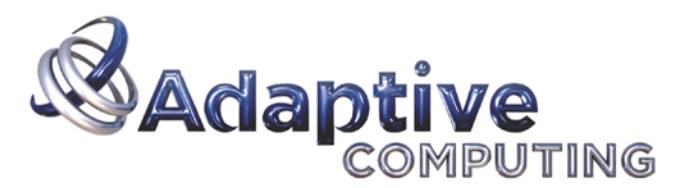

Unify Context > Apply Policy > Act Intelligently

# Moab Workload Manager

# Administrator's Guide

Version 6.0.4

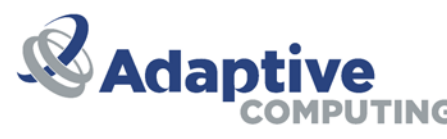

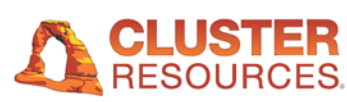

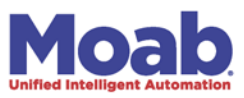

# **Moab Workload Manager Administrator's Guide**

#### **version 6.0.4**

Copyright © 2001-2011 Adaptive Computing Enterprises Inc. All Rights Reserved Distribution of this document for commercial purposes in either hard or soft copy form is strictly prohibited without prior written consent from Adaptive Computing.

### **Overview**

Moab Workload Manager is a highly advanced scheduling and management system designed for clusters, grids, and on-demand/utility computing systems. At a high level, Moab applies site policies and extensive optimizations to orchestrate jobs, services, and other workload across the ideal combination of network, compute, and storage resources. Moab enables true adaptive computing allowing compute resources to be customized to changing needs and failed systems to be automatically fixed or replaced. Moab increases system resource availability, offers extensive cluster diagnostics, delivers powerful QoS/SLA features, and provides rich visualization of cluster performance through advanced statistics, reports, and charts.

Moab works with virtually all major resource management and resource monitoring tools. From hardware monitoring systems like IPMI to system provisioning systems and storage managers, Moab takes advantage of *domain expertise* to allow these systems to do what they do best, importing their state information and providing them with the information necessary to better do their job. Moab uses its global information to coordinate the activities of both resources and services, which optimizes overall performance in-line with high-level mission objectives.

#### [Legal Notices](#page-6-0)

### **Table of Contents**

- **[1.0 Philosophy and Goals of the Moab Workload Manager](#page-7-0)**
	- [1.1 Value of a Batch System](#page-8-0)
	- [1.2 Philosophy and Goals](#page-9-0)
	- [1.3 Workload](#page-10-0)
- **[2.0 Installation and Initial Configuration](#page-12-0)**
	- [2.1 Hardware and Software Requirements](#page-13-0)
	- [2.2 Building and Installing Moab](#page-15-0)
	- [2.3 Upgrading Moab](#page-18-0)
	- [2.4 Initial Moab Configuration](#page-22-0)
	- [2.5 Initial Moab Testing \(Monitor, Interactive, Simulation and Normal Modes\)](#page-23-0)
- **[3.0 Scheduler Basics](#page-26-0)**
	- [3.1 Layout of Scheduler Components](#page-27-0)
	- [3.2 Scheduling Environment and Objects](#page-29-0)
	- [3.2.2 Scheduling Dictionary](#page-34-0)
	- [3.3 Scheduling Iterations and Job Flow](#page-40-0)
	- [3.4 Configuring the Scheduler](#page-42-0)
	- [3.5 Credential Overview](#page-44-0)
		- **[Job Attributes/Flags Overview](#page-63-0)**
- **[4.0 Scheduler Commands](#page-68-0)**
	- [4.1 Client Overview](#page-69-0)
	- [4.2 Monitoring System Status](#page-70-0)
	- [4.3 Managing Jobs](#page-71-0)
	- [4.4 Managing Reservations](#page-72-0)
	- [4.5 Configuring Policies](#page-73-0)
	- [4.6 End-user Commands](#page-74-0)
- **[5.0 Prioritizing Jobs and Allocating Resources](#page-75-0)**
	- [5.1 Job Prioritization](#page-76-0)

[Priority Overview](#page-77-0)

[Job Priority Factors](#page-78-0)

#### **[Fairshare Job Priority Example](#page-85-0)**

- [Common Priority Usage](#page-86-0)
- [Prioritization Strategies](#page-89-0)
- [Manual Job Priority Adjustment](#page-90-0)
- [5.2 Node Allocation](#page-91-0)
- [5.3 Node Access](#page-98-0)
- [5.4 Node Availability](#page-100-0)
- [5.5 Task Distribution](#page-105-0)
- [5.6 Scheduling Jobs When VMs Exist](#page-106-0)

#### **[6.0 Managing Fairness - Throttling Policies, Fairshare, and Allocation Management](#page-107-0)**

- [6.1 Fairness Overview](#page-108-0)
- [6.2 Usage Limits/Throttling Policies](#page-111-0)
- [6.3 Fairshare](#page-121-0)
- [Sample FairShare Data File](#page-131-0)
- [6.4 Charging and Allocation Management](#page-132-0)
- [6.5 Internal Charging Facilities](#page-142-0)

#### **[7.0 Controlling Resource Access - Reservations, Partitions, and QoS Facilities](#page-144-0)**

- [7.1 Advance Reservations](#page-145-0)
- [7.1.1 Reservation Overview](#page-146-0)
- [7.1.2 Administrative Reservations](#page-149-0)
- [7.1.3 Standing Reservations](#page-151-0)
- [7.1.4 Reservation Policies](#page-152-0)
- [7.1.5 Configuring and Managing Reservations](#page-156-0)
- [7.1.6 Enabling Reservations for End Users](#page-178-0)
- [7.2 Partitions](#page-182-0)
- [7.3 QoS Facilities](#page-186-0)

#### **[8.0 Optimizing Scheduling Behavior - Backfill, Node Sets, and Preemption](#page-193-0)**

- [8.1 Optimization Overview](#page-194-0)
	- [8.2 Backfill](#page-195-0)
	- [8.3 Node Sets](#page-200-0)
	- [8.4 Preemption](#page-204-0)

#### **[9.0 Statistics, Accounting, and Profiling](#page-208-0)**

- [9.1 Scheduler Performance Evaluation Overview](#page-209-0)
- [9.2 Accounting Job and System Statistics](#page-210-0)
- [9.3 Testing New Versions and Configurations](#page-212-0)
- [9.4 Answering](#page-213-0) *[What If?](#page-213-0)* [Questions with the Simulator](#page-213-0)

#### **[10.0 Managing Shared Resources - Usage Based Limits, Policies, and SMP Issues](#page-214-0)**

- [10.1 Consumable Resource Handling](#page-215-0)
- [10.2 Load Balancing Features](#page-216-0)
- [10.3 Resource Usage Limits](#page-217-0)
- [10.4 General SMP Issues](#page-220-0)

#### **[11.0 General Job Administration](#page-221-0)**

- [11.1 Deferred Jobs and Job Holds](#page-222-0)
- [11.2 Job Priority Management](#page-224-0)
- [11.3 Suspend/Resume Handling](#page-225-0)
- [11.4 Checkpoint/Restart](#page-226-0)
- [11.5 Job Dependencies](#page-227-0)
- o [11.6 Setting Job Defaults and Per Job Limits](#page-229-0)
- [11.7 General Job Policies](#page-230-0)
- [11.8 Using a Local Queue](#page-232-0)
- [11.9 Job Deadline Support](#page-234-0)
- [11.10 Job Templates](#page-236-0)

#### **[12.0 General Node Administration](#page-250-0)**

- [12.1 Node Location \(Partitions, Racks, Queues, etc.\)](#page-251-0)
- [12.2 Node Attributes \(Node Features, Speed, etc.\)](#page-254-0)
- [12.3 Node Specific Policies \(MaxJobPerNode, etc.\)](#page-262-0)
- [12.4 Managing Shared Cluster Resources](#page-265-0)
- [12.5 Node State Management](#page-267-0)
- [12.6 Managing Consumable Generic Resources](#page-269-0)
- [12.7 Enabling Generic Metrics](#page-272-0)
- [12.8 Enabling Generic Events](#page-275-0)

#### **[13.0 Resource Managers and Interfaces](#page-279-0)**

- [13.1 Resource Manager Overview](#page-280-0)
- [13.2 Resource Manager Configuration](#page-282-0)
- [13.3 Resource Manager Extensions](#page-306-0)
- [13.4 Adding Resource Manager Interfaces](#page-322-0)
- [13.5 Managing Resources Directly with the Native Interface](#page-323-0)
- [13.6 Utilizing Multiple Resource Managers](#page-334-0)
- [13.7 License Management](#page-336-0)
- [13.8 Provisioning Managers](#page-338-0)
- [13.9 Network Management](#page-339-0)
- [13.10 Integrating with Hardware Managers](#page-342-0)
- [13.11 Enabling Resource Manager Translation](#page-345-0)

#### **[14.0 Troubleshooting and System Maintenance](#page-346-0)**

- [14.1 Internal Diagnostics](#page-347-0)
- [14.2 Logging Facilities](#page-350-0)
- [14.3 Object Messages](#page-355-0)
- [14.4 Notifying Administrators of Failures and Critical Events](#page-357-0)
- [14.5 Issues with Client Commands](#page-358-0)
- [14.6 Tracking System Failures](#page-359-0)
- [14.7 Problems with Individual Jobs](#page-361-0)
- [14.8 Diagnostic Scripts](#page-362-0)

#### **[15.0 Improving User Effectiveness](#page-363-0)**

- [15.1 User Feedback Loops](#page-364-0)
- [15.2 User Level Statistics](#page-365-0)
- [15.3 Job Start Time Estimates](#page-366-0)
- [15.4 Collecting Performance Information on Individual Jobs](#page-368-0)

#### **[16.0 Cluster Analysis, Testing, and Simulation](#page-369-0)**

- [16.1 Evaluating New Releases and Policies](#page-370-0)
	- [16.2 Testing New Middleware](#page-374-0)
	- [16.3 Simulation Overview](#page-376-0)
	- [16.3.1 Simulation Overview](#page-377-0)
	- [16.3.2 Resource Traces](#page-388-0)
	- [16.3.3 Workload Accounting Records](#page-389-0)
	- [16.3.4 Simulation Specific Configuration](#page-395-0)

#### **[17.0 Moab Workload Manager for Grids](#page-396-0)**

- [17.1 Grid Basics](#page-397-0)
- [17.2 Grid Configuration](#page-403-0)
- [17.3 Centralized Grid Management](#page-404-0)
- [17.4 Source-Destination Grid Management](#page-405-0)
- [17.5 Localized Grid Management](#page-407-0)
- [17.6 Resource Control and Access](#page-408-0)
- [17.7 Workload Submission and Control](#page-412-0)
- [17.8 Reservations in the Grid](#page-413-0)
- [17.9 Grid Usage Policies](#page-414-0)
- [17.10 Grid Scheduling Policies](#page-417-0)
- [17.11 Grid Credential Management](#page-419-0)
- [17.12 Grid Data Management](#page-422-0)
- [17.13 Accounting and Allocation Management](#page-426-0)
- [17.14 Grid Security](#page-428-0)
- [17.15 Grid Diagnostics and Validation](#page-429-0)

#### **[18.0 Green Computing](#page-430-0)**

[18.1 Establishing Script Interaction between Moab and a Power Management Tool](#page-431-0)

- [18.2 Enabling Green Power Management](#page-432-0)
- [18.3 Allocating and Adjusting Green Pool Size](#page-433-0)
- [18.4 Miscellaneous Power Management Options](#page-434-0)

#### **[19.0 Object Triggers](#page-435-0)**

- [19.1 Trigger Creation](#page-436-0)
- [19.2 Trigger Management](#page-438-0)
- [19.3 Trigger Components](#page-440-0)
- [19.4 Trigger Types](#page-445-0)
- [19.5 Trigger Variables](#page-447-0)
- [19.6 Trigger Examples](#page-451-0)

#### **[20.0 Virtual Private Clusters](#page-455-0)**

- [20.1 Configuring VPC Profiles](#page-456-0)
- [20.2 VPC Commands](#page-463-0)

#### **[21.0 Miscellaneous](#page-465-0)**

- [21.1 User Feedback](#page-466-0)
- [21.2 Enabling High Availability Features](#page-467-0)
- [21.3 Identity Managers](#page-469-0)
- [21.4 Information Services for the Enterprise and Grid](#page-473-0)
- [21.5 Malleable Jobs](#page-476-0)

#### **[22.0 Database Configuration](#page-477-0)**

- o [22.1 SQLite3](#page-478-0)
- [22.2 Connecting to a MySQL Database with an ODBC Driver](#page-479-0)
- **Appendices**
	- [Appendix D: Adjusting Default Limits](#page-481-0)
	- [Appendix E: Security Configuration](#page-483-0)
	- [Appendix F: Parameters Overview](#page-489-0)
	- [Appendix G: Commands Overview](#page-580-0)
		- [Commands checkjob](#page-582-0)
		- [Commands checknode](#page-589-0)
		- [Commands mcredctl](#page-591-0)
		- [Commands mdiag](#page-593-0)
			- [Commands mdiag -a \(accounts\)](#page-595-0)
			- [Commands mdiag -b \(queues\)](#page-596-0)
			- [Commands mdiag -c \(class\)](#page-597-0)
			- [Commands mdiag -f \(fairshare\)](#page-600-0)
			- [Commands mdiag -g \(group\)](#page-602-0)
			- [Commands mdiag -j \(job\)](#page-603-0)
			- [Commands mdiag -n \(nodes\)](#page-604-0)
			- [Commands mdiag -p \(priority\)](#page-608-0)
			- [Commands mdiag -q \(QoS\)](#page-611-0)
			- [Commands mdiag -r \(reservation\)](#page-612-0)
			- [Commands mdiag -R \(Resource Manager\)](#page-613-0)
			- [Commands mdiag -S](#page-614-0)
			- [Commands mdiag -t \(Partition\)](#page-615-0)
			- [Commands mdiag -T \(Triggers\)](#page-616-0)
			- [Commands mdiag -u \(user\)](#page-617-0)
		- [Commands mjobctl](#page-618-0)
			- [timespec.shtml](#page-629-0)
		- [Commands mnodectl](#page-630-0)
		- [Commands moab](#page-634-0)
		- [Commands mrmctl](#page-635-0)
		- [Commands mrsvctl](#page-638-0)
		- [Commands mschedctl](#page-657-0)
		- [Commands mshow](#page-663-0)
		- [Commands mshow -a \(Available Resources\)](#page-664-0)
			- [Commands mshow \(Usage in a Hosting Environment\)](#page-672-0)
		- [Commands msub](#page-675-0)
- [Applying the msub Submit Filter](#page-685-0)
- [Submitting Jobs via msub in XML](#page-686-0)
- [Commands mvmctl](#page-688-0)
- [Commands resetstats](#page-691-0)
- [Commands showbf](#page-692-0)
- [Commands showq](#page-695-0)
- [Commands showres](#page-702-0)
- [Commands showstart](#page-705-0)
- [Commands showstate](#page-708-0)
- [Commands showstats](#page-710-0)
- [Commands showstats -f](#page-718-0)
- **Commands Providing Maui Compatibility** 
	- [Commands canceljob](#page-720-0)
	- [Commands changeparam](#page-721-0)
	- [Commands diagnose](#page-722-0)
	- [Commands releasehold](#page-723-0)
	- [Commands releaseres](#page-725-0)
	- [Commands runjob](#page-726-0)
	- [Commands sethold](#page-727-0)
	- Commands setgos
	- [Commands setres](#page-729-0)
	- [Commands setspri](#page-732-0)
	- [Commands showconfig](#page-734-0)
- [Appendix H: Interfacing with Moab \(APIs\)](#page-735-0)
	- **[Moab Java API Quick Start Guide](#page-745-0)**
- [Appendix I: Considerations for Large Clusters](#page-751-0)
- [Appendix J: Adding Moab as a Service](#page-754-0)
- [Appendix K: Migrating from Maui 3.2](#page-755-0)
- [Appendix O: Resource Manager Integration Overview](#page-757-0)
	- **Compute Resource Managers** 
		- [Moab-Loadleveler Integration Guide](#page-758-0)
		- **[Moab-TORQUE/PBS Integration Guide](#page-760-0)** 
			- [PBS Integration Guide RM Access Control](#page-763-0)
			- [pbsdefault.shtml](#page-764-0)
		- **[Moab-SGE Integration Notes](#page-765-0)**
		- **[Moab-SLURM Integration Guide](#page-767-0)**
		- **[Wiki Interface Overview](#page-771-0)** 
			- **[Wiki Interface Specification](#page-772-0)**
			- **[Wiki Socket Protocol Description](#page-781-0)**
			- **[Wiki Configuration](#page-784-0)**
		- **[Moab-LSF Integration Guide](#page-785-0)** 
			- **[LSF Integration via the Native Interface](#page-787-0)**
		- [Cray XT/TORQUE Integration Guide](#page-788-0)
		- **Provisioning Resource Managers** 
			- [Validating an xCAT Installation for Use with Moab](#page-803-0)
			- [Integrating an xCAT Physical Provisioning Resource Manager with Moab](#page-805-0)
			- **[Enabling Moab Provisioning with SystemImager](#page-820-0)**
		- **Hardware Integration** 
			- NUMA - [Integration Guide](#page-821-0)
- [Appendix Q: Moab in the Data Center](#page-822-0)
- [Appendix W: Wiki Interface Overview](#page-771-0)
- o [SCHEDCFG Flags](#page-839-0)

# <span id="page-6-0"></span>**Legal Notices**

# **Copyright**

© 2011 Adaptive Computing Enterprises, Inc. All rights reserved. Distribution of this document for commercial purposes in either hard or soft copy form is strictly prohibited without prior written consent from Adaptive Computing Enterprises, Inc.

# **Trademarks**

Adaptive Computing, Cluster Resources, Moab, Moab Workload Manager, Moab Viewpoint, Moab Cluster Manager, Moab Cluster Suite, Moab Grid Scheduler, Moab Grid Suite, Moab Access Portal, and other Adaptive Computing products are either registered trademarks or trademarks of Adaptive Computing Enterprises, Inc. The Adaptive Computing logo and the Cluster Resources logo are trademarks of Adaptive Computing Enterprises, Inc. All other company and product names may be trademarks of their respective companies.

# <span id="page-7-0"></span>**1.0 Philosophy**

A scheduler's purpose is to optimally use resources in a convenient and manageable way. System users want to specify resources, obtain quick turnaround on their jobs, and have reliable resource allocation. On the other hand, administrators want to understand both the workload and the resources available. This includes current state, problems, and statistics—information about what is happening that is transparent to the enduser. Administrators need an extensive set of options to enable management enforced policies and tune the system to obtain desired statistics.

There are other systems that provide batch management; however, Moab is unique in many respects. Moab matches jobs to nodes, dynamically reprovisions nodes to satisfy workload, and dynamically modifies workload to better take advantage of available nodes. Moab allows sites to fully visualize cluster and user behavior. It can integrate and orchestrate resource monitors, databases, identity managers, license managers, networks, and storage systems, thus providing a cohesive view of the cluster—a cluster that fully acts and responds according to site mission objectives.

Moab can dynamically adjust security to meet specific job needs. Moab can create real and virtual clusters on demand and from scratch that are custom-tailored to a specific request. Moab can integrate visualization services, web farms and application servers; it can create powerful grids of disparate clusters. Moab maintains complete accounting and auditing records, exporting this data to information services on command, and even providing professional billing statements to cover all used resources and services.

Moab provides user- and application-centric web portals and powerful graphical tools for monitoring and controlling every conceivable aspect of a cluster's objectives, performance, workload, and usage. Moab is unique in its ability to deliver a powerful user-centric cluster with little effort. Its design is focused on ROI, better use of resources, increased user effectiveness, and reduced staffing requirements.

- [1.1 Value of a Batch System](#page-8-0)
- [1.2 Philosophy and Goals of the Moab Scheduler](#page-9-0)
- [1.3 Workload](#page-10-0)

# <span id="page-8-0"></span>**1.1 Value of a Batch System**

Batch systems provide centralized access to distributed resources through mechanisms for submitting, launching, and tracking jobs on a shared resource. This greatly simplifies use of the cluster's distributed resources, allowing users a *single system image* in terms of managing jobs and aggregate compute resources available. Batch systems should do much more than just provide a global view of the cluster, though. Using compute resources in a fair and effective manner is complex, so a scheduler is necessary to determine when, where, and how to run jobs to optimize the cluster. Scheduling decisions can be categorized as follows:

- 1.1.1 Traffic Control
- 1.1.2 Mission Policies
- $\bullet$  1.1.3 Optimizations

### **1.1.1 Traffic Control**

A scheduler must prevent jobs from interfering. If jobs contend for resources, cluster performance decreases, job execution is delayed, and jobs may fail. Thus, the scheduler tracks resources and dedicates requested resources to a particular job, which prevents use of such resources by other jobs.

### **1.1.2 Mission Policies**

Clusters and other HPC platforms typically have specific purposes; to fulfill these purposes, or mission goals, there are usually rules about system use pertaining to who or what is allowed to use the system. To be effective, a scheduler must provide a suite of policies allowing a site to *map* site mission policies into scheduling behavior.

# **1.1.3 Optimizations**

The compute power of a cluster is a limited resource; over time, demand inevitably exceeds supply. Intelligent scheduling decisions facilitate higher job volume and faster job completion. Though subject to the constraints of the traffic control and mission policies, the scheduler must use whatever freedom is available to maximize cluster performance.

# <span id="page-9-0"></span>**1.2 Philosophy and Goals**

Managers want high system utilization and the ability to deliver various qualities of service to various users and groups. They need to understand how available resources are delivered to users over time. They also need administrators to tune *cycle delivery* to satisfy the current site mission objectives.

Determining a scheduler's success is contingent upon establishing metrics and a means to measure them. The value of statistics is best understood if optimal statistical values are known for a given environment, including workload, resources, and policies. That is, if an administrator could determine that a site's typical workload obtained an average queue time of 3.0 hours on a particular system, that would be a useful *statistic*; however, if an administrator knew that through proper tuning the system could deliver an average queue time of 1.2 hours with minimal negative side effects, that would be valuable *knowledge*.

Moab development relies on extensive feedback from users, administrators, and managers. At its core, it is a tool designed to *manage* resources and provide meaningful information about what is actually happening on the system.

### **1.2.1 Management Goals**

A manager must ensure that a cluster fulfills the purpose for which it was purchased, so a manager must deliver cycles to those projects that are most critical to the success of the funding organizations. Management tasks to fulfill this role may include the following:

- Define cluster mission objectives and performance criteria
- Evaluate current and historical cluster performance
- Instantly graph delivered service

# **1.2.2 Administration Goals**

An administrator must ensure that a cluster is effectively functioning within the bounds of the established mission goals. Administrators translate goals into cluster policies, identify and correct cluster failures, and train users in best practices. Given these objectives, an administrator may be tasked with each of the following:

- Maximize utilization and cluster responsiveness
- Tune fairness policies and workload distribution
- Automate time-consuming tasks
- Troubleshoot job and resource failures
- Instruct users of available policies and in their use regarding the cluster
- Integrate new hardware and cluster services into the batch system

### **1.2.3 End-user Goals**

End-users are responsible for learning about the resources available, the requirements of their workload, and the policies to which they are subject. Using this understanding and the available tools, they find ways to obtain the best possible responsiveness for their own jobs. A typical end-user may have the following tasks:

- Manage current workload
- Identify available resources
- Minimize workload response time
- Track historical usage
- Identify effectiveness of prior submissions

# <span id="page-10-0"></span>**1.3 Workload**

Moab can manage a broad spectrum of compute workload types, and it can optimize all four workload types within the same cluster simultaneously, delivering on the objectives most important to each workload type. The workload types include the following:

- [1.3.1 Batch Workload](#page-10-1)
- [1.3.2 Interactive Workload](#page-10-2)
- [1.3.3 Calendar Workload](#page-10-3)
- [1.3.4 Service Workload](#page-10-4)

## <span id="page-10-1"></span>**1.3.1 Batch Workload**

Batch workload is characterized by a *job* command file that typically describes all critical aspects of the needed compute resources and execution envionment. With a batch job, the job is submitted to a job queue, and is run somewhere on the cluster as resources become available. In most cases, the submittor will submit multiple batch jobs with no execution time constraints and will process the job results as they become available.

Moab can enforce rich policies defining how, when, and where batch jobs run to deliver compute resources to the most important workload and provide general SLA guarantees while maximizing system utilization and minimizing average response time.

## <span id="page-10-2"></span>**1.3.2 Interactive Workload**

Interactive workload differs from batch in that requestors are interested in immediate response and are generally waiting for the interactive request to be executed before going on to other activities. In many cases, interactive submittors will continue to be *attached* to the interactive job, routing keystrokes and other input into the job and seeing both output and error information in real-time. While interactive workload may be submitted within a job file, commonly, it is routed into the cluster via a web or other graphical terminal and the end-user may never even be aware of the underlying use of the batch system.

For managing interactive jobs, the focus is usually on setting aside resources to guarantee immediate execution or at least a minimal wait time for interactive jobs. Targeted service levels require management when mixing batch and interactive jobs. Interactive and other jobs types can be dynamically steered in terms of what they are executing as well as in terms of the quantity of resources required by the application. Moab can apply dynamic or malleable job facilities to dynamically grow and shrink jobs as needed to meet these changing constraints.

# <span id="page-10-3"></span>**1.3.3 Calendar Workload**

Calendar workload must be executed at a particular time and possibly in a regular periodic manner. For such jobs, time constraints range from flexible to rigid. For example, some calendar jobs may need to complete by a certain time, while others must run exactly at a given time each day or each week.

Moab can schedule the future and can thus guarantee resource availability at needed times to allow calendar jobs to run as required. Furthermore, Moab provisioning features can locate or temporarily create the needed compute environment to properly execute the target applications.

# <span id="page-10-4"></span>**1.3.4 Service Workload**

Moab can schedule and manage both individual applications and long-running or persistent services. Service workload processes externally-generated transaction requests while Moab provides the distributed service with needed resources to meet target backlog or response targets to the service. Examples of service workload include parallel databases, web farms, and visualization services. Moab can apply cluster, [grid,](#page-396-0) or dynamically-generated on-demand resources to the service.

When handling service workload, Moab observes the application in a highly abstract manner. Using the [JOBCFG](#page-519-0) parameter, aspects of the service jobs can be discovered or configured with attributes describing them as resource consumers possessing response time, backlog, state metrics and associated QoS targets. In addition, each application can specify the type of compute resource required (OS, arch, memory, disk, network adapter, data store, and so forth) as well as the support environment (network, storage, external services, and so forth).

If the QoS response time/backlog targets of the application are not being satisfied by the current resource allocation, Moab evaluates the needs of this application against all other site mission objectives and workload needs and determines what it must do to locate or create (that is, provision, customize, secure) the needed resources. With the application resource requirement specification, a site may also indicate proximity/locality constraints, partition policies, ramp-up/ramp-down rules, and so forth.

Once Moab identifies and creates appropriate resources, it hands these resources to the application via a site customized URL. This URL can be responsible for whatever application-specific hand-shaking must be done to launch and initialize the needed components of the distributed application upon the new resources. Moab engages in the hand-off by providing needed context and resource information and by launching the URL at the appropriate time.

### **See Also**

[QOS/SLA Enforcement](#page-186-0)

# <span id="page-12-0"></span>**2.0 Installation and Initial Configuration**

- [2.1 Prerequisites](#page-13-0)
- [2.2 Building and Installing Moab](#page-15-0)
- [2.3 Upgrading Moab](#page-18-0)
- [2.4 Initial Configuration](#page-22-0)
- [2.5 Initial Testing](#page-23-0)

# <span id="page-13-0"></span>**2.1 Hardware and Software Requirements**

- [2.1.1 Hardware Requirements](#page-13-1)
- [2.1.2 Supported Platforms](#page-13-2)

### <span id="page-13-1"></span>**2.1.1 Hardware Requirements**

Adaptive Computing recommends a quad-core system with 8 GB of RAM and at least 100 GB of disk space; such a configuration is sufficient for most operating environments. If you have questions about unique configuration requirements, contact your account representative.

## <span id="page-13-2"></span>**2.1.2 Supported Platforms**

Moab works with a variety of platforms. Many commonly used resource managers, operating systems, and architectures are supported.

#### **2.1.1.1 Resource Managers that Integrate with Moab**

The following resource managers integrate with Moab:

- BProc
- clubMASK
- LoadLeveler
- LSF
- OpenPBS
- PBSPro
- $\cdot$  S3
- [SLURM](#page-767-0)
- [TORQUE](http://www.adaptivecomputing.com/resources/docs/torque/index.php)
- WIKI
- xCAT

#### **2.1.1.2 Supported Operating Systems**

Moab supports variants of Linux, including:

- Debian
- Fedora
- FreeBSD
- RedHat
- SuSE

Moab supports variants of Unix, including:

- AIX
- IRIX
- HP-UX
- OS/X
- OSF/Tru-64
- Solaris
- SunOS

#### **2.1.1.3 Supported Architectures**

Supported hardware architectures:

- AMD x86
- AMD Opteron
- $\bullet$  HP
- $\bullet$  Intel x86
- Intel IA-32
- Intel IA-64
- IBM i-Series
- IBM p-Series
- IBM x-Series
- IBM SP
- $-Mac G4, G5$
- SGI Altix

# <span id="page-15-0"></span>**2.2 Building and Installing Moab**

- [2.2.1 Moab Server Installation](#page-15-1)
- [2.2.2 Moab Client Installation](#page-16-0)

After reading this section you will be able to:

- install the Moab server.
- install end-user commands on remote systems.

This section assumes a working knowledge of Linux or Unix based operating systems, including use of commands such as:

- **tar**
- **make**
- **vi**

Some operating systems use different commands (such as **gmake** and **gtar** instead of **make** and **tar**).

### <span id="page-15-1"></span>**2.2.1 Moab Server Installation**

Before installing Moab, view the [Prerequisites](#page-13-0) to verify your platform is supported.

By default, the Moab home directory is configured as /opt/moab, the Moab server daemon is installed to /opt/moab/sbin/, and the client commands are installed to /opt/moab/bin/. \$MOABHOMEDIR is the location of the etc/, log/, spool/, and stat/ directories. \$MOABHOMEDIR is the default location for the moab.cfg and moab-private.cfg files. Moab searches for server files in this order: /opt/moab/

/opt/moab/etc/ /etc/

**\$MOABHOMEDIR** is required whenever the Moab binary is started or when client commands are used. Adaptive Computing recommends putting **\$MOABHOMEDIR** in a global location, such as /etc/profile, /etc/bashrc, or /etc/environment.

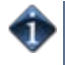

Moab contains a number of architectural parameter settings that you can adjust for non-standard installations. See [Appendix D - Adjusting Default Limits](#page-481-0) and make any needed changes prior to using **make install**.

### **To install Moab**

1. Untar the distribution file.

```
> tar -xzvf moab-6.0.0.tar.gz
```
2. Navigate to the unpacked directory.

```
> cd moab-6.0.0
```
3. Configure the installation package.

You can customize the location of the Moab home directory, the server daemon, the client commands, and configure Moab to use a resource manager when using the **./configure** command. For a complete list of options, use **./configure --help**.

An example of some commonly used options for **./configure** is provided below.

```
> /configure --prefix=/usr/local --with-homedir=/var/moab --with-
torque=/var/spool/torque/
```
In the above example:

- The install directory (--prefix option) is configured as /usr/local and the home directory (- with-homedir option) is configured as /var/moab/.
- The Moab server daemon installs to /usr/local/sbin/.
- o The Moab client commands install to /usr/local/bin/.
- The Moab tools files install to /usr/local/tools/.
- Moab is configured to work with the TORQUE resource manager.

All Moab executables are placed in **\$MOABHOMEDIR**/bin (such as /moab-6.0.0/bin/) until the installation is performed.

If you choose the default path (/opt/moab/), the administrator must update \$PATH manually to include the new default folders.

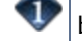

You can install the Moab init script, allowing Moab to start automatically when the machine is booted, by using --with-init.

4. Install Moab.

Moab should be installed by root. If you cannot install Moab as root, please contact [Customer](http://www.adaptivecomputing.com/resources/support.php) [Support](http://www.adaptivecomputing.com/resources/support.php).

> sudo make install

A default moab.cfg file will be created in the Moab home directory.

5. Copy the license file.

> cp moab.lic **\$MOABHOMEDIR**/moab.lic

The license file should be placed in the same directory as  $\text{mod } c$  fq (which is /opt/ $\text{mod } c$ ) by default) before starting Moab. To verify the current status of your license, use **moab --about**.

Moab checks the status of the license every day just after midnight. At 60 and 45 days before, and daily from 30 days before license expiration to and including the license expiration date, Moab sends an e-mail to all level 1 administrators informing them of the pending Moab license expiration. A log record is also made of the upcoming expiration event. For the notifications to occur correctly, [administrator e-mail notification](#page-357-0) must be enabled and moab.cfg must contain e-mail addresses for level 1 administrators:

```
ADMINCFG[1] USERS=u1,u2,u3[,...]
```

```
USERCFG[u1] u1@company.com
USERCFG[u2] u2@company.com
USERCFG[u3] u3@company.com
```
MAILPROGRAM DEFAULT

Moab has an internal license that enables some functionality for a limited time for evaluation purposes. If you want to enable adaptive energy management, dynamic multi-OS provisioning, grid management, and other features, or if you want to evaluate Moab for a longer period, contact [evaluation support.](http://www.adaptivecomputing.com/resources/support.php) Use [mdiag -S -v](#page-614-0) to see which features your license supports.

6. Start Moab.

```
> moab
```
**moabd** is an alternate method of starting Moab that sets the MOABHOMEDIR and LD LIBRARY PATH environment variables before calling the Moab binary. It is safe and recommended if things are not installed in their default locations, but can be used in all cases.

### <span id="page-16-1"></span><span id="page-16-0"></span>**2.2.2 Moab Client Installation**

Moab has several client commands that are used at remote locations to check various statistics. You can choose to copy all, or only a subset, of the client commands to a remote location. Below is a suggested list of client commands to install on end-user accessible nodes.

**Command Description**

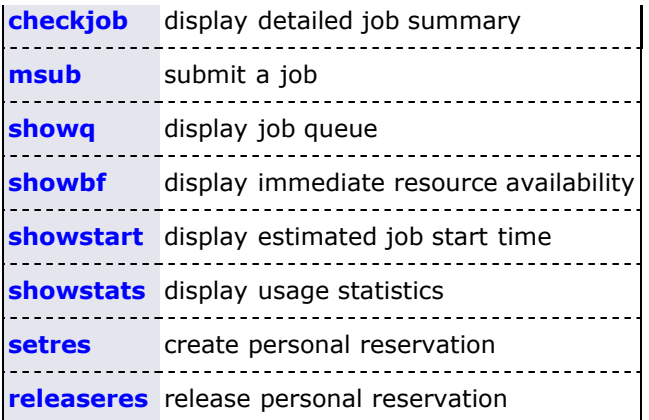

For more information on all client commands, see the [Commands Overview.](#page-580-0)

#### **2.2.2.1 Command Installation when Server and Client Have Similar Architecture**

Moab commands are enabled on remote systems by copying desired command executables to the client machine (or to a shared network file system). To enable client communication with the Moab server, use a nearly-blank moab.cfg file on the client system that has only one line that defines the [SCHEDCFG](#page-554-0) parameter with a **SERVER** attribute.

SCHEDCFG[Moab] SERVER=moabserver:42559

Place the file in /etc on the remote submission hosts.

The client commands and the Moab daemon must have the same version and revision number.

#### **2.2.2.2 Command Installation when Server and Client Have Diverse Architecture**

Moab clients need to be built for each client system that has different architechture from the server. If you are using secret key security (enabled by default), a common secret key must be specified for the client and server. Verify moab-private.cfg is configured properly.

### **See Also**

**[End User Commands](#page-74-0)** 

# <span id="page-18-0"></span>**2.3 Upgrading Moab**

Upgrading Moab may require changing the database. Please see the README.database file included in the Moab distribution for specific version information. You can [test](#page-370-0) the newest version of Moab on your system (before making the new version live) to verify your policies, scripts, and queues work the way you want them to.

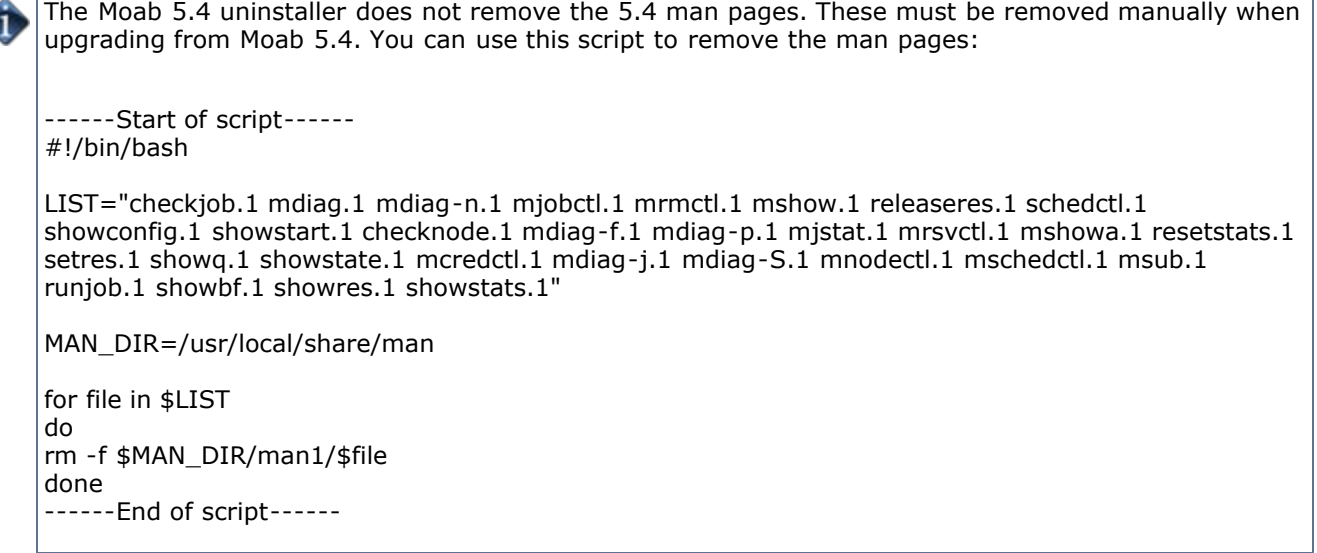

To upgrade Moab:

1. Untar the distribution file.

> tar -xzvf moab-6.0.0.tar.gz

2. Navigate to the unpacked directory.

> cd moab-6.0.0

3. Configure the installation package.

Use the same configure options as when Moab was installed previously. If you cannot remember which options were used previously, check the config.log file in the directory where the previous version of Moab was installed from.

For a complete list of configure options, use **./configure --help**.

4. Stop Moab.

The Moab server must be stopped before the new version is installed.

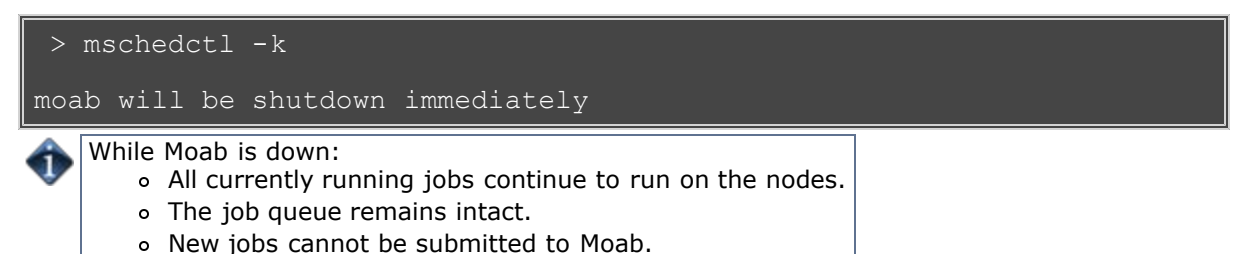

5. Install Moab.

sudo make install

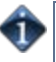

Moab should be installed by root. If you cannot install Moab as root, please contact [Customer](http://www.adaptivecomputing.com/resources/support.php) [Support](http://www.adaptivecomputing.com/resources/support.php).

6. Verify the version number is correct before starting the new server version.

```
 > moab --about
Defaults: server=:42559 cfgdir=/opt/moab vardir=/opt/moab
Build dir: /home/admin01/dev/moab/
Build host: node01
Build date: Thu Mar 5 13:08:47 MST 2009
Build args: NA
Compiled as little endian.
Version: moab server 5.0.0 (revision 12867)
Copyright 2000-2008 Cluster Resources, Inc., All Rights Reserved
```
7. Start Moab.

> moab

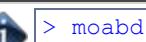

[> moabd](#page-16-1) is a safe and recommended method of starting Moab if things are not installed in their default locations.

### **2.3.1 Upgrading the Moab 6.0 Database**

The ODBC database schema has been updated for Moab 6.0. When updating Moab to version 6.0, the changes below must be applied to the database for database functionality to work. If the schema Moab expects to operate against is different from the actual schema of the database Moab is connected to, Moab might not be able to use the database properly and data might be lost. Below are the SQL statements required to update the schema for Moab 6.0.

```
< Description VARCHAR(1024),
---
> Description TEXT,
---
ALTER TABLE Events ADD COLUMN Name VARCHAR(64);
CREATE TABLE Nodes (<br>
ID VARCHAR(64),<br>
State VARCHAR(64),<br>
OperatingSystem VARCHAR(64),<br>
ConfiguredProcessors INTEGER UNSIGNED,<br>
AvailableProcessors INTEGER UNSIGNED,<br>
ConfiguredMemory INTEGER UNSIGNED,<br>
AvailableMemory IN
ConfigClasses VARCHAR(64),<br>ChargeRate DOUBLE,<br>DynamicPriority DOUBLE, ...
EnableProfiling INTEGER UNSIGNED,<br>Features VARCHAR(64),<br>GMetric VARCHAR(64),<br>HopCount INTEGER UNSIGNED,
HypervisorType VARCHAR(64),<br>IsDeleted INTEGER UNSIGNED,<br>IsDynamic INTEGER UNSIGNED,<br>JobList VARCHAR(64),<br>LastUpdateTime INTEGER UNSIGNED,
LoadAvg DOUBLE,<br>MaxJob INTEGER UNSIGNED,<br>MaxJobPerUser INTEGER UNSIGNED,<br>MaxProc INTEGER UNSIGNED,<br>MaxProcPerUser INTEGER UNSIGNED,<br>OldMessages VARCHAR(64),
      NetworkAddress VARCHAR(64),
      NodeSubstate VARCHAR(64),
Operations VARCHAR(64),<br>OSList VARCHAR(64),<br>Owner VARCHAR(64),<br>ResOvercommitFactor VARCHAR(64),
PowerIsEnabled INTEGER UNSIGNED,<br>PowerPolicy VARCHAR(64),<br>PowerSelectState VARCHAR(64),<br>PowerState VARCHAR(64),<br>Priority INTEGER UNSIGNED,<br>PriorityFunction VARCHAR(64),
      ProcessorSpeed INTEGER UNSIGNED,
```
ProvisioningData VARCHAR(64),<br>AvailableDisk INTEGER UNSIGNED,<br>AvailableSwap INTEGER UNSIGNED,<br>ConfiguredDisk INTEGER UNSIGNED,<br>ConfiguredDisk INTEGER UNSIGNED,<br>ReservationCiant INTEGER UNSIGNED,<br>ReservationCiant INTEGER UN CREATE TABLE Jobs (<br>
ID VARCHAR(64),<br>
SourceRMJobID VARCHAR(64),<br>
DestinationRMJobID VARCHAR(64),<br>
GridJobID VARCHAR(64),<br>
AName VARCHAR(64), User VARCHAR(64),<br>
Account VARCHAR(64),<br>
Class VARCHAR(64),<br>
QOS VARCHAR(64),<br>
OwnerGroup VARCHAR(64),<br>
JobGroup VARCHAR(64),<br>
State VARCHAR(64), EState VARCHAR(64),<br>SubState VARCHAR(64),<br>UserPriority INTEGER UNSIGNED,<br>SystemPriority INTEGER UNSIGNED,<br>CurrentStartPriority INTEGER UNSIGNED,<br>RunPriority INTEGER UNSIGNED,<br>PerPartitionPriority TEXT,<br>SubmitTime INTEGER U CompletionTime INTEGER UNSIGNED, CompletionCode INTEGER, UsedWalltime INTEGER UNSIGNED,<br>RequestedMinWalltime INTEGER UNSIGNED,<br>RequestedMaxWalltime INTEGER UNSIGNED,<br>CPULimit INTEGER UNSIGNED,<br>SuspendTime\_INTEGER UNSIGNED, HoldTime INTEGER UNSIGNED, ProcessorCount INTEGER, RequestedNodes INTEGER, ActivePartition VARCHAR(64),<br>SpecPAL VARCHAR(64),<br>DestinationRM VARCHAR(64),<br>SourceRM VARCHAR(64), Flags TEXT, MinPreemptTime INTEGER UNSIGNED, Dependencies TEXT,<br>RequestedHostList TEXT,<br>ExcludedHostList TEXT,<br>MasterHostName VARC<u>HAR</u>(64), GenericAttributes TEXT,<br>Holds TEXT,<br>Cost DOUBLE,<br>Description TEXT, Messages TEXT,<br>NotificationAddress TEXT,<br>StartGreet INTIGER UNITON StartCount INTEGER UNSIGNED, BypassCount INTEGER UNSIGNED, CommandFile TEXT, Arguments TEXT, RMSubmitLanguage TEXT, StdIn TEXT, StdOut TEXT, StdErr TEXT, RMOutput TEXT,<br>RMError TEXT,<br>InitialWorkingDirectory TEXT,<br>UMask INTEGER UNSIGNED,<br>RsvStartTime INTEGER UNSIGNED,<br>BlockReason.TEXT, BlockMsg TEXT, PSDedicated DOUBLE, PSUtilized DOUBLE, PRIMARY KEY (ID) ); CREATE TABLE Requests ( JobID VARCHAR(64),

 RIndex INTEGER UNSIGNED, AllocNodeList VARCHAR(1024), AllocPartition VARCHAR(64),<br>PartitionIndex INTEGER UNSIGNED, PartitionIndex INTEGER UNSIGNED,<br>NodeAccessPolicy VARCHAR(64),<br>PreferredFeatures TEXT,<br>RequestedApp VARCHAR(64),<br>RequestedApp VARCHAR(64),<br>ReqOS VARCHAR(64),<br>ReqNodeSet VARCHAR(64),<br>ReqPartition VARCHAR(64),<br>MinNodeCount I TaskCount INTEGER UNSIGNED, TasksPerNode INTEGER UNSIGNED, DiskPerTask INTEGER UNSIGNED, MemPerTask INTEGER UNSIGNED, ProcsPerTask INTEGER UNSIGNED, SwapPerTask INTEGER UNSIGNED, NodeDisk INTEGER UNSIGNED, NodeFeatures TEXT,<br>NodeMemory INTEGER UNSIGNED,<br>NodeSwap INTEGER UNSIGNED,<br>NodeProcs INTEGER UNSIGNED, GenericResources TEXT, ConfiguredGenericResources TEXT, PRIMARY KEY (JobID,RIndex) ); INSERT INTO ObjectType (Name, ID) VALUES ("Rsv",13);<br>INSERT INTO ObjectType (Name, ID) VALUES ("RM",14);<br>INSERT INTO ObjectType (Name, ID) VALUES ("Sched",15);<br>INSERT INTO ObjectType (Name, ID) VALUES ("Sched",15);<br>INSERT INSERT INTO EventType (Name,ID) VALUES ("TRIGTHRESHOLD",41); INSERT INTO EventType (Name,ID) VALUES ("VMCREATE",42); INSERT INTO EventType (Name,ID) VALUES ("VMDESTROY",43); INSERT INTO EventType (Name,ID) VALUES ("VMMIGRATE",44); INSERT INTO EventType (Name,ID) VALUES ("VMPOWERON",45); INSERT INTO EventType (Name, ID) VALUES ("VMPOWEROFF",46);<br>INSERT INTO EventType (Name, ID) VALUES ("NODEFOWEROFF",47);<br>INSERT INTO EventType (Name, ID) VALUES ("NODEFOWEROFF",47);<br>INSERT INTO EventType (Name, ID) VALUES (

# <span id="page-22-0"></span>**2.4 Initial Moab Configuration**

After Moab is installed, there may be minor configuration remaining within the primary configuration file, *moab.cfg*. While the **configure** script automatically sets these parameters, sites may choose to specify additional parameters. If the values selected in **configure** are satisfactory, then this section may be safely ignored.

The parameters needed for proper initial startup include the following:

- **[SCHEDCFG](#page-554-0)**
	- The **SCHEDCFG** parameter specifies how the Moab server will execute and communicate with client requests. The **SERVER** attribute allows Moab client commands to locate the Moab server and is specified as a **URL** or in <HOST>[:<PORT>] format. For example:

SCHEDCFG[orion] SERVER=cw.psu.edu

#### **[ADMINCFG](#page-490-0)**

Moab provides role-based security enabled via multiple levels of admin access. Users who are to be granted full control of all Moab functions should be indicated by setting the **ADMINCFG[1]** parameter. The first user in this **USERS** attribute list is considered the *primary* administrator. It is the ID under which Moab will execute. For example, the following may be used to enable users greg and thomas as level 1 admins:

ADMINCFG[1] USERS=greg, thomas

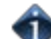

Moab may only be launched by the primary administrator user ID.

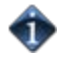

The primary administrator should be configured as a manager/operator/administrator in every resource manager with which Moab will interface.

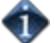

If the [msub](#page-675-0) command will be used, then **root** *must* be the primary administrator.

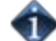

Moab's home directory and contents should be owned by the primary administrator.

#### **[RMCFG](#page-552-0)**

For Moab to properly interact with a resource manager, the interface to this resource manager must be defined as described in the [Resource Manager Configuration Overview.](#page-282-0) Further, it is important that the primary Moab administrator also be a resource manager administrator within each of those systems. For example, to interface to a [TORQUE](http://www.adaptivecomputing.com/resources/docs/torque/index.php) resource manager, the following may be used:

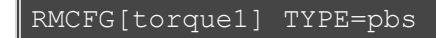

#### **See Also**

- [Parameter Overview](#page-489-0)
- [mdiag -C](#page-593-0) command (for diagnosing current Moab configuration)

# <span id="page-23-0"></span>**2.5 Initial Moab Testing**

Moab has been designed with a number of key features that allow testing to occur in a *no risk* environment. These features allow you to safely run Moab in test mode even with another scheduler running whether it be an earlier version of Moab or another scheduler altogether. In test mode, Moab collects real-time job and node information from your resource managers and acts as if it were scheduling live. However, its ability to actually affect jobs (that is, start, modify, cancel, charge, and so forth) is disabled.

Moab offers the following test modes to provide a means for verifying such things as proper configuration and operation:

- [2.5.1 Minimal Configuration Required To Start](#page-23-1)
	- [2.5.1.1 Normal Mode](#page-23-2)
	- [2.5.1.2 Monitor Mode](#page-23-3)
	- [2.5.1.3 Interactive Mode](#page-24-0)
	- [2.5.1.4 Simulation Mode](#page-24-1)

### <span id="page-23-1"></span>**2.5.1 Scheduler Modes**

Central to Moab testing is the **MODE** attribute of the [SCHEDCFG](#page-554-0) parameter. This parameter attribute allows administrators to determine how Moab will run. The possible values for **MODE** are **NORMAL**, **MONITOR**, **INTERACTIVE**, and **SIMULATION**. For example, to request monitor mode operation, include the line SCHEDCFG MODE=MONITOR in the moab.cfg file.

#### <span id="page-23-2"></span>**2.5.1.1 Normal Mode**

If initial evaluation is complete or not required, you can place the scheduler directly into *production* by setting the **MODE** attribute of the **SCHEDCFG** parameter to **NORMAL** and (re)starting the scheduler.

#### <span id="page-23-3"></span>**2.5.1.2 Monitor Mode (or Test Mode)**

Monitor mode allows evaluation of new Moab releases, configurations, and policies in a risk-free manner. In monitor mode, the scheduler connects to the resource manager(s) and obtains live resource and workload information. Using the policies specified in the moab.cfg file, the monitor-mode Moab behaves identical to a live or normal-mode Moab except the ability to start, cancel, or modify jobs is disabled. In addtion, allocation management does not occur in monitor mode. This allows safe diagnosis of the scheduling state and behavior using the various diagnostic client commands. Further, the log output can also be evaluated to see if any unexpected situations have arisen. At any point, the scheduler can be dynamically changed from monitor to normal mode to begin *live* scheduling.

To set up Moab in monitor mode, do the following:

```
vi moab.cfg
   (change the MODE attribute of the SCHEDCFG parameter from NORMAL to 
MONITOR)
> moab
```
Remember that Moab running in monitor mode will not interfere with your production scheduler.

#### **2.5.1.2.1 Running Multiple Moab Instances Simultaneously**

If running multiple instances of Moab, whether in simulation, normal, or monitor mode, make certain that each instance resides in a different home directory to prevent conflicts with configuration, log, and statistics files. Before starting each additional Moab, set the **MOABHOMEDIR** environment variable in the execution environment to point to the local home directory. Also, each instance of Moab should run using a different [port](#page-554-0) to avoid conflicts.

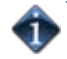

If running multiple versions of Moab, not just different Moab modes or configurations, set the **\$PATH** variable to point to the appropriate Moab binaries.

To *point* Moab client commands (such as [showq](#page-695-0)) to the proper Moab server, use the appropriate command line [arguments](#page-695-0) or set the environment variable **MOABHOMEDIR** in the client execution environment as in the following example:

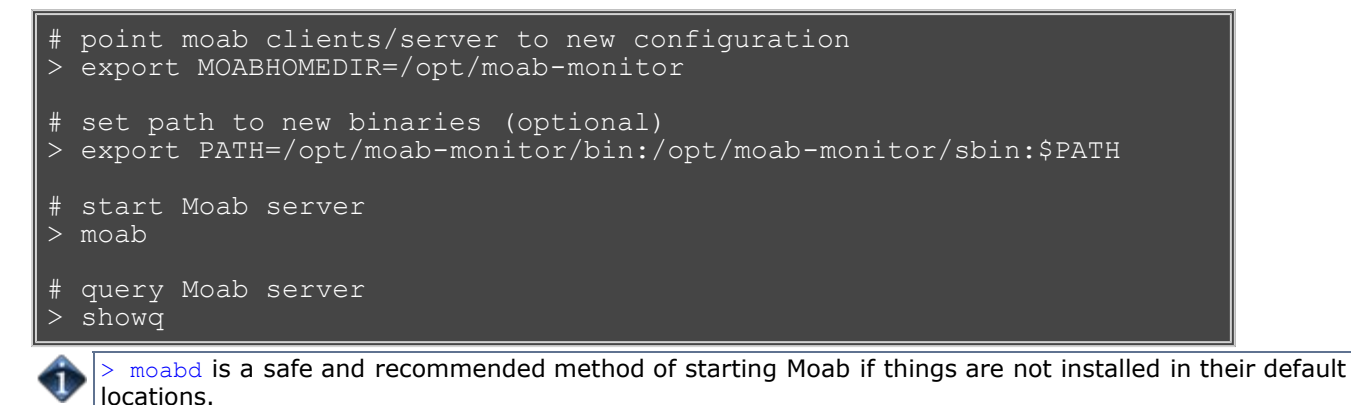

#### <span id="page-24-0"></span>**2.5.1.3 Interactive Mode**

Interactive mode allows for evaluation of new versions and configurations in a manner different from monitor mode. Instead of disabling all resource and job control functions, Moab sends the desired change request to the screen and asks for permission to complete it. For example, before starting a job, Moab may post something like the following to the screen:

```
Command: start job 1139.ncsa.edu on node list 
test013,test017,test018,test021
Accept: (y/n) [default: n]?
```
The administrator must specifically accept each command request after verifying that it correctly meets desired site policies. Moab will then execute the specified command. This mode is useful in validating scheduler behavior and can be used until configuration is appropriately tuned and all parties are comfortable with the scheduler's performance. In most cases, sites will want to set the scheduling mode to normal after verifying correct behavior.

#### <span id="page-24-1"></span>**2.5.1.4 Simulation Mode**

Simulation mode is of value in performing a *test drive* of the scheduler or when a stable production system exists and an evaluation is desired of how various policies can improve the current performance.

The initial *test drive* simulation can be configured using the following steps:

[\(Consider viewing the simulation configuration demo.\)](http://www.clusterresources.com/services/Tutorials/MSim.html)

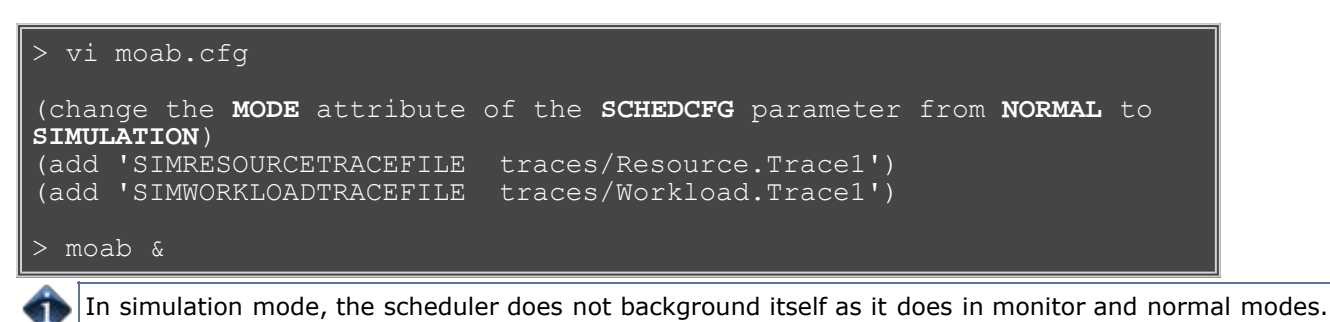

The sample workload and resource traces files allow the simulation to emulate a 192 node IBM SP. In this mode, all Moab commands can be run as if on a normal system. The [mschedctl](#page-657-0) command can be used to advance the simulation through time. The [Simulation](#page-376-0) section describes the use of the simulator in detail.

If you are familiar with Moab, you may want to use the simulator to tune scheduling policies for your own workload and system. The resource and workload traces are described further in the [Collecting Traces](#page-376-0) section. Generally, at least a week's worth of workload should be collected to make the results of the simulation statistically meaningful. Once the traces are collected, the simulation can be started with some initial policy settings. Typically, the scheduler is able to simulate between 10 and 100 minutes of *wallclock* time per second for medium to large systems. As the simulation proceeds, various statistics can be monitored if desired. At any point, the simulation can be ended and the statistics of interest recorded. One or more policies can be modified, the simulation re-run, and the results compared. Once you are satisfied with the scheduling results, you can run the scheduler *live* with the tuned policies.

# <span id="page-26-0"></span>**3.0 Scheduler Basics**

- [3.1 Layout of Scheduler Components](#page-27-0)
- [3.2 Scheduling Environment and Objects](#page-29-0)
- [3.3 Scheduling Iterations and Job Flow](#page-40-0)
- [3.4 Configuring the Scheduler](#page-42-0)
- [3.5 Credential Overview](#page-44-0)

# <span id="page-27-0"></span>**3.1 Layout of Scheduler Components**

Moab is initially unpacked into a simple one-deep directory structure. What follows demonstrates the default layout of scheduler components; some of the files (such as log and statistics files) are created while Moab runs.

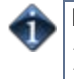

Moab checks for critical config files in directories in this order: /opt/moab/ /opt/moab/etc/ /etc/

•  $*$  \$(MOABHOMEDIR) (default is /opt/moab and can be modified via the  $--$ with-homedir parameter during ./configure)

- **.moab.ck** checkpoint file
- **.moab.pid** lock file
- **moab.lic** license file
- **contrib** directory containing contributed code and plug-ins
- **docs** directory for documentation
- **moab.cfg** general configuration file
- **moab.dat** configuration file generated by [Moab Cluster Manager](http://www.adaptivecomputing.com/resources/docs/mcm/index.php)
- **moab-private.cfg** secure configuration file containing private information
- **lib** directory for library files (primarily for tools/)
- o [log](#page-528-0) directory for log files
	- [moab.log](#page-528-1)  log file
	- **moab.log.1** previous log file
- **spool** directory for temporary files
- o [stats-](#page-561-0) directory for statistics files
	- events.<date> event files
	- {DAY|WEEK|MONTH|YEAR}.<date> usage profiling data
	- FS.<PARTITION>.<epochtime> fairshare usage data
- **samples** directory for sample configuration files, simulation trace files, etc.
- $$(MOABINSTDIR)$  (default is /opt/moab and can be modified via the  $--prefix$  parameter during ./configure)
	- **bin** directory for client commands
		- {[showq](#page-695-0), [setres,](#page-729-0) ...} client commands
	- **sbin** directory for server daemons
		- moab Moab binary
	- **tools** directory for resource manager interfaces and local scripts
- **/etc/moab.cfg** if the Moab home directory cannot be found at startup, this file is checked to see if it declares the Moab home directory. If a declaration exists, the system checks the declared directory to find Moab. The syntax is: MOABHOMEDIR=*<DIRECTORY>*.

If you want to run Moab from a different directory other than /opt/moab but did not use the --withhomedir parameter during ./configure, you can set the *\$MOABHOMEDIR* environment variable, declare the home directory in the /etc/moab.cfg file, or use the *-C* command line option when using the Moab server or client commands to specify the configuration file location.

When Moab runs, it creates a log file,  $_{\text{mod}}$ ,  $_{\text{log}}$ , in the  $_{\text{log}}$  directory and creates a statistics file in the stats directory with the naming convention events.WWW\_MMM\_DD\_YYYY. (Example: events.Sat\_Oct\_10\_2009). Additionally, a checkpoint file,  $\text{mod.ck}$ , and lock file,  $\text{mod.pid}$ , are maintained in the Moab home directory.

### **3.1.1 Layout of Scheduler Components with Integrated Database Enabled**

If [USEDATABASE INTERNAL](#page-571-0) is configured, the layout of scheduler components varies slightly. The .moab.ck file and usage profiling data (stat/{DAY|WEEK|MONTH|YEAR}.<date>) are stored in the **moab.db** database. In addition, the event information is stored in both event files: (stat/events.<date>) and moab.db.

# **See Also**

- [Commands Overview](#page-580-0)
- [Installation](#page-15-0)

# <span id="page-29-0"></span>**3.2 Scheduling Environment**

- [3.2.1 Scheduling Objects](#page-29-1)
	- [3.2.1.1 Jobs](#page-29-2)
		- [3.2.1.1.1 Job States](#page-29-3)
		- [3.2.1.1.2 Requirement \(or Req\)](#page-30-0)
	- [3.2.1.2 Nodes](#page-30-1)
	- [3.2.1.3 Advance Reservations](#page-30-2)
	- [3.2.1.4 Policies](#page-31-0)
	- [3.2.1.5 Resources](#page-31-1)
	- [3.2.1.6 Task](#page-31-2)
	- [3.2.1.7 PE](#page-31-3)
	- [3.2.1.8 Class \(or Queue\)](#page-32-0)
	- [3.2.1.9 Resource Manager \(RM\)](#page-32-1)
- [3.2.2 Scheduling Dictionary](#page-34-0)

# <span id="page-29-1"></span>**3.2.1 Scheduling Objects**

Moab functions by manipulating a number of elementary objects, including jobs, nodes, reservations, QoS structures, resource managers, and policies. Multiple minor elementary objects and composite objects are also used; these objects are defined in the [scheduling dictionary](#page-34-0).

#### <span id="page-29-2"></span>**3.2.1.1 Jobs**

Job information is provided to the Moab scheduler from a resource manager such as Loadleveler, PBS, Wiki, or LSF. Job attributes include ownership of the job, [job state](#page-29-3), amount and type of resources required by the job, and a wallclock limit indicating how long the resources are required. A job consists of one or more [task](#page-30-0) [groups](#page-30-0), each of which requests a number of resources of a given type; for example, a job may consist of two task groups, the first asking for a single master task consisting of *1 IBM SP node with at least 512 MB of RAM* and the second asking for a set of slave tasks such as *24 IBM SP nodes with at least 128 MB of RAM*. Each task group consists of one or more [tasks](#page-31-2) where a task is defined as the minimal independent unit of resources. By default, each task is equivalent to one processor. In SMP environments, however, users may wish to tie one or more processors together with a certain amount of memory and other resources.

#### <span id="page-29-3"></span>**3.2.1.1.1 Job States**

The job's *state* indicates its current status and eligibility for execution and can be any of the values listed in the following tables:

#### **Pre-Execution States**

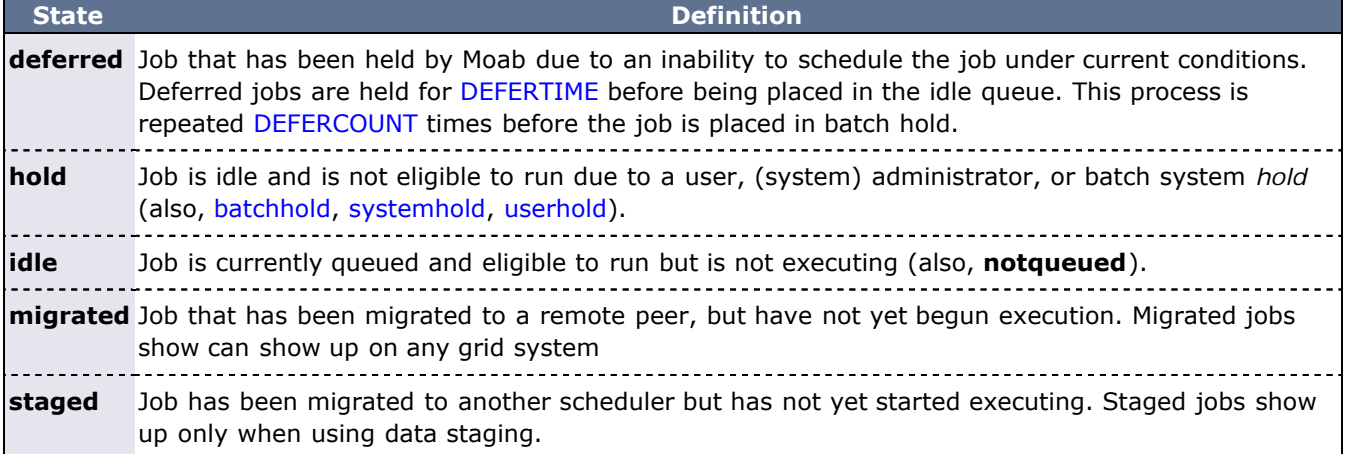

#### **Execution States**

**starting** Batch system has attempted to start the job and the job is currently performing *pre-start* tasks that may include provisioning resources, staging data, or executing system pre-launch scripts. **running** Job is currently executing the user application. **suspended** Job was running but has been suspended by the scheduler or an administrator; user application is still in place on the allocated compute resources, but it is not executing. **canceling** Job has been canceled and is in process of cleaning up.

#### **Post-Execution States**

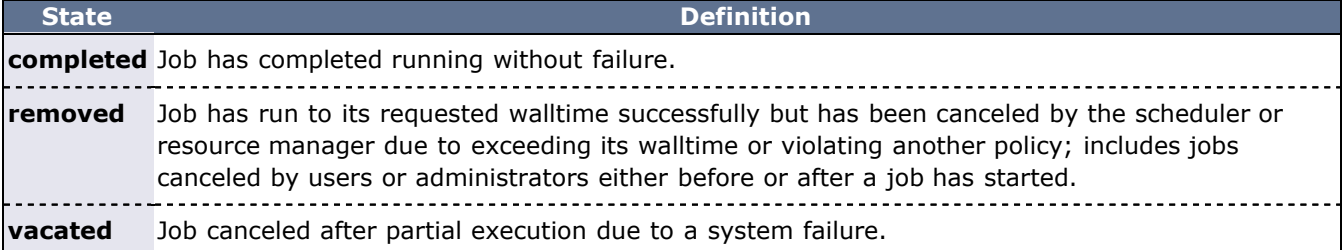

#### <span id="page-30-0"></span>**3.2.1.1.2 Task Group (or Req)**

A job *task group* (or req) consists of a request for a single type of resources. Each task group consists of the following components:

- **Task Definition** A specification of the elementary resources that compose an individual task.
- **Resource Constraints** A specification of conditions that must be met for resource *matching* to occur. Only resources from nodes that meet **all** resource constraints may be allocated to the job task group.
- **Task Count** The number of task instances required by the task group.
- **Task List** The list of nodes on which the task instances are located.
- **Task Group Statistics** Statistics tracking resource utilization.

#### <span id="page-30-1"></span>**3.2.1.2 Nodes**

Moab recognizes a node as a collection of resources with a particular set of associated attributes. This definition is similar to the traditional notion of a node found in a Linux cluster or supercomputer wherein a node is defined as one or more CPUs, associated memory, and possibly other compute resources such as local disk, swap, network adapters, and software licenses. Additionally, this node is described by various attributes such as an architecture type or operating system. Nodes range in size from small uniprocessor PCs to large symmetric multiprocessing (SMP) systems where a single node may consist of hundreds of CPUs and massive amounts of memory.

In many cluster environments, the primary source of information about the configuration and status of a compute node is the [resource manager](#page-279-0). This information can be augmented by additional information sources including node monitors and information services. Further, extensive node policy and node configuration information can be specified within Moab via the graphical tools or the configuration file. Moab aggregates this information and presents a comprehensive view of the node configuration, usages, and state.

While a node in Moab in most cases represents a standard compute host, nodes may also be used to represent more generalized resources. The **GLOBAL** node possesses floating resources that are available cluster wide, and created virtual nodes (such as network, software, and data nodes) track and allocate resource usage for other resource types.

For additional node information, see [General Node Administration.](#page-250-0)

#### <span id="page-30-2"></span>**3.2.1.3 Advance Reservations**

An advance reservation dedicates a block of specific resources for a particular use. Each reservation consists of a list of resources, an access control list, and a time range for enforcing the access control list. The reservation ensures the matching nodes are used according to the access controls and policy constraints within the time frame specified. For example, a reservation could reserve 20 processors and 10 GB of

memory for users Bob and John from Friday 6:00 a.m. to Saturday 10:00 p.m. Moab uses advance reservations extensively to manage backfill, guarantee resource availability for active jobs, allow service guarantees, support deadlines, and enable metascheduling. Moab also supports both regularly recurring reservations and the creation of dynamic one-time reservations for special needs. Advance reservations are described in detail in the [Advance Reservations](#page-145-0) overview.

#### <span id="page-31-0"></span>**3.2.1.4 Policies**

A configuration file specifies policies controls how and when jobs start. Policies include job prioritization, fairness policies, fairshare configuration policies, and scheduling policies.

#### <span id="page-31-1"></span>**3.2.1.5 Resources**

Jobs, nodes, and reservations all deal with the abstract concept of a resource. A resource in the Moab world is one of the following:

- **processors** specify with a simple count value
- **memory** specify real memory or RAM in megabytes (MB)
- **swap** specify virtual memory or *swap* in megabytes (MB)
- **disk** specify local disk in megabytes (MB)

In addition to these elementary resource types, there are two higher level resource concepts used within Moab: **task** and the **processor equivalent**, or **PE**.

#### <span id="page-31-2"></span>**3.2.1.6 Task**

A task is a collection of elementary resources that must be allocated together within a single [node](#page-30-1). For example, a task may consist of one processor, 512 MB of RAM, and 2 GB of local disk. A key aspect of a task is that the resources associated with the task must be allocated as an atomic unit, without spanning node boundaries. A task requesting 2 processors cannot be satisfied by allocating 2 uniprocessor nodes, nor can a task requesting 1 processor and 1 GB of memory be satisfied by allocating 1 processor on 1 node and memory on another.

In Moab, when jobs or reservations request resources, they do so in terms of tasks typically using a task count and a task definition. By default, a task maps directly to a single processor within a job and maps to a full node within reservations. In all cases, this default definition can be overridden by specifying a new task definition.

Within both jobs and reservations, depending on task definition, it is possible to have multiple tasks from the same job mapped to the same node. For example, a job requesting 4 tasks using the default task definition of 1 processor per task, can be satisfied by 2 dual processor nodes.

#### <span id="page-31-3"></span>**3.2.1.7 PE**

The concept of the processor equivalent, or PE, arose out of the need to translate multi-resource consumption requests into a scalar value. It is not an elementary resource but rather a derived resource metric. It is a measure of the actual impact of a set of requested resources by a job on the total resources available system wide. It is calculated as follows:

```
   PE = MAX(ProcsRequestedByJob / TotalConfiguredProcs,
              MemoryRequestedByJob / TotalConfiguredMemory,<br>DiskRequestedByJob / TotalConfiguredDisk,
                          DiskRequestedByJob   / TotalConfiguredDisk,            SwapRequestedByJob   / TotalConfiguredSwap) * TotalConfiguredProcs
```
For example, if a job requested 20% of the total processors and 50% of the total memory of a 128-processor MPP system, only two such jobs could be supported by this system. The job is essentially using 50% of all available resources since the system can only be scheduled to its most constrained resource—memory in this case. The processor equivalents for this job should be 50% of the processors, or  $PE = 64$ .

Another example: Assume a homogeneous 100-node system with 4 processors and 1 GB of memory per node. A job is submitted requesting 2 processors and 768 MB of memory. The PE for this job would be calculated as follows:

PE = MAX(2/(100\*4), 768/(100\*1024)) \* (100\*4) = 3.

This result makes sense since the job would be consuming 3/4 of the memory on a 4-processor node.

The calculation works equally well on homogeneous or heterogeneous systems, uniprocessor or large SMP systems.

#### <span id="page-32-0"></span>**3.2.1.8 Class (or Queue)**

A class (or queue) is a logical container object that implicitly or explicitly applies policies to jobs. In most cases, a class is defined and configured within the resource manager and associated with one or more of the following attributes or constraints:

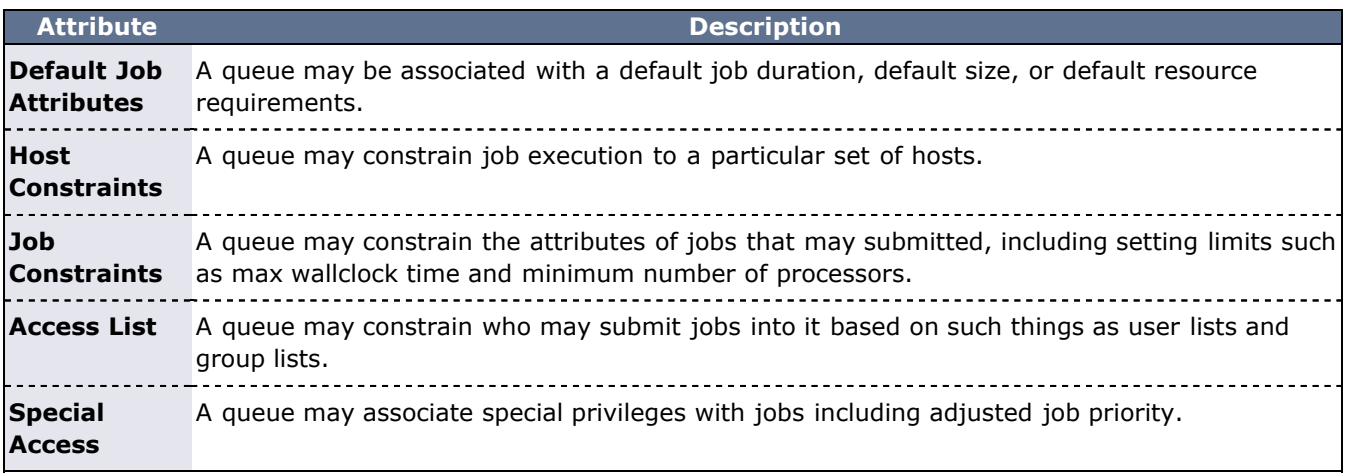

As stated previously, most resource managers allow full class configuration within the resource manager. Where additional class configuration is required, the [CLASSCFG](#page-497-0) parameter may be used.

Moab tracks class usage as a consumable resource allowing sites to limit the number of jobs using a particular class. This is done by monitoring class initiators that may be considered to be a ticket to run in a particular class. Any compute node may simultaneously support several types of classes and any number of initiators of each type. By default, nodes will have a one-to-one mapping between class initiators and configured processors. For every job task run on the node, one class initiator of the appropriate type is consumed. For example, a 3-processor job submitted to the class batch consumes three batch class initiators on the nodes where it runs.

Using queues as consumable resources allows sites to specify various policies by adjusting the class initiator to node mapping. For example, a site running serial jobs may want to allow a particular 8-processor node to run any combination of batch and special jobs subject to the following constraints:

- only 8 jobs of any type allowed simultaneously
- no more than 4 special jobs allowed simultaneously

To enable this policy, the site may set the node's [MAXJOB](#page-535-0) policy to 8 and configure the node with 4 special class initiators and 8 batch class initiators.

In virtually all cases jobs have a one-to-one correspondence between processors requested and class initiators required. However, this is not a requirement, and with special configuration, sites may choose to associate job tasks with arbitrary combinations of class initiator requirements.

In displaying class initiator status, Moab signifies the type and number of class initiators available using the format [<CLASSNAME>:<CLASSCOUNT>]. This is most commonly seen in the output of node status commands indicating the number of configured and available class initiators, or in job status commands when displaying class initiator requirements.

#### <span id="page-32-1"></span>**3.2.1.9 Resource Manager (RM)**

While other systems may have more strict interpretations of a resource manager and its responsibilities, Moab's multi-resource manager support allows a much more liberal interpretation. In essence, any object that can provide environmental information and environmental control can be used as a resource manager, including sources of resource, workload, credential, or policy information such as scripts, peer services, databases, web services, hardware monitors, or even flats files. Likewise, Moab considers to be a resource manager any tool that provides control over the cluster environment whether that be a license manager,

queue manager, checkpoint facility, provisioning manager, network manager, or storage manager.

Moab aggregates information from multiple unrelated sources into a larger more complete world view of the cluster that includes all the information and control found within a standard resource manager such as [TORQUE](http://www.adaptivecomputing.com/resources/docs/torque/index.php), including node, job, and queue management services. For more information, see the [Resource](#page-279-0) [Managers and Interfaces](#page-279-0) overview.

#### **Arbitrary Resource**

Nodes can also be configured to support various arbitrary resources. Use the [NODECFG](#page-535-0) parameter to specify information about such resources. For example, you could configure a node to have *256 MB RAM, 4 processors, 1 GB Swap, and 2 tape drives*.

# <span id="page-34-0"></span>**3.2.2 Scheduling Dictionary**

#### <span id="page-34-2"></span>**Account**

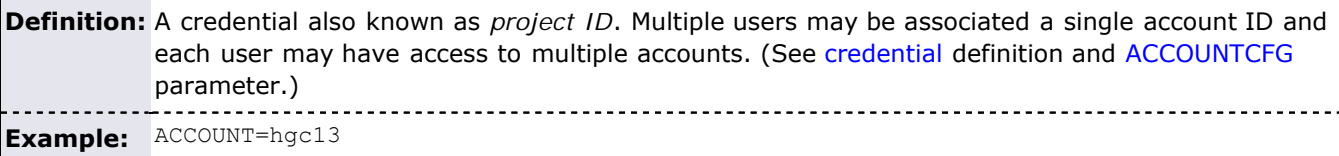

#### **ACL (Access Control List)**

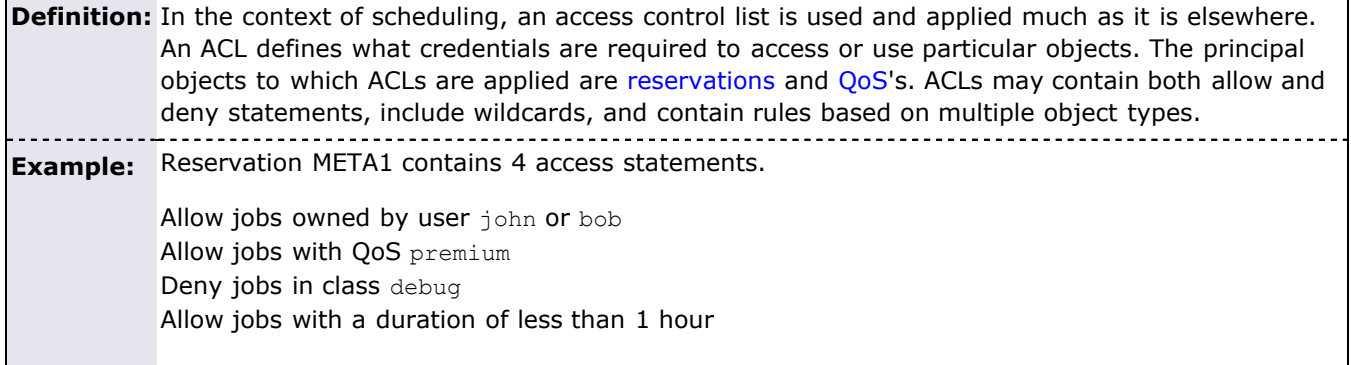

#### **Allocation Definition:** A logical, scalar unit assigned to users on a credential basis, providing access to a particular quantity of compute resources. Allocations are consumed by jobs associated with those credentials. **Example:** ALLOCATION=30000

<span id="page-34-3"></span>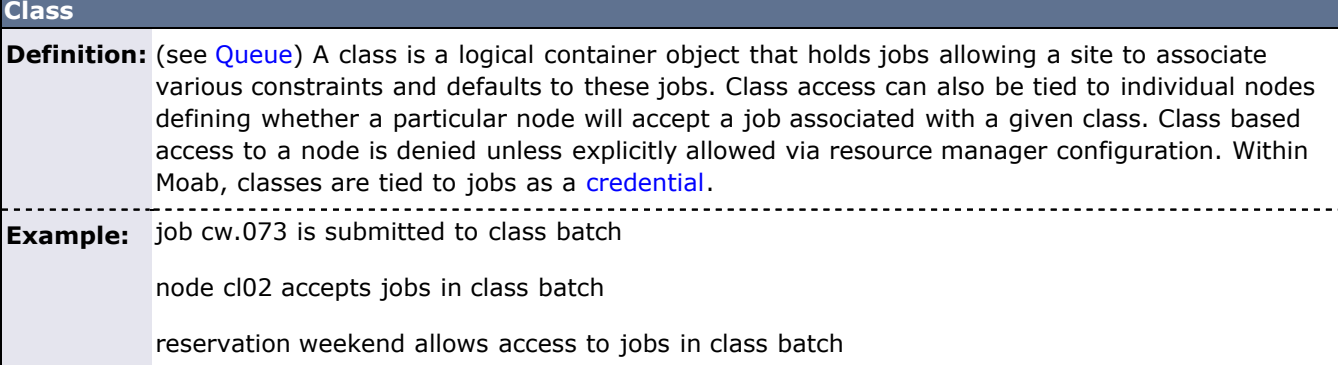

#### **CPU**

**Definition:** A single processing unit. A CPU is a consumable resource. Nodes typically consist of one or more CPUs. (same as [processor](#page-37-3) )

#### <span id="page-34-1"></span>**Credential**

**Definition:** An attribute associated with [jobs](#page-35-0) and other objects that determines object identity. In the case of schedulers and resource managers, credential based policies and limits are often established. At submit time, jobs are associated with a number of credentials such as [user,](#page-39-0) group, account, [QoS](#page-37-1), and [class](#page-34-3). These job credentials subject the job to various polices and grant it various types of access.

In most cases, credentials set both the privileges of the job and the ID of the actual job [executable](#page-35-2).

**Example:** Job cw.24001 possesses the following credentials:

```
USER=john;GROUP=staff;ACCOUNT=[NONE];
QOS=[DEFAULT];CLASS=batch
```
#### **Disk**

**Definition:** A quantity of local disk available for use by batch jobs. Disk is a [consumable resource.](#page-38-0)

<span id="page-35-2"></span>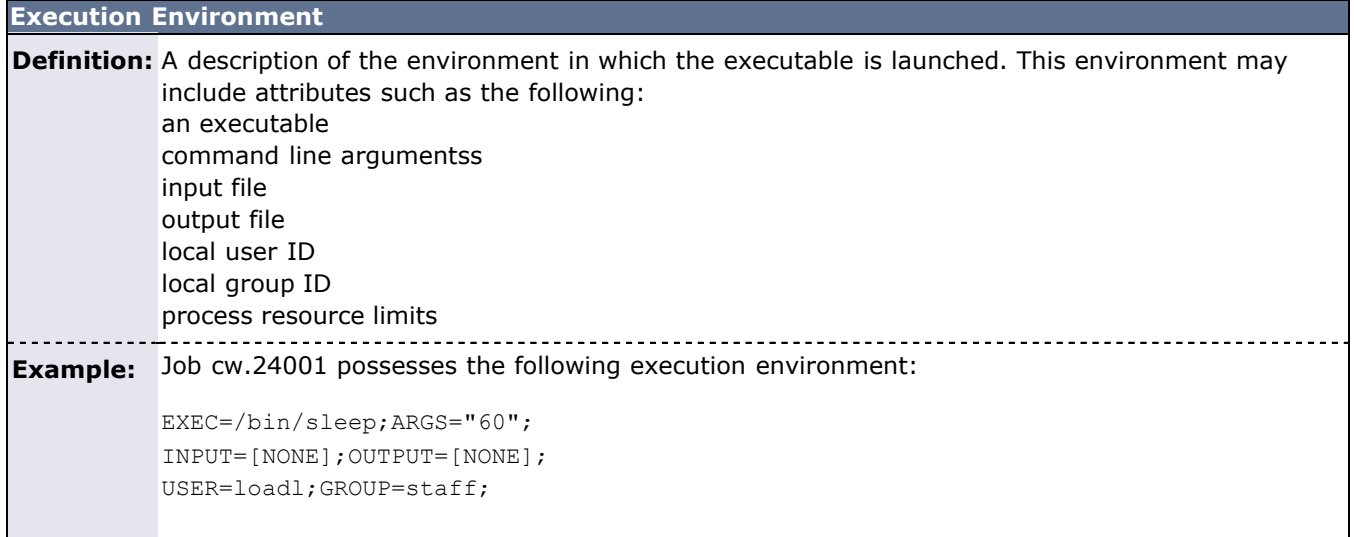

#### **Fairshare**

**Definition:** A mechanism that allows historical resource utilization information to be incorporated into job priority decisions.

#### **Fairness**

**Definition:** The access to shared compute resources that each user is granted. Access can be equal or based on factors such as historical resource usage, political issues, and job value.

#### <span id="page-35-1"></span>**Group**

**Definition:** A [credential](#page-34-1) typically directly mapping to a user's Unix group ID.

<span id="page-35-0"></span>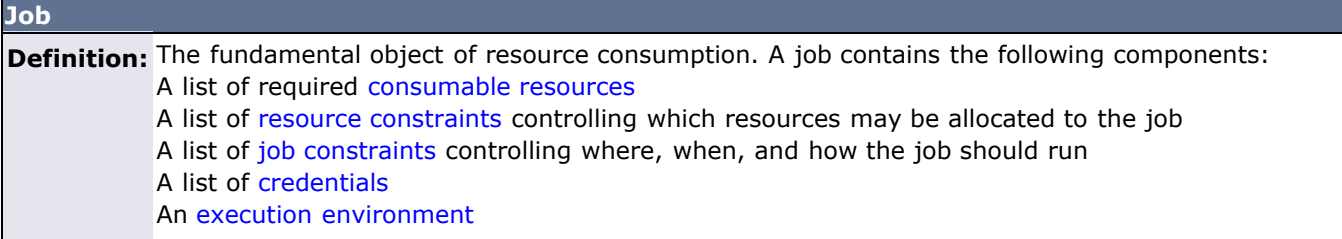
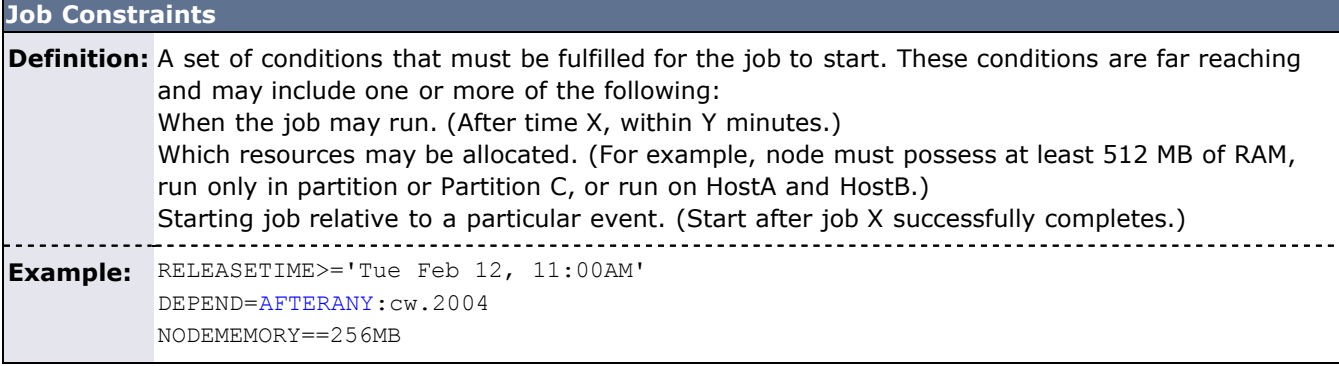

## **Memory**

**Definition:** A quantity of physical memory (RAM). Memory is provided by compute nodes. It is required as a constraint or consumed as a consumable resource by jobs. Within Moab, memory is tracked and reported in megabytes (MB). 

**Example:** Node node001 provides the following resources: PROCS=1,MEMORY=512,SWAP=1024

> Job cw.24004 consumes the following resources per task: PROCS=1, MEMORY=256

#### **Node**

**Definition:** A node is the fundamental object associated with compute resources. Each node contains the following components: A list of [consumable resources](#page-38-0)

A list of [node attributes](#page-36-0)

<span id="page-36-0"></span>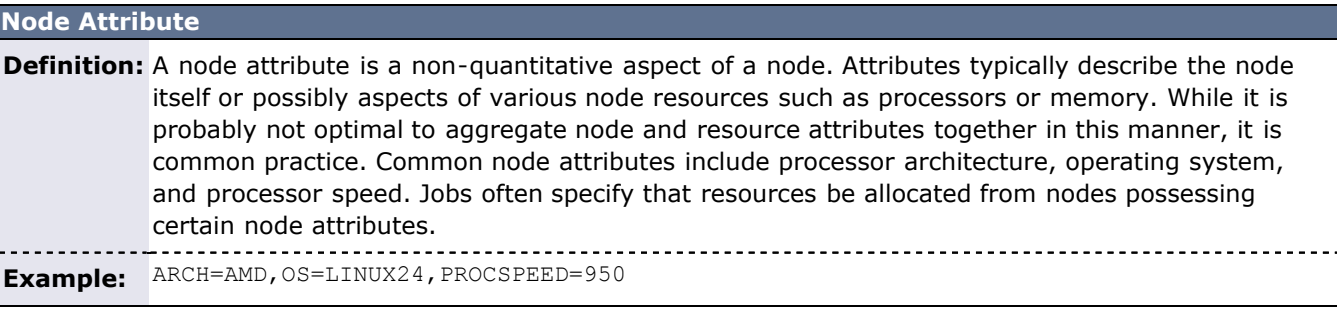

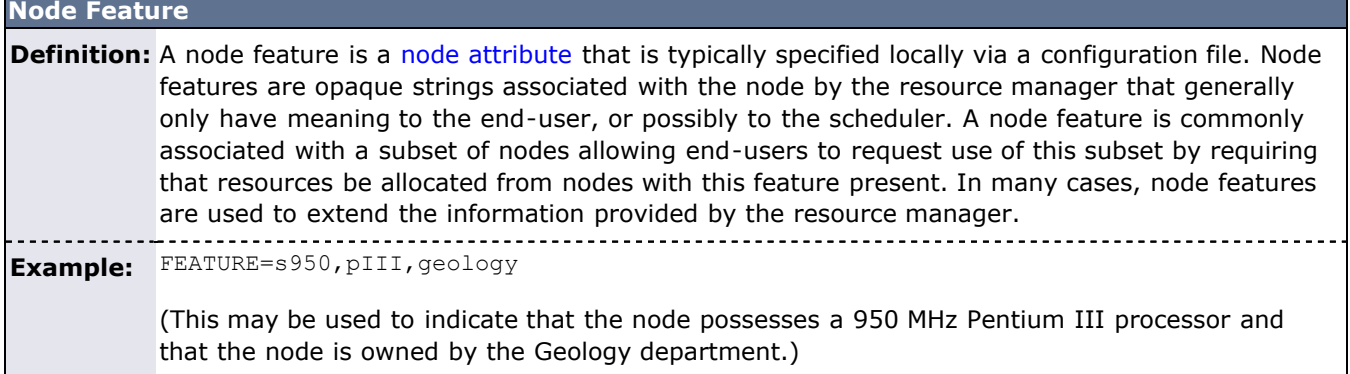

#### **Processor**

**Definition:** A processing unit. A processor is a consumable resource. Nodes typically consist of one or more processors. (same as CPU)

#### **Quality of Service (QoS)**

**Definition:** An object that provides special services, resources, and so forth.

#### **Queue**

**Definition:** (see [Class\)](#page-34-0)

## **Reservation**

**Definition:** An object that reserves a specific collection or resources for a specific timeframe for use by jobs that meet specific conditions.

**Example:** Reserve 24 processors and 8 GB of memory from time T1 to time T2 for use by user X or jobs in the class batch.

#### **Resource**

**Definition:** Hardware, generic resources such as software, and features available on a node, including memory, disk, swap, and processors.

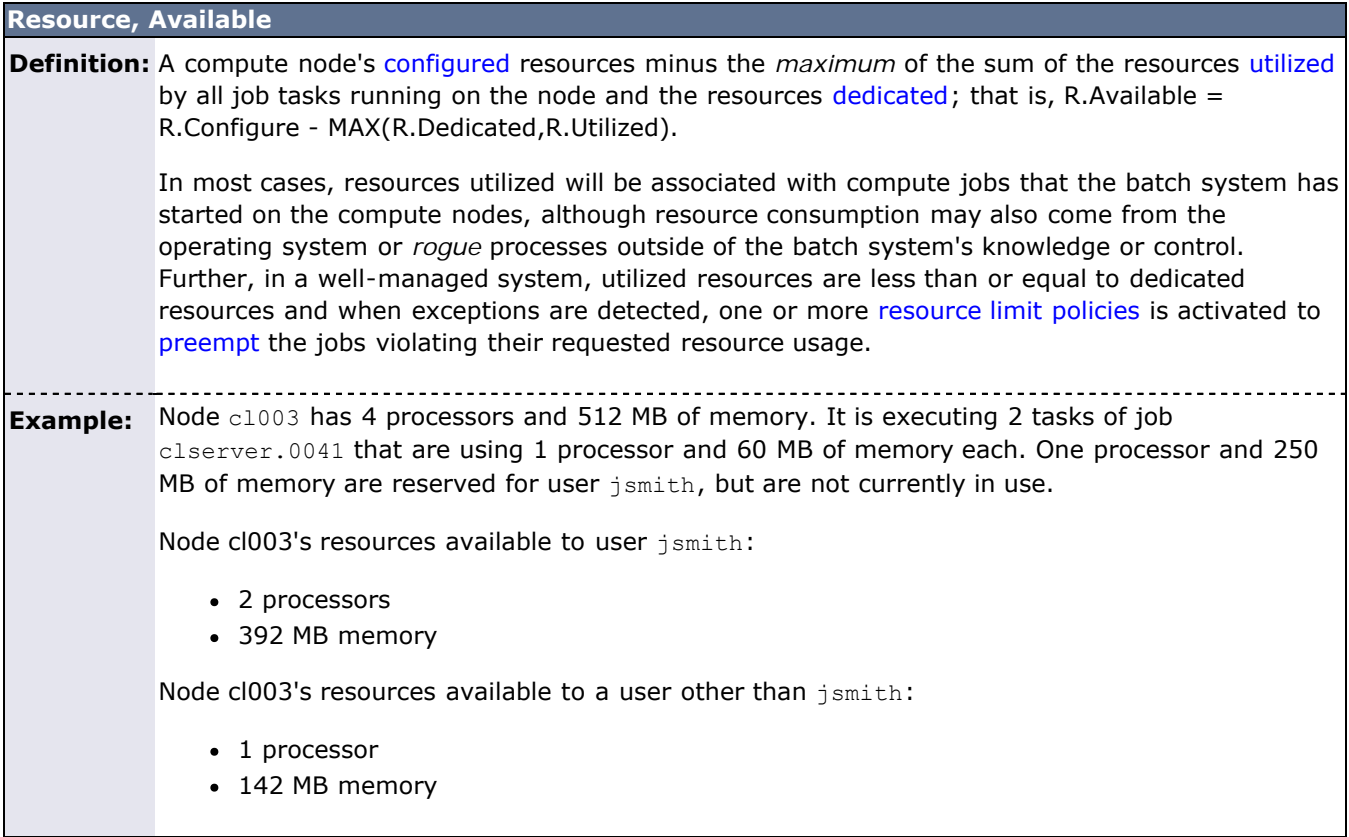

## <span id="page-37-0"></span>**Resource, Configured**

**Definition:** The total amount of [consumable resources](#page-38-0) that are available on a compute node for use by job tasks.

**Example:** Node c1003 has 4 processors and 512 MB of memory. It is executing 2 tasks of job clserver.0041 that are using 1 processor and 60 MB of memory each. One processor and 250 MB of memory are reserved for user  $j$ smith but are not currently in use.

Node cl003's configured resources:

- 4 processors
- 512 MB memory

#### <span id="page-38-0"></span>**Resource, Consumable**

**Definition:** Any object that can be used (that is, consumed and thus made unavailable to another job) by, or dedicated to a job is considered to be a resource. Common examples of resources are a node's physical memory or local disk. As these resources may be given to one job and thus become unavailable to another, they are considered to be consumable. Other aspects of a node, such as its operating system, are not considered to be consumable since its use by one job does not preclude its use by another.

> Note that some node objects, such as a network adapter, may be dedicated under some operating systems and resource managers and not under others. On systems where the network adapter cannot be dedicated and the network usage per job cannot be specified or tracked, network adapters are not considered to be resources, but rather attributes.

> Nodes possess a specific quantity of consumable resources such as real memory, local disk, or processors. In a resource management system, the node manager may choose to report only those configured resources available to batch jobs. For example, a node may possess an 80-GB hard drive but may have only 20 GB dedicated to batch jobs. Consequently, the resource manager may report that the node has 20 GB of local disk available when idle. Jobs may explicitly request a certain quantity of consumable resources.

#### **Resource, Constraint**

**Definition:** A resource constraint imposes a rule on which resources can be be used to match a resource request. Resource constraints either specify a required quantity and type of resource or a required node attribute. All resource constraints must be met by any given node to establish a match.

<span id="page-38-2"></span>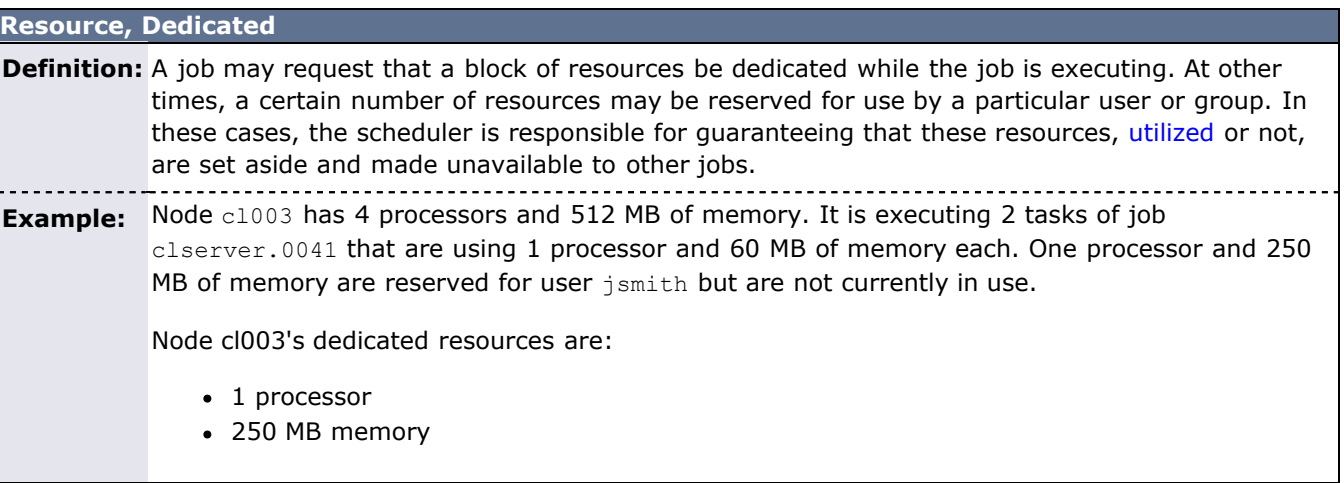

#### <span id="page-38-1"></span>**Resource, Utilized**

**Definition:** All [consumable](#page-38-0) resources actually used by all job tasks running on the compute node.

**Example:** Node c1003 has 4 processors and 512 MB of memory. It is executing 2 tasks of job clserver.0041 that are using 1 processor and 60 MB of memory each. One processor and 250 MB of memory are reserved for user jsmith but are not currently in use.

Node cl003's utilized resources are:

- 2 processors
- 120 MB memory

#### **Swap**

**Definition:** A quantity of virtual memory available for use by batch jobs. Swap is a consumable resource provided by nodes and consumed by jobs.

#### **Task**

**Definition:** An atomic collection of consumable resources.

#### **User, Global**

**Definition:** The user credential used to provide access to functions and resources. In local scheduling, global user IDs map directly to local user IDs.

#### **User, Local**

**Definition:** The user credential under which the job executable will be launched.

#### **Workload**

**Definition:** Generalized term.

# **3.3 Scheduling Iterations and Job Flow**

- [3.3.1 Scheduling Iterations](#page-40-0)
	- [3.3.1.1 Update State Information](#page-40-1)
	- [3.3.1.2 Handle User Requests](#page-40-2)
	- [3.3.1.3 Perform Next Scheduling Cycle](#page-40-3)
- [3.3.2 Detailed Job Flow](#page-40-4)
	- [3.3.2.1 Determine Basic Job Feasibility](#page-40-5)
	- [3.3.2.2 Prioritize Jobs](#page-40-6)
	- [3.3.2.3 Enforce Configured Throttling Policies](#page-41-0)
	- [3.3.2.4 Determine Resource Availability](#page-41-1)
	- [3.3.2.5 Allocate Resources to Job](#page-41-2)
	- [3.3.2.6 Distribute Jobs Tasks Across Allocated Resources](#page-41-3)
	- [3.3.2.7 Launch Job](#page-41-4)

# <span id="page-40-0"></span>**3.3.1 Scheduling Iterations**

In any given scheduling iteration, many activities take place, examples of which are listed below:

- [Refresh reservations](#page-146-0)
- [Schedule reserved jobs](#page-146-0)
- [Schedule priority jobs](#page-75-0)
- [Backfill jobs](#page-195-0)
- [Update statistics](#page-210-0)
- Update State Information
- Handle User Requests

## <span id="page-40-1"></span>**3.3.1.1 Update State Information**

Each iteration, the scheduler contacts the resource manager(s) and requests up-to-date information on compute resources, workload, and policy configuration. On most systems, these calls are to a centralized resource manager daemon that possesses all information. Jobs may be reported as being in any of the following states listed in the [job state](#page-29-0) table.

## <span id="page-40-2"></span>**3.3.1.2 Handle User Requests**

User requests include any call requesting state information, configuration changes, or job or resource manipulation commands. These requests may come in the form of user client calls, peer daemon calls, or process signals.

## <span id="page-40-3"></span>**3.3.1.3 Perform Next Scheduling Cycle**

Moab operates on a polling/event driven basis. When all scheduling activities complete, Moab processes user requests until a new resource manager event is received or an internal event is generated. Resource manager events include activities such as a new job submission or completion of an active job, addition of new node resources, or changes in resource manager policies. Internal events include administrator [schedule](#page-657-0) requests, reservation activation/deactivation, or the expiration of the [RMPOLLINTERVAL](#page-553-0) timer.

# <span id="page-40-4"></span>**3.3.2 Detailed Job Flow**

## <span id="page-40-5"></span>**3.3.2.1 Determine Basic Job Feasibility**

The first step in scheduling is determining which jobs are feasible. This step eliminates jobs that have job holds in place, invalid job states (such as Completed, Not Queued, Deferred), or unsatisfied preconditions. Preconditions may include stage-in files or completion of preliminary job steps.

## <span id="page-40-6"></span>**3.3.2.2 Prioritize Jobs**

With a list of feasible jobs created, the next step involves [determining the relative priority](#page-76-0) of all jobs within that list. A priority for each job is calculated based on job attributes such as job owner, job size, and length of time the job has been queued.

## <span id="page-41-0"></span>**3.3.2.3 Enforce Configured Throttling Policies**

Any configured [throttling policies](#page-111-0) are then applied constraining how many jobs, nodes, processors, and so forth are allowed on a per credential basis. Jobs that violate these policies are not considered for scheduling.

#### <span id="page-41-1"></span>**3.3.2.4 Determine Resource Availability**

For each job, Moab attempts to locate the required compute resources needed by the job. For a match to be made, the node must possess all node attributes specified by the job and possess adequate available resources to meet the **TasksPerNode** job constraint. (Default **TasksPerNode** is 1.) Normally, Moab determines that a node has adequate resources if the resources are *neither utilized by nor dedicated to* another job using the calculation.

R.Available = R.Configured - MAX(R.Dedicated,R.Utilized).

The [RESOURCEAVAILABILITYPOLICY](#page-489-0) parameter can be modified to adjust this behavior.

#### <span id="page-41-2"></span>**3.3.2.5 Allocate Resources to Job**

If adequate resources can be found for a job, the [node allocation policy](#page-91-0) is then applied to select the best set of resources. These allocation policies allow selection criteria such as speed of node, type of reservations, or excess node resources to be figured into the allocation decision to improve the performance of the job and maximize the freedom of the scheduler in making future scheduling decisions.

#### <span id="page-41-3"></span>**3.3.2.6 Distribute Jobs Tasks Across Allocated Resources**

With the resources selected, Moab then maps job tasks to the actual resources. This distribution of tasks is typically based on simple task distribution algorithms such as round-robin or max blocking, but can also incorporate parallel language (such as MPI and PVM) library-specific patterns used to minimize interprocess communication overhead.

#### <span id="page-41-4"></span>**3.3.2.7 Launch Job**

With the resources selected and task distribution mapped, the scheduler then contacts the resource manager and informs it where and how to launch the job. The resource manager then initiates the actual job executable.

# <span id="page-42-4"></span>**3.4 Configuring the Scheduler**

- [3.4.1 Adjusting Server Behavior](#page-42-0)
	- [3.4.1.1 Logging](#page-42-1)
	- [3.4.1.2 Checkpointing](#page-42-2)
	- [3.4.1.3 Client Interface](#page-42-3)
	- [3.4.1.4 Scheduler Mode](#page-43-0)

Scheduler configuration is maintained using the flat text configuration file moab.cfg. All configuration file entries consist of simple <PARAMETER> <VALUE> pairs that are whitespace delimited. Parameter names are not case sensitive but <VALUE> settings are. Some parameters are array values and should be specified as <PARAMETER>[<INDEX>] (Example: QOSCFG[hiprio] PRIORITY=1000); the <VALUE> settings may be integers, floats, strings, or arrays of these. Some parameters can be specified as arrays wherein index values can be numeric or alphanumeric strings. If no array index is specified for an array parameter, an index of zero (0) is assumed. The example below includes both array based and non-array based parameters:

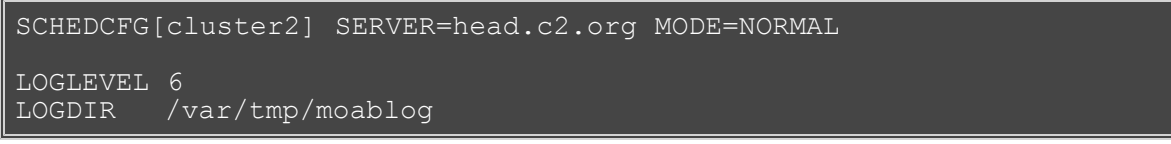

See the [parameters](#page-489-0) documentation for information on specific parameters.

The moab.cfg file is read when Moab is started up or recycled. Also, the **[mschedctl -m](#page-657-0)** command can be used to reconfigure the scheduler at any time, updating some or all of the configurable parameters dynamically. This command can be used to modify parameters either permanently or temporarily. For example, the command mschedctl -m LOGLEVEL 3 will temporarily adjust the scheduler log level. When the scheduler restarts, the log level restores to the value stored in the Moab configuration files. To adjust a parameter permanently, the option  $-\text{flags}$  persistent should be set.

At any time, the current server parameter settings may be viewed using the [mschedctl -l](#page-657-0) command.

# <span id="page-42-0"></span>**3.4.1 Adjusting Server Behavior**

Most aspects of Moab behavior are configurable. This includes both scheduling policy behavior and daemon behavior. In terms of configuring server behavior, the following realms are most commonly modified.

## <span id="page-42-1"></span>**3.4.1.1 Logging**

Moab provides extensive and highly configurable logging facilities controlled by parameters.

- [LOGDIR](#page-528-0)  Indicates directory for log files.
- [LOGFACILITY](#page-528-1)  Indicates scheduling facilities to track.
- [LOGFILE](#page-528-2)  Indicates path name of log file.
- [LOGFILEMAXSIZE](#page-528-3) Indicates maximum size of log file before rolling.
- [LOGFILEROLLDEPTH](#page-489-0)  Indicates maximum number of log files to maintain.
- [LOGLEVEL](#page-529-0) Indicates verbosity of logging.

## <span id="page-42-2"></span>**3.4.1.2 Checkpointing**

Moab checkpoints its internal state. The checkpoint file records statistics and attributes for jobs, nodes, reservations, users, groups, classes, and almost every other scheduling object.

- [CHECKPOINTEXPIRATIONTIME](#page-496-0)  Indicates how long unmodified data should be kept after the associated object has disappeared; that is, job priority for a job no longer detected.
- [CHECKPOINTFILE](#page-496-1)  Indicates path name of checkpoint file.
- [CHECKPOINTINTERVAL](#page-496-2)  Indicates interval between subsequent checkpoints.

## <span id="page-42-3"></span>**3.4.1.3 Client Interface**

The Client interface is configured using the [SCHEDCFG](#page-554-0) parameter. Most commonly, the attributes **SERVER** and **PORT** must be set to point client commands to the appropriate Moab server. Other parameters such as [CLIENTTIMEOUT](#page-498-0) may also be set.

## <span id="page-43-0"></span>**3.4.1.4 Scheduler Mode**

The scheduler mode of operation is controlled by setting the **MODE** attribute of the [SCHEDCFG](#page-554-0) parameter. The following modes are allowed:

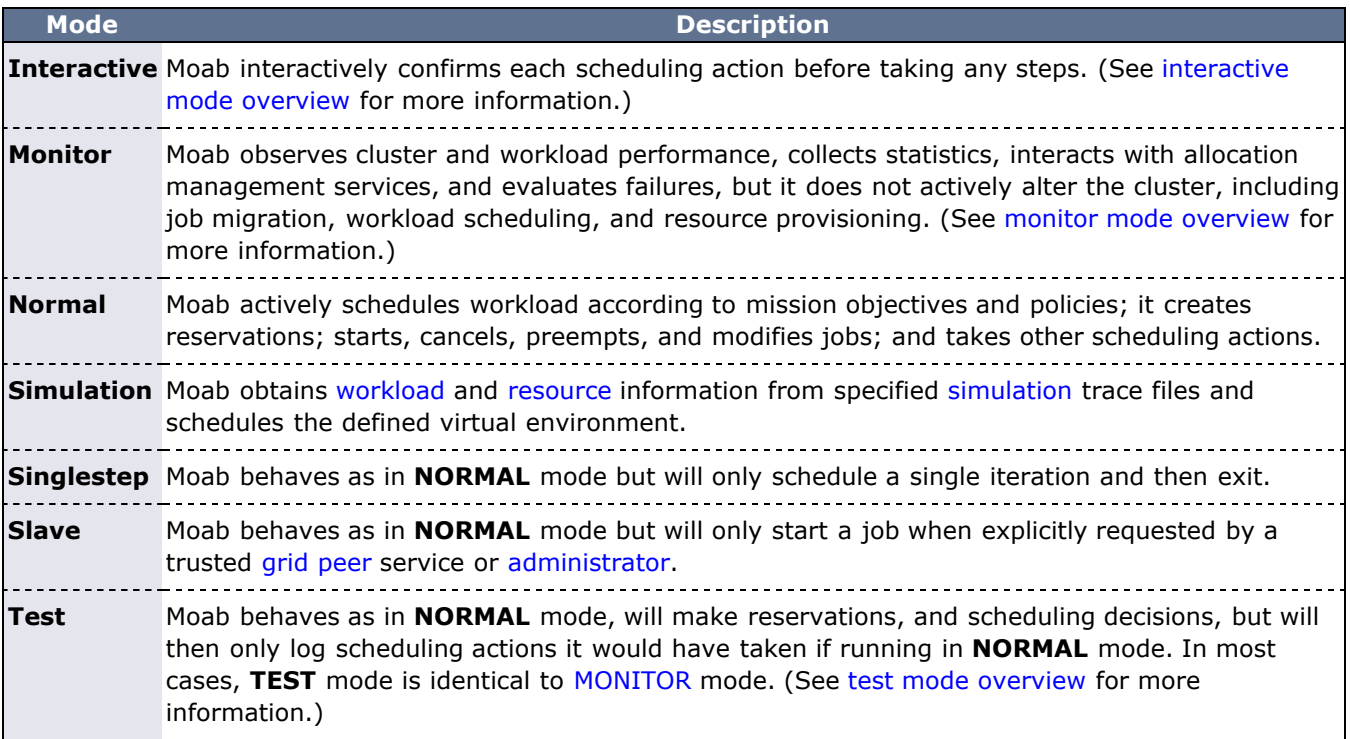

## **See Also**

- [Initial Configuration](#page-22-0)
- Adding [#INCLUDE](#page-518-0) files to moab.cfg

# **3.5 Credential Overview**

Moab supports the concept of credentials, which provide a means of attributing policy and resource access to entities such as users and groups. These credentials allow specification of job ownership, tracking of resource usage, enforcement of policies, and many other features. There are five types of credentials—**[user](#page-48-0)**, **[group](#page-48-1)**, **[account](#page-48-2)**, **[class](#page-49-0)**, and **[QoS](#page-61-0)**. While the credentials have many similarities, each plays a slightly different role.

- [3.5.1 General Credential Attributes](#page-44-0)
- [3.5.2 User Credential](#page-48-0)
- [3.5.3 Group Credential](#page-48-1)
- [3.5.4 Account \(or Project\) Credential](#page-48-2)
- [3.5.5 Class \(or Queue\) Credential](#page-49-0)
- [3.5.6 QoS Credential](#page-61-0)

## <span id="page-44-0"></span>**3.5.1 General Credential Attributes**

Internally, credentials are maintained as objects. Credentials can be created, destroyed, queried, and modified. They are associated with jobs and requests providing access and privileges. Each credential type has the following attributes:

- **[Priority Settings](#page-59-0)**
- [Usage Limits](#page-44-1)
- [Service Targets](#page-45-0)
- [Credential and Partition Access](#page-45-1)
- [Statistics](#page-46-0)
- [Credential Defaults, State and Configuration Information](#page-47-0)

All credentials represent a form of identity, and when applied to a job, express ownership. Consequently, jobs are subject to policies and limits associated with their owners.

#### **3.5.1.1 Credential Priority Settings**

Each credential may be assigned a priority using the **PRIORITY** attribute. This priority affects a job's total credential priority factor as described in the [Priority Factors](#page-78-0) section. In addition, each credential may also specify priority weight offsets, which adjust priority weights that apply to associated jobs. These priority weight offsets include [FSWEIGHT](#page-80-0), [QTWEIGHT,](#page-81-0) and [XFWEIGHT.](#page-82-0)

#### **Example**

```
# set priority weights
CREDWEIGHT 1<br>IISERWEIGHT 1
USERWEIGHT 1<br>CLASSWEIGHT 1
CLASSWEIGHT 1<br>SERVICEWEIGHT 1
SERVICEWEIGHT
XFACTORWEIGHT   10
QUEUETIMEWEIGHT 1000
# set credential priorities
USERCFG[john] PRIORITY=200
CLASSCFG[batch] PRIORITY=15
CLASSCFG[debug] PRIORITY=100
QOSCFG[bottomfeeder] QTWEIGHT=-50 XFWEIGHT=100
ACCOUNTCFG[topfeeder] PRIORITY=100
```
## <span id="page-44-1"></span>**3.5.1.2 Credential Usage Limits**

Usage limits constrain which jobs may run, which jobs may be considered for scheduling, and what quantity of resources each individual job may consume. With usage limits, policies such as MAXJOB, MAXNODE, and MAXMEM may be enforced against both idle and active jobs. Limits may be applied in any combination as shown in the example below where usage limits include 32 active processors per group and 12 active jobs for user john. For a job to run, it must satisfy the most limiting policies of all associated credentials. The [Throttling Policy](#page-111-0) section documents credential usage limits in detail.

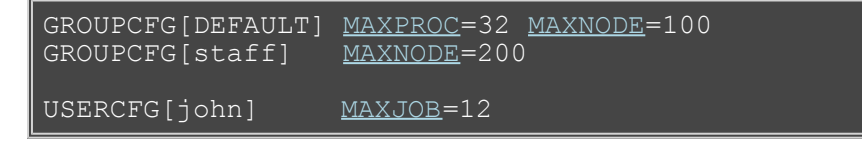

## <span id="page-45-0"></span>**3.5.1.3 Service Targets**

Credential service targets allow jobs to obtain special treatment to meet usage or response time based metrics. Additional information about service targets can be found in the [Fairshare](#page-121-0) section.

#### <span id="page-45-1"></span>**3.5.1.4 Credential and Partition Access**

Access to partitions and to other credentials may be specified on a per credential basis with credential [access](#page-45-2) [lists,](#page-45-2) [default credentials,](#page-45-3) and credential [membership lists.](#page-46-1)

#### <span id="page-45-2"></span>**Credential Access Lists**

You can use the **ALIST**, **PLIST**, and **QLIST** attributes (shown in the following table) to specify the list of credentials or partitions that a given credential may access.

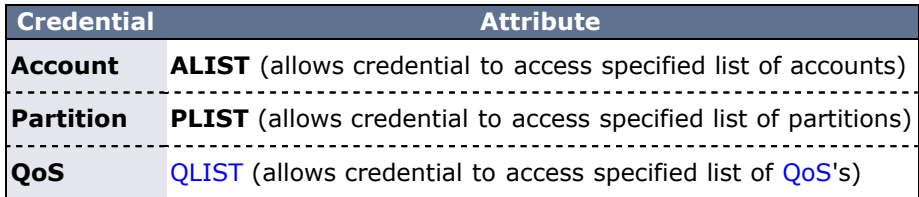

#### **Example**

```
USERCFG[bob] ALIST=jupiter,quantum
USERCFG[steve] ALIST=quantum
```
Account-based access lists are only enforced if using an [allocation manager](#page-132-0) or if the [ENFORCEACCOUNTACCESS](#page-507-0) parameter is set to TRUE.

#### <span id="page-45-3"></span>**Assigning Default Credentials**

Use the the **\*DEF** attribute (shown in the following table) to specify the default credential or partition for a particular credential.

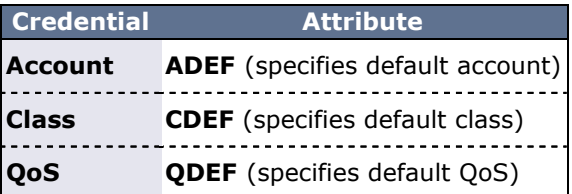

#### **Example**

```
# user bob can access accounts a2, a3, and a6. If no account is 
explicitly requested, 
# his job will be assigned to account a3
USERCFG[bob] ALIST=a2,a3,a6 ADEF=a3
```

```
# user steve can access accounts a14, a7, a2, a6, and a1. If no 
account is explicitly 
# requested, his job will be assigned to account a2
USERCFG[steve] ALIST=a14, a7, a2, a6, a1 ADEF=a2
```
#### <span id="page-46-1"></span>**Specifying Credential Membership Lists**

As an alternate to specifying access lists, administrators may also specify membership lists. This allows a credential to specify who can access it rather than allowing each credential to specify which credentials it can access. Membership lists are controlled using the **MEMBERULIST**, **EXCLUDEUSERLIST** and **REQUIREDUSERLIST** attributes, shown in the following table:

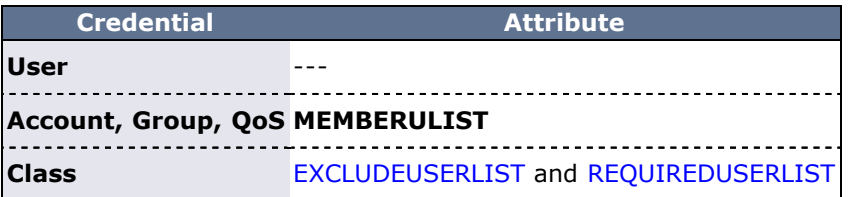

**Example**

# account omega3 can only be accessed by users johnh, stevek, jenp [ACCOUNTCFG](#page-489-0)[omega3] MEMBERULIST=johnh,stevek,jenp

#### **Example 1: Controlling Partition Access on a Per User Basis**

A site may specify the user john may access partitions atlas, pluto, and zeus and will default to partition pluto. To do this, include the following line in the configuration file:

USERCFG[john] PLIST=atlas,pluto,zeus PDEF=pluto

#### **Example 2: Controlling QoS Access on a Per Group Basis**

A site may also choose to allow everyone in the group staff to access OoS standard and special with a default QoS of standard. To do this, include the following line in the configuration file:

GROUPCFG[staff] OLIST=standard, special QDEF=standard

#### **Example 3: Controlling Resource Access on a Per Account Basis**

An organization wants to allow everyone in the account omega3 to access nodes 20 through 24. To do this, include the following in the configuration file:

[ACCOUNTCFG](#page-489-0)[omega3] MEMBERULIST=johnh, stevek, jenp [SRCFG](#page-560-1)[omega3] HOSTLIST=r:20-24 ACCOUNTLIST=omega3

#### <span id="page-46-0"></span>**3.5.1.5 Credential Statistics**

Full statistics are maintained for each credential instance. These statistics record current and historical resource usage, level of service delivered, accuracy of requests, and many other aspects of workload. Note, though, that you must explicitly enable credential statistics as they are not tracked by default. You can enable credential statistics by including the following in the configuration file:

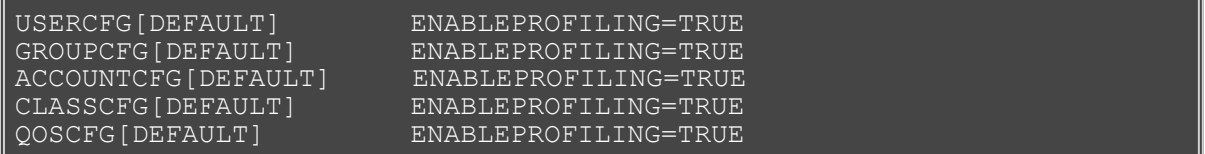

## <span id="page-47-0"></span>**3.5.1.6 Job Defaults, Credential State, and General Configuration**

Credentials may apply defaults and force job configuration settings via the following parameters:

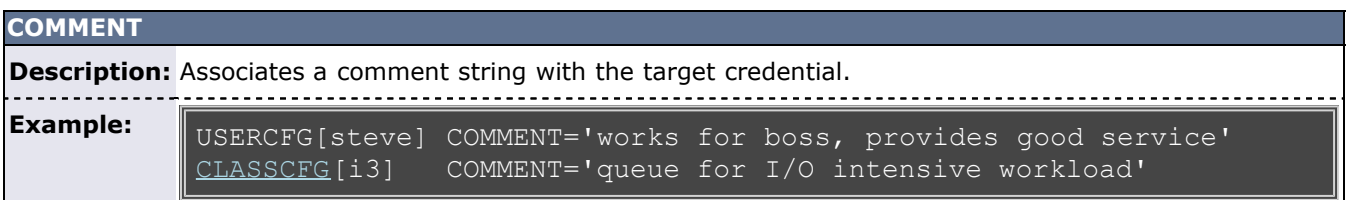

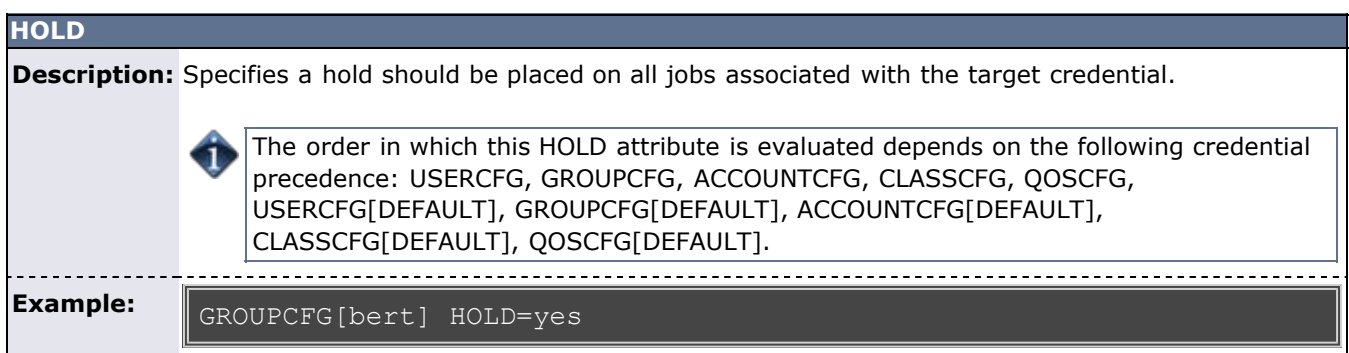

<span id="page-47-1"></span>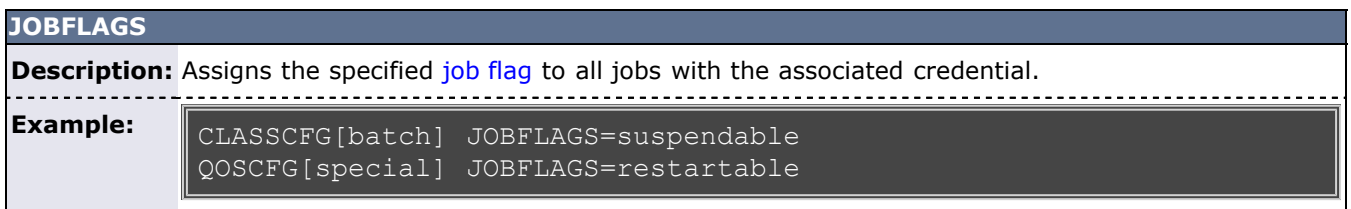

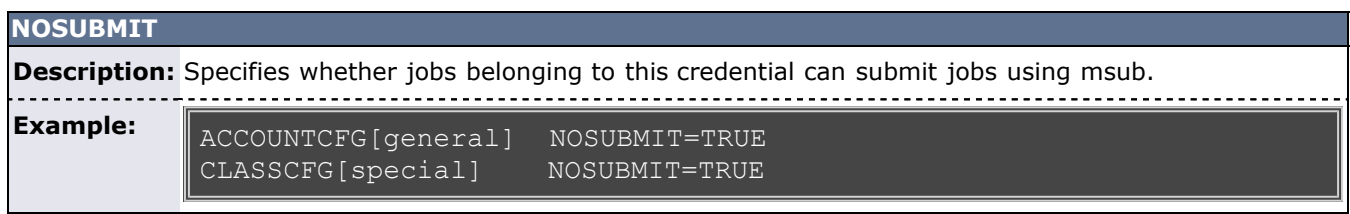

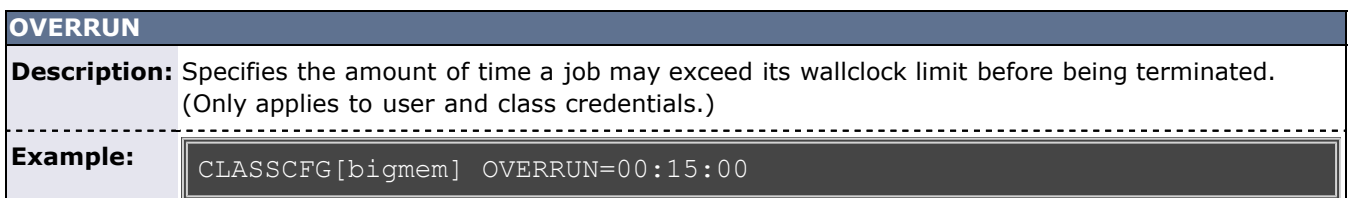

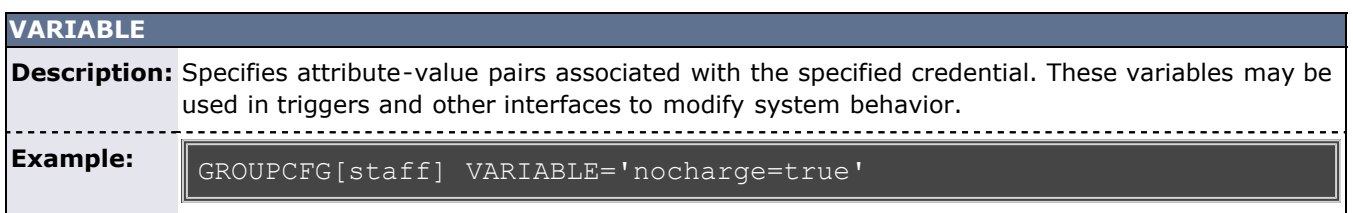

Credentials may carry additional configuration information. They may specify that detailed statistical profiling should occur, that submitted jobs should be held, or that corresponding jobs should be marked as preemptible.

# <span id="page-48-0"></span>**3.5.2 User Credential**

The user credential is the fundamental credential within a workload manager; each job requires an association with exactly one user. In fact, the user credential is the only required credential in Moab; all others are optional. In most cases, the job's user credential is configured within or managed by the operating system itself, although Moab may be configured to obtain this information from an independent security and identity management service.

As the fundamental credential, the user credential has a number of unique attributes.

- [Role](#page-48-3)
- [Email Address](#page-48-4)
- [Disable Moab User Email](#page-48-5)

#### <span id="page-48-3"></span>**3.5.2.1 Role**

Moab supports role-based authorization, mapping particular roles to collections of specific users. See the [Security](#page-483-0) section for more information.

## <span id="page-48-4"></span>**3.5.2.1 Email Address**

Facilities exist to allow user notification in the event of job or system failures or under other general conditions. This attribute allows these notifications to be mailed directly to the target user.

USERCFG[sally] EMAILADDRESS=sally@acme.com

#### <span id="page-48-5"></span>**3.5.2.2 Disable Moab User Email**

You can disable Moab email notifications for a specific user.

USERCFG[john] NOEMAIL=TRUE

## <span id="page-48-1"></span>**3.5.3 Group Credential**

The group credential represents an aggregation of users. User-to-group mappings are often specified by the operating system or resource manager and typically map to a user's Unix group ID. However, user-to-group mappings may also be provided by a security and identity management service, or you can specify such directly within Moab.

With many resource managers such as **TORQUE**, **PBSPro**, and **LSF**, the group associated with a job is either the user's active primary group as specified within the operating system or a group that is explicitly requested at job submission time. When a secondary group is requested, the user's default group and associated policies are not taken into account. Also note that a job may only run under one group. If more constraining policies are required for these systems, an alternate aggregation scheme such as the use of [Account](#page-48-2) or [QOS](#page-186-0) credentials is recommended.

To submit a job as a secondary group, refer to your local resource manager's job submission options. For TORQUE users, see the group list=g\_list option of the [qsub -W](http://www.adaptivecomputing.com/resources/docs/torque/commands/qsub.php#W) command.

## <span id="page-48-2"></span>**3.5.4 Account Credential**

The account credential is also referred to as the project. This credential is generally associated with a group of users along the lines of a particular project for accounting and billing purposes. User-to-accounting mapping may be obtained from a resource manager or [allocation manager](#page-132-0), or you can configure it directly within Moab. Access to an account can be controlled via the **ALIST** and **ADEF** credential attributes specified via the [Identity Manager](#page-469-0) or the moab.cfg file.

The MANAGERS attribute (applicable only to the account and [class](#page-57-0) credentials) allows an administrator to assign a user the ability to manage jobs inside the crendential, as if the user is the job owner.

#### **Example: MANAGERS Attribute**

```
ACCOUNTCFG[general] MANAGERS=ops<br>ACCOUNTCFG[special] MANAGERS=stevep
ACCOUNTCFG[special]
```
If a user is able to access more than one account, the desired account can be specified at job submission time using the resource-manager specific attribute. For example, with [TORQUE](http://www.adaptivecomputing.com/resources/docs/torque/index.php) this is accomplished using the [-A](http://www.adaptivecomputing.com/resources/docs/torque/commands/qsub.php#A) argument to the [qsub](http://www.adaptivecomputing.com/resources/docs/torque/commands/qsub.php) command.

#### **Example: Enforcing Account Usage**

Job-to-account mapping can be enforced using the **ALIST** attribute and the [ENFORCEACCOUNTACCESS](#page-507-0) parameter.

```
USERCFG[john] ALIST=proj1,proj3<br>USERCFG[steve] ALIST=proj2,proj3
                       ALIST=proj2,proj3,proj4<br>ALIST=proj1
USERCFG[brad]
USERCFG[DEFAULT] ALIST=proj2
ENFORCEACCOUNTACCESS TRUE
```
## <span id="page-49-0"></span>**3.5.5 Class Credential**

- [3.5.5.1 Class Job Defaults](#page-49-1)
- [3.5.5.2 Per Job Min/Max Limits](#page-50-0)
- [3.5.5.3 Resource Access](#page-51-0)
- [3.5.5.4 Class Membership Constraints](#page-51-1)
- [3.5.5.5 Attributes Enabling Class Access to Other Credentials](#page-51-2)
- [3.5.5.6 Special Class Attributes \(such as Managers and Job Prologs\)](#page-51-3)
- [3.5.5.7 Setting Default Classes](#page-53-0)
- [3.5.5.8 Creating a Remap Class](#page-53-1)
- [3.5.5.9 Class Attribute Overview](#page-53-2)
- [3.5.5.10 Enabling Queue Complex Functionality](#page-61-1)

The concept of the class credential is derived from the resource manager class or queue object. Classes differ from other credentials in that they more directly impact job attributes. In standard HPC usage, a user submits a job to a class and this class imposes a number of factors on the job. The attributes of a class may be specified within the resource manager or directly within Moab. Class attributes include the following:

- [Job Defaults](#page-49-1)
- [Per Job Min/Max Limits](#page-50-0)
- [Resource Access Constraints](#page-51-0)
- [Class Membership Constraints](#page-51-1)
- [Attributes Enabling Class Access to Other Credentials](#page-51-2)
- [Special Class Attributes](#page-51-3)

When using [SLURM,](#page-767-0) Moab classes have a one-to-one relationship with SLURM partitions of the same name.

For all classes configured in Moab, a resource manager queue with the same name should be created.

## <span id="page-49-1"></span>**3.5.5.1 Class Job Defaults**

Classes can be assigned to a default [job template](#page-236-0) that can apply values to job attributes not explicitly specified by the submitter. Additionally, you can specify shortcut attributes from the table that follows:

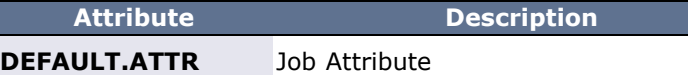

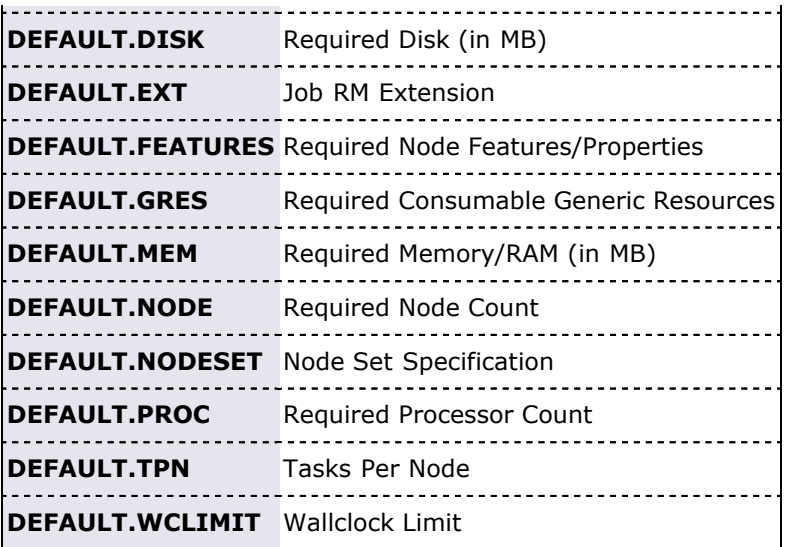

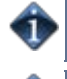

 $\mathbf{1}$ 

Defaults set in a class/queue of the resource manager will override the default values of the corresponding class/queue specified in Moab.

[RESOURCELIMITPOLICY](#page-551-0) must be configured in order for the CLASSCFG limits to take effect.

#### **Example**

[CLASSCFG\[](#page-497-1)batch] DEFAULT.DISK=200MB DEFAULT.FEATURES=prod DEFAULT.WCLIMIT=1:00:00 CLASSCFG[debug] DEFAULT.FEATURES=debug DEFAULT.WCLIMIT=00:05:00

#### <span id="page-50-0"></span>**3.5.5.2 Per Job Min/Max Limits**

Classes can be assigned a minimum and a maximum [job template](#page-236-0) that constrains resource requests. Jobs submitted to a particular queue must meet the resource request constraints of these templates.

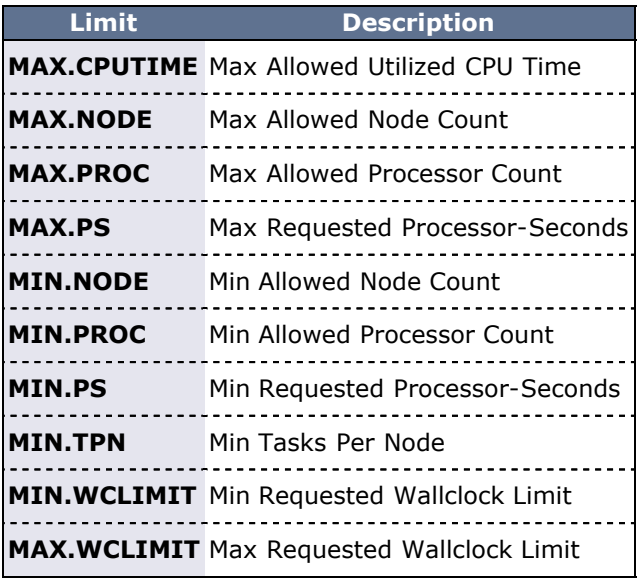

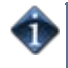

The parameters listed in the preceding table are for classes only, and they function on a per-job basis. The MAX.\* and MIN.\* parameters are different from the **MAXJOB**, **MAXNODE**, and **MAXMEM** parameters described earlier in [Credential Usage Limits.](#page-44-1)

## <span id="page-51-0"></span>**3.5.5.3 Resource Access**

Classes may be associated with a particular set of compute resources. Consequently, jobs submitted to a given class may only use listed resources. This may be handled at the [resource manager](#page-279-0) level or via the [CLASSCFG](#page-497-1) [HOSTLIST](#page-56-0) attribute.

## <span id="page-51-1"></span>**3.5.5.4 Class Membership Constraints**

Classes may be configured at either the resource manager or scheduler level to only allow select users and groups to access them. Jobs that do not meet these criteria are rejected. If specifying class membership/access at the resource manager level, see the respective resource manager documentation. Moab automatically detects and enforces these constraints. If specifying class membership/access at the scheduler level, use the **REQUIREDUSERLIST** or **EXCLUDEUSERLIST** attributes of the [CLASSCFG](#page-497-1) parameter.

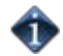

Under most resource managers, jobs must always be a member of one and only one class.

#### <span id="page-51-2"></span>**3.5.5.5 Attributes Enabling Class Access to Other Credentials**

Classes may be configured to allow jobs to access other credentials such as QoS's and Accounts. This is accomplished using the [QDEF,](#page-190-0) [QLIST,](#page-190-0) **ADEF**, and **ALIST** attributes.

#### <span id="page-51-3"></span>**3.5.5.6 Special Class Attributes**

The class object also possesses a few unique attributes including [JOBPROLOG](#page-56-1), **JOBEPILOG**, [JOBTRIGGER,](#page-57-1) [RESFAILPOLICY,](#page-52-0) and [DISABLEAM](#page-52-1) attributes described in what follows:

#### **MANAGERS**

Users listed via the **MANAGERS** parameter are granted full control over all jobs submitted to or running within the specified class.

```
# allow john and steve to cancel and modify all jobs submitted to the
class/queue special
CLASSCFG[special] MANAGERS=john, steve
```
In particular, a class manager can perform the following actions on jobs within a class/queue:

- view/diagnose job ([checkjob](#page-582-0))
- cancel, requeue, suspend, resume, and checkpoint job ([mjobctl\)](#page-618-0)
- modify job ([mjobctl\)](#page-618-0)

#### **JOBPROLOG**

The **JOBPROLOG** class performs a function similar to the resource manager level job prolog feature; however, there are some key differences:

- Moab prologs execute on the head node; resource manager prologs execute on the nodes allocated to the job.
- Moab prologs execute as the primary Moab administrator, resource manager prologs execute as root.
- Moab prologs can incorporate cluster environment information into their decisions and actions. (See [Valid Variables.](#page-51-4))
- Unique Moab prologs can be specified on a per class basis.
- Job start requests are not sent to the resource manager until the Moab job prolog is successfully completed.
- Error messages generated by a Moab prolog are attached to jobs and associated objects; stderr from prolog script is attached to job.
- Moab prologs have access to Moab internal and peer services.

<span id="page-51-4"></span>Valid epilog and prolog variables are:

• \$TIME - Time that the trigger launches

- \$HOME Moab home directory
- \$USER User name the job is running under
- \$JOBID Unqiue job identifier
- \$HOSTLIST Entire host list for job
- \$MASTERHOST Master host for job

The **JOBPROLOG** class attribute allows a site to specify a unique per-class action to take before a job is allowed to start. This can be used for environmental provisioning, pre-execution resource checking, security management, and other functions. Sample uses may include enabling a VLAN, mounting a global file system, installing a new application or virtual node image, creating dynamic storage partitions, or activating job specific software services.

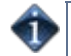

A prolog is considered to have failed if it returns a negative number. If a prolog fails, the associated job will not start.

If a prolog executes successfully, the associated epilog is guaranteed to start, even if the job fails for any reason. This allows the epilog to undo any changes made to the system by the prolog.

#### **Job Prolog Examples**

```
# explicitly specify prolog arguments for special epilog
CLASSCFG[special] JOBPROLOG='$TOOLSDIR/specialprolog.pl $JOBID 
$HOSTLIST'
# use default prolog arguments for batch prolog<br>CLASSCFG[batch] __ JOBPROLOG=$TOOLSDIR/batchprolo
                    JOBPROLOG=$TOOLSDIR/batchprolog.pl
```
#### **JOBEPILOG**

The Moab epilog is nearly identical to the prolog in functionality except that it runs after the job completes within the resource manager but before the scheduler releases the allocated resources for use by subsequent jobs. It is commonly used for job clean-up, file transfers, signalling peer services, and undoing other forms of resource customization.

An epilog is considered to have failed if it returns a negative number. If an epilog fails, the associated job will be annotated and a message will be sent to administrators.

#### <span id="page-52-2"></span>**JOBTRIGGER**

Job triggers can be directly associated with jobs submitted into a class using the **JOBTRIGGER** attribute. Job triggers are described using the standard trigger description language specified in the [Trigger](#page-435-0) overview section. In the example that follows, users submitting jobs to the class debug will be notified with a descriptive message anytime their job is preempted.

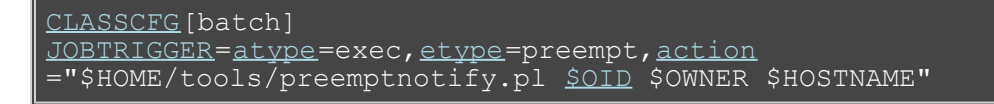

#### <span id="page-52-0"></span>**RESFAILPOLICY**

This policy allows specification of the action to take on a per-class basis when a failure occurs on a node allocated to an actively running job. See the [Node Availability Overview](#page-100-0) for more information.

#### <span id="page-52-1"></span>**DISABLEAM**

You can disable [allocation management](#page-132-0) for jobs in specific classes by setting the **DISABLEAM** class attribute to **FALSE**. For all jobs outside of the specified classes, allocation enforcement will continue to be enforced.

```
# do not enforce allocations on low priority and debug jobs
CLASSCFG[lowprio] DISABLEAM=TRUE<br>CLASSCFG[debuq] DISABLEAM=TRUE
CLASSCFG[debug]
```
## <span id="page-53-0"></span>**3.5.5.7 Setting Default Classes**

In many cases, end-users do not want to be concerned with specifying a job class/queue. This is often handled by defining a default class. Whenever a user does not explicitly submit a job to a particular class, a default class, if specified, is used. In resource managers such as [TORQUE](http://www.adaptivecomputing.com/resources/docs/torque/index.php), this can be done at the resource manager level and its impact is transparent to the scheduler. The default class can also be enabled within the scheduler on a per resource manager or per user basis. To set a resource manager default class within Moab, use the **DEFAULTCLASS** attribute of the [RMCFG](#page-552-0) parameter. For per user defaults, use the **CDEF** attribute of the [USERCFG](#page-572-0) parameter.

## <span id="page-53-1"></span>**3.5.5.8 Creating a Remap Class**

If a single default class is not adequate, Moab provides more flexible options with the [REMAPCLASS](#page-548-0) parameter. If this parameter is set and a job is submitted to the remap class, Moab attempts to determine the final class to which a job belongs based on the resources requested. If a remap class is specified, Moab compares the job's requested nodes, processors, memory, and node features with the class's corresponding minimum and maximum resource limits. Classes are searched in the order in which they are defined; when the first match is found, Moab assigns the job to that class. In the example that follows, a job requesting 4 processors and the node feature fast are assigned to the class quick.

```
# jobs submitted to 'batch' should be remapped
REMAPCLASS
# stevens only queue
CLASSCFG[stevens] REQ.FEATURES=stevens 
REQUIREDUSERLIST=stevens, stevens2
# special queue for I/O nodes<br>CLASSCFG[io] MAX.PROC=8 F
                 MAX.PROC=8 REQ.FEATURES=io
# general access queues
MIN.PROC=2 MAX.PROC=8 REQ.FEATURES=fast|short
CLASSCFG[medium] MIN.PROC=2 MAX.PROC=8
CLASSCFG[DEFAULT] MAX.PROC=64
```
The following parameters can be used to remap jobs to different classes:

- MIN.PROC
- MAX.PROC
- MIN.WCLIMIT
- MAX.WCLIMIT
- REQ.FEATURES
- REQ.FLAGS=INTERACTIVE
- REQUIREDUSERLIST

If the parameter [REMAPCLASSLIST](#page-548-1) is set, then only the listed classes are searched and they are searched in the order specified by this parameter. If none of the listed classes are valid for a particular job, that job retains its original class.

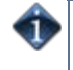

The remap class only works with resource managers that allow dynamic modification of a job's assigned class/queue. Also note that OpenPBS and TORQUE 1.x support dynamic job queue modification, but this change is not persistent and will be lost if pbs\_server is restarted.

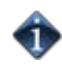

If default credentials are specified on a remap class, a job submitted to that class will inherit those credentials. If the destination class has different defaults credentials, the new defaults override the original settings. If the destination class does not have default credentials, the job maintains the defaults inherited from the remap class.

## <span id="page-53-2"></span>**3.5.5.9 Class Attribute Overview**

The following table enumerates the different parameters for **CLASSCFG**:

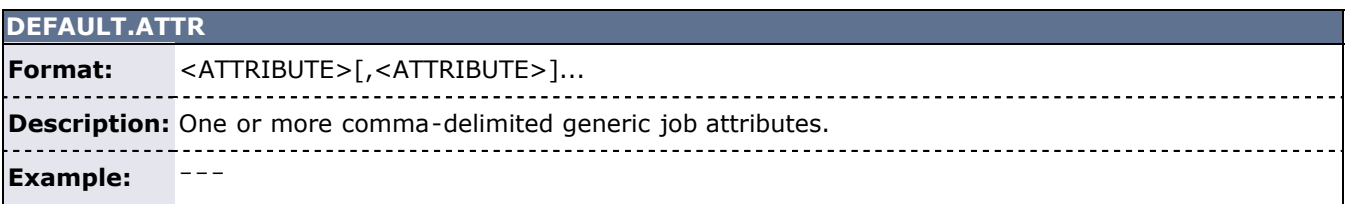

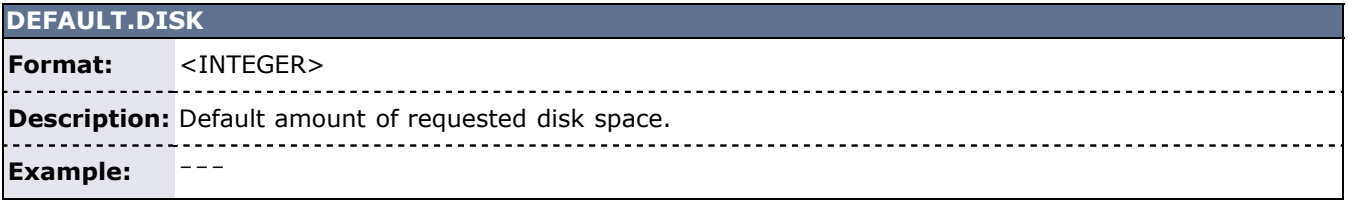

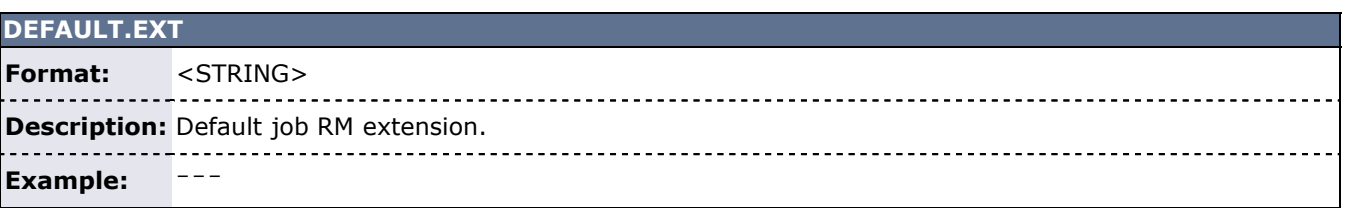

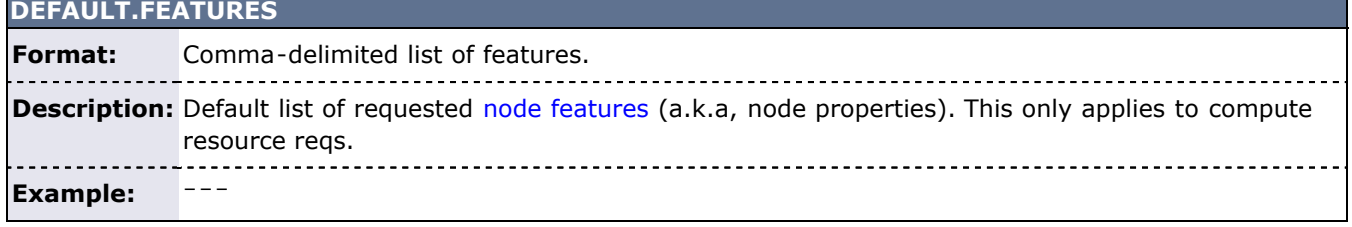

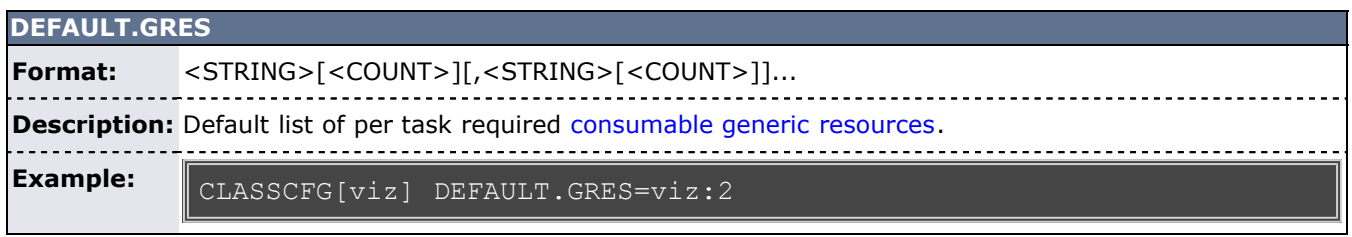

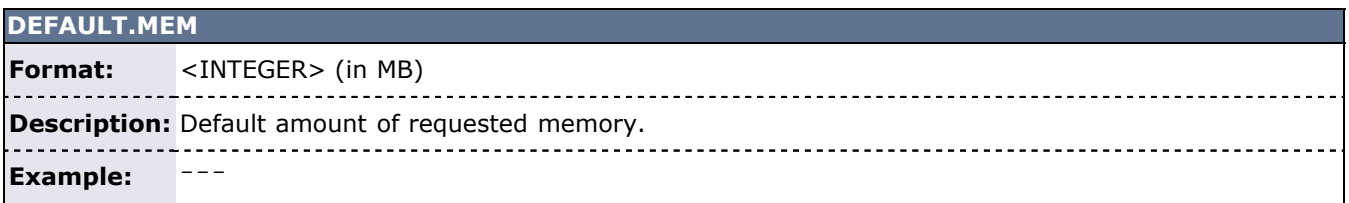

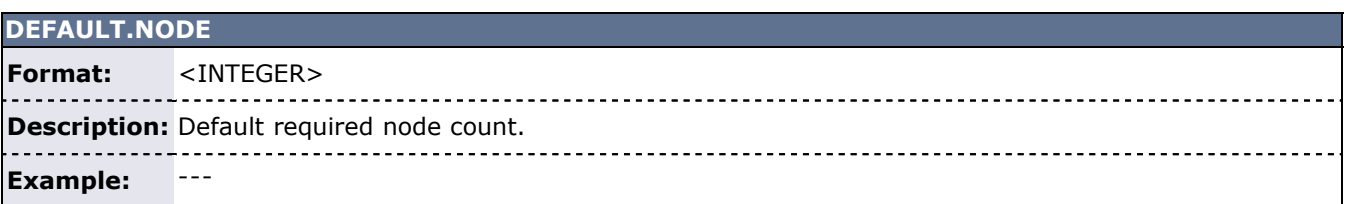

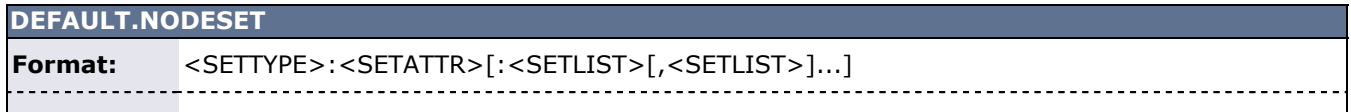

**Description:** Default [node set.](#page-200-0)

**Example:**

CLASSCFG[amd] DEFAULT.NODESET=ONEOF:FEATURE:ATHLON,OPTERON

-----------

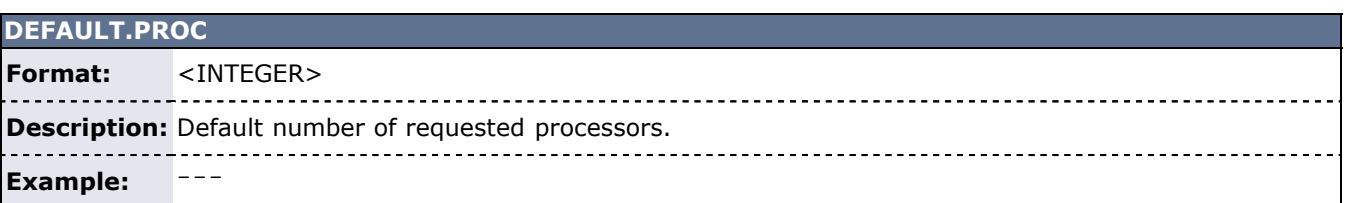

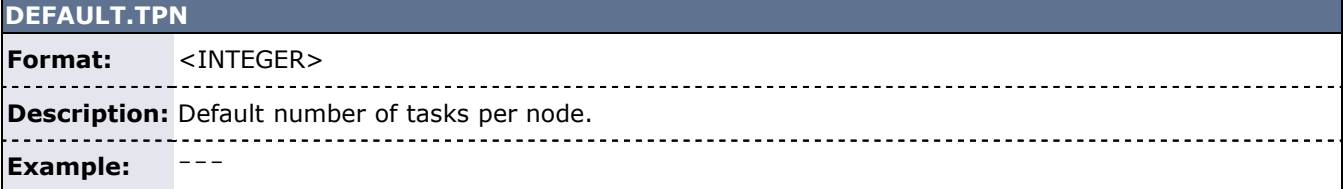

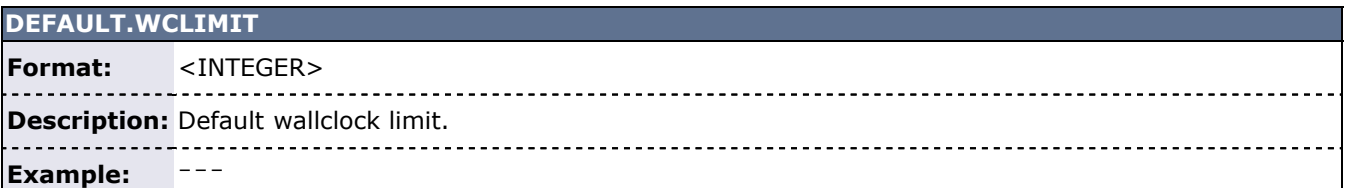

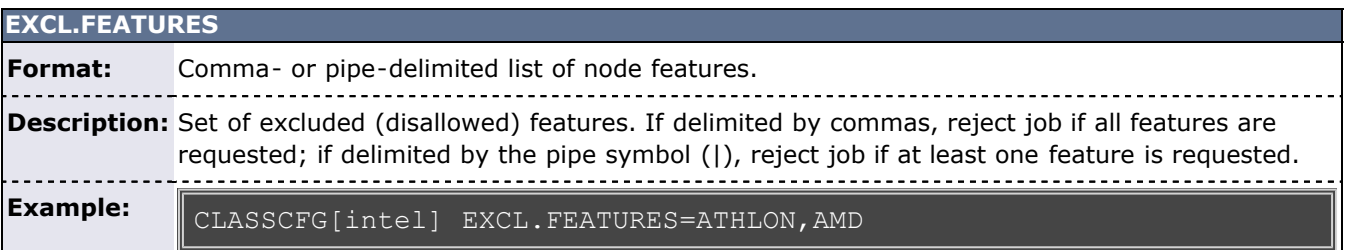

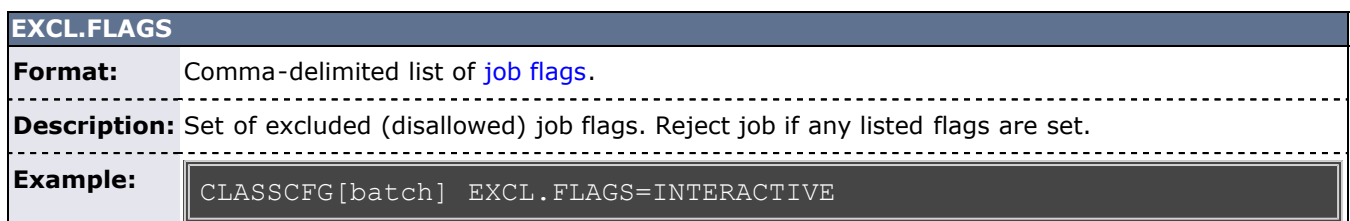

# <span id="page-55-0"></span>**EXCLUDEUSERLIST Format:** Comma-delimited list of users. **Description:** List of users not permitted access to class. The number of unique users is limited by the Moab Maximum ACL limit, which defaults to 32. Example: ---

**FORCENODEACCESSPOLICY**

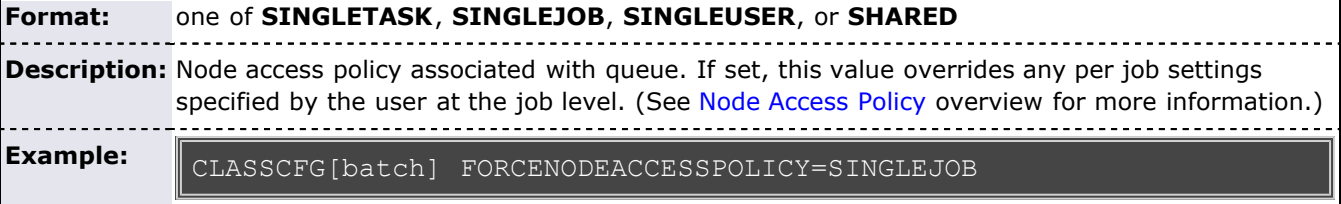

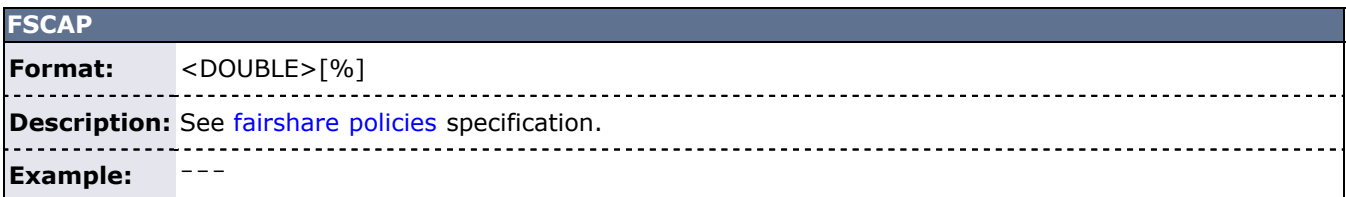

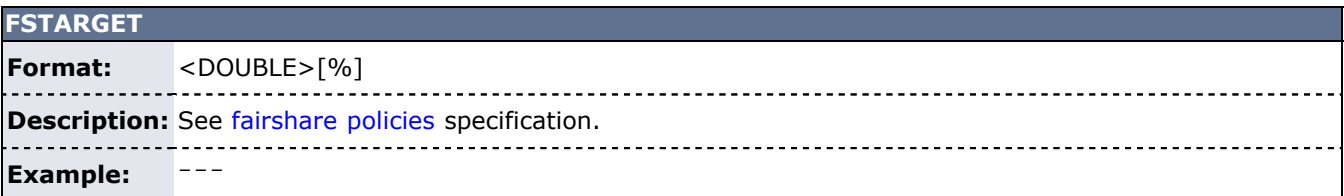

<span id="page-56-0"></span>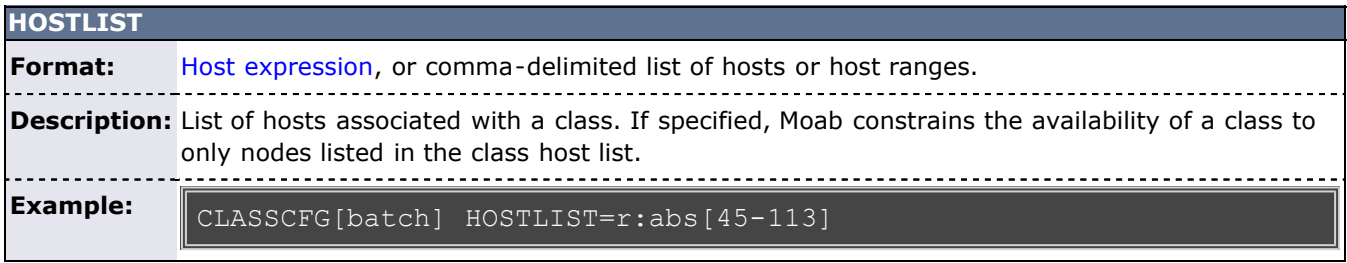

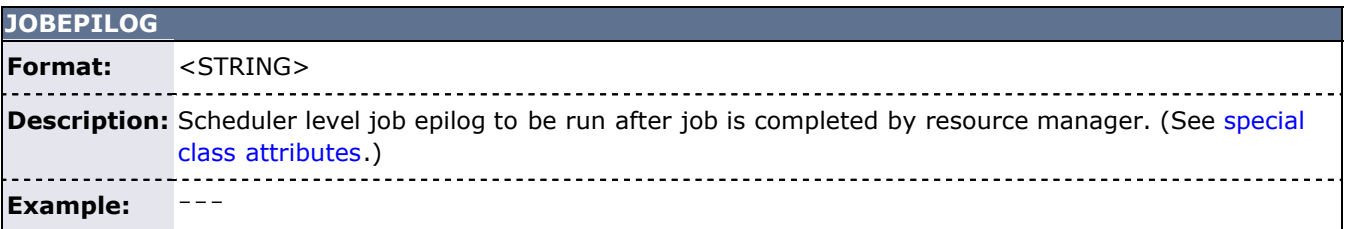

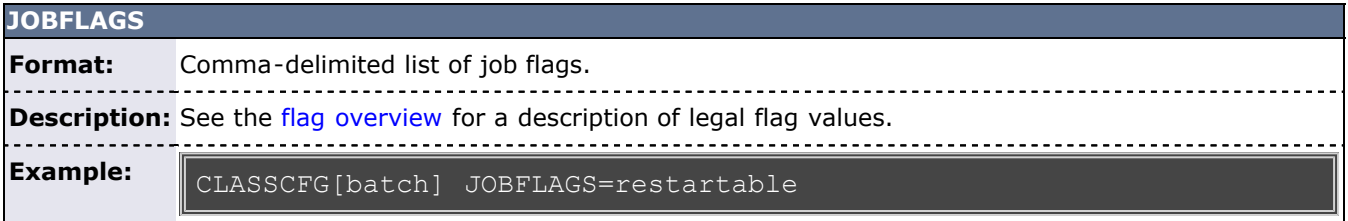

<span id="page-56-1"></span>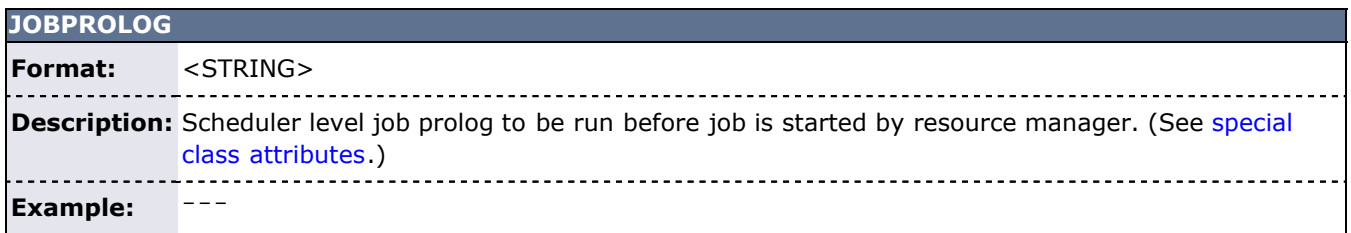

的,我们也不会有什么。""我们,我们也不会有什么?""我们,我们也不会有什么?""我们,我们也不会有什么?""我们,我们也不会有什么?""我们,我们也不会有什么

<span id="page-57-1"></span>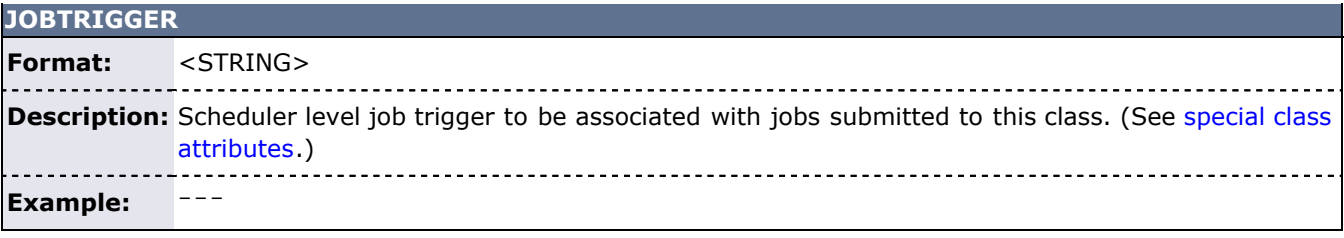

<span id="page-57-0"></span>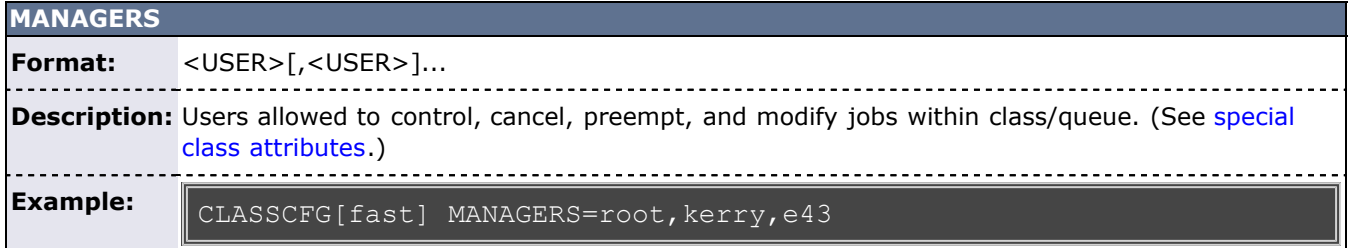

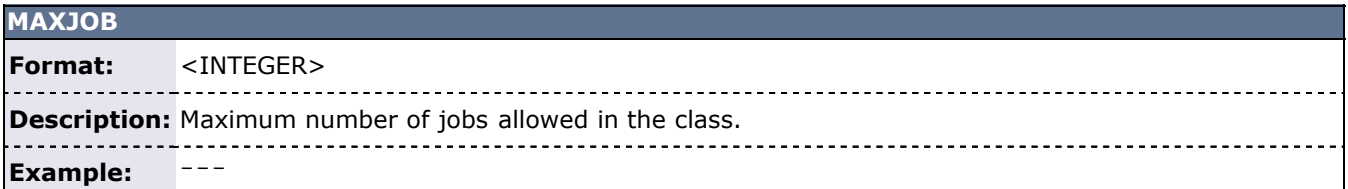

# **MAXPROCPERNODE Format:** <INTEGER> **Description:** Maximum number of processors requested per node. Example: ---

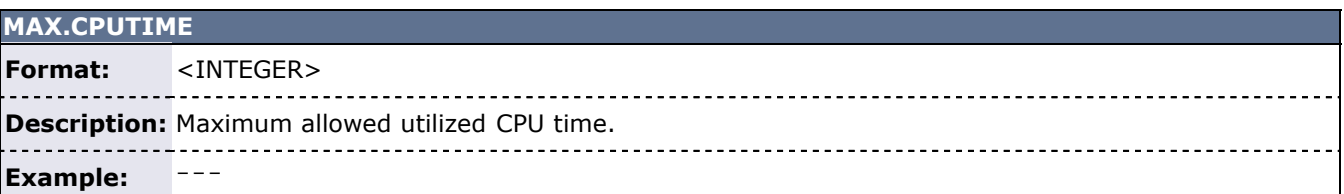

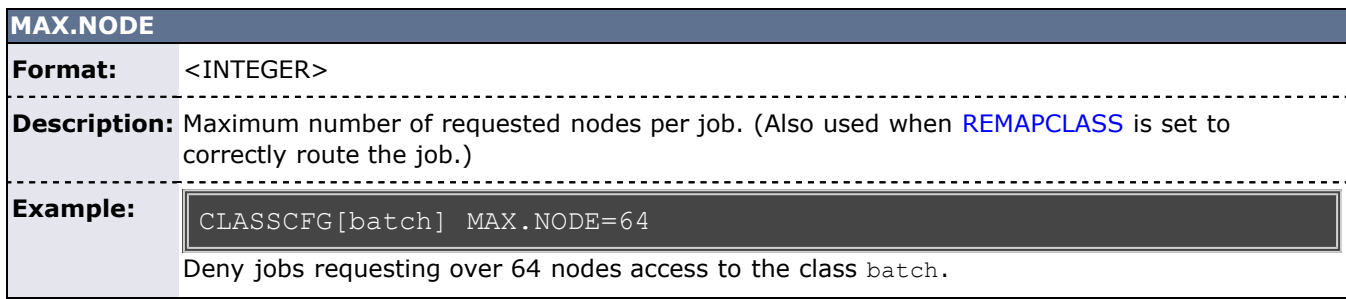

<span id="page-57-2"></span>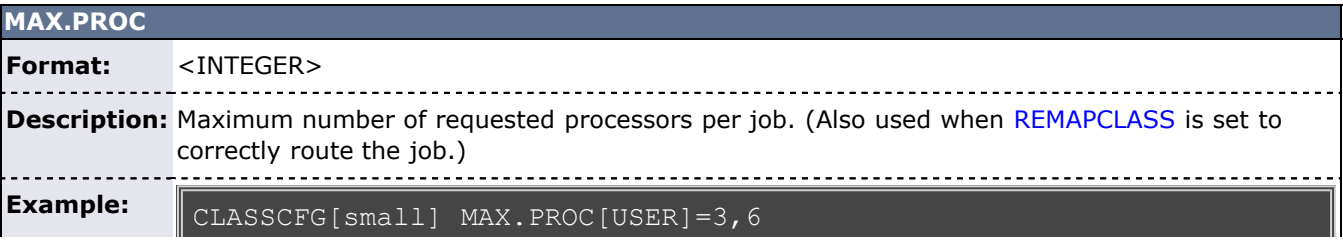

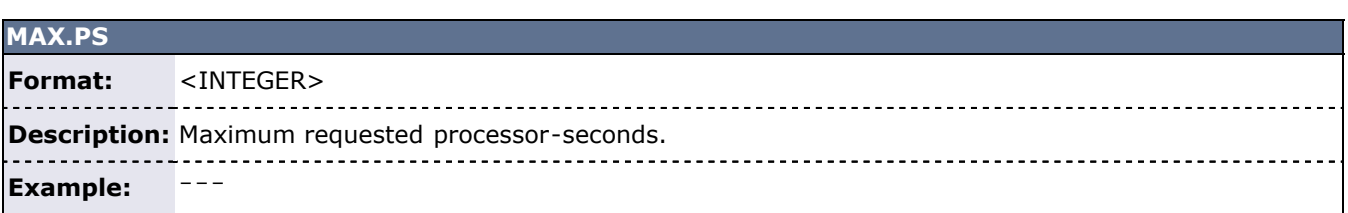

<u> 1999 - Jan Barnett, fransk politik (</u>

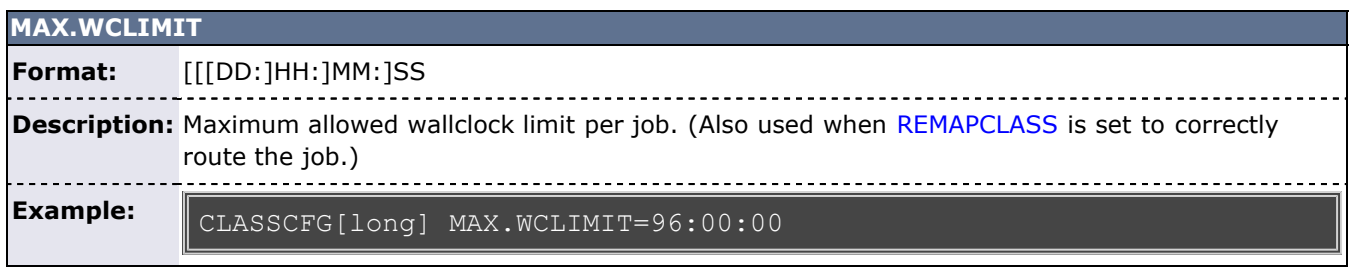

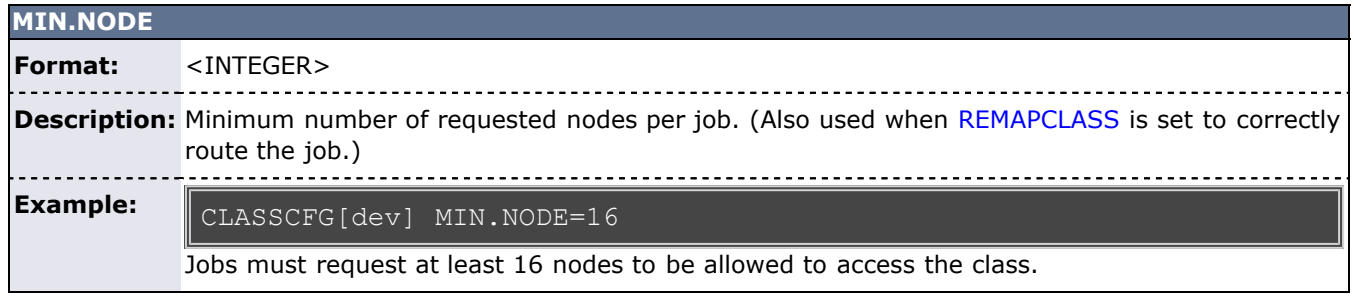

<span id="page-58-0"></span>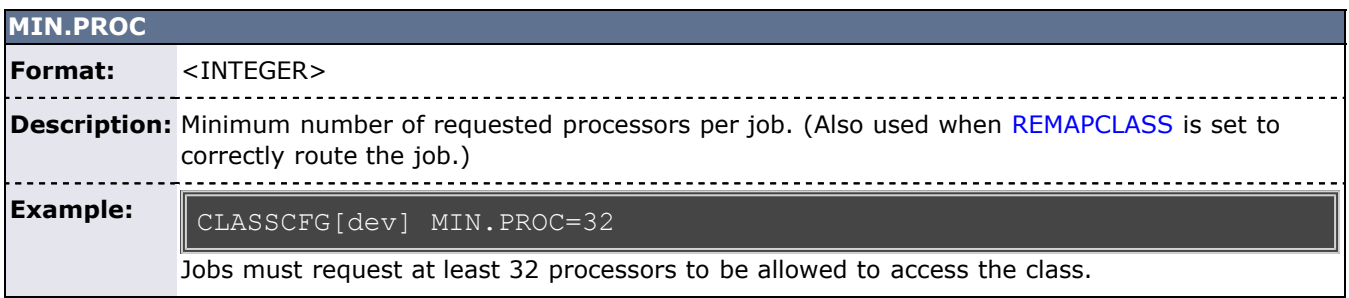

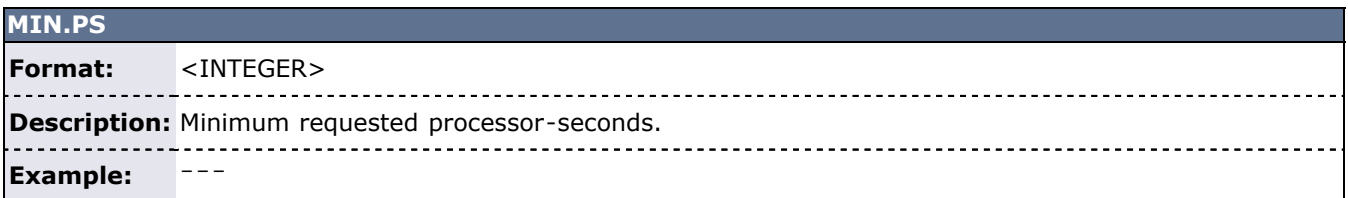

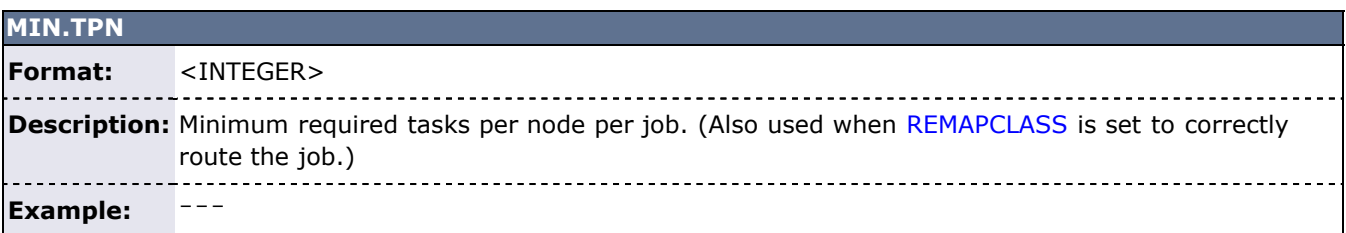

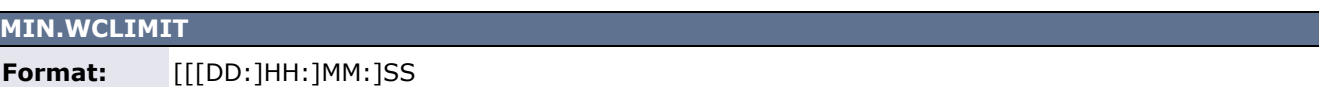

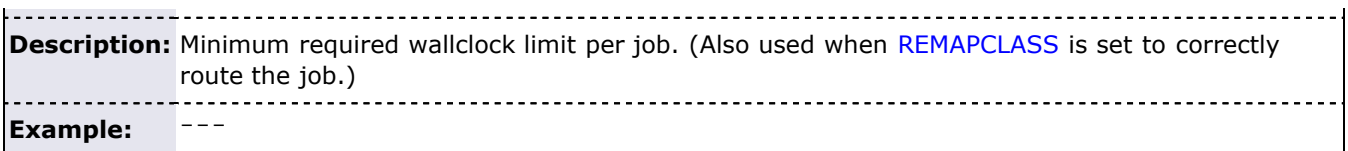

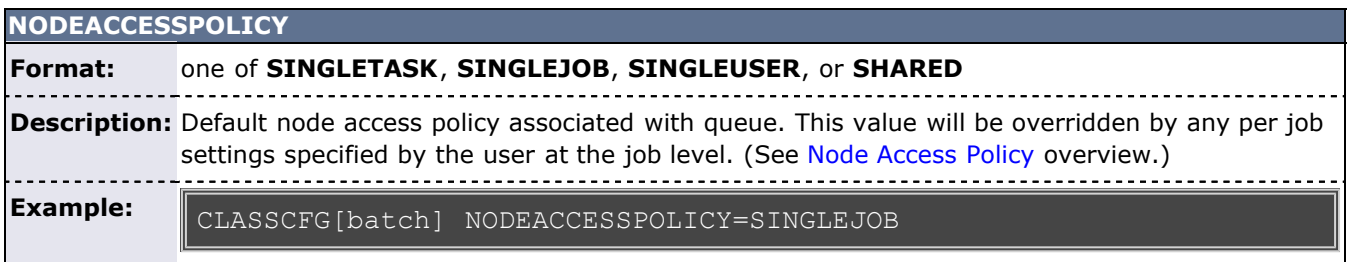

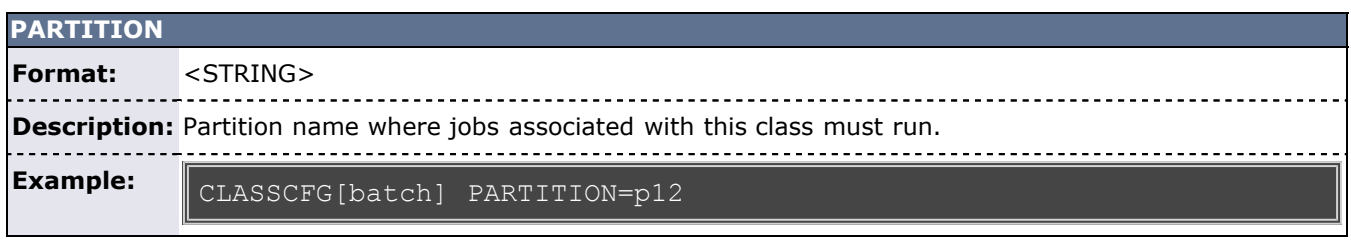

<span id="page-59-0"></span>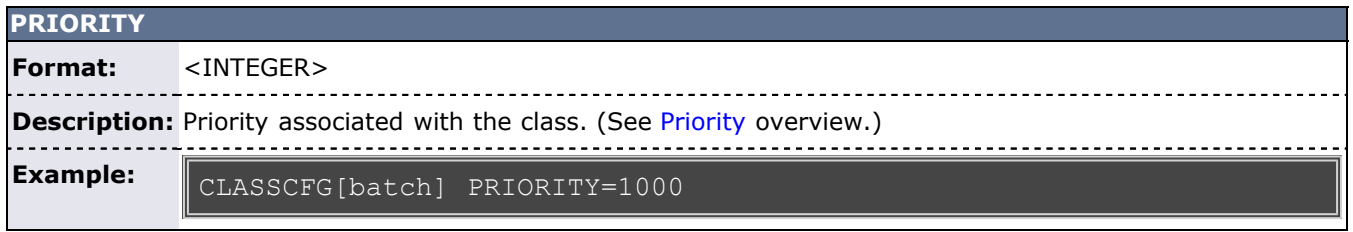

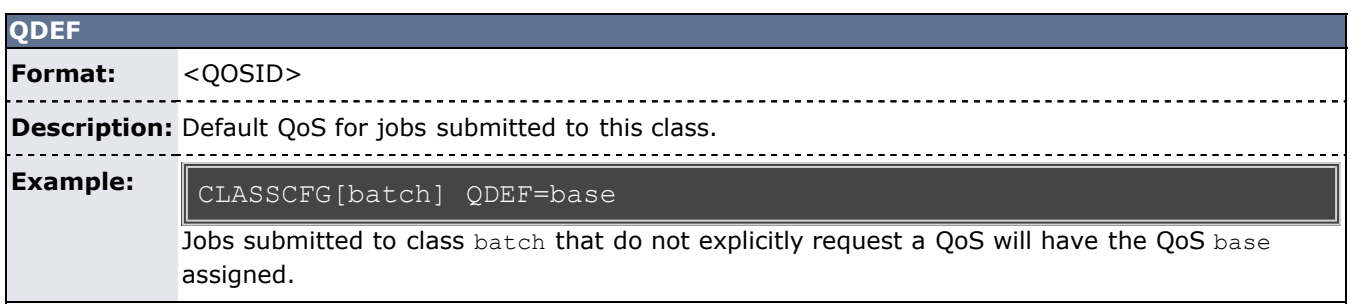

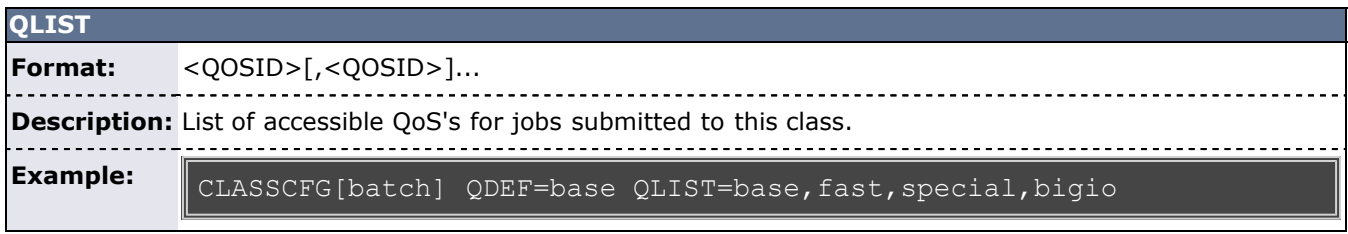

<span id="page-59-1"></span>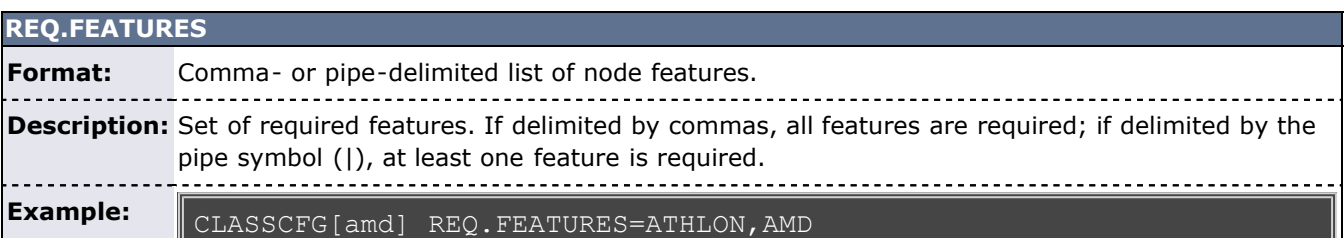

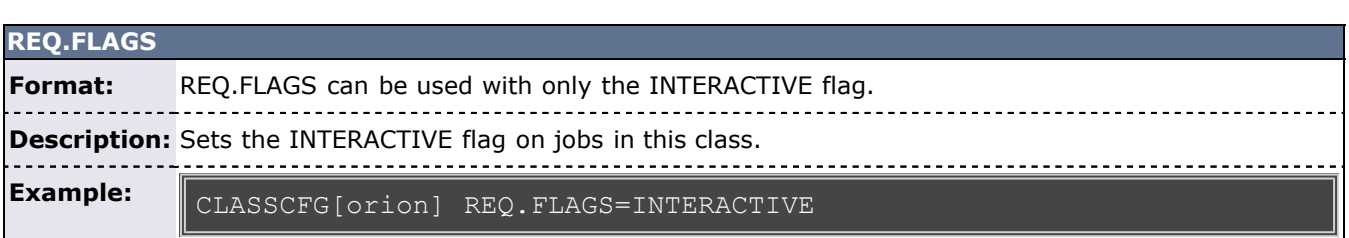

 $\Box$ 

<u> 1988 - Germany Maria Barbara, marekani maso a manazar a maso a maso a maso a maso a maso a maso a maso a maso</u>

## **REQUIREDACCOUNTLIST**

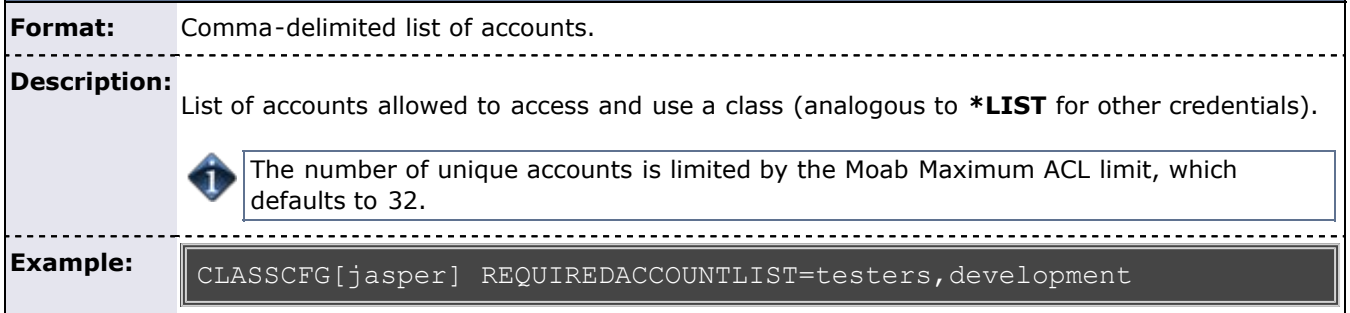

<span id="page-60-0"></span>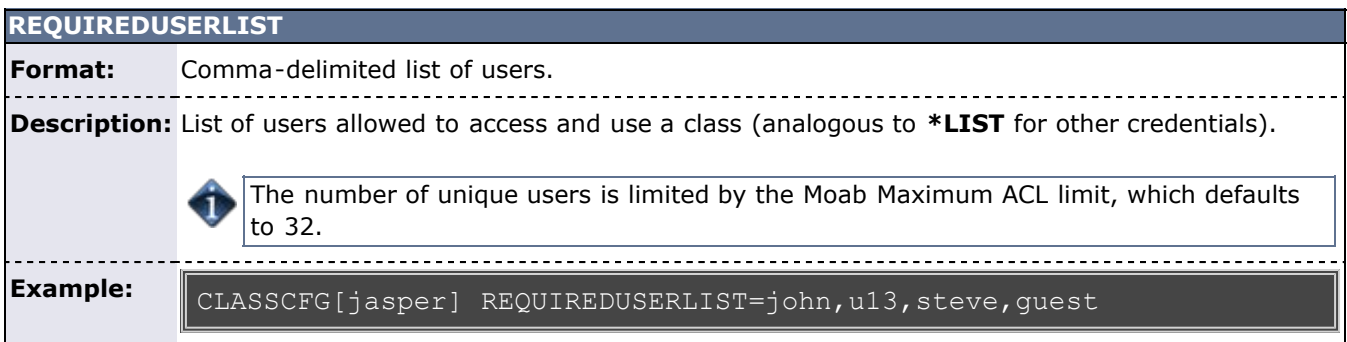

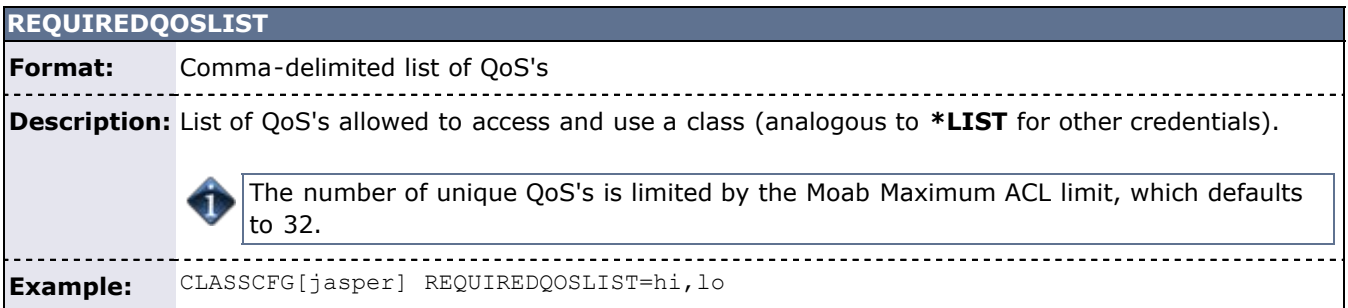

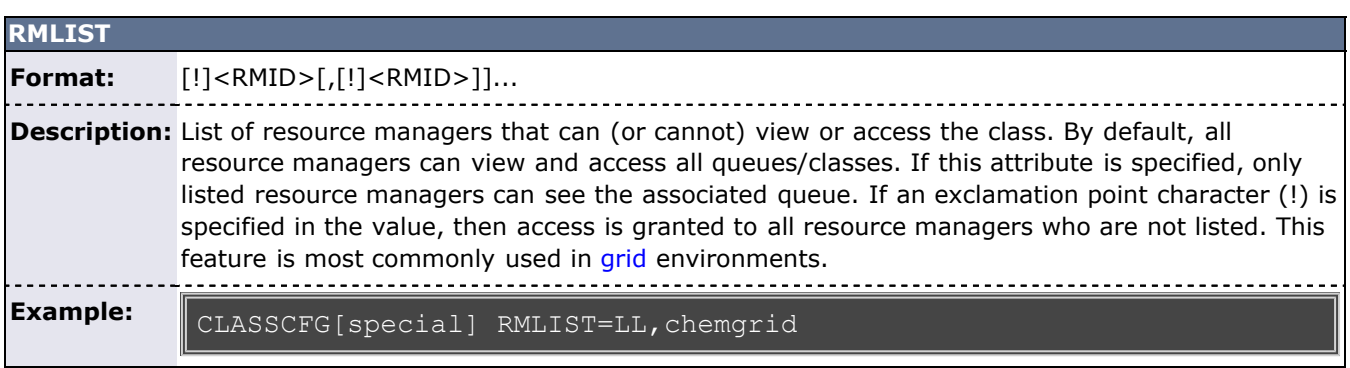

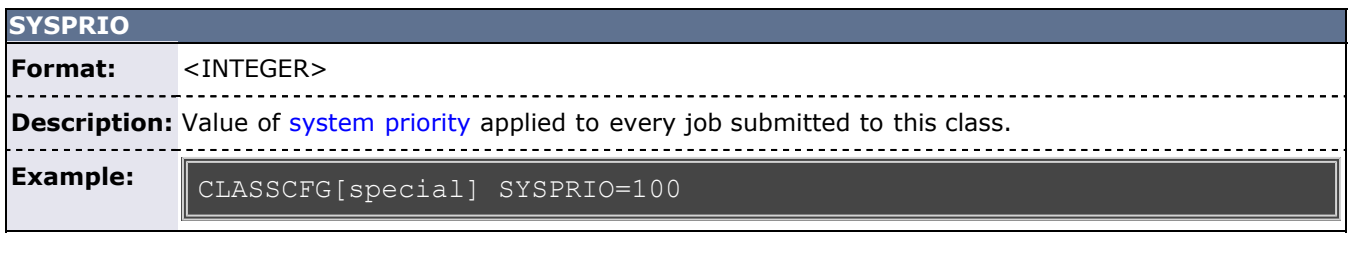

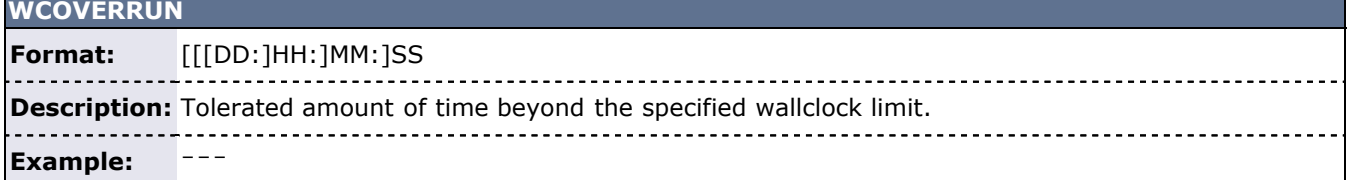

## <span id="page-61-1"></span>**3.5.5.10 Enabling Queue Complex Functionality**

Queue complexes allow an organization to build a hierarchy of queues and apply certain limits and rules to collections of these queues. Moab supports this functionality in two ways. The first way, queue mapping, is very simple but limited in functionality. The second method provides very rich functionality but requires more extensive configuration using the Moab hierarchical fairshare facility.

#### **Queue Mapping**

Queue mapping allows collections of queues to be mapped to a parent credential object against which various limits and policies can be applied, as in the following example.

QOSCFG[general] MAXIJOB[USER]=14 PRIORITY=20  $MAXIJOB[USER]=8$ # group short, med, and long jobs into 'general' QOS CLASSCFG[short] QDEF=general FSTARGET=30 CLASSCFG[med] QDEF=general FSTARGET=40 CLASSCFG[long] QDEF=general FSTARGET=30 MAXPROC=200 # group interactive and debug jobs into 'prio' QOS CLASSCFG[inter] QDEF=prio<br>CLASSCFG[debuq] QDEF=prio CLASSCFG[debug] CLASSCFG[premier] PRIORITY=10000

# <span id="page-61-0"></span>**3.5.6 QoS Credential**

The concept of a quality of service (QoS) credential is unique to Moab and is not derived from any underlying concept or peer service. In most cases, the QoS credential is used to allow a site to set up a selection of service levels for end-users to choose from on a long-term or job-by-job basis. QoS's differ from other credentials in that they are centered around special access where this access may allow use of additional services, additional resources, or improved responsiveness. Unique to this credential, organizations may also choose to apply different charge rates to the varying levels of service available within each QoS. As QoS is an internal credential, all QoS configuration occurs within Moab.

QoS access and QoS defaults can be mapped to users, groups, accounts, and classes, allowing limited service offering for key users. As mentioned, these services focus around increasing access to special scheduling capabilities & additional resources and improving job responsiveness. At a high level, unique QoS attributes can be broken down into the following:

- [Usage Limit Overrides](#page-62-0)
- [Service Targets](#page-62-1)
- [Privilege Flags](#page-62-2)
- [Charge Rate](#page-62-3)
- [Access Controls](#page-62-4)

## <span id="page-62-0"></span>**3.5.6.1 QoS Usage Limit Overrides**

All credentials allow specification of job limits. In such cases, jobs are constrained by the most limiting of all applicable policies. With QoS override limits, however, jobs are limited by the override, regardless of other limits specified.

## <span id="page-62-1"></span>**3.5.6.2 QoS Service Targets**

Service targets cause the scheduler to take certain job-related actions as various responsiveness targets are met. Targets can be set for either job queue time or job expansion factor and cause priority adjustments, reservation enforcement, or preemption activation. In strict service centric organizations, Moab can be configured to trigger various events and notifications in the case of failure by the cluster to meet responsiveness targets.

## <span id="page-62-2"></span>**3.5.6.3 QoS Privilege Flags**

QoS's can provide access to special capabilities. These capabilities include preemption, job deadline support, backfill, next to run priority, guaranteed resource reservation, resource provisioning, dedicated resource access, and many others. See the complete list in the [QoS Facility Overview](#page-186-0) section.

## <span id="page-62-3"></span>**3.5.6.4 QoS Charge Rate**

Associated with the QoS's many privileges is the ability to assign end-users costs for the use of these services. This charging can be done on a per-QoS basis and may be specified for both dedicated and usebased resource consumption. The [Per QoS Charging](#page-191-0) section covers more details on QoS level costing configuration while the [Charging and Allocation Management](#page-132-0) section provides more details regarding general single cluster and multi-cluster charging capabilities.

## <span id="page-62-4"></span>**3.5.6.5 QoS Access Controls**

QoS access control can be enabled on a per QoS basis using the [MEMBERULIST](#page-190-0) attribute or specified on a *per-requestor* basis using the **QDEF** and **QLIST** attributes of the [USERCFG](#page-572-0), [GROUPCFG,](#page-515-0) [ACCOUNTCFG](#page-489-1), and [CLASSCFG](#page-497-1) parameters. See [Managing QoS Access](#page-190-0) for more detail.

## **See Also**

- [Identity Manager Interface](#page-469-0)
- [Usage Limits](#page-111-0)

# <span id="page-63-0"></span>**Job Attributes/Flags Overview**

# **Job Attributes**

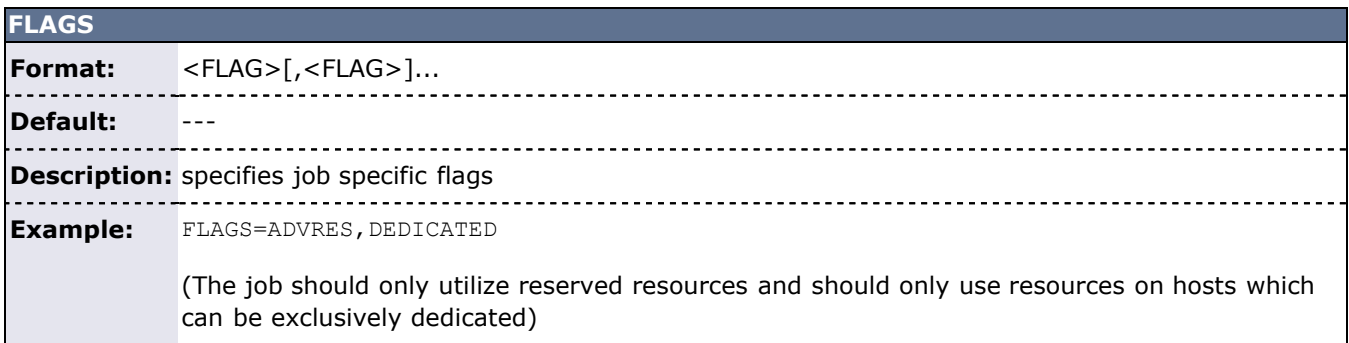

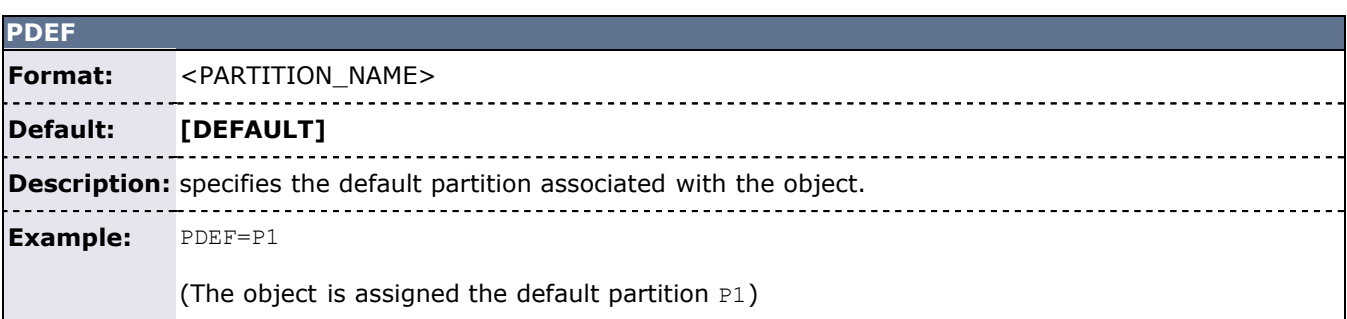

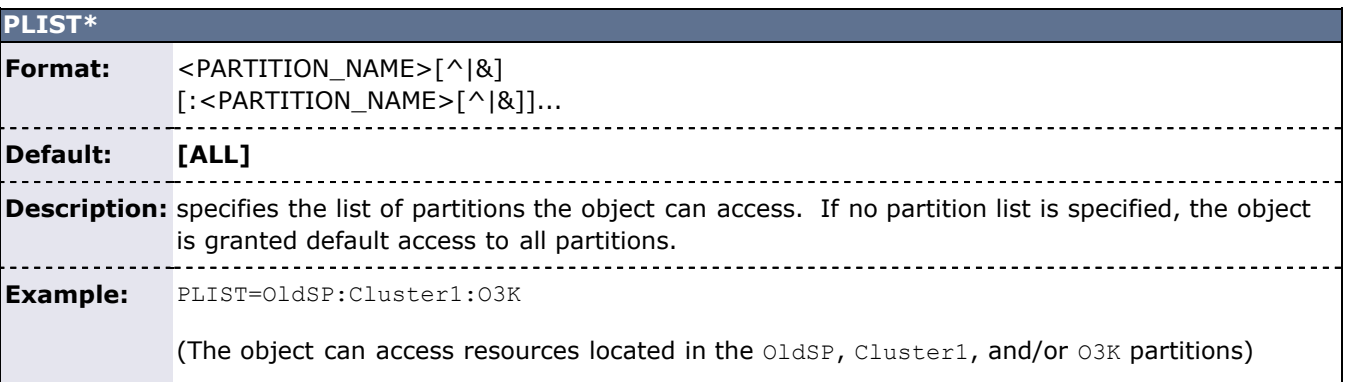

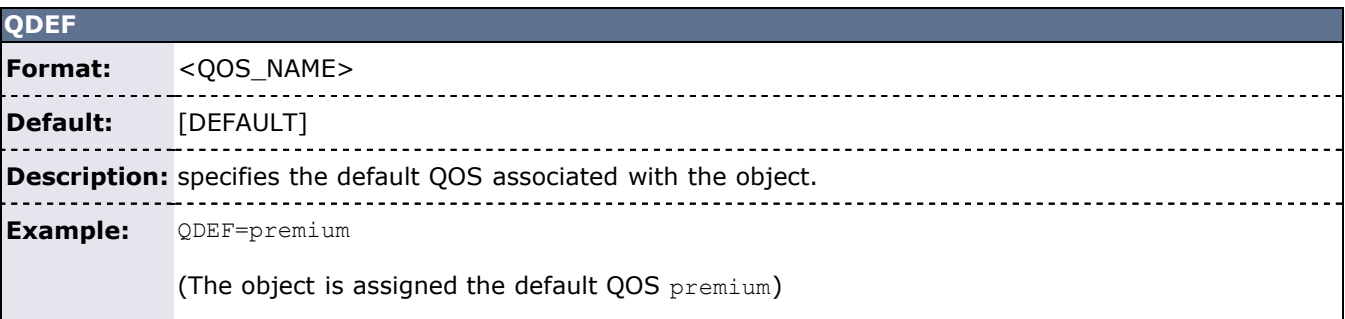

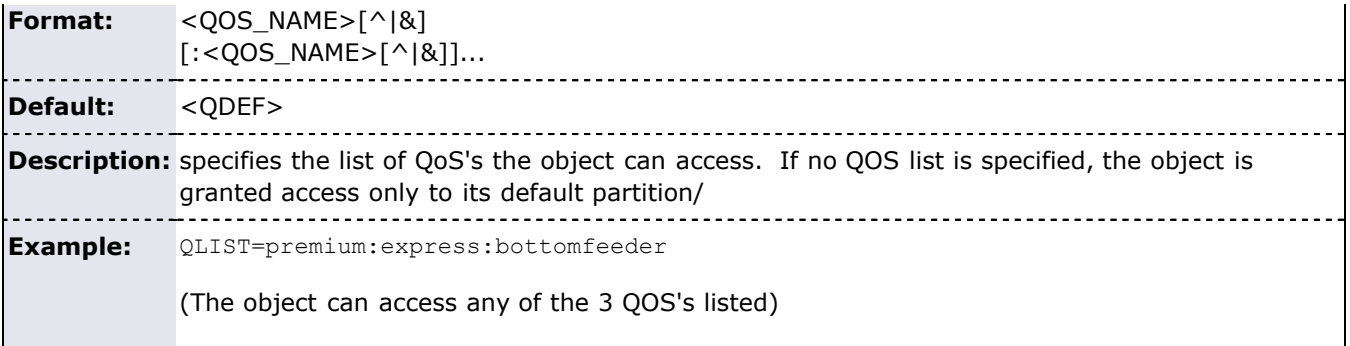

**\*Note**: By default, jobs may access QOS's based on the 'logical or' of the access lists associated with all job credentials. For example, a job associated with user *John*, group *staff*, and class *batch* may utilize QOS's accessible by any of the individual credentials. Thus the job's QOS access list, or QLIST, equals the 'or' of the user, group, and class QLIST's. (i.e., JOBQLIST = USERQLIST | GROUPQLIST | CLASSQLIST). If the ampersand symbol, '&', is associated with any list, this list is logically and'd with the other lists. If the carat symbol, '^', is associated with any object QLIST, this list is exclusively set, regardless of other object access lists using the following order of precedence user, group, account, QOS, and class. These special symbols affect the behavior of both QOS and partition access lists.

# **Job Flags**

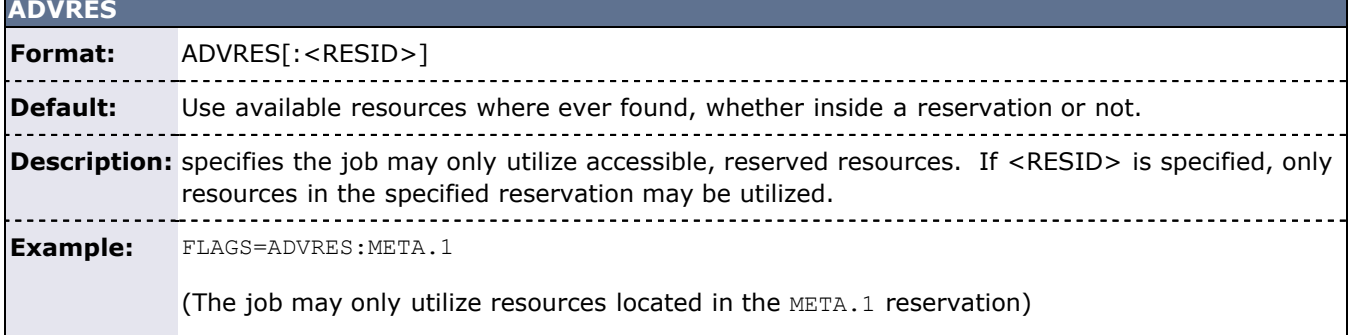

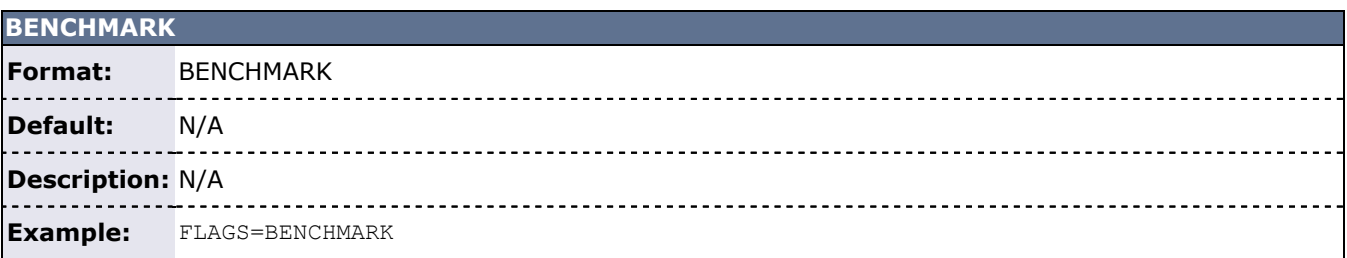

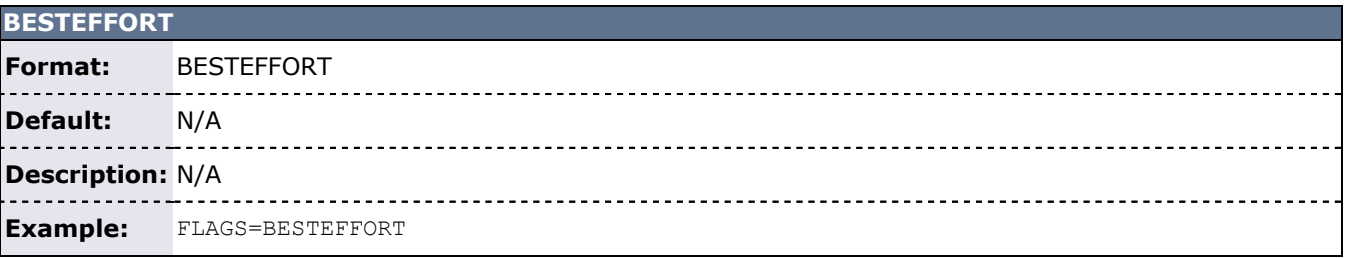

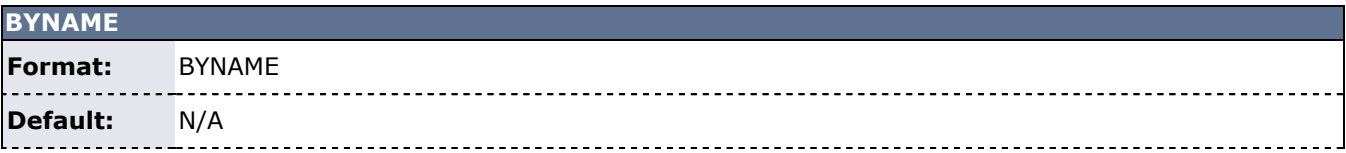

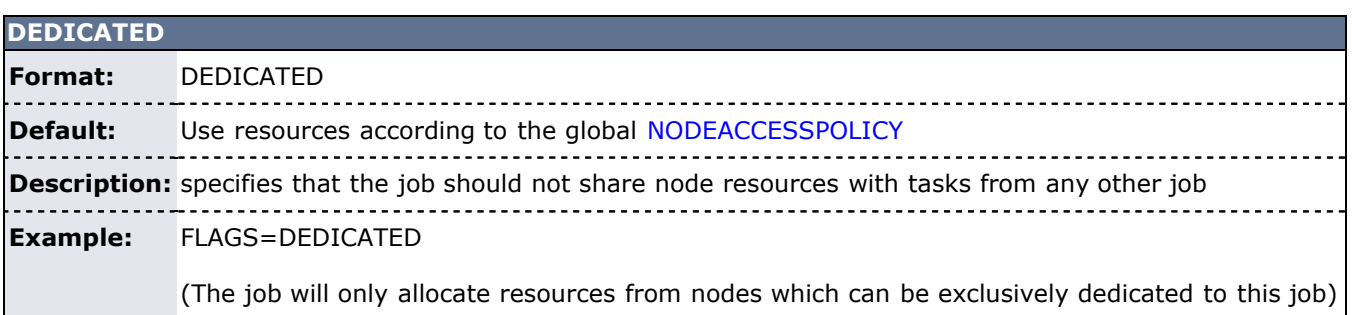

 $- - - - - - -$ 

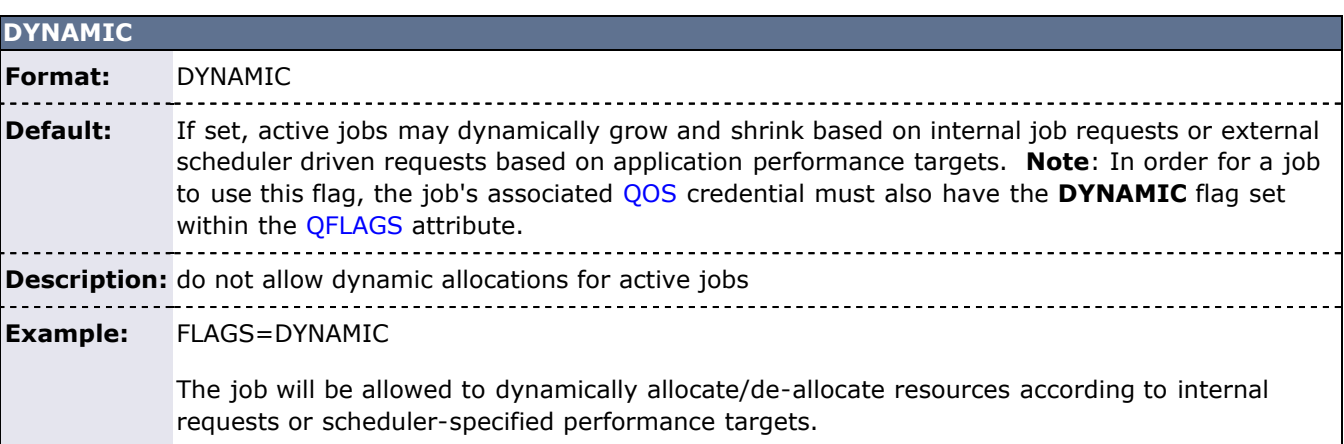

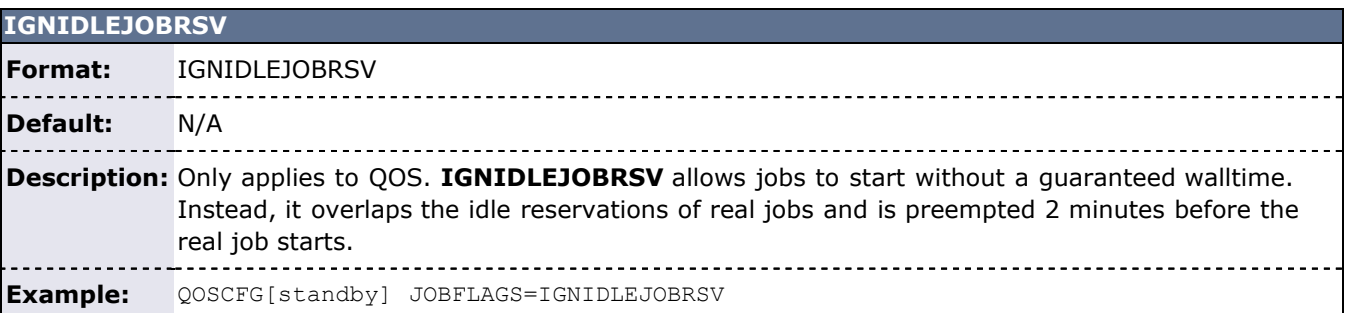

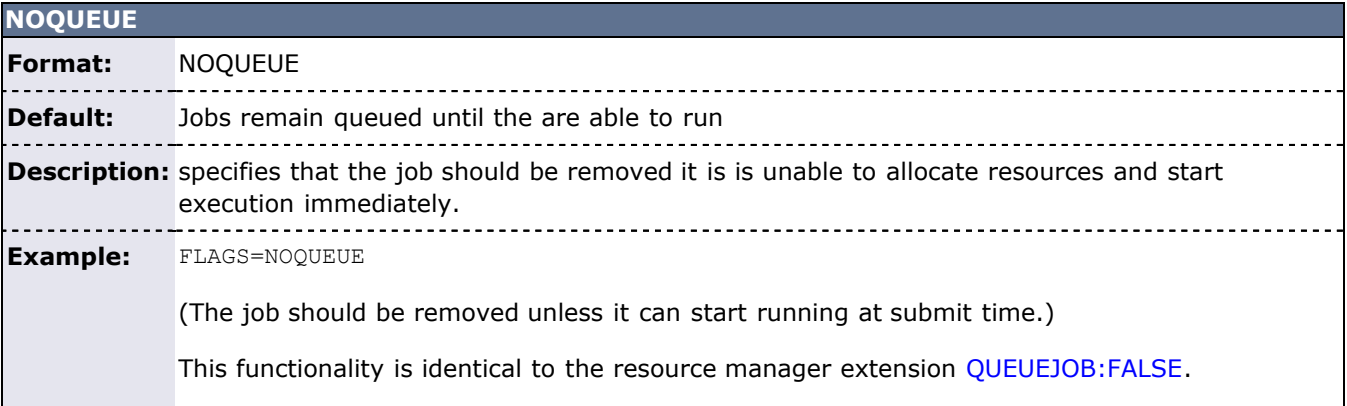

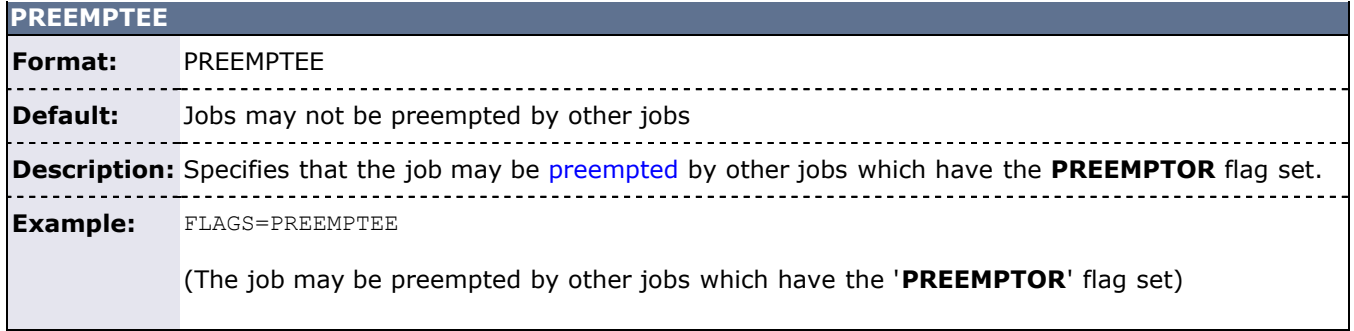

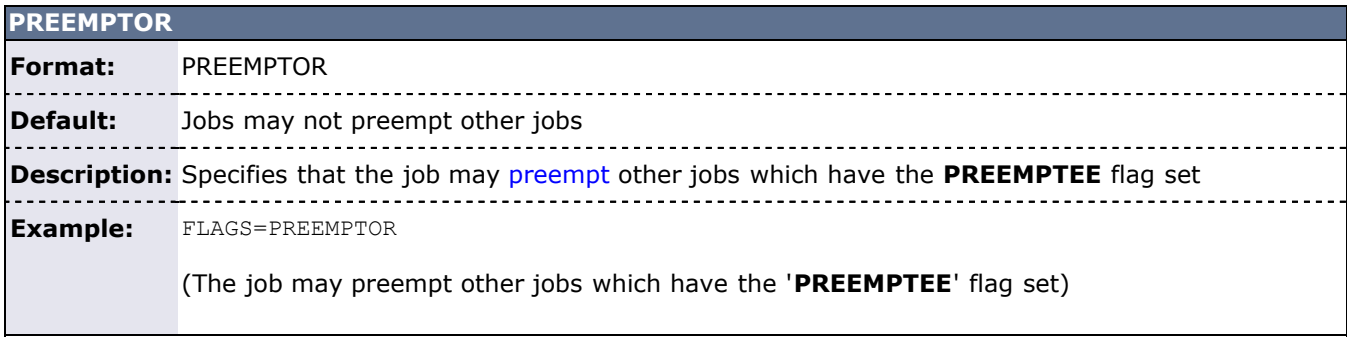

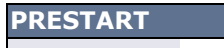

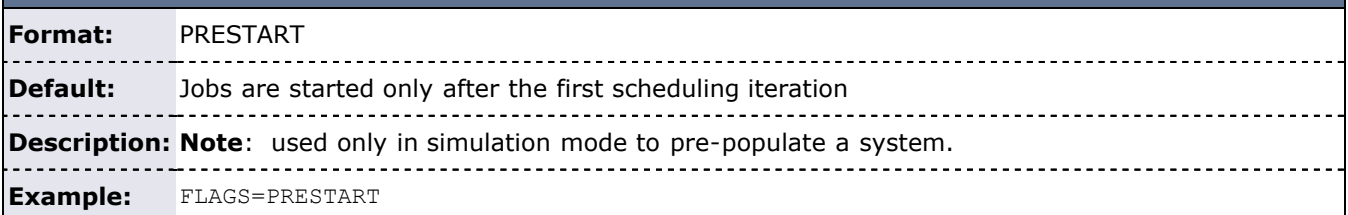

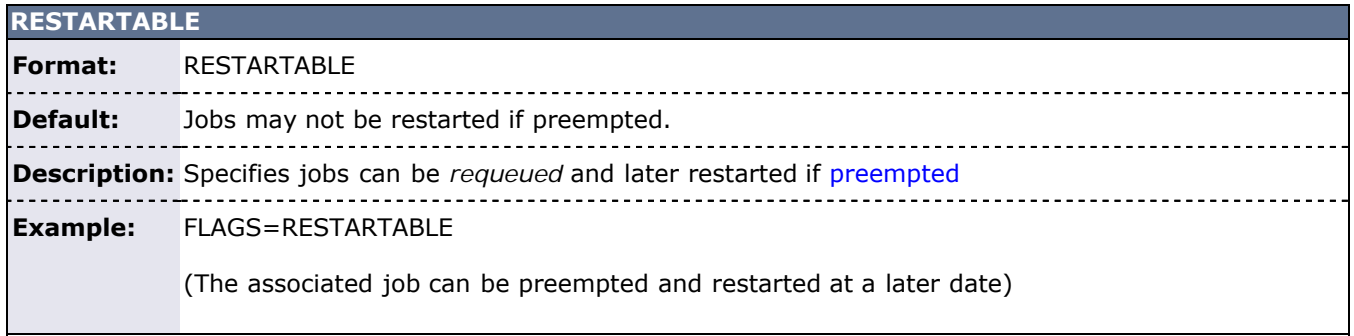

## **SHAREDRESOURCE**

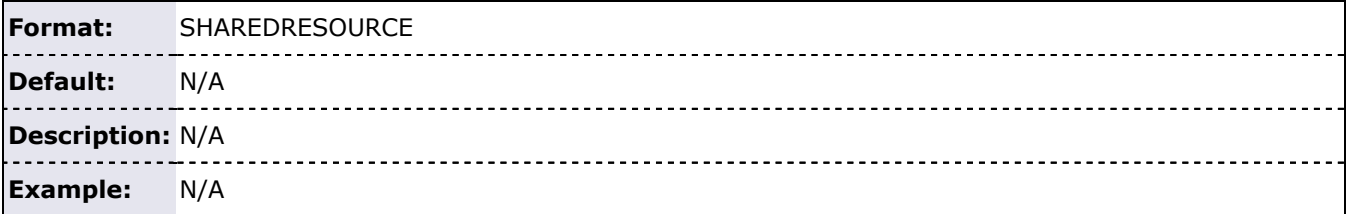

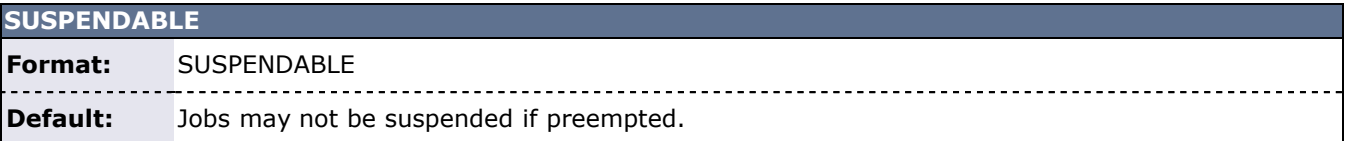

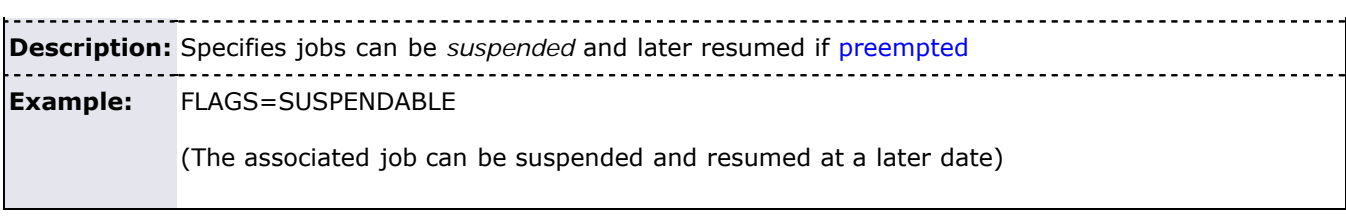

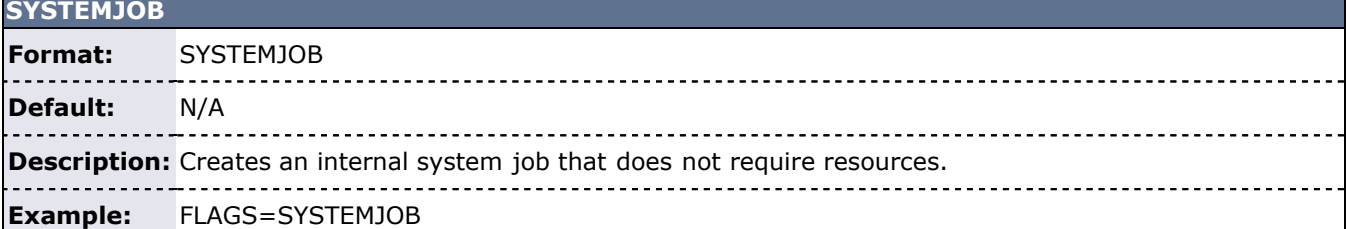

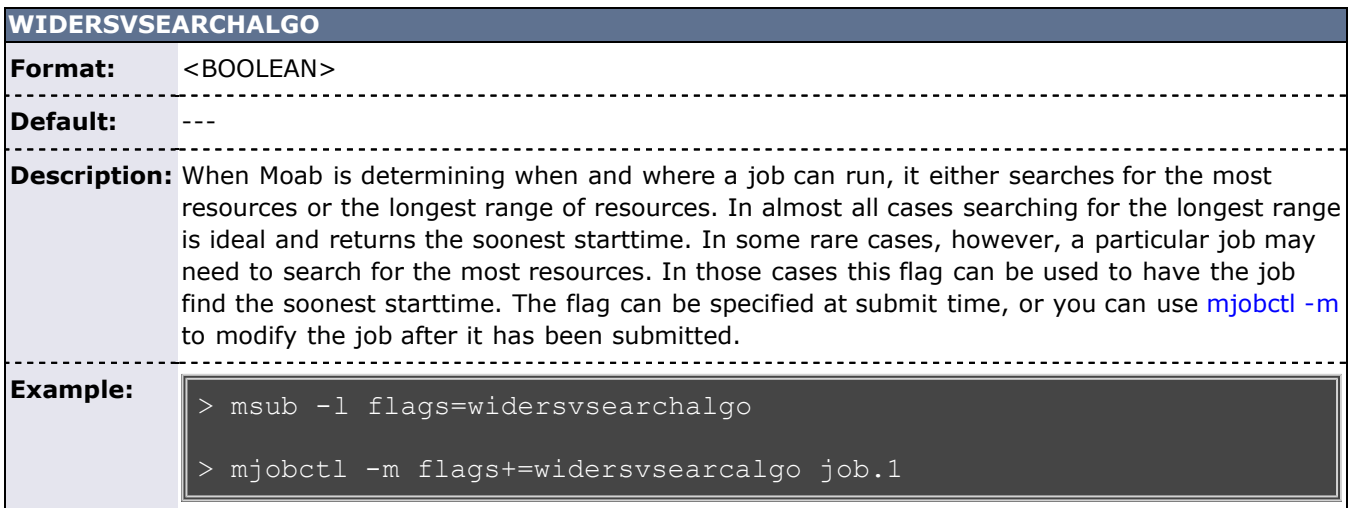

## **See Also**

[Setting Per-Credential Job Flags](#page-47-1)

# **4.0 Scheduler Commands**

- [4.1 Client Overview](#page-69-0)
- [4.2 Monitoring System Status](#page-70-0)
- [4.3 Managing Jobs](#page-71-0)
- [4.4 Managing Reservations](#page-72-0)
- [4.5 Configuring Policies](#page-73-0)
- [4.6 End-user Commands](#page-74-0)

# <span id="page-69-0"></span>**4.1 Client Overview**

4

Moab Workload Manager acts as a server to simple clients, referred to as commands. Each command queries the Moab Workload Manager to retrieve statistics, status or to update a parameter.

The [Commands Overview](#page-580-0) lists all available commands.

# <span id="page-70-0"></span>**4.2 Status Commands**

The status commands organize and present information about the current state and historical statistics of the scheduler, jobs, resources, users, and accounts. The following table presents the primary status commands and flags.

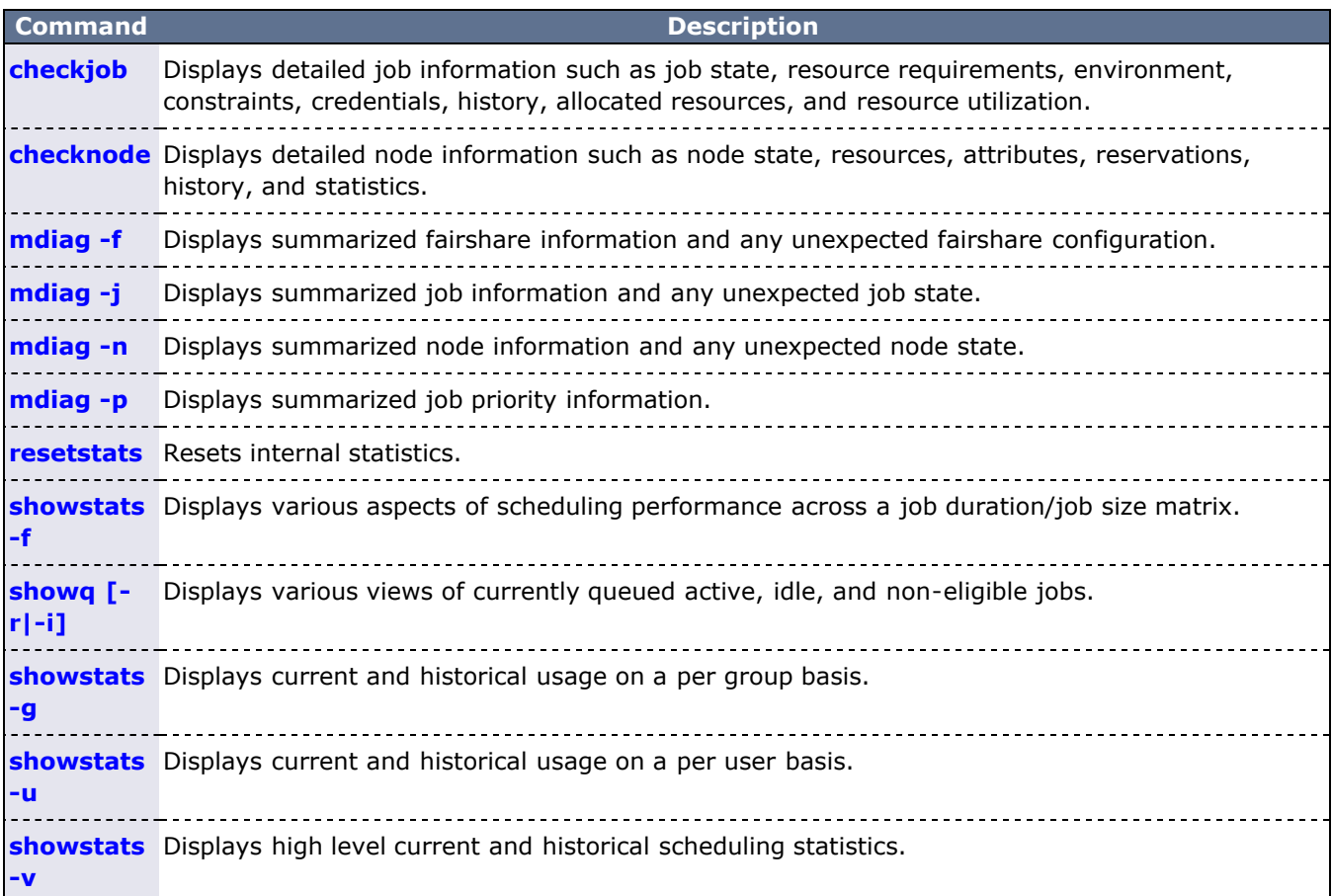

# <span id="page-71-0"></span>**4.3 Job Management Commands**

Moab shares job management tasks with the resource manager. Typically, the scheduler only modifies scheduling relevant aspects of the job such as partition access, job priority, charge account, and hold state. The following table covers the available job management commands. The [Commands Overview](#page-580-0) lists all available commands.

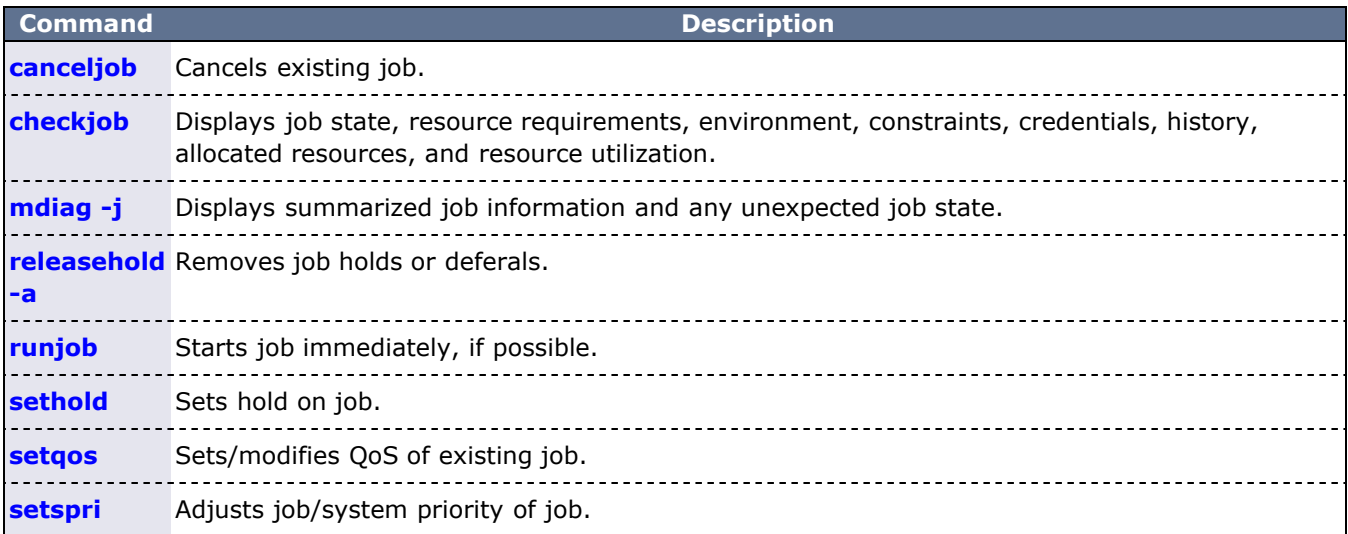

## **See Also**

[Job State Definitions](#page-29-0)
# **4.4 Reservation Management Commands**

Moab exclusively controls and manages all advance reservation features including both standing and administrative reservations. The following table covers the available reservation management commands.

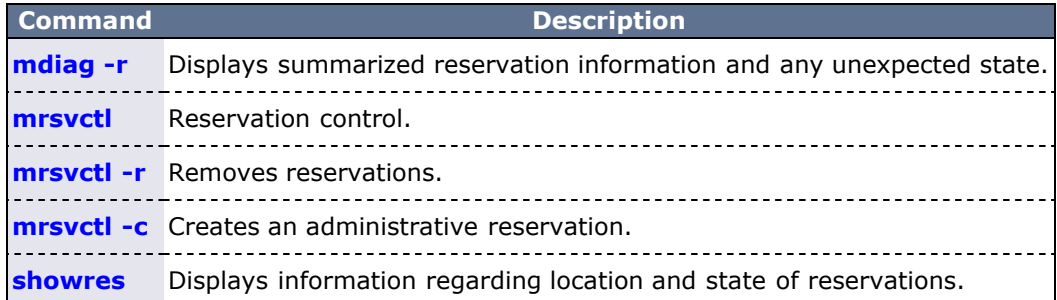

# **4.5 Policy/Configuration Management Commands**

Moab allows dynamic modification of most scheduling parameters allowing new scheduling policies, algorithms, constraints, and permissions to be set at any time. Changes made via Moab client commands are temporary and are overridden by values specified in Moab configuration files the next time Moab is shut down and restarted. The following table covers the available configuration management commands.

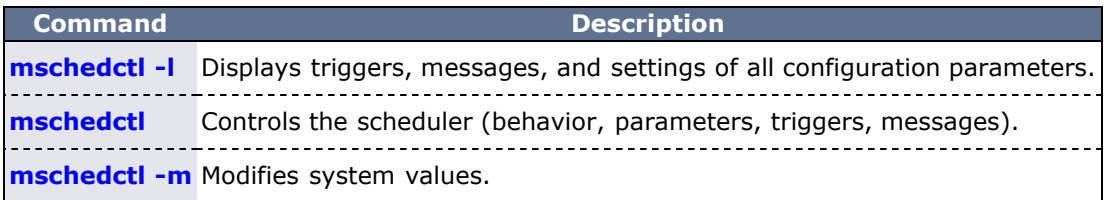

# **4.6 End-user Commands**

While the majority of Moab commands are tailored for use by system administrators, a number of commands are designed to extend the knowledge and capabilities of end-users. The following table covers the commands available to end-users.

When using Active Directory as a central authentication mechanism, all nodes must be reported with a d. different name when booted in both Linux and Windows (for instance, 'node01-l' for Linux and 'node01' for Windows). If a machine account with the same name is created for each OS, the most recent OS will remove the previously-joined machine account. The nodes must report to Moab with the same hostname. This can be done by using aliases (adding all node names to the /etc/hosts file on the system where Moab is running) and ensuring that the Linux resource manager reports the node with its global name rather than the Linux-specific one ('node01' rather than 'node01-l').

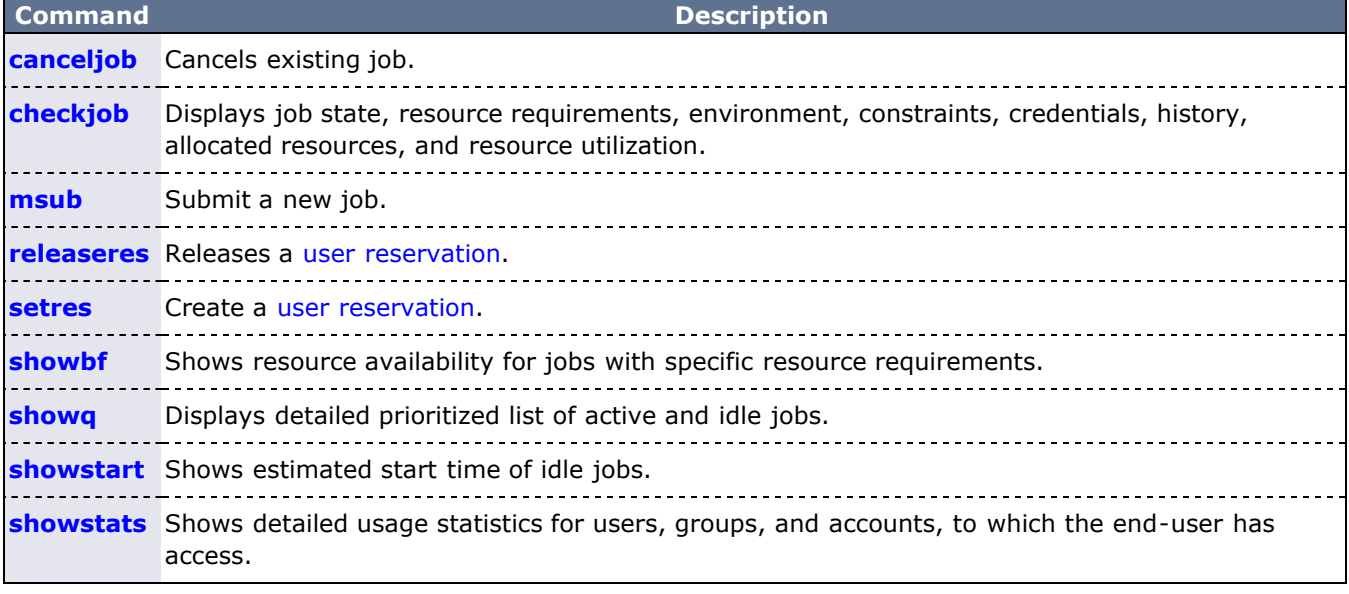

## **See Also**

[Commands Overview](#page-580-0)

# **5.0 Prioritizing Jobs and Allocating Resources**

- [5.1 Job Priority](#page-76-0)
- [5.2 Node Allocation](#page-91-0)
- [5.3 Node Access Policies](#page-98-0)
- [5.4 Node Availability](#page-100-0)
- [5.5 Task Distribution Policies](#page-105-0)
- [5.6 Scheduling Jobs When VMs Exist](#page-106-0)

# <span id="page-76-0"></span>**5.1 Job Prioritization**

In general, prioritization is the process of determining which of many options best fulfills overall goals. In the case of scheduling, a site will often have multiple, independent goals that may include maximizing system utilization, giving preference to users in specific projects, or making certain that no job sits in the queue for more than a given period of time. The approach used by Moab in representing a multi-faceted set of site goals is to assign weights to the various objectives so an overall value or priority can be associated with each potential scheduling decision. With the jobs prioritized, the scheduler can roughly fulfill site objectives by starting the jobs in priority order.

- [5.1.1 Priority Overview](#page-77-0)
- [5.1.2 Job Priority Factors](#page-78-0)
- [5.1.3 Common Priority Usage](#page-86-0)
- [5.1.4 Prioritization Strategies](#page-89-0)
- [5.1.5 Manual Priority Management](#page-90-0)

### **See Also**

• [mdiag -p](#page-608-0) (Priority Diagnostics)

# <span id="page-77-0"></span>**5.1.1 Priority Overview**

Moab's prioritization mechanism allows component and subcomponent weights to be associated with many aspects of a job to enable fine-grained control over this aspect of scheduling. To allow this level of control, Moab uses a simple priority-weighting hierarchy where the contribution of each priority subcomponent is calculated as follows:

#### **<COMPONENT WEIGHT> \* <SUBCOMPONENT WEIGHT> \* <PRIORITY SUBCOMPONENT VALUE>**

Each priority component contains one or more subcomponents as described in the section titled [Priority](#page-78-0) [Component Overview](#page-78-0). For example, the Resource component consists of Node, Processor, Memory, Swap, Disk, Walltime, and PE subcomponents. While there are numerous priority components and many more subcomponents, a site need only focus on and configure the subset of components related to their particular priority needs. In actual usage, few sites use more than a small fraction (usually 5 or fewer) of the available priority subcomponents. This results in fairly straightforward priority configurations and tuning. By mixing and matching priority weights, sites may generally obtain the desired job-start behavior. At any time, you can issue the [mdiag -p](#page-608-0) command to determine the impact of the current priority-weight settings on idle jobs. Likewise, the command [showstats -f](#page-718-0) can assist the administrator in evaluating priority effectiveness on historical system usage metrics such as queue time or expansion factor.

As mentioned above, a job's priority is the weighted sum of its activated subcomponents. By default, the value of all component and subcomponent weights is set to 1 and 0 respectively. The one exception is the **QUEUETIME** subcomponent weight that is set to 1. This results in a total job priority equal to the period of time the job has been queued, causing Moab to act as a simple FIFO. Once the summed component weight is determined, this value is then bounded resulting in a priority ranging between 0 and MAX\_PRIO\_VAL which is currently defined as 1000000000 (one billion). In no case will a job obtain a priority in excess of MAX\_PRIO\_VAL through its priority subcomponent values.

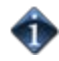

Negative priority jobs may be allowed if desired; see [ENABLENEGJOBPRIORITY](#page-505-0) and [REJECTNEGPRIOJOBS](#page-548-0) for more information.

Using the [setspri](#page-732-0) command, site administrators may adjust the base calculated job priority by either assigning a relative priority adjustment or an absolute system priority. A relative priority adjustment causes the base priority to be increased or decreased by a specified value. Setting an absolute system priority, SPRIO, causes the job to receive a priority equal to MAX\_PRIO\_VAL + SPRIO, and thus guaranteed to be of higher value than any naturally occurring job priority.

### **See Also**

[REJECTNEGPRIOJOBS](#page-548-0) parameter

## <span id="page-78-0"></span>**5.1.2 Job Priority Factors**

- [5.1.2.1 Credential \(CRED\) Component](#page-80-0)
- [5.1.2.2 Fairshare \(FS\) Component](#page-80-1)
- [5.1.2.3 Resource \(RES\) Component](#page-80-2)
- [5.1.2.4 Service \(SERVICE\) Component](#page-81-0)
- [5.1.2.5 Target Service \(TARG\) Component](#page-83-0)
- [5.1.2.6 Usage \(USAGE\) Component](#page-83-1)
- [5.1.2.7 Job Attribute \(ATTR\) Component](#page-83-2)

Moab allows jobs to be prioritized based on a range of job related factors. These factors are broken down into a two-tier hierarchy of priority factors and subfactors, each of which can be independently assigned a weight. This approach provides the administrator with detailed yet straightforward control of the job selection process.

Each factor and subfactor can be configured with independent priority weight and priority [cap](#page-79-0) values (described later). In addition, per credential and per QoS priority weight adjustments may be specified for a subset of the priority factors. For example, QoS credentials can adjust the queuetime subfactor weight and group credentials can adjust fairshare subfactor weight.

The following table highlights the factors and subfactors that make up a job's total priority.

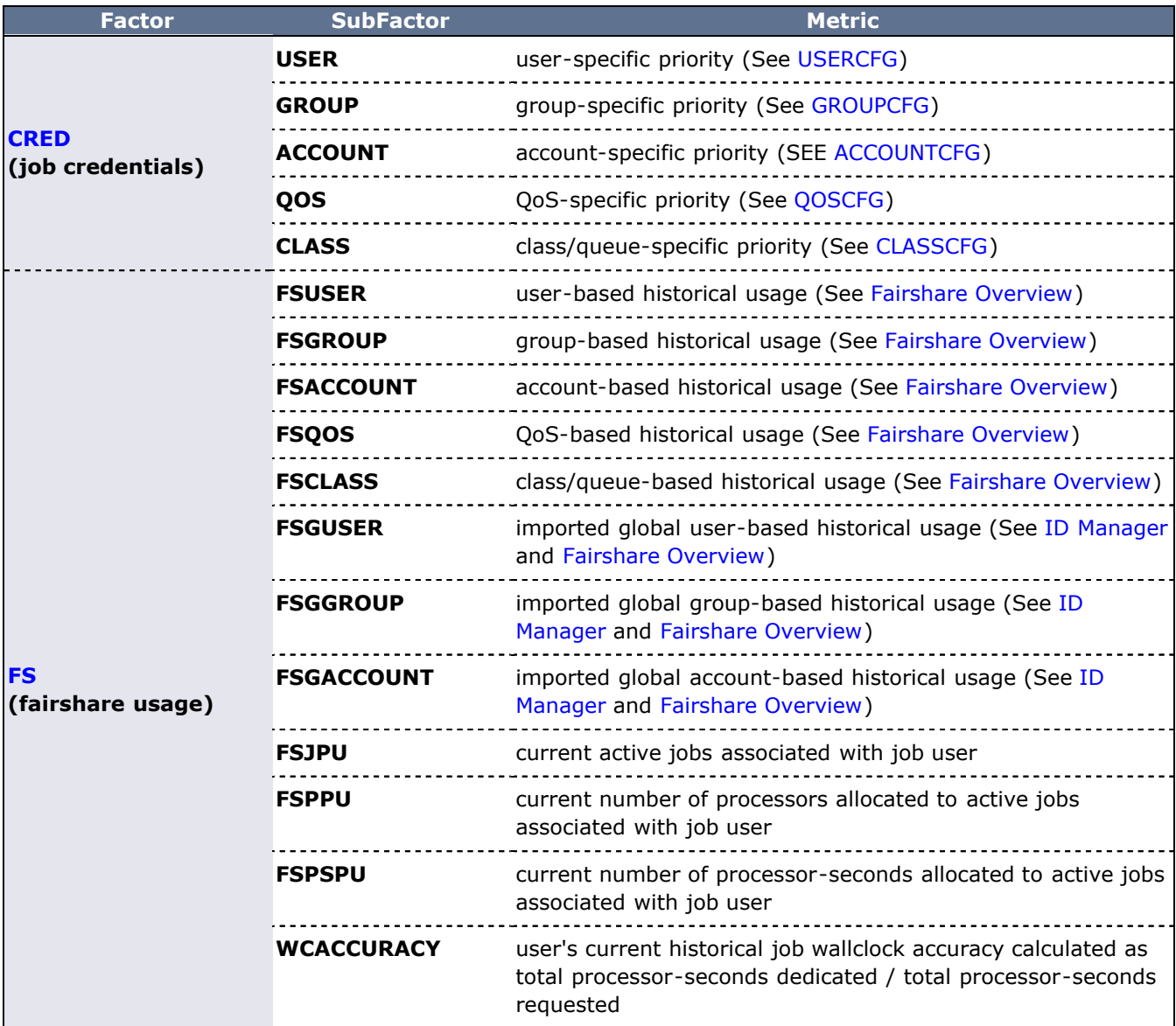

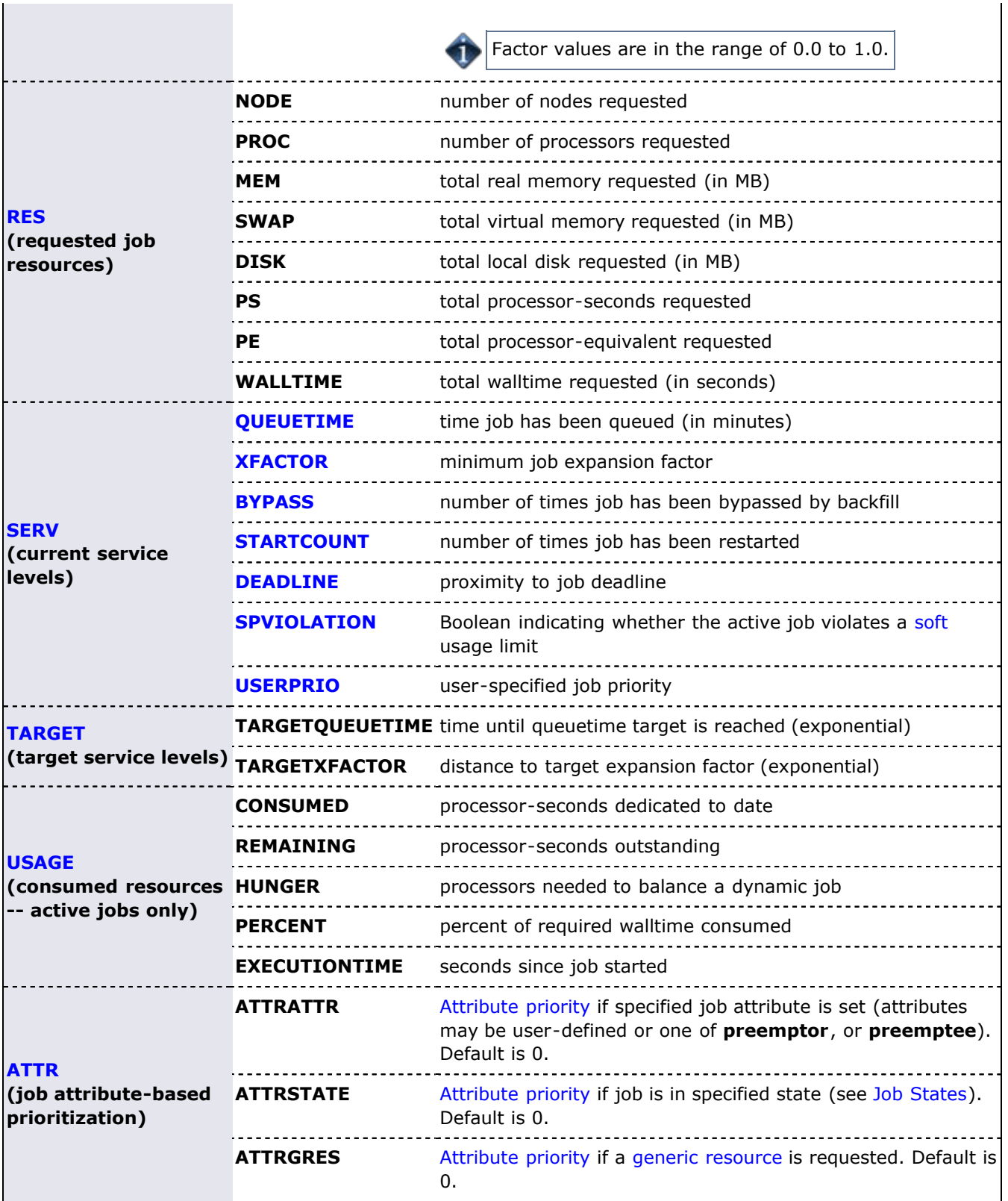

**\*CAP** parameters (FSCAP) are available to limit the maximum absolute value of each priority component and subcomponent. If set to a positive value, a priority cap will bound priority component values in both the positive and negative directions.

<span id="page-79-0"></span>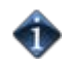

the control of the control of the

All **\*CAP** and **\*WEIGHT** parameters are specified as positive or negative integers. Non-integer values are not supported.

## <span id="page-80-0"></span>**5.1.2.1 Credential (CRED) Component**

The credential component allows a site to prioritize jobs based on political issues such as the relative importance of certain groups or accounts. This allows direct political priorities to be applied to jobs.

The priority calculation for the credential component is as follows:

```
Priority += CREDWEIGHT * (
USERWEIGHT * Job.User.Priority +
GROUPWEIGHT * Job.Group.Priority +
ACCOUNTWEIGHT * Job.Account.Priority +
QOSWEIGHT * Job.Qos.Priority +
CLASSWEIGHT * Job.Class.Priority)
```
All user, group, account, QoS, and class weights are specified by setting the **PRIORITY** attribute of using the respective **\*CFG** parameter, namely, **USERCFG**, **GROUPCFG**, **ACCOUNTCFG**, **QOSCFG**, and **CLASSCFG**.

For example, to set user and group priorities, you might use the following:

```
CREDWEIGHT 1<br>USERWEIGHT 1
USERWEIGHT 1<br>GROUPWEIGHT 1
GROUPWEIGHT
USERCFG[john]   PRIORITY=2000
USERCFG[paul]   PRIORITY=-1000
GROUPCFG[staff] PRIORITY=10000
```
Œ

Class (or queue) priority may also be specified via the resource manager where supported (as in PBS queue priorities). However, if Moab class priority values are also specified, the resource manager priority values will be overwritten.

All priorities may be positive or negative.

## <span id="page-80-1"></span>**5.1.2.2 Fairshare (FS) Component**

Fairshare components allow a site to favor jobs based on short-term historical usage. The [Fairshare Overview](#page-121-0) describes the configuration and use of fairshare in detail.

The fairshare factor is used to adjust a job's priority based on current and historical percentage system utilization of the job's user, group, account, class, or QoS. This allows sites to steer workload toward a particular usage mix across user, group, account, class, and QoS dimensions.

The fairshare priority factor calculation is as follows:

```
 FSWEIGHTFSCAP,FSUSERWEIGHT FSGROUPWEIGHTFSACCOUNTWEIGHT * DeltaAccountFSUsage +
FSQOSWEIGHT * DeltaQOSFSUsage +<br>FSQOSWEIGHT * DeltaClassFSUsage +
FSCLASSWEIGHTFSJPUWEIGHT FSPPUWEIGHT FSPSPUWEIGHT WCACCURACYWEIGHT * UserWCAccuracy ))
```
All **\*WEIGHT** parameters just listed are specified on a per partition basis in the moab.cfg file. The Delta\*Usage components represent the difference in actual fairshare usage from the corresponding fairshare usage target. Actual fairshare usage is determined based on historical usage over the time frame specified in the fairshare configuration. The target usage can be either a target, floor, or ceiling value as specified in the fairshare configuration file. See the [Fairshare Overview](#page-121-0) for further information on configuring and tuning fairshare. Additional insight may be available in the [fairshare usage example](#page-85-0). The ActiveUser\* components represent current usage by the job's user credential.

### <span id="page-80-2"></span>**5.1.2.3 Resource (RES) Component**

Weighting jobs by the amount of resources requested allows a site to favor particular types of jobs. Such

prioritization may allow a site to better meet site mission objectives, improve fairness, or even improve overall system utilization.

Resource based prioritization is valuable when you want to favor jobs based on the resources requested. This is good in three main scenarios: (1) when you need to favor large resource jobs because it's part of your site's mission statement, (2) when you want to level the response time distribution across large and small jobs (small jobs are more easily backfilled and thus generally have better turnaround time), and (3) when you want to improve system utilization. While this may be surprising, system utilization actually increases as large resource jobs are pushed to the front of the queue. This keeps the smaller jobs in the back where they can be selected for backfill and thus increase overall system utilization. The situation is like the story about filling a cup with golf balls and sand. If you put the sand in first, it gets in the way when you try to put in the golf balls and you are unable to put in as many golf balls. However, if you put in the golf balls first, the sand can easily be poured in around them completely filling the cup.

The calculation for determining the total resource priority factor is as follows:

```
    Priority += RESWEIGHT * MIN(RESCAP, (
               NODEWEIGHT     * TotalNodesRequested +
                PROCWEIGHT     * TotalProcessorsRequested +
                MEMWEIGHT      * TotalMemoryRequested +
       SWAPWEIGHT     * TotalSwapRequested +
       DISKWEIGHT     * TotalDiskRequested +
                WALLTIMEWEIGHT * TotalWalltimeRequested +       PEWEIGHT       * TotalPERequested))
```
The sum of all weighted resources components is then multiplied by the **RESWEIGHT** parameter and capped by the **RESCAP** parameter. Memory, Swap, and Disk are all measured in megabytes (MB). The final resource component, PE, represents [Processor Equivalents](#page-31-0). This component can be viewed as a processor-weighted maximum *percentage of total resources* factor. For example, if a job requested 25% of the processors and 50% of the total memory on a 128-processor system, it would have a PE value of MAX(25,50) \* 128, or 64. The concept of PEs is a highly effective metric in shared resource systems.

Ideal values for requested job processor count and walltime can be specified using [PRIORITYTARGETPROCCOUNT](#page-544-0) and [PRIORITYTARGETDURATION.](#page-544-1)

## <span id="page-81-0"></span>**5.1.2.4 Service (SERVICE) Component**

The Service component specifies which service metrics are of greatest value to the site. Favoring one service subcomponent over another generally improves that service metric.

The priority calculation for the service priority factor is as follows:

```
 SERVICEWEIGHT QUEUETIMEWEIGHTXFACTORWEIGHTBYPASSWEIGHT STARTCOUNTWEIGHTSPVIOLATIONWEIGHT * <SPBOOLEAN> +<br>S
```
#### <span id="page-81-1"></span>**5.1.2.4.1 QueueTime (QUEUETIME) Subcomponent**

In the priority calculation, a job's queue time is a duration measured in minutes. Using this subcomponent tends to prioritize jobs in a FIFO order. Favoring queue time improves queue time based fairness metrics and is probably the most widely used single job priority metric. In fact, under the initial default configuration, this is the only priority subcomponent enabled within Moab. It is important to note that within Moab, a job's queue time is not necessarily the amount of time since the job was submitted. The parameter [JOBPRIOACCRUALPOLICY](#page-524-0) allows a site to select how a job will accrue queue time based on meeting various [throttling policies](#page-121-0). Regardless of the policy used to determine a job's queue time, this effective queue time is used in the calculation of the [QUEUETIME](#page-81-1), [XFACTOR](#page-78-0), [TARGETQUEUETIME,](#page-83-0) and [TARGETXFACTOR](#page-83-0) priority subcomponent values.

The need for a distinct effective queue time is necessitated by the fact that many sites have users who like to work the system, whatever system it happens to be. A common practice at some long existent sites is for some users to submit a large number of jobs and then place them on hold. These jobs remain with a hold in place for an extended period of time and when the user is ready to run a job, the needed executable and

data files are linked into place and the hold released on one of these pre-submitted jobs. The extended hold time guarantees that this job is now the highest priority job and will be the next to run. The use of the **JOBPRIOACCRUALPOLICY** parameter can prevent this practice and prevent "queue stuffers" from doing similar things on a shorter time scale. These "queue stuffer" users submit hundreds of jobs at once to swamp the machine and consume use of the available compute resources. This parameter prevents the user from gaining any advantage from stuffing the queue by not allowing these jobs to accumulate any queue time based priority until they meet certain idle and active Moab fairness policies (such as max job per user and max idle job per user).

As a final note, you can adjust the [QUEUETIMEWEIGHT](#page-547-0) parameter on a per QoS basis using the [QOSCFG](#page-545-0) parameter and the **QTWEIGHT** attribute. For example, the line *QOSCFG*[special] QTWEIGHT=5000 causes jobs using the QoS special to have their queue time subcomponent weight increased by 5000.

#### <span id="page-82-0"></span>**5.1.2.4.2 Expansion Factor (XFACTOR) Subcomponent**

The expansion factor subcomponent has an effect similar to the queue time factor but favors shorter jobs based on their requested wallclock run time. In its traditional form, the expansion factor (XFactor) metric is calculated as follows:

XFACTOR = 1 + <QUEUETIME> / <EXECUTIONTIME>

However, a couple of aspects of this calculation make its use more difficult. First, the length of time the job will actually run-<EXECUTIONTIME>- is not actually known until the job completes. All that is known is how much time the job requests. Secondly, as described in the [Queue Time Subcomponent](#page-81-1) section, Moab does not necessarily use the raw time since job submission to determine <QUEUETIME> to prevent various scheduler abuses. Consequently, Moab uses the following modified equation:

XFACTOR = 1 + <EFFQUEUETIME> / <WALLCLOCKLIMIT>

In the equation Moab uses, EFFQUEUETIME is the effective queue time subject to the [JOBPRIOACCRUALPOLICY](#page-524-0) parameter and WALLCLOCKLIMIT is the user- or system-specified job wallclock limit.

Using this equation, it can be seen that short running jobs will have an XFactor that will grow much faster over time than the xfactor associated with long running jobs. The following table demonstrates this favoring of short running jobs:

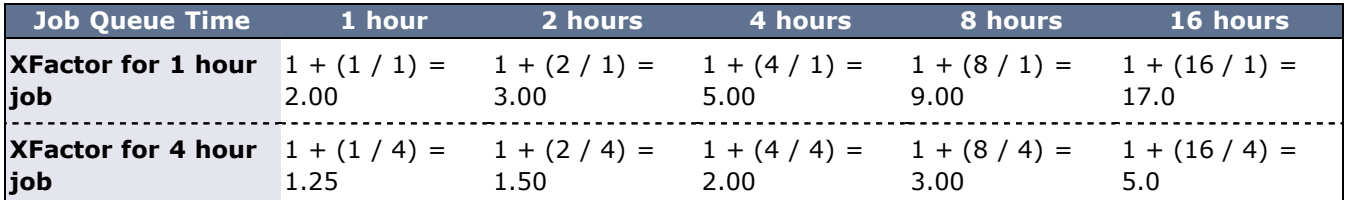

Since XFactor is calculated as a ratio of two values, it is possible for this subcomponent to be almost arbitrarily large, potentially swamping the value of other priority subcomponents. This can be addressed either by using the subcomponent cap [XFACTORCAP](#page-578-1), or by using the [XFMINWCLIMIT](#page-578-2) parameter. If the latter is used, the calculation for the XFactor subcomponent value becomes:

XFACTOR = 1 + <EFFQUEUETIME> / MAX(<XFMINWCLIMIT>,<WALLCLOCKLIMIT>)

Using the **XFMINWCLIMIT** parameter allows a site to prevent very short jobs from causing the XFactor subcomponent to grow inordinately.

Some sites consider XFactor to be a more fair scheduling performance metric than queue time. At these sites, job XFactor is given far more weight than job queue time when calculating job priority and job XFactor distribution consequently tends to be fairly level across a wide range of job durations. (That is, a flat XFactor distribution of 1.0 would result in a one-minute job being queued on average one minute, while a 24-hour job would be queued an average of 24 hours.)

Like queue time, the effective XFactor subcomponent weight is the sum of two weights, the **XFACTORWEIGHT** parameter and the QoS-specific XFWEIGHT setting. For example, the line QOSCFG[special] XFWEIGHT=5000 causes jobs using the QoS special to increase their expansion factor subcomponent weight by 5000.

### <span id="page-82-1"></span>**5.1.2.4.3 Bypass (BYPASS) Subcomponent**

The bypass factor is based on the bypass count of a job where the bypass count is increased by one every time the job is bypassed by a lower priority job via backfill. Backfill starvation has never been reported, but if encountered, use the BYPASS subcomponent.

### <span id="page-83-3"></span>**5.1.2.4.4 StartCount (STARTCOUNT) Subcomponent**

Apply the startcount factor to sites with trouble starting or completing due to policies or failures. The primary causes of an idle job having a startcount greater than zero are resource manager level job start failure, administrator based requeue, or requeue based preemption.

### <span id="page-83-4"></span>**5.1.2.4.5 Deadline (DEADLINE) Subcomponent**

The deadline factor allows sites to take into consideration the proximity of a job to its [DEADLINE.](#page-308-0) As a jobs moves closer to its deadline its priority increases linearly. This is an alternative to the strict deadline discussed in [QOS SERVICE](#page-187-0).

#### <span id="page-83-5"></span>**5.1.2.4.6 Soft Policy Violation (SPVIOLATION) Subcomponent**

The soft policy violation factor allows sites to favor jobs which do not violate their associated soft resource limit policies.

### <span id="page-83-6"></span>**5.1.2.4.7 User Priority (USERPRIO) Subcomponent**

The user priority subcomponent allows sites to consider end-user specified job priority in making the overall job priority calculation. Under Moab, end-user specified priorities may only be negative and are bounded in the range 0 to -1024. See [Manual Priority Usage](#page-87-0) and [Enabling End-user Priorities](#page-90-0) for more information.

User priorities can be positive if [ENABLEPOSUERPRIORITY](#page-506-0) TRUE is specified in moab.cfg.

## <span id="page-83-0"></span>**5.1.2.5 Target Service (TARG) Component**

The target factor component of priority takes into account job scheduling performance targets. Currently, this is limited to target expansion factor and target queue time. Unlike the expansion factor and queue time factors described earlier which increase gradually over time, the target factor component is designed to grow exponentially as the target metric is approached. This behavior causes the scheduler to do essentially all in its power to make certain the scheduling targets are met.

The priority calculation for the target factor is as follows:

```
    Priority += TARGETWEIGHT * (
              TARGETQUEUETIMEWEIGHT * QueueTimeComponent +       TARGETXFACTORWEIGHT    * XFactorComponent)
```
The queue time and expansion factor target are specified on a per QoS basis using the **XFTARGET** and **QTTARGET** attributes with the [QOSCFG](#page-545-0) parameter. The QueueTime and XFactor component calculations are designed to produce small values until the target value begins to approach, at which point these components grow very rapidly. If the target is missed, this component remains high and continues to grow, but it does not grow exponentially.

## <span id="page-83-1"></span>**5.1.2.6 Usage (USAGE) Component**

The Usage component applies to active jobs only. The priority calculation for the usage priority factor is as follows:

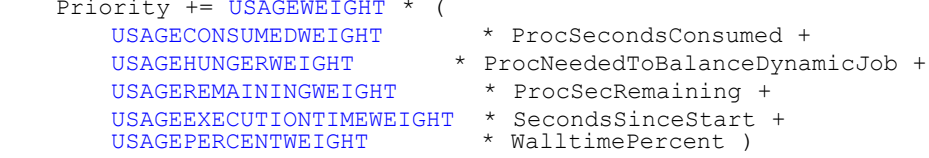

## <span id="page-83-2"></span>**5.1.2.7 Job Attribute (ATTR) Component**

The Attribute component allows the incorporation of job attributes into a job's priority. The most common usage for this capability is to do one of the following:

- adjust priority based on a job's state (favor suspended jobs)
- adjust priority based on a job's requested node features (favor jobs that request attribute  $pvfs)$
- adjust priority based on internal job attributes (disfavor backfill or preemptee jobs)
- adjust priority based on a job's requested licenses, network consumption, or generic resource requirements

To use job attribute based prioritization, the [JOBPRIOF](#page-525-0) parameter must be specified to set corresponding attribute priorities. To favor jobs based on node feature requirements, the parameter [NODETOJOBATTRMAP](#page-540-0) must be set to map node feature requests to job attributes.

The priority calculation for the attribute priority factor is as follows:

```
 ATTRWEIGHTATTRATTRWEIGHTATTRSTATEWEIGHTATTRGRESWEIGHTJOBIDWEIGHT JOBNAMEWEIGHT * <JOBNAME_INTEGER> )
```
#### **Example**

```
ATTRWEIGHT 100<br>ATTRATTRWEIGHT 1
ATTRATTRWEIGHT 1<br>ATTRSTATEWEIGHT 1
ATTRSTATEWEIGHT 1<br>ATTRGRESWEIGHT 5
ATTRGRESWEIGHT 5
# favor suspended jobs
# disfavor preemptible jobs
# favor jobs requesting 'matlab'
JOBPRIOF STATE[Running]=100 STATE[Suspended]=1000 ATTR[PREEMPTEE]=-
200 ATTR[gpfs]=30 GRES[matlab]=400
# map node features to job features
NODETOJOBATTRMAP gpfs,pvfs ...
```
### **See Also**

- [Node Allocation Priority](#page-94-0)
- [Per Credential Priority Weight Offsets](#page-59-0)
- [Managing Consumable Generic Resources](#page-269-0)

#### <span id="page-85-0"></span>**Fairshare Job Priority Example**

Consider the following information associated with calculating the fairshare factor for job X.

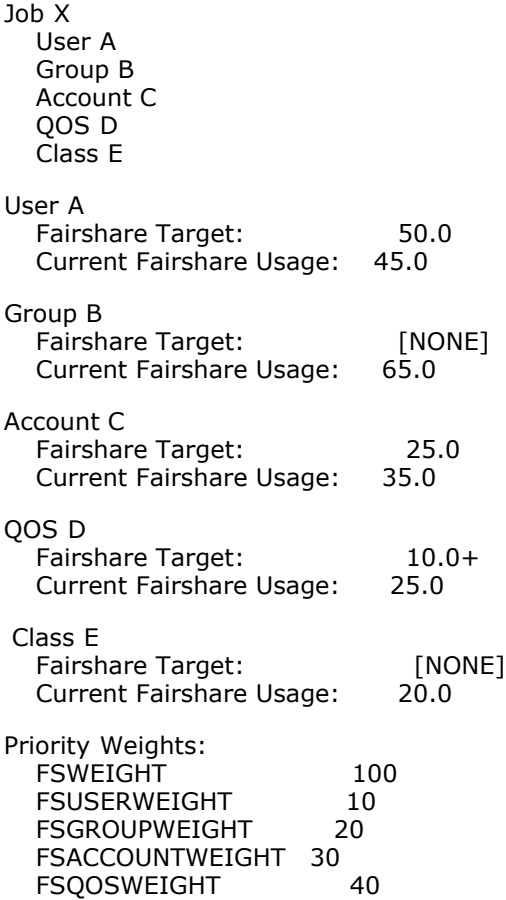

In this example, the Fairshare component calculation would be as follows:

Priority  $+= 100 * ($  $10 * 5 +$  $20 * 0 +$  $30 * (-10) +$  $40 * 0 +$  $0 * 0$ 

FSCLASSWEIGHT 0

 User A is 5% below his target so fairshare increases the total fairshare factor accordingly. Group B has no target so group fairshare usage is ignored. Account C is above its 10% above its fairshare usage target so this component decreases the job's total fairshare factor. QOS D is 15% over its target but the '+' in the target specification indicates that this is a 'floor' target, only influencing priority when fairshare usage drops below the target value. Thus, the QOS D fairshare usage delta does not influence the fairshare factor.

 Fairshare is a great mechanism for influencing job turnaround time via priority to favor a particular distribution of jobs. However, it is important to realize that fairshare can only favor a particular distribution of jobs, it cannot force it. If user X has a fairshare target of 50% of the machine but does not submit enough jobs, no amount of priority favoring will get user X's usage up to 50%.

See the [Fairshare Overview](#page-121-0) for more information.

# <span id="page-86-0"></span>**5.1.3 Common Priority Usage**

- [5.1.3.1 Credential Priority Factors](#page-86-1)
- **[5.1.3.2 Service Level Priority Factors](#page-86-2)**
- [5.1.3.3 Priority Factor Caps](#page-87-1)
- [5.1.3.4 User Selectable Prioritization](#page-87-0)

Site administrators vary widely in their preferred manner of prioritizing jobs. Moab's scheduling hierarchy allows sites to meet job control needs without requiring adjustments to dozens of parameters. Some choose to use numerous subcomponents, others a few, and still others are content with the default FIFO behavior. Any subcomponent that is not of interest may be safely ignored.

## <span id="page-86-1"></span>**5.1.3.1 Credential Priority Factors**

To help clarify the use of priority weights, a brief example may help. Suppose a site wished to maintain the FIFO behavior but also incorporate some credential based prioritization to favor a special user. Particularly, the site would like the user john to receive a higher initial priority than all other users. Configuring this behavior requires two steps. First, the user credential subcomponent must be enabled and second, john must have his relative priority specified. Take a look at the sample moab.cfg file:

USERWEIGHT 1<br>USERCFG[john] PRIORITY=300 USERCFG[john]

The USER priority subcomponent was enabled by setting the [USERWEIGHT](#page-573-0) parameter. In fact, the parameters used to specify the weights of all components and subcomponents follow this same **\*WEIGHT** naming convention (as in [RESWEIGHT](#page-552-0) and [TARGETQUEUETIMEWEIGHT](#page-566-1).

The second part of the example involves specifying the actual user priority for the user  $j$ ohn. This is accomplished using the [USERCFG](#page-572-0) parameter. Why was the priority 300 selected and not some other value? Is this value arbitrary? As in any priority system, actual priority values are meaningless, only relative values are important. In this case, we are required to balance user priorities with the default queue time based priorities. Since queuetime priority is measured in minutes queued, the user priority of 300 places a job by user john on par with a job submitted 5 minutes earlier by another user.

Is this what the site wants? Maybe, maybe not. At the onset, most sites are uncertain what they want in prioritization. Often, an estimate initiates prioritization and adjustments occur over time. Cluster resources evolve, the workload evolves, and even site policies evolve, resulting in changing priority needs over time. Anecdotal evidence indicates that most sites establish a relatively stable priority policy within a few iterations and make only occasional adjustments to priority weights from that point.

## <span id="page-86-2"></span>**5.1.3.2 Service Level Priority Factors**

In another example, suppose a site administrator wants to do the following:

- favor jobs in the low, medium, and high QoS's so they will run in QoS order
- balance job expansion factor
- use job queue time to prevent jobs from starving

Under such conditions, the sample **moab.cfg** file might appear as follows:

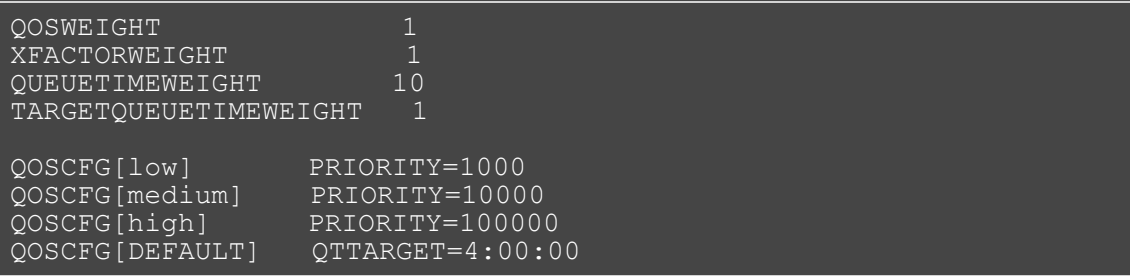

This example is a bit more complicated but is more typical of the needs of many sites. The desired QoS weightings are established by enabling the QoS subfactor using the [QOSWEIGHT](#page-546-0) parameter while the various QoS priorities are specified using [QOSCFG.](#page-545-0) [XFACTORWEIGHT](#page-578-0) is then set as this subcomponent tends to establish a balanced distribution of expansion factors across all jobs. Next, the queuetime component is used to gradually raise the priority of all jobs based on the length of time they have been queued. Note that in this case, [QUEUETIMEWEIGHT](#page-547-0) was explicitly set to 10, overriding its default value of 1. Finally, the [TARGETQUEUETIMEWEIGHT](#page-566-1) parameter is used in conjunction with the [USERCFG](#page-572-0) line to specify a queue time target of 4 hours.

## <span id="page-87-1"></span>**5.1.3.3 Priority Factor Caps**

Assume now that the site administrator is content with this priority mix but has a problem with users submitting large numbers of very short jobs. Very short jobs would tend to have rapidly growing XFactor values and would consequently quickly jump to the head of the queue. In this case, a factor cap would be appropriate. Such caps allow a site to limit the contribution of a job's priority factor to be within a defined range. This prevents certain priority factors from swamping others. Caps can be applied to either priority components or subcomponents and are specified using the <COMPONENTNAME>CAP parameter (such as **QUEUETIMECAP**, **RESCAP**, and **SERVCAP**). Note that both component and subcomponent caps apply to the pre-weighted value, as in the following equation:

```
 Priority =
   C1WEIGHT * MIN(C1CAP,SUM(
    S11WEIGHT * MIN(S11CAP, S11S) +
    S12WEIGHT * MIN(S12CAP, S12S) +\ldots) +
   C2WEIGHT * MIN(C2CAP,SUM(
    S21WETGHT \times MIN(S21CAP, S21S) +
     S22WEIGHT * MIN(S22CAP,S22S) +
    \ldots) +
   ...
```
#### **Priority Cap Example**

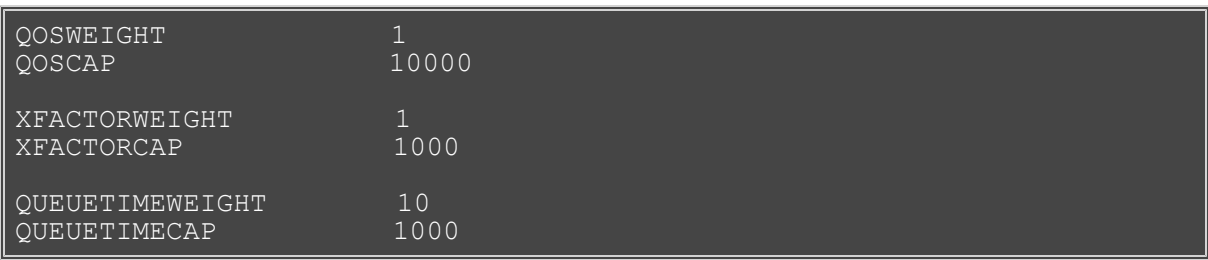

### <span id="page-87-0"></span>**5.1.3.4 User Selectable Prioritization**

Moab allows users to specify a job priority to jobs they own or manage. This priority may be set at job submission time or it may be dynamically modified (using [setspri](#page-732-0) or [mjobctl\)](#page-618-0) after submitting the job. For fairness reasons, users may only apply a negative priority to their job and thus slide it further back in the queue. This enables users to allow their more important jobs to run before their less important ones without gaining unfair advantage over other users.

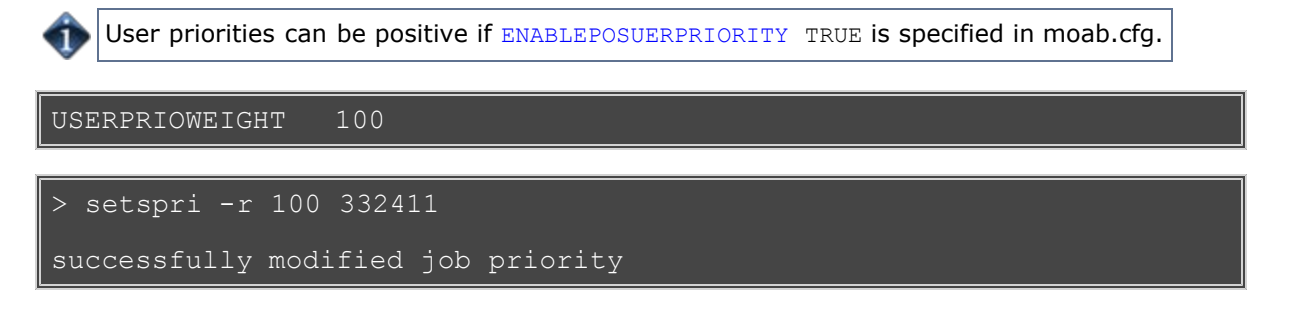

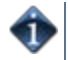

Specifying a user priority at job submission time is resource manager specific. See the associated resource manager documentation for more information.

#### **User Selectable Priority w/QoS**

Using the [QoS](#page-186-0) facility, organizations can set up an environment in which users can more freely select the desired priority of a given job. Organizations may enable access to a number of QoS's each with its own charging rate, priority, and target service levels. Users can then assign job importance by selecting the appropriate QoS. If desired, this can allow a user to jump ahead of other users in the queue if they are willing to pay the associated costs.

### **See Also**

[User Selectable Priority](#page-90-0)

# <span id="page-89-0"></span>**5.1.4 Prioritization Strategies**

Each component or subcomponent may be used to accomplish different objectives. **WALLTIME** can be used to favor (or disfavor) jobs based on their duration. Likewise, **ACCOUNT** can be used to favor jobs associated with a particular project while **QUEUETIME** can be used to favor those jobs waiting the longest.

- Queue Time
- Expansion Factor
- Resource
- Fairshare
- Credential
- Target Metrics

Each priority factor group may contain one or more subfactors. For example, the Resource factor consists of Node, Processor, Memory, Swap, Disk, and PE components. From the table in [Job Priority Factors](#page-78-0) section, it is apparent that the prioritization problem is fairly complex since every site needs to prioritize a bit differently. When calculating a priority, the various priority factors are summed and then bounded between 0 and MAX PRIO VAL, which is currently defined as 100000000 (one billion).

The [mdiag -p](#page-608-0) command assists with visualizing the priority distribution resulting from the current job priority configuration. Also, the [showstats -f](#page-718-0) command helps indicate the impact of the current priority settings on scheduler service distributions.

# <span id="page-90-0"></span>**5.1.5 Manual Job Priority Adjustment**

Batch administrator's regularly find a need to adjust the calculated priority of a job to meet current needs. Current needs often are broken into two categories:

- 1. The need to run an administrator test job as soon as possible.
- 2. The need to pacify a disserviced user.

You can use the [setspri](#page-732-0) command to handle these issues in one of two ways; this command allows the specification of either a relative priority adjustment or the specification of an absolute priority. Using absolute priority specification, administrators can set a job priority guaranteed to be higher than any calculated value. Where Moab-calculated job priorities are in the range of 0 to 1 billion, system administrator assigned absolute priorities start at 1 billion and go up. Issuing the setspri <PRIO> <JOBID> command, for example, assigns a priority of 1 billion + <PRIO> to the job. Thus, setspri 5 job.1294 sets the priority of job job.1294 to 1000000005.

For more information, see [Common Priority Usage - End-user Adjustment](#page-87-0).

# <span id="page-91-0"></span>**5.2 Node Allocation Policies**

While job prioritization allows a site to determine which job to run, node allocation policies allow a site to specify how available resources should be allocated to each job. The algorithm used is specified by the parameter [NODEALLOCATIONPOLICY.](#page-533-0) There are multiple node allocation policies to choose from allowing selection based on reservation constraints, node configuration, resource usage, preferences, and other factors. You can specify these policies with a system-wide default value or on a per-job basis. Please note that **LASTAVAILABLE** is the default policy.

Available algorithms are described in detail in the following sections and include [FIRSTAVAILABLE](#page-93-0), [LASTAVAILABLE](#page-94-1), [PRIORITY,](#page-94-0) [CPULOAD](#page-93-1), [MINRESOURCE](#page-96-0), [CONTIGUOUS,](#page-96-1) [MAXBALANCE](#page-96-2), [FASTEST](#page-96-3), and [LOCAL.](#page-96-4)

- [5.2.1 Node Allocation Overview](#page-91-1)
	- [5.2.1.1 Heterogeneous Resources](#page-91-2)
	- [5.2.1.2 Shared Nodes](#page-91-3)
	- [5.2.1.3 Reservations or Service Guarantees](#page-93-2)
	- [5.2.1.4 Non-flat Network](#page-93-3)
- [5.2.2 Resource Based Algorithms](#page-93-4)
	- [5.2.2.1 CPULOAD](#page-93-1)
		- [5.2.2.2 FIRSTAVAILABLE](#page-93-0)
		- [5.2.2.3 LASTAVAILABLE](#page-94-1)
		- [5.2.2.4 PRIORITY](#page-94-0)
		- [5.2.2.5 MINRESOURCE](#page-96-0)
		- [5.2.2.6 CONTIGUOUS](#page-96-1)
		- [5.2.2.7 MAXBALANCE](#page-96-2)
		- [5.2.2.8 FASTEST](#page-96-3)
		- [5.2.2.9 LOCAL](#page-96-4)
- [5.2.3 Time Based Algorithms](#page-96-5)
- [5.2.4 Specifying Per Job Resource Preferences](#page-96-6)
	- [5.2.4.1 Specifying Resource Preferences](#page-96-7)
		- [5.2.4.2 Selecting Preferred Resources](#page-97-0)

### <span id="page-91-1"></span>**5.2.1 Node Allocation Overview**

Node allocation is the process of selecting the best resources to allocate to a job from a list of available resources. Making this decision intelligently is important in an environment that possesses one or more of the following attributes:

- heterogeneous resources (resources which vary from node to node in terms of quantity or quality)
- shared nodes (nodes may be utilized by more than one job)
- reservations or service guarantees
- non-flat network (a network in which a perceptible performance degradation may potentially exist depending on workload placement)

### <span id="page-91-2"></span>**5.2.1.1 Heterogeneous Resources**

If the available compute resources have differing configurations, and a subset of the submitted jobs cannot run on all of the nodes, then allocation decisions can significantly affect scheduling performance. For example, a system may be comprised of two nodes, A and B, which are identical in all respects except for RAM; node A has 256 MB and and node B has 1 GB of RAM. Two single processor jobs, X and Y, are submitted, one requesting at least 512 MB of RAM, the other, at least 128 MB. The scheduler could run job X on node A in which case job Y would be blocked until job X completes. A more intelligent approach may be to allocate node B to job X because it has the fewest available resources yet still meets the constraints. This is somewhat of a best fit approach in the configured resource dimension and is essentially what is done by the **MINRESOURCE** algorithm.

#### <span id="page-91-3"></span>**5.2.1.2 Shared Nodes**

#### **Symmetric Multiprocessing (SMP)**

When sharing SMP-based compute resources amongst tasks from more than one job, resource contention and fragmentation issues arise. In SMP environments, the general goal is to deliver maximum system utilization for a combination of compute-intensive and memory-intensive jobs while preventing overcommitment of resources.

By default, most current systems do not do a good job of logically partitioning the resources (such as CPU, memory, and network bandwidth) available on a given node. Consequently contention often arises between tasks of independent jobs on the node. This can result in a slowdown for all jobs involved, which can have significant ramifications if large-way parallel jobs are involved. Virtualization, CPU sets, and other techiques are maturing quickly as methods to provide logical partitioning within shared resources.

On large-way SMP systems (> 32 processors/node), job packing can result in intra-node fragmentation. For example, take two nodes, A and B, each with 64 processors. Assume they are currently loaded with various jobs and A has 24 and B has 12 processors free. Two jobs are submitted; job X requests 10 processors and job Y requests 20 processors. Job X can start on either node but starting it on node A prevents job Y from running. An algorithm to handle intra-node fragmentation is straightforward for a single resource case, but the algorithm becomes more involved when jobs request a combination of processors, memory, and local disk. These workload factors should be considered when selecting a site's node allocation policy as well as identifying appropriate policies for handling resource utilization limit violations.

#### **Interactive Nodes**

In many cases, sites are interested in allowing multiple users to simultaneously use one or more nodes for interactive purposes. Workload is commonly not compute intensive consisting of intermittent tasks including coding, compiling, and testing. Because these jobs are highly variant in terms of resource usage over time, sites are able to pack a larger number of these jobs onto the same node. Consequently, a common practice is to restrict job scheduling based on utilized, rather than dedicated resources.

#### **Interactive Node Example**

The example configuration files that follow show one method by which node sharing can be accomplished within a [TORQUE](http://www.adaptivecomputing.com/resources/docs/torque/index.php) + Moab environment. This example is based on a hypothetical cluster composed of 4 nodes each with 4 cores. For the compute nodes, job tasks are limited to actual cores preventing overcommitment of resources. For the interactive nodes, up to 32 job tasks are allowed, but the node also stops allowing additional tasks if either memory is fully utilized or if the CPU load exceeds 4.0. Thus, Moab continues packing the interactive nodes with jobs until carrying capacity is reached.

#### moab.cfg

```
# constrain interactive jobs to interactive nodes
# constrain interactive jobs to 900 proc-seconds
CLASSCFG[interactive] HOSTLIST=interactive01,interactive02
CLASSCFG[interactive] MAX.CPUTIME=900
RESOURCELIMITPOLICY CPUTIME:ALWAYS:CANCEL
# base interactive node allocation on load and jobs
NODEALLOCATIONPOLICY PRIORITY
NODECFG[interactive01] PRIORITYF='-20*LOAD - JOBCOUNT'
NODECFG[interactive02] PRIORITYF='-20*LOAD - JOBCOUNT'
```
#### /var/spool/torque/server\_priv/nodes

interactive01 np=32 interactive02 np=32<br>compute01 np=4 compute01 np=4<br>compute02 np=4  $compute02$ 

/var/spool/torque/mom\_priv/config

```
# interactive01
```
### <span id="page-93-2"></span>**5.2.1.3 Reservations or Service Guarantees**

A reservation based system adds the time dimension into the node allocation decision. With reservations, node resources must be viewed in a type of two dimension node-time space. Allocating nodes to jobs fragments this node-time space and makes it more difficult to schedule jobs in the remaining, more constrained node-time slots. Allocation decisions should be made in such a way as to minimize this fragmentation and maximize the scheduler's ability to continue to start jobs in existing slots. The following figure shows that job A and job B are running. A reservation, X, is created some time in the future. Assume that job A is 2 hours long and job B is 3 hours long. Again, two new single-processor jobs are submitted, C and D; job C requires 3 hours of compute time while job D requires 5 hours. Either job will just fit in the free space located above job A or in the free space located below job B. If job C is placed above job A, job D, requiring 5 hours of time will be prevented from running by the presence of reservation X. However, if job C is placed below job B, job D can still start immediately above job A.

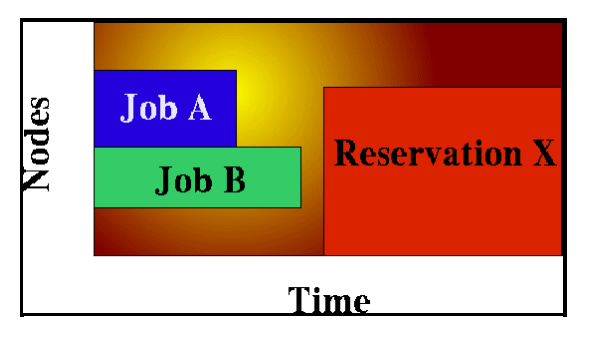

The preceding example demonstrates the importance of time based reservation information in making node allocation decisions, both at the time of starting jobs and at the time of creating reservations. The impact of time based issues grows significantly with the number of reservations in place on a given system. The **LASTAVAILABLE** algorithm works on this premise, locating resources that have the smallest space between the end of a job under consideration and the start of a future reservation.

### <span id="page-93-3"></span>**5.2.1.4 Non-flat Network**

On systems where network connections do not resemble a flat all-to-all topology, task placement may impact performance of communication intensive parallel jobs. If latencies and network bandwidth between any two nodes vary significantly, the node allocation algorithm should attempt to pack tasks of a given job as close to each other as possible to minimize impact of bandwidth differences.

## <span id="page-93-4"></span>**5.2.2 Resource Based Algorithms**

Moab contains a number of allocation algorithms that address some of the needs described earlier. You can also create allocation algorithms and interface them with the Moab scheduling system. The current suite of algorithms is described in what follows.

### <span id="page-93-1"></span>**5.2.2.1 CPULOAD**

Nodes are selected that have the maximum amount of available, unused CPU power (<#of CPU's> - <CPU load>). CPULOAD is a good algorithm for timesharing node systems and applies to jobs starting immediately. For the purpose of future reservations, the MINRESOURCE algorithm is used.

### <span id="page-93-0"></span>**5.2.2.2 FIRSTAVAILABLE**

Simple first come, first served algorithm where nodes are allocated in the order they are presented by the resource manager. This is a very simple, and very fast algorithm.

### <span id="page-94-1"></span>**5.2.2.3 LASTAVAILABLE**

This algorithm selects resources to minimize the amount of time after the job and before the trailing reservation. This algorithm is a best fit in time algorithm that minimizes the impact of reservation based node-time fragmentation. It is useful in systems where a large number of reservations (job, standing, or administrative) are in place.

### <span id="page-94-0"></span>**5.2.2.4 PRIORITY**

This algorithm allows a site to specify the priority of various static and dynamic aspects of compute nodes and allocate them with preference for higher priority nodes. It is highly flexible allowing node attribute and usage information to be combined with reservation affinity. Using node allocation priority, you can specify the following priority components:

<span id="page-94-3"></span><span id="page-94-2"></span>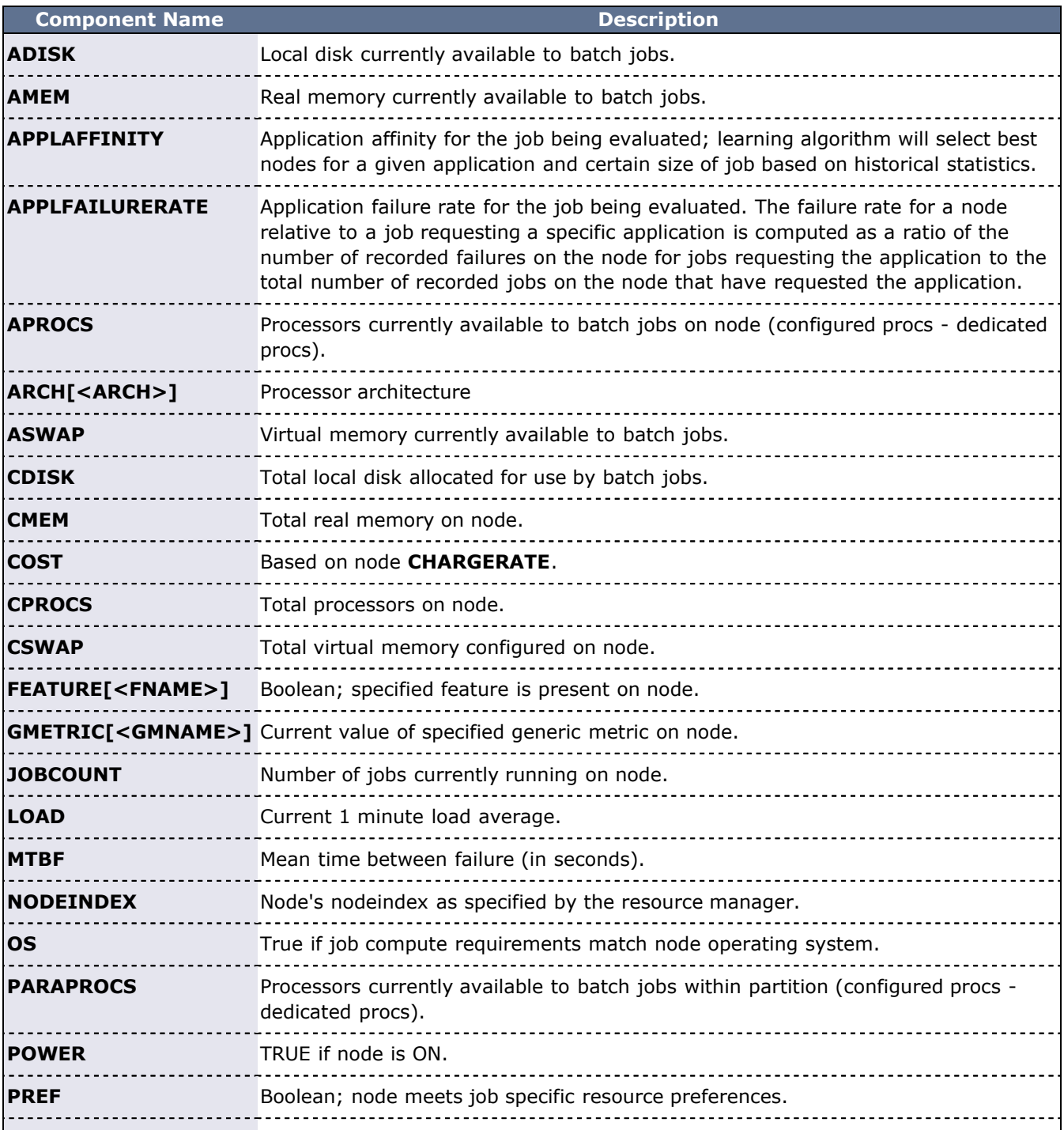

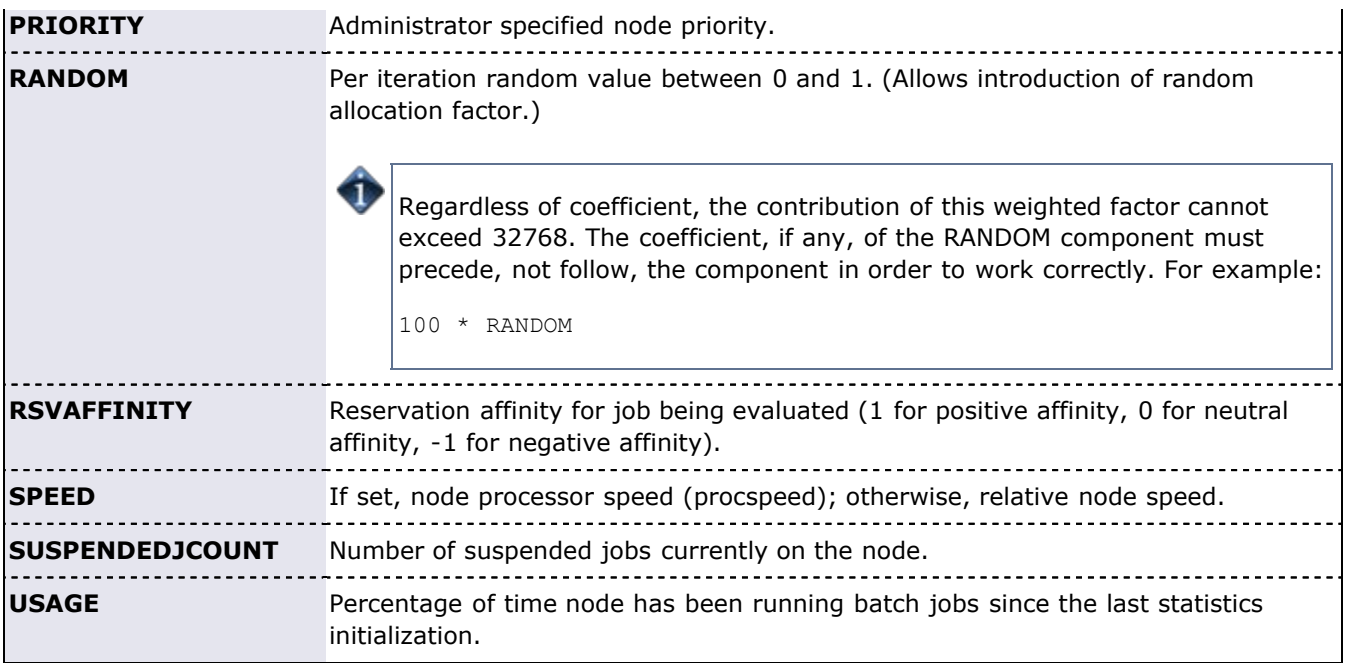

The node allocation priority function can be specified on a node by node or cluster wide basis. In both cases, the recommended approach is to specify the [PRIORITYF](#page-258-0) attribute with the [NODECFG](#page-535-0) parameter. Some examples follow.

**Example**: Favor the fastest nodes with the most available memory that are running the fewest jobs.

```
NODEALLOCATIONPOLICY PRIORITY
NODECFG[DEFAULT] PRIORITYF='SPEED + .01 * AMEM - 10 * JOBCOUNT'
```
If spaces are placed within the priority function for readability, the priority function value must be quoted to allow proper parsing.

**Example**: A site has a batch system consisting of two dedicated batchX nodes, as well as numerous desktop systems. The allocation function should favor batch nodes first, followed by desktop systems that are the least loaded and have received the least historical usage.

```
NODEALLOCATIONPOLICY PRIORITY
NODECFG[DEFAULT] PRIORITYF='-LOAD - 5*USAGE'
NODECFG[batch1] PRIORITY=1000 PRIORITYF='PRIORITY + APROCS'
NODECFG[batch2] PRIORITY=1000 PRIORITYF='PRIORITY + APROCS'
```
**Example**: Pack tasks onto loaded nodes first.

```
NODEALLOCATIONPOLICY PRIORITY
NODECFG[DEFAULT] PRIORITYF=JOBCOUNT
```
**Example**: Pack tasks onto nodes with the most processors available and the lowest CPU temperature.

```
RMCFG[torque] TYPE=pbs<br>RMCFG[temp] TYPE=NATI
              TYPE=NATIVE CLUSTEROUERYURL=exec://$TOOLSDIR/hwmon.pl
NODEALLOCATIONPOLICY PRIORITY
NODECFG[PRIORITYF=APROCS GMETRIC[temp]'
```
**Example**: Send jobs with a certain size and application to nodes that have historically executed similar jobs in an efficient manner.

NODEALLOCATIONPOLICY PRIORITY NODECFG[DEFAULT] PRIORITYF='100\*APPLAFFINITY'

### <span id="page-96-0"></span>**5.2.2.5 MINRESOURCE**

This algorithm prioritizes nodes according to the configured resources on each node. Those nodes with the fewest configured resources that still meet the job's resource constraints are selected.

### <span id="page-96-1"></span>**5.2.2.6 CONTIGUOUS**

This algorithm allocates nodes in contiguous (linear) blocks as required by the Compaq RMS system.

### <span id="page-96-2"></span>**5.2.2.7 MAXBALANCE**

This algorithm attempts to allocate the most balanced set of nodes possible to a job. In most cases, but not all, the metric for balance of the nodes is node procspeed. Thus, if possible, nodes with identical procspeeds are allocated to the job. If identical procspeed nodes cannot be found, the algorithm allocates the set of nodes with the minimum node procspeed span or range.

#### <span id="page-96-3"></span>**5.2.2.8 FASTEST**

This algorithm selects nodes in the order of fastest node first order. Nodes are selected by node speed if specified. If node speed is not specified, nodes are selected by processor speed. If neither is specified, nodes are selected in a random order.

#### <span id="page-96-4"></span>**5.2.2.9 LOCAL**

Calls the locally created **contrib** node allocation algorithm.

### <span id="page-96-5"></span>**5.2.3 Time Based Algorithms**

Time based algorithms allow the scheduler to optimize placement of jobs and reservations in time and are typically of greatest value in systems with the following criteria:

- large backlog
- large number of system or standing reservations
- heavy use of backfill

The **FIRSTAVAILABLE**, **LASTAVAILABLE**, and **PRIORITY** algorithms take into account a node's availability in time and should be considered in such cases.

### <span id="page-96-6"></span>**5.2.4 Specifying** *Per Job* **Resource Preferences**

While the resource based node allocation algorithms can make a good guess at what compute resources would best satisfy a job, sites often possess a subset of jobs that benefit from more explicit resource allocation specification. For example one job may perform best on a particular subset of nodes due to direct access to a tape drive, another may be very memory intensive. Resource preferences are distinct from node requirements. While the former describes what a job needs to run at all, the latter describes what the job needs to run well. In general, a scheduler must satisfy a job's node requirement specification and then satisfy the job's resource preferences as well as possible.

#### <span id="page-96-7"></span>**5.2.4.1 Specifying Resource Preferences**

A number of resource managers natively support the concept of resource preferences (such as Loadleveler). When using these systems, the language specific preferences keywords may be used. For systems that do not support resource preferences natively, Moab provides a [resource manager extension](#page-306-0) keyword, "[PREF](#page-316-0)," which you can use to specify desired resources. This extension allows specification of node features, memory, swap,

and disk space conditions that define whether the node is considered preferred.

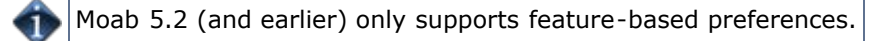

### <span id="page-97-0"></span>**5.2.4.2 Selecting Preferred Resources**

Enforcing resource preferences is not completely straightforward. A site may have a number of potentially conflicting requirements that the scheduler is asked to simultaneously satisfy. For example, a scheduler may be asked to maximize the proximity of the allocated nodes at the same time it is supposed to satisfy resource preferences and minimize node overcommitment. To allow site specific weighting of these varying requirements, Moab allows resource preferences to be enabled through the **[Priority](#page-94-0)** node allocation algorithm. For example, to use resource preferences together with node load, the following configuration might be used:

```
NODEALLOCATIONPOLICY PRIORITY<br>NODECFG[DEFAULT] PRIORITYE
                               PRIORITYF='5 * PREF - LOAD'
```
To request specific resource preferences, a user could then submit a job indicating those preferences. In the case of a PBS job, the following can be used:

```
> qsub -l nodes=4,walltime=1:00:00,pref=feature:fast
```
### **See Also**

- [Generic Metrics](#page-272-0)
- Per Job Node Allocation Policy Specification via [Resource Manager Extensions](#page-306-0)

# <span id="page-98-0"></span>**5.3 Node Access Policies**

Moab allocates resources to jobs on the basis of a job task—an atomic collection of resources that must be co-located on a single compute node. A given job may request 20 tasks where each task is defined as one processor and 128 MB of RAM. Compute nodes with multiple processors often possess enough resources to support more than one task simultaneously. When it is possible for more than one task to run on a node, node access policies determine which tasks may share the compute node's resources.

Moab supports a distinct number of node access policies that are listed in the following table:

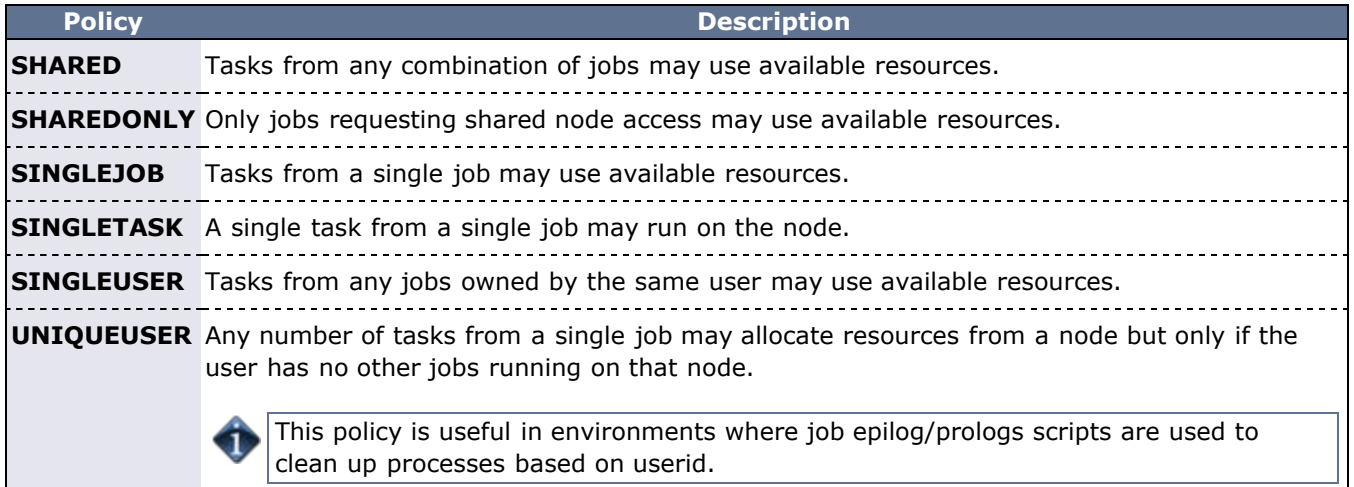

## **5.3.1 Configuring Node Access Policies**

The global node access polices may be specified via the parameter **[NODEACCESSPOLICY](#page-533-1)**. This global default may be overridden on a per node basis with the [ACCESS](#page-264-0) attribute of the [NODECFG](#page-535-0) parameter or on a per job basis using the resource manager extension [NACCESSPOLICY](#page-306-0). Finally, a per queue node access policy may also be specified by setting either the **[NODEACCESSPOLICY](#page-59-1)** or **[FORCENODEACCESSPOLICY](#page-55-0)** attributes of the [CLASSCFG](#page-497-0) parameter. **FORCENODEACCESSPOLICY** overrides any per job specification in all cases, whereas **NODEACCESSPOLICY** is overridden by per job specification.

By default, nodes are accessible using the setting of the system wide **NODEACCESSPOLICY** parameter unless a specific **ACCESS** policy is specified on a per node basis using the **NODECFG** parameter. Jobs may override this policy and subsequent jobs are bound to conform to the access policies of all jobs currently running on a given node. For example, if the **NODEACCESSPOLICY** parameter is set to **SHARED**, a new job may be launched on an idle node with a job specific access policy of **SINGLEUSER**. While this job runs, the effective node access policy changes to **SINGLEUSER** and subsequent job tasks may only be launched on this node provided they are submitted by the same user. When all single user jobs have completed on that node, the effective node access policy reverts back to **SHARED** and the node can again be used in **SHARED** mode.

#### **Example**

To set a global policy of **SINGLETASK** on all nodes except nodes 13 and 14, use the following:

```
# by default, enforce dedicated node access on all nodes
NODEACCESSPOLICY SINGLETASK
# allow nodes 13 and 14 to be shared
NODECFG[node13] ACCESS=SHARED
NODECFG[node14]
```
### **See Also**

- Per job [naccesspolicy](#page-314-0) specification via [Resource Manager Extensions](#page-306-0)
- [JOBNODEMATCHPOLICY](#page-523-1) parameter
- [NODEAVAILABILITY](#page-489-2) parameter

# <span id="page-100-0"></span>**5.4 Node Availability Policies**

- [5.4.1 Node Resource Availability Policies](#page-100-1)
- [5.4.2 Node Categorization](#page-100-2)
- [5.4.3 Node Failure/Performance Based Notification](#page-102-0)
- [5.4.4 Node Failure/Performance Based Triggers](#page-102-1)
- [5.4.5 Handling Transient Node Failures](#page-102-2)
- [5.4.6 Reallocating Resources When Failures Occur](#page-103-0)

Moab enables several features relating to node availability. These include policies that determine how per node resource availability should be reported, how node failures are detected, and what should be done in the event of a node failure.

## <span id="page-100-1"></span>**5.4.1 Node Resource Availability Policies**

Moab allows a job to be launched on a given compute node as long as the node is not full or busy. The **[NODEAVAILABILITYPOLICY](#page-534-0)** parameter allows a site to determine what criteria constitutes a node being busy. The legal settings are listed in the following table:

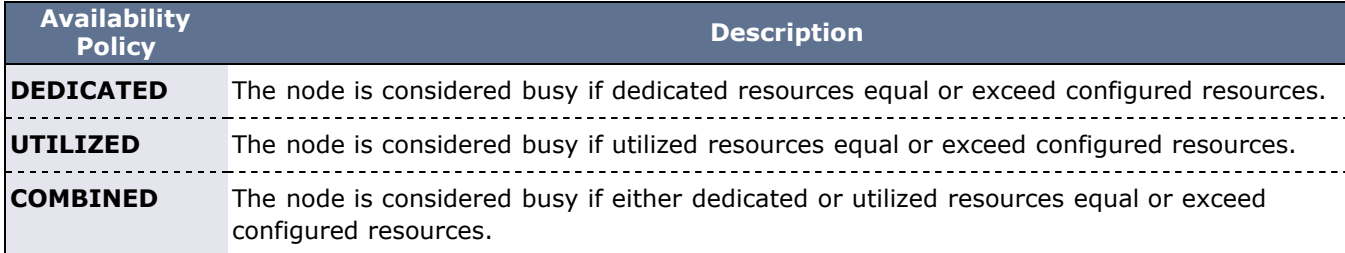

The default setting for all nodes is **COMBINED**, indicating that a node can accept workload so long as the jobs that the node was allocated to do not request or use more resources than the node has available. In a load balancing environment, this may not be the desired behavior. Setting the **NODEAVAILABILITYPOLICY** parameter to **UTILIZED** allows jobs to be packed onto a node even if the aggregate resources requested exceeds the resources configured. For example, assume a scenario with a 4-processor compute node and 8 jobs requesting 1 processor each. If the resource availability policy was set to **COMBINED**, this node would only allow 4 jobs to start on this node even if the jobs induced a load of less than 1.0 each. With the resource availability policy set to **UTILIZED**, the scheduler continues allowing jobs to start on the node until the node's load average exceeds a per processor load value of 1.0 (in this case, a total load of 4.0). To prevent a node from being over populated within a single scheduling iteration, Moab artificially raises the node's load for one scheduling iteration when starting a new job. On subsequent iterations, the actual measured node load information is used.

#### **Per Resource Availability Policies**

By default, the **NODEAVAILABILITYPOLICY** sets a global per node resource availability policy. This policy applies to all resource types on each node such as processors, memory, swap, and local disk. However, the syntax of this parameter is as follows:

<POLICY>[:<RESOURCETYPE>] ...

This syntax allows per resource availability specification. For example, consider the following:

# NODEAVAILABILITYPOLICY DEDICATED: PROC COMBINED: MEM COMBINED: DISK

This configuration causes Moab to only consider the quantity of processing resources actually dedicated to active jobs running on each node and ignore utilized processor information (such as CPU load). For memory and disk, both utilized resource information and dedicated resource information should be combined to determine what resources are actually available for new jobs.

## <span id="page-100-2"></span>**5.4.2 Node Categorization**

Moab allows organizations to detect and use far richer information regarding node status than the standard batch *idle*, *busy*, *down* states commonly found. Using node categorization, organizations can record, track, and report on per node and cluster level status including the following categories:

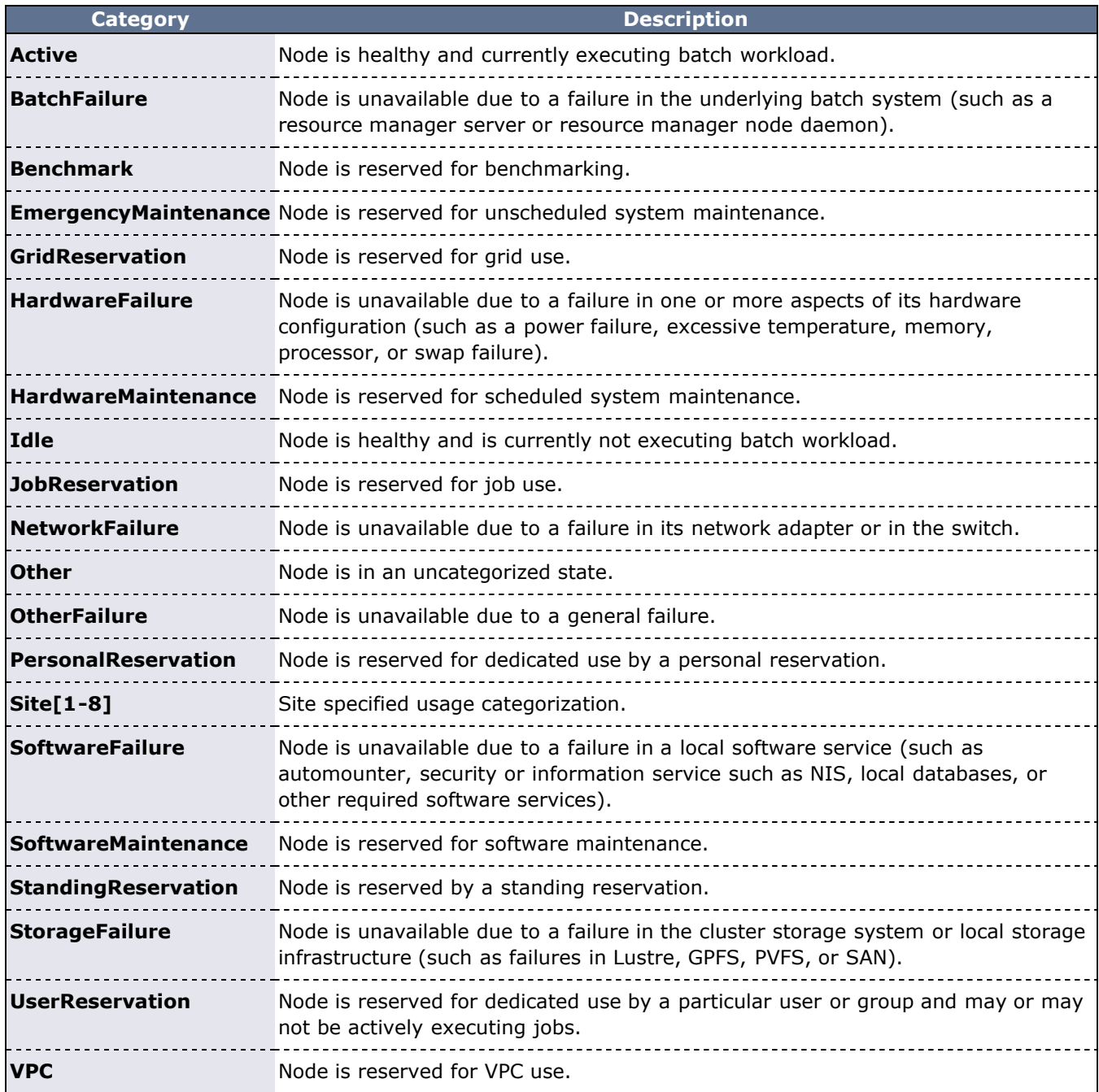

Node categories can be explicitly assigned by cluster administrators using the [mrsvctl -c](#page-639-0) command to create a reservation and associate a category with that node for a specified timeframe. Further, outside of this explicit specification, Moab automatically mines all configured interfaces to learn about its environment and the health of the resources it is managing. Consequently, Moab can identify many hardware failures, software failures, and batch failures without any additional configuration. However, it is often desirable to make additional information available to Moab to allow it to integrate this information into reports; automatically notify managers, users, and administrators; adjust internal policies to steer workload around failures; and launch various custom [triggers](#page-435-0) to rectify or mitigate the problem.

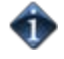

You can specify the [FORCERSVSUBTYPE](#page-510-3) parameter to require all administrative reservations be associated with a node category at reservation creation time.

#### **Example**

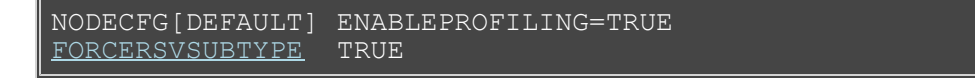

Node health and performance information from external systems can be imported into Moab using the [native](#page-323-0) [resource manager interface](#page-323-0). This is commonly done using [generic metrics](#page-210-0) or [consumable generic resources](#page-269-0) for performance and node categories or node variables for status information. Combined with arbitrary node messaging information, Moab can combine detailed information from remote services and report this to other external services.

Use the [NODECATCREDLIST](#page-534-1) parameter to generate extended node category based statistics.

### <span id="page-102-0"></span>**5.4.3 Node Failure/Performance Based Notification**

Moab can be configured to cause node failures and node performance levels that cross specified thresholds to trigger notification events. This is accomplished using the [GEVENTCFG](#page-514-2) parameter as described in the [Generic](#page-275-0) [Event Overview](#page-275-0) section. For example, the following configuration can be used to trigger an email to administrators each time a node is marked down.

```
GEVENTCFG[nodedown] ACTION=notify REARM=00:20:00
```
### <span id="page-102-1"></span>**5.4.4 Node Failure/Performance Based Triggers**

Moab supports per node triggers that can be configured to fire when specific events are fired or specific thresholds are met. These triggers can be used to modify internal policies or take external actions. A few examples follow:

- decrease node allocation priority if node throughput drops below threshold X
- launch local diagnostic/recovery script if parallel file system mounts become stale
- reset high performance network adapters if high speed network connectivity fails
- create general system reservation on node if processor or memory failure occurs

As mentioned, Moab triggers can be used to initiate almost any action, from sending mail to updating a database, to publishing data for an SNMP trap, to driving a web service.

### <span id="page-102-2"></span>**5.4.5 Handling Transient Node Failures**

Since Moab actively schedules both current and future actions of the cluster, it is often important for it to have a reasonable estimate of when failed nodes will be again available for use. This knowledge is particularly useful for proper scheduling of new jobs and management of resources in regard to [backfill](#page-195-0). With backfill, Moab determines which resources are available for priority jobs and when the highest priority idle jobs can run. If a node experiences a failure, Moab should have a concept of when this node will be restored.

When Moab analyzes [down](#page-267-0) nodes for allocation, one of two issues may occur with the highest priority jobs. If Moab believes that down nodes will not be recovered for an extended period of time, a transient node failure within a reservation for a priority job may cause the reservation to slide far into the future allowing other lower priority jobs to allocate and launch on nodes previously reserved for it. Moments later, when the transient node failures are resolved, Moab may be unable to restore the early reservation start time as other jobs may already have been launched on previously available nodes.

In the reverse scenario, if Moab recognizes a likelihood that down nodes will be restored too quickly, it may make reservations for top priority jobs that allocate those nodes. Over time, Moab slides those reservations further into the future as it determines that the reserved nodes are not being recovered. While this does not delay the start of the top priority jobs, these unfulfilled reservations can end up blocking other jobs that should have properly been backfilled and executed.

#### **Creating Automatic Reservations**

If a node experiences occasional transient failures (often not associated with a node state of down), Moab can automatically create a temporary reservation over the node to allow the transient failure time to clear and prevent Moab from attempting to re-use the node while the failure is active. This reservation behavior is controlled using the [NODEFAILURERESERVETIME](#page-536-0) parameter as in the following example:

# reserve nodes for 1 minute if transient failures are detected NODEFAILURERESERVETIME 00:01:00

#### **Blocking Out Down Nodes**

If one or more resource managers identify failures and mark nodes as down, Moab can be configured to associate a default *unavailability* time with this failure and the node state *down*. This is accomplished using the [NODEDOWNSTATEDELAYTIME](#page-535-1) parameter. This delay time floats and is measured as a fixed time into the future from the time **NOW**; it is not associated with the time the node was originally marked down. For example, if the delay time was set to 10 minutes, and a node was marked down 20 minutes ago, Moab would still consider the node unavailable until 10 minutes into the future.

While it is difficult to select a good default value that works for all clusters, the following is a general rule of thumb:

- Increase **NODEDOWNSTATEDELAYTIME** if jobs are getting blocked due to priority reservations sliding as down nodes are not recovered.
- Decrease **NODEDOWNSTATEDELAYTIME** if high priority job reservations are getting regularly delayed due to transient node failures.

assume down nodes will not be recovered for one hour<br>ODEDOWNSTATEDELAYTIME 01:00:00 NODEDOWNSTATEDELAYTIME

### <span id="page-103-0"></span>**5.4.6 Reallocating Resources When Failures Occur**

If a failure occurs within a collection of nodes allocated to a job or reservation, Moab can automatically reallocate replacement resources. For jobs, this can be configured with [JOBACTIONONNODEFAILURE.](#page-519-0) For reservations, use the [RSVREALLOCPOLICY.](#page-554-0)

#### **5.4.6.1 Allocated Resource Failure Policy for Jobs**

How an active job behaves when one or more of its allocated resources fail depends on the allocated resource failure policy. Depending on the type of job, type of resources, and type of middleware infrastructure, a site may choose to have different responses based on the job, the resource, and the type of failure.

#### **Failure Responses**

By default, Moab cancels a job when an allocated resource failure is detected. However, you can specify the following actions:

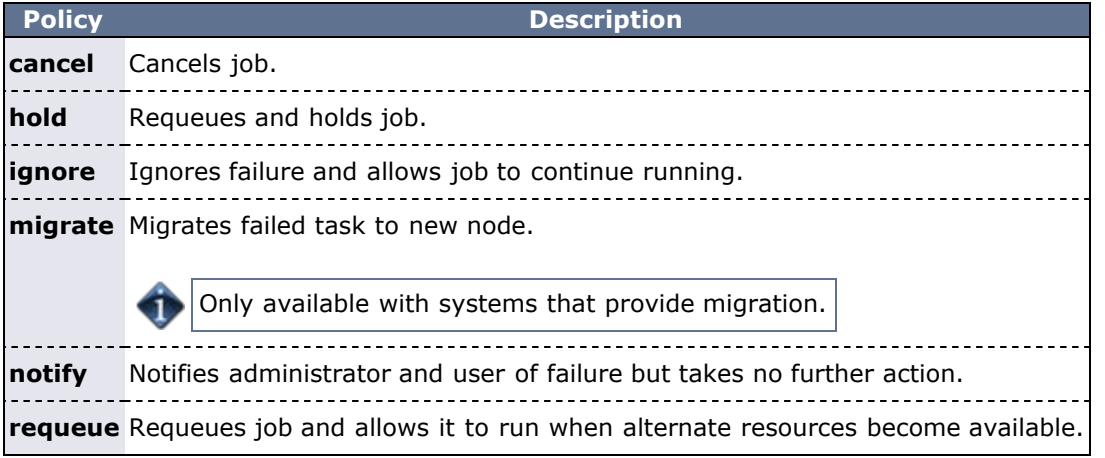

#### **Policy Precedence**

For a given job, the applied policy can be set at various levels with policy precedence applied in the job, class/queue, partition, and then system level. The following table indicates the available methods for setting this policy:

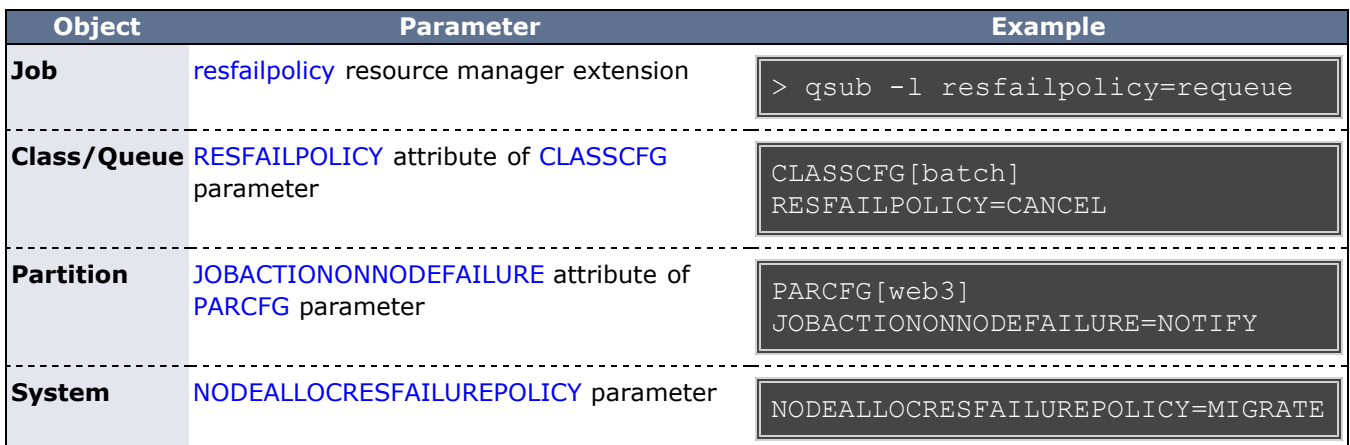

#### **Failure Definition**

Any allocated node going down constitutes a failure. However, for certain types of workload, responses to failures may be different depending on whether it is the master task (task 0) or a slave task that fails. To indicate that the associated policy should only take effect if the master task fails, the allocated resource failure policy should be specified with a trailing asterisk (\*), as in the following example:

CLASSCFG[virtual\_services] RESFAILPOLICY=requeue\*

#### **TORQUE Failure Details**

When a node fails becoming unresponsive, the resource manager central daemon identifies this failure within a configurable time frame (default: 60 seconds). Detection of this failure triggers an event that causes Moab to immediately respond. Based on the specified policy, Moab notifies administrators, holds the job, requeues the job, allocates replacement resources to the job, or cancels the job. If the job is canceled or requeued, Moab sends the request to TORQUE, which immediately frees all non-failed resources making them available for use by other jobs. Once the failed node is recovered, it contacts the resource manager central daemon, determines that the associated job has been canceled/requeued, cleans up, and makes itself available for new workload.

### **See Also**

- [Node State Overview](#page-267-0)
- [JOBACTIONONNODEFAILURE](#page-519-0) parameter
- [NODEFAILURERESERVETIME](#page-536-0) parameter
- [NODEDOWNSTATEDELAYTIME](#page-535-1) parameter (down nodes will be marked unavailable for the specified duration)
- [NODEDRAINSTATEDELAYTIME](#page-536-1) parameter (offline nodes will be marked unavailable for the specified duration)
- . [NODEBUSYSTATEDELAYTIME](#page-534-2) parameter (nodes with unexpected background load will be marked unavailable for the specified duration)
- [NODEALLOCRESFAILUREPOLICY](#page-533-2) parameter (action to take if executing jobs have one or more allocated nodes fail)

# <span id="page-105-0"></span>**5.5 Task Distribution Policies**

Under Moab, task distribution policies are specified at a global scheduler level, a global resource manager level, or at a per job level. In addition, you can set up some aspects of task distribution as defaults on a per class basis. See the [TASKDISTRIBUTIONPOLICY](#page-567-1) parameter for more information.

## **See Also**

- [Node Set Overview](#page-200-0)
- **[Node Allocation Overview](#page-91-0)**
- **[TASKDISTPOLICY](#page-318-0) Resource Manager Extension**

# <span id="page-106-0"></span>**5.6 Scheduling Jobs When VMs Exist**

Each Job has a VM usage policy. This policy directs how Moab considers physical and virtual nodes when allocating resources for a job. These are the supported policies:

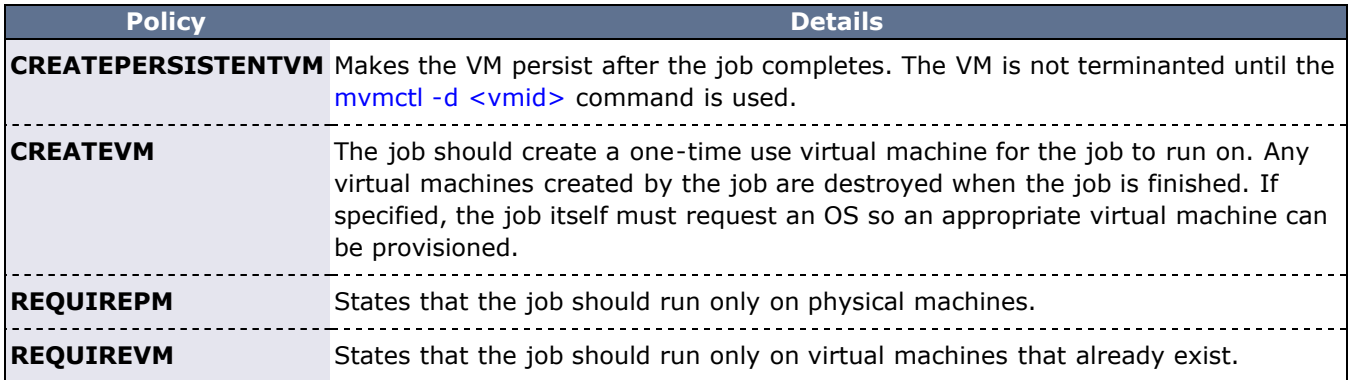

If the HIDEVIRTUALNODES parameter is configured with a value of TRANSPARENT, jobs are given a default policy of REQUIREVM. Otherwise they are given a policy of REQUIREPM. These defaults can be overridden by using the extension resource VMUSAGEPOLICY or by setting the policy via a [job template.](#page-236-0) An example of both is given below.

#### **Examples**

As an extension resource:

> msub -1 vmusagepolicy=requirepm

As a template parameter:

JOBCFG[vmjob] VMUSAGE=requirevm

The VMUSAGEPOLICY of a job can be viewed by using [checkjob -v.](#page-583-0)

## **6.0 Managing Fairness - Throttling Policies, Fairshare, and Allocation Management**

- [6.1 Fairness Overview](#page-108-0)
- [6.2 Usage Limits/Throttling Policies](#page-111-0)
- [6.3 Fairshare](#page-121-0)
- [6.4 Charging and Allocation Management](#page-132-0)
- [6.5 Internal Charging Facilities](#page-142-0)
# **6.1 Fairness Overview**

The concept of cluster fairness varies widely from person to person and site to site. While some interpret it as giving all users equal access to compute resources, more complicated concepts incorporating historical resource usage, political issues, and job value are equally valid. While no scheduler can address all possible definitions of fair, Moab provides one of the industry's most comprehensive and flexible set of tools allowing most sites the ability to address their many and varied fairness management needs.

Under Moab, most fairness policies are addressed by a combination of the facilities described in the following table:

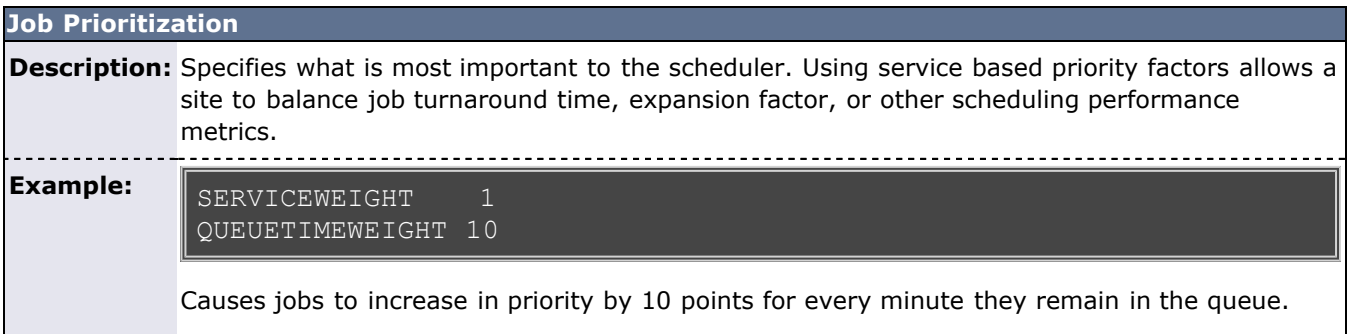

#### **Usage Limits (Throttling Policies)**

**Description:** Specifies limits on exactly what resources can be used at any given instant.

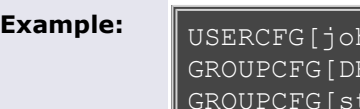

nn] MAXJOB=3 EFAULT] MAXPROC=64<br>taff] MAXPROC=12 MAXPROC=128

Allows  $j$ ohn to only run 3 jobs at a time. Allows the group staff to use up to 128 total processors and all other groups to use up to 64 processors.

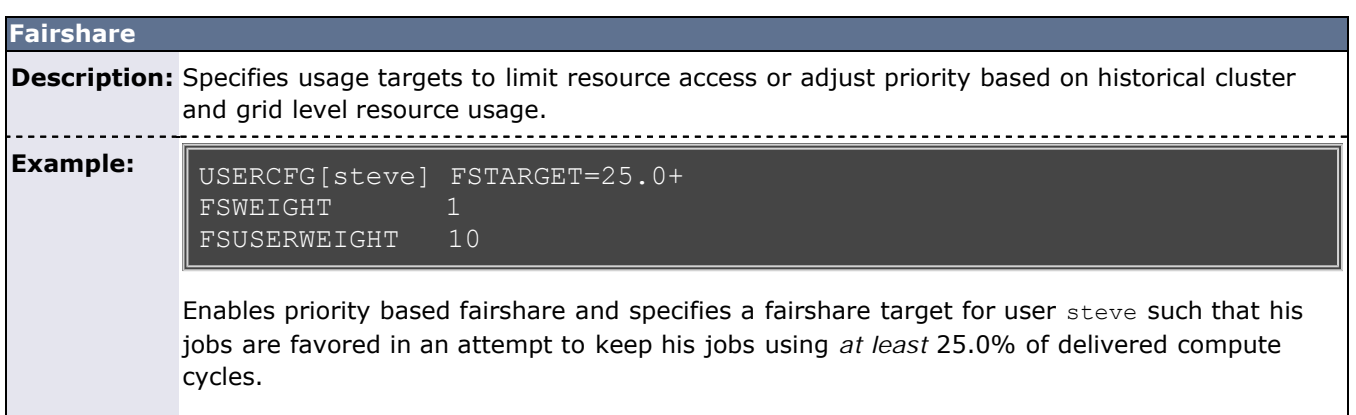

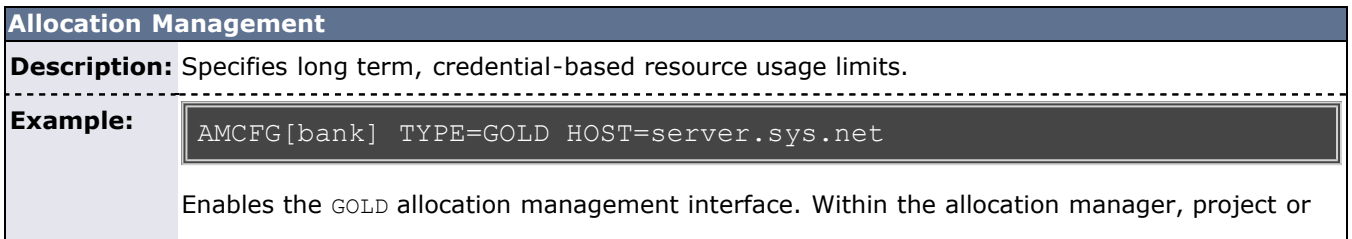

account based allocations may be configured. These allocations may, for example, do such things as allow project X to use up to 100,000 processor-hours per quarter, provide various QoS sensitive charge rates, and share allocation access.

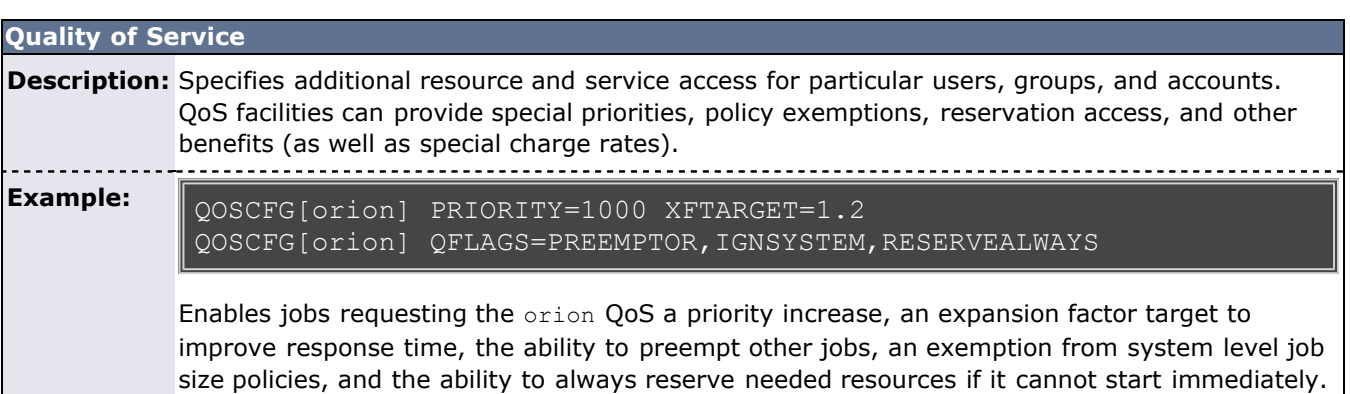

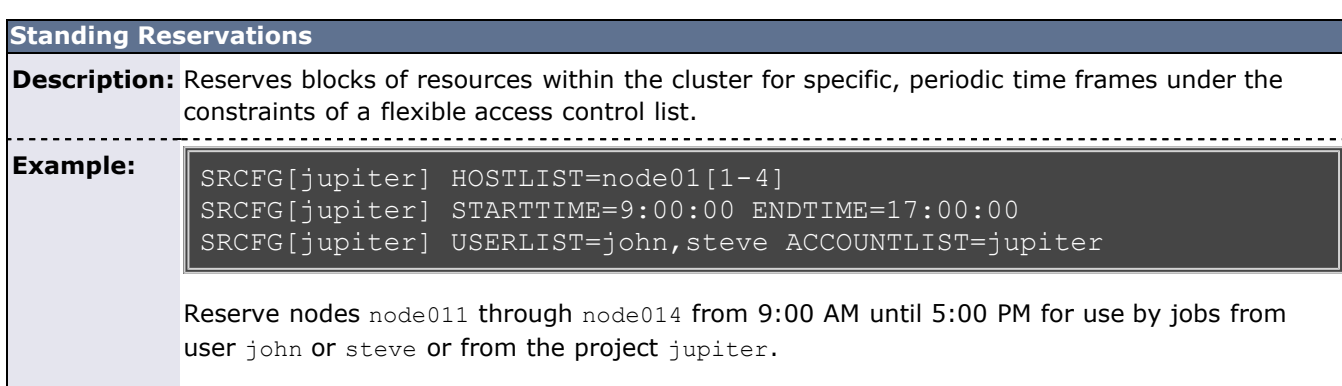

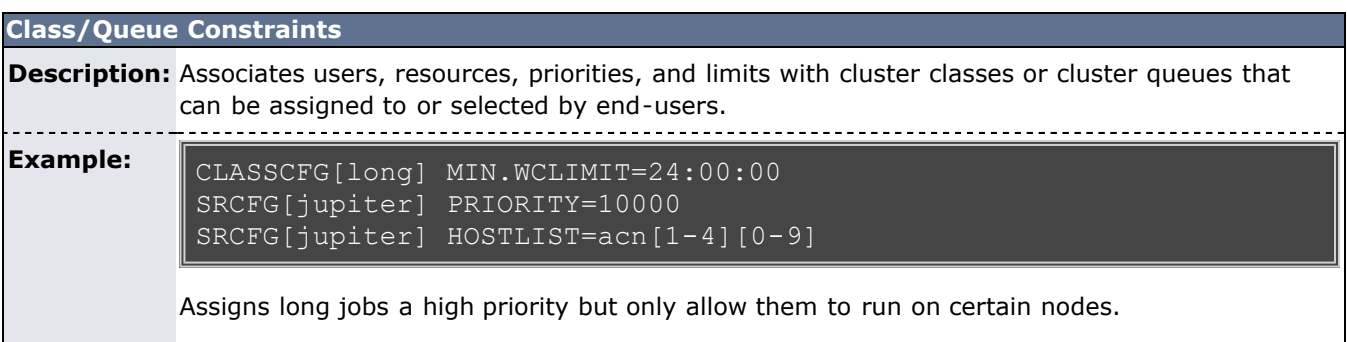

#### **Selecting the Correct Policy Approach**

Moab supports a rich set of policy controls in some cases allowing a particular policy to be enforced in more than one way. For example, cycle distribution can be controlled using usage limits, fairshare, or even queue definitions. Selecting the most correct policy depends on site objectives and needs; consider the following when making such a decision:

- Minimal End-user Training
	- Does the solution use an approach familiar to or easily learned by existing users?
- End-user Transparency
- Can the configuration be enabled/disabled without impacting user behavior or job submission?
- Impact on System Utilization and System Responsiveness
- Solution Complexity
	- Is the impact of the configuration readily intuitive and is it easy to identify possible side effects?
- Solution Extensibility and Flexibility
	- Will the proposed approach allow the solution to be easily tuned and extended as cluster needs evolve?

# **See Also**

- [Job Prioritization](#page-75-0)
- [Usage Limits \(Throttling Policies\)](#page-111-0)
- [Fairshare](#page-121-0)
- [Allocation Management](#page-132-0)
- [Quality of Service](#page-186-0)
- [Standing Reservations](#page-151-0)
- [Class/Queue Constraints](#page-49-0)

# <span id="page-111-0"></span>**6.2 Usage Limits/Throttling Policies**

A number of Moab policies allow an administrator to control job flow through the system. These throttling policies work as filters allowing or disallowing a job to be considered for scheduling by specifying limits regarding system usage for any given moment. These policies may be specified as global or specific constraints specified on a per user, group, account, QoS, or class basis.

- 6.2.1 Fairness via Throttling Policies
	- 6.2.1.1 Basic Fairness Policies
	- 6.2.1.2 Multi-Dimension Fairness Policies
- 6.2.2 Override Limits
- 6.2.3 Idle Job Limits
- [6.2.4 System Job Limits](#page-118-0)
- 6.2.5 Hard and Soft Limits
- 6.2.6 Per-partition Limits

# **6.2.1 Fairness via Throttling Policies**

Moab allows significant flexibility with usage limits, or throttling policies. At a high level, Moab allows resource usage limits to be specified in three primary workload categories: (1) active, (2) idle, and (3) system job limits.

### **6.2.1.1 Basic Fairness Policies**

**MAXMEM**

- **Active Job Limits** Constrain the total cumulative resources available to active jobs at a given time.
- **Idle Job Limits** Constrain the total cumulative resources available to idle jobs at a given time.
- **System Job Limits** Constrain the maximum resource requirements of any single job.

These limits can be applied to any job credential (user, group, account, QoS, and class), or on a system-wide basis. Using the keyword **DEFAULT**, a site may also specify the default setting for the desired user, group, account, QoS, and class. Additionally, QoS's may be configured to allow limit overrides to any particular policy.

To run, a job must meet all policy limits. Limits are applied using the **\*CFG** set of parameters, particularly [USERCFG](#page-572-0), [GROUPCFG,](#page-515-0) [ACCOUNTCFG](#page-489-0), [QOSCFG](#page-545-0), [CLASSCFG](#page-497-0), and [SYSCFG.](#page-565-0) Limits are specified by associating the desired limit to the individual or default object. The usage limits currently supported are listed in the following table.

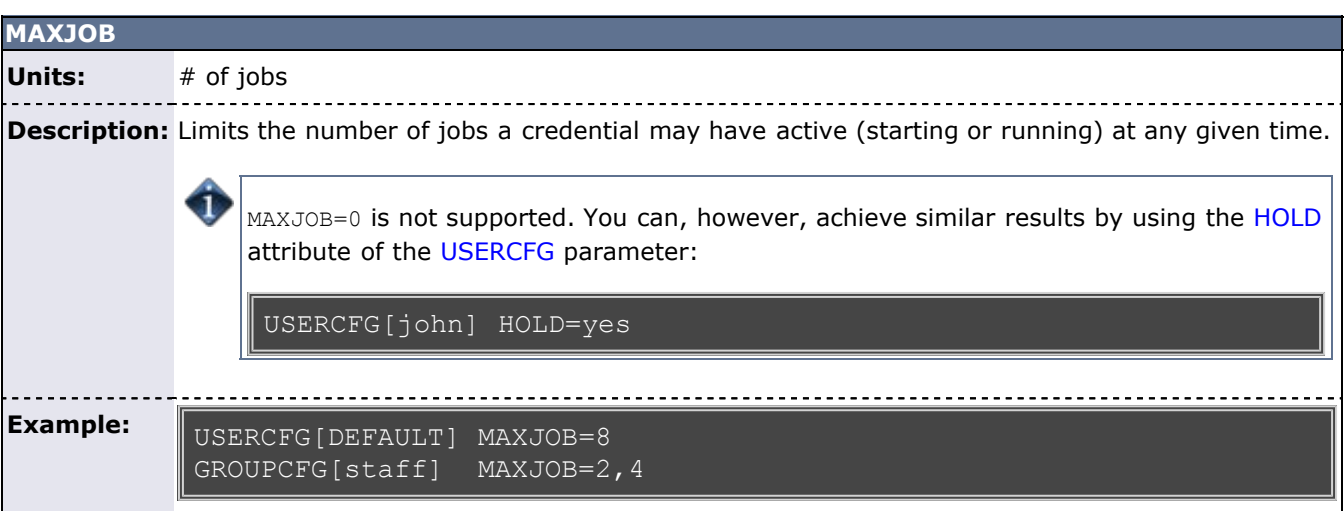

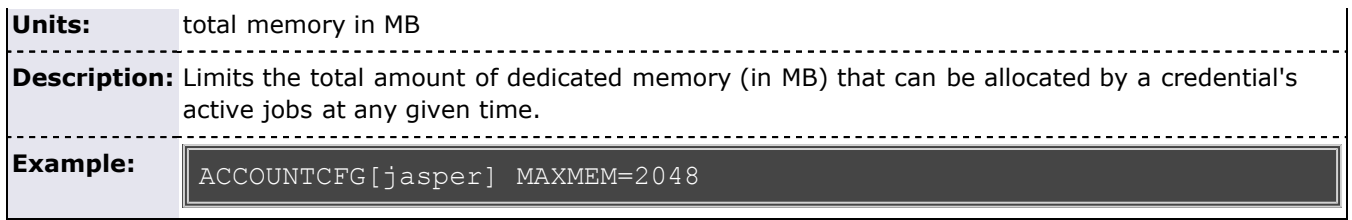

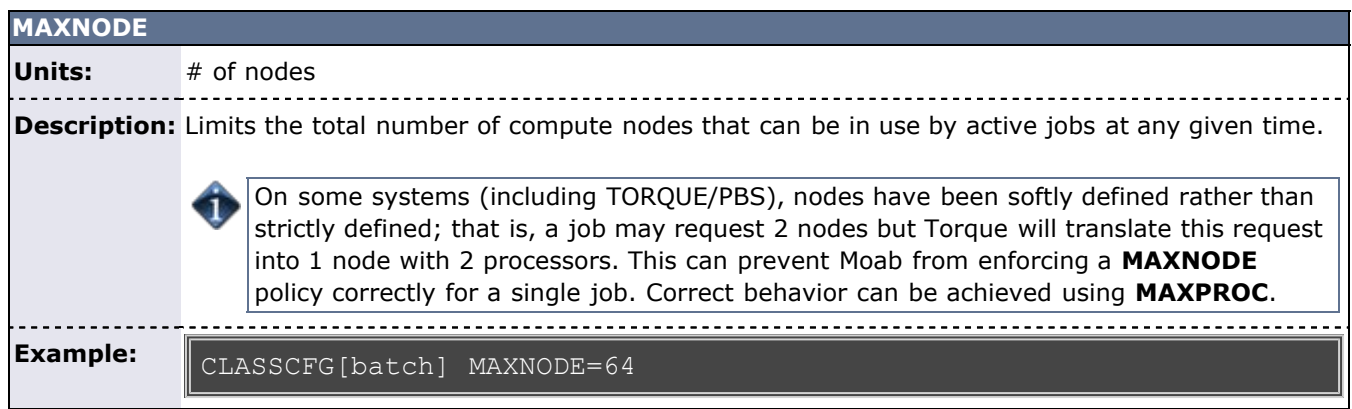

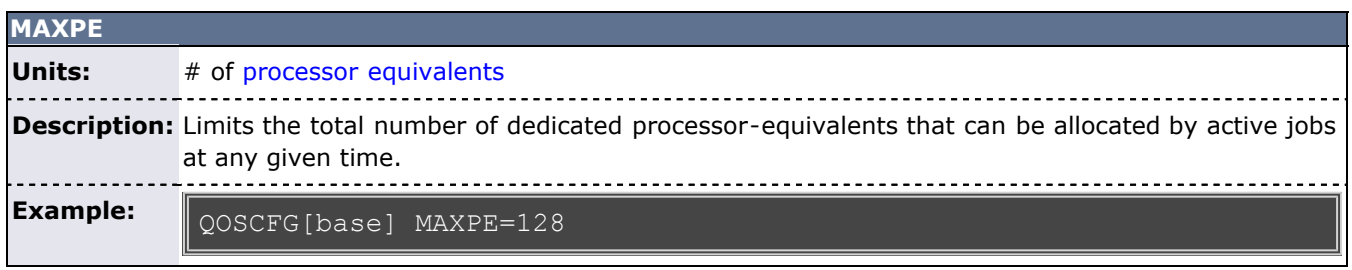

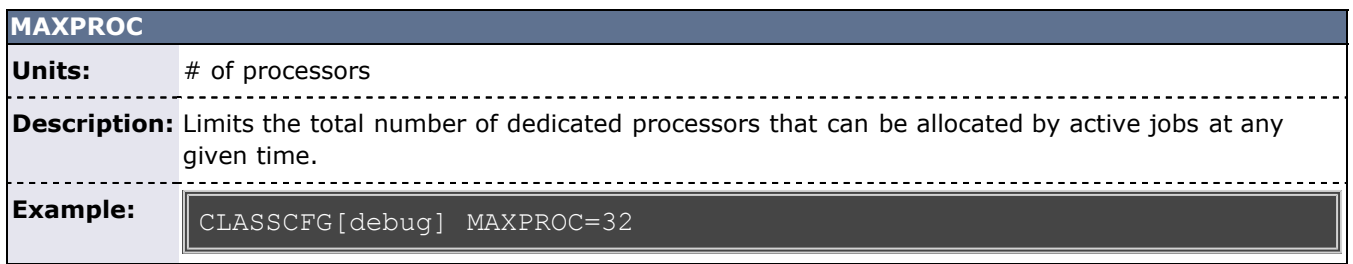

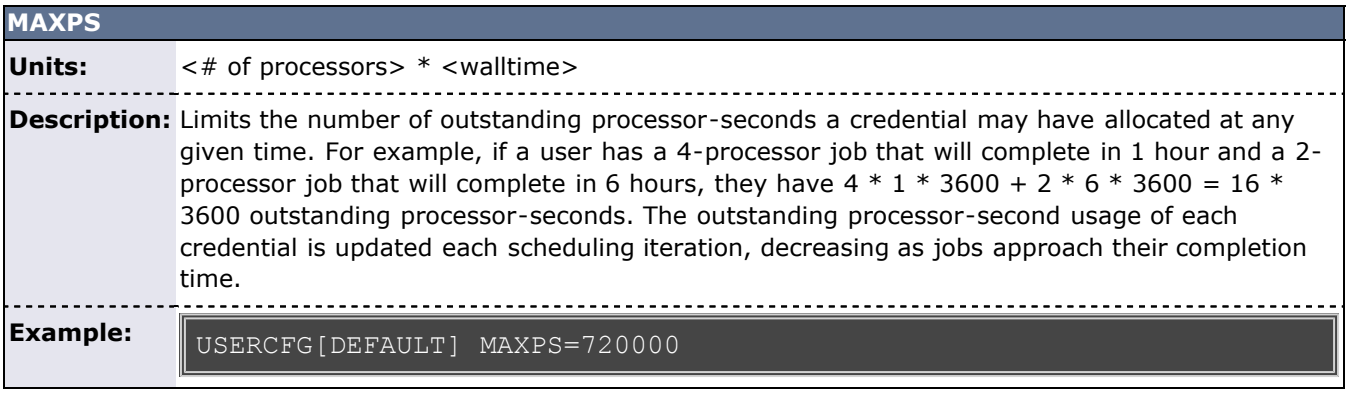

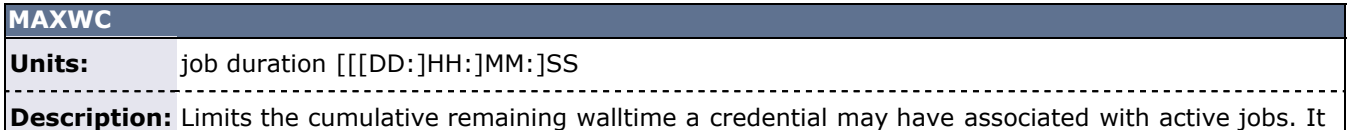

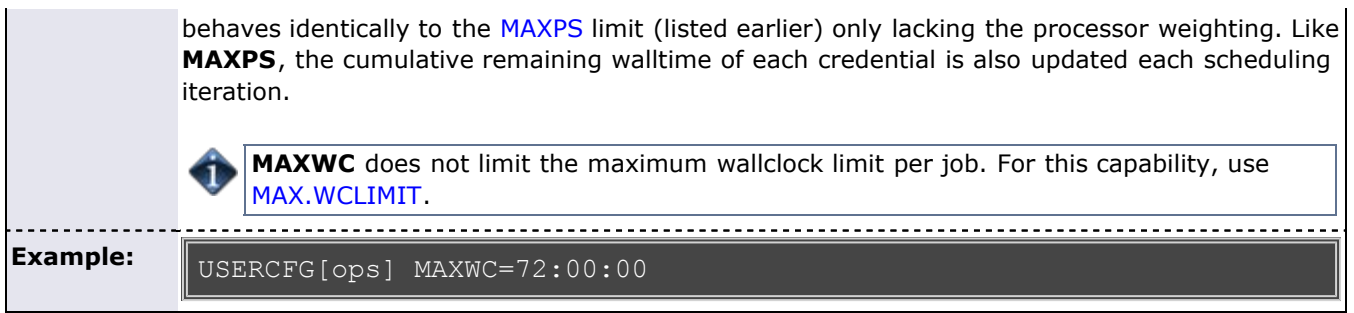

The following example demonstrates a simple limit specification:

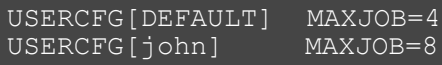

This example allows user *john* to run up to 8 jobs while all other users may only run up to 4.

Simultaneous limits of different types may be applied per credential and multiple types of credentials may have limits specified. The next example demonstrates this mixing of limits and is a bit more complicated.

```
USERCFG[steve] MAXJOB=2 MAXNODE=30<br>GROUPCFG[staff] MAXJOB=5
GROUPCFG[staff]
CLASSCFG[DEFAULT] MAXNODE=16
CLASSCFG[batch]
```
This configuration may potentially apply multiple limits to a single job. As discussed previously, a job may only run if it satisfies all applicable limits. Thus, in this example, the scheduler will be constrained to allow at most 2 simultaneous user steve jobs with an aggregate node consumption of no more than 30 nodes. However, if the job is submitted to a class other than batch, it may be limited further. Here, only 16 total nodes may be used simultaneously by jobs running in any given class with the exception of the class batch. If steve submitted a job to run in the class interactive, for example, and there were jobs already running in this class using a total of 14 nodes, his job would be blocked unless it requested 2 or fewer nodes by the default limit of 16 nodes per class.

### **6.2.1.2 Multi-Dimension Fairness Policies and Per Credential Overrides**

Multi-dimensional fairness policies allow a site to specify policies based on combinations of job credentials. A common example might be setting a maximum number of jobs allowed per queue per user or a total number of processors per group per QoS. As with basic fairness policies, multi-dimension policies are specified using the **\*CFG** parameters. Moab supports the most commonly used multi-dimensional fairness policies (listed in the table below) using the following format:

\*CFG[X] <LIMITTYPE>[<CRED>]=<LIMITVALUE>

The "\*CFG" is one of USERCFG, GROUPCFG, ACCOUNTCFG, QOSCFG, or CLASSCFG, the <LIMITTYPE> policy is one of the policies listed in the table in section 6.2.1.1, and <CRED> is of the format *<CREDTYPE>[:<VALUE>]* with *CREDTYPE* being one of **USER**, **GROUP**, **ACCT**, **QoS**, or **CLASS**. The optional <VALUE> setting can be used to specify that the policy only applies to a specific credential value. For example, the following configuration sets limits on the class  $fast$ , controlling the maximum number of jobs any group can have active at any given time and the number of processors in use at any given time for user steve.

```
CLASSCFG[fast] MAXJOB[GROUP]=12
CLASSCFG[fast] MAXPROC[USER:steve]=50
CLASSCFG[fast] MAXIJOB[USER]=10
```
The following example configuration may clarify further:

# allow class batch to run up the 3 simultaneous jobs # allow any user to use up to 8 total nodes within class CLASSCFG[batch] MAXJOB=3 MAXNODE[USER]=8

```
# allow users steve and bob to use up to 3 and 4 total processors 
respectively within class
CLASSCFG[fast] MAXPROC[USER:steve]=3 MAXPROC[USER:bob]=4
```
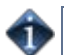

Multi-dimensional policies cannot be applied on *DEFAULT* credentials.

The table below lists the 112 currently implemented, multi-dimensional usage limit permutations. The "slmt" stands for "Soft Limit" and "hlmt" stands for "Hard Limit."

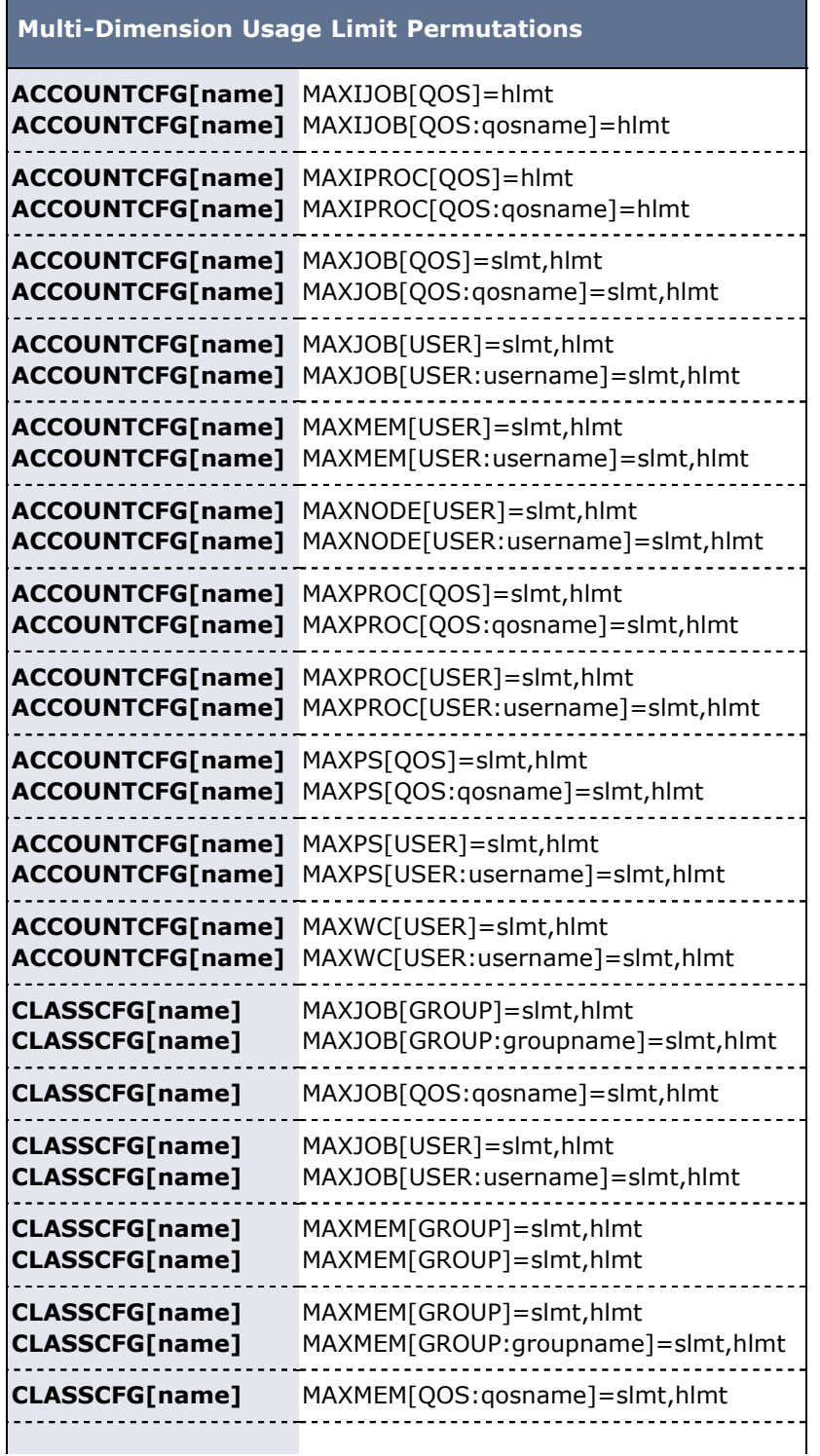

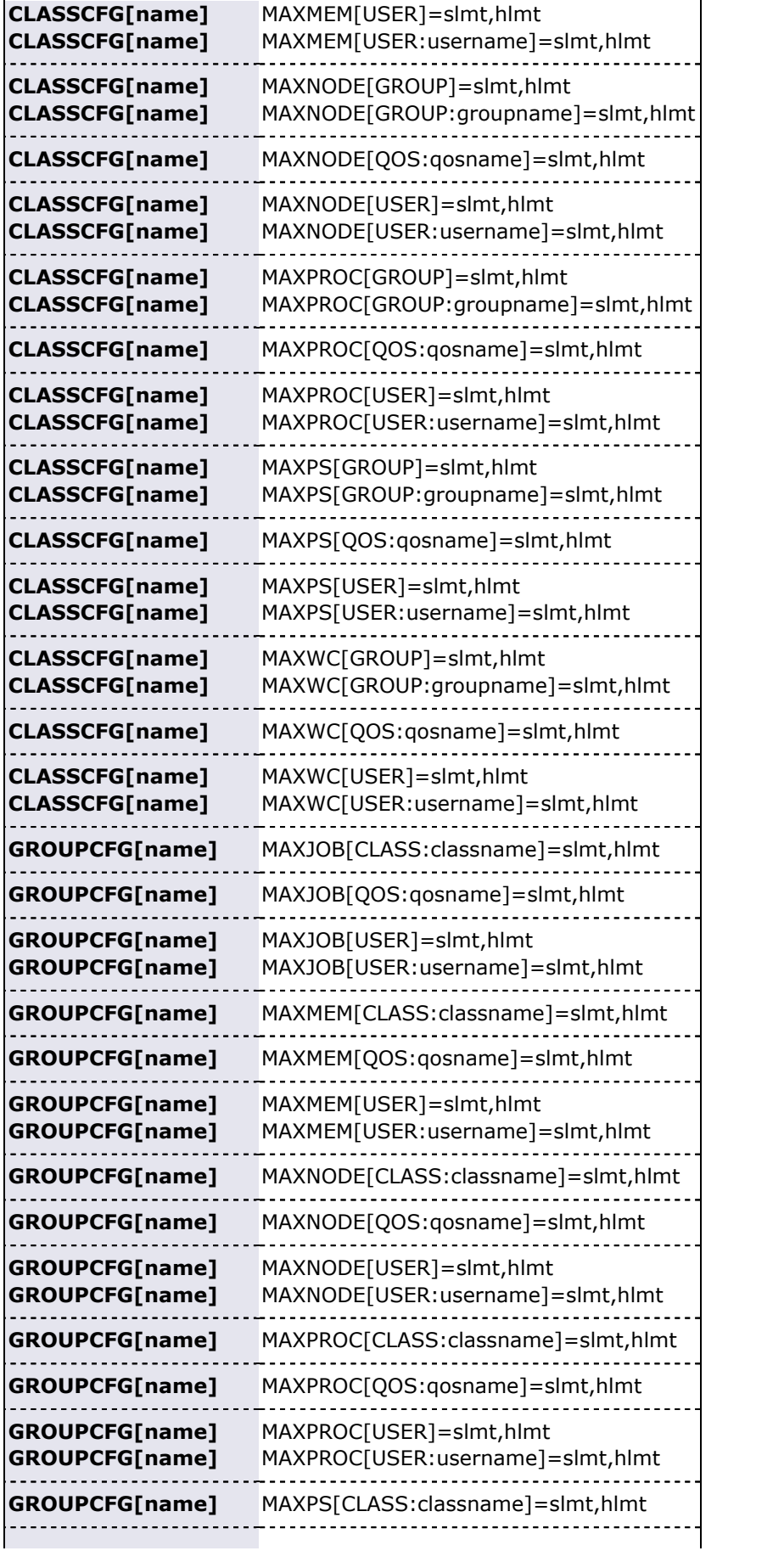

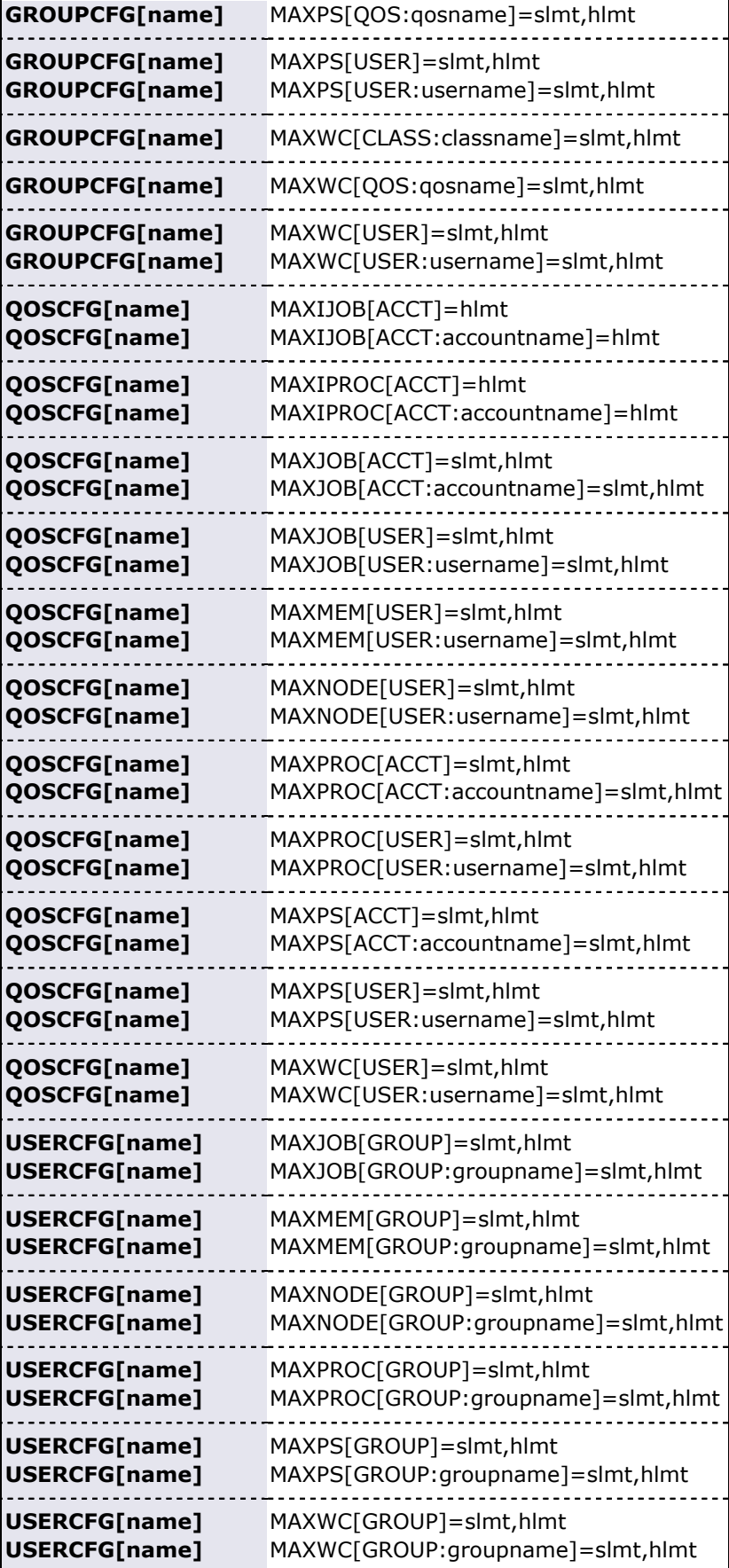

# **6.2.2 Override Limits**

Like all job credentials, the QoS object may be associated with resource usage limits. However, this credential can also be given special override limits that supersede the limits of other credentials, effectively causing all other limits of the same type (MAXJOB) to be ignored. Override limits are applied by preceding the limit specification with the capital letter *O*. The following configuration provides an example of this in the last line:

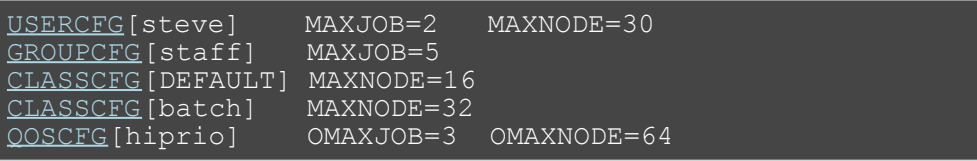

The preceding configuration is identical to the earlier example with the exception of the final **QOSCFG** line. In this case, the **QOSCFG** parameter does two things:

- Only 3 hiprio QoS jobs may run simultaneously.
- hiprio QoS jobs may run with up to 64 nodes per credential ignoring other credential **MAXNODE** limits.

Given the preceding configuration, assume a job is submitted with the credentials, user steve, group staff, class batch, and QoS hiprio.

Such a job will start so long as running it does not lead to any of the following conditions:

- Total nodes used by user steve does not exceed 64.
- Total active jobs associated with user steve does not exceed 2.
- Total active jobs associated with group staff does not exceed 5.
- Total nodes dedicated to class batch does not exceed 64.
- Total active jobs associated with QoS hiprio does not exceed 3.

While the preceding example is a bit complicated for most sites, similar combinations may be required to enforce policies found on many systems.

# **6.2.3 Idle Job Limits**

Idle (or queued) job limits control which jobs are eligible for scheduling. To be eligible for scheduling, a job must meet the following conditions:

- Be idle as far as the resource manager is concerned (no holds).
- Have all job prerequisites satisfied (no outstanding job or data dependencies).
- Meet all idle job throttling policies.

If a job fails to meet any of these conditions, it will not be considered for scheduling and will not accrue service based job prioritization. (See [service component](#page-78-0) and [JOBPRIOACCRUALPOLICY.](#page-524-0)) The primary purpose of idle job limits is to ensure fairness among competing users by preventing queue stuffing and other similar abuses. Queue stuffing occurs when a single entity submits large numbers of jobs, perhaps thousands, all at once so they begin accruing queuetime based priority and remain first to run despite subsequent submissions by other users.

Idle limits are specified in a manner almost identical to active job limits with the insertion of the capital letter *I* into the middle of the limit name. For example, to limit the number of (eligible) idle jobs a given user could have at once, the following parameter could be used:

#### USERCFG[DEFAULT] MAXIJOB=20

As just shown, idle limits can constrain the total number of jobs considered to be eligible on a per credential basis. Further, like active job limits, idle job limits can also constrain eligible jobs based on aggregate requested resources. This could, for example, allow a site to indicate that for a given user, only jobs requesting up to a total of 64 processors, or 3200 processor-seconds would be considered at any given time. Which jobs to select is accomplished by prioritizing all idle jobs and then adding jobs to the eligible list one at a time in priority order until jobs can no longer be added. This eligible job selection is done only once per

scheduling iteration, so, consequently, idle job limits only support a single hard limit specification. Any specified soft limit is ignored.

All single dimensional job limit types supported as active job limits are also supported as idle job limits. In addition, Moab also supports MAXIJOB[USER] and MAXIPROC[USER] policies on a per class basis. (See Basic Fairness Policies.)

#### **Example**:

```
USERCFG[steve] MAXIJOB=2 MAXINODE=30<br>GROUPCFG[staff] MAXIJOB=5
GROUPCFG[staff]
CLASSCFG[DEFAULT] MAXINODE=16<br>CLASSCFG[batch] MAXINODE=32
CLASSCFG[batch] MAXINODE=32 MAXIJOB[USER]=2 MAXIJOB[USER:john]=6<br>QOSCFG[hiprio] MAXIJOB=3 MAXINODE=64
                               MAXIJOB=3 MAXINODE=64
```
# <span id="page-118-0"></span>**6.2.4 System Job Limits**

System job limits, also known as individual job limits, constrain the quantity of resources that may be requested by any single job. Unlike active and idle job usage limits, system job limits are specified on a global basis. The following table details the associated parameters.

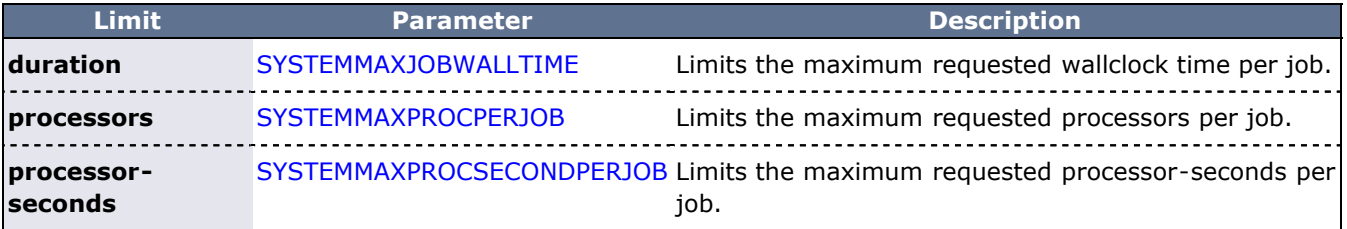

# **6.2.5 Hard and Soft Limits**

Hard and soft limit specification allows a site to balance both fairness and utilization on a given system. Typically, throttling limits are used to constrain the quantity of resources a given credential (such as user or group) is allowed to consume. These limits can be very effective in enforcing fair usage among a group of users. However, in a lightly loaded system, or one in which there are significant swings in usage from project to project, these limits can reduce system utilization by blocking jobs even when no competing jobs are queued.

Soft limits help address this problem by providing additional scheduling flexibility. They allow sites to specify two tiers of limits; the more constraining limits soft limits are in effect in heavily loaded situations and reflect tight fairness constraints. The more flexible hard limits specify how flexible the scheduler can be in selecting jobs when there are idle resources available after all jobs meeting the tighter soft limits have started. Soft and hard limits are specified in the format *[<SOFTLIMIT>,]<HARDLIMIT>*. For example, a given site may want to use the following configuration:

#### USERCFG[DEFAULT] MAXJOB=2,8

With this configuration, the scheduler would select all jobs that meet the per user **MAXJOB** limit of 2. It would then attempt to start and reserve resources for all of these selected jobs. If after doing so there still remain available resources, the scheduler would then select all jobs that meet the less constraining hard per user **MAXJOB** limit of 8 jobs. These jobs would then be scheduled and reserved as available resources allow.

If no soft limit is specified or the soft limit is less constraining than the hard limit, the soft limit is set equal to the hard limit.

#### **Example**:

```
USERCFG[steve] MAXJOB=2,4 MAXNODE=15,30
GROUPCFG[staff] MAXJOB=2,5
CLASSCFG[DEFAULT] MAXNODE=16,32
CLASSCFG[batch] MAXNODE=12,32
```
Job [preemption](#page-204-0) status can be adjusted based on whether the job violates a soft policy using the [ENABLESPVIOLATIONPREEMPTION](#page-506-0) parameter.

# **6.2.6 Per-partition Limits**

Per-partition scheduling can set limits and enforce credentials and polices on a per-partition basis. Configuration for per-partition scheduling is done on the grid head. In a grid, each Moab cluster is considered a partition. Per-partition scheduling is typically used in a Master/Slave grid.

To enable per-partition scheduling, add the following to moab.cfg:

```
PERPARTITIONSCHEDULING TRUE
JOBMIGRATEPOLICY JUSTINTIME
```
## **6.2.6.1 Per-partition Limits**

You can configure per-job limits and credential usage limits on a per-partition basis in the moab.cfg file. Here is a sample configuration for partitions "g02" and "g03" in moab.cfg.

PARCFG[g02] CONFIGFILE=/opt/moab/parg02.cfg<br>PARCFG[g03] CONFIGFILE=/opt/moab/parg03.cfg CONFIGFILE=/opt/moab/parg03.cfg

You can then add per-partition limits in each partition configuration file:

```
/opt/moab/parg02.cfg
```
CLASSCFG[pbatch] MAXJOB=5

/opt/moab/parg03.cfg

CLASSCFG[pbatch] MAXJOB=10

You can configure Moab so that jobs submitted to any partition besides  $q02$  and  $q03$  get the default limits in moab.cfg:

CLASSCFG[DEFAULT] MAXJOB=2

#### **6.2.6.2 Supported Credentials and Limits**

The user, group, account, QoS, and class credentials are supported in per-partition scheduling.

The following per-job limits are supported:

- [MAX.NODE](#page-57-0)
- [MAX.WCLIMIT](#page-58-0)
- [MAX.PROC](#page-57-1)

The following credential usage limits are supported:

- MAXJOB
- MAXNODE
- MAXPROC
- MAXWC
- [MAXSUBMITJOBS](#page-531-0)

Multi-dimensional limits are supported for the listed credentials and per-job limits. For example:

CLASSCFG[pbatch] MAXJOB[user:frank]=10

# **See Also**

- [Managing Job Resource Limit Violations](#page-217-0)
- [RESOURCELIMITPOLICY](#page-551-0) parameter
- [FSTREE](#page-127-0) parameter (set usage limits within share tree hierarchy)
- [Credential Overview](#page-44-0)

# <span id="page-121-0"></span>**6.3 Fairshare**

Fairshare is a mechanism that allows historical resource utilization information to be incorporated into job feasibility and priority decisions. Moab's fairshare implementation allows organizations to set system utilization targets for users, groups, accounts, classes, and QoS levels. You can use both local and global (multi-cluster) fairshare information to make local scheduling decisions.

- [6.3.1 Overview](#page-121-1)
- [6.3.2 Fairshare Parameters](#page-121-2)
	- [6.3.2.1 FSPOLICY Specifying the Metric of Consumption](#page-122-0)
	- [6.3.2.2 Specifying Fairshare Timeframe](#page-123-0)
	- [6.3.2.3 Managing Fairshare Data](#page-123-1)
- [6.3.3 Using Fairshare Information](#page-124-0)
	- [6.3.3.1 Fairshare Targets](#page-124-1)
		- [6.3.3.2 Fairshare Caps](#page-125-0)
		- [6.3.3.3 Priority Based Fairshare](#page-126-0)
		- [6.3.3.4 Per-Credential Fairshare Weights](#page-126-1)
		- [6.3.3.5 Extended Fairshare Examples](#page-127-1)
- [6.3.4 Hierarchical Fairshare/Share Trees](#page-127-0)
	- [6.3.4.1 Defining the Tree](#page-127-2)
	- [6.3.4.2 Controlling Tree Evaluation](#page-128-0)
- [6.3.5 Importing Fairshare Data](#page-129-0)

# <span id="page-121-1"></span>**6.3.1 Overview**

Fairshare allows historical resource utilization information to be incorporated into job feasibility and priority decisions. This feature allows site administrators to set system utilization targets for users, groups, accounts, classes, and QoS levels. Administrators can also specify the time frame over which resource utilization is evaluated in determining whether the goal is being reached. Parameters allow sites to specify the utilization metric, how historical information is aggregated, and the effect of fairshare state on scheduling behavior. You can specify fairshare targets for any credentials (such as user, group, and class) that administrators want such information to affect.

# <span id="page-121-2"></span>**6.3.2 Fairshare Parameters**

Fairshare is configured at two levels. First, at a system level, configuration is required to determine how fairshare usage information is to be collected and processed. Second, some configuration is required at the credential level to determine how this fairshare information affects particular jobs. The following are system level parameters:

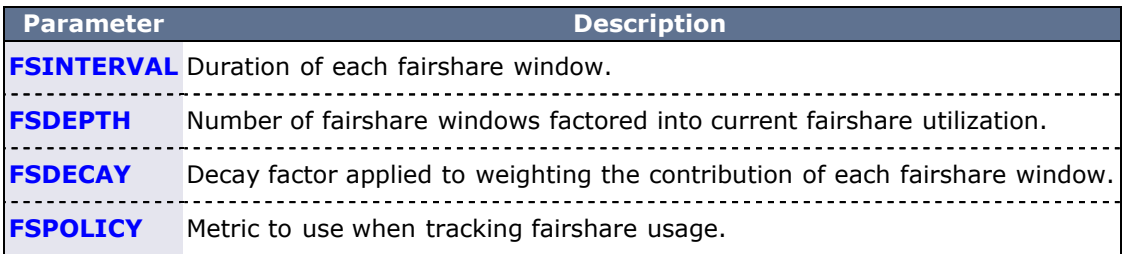

Credential level configuration consists of specifying fairshare utilization targets using the **\*CFG** suite of parameters, including [ACCOUNTCFG,](#page-489-0) [CLASSCFG,](#page-497-0) [GROUPCFG](#page-515-0), [QOSCFG,](#page-545-0) and [USERCFG](#page-572-0).

If global (multi-cluster) fairshare is used, Moab must be configured to synchronize this information with an [identity manager.](#page-469-0)

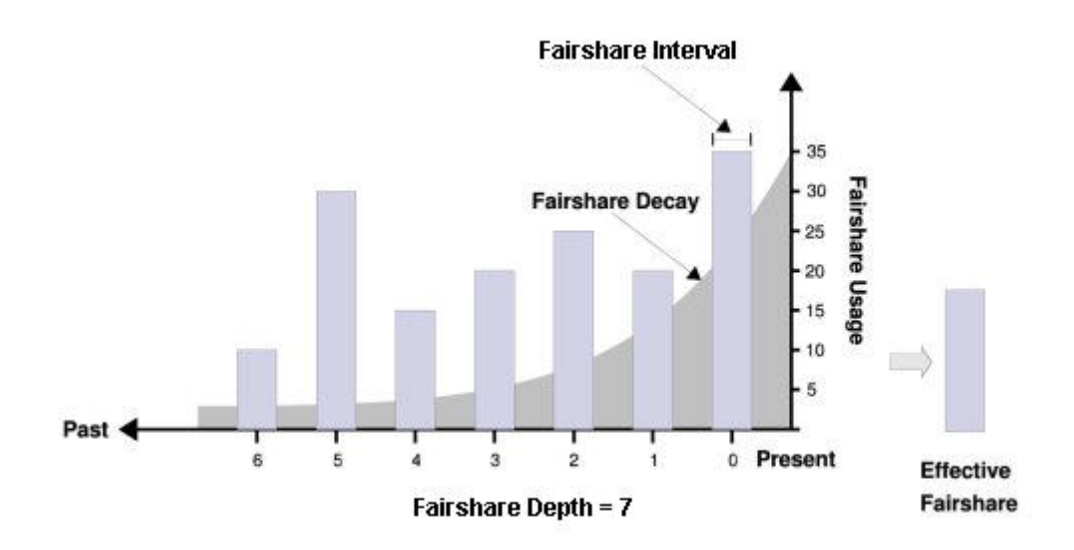

## <span id="page-122-0"></span>**6.3.2.1 FSPOLICY - Specifying the Metric of Consumption**

As Moab runs, it records how available resources are used. Each iteration (**RMPOLLINTERVAL** seconds) it updates fairshare resource utilization statistics. Resource utilization is tracked in accordance with the [FSPOLICY](#page-512-0) parameter allowing various aspects of resource consumption information to be measured. This parameter allows selection of both the types of resources to be tracked as well as the method of tracking. It provides the option of tracking usage by dedicated or consumed resources, where dedicated usage tracks what the scheduler assigns to the job and consumed usage tracks what the job actually uses.

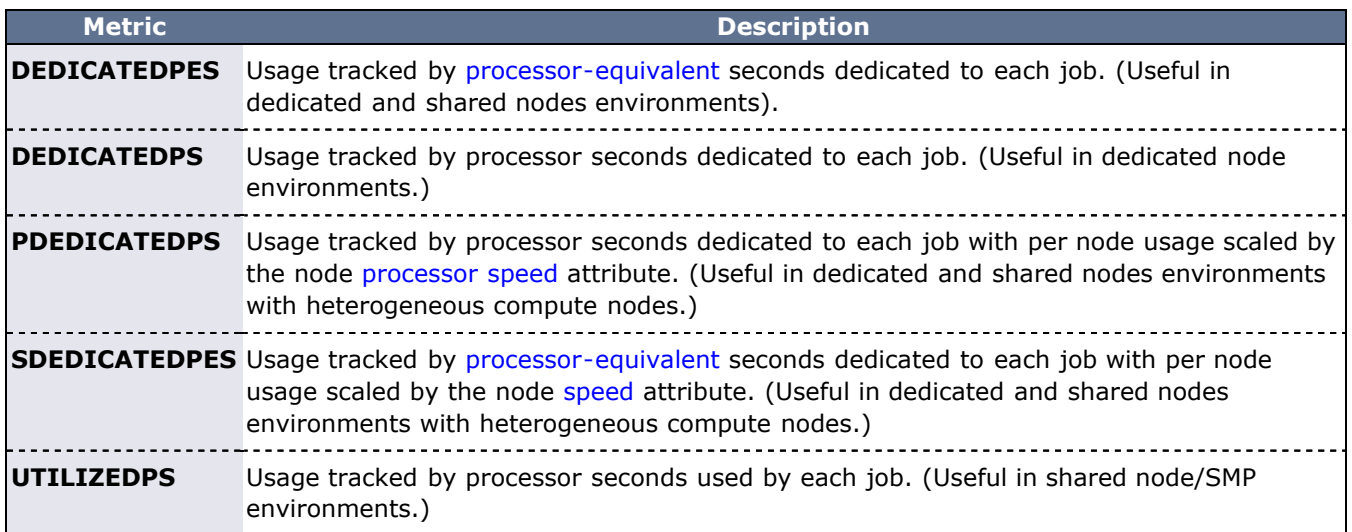

#### **Example**

An example may clarify the use of the **FSPOLICY** parameter. Assume a 4-processor job is running a parallel  $/bin/sleep$  for 15 minutes. It will have a dedicated fairshare usage of 1 processor-hour but a consumed fairshare usage of essentially nothing since it did not consume anything. Most often, dedicated fairshare usage is used on dedicated resource platforms while consumed tracking is used in shared SMP environments.

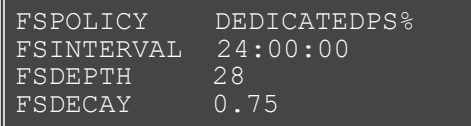

#### **Percentage Based Fairshare**

By default, when comparing fairshare usage against fairshare targets, Moab calculates usage as a percentage

of delivered cycles. To change the usage calculation to be based on available cycles, rather than delivered cycles, the percent (%) character can be specified at the end of the **FSPOLICY** value as in the preceding example.

## <span id="page-123-0"></span>**6.3.2.2 Specifying Fairshare Timeframe**

When configuring fairshare, it is important to determine the proper timeframe that should be considered. Many sites choose to incorporate historical usage information from the last one to two weeks while others are only concerned about the events of the last few hours. The correct setting is very site dependent and usually incorporates both average job turnaround time and site mission policies.

With Moab's fairshare system, time is broken into a number of distinct fairshare windows. Sites configure the amount of time they want to consider by specifying two parameters, [FSINTERVAL](#page-511-0) and [FSDEPTH](#page-511-1). The **FSINTERVAL** parameter specifies the duration of each window while the **FSDEPTH** parameter indicates the number of windows to consider. Thus, the total time evaluated by fairshare is simply **FSINTERVAL** \* **FSDEPTH**.

Many sites want to limit the impact of fairshare data according to its age. The [FSDECAY](#page-510-0) parameter allows this, causing the most recent fairshare data to contribute more to a credential's total fairshare usage than older data. This parameter is specified as a standard decay factor, which is applied to the fairshare data. Generally, decay factors are specified as a value between 1 and 0 where a value of **1** (the default) indicates no decay should be specified. The smaller the number, the more rapid the decay using the calculation *WeightedValue = Value \* <DECAY>*  $\land$  *<N>* where <N> is the window number. The following table shows the impact of a number of commonly used decay factors on the percentage contribution of each fairshare window.

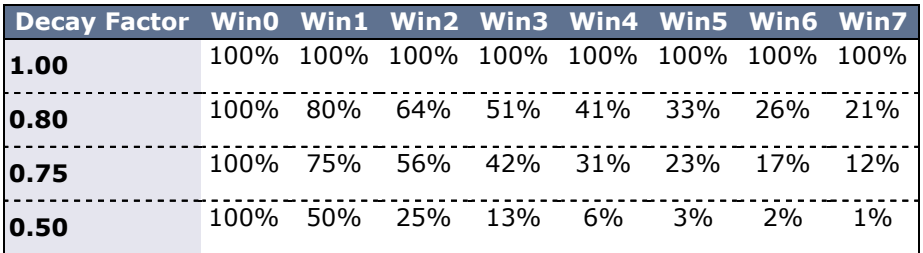

While selecting how the total fairshare time frame is broken up between the number and length of windows is a matter of preference, it is important to note that more windows will cause the decay factor to degrade the contribution of aged data more quickly.

## <span id="page-123-1"></span>**6.3.2.3 Managing Fairshare Data**

Using the selected fairshare usage metric, Moab continues to update the current fairshare window until it reaches a fairshare window boundary, at which point it rolls the fairshare window and begins updating the new window. The information for each window is stored in its own file located in the Moab statistics directory. Each file is named FS.<EPOCHTIME>[.<PNAME>] where <EPOCHTIME> is the time the new fairshare window became active (see [sample data file](#page-131-0)) and <PNAME> is only used if per-partition [share trees](#page-127-0) are configured. Each window contains utilization information for each entity as well as for total usage.

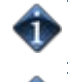

Historical fairshare data is recorded in the fairshare file using the metric specified by the [FSPOLICY](#page-122-0) parameter. By default, this metric is processor-seconds.

Historical faireshare data can be directly analyzed and reported using the **showfs** command located in the tools directory.

When Moab needs to determine current fairshare usage for a particular credential, it calculates a decayweighted average of the usage information for that credential using the most recent fairshare intervals where the number of windows evaluated is controlled by the [FSDEPTH](#page-511-1) parameter. For example, assume the credential of interest is user *john* and the following parameters are set:

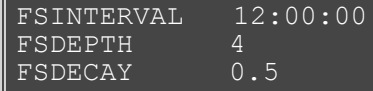

Further assume that the fairshare usage intervals have the following usage amounts:

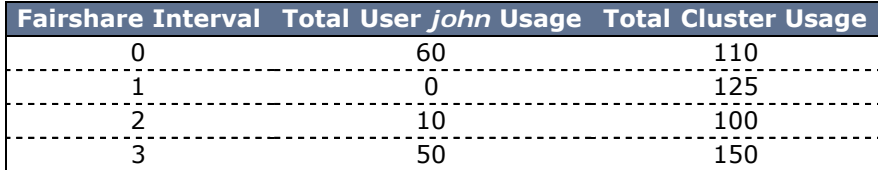

Based on this information, the current fairshare usage for user john would calculated as follows:

#### **Usage = (60 + .5^1 \* 0 + .5^2 \* 10 + .5^3 \* 50) / (110 + .5^1\*125 + .5^2\*100 + .5^3\*150)**

The current fairshare usage is relative to the actual resources delivered by the system over the timeframe evaluated, not the resources available or configured during that time.

Historical fairshare data is organized into a number of data files, each file containing the information for a length of time as specified by the [FSINTERVAL](#page-511-0) parameter. Although **FSDEPTH**, **FSINTERVAL**, and **FSDECAY** can be freely and dynamically modified, such changes may result in unexpected fairshare status for a period of time as the fairshare data files with the old **FSINTERVAL** setting are rolled out.

# <span id="page-124-0"></span>**6.3.3 Using Fairshare Information**

## <span id="page-124-1"></span>**6.3.3.1 Fairshare Targets**

Once the global fairshare policies have been configured, the next step involves applying resulting fairshare usage information to affect scheduling behavior. As mentioned in the Fairshare Overview, site administrators can configure how fairshare information impacts scheduling behavior. This is done through specification of fairshare targets. The targets can be applied to user, group, account, QoS, or class credentials using the **FSTARGET** attribute of **\*CFG** credential parameters. These targets allow fairshare information to affect job priority and each target can be independently selected to be one of the types documented in the following table:

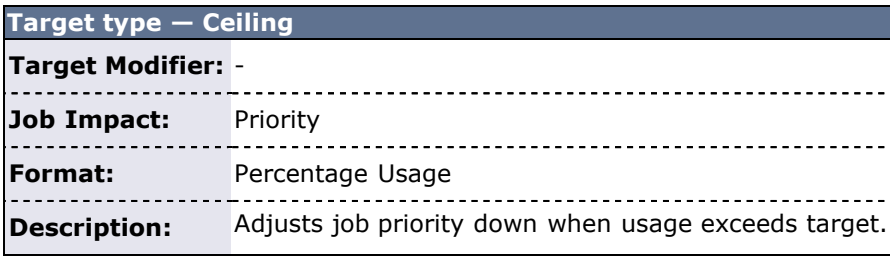

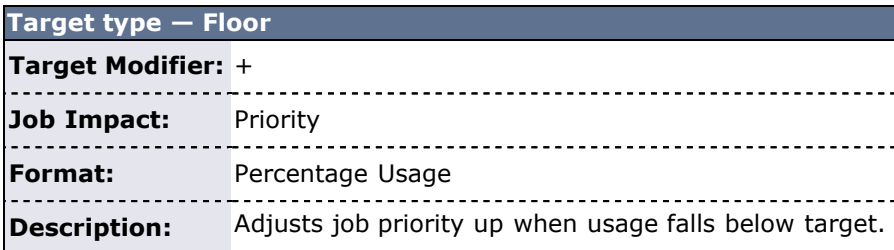

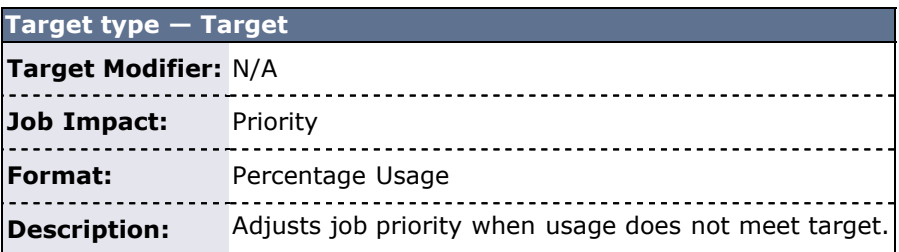

#### **Example**

The following example increases the priority of jobs belonging to user john until he reaches 16.5% of total cluster usage. All other users have priority adjusted both up and down to bring them to their target usage of 10%:

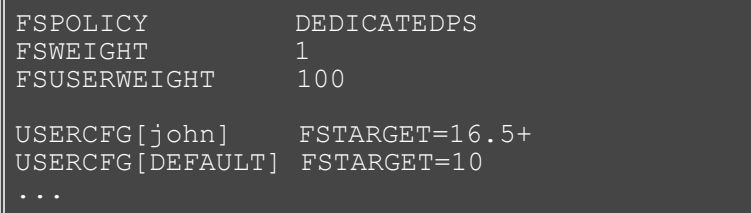

## <span id="page-125-0"></span>**6.3.3.2 Fairshare Caps**

Where fairshare targets affect a job's priority and position in the eligible queue, fairshare caps affect a job's eligibility. Caps can be applied to users, accounts, groups, classes, and QoS's using the **FSCAP** attribute of **\*CFG** credential parameters and can be configured to modify scheduling behavior. Unlike fairshare targets, if a credential reaches its fairshare cap, its jobs can no longer run and are thus removed from the eligible queue and placed in the blocked queue. In this respect, fairshare targets behave like soft limits and fairshare caps behave like hard limits. Fairshare caps can be absolute or relative as described in the following table. If no modifier is specified, the cap is interpreted as relative.

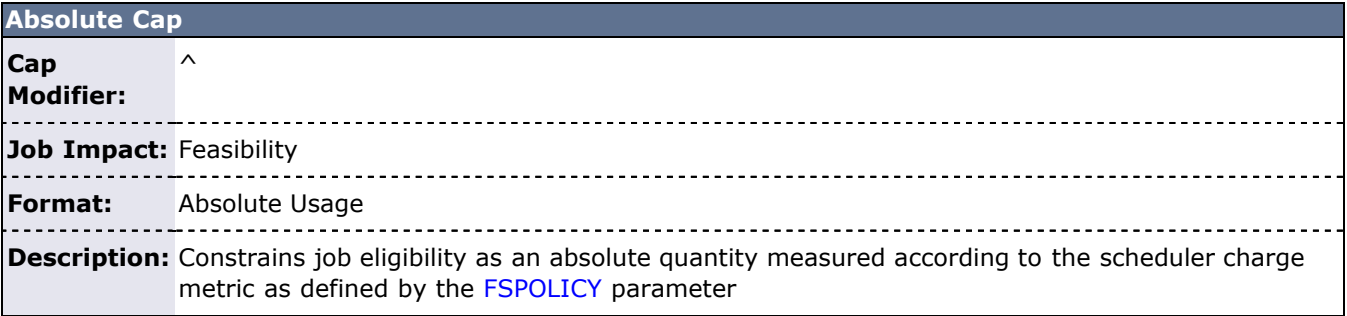

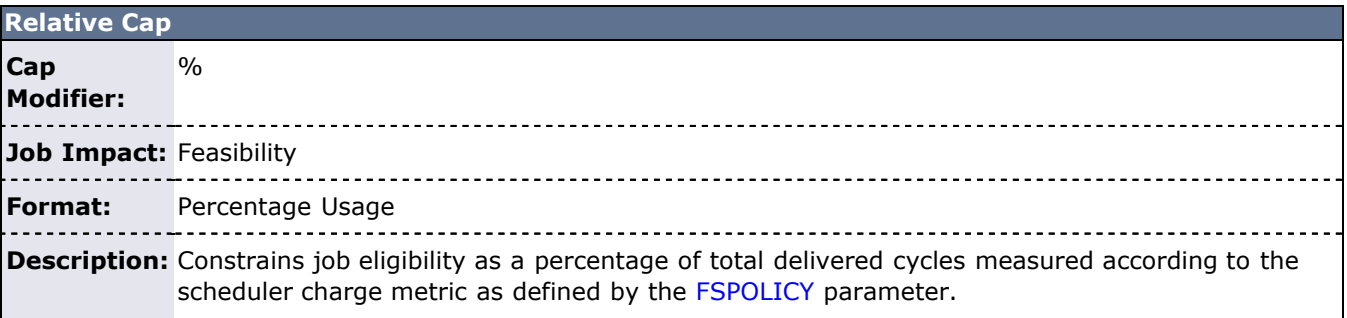

#### **Example**

The following example constrains the marketing account to use no more than 16,500 processor seconds during any given floating one week window. At the same time, all other accounts are constrained to use no more than 10% of the total delivered processor seconds during any given one week window.

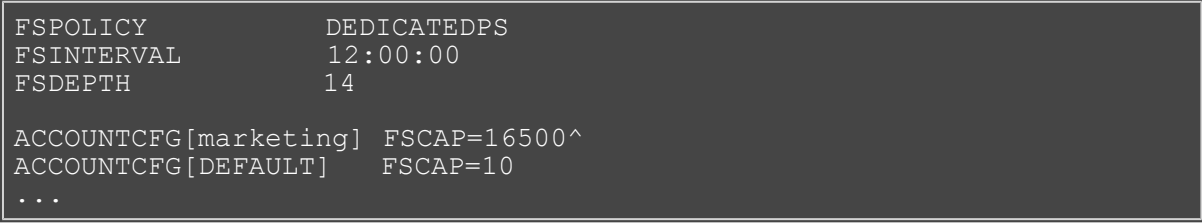

## <span id="page-126-0"></span>**6.3.3.3 Priority Based Fairshare**

The most commonly used type of fairshare is priority based fairshare. In this mode, fairshare information does not affect whether a job can run, but rather only the job's priority relative to other jobs. In most cases, this is the desired behavior. Using the standard fairshare target, the priority of jobs of a particular user who has used too many resources over the specified fairshare window is lowered. Also, the standard fairshare target increases the priority of jobs that have not received enough resources.

While the standard fairshare target is the most commonly used, Moab can also specify fairshare ceilings and floors. These targets are like the default target; however, ceilings only adjust priority down when usage is too high and floors only adjust priority up when usage is too low.

Since fairshare usage information must be integrated with with Moab's overall priority mechanism, it is critical that the corresponding fairshare priority weights be set. Specifically, the [FSWEIGHT](#page-514-0) component weight parameter and the target type subcomponent weight (such as [FSUSERWEIGHT](#page-514-1) and [FSGROUPWEIGHT\)](#page-511-2) be specified.

If these weights are not set, the fairshare mechanism will be enabled but have no effect on scheduling behavior. See the [Job Priority Factor Overview](#page-78-0) for more information on setting priority weights.

#### **Example**

```
# set relative component weighting
FSUSERWEIGHT 10
FSGROUPWEIGHT 50
FSINTERVAL 12:00:00<br>FSDEPTH 4
FSDEPTH 4<br>FSDECAY 0.5
FSDECAY<br>FSPOLICY
            DEDICATEDPS
# all users should have a FS target of 10%
USERCFG[DEFAULT] FSTARGET=10.0
# user john gets extra cycles
USERCFG[john]
# reduce staff priority if group usage exceed 15%
GROUPCFG[staff] FSTARGET=15.0-
# give group orion additional priority if usage drops below 25.7%
GROUPCFG[orion] FSTARGET=25.7+
```
Job preemption status can be adjusted based on whether the job violates a fairshare target using the [ENABLEFSVIOLATIONPREEMPTION](#page-505-0) parameter.

## <span id="page-126-1"></span>**6.3.3.4 Credential Specific Fairshare Weights**

Credential-specific fairshare weights can be set using the **FSWEIGHT** attribute of the ACCOUNT, GROUP, and QOS credentials as in the following example:

```
FSWEIGHT 1000
ACCOUNTCFG[orion1] FSWEIGHT=100
ACCOUNTCFG[orion2] FSWEIGHT=200
ACCOUNTCFG[orion3] FSWEIGHT=-100
GROUPCFG[staff] FSWEIGHT=10
```
If specified, a per-credential fairshare weight is added to the global component fairshare weight.

The **FSWEIGHT** attribute is only enabled for ACCOUNT, GROUP, and QOS credentials.

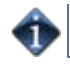

## <span id="page-127-1"></span>**6.3.3.5 Extended Fairshare Examples**

#### **Example 1: Multi-Cred Cycle Distribution**

Example 1 represents a university setting where different schools have access to a cluster. The Engineering department has put the most money into the cluster and therefore has greater access to the cluster. The Math, Computer Science, and Physics departments have also pooled their money into the cluster and have reduced relative access. A support group also has access to the cluster, but since they only require minimal compute time and shouldn't block the higher-paying departments, they are constrained to five percent of the cluster. At this time, users Tom and John have specific high-priority projects that need increased cycles.

```
#global general usage limits - negative priority jobs are considered
in scheduling
ENABLENEGJOBPRIORITY TRUE
# site policy - no job can last longer than 8 hours
USERCFG[DEFAULT] MAX.WCLIMIT=8:00:00 
# Note: default user FS target only specified to apply default
user-to-user balance
USERCFG[DEFAULT] FSTARGET=1
# high-level fairshare config
                DEDICATEDPS<br>12:00:00
FSINTERVAL<br>FSDEPTH
FSDEPTH 32 #recycle FS every 16 days<br>FSDECAY 0.8 #favor more recent usage
                 0.8 #favor more recent usage info
# qos config
<u>OSCFG</u>[inst]
<u>OSCFG</u>[supp]
FSTARGET=5</u></u>
OOSCEG[supp]
QOSCFG[premium] FSTARGET=70
# account config (QoS access and fstargets)
# Note: user-to-account mapping handled via allocation manager<br># Note: FS targets are percentage of total cluster, not percen
         FS targets are percentage of total cluster, not percentage
of QOS
ACCOUNTCFG[cs] QLIST=inst FSTARGET=10<br>ACCOUNTCFG[math] OLIST=inst FSTARGET=15
ACCOUNTCFG[math] QLIST=inst
```
# <span id="page-127-0"></span>**6.3.4 Hierarchical Fairshare/Share Trees**

Moab supports arbitrary depth hierarchical fairshare based on a share tree. In this model, users, groups, classes, and accounts can be arbitrarily organized and their usage tracked and limited. Moab extends common share tree concepts to allow mixing of credential types, enforcement of ceiling and floor style usage targets, and mixing of hierarchical fairshare state with other priority components.

## <span id="page-127-2"></span>**6.3.4.1 Defining the Tree**

The [FSTREE](#page-513-0) parameter can be used to define and configure the share tree used in fairshare configuration. This parameter supports the following attributes:

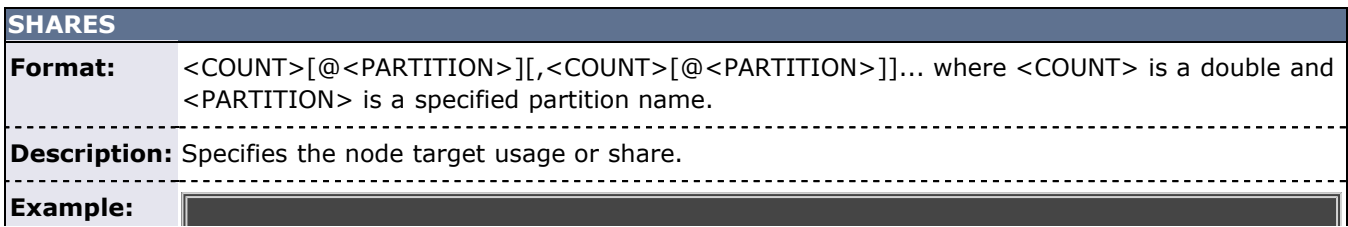

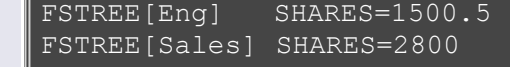

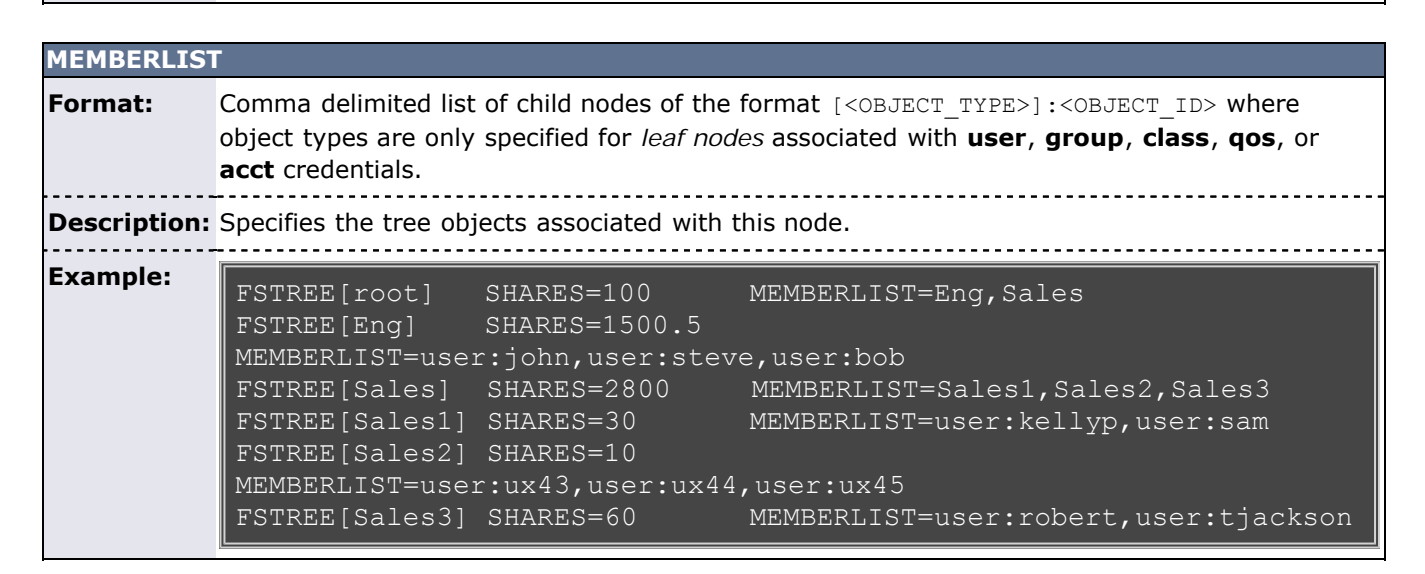

Current tree configuration and monitored usage distribution is available using the [mdiag -f -v](#page-600-0) commands.

## <span id="page-128-0"></span>**6.3.4.2 Controlling Tree Evaluation**

Moab provides multiple policies to customize how the share tree is evaluated.

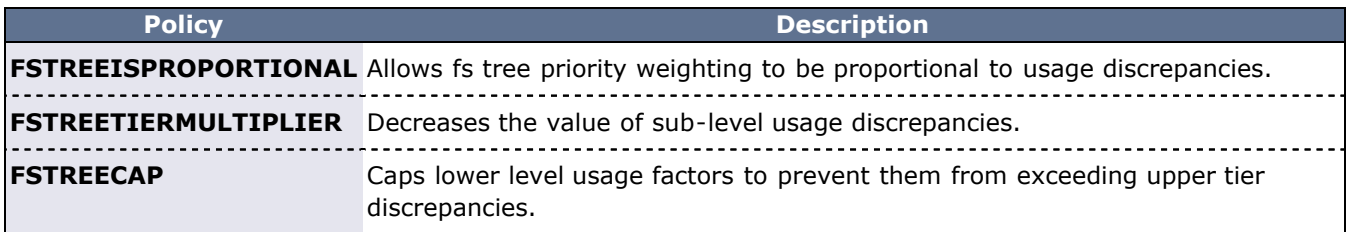

#### **6.3.4.2.1 Using FS Floors and Ceilings with Hierarchical Fairshare**

All standard fairshare facilities including target floors, target ceilings, and target caps are supported when using hierarchical fairshare.

#### **6.3.4.2.2 Multi-Partition Fairshare**

Moab supports independent, per-partition hierarchical fairshare targets allowing each partition to possess independent prioritization and usage constraint settings. This is accomplished by setting the **SHARES** attribute of the **FSTREE** parameter and using the per-partition share specification.

In the following example, partition 1 is shared by the engineering and research departments, all organizations are allowed to use various portions of partition 2, and partition 3 is only accessible by research and sales.

```
FSTREE[root] SHARES=10000 
MEMBERLIST=eng,research,sales<br>FSTREE[eng] SHARES=500@pa
                 SHARES=500@par1,100@par2
MEMBERLIST=user:johnt,user:stevek
FSTREE[research] SHARES=1000@par1,500@par2,2000@par3 
MEMBERLIST=user:barry,user:jsmith,user:bf4
FSTREE[sales] SHARES=500@par2,1000@par3 
MEMBERLIST=user:jen,user:lisa
```
If no partition is specified for a given share value, then this value is assigned to the global partition. If

a partition exists for which there are no explicitly specified shares for any node, this partition will use the share distribution assigned to the global partition.

#### **6.3.4.2.3 Dynamically Importing Share Tree Data**

Share trees can be centrally defined within a database, flat file, information service, or other system and this information can be dynamically imported and used within Moab by setting the **fstree** parameter within the [Identity Manager Interface.](#page-469-0) This interface can be used to load current information at startup and periodically synchronize this information with the master source.

Share trees defined within a flat file can be cumbersome; consider running tidy for xml to improve readability. Sample usage:

#### tidy -i -xml goldy.cfg <filename> <output file>

Sample (truncated) output:

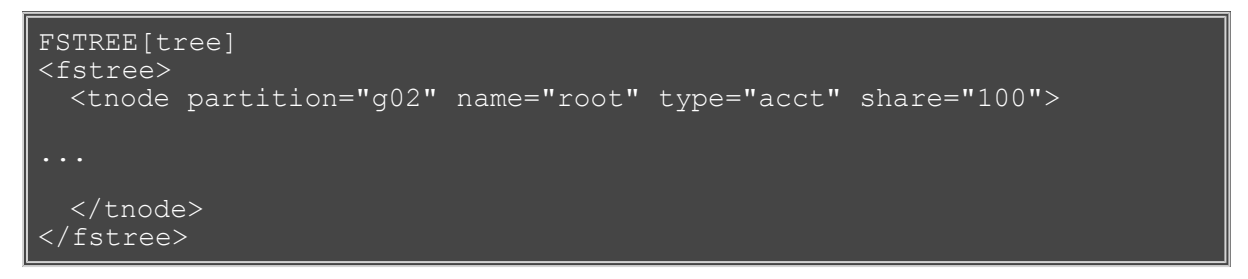

#### **6.3.4.2.4 Specifying Share Tree Based Limits**

Limits can be specified on internal nodes of the share tree using standard [credential limit semantics](#page-44-1) as shown in the following example:

```
FSTREE[sales] SHARES=400 MAXJOB=15 MAXPROC=200 MEMBERLIST=s1,s2,s3<br>FSTREE[s1] SHARES=150 MAXJOB=4 MAXPROC=40
                   SHARES=150 MAXJOB=4
MEMBERLIST=user:ben,user:jum3<br>FSTREE[s2]      SHARES=50   MAXJOB=1
FSTREE[s2] SHARES=50 MAXJOB=1 MAXPROC=50 
MEMBERLIST=user:carol,user:johnson<br>FSTREE[s3]        SHARES=200  MAXPS=40
                   SHARES=200 MAXPS=4000 MAXPROC=150
MEMBERLIST=s3a,s3b,s3c
```
#### **6.3.4.2.5 Other Uses of Share Trees**

If a share tree is defined, it can be used for purposes beyond fairshare. These include organizing general usage and performance statistics for reporting purposes (see [showstats -T](#page-710-0)), enforcement of tree node based usage limits, and specification of resource access policies.

#### <span id="page-129-0"></span>**6.3.5 Importing Fairshare Data**

Moab can import fairshare data from external sources. Global fairshare data can be imported using the [Identity Manager](#page-469-0) interface. To import global fairshare data, the total global fairshare usage must be imported on the "sched" object through the identity manager in addition to the global fairshare usage and target for particular credentials.

The following example shows a sample moab.cfg file that incorporates fairshare data from an external source and factors it into job priority:

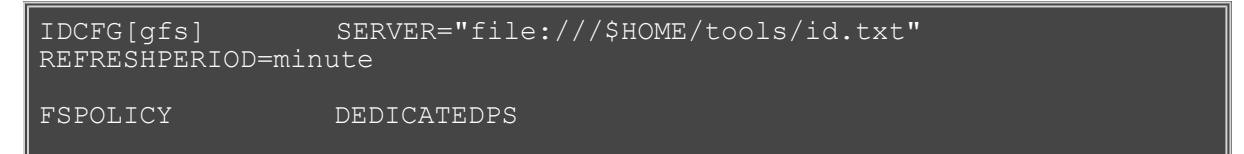

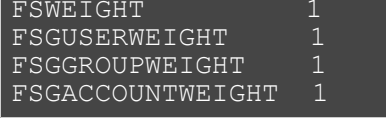

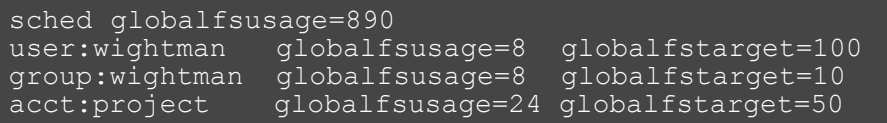

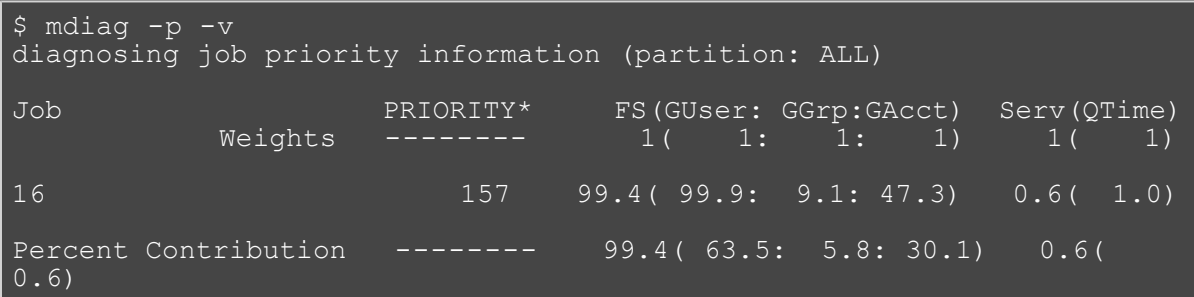

In this example, Moab imports fairshare information from an external source and uses it to calculate a job's priority.

# **See Also**

- [mdiag -f](#page-600-0) command
- provides diagnosis and monitoring of the fairshare facility
- [FSENABLECAPPRIORITY](#page-511-3) parameter
- [ENABLEFSPREEMPTION](#page-505-0) parameter
- [ENABLESPPREEMPTION](#page-506-0) parameter
- [FSTARGETISABSOLUTE](#page-513-1) parameter

## <span id="page-131-0"></span>**Sample FairShare Data File**

FS.<EPOCHTIME>

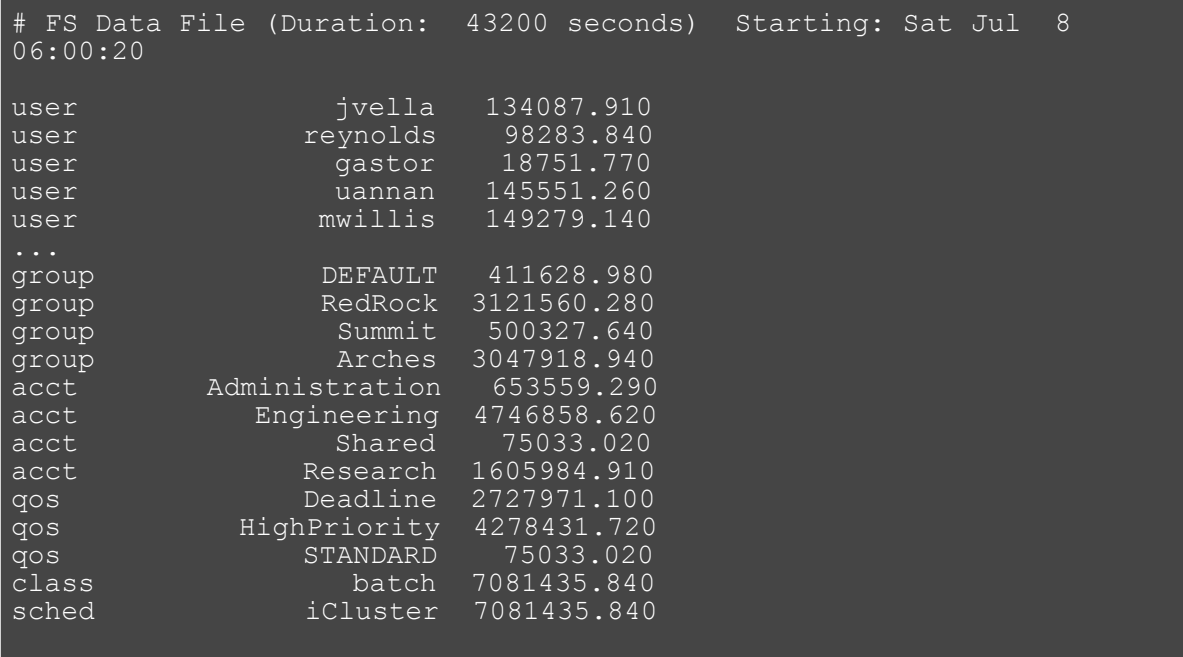

**Note**: The total usage consumed in this time interval is 7081435.840 processor-seconds. Since every job in this example scenario had a user, group, account, and QOS assigned to it, the sum of the usage of all members of each category should equal the total usage value (i.e., USERA + USERB + USERC + USERD = GROUPA + GROUPB = ACCTA + ACCTB + ACCTC = QOS0 + QOS1 + QOS2 = SCHED).

# <span id="page-132-0"></span>**6.4 Charging and Allocation Management**

- [6.4.1 Charging and Allocation Management Overview](#page-132-1)
- [6.4.2 Using an External Allocation Manager](#page-132-2)
	- [6.4.2.1 Configuring the Allocation Manager Interface](#page-133-0)
	- [6.4.2.3 Allocation Management Policies](#page-136-0)
	- [6.4.2.3 Allocation Charge Rates](#page-138-0)
- [6.4.3 Allocation Manager Details](#page-132-0)
	- [6.4.3.1 Gold Allocation Manager](#page-132-0)
	- [6.4.3.2 Native Allocation Manager](#page-139-0)
	- [6.4.3.3 File Allocation Manager](#page-141-0)

# <span id="page-132-1"></span>**6.4.1 Charging and Allocation Management Overview**

Charging is the process of assigning a value to the use of resources and tracking this usage on a per consumer basis. Often, charging is accompanied by a corresponding assignment of resources (an allocation) to each consumer. Within Moab, charging can be quite flexible. Moab supports the following:

- 1. [Assignment of fixed, expirable allocations to users, groups, and projects](#page-132-2)
- 2. [Assignment of fixed, non-expirable allocations to users, groups, and projects](#page-132-0)
- 3. [Assignment of dynamic allocations available within a sliding window](#page-125-0)
- 4. [Specification of](#page-132-0) *[Quality of Service](#page-132-0)* [levels with distinct service targets and charging rates](#page-132-0)
- 5. [Management over which consumers can request/access which](#page-136-0) *[Quality of Service](#page-136-0)* [levels](#page-136-0)
- 6. [Ability to specify the metric of consumption for charging \(i.e., CPU hours, dedicated node hours, PE's,](#page-137-0) [etc.\)](#page-137-0)
- 7. [Ability to charge by requested QoS, delivered QoS, or other factors](#page-132-0)
- 8. [Creation of complete persistent internal record of services delivered and resources allocated](#page-132-0)
- 9. [Ability to call out to external auditing/accounting systems in real-time to authorize usage](#page-136-1)
- 10. [Ability to call out to external auditing/accounting systems in real-time to register usage](#page-136-1)
- 11. [Ability to adjust charge rates according to the configuration of resources allocated \(i.e., processor](#page-132-0) [speed, RAM installed, etc.\)](#page-132-0)

## <span id="page-132-2"></span>**6.4.2 Using an External Allocation Manager**

An allocation manager (also known as an allocation bank or CPU bank) is a software system that manages resource allocations. A resource allocation grants a job a right to use a particular amount of resources. While full details of each allocation manager may be found within its respective documentation, the following brief review highlights a few of the values of using such a system.

An allocation manager functions much like a bank in that it provides a form of currency that allows jobs to run on an HPC system. The owners of the resource (cluster/supercomputer) determine how they want the system to be used (often via an allocations committee) over a particular time frame—often a month, quarter, or year. To enforce their decisions, they distribute allocations to various projects via accounts and assign each account an account manager. These allocations can be used for particular machines or globally. They can also have activation and expiration dates associated with them. All transaction information is typically stored in a database or directory server allowing extensive statistical and allocation tracking.

Each account manager determines how the allocations are made available to individual users within a project. Allocation managers such as [Gold](http://www.emsl.pnl.gov/docs/mscf/gold/) (from U.S. Dept of Energy) allow the account manager to dedicate portions of the overall allocation to individual users, specify some allocations as shared by all users, and hold some of the allocations in reserve for later use.

When using an allocations manager, each job must be associated with an account. To accomplish this with minimal user impact, the allocation manager could be set up to handle default accounts on a per user basis. However, as is often the case, some users may be active on more than one project and thus have access to more than one account. In these situations, a mechanism, such as a job command file keyword, should be provided to allow a user to specify which account should be associated with the job.

The amount of each job's allocation charge is directly associated with the amount of resources used (processors) by that job and the amount of time it was used. Optionally, the allocation manager can also be configured to charge accounts varying amounts based on the QoS desired by the job, the type of compute resources used, and the time when the resources were used (both in terms of time of day and day of week).

The allocation manager interface provides near real-time allocation management, giving a great deal of flexibility and control over how available compute resources are used over the medium- and long-term, and works hand-in-hand with other job management features such as Moab's [usage limit policies](#page-111-0) and [fairshare](#page-121-0) mechanism.

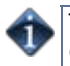

The [ENFORCEACCOUNTACCESS](#page-507-0) parameter controls whether the scheduler enforces account constraints.

## <span id="page-133-0"></span>**6.4.2.1 Configuring the Allocation Manager Interface**

Moab's allocation manager interface(s) are defined using the [AMCFG](#page-491-0) parameter. This parameter allows specification of key aspects of the interface as shown in the following table:

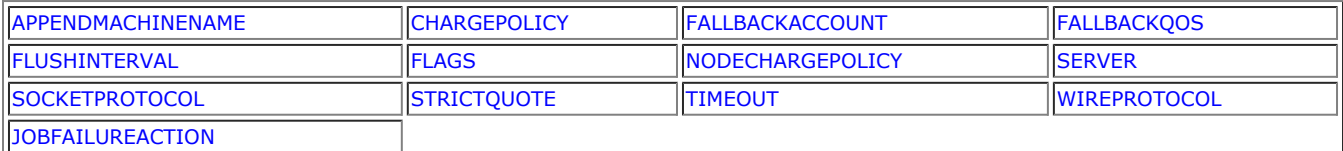

<span id="page-133-1"></span>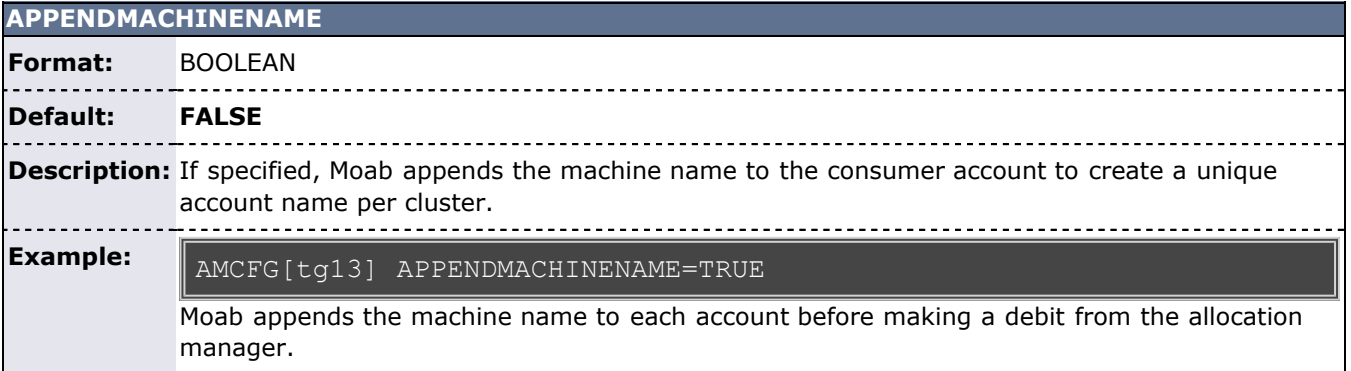

<span id="page-133-2"></span>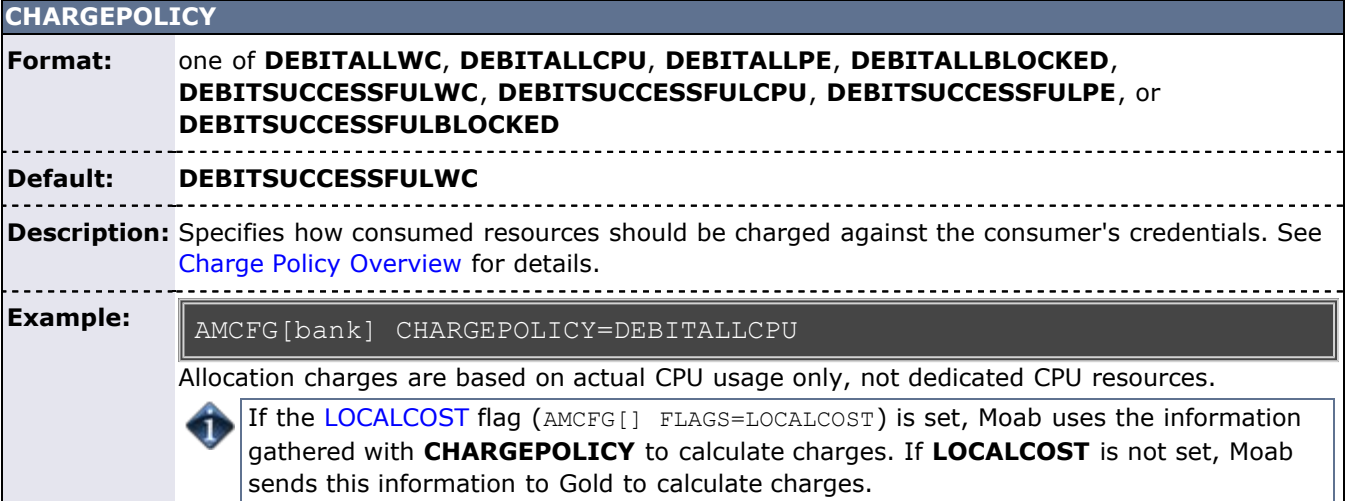

<span id="page-133-3"></span>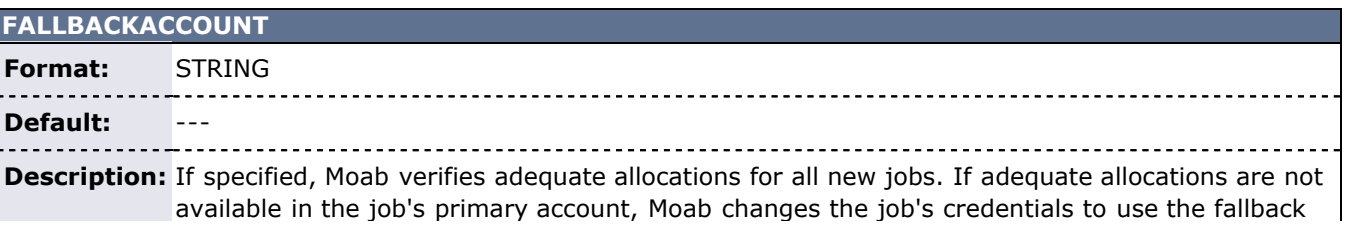

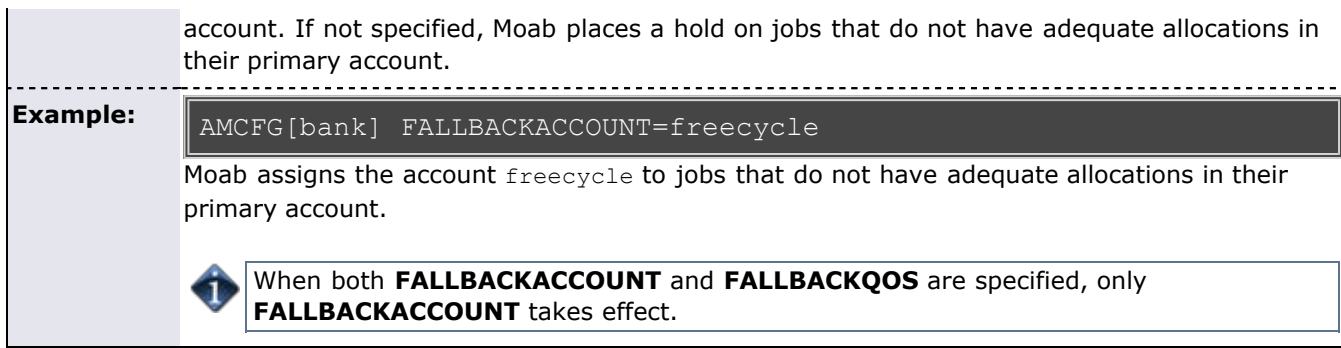

<span id="page-134-0"></span>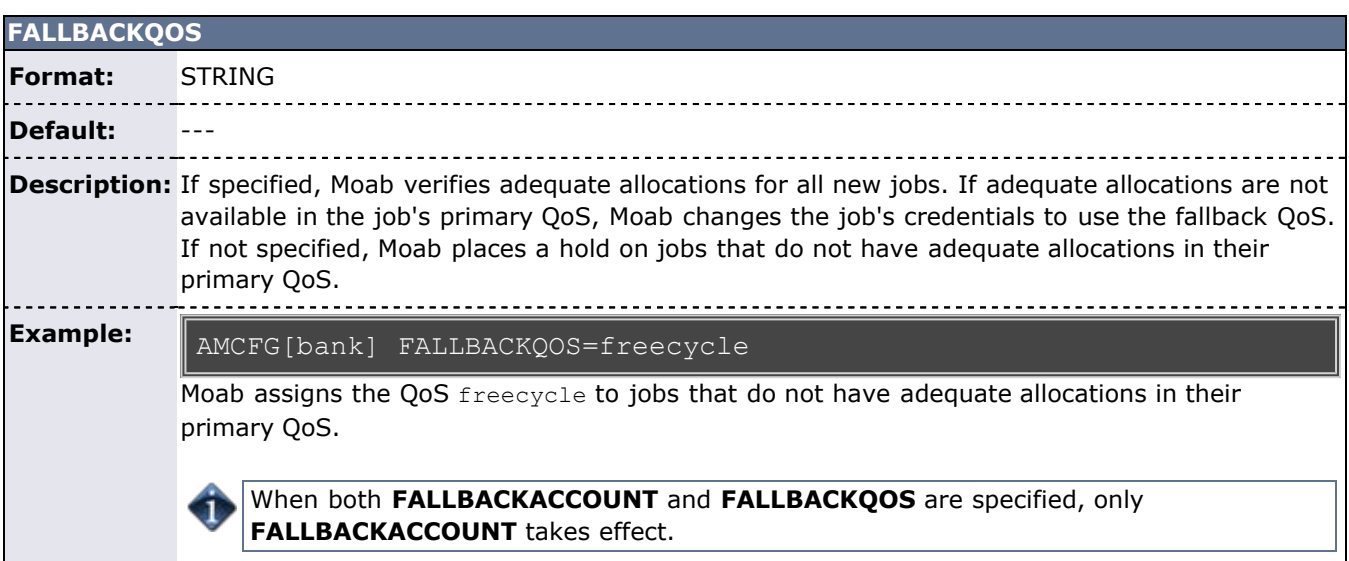

<span id="page-134-2"></span>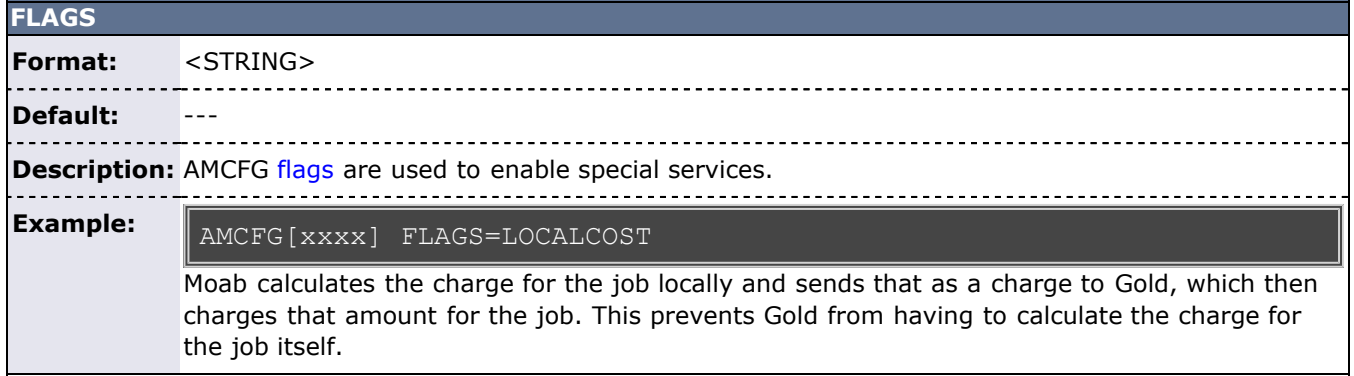

<span id="page-134-1"></span>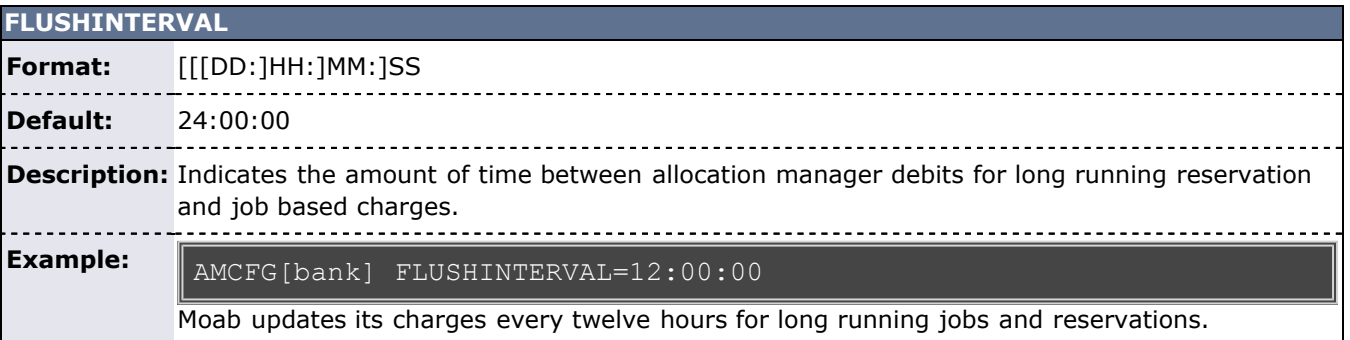

<span id="page-134-3"></span>**JOBFAILUREACTION**

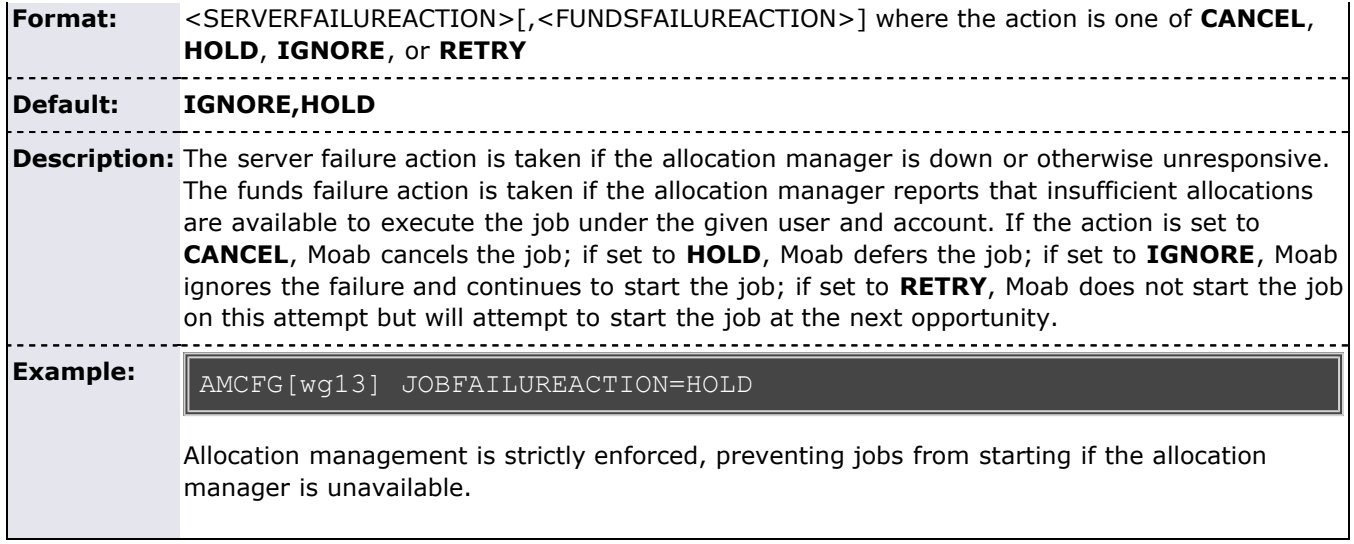

<span id="page-135-0"></span>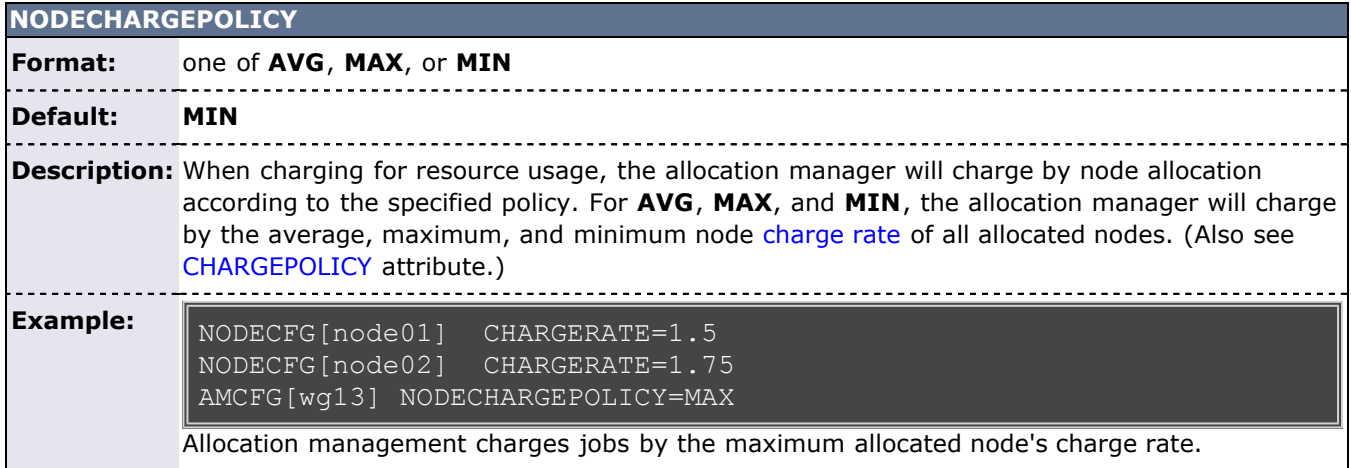

<span id="page-135-1"></span>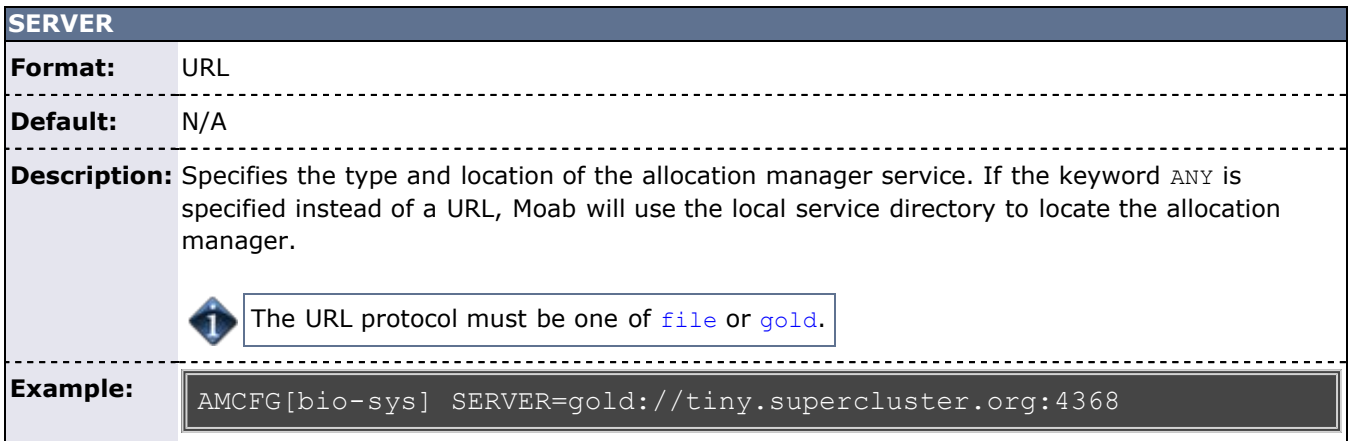

<span id="page-135-2"></span>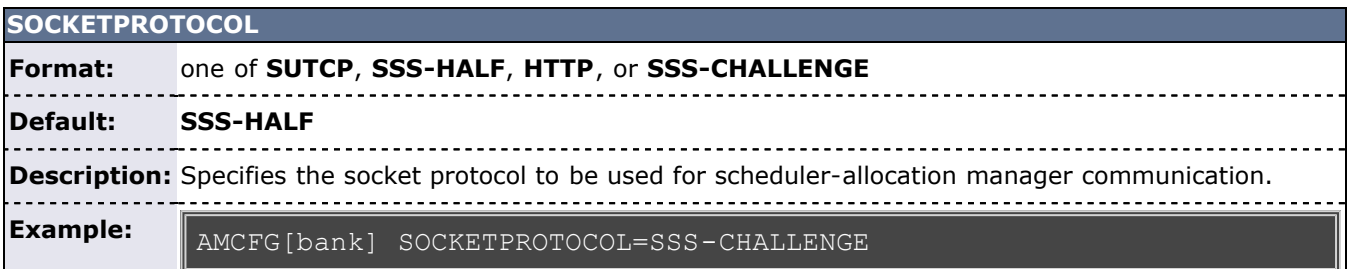

<span id="page-136-2"></span>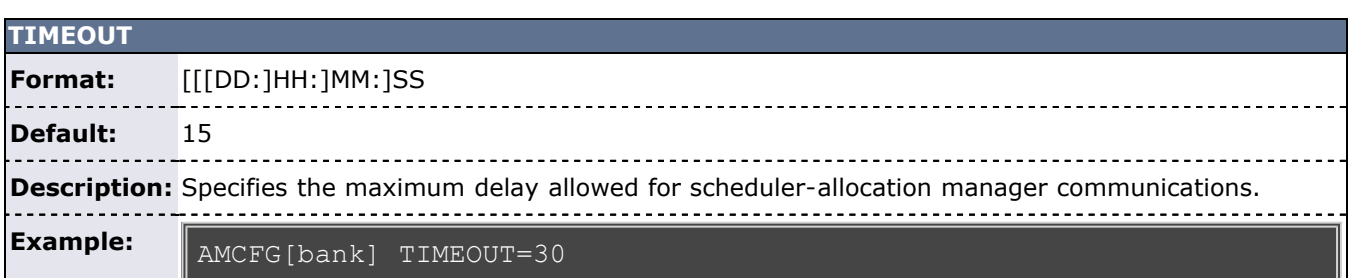

<span id="page-136-3"></span>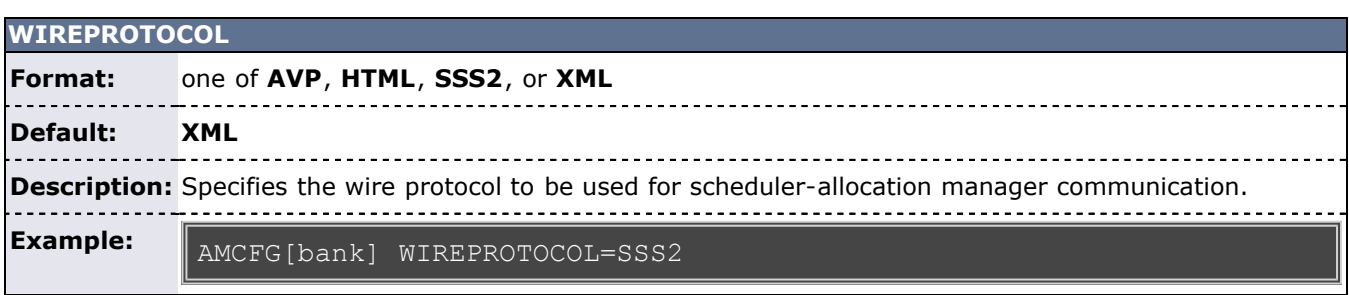

<span id="page-136-1"></span>The first step to configure the allocation manager involves specifying where the allocation service can be found. This is accomplished by setting the **AMCFG** parameter's **SERVER** attribute to the appropriate URL.

After the interface URL is specified, secure communications between scheduler and allocation manager must be enabled. As with other interfaces, this is configured using the [CLIENTCFG](#page-497-1) parameter within the moabprivate.cfg file as described in the [Security Appendix](#page-483-0). In the case of an allocation manager, the **KEY** and **AUTHTYPE** attributes should be set to values defined during initial allocation manager build and configuration as in the following example:

CLIENTCFG[AM:bank] KEY=mysecr3t AUTHTYPE=HMAC64

## <span id="page-136-5"></span>**6.4.2.2 AMCFG Flags**

AMCFG flags can be used to enable special services and to disable default services. These services are enabled/disabled by setting the AMCFG [FLAGS](#page-134-2) attribute.

<span id="page-136-4"></span>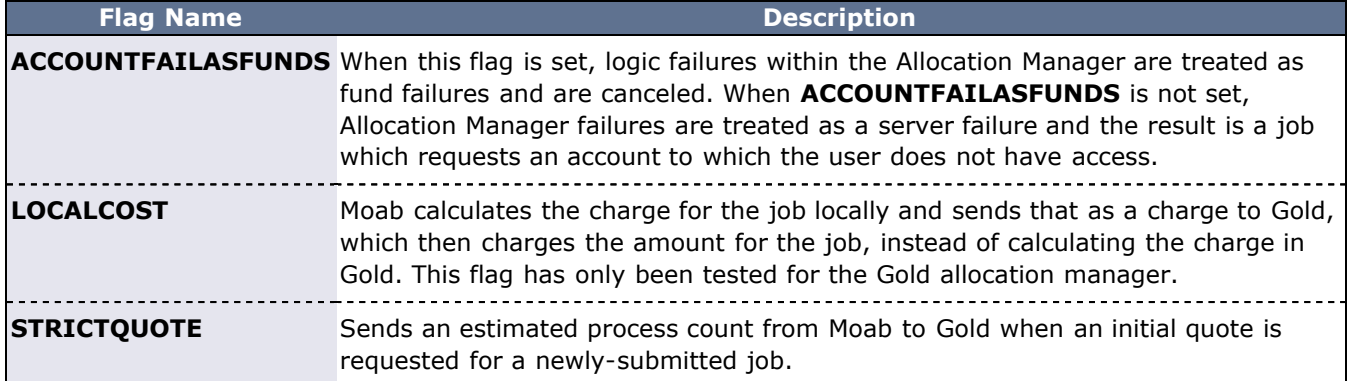

### <span id="page-136-0"></span>**6.4.2.3 Allocation Management Policies**

In most cases, the scheduler interfaces with a peer service. (If the protocol **FILE** is specified, the allocation manager transactions are written to the specified flat file.) With all peer services based allocation managers, the scheduler checks with the allocation manager before starting any job. For allocation tracking to work, however, each job must specify an account to charge or the allocation manager must be set up to handle default accounts on a per user basis.

Under this configuration, when Moab starts a job, it contacts the allocation manager and requests an allocation reservation (or lien) be placed on the associated account. This allocation reservation is equivalent to the total amount of allocation that could be consumed by the job (based on the job's wallclock limit) and is used to prevent the possibility of allocation over subscription. Moab then starts the job. When the job completes, Moab debits the amount of allocation actually consumed by the job from the job's account and then releases the allocation reservation, or lien.

These steps should be transparent to users. Only when an account has insufficient allocations to run a requested job will the presence of the allocation manager be noticed. If preferred, an account may be specified for use when a job's primary account is out of allocations. This account, specified using the **AMCFG** parameter's FALLBACKACCOUNT attribute, is often associated with a low QoS privilege and priority, and is often configured to run only when no other jobs are present.

The scheduler can also be configured to charge for reservations. One of the big hesitations with dedicating resources to a particular group is that if the resources are not used by that group, they go idle and are wasted. By configuring a reservation to be chargeable, sites can charge every idle cycle of the reservation to a particular project. When the reservation is in use, the consumed resources will be associated with the account of the job using the resources. When the resources are idle, the resources will be charged to the reservation's charge account. In the case of standing reservations, this account is specified using the parameter [SRCFG](#page-560-0) attribute **CHARGEACCOUNT**. In the case of administrative reservations, this account is specified via a command line flag to the [setres](#page-729-0) command.

Moab only interfaces to the allocation manager when running in *NORMAL* mode. However, this behavior can be overridden by setting the environment variable **MOABAMTEST** to any value. With this variable set, Moab attempts to interface to the allocation manager regardless of the scheduler's mode of operation.

#### <span id="page-137-0"></span>**Charge Metrics**

The allocation manager interface allows a site to charge accounts in a number of different ways. Some sites may wish to charge for all jobs regardless of whether the job completed successfully. Sites may also want to charge based on differing usage metrics, such as dedicated wallclock time or processors actually used. Moab supports the following charge policies specified via the [CHARGEPOLICY](#page-133-2) attribute:

- **DEBITALLWC** Charges all jobs regardless of job completion state using processor weighted wallclock time dedicated as the usage metric.
- **DEBITALLCPU** Charges all jobs based on processors used by job.
- **DEBITALLPE** Charges all jobs based on processor-equivalents dedicated to job,
- **DEBITALLBLOCKED** Charges all jobs based on processors dedicated and blocked according to [node](#page-98-0) [access policy](#page-98-0) or [QoS](#page-186-0) node exclusivity.
- **DEBITREQUESTEDWC** Charges for reservations based on requested wallclock time. Only applicable when using [virtual private clusters](#page-455-0).
- **DEBITSUCCESSFULWC** Charges only jobs that successfully complete using processor weighted wallclock time dedicated as the usage metric. This is the default metric.
- **DEBITSUCCESSFULCPU** Charges only jobs that successfully complete using CPU time as the usage metric.
- **DEBITSUCCESSFULPE** Charges only jobs that successfully complete using PE weighted wallclock time dedicated as the usage metric.
- **DEBITSUCCESSFULBLOCKED** Charges only jobs that successfully complete based on processors dedicated and blocked according to [node access policy](#page-98-0) or [QoS](#page-186-0) node exclusivity.

On systems where job wallclock limits are specified, jobs that exceed their wallclock limits and are subsequently canceled by the scheduler or resource manager are considered to have successfully completed as far as charging is concerned, even though the resource manager may report these jobs as having been removed or canceled.

If machine-specific allocations are created within the allocation manager, the allocation manager machine name should be synchronized with the Moab resource manager name as specified with the RMCFG parameter, such as the name orion in RMCFG[orion] TYPE=PBS.

To control how jobs are charged when heterogeneous resources are allocated and per resource charges may vary within the job, use the [NODECHARGEPOLICY](#page-135-0) attribute.

When calculating the cost of the job, Moab will use the most restrictive node access policy. See [NODEACCESSPOLICY](#page-533-0) for more information.

#### **Allocation Management Example**

In the following example, Moab charges allocations according to blocked resources and records these charges in the specified file.

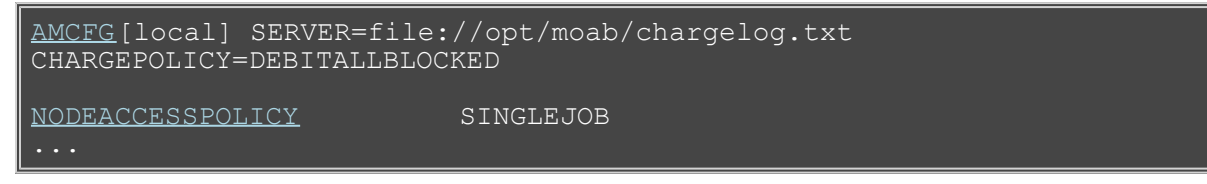

#### <span id="page-138-0"></span>**6.4.2.3 Allocation Charge Rates**

By default, Moab refers the decision of how much to charge to the allocation manager itself. However, if using the [FILE Allocation Manager,](#page-141-0) job and reservation charge rates can be specified on a per[-QoS](#page-186-0) basis using the [DEDRESCOST](#page-186-0) parameter. If using the [Gold Allocation Manager](#page-132-0), per-QoS charge rates can be configured in Gold as demonstrated in [these examples](http://www.adaptivecomputing.com/resources/docs/gold/c2802.php).

#### **6.4.3.1 Gold Allocation Manager**

[Gold](http://www.adaptivecomputing.com/resources/docs/gold) is an accounting and allocation management system developed at PNNL under the DOE Scalable Systems Software (SSS) project. Gold supports a dynamic approach to allocation tracking and enforcement with reservations, quotations, and so forth. It offers more flexible controls for managing access to computational resources and exhibits a more powerful query interface. Gold supports hierarchical project nesting. Journaling allows preservation of all historical state information.

Gold is dynamically extensible. New object/record types and their fields can be dynamically created and manipulated through the regular query language turning this system into a generalized accounting and information service. This capability offers custom accounting, meta-scheduler resource-mapping, and an external persistence interface.

Gold supports strong authentication and encryption and role based access control. Gold features a powerful web-based GUI for easy remote access for users, managers and administrators. Gold supports interaction with peer accounting systems with a traceback feature enabling it to function in a meta-scheduling or grid environment.

To configure a Gold allocation manager interface, set the **SERVER** attribute to point to the Gold server host and port; example follows:

moab.cfg:

```
AMCFG[bank] SERVER=gold://master.ufl.edu JOBFAILUREACTION=IGNORE 
TIMEOUT=15
```
moab-private.cfg:

```
CLIENTCFG[AM:bank] KEY=mysecr3t AUTHTYPE=HMAC64
```
Create the secret key by running make auth\_key during configuration.

```
[root]# make auth key
```
#### **Monitor Mode**

Gold can be enabled in an effective monitor-only mode where resource consumption is tracked but under no cases are jobs blocked or delayed based on allocation status. In this mode, full Gold reporting and accounting information is available.

1. Create an account that is valid for all projects, users, and machines.

```
> gmkaccount -n ANY -p ANY -u ANY -m ANY
Successfully created Account 5
```
2. Create an allocation with massive funds and no time bounds (using the account number created by the previous command).

```
> gdeposit -a 5 1000000000000
Successfully deposited 1000000000000 credits into account 5
```
3. To prevent failures due to unknown users, users that don't belong to the specified projects, and so forth, edit goldd.conf to automatically create users, projects, and machines.

```
user.autogen = true
project.autogen = true
machine.autogen = true
```
## <span id="page-139-0"></span>**6.4.3.2 Native Allocation Manager**

The native allocation manager interface model has not been tested with HPC workload; it has only been tested with VPC style clouds.

The native allocation manager permits Moab to interface with a separate allocation manager to perform allocation management functions such as charging, billing, charge queries, and so forth so long as the separate allocation manager uses a native Wiki interface.

The design for the native allocation manager interface (NAMI) is different from Gold. NAMI extracts logic from Moab and places it in the native software. Moab acts as the event engine for the native software. That is, Moab sends XML that defines an object to a variety of URLs that signify events. Moab currently supports the following URLs:

- Create
- Delete
- Quote
- Reserve
- Charge

A user runs the [mshow](#page-663-0) command and Moab calls to NAMI to get the QUOTE for the requested resources. If the TID is committed, then Moab calls the CREATE and RESERVE URLS for each object (reservation or job). Depending on the flush interval Moab periodically calls out to the CHARGE URL. When the object has reached its end of life Moab calls out to CHARGE and finally DELETE. Moab keeps track of the last time the object was charged, but it does not re-create reservations when restarting nor for intermittent charging. If Moab is down during a flush interval, then Moab does not attempt to catch up; it simply charges double the next flush interval.

The following is sample XML for the life of a particular object from Quote to Delete:

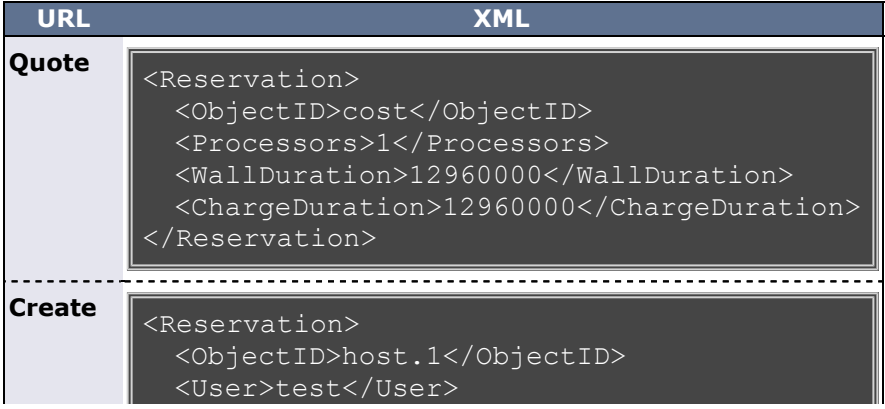

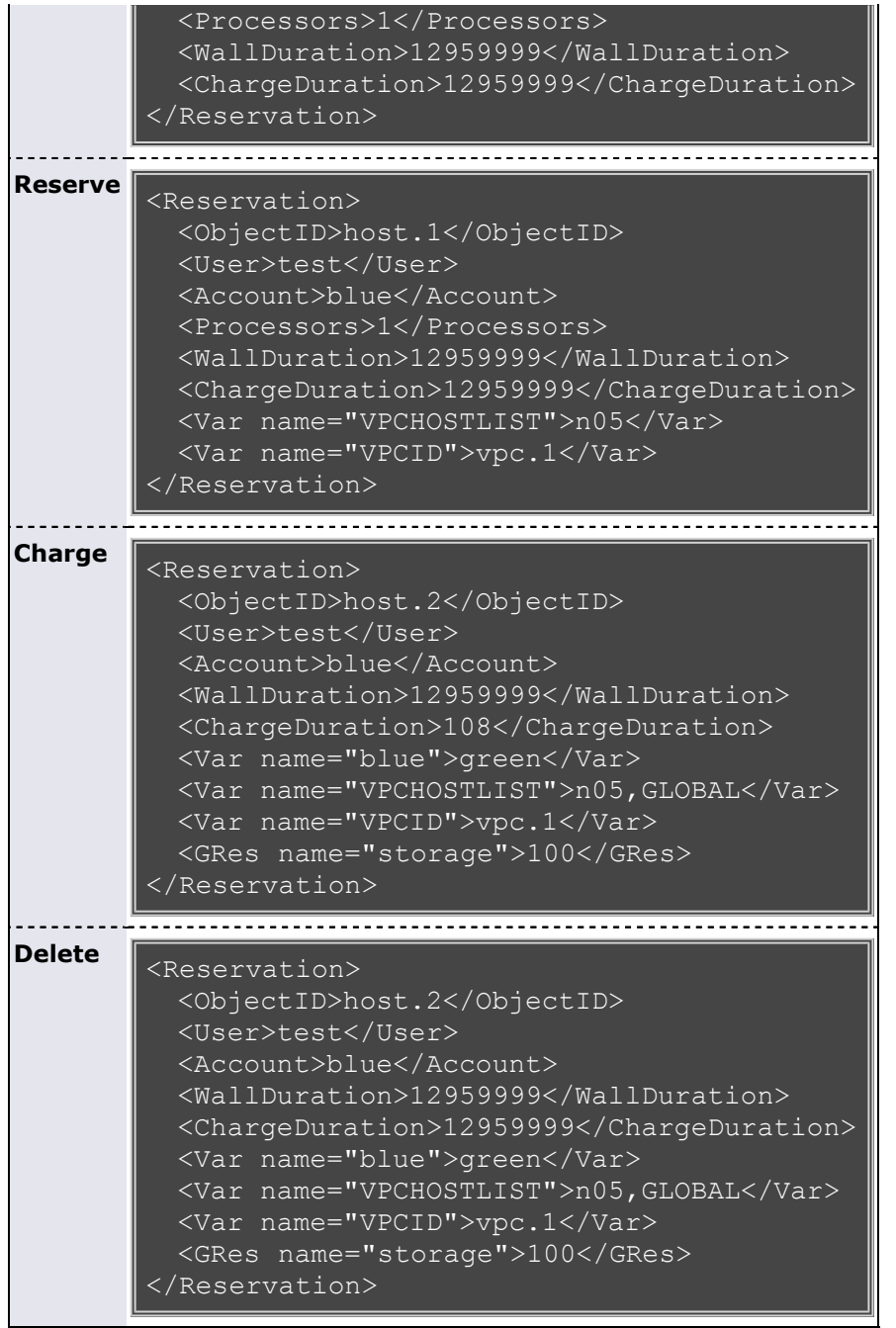

Note that only the Quote URL should return any information. It should return nothing more than the cost of the object—no words—just the cost.

The following is a representation of how you might set up the native allocation manager interface in the Moab configuration file (moab.cfg):

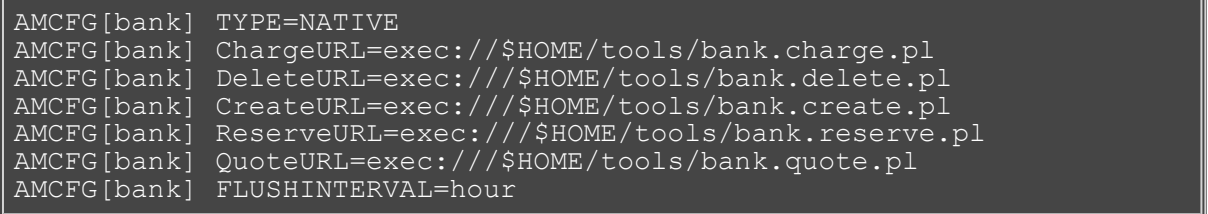

To view URL output, run [mdiag](#page-593-0) -R -v. The following shows sample output from running the **mdiag**

command:

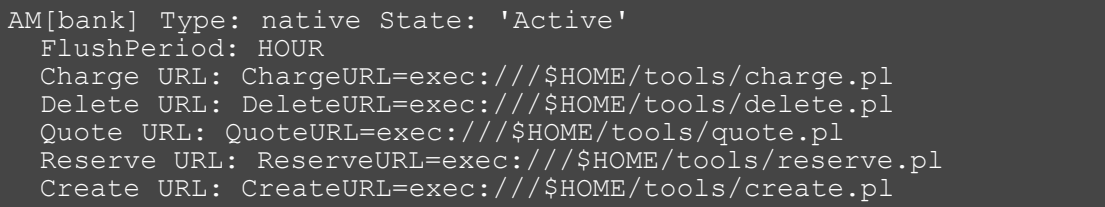

## <span id="page-141-0"></span>**6.4.3.3 File Allocation Manager**

The file allocation manager protocol allows a site to append job allocation records directly to a local file for batch processing by local allocation management systems. These records are line delimited with whitespace delimited attributes. Specifically, the file job usage record uses the following format:

```
WITHDRAWAL TYPE=job MACHINE=<MACHINENAME> ACCOUNT=<PROJECTNAME> USER=<USERNAME><br>PROCS=<PROCCOUNT> PROCCRATE=<PROCRATE> RESOURCETYPE=<NODETYPE> DURATION=<WALLDURATION><br>REQUESTID=<JOBID>
```
For example, the following record might be created:

WITHDRAWAL TYPE=job MACHINE=ia; ACCOUNT=s USER=jb PROCS=64 PROCCRATE=0.93 RESOURCETYPE=ia64 DURATION=60 REQUESTID=1632

To configure a file allocation manager interface, set the **SERVER** attribute to point to the local file pathname as follows:

AMCFG[local] SERVER=file:///opt/data/alloc.txt

## **See Also**

- [Internal Charging](#page-142-0)
- Per Class [DISABLEAM](#page-52-0) attribute
- [Charging](#page-154-0) for Reservations

# <span id="page-142-0"></span>**6.5 Internal Charging Facilities**

# **6.5.1 Internal Charging Overview**

Moab provides internal support for a number of allocation management tasks and policies. In terms of charging, these facilities include the ability to assign per resource, per user, and per QoS charging rates. For resource allocation, it supports the ability to allocate fixed per user, group, project, and QoS allocations as well as the ability to enable sliding window based resource allocations.

Per resource charging rates are specified using the **CHARGERATE** attribute of the **[NODECFG](#page-535-0)** parameter. This attribute is supported for both **DEFAULT** and specific node configurations.

Per QoS charging is covered in detail in the [QoS Charging](#page-191-0) section.

Sliding window based resource allocations are enabled by configuring the [fairshare](#page-121-0) facility and enabling cap based targets as documented in the [Fairshare Targets](#page-125-0) section.

Credits can be granted to accounts using the **CREDITS** attribute of the [ACCOUNTCFG](#page-489-0) parameter (ACCOUNTCFG[<name>] **CREDITS**=<FLOAT>). When a job finishes, its cost (determined by the per QoS charging facility) is debited from the credits of the account under which it ran. This allows sites to allocate credits to certain accounts.

#### **Example**

The following configuration highlights some of these capabilities. The first two lines define the charging policy. In this case, jobs are charged based on wallclock time and requested quality of service. The next two lines indicate that jobs requesting the special services available within the  $p_{\text{remium}}$  OoS are charged at a rate 10x that of other jobs. The ACCOUNTCFG lines provide a number of consumable credits to the specified accounts. Resources used by jobs associated with these accounts are charged against these credits. Finally, for auditing purposes, the AMCFG file is added to cause Moab to report all charging based actions to an allocation manager events file.

```
SCHEDCFG[sched] CHARGERATEPOLICY=QOSREQ
SCHEDCFG[sched] CHARGEMETRICPOLICY=DEBITALLWC
QOSCFG[premium] DEDRESCOST=10.0
QOSCFG[DEFAULT] DEDRESCOST=1.0
ACCOUNTCFG[marketing] CREDITS=85000
ACCOUNTCFG[sales]
ACCOUNTCFG[development] CREDITS=50000
AMCFG[local] SERVER=FILE:///opt/moab/charging.log
```
This setup charges each job 10.0 credits for each second it runs inside the QoS premium. After each job runs, its cost is added to the total amount of credits used.

Unlike full [allocation management systems](#page-132-0), Moab's internal charging facility filters jobs to verify adequate allocations exist before starting but to prevent oversubscription, does not create a true realtime allocation reservation at job start time.

# **6.5.2 Managing Internal Charging**

Current internal charging credit status can be viewed using the [Moab Cluster Manager](http://www.adaptivecomputing.com/resources/docs/mcm) graphical administrator tool or by issuing [mdiag -a](#page-595-0) at a command line.

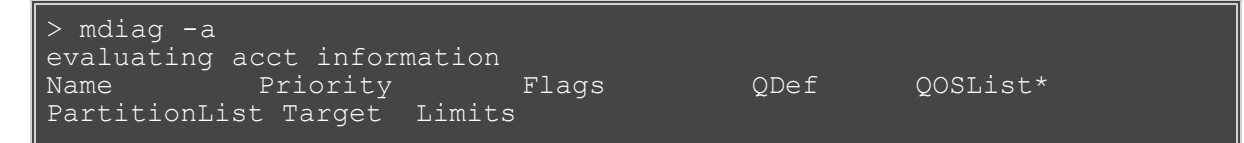

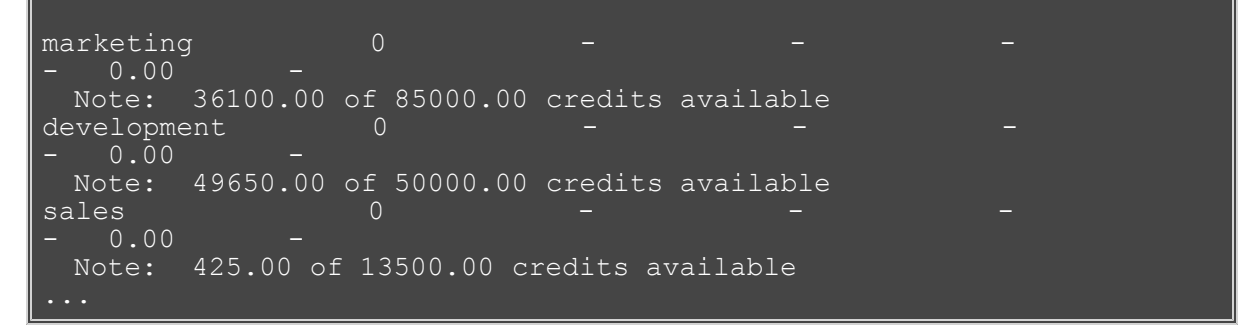

Both base credit and used credit values can be dynamically adjusted using the [mschedctl -m](#page-657-0) command as in the following example:

```
# set available credits to 15K for sales
> mschedctl -m --flags=pers "ACCOUNTCFG[sales] CREDITS=15000"
# give an additional 125K credits to marketing
> mschedctl -m --flags=pers "ACCOUNTCFG[marketing] CREDITS+=125000"
# give marketing a refund of 5K credits
> mschedctl -m --flags=pers "ACCOUNTCFG[marketing] USEDCREDITS-=5000"
```
## **See Also**

[Allocation Management Overview](#page-132-0)
# <span id="page-144-0"></span>**7.0 Controlling Resource Access - Reservations, Partitions, and QoS Facilities**

- [7.1 Advance Reservations](#page-145-0)
- [7.2 Partitions](#page-182-0)
- [7.3 QoS Facilities](#page-186-0)

# <span id="page-145-0"></span>**7.1 Advance Reservations**

An advance reservation is the mechanism by which Moab guarantees the availability of a set of resources at a particular time. Each reservation consists of three major components: (1) a set of resources, (2) a time frame, and (3) an access control list. It is a scheduler role to ensure that the access control list is not violated during the reservation's lifetime (that is, its time frame) on the resources listed. For example, a reservation may specify that node002 is reserved for user Tom on Friday. The scheduler is thus constrained to make certain that only Tom's jobs can use node002 at any time on Friday. Advance reservation technology enables many features including [backfill,](#page-195-0) [deadline](#page-234-0) based scheduling, [QOS](#page-186-0) support, and [grid scheduling](#page-396-0).

- [7.1.1 Reservation Overview](#page-146-0)
- [7.1.2 Administrative Reservations](#page-149-0)
- [7.1.3 Standing Reservations](#page-151-0)
- [7.1.4 Reservation Policies](#page-152-0)
- [7.1.5 Configuring and Managing Reservations](#page-156-0)
- [7.1.6 Enabling Reservations for End-users](#page-178-0)

# <span id="page-146-0"></span>**7.1.1 Reservation Overview**

- [7.1.1.1 Resources](#page-146-1)
- [7.1.1.2 TimeFrame](#page-146-2)
- [7.1.1.3 Access Control List](#page-146-3)
- [7.1.1.4 Job to Reservation Binding](#page-147-0)
- [7.1.1.5 Reservation Specification](#page-147-1)
- [7.1.1.6 Reservation Behavior](#page-148-0)
- [7.1.1.7 Reservation Group](#page-148-1)

Every reservation consists of 3 major components: (1) a set of resources, (2) a time frame, and (3) an access control list. Additionally, a reservation may also have a number of optional attributes controlling its behavior and interaction with other aspects of scheduling. Reservation attribute descriptions follow.

### <span id="page-146-1"></span>**7.1.1.1 Resources**

Under Moab, the resources specified for a reservation are specified by way of a [task](#page-31-0) description. Conceptually, a task can be thought of as an atomic, or indivisible, collection of resources. The resources may include processors, memory, swap, local disk, and so forth. For example, a single task may consist of one processor, 2 GB of memory, and 10 GB of local disk. A reservation consists of one or more tasks. In attempting to locate the resources required for a particular reservation, Moab examines all feasible resources and locates the needed resources in groups specified by the task description. An example may help clarify this concept:

Reservation A requires four tasks. Each task is defined as 1 processor and 1 GB of memory.

- Node X has 2 processors and 3 GB of memory available Node Y has 2 processors and 1 GB of memory available
- Node Z has 2 processors and 2 GB of memory available

When collecting the resources needed for the reservation, Moab examines each node in turn. Moab finds that Node X can support 2 of the 4 tasks needed by reserving 2 processors and 2 GB of memory, leaving 1 GB of memory unreserved. Analysis of Node Y shows that it can only support 1 task reserving 1 processor and 1 GB of memory, leaving 1 processor unreserved. Note that the unreserved memory on Node X cannot be combined with the unreserved processor on Node Y to satisfy the needs of another task because a task requires all resources to be located on the same node. Finally, analysis finds that node Z can support 2 tasks, fully reserving all of its resources.

Both reservations and jobs use the concept of a task description in specifying how resources should be allocated. It is important to note that although a task description is used to allocate resources to a reservation, this description does not in any way constrain the use of those resources by a job. In the above example, a job requesting resources simply sees 4 processors and 4 GB of memory available in reservation A. If the job has access to the reserved resources and the resources meet the other requirements of the job, the job could use these resources according to its own task description and needs.

Currently, the resources that can be associated with reservations include processors, memory, swap, local disk, initiator classes, and any number of arbitrary resources. Arbitrary resources may include peripherals such as tape drives, software licenses, or any other site specific resource.

## <span id="page-146-2"></span>**7.1.1.2 Time Frame**

Associated with each reservation is a time frame. This specifies when the resources will be reserved or dedicated to jobs that meet the reservation's access control list (ACL). The time frame simply consists of a start time and an end time. When configuring a reservation, this information may be specified as a start time together with either an end time or a duration.

# <span id="page-146-3"></span>**7.1.1.3 Access Control List**

A reservation's access control list specifies which jobs can use a reservation. Only jobs that meet one or more of a reservation's access criteria are allowed to use the reserved resources during the reservation time frame. Currently, the reservation access criteria include the following: users, groups, accounts, classes, QOS, job attributes, job duration, and job templates.

# <span id="page-147-0"></span>**7.1.1.4 Job to Reservation Binding**

While a reservation's ACL will allow particular jobs to use reserved resources, it does not force any job to use these resources. With each job, Moab attempts to locate the best possible combination of available resources whether these are reserved or unreserved. For example, in the following figure, note that job **X**, which meets access criteria for both reservation **A** and **B**, allocates a portion of its resources from each reservation and the remainder from resources outside of both reservations.

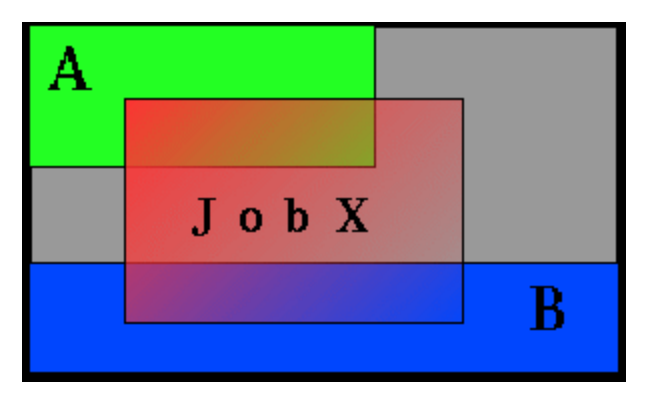

Although by default, reservations make resources available to jobs that meet particular criteria, Moab can be configured to constrain jobs to only run within accessible reservations. This can be requested by the user on a job by job basis using a resource manager extension flag, or it can be enabled administratively via a QoS flag. For example, assume two reservations were created as follows:

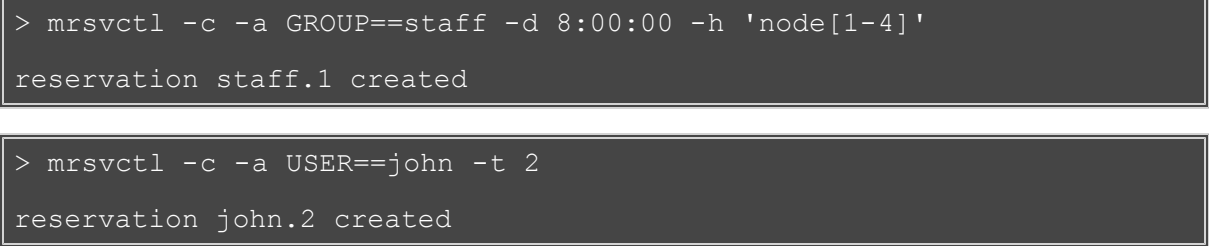

If the user john, who happened to also be a member of the group staff, wanted to force a job to run within a particular reservation, john could do so using the **FLAGS** [resource manager extension.](#page-306-0) Specifically, in the case of a PBS job, the following submission would force the job to run within the staff.1 reservation.

> msub -l nodes=1,walltime=1:00:00,flags=ADVRES:staff.1 testjob.cmd

Note that for this to work, [PBS](http://sempa/resources/docs/blanks/mwm/13.3.1pbsrmextensions.php) needs to have resource manager extensions enabled as described in the PBS [Resource Manager Extension Overview](http://sempa/resources/docs/blanks/mwm/13.3.1pbsrmextensions.php). ([TORQUE](http://www.adaptivecomputing.com/resources/docs/torque/index.php) has resource manager extensions enabled by default.) If the user wants the job to run on reserved resources but does not care which, the user could submit the job with the following:

> msub -l nodes=1,walltime=1:00:00,flags=ADVRES testjob.cmd

To enable job to reservation mapping via [QoS,](#page-186-0) the QoS flag **[USERESERVED](#page-187-0)** should be set in a similar manner.

Use the reservation [BYNAME](#page-158-0) flag to require explicit binding for reservation access.

# <span id="page-147-1"></span>**7.1.1.5 Reservation Specification**

There are two main types of reservations that sites typically deal with. The first, administrative reservations, are typically one-time reservations created for special purposes and projects. These reservations are created using the [mrsvctl](#page-638-0) or [setres](#page-729-0) commands. These reservations provide an integrated mechanism to allow graceful management of unexpected system maintenance, temporary projects, and time critical demonstrations. This command allows an administrator to select a particular set of resources or just specify the quantity of resources needed. For example an administrator could use a regular expression to request a reservation be created on the nodes  $blue(1-9)$  or could simply request that the reservation locate the needed resources by specifying a quantity based request such as TASKS==20.

The second type of reservation is called a [standing reservation.](#page-151-0) It is specified using the [SRCFG](#page-560-0) parameter and is of use when there is a recurring need for a particular type of resource distribution. Standing reservations are a powerful, flexible, and efficient means for enabling persistent or periodic policies such as those often enabled using [classes](#page-44-0) or queues. For example, a site could use a standing reservation to reserve a subset of its compute resources for quick turnaround jobs during business hours on Monday thru Friday. The [Standing Reservation Overview](#page-151-0) provides more information about configuring and using these reservations.

# <span id="page-148-0"></span>**7.1.1.6 Reservation Behavior**

As previously mentioned, a given reservation may have one or more access criteria. A job can use the reserved resources if it meets at least one of these access criteria. It is possible to stack multiple reservations on the same node. In such a situation, a job can only use the given node if it has access to each active reservation on the node.

# <span id="page-148-1"></span>**7.1.1.7 Reservation Group**

Reservations groups are ways of associating multiple reservations. This association is useful for [variable](#page-447-0) [namespace](#page-447-0) and [reservation requests](#page-642-0). The reservations in a group inherit the variables from the reservation group head, but if the same variable is set locally on a reservation in the group, the local variable overrides the inherited variable. Variable inheritance is useful for [triggers](#page-435-0) and [VPCs](#page-455-0) as it provides greater flexibility with automating certain tasks and system behaviors.

Jobs may be bound to a reservation group (instead of a single reservation) by using the resource manager extension [ADVRES.](#page-307-0)

## **See Also**

- [Reservation Allocation Policies](#page-154-0)
- [Reservation Re-Allocation Policies](#page-154-1)

# <span id="page-149-0"></span>**7.1.2 Administrative Reservations**

- [7.1.2.1 Annotating Administrative Reservations](#page-149-1)
- [7.1.2.2 Using Reservation Profiles](#page-149-2)
- [7.1.2.3 Optimizing Maintenance Reservations](#page-149-3)

Administrative reservations behave much like standing reservations but are generally created to address nonperiodic, one-time issues. All administrative reservations are created using the [mrsvctl -c](#page-638-0) (or [setres\)](#page-729-0) command and are persistent until they expire or are removed using the [mrsvctl -r](#page-638-0) (or [releaseres\)](#page-725-0) command.

## <span id="page-149-1"></span>**7.1.2.1 Annotating Administrative Reservations**

Reservations can be labeled and annotated using comments allowing other administrators, local users, portals and other services to obtain more detailed information regarding the reservations. Naming and annotations are configured using the *-n* and *-D* options of the **mrsvctl** command respectively as in the following example:

```
> mrsvctl -c -D 'testing infiniband performance' -n nettest -h 
'r:agt[15-245]'
```
# <span id="page-149-2"></span>**7.1.2.2 Using Reservation Profiles**

You can set up reservation profiles to avoid manually and repetitively inputting standard reservation attributes. Profiles can specify reservation names, descriptions, ACLs, durations, hostlists, triggers, flags, and other aspects that are commonly used. With a reservation profile defined, a new administrative reservation can be created that uses this profile by specifying the *-P* flag as in the following example:

```
RSVPROFILE[mtn1] 
TRIGGER=AType=exec,Action="/tmp/trigger1.sh",EType=start
RSVPROFILE[mtn1] USERLIST=steve,marym
RSVPROFILE[mtn1] HOSTEXP="r:50-250"
```
> mrsvctl -c -P mtn1 -s 12:00:00\_10/03 -d 2:00:00

**Example 2: Non-Blocking System Reservations with Scheduler Pause**

```
RSVPROFILE[pause] 
TRIGGER=atype=exec,etype=start,action="/opt/moab/bin/mschedctl -p"
RSVPROFILE[pause] 
TRIGGER=atype=exec,etype=cancel,action="/opt/moab/bin/mschedctl -r"
RSVPROFILE[pause] 
TRIGGER=atype=exec,etype=end,action="/opt/moab/bin/mschedctl -r"
```
> mrsvctl -c -P pause -s 12:00:00\_10/03 -d 2:00:00

## <span id="page-149-3"></span>**7.1.2.3 Optimizing Maintenance Reservations**

Any reservation causes some negative impact on cluster performance as it further limits the scheduler's ability to optimize scheduling decisions. You can mitigate this impact by using flexible ACLs and triggers.

In particular, a maintenance reservation can be configured to reduce its effective reservation shadow by allowing overlap with checkpointable/preemptible jobs until the time the reservation becomes active. This can be done using a series of triggers that perform the following actions:

- Modify the reservation to disable preemption access.
- Preempt jobs that may overlap the reservation.

Cancel any jobs that failed to properly checkpoint and exit.

The following example highlights one possible configuration:

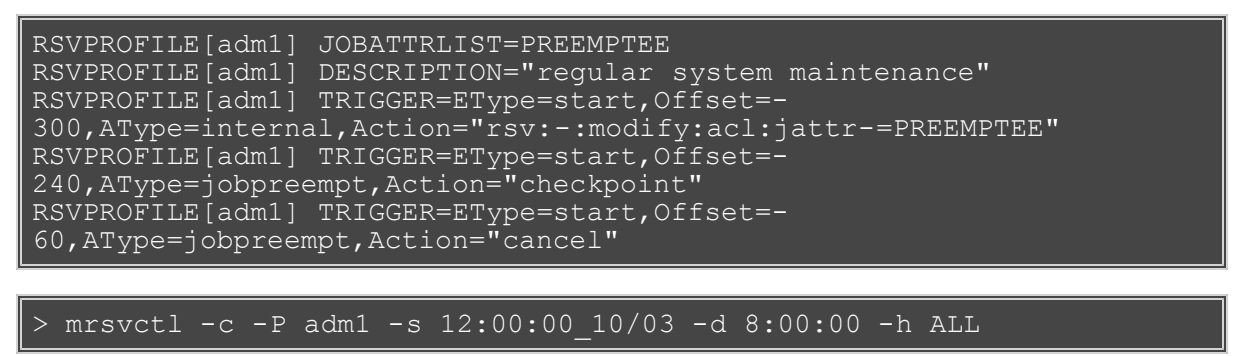

This reservation reserves all nodes in the cluster for a period of eight hours. Five minutes before the reservation starts, the reservation is modified to remove access to new preemptible jobs. Four minutes before the reservation starts, preemptible jobs that overlap the reservation are checkpointed. One minute before the reservation, all remaining jobs that overlap the reservation are canceled.

### **See Also**

- [Backfill](#page-195-0)
- [Preemption](#page-204-0)
- [mrsvctl](#page-638-0) command

# <span id="page-151-0"></span>**7.1.3 Standing Reservations**

Standing reservations build upon the capabilities of advance reservations to enable a site to enforce advanced usage policies in an efficient manner. Standing reservations provide a superset of the capabilities typically found in a batch queuing system's class or queue architecture. For example, queues can be used to allow only particular types of jobs access to certain compute resources. Also, some batch systems allow these queues to be configured so that they only allow this access during certain times of the day or week. Standing reservations allow these same capabilities but with greater flexibility and efficiency than is typically found in a normal queue management system.

Standing reservations provide a mechanism by which a site can dedicate a particular block of resources for a special use on a regular daily or weekly basis. For example, node X could be dedicated to running jobs only from users in the accounting group every Friday from 4 to 10 p.m. See the [Reservation Overview](#page-146-0) for more information about the use of reservations. The [Managing Reservations](#page-156-0) section provides a detailed explanation of the concepts and steps involved in the creation and configuration of standing reservations.

A standing reservation is a powerful means of doing the following:

- Controlling local credential based access to resources.
- Controlling external peer and grid based access to resources.
- Controlling job responsiveness and turnaround.

### **See Also**

- [SRCFG](#page-560-0)
- [Moab Workload Manager for Grids](#page-396-0)
- [mdiag -s](#page-593-0) (diagnose standing reservations)

# <span id="page-152-0"></span>**7.1.4 Reservation Policies**

- [7.1.4.1 Controlling Priority Reservation Creation](#page-152-1)
- [7.1.4.2 Managing Resource Failures](#page-153-0)
- [7.1.4.3 Resource Allocation Policy](#page-154-0)
- [7.1.4.4 Resource Re-Allocation Policy](#page-154-1)
- [7.1.4.5 Charging for Reserved Resources](#page-154-2)

# <span id="page-152-1"></span>**7.1.4.1 Controlling Priority Reservation Creation**

In addition to standing and administrative reservations, Moab can also create priority reservations. These reservations are used to allow the benefits of out-of-order execution (such as is available with [backfill\)](#page-195-0) without the side effect of job starvation. Starvation can occur in any system where the potential exists for a job to be overlooked by the scheduler for an indefinite period. In the case of backfill, small jobs may continue to run on available resources as they become available while a large job sits in the queue, never able to find enough nodes available simultaneously on which to run.

To avoid such situations, priority reservations are created for high priority jobs that cannot run immediately. When making these reservations, the scheduler determines the earliest time the job could start and then reserves these resources for use by this job at that future time.

#### **Priority Reservation Creation Policy**

Organizations have the ability to control how priority reservations are created and maintained. Moab's dynamic job prioritization allows sites to prioritize jobs so that their priority order can change over time. It is possible that one job can be at the top of the priority queue for a time and then get bypassed by another job submitted later. The parameter [RESERVATIONPOLICY](#page-550-0) allows a site to determine how existing reservations should be handled when new reservations are made.

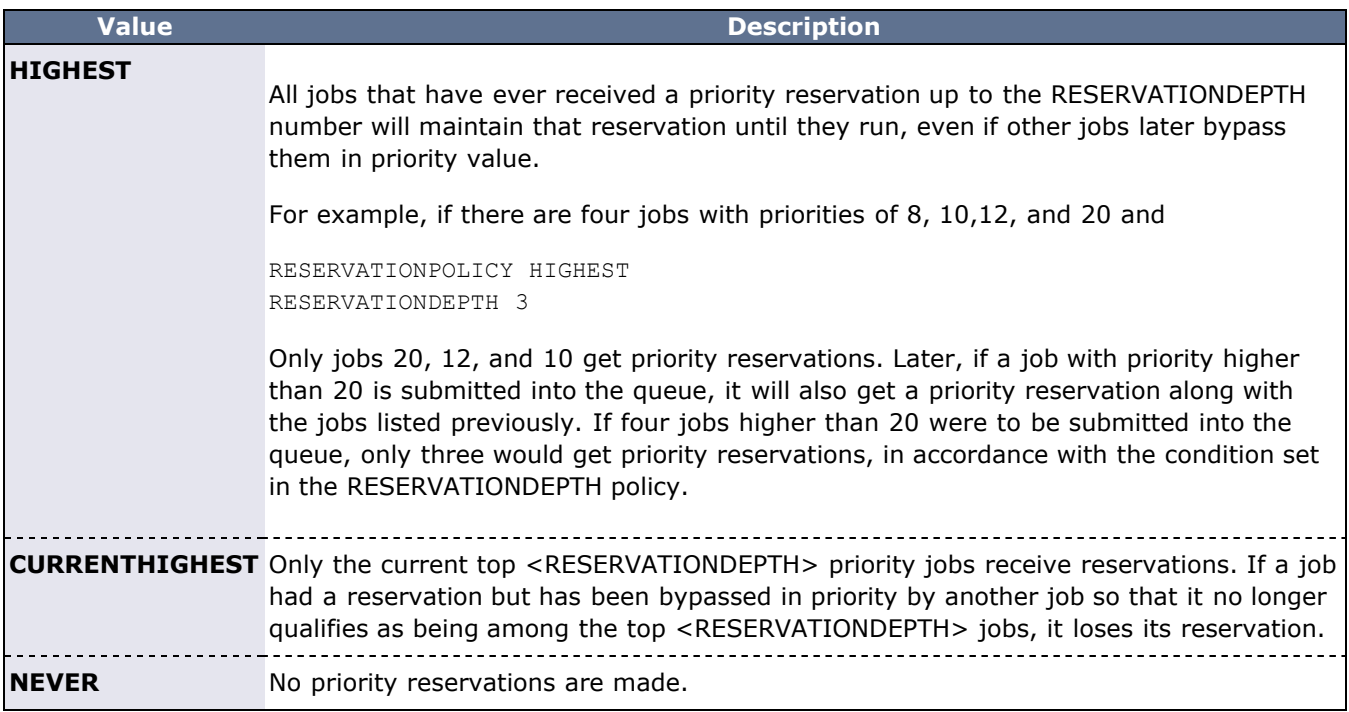

#### **Priority Reservation Depth**

By default, only the highest priority job receives a priority reservation. However, this behavior is configurable via the [RESERVATIONDEPTH](#page-549-0) policy. Moab's default behavior of only reserving the highest priority job allows backfill to be used in a form known as liberal backfill. Liberal backfill tends to maximize system utilization and minimize overall average job turnaround time. However, it does lead to the potential of some lower priority jobs being indirectly delayed and may lead to greater variance in job turnaround time. The

**RESERVATIONDEPTH** parameter can be set to a very large value, essentially enabling what is called conservative backfill where every job that cannot run is given a reservation. Most sites prefer the liberal backfill approach associated with the default **RESERVATIONDEPTH** of 1 or else select a slightly higher value. It is important to note that to prevent starvation in conjunction with reservations, monotonically increasing priority factors such as queue time or job XFactor should be enabled. See the [Prioritization](#page-77-0) [Overview](#page-77-0) for more information on priority factors.

Another important consequence of backfill and reservation depth is how they affect job priority. In Moab, all jobs are prioritized. Backfill allows jobs to be run out of order and thus, to some extent, job priority to be ignored. This effect, known as priority dilution, can cause many site policies implemented via Moab prioritization policies to be ineffective. Setting the **RESERVATIONDEPTH** parameter to a higher value gives job priority more teeth at the cost of slightly lower system utilization. This lower utilization results from the constraints of these additional reservations, decreasing the scheduler's freedom and its ability to find additional optimizing schedules. Anecdotal evidence indicates that these utilization losses are fairly minor, rarely exceeding 8%.

It is difficult a-priori to know the right setting for the **RESERVATIONDEPTH** parameter. Surveys indicate that the vast majority of sites use the default value of 1. Sites that do modify this value typically set it somewhere in the range of 2 to 10. The following guidelines may be useful in determining if and how to adjust this parameter:

#### **Reasons to Increase RESERVATIONDEPTH**

- The estimated job start time information provided by the [showstart](#page-705-0) command is heavily used and the accuracy needs to be increased.
- Priority dilution prevents certain key mission objectives from being fulfilled.
- Users are more interested in knowing when their job will run than in having it run sooner.

#### **Reasons to Decrease RESERVATIONDEPTH**

Scheduling efficiency and job throughput need to be increased.

#### **Assigning Per-QoS Reservation Creation Rules**

QoS based reservation depths can be enabled via the [RESERVATIONQOSLIST](#page-550-1) parameter. This parameter allows varying reservation depths to be associated with different sets of job QoS's. For example, the following configuration creates two reservation depth groupings:

```
RESERVATIONDEPTH[0]   8
RESERVATIONQOSLIST[0] highprio,interactive,debug<br>RESERVATIONDEPTH[1] 2
RESERVATIONDEPTH[1]
RESERVATIONQOSLIST[1] batch
```
This example causes that the top 8 jobs belonging to the aggregate group of highprio, interactive, and debug QoS jobs will receive priority reservations. Additionally, the top two batch QoS jobs will also receive priority reservations. Use of this feature allows sites to maintain high throughput for important jobs by guaranteeing that a significant proportion of these jobs progress toward starting through use of the priority reservation.

By default, the following parameters are set inside Moab:

```
RESERVATIONDEPTH[DEFAULT]   1
RESERVATIONQOSLIST[DEFAULT] ALL
```
This allows one job with the highest priority to get a reservation. These values can be overwritten by modifying the **DEFAULT** policy.

## <span id="page-153-0"></span>**7.1.4.2 Managing Resource Failures**

Moab allows organizations to control how to best respond to a number of real-world issues. Occasionally when a reservation becomes active and a job attempts to start, various resource manager race conditions or corrupt state situations will prevent the job from starting. By default, Moab assumes the resource manager is corrupt, releases the reservation, and attempts to re-create the reservation after a short timeout. However,

in the interval between the reservation release and the re-creation timeout, other priority reservations may allocate the newly available resources, reserving them before the original reservation gets an opportunity to reallocate them. Thus, when the original job reservation is re-established, its original resource may be unavailable and the resulting new reservation may be delayed several hours from the earlier start time. The parameter [RESERVATIONRETRYTIME](#page-550-2) allows a site that is experiencing frequent resource manager race conditions and/or corruption situations to tell Moab to hold on to the reserved resource for a period of time in an attempt to allow the resource manager to correct its state.

# <span id="page-154-0"></span>**7.1.4.3 Resource Allocation Policy**

By default, when a standing or administrative reservation is created, Moab allocates nodes in accordance with the specified taskcount, node expression, node constraints, and the [MINRESOURCE](#page-96-0) node allocation policy.

## <span id="page-154-1"></span>**7.1.4.4 Resource Re-Allocation Policy**

Over time, Moab maintains the reservation on the initially allocated resources. However, in some cases, it is best to allow Moab to be more flexible in the management of these resources. In these cases, the [RSVREALLOCPOLICY](#page-554-0) parameter can be used to specify the best behavior. This parameter supports the following policies:

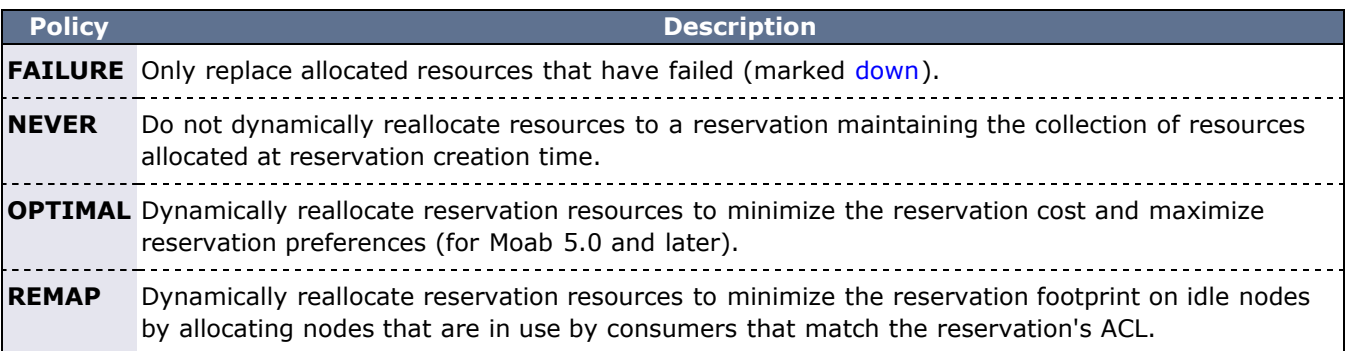

## <span id="page-154-2"></span>**7.1.4.5 Charging for Reserved Resources**

By default, resources consumed by jobs are tracked and charged to an [allocation manager](#page-132-0). However, resources dedicated to a reservation are not charged although they are recorded within the reservation [event](#page-350-0) record. In particular, total processor-seconds reserved by the reservation are recorded as are total unused processor-seconds reserved (processor-seconds not consumed by an active job). While this information is available in real-time using the [mdiag -r](#page-612-0) command (see the **Active PH** field), it is not written to the event log until reservation completion.

To enable direct charging, accountable credentials should be associated with the reservation. If using [mrsvctl,](#page-638-0) the attributes **aaccount**, **auser**, **aqos**, and **agroup** can be set using the *[-S](#page-647-0)* flag. If specified, these credentials are charged for all unused cycles reserved by the reservation.

#### **Example: Assigning Accountable Credentials to a Reservation**

> mrsvctl -c -h node003 -a user=john,user=steve -S aaccount=jupiter

Moab allocation management interface allows charging for reserved idle resources to be exported in real-time to peer services or to a file. To export this charge information to a file, use the **file** server type as in the following example configuration:

#### **Example: Setting up a File Based Allocation Management Interface**

[AMCFG](#page-491-0)[local] server=file://\$HOME/charge.dat

As mentioned, by default, Moab only writes out charge information upon completion of the reservation. If more timely information is needed, the [FLUSHINTERVAL](#page-134-0) attribute can be specified.

# **See Also**

- **[Reservation Overview](#page-144-0)**
- **[Backfill](#page-195-0)**

# <span id="page-156-0"></span>**7.1.5 Configuring and Managing Reservations**

- [7.1.5.1 Reservation Attributes](#page-156-1)
	- [7.1.5.1.1 Start/End Time](#page-156-2)
	- [7.1.5.1.2 Access Control List \(ACL\)](#page-156-3)
	- [7.1.5.1.3 Selecting Resources](#page-169-0)
	- [7.1.5.1.4 Flags](#page-157-0)
- [7.1.5.2 Configuring and Managing Standing Reservations](#page-159-0)
	- [7.1.5.2.1 Standing Reservation Overview](#page-168-0)
	- [7.1.5.2.2 Specifying Reservation Resources](#page-169-0)
	- [7.1.5.2.3 Enforcing Policies Via Multiple Reservations](#page-170-0)
	- [7.1.5.2.4 Affinity](#page-172-0)
	- [7.1.5.2.5 ACL Modifiers](#page-172-1)
	- [7.1.5.2.6 Reservation Ownership](#page-173-0)
	- [7.1.5.2.7 Partitions](#page-174-0)
	- [7.1.5.2.8 Resource Allocation Behavior](#page-174-1)
	- [7.1.5.2.9 Rolling Reservations](#page-175-0)
	- [7.1.5.2.10 Modifying Resources with Standing Reservations](#page-176-0)
- [7.1.5.3 Managing Administrative Reservations](#page-177-0)

### <span id="page-156-1"></span>**7.1.5.1 Reservation Attributes**

All reservations possess a time frame of activity, an access control list (ACL), and a list of resources to be reserved. Additionally, reservations may also possess a number of extension attributes including epilog/prolog specification, reservation ownership and accountability attributes, and special flags that modify the reservation's behavior.

### <span id="page-156-2"></span>**7.1.5.1.1 Start/End Time**

All reservations possess a start and an end time that define the reservation's active time. During this active time, the resources within the reservation may only be used as specified by the reservation access control list (ACL). This active time may be specified as either a start/end pair or a start/duration pair. Reservations exist and are visible from the time they are created until the active time ends at which point they are automatically removed.

### <span id="page-156-3"></span>**7.1.5.1.2 Access Control List (ACL)**

For a reservation to be useful, it must be able to limit who or what can access the resources it has reserved. This is handled by way of an ACL. With reservations, ACLs can be based on credentials, resources requested, or performance metrics. In particular, with a standing reservation, the attributes [USERLIST,](#page-168-1) [GROUPLIST](#page-162-0), [ACCOUNTLIST,](#page-159-1) [CLASSLIST](#page-160-0), [QOSLIST,](#page-165-0) [JOBATTRLIST,](#page-163-0) [PROCLIMIT](#page-165-1), [MAXTIME,](#page-163-1) or [TIMELIMIT](#page-167-0) may be specified. (See [Affinity](#page-172-0) and [Modifiers.](#page-172-1))

Reservation access can be adjusted based on a job's requested node features by mapping node feature requests to job attributes as in the following example:

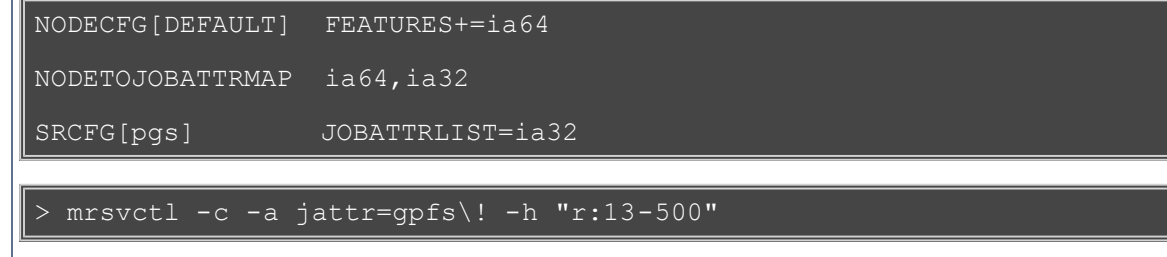

### **7.1.5.1.3 Selecting Resources**

When specifying which resources to reserve, the administrator has a number of options. These options allow control over how many resources are reserved and where they are reserved. The following reservation attributes allow the administrator to define resources.

#### **Task Description**

Moab uses the task concept extensively for its job and reservation management. A task is simply an atomic collection of resources, such as processors, memory, or local disk, which must be found on the same node. For example, if a task requires 4 processors and 2 GB of memory, the scheduler must find all processors AND memory on the same node; it cannot allocate 3 processors and 1 GB on one node and 1 processor and 1 GB of memory on another node to satisfy this task. Tasks constrain how the scheduler must collect resources for use in a standing reservation; however, they do not constrain the way in which the scheduler makes these cumulative resources available to jobs. A job can use the resources covered by an accessible reservation in whatever way it needs. If reservation X allocates 6 tasks with 2 processors and 512 MB of memory each, it could support job Y which requires 10 tasks of 1 processor and 128 MB of memory or job Z which requires 2 tasks of 4 processors and 1 GB of memory each. The task constraints used to acquire a reservation's resources are transparent to a job requesting use of these resources.

#### **Example**

SRCFG[test] RESOURCES=PROCS:2,MEM:1024

#### **Taskcount**

Using the task description, the taskcount attribute defines how many tasks must be allocated to satisfy the reservation request. To create a reservation, a taskcount and/or a hostlist must be specified.

#### **Example**

SRCFG[test] TASKCOUNT=256

#### **Hostlist**

A hostlist constrains the set of resources available to a reservation. If no taskcount is specified, the reservation attempts to reserve one task on each of the listed resources. If a taskcount is specified that requests fewer resources than listed in the hostlist, the scheduler reserves only the number of tasks from the hostlist specified by the taskcount attribute. If a taskcount is specified that requests more resources than listed in the hostlist, the scheduler reserves the hostlist nodes first and then seeks additional resources outside of this list.

#### **Example**

SRCFG[test] HOSTLIST=node01,node1[3-5]

#### **Node Features**

Node features can be specified to constrain which resources are considered.

#### **Example**

SRCFG[test] [NODEFEATURES=](#page-163-2)fastos

#### **Partition**

A partition may be specified to constrain which resources are considered.

#### **Example**

SRCFG[test] [PARTITION=](#page-164-0)core3

### <span id="page-157-0"></span>**7.1.5.1.4 Flags**

Reservation flags allow specification of special reservation attributes or behaviors. Supported flags are listed in the following table:

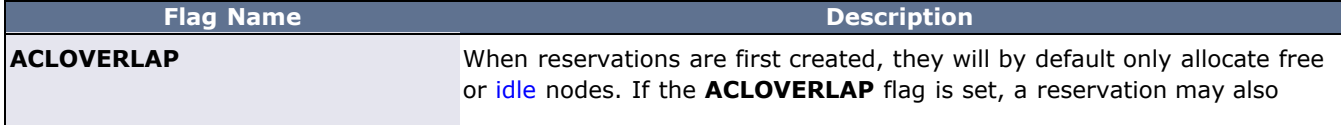

<span id="page-158-3"></span><span id="page-158-2"></span><span id="page-158-1"></span><span id="page-158-0"></span>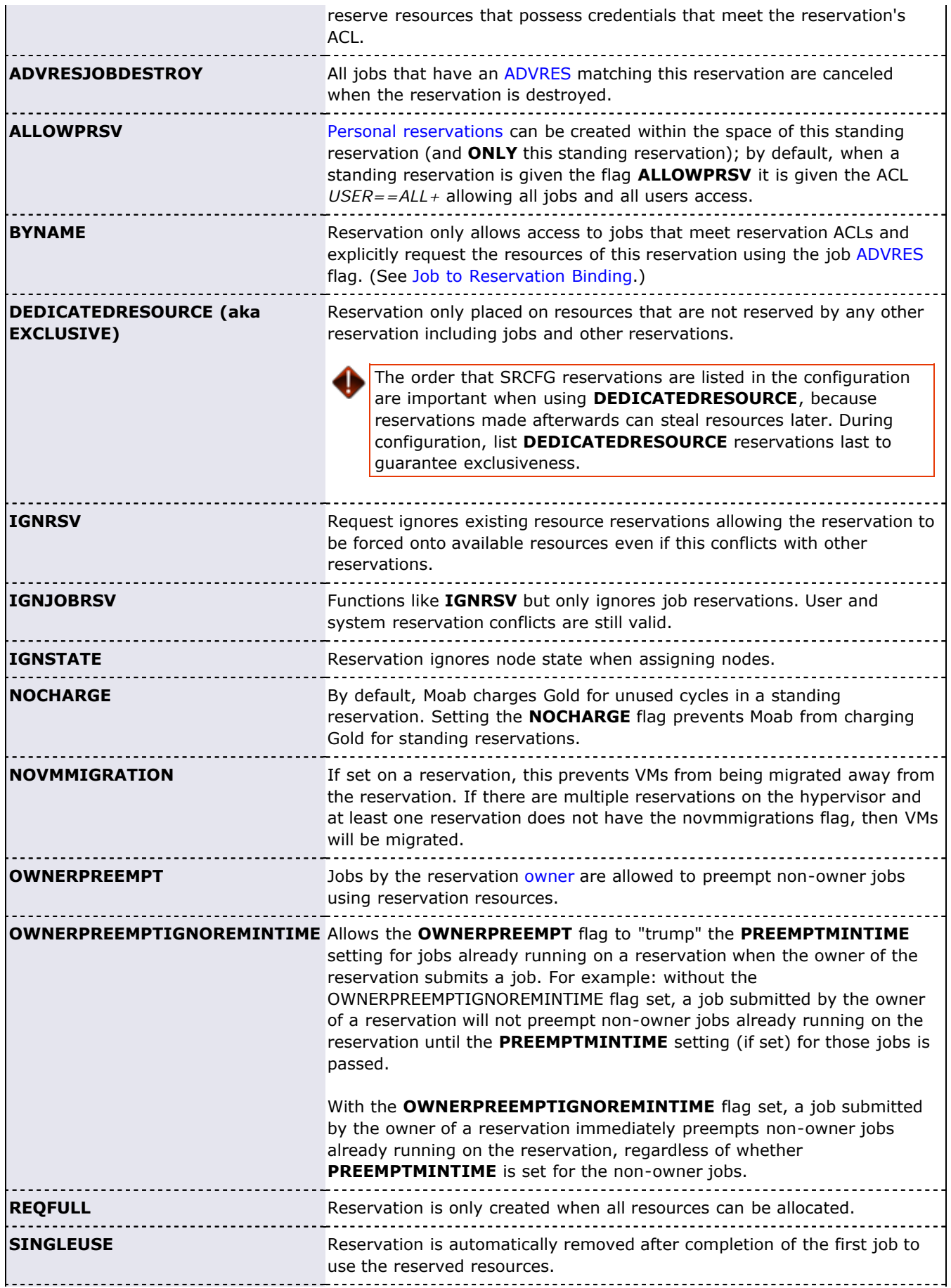

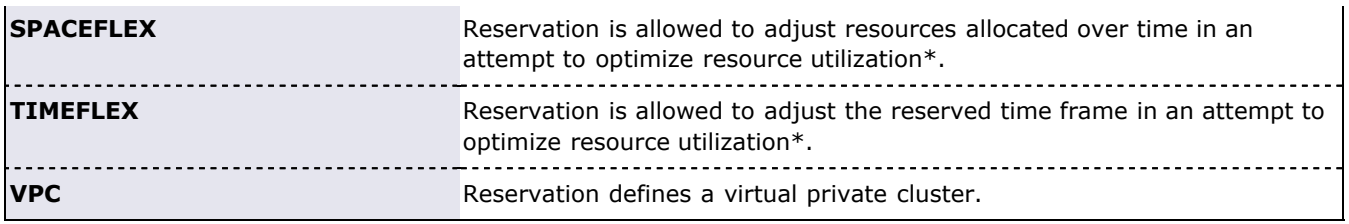

Reservations must explicitly request the ability to float for optimization purposes by using the **SPACEFLEX** flag.

Except for SPACEFLEX, most flags can be associated with a reservation via the [mrsvctl -c -F](#page-641-0) command or the [SRCFG](#page-162-1) parameter.

### <span id="page-159-0"></span>**7.1.5.2 Configuring Standing Reservations**

Standing reservations allow resources to be dedicated for particular uses. This dedication can be configured to be permanent or periodic, recurring at a regular time of day and/or time of week. There is extensive applicability of standing reservations for everything from daily dedicated job runs to improved use of resources on weekends. All standing reservation attributes are specified via the [SRCFG](#page-560-0) parameter using the attributes listed in the table below.

#### **Standing Reservation Attributes**

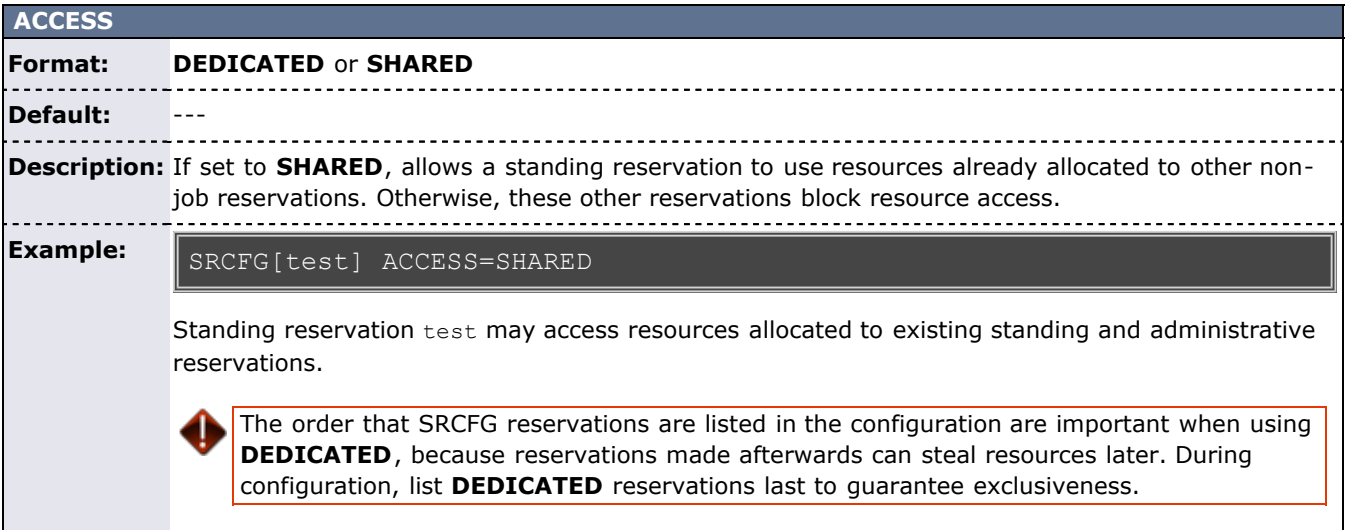

<span id="page-159-1"></span>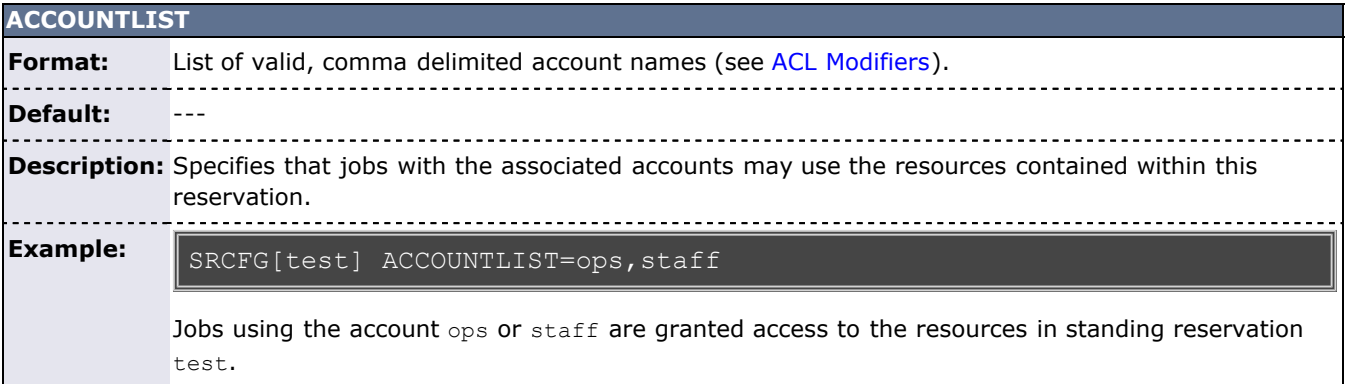

<span id="page-159-2"></span>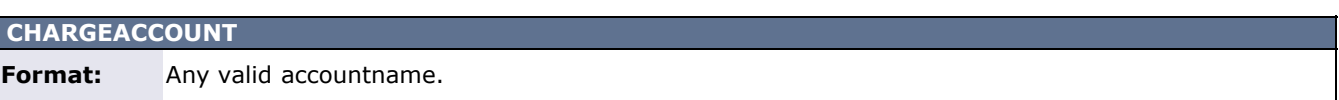

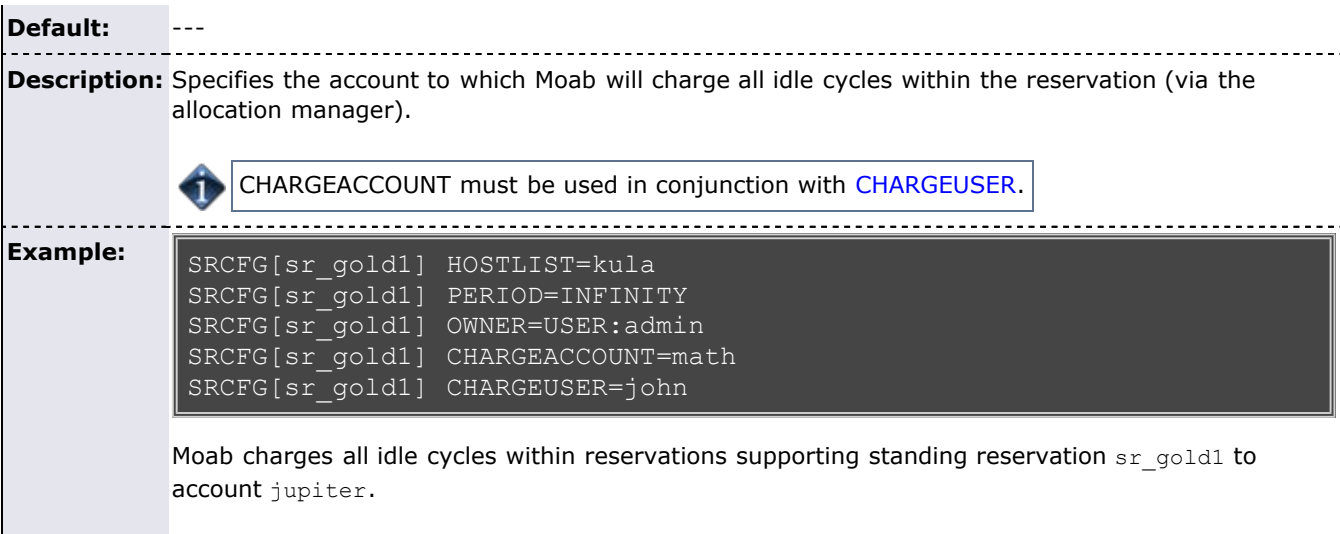

<span id="page-160-1"></span>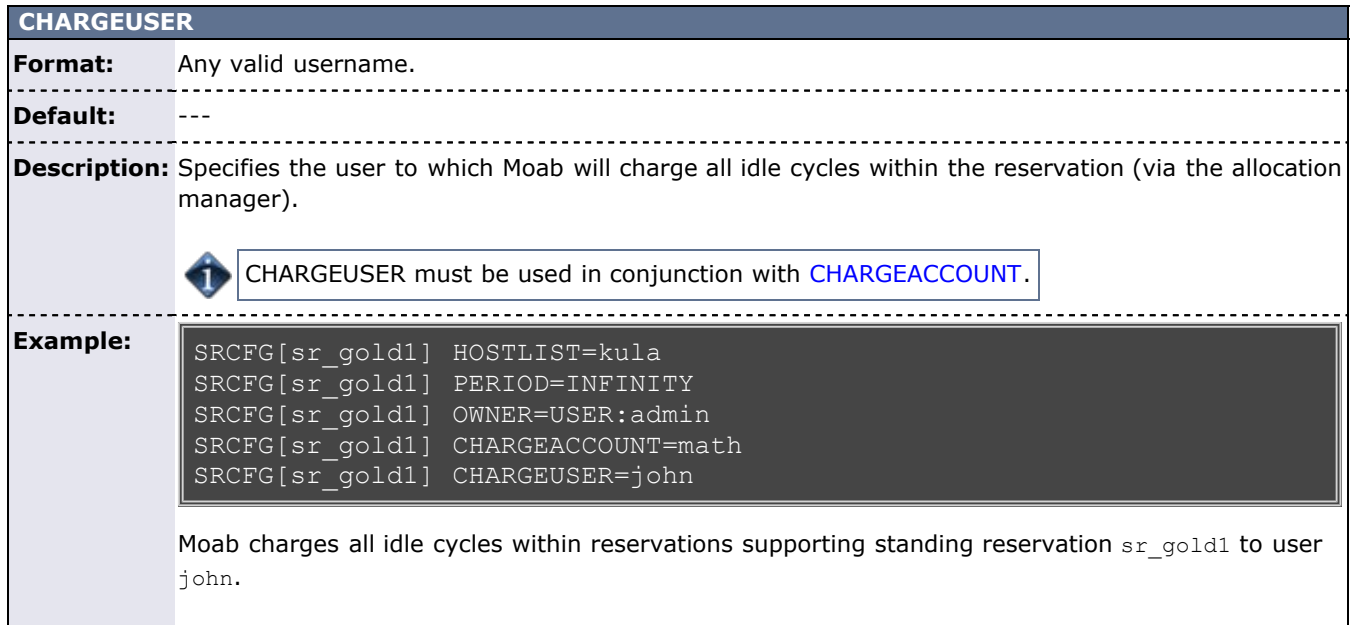

<span id="page-160-0"></span>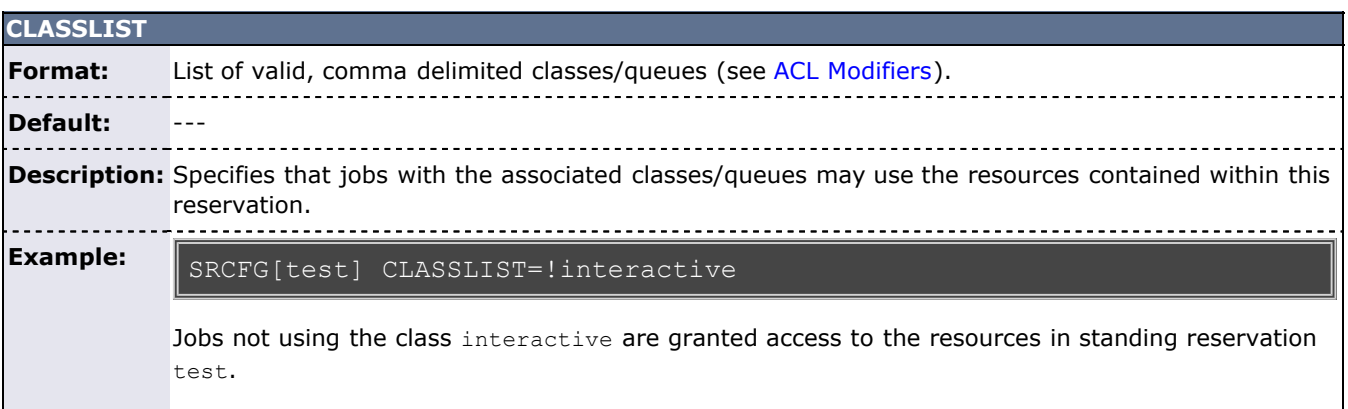

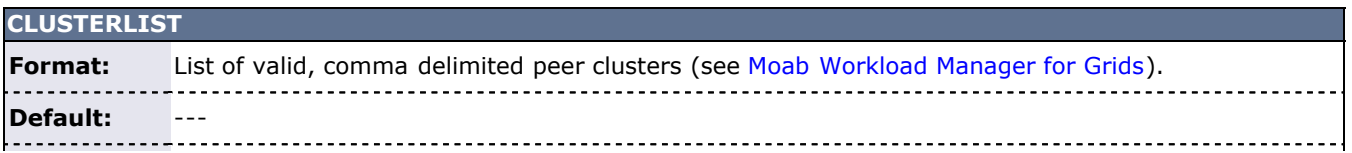

**Description:** Specifies that jobs originating within the listed clusters may use the resources contained within this reservation.

**Example:** SRCFG[test] CLUSTERLIST=orion2,orion7

Moab grants jobs from the listed peer clusters access to the reserved resources.

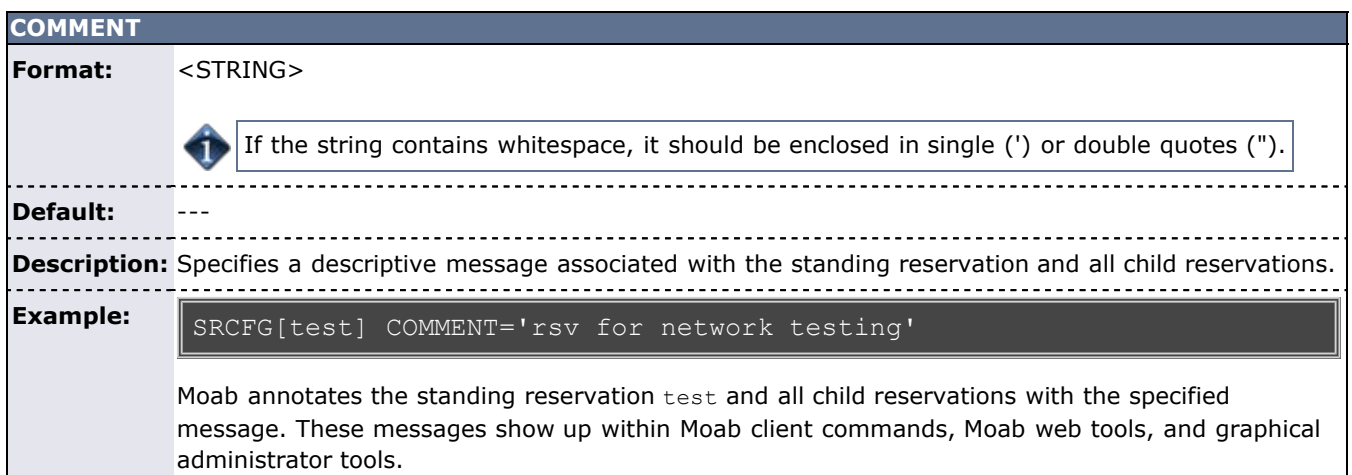

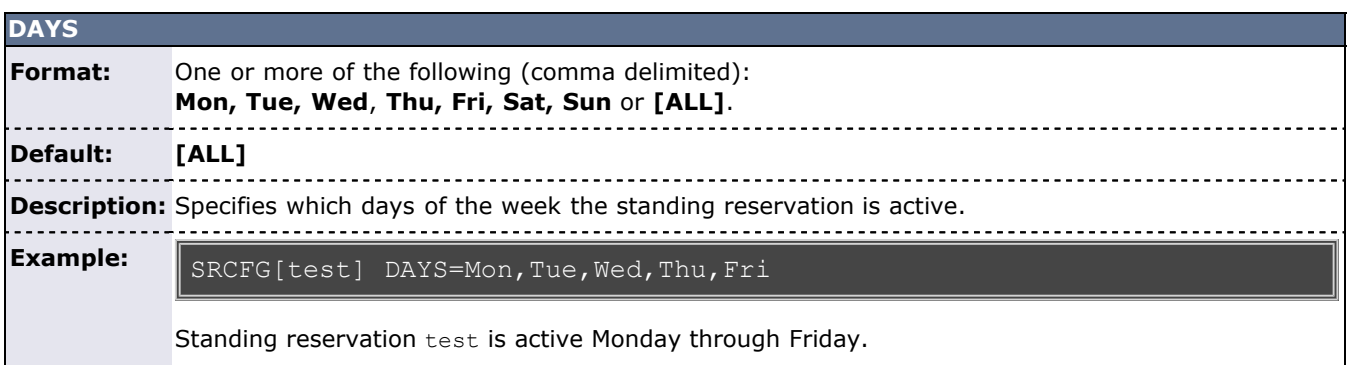

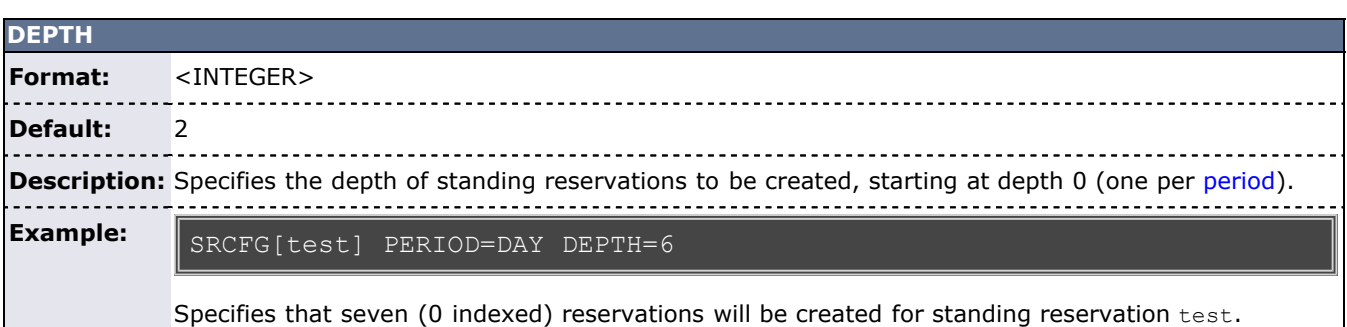

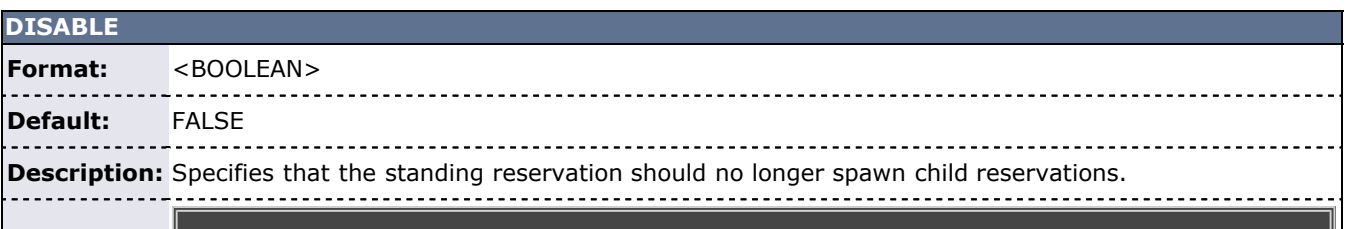

### **Example:**

### SRCFG[test] PERIOD=DAY DEPTH=7 DISABLE=TRUE

Specifies that reservations are created for standing reservation test for today and the next six days.

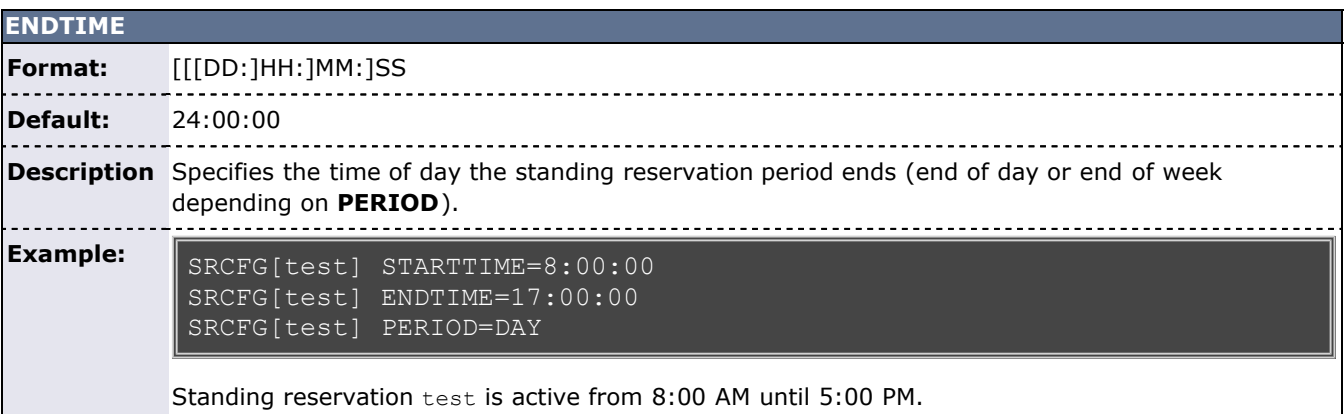

<span id="page-162-1"></span>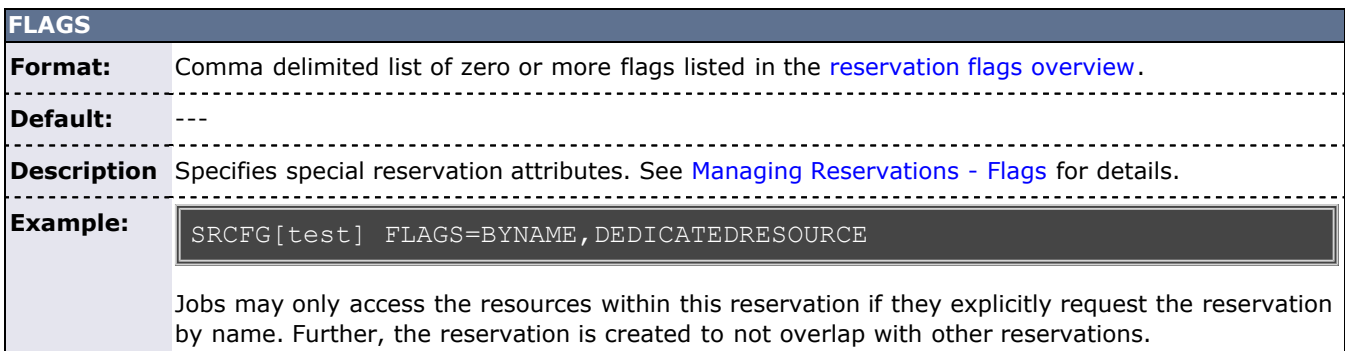

<span id="page-162-0"></span>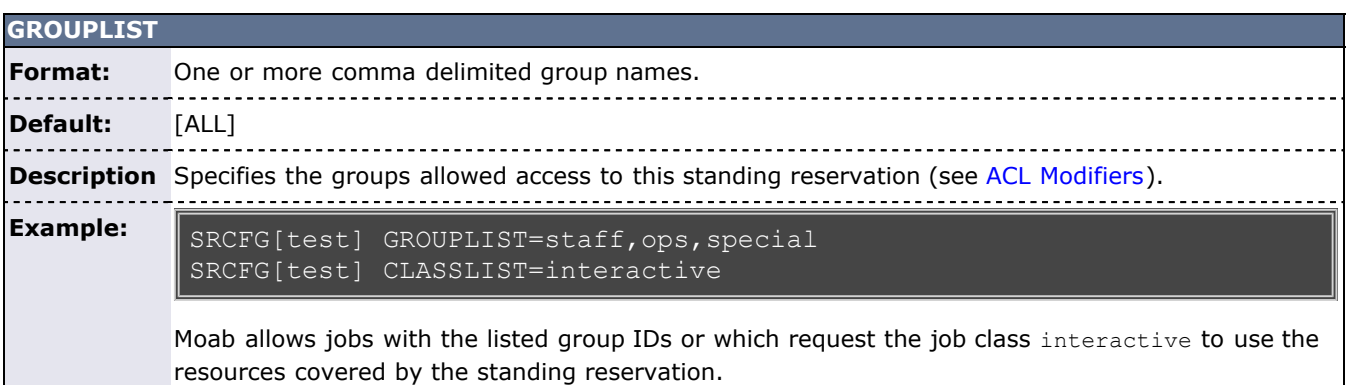

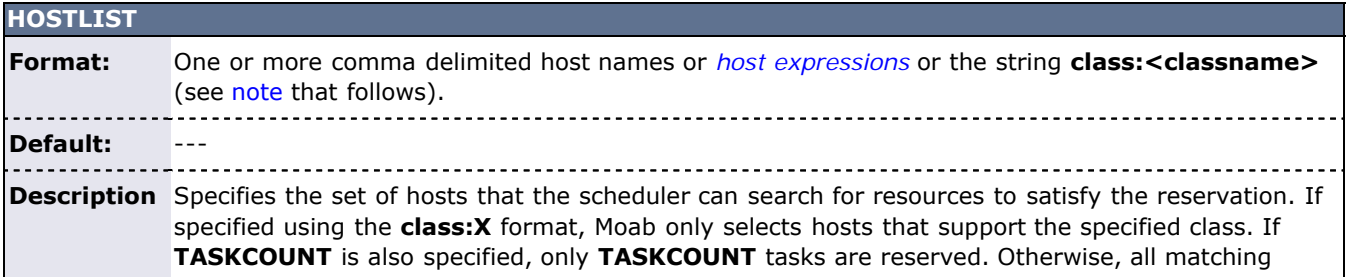

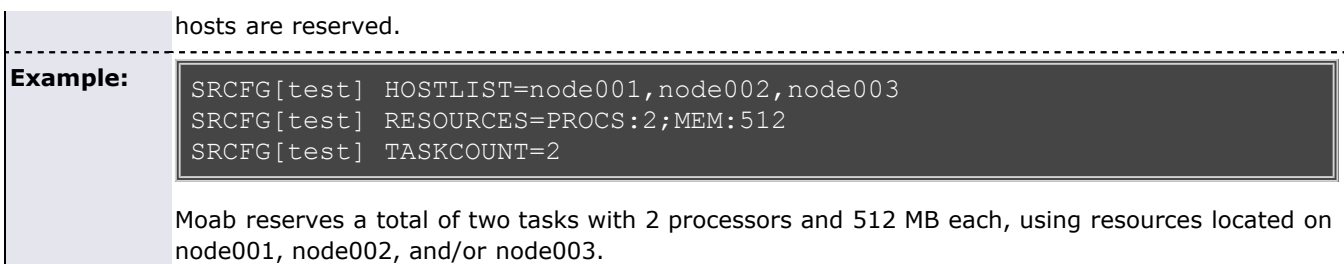

<span id="page-163-0"></span>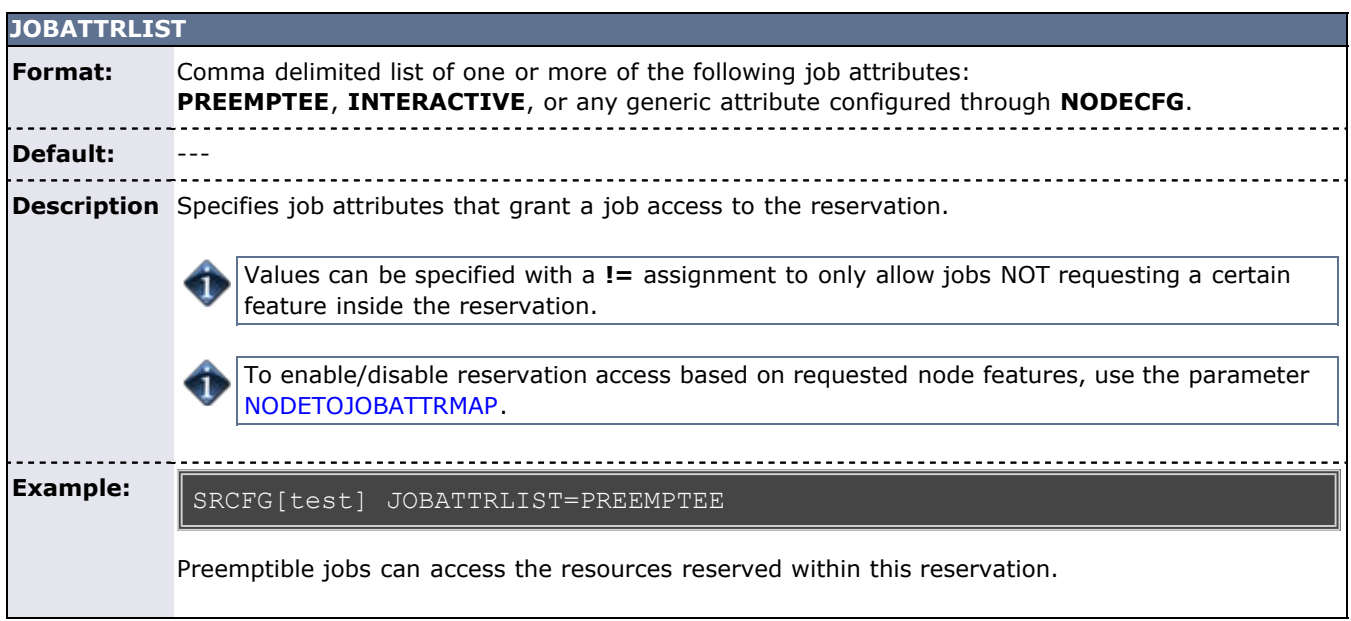

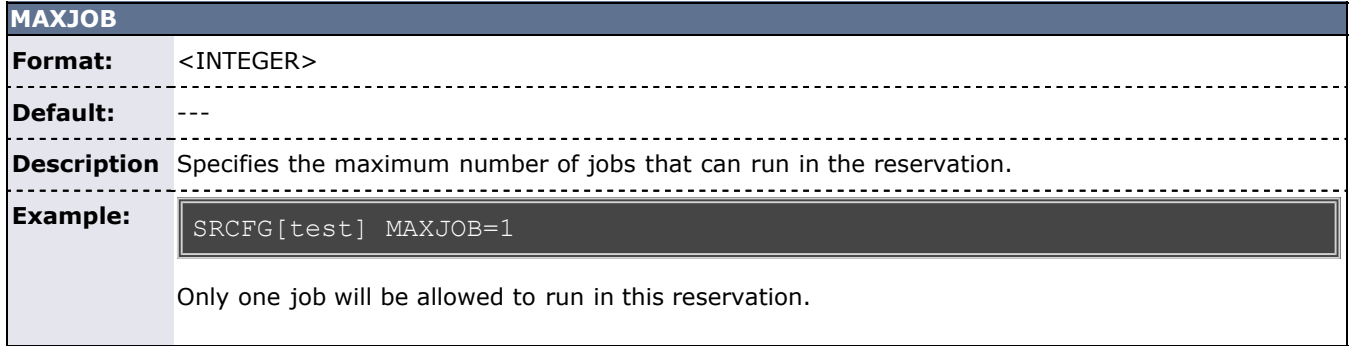

<span id="page-163-2"></span><span id="page-163-1"></span>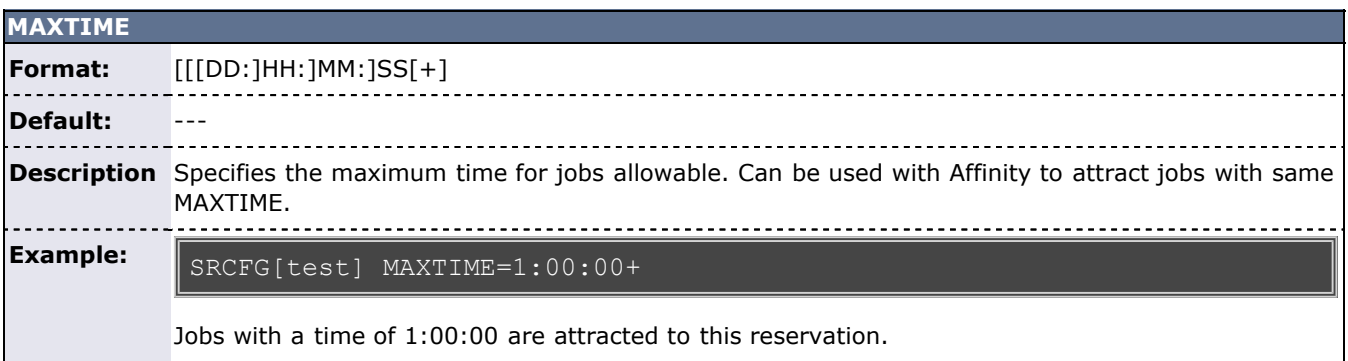

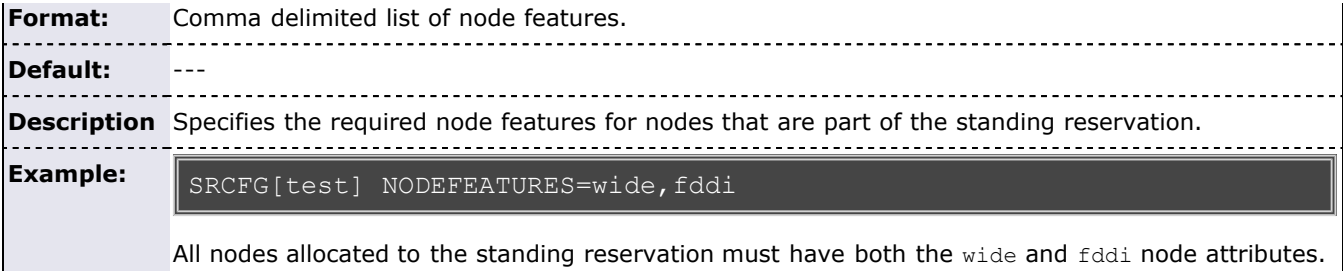

<span id="page-164-2"></span>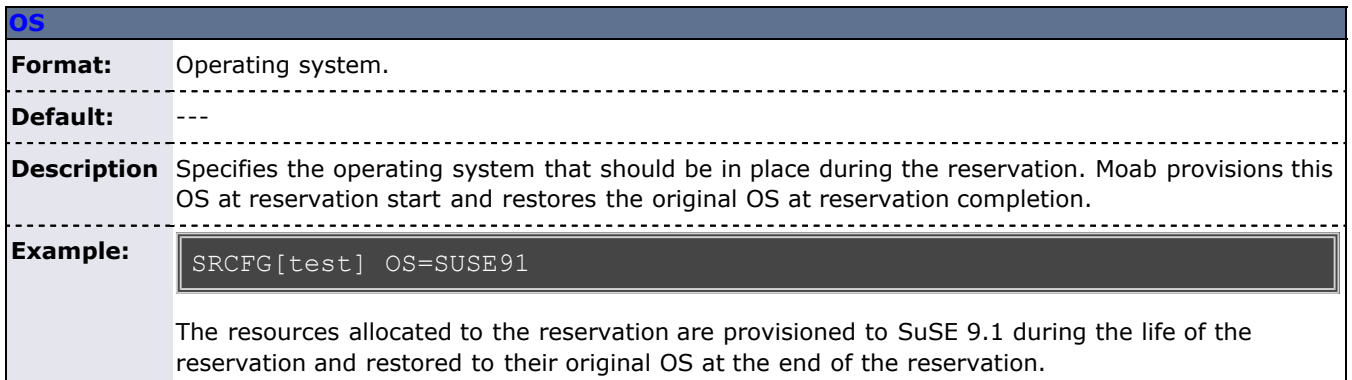

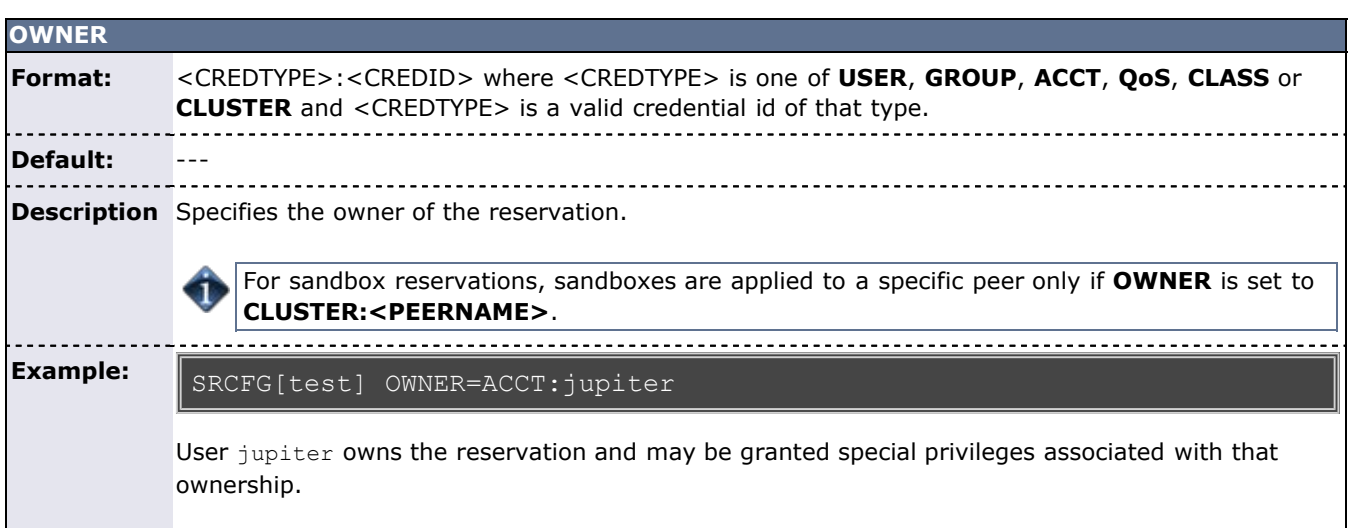

<span id="page-164-0"></span>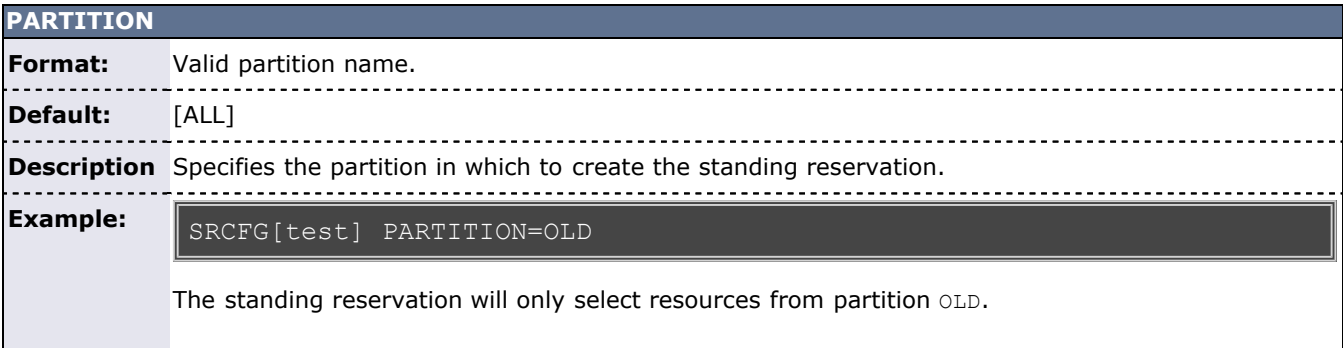

<span id="page-164-1"></span>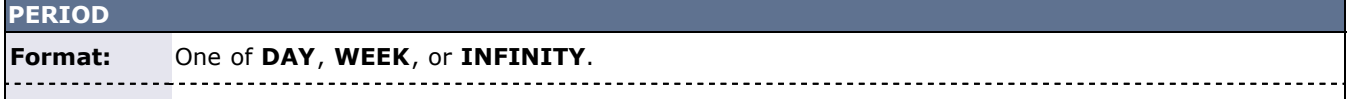

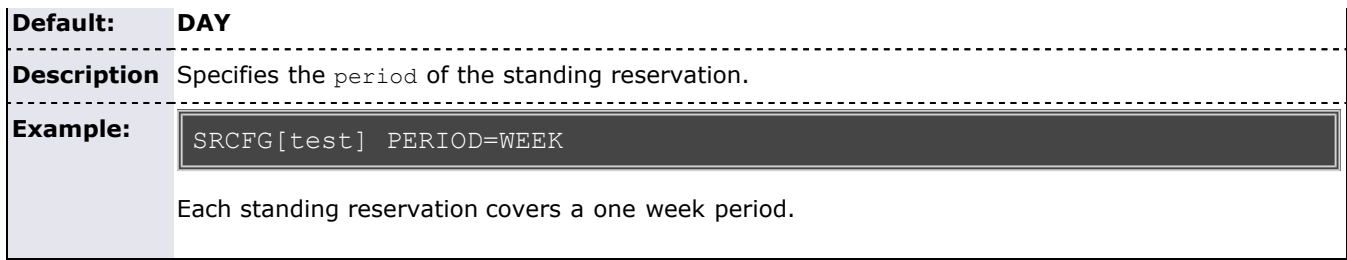

### <span id="page-165-1"></span>**PROCLIMIT**

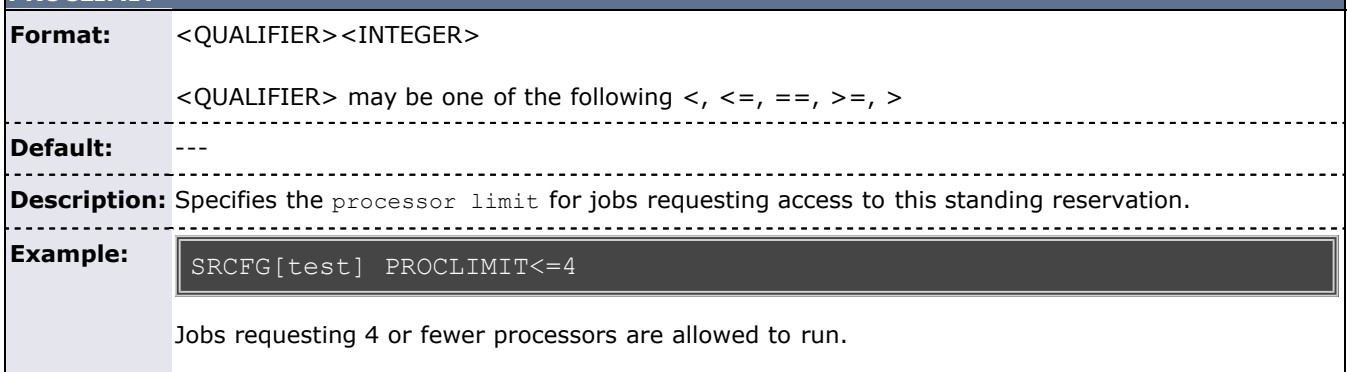

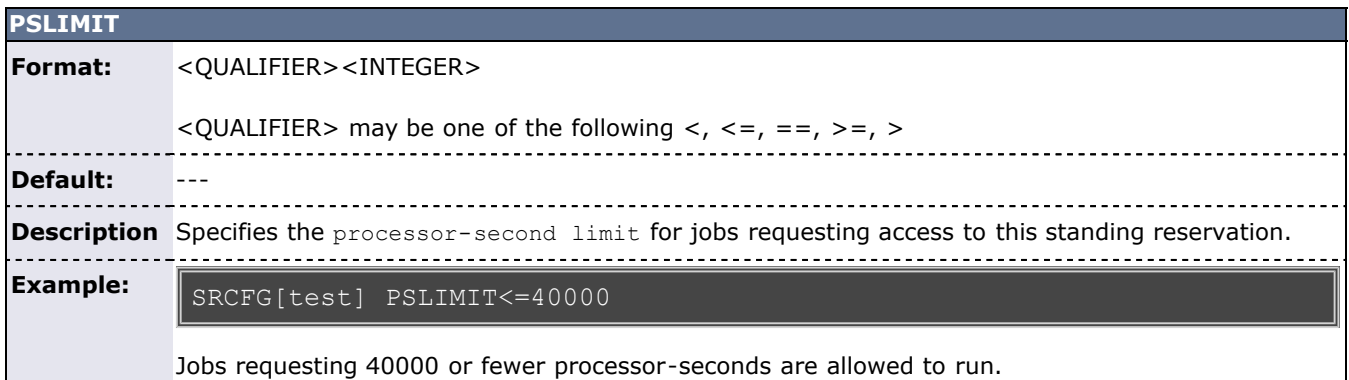

<span id="page-165-0"></span>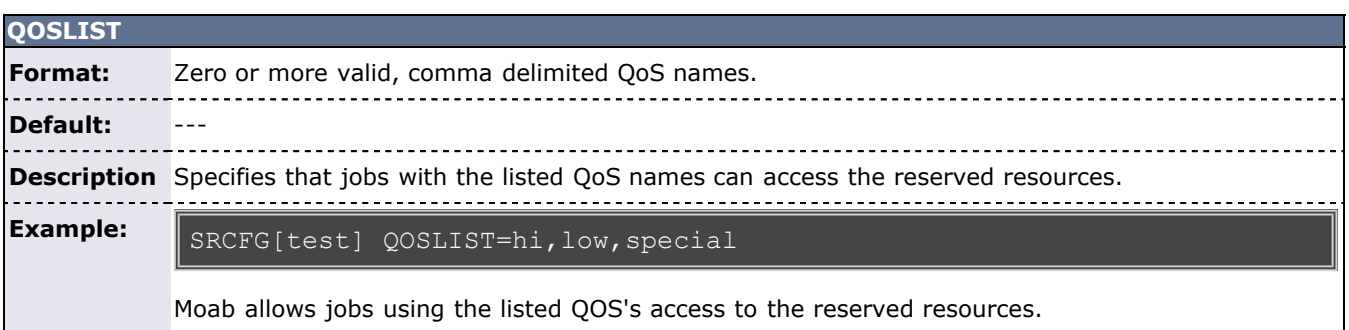

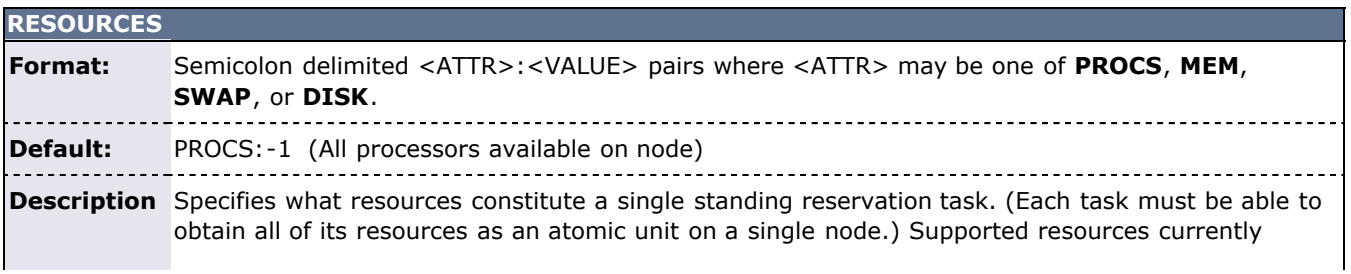

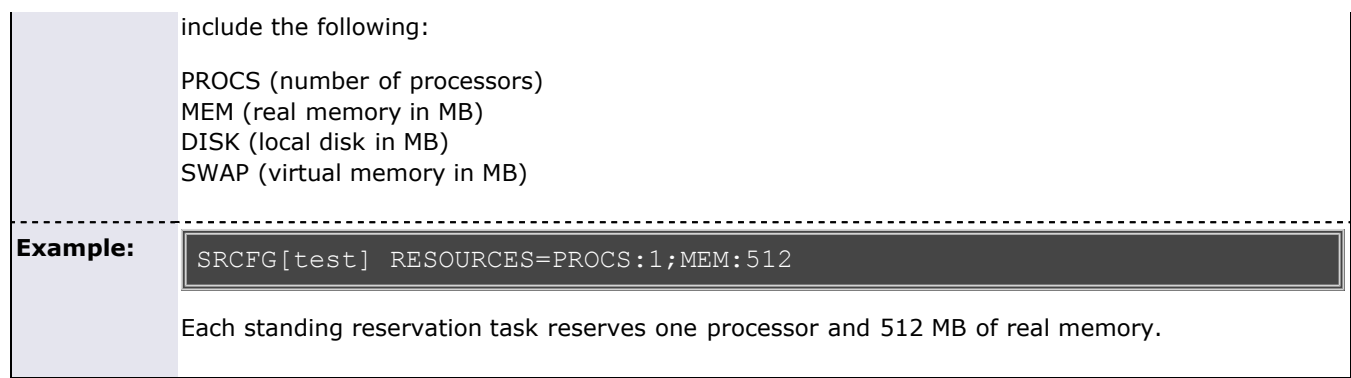

<span id="page-166-0"></span>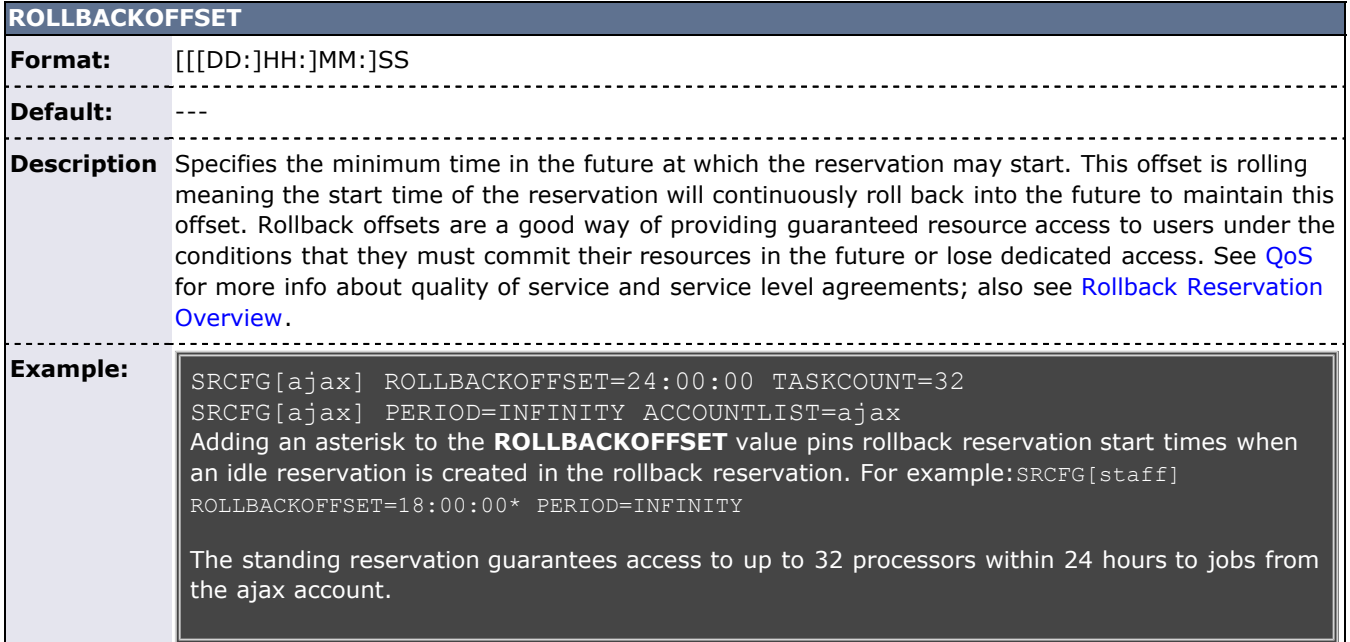

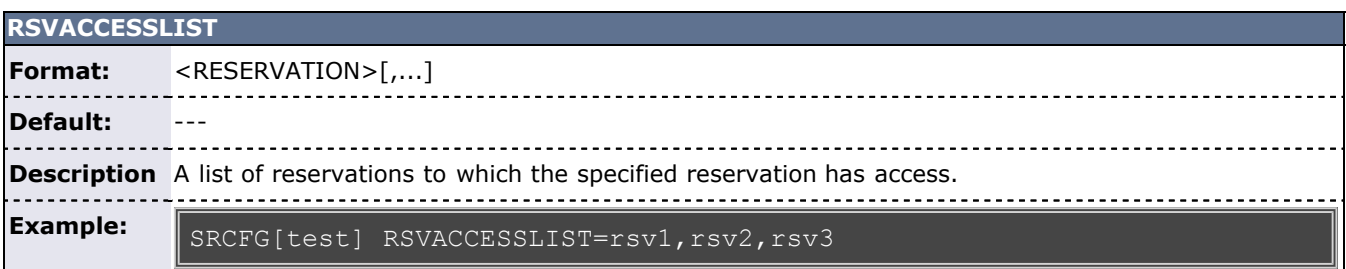

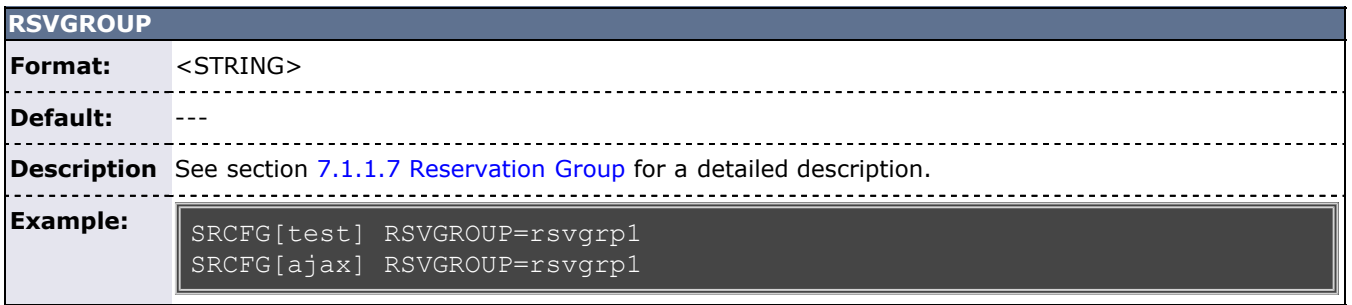

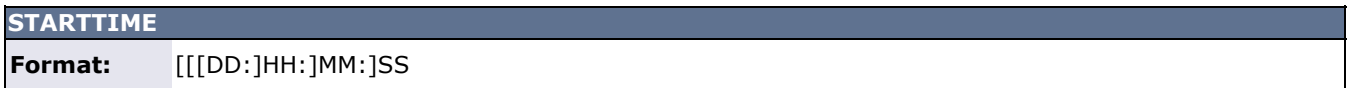

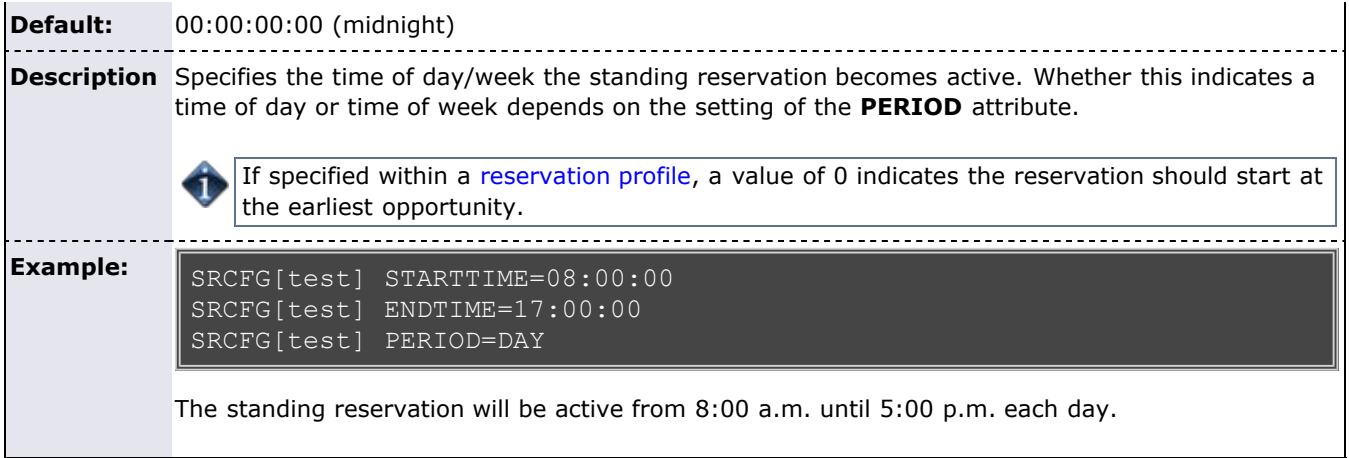

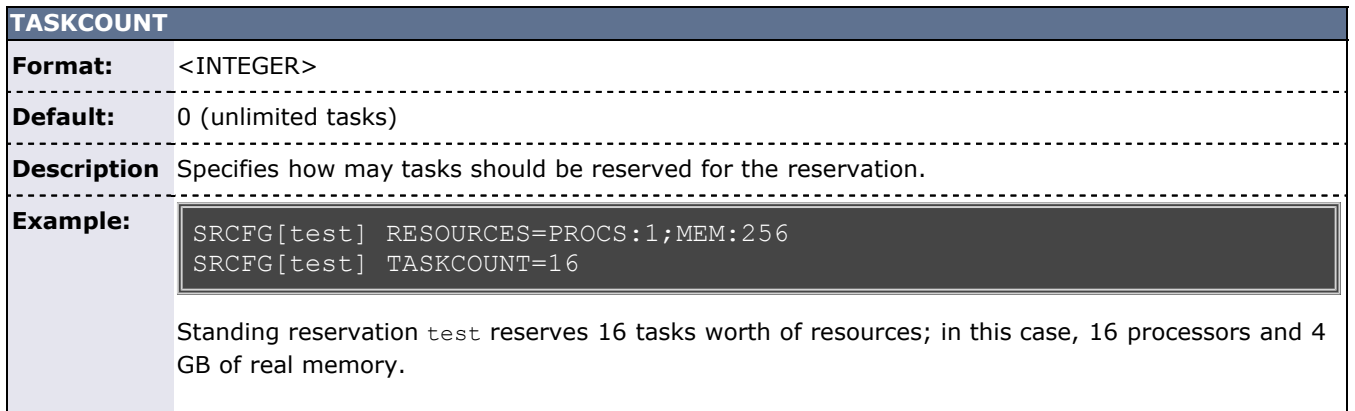

<span id="page-167-0"></span>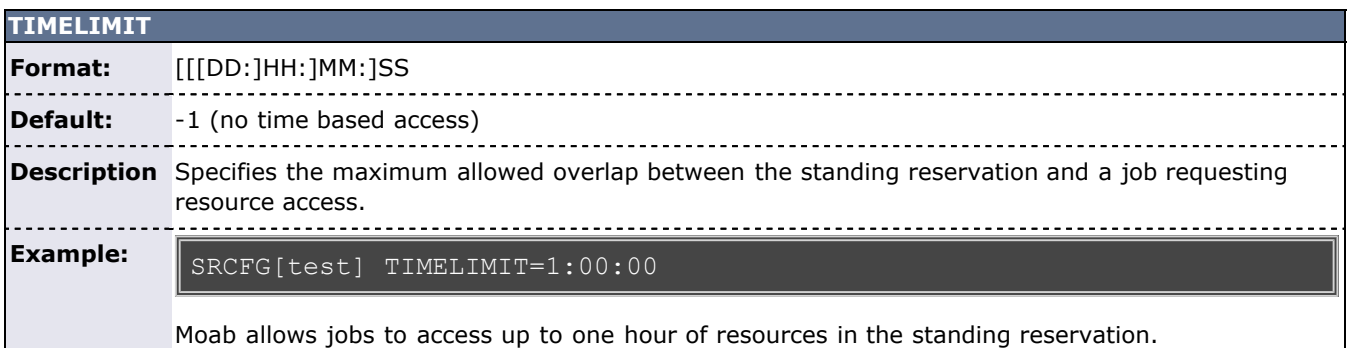

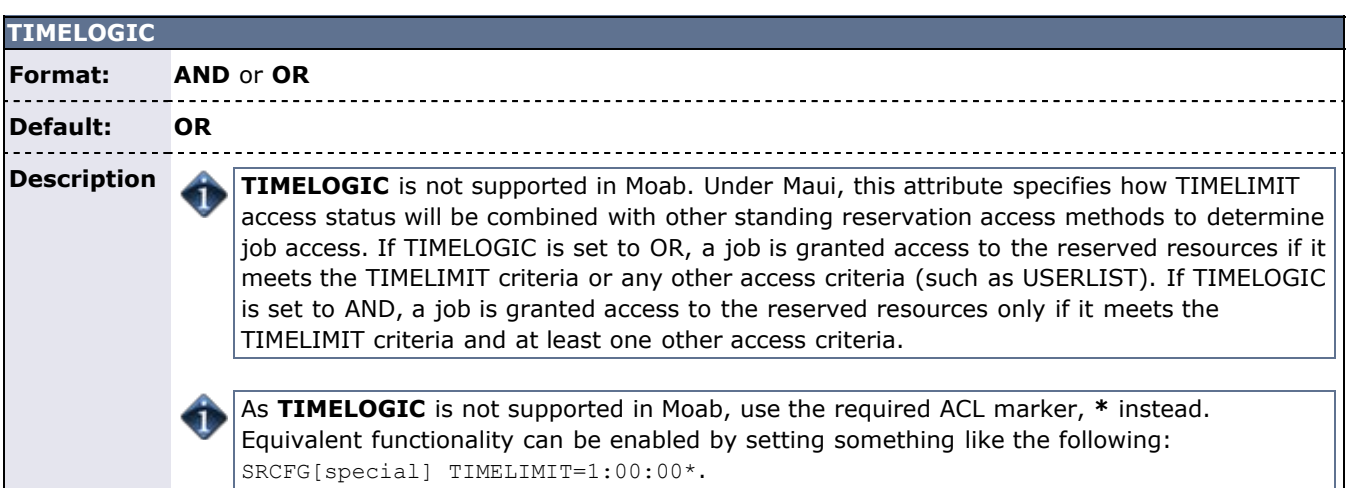

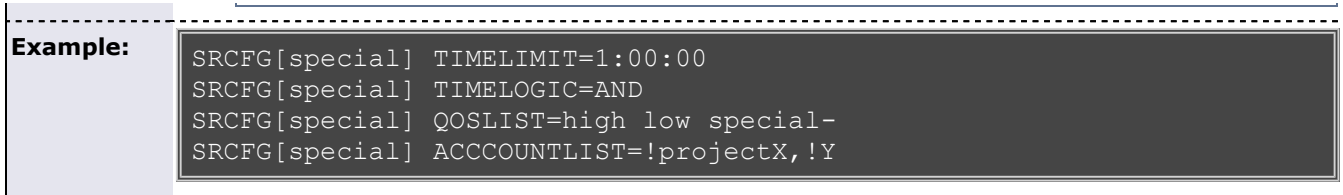

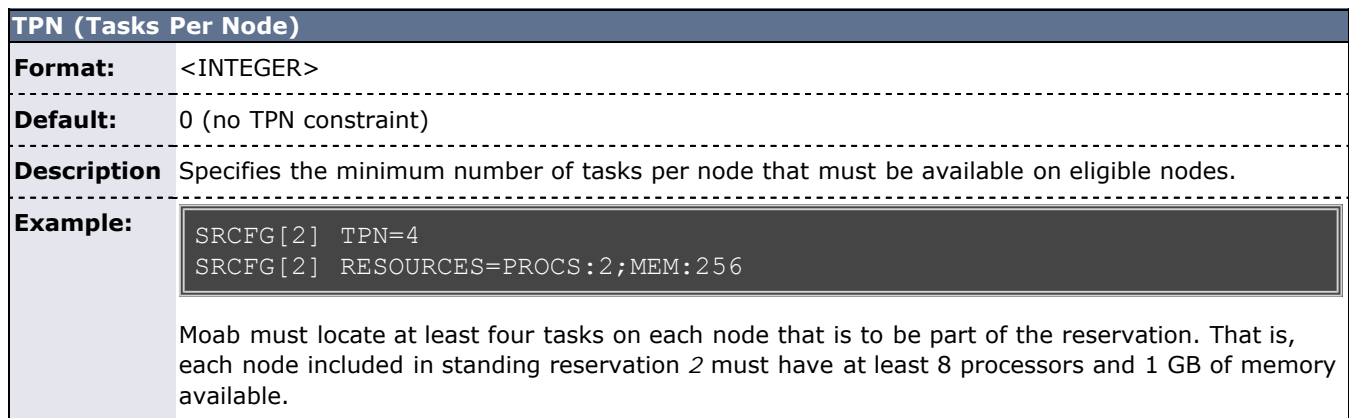

<span id="page-168-3"></span>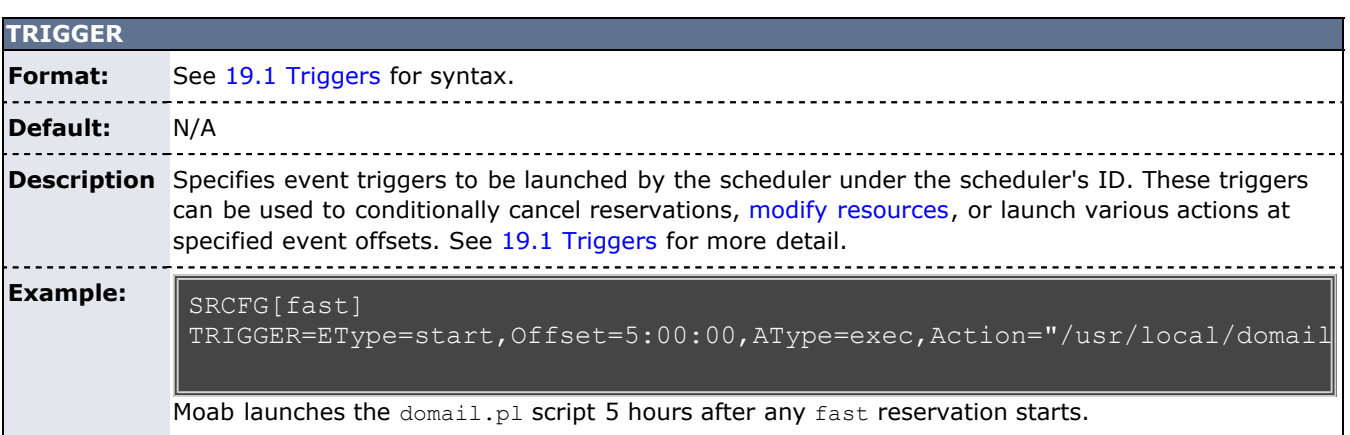

<span id="page-168-1"></span>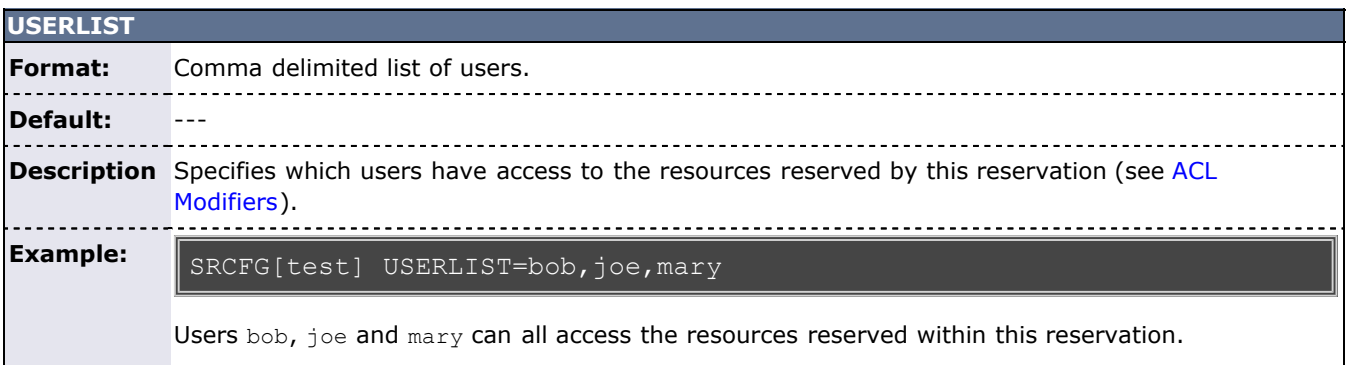

<span id="page-168-2"></span>The HOSTLIST attribute is treated as host regular expression so foo10 will map to foo10, foo101, 4 foo1006, and so forth. To request an exact host match, the expression can be bounded by the carat and dollar symbol expression markers as in ^foo10\$.

### <span id="page-168-0"></span>**7.1.5.2.1 Standing Reservation Overview**

A standing reservation is similar to a normal administrative reservation in that it also places an access control list on a specified set of resources. Resources are specified on a per-task basis and currently include processors, local disk, real memory, and swap. The access control list supported for standing reservations includes users, groups, accounts, job classes, and QoS levels. Standing reservations can be configured to be permanent or periodic on a daily or weekly basis and can accept a daily or weekly start and end time. Regardless of whether permanent or recurring on a daily or weekly basis, standing reservations are enforced using a series of reservations, extending a number of periods into the future as controlled by the **DEPTH** attribute of the [SRCFG](#page-489-0) parameter.

The following examples demonstrate possible configurations specified with the **SRCFG** parameter.

#### **Example 1 Basic Business Hour Standing Reservation**

SRCFG[interactive] TASKCOUNT=6 RESOURCES=PROCS:1, MEM:512 SRCFG[interactive] PERIOD=DAY DAYS=MON, TUE, WED, THU, FRI SRCFG[interactive] STARTTIME=9:00:00 ENDTIME=17:00:00 SRCFG[interactive] CLASSLIST=interactive

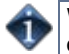

When using the **SRCFG** parameter, attribute lists must be delimited using the comma (,), pipe (|), or colon (:) characters; they cannot be space delimited. For example, to specify a multi-class ACL, specify SRCFG[test] CLASSLIST=classA,classB.

Only one **STARTTIME** and one **ENDTIME** value can be specified per reservation. If varied start and end times are desired throughout the week, complementary standing reservations should be created. For example, to establish a reservation from 8:00 p.m. until 6:00 a.m. the next day during business days, two reservations should be created—one from 8:00 p.m. until midnight, and the other from midnight until 6:00 a.m. Jobs can run across reservation boundaries allowing these two reservations to function as a single reservation that spans the night.

The preceding example fully specifies a reservation including the quantity of resources requested using the **TASKCOUNT** and **RESOURCES** attributes. In all cases, resources are allocated to a reservation in units called tasks where a task is a collection of resources that must be allocated together on a single node. The **TASKCOUNT** attribute specifies the number of these tasks that should be reserved by the reservation. In conjunction with this attribute, the **RESOURCES** attribute defines the reservation task by indicating what resources must be included in each task. In this case, the scheduler must locate and reserve 1 processor and 512 MB of memory together on the same node for each task requested.

As mentioned previously, a standing reservation reserves resources over a given time frame. The **PERIOD** attribute may be set to a value of **DAY**, **WEEK**, or **INFINITY** to indicate the period over which this reservation should recur. If not specified, a standing reservation recurs on a daily basis. If a standing reservation is configured to recur daily, the attribute **DAYS** may be specified to indicate which days of the week the reservation should exist. This attribute takes a comma-delimited list of days where each day is specified as the first three letters of the day in all capital letters: **MON** or **FRI**. The preceding example specifies that this reservation is periodic on a daily basis and should only exist on business days.

The time of day during which the requested tasks are to be reserved is specified using the **STARTTIME** and **ENDTIME** attributes. These attributes are specified in standard military time HH:MM:SS format and both **STARTTIME** and **ENDTIME** specification is optional defaulting to midnight at the beginning and end of the day respectively. In the preceding example, resources are reserved from 9:00 a.m. until 5:00 p.m. on business days.

The final aspect of any reservation is the access control list indicating who or what can use the reserved resources. In the preceding example, the **CLASSLIST** attribute is used to indicate that jobs requesting the class interactive should be allowed to use this reservation.

### <span id="page-169-0"></span>**7.1.5.2.2 Specifying Reservation Resources**

In most cases, only a small subset of standing reservation attributes must be specified in any given case. For example, by default, **RESOURCES** is set to **PROCS=-1** which indicates that each task should reserve all of the processors on the node on which it is located. This, in essence, creates a one task equals one node mapping. In many cases, particularly on uniprocessor systems, this default behavior may be easiest to work with. However, in SMP environments, the **RESOURCES** attribute provides a powerful means of specifying an exact, multidimensional resource set.

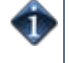

An examination of the parameters documentation show that the default value of **PERIOD** is **DAYS**. Thus, specifying this parameter in the preceding above was unnecessary. It was used only to introduce this parameter and indicate that other options exist beyond daily standing reservations.

#### **Example 2: Host Constrained Standing Reservation**

Although the first example did specify a quantity of resources to reserve, it did not specify where the needed tasks were to be located. If this information is not specified, Moab attempts to locate the needed resources anywhere it can find them. The Example 1 reservation essentially discovers hosts where the needed resources can be found. If the **SPACEFLEX** reservation flag is set, then the reservation continues to float to the best hosts over the life of the reservation. Otherwise, it will be locked to the initial set of allocated hosts.

If a site wanted to constrain a reservation to a subset of available resources, this could be accomplished using the **HOSTLIST** attribute. The **HOSTLIST** attribute is specified as a comma-separated list of hostnames and constrains the scheduler to only select tasks from the specified list. This attribute can exactly specify hosts or specify them using host regular expressions. The following example demonstrates a possible use of the **HOSTLIST** attribute:

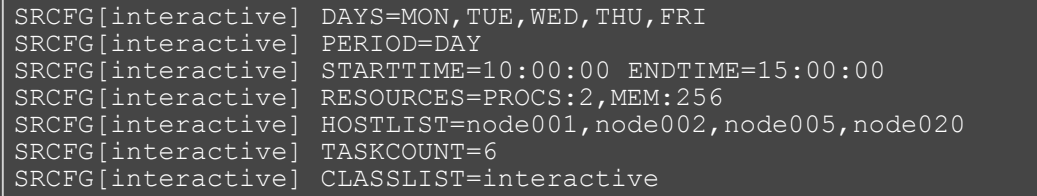

Note that the **HOSTLIST** attribute specifies a non-contiguous list of hosts. Any combination of hosts may be specified and hosts may be specified in any order. In this example, the **TASKCOUNT** attribute is also specified. These two attributes both apply constraints on the scheduler with **HOSTLIST** specifying where the tasks can be located and **TASKCOUNT** indicating how many total tasks may be allocated. In this example, six tasks are requested but only four hosts are specified. To handle this, if adequate resources are available, the scheduler may attempt to allocate more than one task per host. For example, assume that each host is a quad-processor system with 1 GB of memory. In such a case, the scheduler could allocate up to two tasks per host and even satisfy the **TASKCOUNT** constraint without using all of the hosts in the hostlist.

It is important to note that even if there is a one to one mapping between the value of **TASKCOUNT** and the number of hosts in **HOSTLIST**, the scheduler will not necessarily place one task on each host. If, for example, node001 and node002 were 8 processor SMP hosts with 1 GB of memory, the scheduler could locate up to four tasks on each of these hosts fully satisfying the reservation taskcount without even partially using the remaining hosts. (Moab will place tasks on hosts according to the policy specified with the [NODEALLOCATIONPOLICY](#page-489-0) parameter.) If the hostlist provides more resources than what is required by the reservation as specified via **TASKCOUNT**, the scheduler will simply select the needed resources within the set of hosts listed.

### <span id="page-170-0"></span>**7.1.5.2.3 Enforcing Policies Via Multiple Reservations**

Single reservations enable multiple capabilities. Combinations of reservations can further extend a site's capabilities to impose specific policies.

#### **Example 3: Reservation Stacking**

If **HOSTLIST** is specified but **TASKCOUNT** is not, the scheduler will pack as many tasks as possible onto all of the listed hosts. For example, assume the site added a second standing reservation named *debug* to its configuration that reserved resources for use by certain members of its staff using the following configuration:

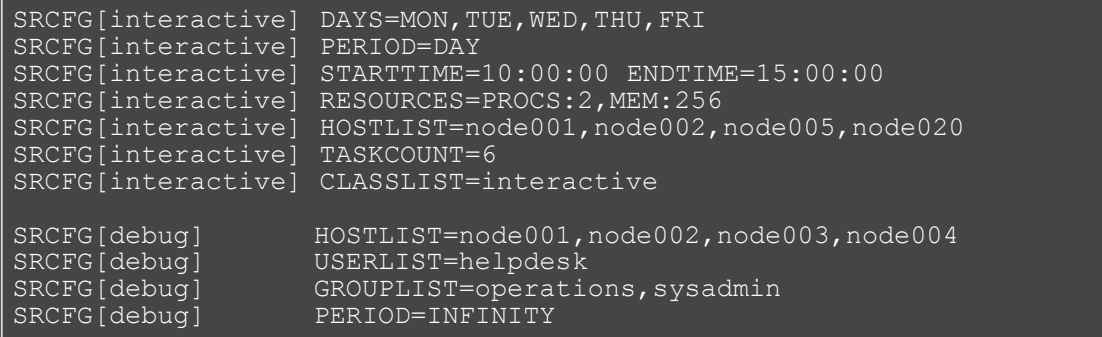

The new standing reservation is quite simple. Since **RESOURCES** is not specified, it will allocate all processors on each host that is allocated. Since **TASKCOUNT** is not specified, it will allocate every host listed in **HOSTLIST**. Since **PERIOD** is set to **INFINITY**, the reservation is always in force and there is no need to specify

#### **STARTTIME**, **ENDTIME**, or **DAYS**.

The standing reservation has two access parameters set using the attributes **USERLIST** and **GROUPLIST**. This configuration indicates that the reservation can be accessed if any one of the access lists specified is satisfied by the job. In essence, reservation access is logically OR'd allowing access if the requester meets any of the access constraints specified. In this example, jobs submitted by either user helpdesk or any member of the groups operations or sysadmin can use the reserved resources. (See [ACL Modifiers.](#page-172-1))

Unless [ACL Modifiers](#page-172-1) are specified, access is granted to the logical *OR* of access lists specified within a standing reservation and granted to the logical *AND* of access lists across different standing reservations. A comparison of the standing reservations interactive and debug in the preceding example indicates that they both can allocate hosts node001 and node002. If node001 had both of these reservations in place simultaneously and a job attempted to access this host during business hours when standing reservation interactive was active. The job could only use the *doubly* reserved resources if it requests the run class interactive and it meets the constraints of reservation debug—that is, that it is submitted by user helpdesk or by a member of the group operations or sysadmin.

As a rule, the scheduler does not stack reservations unless it must. If adequate resources exist, it can allocate reserved resources side by side in a single SMP host rather than on top of each other. In the case of a 16 processor SMP host with two 8 processor standing reservations, 8 of the processors on this host will be allocated to the first reservation, and 8 to the next. Any configuration is possible. The 16 processor hosts can also have 4 processors reserved for user *John*, 10 processors reserved for group *Staff*, with the remaining 2 processors available for use by any job.

Stacking reservations is not usually required but some site administrators choose to do it to enforce elaborate policies. There is no problem with doing so as long as you can keep things straight. It really is not too difficult a concept; it just takes a little getting used to. See the [Reservation Overview](#page-146-0) section for a more detailed description of reservation use and constraints.

As mentioned earlier, by default the scheduler enforces standing reservations by creating a number of reservations where the number created is controlled by the **DEPTH** attribute. Each night at midnight, the scheduler updates its periodic non-floating standing reservations. By default, **DEPTH** is set to 2, meaning when the scheduler starts up, it will create two 24-hour reservations covering a total of two days worth of time—a reservation for today and one for tomorrow. For daily reservations, at midnight, the reservations roll, meaning today's reservation expires and is removed, tomorrow's reservation becomes today's, and the scheduler creates a new reservation for the next day.

With this model, the scheduler continues creating new reservations in the future as time moves forward. Each day, the needed resources are always reserved. At first, all appears automatic but the standing reservation **DEPTH** attribute is in fact an important aspect of reservation rolling, which helps address certain site specific environmental factors. This attribute remedies a situation that might occur when a job is submitted and cannot run immediately because the system is backlogged with jobs. In such a case, available resources may not exist for several days out and the scheduler must reserve these future resources for this job. With the default **DEPTH** setting of two, when midnight arrives, the scheduler attempts to roll its standing reservations but a problem arises in that the job has now allocated the resources needed for the standing reservation two days out. Moab cannot reserve the resources for the standing reservation because they are already claimed by the job. The standing reservation reserves what it can but because all needed resources are not available, the resulting reservation is now smaller than it should be, or is possibly even empty.

If a standing reservation is smaller than it should be, the scheduler will attempt to add resources each iteration until it is fully populated. However, in the case of this job, the job is not going to release its reserved resources until it completes and the standing reservation cannot claim them until this time. The **DEPTH** attribute allows a site to specify how deep into the future a standing reservation should reserve its resources allowing it to claim the resources first and prevent this problem. If a partial standing reservation is detected on a system, it may be an indication that the reservation's **DEPTH** attribute should be increased.

In Example 3, the **PERIOD** attribute is set to **INFINITY**. With this setting, a single, permanent standing reservation is created and the issues of resource contention do not exist. While this eliminates the contention issue, infinite length standing reservations cannot be made periodic.

#### <span id="page-171-0"></span>**Example 4: Multiple ACL Types**

In most cases, access lists within a reservation are logically OR'd together to determine reservation access. However, exceptions to this rule can be specified by using the required ACL marker—the asterisk (**\***). Any ACL marked with this symbol is required and a job is only allowed to use a reservation if it meets all required ACLs and at least one non-required ACL (if specified). A common use for this facility is in conjunction with the **TIMELIMIT** attribute. This attribute controls the length of time a job may use the resources within a standing reservation. This access mechanism can be AND'd or OR'd to the cumulative set of all other access lists as specified by the required ACL marker. Consider the following example configuration:

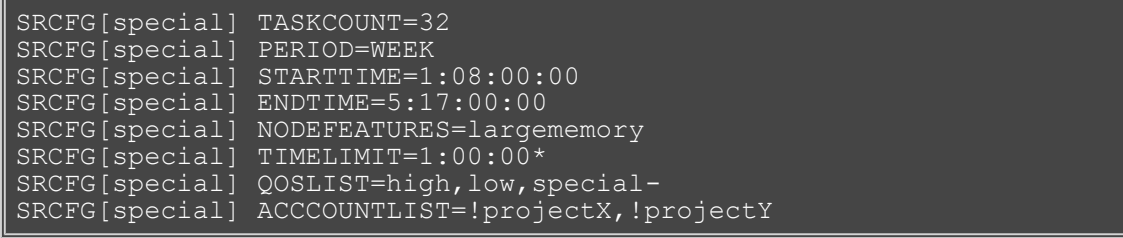

The above configuration requests 32 tasks which translate to 32 nodes. The **PERIOD** attribute makes this reservation periodic on a weekly basis while the attributes **STARTTIME** and **ENDTIME** specify the week offsets when this reservation is to start and end. (Note that the specification format has changed to DD:HH:MM:SS.) In this case, the reservation starts on Monday at 8:00 a.m. and runs until Friday at 5:00 p.m. The reservation is enforced as a series of weekly reservations that only cover the specified time frame. The **NODEFEATURES** attribute indicates that each of the reserved nodes must have the node feature largememory configured.

As described earlier, **TIMELIMIT** indicates that jobs using this reservation can only use it for one hour. This means the job and the reservation can only overlap for one hour. Clearly jobs requiring an hour or less of wallclock time meet this constraint. However, a four-hour job that starts on Monday at 5:00 a.m. or a 12-hour job that starts on Friday at 4:00 p.m. also satisfy this constraint. Also, note the **TIMELIMIT** required ACL marker, **\***; it is set indicating that jobs must not only meet the **TIMELIMIT** access constraint but must also meet one or more of the other access constraints. In this example, the job can use this reservation if it can use the access specified via **QOSLIST** or **ACCOUNTLIST**; that is, it is assigned a QoS of high, low, or special , or the submitter of the job has an account that satisfies the !projectX and !projectY criteria. See the [QoS Overview](#page-186-0) for more info about QoS configuration and usage.

### <span id="page-172-0"></span>**7.1.5.2.4 Affinity**

Reservation ACLs allow or deny access to reserved resources but they may be configured to also impact a job's affinity for a particular reservation. By default, jobs gravitate toward reservations through a mechanism known as positive affinity. This mechanism allows jobs to run on the most constrained resources leaving other, unreserved resources free for use by other jobs that may not be able to access the reserved resources. Normally this is a desired behavior. However, sometimes, it is desirable to reserve resources for use only as a last resort—using the reserved resources only when there are no other resources available. This last resort behavior is known as negative affinity. Note the '-' (hyphen or negative sign) following the special in the **QOSLIST** values. This special mark indicates that QoS special should be granted access to this reservation but should be assigned negative affinity. Thus, the **QOSLIST** attribute specifies that QoS high and low should be granted access with positive affinity (use the reservation first where possible) and QoS special granted access with negative affinity (use the reservation only when no other resources are available).

Affinity status is granted on a per access object basis rather than a per access list basis and always defaults to positive affinity. In addition to negative affinity, neutral affinity can also be specified using the equal sign (**=**) as in QOSLIST[0] normal= high debug= low-.

### <span id="page-172-1"></span>**7.1.5.2.5 ACL Modifiers**

ACL modifiers allow a site to change the default behavior of ACL processing. By default, a reservation can be accessed if one or more of its ACLs can be met by the requestor. This behavior can be changed using the **deny** or **required** ACL modifier, as in the following table:

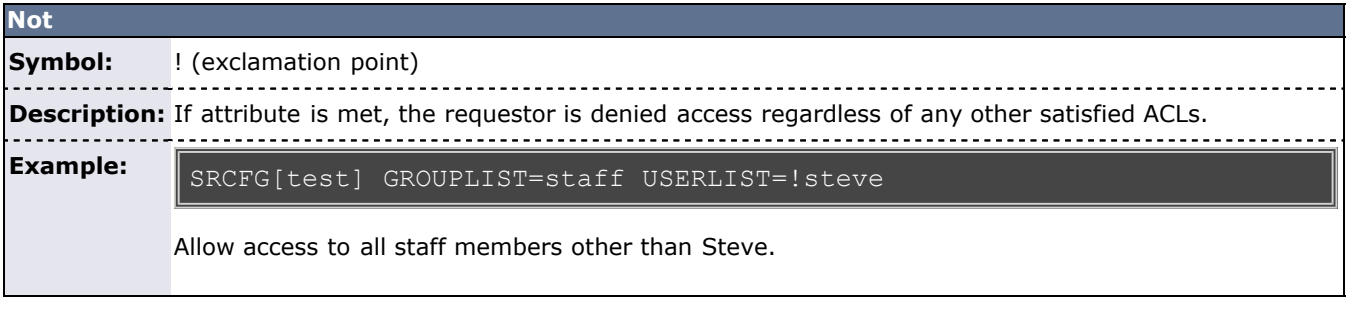

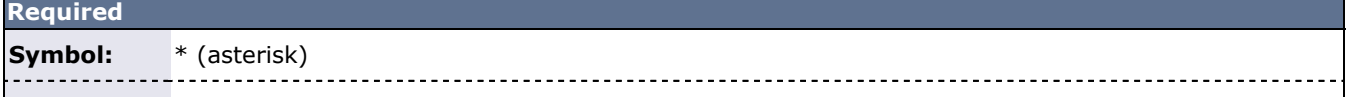

**Description:** All required ACLs must be satisfied for requestor access to be granted.

#### **Example:**

SRCFG[test] QOSLIST=\*high MAXTIME=\*2:00:00

Only jobs in QoS high that request less than 2 hours of walltime are granted access.

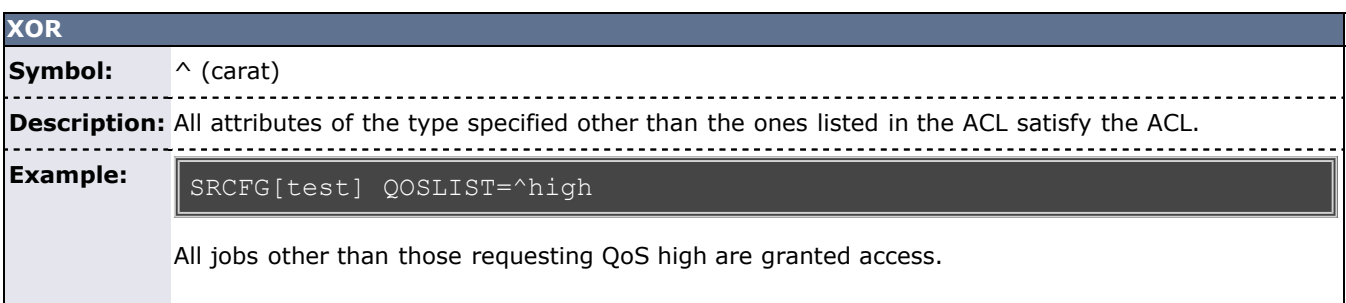

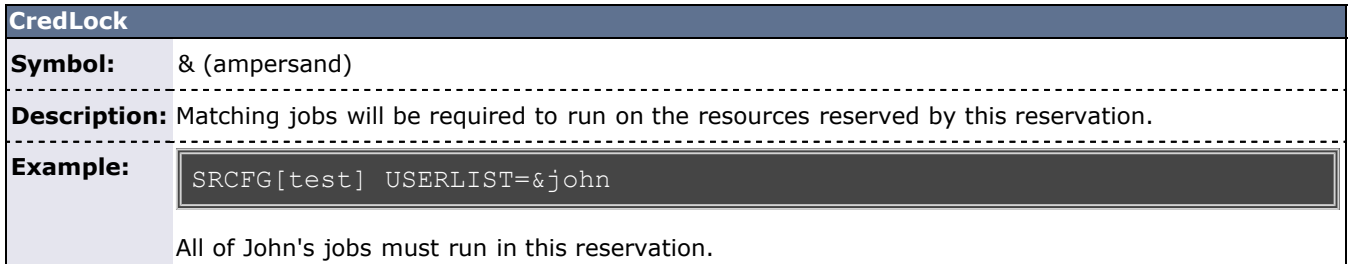

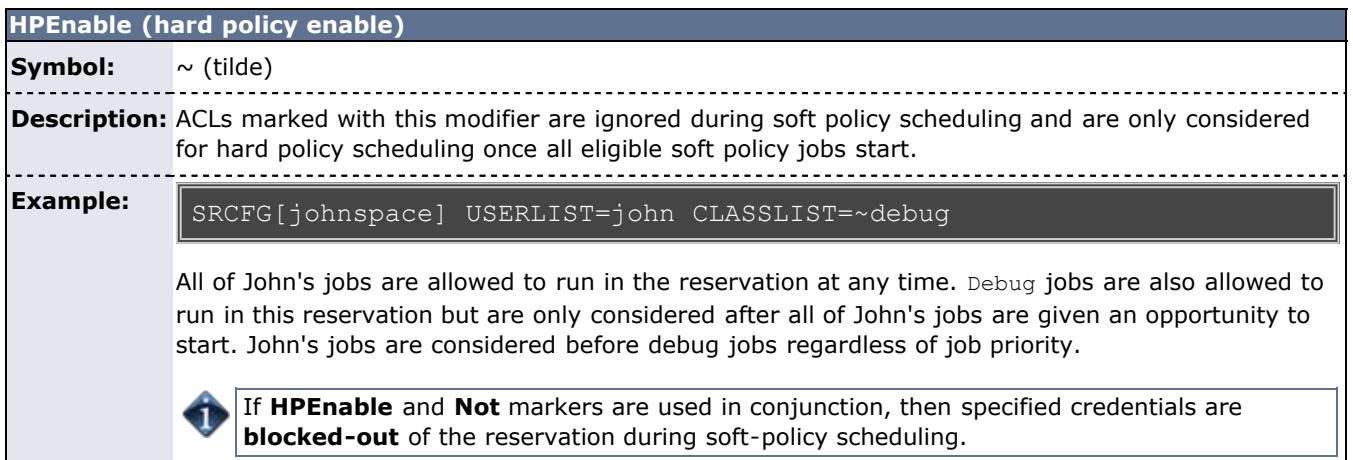

Note the **ACCOUNTLIST** values in [Example 4](#page-171-0) are preceded with an exclamation point, or NOT symbol. This indicates that all jobs with accounts other than projectX and projectY meet the account ACL. Note that if a !<X> value (!projectX) appears in an ACL line, that ACL is satisfied by any object not explicitly listed by a NOT entry. Also, if an object matches a NOT entry, the associated job is excluded from the reservation even if it meets other ACL requirements. For example, a QoS 3 job requesting account projectX is denied access to the reservation even though the job QoS matches the QoS ACL.

#### **Example 5: Binding Users to Reservations at Reservation Creation**

# create a 4 node reservation for john and *bind* all of john's jobs to that reservation > [mrsvctl](#page-638-0) -c -a user=&john -t 4

### <span id="page-173-0"></span>**7.1.5.2.6 Reservation Ownership**

Reservation ownership allows a site to control who owns the reserved resources during the reservation time frame. Depending on needs, this ownership may be identical to, a subset of, or completely distinct from the reservation ACL. By default, reservation ownership implies resource accountability and resources not consumed by jobs are accounted against the reservation owner. In addition, ownership can also be associated with special privileges within the reservation.

Ownership is specified using the **OWNER** attribute in the format <CREDTYPE>:<CREDID>, as in OWNER=USER:john. To enable *john's* jobs to preempt other jobs using resources within the reservation, the **SRCFG** attribute **FLAG** should be set to [OWNERPREEMPT](#page-158-1). In the example below, the jupiter project chooses to share resources with the saturn project but only when it does not currently need them.

#### **Example 6: Limited Shared Access**

```
ACCOUNTCFG[jupiter] PRIORITY=10000
SRCFG[jupiter] HOSTLIST=node0[1-9]
SRCFG[jupiter] PERIOD=INFINITY
SRCFG[jupiter] ACCOUNTLIST=jupiter,saturn-
SRCFG[jupiter] OWNER=ACCOUNT:jupiter
SRCFG[jupiter] FLAGS=OWNERPREEMPT
```
### <span id="page-174-0"></span>**7.1.5.2.7 Partitions**

A reservation can be used in conjunction with a partition. Configuring a standing reservation on a partition allows constraints to be (indirectly) applied to a partition.

#### **Example 7: Time Constraints by Partition**

The following example places a 3-day wall-clock limit on two partitions and a 64 processor-hour limit on jobs running on partition small.

```
SRCFG[smallrsv] PARTITION=small MAXTIME=3:00:00:00 PSLIMIT<=230400 
HOSTLIST=ALL
SRCFG[bigrsv] PARTITION=big MAXTIME=3:00:00:00 HOSTLIST=ALL
```
### <span id="page-174-1"></span>**7.1.5.2.8 Resource Allocation Behavior**

As mentioned, standing reservations can operate in one of two modes, floating, or non-floating (essentially nodelocked). A floating reservation is created when the flag **SPACEFLEX** is specified. If a reservation is non-floating, the scheduler allocates all resources specified by the **HOSTLIST** parameter regardless of node state, job load, or even the presence of other standing reservations. Moab interprets the request for a non-floating reservation as, "I want a reservation on these exact nodes, no matter what!"

If a reservation is configured to be floating, the scheduler takes a more relaxed stand, searching through all possible nodes to find resources meeting standing reservation constraints. Only Idle, Running, or Busy nodes are considered and further, only considered if no reservation conflict is detected. The reservation attribute **ACCESS** modifies this behavior slightly and allows the reservation to allocate resources even if reservation conflicts exist.

If a **TASKCOUNT** is specified with or without a **HOSTEXPRESSION**, Moab will, by default, only consider *up* nodes for allocation. To change this behavior, the reservation flag [IGNSTATE](#page-158-2) can be specified as in the following example:

```
SRCFG[nettest] GROUPLIST=sysadm
SRCFG[nettest] FLAGS=IGNSTATE
SRCFG[nettest] HOSTLIST=node1[3-8]
SRCFG[nettest] STARTTIME=9:00:00
SRCFG[nettest] ENDTIME=17:00:00
```
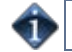

Access to existing reservations can be controlled using the reservation flag [IGNRSV](#page-158-3).

Other standing reservation attributes not covered here include **PARTITION** and **CHARGEACCOUNT**. These parameters are described in some detail in the [parameters](#page-489-0) documentation.

#### **Example 8: Using Reservations to Guarantee Turnover**

In some cases, it is desirable to make certain a portion of a cluster's resources are available within a specific time frame. The following example creates a floating reservation belonging to the jupiter account that guarantees 16 tasks for use by jobs requesting up to one hour.

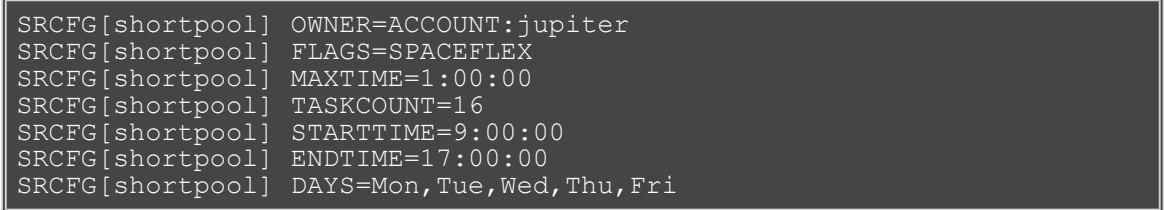

This reservation enables a capability similar to what was known in early Maui releases as *shortpool*. The reservation covers every weekday from 9:00 a.m. to 5:00 p.m., reserving 16 tasks and allowing jobs to overlap the reservation for up to one hour. The **SPACEFLEX** flag indicates that the reservation may be dynamically modified—float—over time to re-locate to more optimal resources. In the case of a reservation with the **MAXTIME** ACL, this would include migrating to resources that are in use but that free up within the **MAXTIME** time frame. Additionally, because the **MAXTIME** ACL defaults to positive [affinity](#page-172-0), any jobs that fit the ACL attempt to use available reserved resources first before looking elsewhere.

#### <span id="page-175-0"></span>**7.1.5.2.9 Rolling Reservations**

Rolling reservations are enabled using the [ROLLBACKOFFSET](#page-166-0) attribute and can be used to allow users guaranteed access to resources, but the guaranteed access is limited to a time-window in the future. This functionality forces users to commit their resources in the future or lose access.

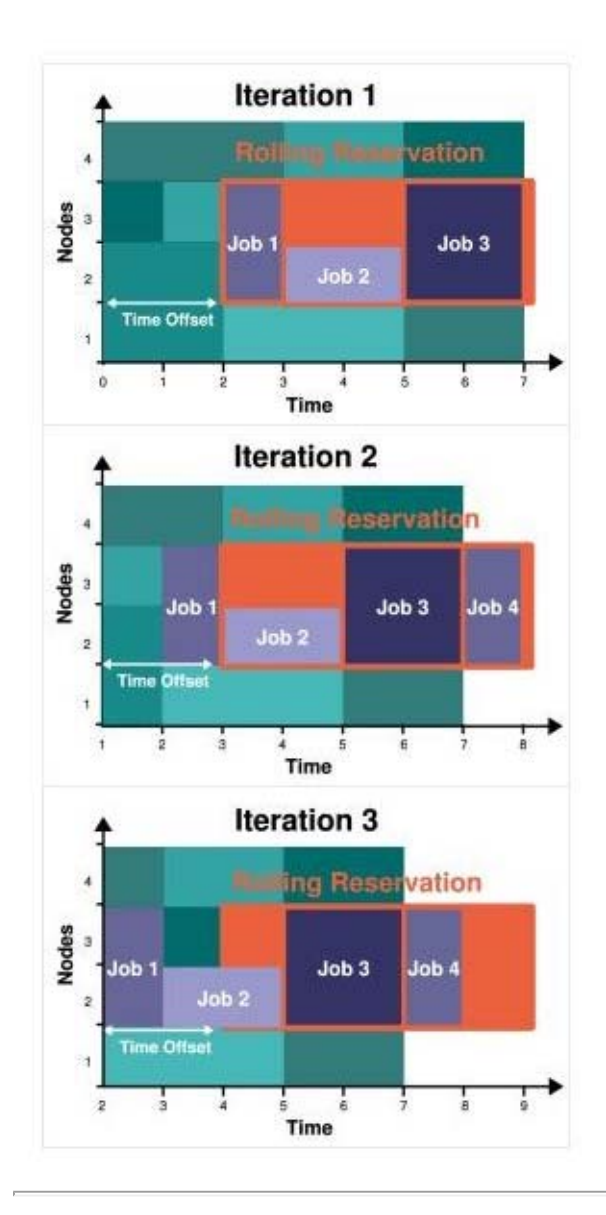

#### **Example 9: Rollback Reservations**

```
SRCFG[ajax] ROLLBACKOFFSET=24:00:00 TASKCOUNT=32
SRCFG[ajax] PERIOD=INFINITY ACCOUNTLIST=ajax
```
Adding an asterisk to the **ROLLBACKOFFSET** value pins rollback reservation start times when an idle reservation is created in the rollback reservation. For example: SRCFG[staff] ROLLBACKOFFSET=18:00:00\* PERIOD=INFINITY.

#### <span id="page-176-0"></span>**7.1.5.2.10 Modifying Resources with Standing Reservations**

Moab can customize compute resources associated with a reservation during the life of the reservation. This can be done generally using the [TRIGGER](#page-168-3) attribute, or it can be done for operating systems using the shortcut attribute [OS](#page-164-2). If set, Moab dynamically reprovisions allocated reservation nodes to the requested operating system as shown in the following example:

SRCFG[provision] PERIOD=DAY DAY=MON,WED,FRI STARTTIME=7:00:00 ENDTIME=10:00:00 SRCFG[provision] OS=rhel4 # provision nodes to use redhat during reservation, restore when done

# <span id="page-177-0"></span>**7.1.5.3 Managing Administrative Reservations**

A default reservation with no ACL is termed an *administrative* reservation, but is occasionally referred to as a *system* reservation. It blocks access to all jobs because it possesses an empty access control list. It is often useful when performing administrative tasks but cannot be used for enforcing resource usage policies.

Administrative reservations are created and managed using the [mrsvctl](#page-638-0) command. With this command, all aspects of reservation time frame, resource selection, and access control can be dynamically modified. The [mdiag](#page-612-0) [-r](#page-612-0) command can be used to view configuration, state, allocated resource information as well as identify any potential problems with the reservation. The following table briefly summarizes commands used for common actions. More detailed information is available in the command summaries.

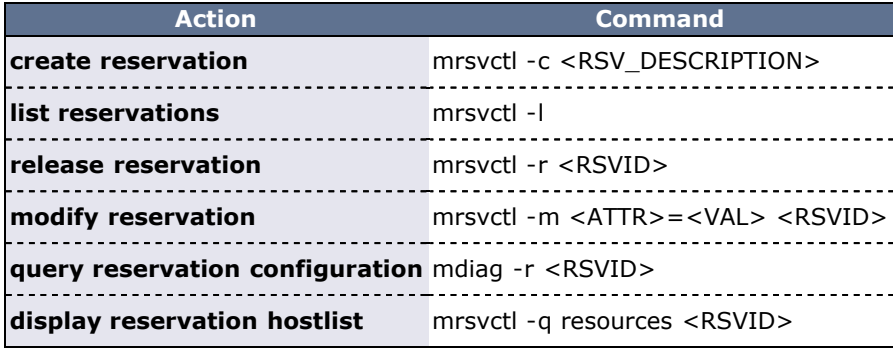

### **See Also**

- **[SRCFG](#page-560-0) (configure standing reservations)**
- **[RSVPROFILE](#page-554-1) (create reservation profiles)**

# <span id="page-178-0"></span>**7.1.6 Personal Reservations (a.k.a User Reservations) - Enabling Reservations for End Users**

- [7.1.6.1 Enabling Personal Reservation Management](#page-178-1)
- [7.1.6.2 Reservation Accountability and Defaults](#page-179-0)
	- [7.1.6.2.1 Reservation Allocation and Charging](#page-179-1)
	- [7.1.6.2.2 Setting Reservation Default Attributes](#page-179-2)
- [7.1.6.3 Reservation Limits](#page-179-3)
	- [7.1.6.3.1 Reservation Usage Limits](#page-179-4)
	- [7.1.6.3.2 Reservation Masks \(a.k.a. Personal Reservation Sandbox\)](#page-180-0)
- [7.1.6.4 Reservation and Job Binding](#page-180-1)
	- [7.1.6.4.1 Constraining a job to only run in a particular reservation](#page-180-2)
	- [7.1.6.4.2 Constraining a Reservation to Only Accept Certain Jobs](#page-181-0)

By default, advance reservations are only available to scheduler administrators. While administrators may create and manage reservations to provide resource access to end-users, end-users cannot create, modify, or destroy these reservations. Moab extends the ability to manage reservations to end-users and provides control facilities to keep these features manageable. Reservations created by end-users are called personal reservations or user reservations.

### <span id="page-178-1"></span>**7.1.6.1 Enabling Personal Reservation Management**

User, or personal reservations can be enabled on a per QoS basis by setting the **[ENABLEUSERRSV](#page-187-0)** flag as in the following example:

```
QOSCFG[titan] QFLAGS=ENABLEUSERRSV # allow 'titan' QOS jobs to 
create user reservations
USERCFG[DEFAULT] QDEF=titan # allow all users to access 
'titan' QOS
```
If set, end-users are allowed to create, modify, cancel, and query reservations they own. As with jobs, users may associate a personal reservation with any QoS or account to which they have access. This is accomplished by specifying per reservation accountable credentials as in the following example:

> mrsvctl -c -S AQOS=titan -h node01 -d 1:00:00 -s 1:30:00 Note: reservation test.126 created

As in the preceding example, a non-administrator user who wants to create a reservation must *ALWAYS* specify an accountable QoS with the [mrsvctl -S](#page-638-0) flag. This specified QoS must have the **ENABLEUSERRSV** flag. By default, a personal reservation is created with an ACL of only the user who created it.

#### **Example: Allow All Users in Engineering Group to Create Personal Reservations**

```
QOSCFG[rsv] QFLAGS=ENABLEUSERRSV # allow 'rsv' QOS jobs to create 
user reservations
GROUPCFG[sales] QDEF=rsv # allow all users in group sales 
to access 'rsv' QOS
...
```
#### **Example: Allow Specific Users to Create Personal Reservations**

special gos has higher job priority and ability to create user reservations

```
QOSCFG[special] QFLAGS=ENABLEUSERRSV
QOSCFG[special] PRIORITY=1000
# allow betty and steve to use the special qos
USERCFG[betty] QDEF=special
USERCFG[steve] QLIST=fast, special, basic QDEF=rsv
```
# <span id="page-179-0"></span>**7.1.6.2 Reservation Accountability**

Personal reservations must be configured with a set of accountable credentials. These credentials (user, group, account, and so forth) indicate who is responsible for the resources dedicated by the reservation. If resources are dedicated by a reservation but not consumed by a job, these resources can be charged against the specified accountable credentials. Administrators are allowed to create reservations and specify any accountable credentials for that reservation. While end-users can also be allowed to create and otherwise modify personal reservations, they are only allowed to create reservations with accountable credentials to which they have access. Further, while administrators may manage any reservation, end-users may only control reservations they own.

Like jobs, reservation accountable credentials specify which credentials are charged for reservation usage and what policies are enforced as far as usage limits and allocation management is concerned. (See the [mrsvctl](#page-638-0) command documentation for more information on setting personal reservation credentials.) While similar to jobs, personal reservations do have a separate set of usage limits and different allocation charging policies.

### <span id="page-179-1"></span>**7.1.6.2.1 Reservation Allocation and Charging**

If an [allocation management system](#page-132-0) is used, Moab can be configured to charge users for both the creation of the reservation and the reservation itself. Using the QoS **RSVCREATIONCOST** and **DEDRESCOST** attributes, a site may specify a per-QoS cost for each reservation created. The **RSVCREATIONCOST** cost is a flat charge in allocation units applied regardless of whether the reservation is used. The **DEDRESCOST** tracks reserved (or dedicated) resources allowing sites to charge by the quantity of resources (in processorseconds) that are actually reserved. As with jobs, these charges are applied against the personal reservation account.

### <span id="page-179-2"></span>**7.1.6.2.2 Setting Reservation Default Attributes**

Organizations can use [reservation profiles](#page-149-2) to set default attributes for personal reservations. These attributes can include reservation aspects such as management policies, charging credentials, ACLs, host constraints, and time frame settings.

# <span id="page-179-3"></span>**7.1.6.3 Reservation Limits**

Allowing end-users the ability to create advance reservations can lead to potentially unfair and unproductive resource usage. This results from the fact that by default, there is nothing to prevent a user from reserving all resources in a given system or reserving resources during time slots that would greatly impede the scheduler's ability to schedule jobs efficiently. Because of this, it is highly advised that sites initially place either usage or allocation based constraints on the use of personal reservations.

While time spanning throttling policies are a significant step in the direction of end-user advance reservation management, it is important to track actual site usage of the advance reservation facility. It is still likely that further usage policies are required at each site to prevent reservation misuse and provide an optimally useful system.

### <span id="page-179-4"></span>**7.1.6.3.1 Reservation Usage Limits**

Personal reservation usage limits may be enforced using the attributes specified in the following table. These limits can be used to constrain the resources reserved in any single reservation as well as the total quantity of resources that may be reserved cumulatively across all reservations.

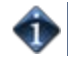

Reservation usage limits are independent of job limits imposed on users, groups, and other credentials.
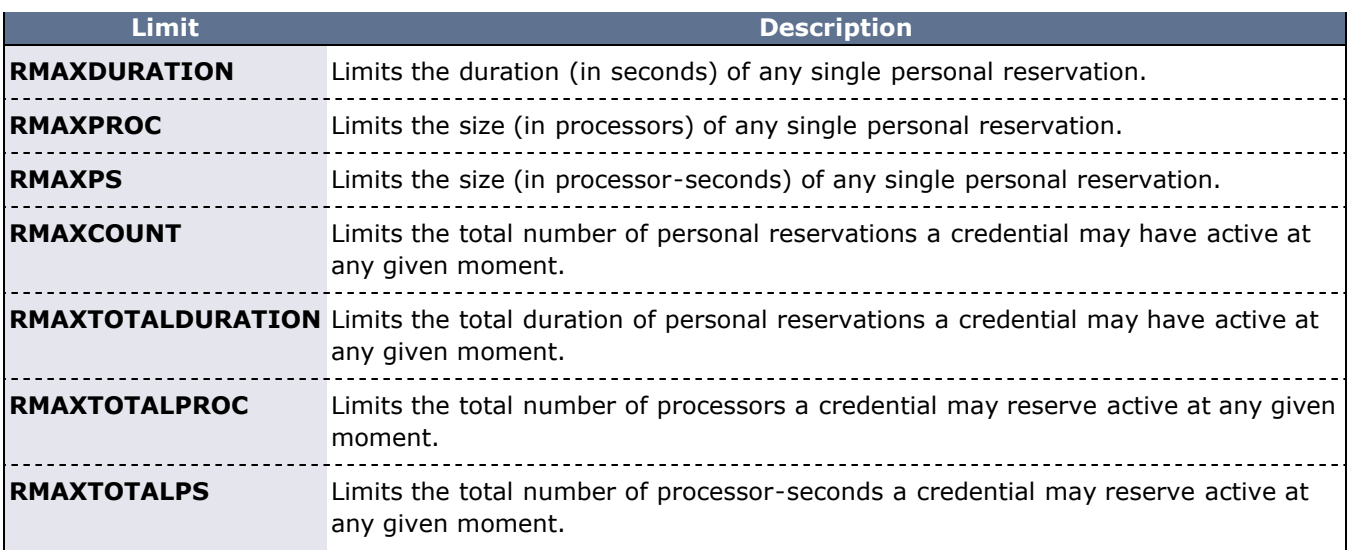

### **Example: Constrain Size/Duration of Personal Reservations**

special qos can only make reservations up to 5 procs and 2 hours [QOSCFG](#page-545-0)[special] QFLAGS=ENABLEUSERRSV RMAXPROC=5 RMAXDURATION=2:00:00

#### **7.1.6.3.2 Reservation Masks (a.k.a. Personal Reservation Sandbox)**

Additional control over when and where personal reservations can be created can be enabled through the use of a mask reservation. To create a mask reservation, a standard [standing reservation](#page-151-0) can be created with the flag **[ALLOWPRSV](#page-156-0)** set. If such a reservation exists, the scheduler constrains all personal reservation requests to only use resources within this reservation. This effectively allows a site to constrain the times of the day and days of the week during which a personal reservation can be created and limits the requests to a specific subset of resources. Note that reservation masks can be used in conjunction with reservation usage limits to provide a finer level of control. Also note that reservation masks still support the concept of the [reservation](#page-156-1) [ACL](#page-156-1), which can constrain exactly who or what may request the resources within the reservation mask. To enable global access to a standing reservation with the flag **ALLOWPRSV**, the ACL USER==ALL+ is assigned to the reservation by default.

Personal reservation masks/sandboxes only impact users who are not Moab administrators. Moab administrators are allowed to create personal reservations on any resource they can normally access.

#### **Example: Create Personal Reservation Sandbox**

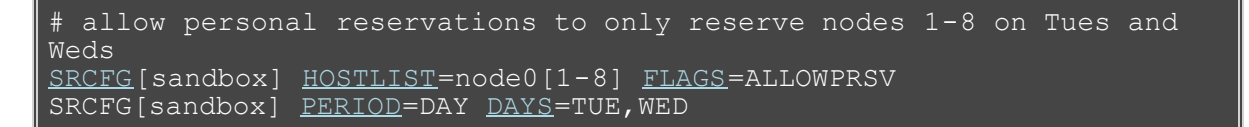

## **7.1.6.4 Reservation and Job Binding**

Moab allows job-to-reservation binding to be configured at an administrator or end-user level. This binding constrains how job to reservation mapping is allowed.

### **7.1.6.4.1 Constraining a job to only run in a particular reservation**

Jobs may be bound to a particular reservation at submit time (using the RM extension [ADVRES\)](#page-307-0) or dynamically using the **[mjobctl](#page-618-0)** command. (See [Job to Reservation Mapping.](#page-147-0)) In either case, once bound to a reservation, a job may only run in that reservation even if other resources may be found outside of that reservation. The **mjobctl** command may also be used to dynamically release a job from reservation binding.

**Example 1**: Bind job to reservation

```
> mjobctl -m flags+=advres:grid.3 job1352
```
**Example 2:** Release job from reservation binding

> mjobctl -m flags-=advres job1352

#### **7.1.6.4.2 Constraining a Reservation to Only Accept Certain Jobs**

Binding a job to a reservation is independent of binding a reservation to a job. For example, a reservation may be created for user steve. User steve may then submit a number of jobs including one that is bound to that reservation using the **ADVRES** attribute. However, this binding simply forces that one job to use the reservation, it does not prevent the reservation from accepting other jobs submitted by user steve. To prevent these other jobs from using the reserved resources, reservation to job binding must occur. This binding is accomplished by specifying either general job binding or specific job binding.

General job binding is the most flexible form of binding. Using the **[BYNAME](#page-156-0)** attribute, a reservation may be created that only accepts jobs specifically bound to it.

Specific job binding is more constraining. This form of binding causes the reservation to only accept specific jobs, regardless of other job attributes and is set using the **JOB** reservation ACL.

**Example 1**: Configure a reservation to accept only jobs that are bound to it

> mrsvctl -m flags+=byname grid.3

**Example 2**: Remove general reservation to job binding

> mrsvctl -m flags-=byname grid.3

**Example 3**: Configure a reservation to accept a specific job

> mrsvctl -m -a JOB=3456 grid.3

**Example 4:** Remove a specific reservation to job binding

> mrsvctl -m -a JOB=3456 grid.3 --flags=unset

# <span id="page-182-2"></span>**7.2 Partitions**

- [7.2.1 Partition Overview](#page-182-0)
- [7.2.2 Defining Partitions](#page-182-1)
- [7.2.3 Managing Partition Access](#page-183-0)
- [7.2.4 Requesting Partitions](#page-184-0)
- [7.2.5 Per-Partition Settings](#page-184-1)
- [7.2.6 Miscellaneous Partition Issues](#page-184-2)

# <span id="page-182-0"></span>**7.2.1 Partition Overview**

Partitions are a logical construct that divide available resources. Any single resource (compute node) may only belong to a single partition. Often, natural hardware or resource manager bounds delimit partitions such as in the case of disjoint networks and diverse processor configurations within a cluster. For example, a cluster may consist of 256 nodes containing four 64 port switches. This cluster may receive excellent interprocess communication speeds for parallel job tasks located within the same switch but sub-stellar performance for tasks that span switches. To handle this, the site may choose to create four partitions, allowing jobs to run within any of the four partitions but not span them.

While partitions do have value, it is important to note that within Moab, the [standing reservation](#page-151-0) facility provides significantly improved flexibility and should be used in the vast majority of politically motivated cases where partitions may be required under other resource management systems. Standing reservations provide time flexibility, improved access control features, and more extended resource specification options. Also, another Moab facility called [Node Sets](#page-200-0) allows intelligent aggregation of resources to improve per job node allocation decisions. In cases where system partitioning is considered for such reasons, node sets may be able to provide a better solution.

Still, one key advantage of partitions over standing reservations and node sets is the ability to specify partition specific policies, limits, priorities, and scheduling algorithms although this feature is rarely required. An example of this need may be a cluster consisting of 48 nodes owned by the Astronomy Department and 16 nodes owned by the Mathematics Department. Each department may be willing to allow sharing of resources but wants to specify how their partition will be used. As mentioned, many of Moab's scheduling policies may be specified on a per partition basis allowing each department to control the scheduling goals within their partition.

The partition associated with each node should be specified as indicated in the [Node Location](#page-251-0) section. With this done, partition access lists may be specified on a per job or per QoS basis to constrain which resources a job may have access to. (See the OoS Overview for more information.) By default, QoS's and jobs allow global partition access. Note that by default, a job may only use resources within a single partition.

If no partition is specified, Moab creates one partition per resource manager into which all resources corresponding to that resource manager are placed. (This partition is given the same name as the resource manager.)

A partition may not span multiple resource managers. In addition to these resource manager partitions, a pseudo-partition named **[ALL]** is created that contains the aggregate resources of all partitions.

While the resource manager partitions are real partitions containing resources not explicitly assigned to other partitions, the **[ALL]** partition is only a convenience object and is not a real partition; thus it cannot be requested by jobs or included in configuration ACLs.

# <span id="page-182-1"></span>**7.2.2 Defining Partitions**

Node to partition mappings can be established directly using the [NODECFG](#page-535-0) parameter or indirectly using the [FEATUREPARTITIONHEADER](#page-508-0) parameter. If using direct mapping, this is accomplished as shown in the example that follows.

```
NODECFG[node001]   PARTITION=astronomy
                   PARTITION=astronomy
...
```

```
NODECFG[node049]   PARTITION=math
...
```
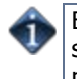

By default, Moab creates two partitions, **DEFAULT** and **[ALL]**. These are used internally, and consume spots in the 31-partition maximum defined in the **MMAX\_PAR** parameter. If more partitions are needed, you can adjust the maximum partition count. See [Adjusting Default Limits](#page-481-0) for information on increasing the maximum number of partitions.

# <span id="page-183-0"></span>**7.2.3 Managing Partition Access**

Partition access can be constrained by credential ACLs and by limits based on job resource requirements.

## **7.2.3.1 Credential Based Access**

Determining who can use which partition is specified using the **\*CFG** parameters ([USERCFG,](#page-572-0) [GROUPCFG](#page-515-0), [ACCOUNTCFG,](#page-489-0) [QOSCFG,](#page-545-0) [CLASSCFG,](#page-497-0) and [SYSCFG\)](#page-565-0). These parameters allow you to select a partition access list on a credential or system wide basis using the **PLIST** attribute. By default, the access associated with any given job is the logical OR of all partition access lists assigned to the job's credentials.

For example, assume a site with two partitions, general, and test. The site management would like everybody to use the general partition by default. However, one user, Steve, needs to perform the majority of his work on the test partition. Two special groups, staff and management will also need access to use the test partition from time to time but will perform most of their work in the general partition. The following example configuration enables the needed user and group access and defaults for this site:

```
SYSCFG[base] PLIST= 
USERCFG[DEFAULT] PLIST=general<br>USERCFG[steve] PLIST=general
USERCFG[steve] PLIST=general:test PDEF=test
GROUPCFG[staff] PLIST=general:test PDEF=general<br>GROUPCFG[mqmt] PLIST=general:test PDEF=general
                       PLIST=general:test PDEF=general
```
By default, the system partition access list allows global access to all partitions. If using logical OR based partition access lists, the system partition list should be explicitly constrained using the **SYSCFG** parameter.

While using a logical OR approach allows sites to add access to certain jobs, some sites prefer to work the other way around. In these cases, access is granted by default and certain credentials are then restricted from accessing various partitions. To use this model, a system partition list must be specified as in the following example:

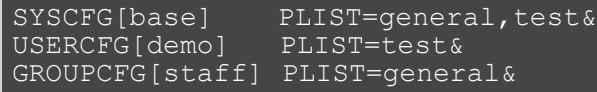

In the preceding example, note the ampersand (&). This character, which can be located anywhere in the **PLIST** line, indicates that the specified partition list should be logically ANDed with other partition access lists. In this case, the configuration limits jobs from user **demo** to running in partition **test** and jobs from group **staff** to running in partition **general**. All other jobs are allowed to run in either partition.

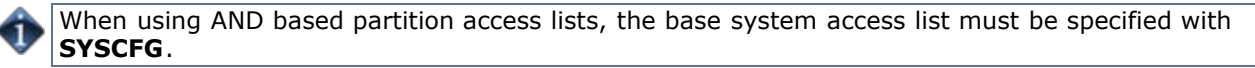

## **7.2.3.2 Per Job Resource Limits**

Access to partitions can be constrained based on the resources requested on a per job basis with limits on both minimum and maximum resources requested. All limits are specified using the [PARCFG](#page-542-0) parameter as described in the following table:

#### **LIMIT DESCRIPTION**

**MAX.CPULIMIT** Specifies maximum cpulimit required per job.

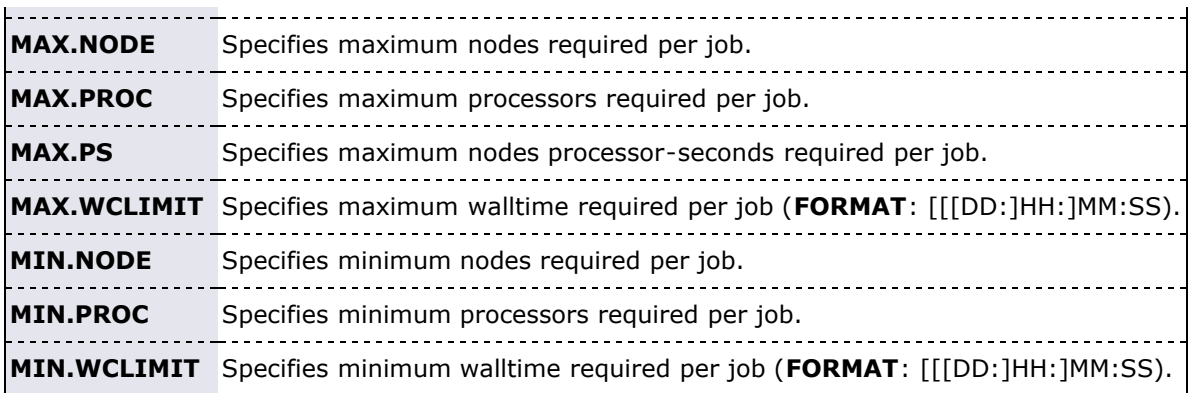

### **Examples**

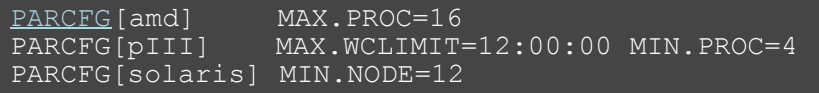

# <span id="page-184-0"></span>**7.2.4 Requesting Partitions**

Users may request to use any partition they have access to on a per job basis. This is accomplished using the resource manager extensions since most native batch systems do not support the partition concept. For example, on a [TORQUE](http://www.adaptivecomputing.com/resources/docs/torque/index.php) system, a job submitted by a member of the group staff could request that the job run in the test partition by adding the line -l partition=test to the **qsub** command line. See the [resource](#page-306-0) [manager extension overview](#page-306-0) for more information on configuring and using resource manager extensions.

# <span id="page-184-1"></span> **7.2.5 Per-Partition Settings**

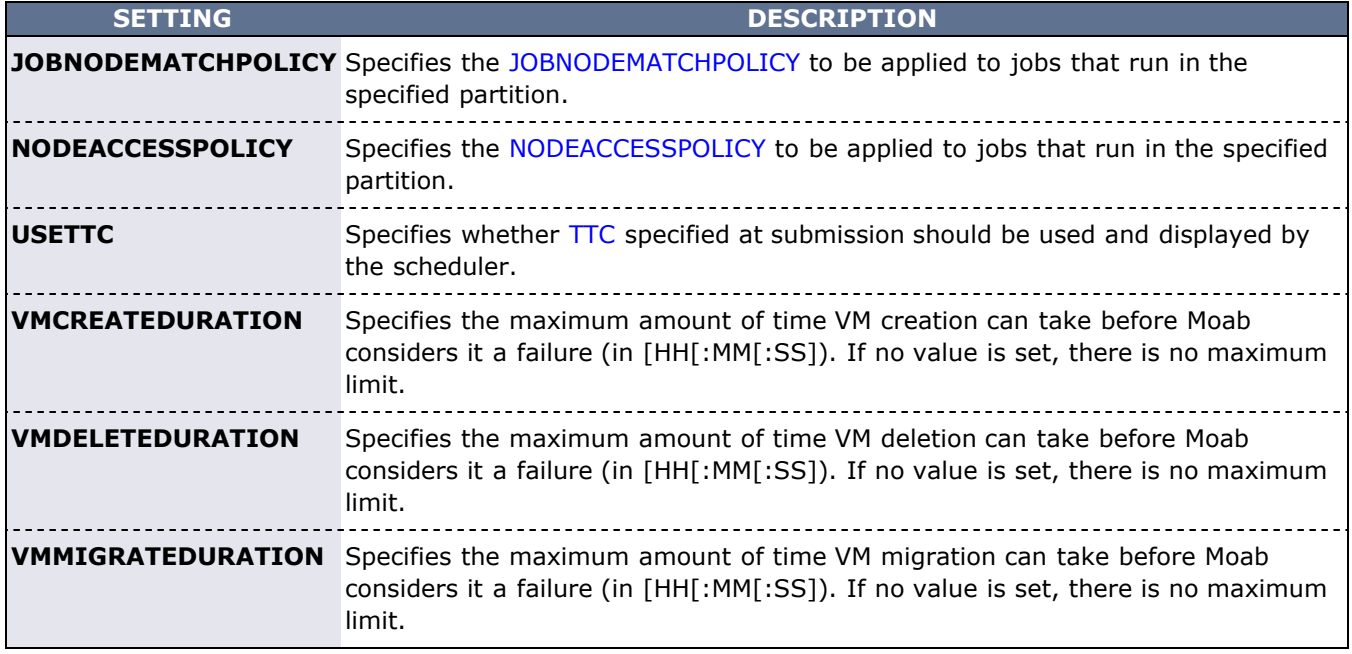

The following settings can be specified on a per-partition basis using the [PARCFG](#page-542-0) parameter:

# <span id="page-184-2"></span> **7.2.6 Miscellaneous Partition Issues**

A brief caution: Use of partitions has been quite limited in recent years as other, more effective approaches are selected for site scheduling policies. Consequently, some aspects of partitions have received only minor testing. Still, note that partitions are fully supported and any problem found will be rectified.

- [Standing Reservations](#page-151-0)
- [Node Sets](#page-200-0)
- [FEATUREPARTITIONHEADER](#page-508-0) parameter
- [PARCFG](#page-542-0) parameter

# <span id="page-186-0"></span>**7.3 Quality of Service (QoS) Facilities**

This section describes how to do the following:

- Allow key projects access to special services (such as preemption, resource dedication, and advance reservations).
- Provide access to special resources by requested QoS.
- Enable special treatment within priority and fairshare facilities by requested QoS.
- Provide exemptions to usage limits and other policies by requested QoS.
- Specify delivered service and response time targets.
- Enable job deadline guarantees.
- Control the list of QoS's available to each user and job.
- Enable special charging rates based on requested or delivered QoS levels.
- Enable limits on the extent of use for each defined QoS.
- Monitor current and historical usage for each defined QoS.
- [7.3.1 QoS Overview](#page-186-1)
- [7.3.2 QoS Enabled Privileges](#page-186-2)
	- [7.3.2.1 Special Prioritization](#page-187-0)
	- [7.3.2.2 Service Access and Constraints](#page-187-1)
	- [7.3.2.3 Usage Limits and Overrides](#page-189-0)
	- [7.3.2.4 Service Access Thresholds](#page-189-1)
	- [7.3.2.5 Preemption Management](#page-189-2)
- [7.3.3 Managing QoS Access](#page-190-0)
- [7.3.4 Configuring QoS Specific Charging](#page-191-0)
- [7.3.5 Requesting QoS Services at Job Submission](#page-191-1)
- [7.3.6 Restricting Access to Special Attributes](#page-191-2)

## <span id="page-186-1"></span>**7.3.1 QoS Overview**

Moab's QoS facility allows a site to give special treatment to various classes of jobs, users, groups, and so forth. Each QoS object can be thought of as a container of special privileges ranging from fairness policy exemptions, to special job prioritization, to special functionality access. Each QoS object also has an extensive access list of users, groups, and accounts that can access these privileges.

Sites can configure various QoS's each with its own set of priorities, policy exemptions, and special resource access settings. They can then configure user, group, account, and class access to these QoS's. A given job will have a default QoS and may have access to several additional QoS's. When the job is submitted, the submitter may request a specific QoS or just allow the default QoS to be used. Once a job is submitted, a user may adjust the QoS of the job at any time using the [setqos](#page-728-0) command. The **setqos** command will only allow the user to modify the QoS of that user's jobs and only change the QoS to a QoS that this user has access to. Moab administrators may change the QOS of any job to any value.

Jobs can be granted access to QoS privileges if the QoS is listed in the system default configuration [QDEF](#page-59-0) (QoS default) or [QLIST](#page-59-1) (QoS access list), or if the QoS is specified in the [QDEF](#page-59-0) or [QLIST](#page-59-1) of a [user](#page-572-0), [group](#page-515-0), [account](#page-489-0), or [class](#page-497-0) associated with that job. Alternatively, a user may access QoS privileges if that user is listed in the QoS's [MEMBERULIST](#page-191-3) attribute.

The [mdiag -q](#page-611-0) command can be used to obtain information about the current QoS configuration including specified credential access.

# <span id="page-186-2"></span>**7.3.2 QoS Enabled Privileges**

The privileges enabled via QoS settings may be broken into the following categories:

- Special Prioritization
- Service Access and Constraints

Override Policies and Policy Exemptions

All privileges are managed via the [QOSCFG](#page-545-0) parameter.

## <span id="page-187-0"></span>**7.3.2.1 Special Prioritization**

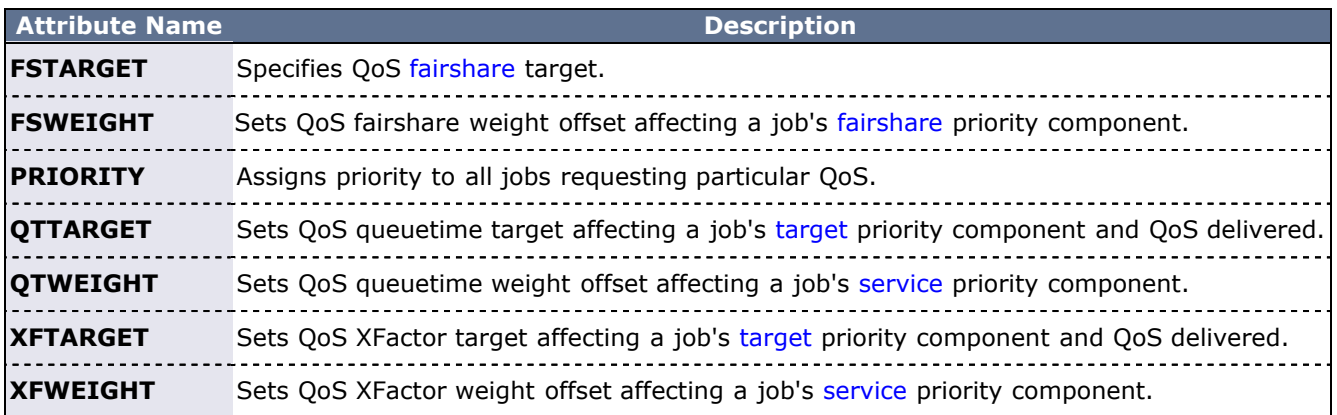

Example

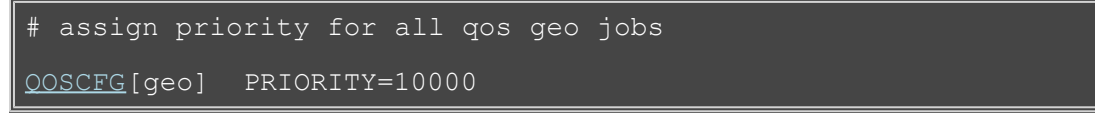

### <span id="page-187-1"></span>**7.3.2.2 Service Access and Constraints**

The QoS facility can be used to enable special services and to disable default services. These services are enabled/disabled by setting the QoS **QFLAGS** attribute.

<span id="page-187-4"></span><span id="page-187-3"></span><span id="page-187-2"></span>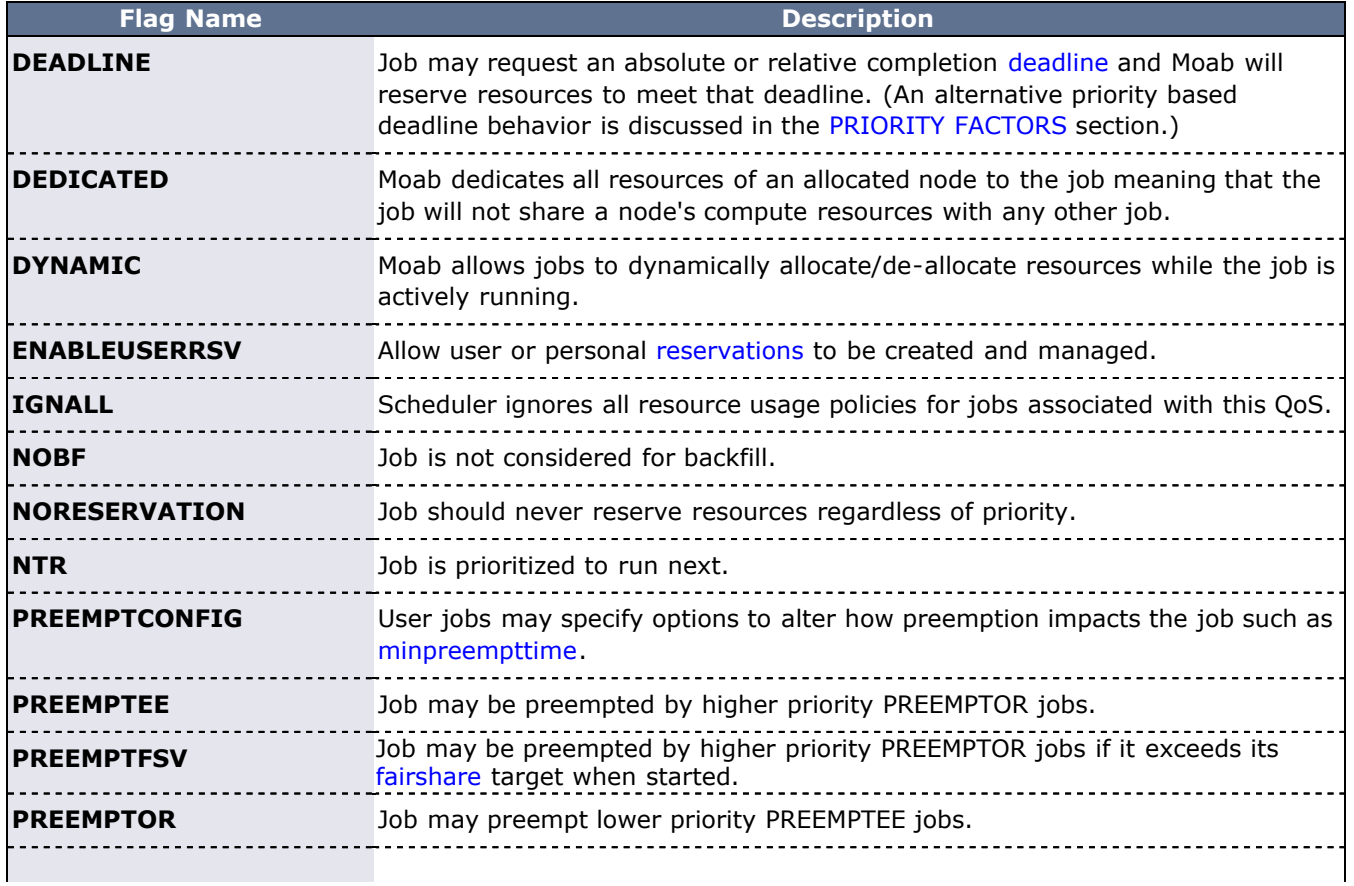

<span id="page-188-0"></span>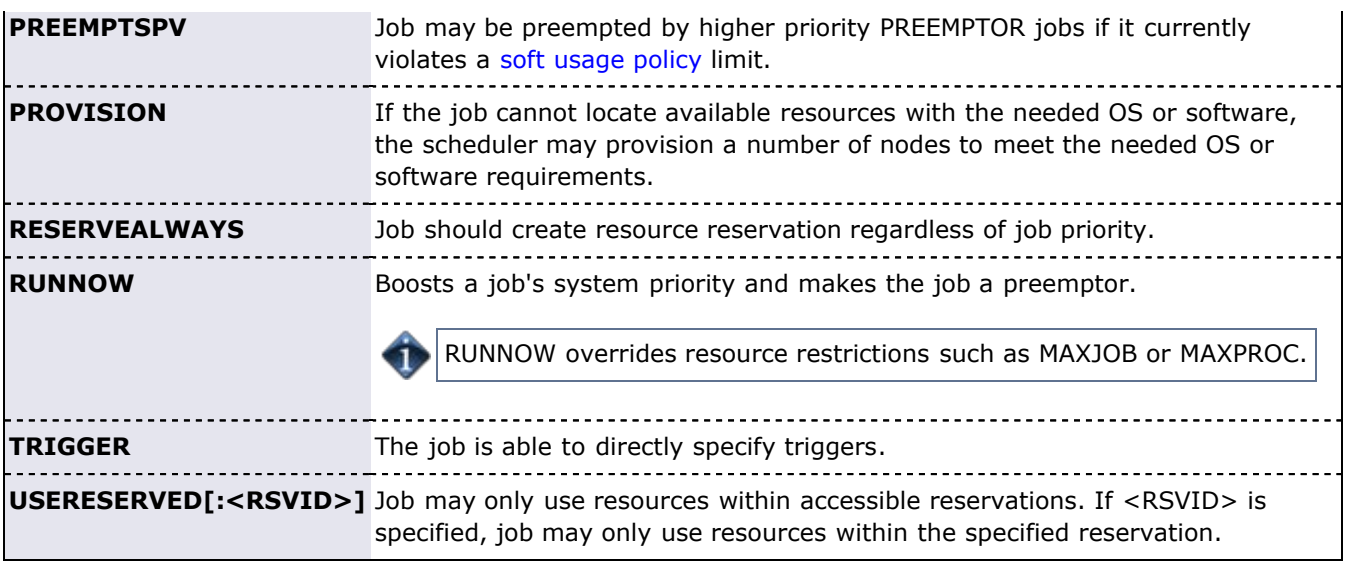

Example: For lowprio QoS job, disable backfill and make job preemptible

QOSCFG[lowprio] QFLAGS=NOBF,PREEMPTEE

Example: Bind all jobs to chemistry reservation

QOSCFG[chem-b] QFLAGS=USERESERVED:chemistry

#### **Other QoS Attributes**

In addition to the flags, there are attributes that alter service access.

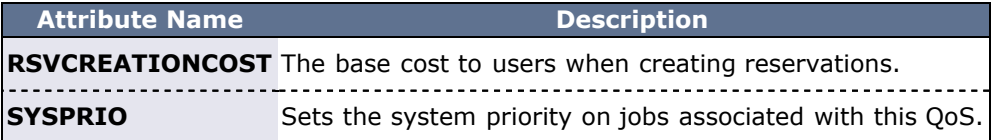

Example: All jobs submitted under a QoS sample receive a system priority of 1

QOSCFG[sample] SYSPRIO=1

#### **Per QoS Required Reservations**

If desired, jobs associated with a particular QoS can be locked into a reservation or reservation group using the **REQRID** attribute. For example, to force jobs using QoS jasper to only use the resources within the failsafe standing reservation, use the following:

```
QOSCFG[jasper] REQRID=failsafe
```
#### **Setting Per QoS Network Service Levels**

Minimum network service levels can be specified using the **MINBANDWIDTH** attribute. If specified, Moab does not allow a job to start until these criteria can be satisfied and allocates or reserves specific resources or combinations of resources to fulfill these constraints. Further, if the [Network Management System](#page-339-0) supports it, Moab dynamically creates network fabric partitions with guaranteed service levels.

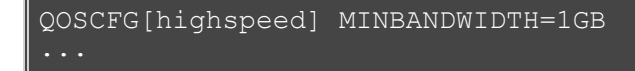

## <span id="page-189-0"></span>**7.3.2.3 Usage Limits and Overrides**

All credentials, including QoS, allow specification of job usage limits as described in the Basic Fairness Policies overview. In such cases, jobs are constrained by the most limiting of all applicable policies. With QoS's, an override limit may also be specified and with this limit, jobs are constrained by the override, regardless of other limits specified. In particular, the following policies may be overridden:

- **MAXJOB**
- **MAXNODE**
- **MAXPE**
- **MAXPROC**
- **MAXPS**

Usage limits are overridden by specifying the QoS attribute **O<LIMIT>**, as in **OMAXJOB** or **OMAXPROC**. To override system/job limits, use the **OMAXJ<LIMIT>**, as in **OMAXJPS** or **OMAXJWC**.

In addition to job usage limits, QoS's (as with other credentials), can also limit [personal reservations.](#page-178-0) Attributes such as **RMAXDURATION**, **RMAXPROC**, and **RMAXTOTALPROC** can be used to constrain resources available to personal reservations. See [Personal Reservation Usage Limits](#page-179-0) for more information.

Example

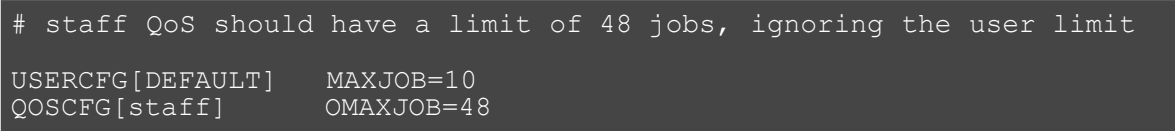

## <span id="page-189-1"></span>**7.3.2.4 Service Access Thresholds**

Jobs can be granted access to services such as [preemption](#page-204-0) and [reservation creation,](#page-152-0) and they can be granted access to resource reservations. However, with QoS thresholds, this access can be made conditional on the current queuetime and XFactor metrics of an idle job. The following table lists the available QoS service thresholds:

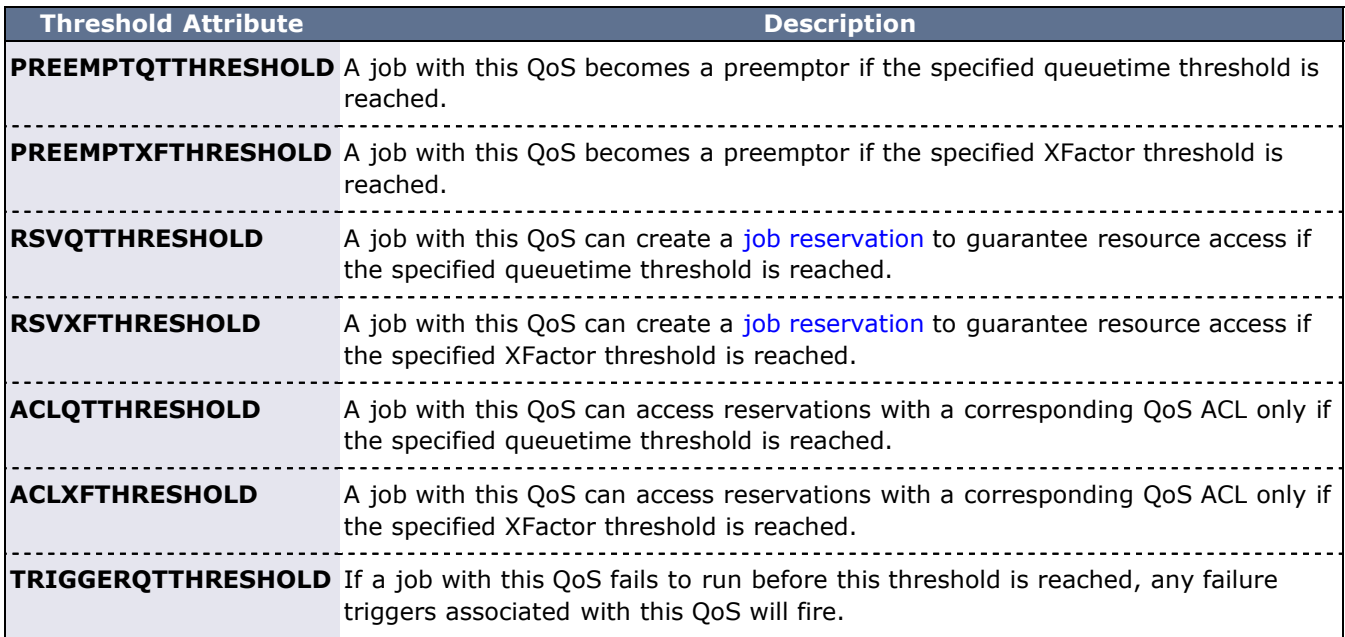

### <span id="page-189-2"></span>**7.3.2.5 Preemption Management**

Job [preemption](#page-204-0) facilities can be controlled on a per-OoS basis using the [PREEMPTEE](#page-187-2) and [PREEMPTOR](#page-187-3) flags. Jobs that are preemptible can optionally be constrained to only be preempted in a particular manner by specifying the QoS **PREEMPTPOLICY** attribute as in the following example:

#### QOSCFG[special] QFLAGS=PREEMPTEE PREEMPTPOLICY=CHECKPOINT

For preemption to be effective, a job must be marked as a preemptee and must be enabled for the requested preemption type. For example, if the [PREEMPTIONPOLICY](#page-489-1) is set to suspend, a potential target job must be both a preemptee and marked with the job flag **SUSPENDABLE**. (See [suspension](#page-206-0) for more information.) If the target job is not suspendable, it will be either requeued or canceled. Likewise, if the **PREEMPTIONPOLICY** is set to requeue, the job will be requeued if it is marked restartable. Otherwise, it will be canceled.

The minimum time a job must run before being considered eligible for preemption can also be configured on a per-QoS basis using the **PREEMPTMINTIME** parameter, which is analogous to the [JOBPREEMPTMINACTIVETIME.](#page-524-0) Conversely, **PREEMPTMAXTIME** sets a threshold for which a job is no longer eligible for preemption; see [JOBPREEMPTMAXACTIVETIME](#page-524-1) for analogous details.

## <span id="page-190-0"></span>**7.3.3 Managing QoS Access**

#### **Specifying Credential Based QoS Access**

You can define the privileges allowed within a QoS by using the **QOSCFG** parameter; however, in most cases access to the QoS is enabled via credential specific **\*CFG** parameters, specifically the [USERCFG](#page-572-0), [GROUPCFG,](#page-515-0) [ACCOUNTCFG](#page-489-0), and [CLASSCFG](#page-497-0) parameters, which allow defining QoS access lists and QoS defaults. Specify credential specific QoS access by using the **QLIST** and/or **QDEF** attributes of the associated credential parameter.

### **QOS Access via Logical OR**

To enable QoS access, the **QLIST** and/or **QDEF** attributes of the appropriate user, group, account, or class/queue should be specified as in the following example:

```
# user john's jobs can access QOS geo, chem, or staff with geo as 
default<br>USERCFG[john]
                   QDEF=geo QLIST=geo, chem, staff
# group system jobs can access the development qos
GROUPCFG[systems] QDEF=development
# class batch jobs can access the normal qos
CLASSCFG[batch]
```
By default, jobs may request a QoS if access to that QoS is allowed by any of the job's credentials. (In the previous example, a job from user john submitted to the class batch could request QoS's geo, chem, staff, or normal).

### **QOS Access via Logical AND**

If desired, QoS access can be masked or logically ANDed if the QoS access list is specified with a terminating ampersand (&) as in the following example:

```
# user john's jobs can access QOS geo, chem, or staff with geo as 
default<br>USERCFG[john]
                  QDEF=geo QLIST=geo, chem, staff
# group system jobs can access the development qos
GROUPCFG[systems] QDEF=development
# class batch jobs can access the normal qos
CLASSCFG[batch] QDEF=normal
# class debug jobs can only access the development or lowpri QoS's 
regardless of other credentials
CLASSCFG[debug] QLIST=development,lowpri&
```
#### <span id="page-191-3"></span>**Specifying QoS Based Access**

QoS access may also be specified from within the QoS object using the QoS **MEMBERULIST** attribute as in the following example:

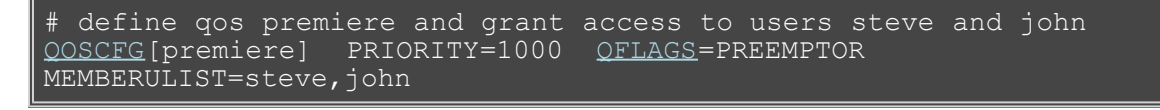

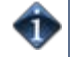

By default, if a job requests a QoS that it cannot access, Moab places a hold on that job. The [QOSREJECTPOLICY](#page-546-0) can be used to modify this behavior.

## <span id="page-191-0"></span>**7.3.4 Configuring QoS-Specific Charging**

Charging policies and rates may be configured on a per-QoS basis. This capability provides a powerful way of allowing end-users to select the level of service they desire and the price they are willing to pay for that service.

Several policies allow control over exactly how a job gets charged; these include [CHARGERATEPOLICY](#page-554-0) and [CHARGEMETRICPOLICY.](#page-554-0) The first parameter, **CHARGERATEPOLICY**, allows a site to specify how jobs are charged for the resources they use.

A job's total cost can be adjusted on a per QoS basis using the **DEDRESCOST** attribute:

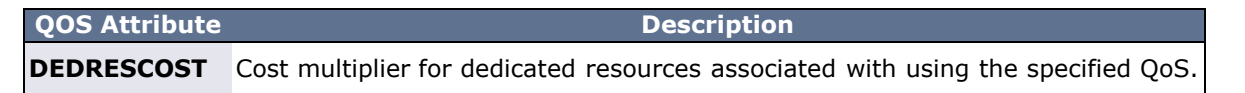

Example

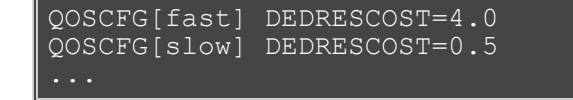

These charging parameters only impact [internal charging](#page-142-0) job costs written to [accounting records.](#page-352-0) They do not currently affect charges sent to an external [allocation manager](#page-132-0).

## <span id="page-191-1"></span>**7.3.5 Requesting QoS Services at Job Submission**

By default, jobs inherit a default QoS based on the user, group, class, and account associated with the job. If a job has access to multiple QoS levels, the submittor can explicitly request a particular QoS using the [QoS](#page-317-0) resource manager [extension](#page-306-0) as in the following example:

> msub -l nodes=1,walltime=100,qos=special3 job.cmd

## <span id="page-191-2"></span>**7.3.6 Restricting Access to Special Attributes**

By default, Moab allows all users access to special attributes such as [node access policy](#page-98-0). By enabling the QoS facility **SPECATTRS**, the access to these policies can be restricted. For example, to enable the facility, in the moab.cfg file, specify QOSCFG[DEFAULT] SPECATTRS=. Then, to allow access to the special attributes, indicate which special attributes a specific QoS may access.

```
QOSCFG[DEFAULT] SPECATTRS=
QOSCFG[high] SPECATTRS=NACCESSPOLICY
```
- [Credential Overview](#page-44-0)
- [Allocation Management Overview](#page-132-0)
- [Rollback Reservations](#page-166-0)
- [Job Deadlines](#page-234-0)

# **8.0 Optimizing Scheduling Behavior - Backfill, Node Sets, and Preemption**

- **[8.1 Optimization Overview](#page-194-0)**
- [8.2 Backfill](#page-195-0)
- [8.3 Node Sets](#page-200-0)
- [8.4 Preemption](#page-204-0)

# <span id="page-194-0"></span>**8.1 Optimization Overview**

Moab optimizes cluster performance. Every policy, limit, and feature is designed to allow maximum scheduling flexibility while enforcing the required constraints. A driving responsibility of the scheduler is to do all in its power to maximize system use and to minimize job response time while honoring the policies that make up the site's mission goals.

However, as all jobs are not created equal, optimization must be abstracted slightly further to incorporate this fact. Cluster optimization must also focus on targeted cycle delivery. In the scientific HPC community, the true goal of a cluster is to maximize delivered research. For businesses and other organizations, the purposes may be slightly different, but all organizations agree on the simple tenet that the cluster should optimize the site's mission goals.

To obtain this goal, the scheduler has several levels of optimization it performs:

- **Workload Ordering** - [prioritizing workload](#page-76-0) and utilizing [backfill](#page-195-0)
- **Intelligent Resource Allocation** selecting those resources that best meet the job's needs or best enable future jobs to run (see [node allocation](#page-91-0))
- **Maximizing Intra-Job Efficiency** selecting the type of nodes, collection of nodes, and proximity of nodes required to maximize job performance by minimizing both job compute and inter-process communication time (see [task distribution,](#page-105-0) [node sets](#page-200-0) and [node allocation](#page-91-0))
- **Job Preemption** preempting jobs to allow the most important jobs to receive the best response time (see [preemption\)](#page-204-0)
- **Utilizing Flexible Policies** using policies that minimize blocking and resource fragmentation while enforcing needed constraints (see soft throttling policies and [reservations](#page-145-0))

# <span id="page-195-0"></span>**8.2 Backfill**

- [8.2.1 Backfill Overview](#page-195-1)
- [8.2.2 Backfill Algorithms](#page-196-0)
- [8.2.3 Configuring Backfill](#page-197-0)

# <span id="page-195-1"></span>**8.2.1 Backfill Overview**

Backfill is a scheduling optimization that allows a scheduler to make better use of available resources by running jobs out of order. When Moab schedules, it prioritizes the jobs in the queue according to a number of factors and then orders the jobs into a highest priority first (or priority FIFO) sorted list. It starts the jobs one by one stepping through the priority list until it reaches a job it cannot start. Because all jobs and reservations possess a start time and a wallclock limit, Moab can determine the completion time of all jobs in the queue. Consequently, Moab can also determine the earliest the needed resources will become available for the highest priority job to start.

Backfill operates based on this earliest job start information. Because Moab knows the earliest the highest priority job can start, and which resources it will need at that time, it can also determine which jobs can be started without delaying this job. Enabling backfill allows the scheduler to start other, lower-priority jobs so long as they do not delay the highest priority job. If backfill is enabled, Moab, protects the highest priority job's start time by creating a job reservation to reserve the needed resources at the appropriate time. Moab then can start any job that will not interfere with this reservation.

Backfill offers significant scheduler performance improvement. In a typical large system, enabling backfill increases system utilization by about 20% and improves turnaround time by an even greater amount. Because of the way it works, essentially filling in holes in node space, backfill tends to favor smaller and shorter running jobs more than larger and longer running ones. It is common to see over 90% of these small and short jobs backfilled. Consequently, sites will see marked improvement in the level of service delivered to the small, short jobs and moderate to little improvement for the larger, long ones.

With most algorithms and policies, there is a trade-off. Backfill is not an exception but the negative effects are minor. Because backfill locates jobs to run from throughout the idle job queue, it tends to diminish the influence of the job prioritization a site has chosen and thus may negate some desired workload steering attempts through this prioritization. Although by default the start time of the highest priority job is protected by a reservation, there is nothing to prevent the third priority job from starting early and possibly delaying the start of the second priority job. This issue is addressed along with its trade-offs [later](#page-197-1) in this section.

Another problem is a little more subtle. Consider the following scenario involving a two-processor cluster. Job A has a four-hour wallclock limit and requires one processor. It started one hour ago (time zero) and will reach its wallclock limit in three more hours. Job B is the highest priority idle job and requires two processors for one hour. Job C is the next highest priority job and requires one processor for two hours. Moab examines the jobs and correctly determines that job A must finish in three hours and thus, the earliest job B can start is in three hours. Moab also determines that job C can start and finish in less than this amount of time. Consequently, Moab starts job C on the idle processor at time one. One hour later (time two), job A completes early. Apparently, the user overestimated the amount of time job A would need by a few hours. Since job B is now the highest priority job, it should be able to run. However, job C, a lower priority job was started an hour ago and the resources needed for job B are not available. Moab re-evaluates job B's reservation and determines that it can slide forward an hour. At time three, job B starts.

In review, backfill provided positive benefits. Job A successfully ran to completion. Job C was started immediately. Job B was able to start one hour sooner than its original target time, although, had backfill not been enabled, job B would have been able to run two hours earlier.

The scenario just described occurs quite frequently because user estimates for job duration are generally inaccurate. Job wallclock estimate accuracy, or wallclock accuracy, is defined as the ratio of wall time required to actually run the job divided by the wall time requested for the job. Wallclock accuracy varies from site to site but the site average is rarely better than 50%. Because the quality of the walltime estimate provided by the user is so low, job reservations for high priority jobs are often later than they need to be.

Although there do exist some minor drawbacks with backfill, its net performance impact on a site's workload is very positive. While a few of the highest priority jobs may get temporarily delayed, their position as highest priority was most likely accelerated by the fact that jobs in front of them were able to start earlier due to backfill. Studies have shown that only a very small number of jobs are truly delayed and when they

are, it is only by a fraction of their total queue time. At the same time, many jobs are started significantly earlier than would have occurred without backfill.

# <span id="page-196-0"></span>**8.2.2 Backfill Algorithms**

The algorithm behind Moab backfill scheduling is straightforward, although there are a number of issues and parameters that should be highlighted. First of all, Moab makes two backfill scheduling passes. For each pass, Moab selects a list of jobs that are eligible for backfill. On the first pass, only those jobs that meet the constraints of the soft [fairness throttling policies](#page-111-0) are considered and scheduled. The second pass expands this list of jobs to include those that meet the hard (less constrained) fairness throttling policies.

The second important concept regarding Moab backfill is the concept of backfill windows. The figure below shows a simple batch environment containing two running jobs and a reservation for a third job. The present time is represented by the leftmost end of the box with the future moving to the right. The light gray boxes represent currently idle nodes that are eligible for backfill. For this example, lets assume that the space represented covers 8 nodes and a 2 hour time frame. To determine backfill windows, Moab analyzes the idle nodes essentially looking for largest node-time rectangles. It determines that there are two backfill windows. The first window, Window 1, consists of 4 nodes that are available for only one hour (because some of the nodes are blocked by the reservation for job C). The second window contains only one node but has no time limit because this node is not blocked by the reservation for job C. It is important to note that these backfill windows overlap.

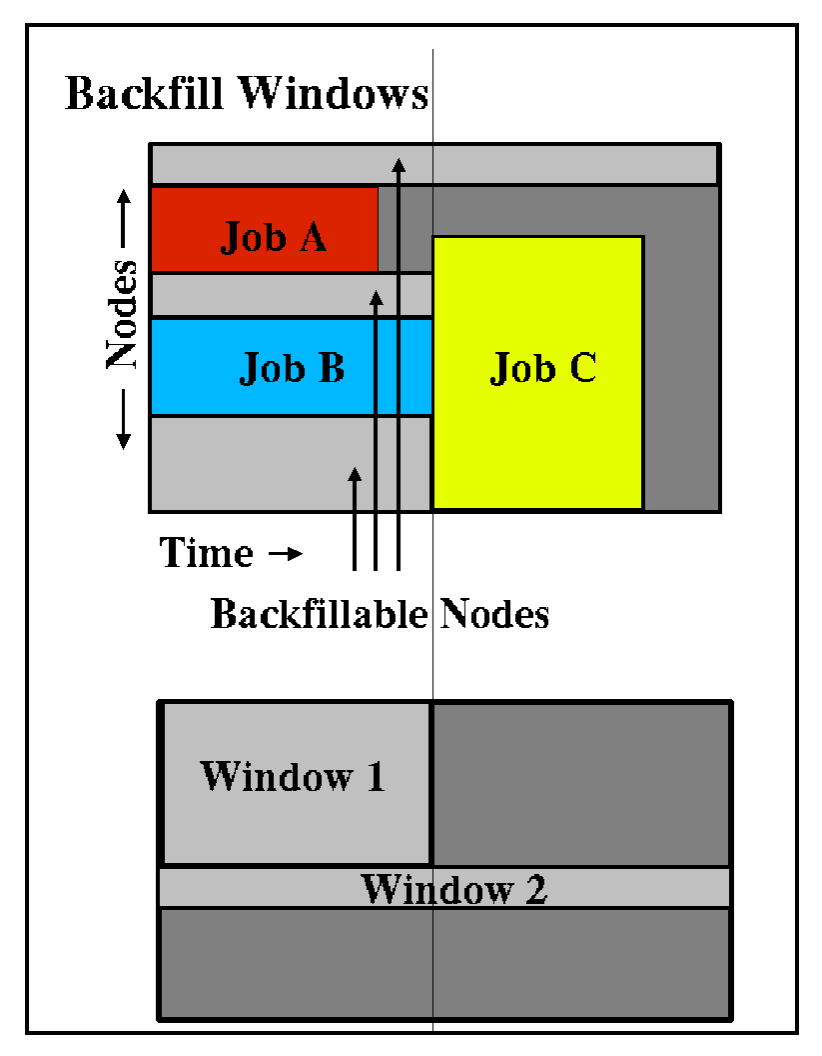

Once the backfill windows have been determined, Moab begins to traverse them. The current behavior is to traverse these windows widest window first (most nodes to fewest nodes). As each backfill window is evaluated, Moab applies the backfill algorithm specified by the [BACKFILLPOLICY](#page-493-0) parameter.

If the **FIRSTFIT** algorithm is applied, the following steps are taken:

- 1. The list of feasible backfill jobs is filtered, selecting only those that will actually fit in the current backfill window.
- 2. The first job is started.
- 3. While backfill jobs and idle resources remain, repeat step 1.

If the **BESTFIT** algorithm is applied, the following steps are taken:

- 1. The list of feasible backfill jobs is filtered, selecting only those that actually fit in the current backfill window.
- 2. The *degree of fit* of each job is determined based on the [BACKFILLMETRIC](#page-493-1) parameter (processors, seconds, processor-seconds).
- 3. The job with the best fit starts.
- 4. While backfill jobs and idle resources remain, repeat step 1.

If the **GREEDY** algorithm is applied, the following steps are taken:

- 1. The list of feasible backfill jobs is filtered, selecting only those that actually fit in the current backfill window.
- 2. All possible combinations of jobs are evaluated, and the *degree of fit* of each combination is determined based on the [BACKFILLMETRIC](#page-493-1) parameter (processors, seconds, processor-seconds).
- 3. Each job in the combination with the best fit starts.
- 4. While backfill jobs and idle resources remain, repeat step 1.

If the PREEMPT algorithm is applied, the following steps are taken:

- 1. The list of feasible backfill jobs is filtered, selecting only those that actually fit in the current backfill window.
- 2. Jobs are filtered according to the priority set by the [BFPRIORITYPOLICY](#page-494-0) parameter.
- 3. The highest priority backfill job is started as a preemptee.
- 4. While backfill jobs and idle resources remain, repeat step 1.

If **NONE** is set, the backfill policy is disabled.

Other backfill policies behave in a generally similar manner. The [parameters](#page-489-1) documentation provides further details.

### <span id="page-197-1"></span>**8.2.2.1 Liberal versus Conservative Backfill**

By default, Moab reserves only the highest priority job resulting in a liberal and aggressive backfill. This reservation guarantees that backfilled jobs will not delay the highest priority job, although they may delay other jobs. The parameter [RESERVATIONDEPTH](#page-549-0) controls how conservative or liberal the backfill policy is. This parameter controls how deep down the queue priority reservations will be made. While increasing this parameter improves guarantees that priority jobs will not be bypassed, it reduces the freedom of the scheduler to backfill resulting in somewhat lower system utilization. The significance of the trade-offs should be evaluated on a site by site basis.

## <span id="page-197-0"></span>**8.2.3 Configuring Backfill**

#### Backfill Policies

Backfill is enabled in Moab by specifying the [BACKFILLPOLICY](#page-493-0) parameter. By default, backfill is enabled in Moab using the **FIRSTFIT** algorithm. However, this parameter can also be set to **BESTFIT**, **GREEDY**, **PREEMPT** or **NONE** (disabled).

#### Reservations

The number of reservations that *protect* the resources required by priority jobs can be controlled using [RESERVATIONDEPTH.](#page-549-0) This depth can be distributed across job QoS levels using [RESERVATIONQOSLIST.](#page-550-0)

#### Backfill Chunking

In a batch environment saturated with serial jobs, serial jobs will, over time, dominate the resources available for backfill at the expense of other jobs. This is due to the time-dimension fragmentation associated with running serial jobs. For example, given an environment with an abundance of serial jobs, if a multiprocessor job completes freeing processors, one of three things will happen:

- 1. The freed resources are allocated to another job requiring the same number of processors.
- 2. Additional jobs may complete at the same time allowing a larger job to allocate the aggregate resources.
- 3. The freed resources are allocated to one or more smaller jobs.

In environments where the scheduling iteration is much higher than the average time between completing jobs, case 3 occurs far more often than case 2, leading to smaller and smaller jobs populating the system over time.

To address this issue, the scheduler incorporates the concept of chunking. Chunking allows the scheduler to favor case 2 maintaining a more controlled balance between large and small jobs. The idea of chunking involves establishing a time-based threshold during which resources available for backfill are aggregated. This threshold is set using the parameter [BFCHUNKDURATION](#page-494-1). When resources are freed, they are made available only to jobs of a certain size (set using the parameter [BFCHUNKSIZE](#page-494-2)) or larger. These resources remain protected from smaller jobs until either additional resources are freed up and a larger job can use the aggregate resources, or until the **BFCHUNKDURATION** threshold time expires.

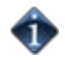

Backfill chunking is only activated when a job of size **BFCHUNKSIZE** or larger is blocked in backfill due to lack of resources.

It is important to note that the optimal settings for these parameters is very site specific and will depend on the workload (including the average job turnaround time, job size, and mix of large to small jobs), cluster resources, and other scheduling environmental factors. Setting too restrictive values needlessly reduces utilization while settings that are too relaxed do not allowed the desired aggregation to occur.

Backfill chunking is only enabled in conjunction with the **FIRSTFIT** backfill policy.

### Virtual Wallclock Time Scaling

In most environments, users submit jobs with rough estimations of the wallclock times. Within the HPC industry, a job typically runs for 40% of its specified wallclock time. Virtual Wallclock Time Scaling takes advantage of this fact to implement a form of optimistic backfilling. Jobs that are eligible for backfilling and not restricted by other policies are virtually scaled by the [BFVIRTUALWALLTIMESCALINGFACTOR](#page-495-0) (assuming that the jobs finish before this new virtual wallclock limit). The scaled jobs are then compared to backfill windows to see if there is space and time for them to be scheduled. The scaled jobs are only scheduled if there is no possibility that it will conflict with a standing or administrator reservation. Conflicts with such reservations occur if the virtual wallclock time overlaps a reservation, or if the original non-virtual wallclock time overlaps a standing or administrator reservation. Jobs that can fit into an available backfill window without having their walltime scaled are backfilled "as-is" (meaning, without virtually scaling the original walltime).

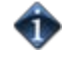

Virtual Wallclock Time Scaling is only enabled when the [BFVIRTUALWALLTIMESCALINGFACTOR](#page-495-0) parameter is defined.

If a virtually scaled job fits into a window, and is backfilled, it will run until completion or until it comes within one scheduling iteration ([RMPOLLINTERVAL](#page-553-0) defines the exact time of an iteration) of the virtual wallclock time expiration. In the latter case the job's wallclock time is restored to its original time and Moab checks and resolves conflicts caused by this "expansion." Conflicts may occur when the backfilled job is restored to its full duration resulting in reservation overlap. The [BFVIRTUALWALLTIMECONFLICTPOLICY](#page-494-3) parameter controls how Moab handles these conflicts. If set to **PREEMPT**, the virtually scaled job stops execution and re-queues.

If the **BFVIRTUALWALLTIMECONFLICTPOLICY** parameter is set to **NONE** or is not specified, the overlapped job reservations are rescheduled.

- [BACKFILLDEPTH](#page-493-2) Parameter
- **[BACKFILLMETRIC](#page-493-1) Parameter**
- [BFMINVIRTUALWALLTIME](#page-494-4)
- **[Reservation Policy Overview](#page-152-0)**

# <span id="page-200-0"></span>**8.3 Node Set Overview**

- [8.3.1 Node Set Usage Overview](#page-200-1)
- [8.3.2 Node Set Configuration](#page-200-2)
	- [8.3.2.1 Node Set Policy](#page-201-0)
		- [8.3.2.2 Node Set Attribute](#page-201-1)
		- [8.3.2.3 Node Set Constraint Handling](#page-201-2)
		- [8.3.2.4 Node Set List](#page-201-3)
		- [8.3.2.5 Node Set Tolerance](#page-201-4)
		- [8.3.2.6 Node Set Priority](#page-202-0)
		- [8.3.2.7 NODESETPLUS](#page-202-1)
		- [8.3.2.8 Nested Node Sets](#page-203-0)
- [8.3.3 Requesting Node Sets for Job Submission](#page-203-1)
- [8.3.4 Configuring Node Sets for Classes](#page-203-2)

## <span id="page-200-1"></span>**8.3.1 Node Set Usage Overview**

While backfill improves the scheduler's performance, this is only half the battle. The efficiency of a cluster, in terms of actual work accomplished, is a function of both scheduling performance and individual job efficiency. In many clusters, job efficiency can vary from node to node as well as with the node mix allocated. Most parallel jobs written in popular languages such as MPI or PVM do not internally load balance their workload and thus run only as fast as the slowest node allocated. Consequently, these jobs run most effectively on homogeneous sets of nodes. However, while many clusters start out as homogeneous, they quickly evolve as new generations of compute nodes are integrated into the system. Research has shown that this integration, while improving scheduling performance due to increased scheduler selection, can actually decrease average job efficiency.

A feature called node sets allows jobs to request sets of common resources without specifying exactly what resources are required. Node set policy can be specified globally or on a per-job basis and can be based on node processor speed, memory, network interfaces, or locally defined node attributes. In addition to their use in forcing jobs onto homogeneous nodes, these policies may also be used to guide jobs to one or more types of nodes on which a particular job performs best, similar to job preferences available in other systems. For example, an I/O intensive job may run best on a certain range of processor speeds, running slower on slower nodes, while wasting cycles on faster nodes. A job may specify ANYOF:PROCSPEED:450,500,650 to request nodes in the range of 450 to 650 MHz. Alternatively, if a simple procspeed-homogeneous node set is desired, ONEOF:PROCSPEED may be specified. On the other hand, a communication sensitive job may request a network based node set with the configuration ONEOF:NETWORK:via,myrinet,ethernet, in which case Moab will first attempt to locate adequate nodes where all nodes contain via network interfaces. If such a set cannot be found, Moab will look for sets of nodes containing the other specified network interfaces. In highly heterogeneous clusters, the use of node sets improves job throughput by 10 to 15%.

Node sets can be requested on a system wide or per job basis. System wide configuration is accomplished via the **NODESET\*** parameters while per job specification occurs via the [resource manager extensions](#page-306-0). In all cases, node sets are a dynamic construct, created on a per job basis and built only of nodes that meet all of a job's requirements.

The GLOBAL node is included in all feature node sets.

# <span id="page-200-2"></span>**8.3.2 Node Set Configuration**

Global node sets are defined using the [NODESETPOLICY](#page-539-0), [NODESETATTRIBUTE](#page-538-0), [NODESETLIST,](#page-539-1) [NODESETISOPTIONAL](#page-538-1), and [NODESETTOLERANCE](#page-540-0) parameters.

The use of these parameters may be best highlighted with an example. In this example, a large site possesses a Myrinet based interconnect and wishes to, whenever possible, allocate nodes within Myrinet switch boundaries. To accomplish this, they could assign node attributes to each node indicating which switch it was associated with (switchA, switchB, and so forth) and then use the following system wide node set configuration:

```
NODESETPOLICY ONEOF<br>NODESETATTRIBUTE FEATURE
NODESETATTRIBUTE
NODESETISOPTIONAL TRUE<br>NODESETLIST swite
                          switchA, switchB, switchC, switchD
...
```
## <span id="page-201-0"></span>**8.3.2.1 Node Set Policy**

In the preceding example, the [NODESETPOLICY](#page-539-0) parameter is set to the policy **ONEOF** and tells Moab to allocate nodes within a single attribute set. Other nodeset policies are listed in the following table:

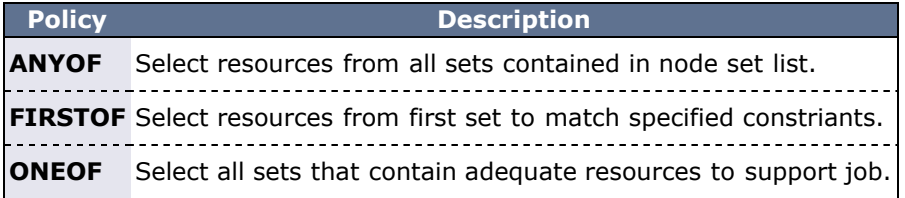

## <span id="page-201-1"></span>**8.3.2.2 Node Set Attribute**

The example's [NODESETATTRIBUTE](#page-538-0) parameter is set to **FEATURE** specifying that the node sets are to be constructed along node feature boundaries.

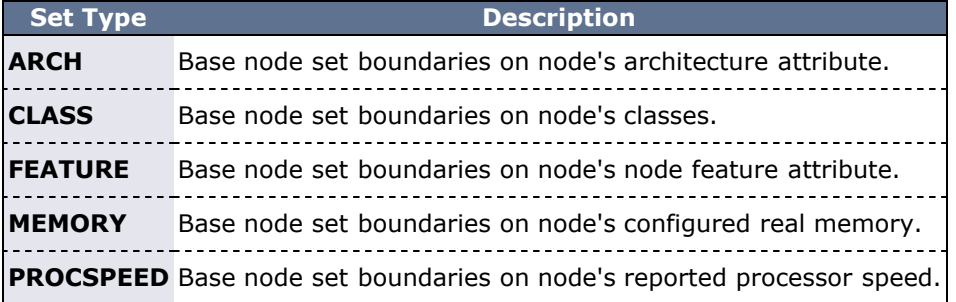

## <span id="page-201-2"></span>**8.3.2.3 Node Set Constraint Handling**

The next parameter, [NODESETISOPTIONAL,](#page-538-1) indicates that Moab should not delay the start time of a job if the desired node set is not available but adequate idle resources exist outside of the set. Setting this parameter to **TRUE** basically tells Moab to attempt to use a node set if it is available, but if not, run the job as soon as possible anyway.

Setting **NODESETISOPTIONAL** to **FALSE** will force the job to always run in a complete nodeset regardless of any start delay this imposes.

## <span id="page-201-3"></span>**8.3.2.4 Node Set List**

Finally, the [NODESETLIST](#page-539-1) value of switchA switchB... tells Moab to only use node sets based on the listed feature values. This is necessary since sites will often use node features for many purposes and the resulting node sets would be of little use for switch proximity if they were generated based on irrelevant node features indicating things such as processor speed or node architecture.

### <span id="page-201-4"></span>**8.3.2.5 Node Set Tolerance**

On occasion, site administrators may want to allow a less strict interpretation of nodes sets. In particular, many sites seek to enforce a more liberal **PROCSPEED** based node set policy, where almost balanced node allocations are allowed but wildly varying node allocations are not. In such cases, the parameter [NODESETTOLERANCE](#page-540-0) may be used. This parameter allows specification of the percentage difference between the fastest and slowest node that can be within a nodeset using the following calculation:

(Speed.Max - Speed.Min) / Speed.Min <= **NODESETTOLERANCE**

Thus setting **NODESETTOLERANCE** to 0.5 would allow the fastest node in a particular node set to be up to 50% faster than the slowest node in that set. With a 0.5 setting, a job may allocate a mix of 500 and 750 MHz nodes but not a mix of 500 and 900 MHz nodes. Currently, tolerances are only supported when the **NODESETATTRIBUTE** parameter is set to **PROCSPEED**. The [MAXBALANCE](#page-96-0) node allocation algorithm is often used in conjunction with tolerance based node sets.

## <span id="page-202-0"></span>**8.3.2.6 Node Set Priority**

When resources are available in more than one resource set, the [NODESETPRIORITYTYPE](#page-539-2) parameter allows control over how the best resource set is selected. Legal values for this parameter are described in the following table:

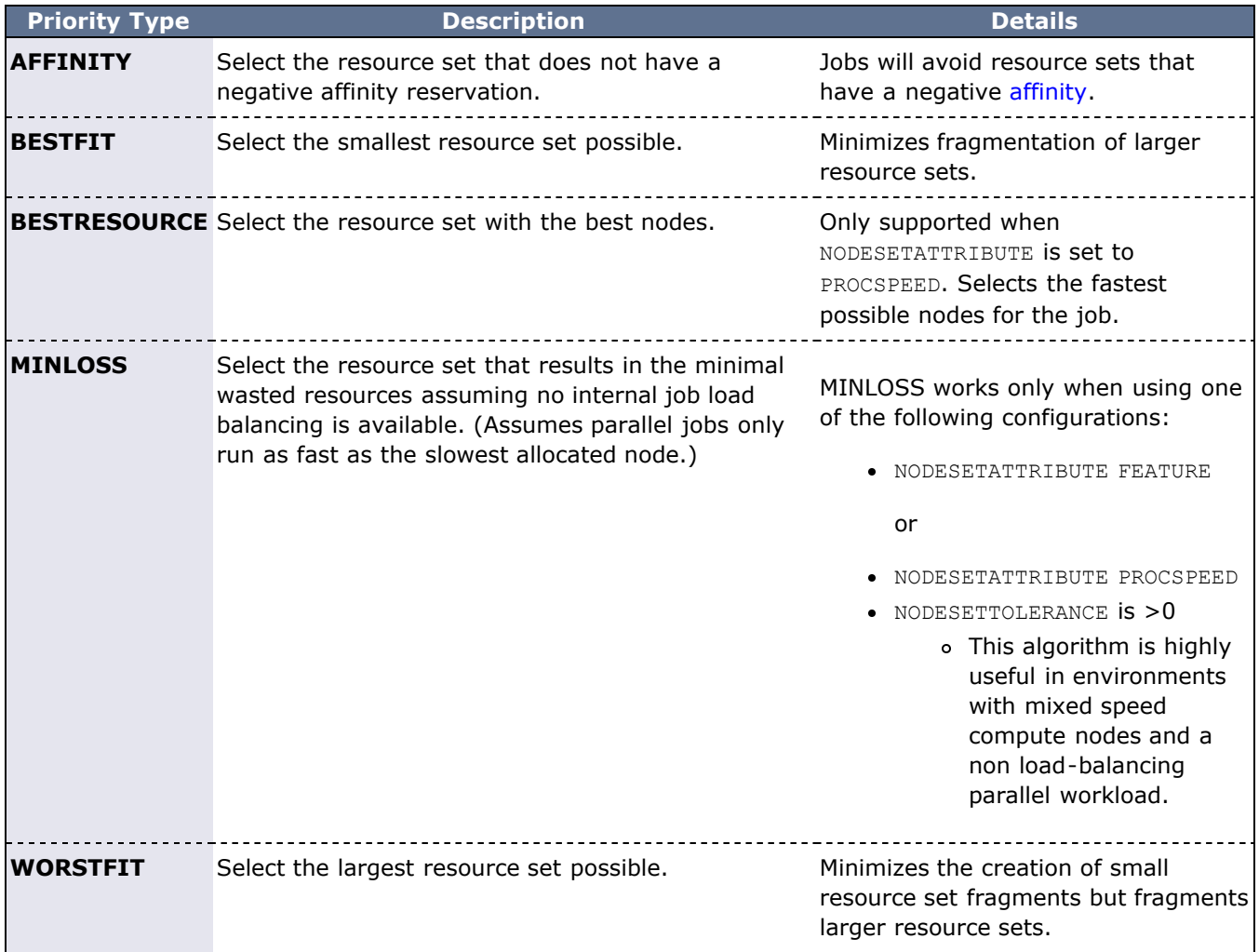

### <span id="page-202-1"></span>**8.3.2.7 NODESETPLUS**

Moab supports additional NodeSet behavior by specifying the [NODESETPLUS](#page-539-3) parameter. Possible values when specifying this parameter are **SPANEVENLY** and **DELAY**.

### **SPANEVENLY**

Moab attempts to fit all jobs within one node set, or it spans any number of node sets evenly. When a job specifies a **[NODESETDELAY](#page-315-0)**, Moab attempts to contain the job within a single node set; if unable to do so, it spans node sets evenly, unless doing so would delay the job beyond the requested **NODESETDELAY**.

### **DELAY**

Moab attempts to fit all jobs within the best possible SMP machine (when scheduling nodeboards in an Altix environment) unless doing so delays the job beyond the requested **NODESETDELAY**.

## <span id="page-203-0"></span>**8.3.2.8 Nested Node Sets**

Moab attempts to fit jobs on node sets in the order they are specified in the NODESETLIST. You can create nested node sets by listing your node sets in a specific order. Here is an example of a "smallest to largest" nested node set:

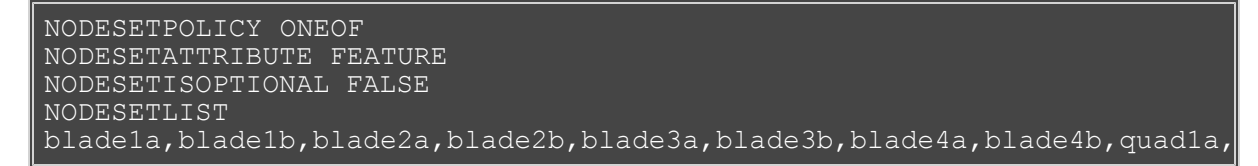

The accompanying cluster would look like this:

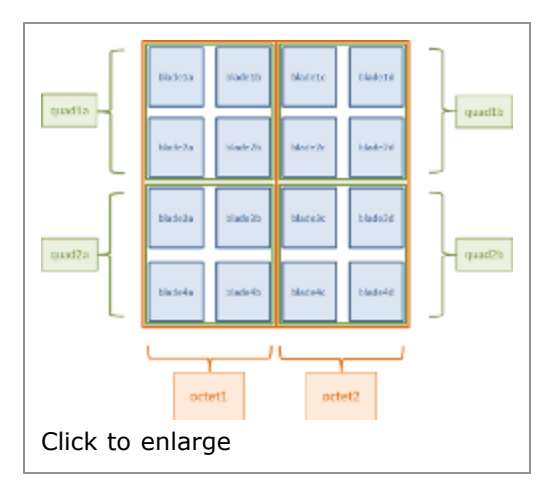

In this example, Moab tries to fit the job on the nodes in the blade sets first. If that doesn't work, it moves up to the nodes in the quad sets (a set of four blade sets). If the quads are insufficient, it tries the nodes in the octet sets (a set of four quad node sets).

## <span id="page-203-1"></span>**8.3.3 Requesting Node Sets for Job Submission**

On a per job basis, each user can specify the equivalent of all parameters except **NODESETDELAY**. As mentioned previously, this is accomplished using the [resource manager extensions.](#page-306-0)

## <span id="page-203-2"></span>**8.3.4 Configuring Node Sets for Classes**

Classes can be configured with a default node set. In the configuration file, specify **DEFAULT.NODESET** with the following syntax: DEFAULT.NODESET=<SETTYPE>:<SETATTR>[:<SETLIST>[,<SETLIST>]...]. For example, in a heterogeneous cluster with two different types of processors, the following configuration confines jobs assigned to the amd class to run on either ATHLON or OPTERON processors:

```
CLASSCFG[amd] DEFAULT.NODESET=ONEOF:FEATURE:ATHLON,OPTERON
...
```
- [Resource Manager Extensions](#page-306-0)
- [CLASSCFG](#page-497-0)
- **[Partition Overview](#page-182-2)**

# <span id="page-204-0"></span>**8.4 Preemption Management**

- [8.4.1 Enabling Preemption](#page-204-1)
	- 8.4.1.1 Manual Preemption with Admin Commands
	- 8.4.1.2 QOS Based Preemption
	- 8.4.1.3 Preemption Based Backfill
	- [8.4.1.4 Trigger Based and Context Sensitive Job Preemption](#page-204-0)
- [8.4.2 Types of Preemption](#page-206-1)
	- [8.4.2.1 Job Requeue](#page-206-2)
	- [8.4.2.2 Job Suspend](#page-206-0)
	- 8.4.2.3 Job Checkpoint
	- 8.4.2.4 Job Cancel
	- [8.4.2.5 Resource Manager Preemption Constraints](#page-207-0)
- [8.4.3 Testing and Troubleshooting Preemption](#page-207-1)

Many sites possess workloads of varying importance. While it may be critical that some jobs obtain resources immediately, other jobs are less turnaround time sensitive but have an insatiable hunger for compute cycles, consuming every available cycle. These latter jobs often have turnaround times on the order of weeks or months. The concept of cycle stealing handles such situations well and enables systems to run low priority, preemptible jobs whenever something more pressing is not running. These other systems are often employed on compute farms of desktops where the jobs must vacate anytime interactive system use is detected.

# <span id="page-204-1"></span>**8.4.1 Enabling Preemption**

Preemption can be enabled in one of three ways. These include manual intervention, QoS based configuration, and use of the preemption based backfill algorithm. Note that for all of these cases, a single preemptor is limited to 32 preemptees.

### **8.4.1.1 Admin Preemption Commands**

The [mjobctl](#page-618-0) command can be used to preempt jobs. Specifically, the command can be used to modify a job's execution state in the following ways:

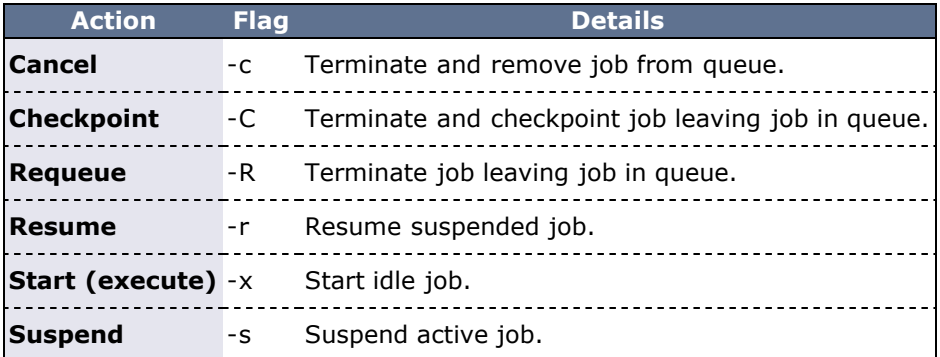

In general, users are allowed to suspend or terminate jobs they own. Administrators are allowed to suspend, terminate, resume, and execute any queued jobs.

## **8.4.1.2 QoS Based Preemption**

Moab's QoS-based preemption system allows a site the ability to specify preemption rules and control access to preemption privileges. These abilities can be used to increase system throughput, improve job response time for specific classes of jobs, or enable various political policies. All policies are enabled by specifying some QoS's with the flag **PREEMPTOR**, and others with the flag **PREEMPTEE**. For example, to enable a cycle stealing high throughput cluster, a QoS can be created for high priority jobs and marked with the flag **PREEMPTOR**; another QoS can be created for low priority jobs and marked with the flag **PREEMPTEE**.

If desired, the [RESERVATIONPOLICY](#page-550-1) parameter can be set to **NEVER**. With this configuration, low priority, preemptee jobs can be started whenever idle resources are available. These jobs are allowed to run until a high priority job arrives, at which point the necessary low priority jobs are preempted and the needed resources freed. This allows near immediate resource access for the high priority jobs. Using this approach, a cluster can maintain near 100% system utilization while still delivering excellent turnaround time to the jobs of greatest value.

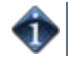

To specify the desired type of preemption, use the [PREEMPTPOLICY](#page-543-0) parameter.

It is important to note the rules of QoS based preemption. Preemption only occurs when the following 3 conditions are satisfied:

- The *preemptor* job has the **PREEMPTOR** attribute set.
- The *preemptee* job has the **PREEMPTEE** attribute set.
- The *preemptor* job has a higher priority than the *preemptee* job.

Use of the preemption system need not be limited to controlling low priority jobs. Other uses include optimistic scheduling and development job support.

#### **Example:**

In the below example, high priority jobs are configured to always be able to preempt  $\text{low}$  priority jobs but not med or other high priority jobs.

```
PREEMPTPOLICY REQUEUE
# enable qos priority to make preemptors higher priority than 
preemptees
QOSWEIGHT 1 
QOSCFG[high] QFLAGS=PREEMPTOR PRIORITY=1000
QOSCFG[med]<br>QOSCFG[low]
             QFLAGS=PREEMPTEE
# associate class 'special' with QOS high
CLASSCFG[special] QDEF=high&
```
As in the previous example, any class can be *bound* to a particular QoS using the **QDEF** attribute of the [CLASSCFG](#page-497-0) parameter with the & marker.

#### **Preventing Thrashing**

In environments where job checkpointing or job suspension incur significant overhead, it may be desirable to constrain the rate at which job preemption is allowed. The parameter [JOBPREEMPTMINACTIVETIME](#page-524-0) can be used to throttle job preemption. In essence, this parameter prevents a newly started or newly resumed job from being eligible for preemption until it has executed for the specified time frame. Conversely, jobs can be excluded from preemption after running for a certain amount of time using the [JOBPREEMPTMAXACTIVETIME](#page-524-1) parameter.

### **8.4.1.3 Preemption Based Backfill**

The **PREEMPT** backfill policy allows a site to take advantage of optimistic scheduling. By default, backfill only allows jobs to run if they are guaranteed to have adequate time to run to completion. However, statistically, most jobs do not use their full requested wallclock limit. The **PREEMPT** backfill policy allows the scheduler to start backfill jobs even if required walltime is not available. If the job runs too long and interferes with another job that was guaranteed a particular timeslot, the backfill job is preempted and the priority job is allowed to run. When another potential timeslot becomes available, the preempted backfill job will again be optimistically executed. In environments with checkpointing or with poor wallclock accuracies, this algorithm has potential for significant savings. See the backfill section for more information.

### **8.4.1.4 Trigger and Context Based Preemption Policies**

Rules regarding which jobs can be preemptors and which are preemptees can be configured to take into

account aspects of the compute environment. Some of these context sensitive rules are listed here:

- Mark a job a preemptor if its delivered or expected response time exceeds a specified [threshold.](#page-189-1)
- Mark a job preemptible if it violates [soft policy usage limits](#page-188-0) or [fairshare targets.](#page-187-4)
- Mark a job a preemptor if it is running in a reservation it [owns](#page-173-0).
- Preempt a job as the result of a specific user, node, job, reservation, or other object event using [object triggers.](#page-435-0)
- Preempt a job as the result of an external [generic event](#page-275-0) or [generic metric](#page-272-0).

## <span id="page-206-1"></span>**8.4.2 Types of Preemption**

How the scheduler preempts a job is controlled by the [PREEMPTPOLICY](#page-543-0) parameter. This parameter allows preemption to be enforced using one of the following methods: [suspend,](#page-206-0) checkpoint, [requeue,](#page-206-2) or cancel.

Moab uses preemption escalation to free up resources. This means if the **PREEMPTPOLICY** is set to **suspend**, then Moab will use this method if available but will escalate to something potentially more disruptive if necessary to preempt and free up resources. The precendence of preemption methods from least to most distruptive is **suspend**, **checkpoint**, **requeue**, and **cancel**.

### <span id="page-206-2"></span>**8.4.2.1 Job Requeue**

Under this policy, active jobs are terminated and returned to the job queue in an idle state.

For a job to be requeued, it must be marked as **restartable**. If not, it will be canceled. If supported by the resource manager, the job restartable flag can be set when the job is submitted by using the [msub -r](#page-680-0) option.. Otherwise, this can be accomplished using the [FLAGS](#page-47-0) attribute of the associated [class](#page-49-0) or [QoS](#page-61-0) credential.

CLASSCFG[low] JOBFLAGS=RESTARTABLE

### <span id="page-206-0"></span>**8.4.2.2 Job Suspend**

Suspend causes active jobs to stop executing but to remain in memory on the allocated compute nodes. While a suspended job frees up processor resources, it may continue to consume swap and other resources. Suspended jobs must be resumed to continue executing.

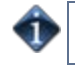

If suspend based preemption is selected, then the signal used to initiate the job suspend may be specified by setting the [SUSPENDSIG](#page-297-0) attribute of the [RMCFG](#page-552-0) parameter.

For a job to be suspended, it must be marked as **suspendable**. If not, it will be requeued or canceled. If supported by the resource manager, the job suspendable flag can be set when the job is submitted. Otherwise, this can be accomplished using the [JOBFLAGS](#page-47-0) attribute of the associated [class](#page-49-0) credential as in the following example:

CLASSCFG[low] JOBFLAGS=SUSPENDABLE

### **8.4.2.3 Job Checkpoint**

Systems that support job checkpointing allow a job to save off its current state and either terminate or continue running. A checkpointed job may be restarted at any time and resume execution from its most recent checkpoint.

Checkpointing behavior can be tuned on a per resource manager basis by setting the CHECKPOINTSIG and CHECKPOINTTIMEOUT attributes of the [RMCFG](#page-552-0) parameter.

See [Checkpoint/Restart Facilities](#page-226-0) for more information.

### **8.4.2.4 Job Cancel**

Under this policy, active jobs are canceled.

## <span id="page-207-0"></span>**8.4.2.5 RM Preemption Constraints**

Moab is only able to use preemption if the underlying resource manager/OS combination supports this capability. The following table displays current preemption limitations:

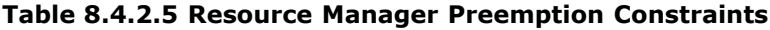

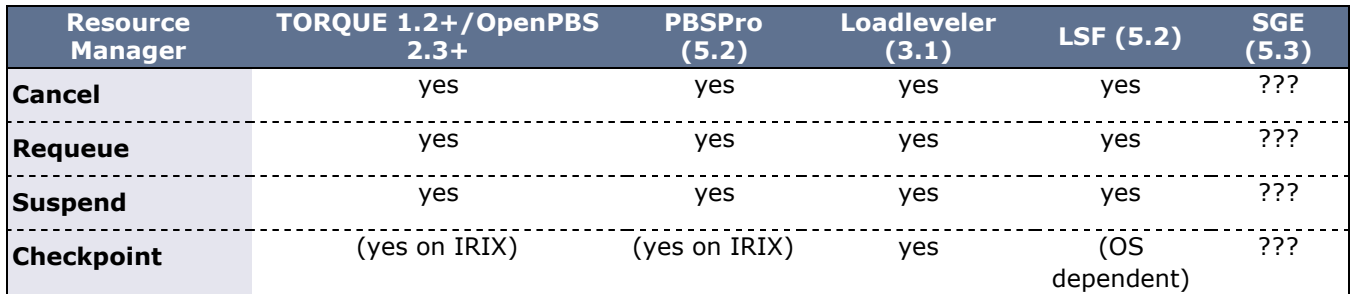

## <span id="page-207-1"></span>**8.4.3 Testing and TroubleShooting Preemption**

There are multiple steps associated with setting up a working preemption policy. With preemption, issues arise because it appears that Moab is not allowing *preemptors* to preempt *preemptees* in the right way. To diagnose this, use the following checklist:

- Are preemptor jobs marked with the **PREEMPTOR** flag (verify with [checkjob <JOBID> | grep Flags\)](#page-582-0)?
- Are preemptee jobs marked with the **PREEMPTEE** flag (verify with [checkjob <JOBID> | grep Flags\)](#page-582-0)?
- Is the start priority of the preemptor higher than the priority of the preemptee (verify with checkiob [<JOBID> | grep Priority\)](#page-582-0)?
- Do the resources allocated to the preemptee match those requested by the preemptor?
- Is the preemptor within the 32-preemptee limit?
- Are any policies preventing preemption from occuring (verify with [checkjob -v -n <NODEID>](#page-584-0) [<JOBID>\)](#page-584-0)?
- Is the [PREEMPTPOLICY](#page-543-0) parameter properly set?
- Is the preemptee properly marked as restartable, suspendable, or checkpointable (verify with [checkjob](#page-582-0) [<JOBID> | grep Flags\)](#page-582-0)?
- Is the resource manager properly responding to preemption requests (use [mdiag -R\)](#page-613-0)?
- If there is a resource manager level race condition, is Moab properly holding target resources (verify with [mdiag -S](#page-614-0) and set [RESERVATIONRETRYTIME](#page-550-2) if needed)?

- [QoS Overview](#page-186-0)
- [Managing QoS Access](#page-190-0) (control who can preempt)
- [JOBMAXPREEMPTPERITERATION](#page-522-0) parameter
- [Job Preemption with Reservation Triggers](#page-440-0)
- [Checkpoint Overview](#page-226-0)
- [ENABLESPVIOLATIONPREEMPTION](#page-506-0) parameter
- [PREEMPTPRIOJOBSELECTWEIGHT](#page-543-1) parameter (adjust cost of preemptable jobs)
- [PREEMPTSEARCHDEPTH](#page-544-0) parameter
- [USAGEEXECUTIONTIMEWEIGHT](#page-570-0) parameter (control priority of suspended jobs)
- [IGNOREPREEMPTPRIORITY](#page-517-0) parameter (relative job priority is ignored in preemption decisions)
- [DISABLESAMEQOSPREEMPTION](#page-502-0) parameter (jobs cannot preempt other jobs with the same QOS)
- [PREEMPTRTIMEWEIGHT](#page-544-1) parameter (add remaining time of jobs to preemption calculation)

# **9.0 Evaluating System Performance - Statistics, Profiling, Testing, and Simulation**

- [9.1 Moab Performance Evaluation Overview](#page-209-0)
- [9.2 Job and System Statistics](#page-210-0)
- [9.3 Testing New Versions and Configurations](#page-212-0)
- [9.4 Answering](#page-213-0) *[What If?](#page-213-0)* [Questions with the Simulator](#page-213-0)

# <span id="page-209-0"></span>**9.1 Moab Performance Evaluation Overview**

Moab Workload Manager tracks numerous performance statistics for jobs, accounting, users, groups, accounts, classes, QoS, the system, and so forth. These statistics can be accessed through various commands or [Moab Cluster Manager/Monitor](http://www.adaptivecomputing.com/resources/docs/mcm/index.php).

# <span id="page-210-0"></span>**9.2 Accounting: Job and System Statistics**

Moab provides extensive accounting facilities that allow resource usage to be tracked by resources (compute nodes), jobs, users, and other objects. The accounting facilities may be used in conjunction with, and correlated with, the accounting records provided by the resource and allocation manager.

Moab maintains both raw persistent data and a large number of processed in memory statistics allowing instant summaries of cycle delivery and system utilization. With this information, Moab can assist in accomplishing any of the following tasks:

- Determining cumulative cluster performance over a fixed time frame.
- Graphing changes in cluster utilization and responsiveness over time.
- Identifying which compute resources are most heavily used.
- Charting resource usage distribution among users, groups, projects, and classes.
- Determining allocated resources, responsiveness, and failure conditions for jobs completed in the past.
- Providing real-time statistics updates to external accounting systems.

This section describes how to accomplish each of these tasks using Moab tools and accounting information.

- 9.2.1 Accounting Overview
- 9.2.2 Real-Time Statistics
- 9.2.3 FairShare Usage Statistics

## **9.2.1 Accounting Overview**

Moab provides accounting data correlated to most major objects used within the cluster scheduling environment. These records provide job and reservation accounting, resource accounting, and credential based accounting.

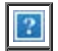

### **9.2.1.1 Job and Reservation Accounting**

As each job or reservation completes, Moab creates a complete persistent trace record containing information about who ran, the time frame of all significant events, and what resources were allocated. In addition, actual execution environment, failure reports, requested service levels, and other pieces of key information are also recorded. A complete description of each accounting data field can be found within section [16.3.3](#page-389-0) [Workload Traces.](#page-389-0)

### **9.2.1.2 Resource Accounting**

The load on any given node is available historically allowing identification of not only its usage at any point in time, but the actual jobs which were running on it. [Moab Cluster Manager](http://www.adaptivecomputing.com/resources/docs/mcm/index.php) can show load information (assuming load is configured as a generic metric), but *not* the individual jobs that were running on a node at some point in the past. For aggregated, historical statistics covering node usage and availability, the **showstats** command may be run with the **-n** flag.

### **9.2.1.3 Credential Accounting**

Current and historical usage for users, groups, account, QoS's, and classes are determined in a manner similar to that available for evaluating nodes. For aggregated, historical statistics covering credential usage and availability, the **showstats** command may be run with the corresponding credential flag.

If needed, detailed credential accounting can also be enabled globally or on a credential by credential basis. With detailed credential accounting enabled, real-time information regarding per-credential usage over time can be displayed. To enable detailed per credential accounting, the **ENABLEPROFILING** attribute must be specified for credentials that are to be monitored. For example, to track detailed credentials, the following should be used:

```
QOSCFG[DEFAULT] ENABLEPROFILING=TRUE<br>CLASSCFG[DEFAULT] ENABLEPROFILING=TRUE
CLASSCFG[DEFAULT] ENABLEPROFILING=TRUE<br>GROUPCFG[DEFAULT] ENABLEPROFILING=TRUE
GROUPCFG[DEFAULT] ENABLEPROFILING=TRUE<br>ACCOUNTCFG[DEFAULT] ENABLEPROFILING=TRUE
ACCOUNTCFG[DEFAULT]
```
Credential level profiling operates by maintaining a number of time-based statistical records for each credential. The parameters [PROFILECOUNT](#page-545-1) and [PROFILEDURATION](#page-545-2) control the number and duration of the statistical records.

# **9.2.2 Real-Time Statistics**

Moab provides real-time statistical information about how the machine is running from a scheduling point of view. The [showstats](#page-710-0) command is actually a suite of commands providing detailed information on an overall scheduling basis as well as a per user, group, account and node basis. This command gets its information from in memory statistics that are loaded at scheduler start time from the scheduler checkpoint file. (See [Checkpoint/Restart](#page-226-0) for more information.) This checkpoint file is updated periodically and when the scheduler is shut down allowing statistics to be collected over an extended time frame. At any time, real-time statistics can be reset using the [resetstats](#page-691-0) command.

In addition to the showstats command, the [showstats -f](#page-718-0) command also obtains its information from the in memory statistics and checkpoint file. This command displays a processor-time based matrix of scheduling performance for a wide variety of metrics. Information such as backfill effectiveness or average job queue time can be determined on a job size/duration basis.

## **9.2.3 FairShare Usage Statistics**

Regardless of whether fairshare is enabled, detailed credential based fairshare statistics are maintained. Like job traces, these statistics are stored in the directory pointed to by the [STATDIR](#page-489-1) parameter. Fairshare stats are maintained in a separate statistics file using the format FS.<EPOCHTIME> (FS.982713600, for example) with one file created per fairshare window. (See the [Fairshare Overview](#page-121-0) for more information.) These files are also flat text and record credential based usage statistics. Information from these files can be seen via the [mdiag -f](#page-600-0) command.

- [Simulation Overview](#page-377-0)
- [Generic Consumable Resources](#page-265-0)
- [Object Variables](#page-773-0)
- [Generic Event Counters](#page-773-1)

# <span id="page-212-0"></span>**9.3 Testing New Versions and Configurations**

- 9.3.1 MONITOR Mode
- 9.3.2 INTERACTIVE Mode

# **9.3.1 MONITOR Mode**

Moab supports a scheduling mode called **MONITOR**. In this mode, the scheduler initializes, contacts the resource manager and other peer services, and conducts scheduling cycles exactly as it would if running in **NORMAL** or production mode. Job are prioritized, reservations created, policies and limits enforced, and administrator and end-user commands enabled. The key difference is that although *live* resource management information is loaded, **MONITOR** mode disables Moab's ability to start, preempt, cancel, or otherwise modify jobs or resources. Moab continues to attempt to schedule exactly as it would in **NORMAL** mode but its ability to actually impact the system is disabled. Using this mode, a site can quickly verify correct resource manager configuration and scheduler operation. This mode can also be used to validate new policies and constraints. In fact, Moab can be run in **MONITOR** mode on a production system while another scheduler or even another version of Moab is running on the same system. This unique ability can allow new versions and configurations to be fully tested without any exposure to potential failures and with no cluster downtime.

To run Moab in **MONITOR** mode, simply set the **MODE** attribute of the **SCHEDCFG** parameter to **MONITOR** and start Moab. Normal scheduler commands can be used to evaluate configuration and performance. [Diagnostic commands](#page-347-0) can be used to look for any potential issues. Further, the Moab log file can be used to determine which jobs Moab attempted to start, and which resources Moab attempted to allocate.

If another instance of Moab is running in production and a site administrator wants to evaluate an alternate configuration or new version, this is easily done but care should be taken to avoid conflicts with the primary scheduler. Potential conflicts include statistics files, logs, checkpoint files, and user interface ports. One of the easiest ways to avoid these conflicts is to create a new test directory with its own log and stats subdirectories. The new **moab.cfg** file can be created from scratch or based on the existing moab.cfg file already in use. In either case, make certain that the **PORT** attribute of the **SCHEDCFG** parameter differs from that used by the production scheduler by at least two ports. If testing with the production binary executable, the **MOABHOMEDIR** environment variable should be set to point to the new test directory to prevent Moab from loading the production moab.cfg file.

# **9.3.2 INTERACTIVE Mode**

**INTERACTIVE** mode allows for evaluation of new versions and configurations in a manner different from **MONITOR** mode. Instead of disabling all resource and job control functions, Moab sends the desired change request to the screen and *asks* for permission to complete it. For example, before starting a job, Moab may print something like the following to the screen:

Command: start job 1139.ncsa.edu on node list test013,test017,test018,test021<br>Accept: (y/n) [default: n]?

The administrator must specifically accept each command request after verifying it correctly meets desired site policies. Moab then executes the specified command. This mode is highly useful in validating scheduler behavior and can be used until configuration is appropriately tuned and all parties are comfortable with the scheduler's performance. In most cases, sites will want to set the scheduling mode to **NORMAL** after verifying correct behavior.

- [Testing New Releases and Policies](#page-370-0)
- [Cluster Simulations](#page-376-0)
- [Side-by-Side Mode](#page-372-0)

# <span id="page-213-0"></span>**9.4 Answering** *What If?* **Questions with the Simulator**

Moab Workload Manager can answer hypothetical situations through simulations. (See [16.0 Simulations.](#page-376-0)) Once Resource and Workload Traces have been collected, any number of configurations can be tested without disturbing the system.

# **10.0 Managing Shared Resources - Usage Based Limits, Policies, and SMP Issues**

- [10.1 Consumable Resource Handling](#page-215-0)
- [10.2 Load Balancing Features](#page-216-0)
- [10.3 Resource Usage Limits](#page-217-0)
- [10.4 General SMP Issues](#page-220-0)

# <span id="page-215-0"></span>**10.1 Consumable Resource Handling**

Moab is designed to inherently handle consumable resources. Nodes possess resources, and workload consumes resources. Moab tracks any number of consumable resources on a per node and per job basis. Floating cluster resources can be handled as well; see [Managing Shared Cluster Resources.](#page-265-0) When a job is started on a set of nodes, Moab tracks how much of each available resource must be dedicated to the tasks of the job. This allows Moab to prevent per node over-subscription of any resource, be it CPU, memory, swap, or local disk.

Recent resource managers (such as Loadleveler version 3.x) provide the ability to exercise this capability. These capabilities allow a user to specify per task consumable resources and per node available resources. For example, a job may be submitted requiring 20 tasks with 2 CPUs and 256 MB per task. Thus, Moab would allow a node with 1 GB of memory and 16 processors to run 4 of these tasks because 4 tasks would consume all of the available memory. Consumable resources allow more intelligent allocation of resources allowing better management of shared node resources.

No scheduler level configuration is required to enable this capability as Moab detects the needed information automatically from the underlying resource manager.

- **[Managing Generic Consumable Resources](#page-269-0)**
- **[Floating Generic Resources](#page-265-0)**
# **10.2 Load Balancing Features**

Load balancing is generally defined as the incorporation of resource load information into scheduling decisions. Moab supports load balancing in a number of ways allowing sites to use node load information to both determine [resource availability](#page-100-0) and to control job [resource allocation.](#page-91-0)

## **10.2.1 Resource Availability**

Moab only schedules jobs onto available nodes. Using Moab's [node availability policies](#page-100-0), a site can specify exactly what criteria determine the node's availability. For load balancing purposes, site administrators may want to configure availability criteria for processors, memory, and swap. Various settings can enable overcommitting resources if desired while others can constrain nodes to only accept jobs if resources exist to meet the maximum needs of all concurrent job requests.

### **10.2.2 Prioritizing Node Allocation**

The second major aspect of load balancing has to do with the selection of resources for new jobs. With Moab, load information can be incorporated into the node allocation decision by using the [PRIORITY](#page-94-0) [node allocation](#page-91-0) policy. This policy allows specification of which aspects of a node's configuration contribute to its allocation priority. For load balancing purposes, a site would want to favor nodes with the most available processors and the lowest load and job count. The node allocation priority function is set using the [PRIORITYF](#page-258-0) attribute of the [NODECFG](#page-535-0) parameter as shown in the following example:

```
NODEALLOCATIONPOLICY PRIORITY<br>NODECFG[DEFAULT] PRIORITYI
                               PRIORITYF='10 * APROCS - LOAD - JOBCOUNT'
```
Other node aspects that may be of value in configuring load-balancing based node allocation include **SPEED** and **CPROCS**.

#### **See Also**

- [NODEAVAILABILITYPOLICY](#page-534-0) parameter
- [NODEMAXLOAD](#page-537-0) parameter

# <span id="page-217-1"></span>**10.3 Resource Usage Limits**

- [10.3.1 Configuring Actions](#page-217-0)
- [10.3.2 Specifying Hard and Soft Policy Violations](#page-218-0)
- [10.3.3 Constraining Walltime Usage](#page-218-1)

Resource usage limits constrain the amount of resources a given job may consume. These limits are generally proportional to the resources requested and may include walltime, any standard resource, or any specified generic resource. The parameter [RESOURCELIMITPOLICY](#page-551-0) controls which resources are limited, what limit policy is enforced per resource, and what actions the scheduler should take in the event of a policy violation.

### <span id="page-217-0"></span>**10.3.1 Configuring Actions**

The **RESOURCELIMITPOLICY** parameter accepts a number of policies, resources, and actions using the format and values defined below.

If walltime is the resource to be limited, be sure that the resource manager is configured to not interfere if a job surpasses its given walltime. For TOROUE, this is done by using  $\sin$ walltime in the configuration on each MOM node.

#### **Format**

#### **RESOURCELIMITPOLICY**

<RESOURCE>:[<SPOLICY>,]<HPOLICY>:[<SACTION>,]<HACTION>[:[<SVIOLATIONTIME>,]<HVIOLATIONTIME>]...

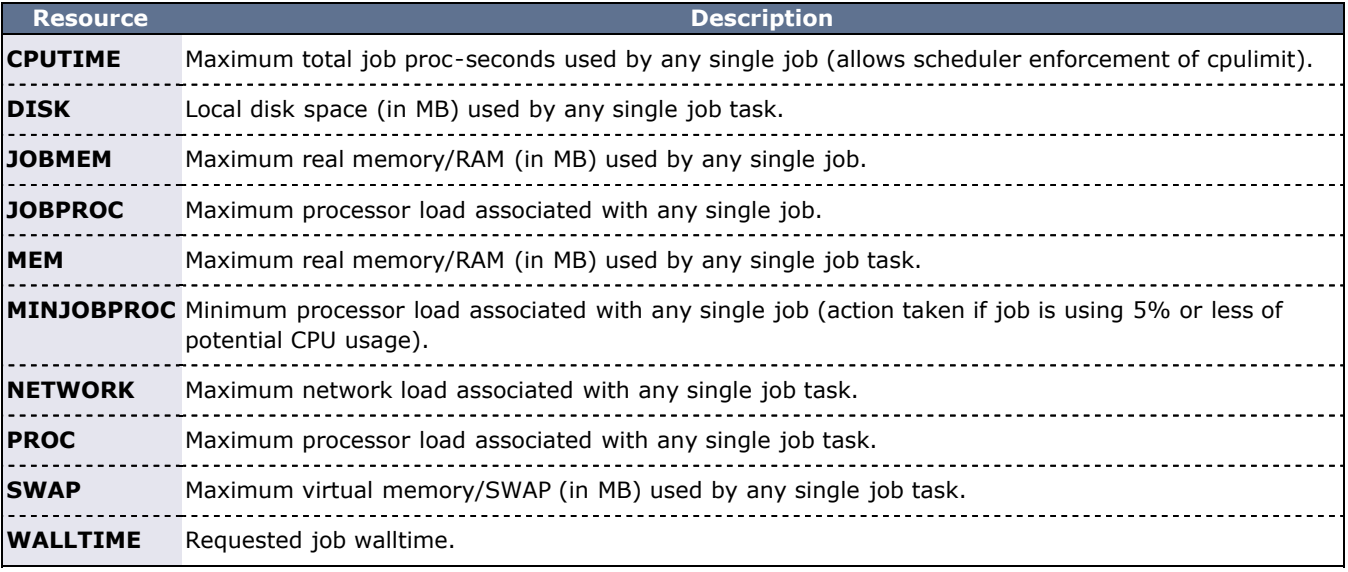

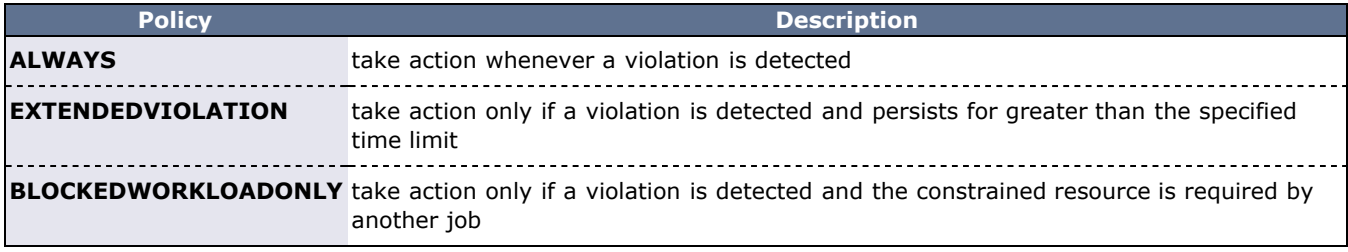

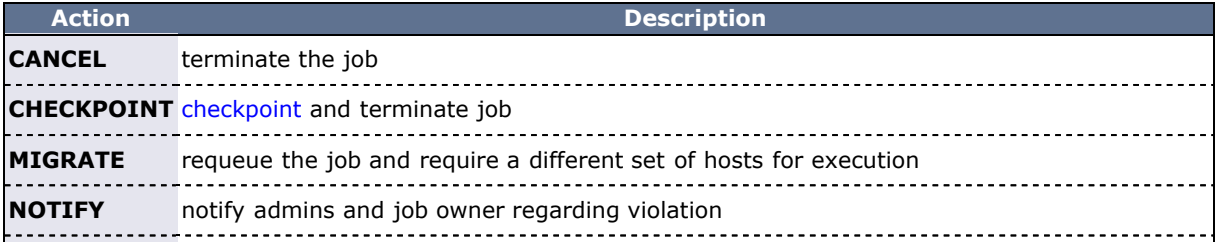

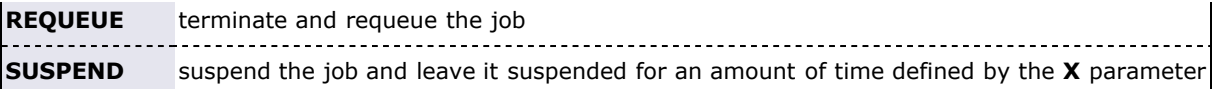

**Example - Notify and then cancel job if requested memory is exceeded**

```
# if job exceeds memory usage, immediately notify owner
# if job exceeds memory usage for more than 5 minutes, cancel the job
RESOURCELIMITPOLICY 
MEM:ALWAYS,EXTENDEDVIOLATION:NOTIFY,CANCEL:00:05:00
```
**Example - Checkpoint job on walltime violations**

```
# if job exceeds requested walltime, checkpoint job
RESOURCELIMITPOLICY WALLTIME:ALWAYS:CHECKPOINT
# when checkpointing, send term signal, followed by kill 1 minute 
later
RMCFG[base] TYPE=PBS CHECKPOINTTIMEOUT=00:01:00 CHECKPOINTSIG=SIGTERM
```
**Example - Cancel jobs that use 5% or less of potential CPU usage for more than 5 minutes**

RESOURCELIMITPOLICY MINJOBPROC:EXTENDEDVIOLATION:CANCEL:5:00

#### **Example - Migrating a job when it blocks other workload**

RESOURCELIMITPOLICY JOBPROC:BLOCKEDWORKLOADONLY:MIGRATE

#### <span id="page-218-0"></span>**10.3.2 Specifying Hard and Soft Policy Violations**

Moab is able to perform different actions for both hard and soft policy violations. In most resource management systems, a mechanism does not exist to allow the user to specify both hard and soft limits. To address this, Moab provides the [RESOURCELIMITMULTIPLIER](#page-550-0) parameter that allows *per partition* and *per resource* multiplier factors to be specified to generate the actual hard and soft limits to be used. If the factor is less than one, the soft limit will be lower than the specified value and a Moab action will be taken before the specified limit is reached. If the factor is greater than one, the hard limit will be set higher than the specified limit allowing a buffer space before the hard limit action is taken.

In the following example, job owners will be notified by email when their memory reaches 100% of the target, and the job will be canceled if it reaches 125% of the target. For wallclock usage, the job will be requeued when it reaches 90% of the specified limit if another job is waiting for its resources, and it will be checkpointed when it reaches the full limit.

```
RESOURCELIMITPOLICY MEM:ALWAYS,ALWAYS:NOTIFY,CANCEL
RESOURCELIMITPOLICY 
WALLTIME:BLOCKEDWORKLOADONLY,ALWAYS:REQUEUE,CHECKPOINT
RESOURCELIMITMULTIPLIER MEM:1.25,WALLTIME:0.9
```
#### <span id="page-218-1"></span>**10.3.3 Constraining Walltime Usage**

While Moab constrains walltime using the parameter [RESOURCELIMITPOLICY](#page-551-0) like other resources, it also allows walltime exception policies which are not available with other resources. In particular, Moab allows jobs to exceed the requested wallclock limit by an amount specified on a global basis using the [JOBMAXOVERRUN](#page-522-0) parameter or on a per credential basis using the **OVERRUN** attribute of the **[\\*CFG](#page-497-0)** credential parameters.

```
JOBMAXOVERRUN 00:10:00
CLASSCFG[debug] overrun=00:00:30
```
#### **See Also**

- [Usage Limits/Throttling Policies](#page-111-0)
- [JOBMAXOVERRUN](#page-522-0) parameter
- [WCVIOLATIONACTION](#page-578-0) parameter
- [RESOURCELIMITMULTIPLIER](#page-550-0) parameter

# **10.4 General SMP Issues**

#### **Shared vs Dedicated**

SMP nodes are often used to run jobs that do not use all available resources on that node. How Moab handles these unused resources is controlled by the parameter [NODEACCESSPOLICY.](#page-533-0) If this parameter is set to **SHARED**, Moab allows tasks of other jobs to use the resources.

# **11.0 General Job Administration**

- [11.1 Job Holds](#page-222-0)
- [11.2 Job Priority Management](#page-224-0)
- [11.3 Suspend/Resume Handling](#page-225-0)
- [11.4 Checkpoint/Restart Facilities](#page-226-0)
- [11.5 Job Dependencies](#page-227-0)
- [11.6 Setting Job Defaults and Per Job Limits](#page-229-0)
- [11.7 General Job Policies](#page-230-0)
- [11.8 Using a Local Queue](#page-232-0)
- [11.9 Job Deadlines](#page-234-0)
- [11.10 Job Templates](#page-236-0)
- [11.11 Job Arrays](http://sempa/resources/docs/blanks/mwm/11.11jobarrays.php)

# <span id="page-222-0"></span>**11.1 Job Holds**

## **11.1.1 Holds and Deferred Jobs**

Moab supports job holds applied by users ([user holds](#page-222-1)), administrators ([system holds\)](#page-222-2), and resource managers ([batch holds\)](#page-222-3). There is also a temporary hold known as a [job defer](#page-222-4).

## <span id="page-222-1"></span>**11.1.2 User Holds**

User holds are very straightforward. Many, if not most, resource managers provide interfaces by which users can place a hold on their own job that tells the scheduler not to run the job while the hold is in place. Users may use this capability because the job's data is not yet ready, or they want to be present when the job runs to monitor results. Such user holds are created by, and under the control of a non-privileged user and may be removed at any time by that user. As would be expected, users can only place holds on their jobs. Jobs with a user hold in place will have a Moab state of **Hold** or **UserHold** depending on the resource manager being used.

# <span id="page-222-2"></span>**11.1.3 System Holds**

The system hold is put in place by a system administrator either manually or by way of an automated tool. As with all holds, the job is not allowed to run so long as this hold is in place. A batch administrator can place and release system holds on any job regardless of job ownership. However, unlike a user hold, normal users cannot release a system hold even on their own jobs. System holds are often used during system maintenance and to prevent particular jobs from running in accordance with current system needs. Jobs with a system hold in place will have a Moab state of **Hold** or **SystemHold** depending on the resource manager being used.

# <span id="page-222-3"></span>**11.1.4 Batch Holds**

Batch holds are placed on a job by the scheduler itself when it determines that a job cannot run. The reasons for this vary but can be displayed by issuing the **[checkjob](#page-582-0) <JOBID>** command. Possible reasons are included in the following list:

- No Resources The job requests resources of a type or amount that do not exist on the system.
- $\bullet$  System Limits  $-$  The job is larger or longer than what is allowed by the specified system policies.
- Bank Failure The allocations bank is experiencing failures.
- No Allocations The job requests use of an account that is out of allocations and no fallback account has been specified.
- $\bullet$  RM Reject  $-$  The resource manager refuses to start the job.
- $\bullet$  RM Failure  $-$  The resource manager is experiencing failures.
- Policy Violation The job violates certain throttling policies preventing it from running now and in the future.
- $\bullet$  No QOS Access  $-$  The job does not have access to the QoS level it requests.

Jobs which are placed in a batch hold will show up within Moab in the state **BatchHold**.

### <span id="page-222-4"></span>**11.1.5 Job Defer**

In most cases, a job violating these policies is not placed into a batch hold immediately; rather, it is deferred. The parameter [DEFERTIME](#page-500-0) indicates how long it is deferred. At this time, it is allowed back into the idle queue and again considered for scheduling. If it again is unable to run at that time or at any time in the future, it is again deferred for the timeframe specified by DEFERTIME. A job is released and deferred up to [DEFERCOUNT](#page-500-1) times at which point the scheduler places a batch hold on the job and waits for a system administrator to determine the correct course of action. Deferred jobs have a Moab state of **Deferred**. As with jobs in the BatchHold state, the reason the job was deferred can be determined by use of the **checkjob** command.

At any time, a job can be released from any hold or deferred state using the [releasehold](#page-723-0) command. The Moab logs should provide detailed information about the cause of any batch hold or job deferral.

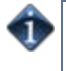

Under Moab, the reason a job is deferred or placed in a batch hold is stored in memory but is not checkpointed. Thus this information is available only until Moab is recycled at which point the checkjob command no longer displays this *reason* information.

### **See Also**

[DEFERSTARTCOUNT](#page-500-2) - number of job start failures allowed before job is deferred

# <span id="page-224-0"></span>**11.2 Job Priority Management**

Job priority management is controlled via both configured and manual intervention mechanisms.

- Priority Configuration see [Job Prioritization](#page-76-0)
- Manual Intervention with [setspri](#page-732-0)

# <span id="page-225-0"></span>**11.3 Suspend/Resume Handling**

When supported by the Resource Manager, Moab can suspend and resume jobs. By default, a job is suspended for one minute before it can resume. You can modify this default time using the [MINADMINSTIME](#page-532-0) parameter.

Moab also supports both manual and automatic job preemption, topics covered in greater detail in the following sections:

- manual preemption with the [mjobctl](#page-618-0) command
- [QoS based job preemption](#page-204-0)
- [Preemption based backfill](#page-195-0)

# <span id="page-226-0"></span>**11.4 Checkpoint/Restart Facilities**

Checkpointing records the state of a job, allowing for it to restart later without interruption to the job's execution. Checkpointing can be performed manually, as the result of [triggers](#page-436-0) or [events,](#page-275-0) or in conjunction with various [QoS](#page-186-0) policies.

Moab's ability to checkpoint is dependent upon both the cluster's [resource manager](#page-279-0) and operating system. In most cases, two types of checkpoint are enabled, including (1) checkpoint and continue and (2) checkpoint and terminate. While either checkpointing method can be activated using the [mjobctl](#page-618-0) command, only the checkpoint and terminate type is used by internal scheduling and event managements facilities.

Checkpointing behavior can be configured on a per-resource manager basis using various attributes of the [RMCFG](#page-552-0) parameter.

#### **See Also**

- [Job Preemption Overview](#page-204-0)
- [PREEMPTPOLICY](#page-543-0) Parameter
- Resource Manager CHECKPOINTSIG Attribute
- Resource Manager CHECKPOINTTIMEOUT Attribute

# <span id="page-227-0"></span>**11.5 Job Dependencies**

[11.5.1 Basic Job Dependency Support](#page-227-1) [11.5.1.1 Job Dependency Syntax](#page-227-2)

## <span id="page-227-1"></span>**11.5.1 Basic Job Dependency Support**

By default, basic single step job dependencies are supported through completed/failed step evaluation. Basic dependency support does not require special configuration and is activated by default. Dependent jobs are only supported through a resource manager and therefore submission methods depend upon the specific resource manager being used. For [TORQUE](http://www.adaptivecomputing.com/resources/docs/torque)'s [qsub](http://www.adaptivecomputing.com/resources/docs/torque/commands/qsub.php) and the Moab [msub](#page-675-0) command, the semantics listed in the section below can be used with the  $-Wx=dependent<$  flag. For other resource managers, consult the resource manager specific documentation.

Situations can arise where idle job limits are set and the dependee is blocked out. To avoid this, use the **[BLOCKLIST DEPEND](#page-495-0)** parameter.

#### <span id="page-227-2"></span>**11.5.1.1 Job Dependency Syntax**

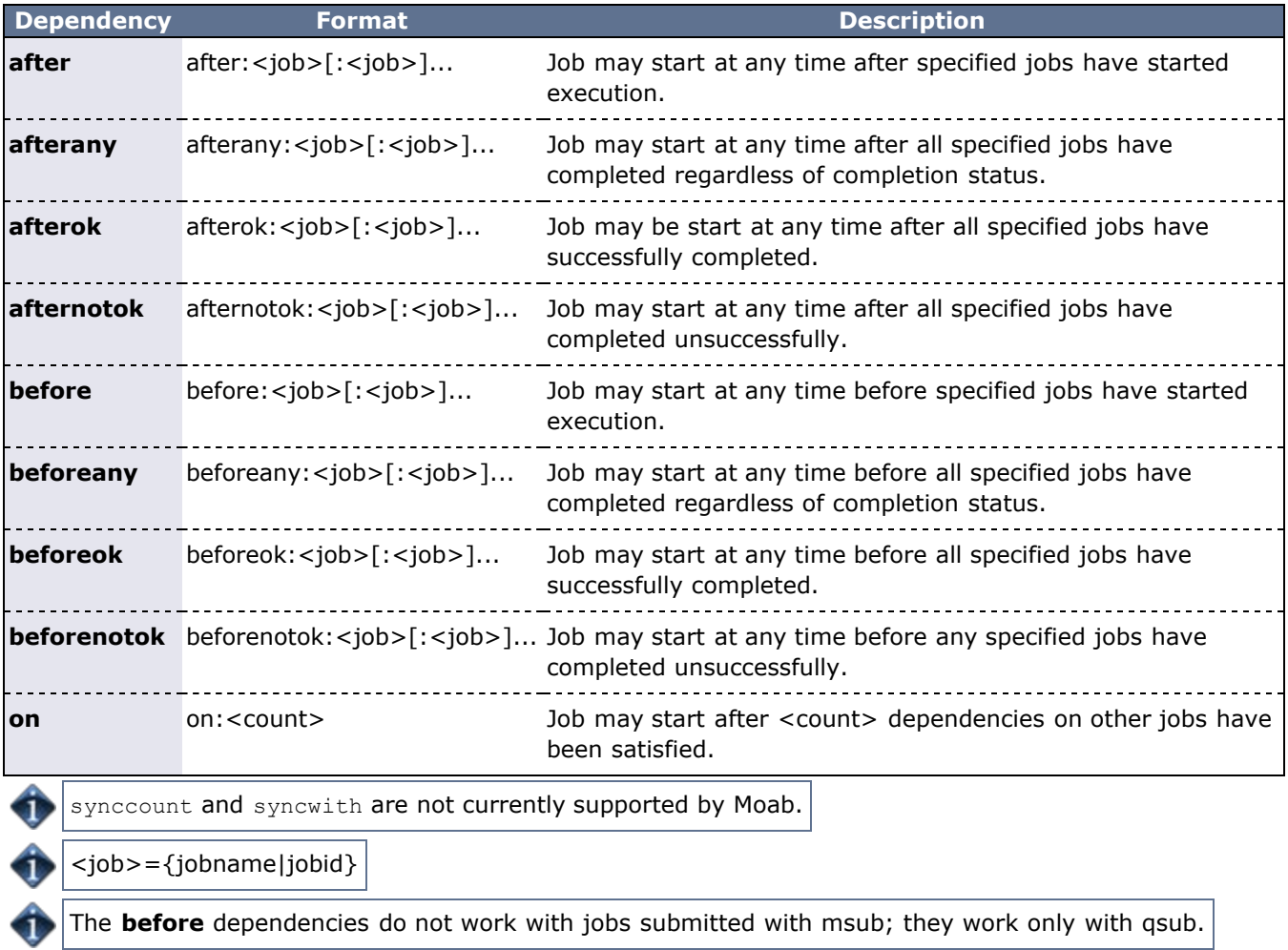

Any of the dependencies containing "**before**" must be used in conjunction with the "**on**" dependency. So, if job A must run before job B, job B must be submitted with **depend=on:1**, as well as job A having **depend=before:A**. This means job B cannot run until one dependency of another job on job B has been fulfilled. This prevents job B from running until job A can be successfully submitted.

# **See Also**

[Job Deadlines](#page-234-0)

# <span id="page-229-0"></span>**11.6 Job Defaults and Per Job Limits**

# **11.6.1 Job Defaults**

Job defaults can be specified on a per queue basis. These defaults are specified using the [CLASSCFG](#page-489-0) parameter. The following table shows the applicable attributes:

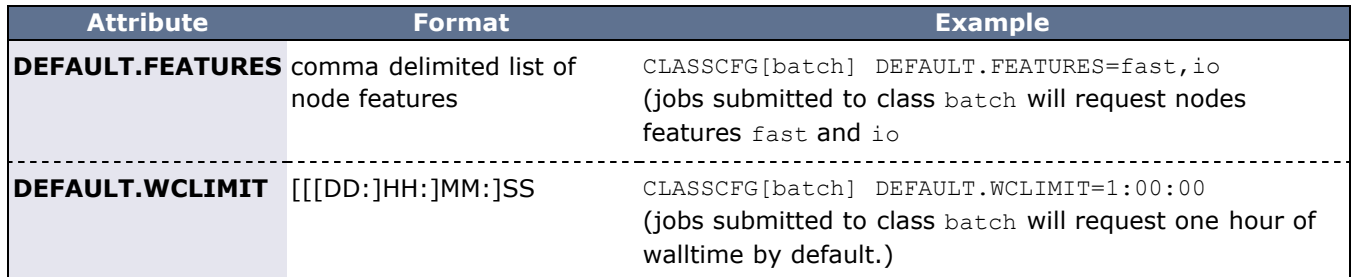

# **11.6.2 Per Job Maximum Limits**

Job maximum limits can be specified on a per queue basis. These defaults are specified using the [CLASSCFG](#page-489-0) parameter. The following table shows the applicable attributes:

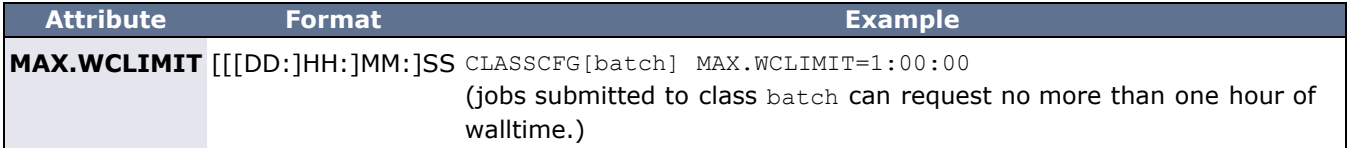

### **11.6.3 Per Job Minimum Limits**

Furthermore, minimum job defaults can be specified with the [CLASSCFG](#page-497-0) parameter. The following table shows the applicable attributes:

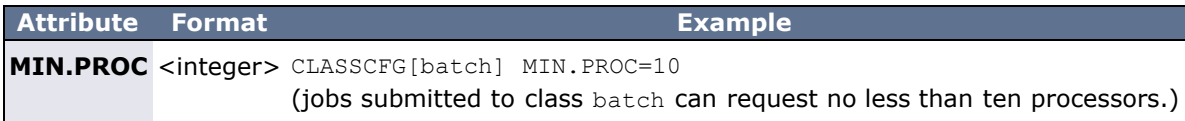

#### **See Also**

• [Resource Usage Limits](#page-217-1)

# <span id="page-230-0"></span>**11.7 General Job Policies**

- [11.7.1 Multi-Node Support](#page-230-1)
- [11.7.2 Multi-Req Support](#page-230-2)
- [11.7.3 Job Size Policy](#page-230-3)
- [11.7.4 Malleable Job Support](#page-230-4)
- [11.7.5 Enabling Job User Proxy](#page-230-5)

There are a number of configurable policies that help control advanced job functions. These policies help determine allowable job sizes and structures.

## <span id="page-230-1"></span>**11.7.1 Multi-Node Support**

You can configure the ability to allocate resources from mutiple nodes to a job with the [MAX.NODE](#page-50-0) limit.

# <span id="page-230-2"></span>**11.7.2 Multi-Req Support**

By default, jobs are only allowed to specify a single type of resource for allocation. For example, a job could request 4 nodes with 256 MB of memory or 8 nodes with feature fast present. However, the default behavior does not allow submission of a single job that requests both of these resource types. The parameter [ENABLEMULTIREQJOBS](#page-489-0) can be set to **TRUE** to remove this constraint.

## <span id="page-230-3"></span>**11.7.3 Job Size Policy**

Moab allows jobs to request resource ranges. Using this range information, the scheduler is able to maximize the amount of resources available to the job while minimizing the amount of time the job is blocked waiting for resources. The [JOBSIZEPOLICY](#page-489-0) parameter can be used to set this behavior according to local site needs.

Job resource ranges may only be specified when using a local queue as described in the [Using a Local](#page-232-0) [Queue](#page-232-0) section.

# <span id="page-230-4"></span>**11.7.4 Malleable Job Support**

A job can specify whether it is able to use more processors or less processors and what effect, if any, that has on its wallclock time. For example, a job may run for 10 minutes on 1 processor, 5 minutes on 2 processors and 3 minutes on 3 processors. When a job is submitted with a task request list attached, Moab determines which task request fits best and molds the job based on its specifications. To submit a job with a task request list and allow Moab to mold it based on the current scheduler environment, use the [TRL](#page-306-0) flag in the Resource Manager Extension.

# <span id="page-230-5"></span>**11.7.5 Enabling Job User Proxy**

By default, user proxying is disabled. To be enabled, it must be authorized using the **PROXYLIST** attribute of the [USERCFG](#page-572-0) parameter. This parameter can be specified either as a comma-delimited list of users or as the keyword **validate**. If the keyword **validate** is specified, the [RMCFG](#page-552-0) attribute **JOBVALIDATEURL** should be set and used to confirm that the job's owner can proxy to the job's execution user. An example script performing this check for ssh-based systems is provided in the tools directory.

#### (See [Job Validate Tool Overview.](#page-323-0))

For some resource managers (RM), proxying must also be enabled at the RM level. The following example shows how ssh-based proxying can be accomplished in a Moab+TORQUE with SSH environment.

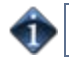

To validate proxy users, Moab must be running as root.

SSH Proxy Settings

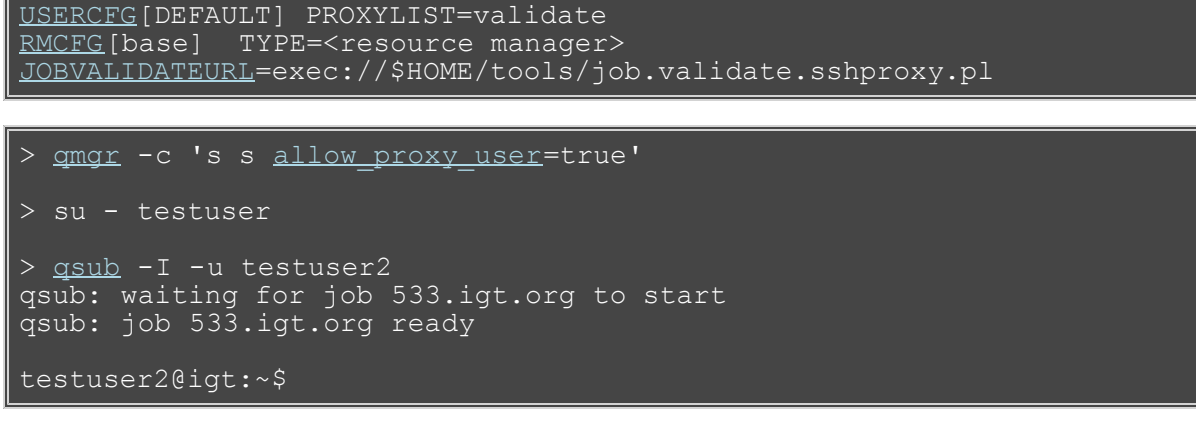

#### This feature supports qsub only.

In the example above, the validate tool, 'job.validate.sshproxy.pl', can verify proxying is allowed by becoming the submit user and determining if the submit user can achieve passwordless access to the specified execution user. However, site-specific tools can use any method to determine proxy access including a flat file look-up, database lookup, querying of an information service such as NIS or LDAP, or other local or *remote* tests. For example, if proxy validation is required but end-user accounts are not available on the management node running Moab, the job validate service could perform the validation test on a representative remote host such as a login host.

The job validate tool is highly flexible allowing any combination of job attributes to be evaluated and tested using either local or remote validation tests. The validate tool allows not only pass/fail responses but also allows the job to be dynamic modified, or rejected in a custom manner depending on the site or the nature of the failure.

#### **See Also**

[Usage Limits](#page-111-0)

# <span id="page-232-0"></span>**11.8 Using a Local Queue**

Moab allows jobs to be submitted directly to the scheduler. With a local queue, Moab is able to directly manage the job or translate it for resubmission to a standard resource manager queue. There are multiple advantages to using a local queue:

- Jobs may be translated from one resource manager job submission language to another (such as submitting a PBS job and running it on an LSF cluster).
- Jobs may be migrated from one local resource manager to another.
- Jobs may be migrated to remote systems using Moab peer-to-peer functionality.
- Jobs may be dynamically modified and optimized by Moab to improve response time and system utilization.
- Jobs may be dynamically modified to account for system hardware failures or other issues.
- Jobs may be dynamically modified to conform to site policies and constraints.
- Grid jobs are supported.

### **11.8.1 Local Queue Configuration**

A local queue is configured just like a standard resource manager queue. It may have defaults, limits, resource mapping, and credential access constraints. The following table describes the most common settings:

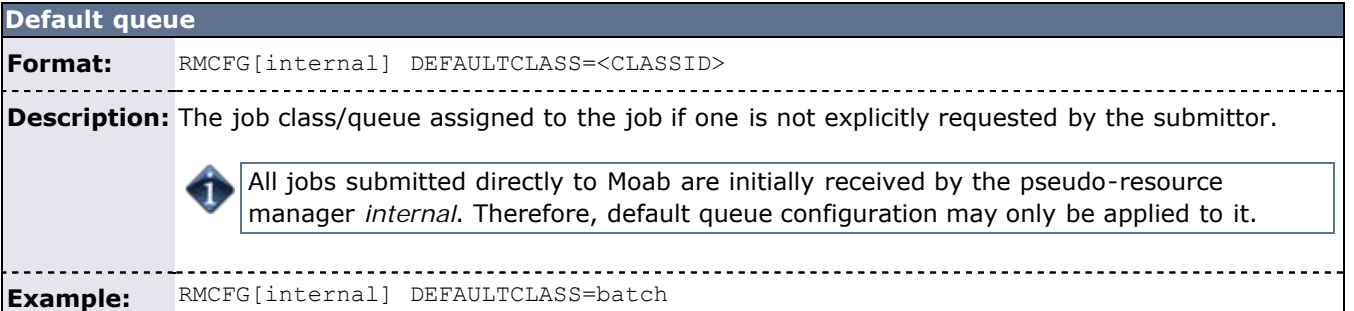

```
Class default resource requirements
```
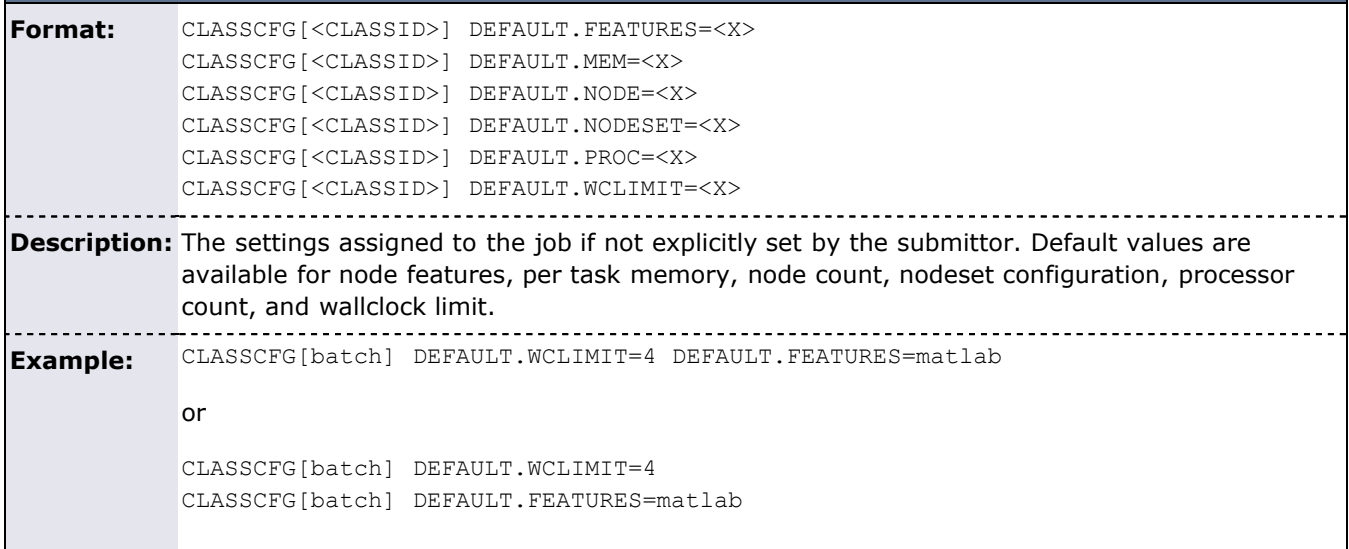

```
Class maximum resource limits
```
**Format:** CLASSCFG[<CLASSID>] MAX.FEATURES=<X> CLASSCFG[<CLASSID>] MAX.NODE=<X>

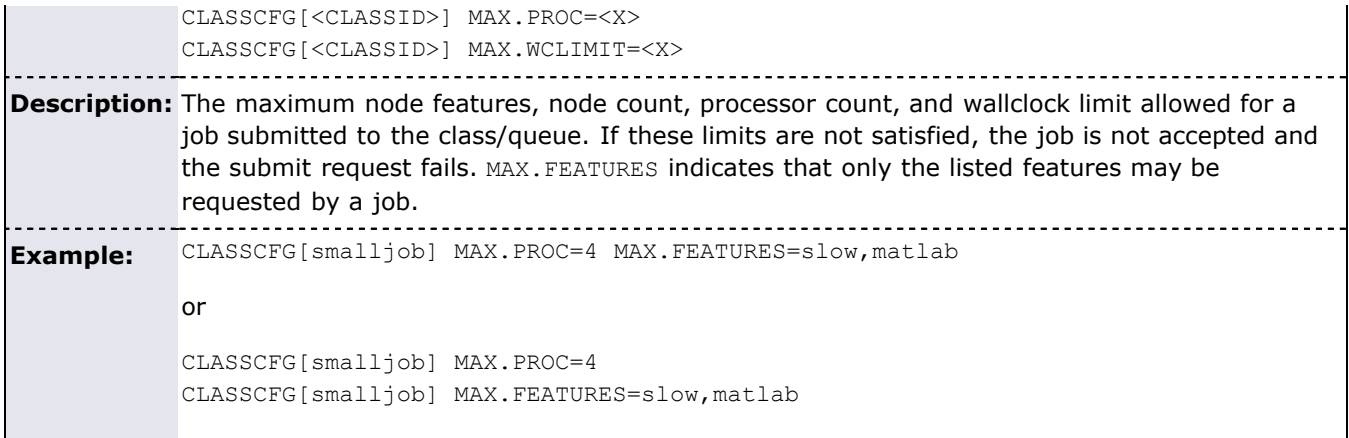

#### **Class minimum resource limits**

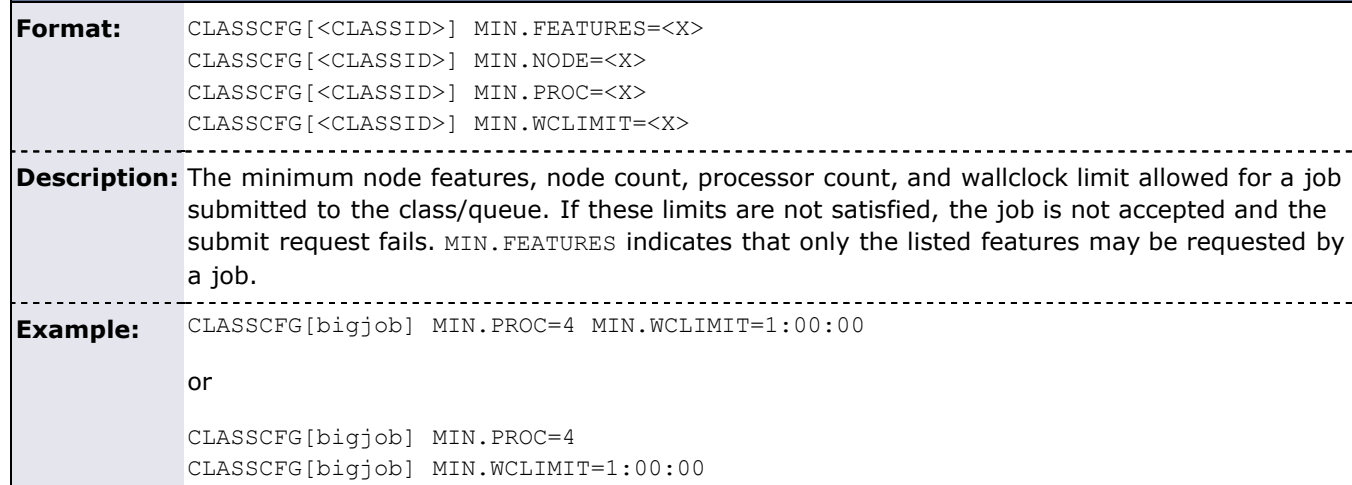

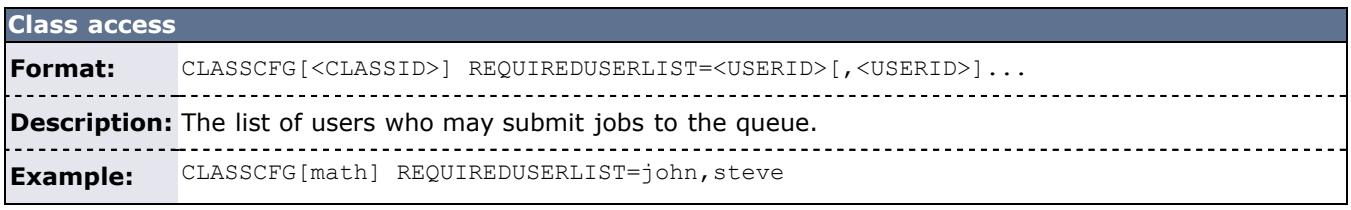

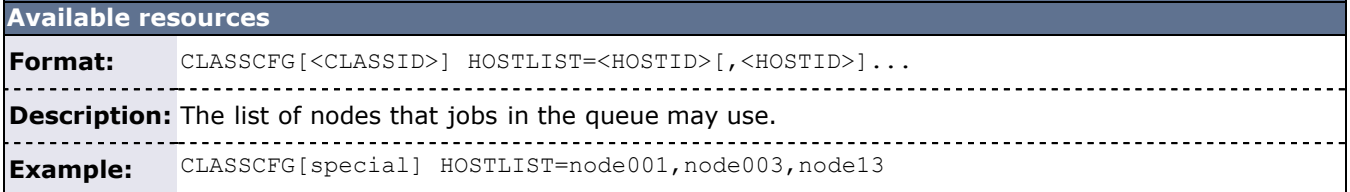

Class mapping between multiple sites is described in the section on Moab grid facilities.

If a job is submitted directly to the resource manager used by the local queue, the class default resource requirements are not applied. Also, if the job violates a local queue limitation, the job is accepted by the resource manager, but placed in the Blocked state.

# <span id="page-234-0"></span>**11.9 Job Deadlines**

- [11.9.1 Deadline Overview](#page-234-1)
- [11.9.2 Absolute Job Deadlines](#page-234-2)
- [11.9.3 Relative Job Deadlines](#page-234-3)
- [11.9.4 Job Termination Date](#page-234-4)
- [11.9.5 Conflict Policies](#page-234-5)

#### <span id="page-234-1"></span>**11.9.1 Deadline Overview**

Job deadlines may be specified on a per job and per credential basis and are also supported using both absolute and QoS based specifications. A job requesting a deadline is first evaluated to determine if the deadline is acceptable. If so, Moab adds it to the list of deadline jobs and allocates resources to guarantee that all accepted deadline jobs are able to complete on or before their requested deadline. Once the scheduler confirms that all deadlines can be satisfied, it then optimizes resource allocation (in priority order) attempting to execute all jobs at the earliest possible time.

## <span id="page-234-2"></span>**11.9.2 Absolute Job Deadlines**

A job may request a specific completion time if, and only if, it requests and is allowed to access a QoS with the **DEADLINE** flag set. If so, a job's **-l deadline** attribute is honored. If such QOS access is not available, or if resources do not exist at job submission time to allow the deadline to be satisfied, the job's deadline request is ignored. For example, consider the following configuration which sets a deadline for a job to finish by 8 a.m. on March 1st, 2008:

```
msub -l deadline=08:00:00_03/01/08
```
### <span id="page-234-3"></span>**11.9.3 Relative Job Deadlines**

QoS's may be set up with both the **DEADLINE** flag and a response time target. For job's requesting these qualities of service, Moab identifies and sets job deadlines to satisfy the corresponding response time targets. For example, consider the following configuration which sets a queue time response target of 1 hour:

QOSCFG[special] QFLAGS=DEADLINE QTTARGET=1:00:00

Given this configuration, a two-hour job requesting QoS special has a completion time deadline set to 3 hours after the job's submission time.

# <span id="page-234-4"></span>**11.9.4 Job Termination Date**

In addition to job completion targets, jobs may also be submitted with a [TERMTIME](#page-318-0) attribute. The scheduler attempts to complete the job prior to the termination date, but if it is unsuccessful, it will **terminate** (cancel) the job once the termination date is reached.

# <span id="page-234-5"></span>**11.9.5 Conflict Policies**

When a job cannot make a requested deadline Moab, by default, sets a hold on the job. The specific policy can be configured using the **[DEADLINEPOLICY](#page-499-0)** parameter.

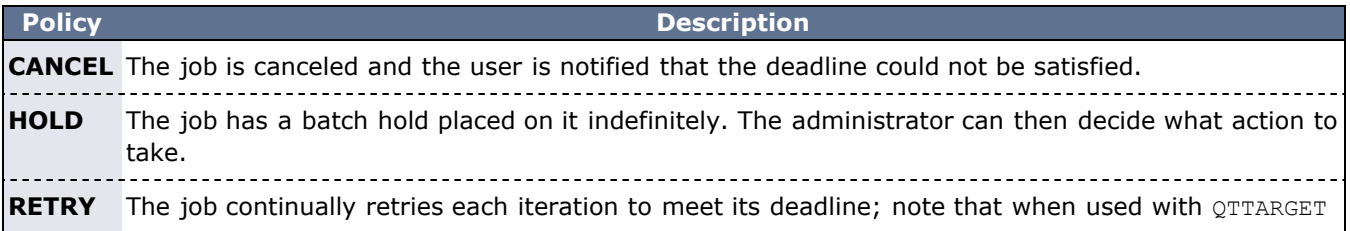

the job's deadline continues to slide with relative time. **IGNORE** The job has its request ignored and is scheduled as normal.

### **See Also**

- [QoS Facilities](#page-186-0)
- Job Submission [Eligible Start Time](#page-675-1) constraints

# <span id="page-236-0"></span>**11.10 Job Templates**

- [11.10.1 Job Template Overview](#page-236-1)
- [11.10.2 Applying Job Templates](#page-236-2) [11.10.2.1 Matching](#page-237-0)
	- [11.10.2.2 Selecting](#page-237-1)
- [11.10.3 Job Template Extension Attributes](#page-237-2)
- [11.10.4 Resource Manager Based Templates](#page-247-0)
- [11.10.5 Job Template Examples](#page-247-1)
- [11.10.6 Managing Job Templates](#page-248-0)

#### <span id="page-236-1"></span>**11.10.1 Job Template Overview**

Job templates are used for two primary purposes: (1) to provide a means of generically matching and categorizing jobs, and (2) to provide a means of setting arbitrary default or forced attributes for certain jobs. Job templates can be used in many aspects of scheduling but they are most commonly applied in the area of [Peer](#page-396-0) [Based Grid](#page-396-0) usage policy. Job templates are defined using the [JOBCFG](#page-519-0) configuration parameter.

## <span id="page-236-2"></span>**11.10.2 Applying Job Templates**

#### **11.10.2.1 Matching**

The [JOBMATCHCFG](#page-521-0) parameter allows relationships to be established between a number of job templates. JMAX and JMIN function as filters to determine whether a job is eligible for a subsequent template to be applied to the job. If a job is eligible, JDEF and JSET templates apply attributes to the job. The table in section [11.10.3 Job](#page-237-2) [Template Extension Attributes](#page-237-2) indicates which job template types are compatible with which job template extension attributes. The following types of templates can be specified with the **JOBMATCHCFG** parameter:

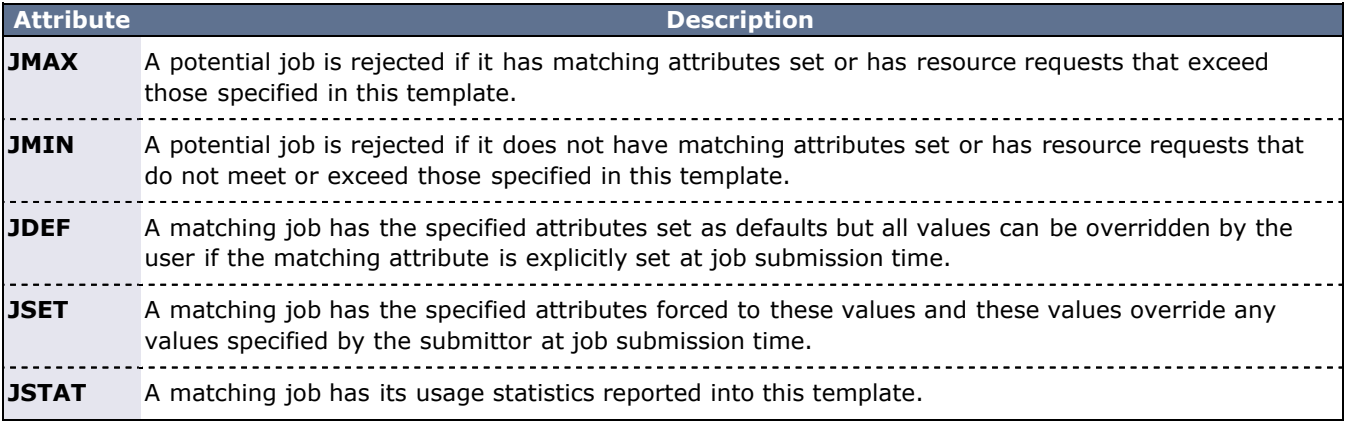

For JMAX, a job template can specify only positive non-zero numbers as maximum limits for generic resources. If a job requests a generic resource that is not limited by the template, then the template can still be used.

```
# limit all users to a total of two non-interactive jobs
USERCFG[DEFAULT] MAXJOB=2
# reservation configuration
SRCFG[test] DESCRIPTION="compute pool for interactive and short 
duration jobs"
SRCFG[test] JOBATTRLIST=INTERACTIVE
SRCFG[test] MAXTIME=1:00:00
SRCFG[test] HOSTLIST=R:atl[16-63]
 job template configuration
```

```
JOBCFG[inter.min] FLAGS=interactive
JOBCFG[inter.set] FLAGS=ignpolicies REQRSV=test
JOBMATCHCFG[interactive] JMIN=inter.min JSET=inter.set
```
In the preceding example, a reservation called test is created. This reservation is only accessible by interactive jobs and jobs that will take less than one hour to complete. Specifying  $MAXJOB = 2$  means that each user on the system is only allowed to run two jobs simultaneously.

The job template configuration is signified by the [JOBCFG](#page-519-0) parameter. The inter.min template (JMIN) determines that if a job is marked as interactive it is eligible to have inter.set template applied to it. The [JOBMATCHCFG](#page-521-0) parameter establishes the relationship between inter.min and inter.set. The inter.set template forces the ignpolicies flag on the job, which allows the job to ignore the **MAXJOB** policy. Also, the job automatically requests the reservation named test. Any user submitting a job may have as many interactive jobs running as resources permit, and the job runs inside the test reservation, which constrains the jobs to run on nodes at1[16-63]. With this template, users do not need to know to which nodes to send interactive jobs; Moab automatically sends interactive jobs to the nodes specified in the reservation.

#### <span id="page-237-1"></span>**11.10.2.2 Selecting**

Rather than matching a job automatically based on job attributes, a specific template can be directly requested by setting the [SELECT](#page-244-0) attribute to TRUE. Attributes specified in the job template are applied to the job.

JOBCFG[inter.set] FLAGS=ignpolicies REQRSV=test SELECT=true

<span id="page-237-0"></span>In the preceding example, instead of the interactive jobs automatically going to the reservation named test (as in the Matching example), users can request the inter.set template for the ignpolicies flag and the requested reservation test to be applied to the job.

Use the following to request the job template:

msub -l template=inter.set myjob.sh

Selecting a specific reservation is often used in creating workflows. See [11.10.7 Creating Workflows with Job](#page-236-0) [Templates](#page-236-0) for more information.

#### <span id="page-237-2"></span>**11.10.3 Job Template Extension Attributes**

When creating a job template, any attribute acceptable within the [WIKI](#page-774-0) workload query data format can be used. In addition, job templates can use any of the extension attributes in the following table. Note that a checkmark in the Template Type (JMIN, JMAX, JDEF, JSET) row indicates compatibility with the associated attribute.

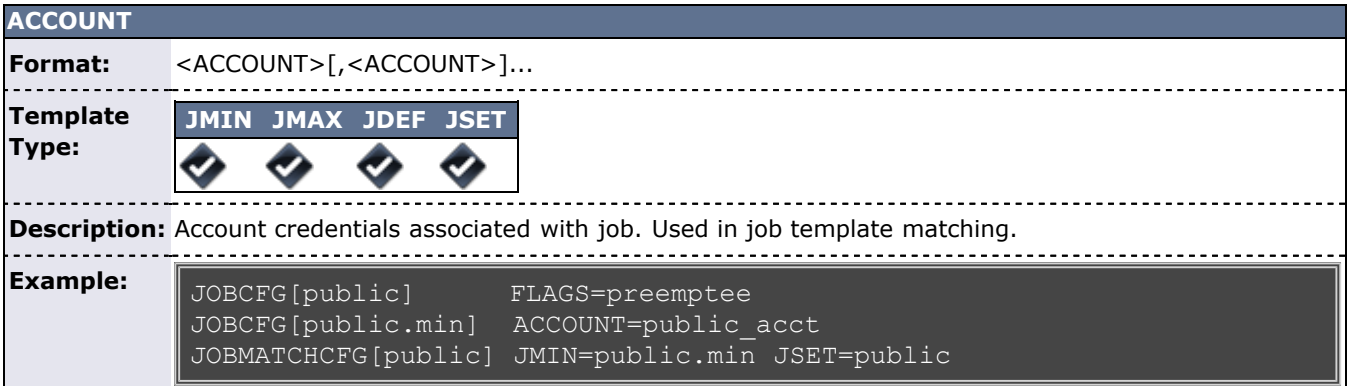

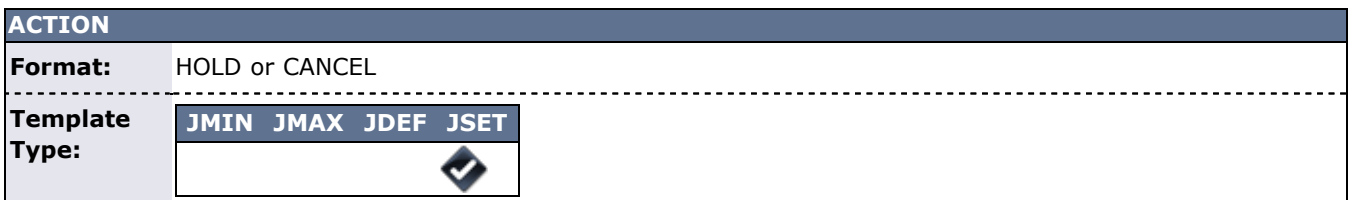

**Description:** Describes an action that is done to the job if the set template is applied.

**Example:** JOBCFG[test.min] QOS=high JOBCFG[test.set] ACTION=CANCEL JOBMATCHCFG[test] JMIN=test.min JSET=test.set

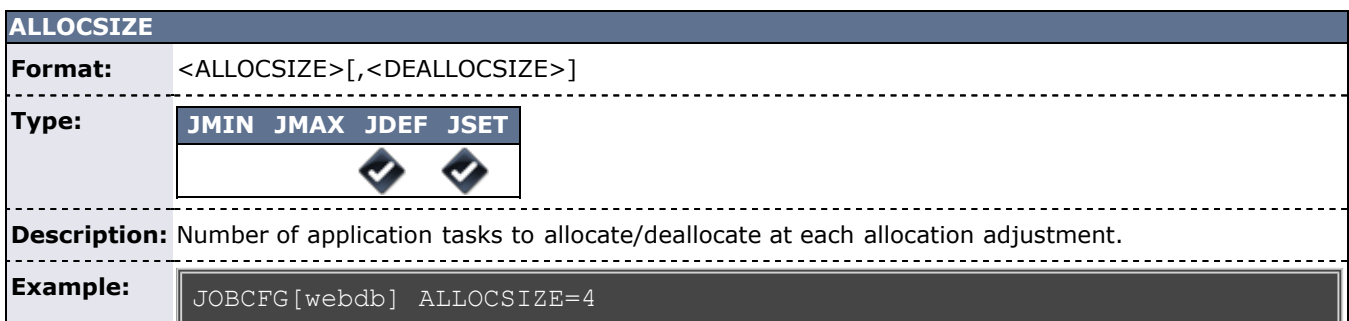

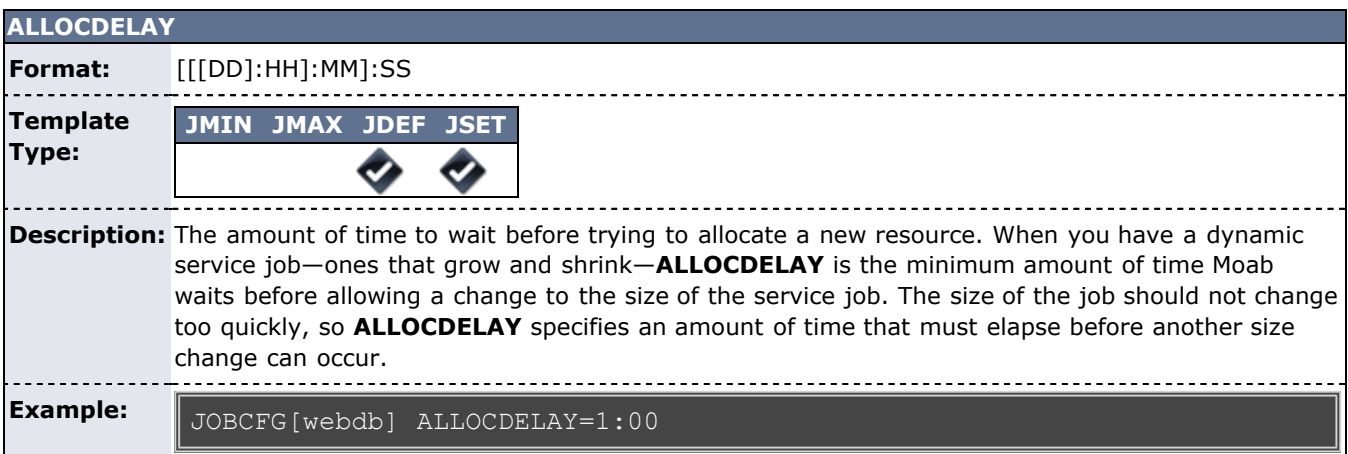

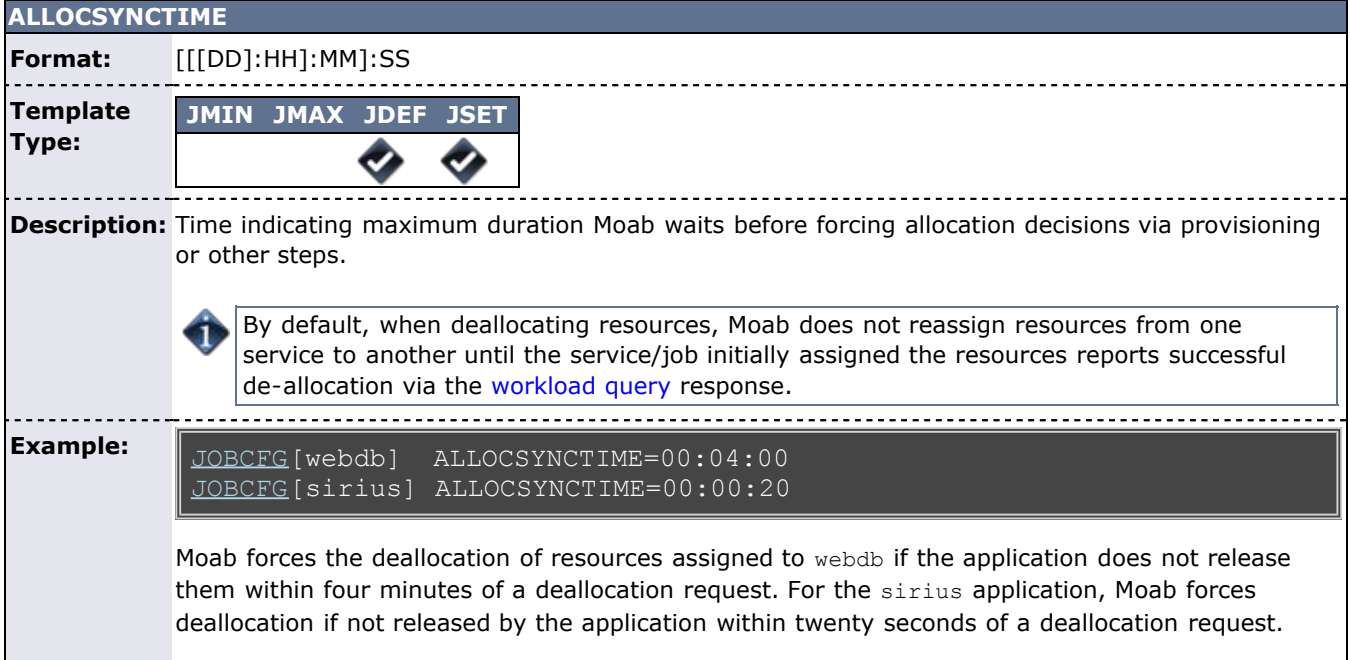

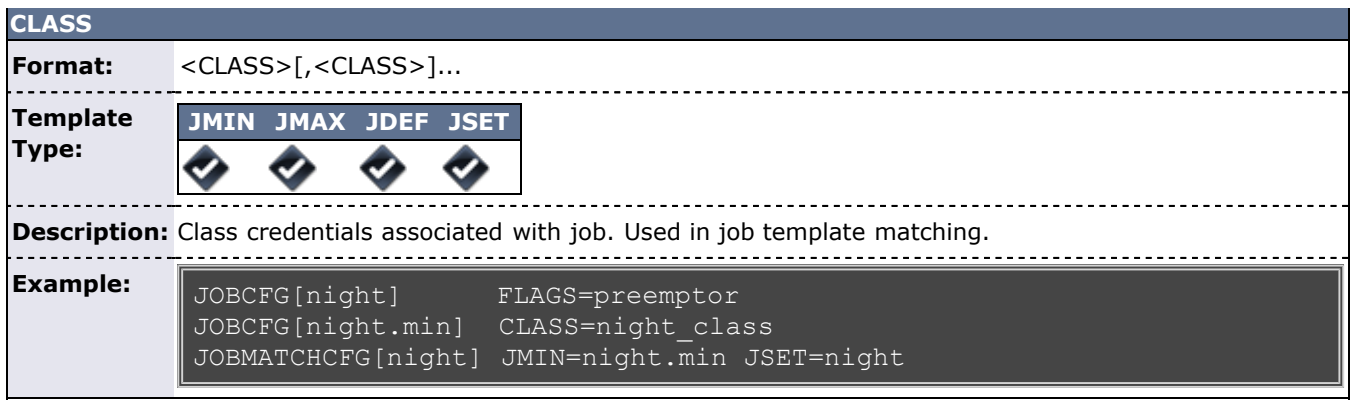

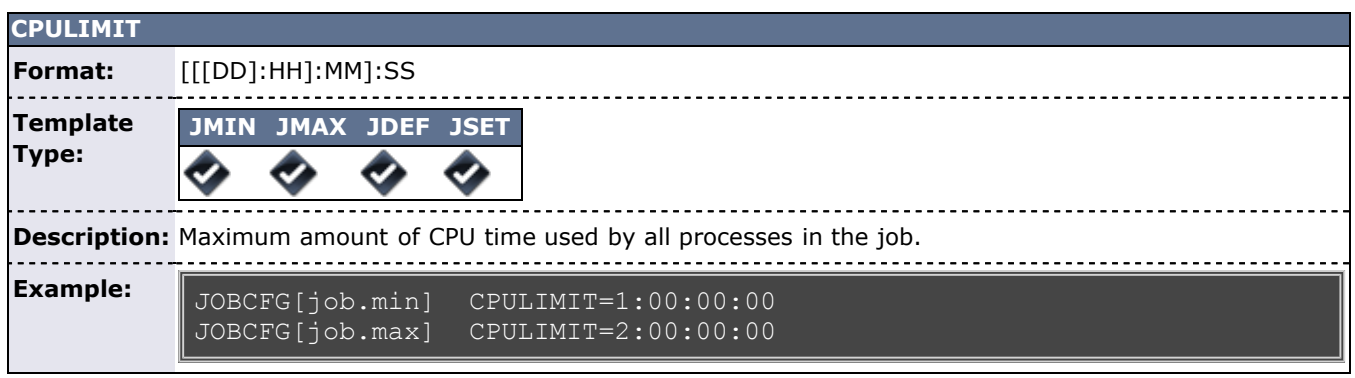

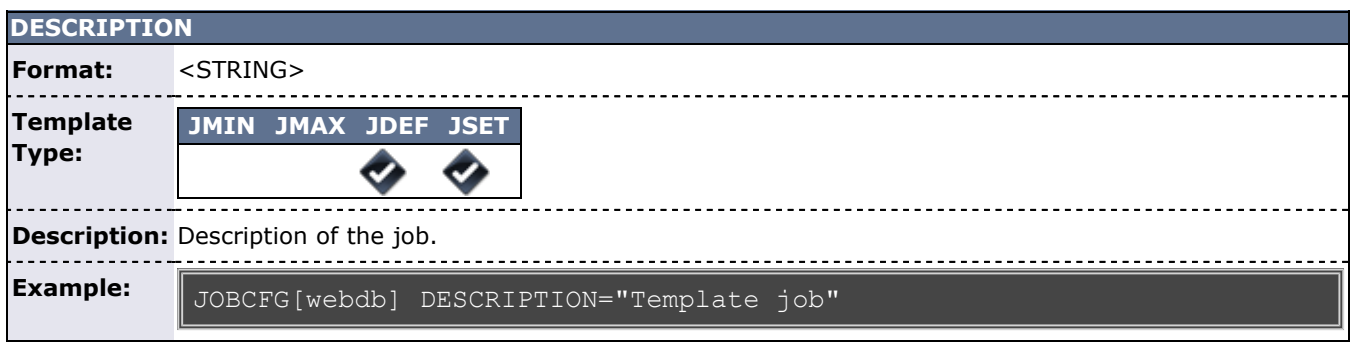

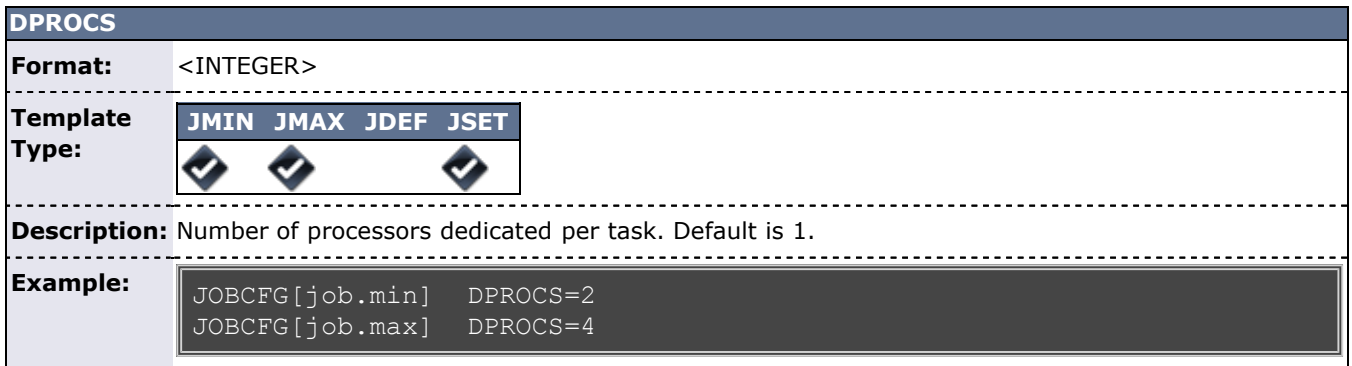

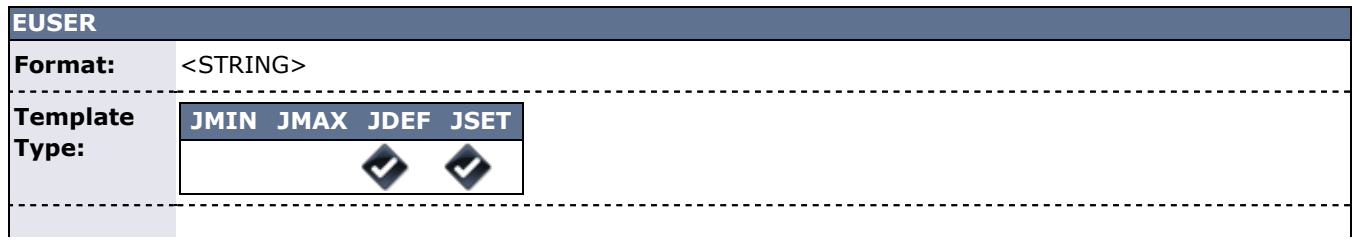

**Description:** In a job template, **EUSER** is the effective user, meaning that when a job starts it will change the user running the job to the one on the template.

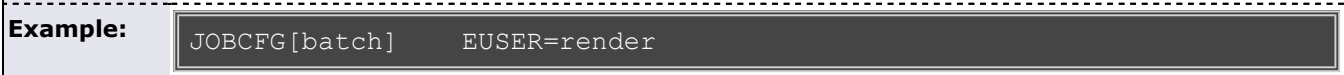

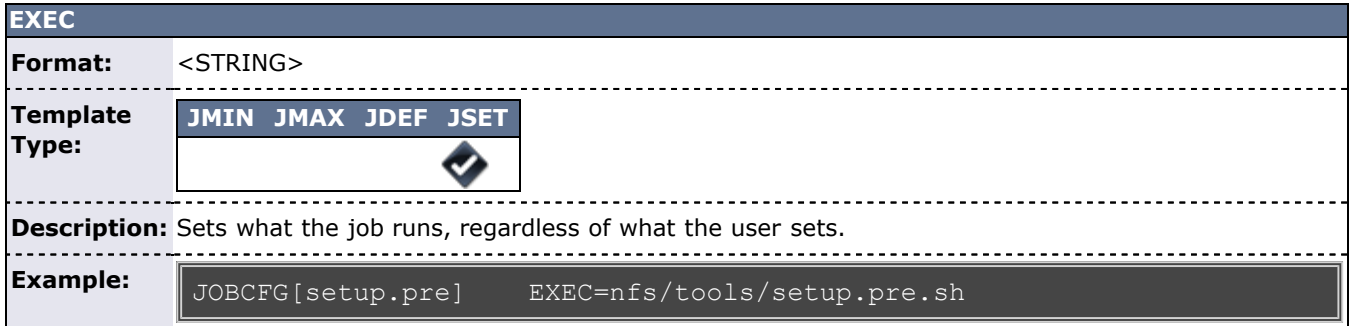

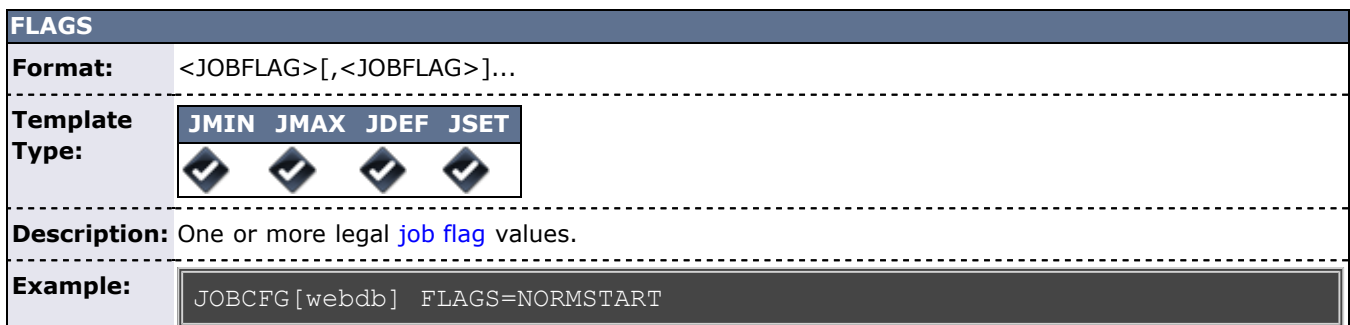

<span id="page-240-0"></span>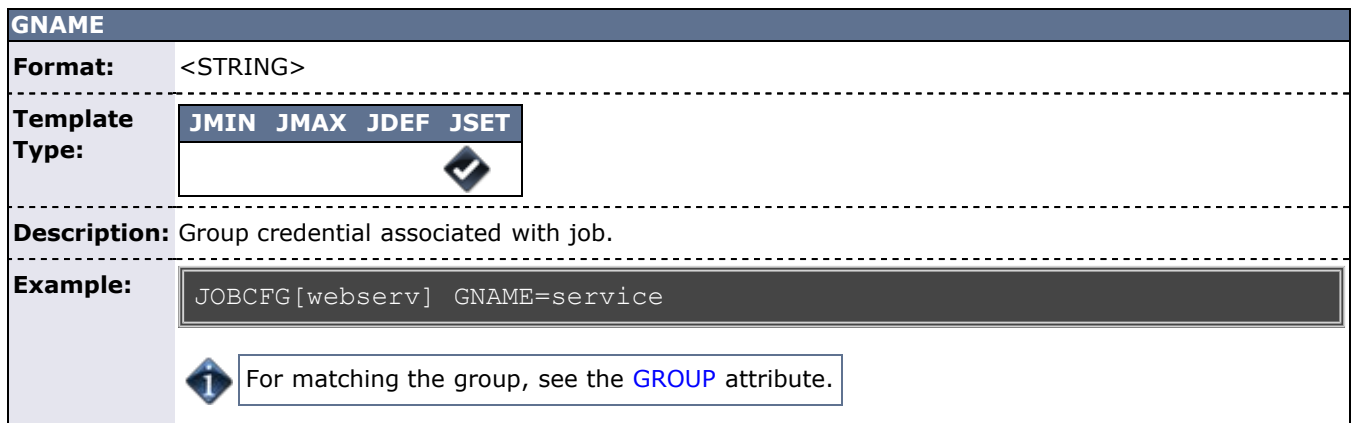

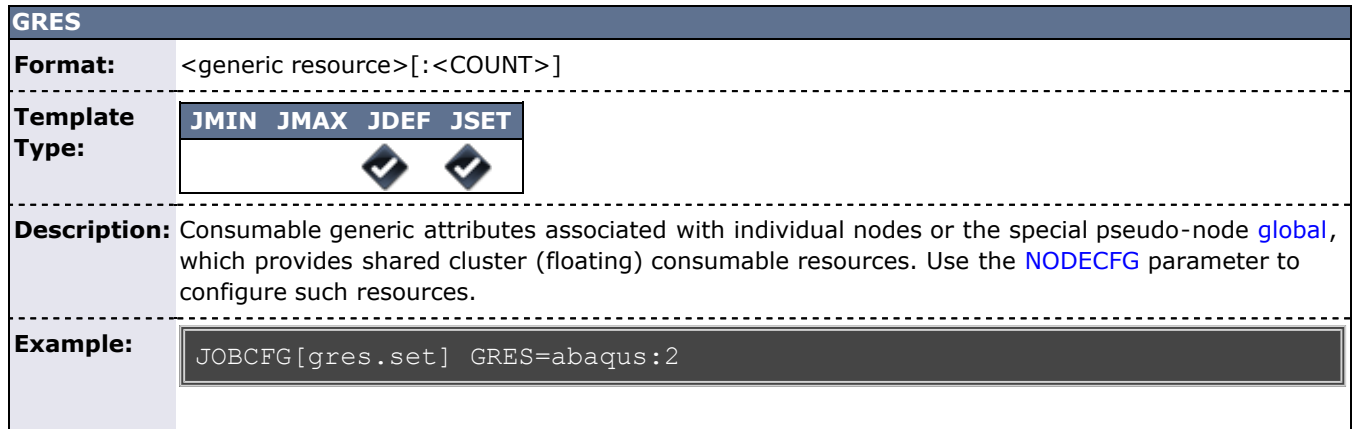

In this example, the gres.set template applies two Abaqus licenses per task to a matched job.

<span id="page-241-0"></span>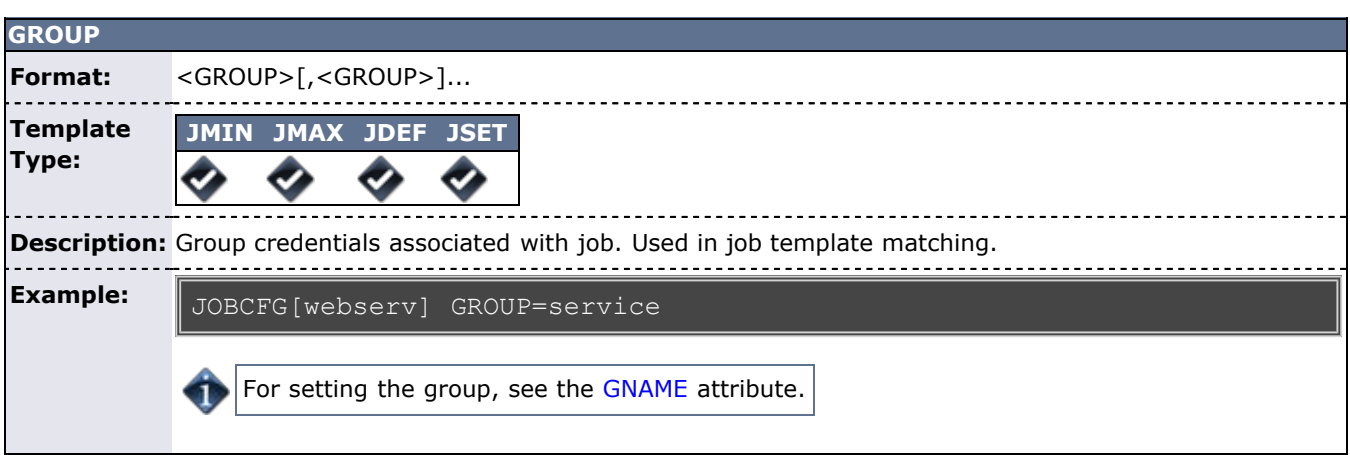

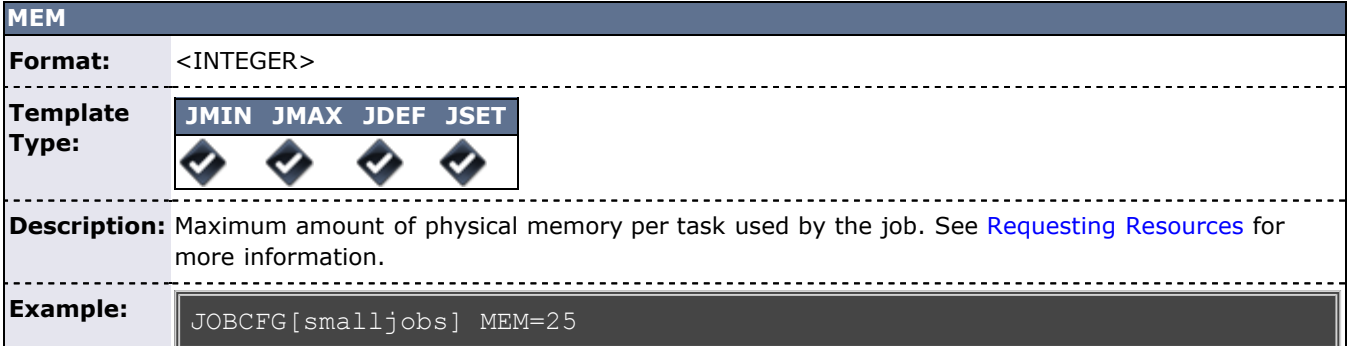

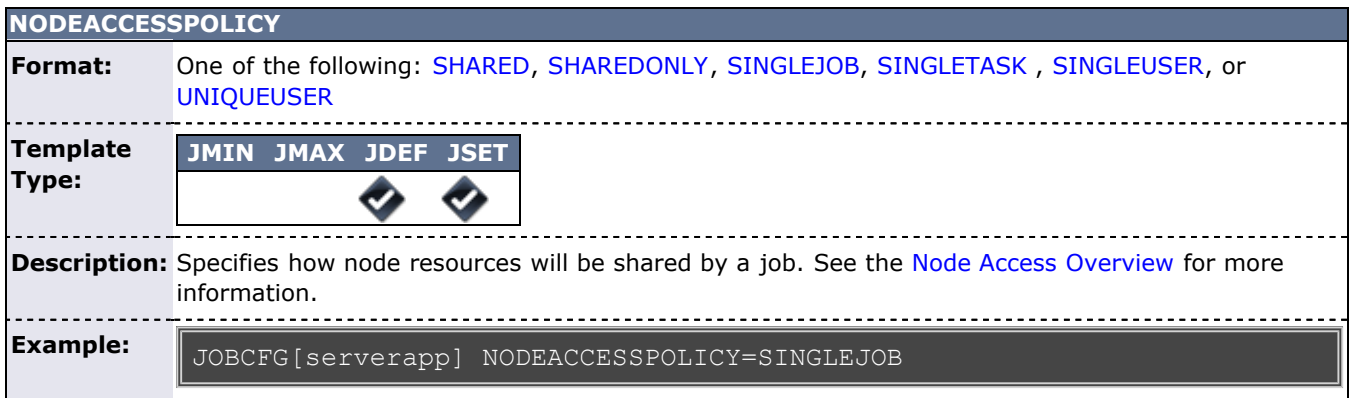

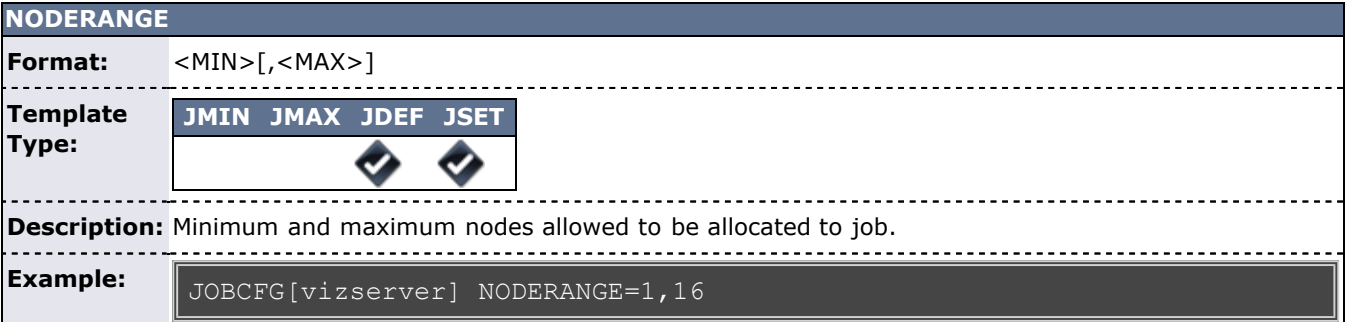

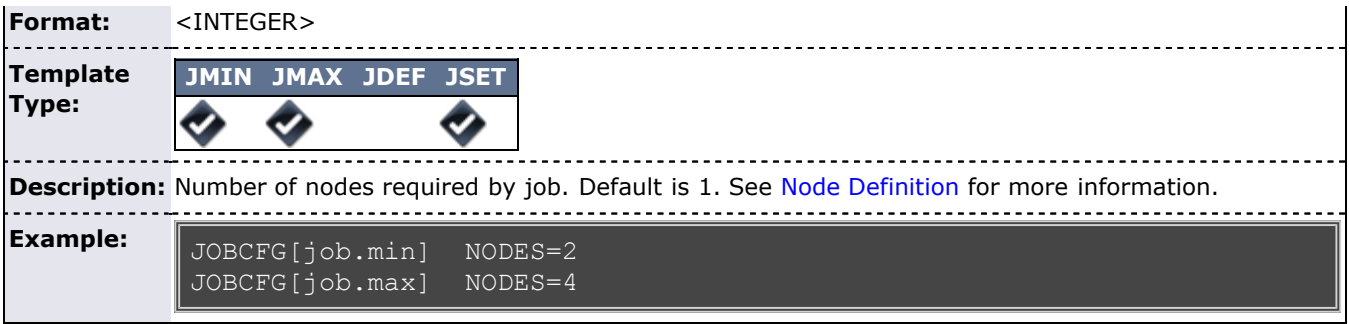

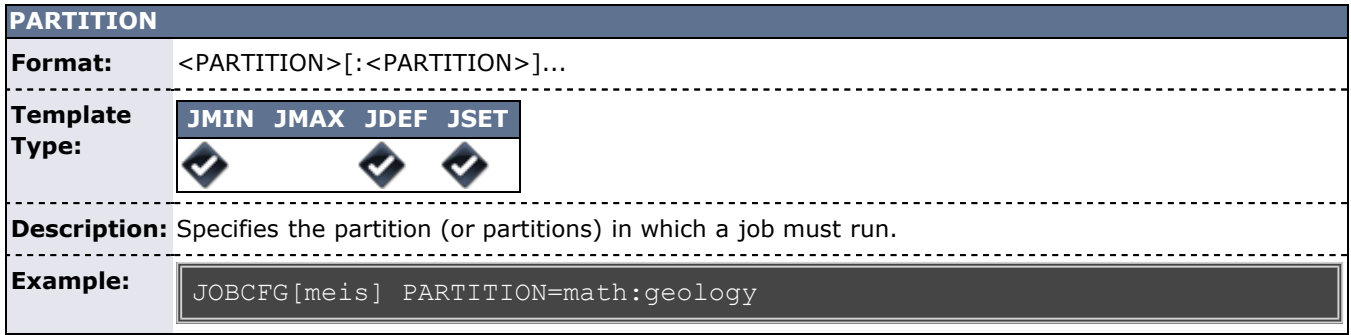

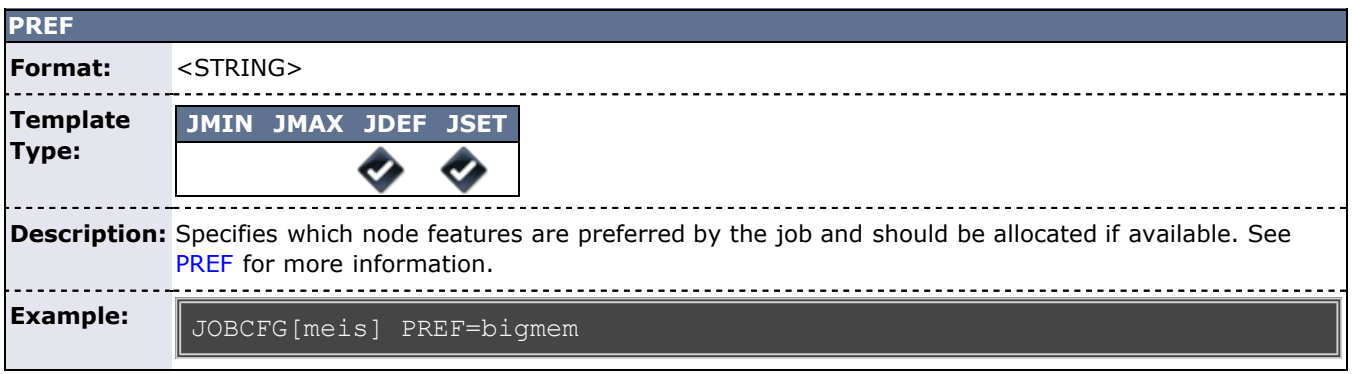

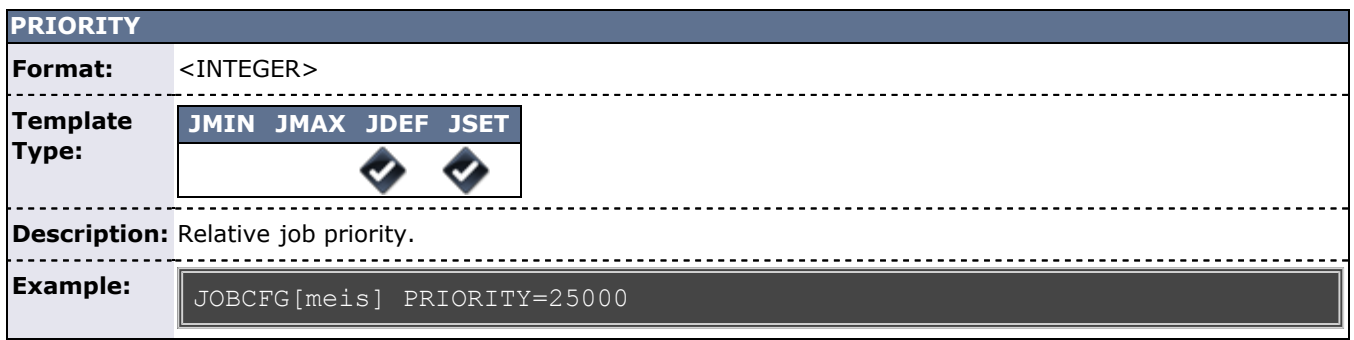

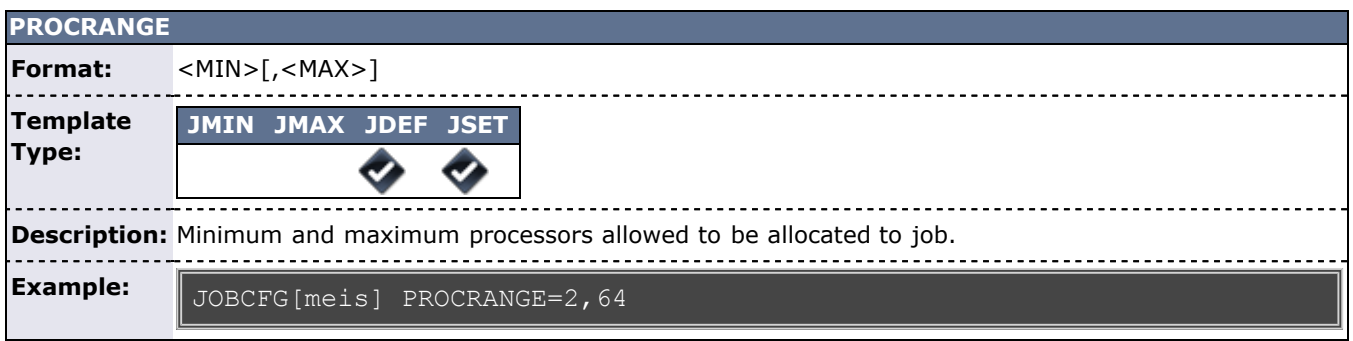

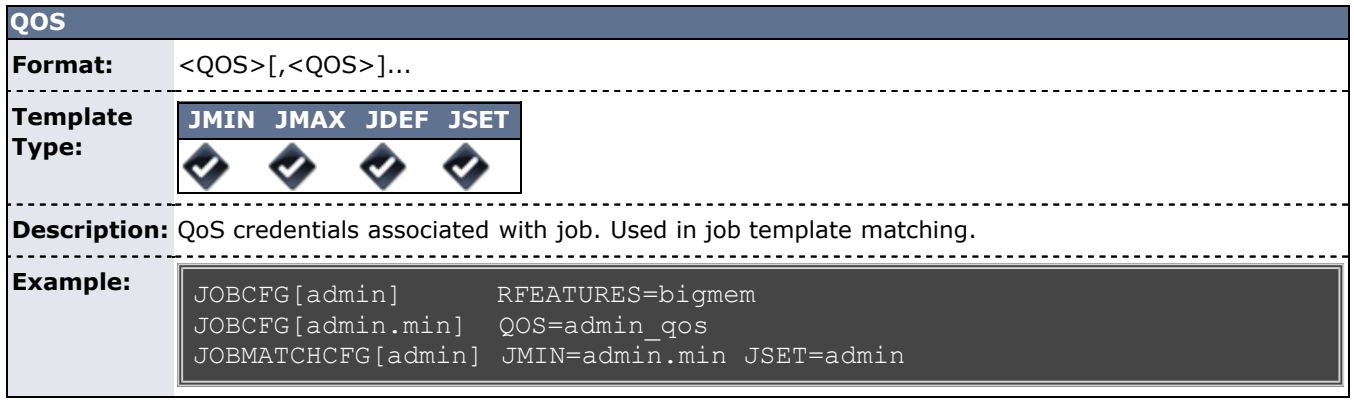

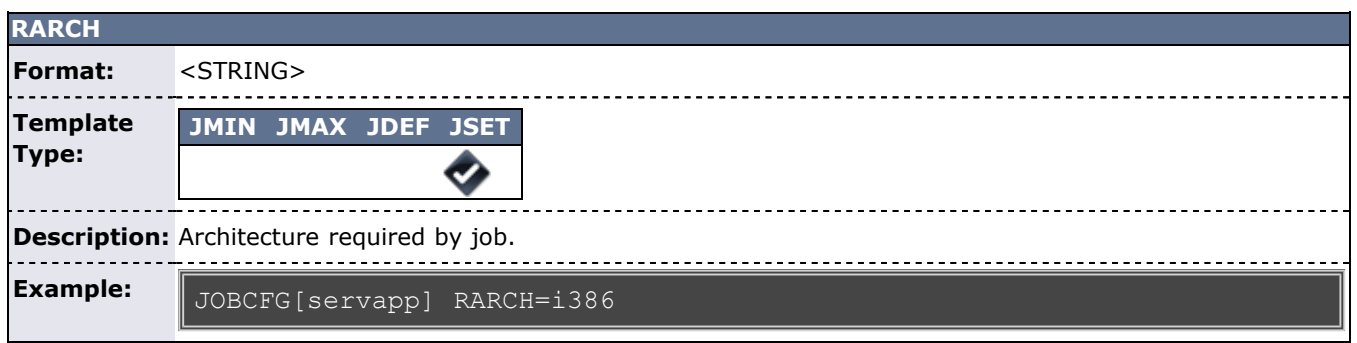

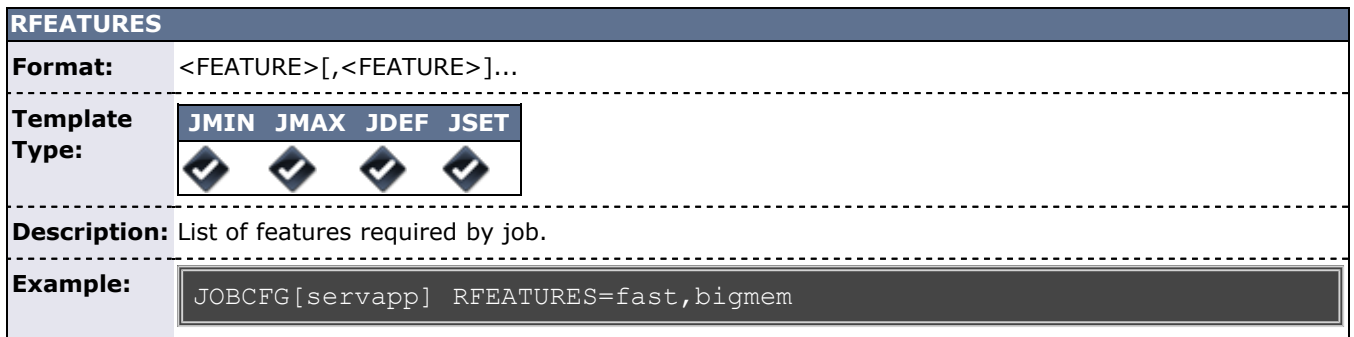

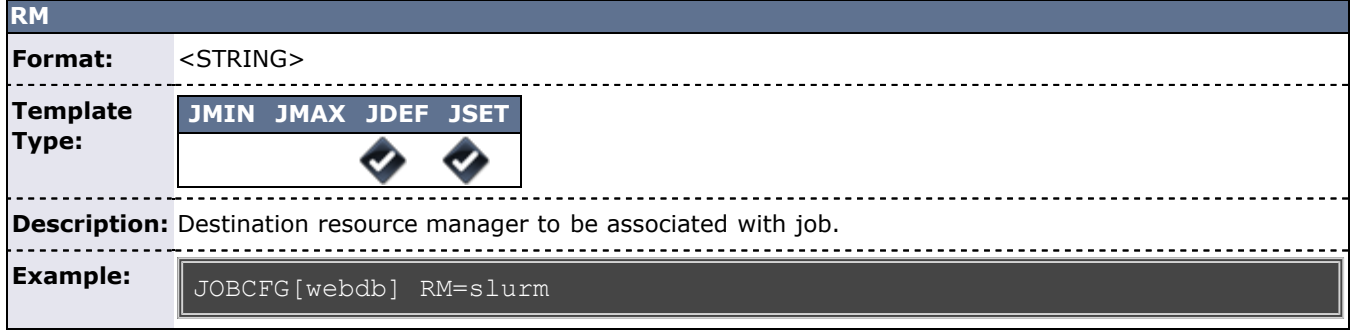

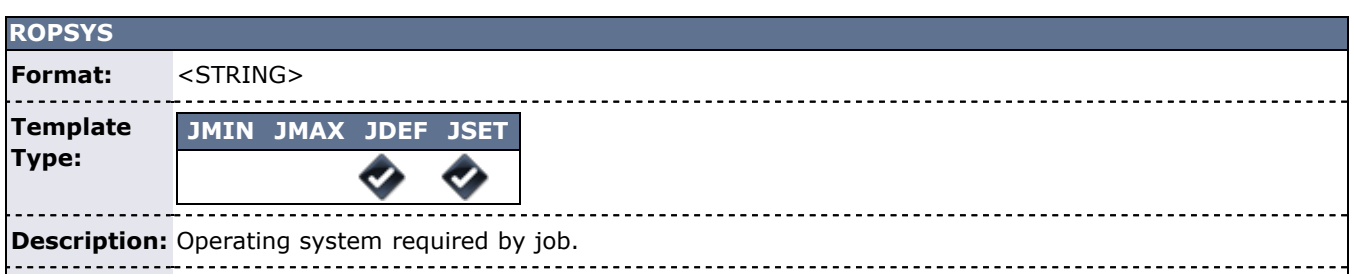

**Example:**

<span id="page-244-0"></span>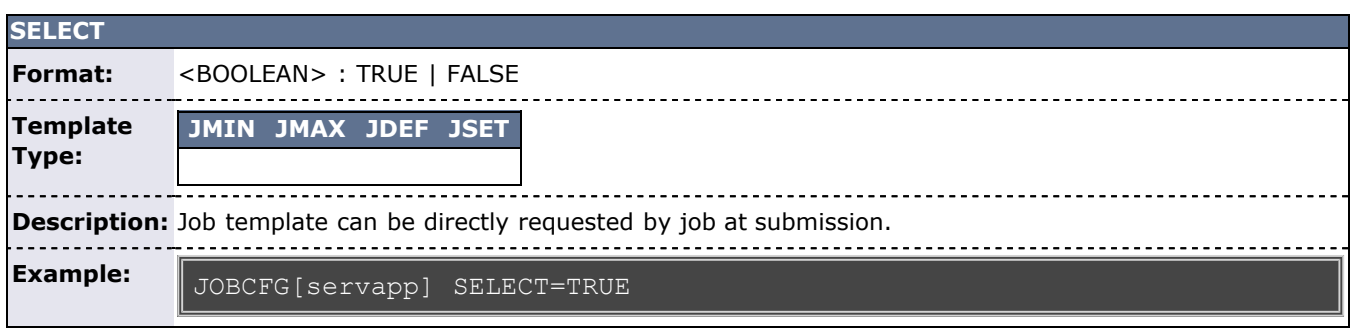

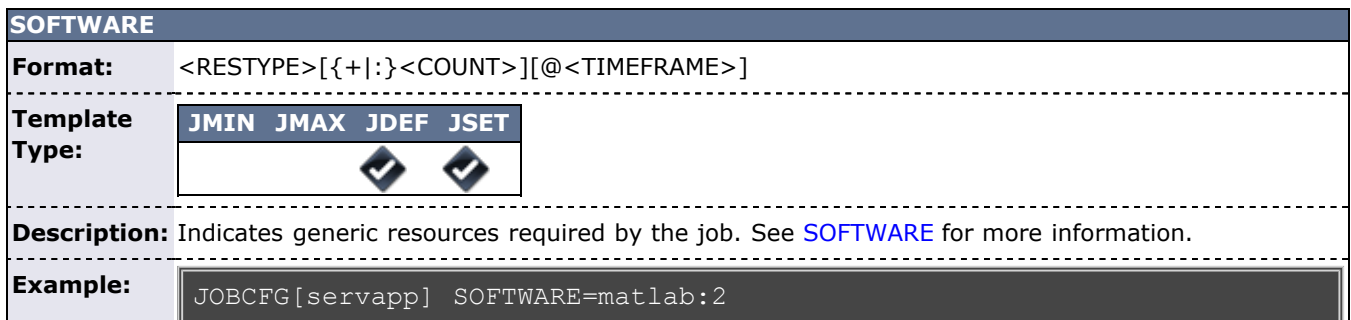

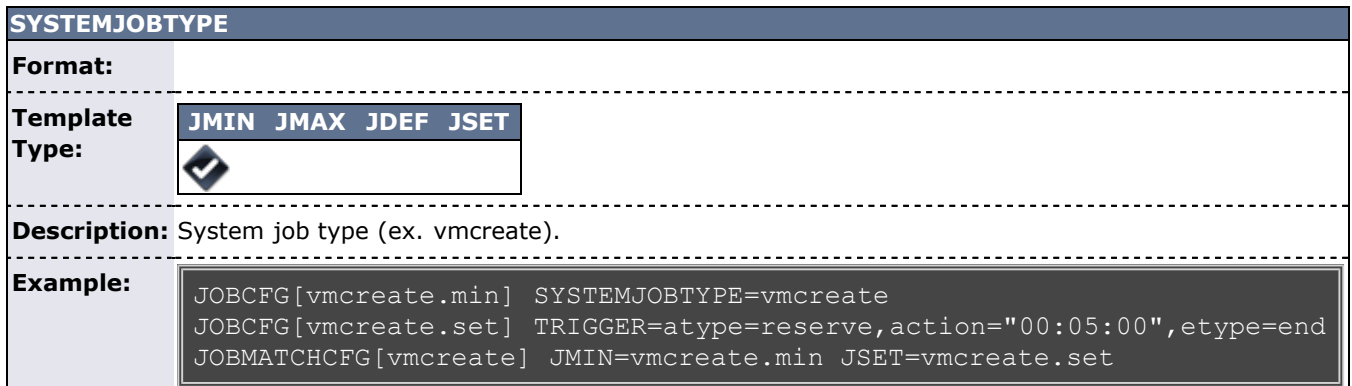

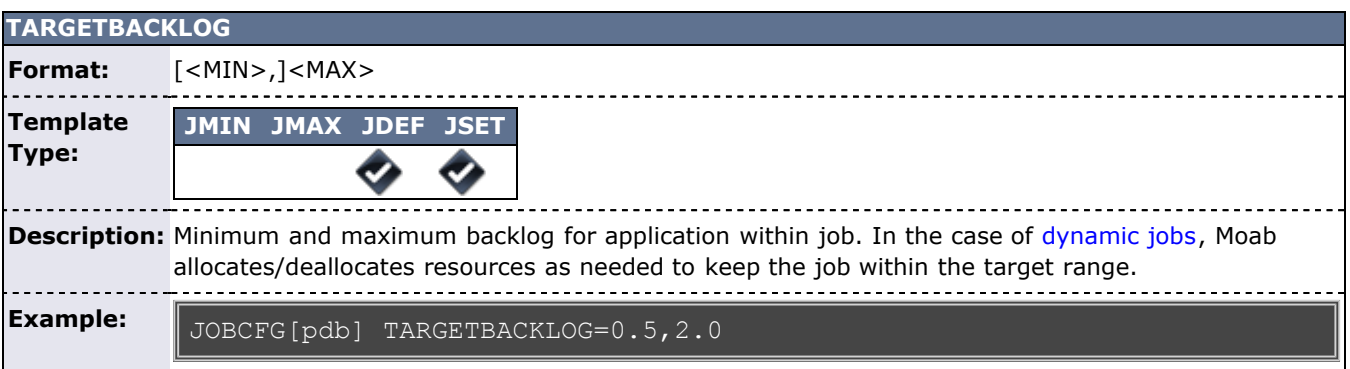

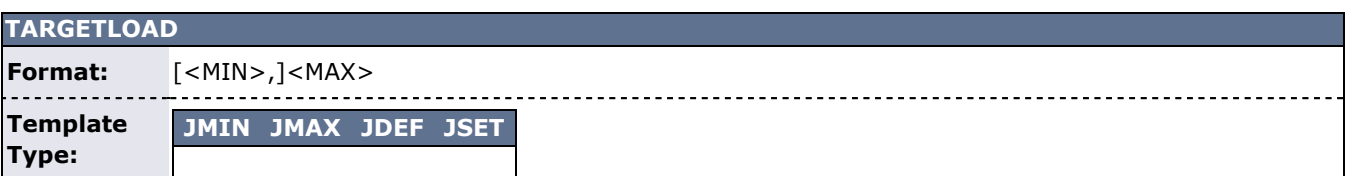

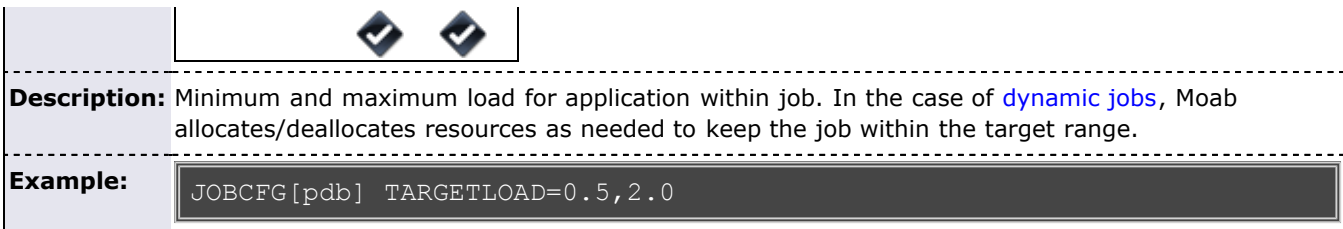

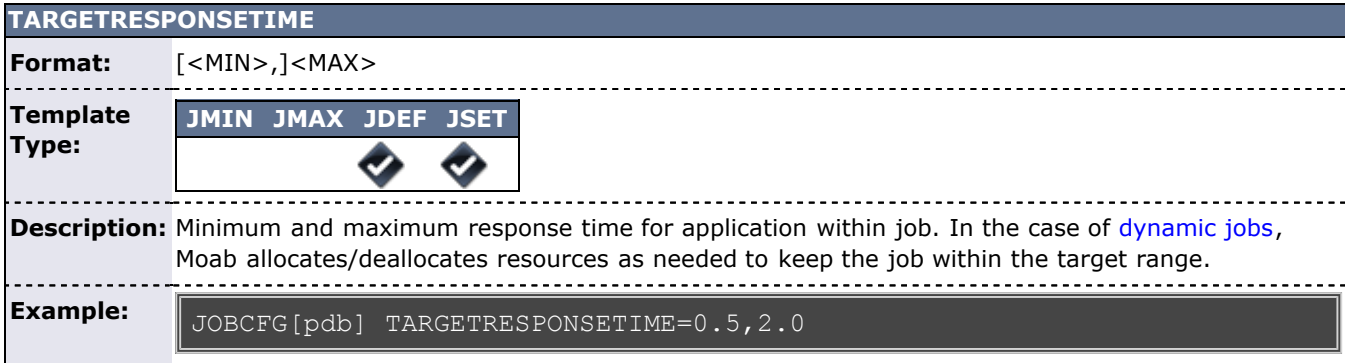

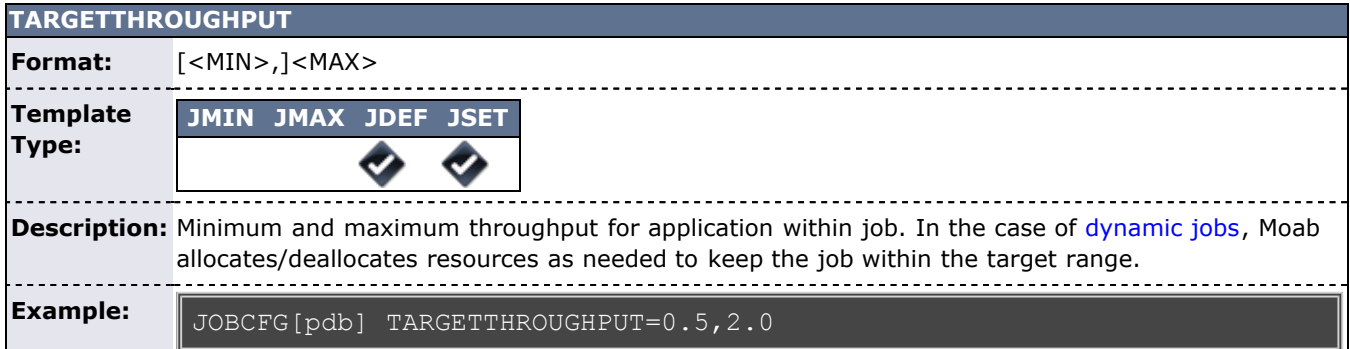

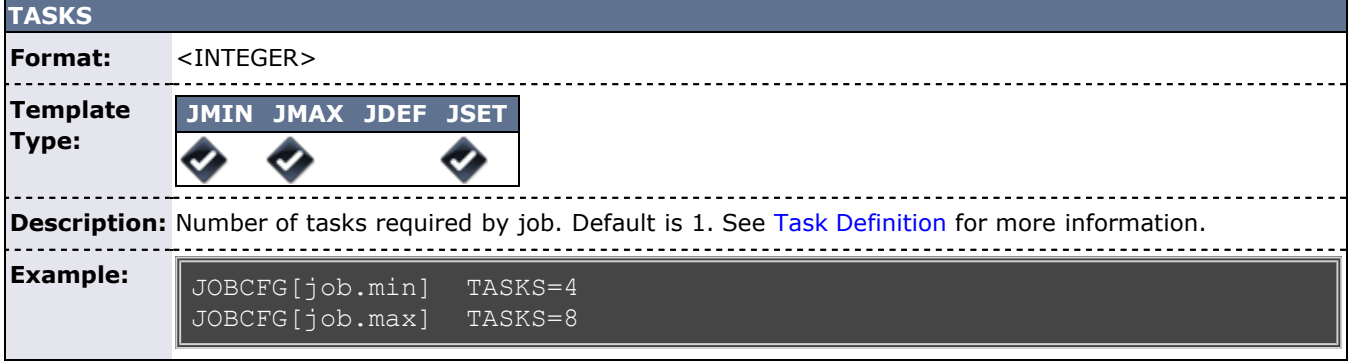

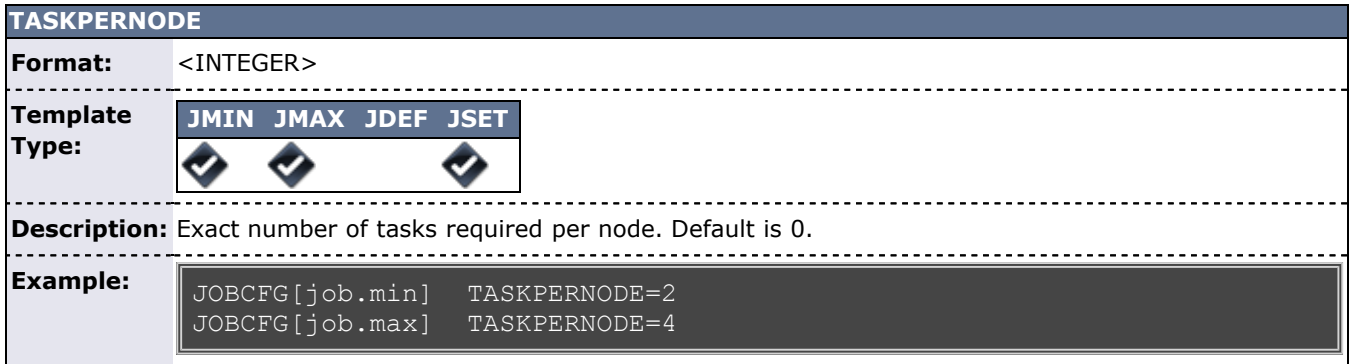

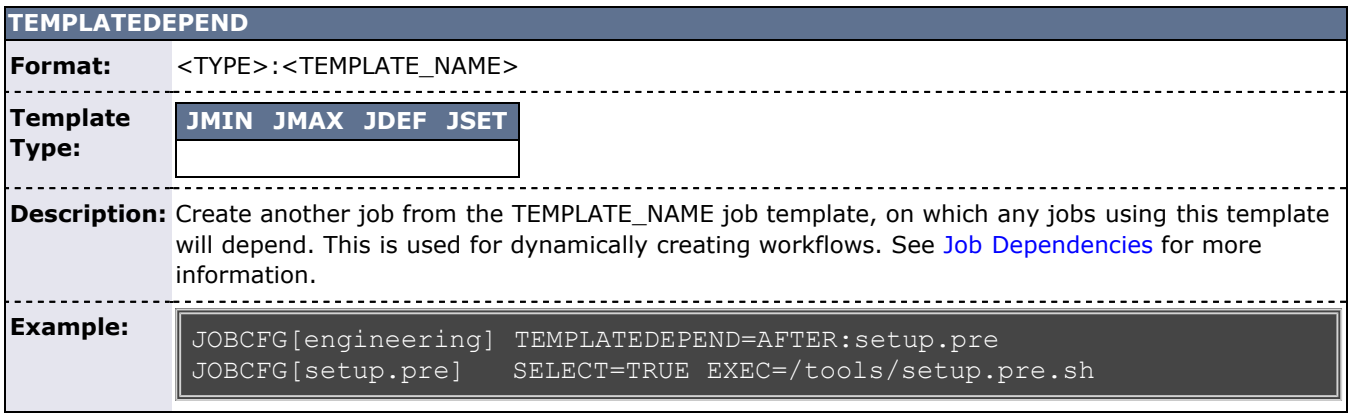

<span id="page-246-1"></span>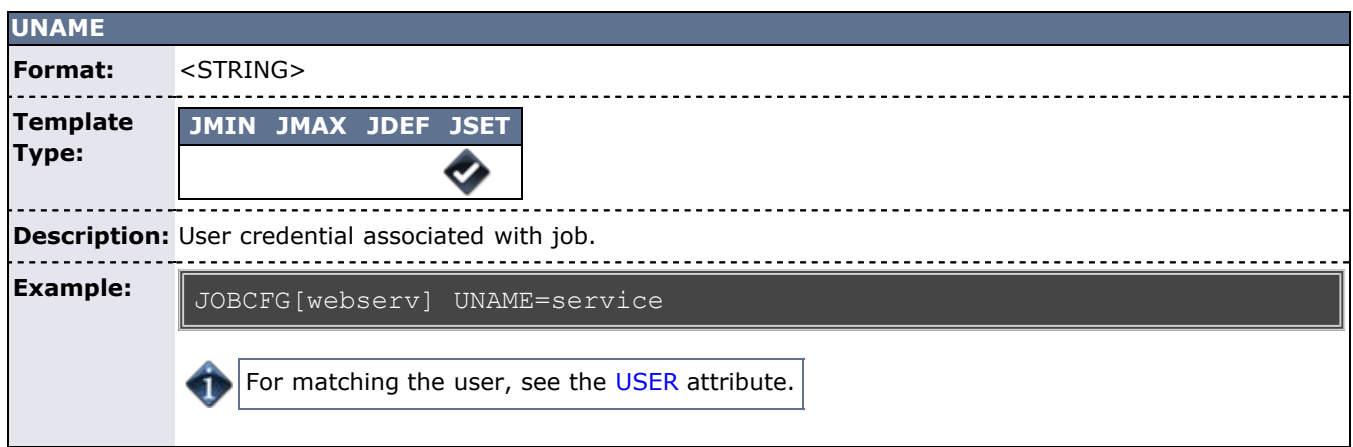

<span id="page-246-0"></span>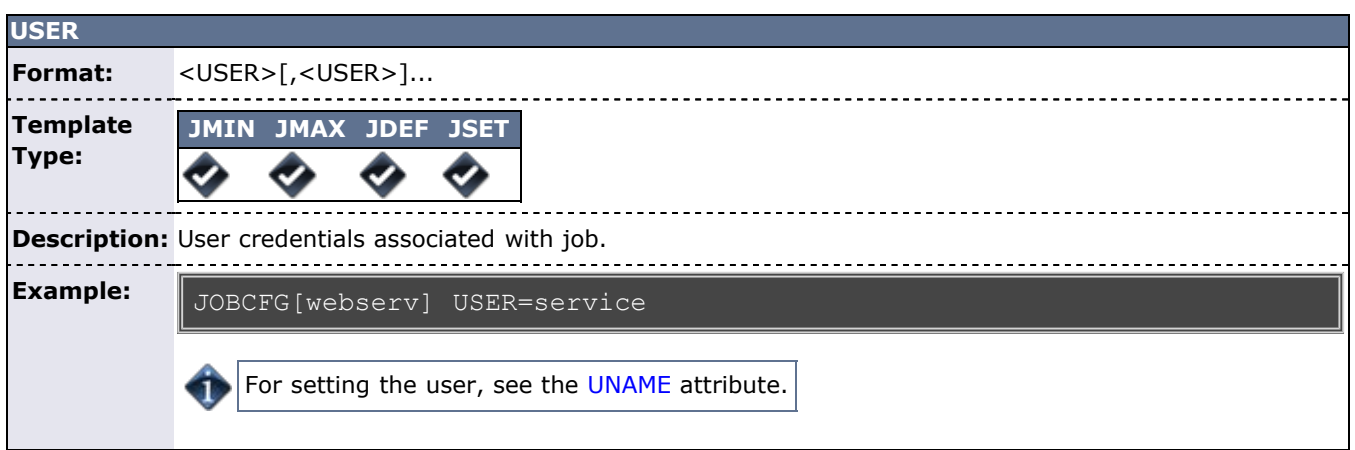

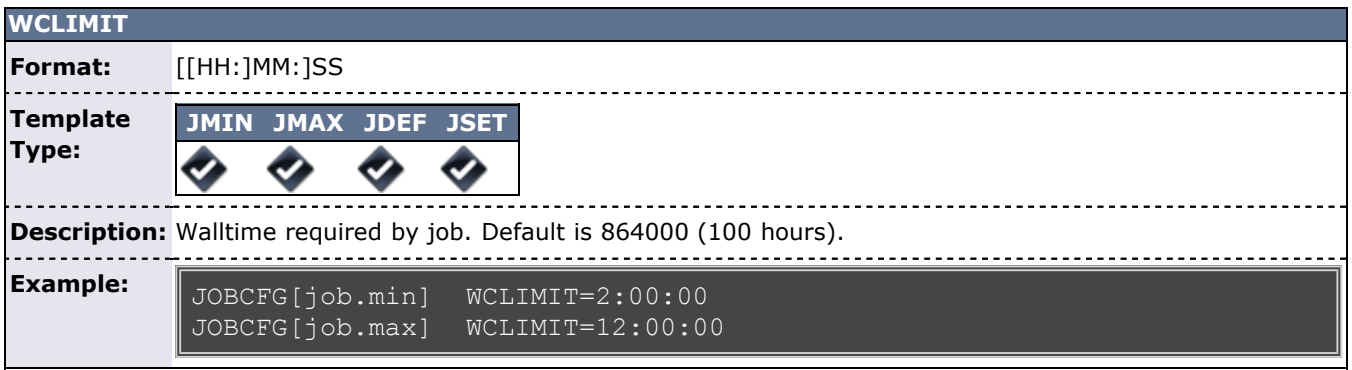

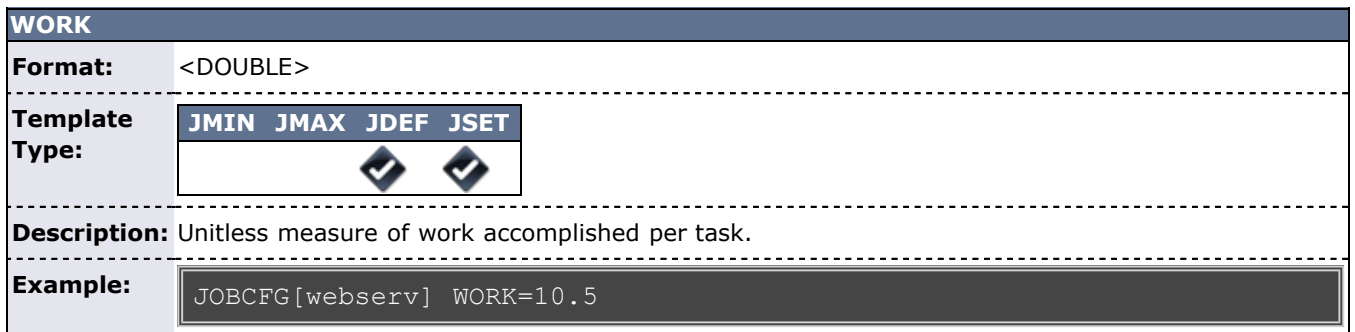

### <span id="page-247-0"></span>**11.10.4 Resource Manager Templates**

Job templates can also be applied to resource managers modifying attributes of jobs submitted to, migrated to, or routed through specified resource manager interfaces. In particular the [RMCFG](#page-552-0) attributes [MAX.JOB,](#page-290-1) [MIN.JOB,](#page-291-0) [SET.JOB,](#page-295-0) and DEFAULT.JOB can be used. However, the meanings of resource manager job templates are slightly different than their [JOBMATCHCFG](#page-521-0) counterparts as described in the following table.

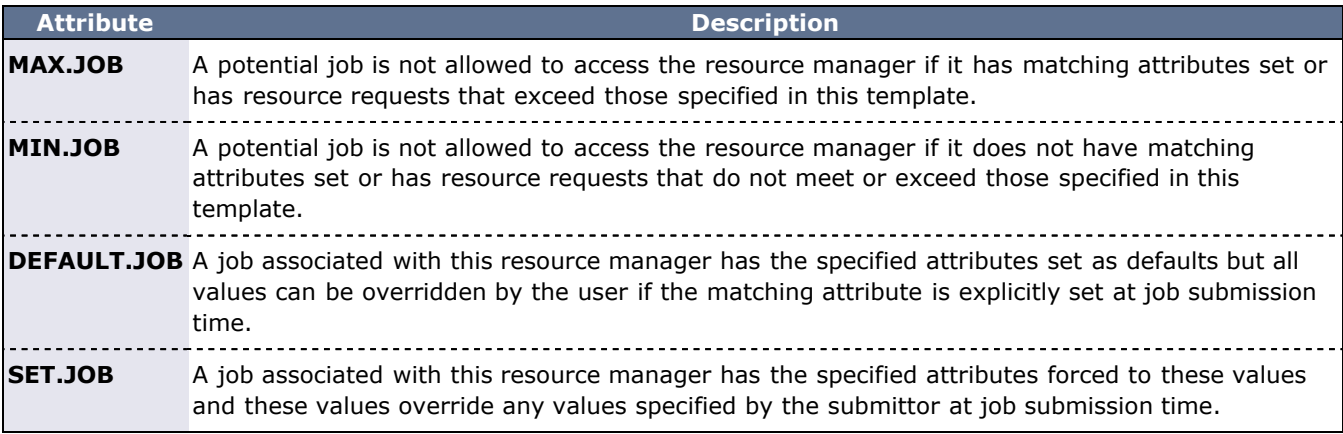

#### <span id="page-247-1"></span>**11.10.5 Job Template Examples**

Job templates can be used for a wide range of purposes including enabling automated learning, setting up custom application environments, imposing special account constraints, and applying group default settings. The following examples highlight some of these uses:

#### **11.10.5.1 Example 1: Setting Up Application-Specific Environments**

JOBCFG[xxx] EXEC=\*app\* JOBPROLOG=/usr/local/appprolog.x

#### **11.10.5.2 Example 2: Applying Job Preferences and Defaults**

```
JOBCFG[xxx] CLASS=appq EXEC=*app* PREF=clearspeed
NODEALLOCATIONPOLICY PRIORITY
NODECFG[DEFAULT] PRIOF=5.0*PREF
```
#### **11.10.5.3 Example 3: Applying Resource Constraints to Fuzzy Collections**

In the following example, a job template match is set up. Using the **JOBMATCHCFG** parameter, Moab is configured to apply all attributes of the inter.set job template to all jobs that match the constraints of the inter.min job template. In this example, all interactive jobs are assigned the ignpolicies flag that allows them to ignore active, idle, system, and partition level policies. Interactive jobs are also locked into the test standing reservation and thus only allowed to run on the associated nodes.

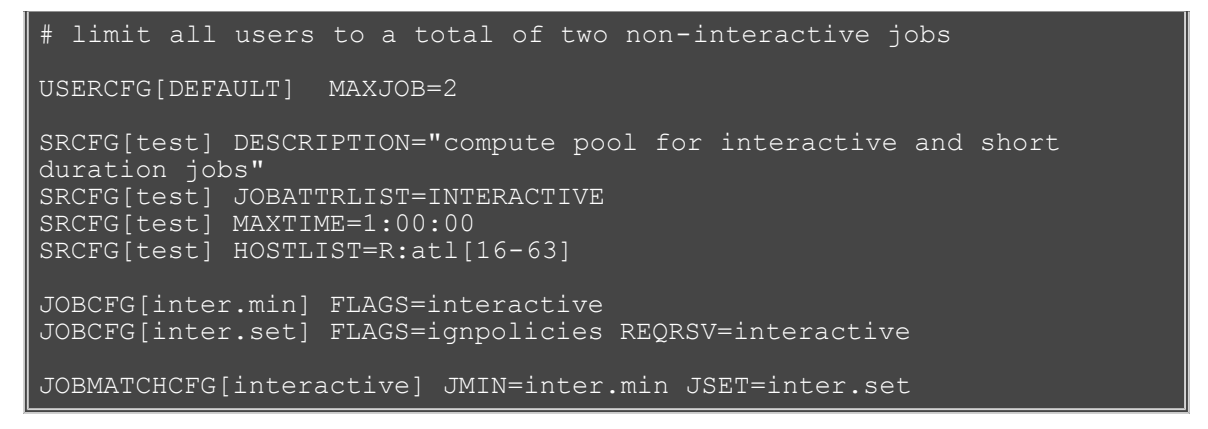

#### **11.10.5.4 Example 4: Resource Manager Templates**

In the following example, interactive jobs are not allowed to enter through this resource manager and any job that does route in from this resource manager interface has the **preemptee** flag set.

```
JOBCFG[no_inter] FLAGS=interactive
JOBCFG[preempt_job] FLAGS=preemptee
RMCFG[ MAX.JOB= SET.JOB=preempt job
```
#### <span id="page-248-0"></span>**11.10.6 Managing Job Templates**

#### **11.10.6.1 Dynamically Creating Job Templates**

Job templates can be dynamically created while Moab is running using the [mschedctl -m](#page-660-0) command.

Dynamically created job templates will only survive a Moab restart if the --flags=pers[istent] flag is used.

```
> mschedctl -m --flags=pers "JOBCFG[preempt] FLAGS=PREEMPTOR"
> mschedctl -m --flags=pers "JOBCFG[preempt] SELECT=TRUE" 
> msub -l template=preempt mysjob.sh
```
#### **11.10.6.2 Removing Job Templates**

Job templates cannot be dynamically removed. You can only remove job templates by commenting out (or removing) the template definition (lines) in the moab.cfg file; then you must restart Moab.

#### **11.10.6.3 Dynamically Modifying Job Templates**

Job templates can be dynamically modified by using the [mschedctl -m](#page-660-0) command.

Dynamic changes do not persist after a shutdown of the Moab server unless the --flags=pers[istent] flag is used.

> mschedctl -m "JOBCFG[single] NODEACCESSPOLICY=SINGLEJOB"

#### **11.10.6.4 Viewing Job Templates**

Job templates can be viewed by specifying "template:" before the template name in [checkjob](#page-582-0) and also by using the command [mdiag -j](#page-603-0) as in the following example:

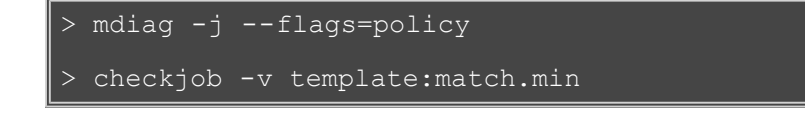

## **See Also**

- [Moab Workload Manager for Grids](#page-396-0)
- [Job Dependencies](#page-227-0)

# <span id="page-250-0"></span>**12.0 General Node Administration**

- [12.1 Node Location \(Partitions, Frames, Queues, etc.\)](#page-251-0)
- [12.2 Node Attributes \(Node Features, Speed, etc.\)](#page-254-0)
- [12.3 Node-Specific Policies \(MaxJobPerNode, etc.\)](#page-262-0)
- [12.4 Managing Shared Cluster Resources](#page-265-0)
- [12.5 Node State Management](#page-267-0)
- [12.6 Managing Consumable Generic Resources](#page-269-0)
- [12.7 Enabling Generic Metrics](#page-272-0)
- [12.8 Enabling Generic Events](#page-275-0)

#### **Overview**

Moab has a very flexible and generalized definition of a [node](#page-30-0). This flexible definition, together with the fact that Moab must inter-operate with many resource managers of varying capacities, requires that Moab must possess a complete set of mechanisms for managing nodes that in some cases may be redundant with resource manager facilities. To accommodate all systems, Moab determines a node's configuration through the following approaches:

#### **Resource Manager Direct Specification**

Some node attributes may be directly specified through the resource manager. For example, Loadleveler allows a site to assign a MachineSpeed value to each node. If the site chooses to specify this value within the Loadleveler configuration, Moab obtains this information via the Loadleveler scheduling API and uses it in scheduling decisions. The list of node attributes supported in this manner varies from resource manager to resource manager and should be determined by consulting resource manager documentation.

#### **Resource Manager Specified 'Opaque' Attributes**

Many resource managers support the concept of opaque node attributes, allowing a site to assign arbitrary strings to a node. These strings are opaque in the sense that the resource manager passes them along to the scheduler without assigning any meaning to them. Nodes possessing these opaque attributes can then be requested by various jobs. Using certain Moab parameters, sites can assign a meaning within Moab to these opaque node attributes and extract specific node information. For example, setting the parameter [FEATUREPROCSPEEDHEADER](#page-508-0) xps causes a node with the opaque string xps950 to be assigned a processor speed of 950 MHz within Moab.

#### **Scheduler Specified Default Node Attributes**

Some default node attributes can be assigned on a rack or partition basis. In addition, many node attributes can be specified globally by configuring the *DEFAULT* node template using the [NODECFG](#page-535-0) parameter (i.e., NODECFG[DEFAULT] PROCSPEED=3200). Unless explicitly specified otherwise, nodes inherit node attributes from the associated rack or partition or from the default node template. See the [Partition Overview](#page-250-0) for more information. Scheduler Specified Node Attributes

The **NODECFG** parameter also allows direct per-node specification of virtually all node attributes supported via other mechanisms and also provides a number of additional attributes not found elsewhere. For example, a site administrator may want to specify something like the following:

#### NODECFG[node031] MAXJOB=2 PROCSPEED=600 PARTITION=small

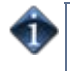

These approaches may be mixed and matched according to the site's local needs. Precedence for the approaches generally follows the order listed earlier in cases where conflicting node configuration information is specified through one or more mechanisms.

# <span id="page-251-0"></span>**12.1 Node Location**

Nodes can be assigned three types of location information based on partitions, racks, and queues.

- [12.1.1 Partitions](#page-251-1)
- [12.1.2 Racks](#page-251-2)
- [12.1.3 Queues](#page-251-3)
	- [12.1.3.1 TORQUE/OpenPBS Queue to Node Mapping](#page-251-4)
- [12.1.4 Node Selection/Specification](#page-252-0)

#### <span id="page-251-1"></span>**12.1.1 Partitions**

The first form of location assignment, the partition, allows nodes to be grouped according to physical resource constraints or policy needs. By default, jobs are not allowed to span more than one partition so partition boundaries are often valuable if a underlying network topology make certain resource allocations undesirable. Additionally, per-partition policies can be specified to grant control over how scheduling is handled on a partition by partition basis. See the [Partition Overview](#page-182-0) for more information.

### <span id="page-251-2"></span>**12.1.2 Racks**

Rack based location information is orthogonal to the partition based configuration and is mainly an organizational construct. In general rack based location usage, a node is assigned both a rack and a slot number. This approach has descended from the IBM SP2 organizational approach in which a rack can contain any number of slots but typically contains between 1 and 64. Using the rack and slot number combo, individual compute nodes can be grouped and displayed in a more ordered manner in certain Moab commands (i.e., [showstate](#page-708-0)). Currently, rack information can only be specified directly by the system via the SDR interface on SP2/Loadleveler systems. In all other systems, this information must be specified using an information service or specified manually using the [RACK](#page-259-0), [SLOT,](#page-260-0) and [SIZE](#page-260-1) attributes of the [NODECFG](#page-535-0) parameter.

Sites may arbitrarily assign nodes to racks and rack slots without impacting scheduling behavior. Neither rack numbers nor rack slot numbers need to be contiguous and their use is simply for convenience purposes in displaying and analyzing compute resources.

Example:

```
NODECFG[node024] RACK=1 SLOT=1
NODECFG[node025] RACK=1 SLOT=2
NODECFG[node026] RACK=2 SLOT=1 PARTITION=special
```
When specifying node and rack information, slot values must be in the range of 1 to 64, and racks must be in the range of 1 to 400.

### <span id="page-251-3"></span>**12.1.3 Queues**

Some resource managers allow queues (or classes) to be defined and then associated with a subset of available compute resources. With systems such as Loadleveler or PBSPro these queue to node mappings are automatically detected. On resource managers that do not provide this service, Moab provides alternative mechanisms for enabling this feature.

#### <span id="page-251-4"></span>**12.1.3.1 TORQUE/OpenPBS Queue to Node Mapping**

Under [TORQUE,](http://www.adaptivecomputing.com/resources/docs/torque/index.php) queue to node mapping can be accomplished by using the [qmgr](http://www.adaptivecomputing.com/resources/docs/torque/commands/qmgr.php) command to set the queue [acl\\_hosts](http://www.adaptivecomputing.com/resources/docs/torque/a.bserverparameters.php#acl_hosts) parameter to the mapping hostlist desired. Further, the acl\_host\_enable parameter should be set to False.

Setting acl hosts and then setting acl host enable to True constrains the list of hosts from which
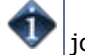

jobs may be submitted to the queue.

The following example highlights this process and maps the queue debug to the nodes host14 through host17.

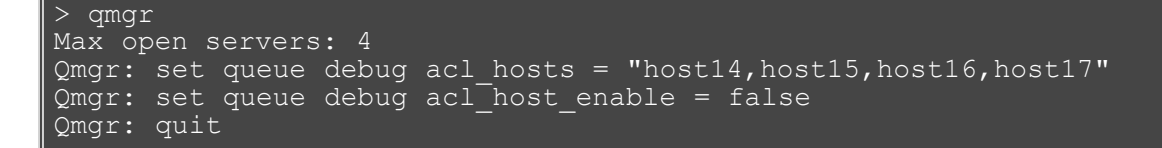

All queues that do not have acl hosts specified are global; that is, they show up on every node. To constrain these queues to a subset of nodes, each queue requires its own acl hosts parameter setting.

# **12.1.4 Node Selection**

When selecting or specifying nodes either via command line tools or via configuration file based lists, Moab offers three types of node expressions that can be based on *node lists*, *exact lists*, *node ranges*, or *regular expressions*.

## **Node Lists**

Node lists can be specified as one or more comma or whitespace delimited node IDs. Specified node IDs can be based on either short or fully qualified hostnames. Each element will be interpreted as a regular expression.

```
SRCFG[basic] HOSTLIST=cl37.icluster,ax45,ax46
```
## **Exact Lists**

When Moab receives a list of nodes it will, by default, interpret each element as a regular expression. To disable this and have each element interpreted as a string node name, the **l:** can be used as in the following example:

> setres l:n00,n01,n02

#### **Node Range**

Node lists can be specified as one or more *comma* or *whitespace* delimited node ranges. Each node range can be based using either <STARTINDEX>-<ENDINDEX> or <HEADER>[<STARTINDEX>-<ENDINDEX>] format. To explicitly request a range, the node expression must be preceded with the string **r:** as in the following example:

```
setres r:37-472,513,516-855
```
CLASSCFG[long] HOSTLIST=r:anc-b[37-472]

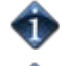

Only one expression is allowed with node ranges.

By default, Moab attempts to extract a node's **node index** assuming this information is built into the node's naming convention. If needed, this information can be explicitly specified in the Moab configuration file using [NODECFG](#page-535-0)'s **NODEINDEX** attribute, or it can be extracted from alternately formatted node IDs by specifying the [NODEIDFORMAT](#page-536-0) parameter.

#### **Node Regular Expression**

Node lists may also be specified as one or more comma or whitespace delimited regular expressions. Each node regular expression must be specified in a format acceptable by the standard C regular expression libraries that allow support for wildcard and other special characters such as the following:

- $\bullet$  \* (asterisk)
- . (period)
- [ ] (left and right bracket)
- $\bullet \wedge$  (caret)
- $\bullet$   $$$  (dollar)

Node lists are by default interpreted as a regular expression but can also be explicitly requested with the string **x:** as in the following examples:

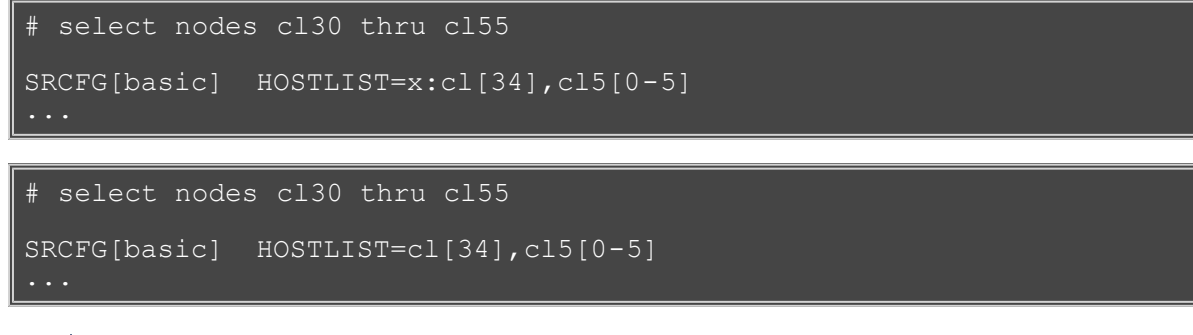

To control node selection search ordering, set the **OBJECTELIST** parameter to one of the following options: exact, range, regex, rangere, or rerange.

# <span id="page-254-5"></span>**12.2 Node Attributes**

- [12.2.1](#page-254-0) Configurable Node Attributes
- [12.2.2](#page-260-0) Node Features/Node Properties

# <span id="page-254-0"></span>**12.2.1 Configurable Node Attributes**

Nodes can possess a large number of attributes describing their configuration which are specified using the [NODECFG](#page-535-0) parameter. The majority of these attributes such as operating system or configured network interfaces can only be specified by the direct resource manager interface. However, the number and detail of node attributes varies widely from resource manager to resource manager. Sites often have interest in making scheduling decisions based on scheduling attributes not directly supplied by the resource manager. Configurable node attributes are listed in the following table; click an attribute for more detailed information:

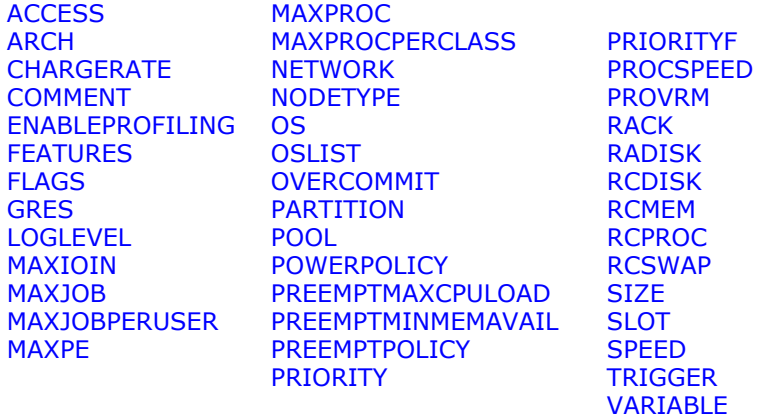

<span id="page-254-4"></span><span id="page-254-3"></span><span id="page-254-2"></span><span id="page-254-1"></span>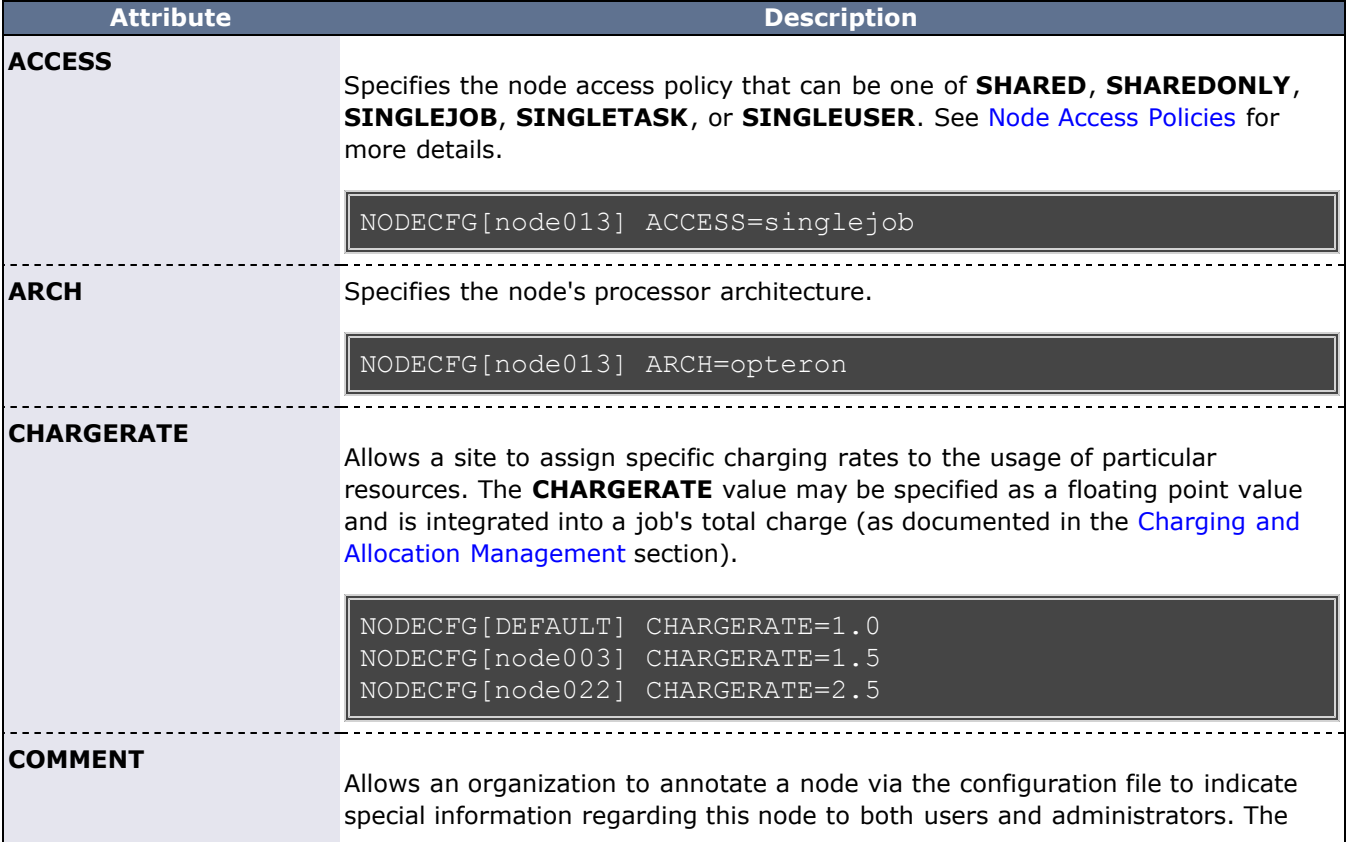

<span id="page-255-7"></span><span id="page-255-6"></span><span id="page-255-5"></span><span id="page-255-4"></span><span id="page-255-3"></span><span id="page-255-2"></span><span id="page-255-1"></span><span id="page-255-0"></span>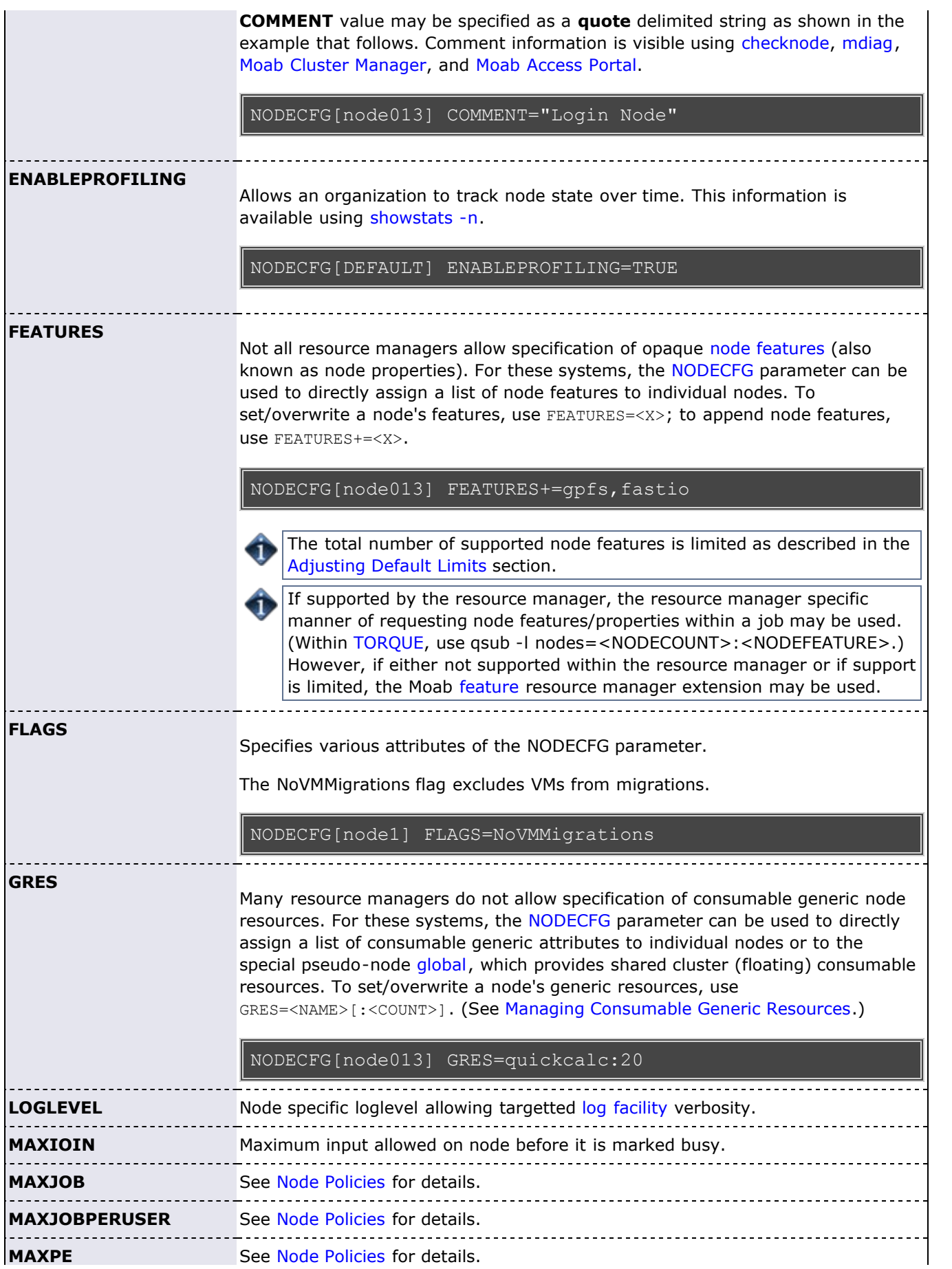

<span id="page-256-4"></span><span id="page-256-3"></span><span id="page-256-2"></span><span id="page-256-1"></span><span id="page-256-0"></span>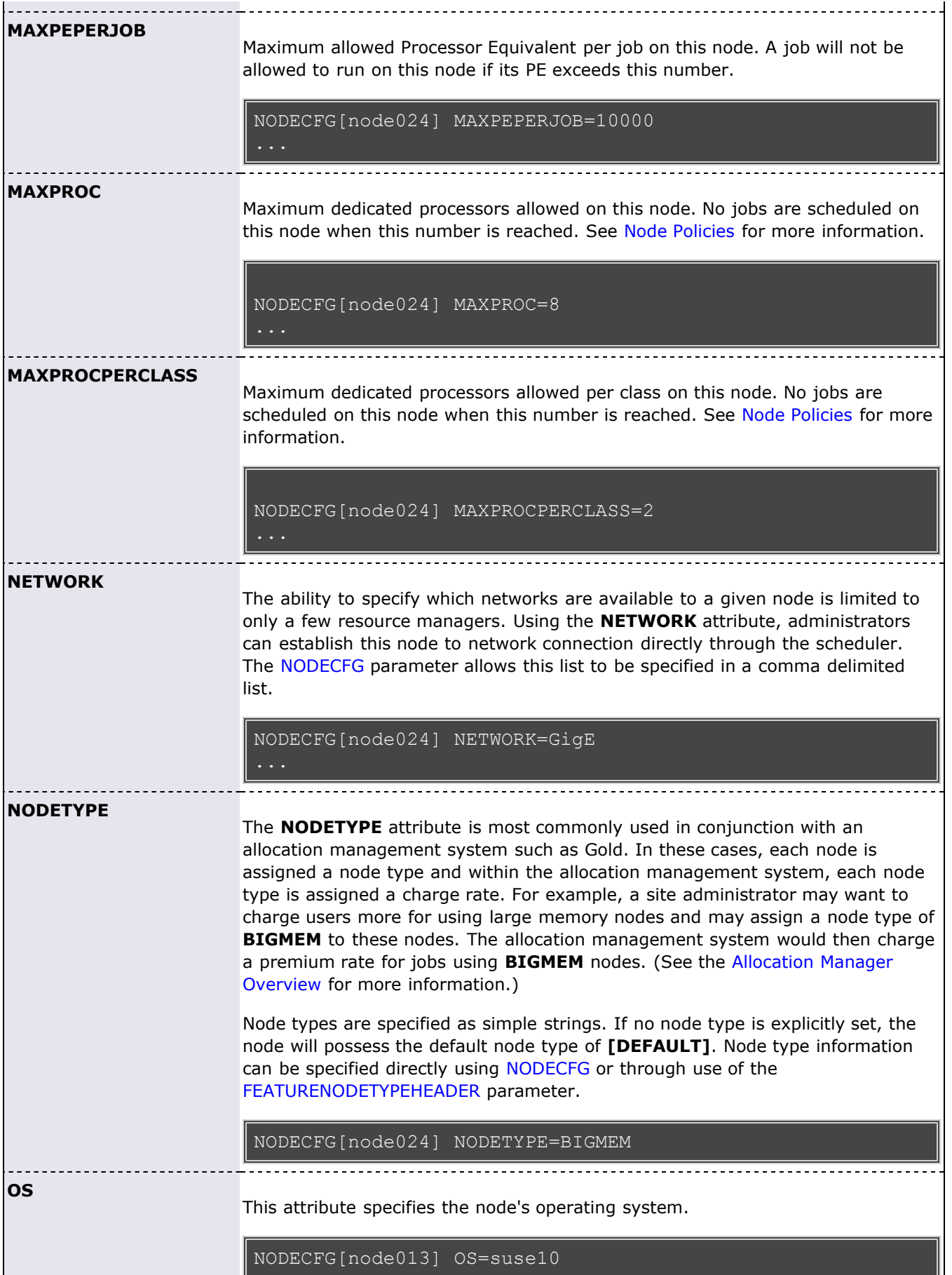

<span id="page-257-7"></span><span id="page-257-6"></span><span id="page-257-5"></span><span id="page-257-4"></span><span id="page-257-3"></span><span id="page-257-2"></span><span id="page-257-1"></span><span id="page-257-0"></span>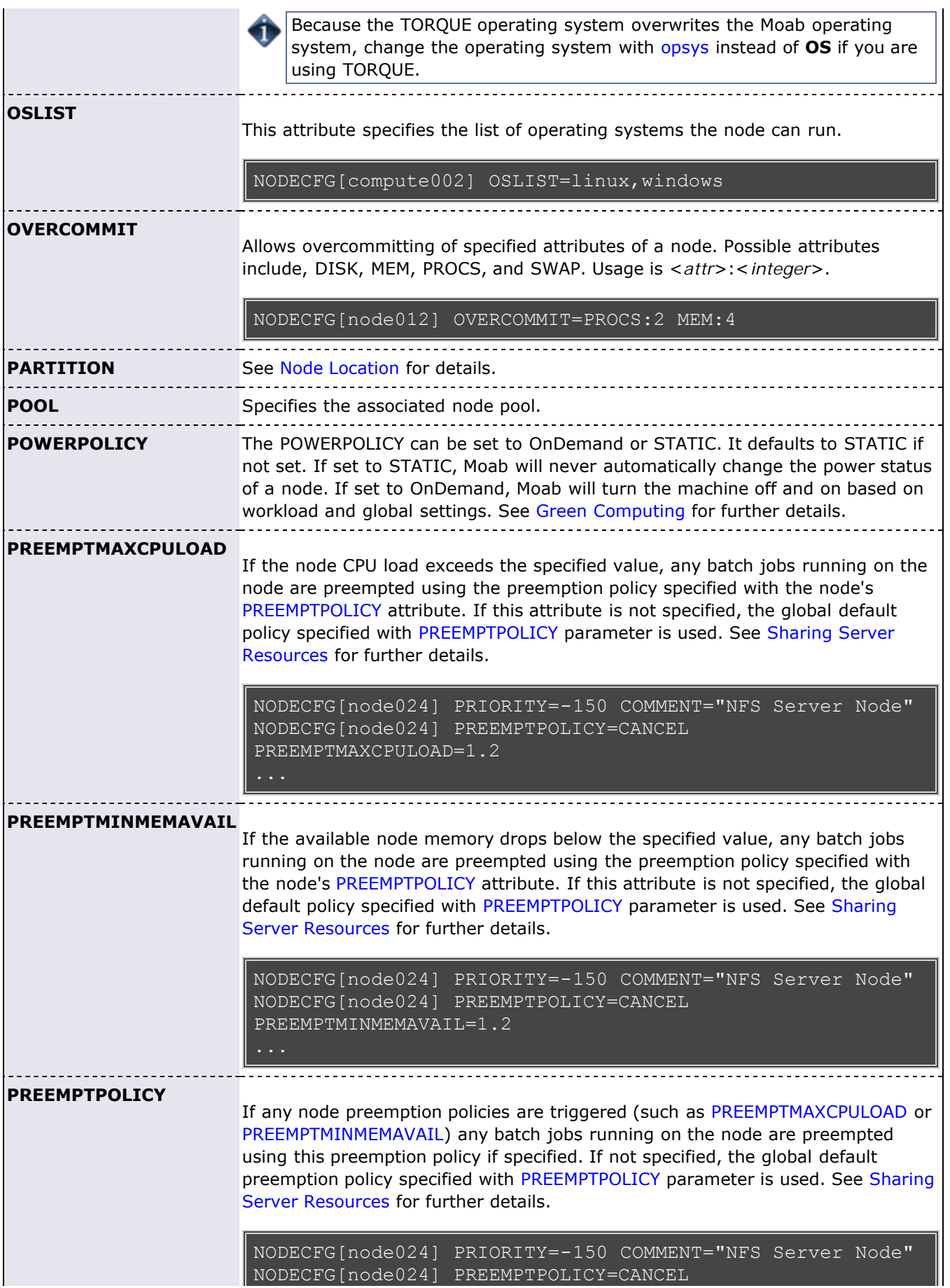

<span id="page-258-3"></span><span id="page-258-2"></span><span id="page-258-1"></span><span id="page-258-0"></span>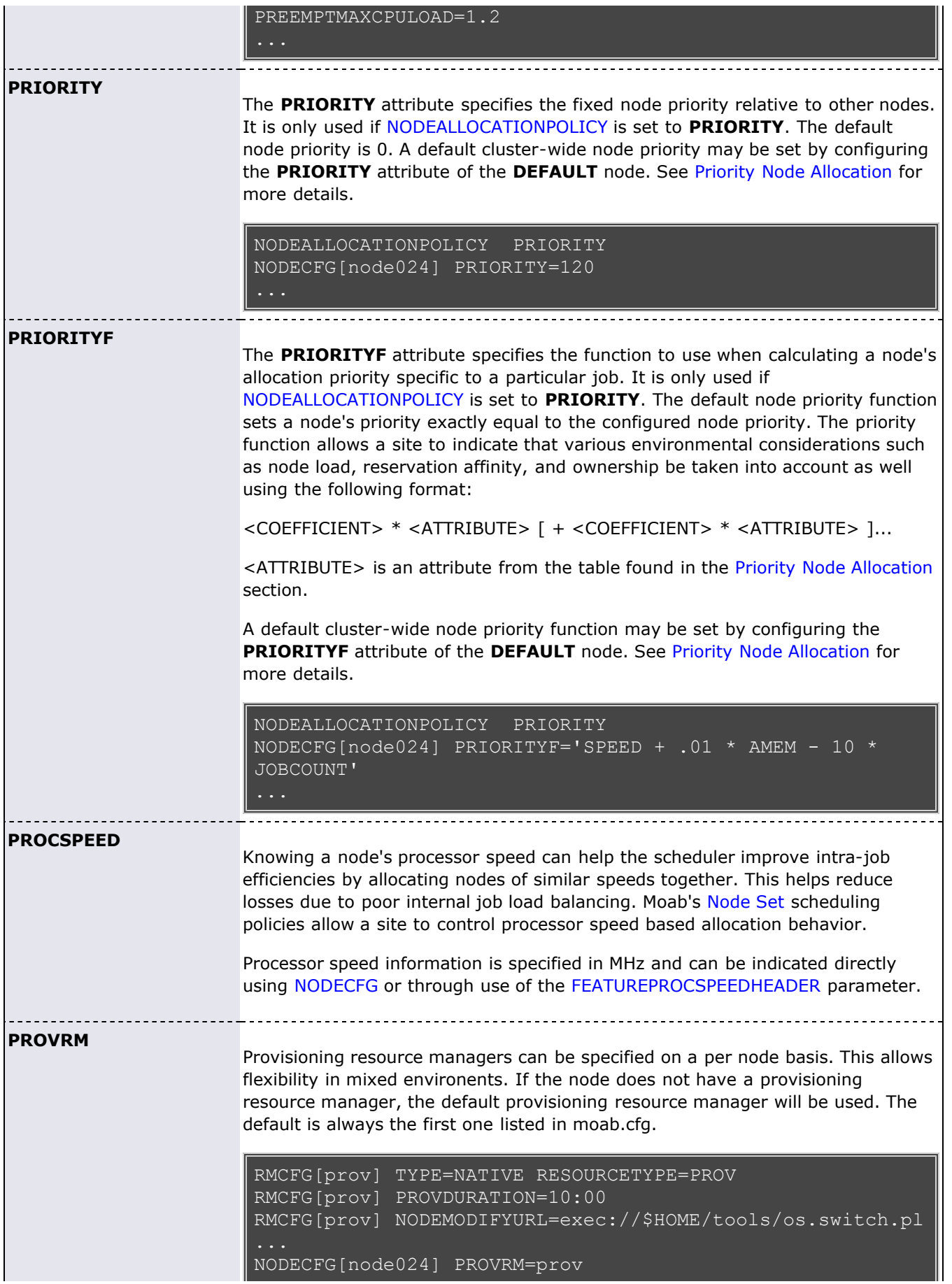

<span id="page-259-5"></span><span id="page-259-4"></span><span id="page-259-3"></span><span id="page-259-2"></span><span id="page-259-1"></span><span id="page-259-0"></span>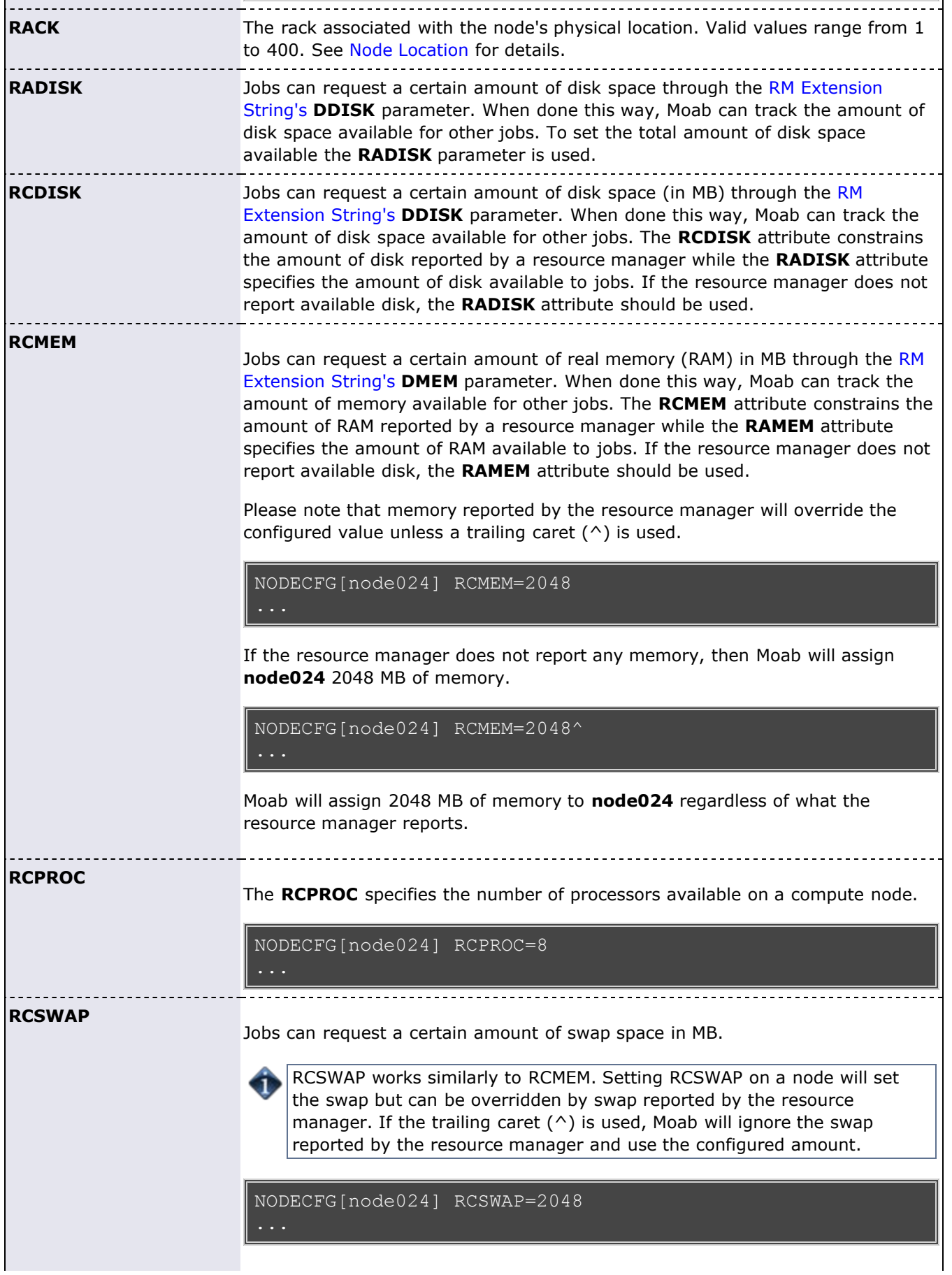

 $\overline{a}$ 

<span id="page-260-3"></span><span id="page-260-2"></span><span id="page-260-1"></span>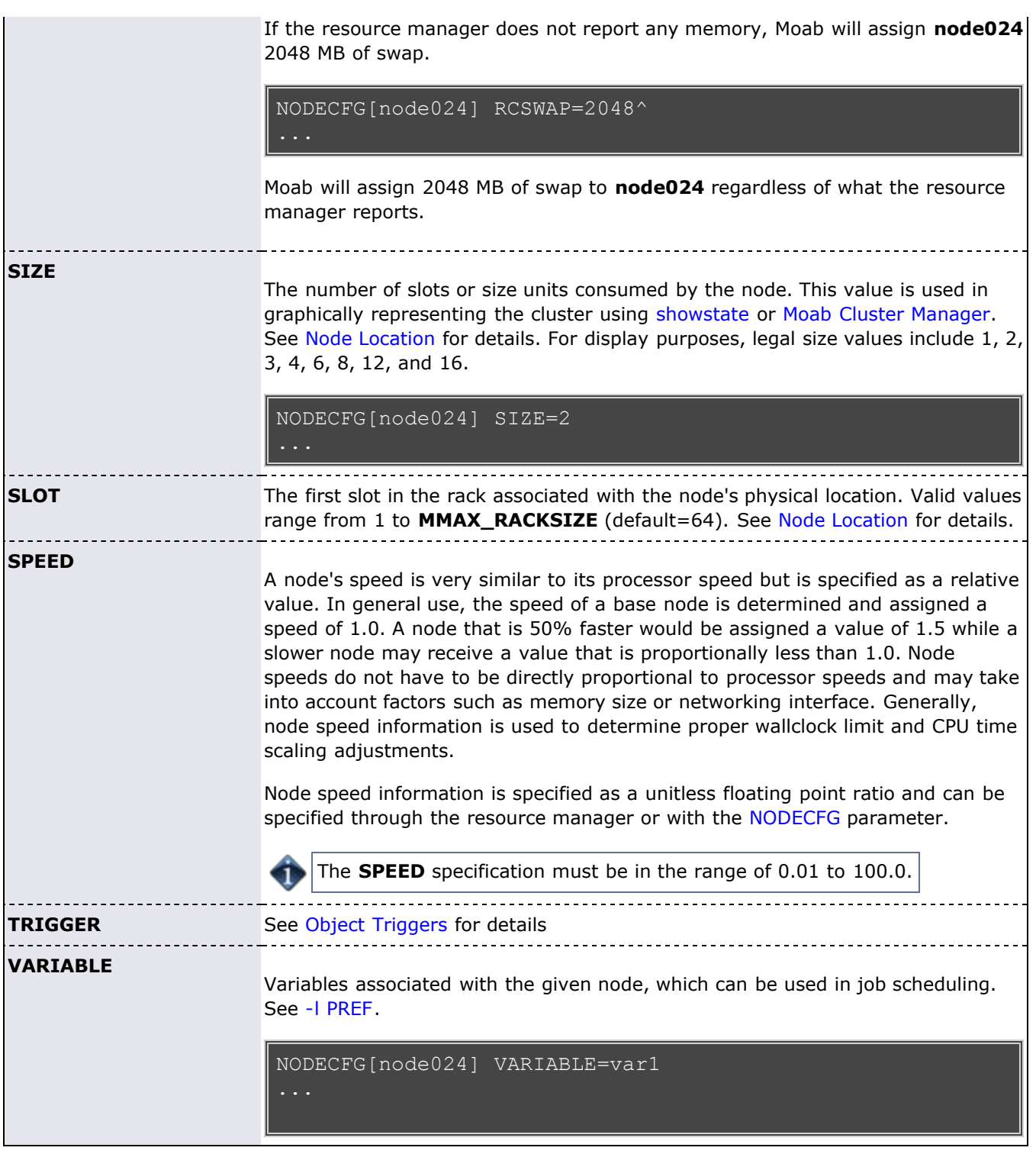

# <span id="page-260-4"></span><span id="page-260-0"></span>**12.2.2 Node Features/Node Properties**

A node feature (or node property) is an opaque string label that is associated with a compute node. Each compute node may have any number of node features assigned to it, and jobs may request allocation of nodes that have specific features assigned. Node features are labels and their association with a compute node is not conditional, meaning they cannot be consumed or exhausted.

Node features may be assigned by the resource manager, and this information may be imported by Moab or node features may be specified within Moab directly. As a convenience feature, certain node attributes can be specified via node features using the parameters listed in the following table:

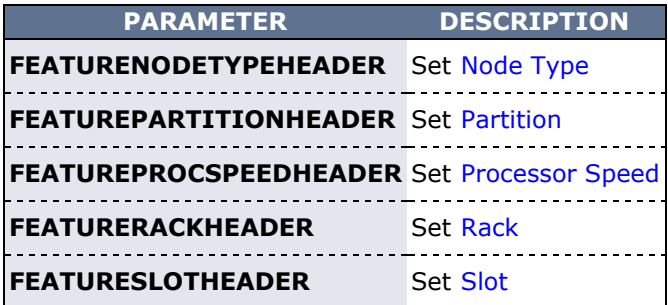

## **Example**

```
FEATUREPARTITIONHEADER par<br>FEATUREPROCSPEEDHEADER cpu
{\tt FEATUREPROCSPECDHEADER}
```
- Job [Preferences](#page-316-0)
- Configuring [Node Features](http://www.adaptivecomputing.com/resources/docs/torque/nodeconfig.php) in [TORQUE](http://www.adaptivecomputing.com/resources/docs/torque/index.php)
- Configuring Node Features in Moab with [NODECFG](#page-255-1)
- Specifying Job Feature Requirements
- Viewing Feature Availability Breakdown with [mdiag -t](#page-615-0)
- Differences between Node Features and [Managing Consumable Generic Resources](#page-269-0)

# <span id="page-262-0"></span>**12.3 Node Specific Policies**

Node policies within Moab allow specification of not only how the node's load should be managed, but who can use the node, and how the node and jobs should respond to various events. These policies allow a site administrator to specify on a node by node basis what the node will and will not support. Node policies may be applied to specific nodes or applied system-wide using the specification NODECFG[DEFAULT] ....

# **12.3.1 Node Usage/Throttling Policies**

## **MAXJOB**

This policy constrains the number of total independent jobs a given node may run simultaneously. It can only be specified via the [NODECFG](#page-535-0) parameter.

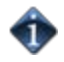

If node pools are specified via the node's **POOL** attribute, the **MAXJOB** limit is applied across the aggregate pool as in the following example:

```
NODECFG[node01-a] POOL=node01
NODECFG[node01-b] POOL=node01
NODECFG[node01-c] POOL=node01
NODECFG[node01-d] POOL=node01
NODECFG[node02-a] POOL=node02
NODECFG[node02-b] POOL=node02
NODECFG[node02-c] POOL=node02
NODECFG[node02-d] POOL=node02
# only allow one job to run per node pool
NODECFG[DEFAULT] MAXJOB=1
```
## **MAXJOBPERUSER**

This policy constrains the number of total independent jobs a given node may run simultaneously associated with any single user. It can only be specified via the [NODECFG](#page-535-0) parameter.

#### **MAXJOBPERGROUP**

This policy constrains the number of total independent jobs a given node may run simultaneously associated with any single group. It can only be specified via the [NODECFG](#page-535-0) parameter.

#### **MAXLOAD**

This policy constrains the CPU load the node will support as opposed to the number of jobs. If the node's load exceeds the **MAXLOAD** limit and the [NODELOADPOLICY](#page-536-1) parameter is set to **ADJUSTSTATE**, the node is marked busy. This maximum load policy can also be applied system wide using the parameter [NODEMAXLOAD](#page-537-0).

#### **MAXPE**

This policy constrains the number of total dedicated processor-equivalents a given node may support simultaneously. It can only be specified via the **NODECFG** parameter.

#### **MAXPROC**

This policy constrains the number of total dedicated processors a given node may support simultaneously. It can only be specified via the **NODECFG** parameter.

## **MAXPROCPERUSER**

This policy constrains the number of total processors a given node may have dedicated to any single user. It can only be specified via the [NODECFG](#page-535-0) parameter.

#### **MAXPROCPERGROUP**

This policy constrains the number of total processors a given node may have dedicated to any single group. It can only be specified via the [NODECFG](#page-535-0) parameter.

Node throttling policies are used strictly as constraints. If a node is defined as having a single processor or the [NODEACCESSPOLICY](#page-533-1) is set to **SINGLETASK**, and a **MAXPROC** policy of 4 is specified, Moab will not run more than one task per node. A node's configured processors must be specified so that multiple jobs may run and then the **MAXJOB** policy will be effective. The number of configured processors per node is specified on a resource manager specific basis. PBS, for example, allows this to be adjusted by setting the number of virtual processors with the np parameter for each node in the PBS nodes file.

### **Example:**

```
NODECFG[node024] MAXJOB=4 MAXJOBPERUSER=2
NODECFG[node025] MAXJOB=2
NODECFG[node026] MAXJOBPERUSER=1
NODECFG[DEFAULT] MAXLOAD=2.5
```
## **12.3.2 Desktop Management Policies (Desktop Harvesting)**

### **KBDDETECTPOLICY**, **MINRESUMEKBDIDLETIME**, and **MINPREEMPTLOAD**

Sometimes a site administrator would like to add normal desktops to their cluster but are afraid that jobs might overrun normal desktop usage. Using these three parameters desktop support can be enabled and configured based on a particular site administrator's needs. **KBDDETECTPOLICY** tells the scheduler what to do when local keyboard usage is detected. When it is set to "DRAIN" any jobs currently running on the node are allowed to finish but no new jobs will run on the node until **MINRESUMEKBDIDLETIME** is reached. When **KBDDETECTPOLICY** is set to "PREEMPT" any jobs running on the system are preempted and the full system reverts to desktop usage until no keyboard activity is detected for **MINRESUMEKBDIDLETIME**. Desktop support can be further configured using **MINPREEMPTLOAD**. This parameter tells Moab to continue scheduling jobs on a node even when local keyboard usage is detected as long as the total system load remains below the specified value. These three parameters can be configured globally or for each particular node.

#### **Example:**

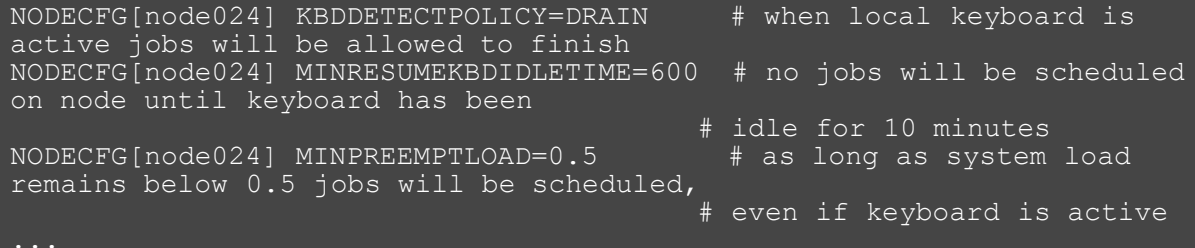

OR:

...

```
NODECFG[DEFAULT] KBDDETECTPOLICY=PREEMPT # any jobs running on any 
nodes will be preempted if local 
                                          # keyboard usage is detected
NODECFG[DEFAULT] MINRESUMEKBDIDLETIME=600 # no jobs will be scheduled
any node until local keyboard has been 
                                          # idle for 10 minutes
NODECFG[DEFAULT] MINPREEMPTLOAD=0.5
system load remains below 0.5, jobs will be 
                                          # scheduled on the node, even
if keyboard is active
```
# <span id="page-264-0"></span>**12.3.3 Node Access Policies**

While most sites require only a single cluster wide node access policy (commonly set using [NODEACCESSPOLICY\)](#page-533-1), it is possible to specify this policy on a node by node basis using the **ACCESS** attributes of the [NODECFG](#page-535-0) parameter. This attribute may be set to any of the valid node access policy values listed in the [Node Access Policies](#page-98-0) section.

## **Example**

To set a global policy of **SINGLETASK** on all nodes except nodes 13 and 14, use the following:

```
# by default, enforce dedicated node access on all nodes
NODEACCESSPOLICY SINGLETASK
# allow nodes 13 and 14 to be shared<br>NODECFG[node13] ACCESS=SHARED
NODECFG[node13] ACCESS=SHARED
NODECFG[node14]
```
## **See Also**

[mnodectl](#page-630-0)

# <span id="page-265-0"></span>**12.4 Managing Shared Cluster Resources (Floating Resources)**

This section describes how to configure, request, and reserve cluster file system space and bandwidth, software licenses, and generic cluster resources.

## **12.4.1 Shared Cluster Resource Overview**

Shared cluster resources such as file systems, networks, and licenses can be managed through creating a pseudo-node. You can configure a pseudo-node via the [NODECFG](#page-489-0) parameter much as a normal node would be but additional information is required to allow the scheduler to contact and synchronize state with the resource.

In the following example, a license manager is added as a cluster resource by defining the *GLOBAL* pseudonode and specifying how the scheduler should query and modify its state.

```
NODECFG[GLOBAL] RMLIST=NATIVE
NODECFG[GLOBAL] QUERYCMD=/usr/local/bin/flquery.sh
NODECFG[GLOBAL] MODIFYCMD=/usr/local/bin/flmodify.sh
```
If defining a pseudo-node other than GLOBAL, the node name will need to be added to the [RESOURCELIST](#page-551-0) list.

In some cases, pseudo-node resources may be very comparable to node-locked [generic resources](#page-269-0) however there are a few fundamental differences which determine when one method of describing resources should be used over the other. The following table contrasts the two resource types.

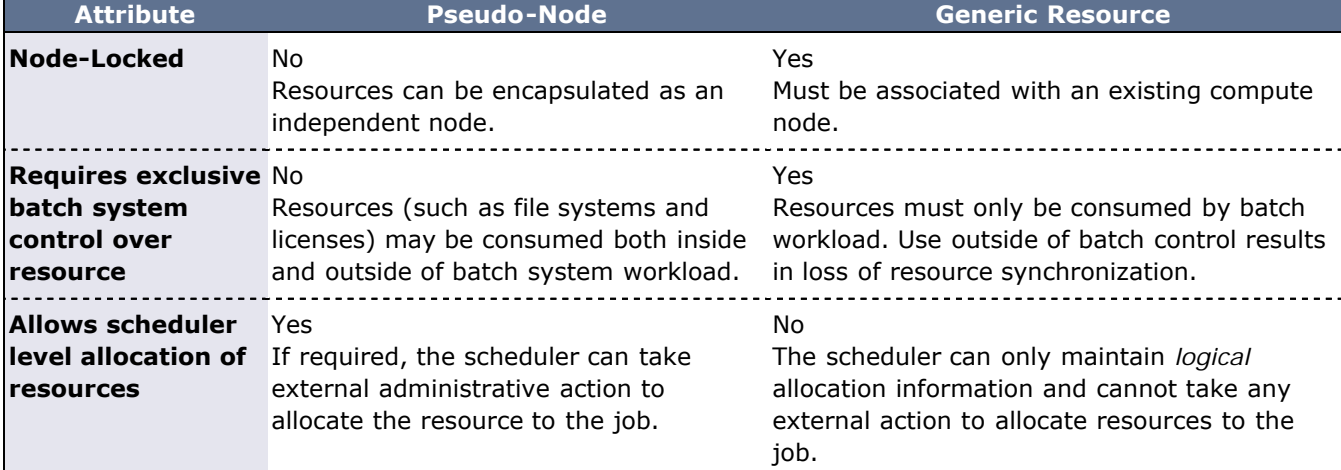

# **12.4.2 Configuring Generic Consumable Floating Resources**

Consumable floating resources are configured in the same way as node-locked [generic](#page-269-0) resources with the exception of using the **GLOBAL** node instead of a particular node.

```
NODECFG[GLOBAL] GRES=tape:4,matlab:2
...
```
In this setup, four resources of type tape and 2 of type matlab are floating and available across all nodes.

## **12.4.2.1 Requesting Consumable Floating Resources**

Floating resources are requested on a per task basis using native resource manager job submission methods

or using the [GRES](#page-310-0) resource manager extensions.

## **12.4.3 Configuring Cluster File Systems**

Moab allows both the file space and bandwidth attributes or a cluster file system to be tracked, reserved, and scheduled. With this capability, a job or reservation may request a particular quantity of file space and a required amount of I/O bandwidth to this file system. While file system resources are managed as a cluster generic resource, they are specified using the **FS** attribute of the **NODECFG** parameter as in the following example:

```
NODECFG[GLOBAL] FS=PV1:10000@100,PV2:5000@100
```
In this example, PV1 defines a 10 GB file system with a maximum throughput of 100 MB/s while PV2 defines a 5 GB file system also possessing a maximum throughput of 100 MB/s.

A job may request cluster file system resources using the **fs** resource manager extension. For a TORQUE based system, the following could be used:

>qsub -l nodes=1,walltime=1:00:00 -W x=fs:10@50

## **12.4.4 Configuring Cluster Licenses**

Jobs may request and reserve [software licenses](#page-336-0) using native methods or using the [GRES](#page-306-0) resource manager extension. If the cluster license manager does not support a query interface, license availability may be specified within Moab using the **GRES** attribute of the [NODECFG](#page-535-0) parameter.

#### **Example**

Configure Moab to support four floating quickcalc and two floating matlab licenses.

```
NODECFG[GLOBAL] GRES=quickcalc:4,matlab:2
```
Submit a TOROUE job requesting a node-locked or floating quickcalc license.

```
> qsub -l nodes=1,software=quickcalc,walltime=72000 testjob.cmd
```
- [Managing Resources Directly with the Native Interface](#page-323-0)
- [License Management](#page-336-0)

# **12.5 Managing Node State**

There are multiple models in which Moab can operate allowing it to either honor the node state set by an external service or locally determine and set the node state. This section covers the following:

- identifying meanings of particular node states
- specifying node states within locally developed services and resource managers
- adjusting node state within Moab based on load, policies, and events

# **12.5.1 Node State Definitions**

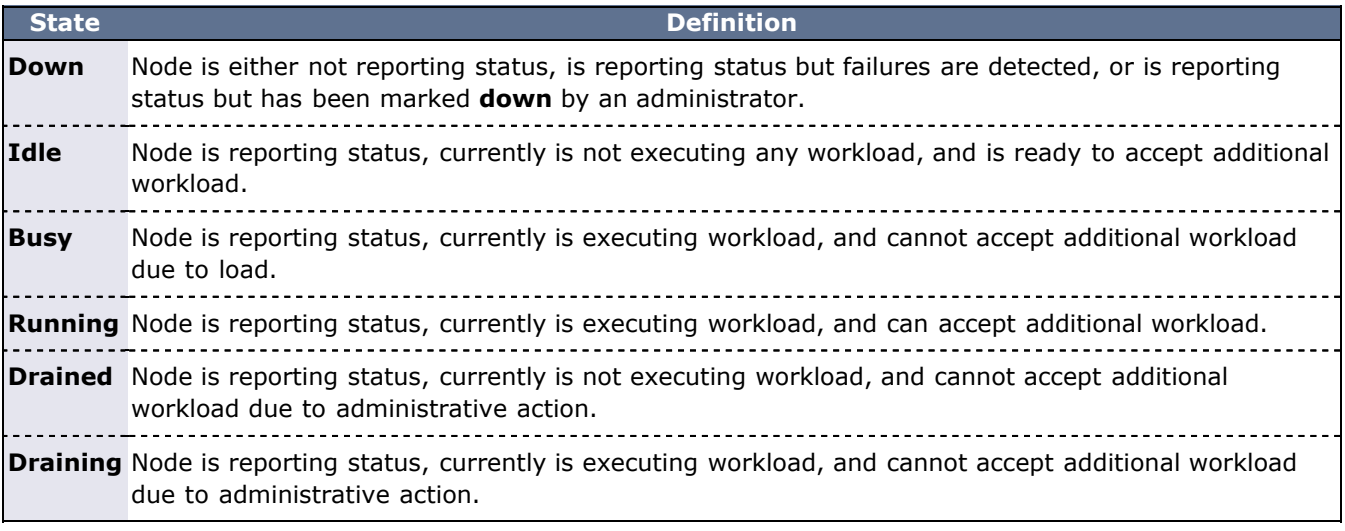

# **12.5.2 Specifying Node States within Native Resource Managers**

Native resource managers can report node state implicitly and explicitly, using **NODESTATE**, **LOAD**, and other attributes. See [Managing Resources Directly with the Native Interface](#page-323-0) for more information.

# **12.5.3 Moab Based Node State Adjustment**

Node state can be adjusted based on reported processor, memory, or other load factors. It can also be adjusted based on reports of one or more resource managers in a multi-resource manager configuration. Also, both generic events and generic metrics can be used to adjust node state.

TORQUE [health scripts](http://www.adaptivecomputing.com/resources/docs/torque/10.2healthcheck.php) (allow compute nodes to detect and report site specific failures).

## **12.5.4 Adjusting Scheduling Behavior Based on Reported Node State**

Based on reported node state, Moab can support various policies to make better use of available resources.

## **12.5.4.1 Down State**

- [JOBACTIONONNODEFAILURE](#page-519-0) parameter (cancel/requeue jobs if allocated nodes fail).
- [Triggers](#page-436-0) (take specified action if failure is detected).

- [Managing Resources Directly with the Native Interface](#page-323-0)
- [License Management](#page-336-0)
- [Adjusting Node Availability](#page-100-0)
- [NODEMAXLOAD](#page-537-0) parameter

# <span id="page-269-0"></span>**12.6 Managing Consumable Generic Resources**

- [12.6.1](#page-269-1) Configuring Node-Locked Consumable Generic Resources
- o [12.6.1.1](#page-269-2) Requesting Consumable Generic Resources
- [12.6.2](#page-270-0) Managing Generic Resource Race Conditions

Each time a job is allocated to a compute node, it consumes one or more types of resources. Standard resources such as CPU, memory, disk, network adapter bandwidth, and swap are automatically tracked and consumed by Moab. However, in many cases, additional resources may be provided by nodes and consumed by jobs that must be tracked. The purpose of this tracking may include accounting, billing, or the prevention of resource over-subscription. Generic consumable resources may be used to manage software licenses, I/O usage, bandwidth, application connections, or any other aspect of the larger compute environment; they may be associated with compute nodes, networks, storage systems, or other real or virtual resources.

These additional resources can be managed within Moab by defining one or more generic resources. The first step in defining a generic resource involves naming the resource. Generic resource availability can then be associated with various compute nodes and generic resource usage requirements can be associated with jobs.

## **Differences between Node Features and Consumable Resources**

A [node feature](#page-255-1) (or node property) is an opaque string label that is associated with a compute node. Each compute node may have any number of node features assigned to it and jobs may request allocation of nodes that have specific features assigned. Node features are labels and their association with a compute node is not conditional, meaning they cannot be consumed or exhausted.

# <span id="page-269-1"></span>**12.6.1 Configuring Node-locked Consumable Generic Resources**

Consumable generic resources are supported within Moab using either direct configuration or [resource](http://www.adaptivecomputing.com/products/torque/docs/a.cmomconfig.php) [manager auto-detect.](http://www.adaptivecomputing.com/products/torque/docs/a.cmomconfig.php) For direct configuration, node-locked consumable generic resources (or generic resources) are specified using the **NODECFG** parameter's **GRES** attribute. This attribute is specified using the format <ATTR>:<COUNT> as in the following example:

```
NODECFG[titan001] GRES=tape:4
NODECFG[login32] GRES=matlab:2,prime:4
NODECFG[login33] GRES=matlab:2
...
```
By default, Moab supports up to 128 independent generic resource types.

## <span id="page-269-2"></span>**12.6.1.1 Requesting Consumable Generic Resources**

Generic resources can be requested on a per task or per job basis using the **GRES** [resource manager](#page-306-0) [extension](#page-306-0). If the generic resource is located on a compute node, requests are by default interpreted as a per task request. If the generic resource is located on a shared, cluster-level resource (such as a network or storage system), then the request defaults to a per job interpretation.

```
Generic resources are specified per task, not per node. When you submit a job, each processor
becomes a task. For example, a job asking for nodes=3:ppn=4,gres=test:5 asks for 60 gres of type
test ((3*4 processors)*5).
```
If using [TORQUE](http://www.adaptivecomputing.com/resources/docs/torque/index.php), the **[GRES](#page-310-0)** or **[software](#page-310-0)** resource can be requested as in the following examples:

## **Example 1: Per Task Requests**

```
NODECFG[compute001] GRES=dvd:2 SPEED=2200
NODECFG[compute002] GRES=dvd:2 SPEED=2200
NODECFG[compute003] GRES=dvd:2 SPEED=2200
NODECFG[compute004] GRES=dvd:2 SPEED=2200
```
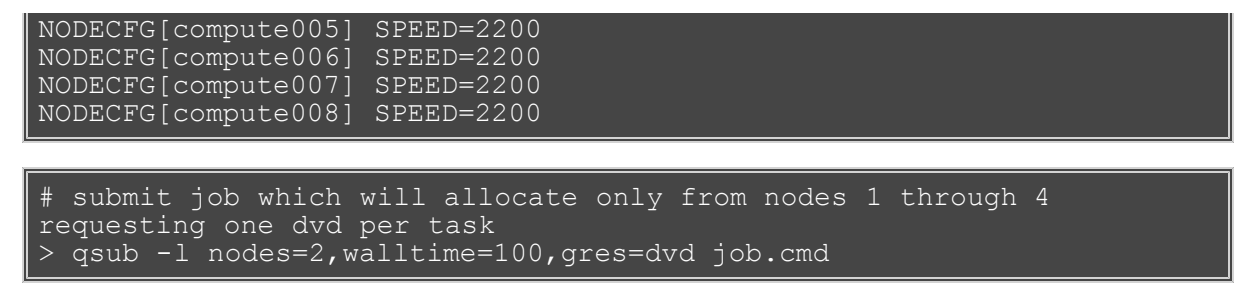

In this example, Moab determines that compute nodes exist that possess the requested generic resource. A compute node is a node object that possesses processors on which compute jobs actually execute. License server, network, and storage resources are typically represented by non-compute nodes. Because compute nodes exist with the requested generic resource, Moab interprets this job as requesting two compute nodes each of which must also possess a DVD generic resource.

#### **Example 2: Per Job Requests**

NODECFG[network] PARTITION=shared GRES=bandwidth:2000000 # submit job which will allocate 2 nodes and 10000 units of network bandwidth > qsub -l nodes=2,walltime=100,gres=bandwidth:10000 job.cmd

In this example, Moab determines that there exist no compute nodes that also possess the generic resource bandwidth so this job is translated into a multiple-requirement—multi-req—job. Moab creates a job that has a requirement for two compute nodes and a second requirement for 10000 bandwidth generic resources. Because this is a multi-req job, Moab knows that it can locate these needed resources separately.

#### **Using Generic Resource Requests in Conjunction with other Constraints**

Jobs can explicitly specify generic resource constraints. However, if a job also specifies a [hostlist,](#page-269-0) the hostlist constraint overrides the generic resource constraint if the request is for per task allocation. In **Example 1: Per Task Requests**, if the job also specified a hostlist, the DVD request is ignored.

#### **Requesting Resources with No Generic Resources**

In some cases, it is valuable to allocate nodes that currently have no generic resources available. This can be done using the special value **none** as in the following example:

> qsub -l nodes=2,walltime=100,gres=none job.cmd

In this case, the job only allocates compute nodes that have no generic resources associated with them.

#### **Requesting Generic Resources Automatically within a Queue/Class**

Generic resource constraints can be assigned to a queue or class and inherited by any jobs that do not have a gres request. This allows targeting of specific resources, automation of co-allocation requests, and other uses. To enable this, use the [DEFAULT.GRES](#page-54-0) attribute of the [CLASSCFG](#page-497-0) parameter as in the following example:

CLASSCFG[viz] DEFAULT.GRES=graphics:2

For each node requested by a  $\forall$ iz job, also request two graphics cards.

## <span id="page-270-0"></span>**12.6.2 Managing Generic Resource Race Conditions**

A software license race condition "window of opportunity" opens when Moab checks a license server for sufficient available licenses and closes when the user's software actually checks out the software licenses. The time between these two events can be seconds to many minutes depending on overhead factors such as node OS provisioning, job startup, licensed software startup, and so forth.

During this window, another Moab-scheduled job or a user or job external to the cluster or cloud can obtain enough software licenses that by the time the job attempts to obtain its software licenses, there are an insufficent quantity of available licenses. In such cases a job will sit and wait for the license, and while it waits it occupies but does not use resources that another job could have used. Use the **STARTDELAY** parameter to prevent such a situation.

### GRESCFG[<license>] STARTDELAY=<window\_of\_opportunity>

With the **STARTDELAY** parameter enabled (on a per generic resource basis) Moab blocks any idle jobs requesting the same generic resource from starting until the <window\_of\_opportunity> passes. The window is defined by the customer on a per generic resource basis.

- [Consumable Resource Handling](#page-215-0)
- **[GRESCFG](#page-515-0)** parameter
- [Generic Metrics](#page-210-0)
- [Generic Events](#page-275-0)
- [General Node Attributes](#page-254-5)
- [Floating Generic Resources](#page-265-0)
- [Per Class Assignment of Generic Resource Consumption](#page-54-0)
- [mnodectl -m](#page-630-0) command to dynamically modify node resources
- [Favoring Jobs Based On Generic Resource Requirements](#page-83-0)

# **12.7 Enabling Generic Metrics**

- [12.7.1 Configuring Generic Metrics](#page-272-0)
- [12.7.2 Example Generic Metric Usage](#page-273-0)

Moab allows organizations to enable generic performance metrics. These metrics allow decisions to be made and reports to be generated based on site specific environmental factors. This increases Moab's awareness of what is occurring within a given cluster environment, and allows arbitrary information to be associated with resources and the workload within the cluster. Uses of these metrics are widespread and can cover anything from tracking node temperature, to memory faults, to application effectiveness.

- execute triggers when specified thresholds are reached
- modify node allocation affinity for specific jobs
- initiate automated notifications when thresholds are reached
- display current, average, maximum, and minimum metrics values in reports and charts within [Moab](http://sempa/resources/docs/mcm/index.php) [Cluster Manager](http://sempa/resources/docs/mcm/index.php)

# <span id="page-272-0"></span>**12.7.1 Configuring Generic Metrics**

A new generic metric is automatically created and tracked at the server level if it is reported by either a node or a job.

To associate a generic metric with a job or node, a [native resource manager](#page-323-0) must be set up and the [GMETRIC](#page-388-0) attribute must be specified. For example, to associate a generic metric of **temp** with each node in a [TORQUE](http://www.adaptivecomputing.com/resources/docs/torque/index.php) cluster, the following could be reported by a native resource manager:

```
# temperature output
node001 GMETRIC[temp]=113
node002 GMETRIC[temp]=107
node003 GMETRIC[temp]=83
node004 GMETRIC[temp]=85
```
Generic metrics are tracked as floating point values allowing virtually any number to be reported.

In the preceding example, the new metric,  $temp$ , can now be used to monitor system usage and performance or to allow the scheduler to take action should certain thresholds be reached. Some uses include the following:

- executing [triggers](#page-436-0) based on generic metric thresholds
- adjust a node's [availability](#page-100-0) for accepting additional workload
- adjust a node's [allocation priority](#page-94-0)
- initiate administrator [notification](#page-466-0) of current, minimum, maximum, or average generic metric values
- use metrics to report resource and job performance
- use metrics to report resource and job failures
- using job profiles to allow Moab to *learn* which resources best run which applications
- tracking effective application efficiency to identify resource *brown outs* even when no node failure is obvious
- viewing current and [historical](#page-631-0) cluster-wide generic metric values to identify failure, performance, and usage
- enable charging policies based on consumption of generic metrics patterns
- view changes in generic metrics on nodes, jobs, and cluster wide over time
- submit jobs with generic metric based [node-allocation requirements](#page-309-1)

Generic metric values can be viewed using [checkjob,](#page-582-0) [checknode](#page-589-0), [mdiag -n,](#page-604-0) [mdiag -j,](#page-603-0) or [Moab Cluster](http://sempa/resources/docs/mcm/index.php) [Manager](http://sempa/resources/docs/mcm/index.php) Charting and Reporting Features.

# <span id="page-273-0"></span>**12.7.2 Example Generic Metric Usage**

As an example, consider a cluster with two primary purposes for generic metrics. The first purpose is to track and adjust scheduling behavior based on node temperature to mitigate overheating nodes. The second purpose is to track and charge for utilization of a locally developed data staging service.

The first step in enabling a generic metric is to create *probes* to monitor and report this information. Depending on the environment, this information may be distributed or centralized. In the case of temperature monitoring, this information is often centralized by a hardware monitoring service and available via command line or an API. If monitoring a locally developed data staging service, this information may need to be collected from multiple remote nodes and aggregated to a central location. The following are popular freely available monitoring tools:

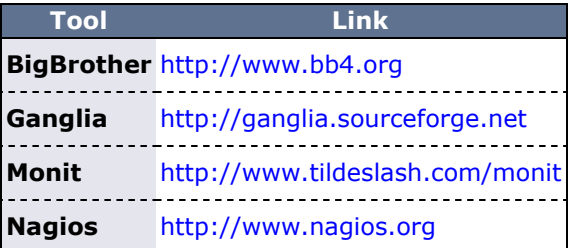

Once the needed probes are in place, a [native resource manager](#page-323-0) interface must be created to report this information to Moab. Creating a native resource manager interface should be very simple, and in most cases a script similar to those found in the \$TOOLSDIR (\$PREFIX/tools) directory can be used as a template. For this example, we will assume centralized information and will use the RM script that follows:

```
#!/usr/bin/perl
# 'hwctl outputs information in format '<NODEID> <TEMP>'
open(TQUERY,"/usr/sbin/hwctl -q temp |");
while (<TQUERY>)
my $nodeid, $temp = split /\w+;
   $dstage=GetDSUsage($nodeid);
  print "$nodeid GMETRIC[temp]=$temp GMETRIC[dstage]=$dstage
\overline{ }
```
With the script complete, the next step is to integrate this information into Moab. This is accomplished with the following configuration line:

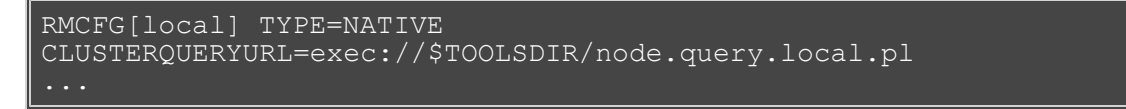

Moab can now be recycled and temperature and data staging usage information will be integrated into Moab compute node reports. If the [checknode](#page-589-0) command is run, output similar to the following is reported:

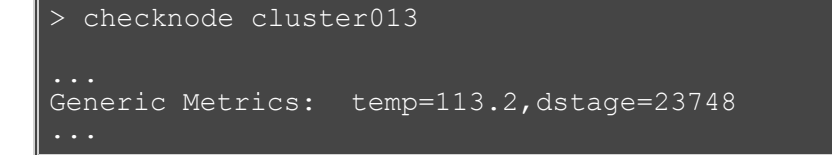

[Moab Cluster Manager](http://sempa/resources/docs/mcm/index.php) reports full current and historical generic metric information in its visual cluster overview screen.

The next step in configuring Moab is to inform Moab to take certain actions based on the new information it is tracking. For this example, there are two purposes. The first purpose is to get jobs to avoid hot nodes when possible. This is accomplished using the **GMETRIC** attribute of the [Node Allocation Priority](#page-94-0) function as in the following example:

```
NODEALLOCATIONPOLICY PRIORITY
NODECFG[DEFAULT] PRIORITYF=PRIORITY-10*GMETRIC[temp]
```
This simple priority function reduces the priority of the hottest nodes making such less likely to be allocated. See [Node Allocation Priority Factors](#page-91-0) for a complete list of available priority factors.

The example cluster is also interested in notifying administrators if the temperature of a given node ever exceeds a critical threshold. This is accomplished using a [trigger.](#page-435-0) The following line will send email to administrators any time the temperature of a node exceeds 120 degrees.

```
NODECFG[DEFAULT] 
TRIGGER=atype=mail,etype=threshold,threshold=gmetric[temp]>120,action='
node $OID temp high'
```
- **[Simulation Overview](#page-377-0)**
- [Generic Consumable Resources](#page-265-0)
- [Object Variables](#page-773-0)
- [Generic Event Counters](#page-773-1)

# <span id="page-275-0"></span>**12.8 Enabling Generic Events**

- [12.8.1 Configuring Generic Events](#page-275-1)
	- [12.8.1.1 Action Types](#page-275-2)
	- [12.8.1.2 Named Events](#page-276-0)
	- [12.8.1.3 Generic Metric \(GMetric\) Events](#page-276-1)
- [12.8.2 Reporting Generic Events](#page-277-0)
- [12.8.3 Generic Events Attributes](#page-277-1)
- [12.8.4 Manually Creating Generic Events](#page-278-0)

Generic events are used to identify failures and other occurrences that Moab or other systems must be made aware. This information may result in automated resource recovery, notifications, adjustments to statistics, or changes in policy. Generic events also have the ability to carry an arbitrary human readable message that may be attached to associated objects or passed to administrators or external systems. Generic events typically signify the occurrence of a specific event as opposed to [generic metrics](#page-276-1) which indicate a change in a measured value.

Using generic events, Moab can be configured to automatically address many failures and environmental changes improving the overall performance. Some sample events that sites may be interested in monitoring, recording, and taking action on include:

- Machine Room Status
	- Excessive Room Temperature
	- Power Failure or Power Fluctuation
	- Chiller Health
- Network File Server Status
	- Failed Network Connectivity
	- Server Hardware Failure
	- Full Network File System
- Compute Node Status
	- Machine Check Event (MCE)
	- o Network Card (NIC) Failure
	- Excessive Motherboard/CPU Temperature
	- Hard Drive Failures

# <span id="page-275-1"></span>**12.8.1 Configuring Generic Events**

Generic events are defined in the moab.cfg file and have several different configuration options. The only required option is **action**.

The full list of configurable options for generic events are listed in the following table:

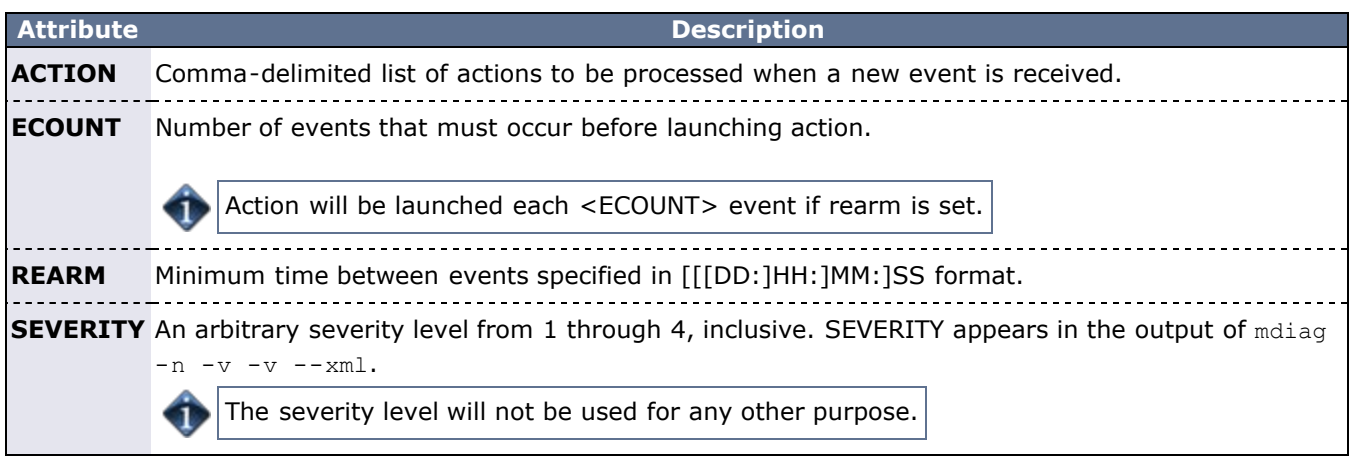

## <span id="page-275-2"></span>**12.8.1.1 Action Types**

The impact of the event is controlled using the **ACTION** attribute of the **GEVENTCFG** parameter. The ACTION attribute is comma-delimited and may include any combination of the actions in the following table:

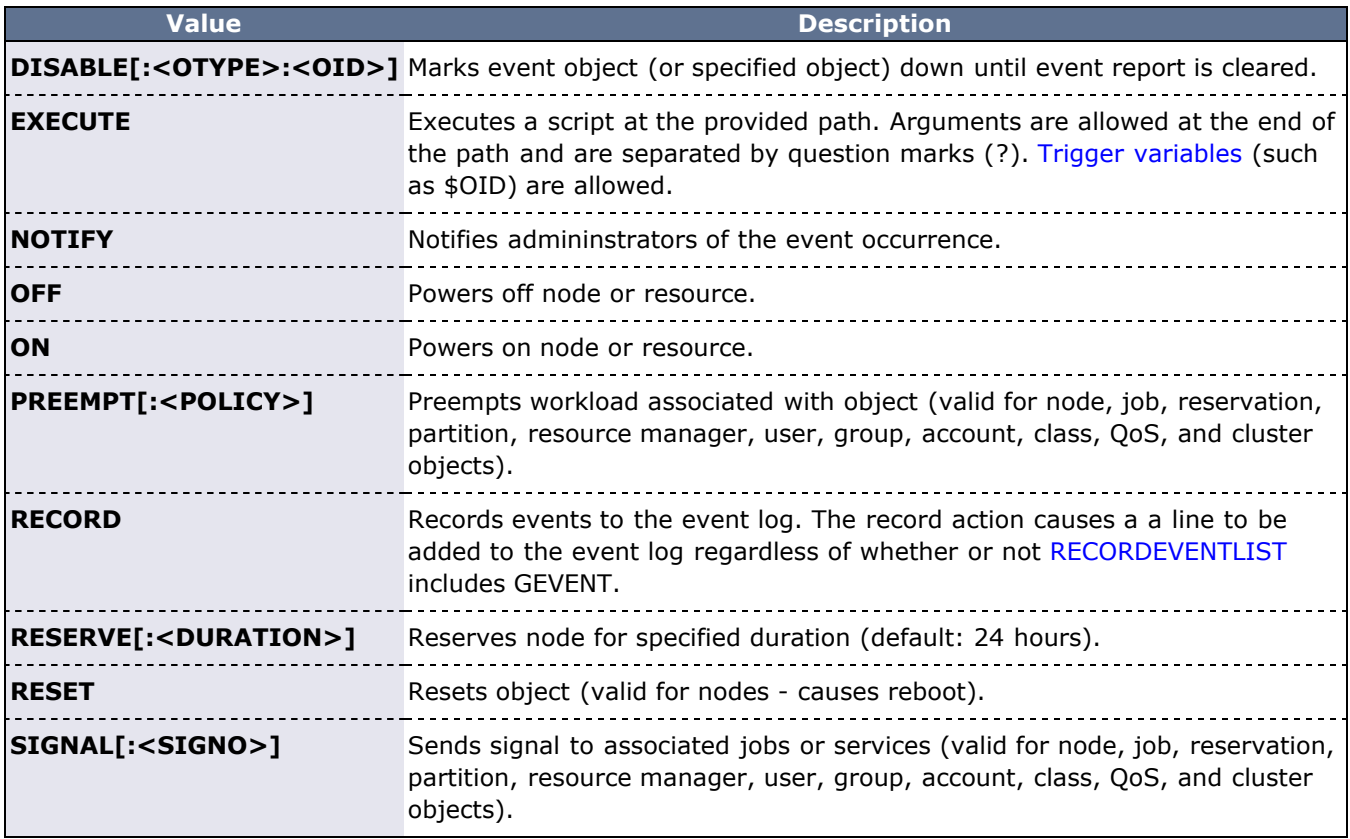

## <span id="page-276-0"></span>**12.8.1.2 Named Events**

In general, generic events are named, with the exception of those based on [generic metrics.](#page-276-1) Names are used primarily to differentiate between different events and do not have any intrinsic meaning to Moab. It is suggested that the administrator choose names that denote specific meanings within the organization.

## **Example**

```
# Note: cpu failures require admin attention, create maintenance 
reservation
GEVENTCFG[cpufail] action=notify,record,disable,reserve rearm=01:00:00
# Note: power failures are transient, minimize future use
GEVENTCFG[powerfail] action=notify,record, rearm=00:05:00
# Note: fs full can be automatically fixed
GEVENTCFG[fsfull] 
action=notify,execute:/home/jason/MyPython/cleartmp.py?$OID?nodefix
# Note: memory errors can cause invalid job results, clear node 
immediately 
GEVENTCFG[badmem] action=notify, record, preempt, disable, reserve
```
## <span id="page-276-1"></span>**12.8.1.3 Generic Metric (GMetric) Events**

GMetric events are generic events based on [generic metrics.](#page-276-1) They are used for executing an action when a generic metric passes a defined threshold. Unlike named events, GMetric events are not named and use the following format:

GEVENTCFG[GMETRIC<COMPARISON>VALUE] ACTION=...

## **Example**

### GEVENTCFG[cputemp>150] action=off

This form of generic events uses the GMetric name, as returned by a GMETRIC attribute in a [native Resource](#page-323-0) [Manager](#page-323-0) interface.

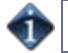

Only one generic event may be specified for any given generic metric.

Valid comparative operators are shows in the following table:

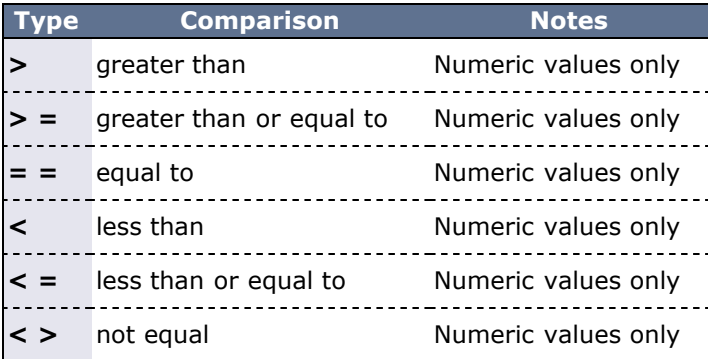

# <span id="page-277-0"></span>**12.8.2 Reporting Generic Events**

Unlike [generic metrics,](#page-276-1) generic events can be optionally configured at the global level to adjust *rearm* policies, and other behaviors. In all cases, this is accomplished using the [GEVENTCFG](#page-514-0) parameter.

To report an event associated with a job or node, use the [native Resource Manager](#page-323-0) interface or the [mjobctl](#page-618-0) or [mnodectl](#page-630-0) commands.

If using the native Resource Manager interface, use the [GEVENT](#page-388-0) attribute as in the following example:

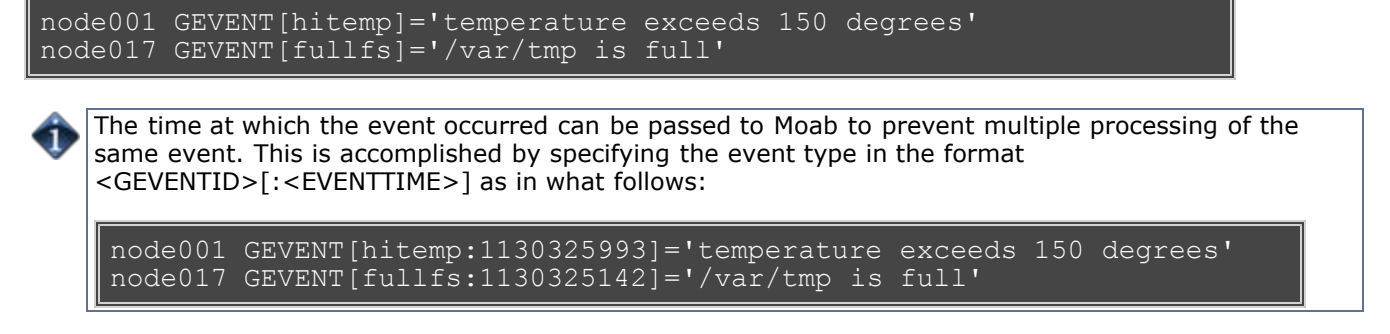

The messages specified after GEVENT are routed to [Moab Cluster Manager](http://sempa/resources/docs/mcm/index.php) for graphical display and can be used to dynamically adjust scheduling behavior.

# <span id="page-277-1"></span>**12.8.3 Generic Events Attributes**

Each node will record the following about reported generic events:

- status is event active
- message human readable message associated with event
- count number of event incidences reported since statistics were cleared
- time time of most recent event

Each event can be individually cleared, annotated, or deleted by cluster administrators using a [mnodectl](#page-630-0)

command.

4Î

Generic events are only available in Moab 4.5.0 and later.

# <span id="page-278-0"></span>**12.8.4 Manually Creating Generic Events**

Generic events may be manually created on a physical node or VM.

To add GEVENT "event" with message "hello" to node02, do the following:

> mnodectl -m gevent=event: "hello" node02

To add GEVENT "event" with message "hello" to myvm, do the following:

> mvmctl -m gevent=event:"hello" myvm

- [Simulation Overview](#page-377-0)
- [Generic Consumable Resources](#page-265-0)
- [Object Variables](#page-773-0)
- [Generic Event Counters](#page-773-1)

# **13.0 Resource Managers and Interfaces**

- [13.1 Resource Manager Overview](#page-280-0)
- [13.2 Resource Manager Configuration](#page-282-0)
- [13.3 Resource Manager Extensions](#page-306-0)
- [13.4 Adding Resource Manager Interfaces](#page-322-0)
- [13.5 Managing Resources Directly with the Native Interface](#page-323-0)
- [13.6 Utilizing Multiple Resource Managers](#page-334-0)
- [13.7 License Management](#page-336-0)
- [13.8 Provisioning Managers](#page-338-0)
- [13.9 Managing Networks](#page-339-0)
- [13.10 Intelligent Platform Management Interface \(IPMI\)](#page-342-0)
- [13.11 Enabling Resource Manager Translation](#page-345-0)

Moab provides a powerful resource management interface that enables significant flexibility in how resources and workloads are managed. Highlights of this interface are listed in what follows:

- **Support for Multiple Standard Resource Manager Interface Protocols** Manage cluster resources and workloads via PBS, Loadleveler, SGE, LSF, or BProc based resource managers.
- **Support for Generic Resource Manager Interfaces** Manage cluster resources securely via locally developed or open source projects using simple flat text interfaces or XML over HTTP.
- **Support for Multiple Simultaneous Resource Managers** Integrate resource and workload streams from multiple independent sources reporting disjoint sets of resources.
- **Independent Workload and Resource Management** Allow one system to manage your workload (queue manager) and another to manage your resources.
- **Support for Rapid Development Interfaces** Load resource and workload information directly from a file, a URL, or from the output of a configurable script or other executable.
- **Resource Extension Information** Integrate information from multiple sources to obtain a cohesive view of a compute resource. (That is, mix information from NIM, OpenPBS, FLEXlm, and a cluster performance monitor to obtain a single node image with a coordinated state and a more extensive list of node configuration and utilization attributes.)

# <span id="page-280-0"></span>**13.1 Resource Manager Overview**

For most installations, the Moab Workload Manager uses the services of a resource manager to obtain information about the state of compute resources (nodes) and workload (jobs). Moab also uses the resource manager to manage jobs, passing instructions regarding when, where, and how to start or otherwise manipulate jobs.

Moab can be configured to manage more than one resource manager simultaneously, even resource managers of different types. Using a local queue, jobs may even be migrated from one resource manager to another. However, there are currently limitations regarding jobs submitted directly to a resource manager (not to the local queue.) In such cases, the job is constrained to only run within the bound of the resource manager to which it was submitted.

- [13.1.1 Scheduler/Resource Manager Interactions](#page-280-1)
	- [13.1.1.1 Resource Manager Commands](#page-280-2)
		- [13.1.1.2 Resource Manager Flow](#page-280-3)
- [13.1.2 Resource Manager Specific Details \(Limitations/Special Features\)](#page-281-0)
- [13.1.3 Synchronizing Conflicting Information](#page-281-1)
- [13.1.4 Evaluating Resource Manager Availability and Performance](#page-281-2)

# <span id="page-280-1"></span>**13.1.1 Scheduler/Resource Manager Interactions**

Moab interacts with all resource managers using a common set of commands and objects. Each resource manager interfaces, obtains, and translates Moab concepts regarding workload and resources into native resource manager objects, attributes, and commands.

Information on creating a new scheduler resource manager interface can be found in the [Adding New](#page-322-0) [Resource Manager Interfaces](#page-322-0) section.

## <span id="page-280-2"></span>**13.1.1.1 Resource Manager Commands**

For many environments, Moab interaction with the resource manager is limited to the following objects and functions:

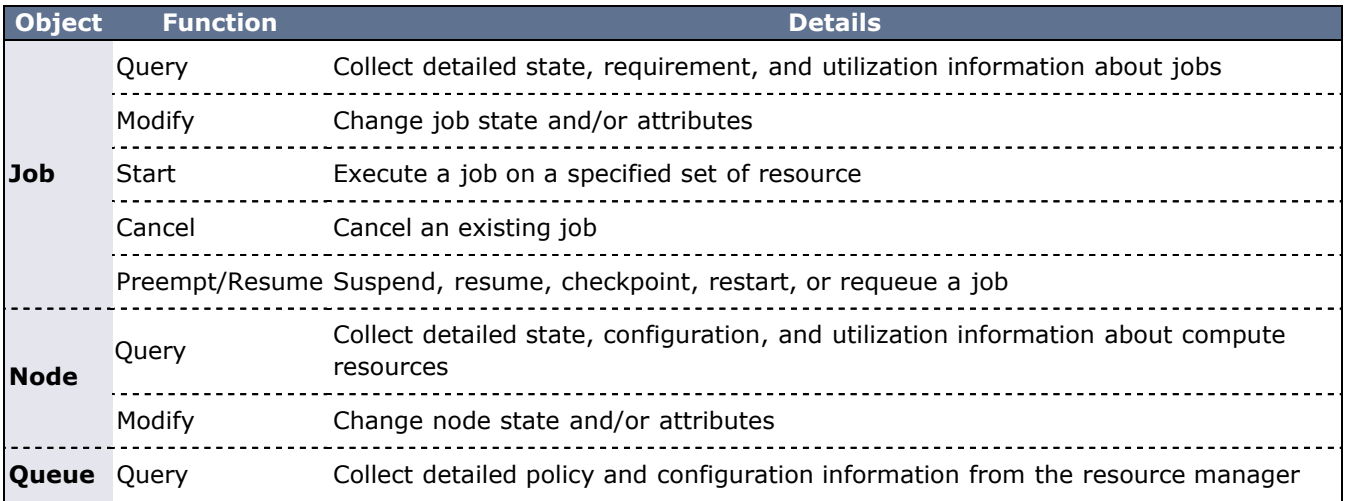

Using these functions, Moab is able to fully manage workload, resources, and cluster policies. More detailed information about resource manager specific capabilities and limitations for each of these functions can be found in the individual resource manager overviews. (LL, PBS, LSF, SGE, BProc, or [WIKI](http://sempa/resources/docs/blanks/mwm/wiki)).

Beyond these base functions, other commands exist to support advanced features such as dynamic job support, provisioning, and cluster level resource management.

## <span id="page-280-3"></span>**13.1.1.2 Resource Manager Flow**

In general, Moab interacts with resource managers in a sequence of steps each scheduling iteration. These steps are outlined in what follows:

- 1. load global resource information
- 2. load node specific information (optional)
- 3. load job information
- 4. load queue/policy information (optional)
- 5. cancel/preempt/modify jobs according to cluster policies
- 6. start jobs in accordance with available resources and policy constraints
- 7. handle user commands

Typically, each step completes before the next step is started. However, with current systems, size and complexity mandate a more advanced parallel approach providing benefits in the areas of reliability, concurrency, and responsiveness.

# <span id="page-281-0"></span>**13.1.2 Resource Manager Specific Details (Limitations/Special Features)**

- LoadLeveler
	- [Loadleveler Integration Guide](#page-758-0)
- TORQUE/OpenPBS
	- [TORQUE Homepage](http://www.adaptivecomputing.com/resources/docs/torque/index.php)
	- [PBS Integration Guide](#page-760-0)
- PBSPro
	- [PBS Integration Guide](#page-760-0)
- $\cdot$  SGE 6.0+
	- [SGE Integration Guide](#page-765-0)
- SLURM/Wiki
	- [SLURM Integration Guide](#page-767-0)
	- [Wiki Overview](http://sempa/resources/docs/blanks/mwm/wiki)
- LSF
	- [LSF Integration Guide](#page-785-0)

# <span id="page-281-1"></span>**13.1.3 Synchronizing Conflicting Information**

Moab does not trust resource manager information. Node, job, and policy information is reloaded on each iteration and discrepancies are detected. Synchronization issues and allocation conflicts are logged and handled where possible. To assist sites in minimizing stale information and conflicts, a number of policies and parameters are available.

- Node State Synchronization Policies (see [NODESYNCTIME\)](#page-540-0)
- Job State Synchronization Policies (see [JOBSYNCTIME](#page-527-0))
- Stale Data Purging (see [JOBPURGETIME\)](#page-525-0)
- Thread Management (preventing resource manager failures from affecting scheduler operation)
- Resource Manager Poll Interval (see [RMPOLLINTERVAL](#page-553-0))
- Node Query Refresh Rate (see [NODEPOLLFREQUENCY\)](#page-537-1)

# <span id="page-281-2"></span>**13.1.4 Evaluating Resource Manager Availability and Performance**

Each resource manager is individually tracked and evaluated by Moab. Using the [mdiag -R](#page-613-0) command, a site can determine how a resource manager is configured, how heavily it is loaded, what failures, if any, have occurred in the recent past, and how responsive it is to requests.

- [Resource Manager Configuration](#page-282-0)
- [Resource Manager Extensions](#page-306-0)

# <span id="page-282-0"></span>**13.2 Resource Manager Configuration**

- 13.2.1 Defining and Configuring Resource Manager Interfaces o [13.2.1.1 Resource Manager Attributes](#page-282-1)
- 13.2.2 Resource Manager Configuration Details
	- [13.2.2.1 Resource Manager Types](#page-302-0)
	- [13.2.2.2 Resource Manager Name](#page-303-0)
	- [13.2.2.3 Resource Manager Location](#page-303-1)
	- [13.2.2.4 Resource Manager Flags](#page-303-2)
	- [13.2.2.5 Other Attributes](#page-282-0)
- [13.2.3 Scheduler/Resource Manager Interactions](#page-305-0)

## **13.2.1 Defining and Configuring Resource Manager Interfaces**

Moab resource manager interfaces are defined using the [RMCFG](#page-552-0) parameter. This parameter allows specification of key aspects of the interface. In most cases, only the **TYPE** attribute needs to be specified and Moab determines the needed defaults required to activate and use the selected interface. In the following example, an interface to a Loadleveler resource manager is defined.

RMCFG[orion] TYPE=LL

Note that the resource manager is given a *label* of orion. This label can be any arbitrary site-selected string and is for local usage only. For sites with multiple active resource managers, the labels can be used to distinguish between them for resource manager specific queries and commands.

## <span id="page-282-1"></span>**13.2.1.1 Resource Manager Attributes**

The following table lists the possible resource manager attributes that can be configured.

**[JOBRSVRECREATE](#page-289-1)** 

ADMINEXEC AUTHTYPE BANDWIDTH **CHECKPOINTSIG** CHECKPOINTTIMEOUT CLIENT **CLUSTEROUERYURL** CONFIGFILE DATARM **DEFAULTCLASS** DEFAULT.JOB DEFAULTHIGHSPEEDADAPTER DESCRIPTION ENV EPORT FAILTIME FLAGS FLOWINTERVAL FLOWLIMIT FLOWMETRIC FNLIST **[HOST](#page-288-0) [IGNHNODES](#page-288-1)** [JOBCANCELURL](#page-288-2) [JOBEXTENDDURATION](#page-288-3) [JOBMODIFYURL](#page-289-0)

**[JOBSTARTURL](#page-289-2) [JOBSUBMITURL](#page-289-3) [JOBSUSPENDURL](#page-289-4)** [JOBVALIDATEURL](#page-290-0) **[MAXDSOP](#page-290-1)** [MAX.JOB](#page-290-2) [MAXJOBPERMINUTE](#page-290-3) [MAXJOBS](#page-290-4) [MINETIME](#page-291-0) [MIN.JOB](#page-291-1) [NMPORT](#page-291-2) [NODEFAILURERSVPROFILE](#page-291-3) [NODESTATEPOLICY](#page-292-0) **[OMAP](#page-292-1)** [POLLINTERVAL](#page-292-2) [POLLTIMEISRIGID](#page-292-3) [PORT](#page-293-0) [PTYSTRING](#page-293-1) [RESOURCECREATEURL](#page-293-2) [RESOURCETYPE](#page-294-0) [RMSTARTURL](#page-294-1) [RMSTOPURL](#page-294-2) **[SBINDIR](#page-294-3) [SERVER](#page-295-0)** [SET.JOB](#page-295-1)

**[SLURMFLAGS](#page-295-2) [SOFTTERMSIG](#page-295-3) [STAGETHRESHOLD](#page-296-0) [STARTCMD](#page-296-1) [SUBMITCMD](#page-296-2) [SUBMITPOLICY](#page-296-3) [SUSPENDSIG](#page-297-0) [SYNCJOBID](#page-297-1)** [SYSTEMMODIFYURL](#page-297-2) **[SYSTEMQUERYURL](#page-297-3) [TARGETUSAGE](#page-298-0)** [TIMEOUT](#page-298-1) [TRANSLATIONSCRIPT](#page-298-2) **[TRIGGER](#page-298-3)** [TYPE](#page-299-0) [UCALLOCDURATION](#page-299-1) [UCALLOCSIZE](#page-299-2) **[UCMAXSIZE](#page-299-3)** [UCTHRESHOLD](#page-300-0) [UCTHRESHOLDDURATION](#page-300-1) [USEVNODES](#page-300-2) [VARIABLES](#page-301-0) **[VERSION](#page-301-1) [VMOWNERRM](#page-301-2)** [WORKLOADQUERYURL](#page-301-3)

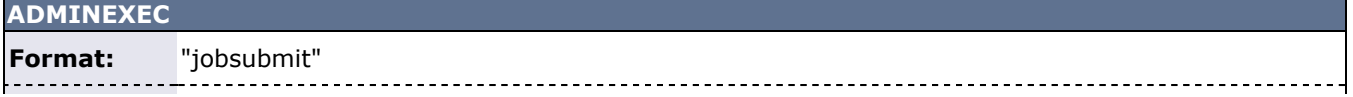

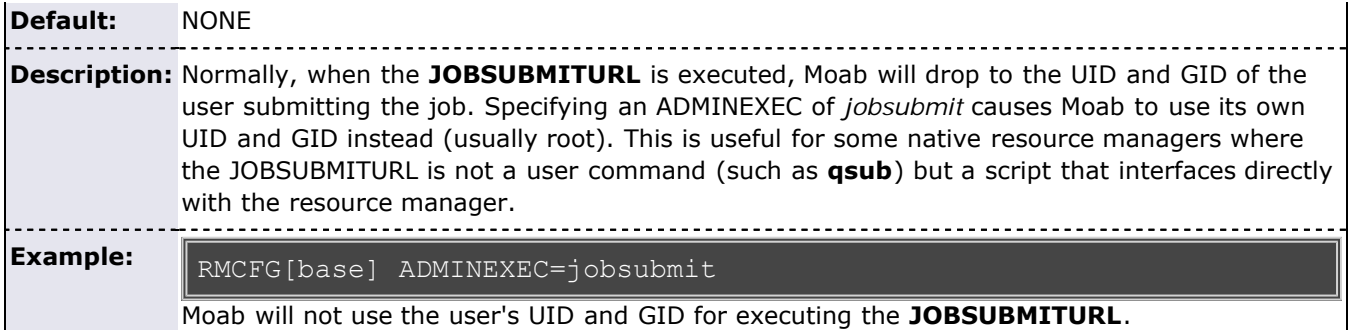

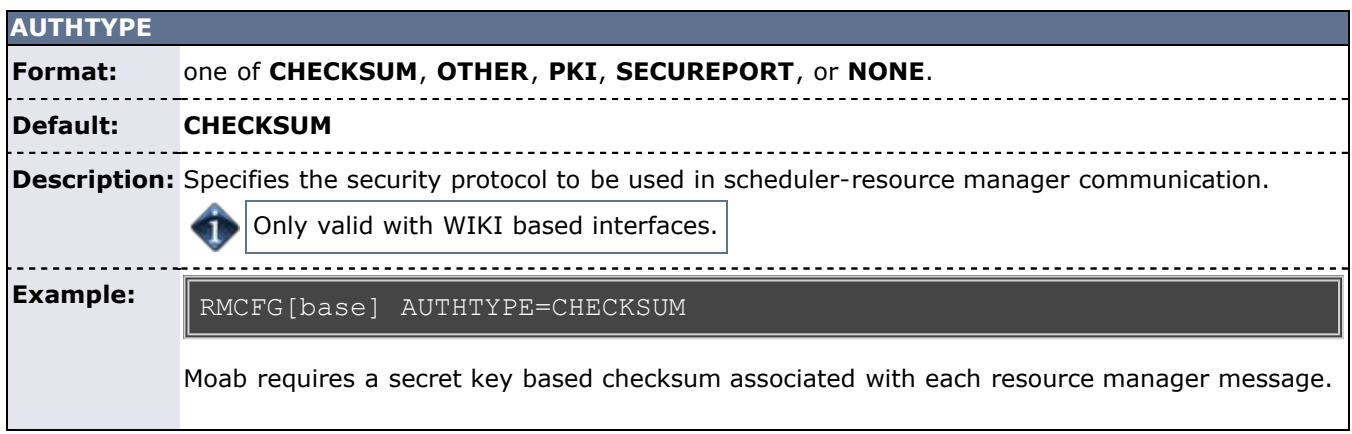

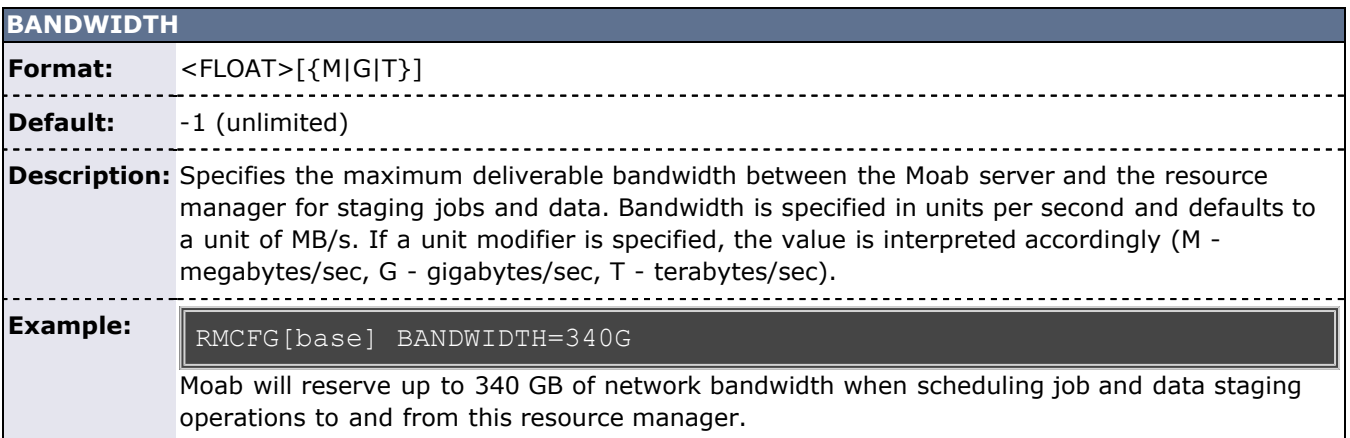

## **CHECKPOINTSIG**

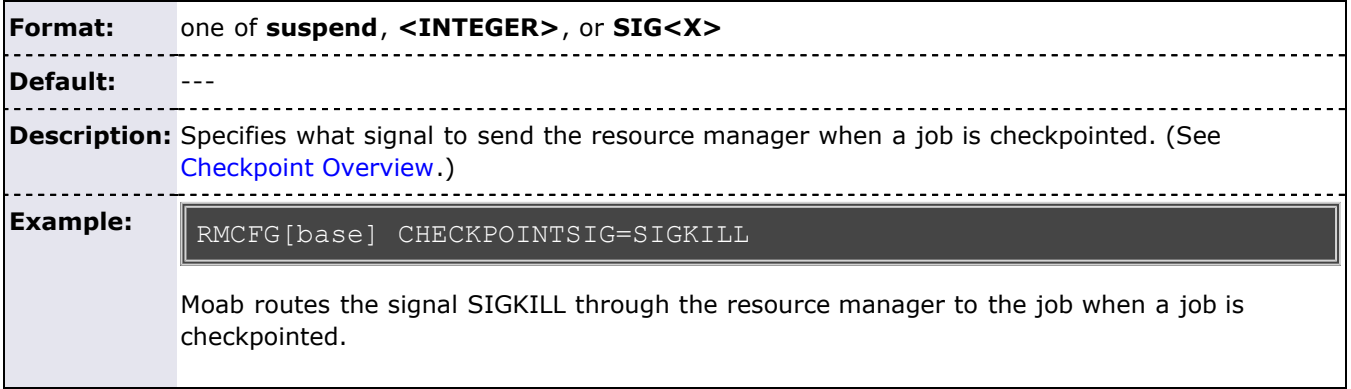

**CHECKPOINTTIMEOUT**

 $\mathbf{I}$ 

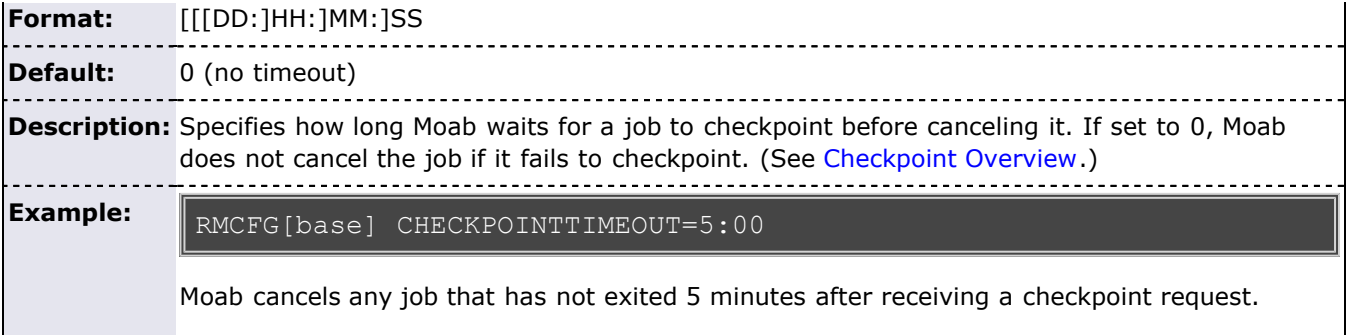

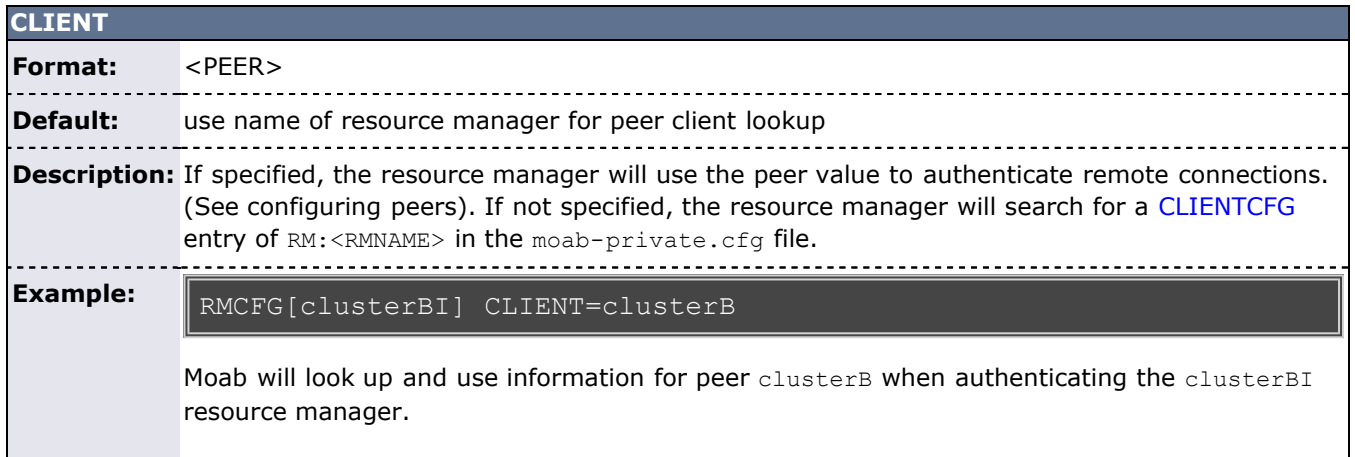

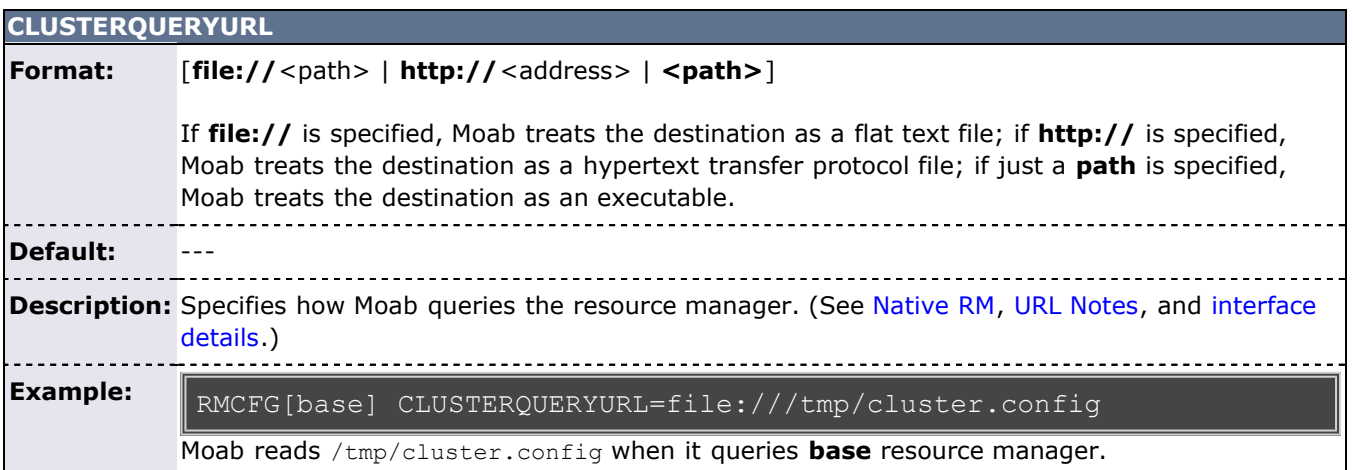

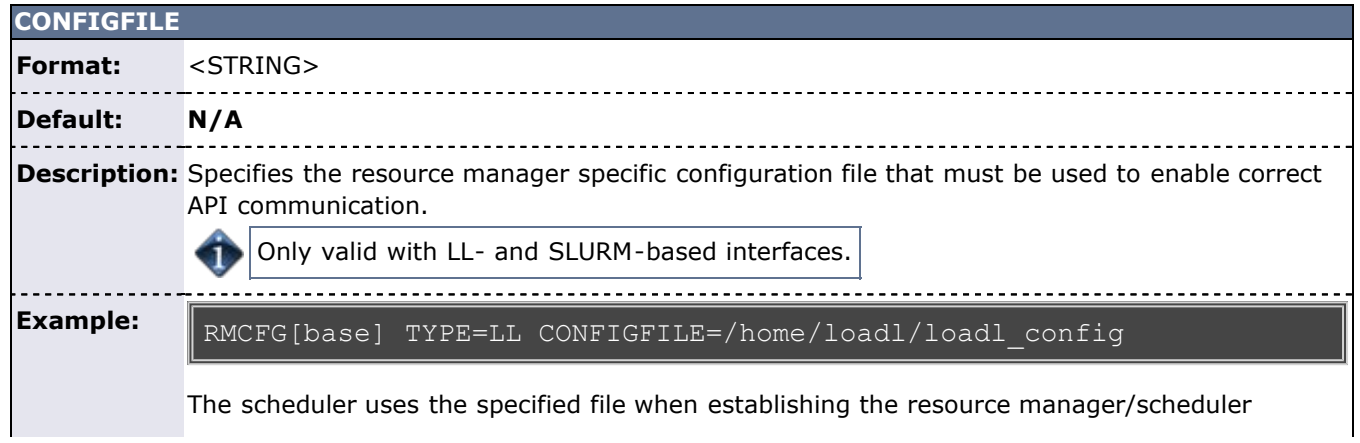

interface connection.

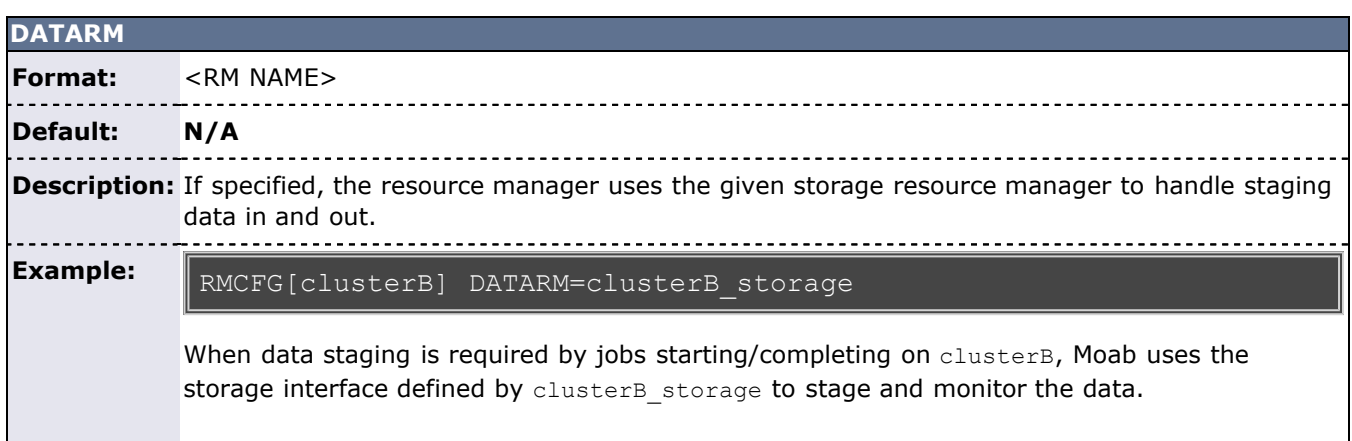

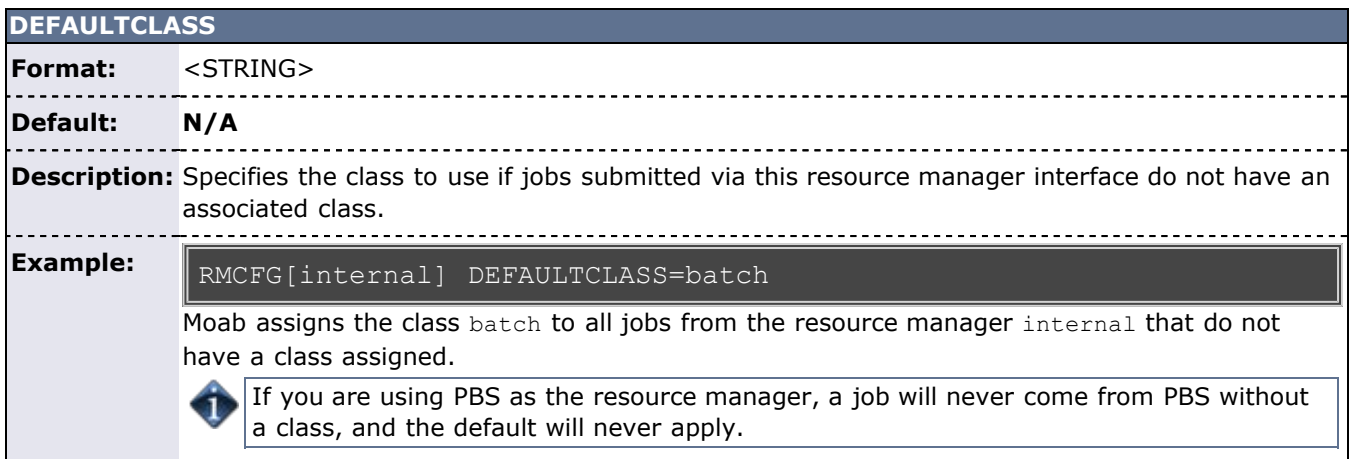

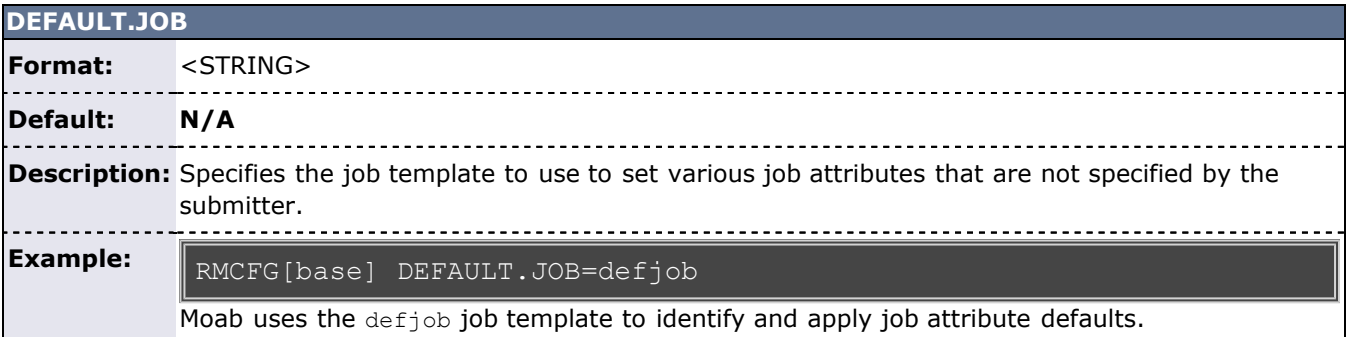

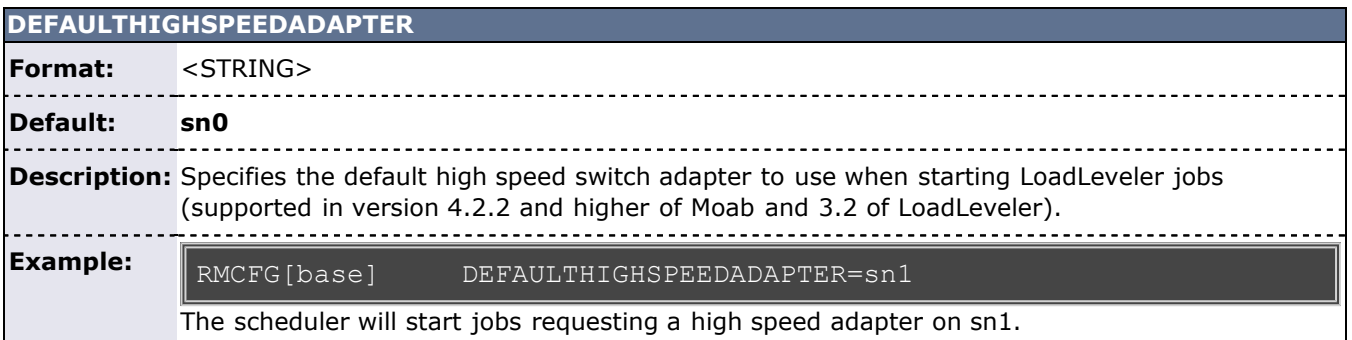

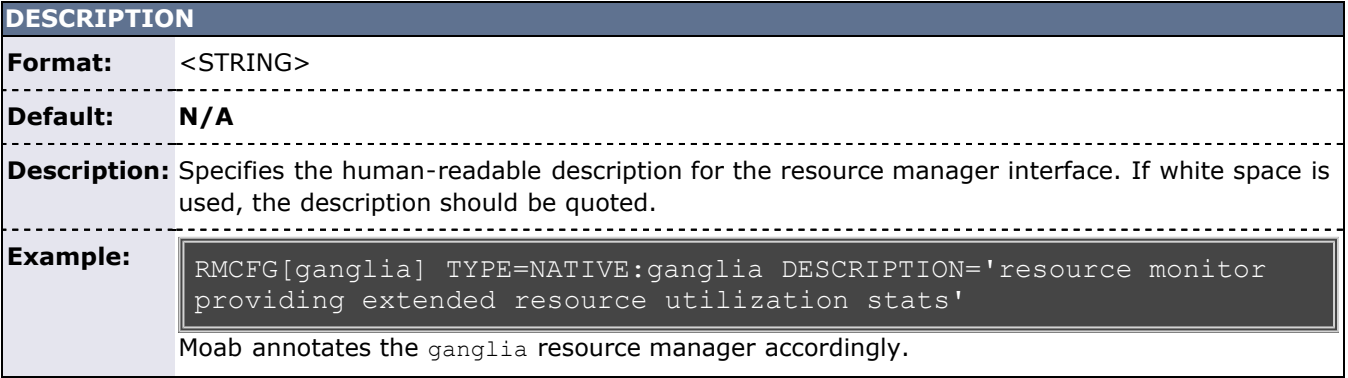

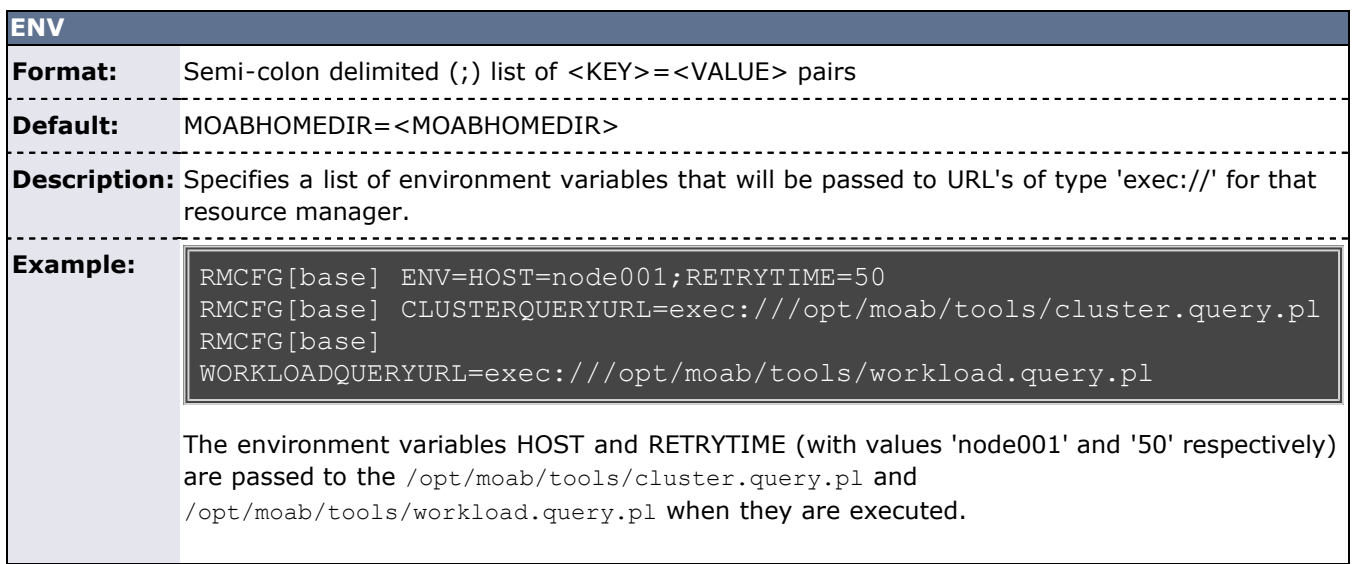

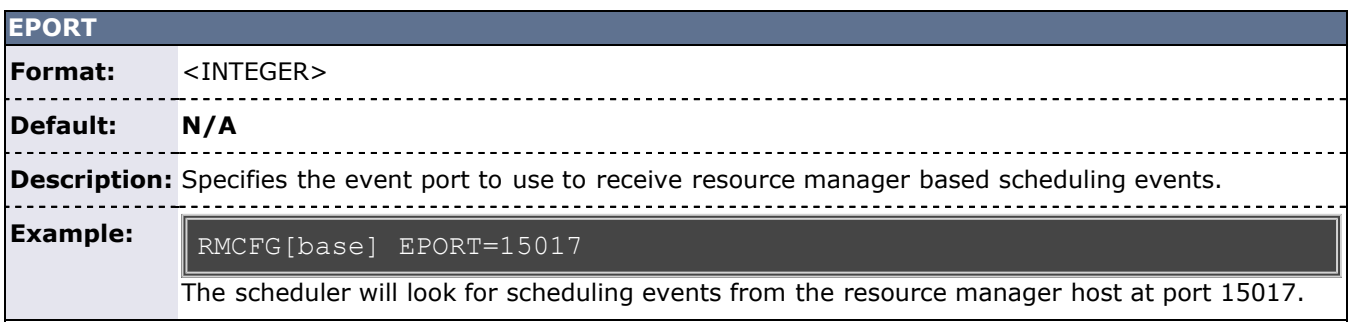

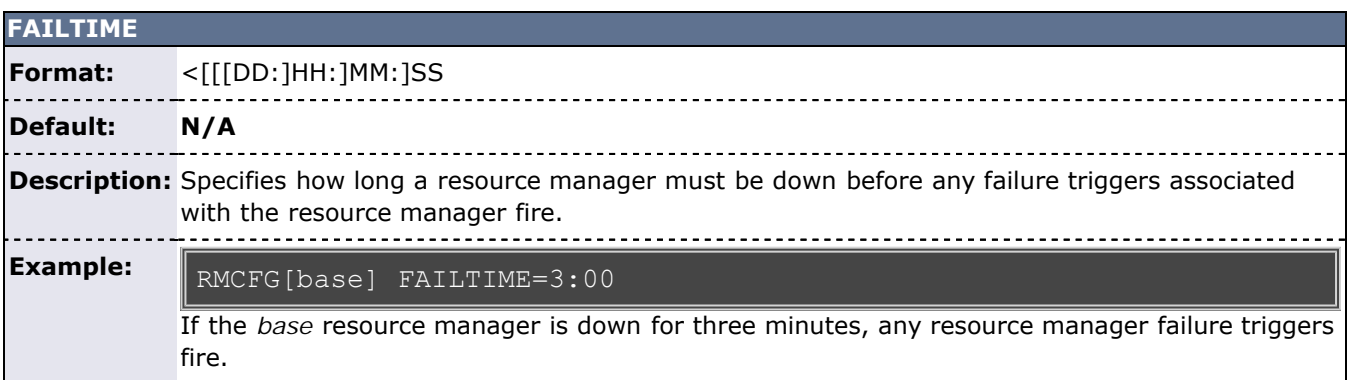

**FLAGS**

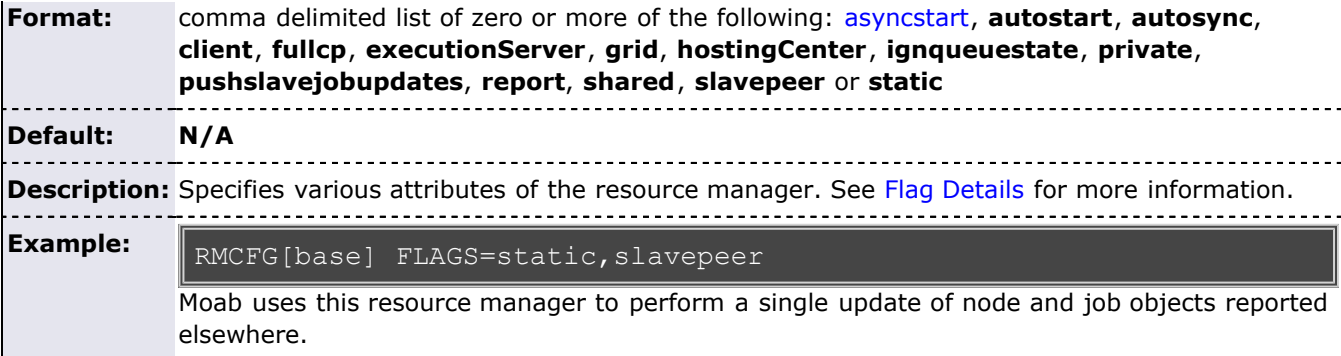

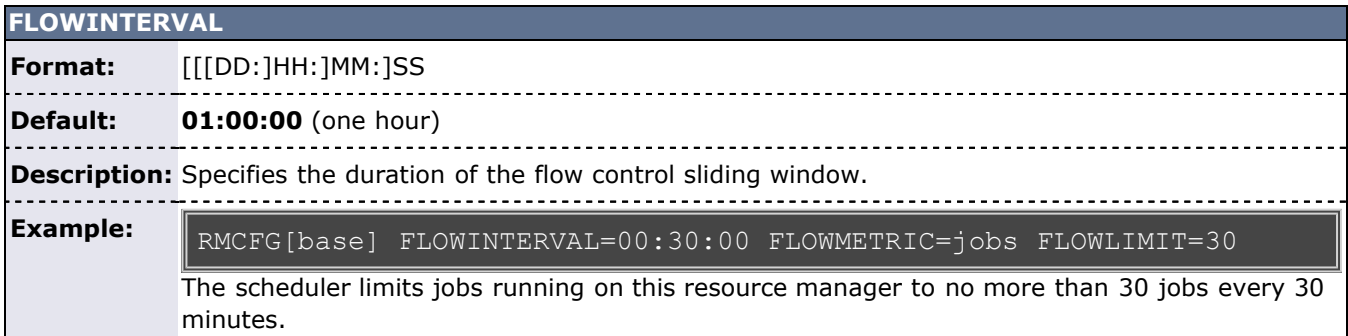

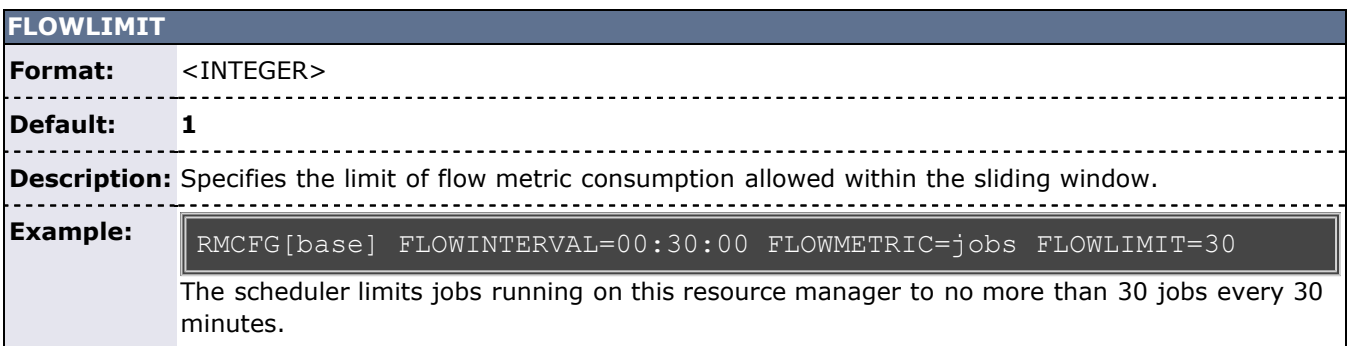

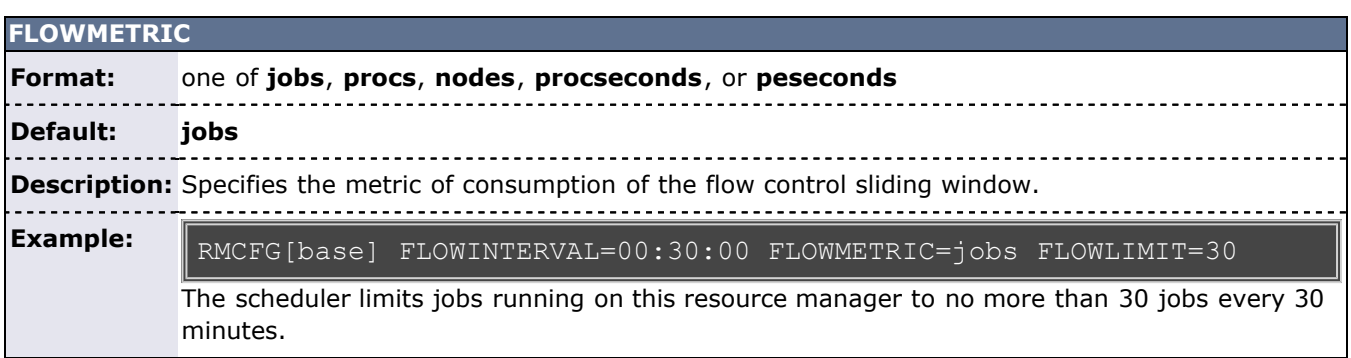

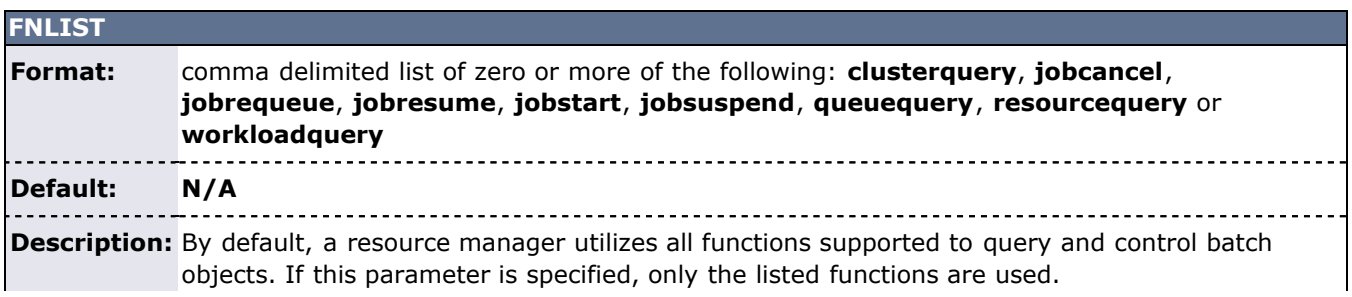
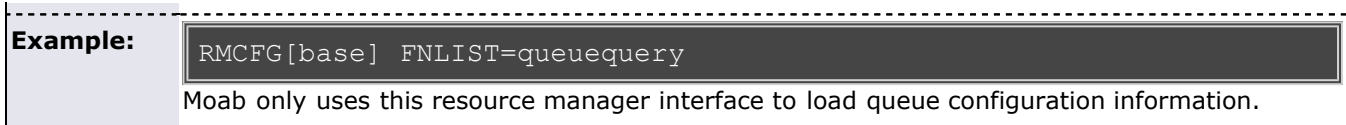

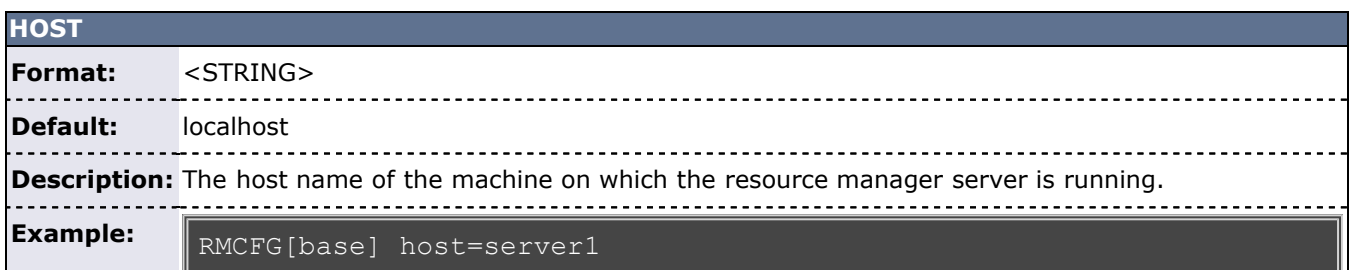

<span id="page-288-0"></span>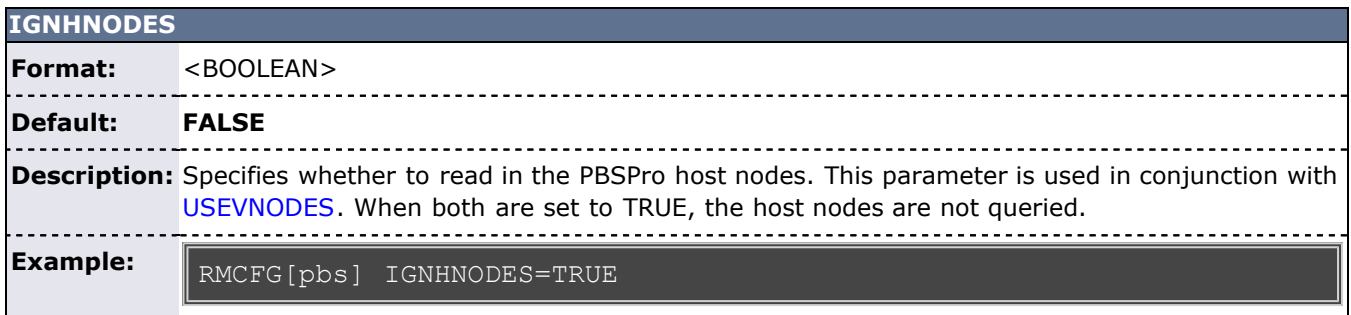

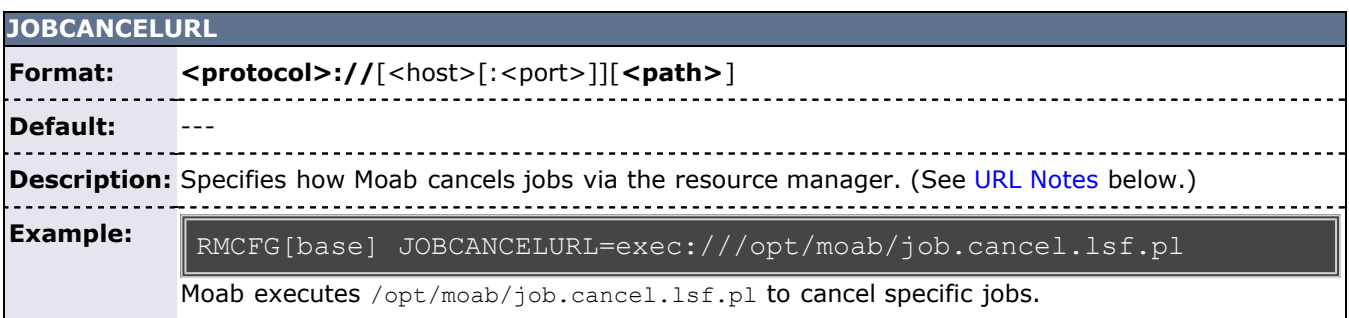

<span id="page-288-1"></span>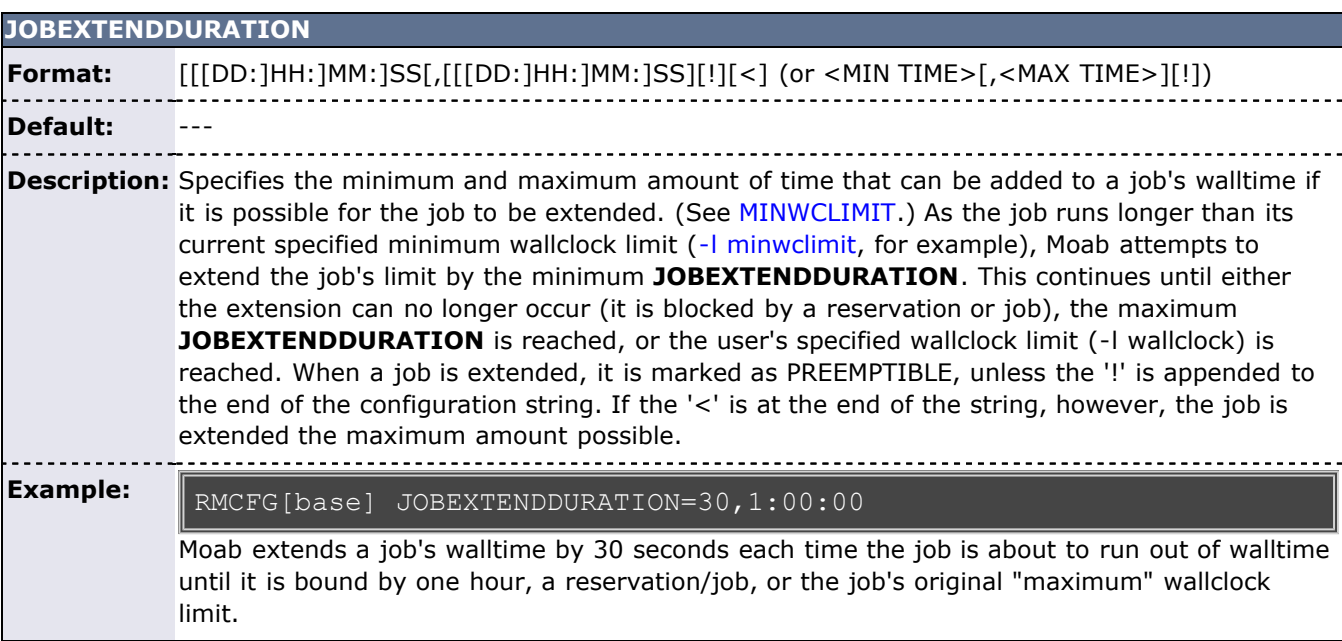

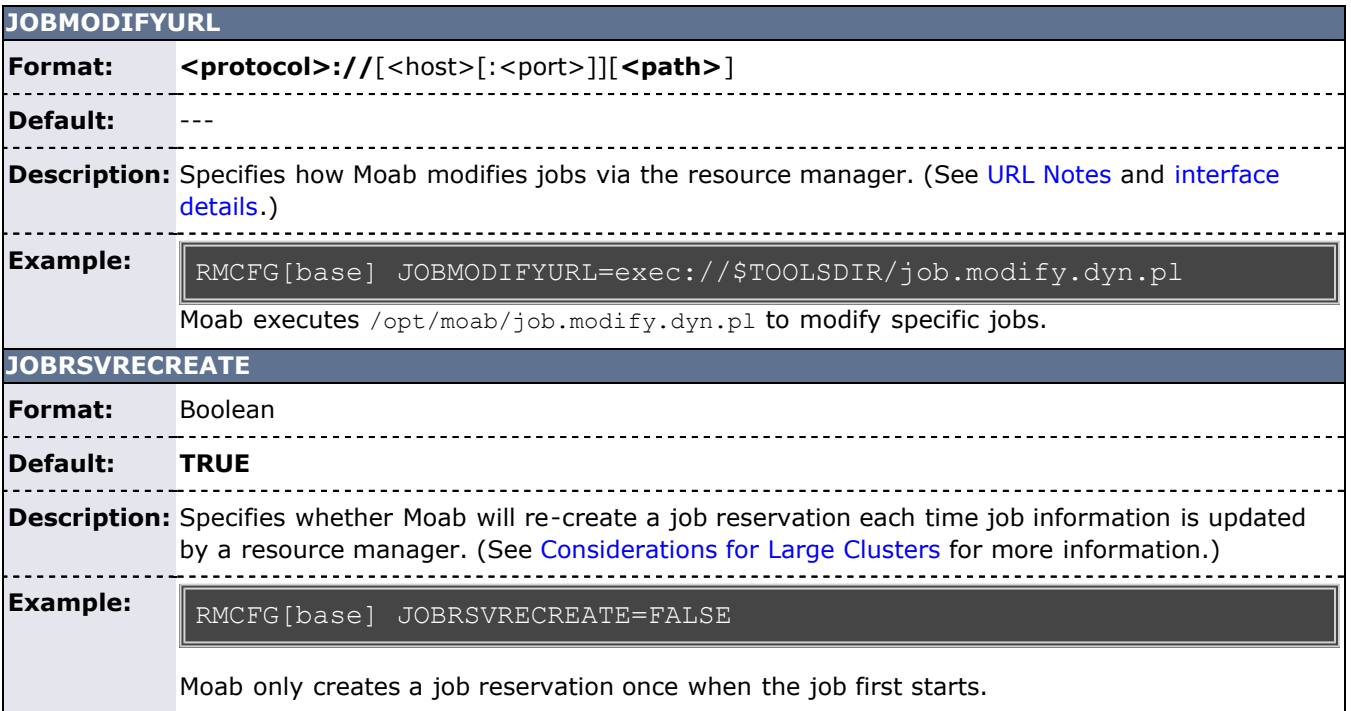

### **JOBSTARTURL Format: <protocol>://**[<host>[:<port>]][**<path>**] **Default:** --- **Description:** Specifies how Moab starts jobs via the resource manager. (See [URL Notes](#page-301-0) below.) RMCFG[base] JOBSTARTURL=http://orion.bsu.edu:1322/moab/jobstart.cgi **Example:** Moab triggers the jobstart.cgi script via http to start specific jobs.

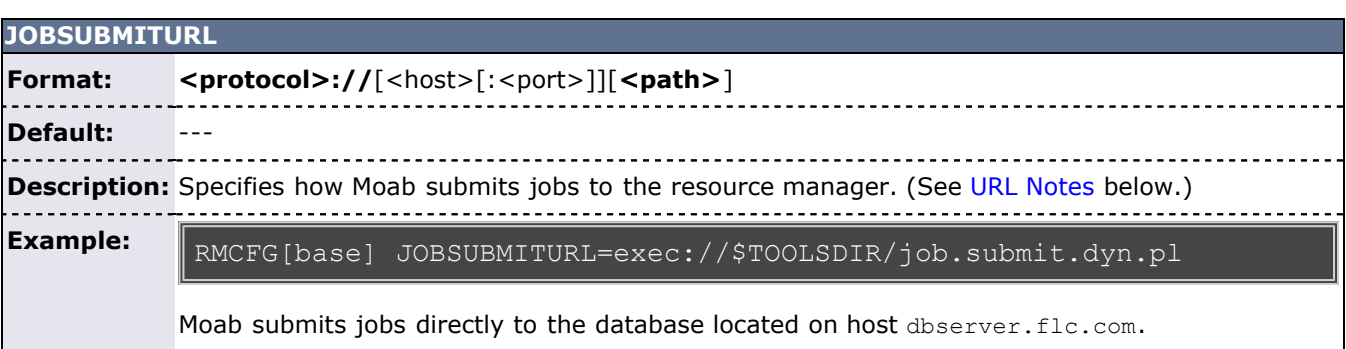

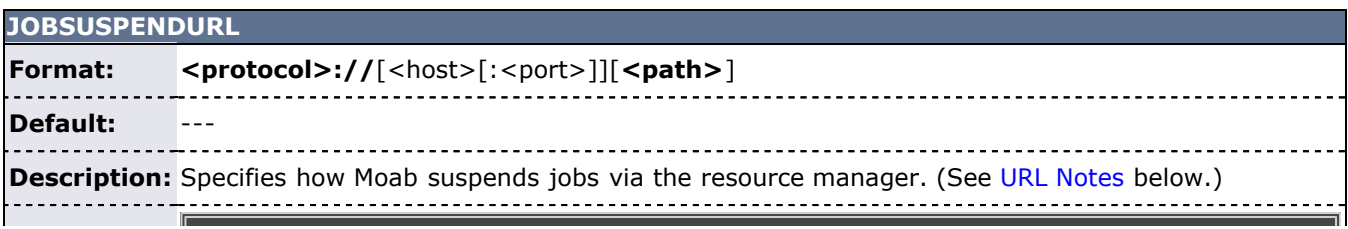

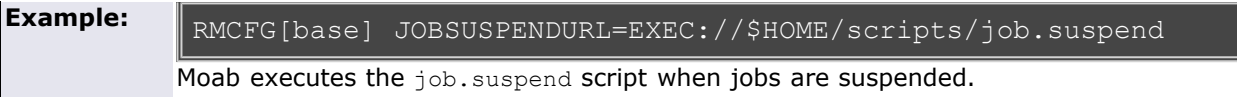

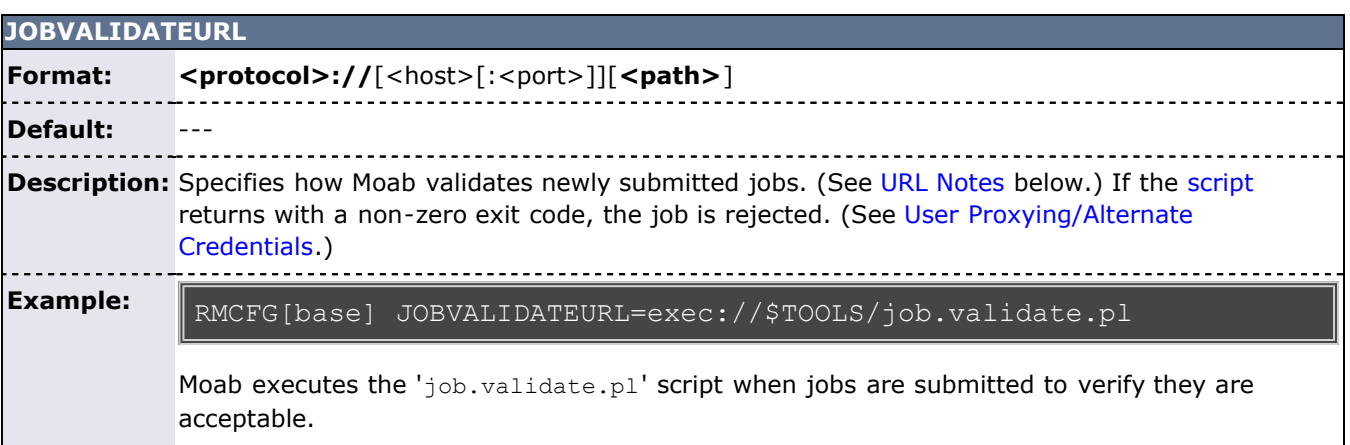

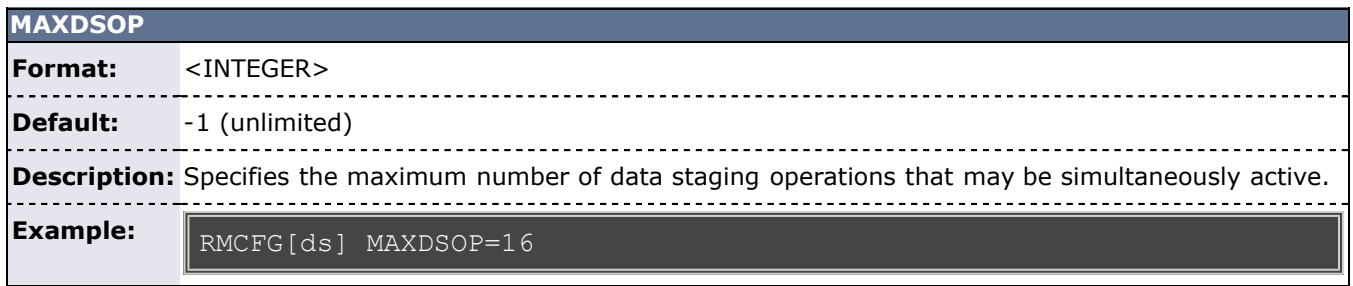

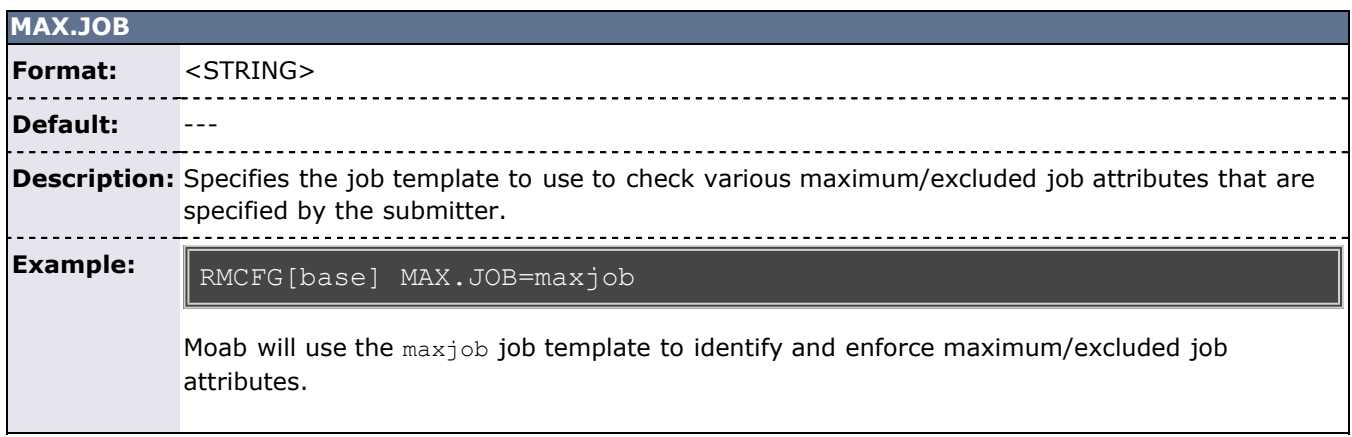

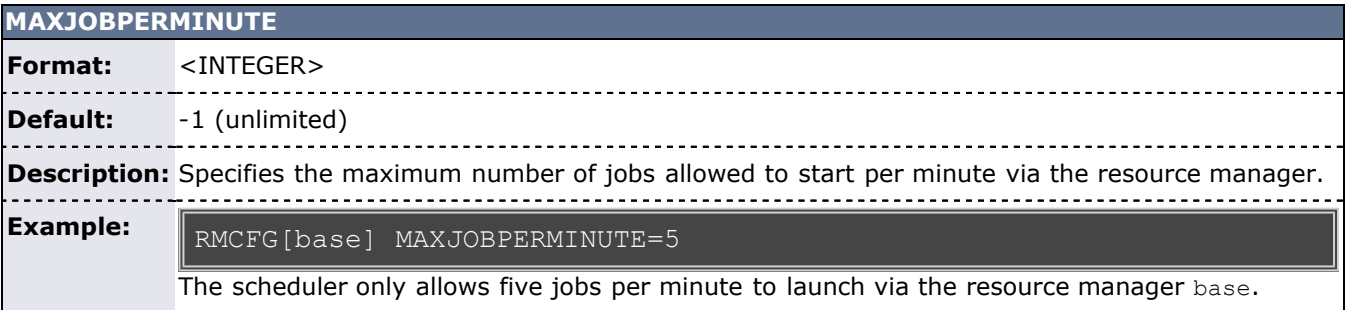

**MAXJOBS**

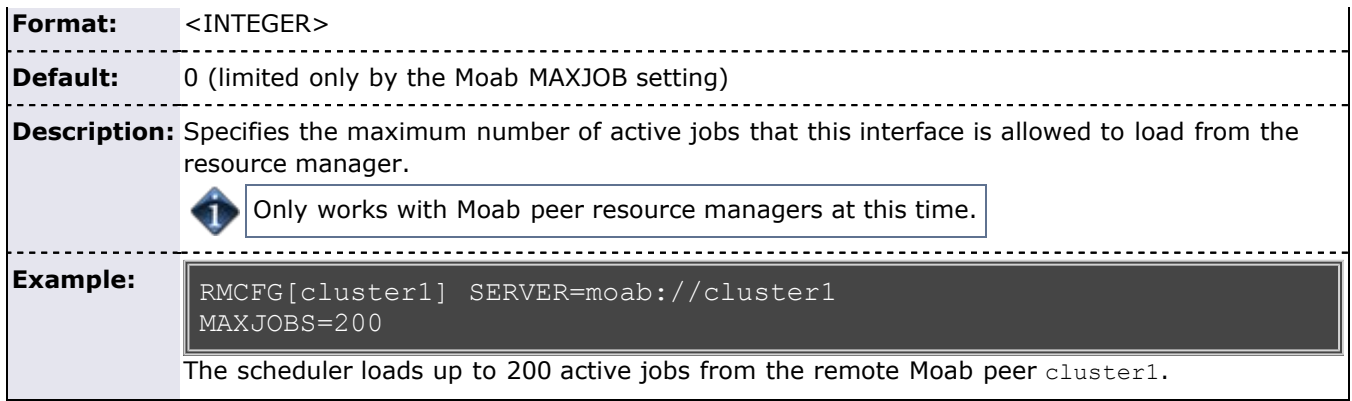

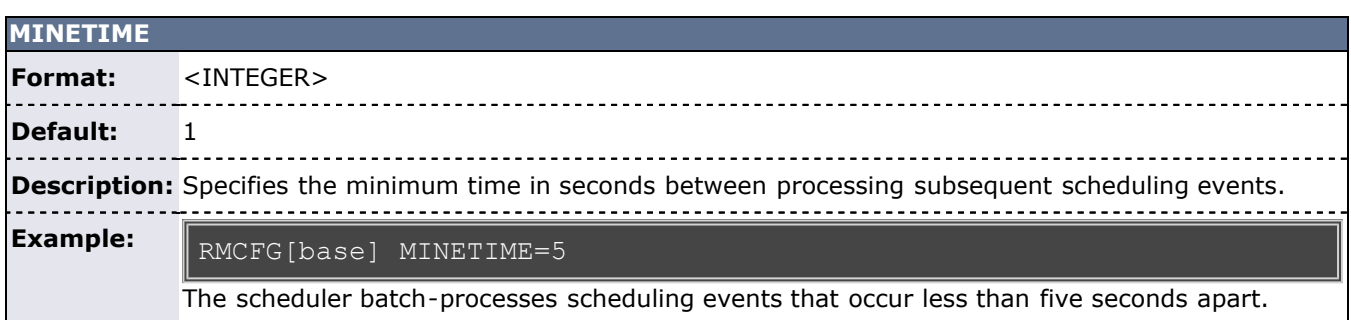

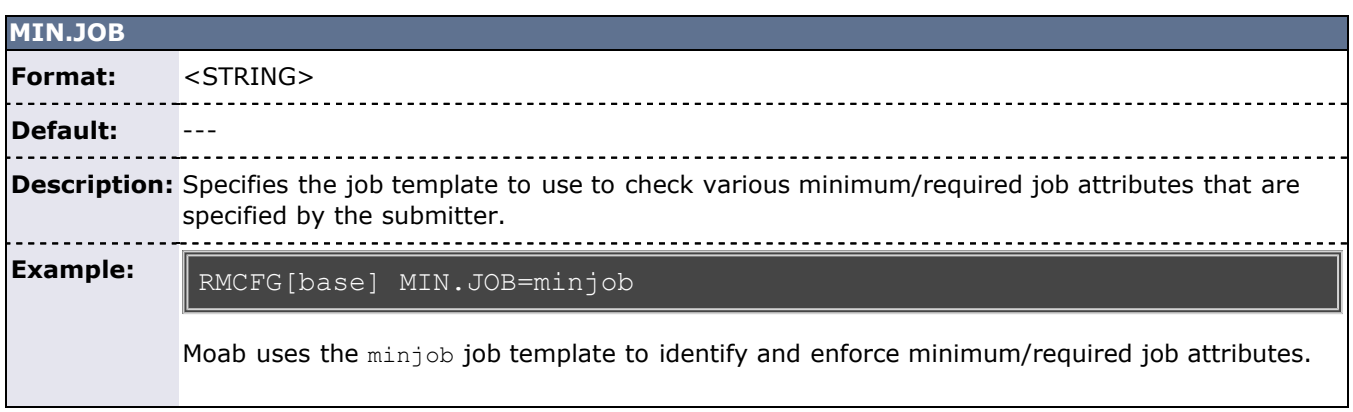

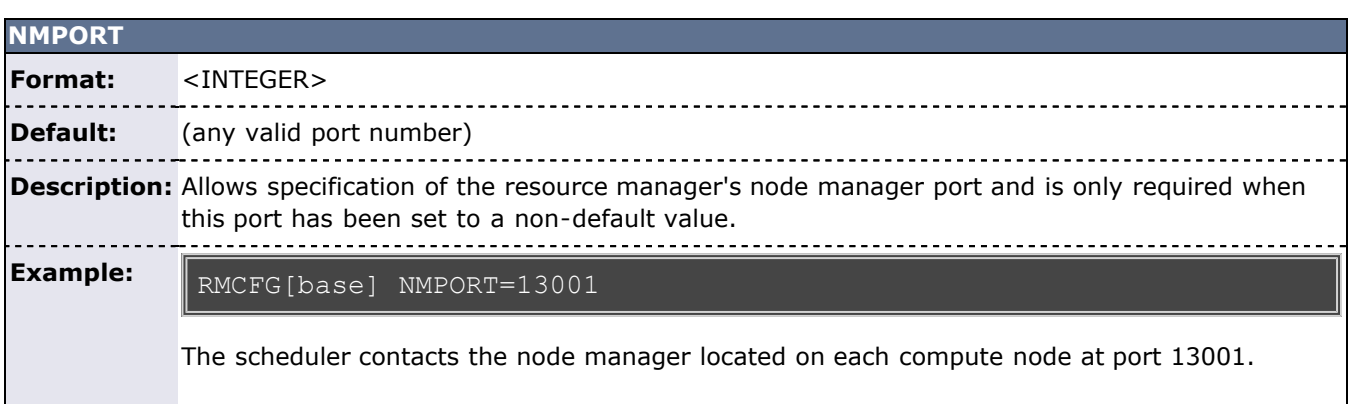

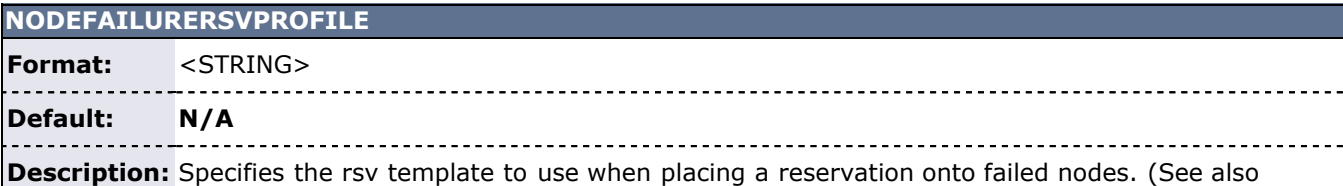

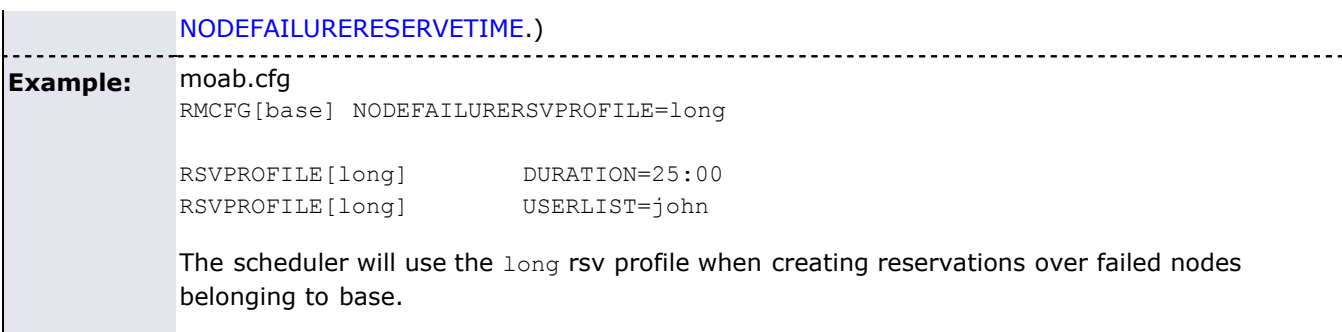

### **NODESTATEPOLICY**

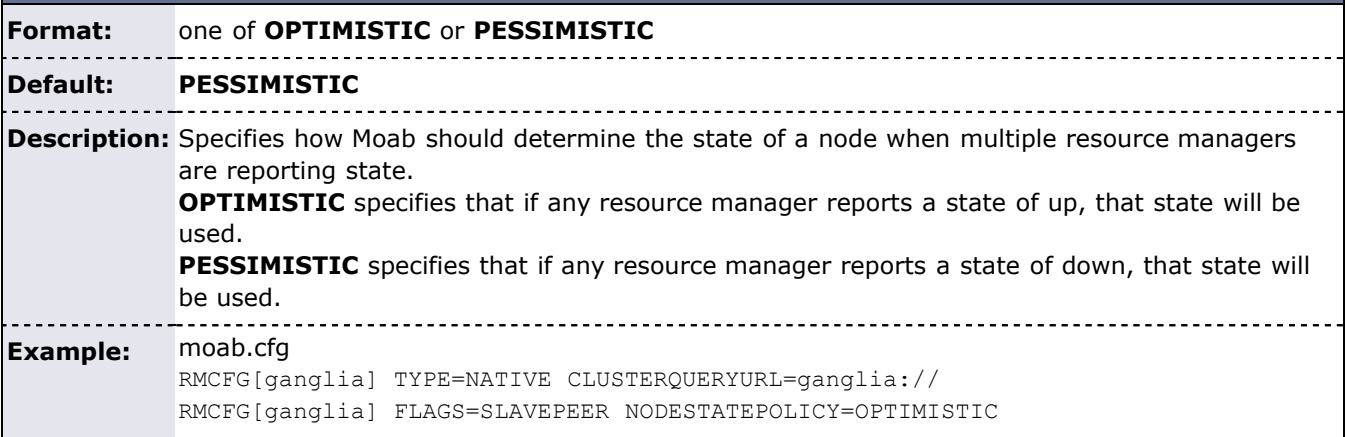

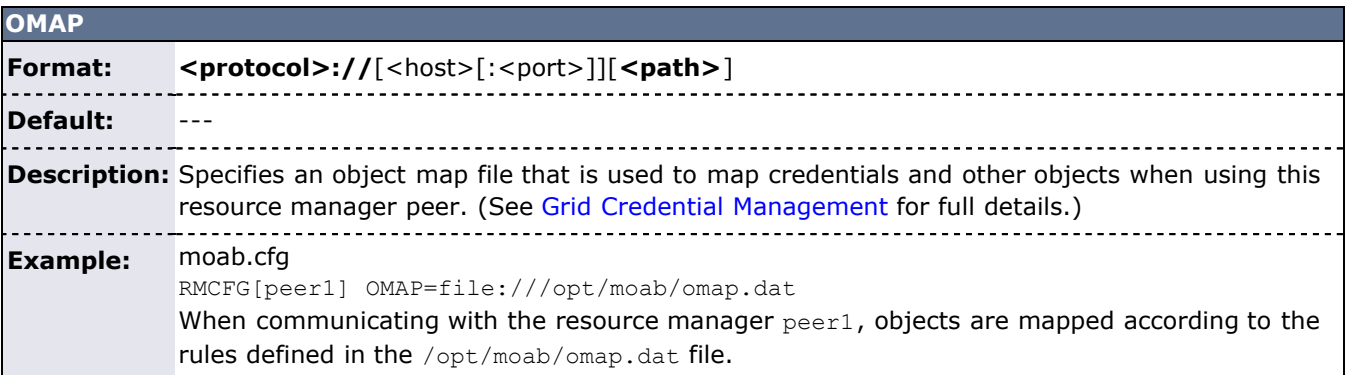

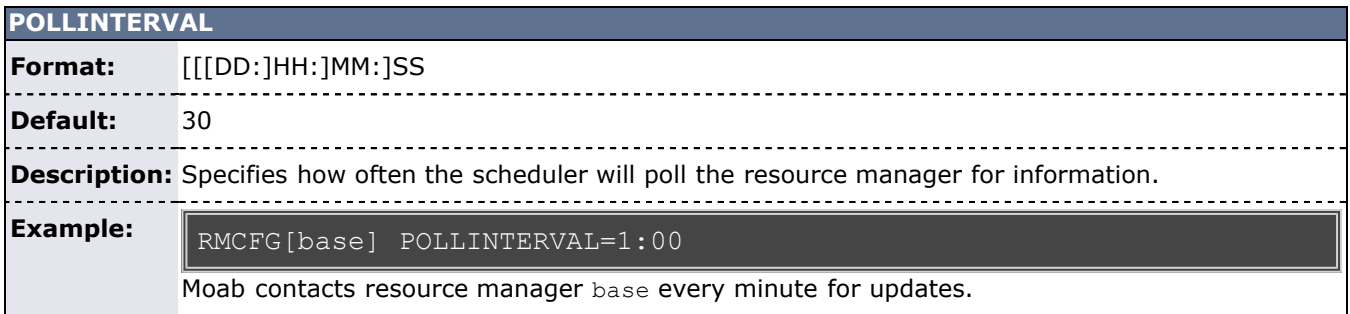

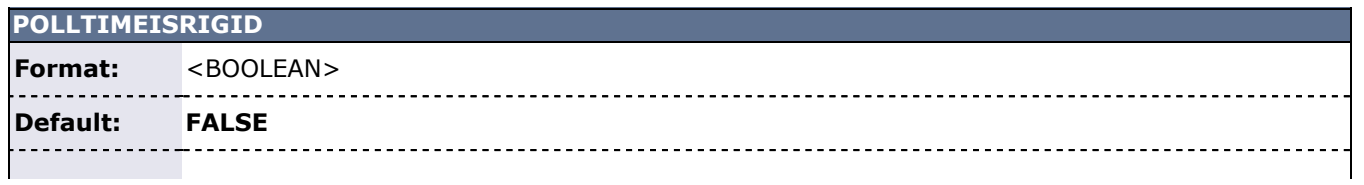

**Description:** Determines whether the **POLLINTERVAL** parameter is interpreted as an interval or a set time for contacting.

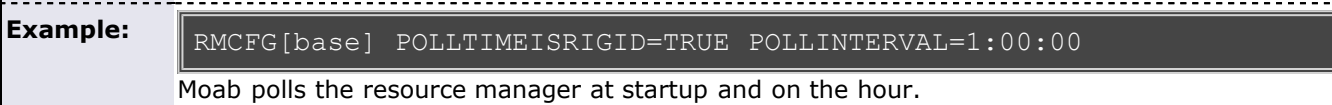

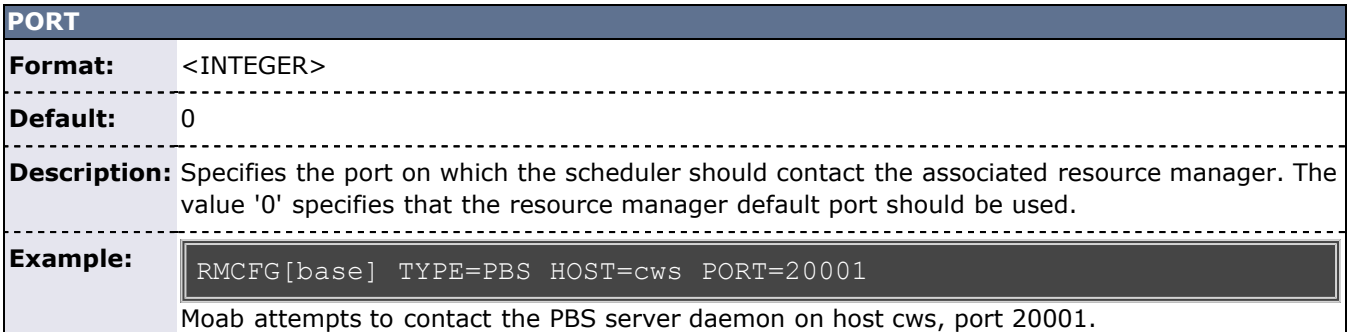

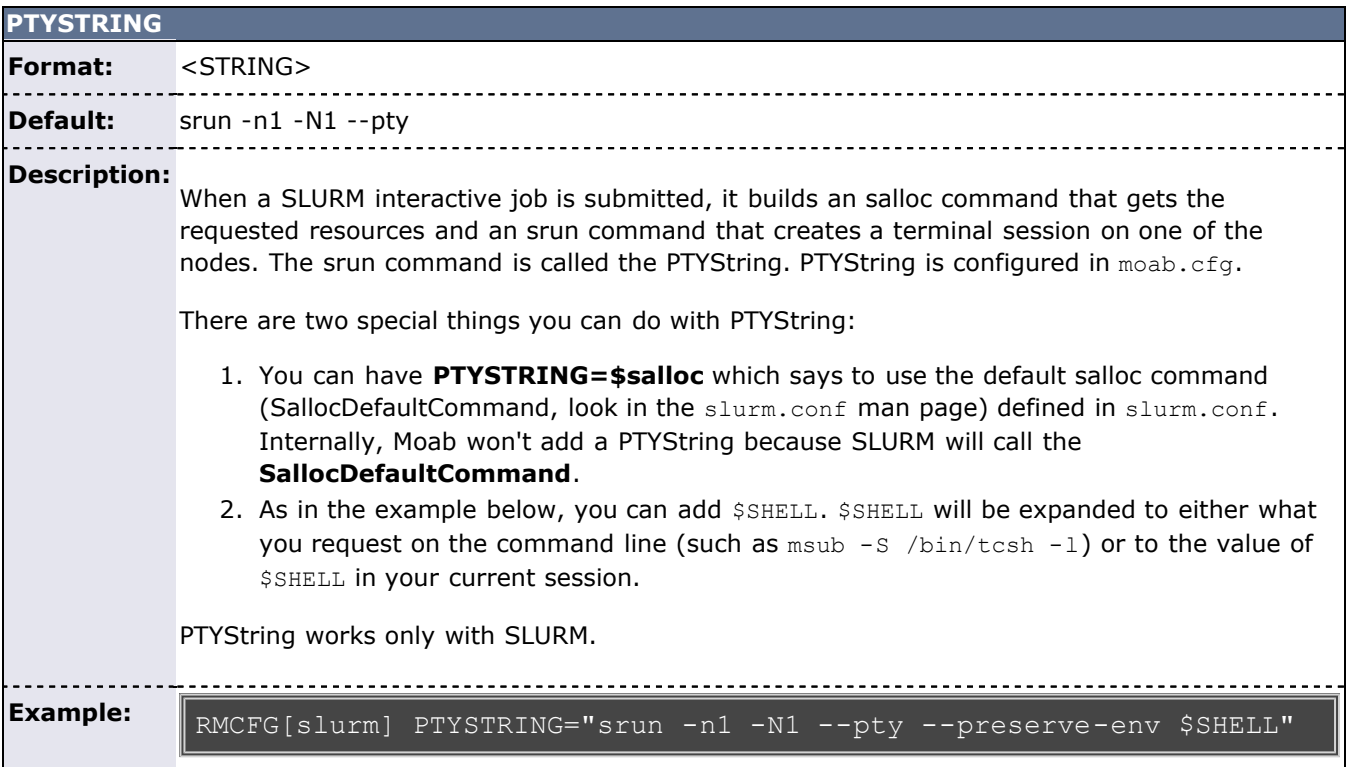

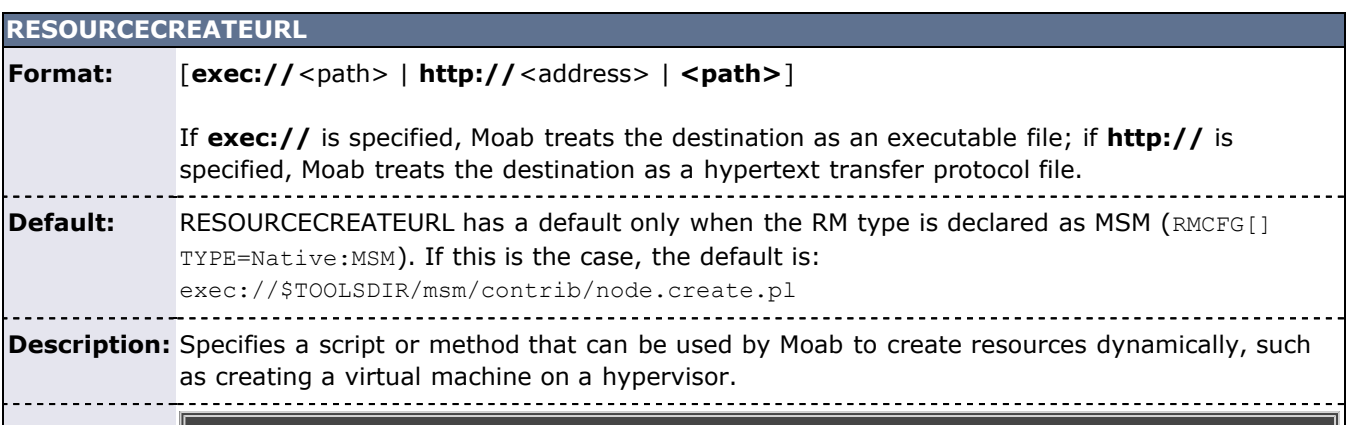

#### **Example:**

RMCFG[base] RESOURCECREATEURL=exec:///opt/script/vm.provision.py

Moab invokes the  $vm.$  provision.py script, passing in data as command line arguments, to request a creation of new resources.

# **RESOURCETYPE Format:** {**COMPUTE**|**FS**|**LICENSE**|**NETWORK**} **Default: Description:** Specifies which type of resource this resource manager is configured to control. See [Native](#page-323-0) [Resource Managers](#page-323-0) for more information. **Example:** RMCFG[base] TYPE=NATIVE RESOURCETYPE=FS

Resource manager base will function as a NATIVE resource manager and control file systems.

### <span id="page-294-0"></span>**RMSTARTURL Format:**  $[exec://>path> | http:// | ]$ If **exec://** is specified, Moab treats the destination as an executable file; if **http://** is specified, Moab treats the destination as a hypertext transfer protocol file. **Default:** --- **Description:** Specifies how Moab starts the resource manager. **Example:** RMCFG[base] RMSTARTURL=exec:///tmp/nat.start.pl Moab executes /tmp/nat.start.pl to start the resource manager base.

<span id="page-294-1"></span>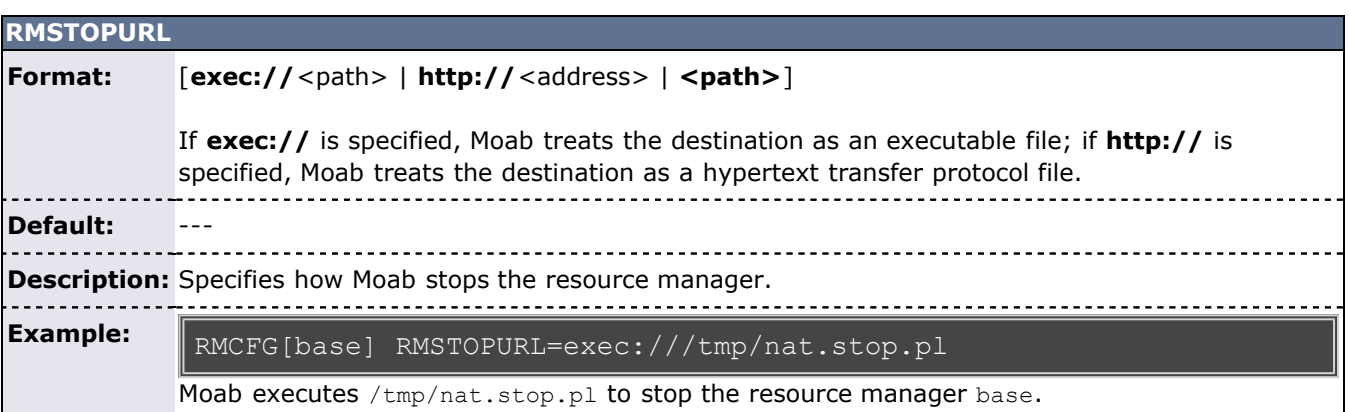

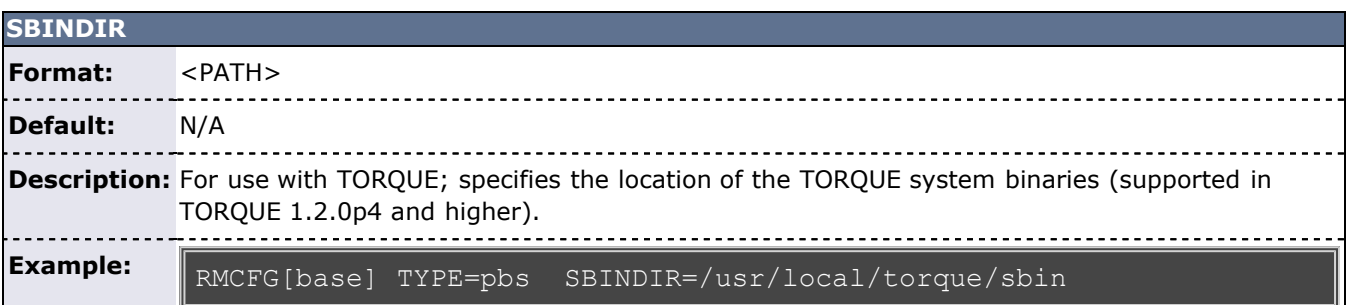

Moab tells TORQUE that its system binaries are located in /usr/local/torque/sbin.

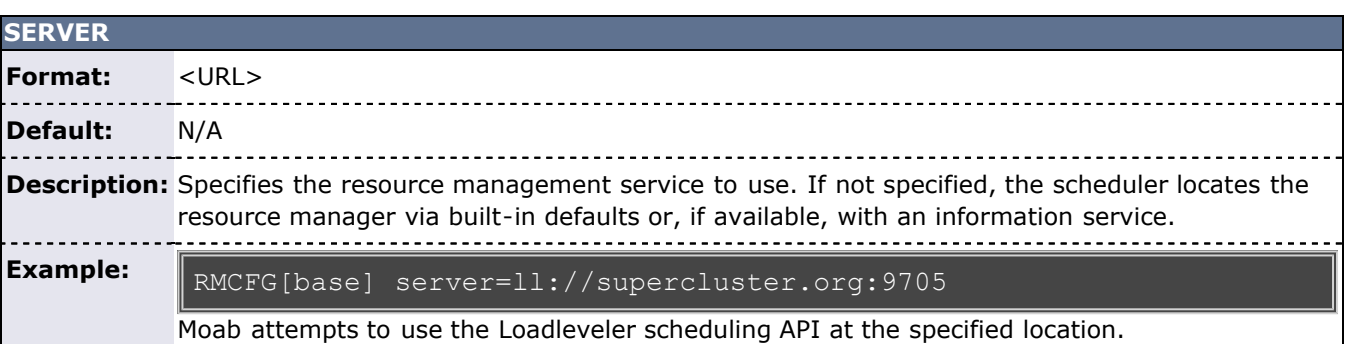

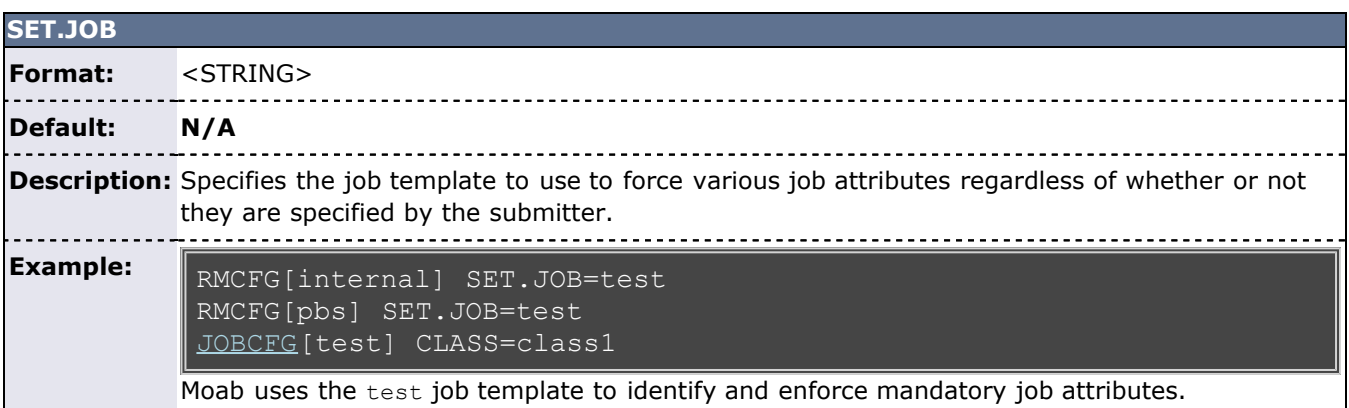

<span id="page-295-0"></span>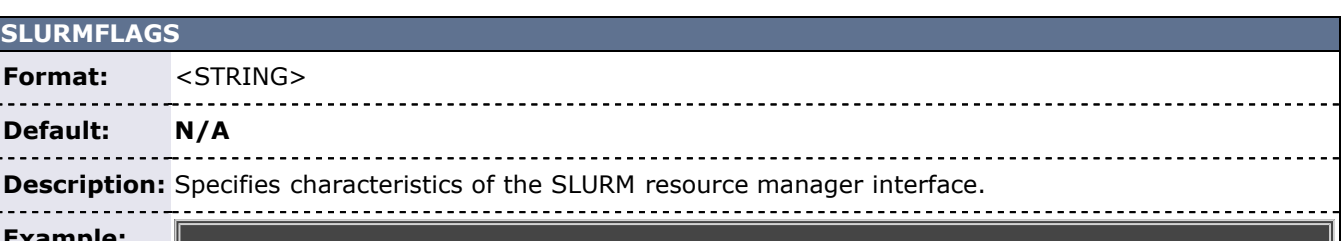

**Example:**

RMCFG[slurm] SLURMFLAGS=COMPRESSOUTPUT

Moab uses the specified flag to determine interface characteristics with SLURM. The COMPRESSOUTPUT flag instructs Moab to use the compact hostlist format for job submissions to SLURM. The flag NODEDELTAQUERY instructs Moab to request delta node updates when it queries SLURM for node configuration.

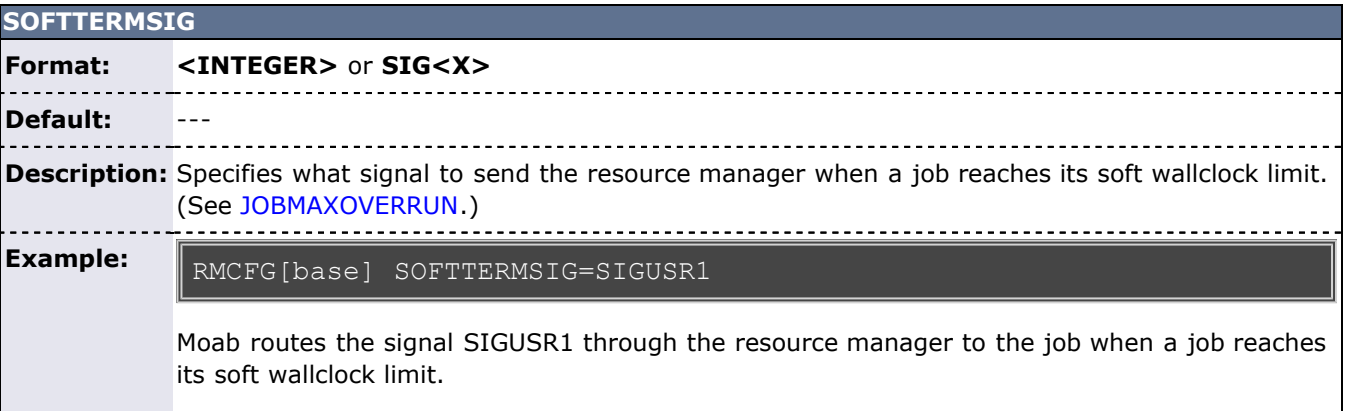

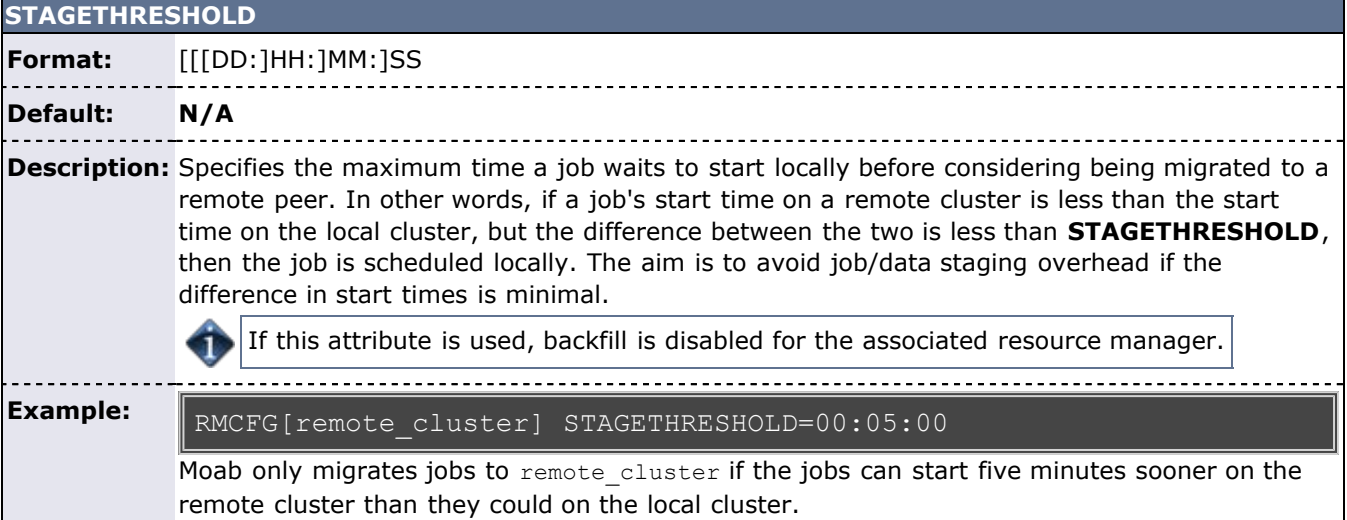

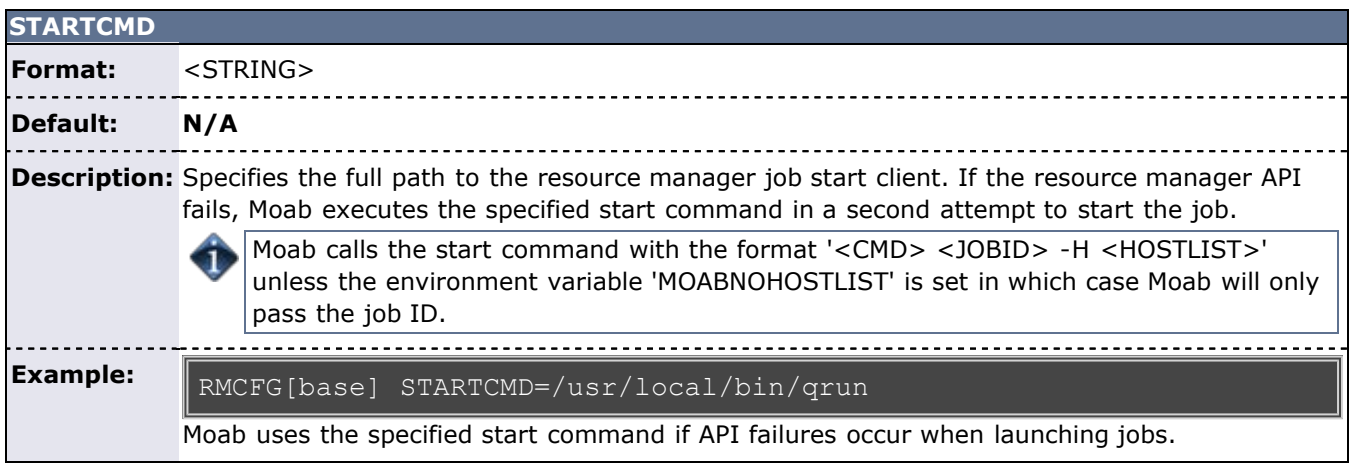

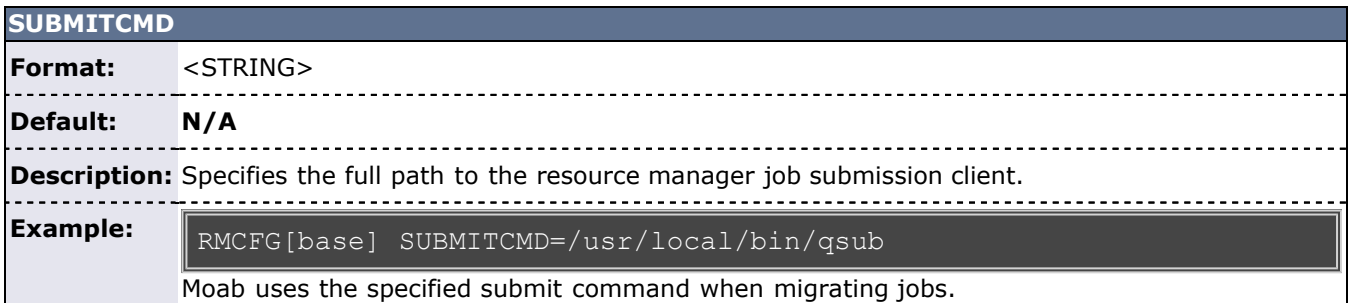

# **SUBMITPOLICY**

<span id="page-296-0"></span>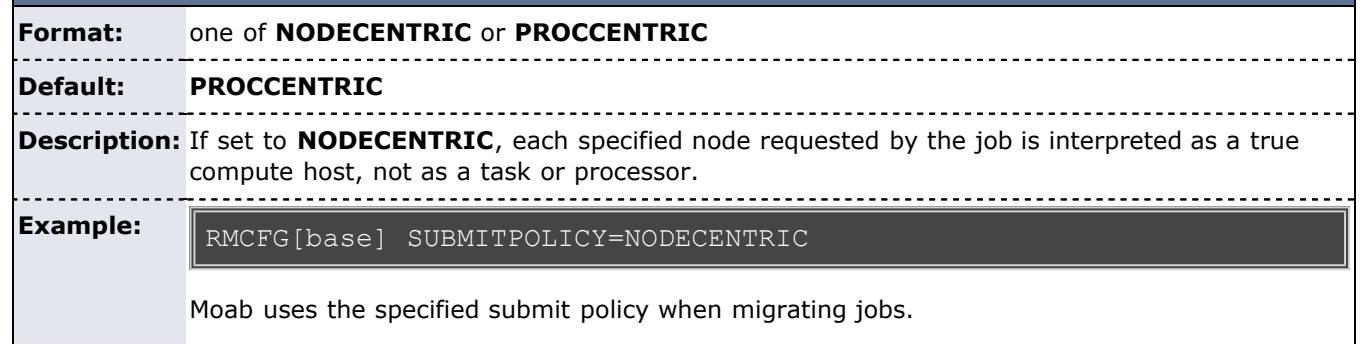

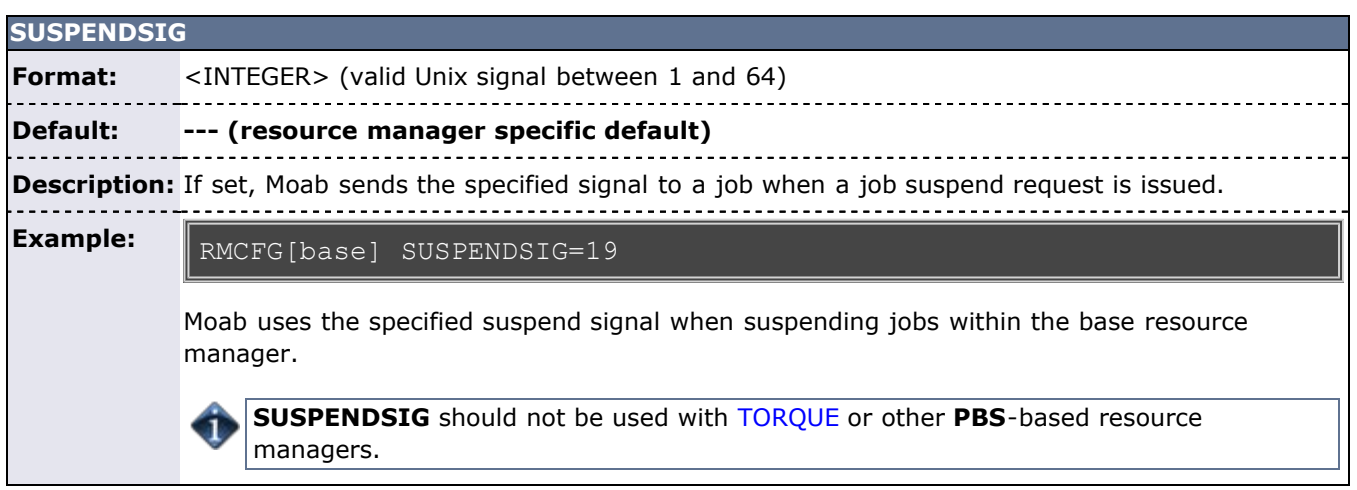

<u> 1989 - Johann John Stein, markin sanat masjid asl a shekara ta 1989 - An an tsara ta 1989 - An an tsara ta 19</u>

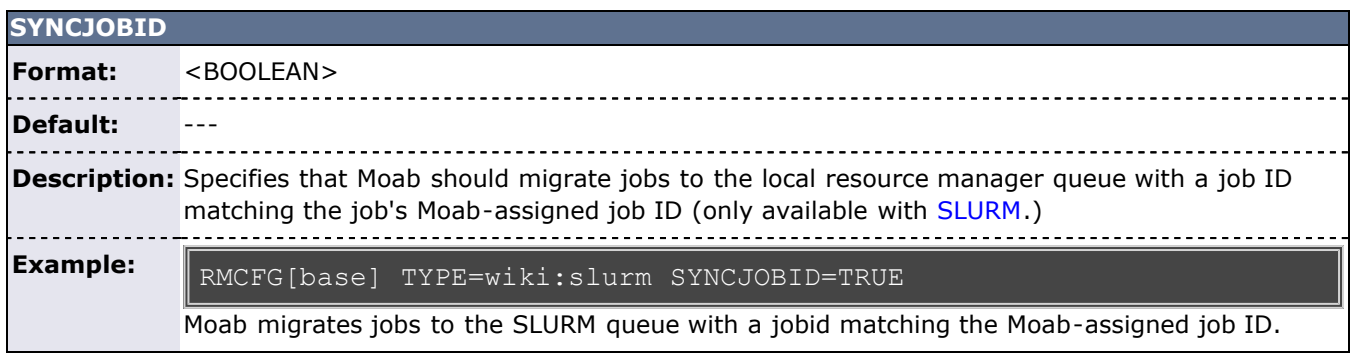

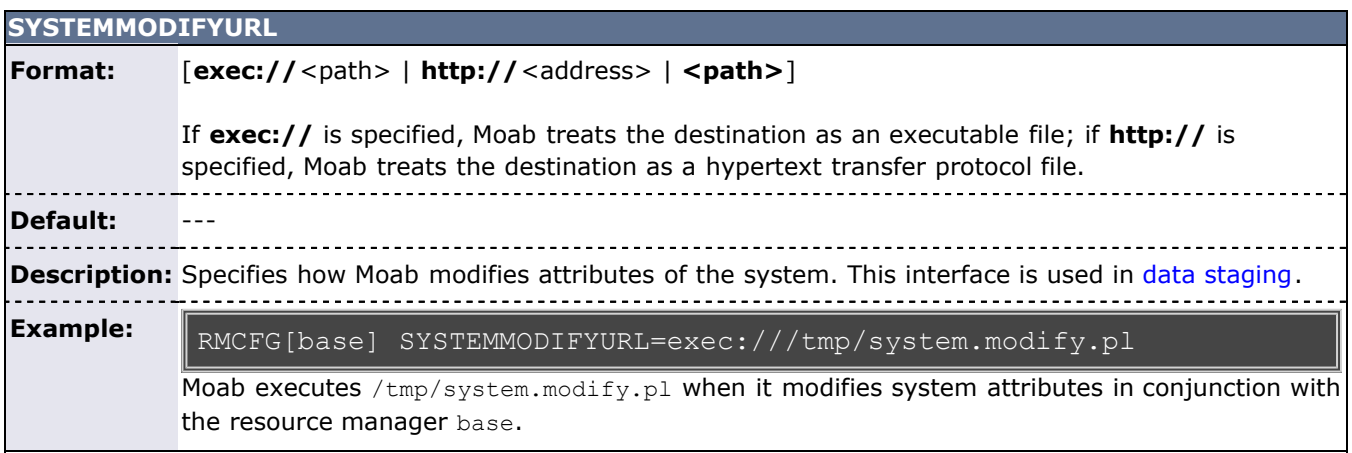

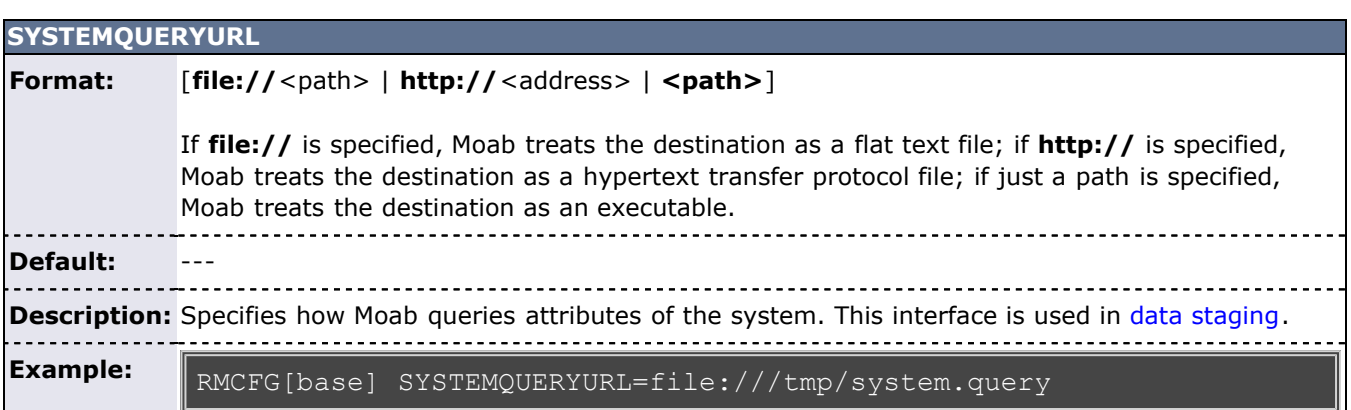

Moab reads /tmp/system.query when it queries the system in conjunction with **base** resource manager.

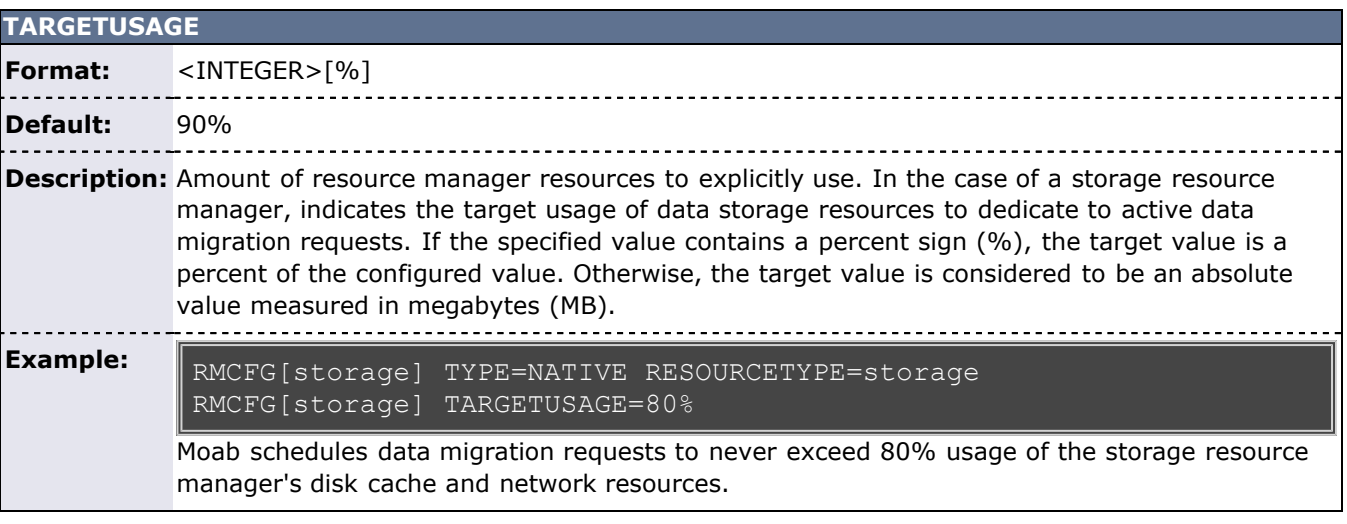

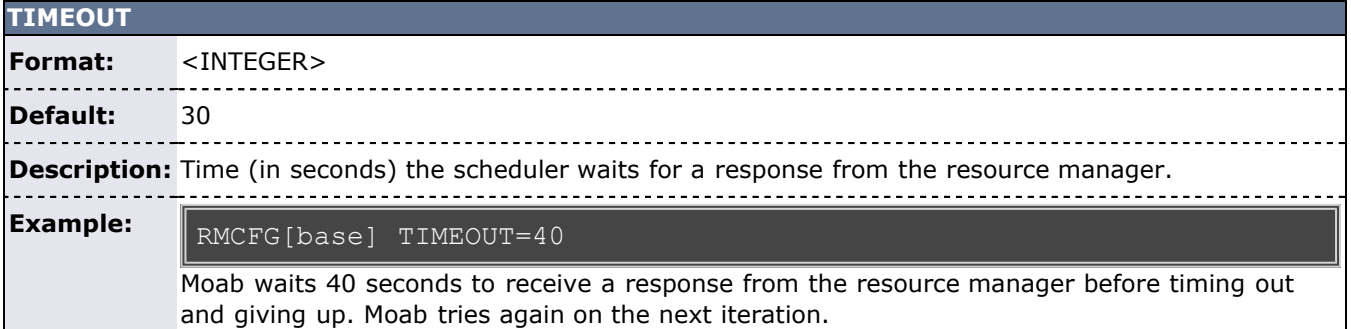

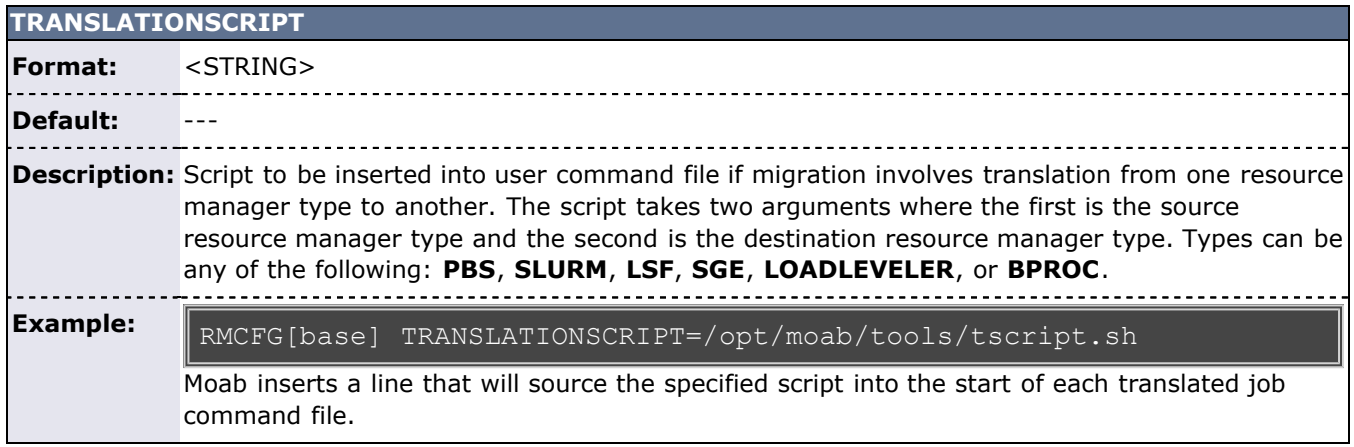

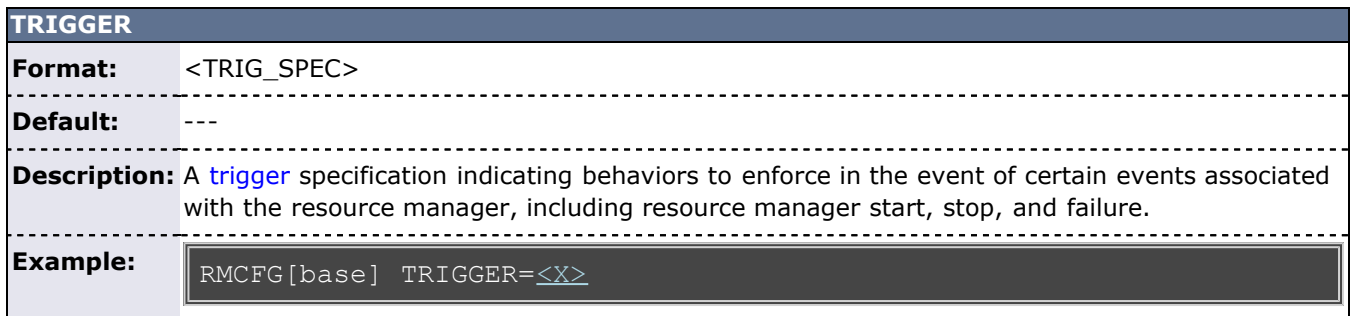

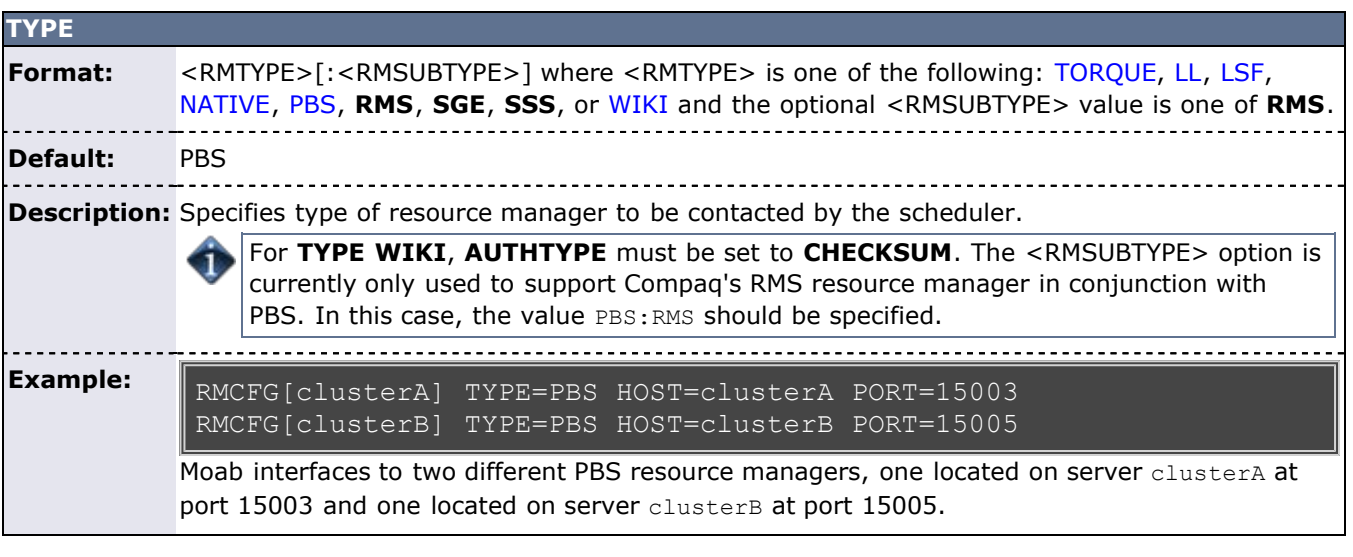

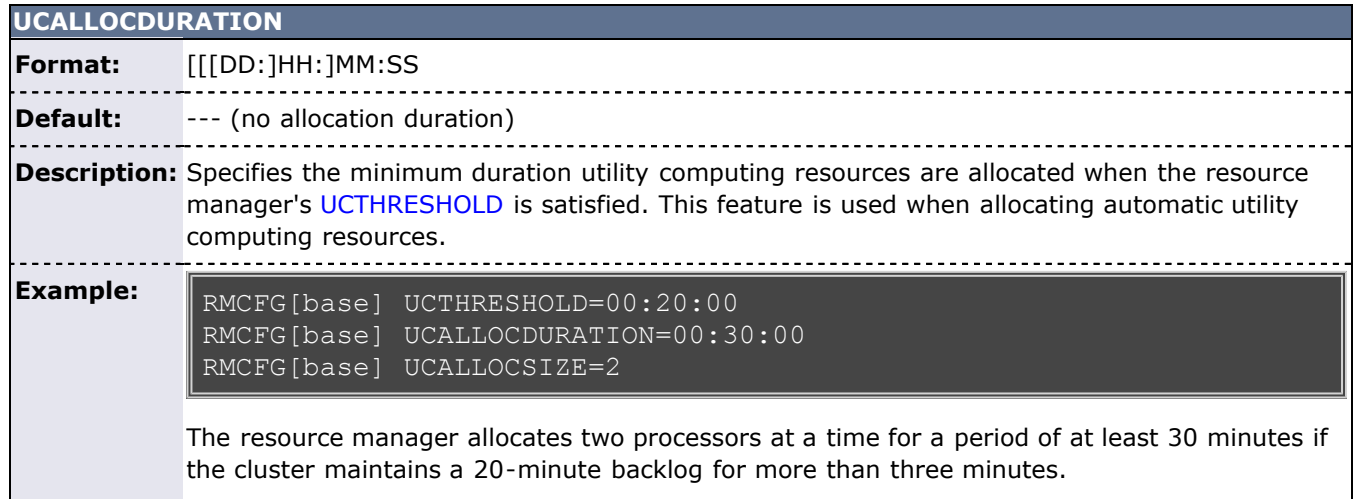

L

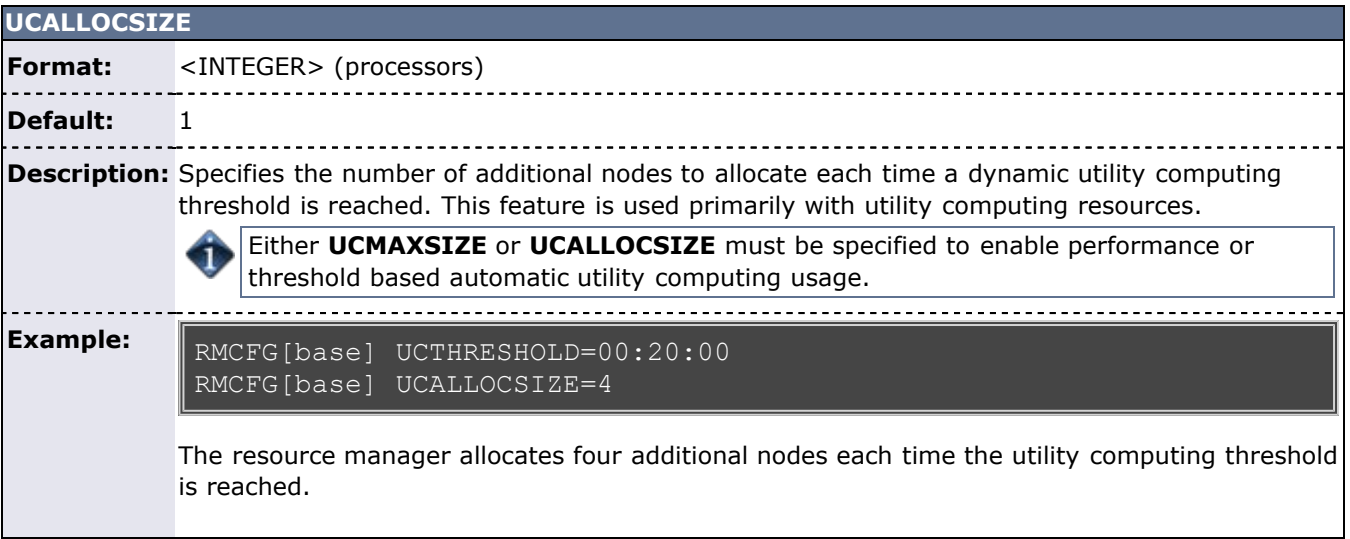

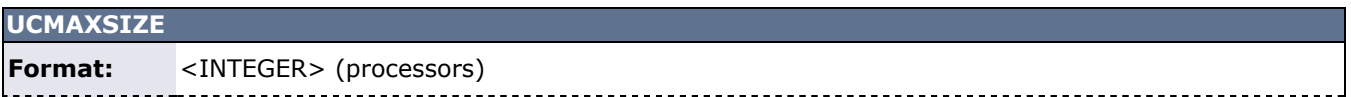

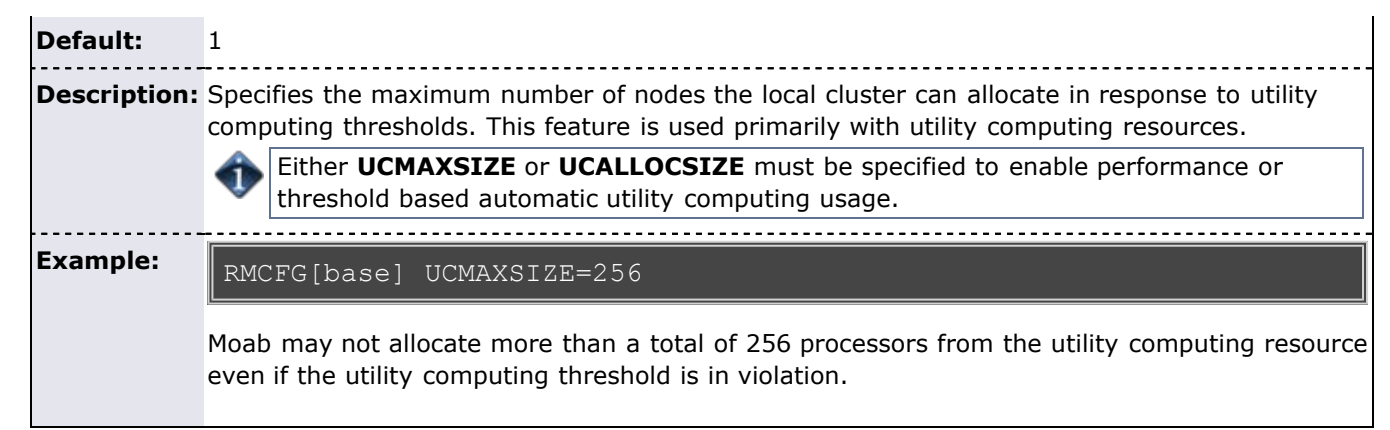

<span id="page-300-1"></span>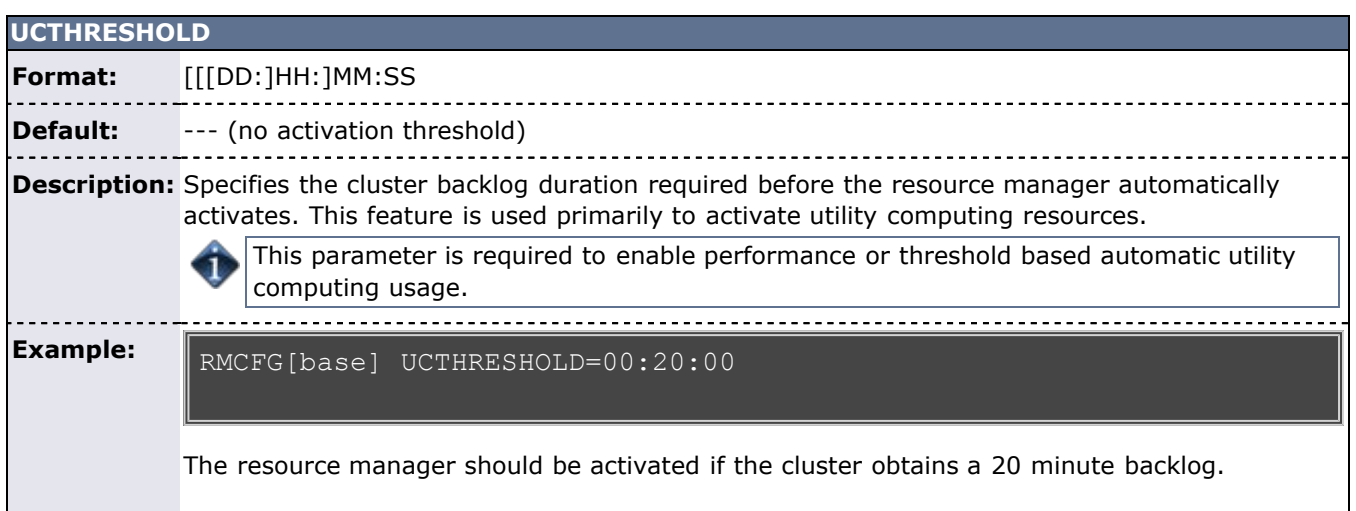

<span id="page-300-0"></span>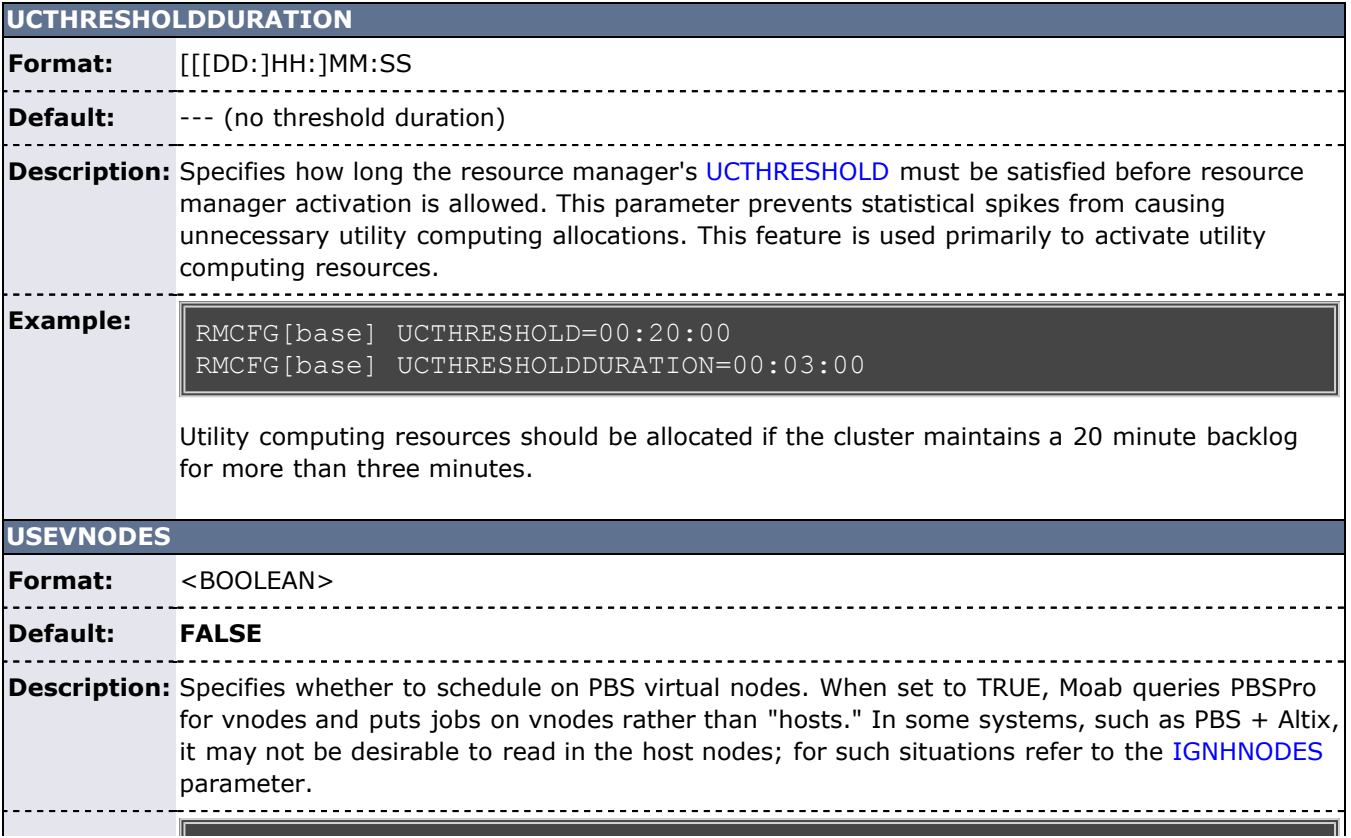

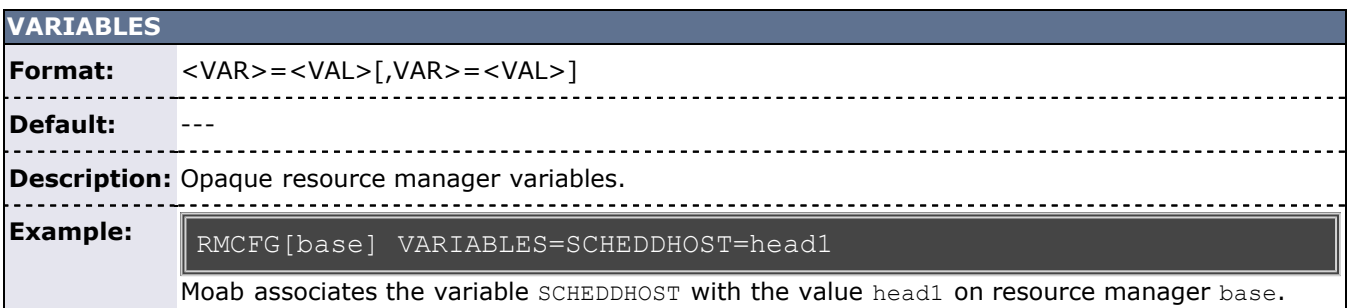

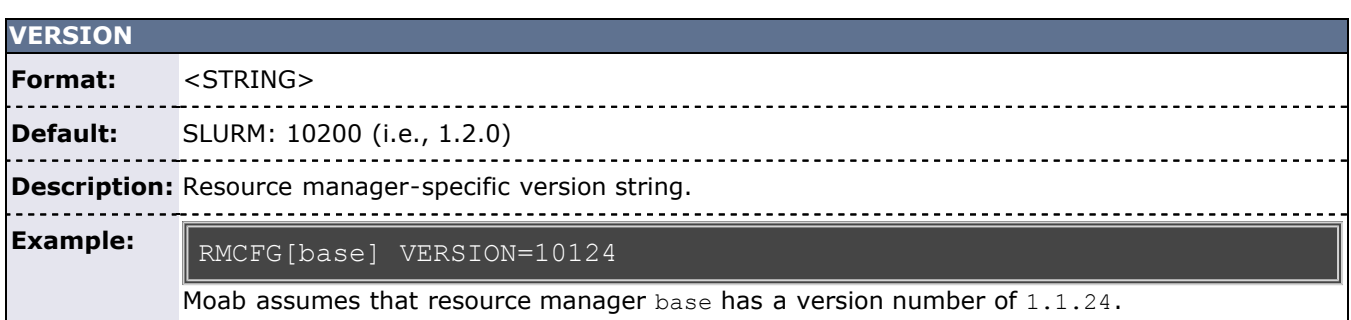

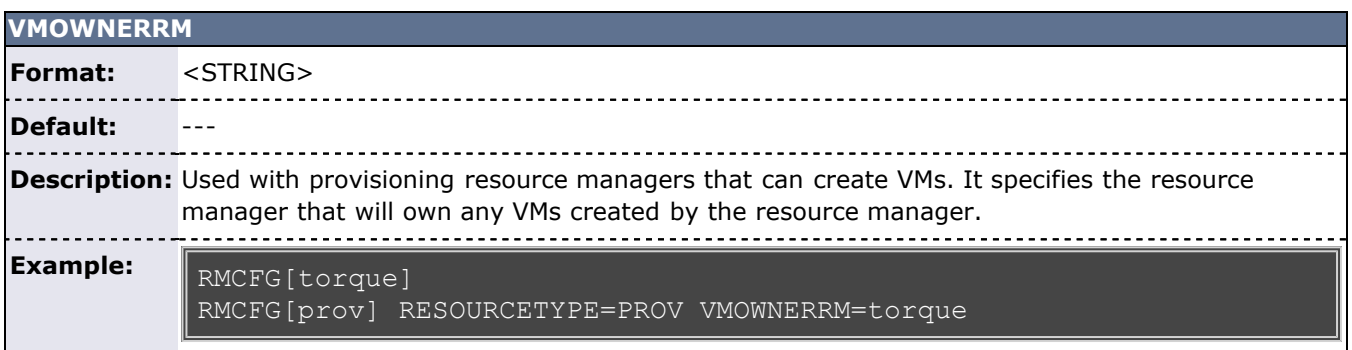

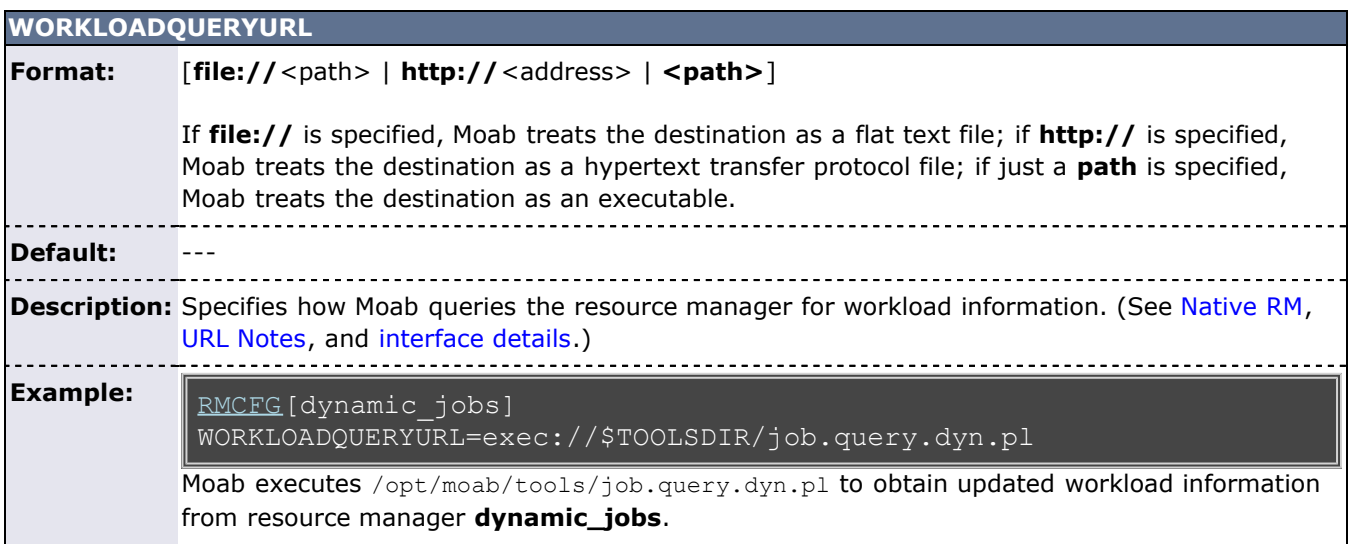

<span id="page-301-0"></span>**URL notes**

URL parameters can load files by using the **file**, **exec**, and **http** protocols.

For the protocol **file**, Moab loads the data directly from the text file pointed to by **path**.

RMCFG[base] SYSTEMQUERYURL=file:///tmp/system.query

For the protocol **exec**, Moab executes the file pointed to by **path** and loads the output written to **STDOUT**. If the script requires arguments, you can use a question mark (?) between the script name and the arguments, and an ampersand (&) for each space.

```
RMCFG[base] JOBVALIDATEURL=exec://$TOOLS/job.validate.pl
RMCFG[native] CLUSTERQUERYURL=exec://opt/moab/tools/cluster.query.pl?-
group=group1&-arch=x86
```
For the protocol **http**, Moab loads the data from the web based HTTP (hypertext transfer protocol) destination.

RMCFG[base] JOBSTARTURL=http://orion.bsu.edu:1322/moab/jobstart.cgi

### **13.2.2 Resource Manager Configuration Details**

As with all scheduler parameters, **RMCFG** follows the syntax described within the [Parameters Overview](#page-42-0).

#### **13.2.2.1 Resource Manager Types**

The **RMCFG** parameter allows the scheduler to interface to multiple types of resource managers using the **TYPE** or **SERVER** attributes. Specifying these attributes, any of the following listed resource managers may be supported. To further assist in configuration, *Integration Guides* are provided for [PBS](#page-760-0), [SGE](#page-765-0), and [Loadleveler](#page-758-0) systems.

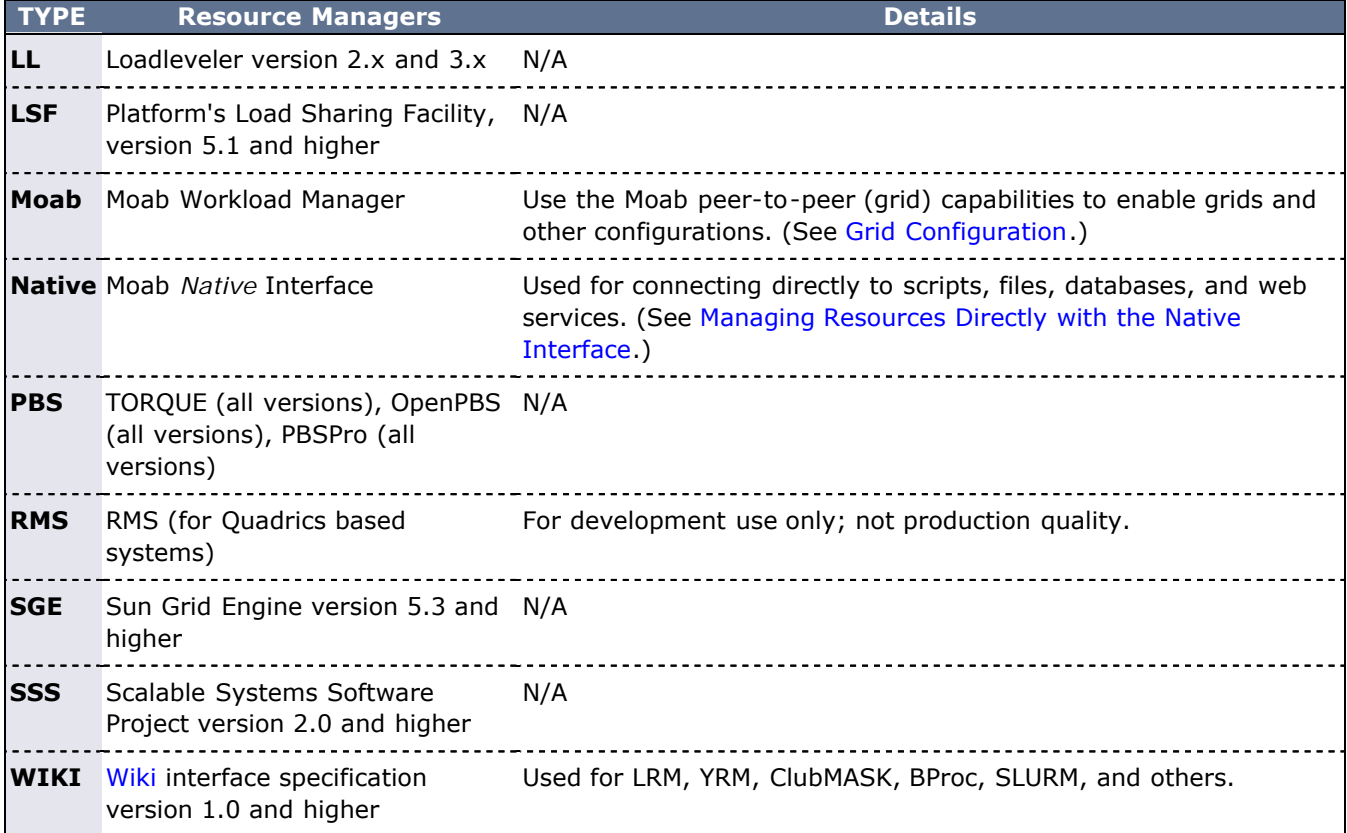

### **13.2.2.2 Resource Manager Name**

Moab can support more than one resource manager simultaneously. Consequently, the **RMCFG** parameter takes an index value such as RMCFG[clusterA]. This index value essentially names the resource manager (as done by the deprecated parameter **RMNAME**). The resource manager name is used by the scheduler in diagnostic displays, logging, and in reporting resource consumption to the allocation manager. For most environments, the selection of the resource manager name can be arbitrary.

#### **13.2.2.3 Resource Manager Location**

The **HOST**, **PORT**, and **SERVER** attributes can be used to specify how the resource manager should be contacted. For many resource managers (such as OpenPBS, PBSPro, Loadleveler, SGE, and LSF) the interface correctly establishes contact using default values. These parameters need only to be specified for resource managers such as the WIKI interface (that do not include defaults) or with resources managers that can be configured to run at non-standard locations (such as PBS). In all other cases, the resource manager is automatically located.

#### **13.2.2.4 Resource Manager Flags**

The **FLAGS** attribute can be used to modify many aspects of a resources manager's behavior.

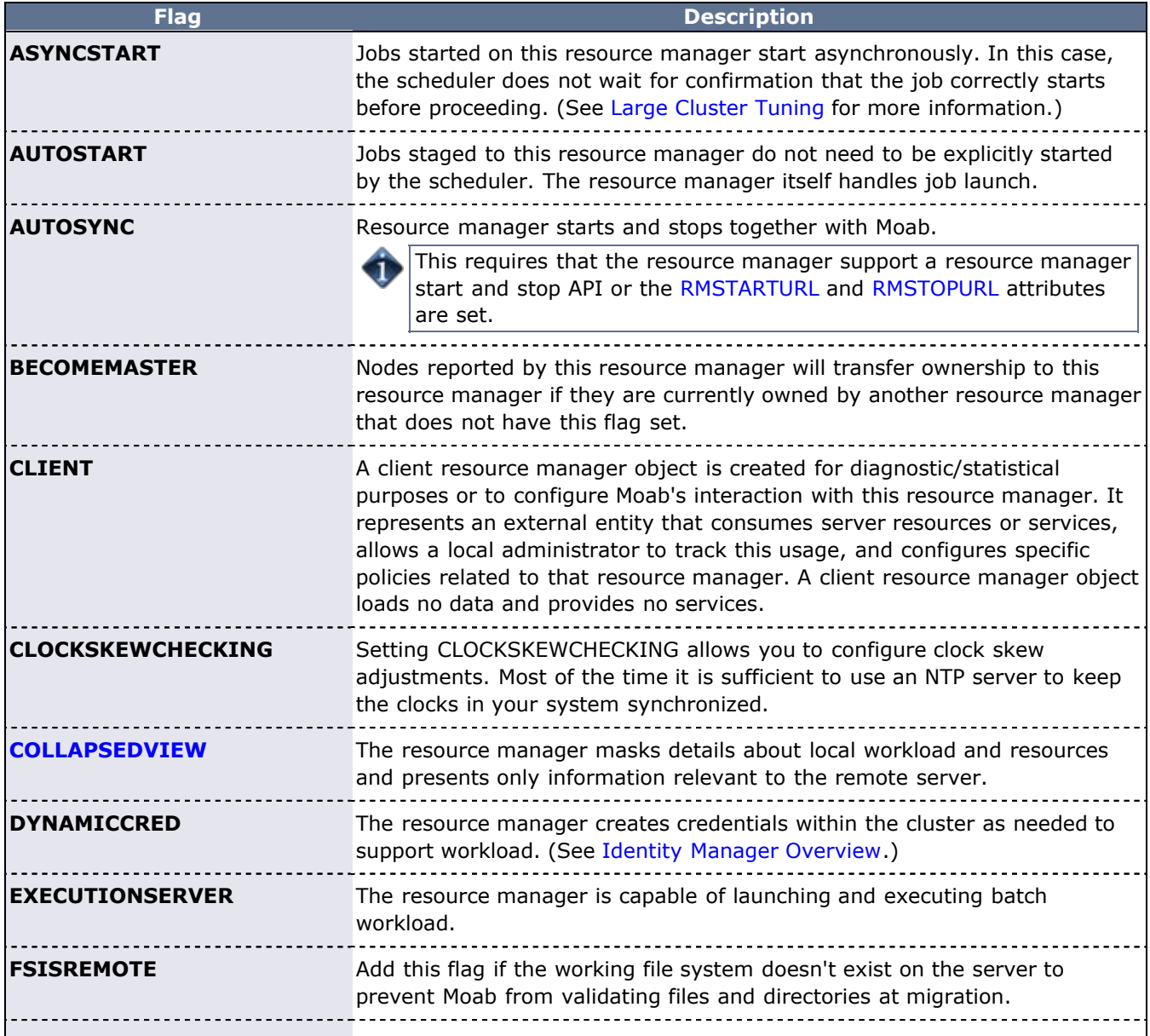

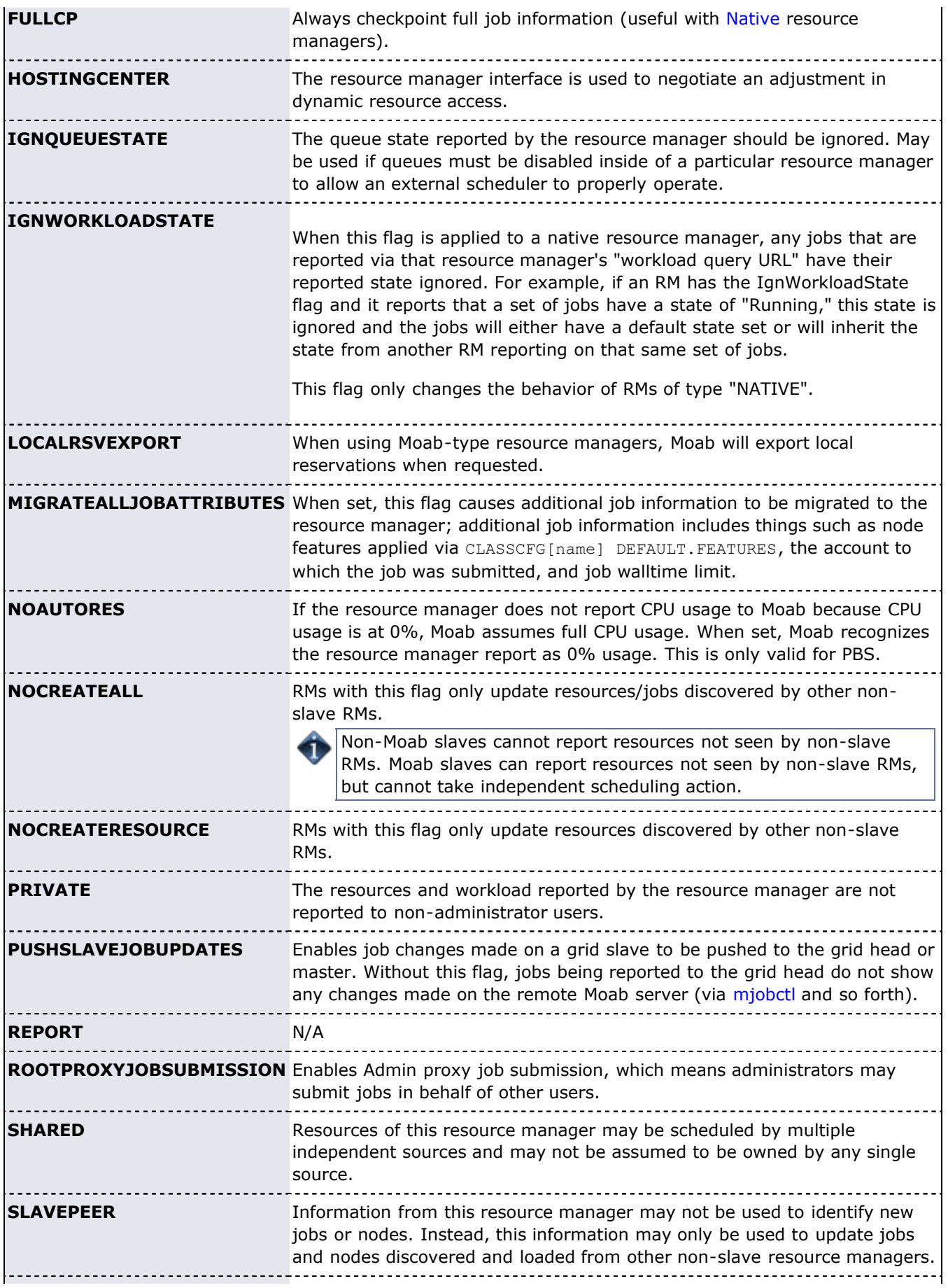

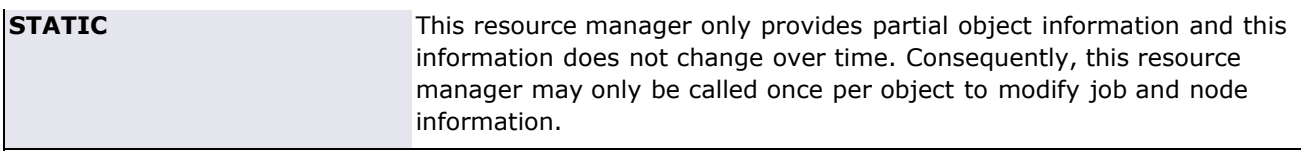

#### **Example**

```
# resource manager 'torque' should use asynchronous job start 
# and report resources in 'grid' mode
RMCFG[torque] FLAGS=asyncstart,grid
```
## **13.2.3 Scheduler/Resource Manager Interactions**

In the simplest configuration, Moab interacts with the resource manager using the following four primary functions:

#### **GETJOBINFO**

Collect detailed state and requirement information about idle, running, and recently completed jobs.

#### **GETNODEINFO**

Collect detailed state information about idle, busy, and defined nodes.

#### **STARTJOB**

Immediately start a specific job on a particular set of nodes.

#### **CANCELJOB**

Immediately cancel a specific job regardless of job state.

Using these four simple commands, Moab enables nearly its entire suite of scheduling functions. More detailed information about resource manager specific requirements and semantics for each of these commands can be found in the specific resource manager (LL, PBS, or [WIKI\)](http://sempa/resources/docs/blanks/mwm/wiki) overviews.

In addition to these base commands, other commands are required to support advanced features such as dynamic job support, suspend/resume, gang scheduling, and scheduler initiated checkpoint restart.

Information on creating a new scheduler resource manager interface can be found in the [Adding New](#page-322-0) [Resource Manager Interfaces](#page-322-0) section.

# **13.3 Resource Manager Extensions**

- [13.3.1 Resource Manager Extension Specification](#page-306-0)
- [13.3.2 Resource Manager Extension Values](#page-307-0)
- [13.3.3 Resource Manager Extension Examples](#page-320-0)

All resource managers are not created equal. There is a wide range in what capabilities are available from system to system. Additionally, there is a large body of functionality that many, if not all, resource managers have no concept of. A good example of this is job QoS. Since most resource managers do not have a concept of quality of service, they do not provide a mechanism for users to specify this information. In many cases, Moab is able to add capabilities at a global level. However, a number of features require a *per job* specification. Resource manager extensions allow this information to be associated with the job.

## <span id="page-306-0"></span>**13.3.1 Resource Manager Extension Specification**

Specifying resource manager extensions varies by resource manager. TORQUE, OpenPBS, PBSPro, Loadleveler, LSF, S3, and Wiki each allow the specification of an *extension* field as described in the following table:

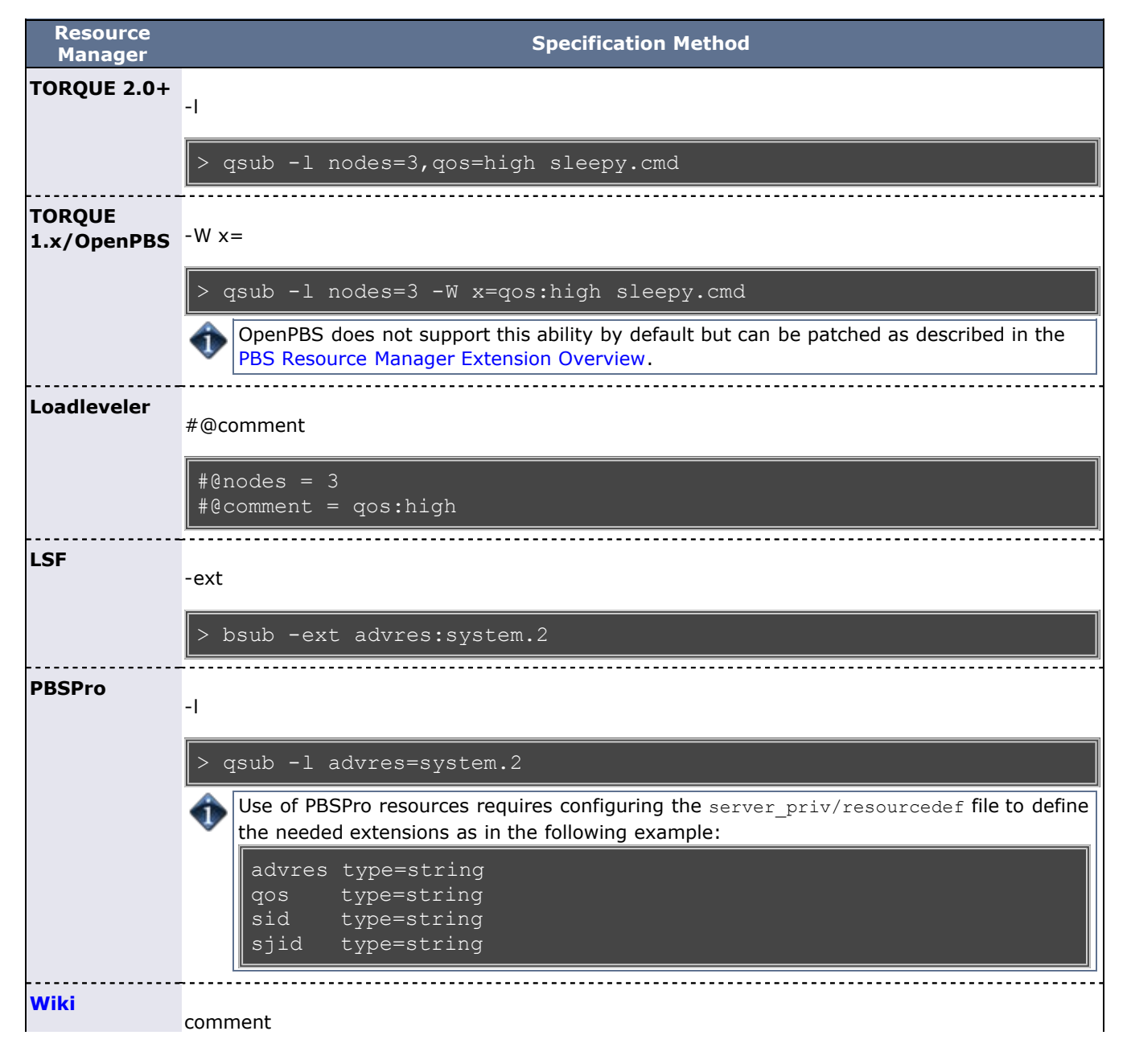

comment=qos:high

## <span id="page-307-0"></span>**13.3.2 Resource Manager Extension Values**

Using the resource manager specific method, the following job extensions are currently available:

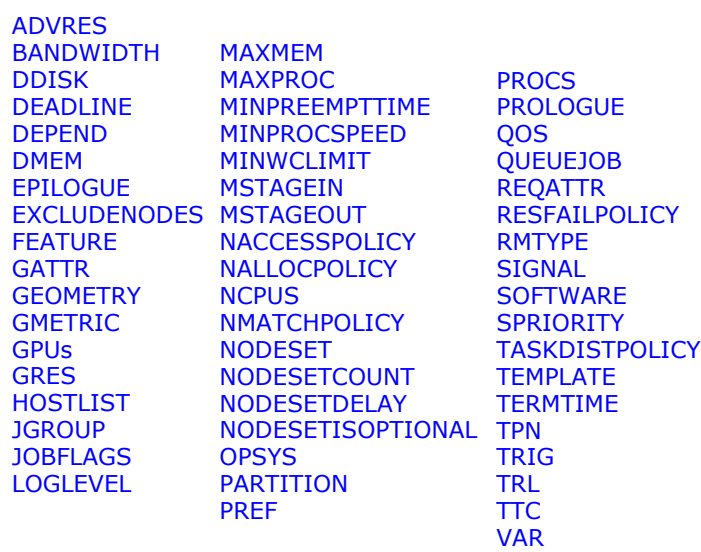

<span id="page-307-1"></span>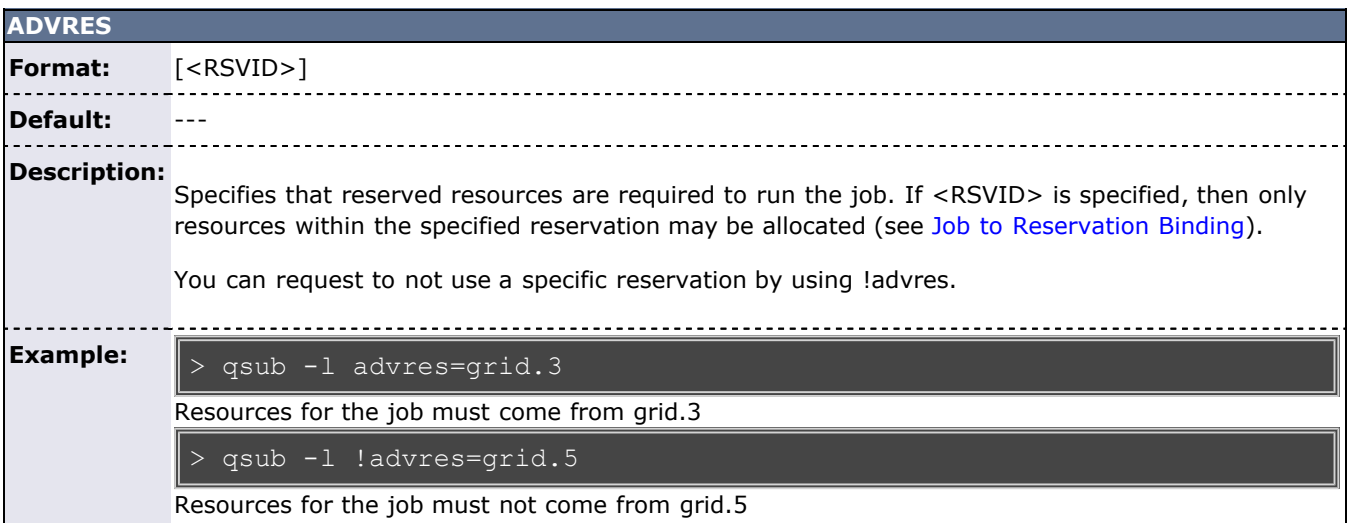

<span id="page-307-2"></span>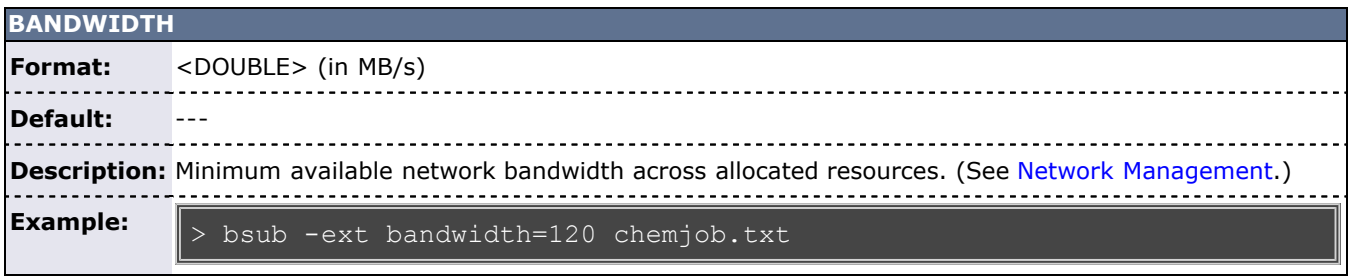

<span id="page-307-3"></span>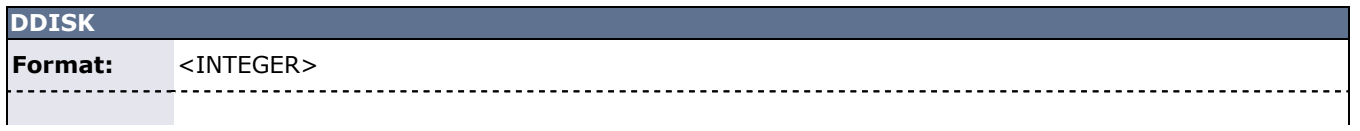

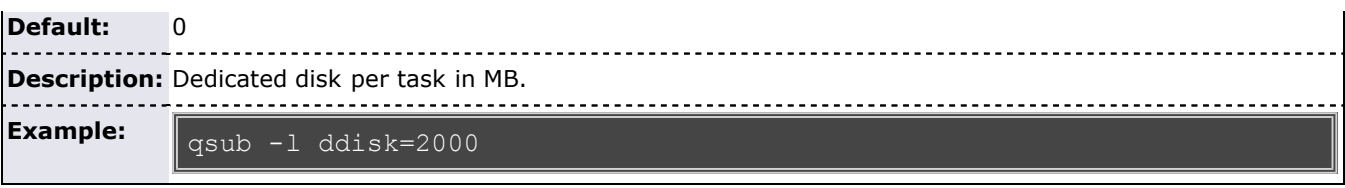

<span id="page-308-0"></span>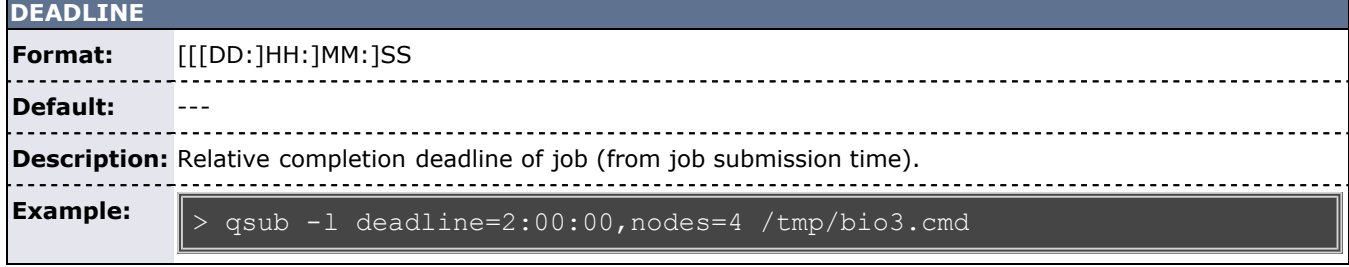

<span id="page-308-1"></span>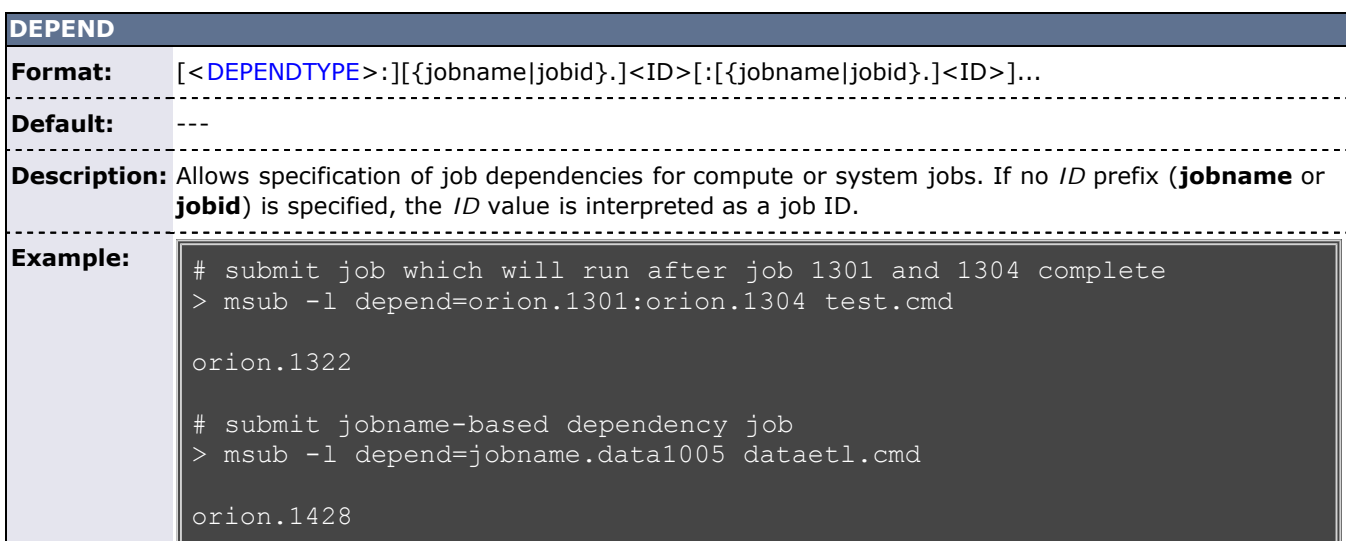

<span id="page-308-2"></span>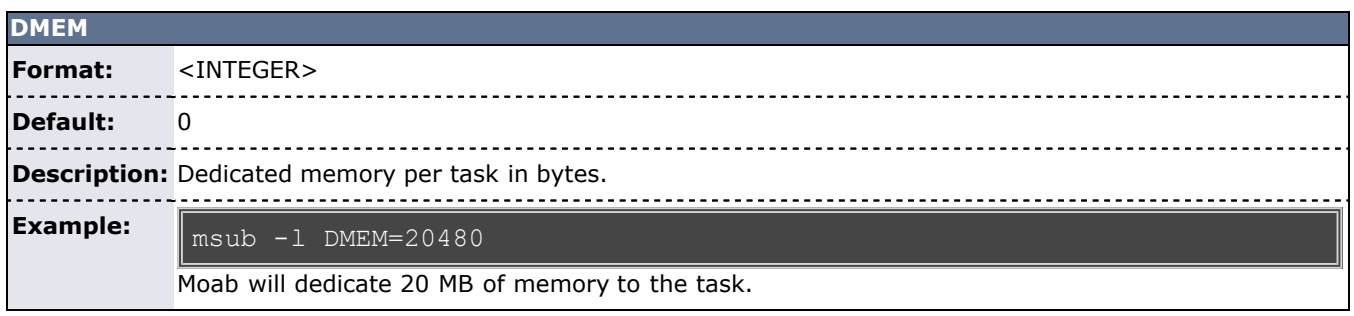

<span id="page-308-3"></span>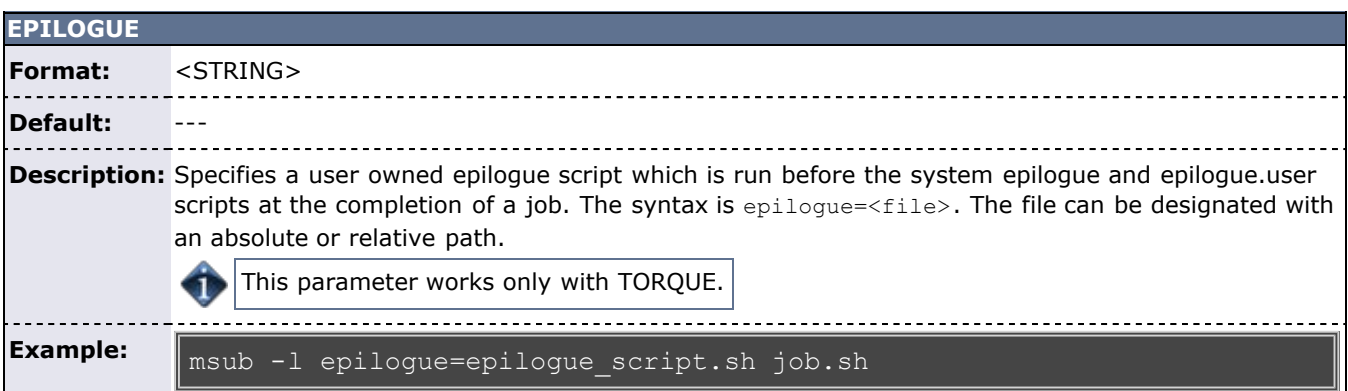

<span id="page-309-0"></span>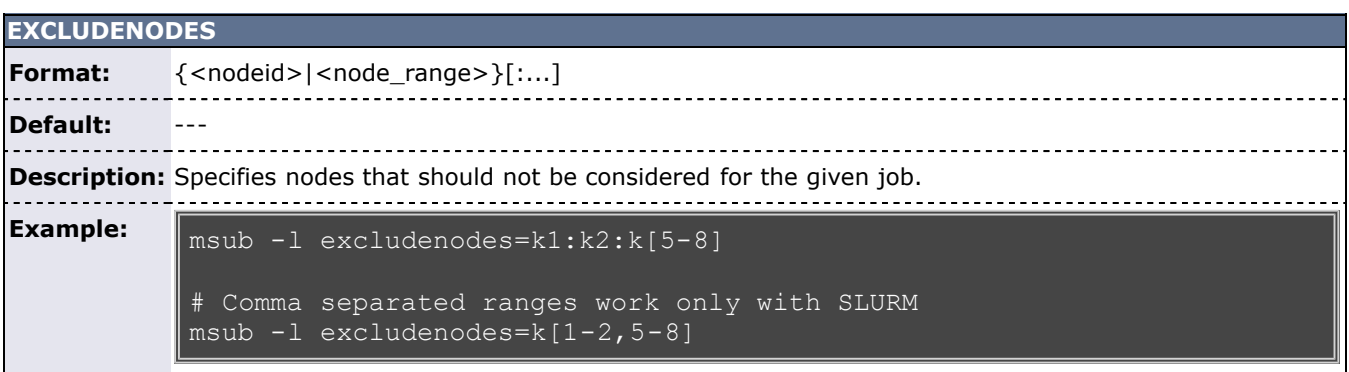

<span id="page-309-1"></span>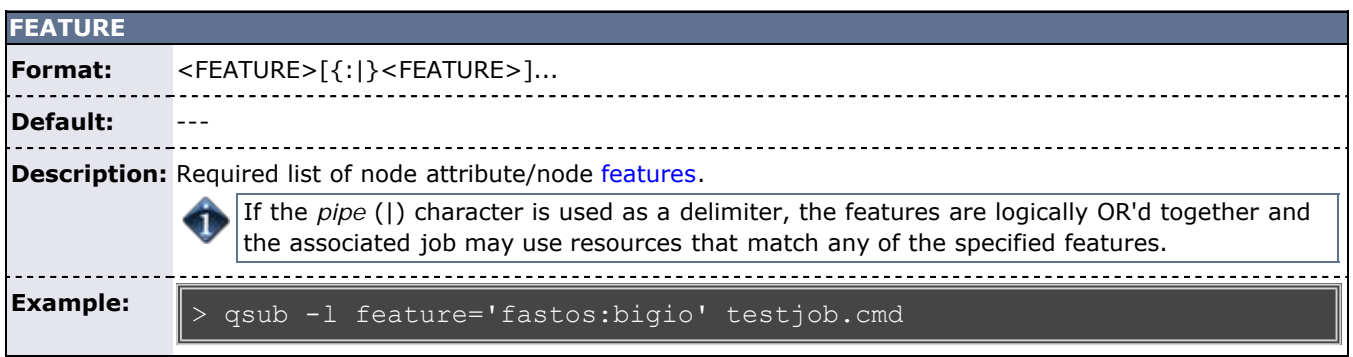

<span id="page-309-2"></span>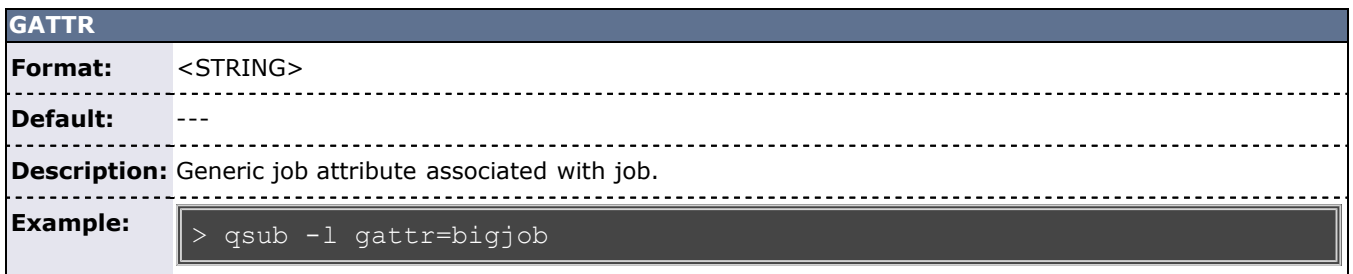

<span id="page-309-3"></span>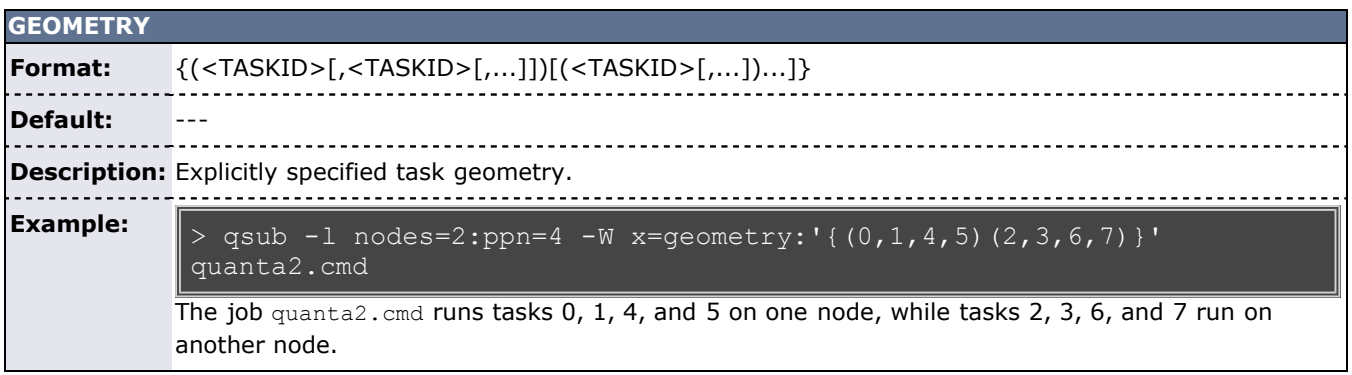

<span id="page-309-4"></span>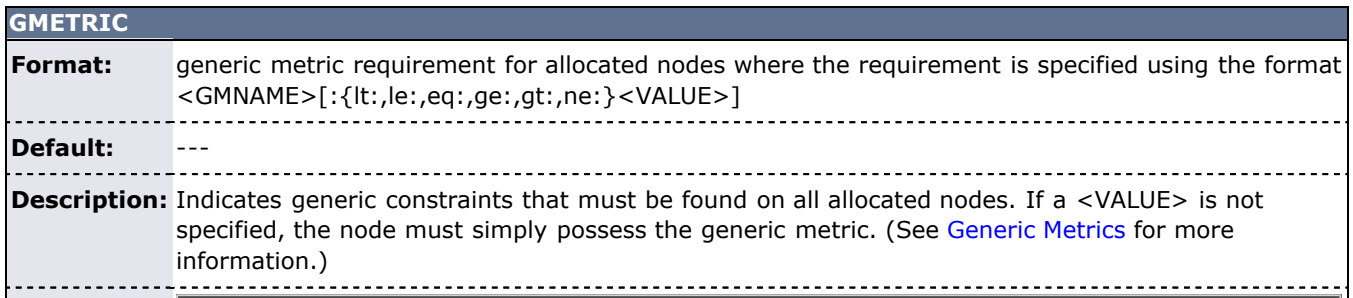

**Example:**

<span id="page-310-0"></span>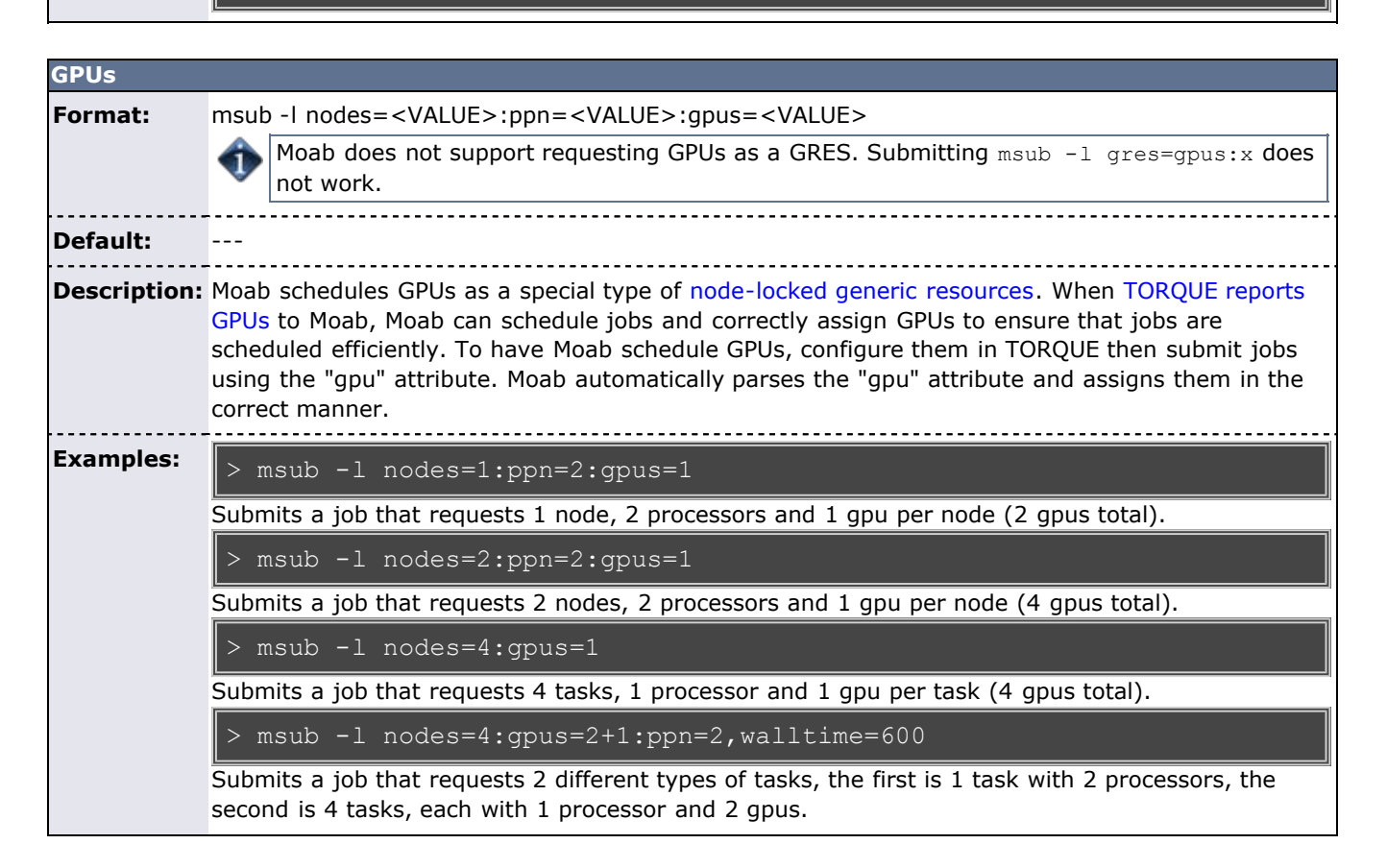

<span id="page-310-1"></span>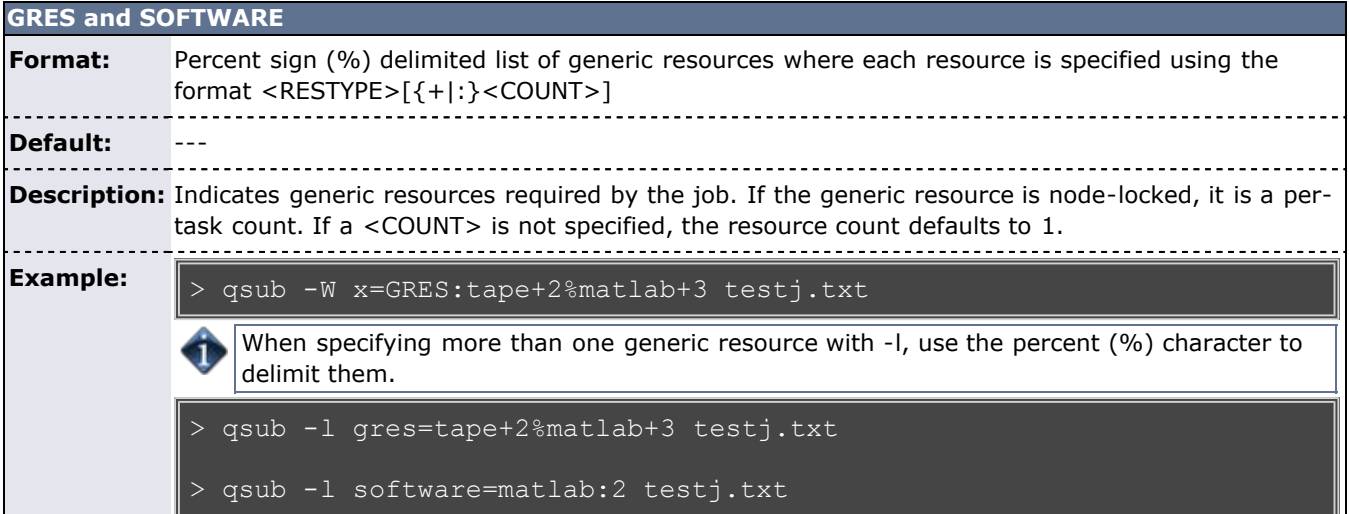

<span id="page-310-2"></span>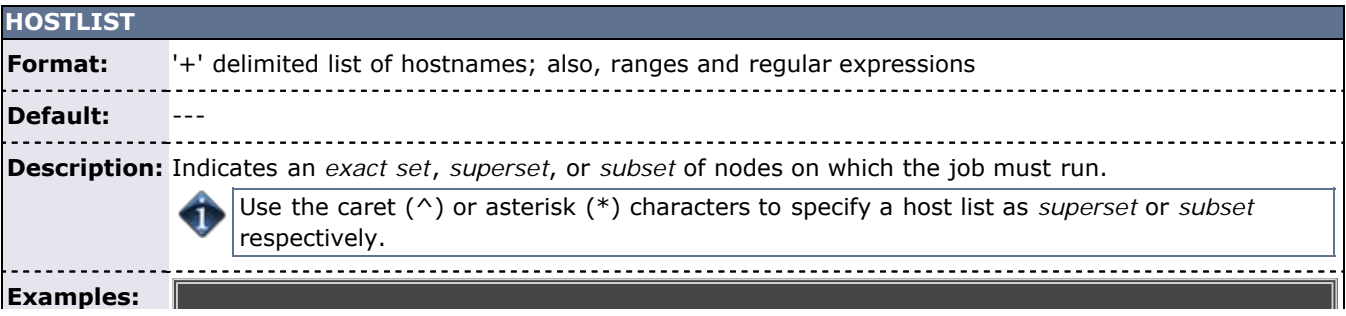

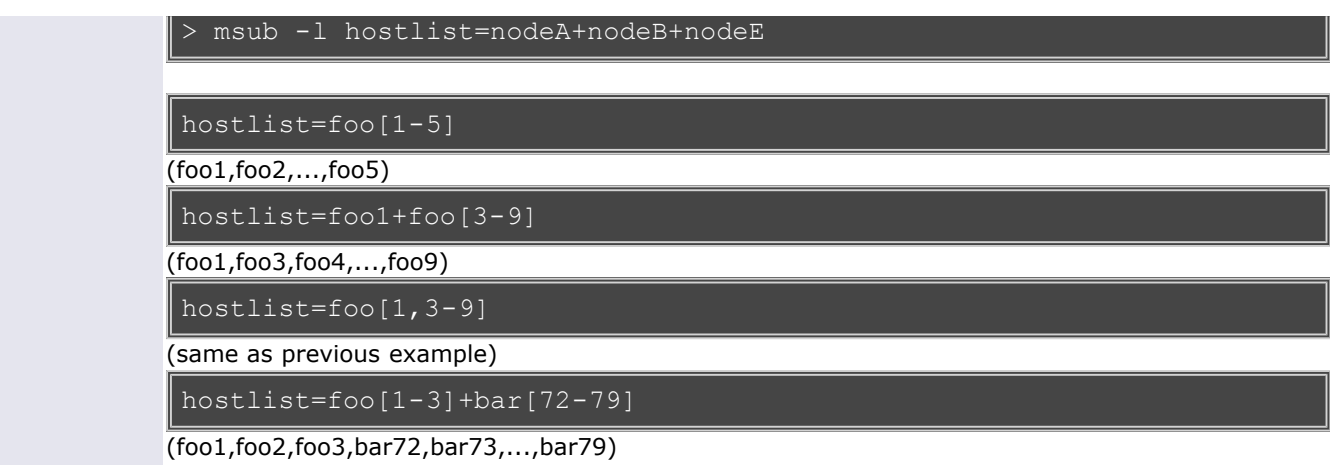

<span id="page-311-0"></span>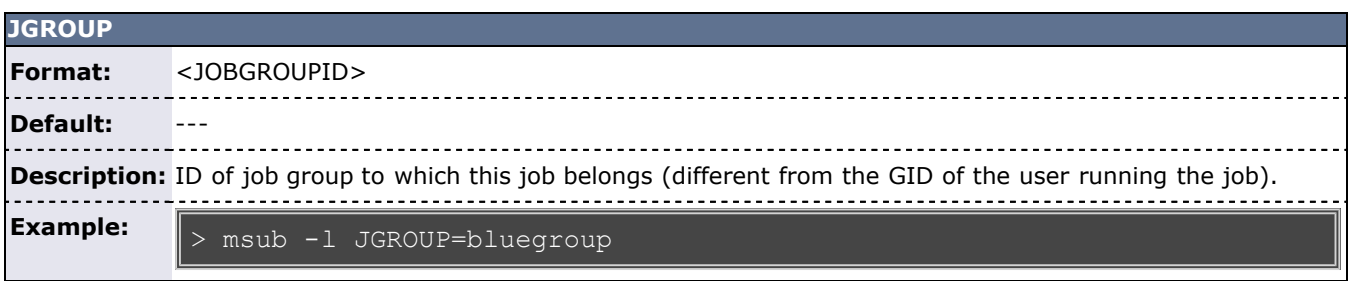

<span id="page-311-1"></span>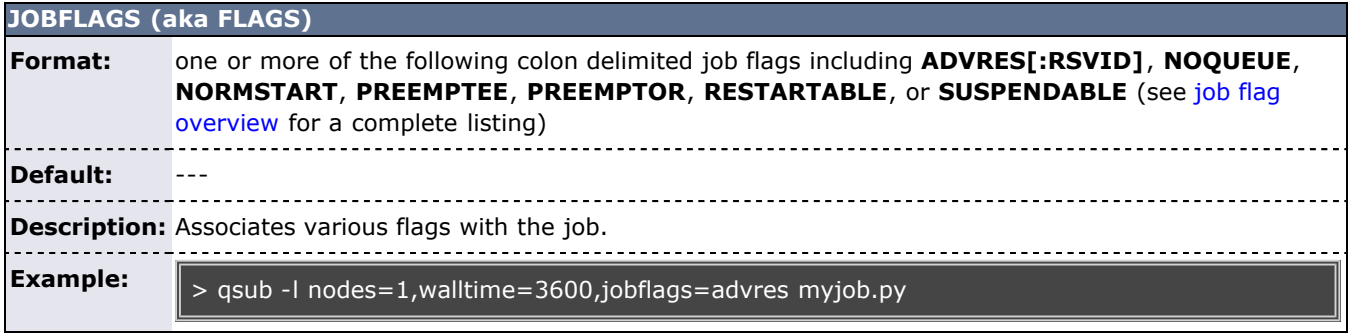

<span id="page-311-2"></span>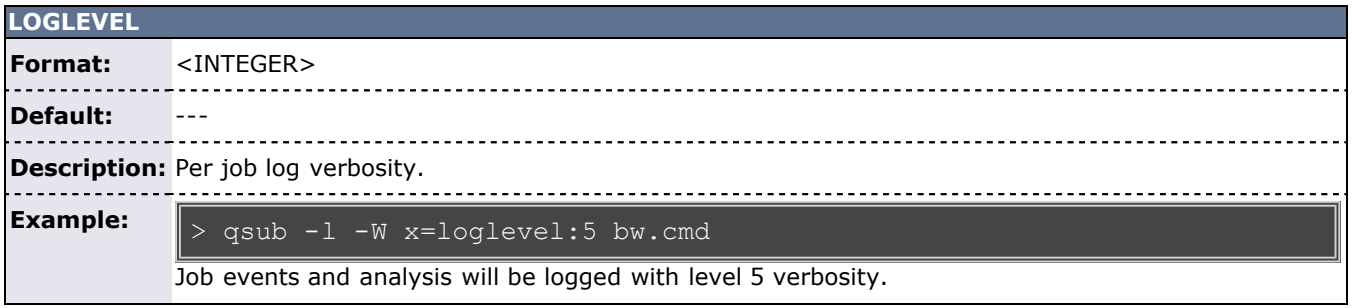

<span id="page-311-3"></span>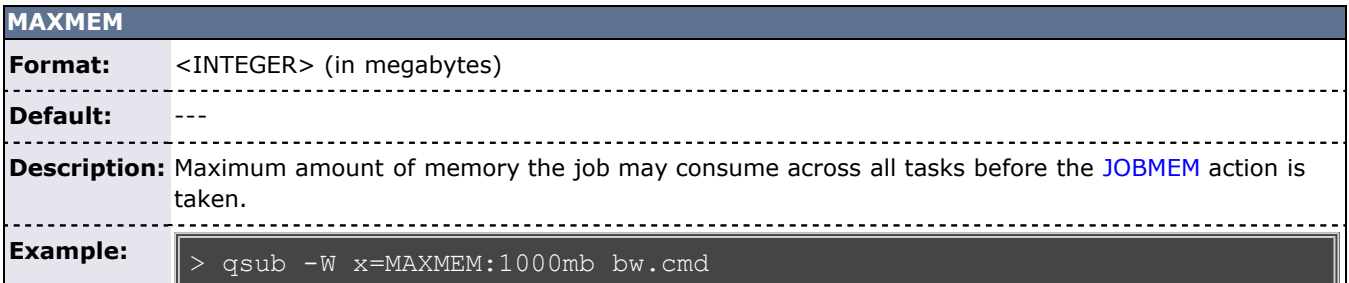

If a [RESOURCELIMITPOLICY](#page-551-0) is set for per-job memory utilization, its action will be taken when this value is reached.

<span id="page-312-1"></span>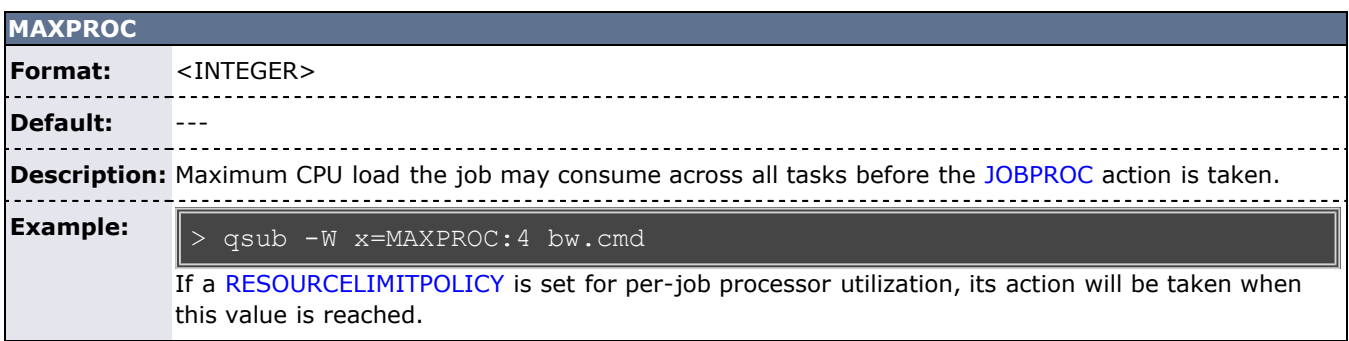

<span id="page-312-2"></span>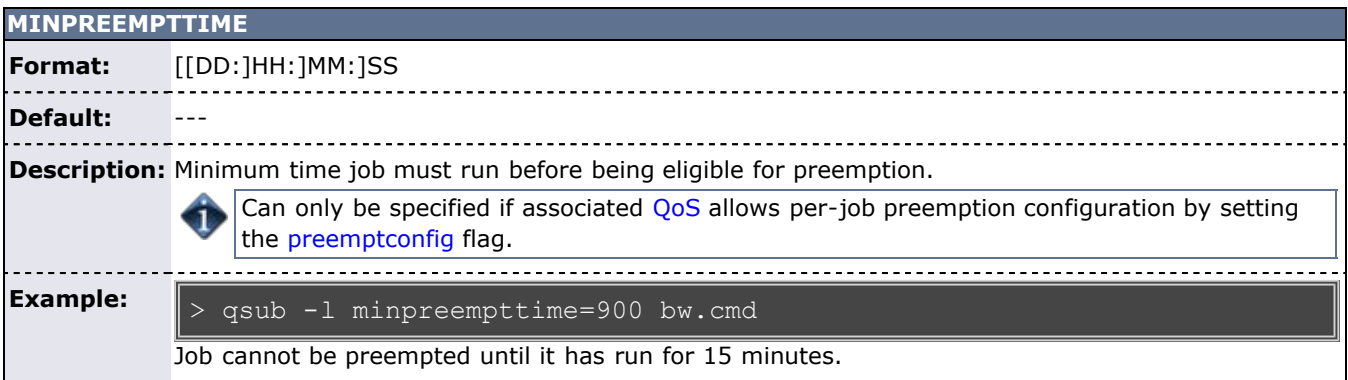

<span id="page-312-3"></span>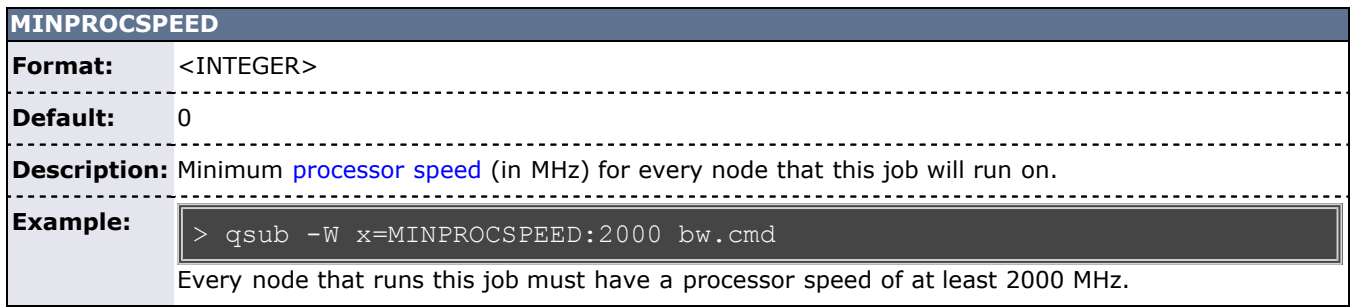

<span id="page-312-0"></span>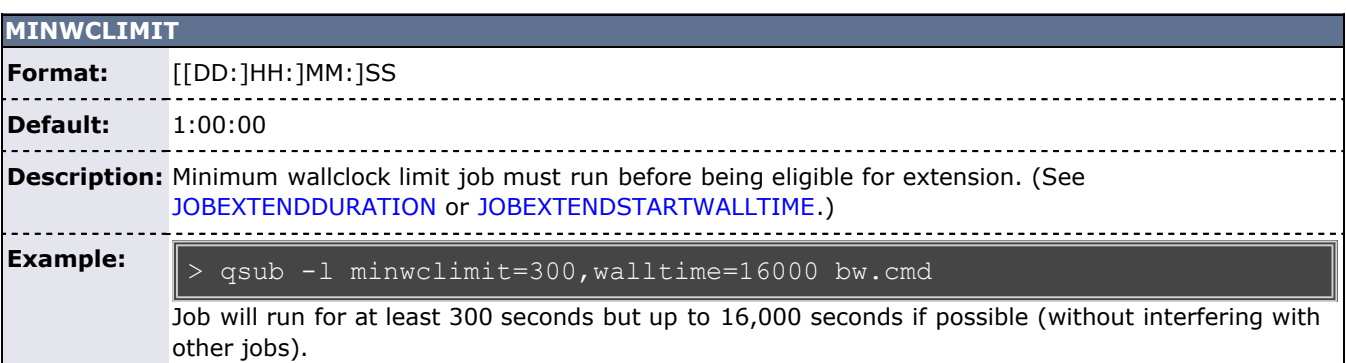

<span id="page-312-4"></span>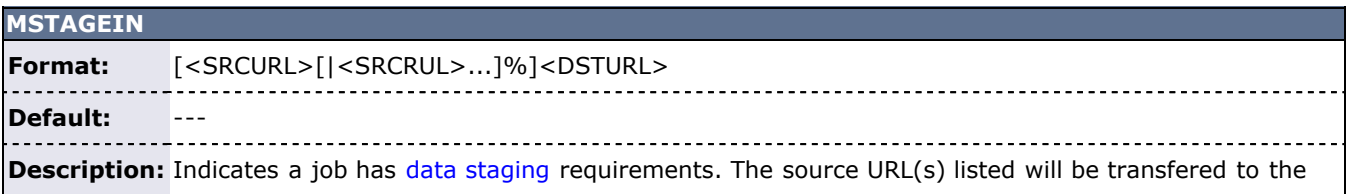

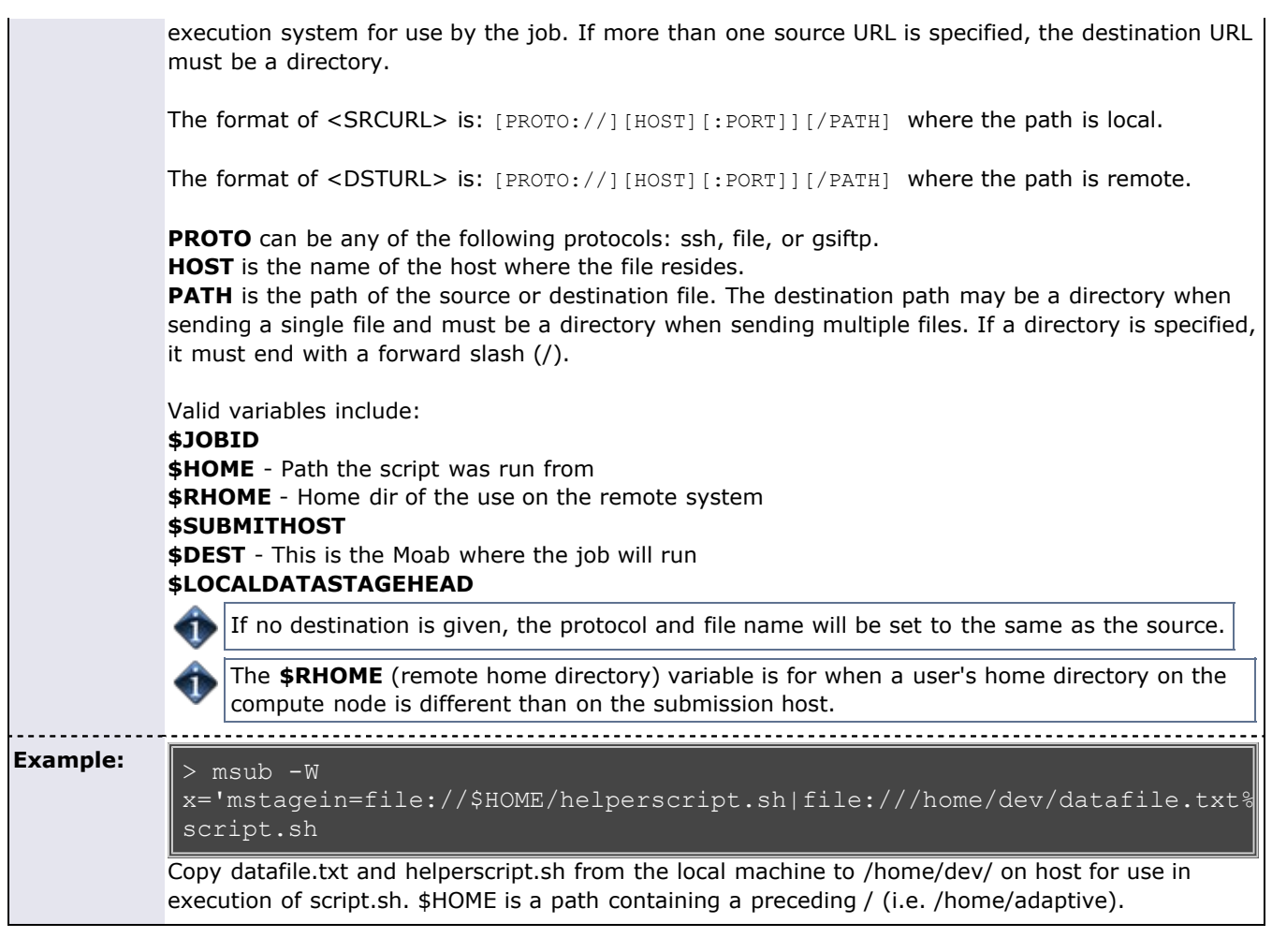

<span id="page-313-0"></span>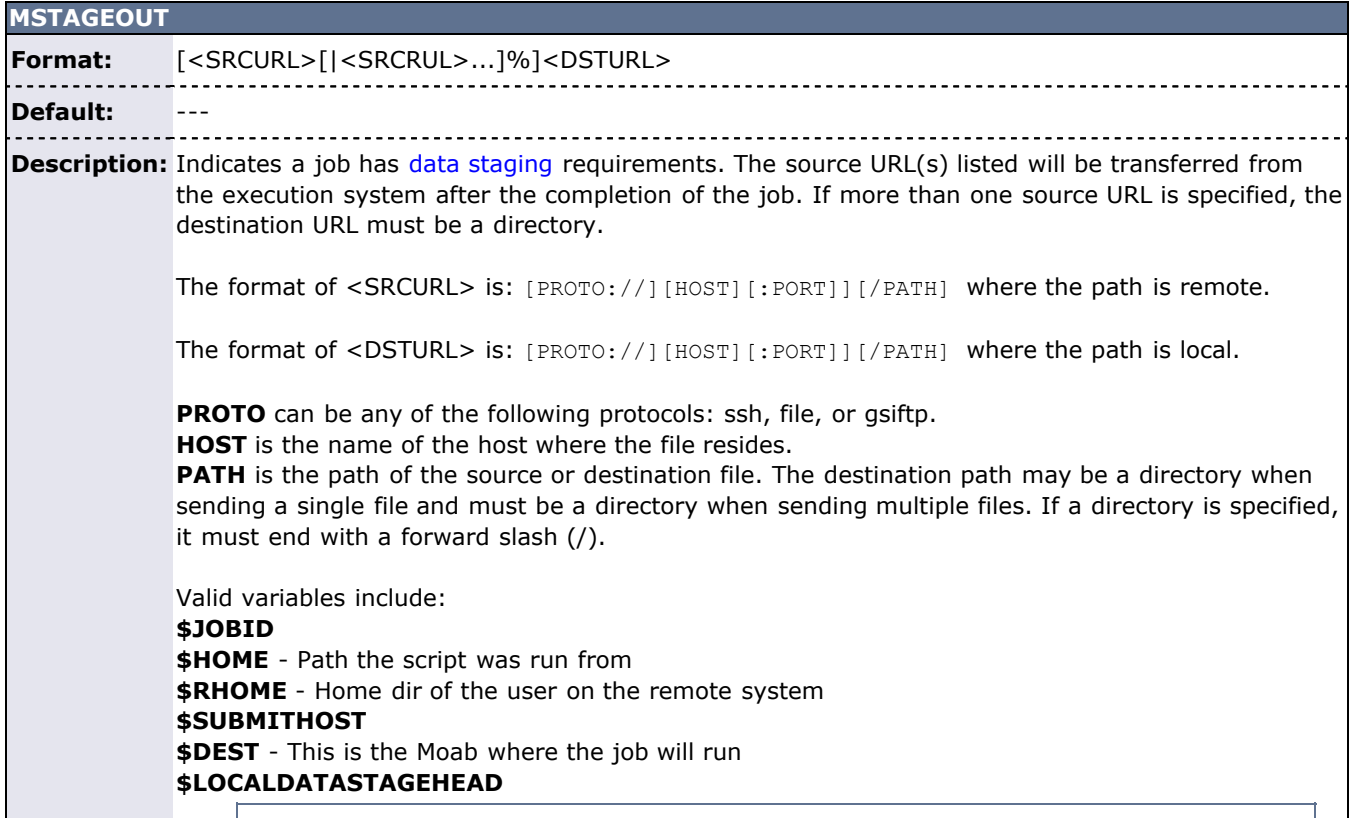

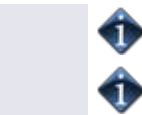

If no destination is given, the protocol and file name will be set to the same as the source.

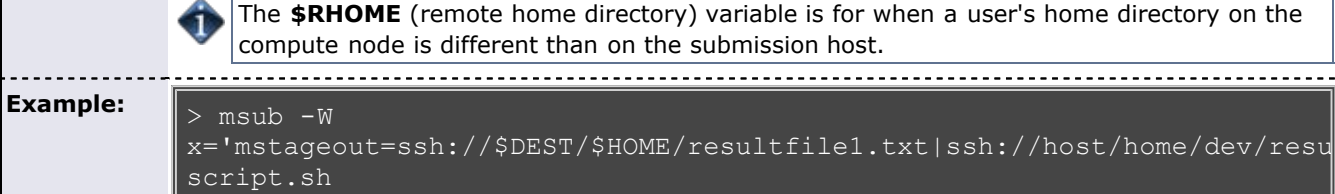

Copy resultfile1.txt and resultscript.sh from the execution system to /home/dev/ after the execution of script.sh is complete. \$HOME is a path containing a preceding / (i.e. /home/adaptive).

<span id="page-314-0"></span>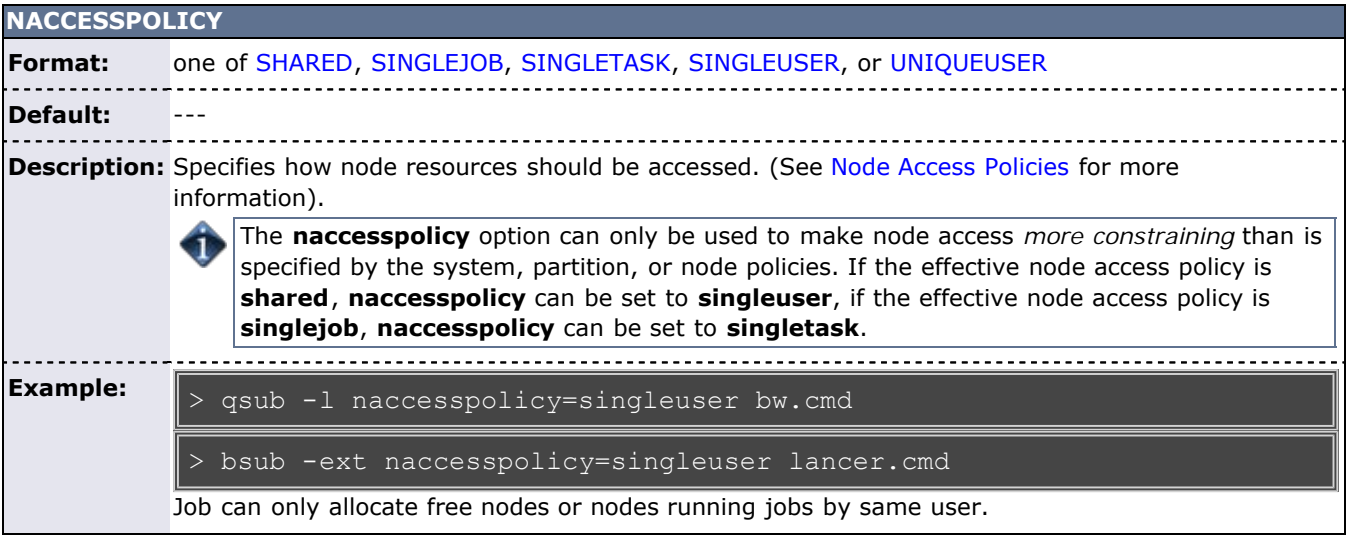

<span id="page-314-1"></span>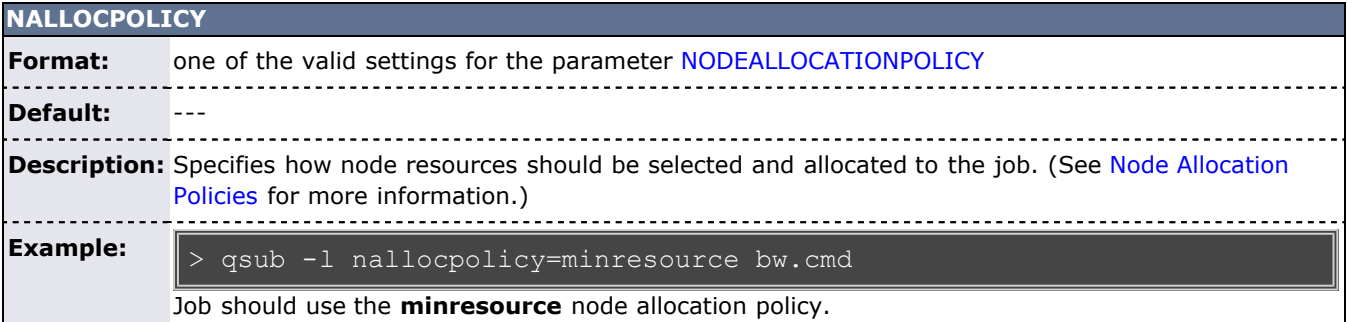

<span id="page-314-2"></span>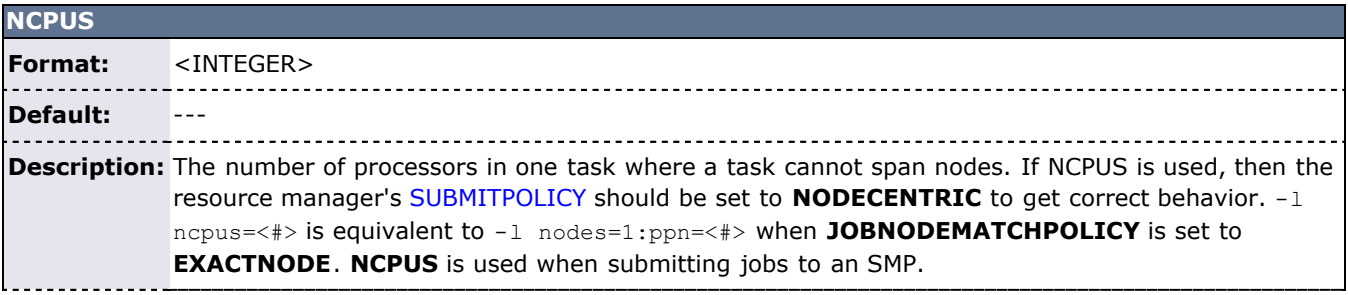

<span id="page-314-3"></span>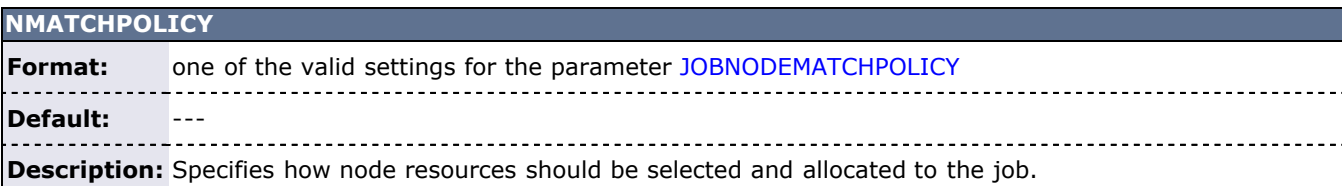

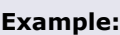

> qsub -l nodes=2 -W x=nmatchpolicy:exactnode bw.cmd

Job should use the **EXACTNODE** JOBNODEMATCHPOLICY.

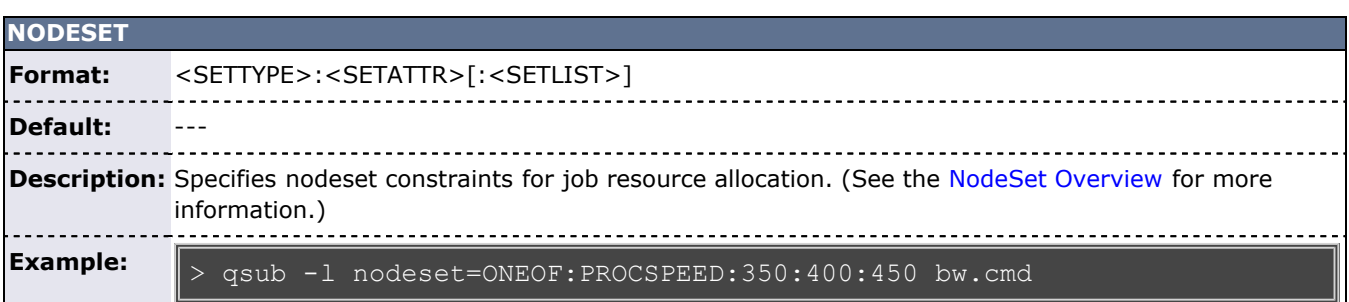

<span id="page-315-0"></span>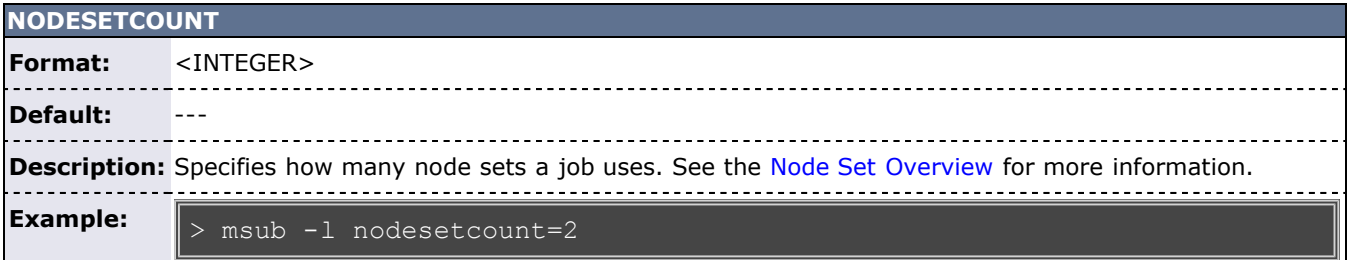

<span id="page-315-1"></span>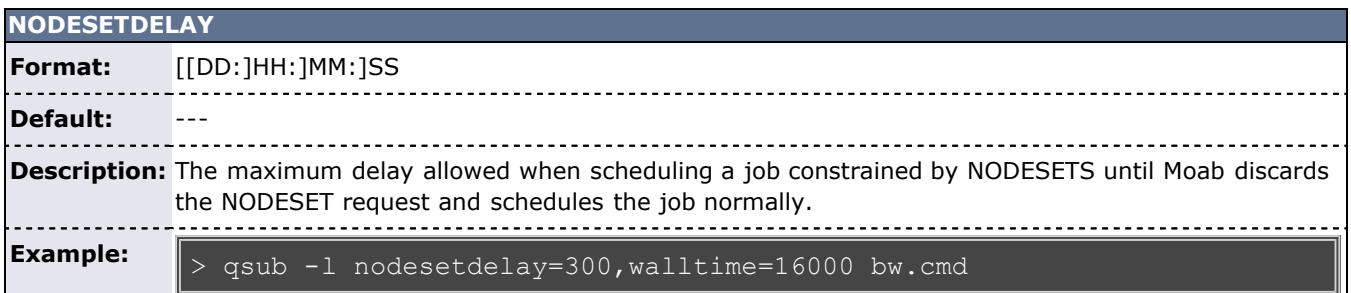

<span id="page-315-2"></span>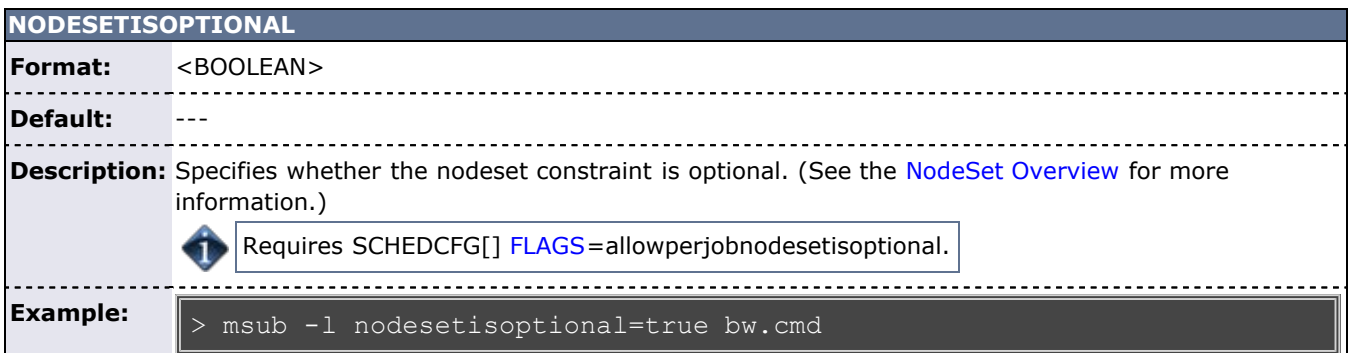

<span id="page-315-3"></span>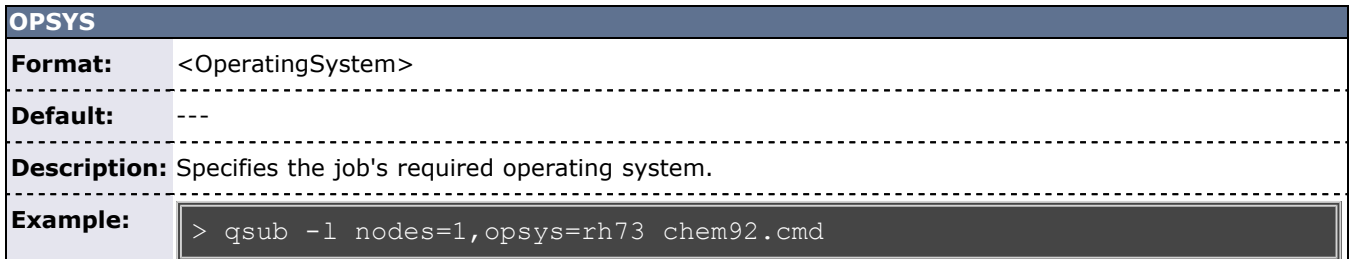

<span id="page-316-0"></span>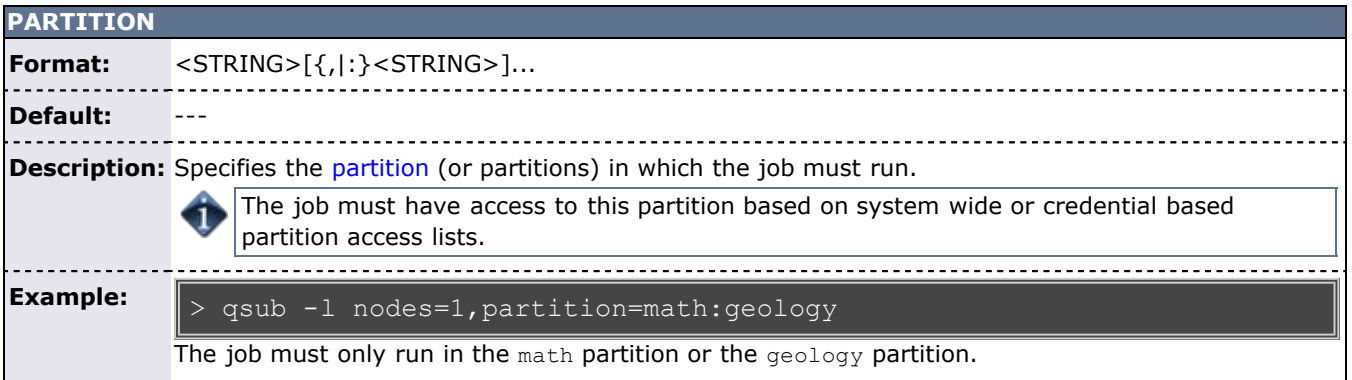

<span id="page-316-1"></span>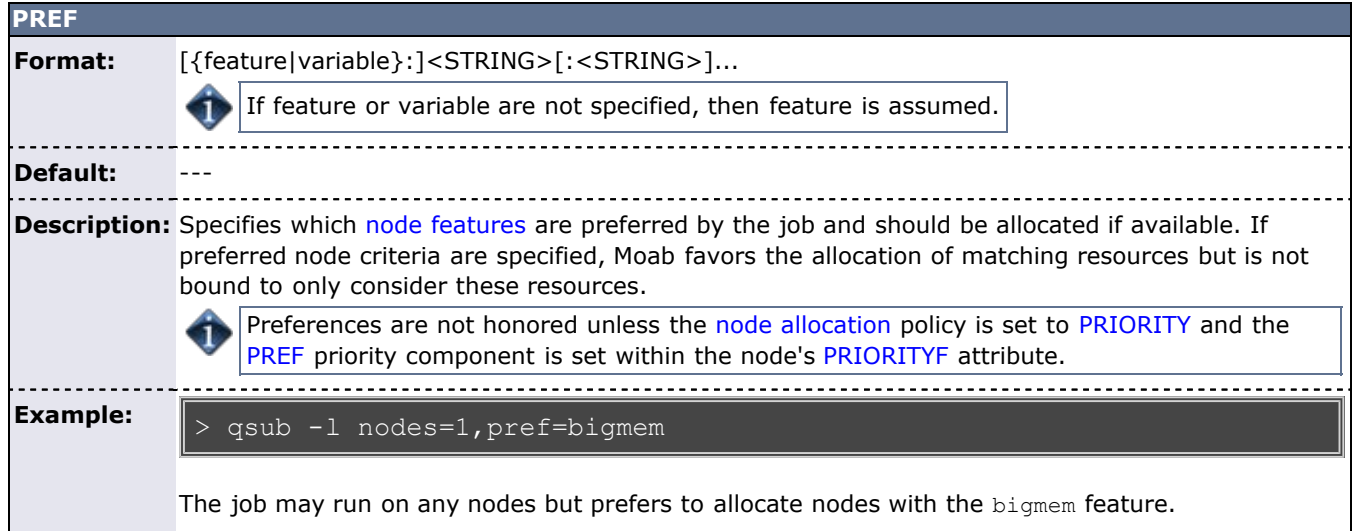

<span id="page-316-2"></span>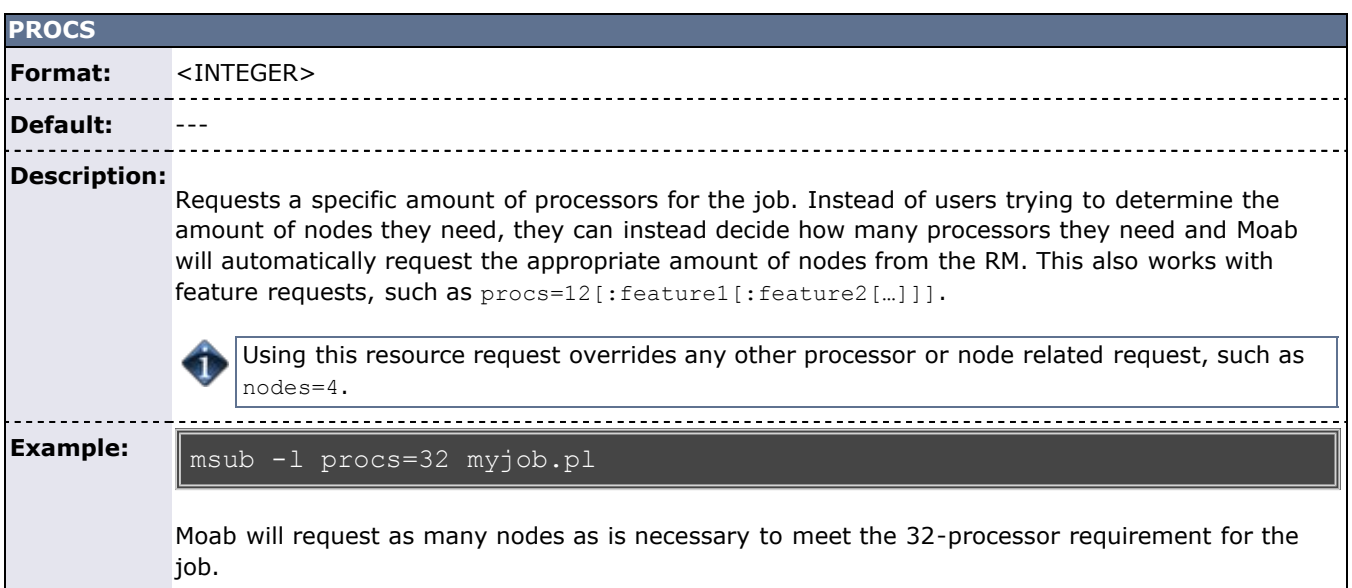

<span id="page-316-3"></span>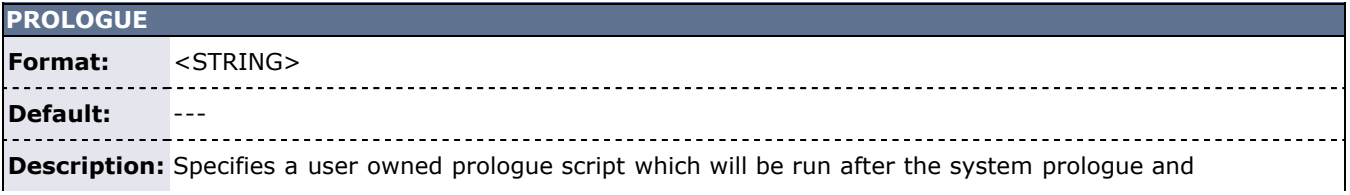

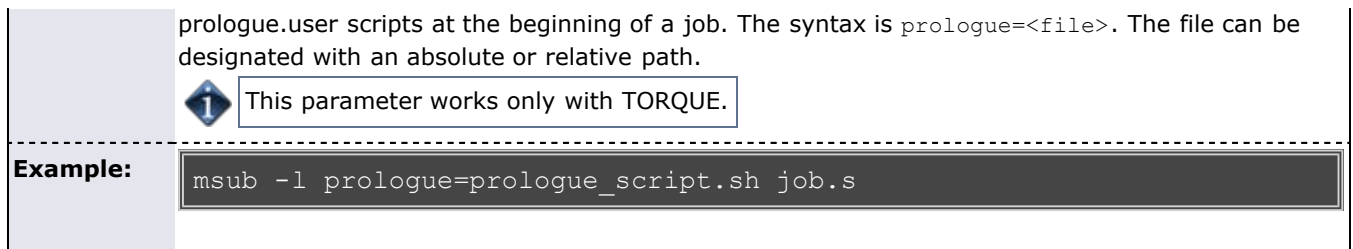

<span id="page-317-0"></span>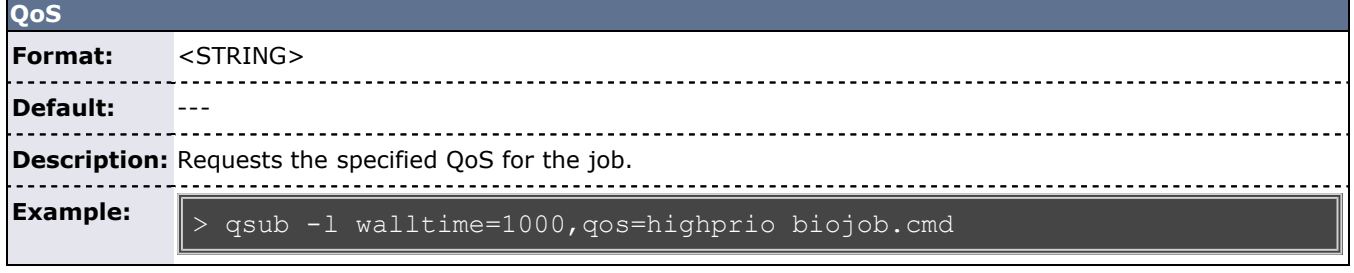

<span id="page-317-1"></span>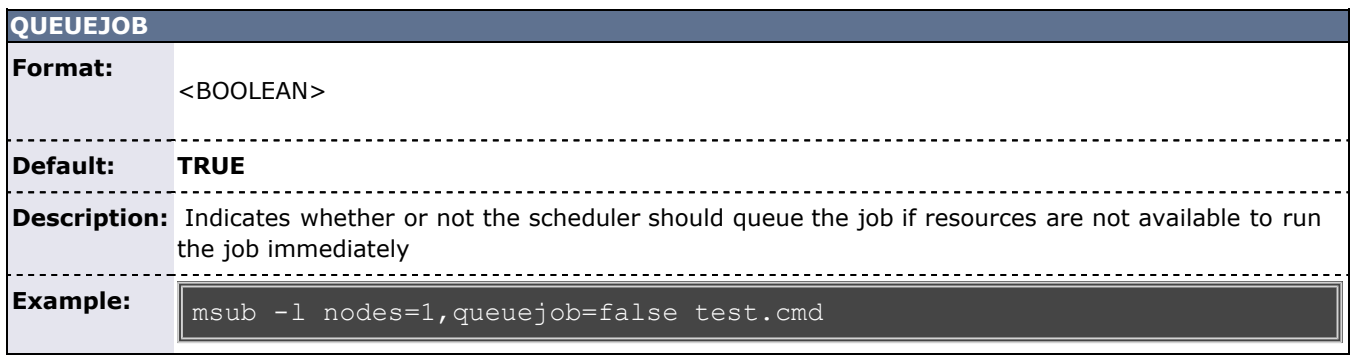

<span id="page-317-2"></span>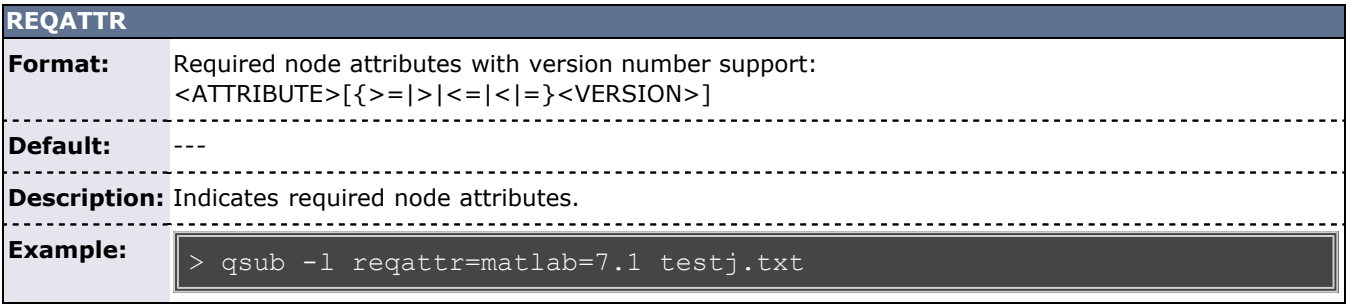

<span id="page-317-3"></span>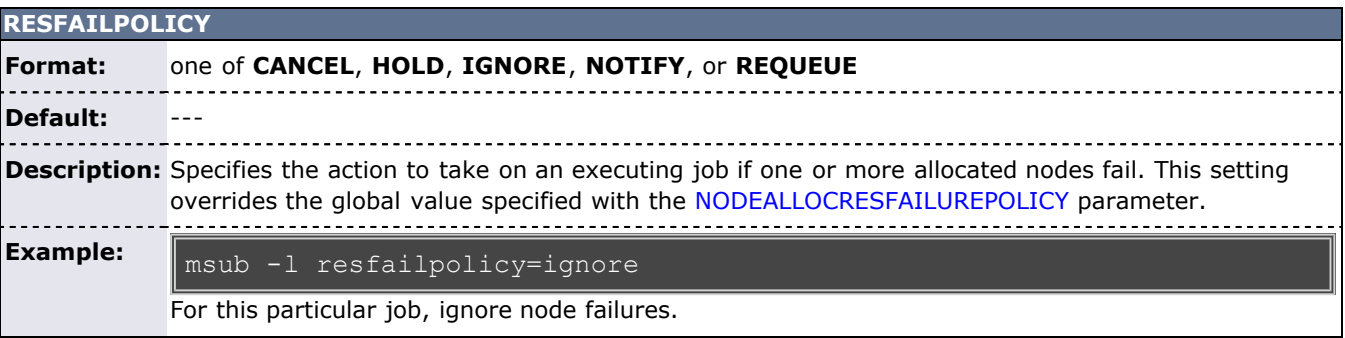

<span id="page-317-4"></span>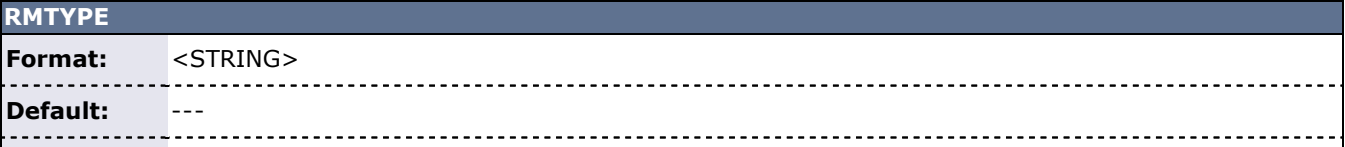

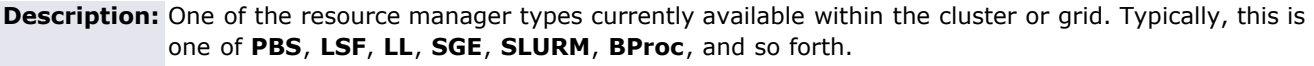

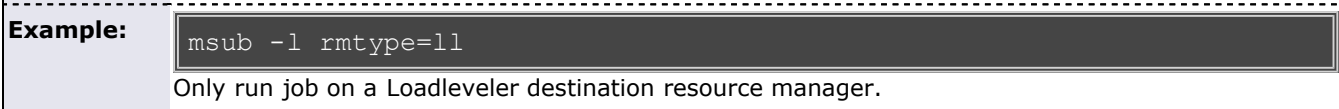

<span id="page-318-0"></span>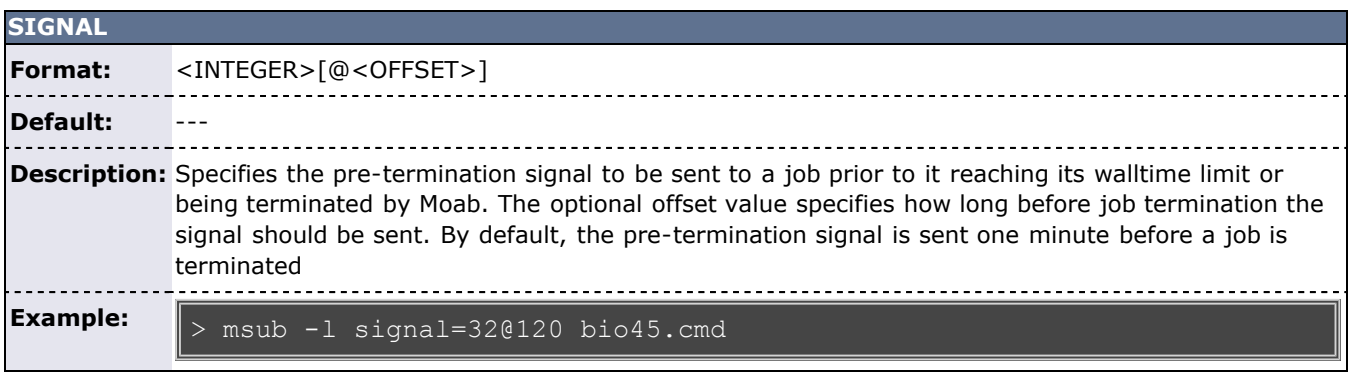

<span id="page-318-1"></span>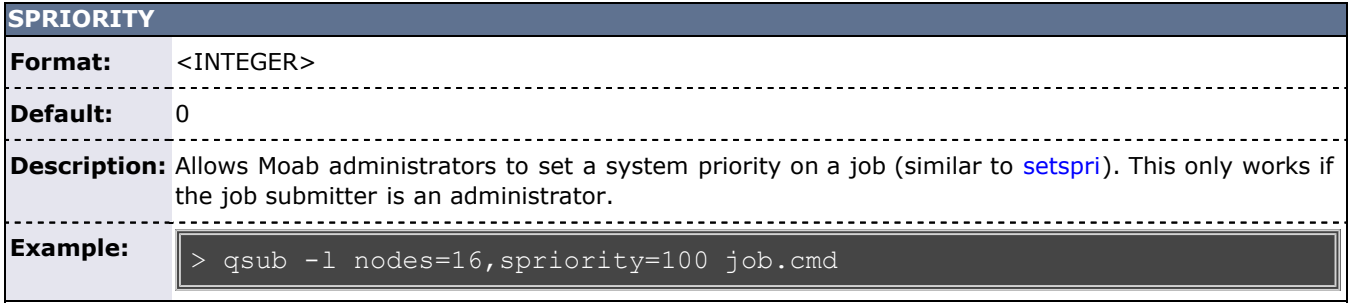

<span id="page-318-2"></span>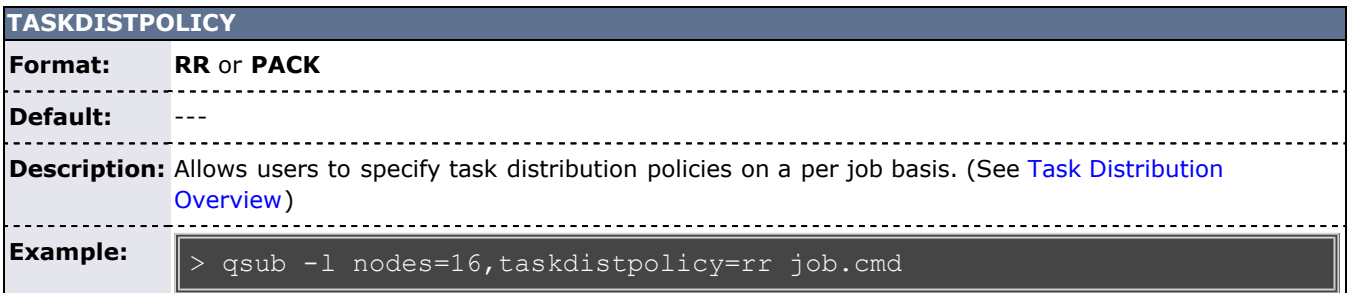

<span id="page-318-3"></span>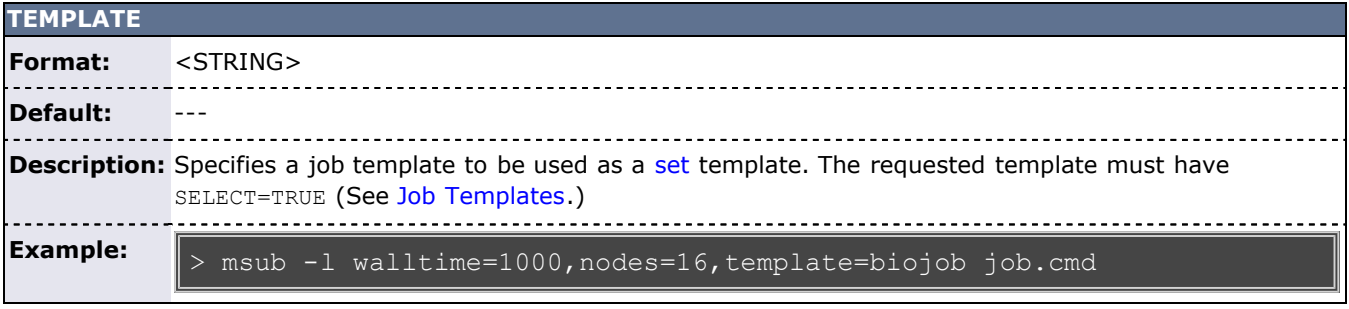

<span id="page-318-4"></span>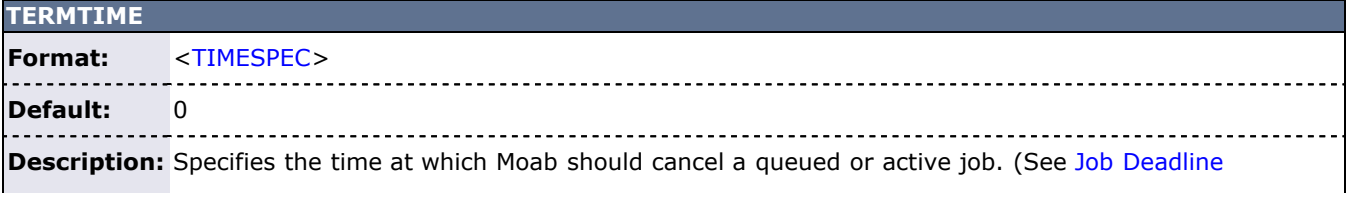

[Support.](#page-234-0))

L

 $\boxed{\texttt{&} \texttt{msub} \texttt{-1} \texttt{nodes=10,walltime=600,termine=12:00\_Jun/14 job.cmd}}$ **Example:**

<span id="page-319-0"></span>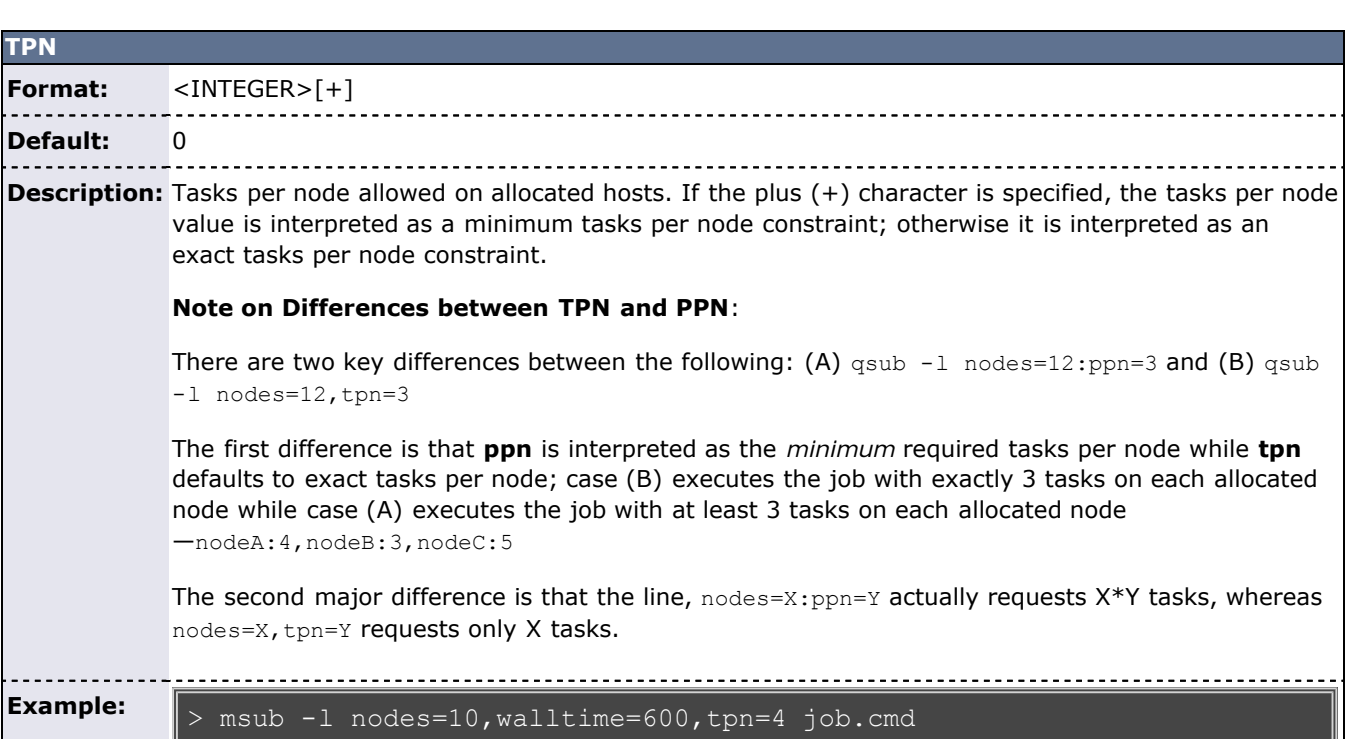

<span id="page-319-1"></span>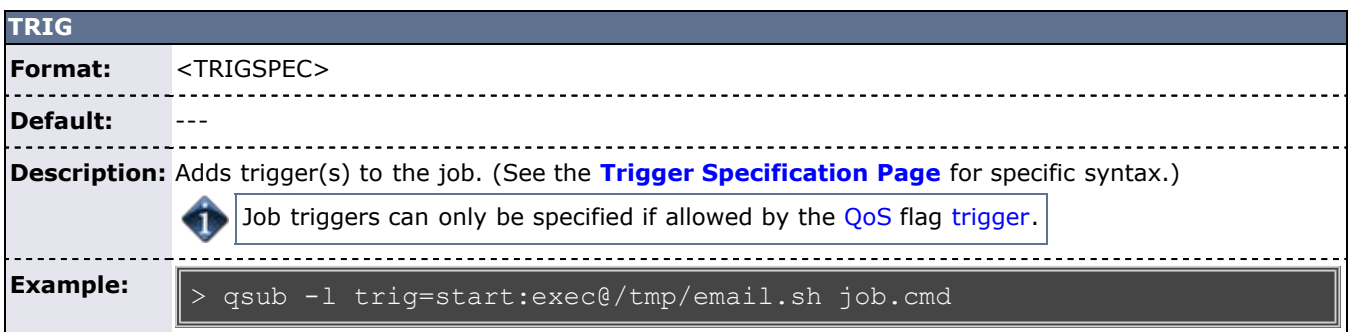

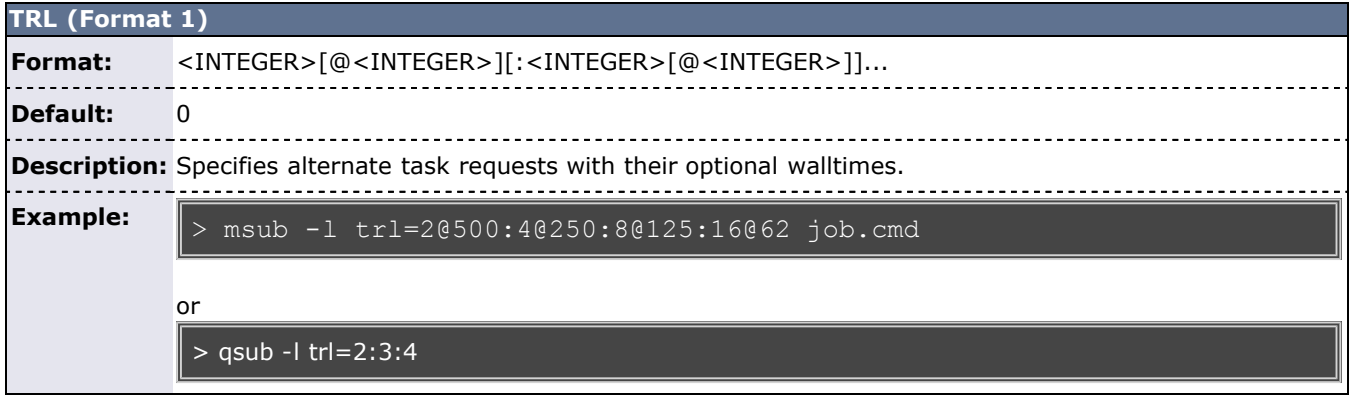

<span id="page-319-2"></span>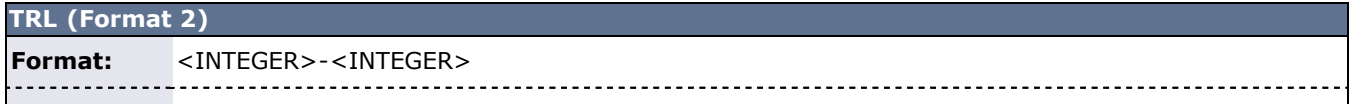

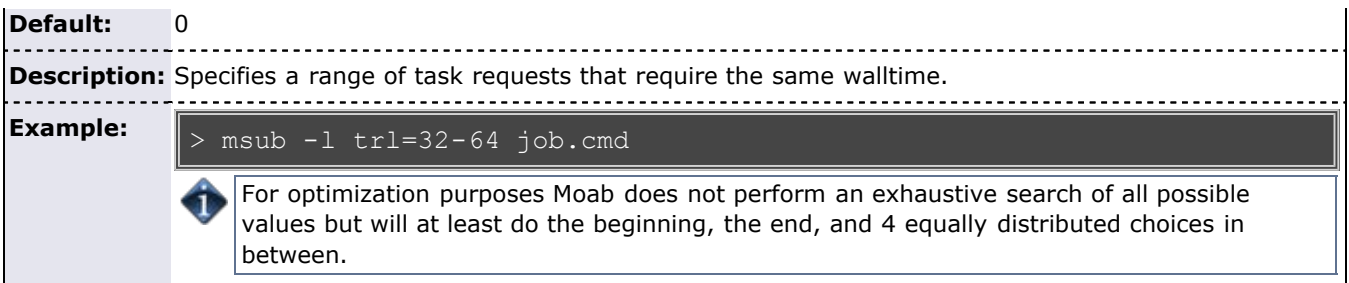

<span id="page-320-1"></span>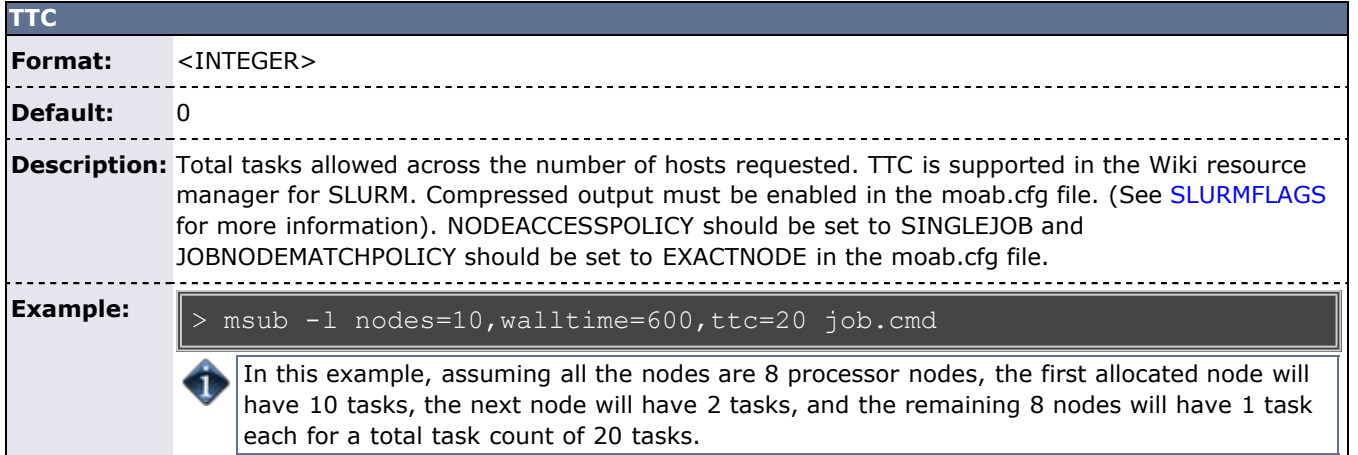

<span id="page-320-2"></span>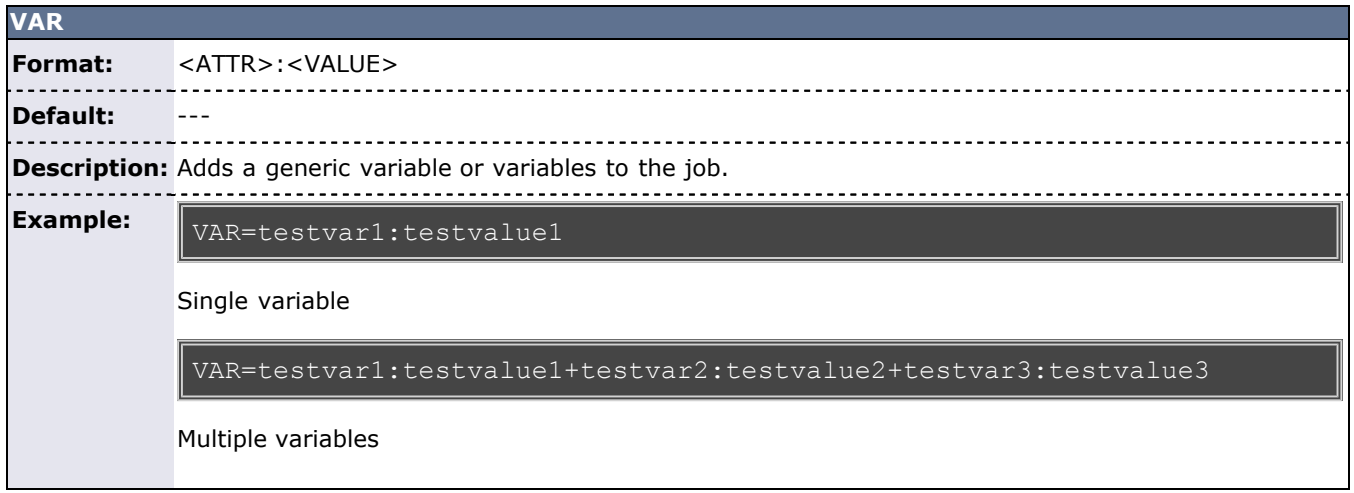

### <span id="page-320-0"></span>**13.3.3 Resource Manager Extension Examples**

If more than one extension is required in a given job, extensions can be concatenated with a semicolon separator using the format <ATTR>:<VALUE>[;<ATTR>:<VALUE>]...

#### **Example 1**

#@comment="HOSTLIST:node1,node2;QOS:special;SID:silverA"

Job must run on nodes node1 and node2 using the QoS special. The job is also associated with the system ID silverA allowing the silver daemon to monitor and control the job.

#### **Example 2**

PBS  $-W$  x=\"NODESET:ONEOF:NETWORK;DMEM:64\"

Job will have resources allocated subject to network based nodeset constraints. Further, each task will dedicate 64 MB of memory.

#### **Example 3**

> qsub -l nodes=4,walltime=1:00:00 -W x="FLAGS:ADVRES:john.1"

Job will be forced to run within the john.1 reservation.

## **See Also**

[Resource Manager Overview](#page-280-0)

# <span id="page-322-0"></span>**13.4 Adding New Resource Manager Interfaces**

Moab interfaces with numerous resource management systems. Some of these interact through a resource manager specific interface (OpenPBS/PBSPro, Loadleveler, LSF), while others interact through generalized interfaces such as SSS or Wiki. (See the [Wiki Overview\)](#page-771-1). For most resource managers, either route is possible depending on where it is easiest to focus development effort. Use of Wiki generally requires modifications on the resource manager side while creation of a new resource manager specific Moab interface would require more changes to Moab modules.

Regardless of the interface approach selected, adding support for a new resource manager is typically a straightforward process for about 95% of all supported features. The final 5% of features usually requires a bit more effort as each resource manager has a number of distinct concepts that must be addressed.

- [13.4.1 Resource Manager Specific Interfaces](#page-322-1)
- [13.4.2 Wiki Interface](#page-322-2)
- [13.4.3 SSS Interface](#page-322-3)

## <span id="page-322-1"></span>**13.4.1 Resource Manager Specific Interfaces**

If you require tighter integration and need additional instruction, see [13.5 Managing Resources Directly with](#page-323-0) [the Native Interface.](#page-323-0) If you would like consultation on support for a new resource manager type, please contact the professional services group at Cluster Resources.

# <span id="page-322-2"></span>**13.4.2 Wiki Interface**

The Wiki interface is already defined as a resource manager type, so no modifications are required within Moab. Additionally, no resource manager specific library or header file is required. However, within the resource manager, internal job and node objects and attributes must be manipulated and placed within Wiki based interface concepts as defined in the [Wiki Overview.](#page-771-1) Additionally, resource manager parameters must be created to allow a site to configure this interface appropriately.

### <span id="page-322-3"></span>**13.4.3 SSS Interface**

The SSS interface is an XML based generalized resource manager interface. It provides an extensible, scalable, and secure method of querying and modifying general workload and resource information.

### **See Also**

Creating New Tools within the Native Resource Manager Interface

# <span id="page-323-0"></span>**13.5 Managing Resources Directly with the Native Interface**

- 13.5.1 Native Interface Overview
- 13.5.2 Configuring the Native Interface
	- 13.5.2.1 Configuring the Resource Manager
	- 13.5.2.2 Reporting Resources
- 13.5.3 Generating Cluster Query Data
	- 13.5.3.1 Flat Cluster Query Data
	- 13.5.3.2 Interfacing to Ganglia
	- [13.5.3.3 Interfacing to FLEXlm](#page-325-0)
	- 13.5.3.4 Interfacing to Nagios
	- 13.5.3.5 Interfacing to Supermon
	- 13.5.3.6 Interfacing via HTTP
- 13.5.4 Configuring Node Specific Query URLs
- 13.5.5 Configuring Resource Types
- 13.5.6 Creating New Tools to Manage the Cluster

# **13.5.1 Native Interface Overview**

[Holistic Scheduling - The Native Resource Manager](http://www.clusterresources.com/moabcon/2008/videos/Holistic_Scheduling.php) is a video tutorial of a session offered at Moab Con that offers further details for understanding the native resource manager.

The *Native* interface allows a site to augment or even fully replace a resource manager for managing resources. In some situations, the full capabilities of the resource manager are not needed and a lower cost or lower overhead alternative is preferred. In other cases, the nature of the environment may make use of a resource manager impossible due to lack of support. Still, in other situations it is desirable to provide information about additional resource attributes, constraints, or state from alternate sources.

In any case, Moab provides the ability to directly query and manage resources along side of or without the use of a resource manager. This interface, called the *NATIVE* interface can also be used to launch, cancel, and otherwise manage jobs. This **NATIVE** interface offers several advantages including the following:

- no cost associated with purchasing a resource manager
- no effort required to install or configure the resource manager
- ability to support abstract resources
- ability to support abstract jobs
- ability to integrate node availability information from multiple sources
- ability to augment node configuration and utilization information provided by a resource manager

However, the **NATIVE** interface may also have some drawbacks.

- no support for standard job submission languages
- limited default configured and utilized resource tracking (additional resource tracking available with additional effort)

At a high level, the native interface works by launching threaded calls to perform standard resource manager activities such as managing resources and jobs. The desired calls are configured within Moab and used whenever an action or updated information is required.

# **13.5.2 Configuring the Native Interface**

Using the native interface consists of defining the interface type and location. As mentioned earlier, a single object may be fully defined by multiple interfaces simultaneously with each interface updating a particular aspect of the object.

### **13.5.2.1 Configuring the Resource Manager**
The Native resource manager must be configured using the [RMCFG](#page-552-0) parameter. To specify the native interface, the **TYPE** attribute must be set to **NATIVE**.

RMCFG[local] TYPE=NATIVE RMCFG[local] CLUSTERQUERYURL=exec:///tmp/query.sh

#### **13.5.2.2 Reporting Resources**

To indicate the source of the resource information, the **CLUSTERQUERYURL** attribute of the [RMCFG](#page-489-0) parameter should be specified. This attribute is specified as a **URL** where the protocols **FILE**, **EXEC**, **HTTP**, **GANGLIA**, and **SQL** are allowed. If a protocol is not specified, the protocol **EXEC** is assumed.

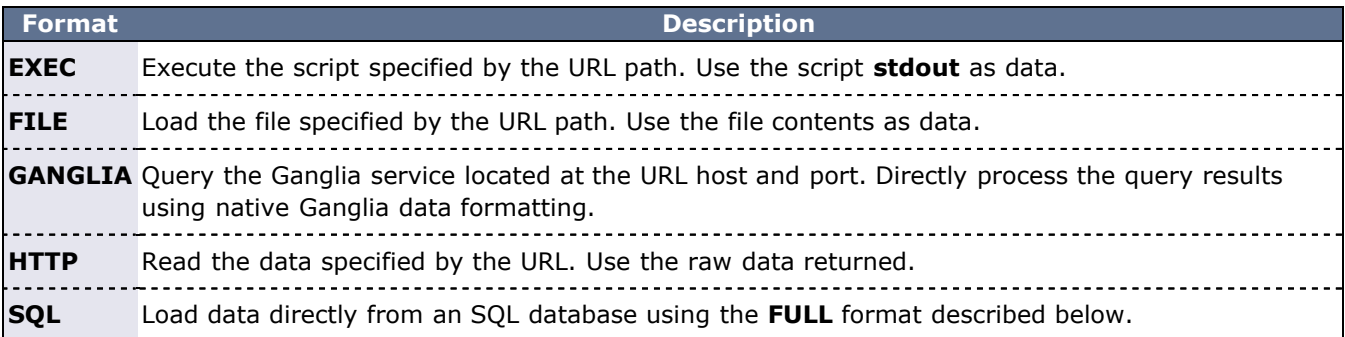

Moab considers a NativeRM script to have failed if it returns with a non-zero exit code, or if the [CHILDSTDERRCHECK](#page-496-0) parameter is set and its appropriate conditions are met. In addition, the NativeRM script associated with a job submit URL will be considered as having failed if its standard output stream contains the text, "ERROR".

This simple example queries a file on the server for information about every node in the cluster. This differs from Moab remotely querying the status of each node individually.

RMCFG[local] TYPE=NATIVE<br>RMCFG[local] CLUSTERQUER CLUSTERQUERYURL=file:///tmp/query.txt

### **13.5.3 Generating Cluster Query Data**

#### **13.5.3.1 Flat Cluster Query Data**

If the **EXEC**, **FILE**, or **HTTP** protocol is specified in the **CLUSTERQUERYURL** attribute, the data should provide flat text strings indicating the state and attributes of the node. The format follows the [Wiki Interface](#page-772-0) [Specification](#page-772-0) where attributes are delimited by white space rather than ';':

```
describes any set of node attributes with format: <NAME> <ATTR>=<VAL> [<ATTR>=<VAL>]...
<NAME> - name of node <ATTR> - node attribute <VAL> - value of node attribute
(See Resource
n17 CPROC=4 AMEMORY=100980 STATE=idle
```
#### **13.5.3.2 Interfacing to Ganglia**

Moab can use the information returned from [Ganglia](http://ganglia.sourceforge.net/), a cluster or grid monitoring system. The information returned from Ganglia is combined with the information reported from other resource managers. An example configuration can be as follows:

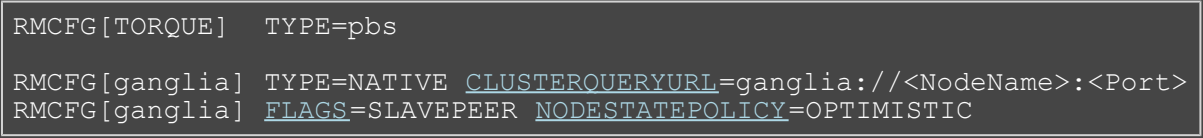

 $\leq$ NodeName> is the name of a machine with Ganglia running on it. Also,  $\leq$ Port> is the xml port number to

query Ganglia. If only ganglia:// is supplied as the CLUSTERQUERYURL, Moab will query the *localhost* on Ganglia's default port, 8649.

If Ganglia and Moab are running on different machines, the machine running Moab needs to be specified as a trusted host in Ganglia's configuration file.

Because Ganglia is not a real resource manager, in that it does not manage a job queue, Moab cannot control it or manage it, it can only read in information. TORQUE is a real resource manager in that it reports nodes and can start jobs on those nodes. The two can run concurrently without any issue, because their "responsiblities" do not overlap. However, it is mostly true that if Ganglia and TORQUE report conflicting data, you will want to trust TORQUE over Ganglia. For this reason you give the Ganglia RM the "slave" flag. Also, Ganglia cannot report node "state" where state means "availability to run jobs."

To verify that **Ganglia** is correctly reporting information, issue the [mdiag -R -v](#page-613-0) command or run **telnet localhost 8649** and verify that appropriate XML is displayed.

The following list of Ganglia metrics are supported up to Ganglia version 3.1.1:

- bytes in
- bytes out
- cpu\_num
- cpu speed
- disk\_free
- disk\_total
- load\_one
- machine\_type
- mem free
- mem\_total
- os name
- os release
- swap free
- swap total

Information reported by Ganglia can be used to prioritize nodes using the NODECFG[] [PRIORITYF](#page-258-0) parameter in conjunction with the [NODEALLOCATIONPOLICY](#page-533-0) of [PRIORITY](#page-94-0).

#### <span id="page-325-0"></span>**13.5.3.3 Interfacing to FLEXlm**

Moab can interface with FLEXlm to provide scheduling based on [license](#page-336-0) availability. Informing Moab of license dependencies can reduce the number of costly licenses required by your cluster by allowing Moab to intelligently schedule around license limitations.

Provided with Moab in the tools directory is a Perl script, [license.mon.flexLM.pl](http://sempa/resources/docs/blanks/mwm/moabscripts/license.mon.FLEXlm.txt). This script queries a FLEXlm license server and gathers data about available licenses. This script then formats this data for Moab to read through a native interface. This script can easily be used by any site to help facilitate FLEXlm integration--the only modification necessary to the script is setting the **@FLEXlmCmd** to specify the local command to query FLEXIm. To make this change, edit license.mon.flexLM.pl and, near the top of the file, look for the line:

#### $my$  @FLEXlmCmd = ("SETME");

Set the '**@FLEXlmCmd**' to the appropriate value for your system to query a license server and license file (if applicable). If lmutil is not in the **PATH** variable, specify its full path. Using lmutil's **-a** argument will cause it to report all licenses. The **-c** option can be used to specify an optional license file.

To test this script, run it manually. If working correctly, it will produce output similar to the following:

#### > ./license.mon.flexLM.pl

GLOBAL UPDATETIME=1104688300 STATE=idle ARES=autoCAD:130,idl\_mpeg:160 CRES=autoCAD:200,idl\_mpeg:330

If the output looks incorrect, set the **\$LOGLEVEL** variable inside of license.mon.flexLM.pl, run it again, and address the reported failure.

Once the license interface script is properly configured, the next step is to add a *license* native resource manager to Moab via the moab.cfg file:

RMCFG[FLEX1m] TYPE=NATIVE RESOURCETYPE=LICENSE<br>RMCFG[FLEX1m] CLUSTEROUERYURL=exec://\$TOOLSDIR CLUSTERQUERYURL=exec://\$TOOLSDIR/license.mon.flexLM.pl ...

Once this change is made, restart Moab. The command [mdiag -R](#page-613-0) can be used to verify that the resource manager is properly configured and is in the state Active. Detailed information regarding configured and utilized licenses can be viewed by issuing the [mdiag -n](#page-604-0). *Floating* licenses (non-node-locked) will be reported as belonging to the **GLOBAL** node.

Due to the inherent conflict with the plus sign ("+"), the provided license manager script replaces occurrences of the plus sign in license names with the underscore symbol ("\_"). This replacement requires that licenses with a plus sign in their names be requested with an underscore in place of any plus signs.

#### **Interfacing to Multiple License Managers Simultaneously**

If multiple license managers are used within a cluster, Moab can interface to each of them to obtain the needed license information. In the case of FLEXlm, this can be done by making one copy of the license.mon.flexLM.pl script for each license manager and configuring each copy to point to a different license manager. Then, within Moab, create one native resource manager interface for each license manager and point it to the corresponding script as in the following example:

```
RMCFG[FLEXlm1] TYPE=NATIVE RESOURCETYPE=LICENSE
RMCFG[FLEXlm1] 
CLUSTERQUERYURL=exec://$TOOLSDIR/license.mon.flexLM1.pl
RMCFG[FLEXlm2] TYPE=NATIVE RESOURCETYPE=LICENSE
RMCFG[FLEXlm2] 
CLUSTERQUERYURL=exec://$TOOLSDIR/license.mon.flexLM2.pl
RMCFG[FLEXlm3] TYPE=NATIVE RESOURCETYPE=LICENSE
RMCFG[FLEXlm3] 
CLUSTERQUERYURL=exec://$TOOLSDIR/license.mon.flexLM3.pl
...
```
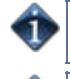

For an overview of license management, including job submission syntax, see [Section 13.7, License](#page-336-0) [Management](#page-336-0).

It may be necessary to increase the default limit, **MMAX\_GRES**. See [Appendix D](#page-481-0) for more implementation details.

#### **13.5.3.4 Interfacing to Nagios**

Moab can interface with Nagios to provide scheduling based on network hosts and services availability.

Nagios installation and configuration documentation can be found at [Nagios.org.](http://www.nagios.org/)

Provided with Moab in the tools directory is a Perl script, node.query.nagios.pl. This script reads the Nagios status.dat file and gathers data about network hosts and services. This script then formats data for Moab to read through a native interface. This script can be used by any site to help facilitate Nagios integration. To customize the data that will be formatted for Moab, make the changes in this script.

You may need to customize the associated configuration file in the etc directory, config.nagios.pl. The statusFile line in this script tells Moab where the Nagios status.dat file is located. Make sure that the path name specified is correct for your site. Note that the interval which Nagios updates the Nagios status.dat file is specified in the Nagios nagios.cfg file. Refer to Nagios documentation for further details.

To make these changes, familiarize yourself with the format of the Nagios status.dat file and make the appropriate additions to the script to include the desired Wiki Interface attributes in the Moab output.

To test this script, run it manually. If working correctly, it will produce output similar to the following:

```
> ./node.query.nagios.pl
gateway STATE=Running
localhost STATE=Running CPULOAD=1.22 ADISK=75332
```
Once the Nagios interface script is properly configured, the next step is to add a *Nagios* native resource manager to Moab via the moab.cfg file:

```
RMCFG[nagios] TYPE=NATIVE
RMCFG[nagios] CLUSTERQUERYURL=exec://$TOOLSDIR/node.query.nagios.pl
```
Once this change is made, restart Moab. The command [mdiag -R](#page-613-0) can be used to verify that the resource manager is properly configured and is in the state Active. Detailed information regarding configured Nagios node information can be viewed by issuing the [mdiag -n -v](#page-604-0).

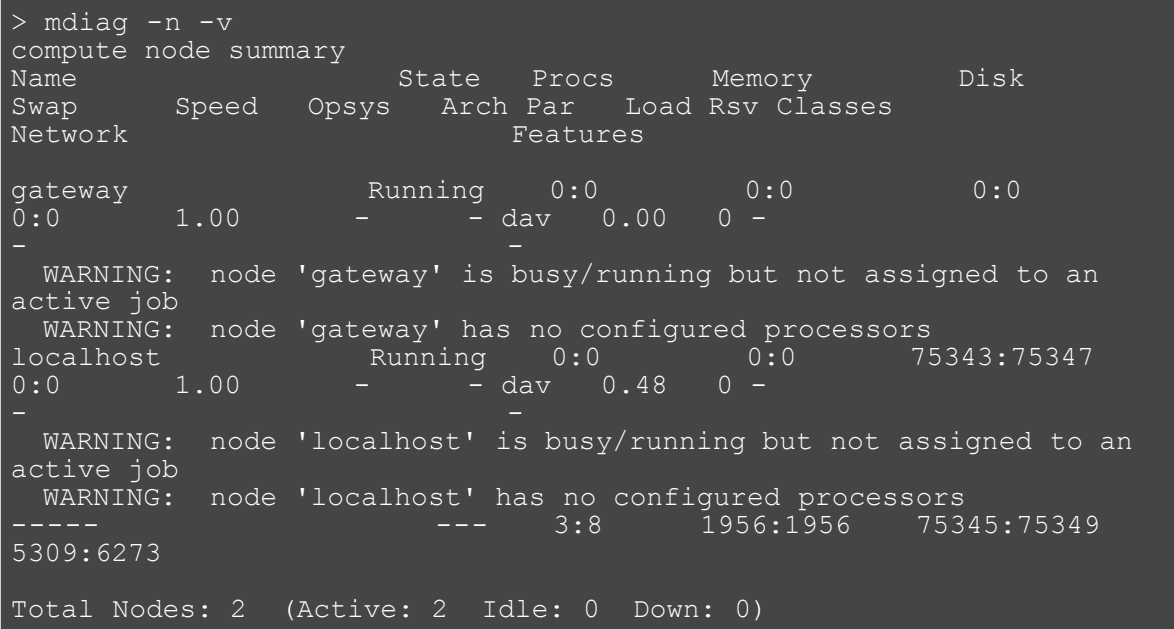

#### **13.5.3.5 Interfacing to Supermon**

Moab can integrate with Supermon to gather additional information regarding the nodes in a cluster. A Perl script is provided in the tools directory that allows Moab to connect to the Supermon server. By default the Perl script assumes that Supermon has been started on port 2709 on localhost. These defaults can be modified by editing the respective parameter in config.supermon.pl in the etc directory. An example setup is shown below.

```
RMCFG[TORQUE] TYPE=pbs
RMCFG[supermon] TYPE=NATIVE 
CLUSTERQUERYURL=exec://$HOME/tools/node.query.supermon.pl
```
To confirm that Supermon is properly connected to Moab, issue "mdiag -R -v." The output should be similar to the following example, specifically there are no errors about the CLUSTERQURYURL.

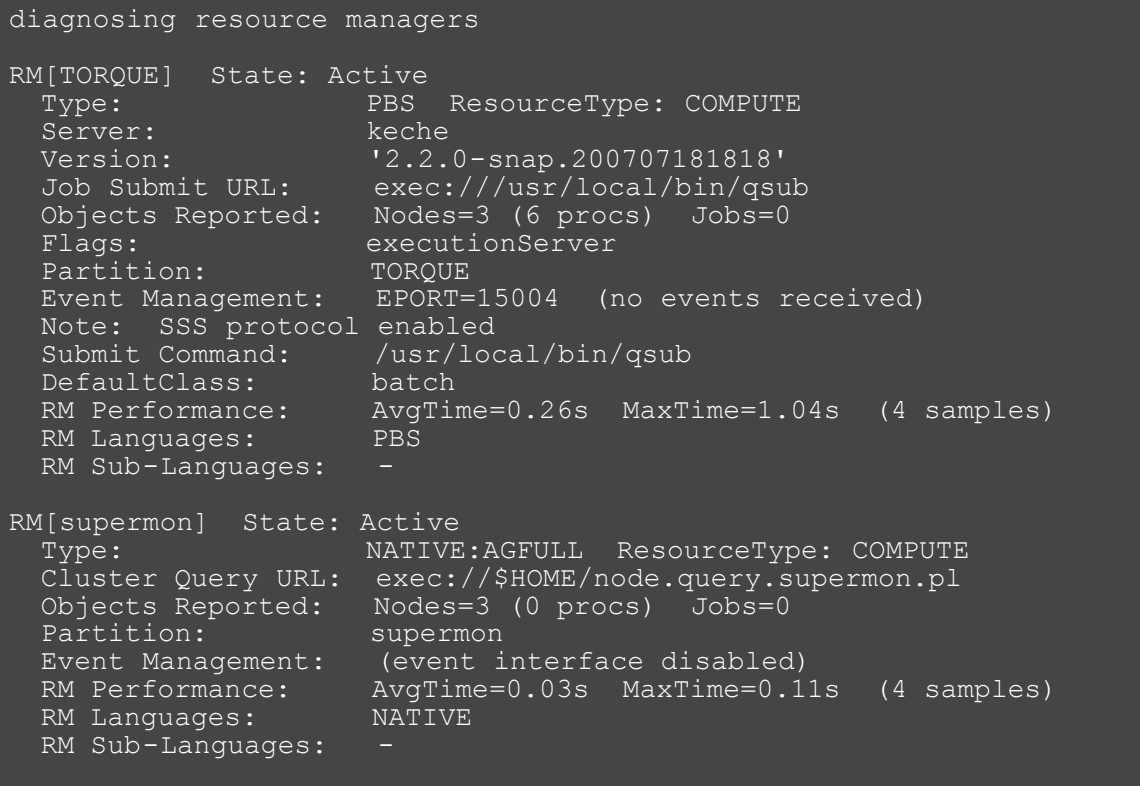

Run the Perl script by itself. The script's results should look similar to this:

vm01 GMETRIC[CPULOAD]=0.571428571428571 GMETRIC[NETIN]=133 GMETRIC[NETOUT]=702 GMETRIC[NETUSAGE]=835 vm02 GMETRIC[CPULOAD]=0.428571428571429 GMETRIC[NETIN]=133 GMETRIC[NETOUT]=687 GMETRIC[NETUSAGE]=820 keche GMETRIC[CPULOAD]=31 GMETRIC[NETIN]=5353 GMETRIC[NETOUT]=4937 GMETRIC[NETUSAGE]=10290

If the preceeding functioned properly, issue a checknode command on one of the nodes that Supermon is gathering statistics for. The output should look similiar to below.

```
node keche
State: Idle (in current state for 00:32:43)
Configured Resources: PROCS: 2 MEM: 1003M SWAP: 3353M DISK: 1M
Utilized Resources: ---
Dedicated Resources: ---
Generic Metrics: 
CPULOAD=33.38,NETIN=11749.00,NETOUT=9507.00,NETUSAGE=21256.00
  MTBF(longterm): INFINITY MTBF(24h): INFINITY<br>
usys: linux Arch: ---
Opsys: linux Arch: ---<br>Speed: 1.00 CPULoad: 0.500
                        CPULoad:
Network Load: 0.87 kB/s<br>Flags: medetected
          rmdetected<br>DEFAULT
Network:<br>Classes:
             [batch 2:2][interactive 2:2]
RM[TORQUE]: TYPE=PBS
EffNodeAccessPolicy: SHARED
Total Time: 2:03:27 Up: 2:03:27 (100.00%) Active: 00:00:00 (0.00%)
Reservations: ---
```
### **13.5.3.6 Interfacing via HTTP**

Native resource managers using HTTP URLs send and receive information using the standard HTTP 1.0 protocol. Information is sent using the HTTP GET method, while results are to be returned in the HTTP body using the format described in the Flat Cluster Query Data section. Not all available native resource manager query URLs are currently supported. Following is a chart showing the supported query URLs and the parameters that will be provided by MOAB in the GET request.

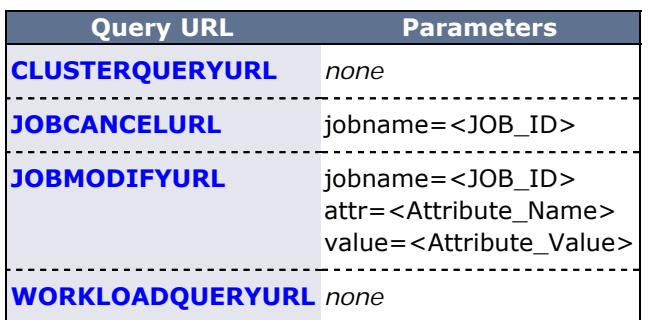

CGI scripts pointed to by the query URLs should always return at least one line of output on success to insure that Moab does not consider empty result sets to be a failure. In the case of empty result sets, this can be accomplished by returning an empty comment line (i.e., the '#' character followed by a newline).

# **13.5.4 Configuring Node Specific Query URLs**

It is possible to have a separate **CLUSTERQUERYURL** for each node. This is possible using the [NODECFG](#page-535-0) parameter for each node or for the DEFAULT node. Moab will look first on the specific node for **CLUSTERQUERYURL** information. If no information is found on the specific node it will look for **CLUSTERQUERYURL** information on the Resource Manager. If the Resource Manager has no query information specified then it will use the **CLUSTERQUERYURL** command configured for the DEFAULT node.

The example configuration below demonstrates a possible setup.

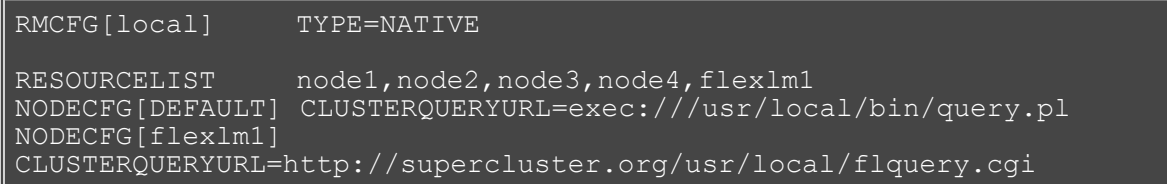

In the example above, a four node cluster and a license manager are controlled via the native interface. The state of the four compute nodes will be determined by running the  $/usr/local/bin/query.pl$  query command (remotely on the node) specified within the DEFAULT **NODECFG** parameter while querying the license manager will be accomplished using the /usr/local/bin/flquery.cgi script. For local executable scripts, the launched script is either locally generated or taken from the library of contributed native scripts included with the distribution file.

As above, an optional parameter, **RESOURCELIST**, may be specified to constrain which resources obtained by the native interface should be processed. By default, all resources described by the interface data are loaded. The **RESOURCELIST** parameter, if specified, acts as a filter eliminating either full or extension resource information from being incorporated. If an environment exists where data is not aggregated, and the native interface provides primary node information, the **RESOURCELIST** parameter is required to indicate to Moab which resources should be in the cluster.

# **13.5.5 Configuring Resource Types**

Native Resource managers can also perform special tasks when they are given a specific resource type. These types are specified using the [RESOURCETYPE](#page-294-0) attribute of the [RMCFG](#page-552-0) parameter.

**TYPE EXPLANATION**

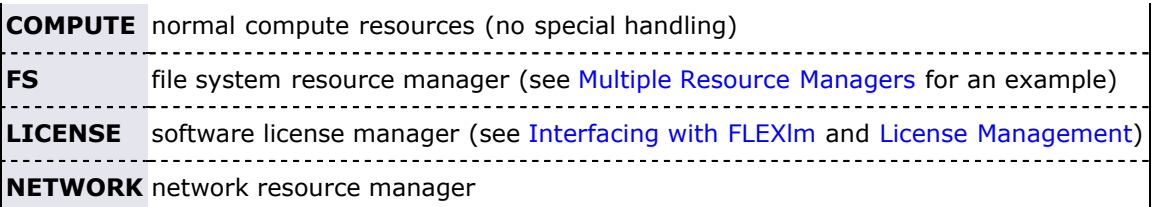

## **13.5.6 Creating New Tools to Manage the Cluster**

Using the scripts found in the \$TOOLSDIR (\$INSTDIR/tools) directory as a template, new tools can be quickly created to monitor or manage most any resource. Each tool should be associated with a particular resource manager service and specified using one of the following resource manager URL attributes.

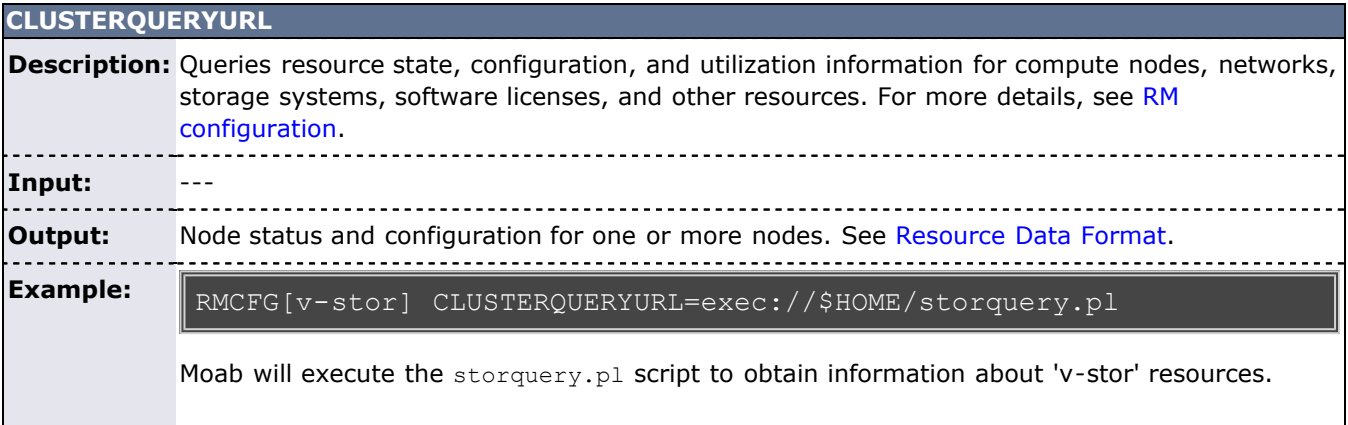

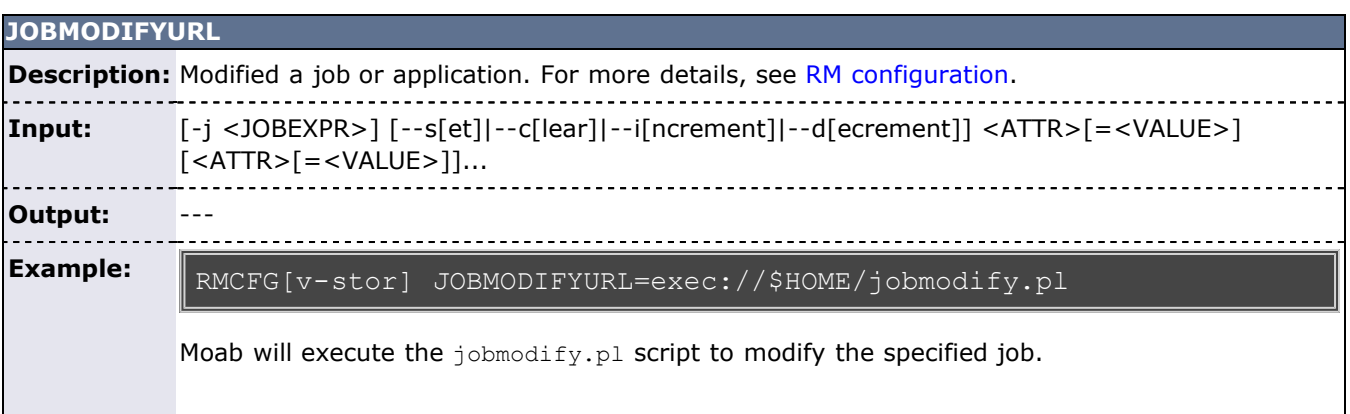

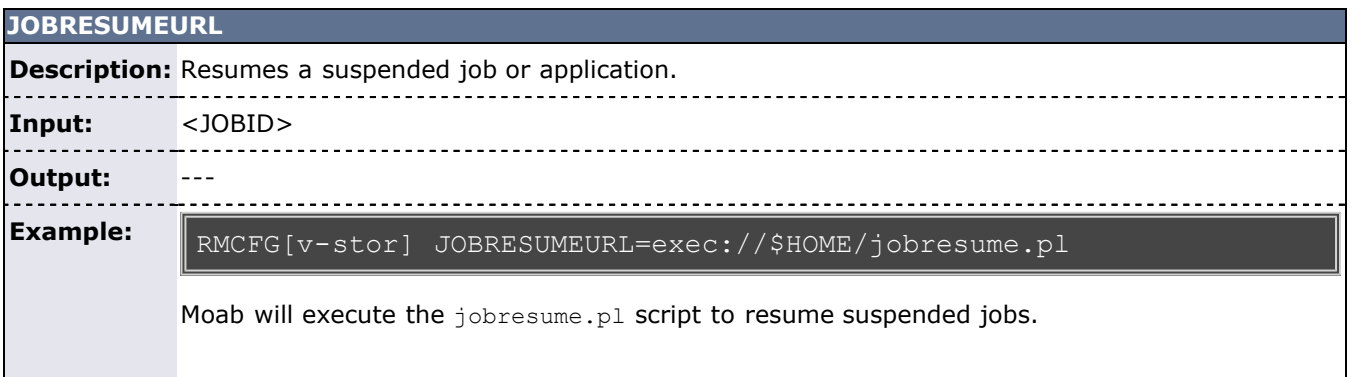

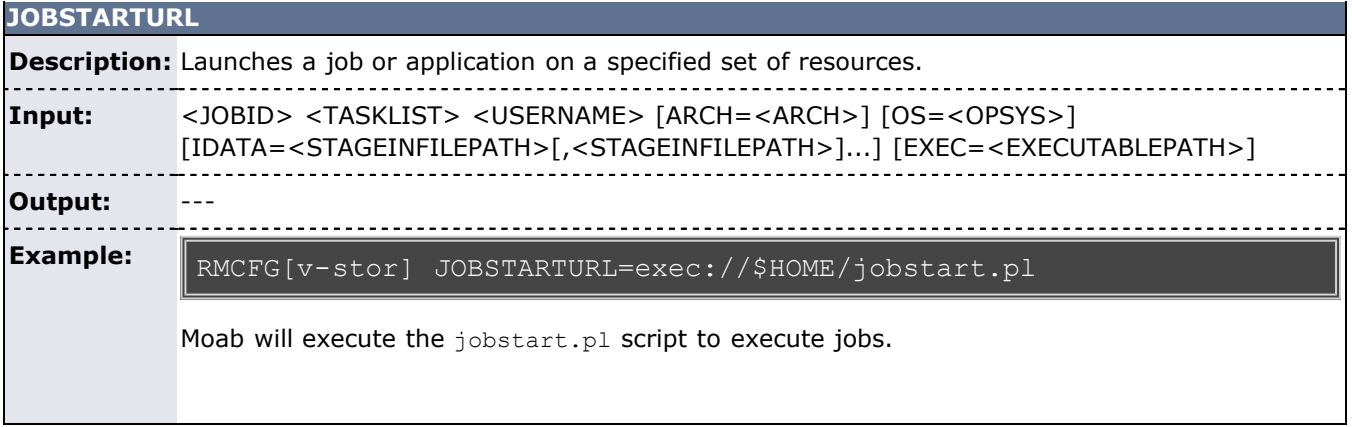

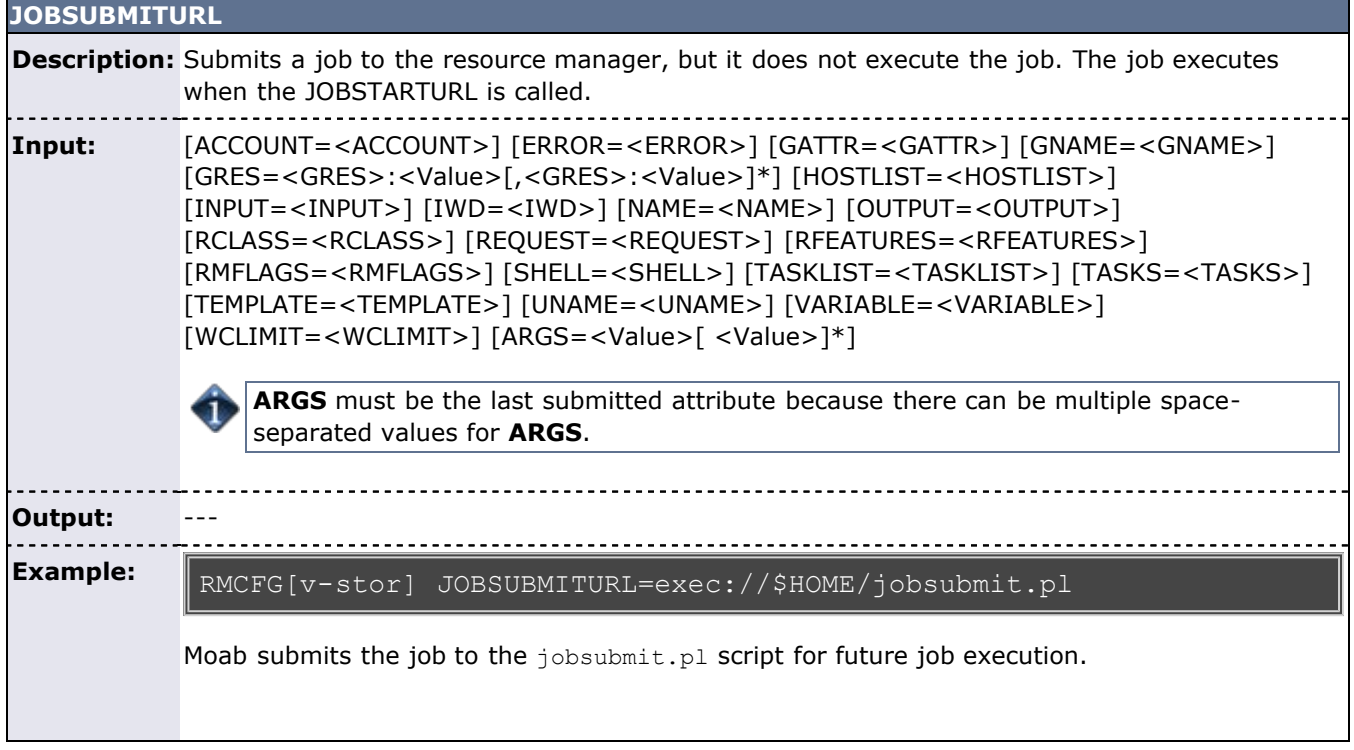

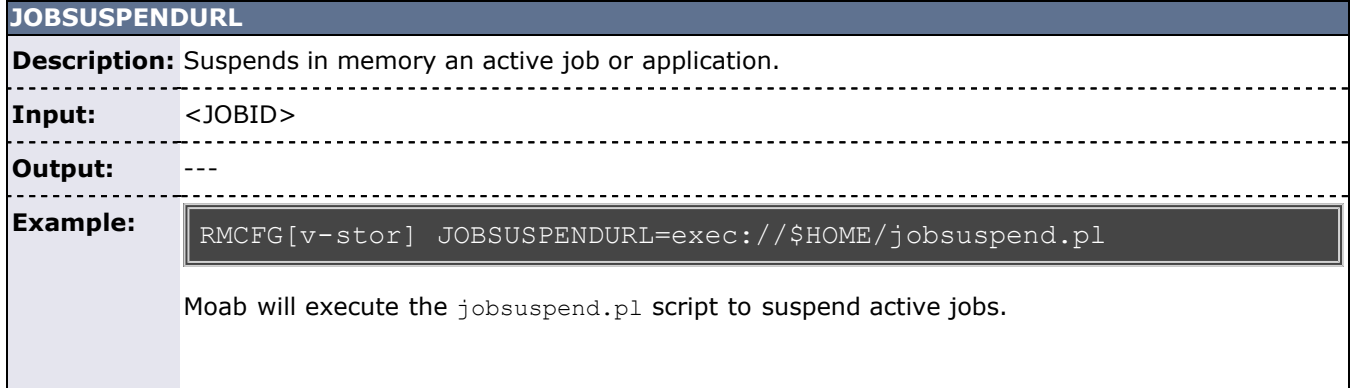

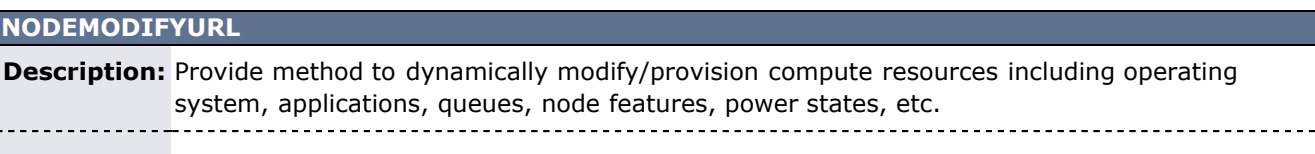

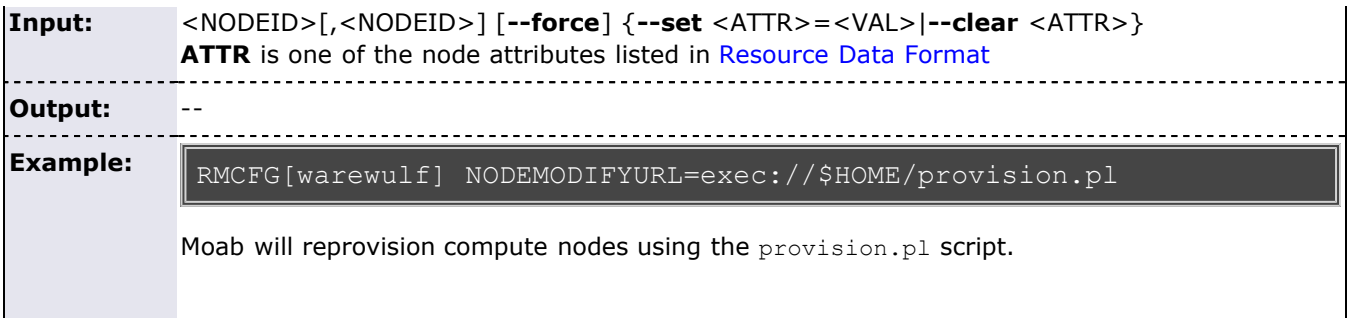

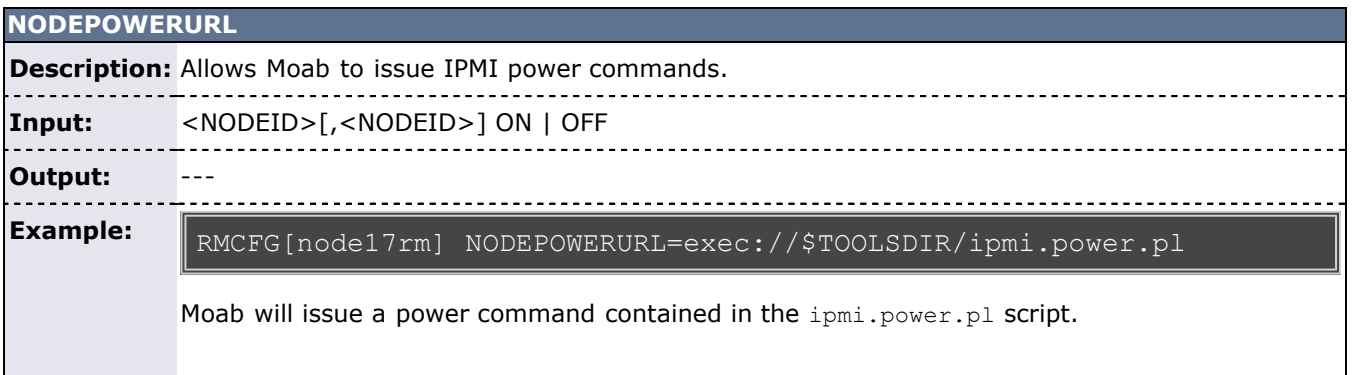

#### **SYSTEMMODIFYURL**

L

**Description:** Provide method to dynamically modify aspects of the compute environment which are directly associated with cluster resources. For more details, see [RM configuration](#page-297-0).

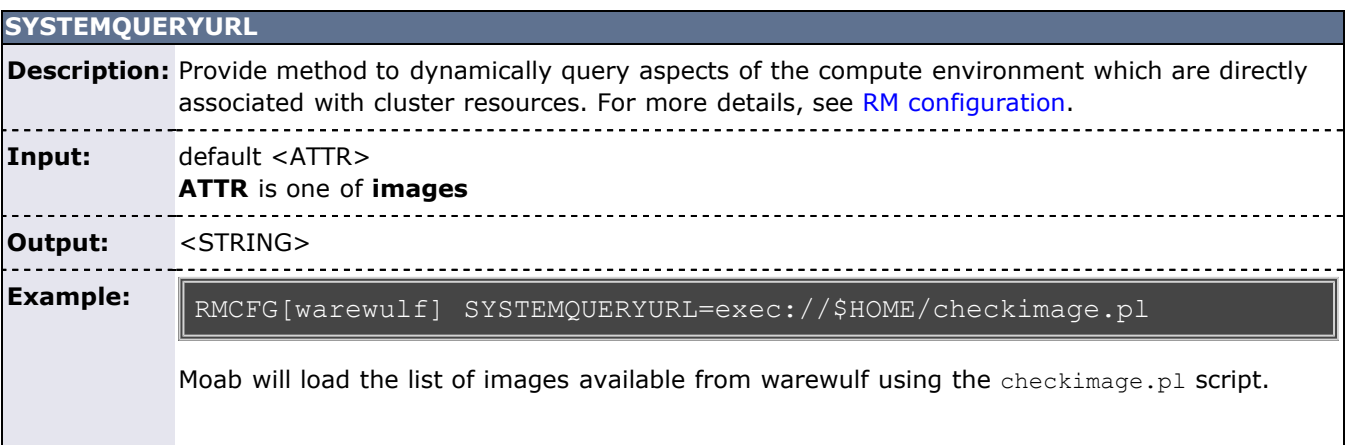

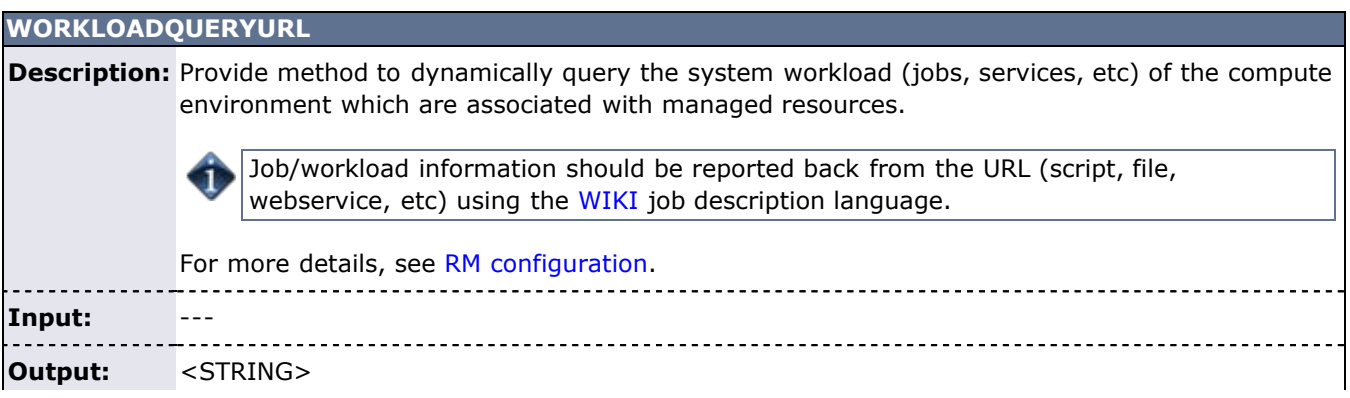

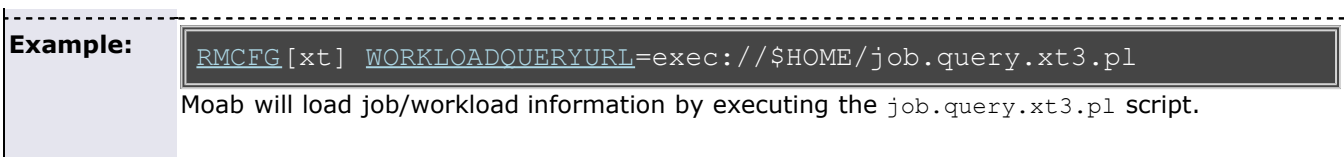

## **See Also**

- [mdiag -R](#page-613-0) command (evaluate resource managers)
- **[License Management](#page-336-0)**

# <span id="page-334-0"></span>**13.6 Utilizing Multiple Resource Managers**

## **13.6.1 Multi-RM Overview**

In many instances a site may have certain resources controlled by different resource managers. For example, a site may use a particular resource manager for licensing software for jobs, another resource manager for managing file systems, another resource manager for job control, and another for node monitoring. Moab can be configured to communicate with each of these resource mangers, gathering all their data and incorporating such into scheduling decisions. With a more distributed approach to resource handling, failures are more contained and scheduling decisions can be more intelligent.

### **13.6.2 Configuring Multiple Independent Resource Manager Partitions**

Moab must know how to communicate with each resource manager. In most instances, this is simply done by configuring a query command.

### **13.6.3 Migrating Jobs between Resource Managers**

With multi-resource manager support, a job may be submitted either to a local resource manager queue or to the Moab global queue. In most cases, submitting a job to a resource manager queue constrains the job to only run within the resources controlled by that resource manager. However, if the job is submitted to the Moab global queue, it can use resources of any active resource manager. This is accomplished through job translation and staging.

When Moab evaluates resource availability, it determines the cost in terms of both data and job staging. If staging a job's executable or input data requires a significant amount of time, Moab integrates data and compute resource availability to determine a job's earliest potential start time on a per resource manager basis and makes an optimal scheduling decision accordingly. If the optimal decision requires a data stage operation, Moab reserves the required compute resources, stages the data, and then starts the job when the required data and compute resources are available.

# **13.6.4 Aggregating Information into a Cohesive Node View**

Using the native interface, Moab can actually perform most of these functions without the need for an external resource manager. First, configure the native resource managers:

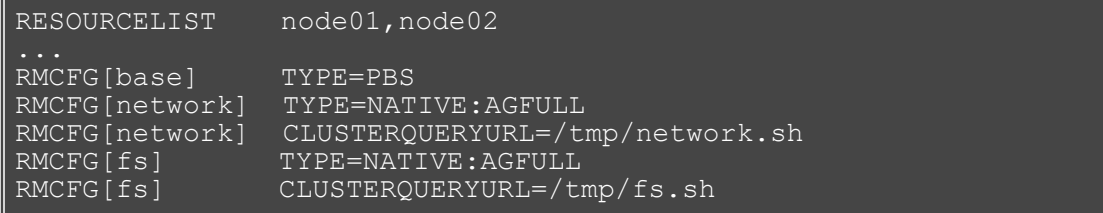

The network script can be as simple as the following:

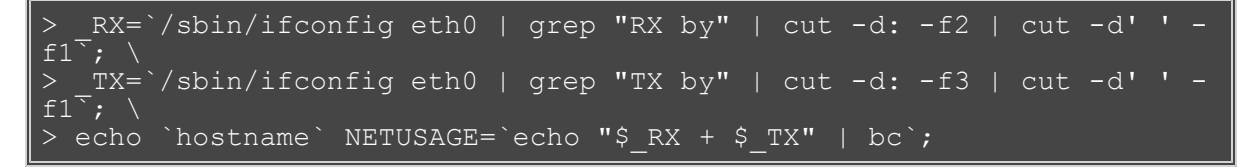

The preceding script would output something like the following:

node01 NETUSAGE=10928374

Moab grabs information from each resource manager and includes its data in the final view of the node.

```
> checknode node01
node node01
State: Running (in current state for 00:00:20)
Configured Resources: PROCS: 2 MEM: 949M SWAP: 2000M disk: 1000000
Utilized Resources: SWAP: 9M
Dedicated Resources: PROCS: 1 disk: 1000
Opsys: Linux-2.6.5-1.358 Arch: linux
Speed: 1.00 CPULoad: 0.320
Location: Partition: DEFAULT Rack/Slot: NA
Network Load: 464.11 b/s<br>Network: DEFAULT
          DEFAULT
Features: fast
Classes: [batch 1:2][serial 2:2]
Total Time: 00:30:39 Up: 00:30:39 (100.00%) Active: 00:09:57 
(32.46%)
Reservations:<br>Job '5452'(x1)
                 -00:00:20 \rightarrow 00:09:40 (00:10:00)
JobList: 5452
```
Notice that the Network Load is now being reported along with disk usage.

Example File System Utilization Tracker (per user)

The following configuration can be used to track file system usage on a per user basis:

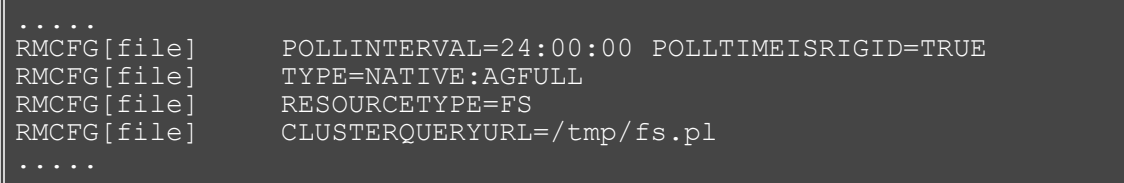

Assuming that */tmp/fs.pl* outputs something of the following [format:](#page-773-1) DEFAULT STATE=idle AFS=<fs id="user1" size="789456"></fs><fs id="user2" size="123456"></fs>

This will track disk usage for users *user1* and *user2* every 24 hours.

# <span id="page-336-0"></span>**13.7 License Management**

- [13.7.1 License Management Overview](#page-336-0)
- [13.7.2 Controlling and Monitoring License Availability](#page-336-1)
- [13.7.3 Requesting Licenses w/in Jobs](#page-337-0)

# **13.7.1 License Management Overview**

Software license management is typically enabled in one of two models: node-locked and floating. Under a node-locked license, use of a given application is constrained to certain hosts. For example, node013 may support up to two simultaneous jobs accessing application matlab. In a floating license model, a limited number of software licenses are made available cluster wide, and these licenses may be used on any combination of compute hosts. In each case, these licenses are consumable and application access is denied once they are gone.

Moab supports both node-locked and floating license models and even allows mixing the two models simultaneously. Moab monitors license usage and only launches an application when required software license availability is guaranteed. In addition, Moab also reserves licenses in conjunction with future jobs to ensure these jobs can run at the appropriate time.

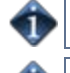

By default, Moab supports up to 128 independent license types.

Identical licenses, regardless of case, are invalid because case recognition is insensitive. Thus, two licenses spelled the same with different capitalization are still recognized as the same license, and are thus invalid.

# <span id="page-336-1"></span>**13.7.2 Controlling and Monitoring License Availability**

Moab can use one of three methods to determine license availability. These methods include locally specifying [consumable generic resources,](#page-336-2) obtaining consumable generic resource information from the [resource](#page-336-3) [manager,](#page-336-3) and interfacing directly with a [license manager](#page-336-4).

#### <span id="page-336-2"></span>**13.7.2.1 Local Consumable Resources**

Both node-locked and floating licenses can be locally specified within Moab using the [NODECFG](#page-535-0) parameter. In all cases, this is accomplished by associating the license with a node using the [GRES](#page-310-0) (or generic resource) attribute. If floating, the total cluster-wide license count should be associated with the GLOBAL node. If nodelocked, the per node license count should be associated with each compute host (or globally using the DEFAULT node). For example, if a site has two node-locked licenses for application **EvalA** and six floating licenses for application **EvalB**, the following configuration could be used:

```
NODECFG[node001] GRES=EvalA:2
NODECFG[node002] GRES=EvalA:2
NODECFG[GLOBAL] GRES=EvalB:6
...
```
#### <span id="page-336-3"></span>**13.7.2.2 Resource Manager Based Consumable Resources**

Some resource managers support the ability to define and track generic resource usage at a per node level. In such cases, support for node-locked licenses may be enabled by specifying this information within the resource manager. Moab automatically detects and schedules these resources. For example, in the case of [TORQUE](http://www.adaptivecomputing.com/resources/docs/torque), this can be accomplished by adding generic resource specification lines to the [MOM configuration](http://www.adaptivecomputing.com/resources/docs/torque/a.cmomconfig.php) file.

#### <span id="page-336-4"></span>**13.7.2.3 Interfacing to an External License Manager**

Moab may also obtain live software license information from a running license manager. Direct interfaces to supported license managers such as **FlexLM** may be created using the [Native Resource Manager](#page-325-0) feature. A

complete example on interfacing to an external license manager is provided in the [FLEXlm](#page-325-0) section of the native resource manager overview.

#### **Interfacing to Multiple License Managers**

Moab may interface to multiple external license managers simultaneously simply by defining additional native resource manager interfaces. See the FLEXlm [Native Resource Manager Overview](#page-325-0) for more information.

### <span id="page-337-0"></span>**13.7.3 Requesting Licenses within Jobs**

Requesting use of software licenses within jobs is typically done in one of two ways. In most cases, the native resource manager job submission language provides a direct method of license specification; for example, in the case of [TORQUE](http://www.adaptivecomputing.com/resources/docs/torque/index.php), OpenPBS, or PBSPro, the [software](http://www.adaptivecomputing.com/resources/docs/torque/2.1jobsubmission.php#software) argument could be specified using the format  $\leq$ SOFTWARE\_NAME>[+ $\leq$ LICENSE\_COUNT>] as in the following example:

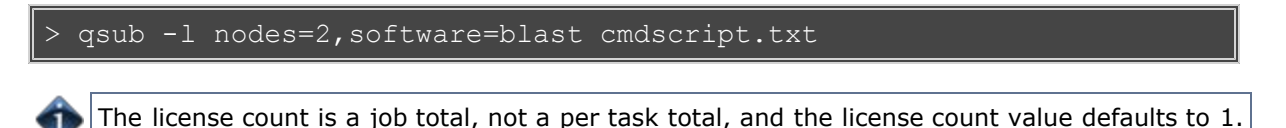

An alternative to direct specification is the use of the Moab [resource manager extensions](#page-306-0). With these extensions, licenses can be requested as generic resources, using the [GRES](#page-310-0) attribute. The job in the preceding example could also be requested using the following syntax:

> qsub -l nodes=2 -W x=GRES:blast cmdscript.txt

In each case, Moab automatically determines if the software licenses are node-locked or floating and applies resource requirements accordingly.

If a job requires multiple software licenses, whether of the same or different types, a user would use the following syntax:

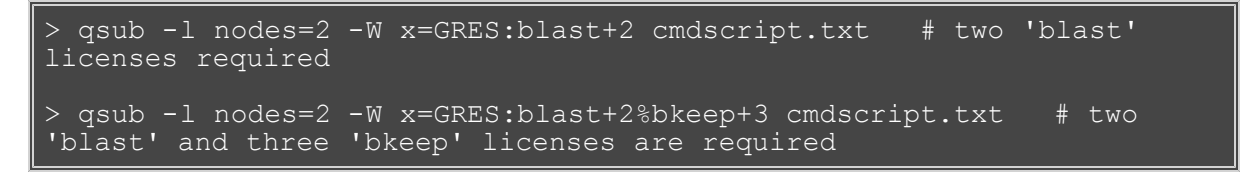

#### **See Also**

- [Native Resource Manager License Configuration](#page-325-0)
- **-** License Ownership with [Advance Reservations](#page-145-0)
- Multi-Cluster License Sharing with [Moab Workload Manager for Grids](#page-396-0) Interfaces

# **13.8 Resource Provisioning**

- **[13.8.1 Resource Provisioning Overview](#page-338-0)**
- [13.8.2 Configuring Provisioning](#page-338-1)

### <span id="page-338-0"></span>**13.8.1 Resource Provisioning Overview**

When processing a resource request, Moab attempts to match the request to an existing available resource. However, if the scheduler determines that the resource is not available or will not be available due to load or policy for an appreciable amount of time, it can select a resource to modify to meet the needs of the current requests. This process of modifying resources to meet existing needs is called provisioning.

Currently, there are two types of provisioning supported: (1) operating system (OS) and (2) application. As its name suggests, OS provisioning allows the scheduler to modify the operating system of an existing compute node while application level provisioning allows the scheduler to request that a software application be made available on a given compute node. In each case, Moab evaluates the costs of making the change in terms of time and other resources consumed before making the decision. Only if the benefits outweigh the costs will the scheduler initiate the change required to support the current workload.

# <span id="page-338-1"></span>**13.8.2 Configuring Provisioning**

Enabling provisioning consists of configuring an interface to a provisioning manager, specifying which nodes can take advantage of this service, and what the estimated cost and duration of each change will be. This interface can be used to contact provisioning software such as [xCat](http://www.xcat.org/) or HP's Server Automation tool. Additionally, locally developed systems can be interfaced via a script or web service."

## **See Also**

- [Native Resource Manager Overview](#page-323-0)
- [Appendix O: Resource Manager Integration](#page-757-0)

# **13.9 Managing Networks**

#### **13.9.1 Network Management Overview**

Network resources can be tightly integrated with the rest of a compute cluster using the Moab multi-resource manager management interface. This interface has the following capabilities:

- Dynamic per job and per partition VLAN creation and management
- Monitoring and reporting of network health and failure events
- Monitoring and reporting of network load
- Creation of subnets with guaranteed performance criteria
- Automated workload-aware configuration and router maintenance
- Intelligent network-aware scheduling algorithms

### **13.9.2 Dynamic VLAN Creation**

Most sites using dynamic VLAN's operate under the following assumptions:

- Each compute node has access to two or more networks, one of which is the compute network, and another which is the administrator network.
- Each compute node may only access other compute nodes via the compute network.
- Each compute node may only communicate with the head node via the administrator network.
- Logins on the head node may not be requested from a compute node.

In this environment, organizations may choose to have VLANs automatically configured that encapsulate individual jobs or VPC requests. These VLAN's essentially disconnect the job from either incoming or outgoing communication with other compute nodes.

#### **13.9.2.1 Configuring VLANs**

Automated VLAN management can be enabled by setting up a network resource manager that supports dynamic VLAN configuration and a QoS to request this feature. The example configuration highlights this setup:

```
RMCFG[cisco] TYPE=NATIVE RESOURCETYPE=NETWORK FLAGS=VLAN
RMCFG[cisco] CLUSTERQUERYURL=exec://$TOOLSDIR/node.query.cisco.pl
RMCFG[cisco] SYSTEMMODIFYURL=exec://$TOOLSDIR/system.modify.cisco.pl
QOSCFG[netsecure] SECURITY=VLAN
```
#### **13.9.2.2 Requesting a VLAN**

VLANs can be requested on a per job basis directly using the associated resource manager extension or indirectly by requesting a QoS with a VLAN security requirement.

```
> qsub -l nodes=256,walltime=24:00:00,qos=netsecure biojob.cmd
143325.umc.com submitted
```
# **13.9.3 Network Load and Health Monitoring**

Network-level load and health monitoring is enabled by supporting the cluster query action in the network resource manager and specifying the appropriate **CLUSTERQUERYURL** attribute in the associated resource manager interface. Node (virtual node) query commands ([mnodectl,](#page-630-0)[checknode\)](#page-589-0) can be used to view this load and health information that will also be correlated with associated workload and written to persistent accounting records. Network load and health based event information can also be fed into [generic events](#page-275-0) and

used to drive appropriate event based [triggers](#page-436-0).

At present, load and health attributes such as fan speed, temperature, port failures, and various core switch failures can be monitored and reported. Additional failure events are monitored and reported as support is added within the network management system.

#### **13.9.5 Providing Per-QoS and Per-Job Bandwidth Guarantees**

Intra-job bandwidth guarantees can be requested on a per job and/or per [QoS](#page-186-0) basis using the [BANDWIDTH](#page-307-0) resource manager extensions (for jobs) and the **MINBANDWIDTH** [QoS attribute](#page-188-0) (for QoS limits). If specified, Moab does not allow a job to start unless these criteria can be satisfied via proper resource allocation or dynamic network partitions. As needed, Moab makes future resource reservations to be able to guarantee required allocations.

#### **Example**

```
> qsub -l nodes=24,walltime=8:00:00,bandwidth=1000 hex3chem.cmd
job 44362.qjc submitted
```
If dynamic network partitions are enabled, a **NODEMODIFYURL** attribute must be properly configured to drive the network resource manager. See [Native Resource Manager Overview](#page-323-0) for details.

### **13.9.6 Enabling Workload-Aware Network Maintenance**

Network-aware maintenance is enabled by supporting the modify action in the network resource manager and specifying the appropriate **NODEMODIFYURL** attribute in the associated resource manager interface. Administrator resource management commands, ([mnodectl](#page-630-0) and [mrmctl\)](#page-635-0), will then be routed directly through the resource manager to the network management system. In addition, reservation and real-time generic event and generic metric [triggers](#page-436-0) can be configured to intelligently drive these facilities for maintenance and auto-recovery purposes.

Maintenance actions can include powering on and off the switch as well as rebooting/recycling all or part of the network. Additional operations are enabled as supported by the underlying networks.

#### **13.9.7 Creating a Resource Management Interface for a New Network**

Many popular networks are supported using interfaces provided in the Moab tools directory. If a required network interface is not available, a new one can be created using the following guidelines:

#### **General Requirements**

In all cases, a network resource manager should respond to a cluster query request by reporting a single node with a node name that will not conflict with any existing compute nodes. This node should report as a minimum the **state** attribute.

#### **Monitoring Load**

Network load is reported to Moab using the generic resource bandwidth. For greatest value, both configured and used bandwidth (in megabytes per second) should be reported as in the following example:

force10 state=idle ares=bandwidth:5466 cres=bandwidth:10000

#### **Monitoring Failures**

Network warning and failure events can be reported to Moab using the **gevent** metric. If automated responses are enabled, embedded epochtime information should be included.

force10 state=idle gevent[checksum]='ECC failure detected on port 13'

#### **Controlling Router State**

Router power state can be controlled as a system modify interface is created that supports the commands **on**, **off**, and **reset**.

#### **Creating VLANs**

VLAN creation, management, and reporting is more advanced requiring persistent VLAN ID tracking, global pool creation, and other features. Use of existing routing interface tools as templates is highly advised. VLAN management requires use of both the cluster query interface and the system modify interface.

#### **13.9.8 Per-Job Network Monitoring**

It is possible to gather network usage on a per job basis using the [Native](#page-323-0) Interface. When the native interface has been configured to report **[netin](#page-773-0)** and **[netout](#page-773-0)** Moab automatically gathers this data through the life of a job and reports total usage statistics upon job completion.

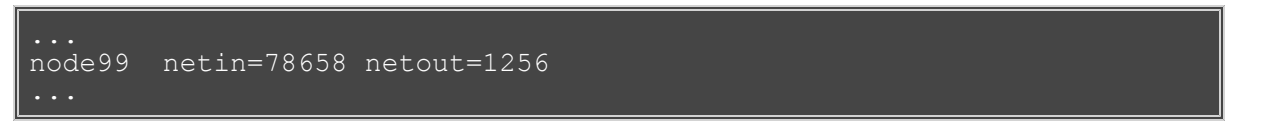

This information is visible to users and administrators via command-line utilities, the web portal, and the desktop graphical interfaces.

#### **See Also**

- [Native Resource Manager Overview](#page-323-0)
- [Network Utilization Statistics](#page-389-0)

# **13.10 Intelligent Platform Management Interface**

- [13.10.1 IPMI Overview](#page-342-0)
- [13.10.2 Node IPMI Configuration](#page-342-1)
- [13.10.3 Installing IPMItool](#page-342-2)
- [13.10.4 Setting-up the BMC-Node Map File](#page-342-3)
- [13.10.5 Configuring Moab's IPMI Tools](#page-343-0)
- [13.10.6 Configuring Moab](#page-343-1)
- [13.10.7 Ensuring Proper Setup](#page-344-0)

#### <span id="page-342-0"></span>**13.10.1 IPMI Overview**

The Intelligent Platform Management Interface (IPMI) specification defines a set of common interfaces system administrators can use to monitor system health and manage the system. The IPMI interface can monitor temperature and other sensor information, query platform status and power-on/power-off compute nodes. As IPMI operates independently of the node's OS interaction with the node can happen even when powered down. Moab can use IPMI to monitor temperature information, check power status, power-up, power-down, and reboot compute nodes.

## <span id="page-342-1"></span>**13.10.2 Node IPMI Configuration**

IPMI must be enabled on each node in the compute cluster. This is usually done either through the node's BIOS or by using a boot CD containing IPMI utilities provided by the manufacturer. With regard to configuring IPMI on the nodes, be sure to enable IPMI-over-LAN and set a common login and password on all the nodes. Additionally, you must set a unique IP address for each node's BMC. Take note of these addresses as you will need them when reviewing the [Creating the IPMI BMC-Node Map File](#page-342-3) section.

## <span id="page-342-2"></span>**13.10.3 Installing IPMItool**

[IPMItool](http://ipmitool.sourceforge.net/) is an open-source tool used to retrieve sensor information from the IPMI Baseboard Management Controller (BMC) or to send remote chassis power control commands. The IPMItool developer provides Fedora Core binary packages as well as a source tarball on the [IPMItool download page](http://sourceforge.net/project/showfiles.php?group_id=95200). Download and install IPMItool on the Moab head node and make sure the ipmitool binary is in the current shell PATH.

Proper IPMI setup and IPMItool configuration can be confirmed by issuing the following command on the Moab head node.

> ipmitool -I lan -U *username* -P *password* -H *BMC IP* chassis status

The output of this command should be similar to the following.

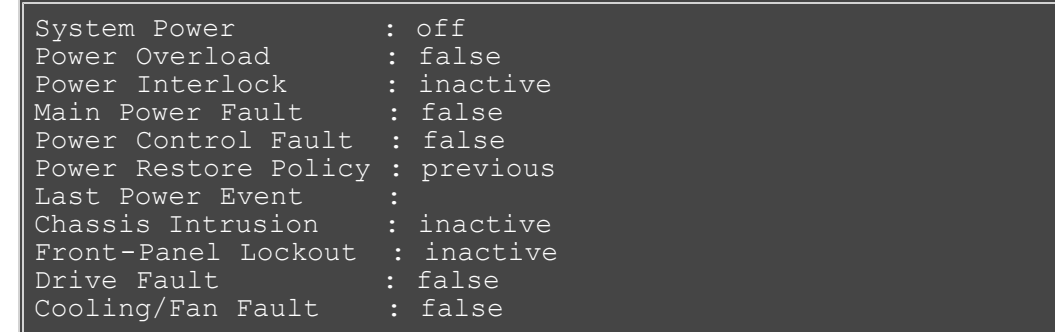

# <span id="page-342-3"></span>**13.10.4 Creating the IPMI BMC-Node Map File [OPTIONAL]**

Since the BMC can be controlled via LAN, it is possible for the BMC to have its own unique IP address. Since this IP address is separate from the IP address of the node, a simple mapping file is required for Moab to

know each node's BMC address. The file is a flat text file and should be stored in the Moab home directory. If a mapping file is needed, specify the name in the *config.ipmi.pl* configuration file in the etc/ directory. The following is an example of the mapping file:

#<NodeID> <BMC IP> node01 10.10.10.101 node02 10.10.10.102 node03 10.10.10.103 node04 10.10.10.104 node05 10.10.10.105 # NodeID = the name of the nodes returned with "mdiag -n" BMC IP  $=$  the IP address of the IPMI BMC network interface

Note that only the nodes specified in this file are queried for IPMI information. Also note that the mapping file is disabled by default and the nodes that are returned from Moab with *mdiag -n* are the ones that are queried for IPMI sensor data.

#### <span id="page-343-0"></span>**13.10.5 Configuring the Moab IPMI Tools**

The tools/ subdirectory in the install directory already contains the Perl scripts needed to interface with IPMI. The following is a list of the Perl scripts that should be in the  $\text{tools}/$  directory; confirm these are present and executable.

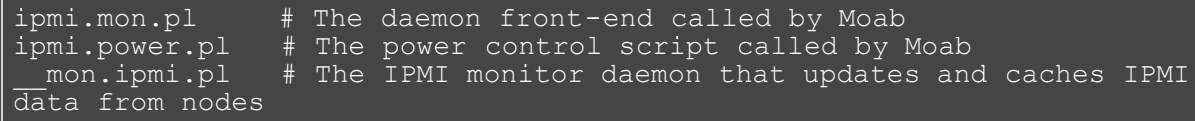

Next, a few configuration settings need to be adjusted in the *config.ipmi.pl* file found in the etc subdirectory. The IPMI-over-LAN username and password need to be set to the values that were set in the [Node IPMI](#page-342-1) [Configuration](#page-342-1) section. Also, the IPMI query daemon's polling interval can be modified by adjusting *\$pollInterval*. This specifies how often the IPMI-enabled nodes are queried to retrieve sensor data.

#### <span id="page-343-1"></span>**13.10.6 Configuring Moab**

To allow Moab to use the IPMI tools, a native resource manager is configured. To do this, the following lines must be added to *moab.cfg*:

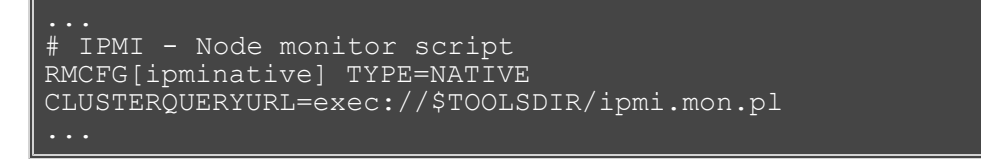

Next, the following lines can be added to allow Moab to issue IPMI power commands.

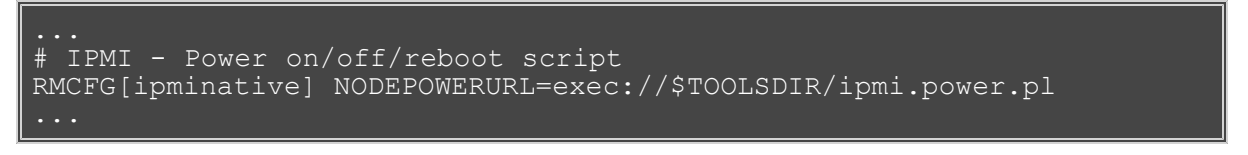

Moab can be configured to perform actions based on sensor data. For example, Moab can shut down a compute node if its CPU temperature exceeds 100 degrees Celsius, or it can power down idle compute nodes if workload is low. Generic event thresholds are used to tell Moab to perform certain duties given certain conditions. The following example is of a way for Moab to recognize it should power off a compute node if its CPU0 temperature exceeds 100 degrees Celsius.

```
# IPMI - Power off compute node if its CPU0 temperature exceeds 100 
degrees Celsius.
GEVENTCFG[CPU0_TEMP>100] action=off
...
```
### <span id="page-344-0"></span>**13.10.7 Ensuring Proper Setup**

Once the preceding steps have been taken, Moab should be started as normal. The IPMI monitoring daemon should start automatically, which can be confirmed with the following:

```
moab@headnode:\sim/$ ps aux | grep __mon<br>moab 11444 0.0 0.3 6204 3172 pts/3
       11444 0.0 0.3 6204 3172 pts/3 S 10:54 0:00
/usr/bin/perl -w /opt/moab/tools/ mon.ipmi.pl --start
```
After a few minutes, IPMI data should be retrieved and cached. This can be confirmed with the following command:

```
moab@headnode:~/$ cat spool/ipmicache.gm
node01 GMETRIC[CPU0_TEMP]=49
node01 GMETRIC[CPU1_TEMP]=32
node01 GMETRIC[SYS_TEMP]=31
node01 POWER=ON
```
Finally, issue the following to ensure Moab is grabbing the IPMI data. Temperature data should be present in the *Generic Metrics* row.

```
moab@headnode:~/$ checknode node01
node node01
State: Idle (in current state for 00:03:12)
Configured Resources: PROCS: 1 MEM: 2000M SWAP: 3952M DISK: 1M
Utilized Resources: ---
Dedicated Resources:
Generic Metrics: CPU0 TEMP=42.00, CPU1 TEMP=30.00, SYS TEMP=29.00
```
# **13.11 Resource Manager Translation**

- 13.11.1 Translation Overview
- **13.11.2 Translation Enablement Steps**

### **13.11.1 Translation Overview**

Resource manager translation allows end-users to continue to use existing job command scripts and familiar job management and resource query commands. This is accomplished by emulating external commands, routing the underlying queries to Moab, and then formatting the responses in a familiar manner. Using translation, job submission clients, job query clients, job control clients, and resource query clients can be emulated making switching from one resource manager to another transparent and preserving investment in legacy scripts, tools, and experience.

### **13.11.2 Translation Enablement Steps**

To enable translation, you must:

- edit the Moab tools configuration file.
- copy/rename/link the emulation scripts to a shorter, easier-to-use name.

#### **13.11.2.1 Configure Translation Tools**

Located in the \$MOABHOMEDIR/etc directory are tools-specific configuration files. For each resource manager that has installed translation tools, edit the Moab tools configuration file in the etc directory. For example, if enabling LSF translation, do the following:

```
vi $MOABHOMEDIR/etc/config.moab.pl
# Set the PATH to include directories for moab client commands — 
mjobctl, etc.
$ENV{PATH} = "/opt/moab/bin:$ENV{PATH}";
```
#### **13.11.2.2 Add Translation Tools**

In a directory accesible to users, create links to (or copy) the emulation scripts you want your users to use. For example, the emulation script tools/bjobs.lsf.pl could be copied to bin/bjobs, or, a symbolic link could be created in bin/bjobs that points to tools/bjobs.lsf.pl.

```
> ln -s tools/bjobs.lsf.pl bin/bjobs
> ln -s tools/bhosts.lsf.pl bin/bhosts
```
# **14.0 Troubleshooting and System Maintenance**

- [14.1 Internal Diagnostics](#page-347-0)
- [14.2 Logging Facilities](#page-350-0)
- [14.3 Using the Message Buffer](#page-355-0)
- [14.4 Notifying Administrators of Failures and Critical Events](#page-357-0)
- [14.5 Issues with Client Commands](#page-358-0)
- [14.6 Tracking System Failures](#page-359-0)
- [14.7 Problems with Individual Jobs](#page-361-0)
- [14.8 Diagnostic Scripts](#page-362-0)

# <span id="page-347-0"></span>**14.1 Internal Diagnostics/Diagnosing System Behavior and Problems**

Moab provides a number of commands for diagnosing system behavior. These diagnostic commands present detailed state information about various aspects of the scheduling problem, summarize performance, and evaluate current operation reporting on any unexpected or potentially erroneous conditions found. Where possible, Moab's diagnostic commands even correct detected problems if desired.

At a high level, the diagnostic commands are organized along functionality and object based delineations. Diagnostic commands exist to help prioritize workload, evaluate fairness, and determine effectiveness of scheduling optimizations. Commands are also available to evaluate reservations reporting state information, potential reservation conflicts, and possible corruption issues. Scheduling is a complicated task. Failures and unexpected conditions can occur as a result of resource failures, job failures, or conflicting policies.

Moab's diagnostics can intelligently organize information to help isolate these failures and allow them to be resolved quickly. Another powerful use of the diagnostic commands is to address the situation in which there are no hard failures. In these cases, the jobs, compute nodes, and scheduler are all functioning properly, but the cluster is not behaving exactly as desired. Moab diagnostics can help a site determine how the current configuration is performing and how it can be changed to obtain the desired behavior.

# **14.1.1 The mdiag Command**

The cornerstone of Moab's diagnostics is the [mdiag](#page-593-0) command. This command provides detailed information about scheduler state and also performs a large number of internal sanity checks presenting problems it finds as warning messages.

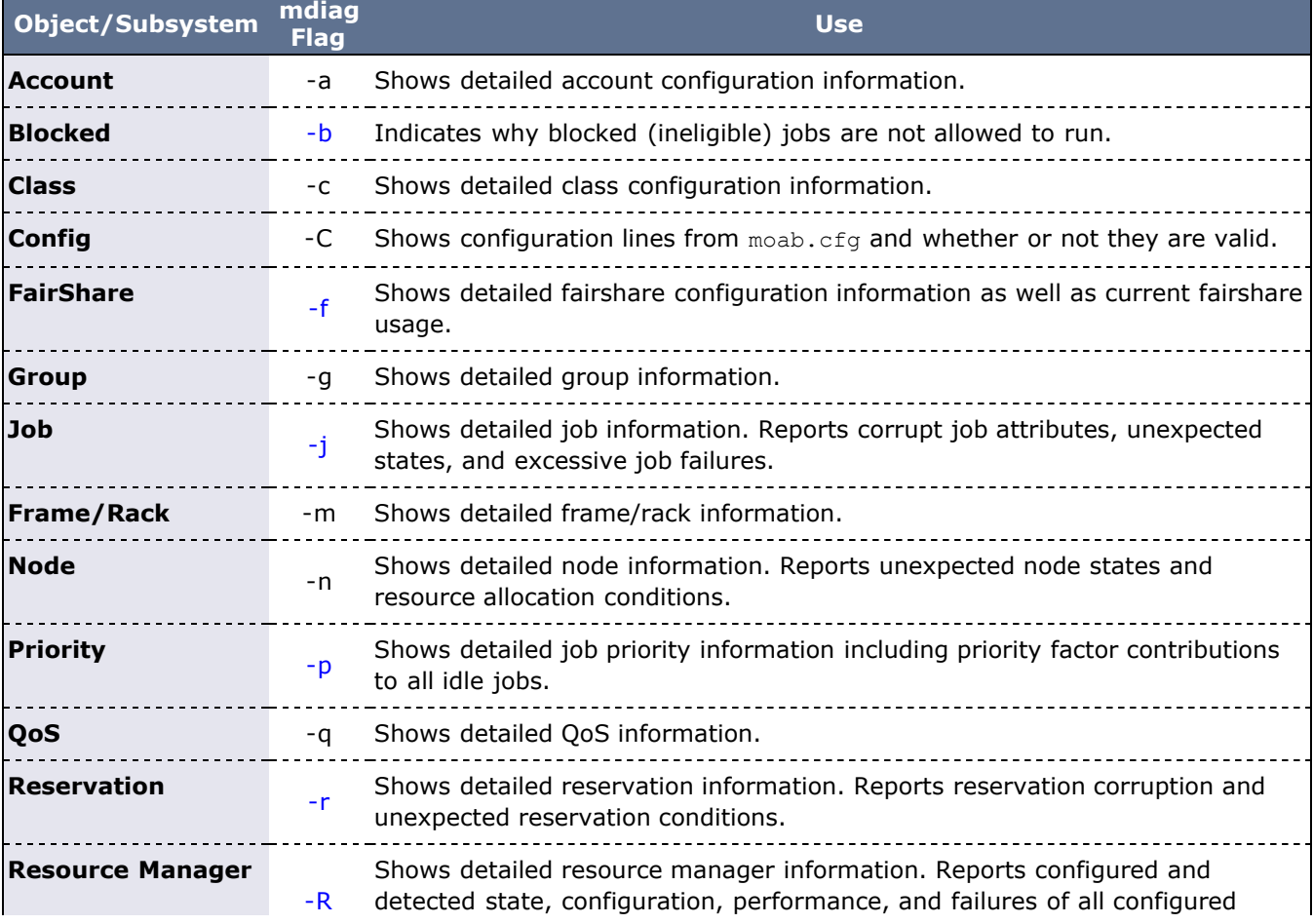

Currently, the **mdiag** command provides in-depth analysis of the following objects and subsystems:

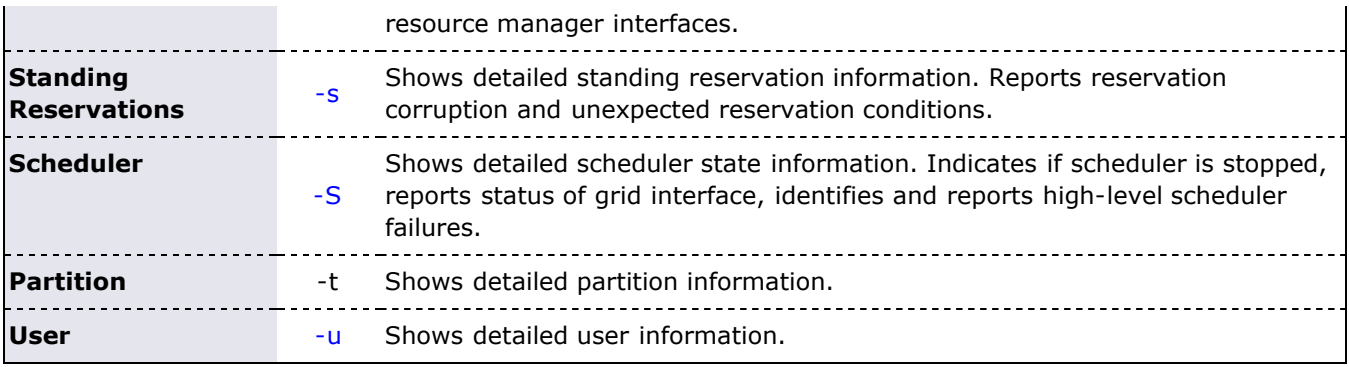

# **14.1.2 Other Diagnostic Commands**

Beyond **mdiag**, the [checkjob](#page-582-0) and [checknode](#page-589-0) commands also provide detailed information and sanity checking on individual jobs and nodes respectively. These commands can indicate why a job cannot start, which nodes can be available, and information regarding the recent events impacting current job or nodes state.

# **14.1.3 Using Moab Logs for Troubleshooting**

Moab logging is extremely useful in determining the cause of a problem. Where other systems may be cursed for not providing adequate logging to diagnose a problem, Moab may be cursed for the opposite reason. If the logging level is configured too high, huge volumes of log output may be recorded, potentially obscuring the problems in a flood of data. Intelligent searching, combined with the use of the [LOGLEVEL](#page-529-0) and [LOGFACILITY](#page-528-0) parameters can mine out the needed information. Key information associated with various problems is generally marked with the keywords **WARNING**, **ALERT**, or **ERROR**. See the [Logging Overview](#page-350-0) for further information.

# **14.1.4 Automating Recovery Actions After a Failure**

The [RECOVERYACTION](#page-468-0) parameter of [SCHEDCFG](#page-554-0) can be used to control scheduler action in the case of a catastrophic internal failure. Valid actions include **die**, **ignore**, **restart**, and **trap**.

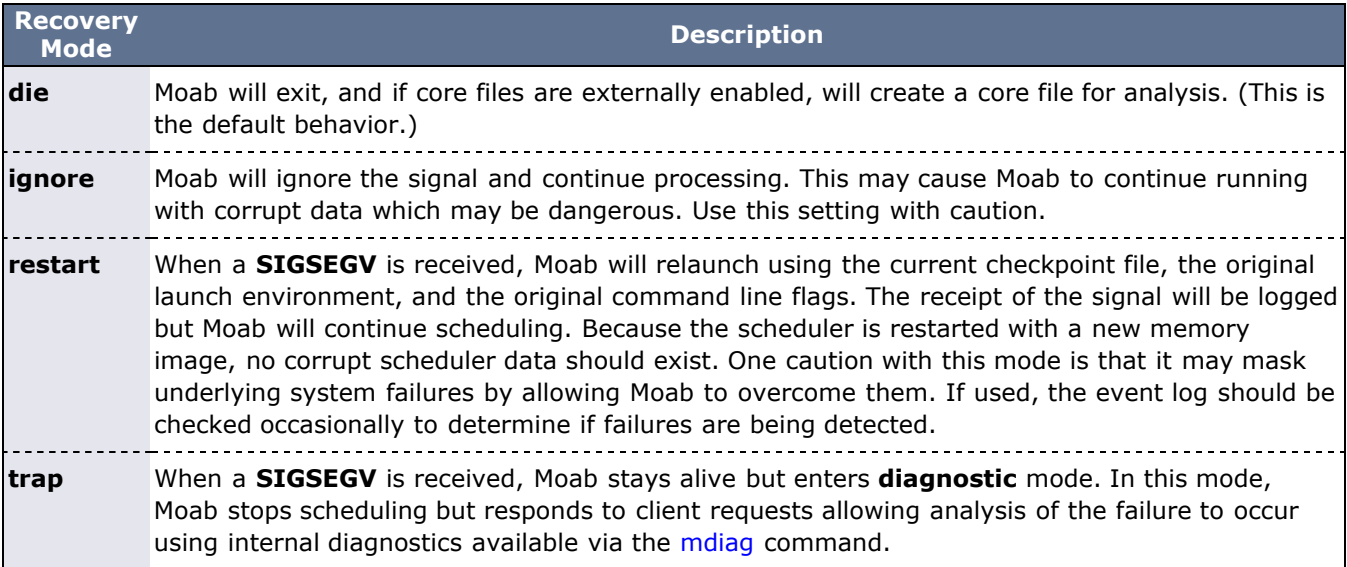

# **14.1.5 Recovering from Server and VM Failures**

When Moab runs a job with a compute resource manager, such as TORQUE, and a node fails, Moab continues running the job by default. Typically the job aborts or runs past its walltime and fails. The [JOBACTIONONNODEFAILURE](#page-519-0) and [JOBACTIONONNODEFAILUREDURATION](#page-519-1) parameters change this default behavior.

#### JOBACTIONONNODEFAILURE REQUEUE JOBACTIONONNODEFAILUREDURATION 120

With these settings, Moab waits 120 seconds after detecting a node is down before checking its status again. If the node does not recover, Moab requeues the workload. In the case of on-demand VM jobs, Moab attempts to destroy the underlying VMs and create new ones on either the same hypervisor or a new one, depending on whether the hypervisor or VM failed. As a result, Moab makes recovery from VM and server failures transparent and restarts the workload quickly.

To ensure a quick recovery, shorten some of the poll intervals, such as [node\\_check\\_rate](http://sempa/resources/docs/blanks/torque/a.bserverparameters.php#node_check_rate) for pbs\_server and **RMPOLLINTERVAL** and **JOBACTIONONNODEFAILUREDURATION** for Moab. For example, setting node\_check\_rate to 15, **RMPOLLINTERVAL** to 10, and **JOBACTIONONNODEFAILUREDURATION** to 30 causes Moab to recognize a node failure and a need to requeue in about 70 seconds.

#### **See Also**

[Troubleshooting Individual Jobs](#page-361-0)

# <span id="page-350-0"></span>**14.2 Logging Facilities**

The Moab Workload Manager provides the ability to produce detailed logging of all of its activities. This is accomplished using verbose server logging, event logging, and system logging facilities.

- [14.2.1 Log Facility Configuration](#page-350-1)
- [14.2.2 Status Information](#page-351-0)
- [14.2.3 Scheduler Warnings](#page-351-1)
- [14.2.4 Scheduler Alerts](#page-351-2)
- [14.2.5 Scheduler Errors](#page-351-3)
- [14.2.6 Searching Moab Logs](#page-351-4)
- [14.2.7 Event Logs](#page-352-0)
	- [14.2.7.1 Event Log Format](#page-352-1)
	- [14.2.7.2 Exporting Events in Real-Time](#page-353-0)
- [14.2.8 Enabling Syslog](#page-354-0)
- [14.2.9 Managing Log Verbosity](#page-354-1)

# <span id="page-350-1"></span>**14.2.1 Log Facility Configuration**

The [LOGFILE](#page-528-1) and/or [LOGDIR](#page-528-2) parameters within the moab.cfg file specify the destination of this logging information. Logging information will be written in the file <MOABHOMEDIR>/<LOGDIR><LOGFILE> unless <LOGDIR> or <LOGFILE> is specified using an absolute path. If the log file is not specified or points to an invalid file, all logging information is directed to STDERR. However, because of the sheer volume of information that can be logged, it is not recommended that this be done while in production. By default, LOGDIR and LOGFILE are set to **log** and **moab.log** respectively, resulting in scheduler logs being written to **<MOABHOMEDIR>/log/moab.log**.

The parameter [LOGFILEMAXSIZE](#page-528-3) determines how large the log file is allowed to become before it is rolled and is set to 10 MB by default. When the log file reaches this specified size, the log file is rolled. The parameter [LOGFILEROLLDEPTH](#page-529-1) controls the number of old logs maintained and defaults to 3. Rolled log files have a numeric suffix appended indicating their order.

The parameter [LOGLEVEL](#page-529-0) controls the verbosity of the information. Currently, LOGLEVEL values between 0 and 9 are used to control the amount of information logged, with 0 being the most terse, logging only the most severe problems detected, while 9 is the most verbose, commenting on just about everything. The amount of information provided at each log level is approximately an order of magnitude greater than what is provided at the log level immediately below it. A LOGLEVEL of 2 will record virtually all critical messages, while a log level of 4 will provide general information describing all actions taken by the scheduler. If a problem is detected, you may want to increase the LOGLEVEL value to get more details. However, doing so will cause the logs to roll faster and will also cause a lot of possibly unrelated information to clutter up the logs. Also be aware of the fact that high LOGLEVEL values results in large volumes of possibly unnecessary file I/O to occur on the scheduling machine. Consequently, it is not recommended that high LOGLEVEL values be used unless tracking a problem or similar circumstances warrant the I/O cost.

If high log levels are desired for an extended period of time and your Moab home directory is located on a network file system, performance may be improved by moving your log directory to a local file system using the **LOGDIR** parameter.

A final log related parameter is **[LOGFACILITY](#page-528-0)**. This parameter can be used to focus logging on a subset of scheduler activities. This parameter is specified as a list of one or more scheduling facilities as listed in the parameters documentation.

#### **Example**

# moab.cfg # allow up to 30 100MB logfiles LOGLEVEL<br>LOGDIR /var/tmp/moab<br>10000000 LOGFILEMAXSIZE

The logging that occurs is of the following major types: subroutine information, status information, scheduler warnings, scheduler alerts, and scheduler errors.

#### <span id="page-351-0"></span>**14.2.2 Status Information**

Critical internal status is indicated at low LOGLEVELs while less critical and more verbose status information is logged at higher LOGLEVELs. For example:

```
INFO: job orion.4228 rejected (max user jobs)
         job fr4n01.923.0 rejected (maxjobperuser policy failure)
```
#### <span id="page-351-1"></span>**14.2.3 Scheduler Warnings**

Warnings are logged when the scheduler detects an unexpected value or receives an unexpected result from a system call or subroutine. These messages are not necessarily indicative of problems and are not catastrophic to the scheduler. Most warnings are reported at loglevel 0 to loglevel 3. For example:

WARNING: cannot open fairshare data file '/opt/moab/stats/FS.87000'

#### <span id="page-351-2"></span>**14.2.4 Scheduler Alerts**

Alerts are logged when the scheduler detects events of an unexpected nature that may indicate problems in other systems or in objects. They are typically of a more severe nature than warnings and possibly should be brought to the attention of scheduler administrators. Most alerts are reported at loglevel 0 to loglevel 2. For example:

ALERT: job orion.72 cannot run. deferring job for 360 Seconds

#### <span id="page-351-3"></span>**14.2.5 Scheduler Errors**

Errors are logged when the scheduler detects problems of a nature that impacts the scheduler's ability to properly schedule the cluster. Moab will try to remedy or mitigate the problem as best it can, but the problem may be outside of its sphere of control. Errors should definitely be be monitored by administrators. Most errors are reported at loglevel 0 to loglevel 1. For example:

ERROR: cannot connect to Loadleveler API

#### <span id="page-351-4"></span>**14.2.6 Searching Moab Logs**

While major failures are reported via the [mdiag -S](#page-593-0) command, these failures can also be uncovered by searching the logs using the **grep** command as in the following:

> grep -E "WARNING|ALERT|ERROR" moab.log

On a production system working normally, this list should usually turn up empty. The messages are usually self-explanatory, but if not, viewing the log can give context to the message.

If a problem is occurring early when starting the Moab scheduler (before the configuration file is read) Moab can be started up using the **-L <LOGLEVEL>** flag. If this is the first flag on the command line, then the **LOGLEVEL** is set to the specified level immediately before any setup processing is done and additional logging is recorded.

If problems are detected in the use of one of the client commands, the client command can be re-issued with the **--loglevel=<LOGLEVEL>** command line argument specified. This argument causes log information to

be written to STDERR as the client command is running. As with the server, <LOGLEVEL> values from 0 to 9 are supported.

The LOGLEVEL can be changed dynamically by use of the [mschedctl -m](#page-657-0) command, or by modifying the  $\text{mod }$ ,  $\text{cf } q$  file and restarting the scheduler. Also, if the scheduler appears to be hung or is not properly responding, the log level can be incremented by one by sending a **SIGUSR1** signal to the scheduler process. Repeated **SIGUSR1** signals continue to increase the log level. The **SIGUSR2** signal can be used to decrease the log level by one.

If an unexpected problem does occur, save the log file as it is often very helpful in isolating and correcting the problem.

## <span id="page-352-0"></span>**14.2.7 Event Logs**

Major events are reported to both the Moab log file as well as the Moab event log. By default, the event log is maintained in the statistics directory and rolls on a daily basis, using the naming convention events.WWW\_MMM\_DD\_YYYY as in **events.Tue\_Mar\_18\_2008**.

#### <span id="page-352-1"></span>**14.2.7.1 Event Log Format**

The event log contains information about major job, reservation, node, and scheduler events and failures and reports this information in the following format:

<EVENTTIME> <EPOCHTIME>:<EID> <OBJECT> <OBJECTID> <EVENT> <DETAILS>

#### **Example**

```
VERSION 500
07:03:21 110244322:0 sched clusterA start<br>07:03:26 110244327:1 rsv system.1 start
07:03:26 110244327:1 rsv system.1 start 1124142432 1324142432 2
2 0.0 2342155.3 node1|node2 NA RSV=%=system.1=<br>07:03:54 110244355:2 job 1413 end 8 16 llw mcc 432000
07:03:54 110244355:2 job 1413 end 8 16 llw mcc 432000 
Completed [batch:1] 11 08708752 1108703981 ... 
07:04:59 110244410:3 rm base failure cannot connect to RM<br>07:05:20 110244431:4 sched clusterA stop admin
07:05:20 110244431:4 sched clusterA stop
...
```
The parameter [RECORDEVENTLIST](#page-547-0) can be used to control which events are reported to the event log. See the sections on [job](#page-389-0) and [reservation](#page-393-0) trace format for more information regarding the values reported in the details section for those records.

#### **Record Type Specific Details Format**

The format for each record type is unique and is described in the following table:

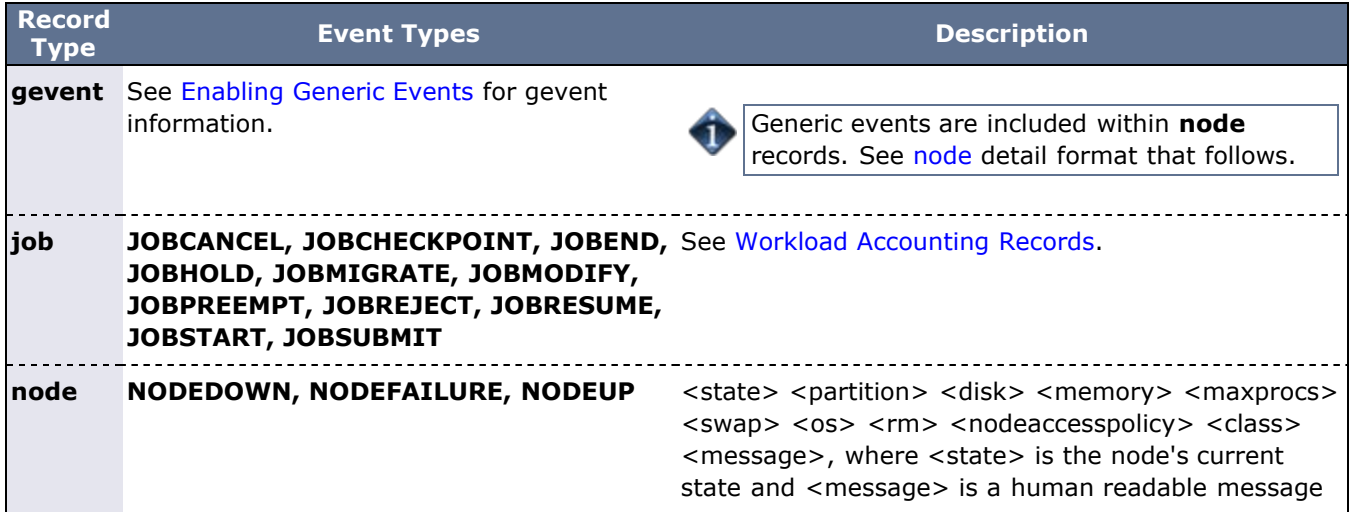

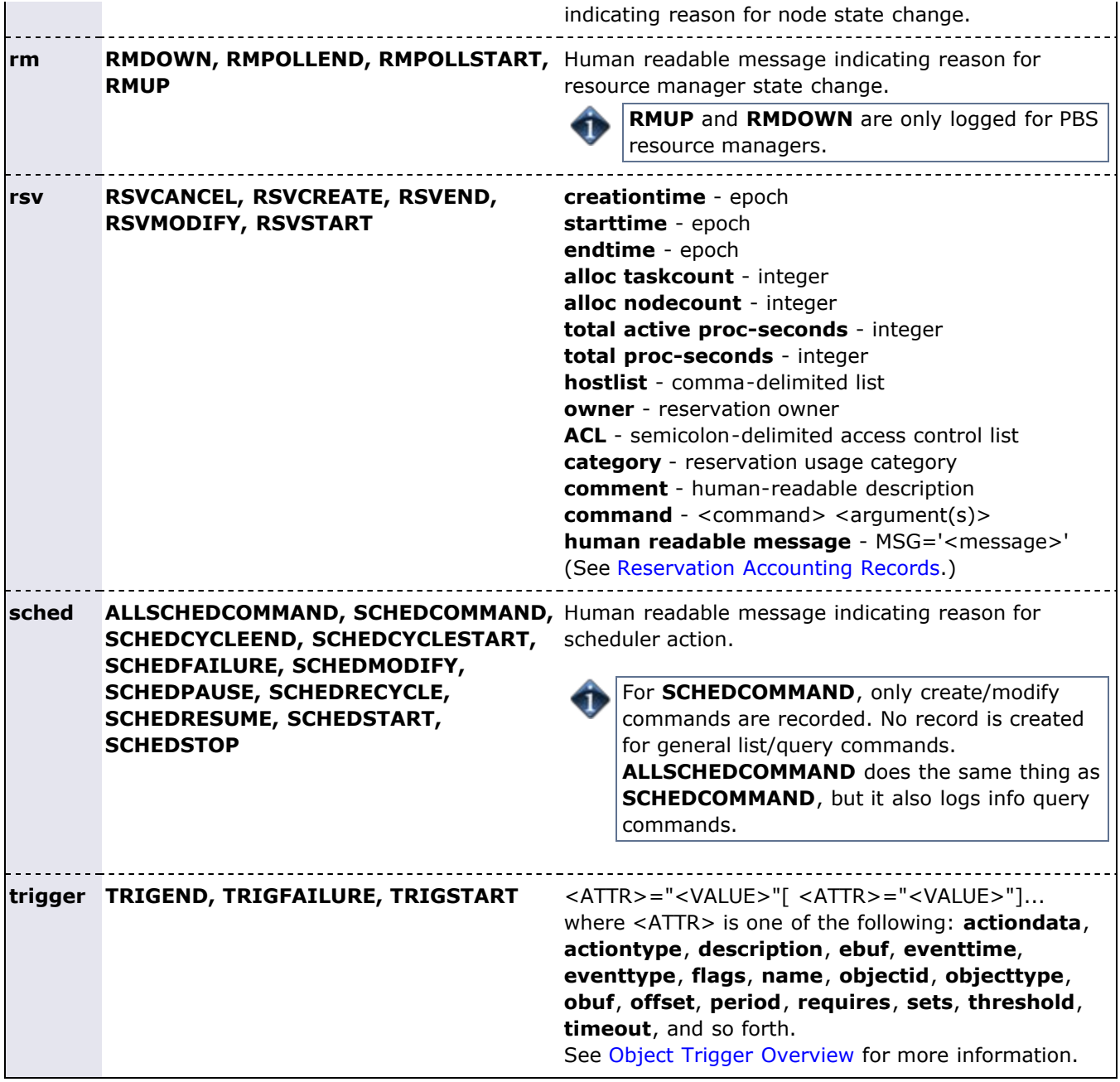

#### <span id="page-353-0"></span>**14.2.7.2 Exporting Events in Real-Time**

Moab event information can be exported to external systems in real-time using the [ACCOUNTINGINTERFACEURL](#page-489-1) parameter. When set, Moab activates this URL each time one of the default events or one of the events specified by the [RECORDEVENTLIST](#page-547-0) occurs.

While various protocols can be used, the most common protocol is **exec**, which indicates that Moab should launch the specified tool or script and pass in event information as command line arguments. This tool can then select those events and fields of interest and re-direct them as appropriate providing significant flexibility and control to the organization.

#### **Exec Protocol Format**

When a URL with an **exec** protocol is specified, the target is launched with the event fields passed in as **STDIN**. These fields appear exactly as they do in the [event logs](#page-352-1) with the same values and order.

## <span id="page-354-0"></span>**14.2.8 Enabling Syslog**

In addition to the log file, the Moab scheduler can report events it determines to be critical to the Unix syslog facility via the **daemon** facility using priorities ranging from INFO to ERROR. (See [USESYSLOG\)](#page-573-0). The verbosity of this logging is not affected by the [LOGLEVEL](#page-529-0) parameter. In addition to errors and critical events, user commands that affect the state of the jobs, nodes, or the scheduler may also be logged to syslog. Moab syslog messages are reported using the **INFO**, **NOTICE**, and **ERR** syslog priorities.

By default, messages are logged to syslog's **user** facility. However, using the **USESYSLOG** parameter, Moab can be configured to use any of the following:

- **user**
- **daemon**
- **local0**
- **local1**
- **local2**
- **local3**
- **local4**
- **local5**
- **local6**
- **local7**

#### <span id="page-354-1"></span>**14.2.9 Managing Verbosity**

In very large systems, a highly verbose log may roll too quickly to be of use in tracking specific targeted behaviors. In these cases, one or more of the following approaches may be of use:

- Use the [LOGFACILITY](#page-528-0) parameter to log only functions and services of interest.
- . Use [syslog](#page-354-0) to maintain a permanent record of critical events and failures.
- Specify higher object loglevels on jobs, nodes, and reservations of interest (such as NODECFG[orion13] LOGLEVEL=6).
- Increase the range of events reported to the event log using the [RECORDEVENTLIST](#page-547-0) parameter.
- Review object messages for required details.
- Run Moab in [monitor](#page-370-0) mode using [IGNOREUSERS,](#page-518-0) [IGNOREJOBS,](#page-517-0) [IGNORECLASSES](#page-517-1), or [IGNORENODES.](#page-517-2)

#### **See Also**

- **[RECORDEVENTLIST](#page-547-0) parameter**
- [USESYSLOG](#page-573-0) parameter
- [Notifying Admins](#page-357-0)
- [Simulation Workload Trace Overview](#page-389-0)
- [mschedctl -L](#page-660-0) command

# <span id="page-355-0"></span>**14.3 Object Messages**

### **14.3.1 Object Message Overview**

Messages can be associated with the scheduler, jobs, and nodes. Their primary use is a line of communication between resource managers, the scheduler, and end-users. When a node goes offline, or when a job fails to run, both the resource manager and the scheduler will post messages to the object's message buffer, giving the administrators and end-users a reason for the failure. They can also be used as a way for different administrators and users to send messages associated with the various objects. For example, an administrator can set the message, "Node going down for maintenance Apr/6/08 12pm," on node node01, which would then be visible to other administrators.

## **14.3.2 Viewing Messages**

To view messages associated with a job (either from users, the resource manager, or Moab), run the [checkjob](#page-582-0) command.

To view messages associated with a node (either from users, the resource manager, or Moab), run the [checknode](#page-589-0) command.

To view system messages, use the [mschedctl -l](#page-659-0) message command.

To view the messages associated with a credential, run the [mcredctl -c](#page-591-0) command.

# **14.3.2 Creating Messages**

To create a message use the [mschedctl](#page-657-1) -c message <STRING> [-o **<OBJECTTYPE>**:<OBJECTID>] [-w **<ATTRIBUTE>**=<VALUE>[-w ...]] command.

The **OBJECTTYPE** can be one of the following:

- node
- job
- rsv
- user
- acct
- qos
- class
- group

The **ATTRIBUTE** can be one of the following:

- owner
- priority
- expiretime
- type

Valid types include:

- annotation
- other
- hold
- pendactionerror

# **14.3.2 Deleting Messages**

Deleting, or removing, messages is straightforward. The commands used depend on the type of object to which the message is attached:

**Scheduler:** Use the "[mschedctl](#page-658-0) -d message:<INDEX>" command (where INDEX is the index of the message you want to delete).

**Node:** Use the [mnodectl](#page-630-1) <NODE> -d message:<INDEX> command.

# <span id="page-357-0"></span>**14.4 Notifying Administrators of Failures**

### **14.4.1 Enabling Administrator Email**

In the case of certain events, Moab can automatically send email to administrators. To enable mail notification, the [MAILPROGRAM](#page-530-0) parameter must be set to **DEFAULT** or point to the locally available mail client. With this set, policies such as [JOBREJECTPOLICY](#page-526-0) will send email to administrators if set to a value of **MAIL**.

## **14.4.2 Handling Events with the Notification Routine**

Moab possesses a primitive event management system through the use of the notify program. The program is called each time an event of interest occurs. Currently, most events are associated with failures of some sort but use of this facility need not be limited in this way. The [NOTIFICATIONPROGRAM](#page-541-0) parameter allows a site to specify the name of the program to run. This program is most often locally developed and designed to take action based on the event that has occurred. The location of the notification program may be specified as a relative or absolute path. If a relative path is specified, Moab looks for the notification relative to the **\$(INSTDIR)/tools** directory. In all cases, Moab verifies the existence of the notification program at start up and disables it if it cannot be found or is not executable.

The notification program's action may include steps such as reporting the event via email, adjusting scheduling parameters, rebooting a node, or even recycling the scheduler.

For most events, the notification program is called with command line arguments in a simple <EVENTTYPE>: <MESSAGE> format. The following event types are currently enabled:

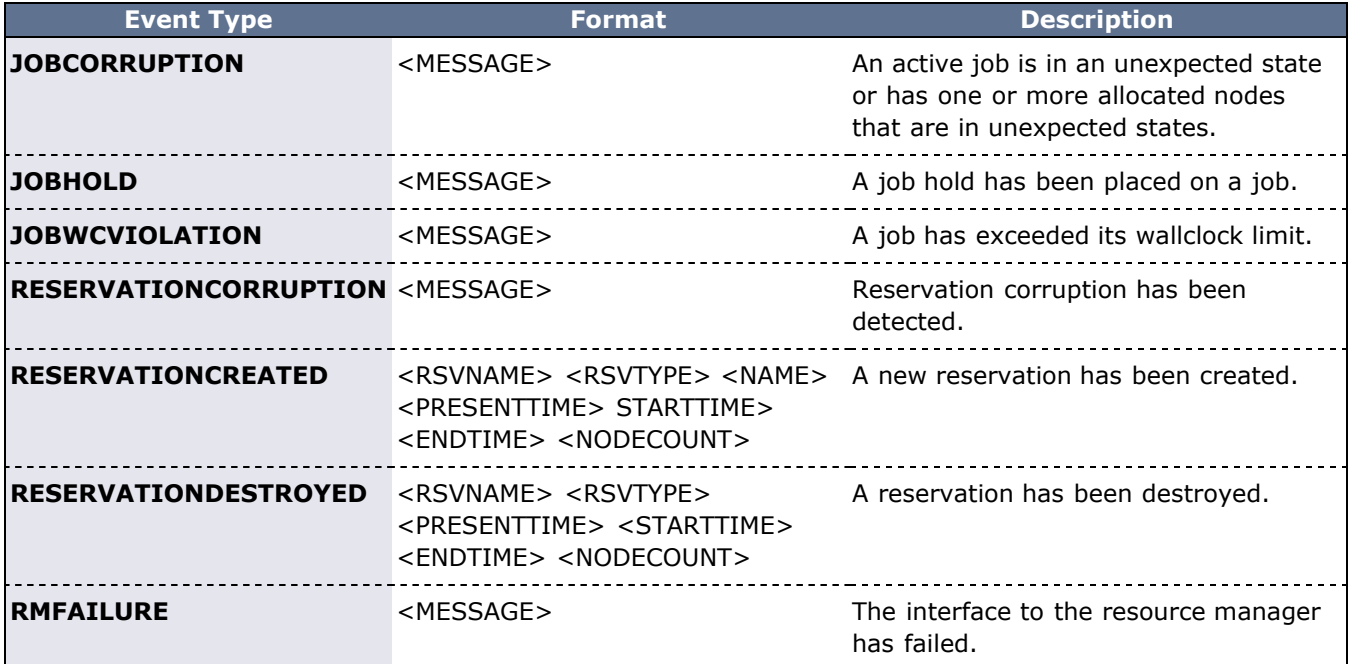

Perhaps the most valuable use of the notify program stems from the fact that additional notifications can be easily inserted into Moab to handle site specific issues. To do this, locate the proper block routine, specify the correct conditional statement, and add a call to the routine **notify(<MESSAGE>);**.

### **See Also**

- [JOBREJECTPOLICY](#page-526-0) parameter
- [MAILPROGRAM](#page-530-0) parameter
- [Event Log Overview](#page-352-0)

# <span id="page-358-0"></span>**14.5 Issues with Client Commands**

- [14.5.1 Client Overview](#page-358-1)
- [14.5.2 Diagnosing Client Problems](#page-358-2)

### <span id="page-358-1"></span>**14.5.1 Client Overview**

Moab client commands are implemented as links to the executable **mclient**. When a Moab client command runs, the client executable determines the name under which it runs and behaves accordingly. At the time Moab was configured, a home directory was specified. The Moab client attempts to open the configuration file,  $\text{mod}.\text{cfg},$  in the  $\text{etc}$  folder of this home directory on the node where the client command executes. This means that the home directory specified at configure time must be available on all hosts where the Moab client commands are executed. This also means that a moab.  $cfq$  file must be available in the  $etc/$  folder of this home directory. When the clients open this file, they will try to load the **SCHEDCFG** parameter to determine how to contact the Moab server.

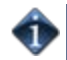

The home directory value specified at configure time can be overridden by creating an  $/etc/$ moab.cfg file or by setting the **MOABHOMEDIR** environment variable.

Once the client has determined where the Moab server is located, it creates a message, adds an encrypted checksum, and sends the message to the server. The Moab client and Moab server must use a shared secret key for this to work. When the Moab server receives the client request and verifies the message, it processes the command and returns a reply.

### <span id="page-358-2"></span>**14.5.2 Diagnosing Client Problems**

The easiest way to determine where client failures are occurring is to use built-in Moab logging. On the client side, use the **--loglevel** flag. For example:

#### showq --loglevel=7

If you're using a larger system, use -L7 instead. This creates a temporary log which will not overload the large system over time.

This will display verbose logging information regarding the loading of the configuration file, connecting to the Moab server, sending the request, and receiving a response. This information almost always reveals the source of the problem. If it does not, the next step is to look at the Moab server side logs; this is done using the following steps:

- Stop Moab scheduling so that the only activity is handling Moab client requests.
	- > mschedctl -s
- set the logging level to *very* verbose

```
> mschedctl -m loglevel 7
```
- watch Moab activity
	- > tail -f log/moab.log | more

Now, in a second window, issue any failing client command, such as [showq](#page-695-0).

The moab.log file will record the client request and any reasons it was rejected.

If these steps do not reveal the source of the problem, the next steps may involve one or more of the following:

- Check with [Adaptive Computing Enterprises, Inc](http://www.adaptivecomputing.com/).
- Search the online documentation.
- Search the online knowledge base inside the customer portal.

# <span id="page-359-0"></span>**14.6 Tracking System Failures**

# **14.6.1 System Failures**

The scheduler has a number of dependencies that may cause failures if not satisfied. These dependencies are in the areas of disk space, network access, memory, and processor utilization.

#### **14.6.1.1 Disk Space**

The scheduler uses a number of files. If the file system is full or otherwise inaccessible, the following behaviors might be noted:

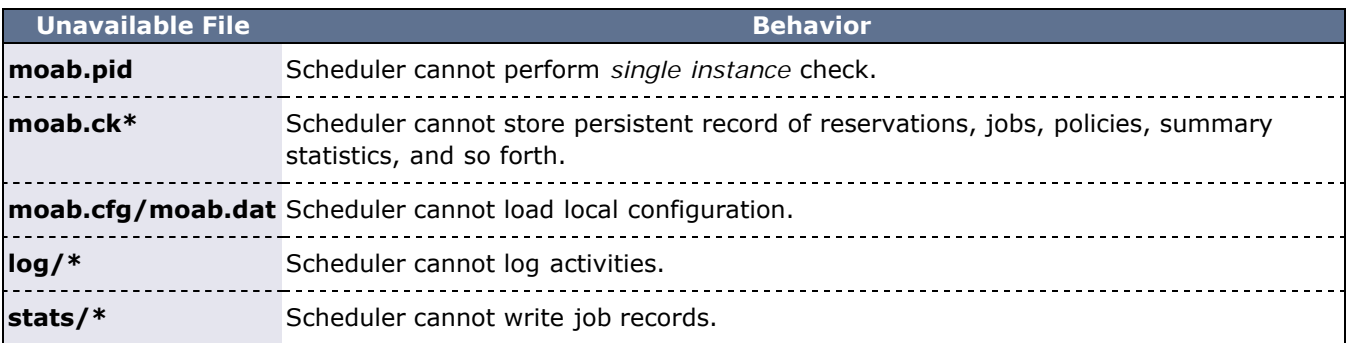

When possible, configure Moab to use local disk space for configuration files, statistics files, and logs files. If any of these files are located in a networked file system (such as **NFS**, **DFS**, or **AFS**) and the network or file server experience heavy loads or failures, Moab server may appear sluggish or unresponsive and client command may fail. Use of local disk space eliminates susceptibility to this potential issue.

#### **14.6.1.2 Network**

The scheduler uses a number of socket connections to perform basic functions. Network failures may affect the following facilities.

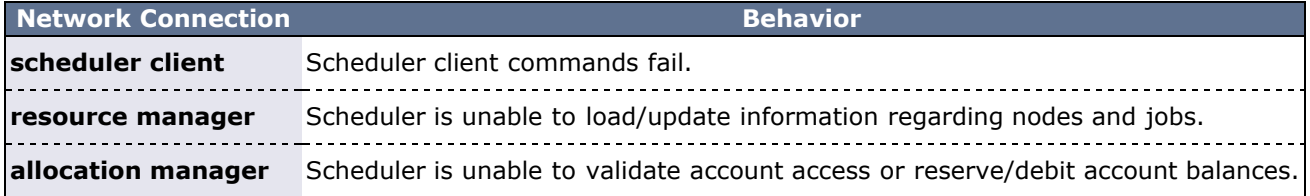

#### **14.6.1.3 Memory**

Depending on cluster size and configuration, the scheduler may require up to 120 MB of memory on the server host. If inadequate memory is available, multiple aspects of scheduling may be negatively affected. The scheduler log files should indicate if memory failures are detected and mark any such messages with the *ERROR* or *ALERT* keywords.

#### **14.6.1.4 Processor Utilization**

On a heavily loaded system, the scheduler may appear sluggish and unresponsive. However, no direct failures should result from this slowdown. Indirect failures may include timeouts of peer services (such as the resource manager or allocation manager) or timeouts of client commands. All timeouts should be recorded in the scheduler log files.

### **14.6.2 Internal Errors**
The Moab scheduling system contains features to assist in diagnosing internal failures. If the scheduler exits unexpectedly, the scheduler logs may provide information regarding the cause. If no reason can be determined, use of a debugger may be required.

## **14.6.2.1 Logs**

The first step in any exit failure is to check the last few lines of the scheduler log. In many cases, the scheduler may have exited due to misconfiguration or detected system failures. The last few lines of the log should indicate why the scheduler exited and what changes would be required to correct the situation. If the scheduler did not intentionally exit, increasing the [LOGLEVEL](#page-489-0) parameter to **7**, or higher, may help isolate the problem.

# **14.6.3 Reporting Failures**

If an internal failure is detected on your system, the information of greatest value to developers in isolating the problem will be the output of the gdb **where** subcommand and a printout of all variables associated with the failure. In addition, a level 7 log covering the failure can also help in determining the environment that caused the failure. If you encounter such and require assistance, please submit a ticket at the following address:

### <http://support.adaptivecomputing.com/>

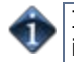

If you do not already have a support username and password, please send an e-mail message to info@adaptivecomputing.com to request one.

# **14.7 Problems with Individual Jobs**

To determine why a particular job will not start, there are several helpful commands:

### **[checkjob -v](#page-582-0)**

Checkjob evaluates the ability of a job to start immediately. Tests include resource access, node state, job constraints (such as startdate, taskspernode, and QoS). Additionally, command line flags may be specified to provide further information.

-l <POLICYLEVEL> Evaluates impact of throttling policies on job feasibility. -n <NODENAME> Evaluates resource access on specific node. -r <RESERVATION\_LIST> Evaluates access to specified reservations.

**[checknode](#page-589-0)**

Displays detailed status of node.

#### **[mdiag -b](#page-596-0)**

Displays various reasons job is considered blocked or non-queued.

#### **[mdiag -j](#page-603-0)**

Displays high level summary of job attributes and performs sanity check on job attributes/state.

#### **[showbf -v](#page-692-0)**

Determines general resource availability subject to specified constraints.

## **See Also**

[Diagnosing System Behavior/Problems](http://sempa/resources/docs/blanks/mwm/troubleshooting.php)

# **14.8 Diagnostic Scripts**

Moab Workload Manager provides diagnostic scripts that can help aid in monitoring the state of the scheduler, resource managers, and other important components of the cluster software stack. These scripts can also be used to help diagnose issues that may need to be resolved with the help of Cluster Resources support staff. This section introduces available diagnostic scripts.

# **14.8.1 The support.diag.pl Script**

The **tools/moab/support.diag.pl** script has a two-fold purpose. First, it can be used by a Moab trigger or cron job to create a regular snapshot of the state of Moab. The script captures the output of several Moab diagnostic commands (such as showq, mdiag -n, and mdiag -S), gathers configuration/log files, and records pertinent operating system information. This data is then compressed in a time-stamped tarball for easy long-term storage.

The second purpose of the **support.diag.pl** script is to provide Cluster Resources support personnel with a complete package of information that can be used to help diagnose configuration issues or system bugs. After capturing the state of Moab, the resulting tarball could be sent to your Cluster Resources support contact for further diagnosis.

The **support.diag.pl** will ask you for the trouble ticket number then guide you through the process of uploading the data to Adaptive Computing Customer Support. The uploading and ticket number request may be prevented using the --no-upload and --support-ticket=<SUPPORT\_TICKET\_ID> flags detailed in the Arguments table that follows.

### Synopsis

support.diag.pl [--include-log-lines=<NUM>] [--diag-torque]

### Arguments

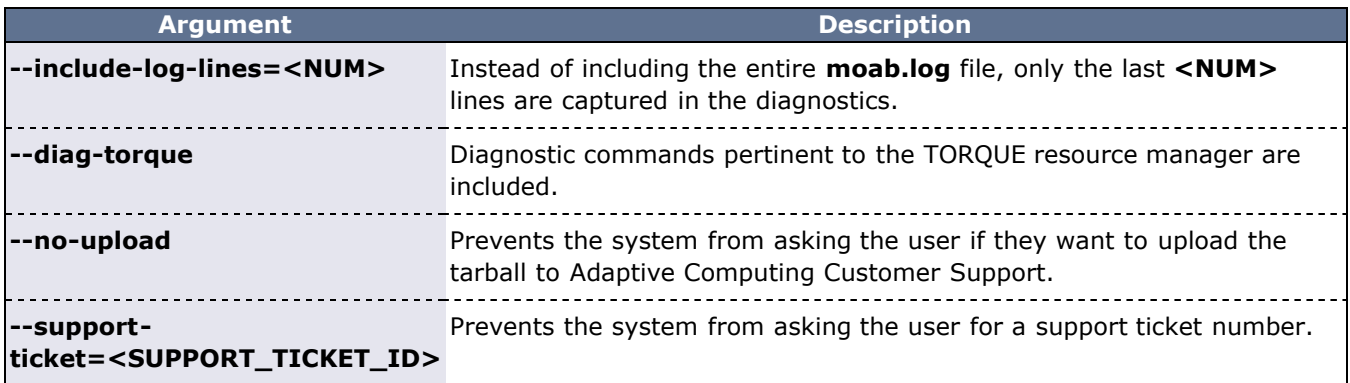

# **15.0 Improving User Effectiveness**

- [15.1 User Feedback Loops](#page-364-0)
- **[15.2 User Level Statistics](#page-365-0)**
- [15.3 Job Start Time Estimates](#page-366-0)
- [15.4 Collecting Performance Information on Individual Jobs](#page-368-0)

# <span id="page-364-0"></span>**15.1 User Feedback Loops**

Almost invariably, real world systems outperform simulated systems, even when all policies, reservations, workload, and resource distributions are fully captured and emulated. What is it about real world usage that is not emulated via a simulation? The answer is the user feedback loop, the impact of users making decisions to optimize their level of service based on real time information.

A user feedback loop is created any time information is provided to a user that modifies job submission or job management behavior. As in a market economy, the cumulative effect of many users taking steps to improve their individual scheduling performance results in better job packing, lower queue time, and better overall system utilization. Because this behavior is beneficial to the system at large, system administrators and management should encourage this behavior and provide the best possible information to them.

There are two primary types of information that help users make improved decisions: cluster wide resource availability information and per job resource utilization information.

## **15.1.1 Improving Job Size/Duration Requests**

Moab provides a number of informational commands that help users make improved job management decisions based on real-time cluster wide resource availability information. These commands include [showbf](#page-692-0), [showstats -f,](#page-718-0) and [showq](#page-695-0). Using these commands, a user can determine what resources are available and what job configurations statistically receive the best scheduling performance.

# **15.1.2 Improving Resource Requirement Specification**

A job's resource requirement specification tells the scheduler what type of compute nodes are required to run the job. These requirements may state that a certain amount of memory is required per node or that a node has a minimum processor speed. At many sites, users will determine the resource requirements needed to run an initial job. Then, for the next several years, they will use the same basic batch command file to run all of their remaining jobs even though the resource requirements of their subsequent jobs may be very different from their initial run. Users often do not update their batch command files even though these constraints may be unnecessarily limiting the resources available to their jobs for two reasons: (1) users do not know how much their performance will improve if better information were provided and (2) users do not know exactly what resources their jobs are using and are afraid to lower their job's resource requirements since doing so might cause their job to fail.

To help with determining accurate per job resource utilization information, Moab provides the [FEEDBACKPROGRAM](#page-509-0) facility. This tool allows sites to send detailed resource utilization information back to users via email, to store it in a centralized database for report preparation, or use it in other ways to help users refine their batch jobs.

# <span id="page-365-0"></span>**15.2 User Level Statistics**

Besides displaying job queues, end-users can display a number of their own statistics. The [showstats](#page-710-0) -u <USER\_ID> command displays current and historical statistics for a user as seen in what follows:

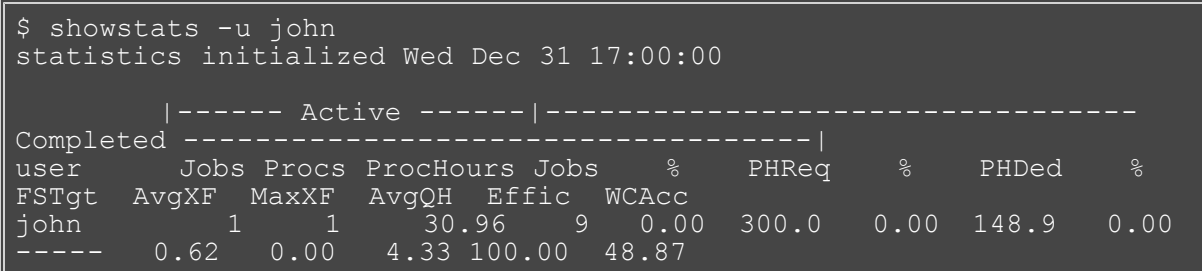

Users can query available system resources with the [showbf command.](#page-692-0) This can aid users in requesting node configurations that are idle. Also, users can use the [checkjob command](#page-582-0) to determine what parameter(s) are restricting their job from running. Moab performs better with more accurate wall-clock estimates.

Moab must use an ODBC-compliant database to report statistics with Viewpoint reports.

# <span id="page-366-0"></span>**15.3 Job Start Time Estimates**

Each user can use the [showstart](#page-705-0) command to display estimated start and completion times. The following example illustrates a typical response from issuing this command:

```
> showstart orion.13762
job orion.13762 requires 2 procs for 0:33:20
Estimated Rsv based start in 1:04:55 on Fri Jul 15 
12:53:40
Estimated Rsv based completion in 2:44:55 on Fri Jul 15 
14:33:40
Estimated Priority based start in 5:14:55 on Fri Jul 15 
17:03:40
Estimated Priority based completion in 6:54:55 on Fri Jul 15 
18:43:40
Estimated Historical based start in 00:00:00 on Fri Jul 15 
11:48:45
Estimated Historical based completion in 1:40:00 on Fri Jul 15 
13:28:45
Best Partition: fast
```
### **Estimation Types**

#### **Reservation Based Estimates**

**Reservation** based start time estimation incorporates information regarding current administrative, user, and job reservations to determine the earliest time the specified job can allocate the needed resources and start running. In essence, this estimate indicates the earliest time the job will start, assuming this job is the highest priority job in the queue.

For reservation based estimates, the information provided by this command is more highly accurate if the job is highest priority, if the job has a reservation, or if the majority of the jobs that are of higher priority have reservations. Consequently, site administrators wanting to make decisions based on this information may want to consider using the [RESERVATIONDEPTH](#page-549-0) parameter to increase the number of priority based reservations. This can be set so that most, or even all, idle jobs receive priority reservations and make the results of this command generally useful. The only caution of this approach is that increasing the **RESERVATIONDEPTH** parameter more tightly constrains the decisions of the scheduler and may result in slightly lower system utilization (typically less than 8% reduction).

#### **Backlog/Priority Estimates**

**Priority** based job start analysis determines when the queried job will fit in the queue and determines the estimated amount of time required to complete the jobs currently running or scheduled to run before this job can start.

In all cases, if the job is running, this command returns the time the job starts. If the job already has a reservation, this command returns the start time of the reservation.

#### **Historical Estimates**

**Historical** analysis uses historical queue times for jobs that match a similar processor count and job duration profile. This information is updated on a sliding window that is configurable within moab.cfg.

## **See Also**

[ENABLESTARTESTIMATESTATS](#page-506-0) parameter

• [showstart](#page-705-0) command

# <span id="page-368-0"></span>**15.4 Collecting Performance Information on Individual Jobs**

Individual job information can be collected from the statistics file in [STATDIR,](#page-561-0) which contains start time, end time, end state, QoS requested, QoS delivered, and so forth for different jobs. Also, Moab optionally provides similar information to a site's feedback program. See section [21.1 User Feedback Overview](#page-466-0) for more information about the feedback program.

# **16.0 Cluster Analysis, Testing, and Simulation**

- [16.1 Evaluating New Releases and Policies](#page-370-0)
- [16.2 Testing New Middleware](#page-374-0)
- [16.3 Simulation Overview](#page-376-0)

Moab has a number of unique features that allow site administrators to visualize current cluster behavior and performance, safely evaluate changes on production systems, and analyze probable future behaviors within a variety of environments.

These capabilities are enabled through a number of Moab facilities that may not appear to be closely related at first. However, taken together, these facilities allow organizations the ability to analyze their cluster without the losses associated with policy conflicts, unnecessary downtime, and faulty systems middleware.

Simulations allow organizations to evaluate many scenarios that could not be properly evaluated in real-world situations. In particular, these evaluations may be impossible due to time constraints, budgetary or personnel limitations, hardware availability, or even policy issues. In such cases, simulations provide information in countless scenarios and can help answer questions such as the following:

- What is the impact of additional hardware on cluster utilization?
- What delays to key projects can be expected with the addition of new users?
- How will new prioritization weights alter cycle distribution among existing workload?
- What total loss of compute resources will result from introducing a maintenance downtime?
- Are the benefits of cycle stealing from non-dedicated desktop systems worth the effort?
- How much will anticipated grid workload delay the average wait time of local jobs?

# <span id="page-370-0"></span>**16.1 Testing New Releases and Policies**

- [16.1.1 Moab Evaluation Modes](#page-370-1)
	- [16.1.1.1 MONITOR Mode](#page-370-2)
	- [16.1.1.2 TEST Mode](#page-370-3)
	- [16.1.1.3 INTERACTIVE Mode](#page-370-4)
- [16.1.2 Testing New Releases](#page-371-0)
- [16.1.3 Testing New Policies](#page-371-1)
	- [16.1.3.1 Verifying Correct Specification of New Policies](#page-371-2)
	- [16.1.3.2 Verifying Correct Behavior of New Policies](#page-372-0)
	- [16.1.3.3 Determining Long Term Impact of New Policies](#page-372-1)
- [16.1.4 Moab Side-by-Side](#page-372-2)

## <span id="page-370-1"></span>**16.1.1 Moab Evaluation Modes**

## <span id="page-370-2"></span>**16.1.1.1 MONITOR Mode**

Moab supports a scheduling mode called **MONITOR**. In this mode, the scheduler initializes, contacts the resource manager and other peer services, and conducts scheduling cycles exactly as it would if running in **NORMAL** or production mode. Jobs are prioritized, reservations created, policies and limits enforced, and administrator and end-user commands enabled. The key difference is that although live resource management information is loaded, **MONITOR** mode disables Moab's ability to start, preempt, cancel, or otherwise modify jobs or resources. Moab continues to attempt to schedule exactly as it would in **NORMAL** mode, but its ability to actually impact the system is disabled. Using this mode, a site can quickly verify correct resource manager configuration and scheduler operation. This mode can also be used to validate new policies and constraints. In fact, Moab can be run in **MONITOR** mode on a production system while another scheduler or even another version of Moab is running on the same system. This unique ability can allow new versions and configurations to be fully tested without any exposure to potential failures and with no cluster downtime.

To run Moab in **MONITOR** mode, simply set the **MODE** attribute of the **SCHEDCFG** parameter to **MONITOR** and start Moab. Normal scheduler commands can be used to evaluate configuration and performance. [Diagnostic commands](#page-347-0) can be used to look for any potential issues. Further, the Moab log file can be used to determine which jobs Moab attempted to start, and which resources Moab attempted to allocate.

If another instance of Moab is running in production and a site adminstrator wants to evaluate an alternate configuration or new version, this is easily done but care should be taken to avoid conflicts with the primary scheduler. Potential conflicts include statistics files, logs, checkpoint files, and user interface ports. One of the easiest ways to avoid these conflicts is to create a new test directory with its own log and statisticss subdirectories. The new  $_{\text{mod}}$ ,  $_{\text{cfq}}$  file can be created from scratch or based on the existing  $_{\text{mod}}$ ,  $_{\text{cfq}}$  file already in use. In either case, make certain that the **PORT** attribute of the **SCHEDCFG** parameter differs from that used by the production scheduler by at least two ports. If testing with the production binary executable, the **MOABHOMEDIR** environment variable should be set to point to the new test directory to prevent Moab from loading the production moab.cfg file.

### <span id="page-370-3"></span>**16.1.1.2 TEST Mode**

**TEST** mode behaves much like **MONITOR** mode with the exception that Moab will log the scheduling actions it would have taken to the stats/<DAY>.events file. Using this file, sites can determine the actions Moab would have taken if running in **NORMAL** mode and verify all actions are in agreement with expected behavior.

### <span id="page-370-4"></span>**16.1.1.3 INTERACTIVE Mode**

**INTERACTIVE** mode allows for evaluation of new versions and configurations in a manner different from **MONITOR** mode. Instead of disabling all resource and job control functions, Moab sends the desired change request to the screen and requests permission to complete it. For example, before starting a job, Moab may print something like the following to the screen:

test013,test017,test018,test021 Accept:  $(y/n)$  [default: n]?

The administrator must specifically accept each command request after verifying it correctly meets desired site policies. Moab will then execute the specified command. This mode is highly useful in validating scheduler behavior and can be used until configuration is appropriately tuned and all parties are comfortable with the scheduler's performance. In most cases, sites will want to set the scheduling mode to **NORMAL** after verifying correct behavior.

## <span id="page-371-0"></span>**16.1.2 Testing New Releases**

By default, Moab runs in a [mode](#page-43-0) called **NORMAL**, which indicates that it is responsible for the cluster. It loads workload and resource information, and is responsible for managing that workload according to mission objectives and policies. It starts, cancels, preempts, and modifies jobs according to these policies.

If Moab is configured to use a mode called [TEST](#page-43-1), it loads all information, performs all analysis, but, instead of actually starting or modifying a job, it merely logs the fact that it would have done so. A *test* instance of Moab can run at the same time as a production instance of Moab. A *test* instance of Moab can also run while a production scheduler of another type (such as PBS, LSF, or SLURM) is simultaneously running. This *multischeduler* ability allows stability and performance tests to be conducted that can help answer the following questions:

- What impact do Moab services have on network, processor, and memory load?
- What impact do Moab services have on the underlying resource manager?
- Is Moab able to correctly import resource, workload, policy, and credential information from the underlying resource manager?
- Are Moab's logged scheduling decisions in line with mission objectives?

In test mode, all of Moab's commands and services operate normally allowing the use of client commands to perform analysis. In most cases, the [mdiag](#page-593-0) command is of greatest value, displaying loaded values as well as reporting detected failures, inconsistencies, and object corruption. The following table highlights the most common diagnostics performed.

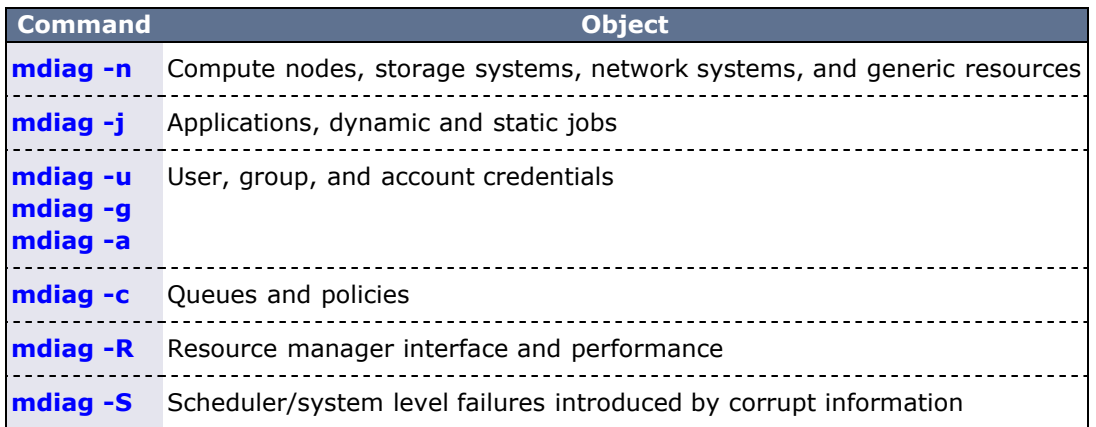

These commands will not only verify proper scheduling objects but will also analyze the behavior of each resource manager, recording failures, and delivered performance. If any misconfiguration, corruption, interface failure, or internal failure is detected, it can be addressed in the *test* mode instance of Moab with no urgency or risk to production cluster activities.

## <span id="page-371-1"></span>**16.1.3 Testing New Policies**

### <span id="page-371-2"></span>**16.1.3.1 Verifying Correct Specification of New Policies**

The first aspect of verifying a new policy is verifying correct syntax and semantics. If using [Moab Cluster](http://www.adaptivecomputing.com/resources/docs/mcm) [Manager,](http://www.adaptivecomputing.com/resources/docs/mcm) this step is not necessary as this tool automatically verifies proper policy specification. If manually editing the moab.cfg file, the following command can be used for validation:

This command will validate the configuration file and report any misconfiguration.

### <span id="page-372-0"></span>**16.1.3.2 Verifying Correct Behavior of New Policies**

If concern exists over the impact of a new policy, an administrator can babysit Moab by putting it into [INTERACTIVE](#page-370-4) mode. In this mode, Moab will schedule according to all mission objectives and policies, but before taking any action, it will request that the administrator confirm the action. See the [interactive mode](#page-370-4) [overview](#page-370-4) for more information.

In this mode, only actions approved by the administrator will be carried out. Once proper behavior is verified, the Moab mode can be set to **NORMAL**.

#### <span id="page-372-1"></span>**16.1.3.3 Determining Long Term Impact of New Policies**

If a new policy has the potential to impact long-term performance or resource distribution, it may be desirable to run a Moab [simulation](#page-376-0) to evaluate this change. Simulations allow locally recorded workload to be translated into simulation jobs and execute on a virtual cluster that emulates local resources. Simulations import all job and resource attributes that are loaded in a production environment as well as all policies specified in any configuration file. While running, all Moab commands and statistics are fully supported.

Using simulation, a control run can be made using the original policies and the behavior of this run compared to a second run that contains the specified change. Moab Cluster Manager's charting, graphing, and reporting features can be used to report on and visualize the differences in these two runs. Typically, a two-month real-time simulation can be completed in under an hour. For more information on simulations, see the [Simulation](#page-376-0) [Overview.](#page-376-0)

## <span id="page-372-2"></span>**16.1.4 Moab Side-by-Side**

Moab provides an additional evaluation method that allows a production cluster or other resource to be logically partitioned along resource and workload boundaries and allows different instances of Moab to schedule different partitions. The parameters [IGNORENODES](#page-517-0), [IGNORECLASSES,](#page-517-1) [IGNOREJOBS](#page-517-2), and [IGNOREUSERS](#page-518-0) are used to specify how the system is to be partitioned. In the following example, a small portion of an existing cluster is partitioned for temporary grid testing so that there is no impact on the production workload.

```
SCHEDCFG[prod] MODE=NORMAL SERVER=orion.cxz.com:42020<br>RMCFG[TOROUE] TYPE=PBS
RMCFG[TORQUE]
IGNORENODES node61, node62, node63, node64<br>IGNOREUSERS gridtest1.gridtest2
                      gridtest1, gridtest2
```

```
SCHEDCFG[prod] MODE=NORMAL SERVER=orion.cxz.com:42030<br>RMCFG[TOROUE] TYPE=PBS
RMCFG[TOROUE]
IGNORENODES !node61,node62,node63,node64<br>IGNOREUSERS !gridtest1.gridtest2
                      !gridtest1, gridtest2
...
```
In the previous example, two completely independent Moab servers schedule the cluster. The first server handles all jobs and nodes except for the ones involved in the test. The second server handles only test nodes and test jobs. While both servers actively talk and interact with a single TORQUE resource manager, the **IGNORE\*** parameters cause them to not schedule, nor even *see* the other partition and its associated workload.

Ē

When enabling Moab *side-by-side*, each Moab server should have an independent home directory to prevent logging and statistics conflicts. Also, in this environment, each Moab server should communicate with its client commands using a different port as shown in the previous example.

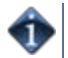

When specifying the **IGNORENODES** parameter, the exact node names, as returned by the resource manager, should be specified.

# **See Also**

[Testing New Versions and Configurations](#page-212-0)

# <span id="page-374-0"></span>**16.2 Testing New Middleware**

Moab can be used to drive new middleware stress testing resource management systems, information services, allocation services, security services, data staging services, and other aspects. Moab is unique when compared to other stress testing tools as it can perform the tests in response to actual or recorded workload traces, performing a playback of events and driving the underlying system as if it were part of the production environment.

This feature can be used to identify scalability issues, pathological use cases, and accounting irregularities in anything from **LDAP**, to **NIS,** and **NFS**.

Using Moab's [time management](#page-489-0) facilities, Moab can drive the underlying systems in accordance with the real recorded distribution of time, at a multiplier of real time, or as fast as possible.

The following table describes some aspects of cluster analysis that can be driven by Moab.

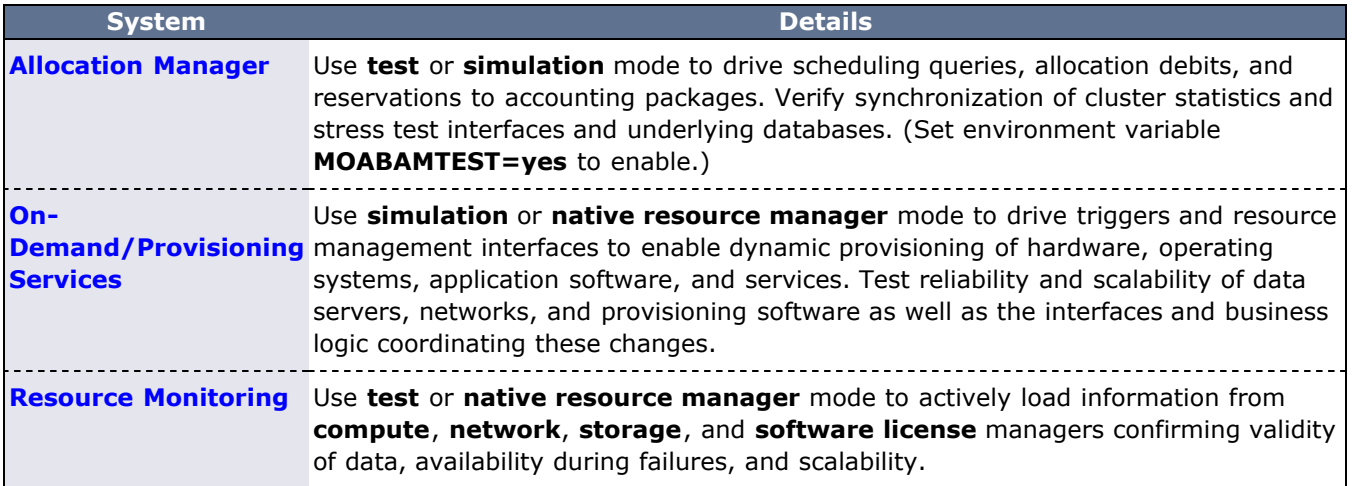

With each evaluation, the following tests can be enabled:

- functionality
- reliability
	- hard failure
		- hardware failure compute, network, and data failures
		- software failure loss of software services (NIS, LDAP, NFS, database)
		- soft failure
		- network delays, full file system, dropped network packets
		- corrupt data
- performance
- determine peak responsiveness in seconds/request
- determine peak throughput in requests/second
- determine responsiveness under heavy load conditions
- determine throughput under external load conditions
	- large user base (many users, groups, accounts)
		- large workload (many jobs)
		- large cluster (many nodes)
- manageability
	- full accounting for all actions/events
	- actions/failures can be easily and fully diagnosed

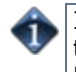

If using a native resource manager and you do not want to actually submit real workload, you can set the environment variable **MFORCESUBMIT** to allow virtual workload to be managed without ever launching a real process.

#### **General Analysis**

For all middleware interfaces, Moab provides built-in performance analysis and failure reporting. Diagnostics for these interfaces are available via the [mdiag](#page-593-0) command.

#### **Native Mode Analysis**

Using [native mode](#page-323-0) analysis, organizations can run Moab in **normal** mode with all facilities fully enabled, but with the resource manager fully emulated. With a native resource manager interface, any arbitrary cluster can be emulated with a simple script or flat text file. Artificial failures can be introduced, jobs can be virtually running, and artificial performance information generated and reported.

In the simplest case, emulation can be accomplished using the following configuration:

```
SCHEDCFG[natcluster] MODE=NORMAL SERVER=test1.bbli.com
ADMINCFG[1] USERS=dev
RMCFG[natcluster] TYPE=NATIVE CLUSTERQUERYURL=file://$HOME/cluster.dat
```
The preceding configuration will load cluster resource information from the file cluster.dat. An example resource information file follows:

```
node01 state=idle cproc=2
node02 state=idle cproc=2
node03 state=idle cproc=2
node04 state=idle cproc=2
node05 state=idle cproc=2
node06 state=idle cproc=2
node07 state=idle cproc=2
node08 state=idle cproc=2
```
In actual usage, any number of node attributes may be specified to customize these nodes, but in this example, only the node state and node configured processors attributes are specified.

The **RMCFG** flag **NORMSTART** indicates that Moab should not actually issue a job start command to an external entity to start the job, but rather start the job logically internally only.

If it is desirable to take an arbitrary action at the start of a job, end of a job, or anywhere in between, the **JOBCFG** parameter can be used to create one or more arbitrary [triggers](#page-436-0) to initiate internal or external events. The triggers can do anything from executing a script, to updating a database, to using a web service.

Using native resource manager mode, jobs may be introduced using the [msub](#page-675-0) command according to any arbitrary schedule. Moab will load them, schedule them, and start them according to all site mission objectives and policies and drive all interfaced services as if running in a full production environment.

# <span id="page-376-0"></span>**16.3.0 Simulations**

- [16.3.1 Simulation Overview](#page-377-0)
- [16.3.2 Resource Traces](#page-388-0)
- [16.3.3 Workload Traces](#page-389-0)
- [16.3.4 Simulation Specific Configuration](#page-395-0)

Simulations allow organizations to evaluate many scenarios that could not be properly evaluated in the real world. In particular, these evaluations may be impossible due to time constraints, budgetary or man-power limitations, hardware availability, or may even be impossible due to policy issues.

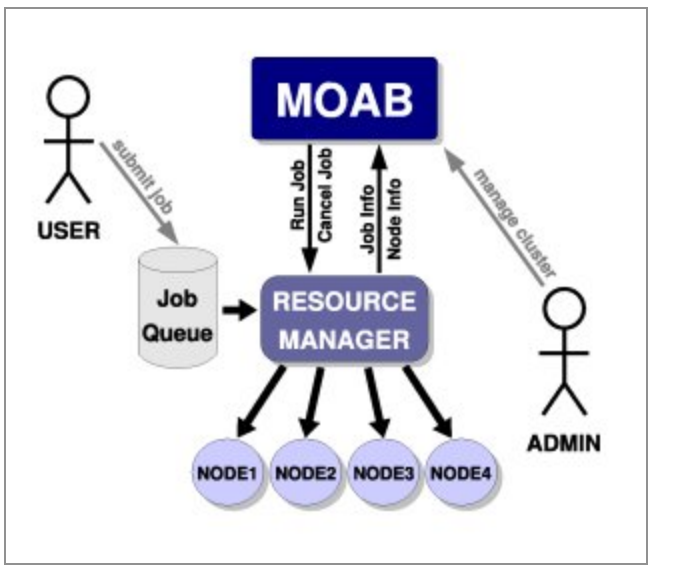

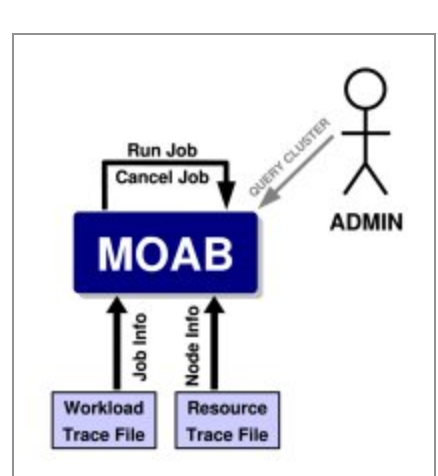

**Figure 1: Traditional TORQUE/Moab setup. Figure 2: Moab simulation setup.**

In such cases, simulation can help answer questions in countless scenarios and provide information such as the following:

- What is the impact of additional hardware on cluster utilization?
- What delays to key projects can be expected with the addition of new users?
- How will new prioritization weights alter cycle distribution among existing workload?
- What total loss of compute resources will result from introducing a maintenance downtime?
- Are the benefits of cycle stealing from non-dedicated desktop systems worth the effort?
- How much will anticipated grid workload delay the average wait time of local jobs?

# <span id="page-377-0"></span>**16.3.1 Simulation Overview**

This section explains the following concepts:

- [Value of simulations](#page-377-1)
- Specifying [resources](#page-377-2) and [workloads](#page-377-3) for simulation
- [Where to specify policies](#page-377-4)
- [Changing moab.cfg for simulation](#page-377-5)
- [Starting a simulation](#page-378-0)
- Oueue Status
- [Job status](#page-380-0)
- [Iteration control](#page-380-1)
- [Determining why jobs are not running](#page-379-1)
- [Dynamically changing parameters](#page-384-0)
- [Reservations applying to the queue](#page-381-0)
- [Fair scheduling](#page-386-0)
- [System for maintenance](#page-387-0)

## <span id="page-377-1"></span>**16.3.1.1 Determining Performance Metrics**

The first step of most simulations is to determine the primary purpose of the simulation. Purposes may include identifying impact of certain resource or workload changes on current cluster performance. Simulations may also focus on system utilization or workload distribution across resources or credentials. Further, simulations may also be used for training purposes, allowing risk-free evaluation of behavior, facilities, and commands. With the purpose known, metrics of success can be specified and a proper simulation created. While performance metrics may not be critical to training based simulations, they are key to successful evaluation in most other cases.

## <span id="page-377-2"></span>**16.3.1.2 Selecting Resources**

As in the real world, a simulation requires a set of resources (compute hosts) on which to run. In Moab, this is specified using a [resource trace file.](#page-388-0) This resource trace file may be obtained from specific hardware or generated for the specific purpose.

## <span id="page-377-3"></span>**16.3.1.3 Selecting Workload**

In addition to resources, a simulation also requires a workload (batch jobs) to schedule onto the available resources. This workload is specified within a [workload trace file](#page-389-0). Like the resource traces, this workload information may be based on recorded data or generated to meet the need of the particular simulation.

## <span id="page-377-4"></span>**16.3.1.4 Selecting Policies**

The final aspect of a simulation is the set of policies and configuration to be used to determine how a workload is to be scheduled onto the available resources. This configuration is placed in the moab.  $cfq$  file just as would be done in production (or normal) mode operation.

## <span id="page-377-5"></span>**16.3.1.5 Initial Configuration Using the Sample Traces**

While mastering simulations may take some time, initial configuration is straightforward. To start, edit the moab.cfg file and do the following:

- Change the [SCHEDCFG](#page-554-0) attribute **MODE** from **NORMAL** or **MONITOR** to **SIMULATION**.
- Add the following lines:

```
SIMRESOURCETRACEFILE samples/resource.testcluster.txt
SIMWORKLOADTRACEFILE samples/workload.testcluster.txt<br>SIMSTOPITERATION 0
SIMSTOPITERATION
```
The preceding steps specify that the scheduler should run in simulation mode and use the referenced resource and workload trace files. In addition, leaving the **SIMSTOPITERATION** parameter at zero indicates that Moab should stop before the first scheduling iteration and wait for further instructions. If you want the simulation to run as soon as you start Moab, remove (or comment out) this line. To continue scheduling, run the **mschedctl -r** command.

• You also may need to add these lines to the moab.cfg file:

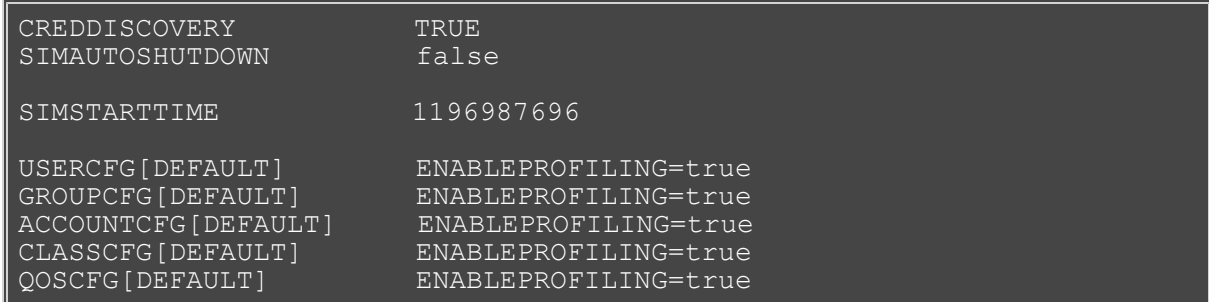

The second set of parameters is helpful if you want to generate charts or reports from Moab Cluster Manager. Since events in the workload trace may reference credentials that are not listed in your moab.cfg file, set **CREDDISCOVERY** to true, which allows Moab to create simulated credentials for credentials that do not yet exist. Setting **SIMAUTOSHUTDOWN** to false prevents Moab from terminating after it has finished running all the jobs in the workload trace, and it allows you to generate charts after all the simulated jobs have finished. Ensure that **SIMSTARTTIME** is set to the epoch time (in seconds) of the first event in your workload trace file. This causes the internal clock in Moab to be set to the workload trace's first event, which prevents issues caused by the difference between the time the workload trace was created and the time reported by the CPU clock. Otherwise, Moab thinks the current time is the time that the CPU clock reports, yet simulated jobs that are reported by **showq** as *currently* running will really be running at the time the workload trace was created. To avoid confusion, set the **SIMSTARTTIME**. The lines that specify ENABLEPROFILING=true are necessary for Moab to keep track of the statistics generated by the simulated jobs. Not setting these lines will cause charts and reports to contain all zero values.

## <span id="page-378-0"></span>**16.3.1.6 Starting a Simulation**

As in all cases, Moab should be started by issuing the command **moab**. It should be noted that in simulation mode, Moab does not daemonize itself and so will not background itself. Verification of proper operation is possible using any common user command such as **[showq](#page-695-0)**. If the **showq** command is run, it will display the number of jobs currently in the scheduler's queue. The jobs displayed by the **showq** command are taken from the workload trace file specified earlier and those that are marked as running are running on resources described in the resource trace file. At any point, a detailed summary of available resources may be obtained by running the **[mdiag -n](#page-604-0)** command.

## **16.3.1.7 Interactive Tutorial**

The rest of this section provides an interactive tutorial to demonstrate the basics of the simulator's capacities in Moab. The commands to issue are formatted as follows: > showq along with the expected output.

The following commands are used:

- [showq](#page-379-0)  $[-r]$  $[-r]$   $[-i]$  $[-i]$
- [showstats](#page-379-1)  $[-g]$  $[-g]$   $[-u]$  $[-u]$   $[-v]$  $[-v]$
- [mschedctl -l](#page-380-3)
- [mschedctl](#page-380-1)  $[{-s}$   $S$   $[1]$   $[-k]$  $[-k]$
- [checkjob](#page-380-0)
- [mschedctl -m](#page-384-0)
- [mdiag -n](#page-385-0)
- [showres](#page-381-0) [[-n jobid](#page-382-0)]
- [setres](#page-387-0)

Start by running Moab:

#### > moab&

<span id="page-379-0"></span>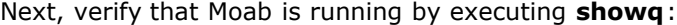

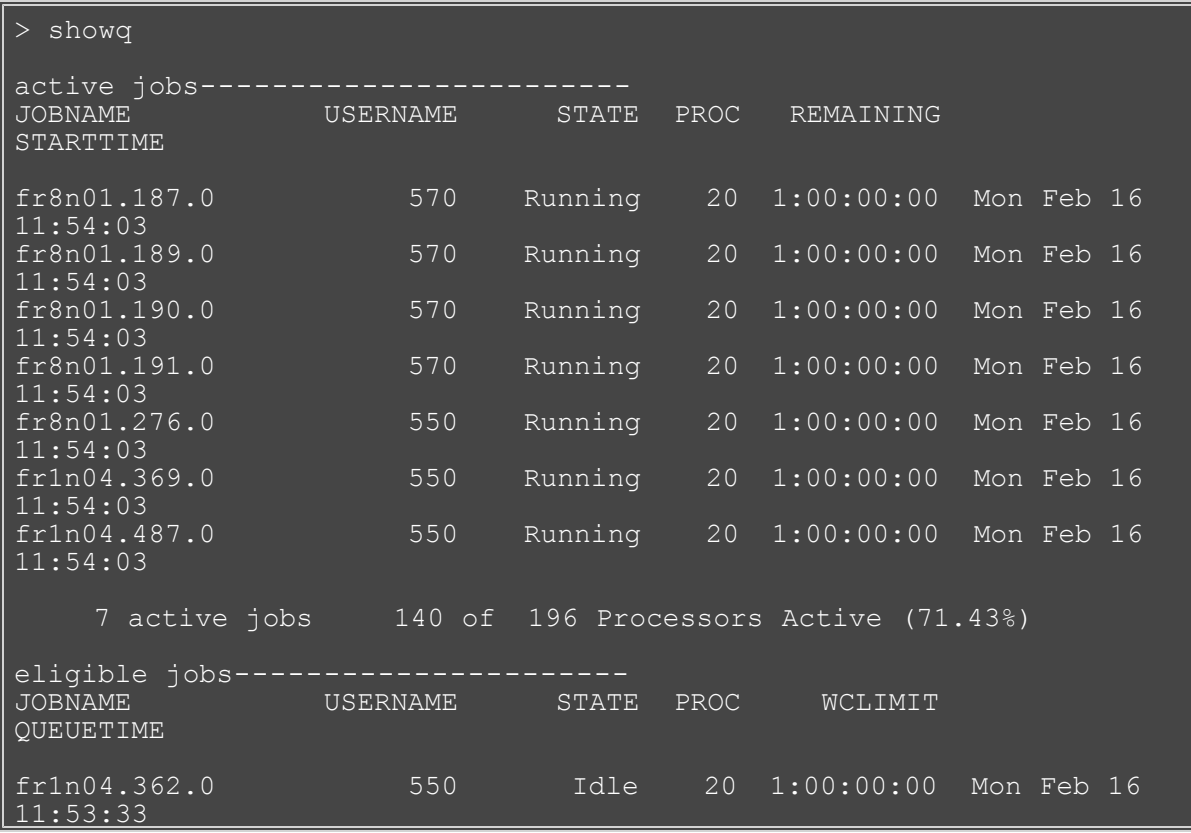

<span id="page-379-2"></span>Out of the thousands of jobs in the workload trace, only 16 jobs are either active or eligible because of the default settings of the [SIMINITIALQUEUEDEPTH](#page-557-0) parameter. Sixteen jobs are put in the idle queue, seven of which immediately run. Issuing the command **showq -r** allows a more detailed look at the active (or running) jobs. The output is sorted by job completion time and indicates that the first job will complete in one day (1:00:00:00).

<span id="page-379-1"></span>While **showq** details information about the queues, scheduler statistics may be viewed using the **[showstats](#page-710-0)** command. The field Current Active/Total Procs shows current system utilization, for example.

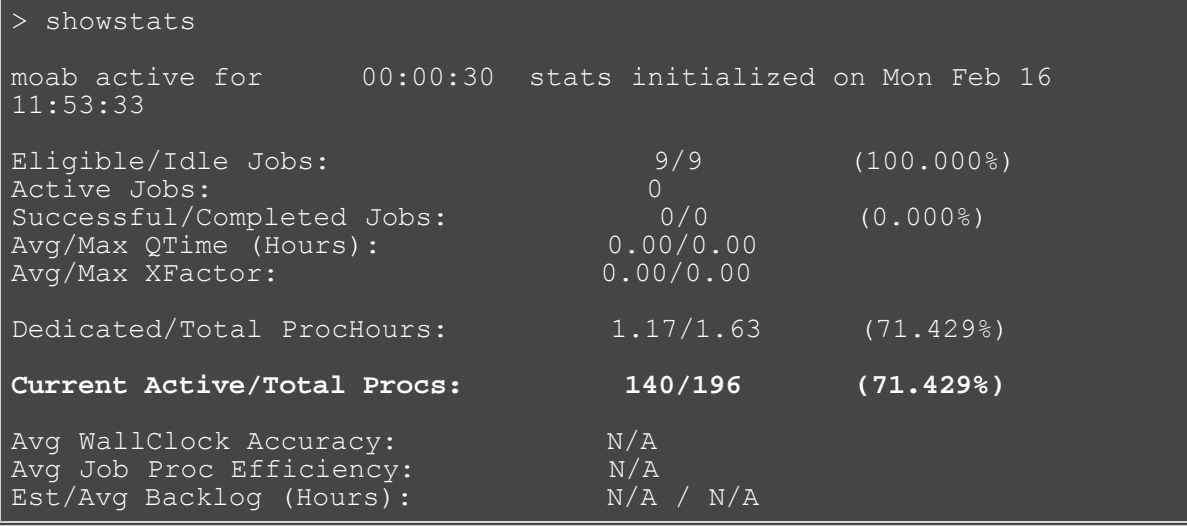

You might be wondering why there are only 140 of 196 Processors Active (as shown with **showq**) when

<span id="page-380-0"></span>the first job (fr1n04.362.0) in the queue only requires 20 processors. We will use the **[checkjob](#page-582-0)** command, which reports detailed job state information and diagnostic output for a particular job to determine why it is not running:

```
> checkjob fr1n04.362.0
job fr1n04.362.0
State: Idle
Network: hps_user Memory >= 256M Disk >= 0 Swap >= 0
Job Eligibility Analysis -------
job cannot run in partition DEFAULT (idle procs do not meet 
requirements : 8 of 20 procs found)
idle procs: 56 feasible procs: 8
Rejection Reasons: [Memory : 48][State : 140]
```
**Checkjob** not only tells us the job's wallclock limit and the number of requested nodes (they're in the ellipsis) but explains why the job was rejected from running. The **Job Eligibility Analysis** tells us that 48 of the processors rejected this job due to memory limitations and that another 140 processors rejected it because of their state (that is, they're running other jobs). Notice the  $>= 256 M(B)$  memory requirement.

If you run **checkjob** with the ID of a running job, it would also tell us exactly which nodes have been allocated to this job. There is additional information that the **[checkjob](#page-582-0)** [command page](#page-582-0) describes in more detail.

<span id="page-380-1"></span>Advancing the simulator an iteration, the following happens:

> mschedctl -S scheduling will stop in 00:00:30 at iteration 1

The scheduler control command, **[mschedctl](#page-657-0)**, controls various aspects of scheduling behavior. It can be used to manage scheduling activity, kill the scheduler, and create resource trace files. The **-S** argument indicates that the scheduler run for a single iteration and stop. Specifying a number, *n*, after **-S** causes the simulator to advance *n* steps. You can determine what iteration you are currently on using **showstats -v**.

```
> showstats -v
current scheduler time: Mon Feb 16 11:54:03 1998 (887655243)
moab active for 00:01:00 stats initialized on Mon Feb 16 
11:53:33<br>statistics for iteration
                           1 scheduler started on Wed Dec 31
17:00:00
```
<span id="page-380-3"></span>The line that starts with statistics for iteration <X> specifies the iteration you are currently on. Each iteration advances the simulator **RMPOLLINTERVAL** seconds. To see what RMPOLLINTERVAL is set to, use the **[showconfig](#page-734-0)** command:

> showconfig | grep RMPOLLINTERVAL RMPOLLINTERVAL 00:00:30

By default, RMPOLLINTERVAL is set to 30 seconds. Leaving the RMPOLLINTERVAL at the default will match your actual iteration period, resulting in realtime simulation. For example, increasing this number by a factor of 5 will run the simulations 5 times faster. With **showconfig**, you can see the current value of all configurable parameters.

The **showq -r** command can be used to display the running (active) jobs to see what happened in the last iteration:

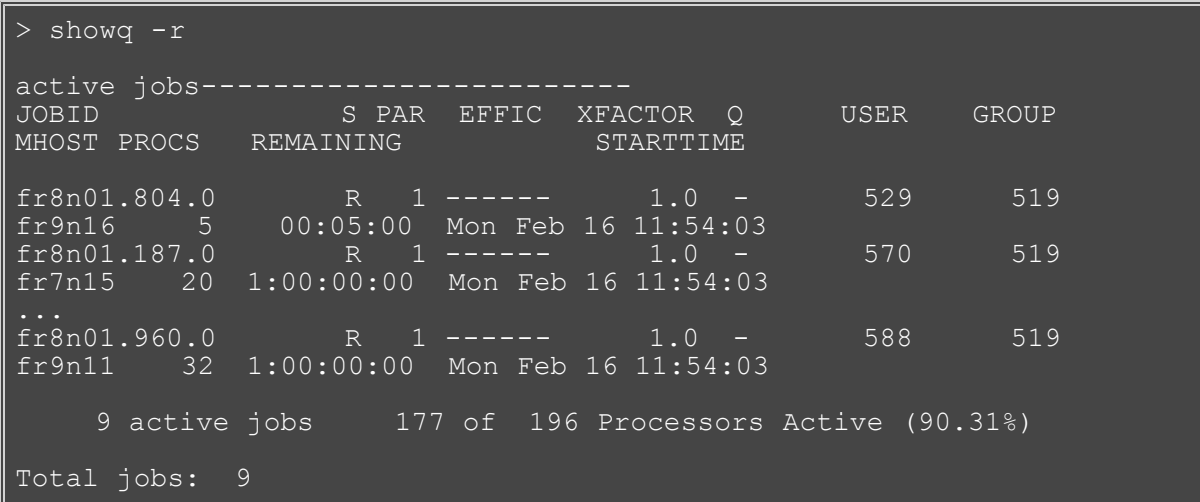

Notice that two new jobs started (without waiting in the eligible queue). Also notice that job fr8n01.187.0, along with the rest that are summarized in the ellipsis, did NOT advance its REMAINING or STARTTIME. The simulator needs one iteration to do a sanity check. Setting the parameter **SIMSTOPITERATION** to 1 causes Moab to stop after the first scheduling iteration and wait for further instructions.

<span id="page-381-1"></span>The **showq -i** command displays the idle (eligible) jobs.

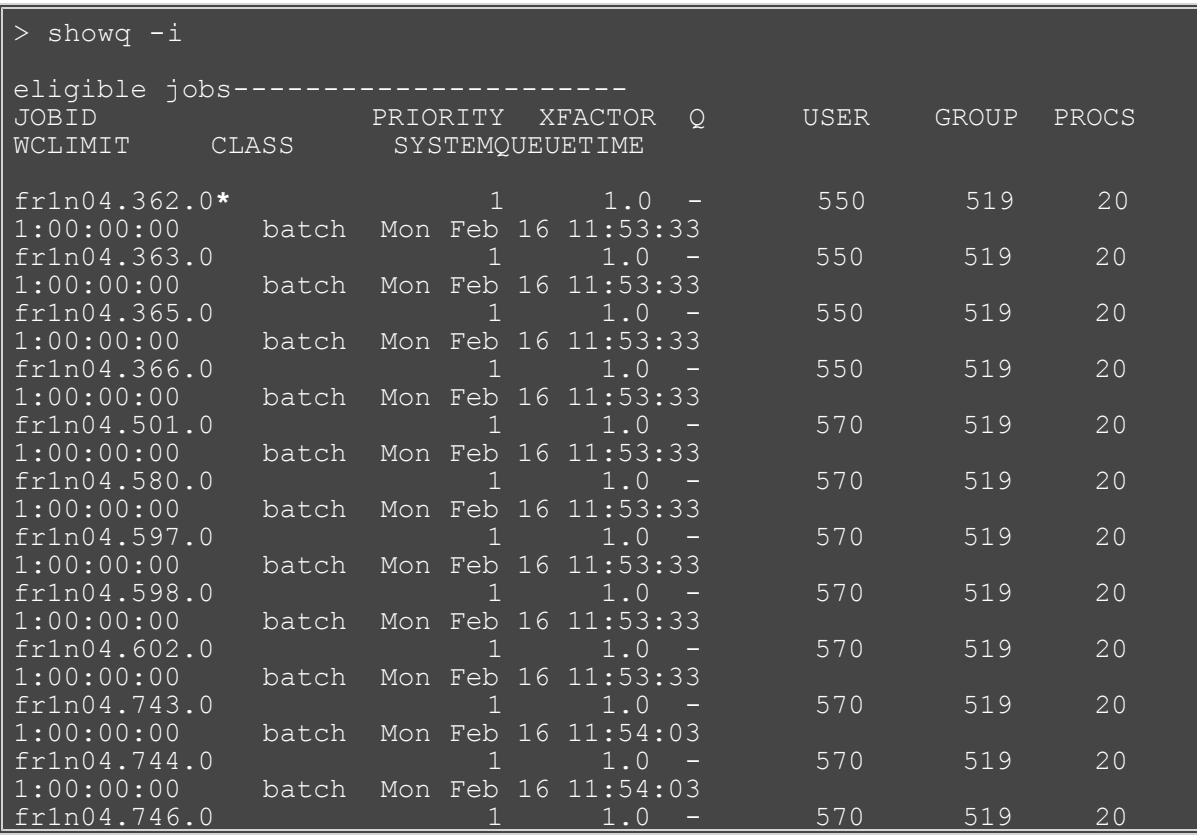

<span id="page-381-0"></span>Notice how none of the eligible jobs are requesting 19 or fewer jobs (the number of idle processors). Also notice the \* after the job id fr1n04.362.0. This means that this job now has a reservation. The **[showres](#page-702-0)** command shows all reservations currently on the system.

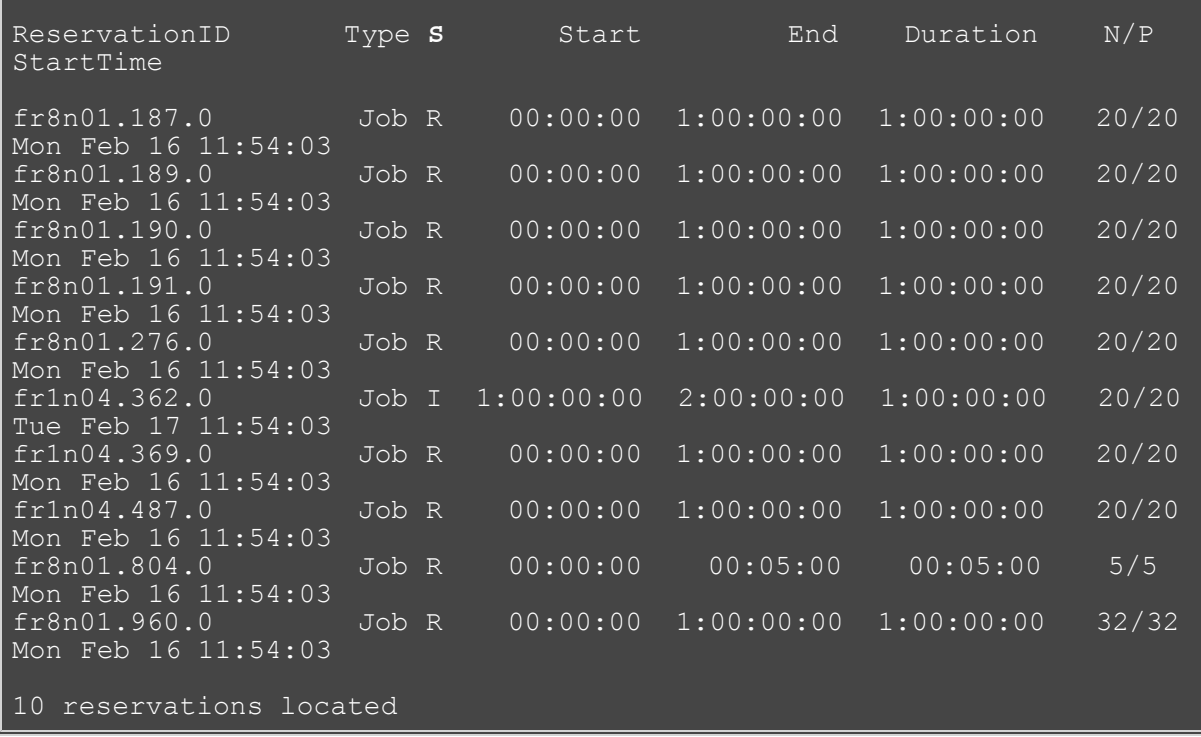

Here, the s column is the job's state( $R =$  running,  $I =$  idle). All the active jobs have a reservation along with idle job fr1n04.362.0. This reservation was actually created by the backfill scheduler for the highest priority idle job as a way to prevent starvation while lower priority jobs were being backfilled. (The [backfill](#page-195-0) [documentation](#page-195-0) describes the mechanics of the backfill scheduling more fully.)

<span id="page-382-0"></span>To display information about the nodes that job fr1n04.362.0 has reserved, use **showres -n <JOBID>**.

```
> showres -n fr1n04.362.0
reservations on Mon Feb 16 11:54:03
NodeName Type ReservationID JobState Task<br>Start Duration StartTime
fr5n09 Job fr1n04.362.0 Idle 1 
1:00:00:00 1:00:00:00 Tue Feb 17 11:54:03
fr7n15fr7n15 Job fr1n04.362.0 Idle 1 
1:00:00:00 1:00:00:00 Tue Feb 17 11:54:03
20 nodes reserved
```
Now advance the simulator an iteration to allow some jobs to actually run.

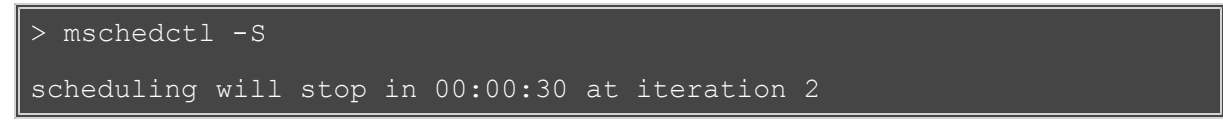

Next, check the queues to see what happened.

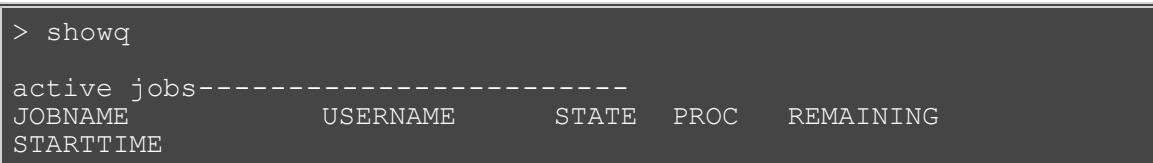

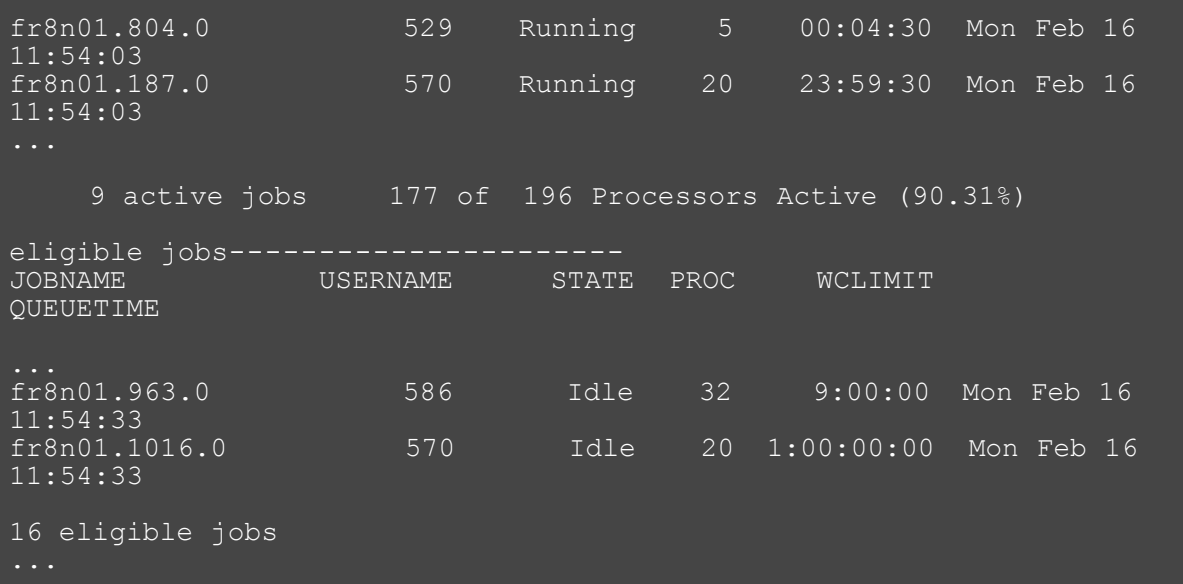

Two new jobs, fr8n01.963.0 and fr8n01.1016.0, are in the eligible queue. Also, note that the first job will now complete in 4 minutes 30 seconds rather than 5 minutes because we have just advanced *now* by 30 seconds, one RMPOLLINTERVAL. It is important to note that when the simulated jobs were created, both the job's wallclock limit and its actual run time were recorded. The *wallclock limit* is specified by the user indicating their best estimate of an upper bound on how long the job will run. The *run time* is how long the job actually ran before completing and releasing its allocated resources. For example, a job with a wallclock limit of 1 hour will be given the needed resources for up to an hour but may complete in only 20 minutes.

<span id="page-383-0"></span>Stop the simulation at iteration 6.

```
> mschedctl -s 6I
scheduling will stop in 00:03:00 at iteration 6
```
The **-s 6I** argument indicates that the scheduler will stop at iteration **6** and will (**I**)gnore user input until it gets there. This prevents the possibility of obtaining **showq** output from iteration 5 rather than iteration 6.

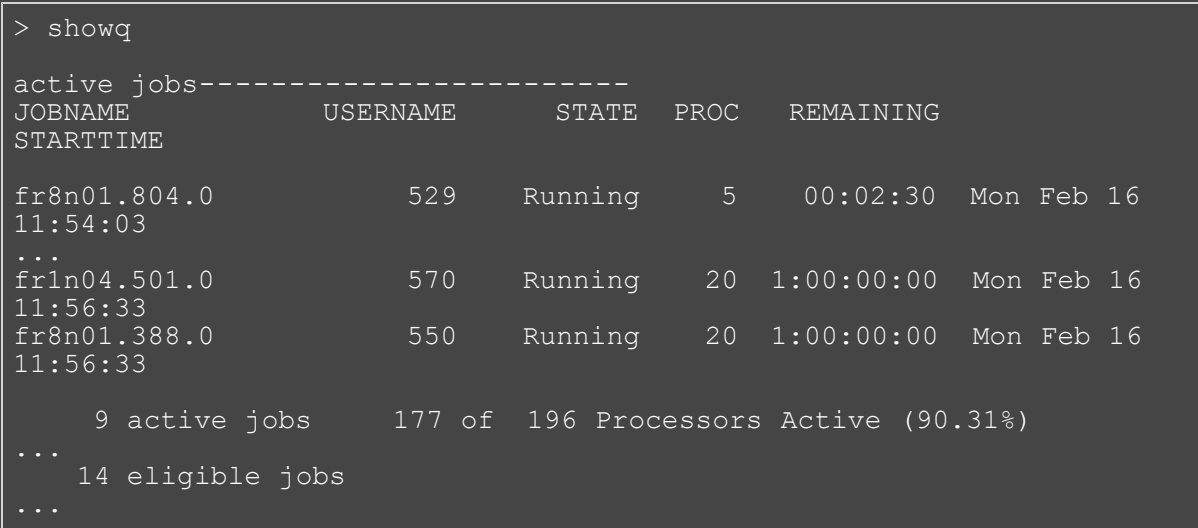

Job fr8n01.804.0 is still 2 minutes 30 seconds away from completing as expected but notice that both jobs fr8n01.189.0 and fr8n01.191.0 have completed early. Although they had almost 24 hours remaining of wallclock limit, they terminated. In reality, they probably failed on the real world system where the trace file was being created. Their completion freed up 40 processors which the scheduler was able to immediately use by starting several more jobs.

Note the system statistics:

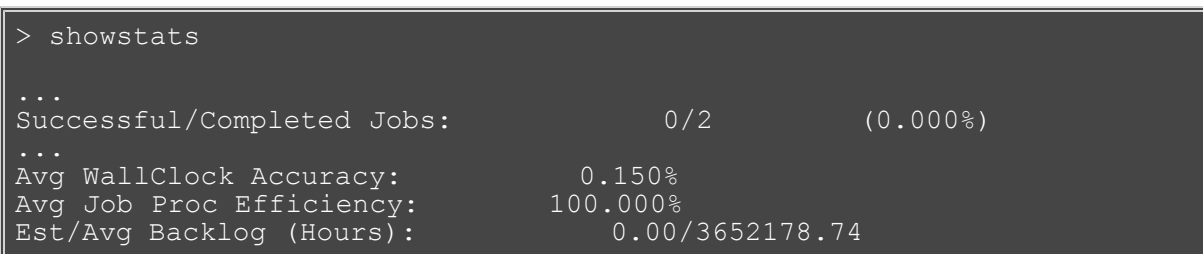

A few more fields are filled in now that some jobs have completed providing information on which to generate statistics.

<span id="page-384-0"></span>Decrease the default [LOGLEVEL](#page-529-0) with **[mschedctl -m](#page-721-0)** to avoid unnecessary logging, and speed up the simulation.

> mschedctl -m LOGLEVEL 0 INFO: parameter modified

You can use **mschedctl -m** to immediately change the value of any parameter. The change is only made to the currently running Moab server and is not propagated to the configuration file. Changes can also be made by modifying the configuration file and restarting the scheduler.

Stop at iteration 580 and pull up the scheduler's statistics.

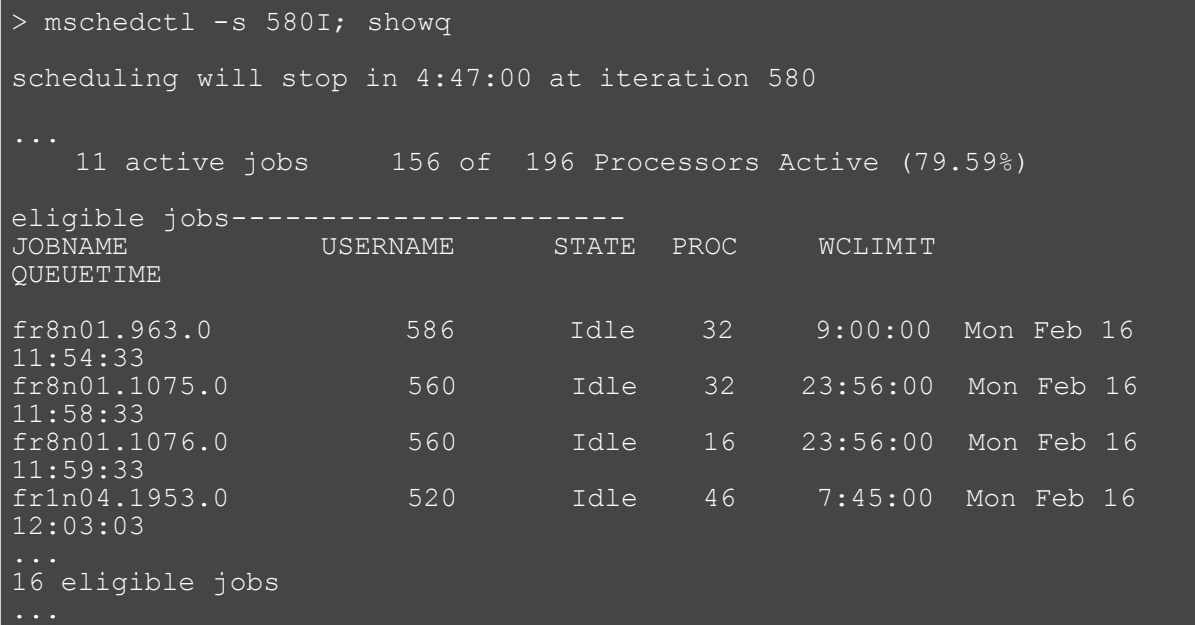

You may note that **showq** hangs a while as the scheduler simulates up to iteration 580. The output shows that currently only 156 of the 196 nodes are busy, yet at first glance 3 jobs, fr8n01.963.0, fr8n01.1075.0, and fr8n01.1076.0 appear to be ready to run.

```
> checkjob fr8n01.963.0; checkjob fr8n01.1075.0; checkjob 
fr8n01.1076.0
job fr8n01.963.0
Network: hps_user Memory >= 256M Disk >= 0 Swap >= 0
```

```
Job Eligibility Analysis -------
job cannot run in partition DEFAULT (idle procs do not meet 
requirements : 20 of 32 procs found)
idle procs: 40 feasible procs: 20
Rejection Reasons: [Memory : 20][State : 156]
job fr8n01.1075.0
Network: hps_user Memory >= 256M Disk >= 0 Swap >= 0 ...
job cannot run in partition DEFAULT (idle procs do not meet 
requirements : 0 of 32 procs found)<br>idle procs: 40 feasible procs: 0
idle procs: 40 feasible procs:
Rejection Reasons: [Memory : 20][State : 156][ReserveTime : 20]
job fr8n01.1076.0
Network: hps_user Memory >= 256M Disk >= 0 Swap >= 0 ...
```
The **checkjob** command reveals that job fr8n01.963.0 only found 20 of 32 processors. The remaining 20 idle processors could not be used because the configured memory on the node did not meet the jobs requirements. The other jobs cannot find enough nodes because of ReserveTime. This indicates that the processors are idle, but that they have a reservation in place that will start before the job being checked could complete.

<span id="page-385-0"></span>Verify that the idle nodes do not have enough memory configured and they are already reserved with the **[mdiag -n](#page-604-0)** command, which provides detailed information about the state of nodes Moab is currently tracking. The **[mdiag](#page-593-0)** command can be used with various flags to obtain detailed information about [accounts,](#page-595-0) [fair](#page-600-0) [share,](#page-600-0) [groups,](#page-602-0) [jobs,](#page-603-0) [nodes,](#page-604-0) [QoS,](#page-611-0) [queues,](#page-596-0) [reservations,](#page-612-0) the [resource manager,](#page-613-0) and [users.](#page-617-0) The command also performs a number of sanity checks on the data provided and will present warning messages if discrepancies are detected.

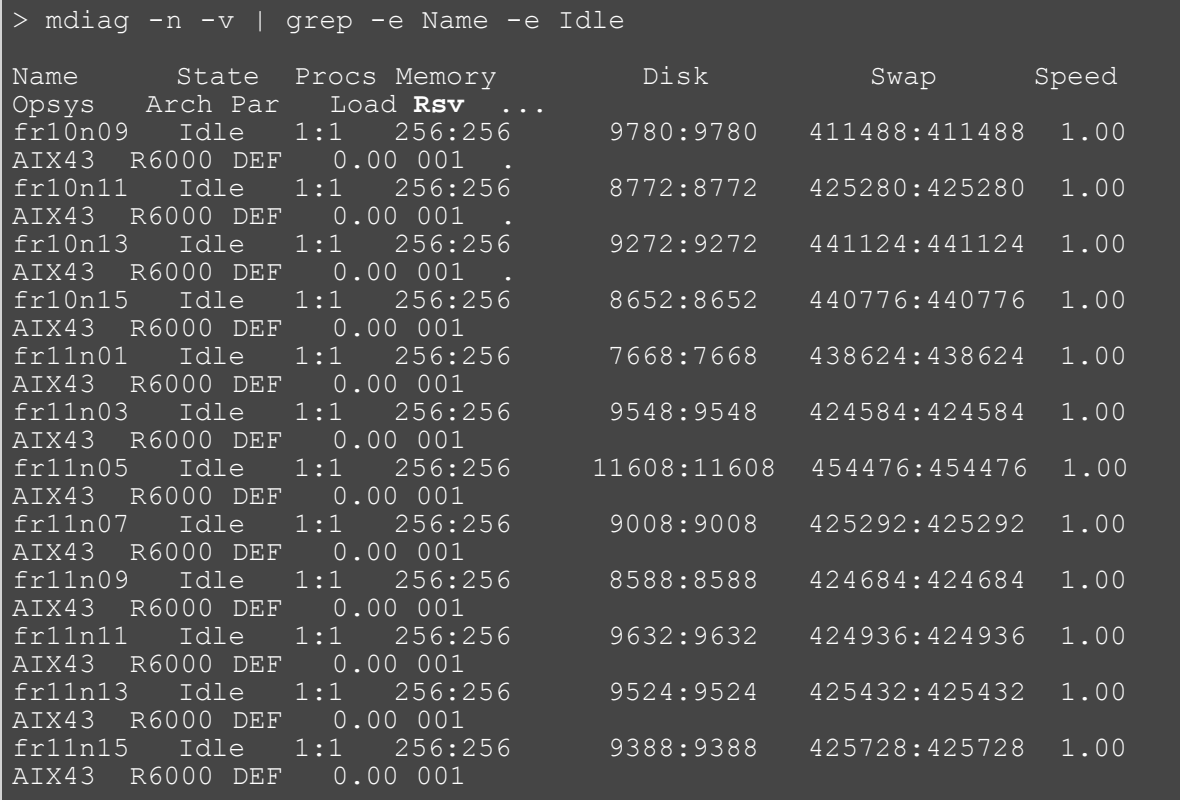

#### fr14n01 Idle 1:1 256:256 6848:6848 424260:424260 1.00

The grep gets the command header and the idle nodes listed. All the idle nodes with 256 MB of memory installed already have a reservation. (See the Rsv column.) The rest of the idle nodes only have 128 MB of memory.

> checknode fr10n09 node fr10n09 State: Idle (in current state for 4:21:00) Configured Resources: PROCS: 1 MEM: 256M SWAP: 401G DISK: 9780M Utilized Resources: [NONE] Dedicated Resources: [NONE] Total Time: 4:50:00 Up: 4:50:00 (100.00%) Active: 00:34:30 (11.90%) Reservations: Job '**fr8n01.963.0**'(x1) 3:25:00 -> 12:25:00 (9:00:00)

Using **[checknode](#page-589-0)** revealed that Job fr8n01.963.0 has the reservation.

#### Moving ahead:

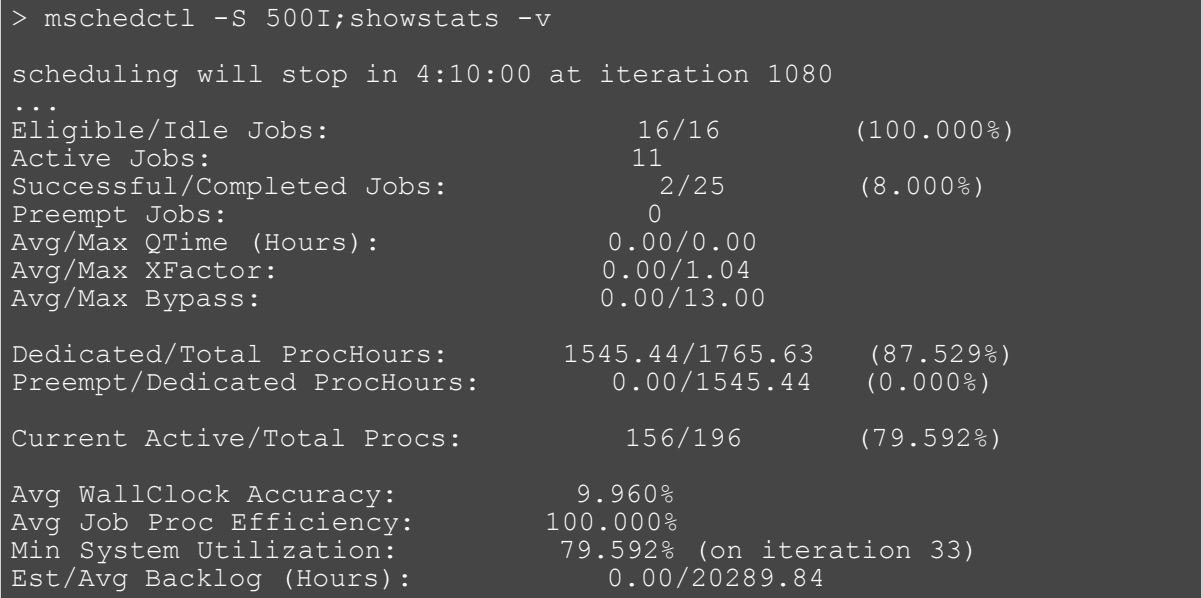

<span id="page-386-1"></span><span id="page-386-0"></span>We now know that the scheduler is scheduling efficiently. So far, system utilization as reported by **showstats -v** looks very good. An important and subjective question is whether the scheduler is scheduling fairly. Look at the user and group statistics to see if there are any glaring problems.

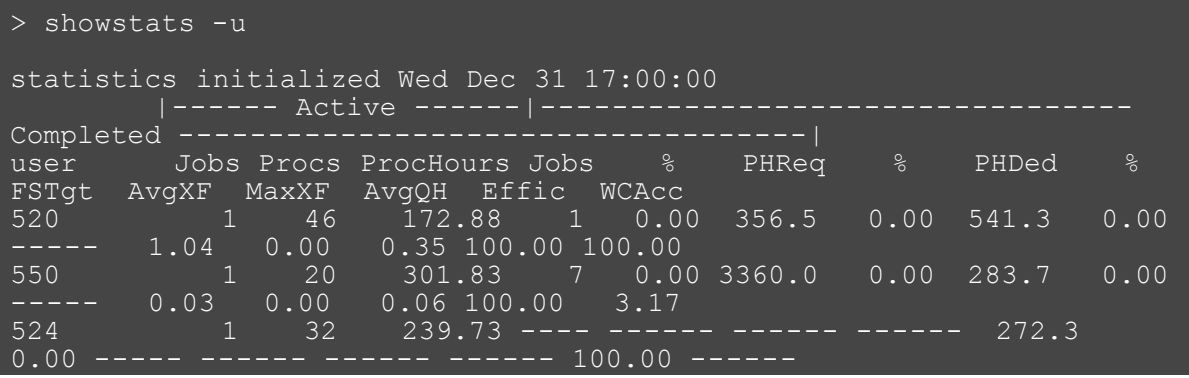

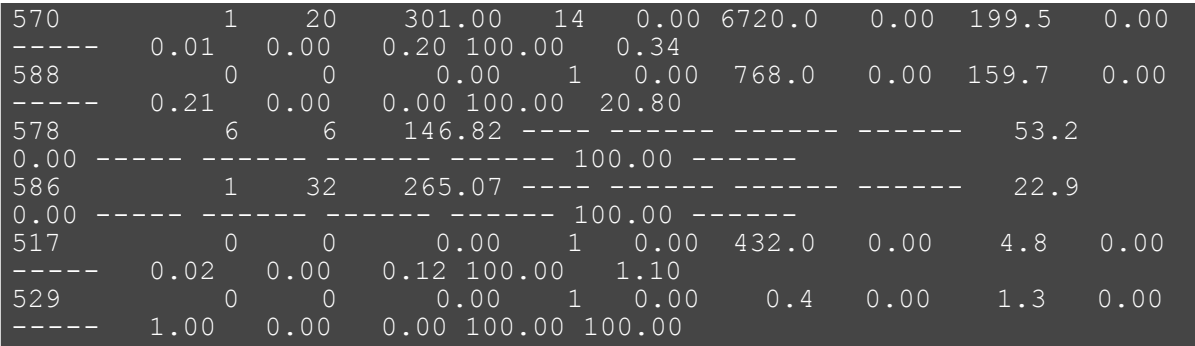

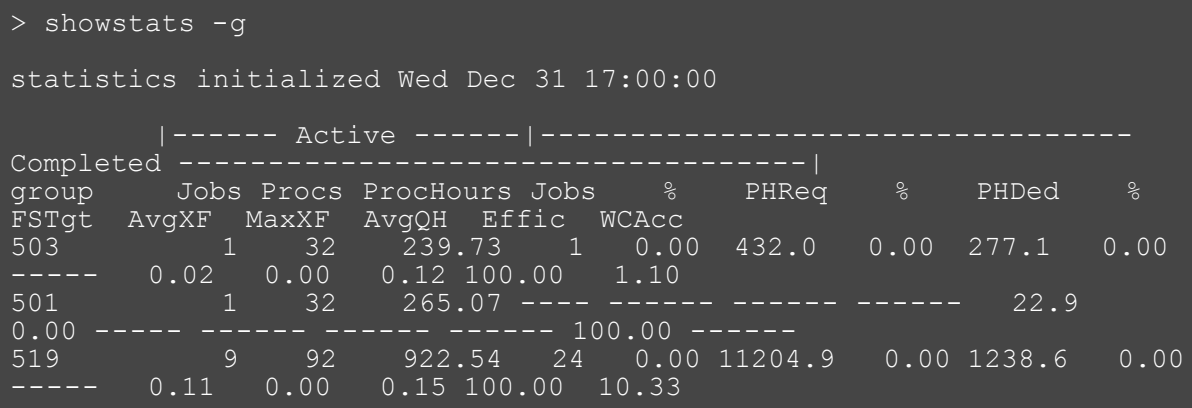

<span id="page-387-0"></span>Suppose you need to now take down the entire system for maintenance on Thursday from 2:00 to 8:00 a.m. To do this, create a reservation with [mrsvctl -c.](#page-639-0)

> mrsvctl -c -t ALL -s 2:00\_02/17 -d 6:00:00

Shut down the scheduler.

<span id="page-387-1"></span>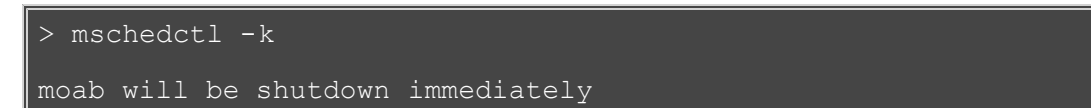

# <span id="page-388-0"></span>**16.3.2 Resource Traces**

Resource traces fully describe all scheduling relevant aspects of a batch system's compute resources. In most cases, each resource trace describes a single compute node providing information about configured resources, node location, supported classes and queues, and so forth.

The  $m$ nodectl  $-q$  wiki ALL command will query all nodes and provide the proper output for the resource trace file from your current system.

#### Sample Resource Trace:

node01 STATE=Idle PARTITION=native AMEMORY=32000 APROC=4 CMEMORY=32000 CPROC=4 OS=linux GMETRIC[temp]=100.00 RM=native NODEACCESSPOLICY=SHARED CCLASS=[short:4]

node02 STATE=Idle PARTITION=native AMEMORY=32000 APROC=4 CMEMORY=32000 CPROC=4 OS=linux GMETRIC[temp]=100.00 RM=native NODEACCESSPOLICY=SHARED FEATURE=[bigmem] CCLASS=[short:4]

node03 STATE=Idle PARTITION=native AMEMORY=32000 APROC=4 CMEMORY=32000 CPROC=4 OS=linux GMETRIC[temp]=100.00 RM=native NODEACCESSPOLICY=SHARED FEATURE=[bigmem] CCLASS=[short:4]

node04 STATE=Idle PARTITION=native AMEMORY=32000 APROC=4 CMEMORY=32000 CPROC=4 OS=linux GMETRIC[temp]=100.00 RM=native NODEACCESSPOLICY=SHARED FEATURE=[bigmem] CCLASS=[short:4]

For more information, see [Appendix W: Wiki Interface Specification, version 1.2](#page-772-0).

## **See Also**

- **[SIMRESOURCETRACEFILE](#page-558-0)**
- [mnodectl -q wiki ALL](#page-631-0)

# <span id="page-389-0"></span>**16.3.3 Workload Accounting Records**

Moab workload [accounting records](#page-350-0) fully describe all scheduling relevant aspects of batch jobs including resources requested and used, time of all major scheduling events (such as submission time and start time), the job credentials used, and the job execution environment. Each job trace is composed of a single line consisting of whitespace delimited fields as shown in the following table.

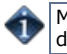

Moab can be configured to provide this information in flat text tabular form or in XML format conforming to the SSS 1.0 job description specification.

- [16.3.3.1 Workload Event Record Format](#page-389-1)
- [16.3.3.2 Workload Event Record Format \(v 6.0.0\)](#page-392-0)
- [16.3.3.3 Creating New Workload Accounting Records/Traces](#page-392-1)
- [16.3.3.4 Reservation Records/Traces](#page-393-0)
- [16.3.3.5 Recording Job events](#page-393-1)

## <span id="page-389-1"></span>**16.3.3.1 Workload Event Record Format (v 5.0.0)**

All job events (**JOBSUBMIT**, **JOBSTART**, **JOBEND**, and so forth) provide job data in a standard format as described in the following table:

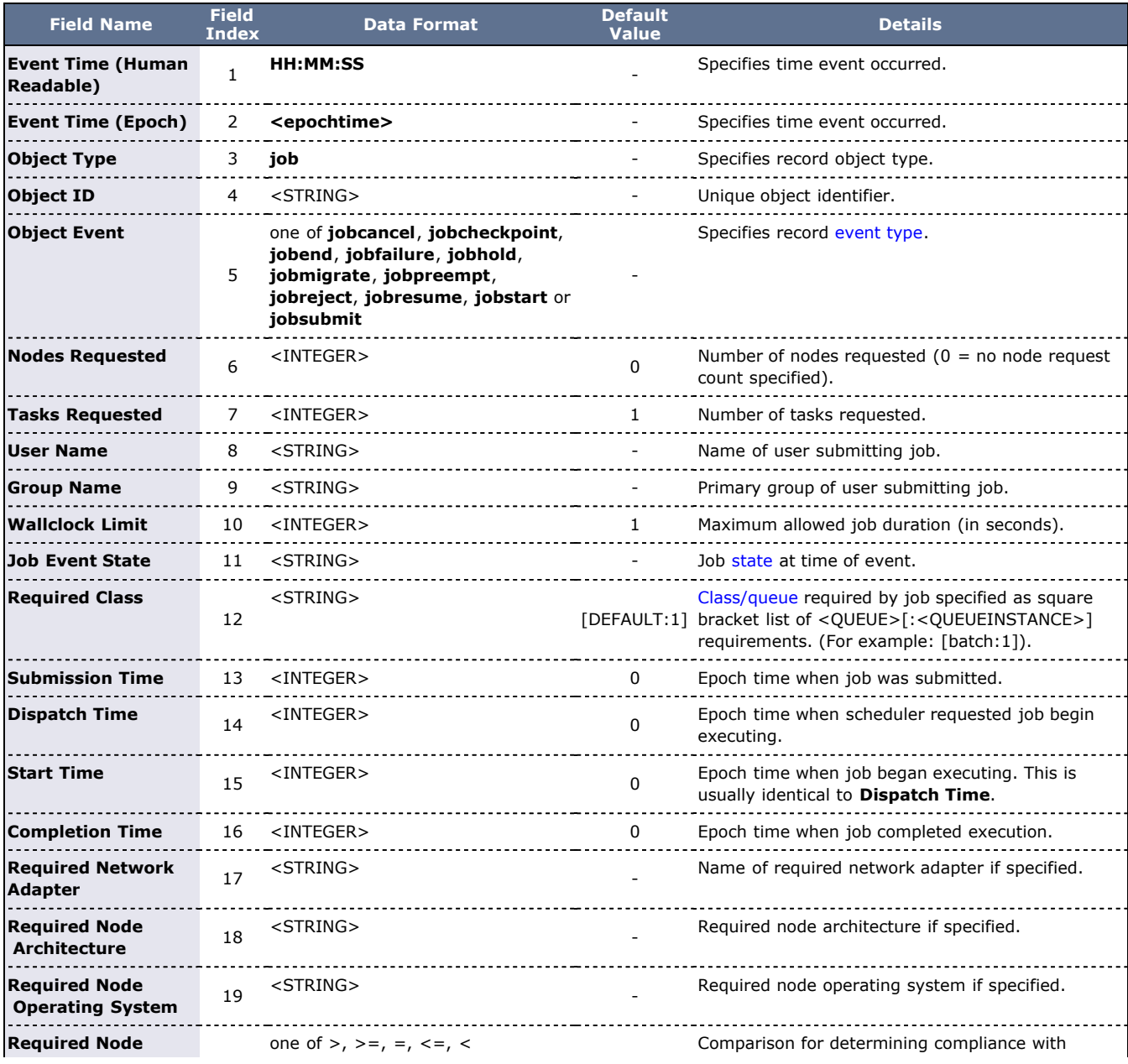

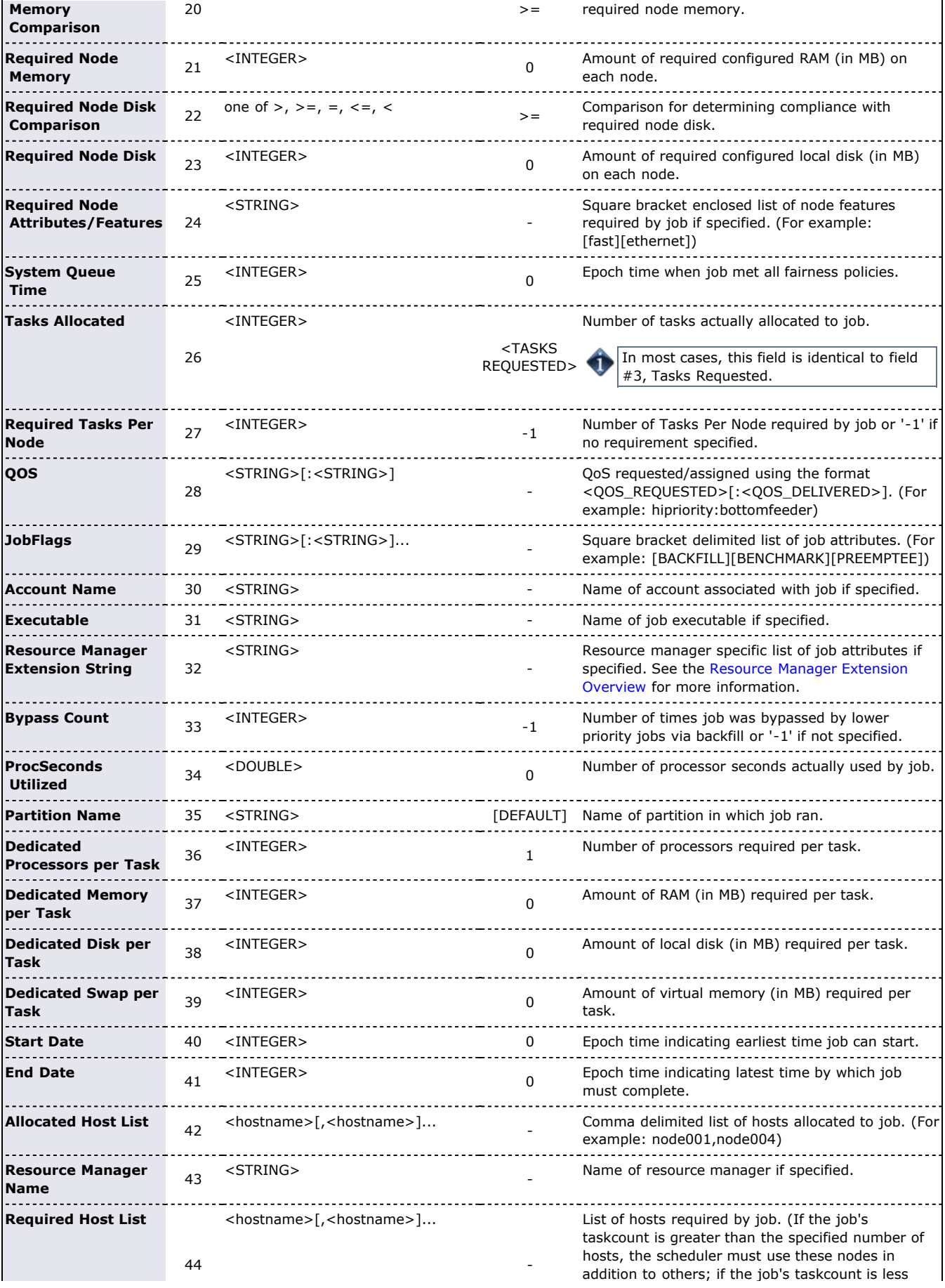

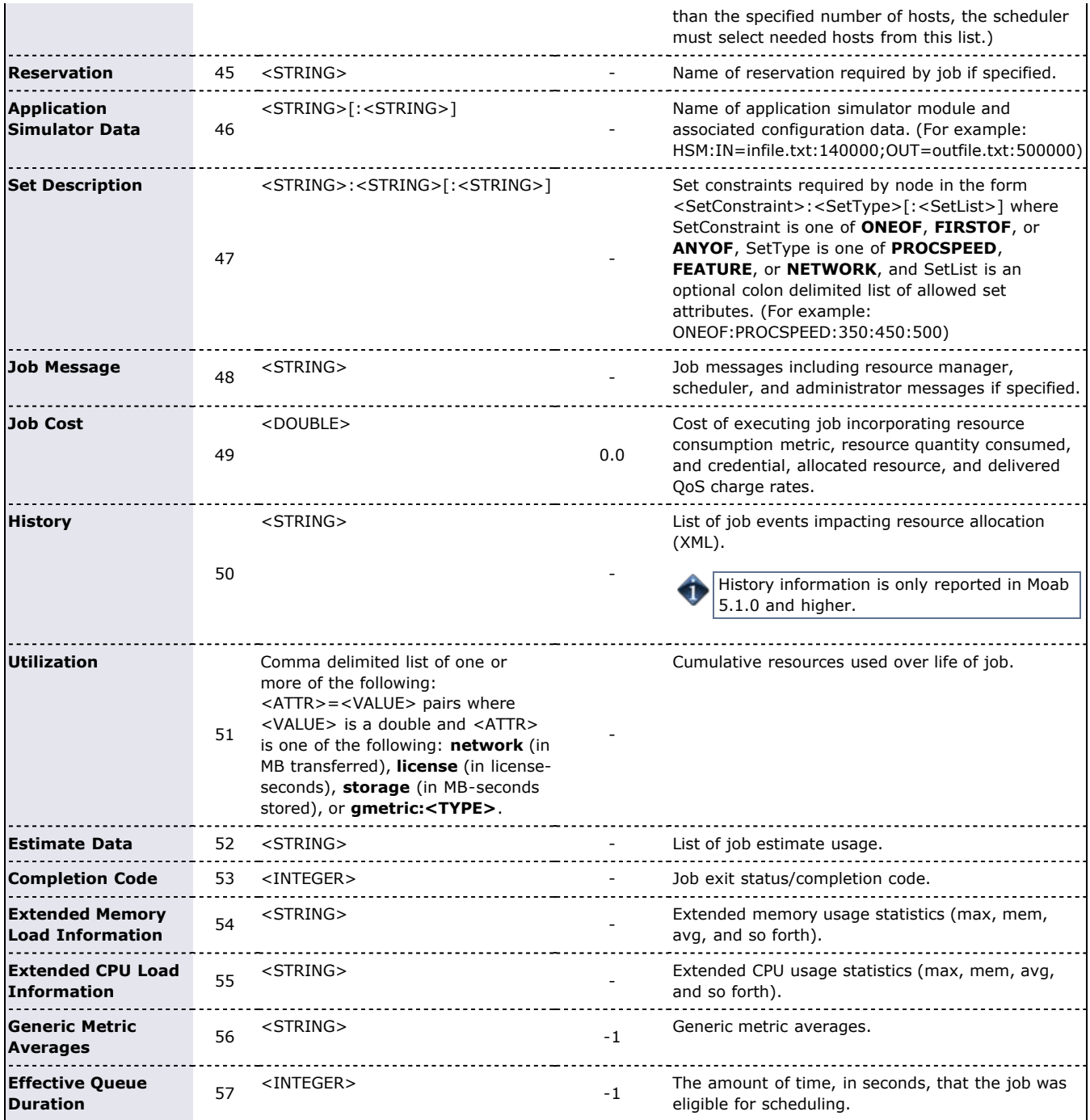

If no applicable value is specified, the exact string **-** should be entered.

Fields that contain a description string such as Job Message use a packed string format. The packed string format replaces white space characters such as spaces and carriage returns with a hex character representation. For example a blank space is respresented as \20. Since fields in the event record are space delimited, this preserves the correct order and spacing of fields in the record.

#### **Sample Workload Trace**

13:21:05 110244355 job 1413 JOBEND 20 20 josh staff 86400 Removed [batch:1] 887343658 889585185 \ 889585185 889585411 ethernet R6000 AIX53 >= 256 >= 0 - 889584538 20 0  $0 2 0$  test.cmd \ 1001 6 678.08 0 1 0 0 0 0 0 - 0 - - - - - - - - 0.0 - - - 0 - -

## <span id="page-392-0"></span>**16.3.3.2 Workload Event Record Format (v 6.0.0.0)**

All job events (**JOBSUBMIT**, **JOBSTART**, **JOBEND**, and so forth) provide job data in the native wiki format (ATTR=VALUE). This is to make events more readable and to allow format flexibility.

#### **Examples**

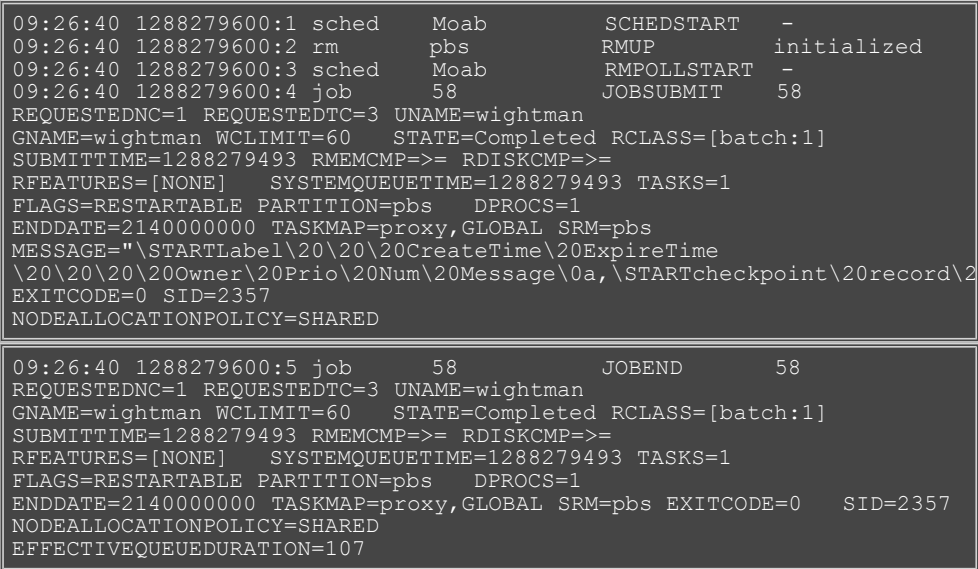

## <span id="page-392-1"></span>**16.3.3.3 Creating New Workload Simulation Traces**

Because workload [event records](#page-352-1) and simulation workload traces use the same format, these event records can be used as a starting point for generating a new simulation trace. In the Moab simple case, an event record or collection of event records can be used directly as the value for the [SIMWORKLOADTRACEFILE](#page-560-0) as in the following example:

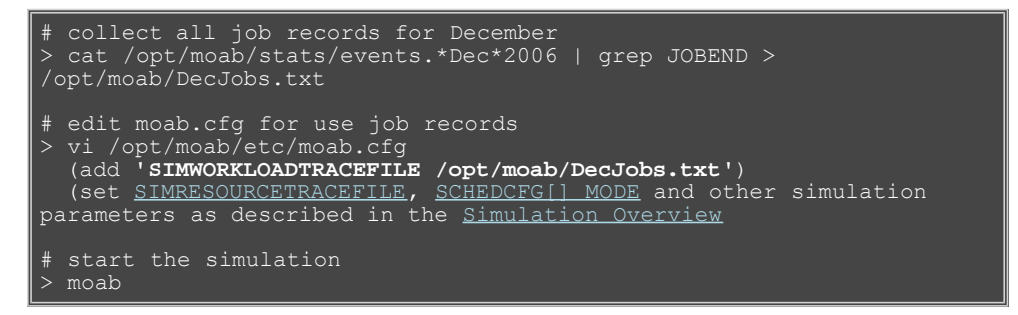

In the preceding example, all non-**JOBEND** events were filtered out. This step is not required but only **JOBEND** events are used in a simulation; other events are ignored by Moab.

#### **Modifying Existing Job Event Records**

When creating a new simulation workload, it is often valuable to start with workload traces representing a well-known or even local workload. These traces preserve distribution information about job submission times, durations, processor count, users, groups, projects, special resource requests, and numerous other factors that effectively represent an industry, user base, or organization.

When modifying records, a field or combination of fields can be altered, new jobs inserted, or certain jobs filtered out.

Because job event records are used for multiple purposes, some of the fields are valuable for statistics or auditing purposes but are ignored in simulations. For the most part, fields representing resource utilization information are ignored while fields representing resource requests are not.

#### **Modifying Time Distribution Factors of a Workload Trace**

In some cases, simulations focus on determining the effects of changing the quantities or types of jobs or on changing policies or job ownership to see changes to system performance and resource utiliation. However, other times simulations tend to focus on responsetime metrics as job submission and job duration aspects of the workload are modified. Which time-based fields are important to modify depend on the simulation purpose and the setting of the [JOBSUBMISSIONPOLICY](#page-489-0) parameter.

#### **JOBSUBMISSIONPOLICY Value Critical Time Based Fields**

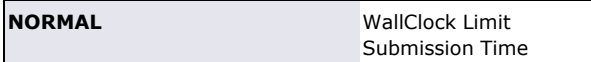

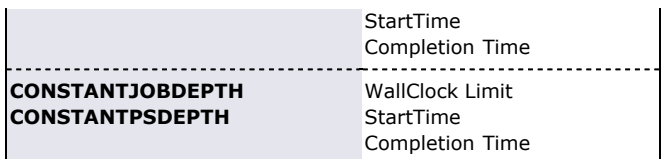

**Note 1**: Dispatch Time should always be identical to Start Time

**Note 2**: In all cases, the difference of 'Completion Time - Start Time' is used to determine actual job run time.

**Note 3**: System Queue Time and Proc-Seconds Utilized are only used for statistics gathering purposes and will not alter the behavior

of the simulation.

**Note 4**: In all cases, relative time values are important, i.e., Start Time must be greater than or equal to Submission Time and less than Completion Time.

#### **Creating Workload Traces From Scratch**

 There is nothing which prevents a completely new workload trace from being created from scratch. To do this, simply create a file whith fields matching the format described in the [Workload Event Record Format](#page-389-1) section.

## <span id="page-393-0"></span>**16.3.3.4 Reservation Records/Traces**

All reservation events provide reservation data in a standard format as described in the following table:

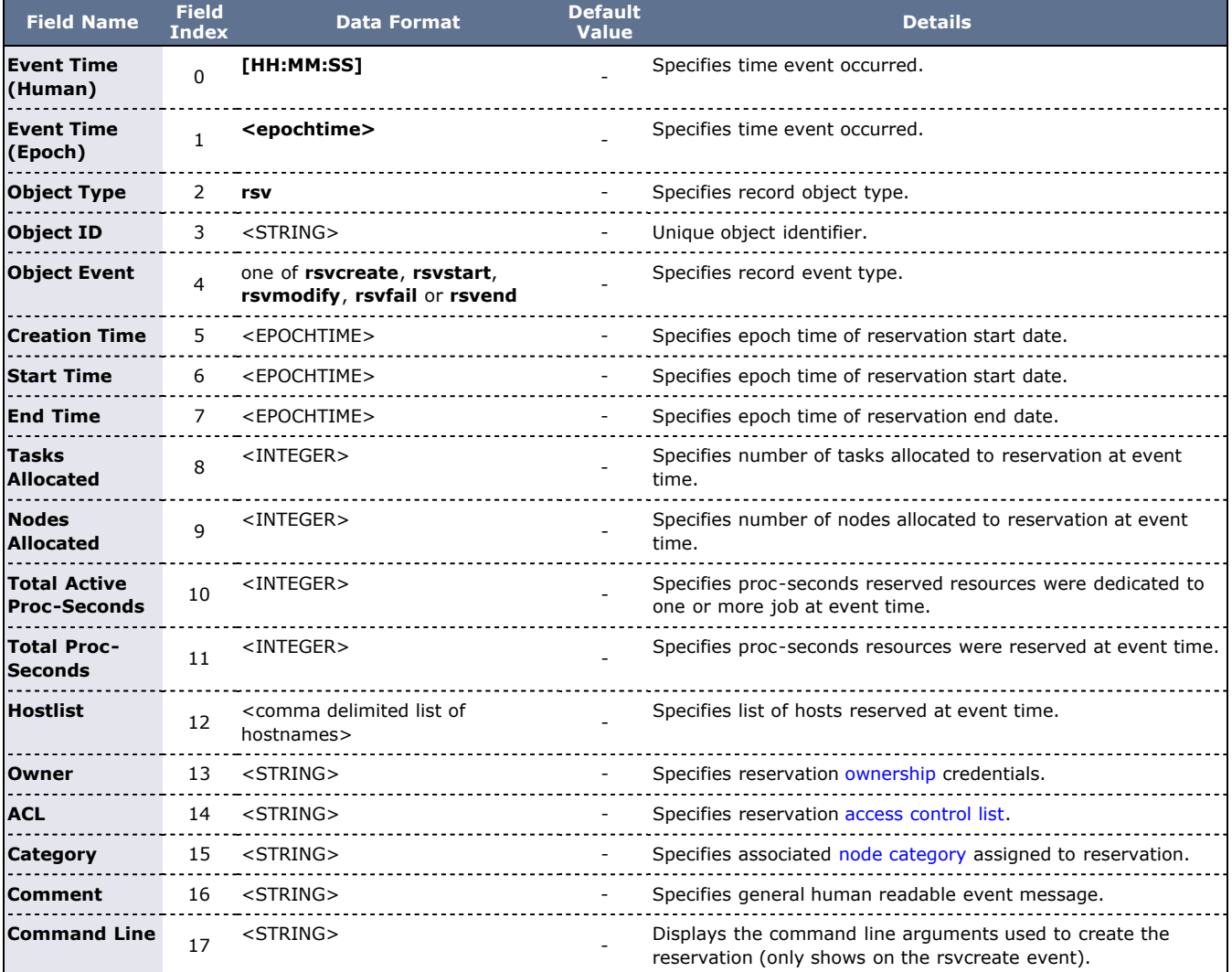

### <span id="page-393-1"></span>**16.3.3.5 Recording Job Events**

Job events occur when a job undergoes a definitive change in state. Job events include submission, starting, cancellation, migration, and completion. Some site administrators do not want to use an external accounting system and use these logged events to determine their clusters' accounting statistics. Moab can be configured to record these events in the appropriate event file found in the Moab stats/ directory. To enable job event recording for both local and remotely staged jobs, use the [RECORDEVENTLIST](#page-547-0) parameter. For

example:

RECORDEVENTLIST JOBCANCEL,JOBCOMPLETE,JOBSTART,JOBSUBMIT

This configuration records an event each time both remote and/or local jobs are canceled, run to completion, started, or submitted. The [Event Logs](#page-352-1) section details the format of these records.

### **See Also**

- [Event Logging Overview](#page-352-1)
- [SIMWORKLOADTRACEFILE](#page-560-0)

# <span id="page-395-0"></span>**16.3.4 Simulation Specific Configuration**

### [View the Simulation configuration demo](http://www.clusterresources.com/services/Tutorials/MSim.html).

To use any Moab simulation parameter, the **MODE** attribute of [SCHEDCFG](#page-554-0) must be set to **SIMULATION**. Once set, the following parameters control the environment, behavior, and policies used within the simulation:

#### **Simulation Resources**

- [SIMNODECONFIGURATION](#page-558-1) Specifies node configuration policies.
- [SIMNODECOUNT](#page-558-2)  Limits number of nodes loaded.
- o [SIMRESOURCETRACEFILE](#page-558-0)  Specifies source of node traces.
- **Simulation Workload Specification, Queuing, and Management**
	- [SIMCPUSCALINGPERCENT](#page-556-0) Adjusts job walltime.
	- [SIMDEFAULTJOBFLAGS](#page-557-1)  Sets default job flags.
	- o [SIMFLAGS](#page-557-1) Adjusts processing of workload traces.
	- o [SIMIGNOREJOBFLAGS](#page-557-2) Ignores specified job flags if specified in workload traces.
	- [SIMINITIALQUEUEDEPTH](#page-557-0)  Specifies simulation backlog.
	- o [SIMJOBSUBMISSIONPOLICY](#page-557-3) Specifies how simulation backlog is managed.
	- o [SIMPURGEBLOCKEDJOBS](#page-558-3)  Removes jobs that can never run.
	- o [SIMWORKLOADTRACEFILE](#page-560-0)  Specifies source of job traces.
- **Time/Iteration Management**
	- [SIMAUTOSHUTDOWN](#page-556-1) Shuts down when all jobs have been scheduled.
	- [SIMEXITITERATION](#page-556-2) Exits simulation on specified iteration.
	- o [SIMSTARTTIME](#page-559-1)  Sets simulation clock to specified time.
	- [SIMSTOPITERATION](#page-559-0)  Pauses simulation on specified iteration.
	- [SIMTIMERATIO](#page-560-1) Adjusts simulation time as a ratio of real time.
- **General Simulation Management**
	- [SIMRMRANDOMDELAY](#page-558-4)  Inserts artificial delays into simulation resource manager queries.

Special consideration should be made for [large clusters.](#page-751-0)
# <span id="page-396-0"></span>**17.0 Moab Workload Manager for Grids**

[Cluster Consolidation and Sovereign Grids](http://www.clusterresources.com/moabcon/2008/videos/Cluster%20Consolidation%20and%20Sovereign%20Grids%20-%20Jonathan%20Ryskamp.php) is a video tutorial of a session offered at Moab Con that offers further details for understanding cluster consolidation and sovereign grids.

Moab Grid Scheduler allows sites to establish relationships among multiple clusters. There are three types of relationships you can implement within the grid: (1) centralized management, (2) source-destination management, and (3) localized management. These relationships provide access to additional resources, improve load-balancing, provide single system images, and offer other benefits. The grid interface is flexible allowing sites to establish the needed relationship.

- **[17.1 Grid Basics](#page-397-0)**
- [17.2 Grid Configuration Basics](#page-403-0)
- [17.3 Centralized Grid Management](#page-404-0)
- [17.4 Source-Destination Grid Management](#page-405-0)
- [17.5 Localized Grid Management](#page-407-0)
- [17.6 Resource Control and Access](#page-408-0)
- [17.7 Workload Submission and Control](#page-412-0)
- [17.8 Reservations in the Grid](#page-413-0)
- [17.9 Grid Usage Policies](#page-414-0)
- [17.10 Grid Scheduling Policies](#page-417-0)
- [17.11 Grid Credential Management](#page-419-0)
- [17.12 Grid Data Management](#page-422-0)
- [17.13 Accounting and Allocation Management](#page-426-0)
- [17.14 Grid Security](#page-428-0)
- [17.15 Grid Information Services](http://sempa/resources/docs/blanks/mwm/17.15_grid_information_services.php)
- [17.15 Grid Diagnostics and Validation](#page-429-0)

# <span id="page-397-0"></span>**17.1 Grid Basics**

- 17.1.1 Grid Overview
- 17.1.2 Grid Benefits
- 17.1.3 Scalability
- 17.1.4 Resource Access
- 17.1.5 Load-Balancing
- 17.1.6 Single System Image (SSI)
- 17.1.7 High Availability
- [17.1.8 Grid Relationships](#page-399-0)
	- [17.1.8.1 Grid Relationships](#page-399-1)
		- 17.1.8.2 Source-Destination Management
		- [17.1.8.3 Local Management](#page-400-0)
- 17.1.9 Submitting Jobs to the Grid
- 17.1.10 Viewing Jobs and Resources

### **17.1.1 Grid Overview**

A grid enables you to exchange workload and resource status information and to distribute jobs and data among clusters in an established relationship. In addition, you can use resource reservations to mask reported resources, coordinate requests for consumable resources, and quality of service guarantees.

In a grid, some servers running Moab are a source for jobs (that is, where users, portals, and other systems submit jobs), while other servers running Moab are a destination for these jobs (that is, where the jobs execute). Thus, jobs originate from a source server and move to a destination server. For a source server to make an intelligent decision, though, resource availability information must flow from a destination server to that source server.

Because you can manage workload on both the source and destination side of a grid relationship, you have a high degree of control over exactly when, how, and where to execute workload.

## **17.1.2 Grid Benefits**

Moab's peer-to-peer capabilities can be used for multiple purposes, including any of the following:

- manage access to external shared resources
- enable cluster monitoring information services
- enable massive-scalability clusters
- enable distributed grid computing

Of these, the most common use is the creation of grids to join multiple centrally managed, partially autonomous, or fully autonomous clusters. The purpose of this section is to highlight the most common uses of grid technology and provide references to sections which further detail their configuration and management. Other sections cover the standard aspects of grid creation including configuring [peer relationships](#page-403-0), enabling [data staging,](#page-422-0) [credential](#page-419-0) [management,](#page-419-0) [usage policies](#page-414-0), and other factors.

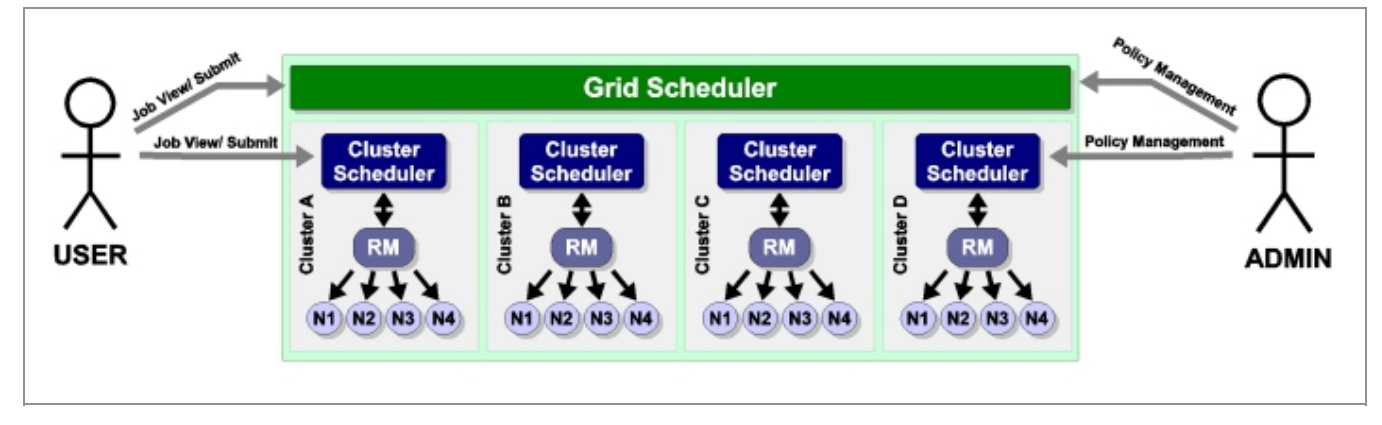

### **17.1.3 Management-Scalability**

Much like a massive-scalability cluster, a massive-scalability grid allows organizations to overcome scalability limitations in resource managers, networks, message passing libraries, security middleware, file systems, and other forms of software and hardware infrastructure. Moab does this by allowing a single large set of resources to be broken into multiple smaller, more manageable clusters, and then virtually re-assembling them using Moab. Moab becomes responsible for integrating the seams between the cluster and presenting a single-system image back to the end-users, administrators, and managers.

Jobs cannot span clusters.

### **17.1.4 Resource Access**

In some cases, the primary motivation for creating a grid is to aggregate resources of different types into a single system. This aggregation allows for multi-step jobs to run a portion of the job on one architecture, and a portion on another.

A common example of a multi-architecture parameter-sweep job would be a batch regression test suite which requires a portion of the tests running on Redhat 7.2, a portion on SuSE 9.1, a portion on Myrinet nodes, and a portion on Infiniband nodes. While it would be very difficult to create and manage a single cluster which simultaneously provided all of these configurations, Moab can be used to create and manage a single grid which spans multiple clusters as needed.

### **17.1.5 Load-Balancing**

While grids often have additional motivations, it is rare to have a grid created where increased total system utilization is not an objective. By aggregating the total pool of jobs requesting resources and increasing the pool of resources available to each job, Moab is able to improve overall system utilization, sometimes significantly. The biggest difficulty in managing multiple clusters is preventing inter-cluster policies and the cost of migration from overwhelming the benefits of decreased fragmentation losses. Even though remote resources may be available for immediate usage, migration costs can occur in the form of credential, job, or data staging and impose a noticeable loss in responsiveness on grid workload.

Moab provides tools to allow these costs to be monitored and managed and both cluster and grid level performance to be reported.

### **17.1.6 Single System Image (SSI)**

Another common benefit of grids is the simplicity associated with a single system image based resource pool. This simplicity generally increases productivity for end-users, administrators, and managers.

An SSI environment tends to increase the efficiency of end-users by minimizing human errors associated with porting a request from a known system to a less known system. Additionally, the single point of access grid reduces human overhead associated with monitoring and managing workload within multiple independent systems.

For system administrators, a single system image can reduce overhead, training time, and diagnostic time associated with managing a cluster. Furthermore, with Moab's peer-to-peer technology, no additional software layer is required to enable the grid and no new tools must be learned. No additional layers mean no additional failure points, and that is good for everyone involved.

Managers benefit from SSI by being able to pursue organization mission objectives globally in a more coordinated and unified manner. They are also able to monitor progress toward those objectives and effectiveness of resources in general.

## **17.1.7 High Availability**

A final benefit of grids is their ability to decrease the impact of failures. Grids add anothe rlayer of high avaialablity to the cluster-level high availability. For some organizations, this benefit is a primary motivation, pulling together additional resources to allow workload to continue to be processed even in the event that some nodes, or even an entire cluster, become unavailable. Whether the resource unavailability is based on node failures, network failures, systems middleware, systems maintenance, or other factors, a properly configured grid can reroute priority workload throughout the grid to execute on other compatible resources.

With grids, there are a number of important factors in high availability that should be considered:

- enabling highly available job submission/job management interfaces
- avoiding network failures with redundant routes to compute resources
- handling partial failures

dynamically restarting failed jobs

### <span id="page-399-0"></span>**17.1.8 Grid Relationships**

There are three types of relationships you can implement within the grid:

- [centralized management](#page-399-1)
- source-destination management
- [localized management](#page-400-0)

### <span id="page-399-1"></span>**17.1.8.1 Centralized Management (Master/Slave)**

The centralized management model (master/slave) allows users to submit jobs to a centralized source server running Moab. The source Moab server obtains full resource information from all clusters and makes intelligent scheduling decisions across all clusters. Jobs (and [data](http://www.adaptivecomputing.com/resources/docs/mwm/17.12_grid_data_management.php) when configured to do so) are distributed to the remote clusters as needed. The centralized management model is recommended for intra-organization grid environments when cluster autonomy is not as necessary.

In the centralized management (master-slave) configuration, roles are clear. In other configurations, individual Moab servers may simultaneously act as sources to some clusters and destinations to others or as both a source and a destination to another cluster.

#### **Example of the Centralized Management Model**

XYZ Research has three clusters—MOAB1, MOAB2, and MOAB3—running Moab and the [TORQUE](http://www.adaptivecomputing.com/resources/docs/torque/index.php) resource manager. They would like to submit jobs at a single location (cluster MOAB1) and have the jobs run on whichever cluster can provide the best responsiveness.

The desired behavior is essentially a *master-slave* relationship. MOAB1 is the central, or master, cluster. On MOAB1, resource managers point to the local TORQUE resource manager and to the Moab servers on cluster MOAB2 and cluster MOAB3. The Moab servers on MOAB2 and MOAB3 are configured to trust cluster MOAB1 and to execute in slave mode.

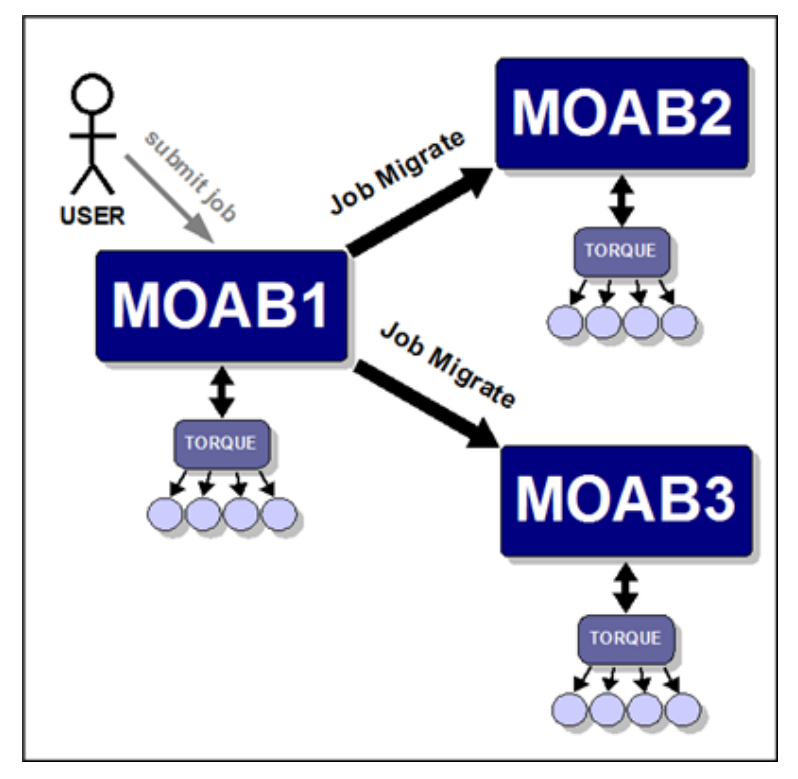

With this configuration, XYZ Research may submit jobs to the master Moab server running on cluster MOAB1 and may, as stated earlier, submit jobs from the slave nodes as well. However, only the master Moab server may schedule jobs. For example, cluster MOAB2 and cluster MOAB3 cannot schedule a job, but they can accept a job and retain it in an idle state until the master directs it to run.

You can turn off job submission on slave nodes by setting the DISABLESLAVEJOBSUBMIT parameter to TRUE.

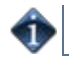

The master Moab server obtains full resource information from all three clusters and makes intelligent scheduling decisions and distributes jobs (and [data](http://www.adaptivecomputing.com/resources/docs/mwm/17.12_grid_data_management.php) when configured to do so) to the remote clusters. The Moab servers running on clusters MOAB2 and MOAB3 are *destinations* behaving like a local resource manager. The Moab server running on MOAB1 is a source, loading and using this resource information.

### **17.1.8.2 Source-Destination Management**

As with the centralized management model (master/slave), the source-destination model allows users to submit jobs to a centralized source server running Moab. However, in the source-destination model, clusters retain sovereignty, allowing local job scheduling. Thus, if communication between the source and destination clusters is interrupted, the destination cluster(s) can still run jobs locally.

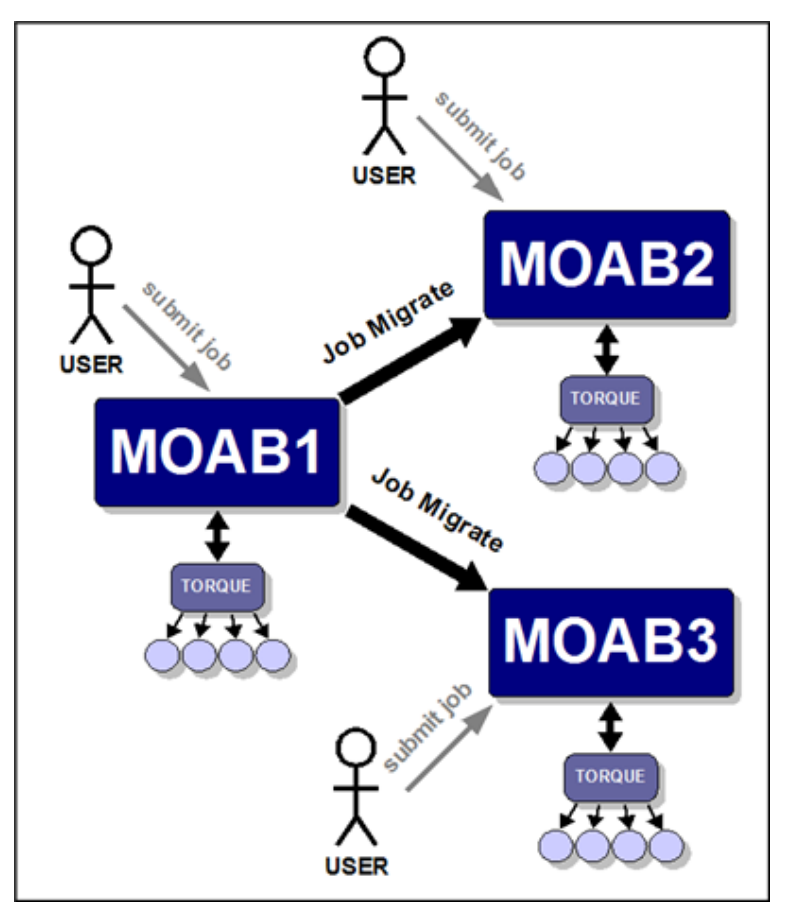

In the source-destination model, the source Moab server obtains full resource information from all clusters and makes intelligent scheduling decisions across all clusters. As needed, jobs and data are distributed to the remote clusters. Or, if preferred, a destination cluster may also serve as its own source; however, a destination cluster may not serve as a source to another destination cluster. The centralized management model is recommended for intraorganization grid environments when cluster autonomy is not as necessary.

### <span id="page-400-0"></span>**17.1.8.3 Localized Management**

The localized management (peer-to-peer) model allows you to submit jobs on one cluster and schedule the jobs on another cluster. For example, a job may be submitted on MOAB1 and run on MOAB3. Jobs can also migrate in the opposite direction (that is, from MOAB3 to MOAB1). The source servers running Moab obtain full resource information from all clusters and make intelligent scheduling decisions across all clusters. Jobs (and [data](http://www.adaptivecomputing.com/resources/docs/mwm/17.12_grid_data_management.php) when configured to do so) are migrated to other clusters as needed.

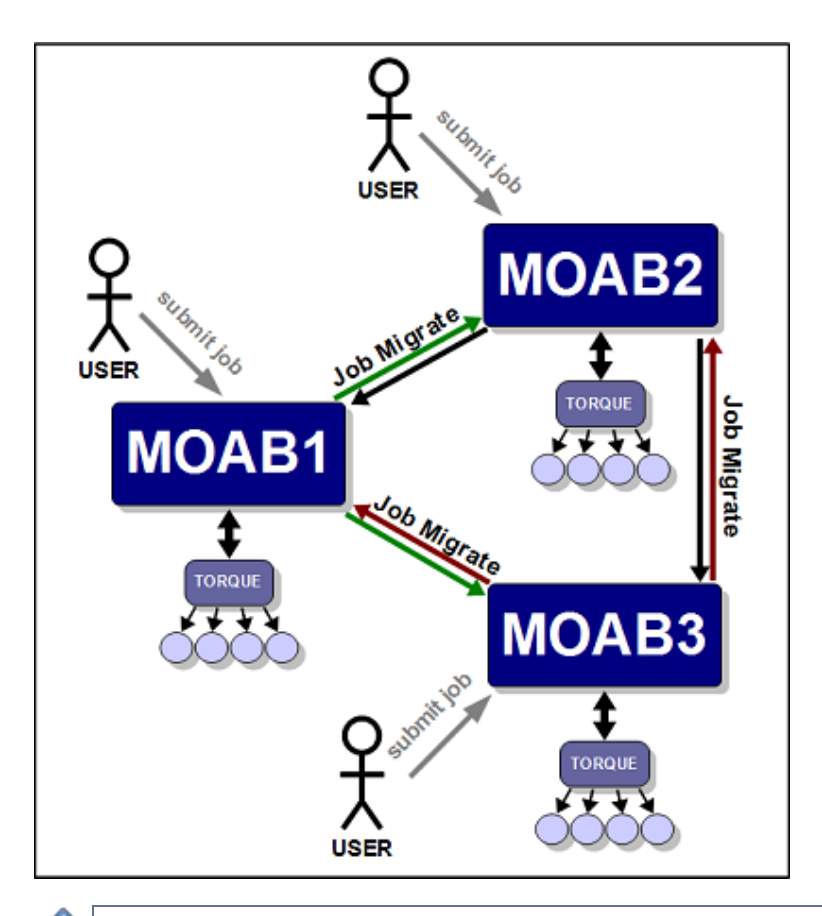

Jobs will not migrate indefinitely. The localized management model limits them to one migration.

This model allows clusters to retain their autonomy while still allowing jobs to run on any cluster. No central location for job submission is needed, and you do not need to submit jobs from different nodes based on resource needs. You can submit a job from any location and it is either migrated to nodes on the least utilized cluster or the cluster requested in the job submission. This model is recommended for grids in an inter-organization grid environment.

### **17.1.9 Submitting Jobs to the Grid**

In any peer-to-peer or grid environment where jobs must be migrated between clusters, use the Moab [msub](#page-675-0) command. Once a job has been submitted to Moab using [msub,](#page-675-0) Moab identifies potential destinations and migrates the job to the destination cluster.

Using Moab's msub job submission command, jobs may be submitted using PBS or LSF command file syntax and be run on any cluster using any of the resource managers. For example, a PBS job script may be submitted using msub and depending on availability, Moab may translate a subset of the job's directives and execute it on an LSF cluster.

Moab can only stage/migrate jobs between resource managers (in between clusters) that have been submitted using the [msub](#page-675-0) command. If jobs are submitted directly to a low-level resource manager, such as PBS, Moab will still be able to schedule them but only on resources directly managed by the resource manager to which they were submitted.

#### **Example 1**

A small pharmaceutical company, BioGen, runs two clusters in a centralized relationship. The slave is an older IBM cluster running Loadleveler, while the master manages the slave and also directly manages a large Linux cluster running TORQUE. A new user familiar with LSF has multiple LSF job scripts he would like to continue using. To enable this, the administrators make a symbolic link between the Moab **msub** client and the file **bsub**. The user begins submitting his jobs via **bsub** and, according to availability, the jobs run on either the Loadleveler or TORQUE clusters.

#### **Example 2**

A research lab wants to use spare cycles on its four clusters, each of which is running a local resource manager. In addition to providing better site-wide load balancing, the goal is to also provide some of its users with single point

access to all compute resources. Various researchers have made it clear that this new multi-cluster load balancing must not impose any changes on users who are currently using these clusters by submitting jobs locally to each cluster.

In this example, the scheduler mode of the destination clusters should be set to **NORMAL** rather than **SLAVE**. In **SLAVE** mode, Moab makes no local decisions—it simply follows the directions of remote trusted peers. In **NORMAL** mode, each Moab is fully autonomous, scheduling all local workload and coordinating with remote peers when and how to schedule migrated jobs.

From the perspective of a local cluster user, no new behaviors are seen. Remote jobs are migrated in from time to time, but to the user each job looks as if it were locally submitted. The user continues to submit, view, and manage jobs as before, using existing local jobs scripts.

### **17.1.10 Viewing Jobs and Resources**

By default, each destination Moab server will report all compute nodes it finds back to the source Moab server. These reported nodes appear within the source Moab as local nodes each within a partition associated with the resource manager reporting them. If a source resource manager was named slave1, all nodes reported by it would be associated with the slave1 partition. Users and administrators communicating with the source [Moab](http://www.adaptivecomputing.com/resources/docs/mcm) via Moab [Cluster Manager](http://www.adaptivecomputing.com/resources/docs/mcm), [Moab Access Portal](http://www.adaptivecomputing.com/resources/docs/map), or standard Moab command line tools would be able to view and analyze all reported nodes.

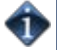

The grid view will be displayed if either the *source* or the *destination* server is configured with grid view.

For job information, the default behavior is to only report to the source Moab information regarding jobs that originated at the source. If information about other jobs is desired, this can be configured as shown in the [Workload](#page-412-1) [Submission and Control](#page-412-1) section.

### **See Also**

• [Resource Control and Access](#page-408-0)

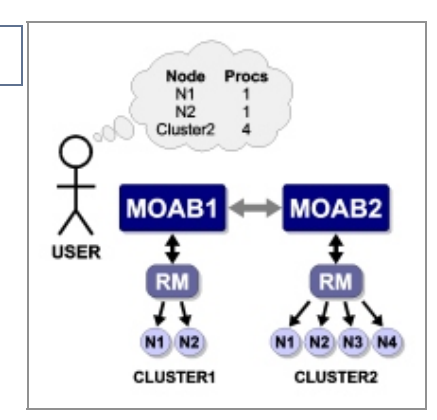

# <span id="page-403-0"></span>**17.2 Grid Configuration Basics**

- [17.2.1 Peer Configuration Overview](#page-403-1)
- [17.2.2 Initial Configuration](#page-403-2)
- [17.2.3 Viewing Jobs From Other Peers](#page-403-0)

## <span id="page-403-1"></span>**17.2.1 Peer Configuration Overview**

In the simplest case, establishing a peer relationship can be accomplished with as few as two configuration lines: one line to indicate how to contact the peer and one line to indicate how to authenticate the server. However, data migration issues, credential mapping, and usage policies must often be addressed in order to make a peer-based grid effective.

To address these issues Moab provides facilities to control how peers inter-operate, enabling full autonomy over both client and server ends of the peer relationship.

# <span id="page-403-2"></span>**17.2.2 Initial Configuration**

At a minimum, only two parameters must be specified to establish a peer relationship: [RMCFG](#page-552-0) and [CLIENTCFG.](#page-497-0) **RMCFG** allows a site to specify interface information directing Moab on how to contact and inter-operate with the peer. For peer interfaces, a few guidelines must be followed with the **RMCFG** parameter:

- the **TYPE** attribute of the peer must be set to **moab**
- the **SERVER** attribute must point to the host and user interface port of the remote Moab server
- the *name* of the resource manager should match the name of the remote peer cluster as specified with the **SCHEDCFG** parameter in the peer moab.cfg.

MoabServer01 moab.cfg

```
SCHEDCFG[MoabServer01] MODE=NORMAL SERVER=hpc-01:41111
RMCFG[MoabSe<sub>rver021</sub>
```
Configuring the **CLIENTCFG** parameter is mandatory. When specifying the CLIENTCFG parameter for peers, the following guidelines must be followed:

- the **CLIENTCFG** parameter must be specified in the moab-private.cfg file on both peers
- an **RM:** prefix is required before the peer's name
- if using default secret key based security, the value of the **KEY** attribute must match the **KEY** value set on the corresponding remote peer
- the **AUTH** attribute must be set to **admin1** in the moab-private.cfg on the destination Moab

MoabServer01 moab-private.cfg

```
CLIENTCFG[RM:MoabServer02] KEY=3esfv0=32re2-tdbne
```
MoabServer02 moab-private.cfg

```
CLIENTCFG[RM:MoabServer01] KEY=3esfv0=32re2-tdbne AUTH=admin1
```
# <span id="page-404-0"></span>**17.3 Centralized Grid Management (Master/Slave)**

## **17.3.1 Master Configuration**

The process of setting  $\mathsf{u}$  the master configuration is the same as setting up a [source Moab configuration.](#page-403-2) The master/slave relationship is configured in each  $\text{mod }$ .  $\text{cfq}$  on the slave.

```
Master moab.cfg:
Master moab-private.cfg:
SCHEDCFG[master] SERVER=master:42559 MODE=NORMAL
CLIENTCFG[RM:slave1] KEY=3esfv0=32re2-tdbne
```
## <span id="page-404-1"></span>**17.3.2 Slave Configuration**

The slave's relationship with the master is determined by the **MODE**. Setting MODE to SLAVE notifies the master to take control of starting jobs on the slave. The master starts the jobs on the slave.. In SLAVE mode, jobs can be submitted locally to the slave, but are not seen or started by the master. When a job is submitted locally to the slave the job is locked into the cluster and cannot migrate to other clusters.

Slave moab.cfg:

```
SCHEDCFG[slave1] SERVER=slave1:42559 MODE=SLAVE
```
Slave moab-private.cfg:

```
CLIENTCFG[RM:master] KEY=3esfv0=32re2-tdbne AUTH=admin1
```
# <span id="page-405-0"></span>**17.4 Source-Destination Grid Management**

- [17.4.1 Configuring a Peer Server \(Source\)](#page-405-1)
	- [17.4.1.1 Simple Source-Destination Grid](#page-405-2)

### <span id="page-405-1"></span>**17.4.1 Configuring a Peer Server (Source)**

Peer relationships are enabled by creating and configuring a [resource manager](#page-279-0) interface using the [RMCFG](#page-552-0) parameter. This interface defines how a given Moab will *load* resource and workload information and enforce its scheduling decisions. In non-peer cases, the **RMCFG** parameter points to a resource manager such as **TORQUE**, **LSF**, or **SGE**. However, if the **TYPE** attribute is set to **Moab**, the **RMCFG** parameter can be used to configure and manage a peer relationship.

### <span id="page-405-2"></span>**17.4.1.1 Simple Source-Destination Grid**

The first step to create a new peer relationship is to configure an interface to a *destination* Moab server. In the following example, cluster C1 is configured to be able to *see* and *use* resources from two other clusters.

```
SCHEDCFG[C1] MODE=NORMAL SERVER=head.C1.xyz.com:41111<br>RMCFG[C2] TYPE=moab SERVER=head.C2.xyz.com:40559
RMCFG[C2] TYPE=moab SERVER=head.C2.xyz.com:40559<br>RMCFG[C3] TYPE=moab SERVER=head.C3.xyz.com:40559
                                           SERVER=head.C3.xyz.com:40559
```
In this example, C1 allows a global view of the underlying clusters. From C1, jobs can be viewed and modified. C2 and C3 act as seperate scheduling entitites that can recieve jobs from C1. C1 migrates jobs to C2 and C3 based oin available resources and policies of C1. Jobs migrated to C2 and C3 are scheduled according to the polices on C2 and C3.

In this case, one **RMCFG** parameter is all that is required to configure each peer relationship if standard secret key based authentication is being used and a shared default secret key exists between the source and destination Moabs. However, if peer relationships with multiple clusters are to be established and a per-peer secret key is to be used (highly recommended), then a [CLIENTCFG](#page-497-0) parameter must be specified for the authentication mechanism. Because the secret key must be kept secure, it must be specified in the moabprivate.cfg file. For the current example, a per-peer secret key could be set up by creating the following moab-private.cfg file on the C1 cluster.

```
CLIENTCFG[RM:C2] KEY=fastclu3t3r 
CLIENTCFG[RM:C3] KEY=14436aaa
```
The key specified can be any alphanumeric value and can be locally generated or made up. The only critical aspect is that the keys specified on each end of the peer relationship match.

Additional information can be found in the [Grid Security](#page-428-0) section which provides detailed information on designing, configuring, and troubleshooting peer security.

Continuing with the example, the initial source side configuration is now complete. On the destination clusters, C2 and C3, the first step is to configure authentication. If a shared default secret key exists between all three clusters, then configuration is complete and the clusters are ready to communicate. If per-peer secret keys are used (recommended), then it will be necessary to create matching moab-private.cfg files on each of the destination clusters. With this example, the following files would be required on C2 and C3 respectively:

CLIENTCFG[RM:C1] KEY=fastclu3t3r AUTH=admin1

CLIENTCFG[RM:C1] KEY=14436aaa AUTH=admin1

Once peer security is established, a final optional step would be to configure scheduling behavior on the destination clusters. By default, each destination cluster accepts jobs from each trusted peer. However, it will also be fully autonomous, accepting and scheduling locally submitted jobs and enforcing its own local policies and optimizations. If this is the desired behavior, then configuration is complete.

In the current example, with no destination side scheduling configuration, jobs submitted to cluster C1 can run locally, on cluster C2 or on cluster C3. However, the established configuration does not necessarily enforce a strict *master-slave* relationship because each destination cluster (c2 and c3) has complete autonomy over how, when, and where it schedules both local and remote jobs. Each cluster can potentially receive jobs that are locally submitted and can also receive jobs from other *source* Moab servers. See [Slave](#page-404-1) [Mode](#page-404-1) for more information on setting up a master-slave grid.

Further, each *destination* cluster will accept any and all jobs migrated to it from a trusted peer without limitations on who can run, when and where they can run, or how many resources they can use. If this behavior is either too restrictive or not restrictive enough, then destination side configuration will be required.

# <span id="page-407-0"></span>**17.5 Localized Grid Management**

- [17.5.1 Enabling Bi-Directional Job Flow](#page-407-1)
	- [17.5.1.1 True Peer-to-Peer Grid](#page-407-2)

## <span id="page-407-1"></span>**17.5.1 Enabling Bi-Directional Job Flow**

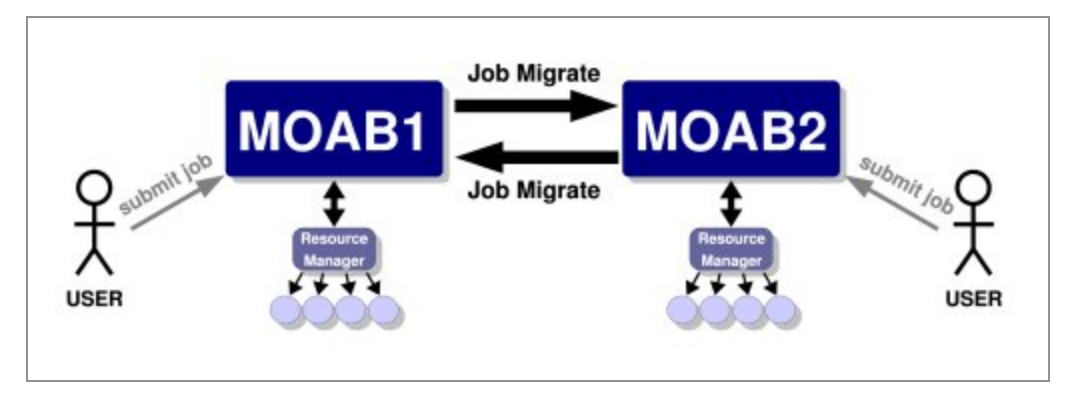

**Figure 1: Bi-directional peer-to-peer setup.**

For each peer interface, an **RMCFG** parameter is only required for the server (or *source* side of the interface). If two peers are to share jobs in both directions, the relationship is considered to be *bi-directional*.

### <span id="page-407-2"></span>**17.5.1.1 True Peer-to-Peer Grid**

Previous examples involved grid *masters* that coordinated the activities of the grid and made it so direct contact between peers was not required. However, if preferred, the *master* is not required and individual clusters can interface directly with each other in a true peer manner. This configuration is highlighted in the following example:

Cluster A

```
SCHEDCFG[clusterA] MODE=NORMAL SERVER=clusterA<br>RMCFG[clusterA] TYPE=pbs
RMCFG[clusterA] TYPE=pbs<br>RMCFG[clusterB] TYPE=moab
                                                SERVER=clusterB: 40559
```
CLIENTCFG[RM:clusterB] AUTH=admin1 KEY=banana16

Cluster B

```
SCHEDCFG[clusterB] MODE=NORMAL SERVER=clusterB<br>RMCFG[clusterB] TYPE=pbs
RMCFG[clusterB] TYPE=pbs<br>RMCFG[clusterA] TYPE=moab
                                                SERVER=clusterA: 40559
```
CLIENTCFG[RM:clusterA] AUTH=admin1 KEY=banana16

# <span id="page-408-0"></span>**17.6 Resource Control and Access**

- [17.6.1 Controlling Resource Information](#page-408-1)
	- [17.6.1.1 Direct Node View](#page-408-2)
	- [17.6.1.2 Mapped Node View](#page-408-3)
	- [17.6.1.3 Managing Queue Visibility over the Grid](#page-408-4)
- [17.6.2 Managing Resources with Grid Sandboxes](#page-409-0)
	- [17.6.2.1 Controlling Access on a Per Cluster Basis](#page-409-1)
	- [17.6.2.2 Access Control Lists/Granting Access to Local Jobs](#page-410-0)
	- [17.6.2.3 Limiting Access To Peers \(Source Side Limits\)](#page-410-1)
	- [17.6.2.4 Limiting Access From Peers \(Destination Side Limits\)](#page-411-0)

## <span id="page-408-1"></span>**17.6.1 Controlling Resource Information**

In a Moab peer-to-peer grid, resources can be viewed in one of two models:

- [Direct](#page-408-2) nodes are reported to remote clusters exactly as they appear in the local cluster
- [Mapped](#page-408-3) nodes are reported as individual nodes, but node names are *mapped* to a unique name when imported into the remote cluster

### <span id="page-408-2"></span>**17.6.1.1 Direct Node View**

Direct node import is the default resource information mode. No additional configuration is required to enable this mode.

### <span id="page-408-3"></span>**17.6.1.2 Mapped Node View**

In this mode, nodes are reported just as they appear locally by the exporting cluster. However, on the importing cluster side, Moab maps the specified node names using the resource manager [object map.](#page-419-1) In an object map, node mapping is specified using the **node** keyword as in the following example:

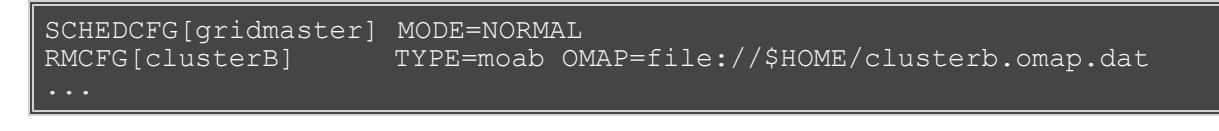

node:b \*,\*

In this example, all nodes reported by **clusterB** have the string '**b\_**' prepended to prevent node name space conflicts with nodes from other clusters. For example, if cluster **clusterB** reported the nodes node01, node02, and node03, cluster **gridmaster** would report them as b\_node01, b\_node02, and b\_node03.

See [object mapping](#page-419-1) for more information on creating an object map file.

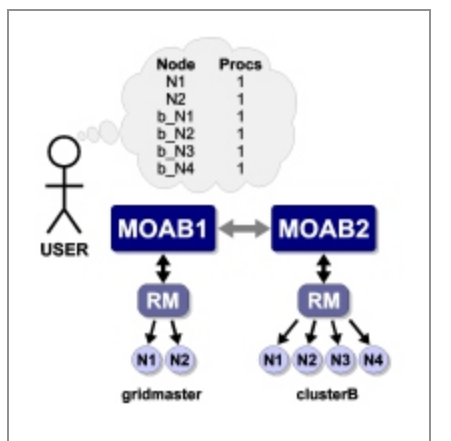

### <span id="page-408-4"></span>**17.6.1.3 Managing Queue Visibility over the Grid**

Queue information and access can be managed directly using the [RMLIST](#page-60-0) attribute. This attribute can contain either a comma delimited list of resource managers which can view the queue or, if specified with a '**!**' (exclamation point) character, a list of resource managers which cannot view or access the queue. The

example below highlights the use of **RMLIST**.

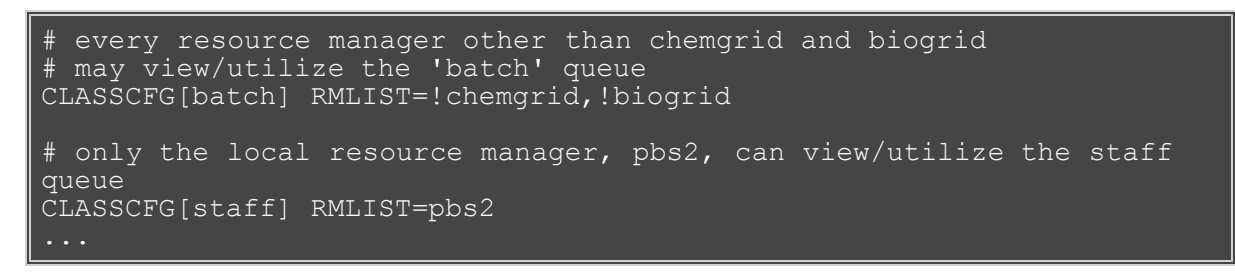

If more advanced queue access/visibility management is required, consider using the resource manager [object map](#page-419-1) feature.

## <span id="page-409-0"></span>**17.6.2 Managing Resources with Grid Sandboxes**

A cluster may wish to participate in a grid but may desire to dedicate only a set amount of resources to external grid workload or may only want certain peers to have access to particular sets of resources. With Moab, this can be achieved by way of a grid sandbox which must be configured at the destination cluster. Grid sandboxes can both constrain external resource access and limit which resources are reported to other peers. This allows a cluster to only report a defined subset of its total resources to source peers and restricts peer workload to the sandbox. The sandbox can be set aside for peer use exclusively, or can allow local workload to also run inside of it. Through the use of multiple, possibly overlapping grid sandboxes, a site may fully control resource availability on a per peer basis.

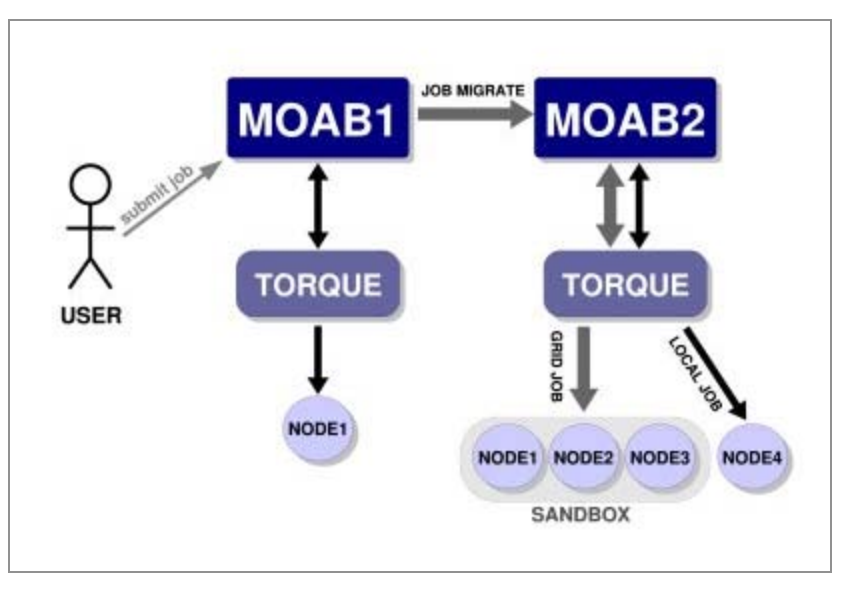

A grid sandbox is created by configuring a [standing reservation](#page-151-0) on a destination peer and then specifying the **ALLOWGRID** flag on that reservation. This flag tells the Moab destination peer to treat the standing reservation as a grid sandbox, and, by default, only the resources in the sandbox are visible to grid peers. Also, the sandbox only allows workload from other peers to run on the contained resources.

### **Example 1: Dedicated Grid Sandbox**

```
SRCFG[sandbox1] PERIOD=INFINITY HOSTLIST=node01,node02,node03
SRCFG[sandbox1] CLUSTERLIST=ALL FLAGS=ALLOWGRID
```
In the above example, the standing reservation  $s$  and  $b$ ox1 creates a grid sandbox which always exists and contains the nodes node01, node02, and node03. This sandbox will only allow grid workload to run within it by default. This means that the scheduler will not consider the boxed resources for local workload.

Grid sandboxes inherit all of the same power and flexibility that standing reservations have. See [Managing](#page-156-0) [Reservations](#page-156-0) for additional information.

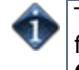

The flag **ALLOWGRID** marks the reservation as a grid sandbox and as such, it *precludes* grid jobs from running anywhere else. However, it does **not** enable access to the reserved resources. The **CLUSTERLIST** attribute in the above example enables access to all remote jobs.

### <span id="page-409-1"></span>**17.6.2.1 Controlling Access on a Per Cluster Basis**

Often clusters may wish to control which peers are allowed to use certain sandboxes. For example, Cluster A may have a special contract with Cluster B and will let overflow workload from Cluster B run on 60% of its resources. A third peer in the grid, Cluster C, doesn't have the same contractual agreement, and is only allowed 10% of Cluster A at any given time. Thus two separate sandboxes must be made to accommodate the different policies.

```
SRCFG[sandbox1] PERIOD=INFINITY 
HOSTLIST=node01,node02,node03,node04,node05
SRCFG[sandbox1] FLAGS=ALLOWGRID CLUSTERLIST=ClusterB
SRCFG[sandbox2] PERIOD=INFINITY HOSTLIST=node06 FLAGS=ALLOWGRID
SRCFG[sandbox2] CLUSTERLIST=ClusterB,ClusterC,ClusterD USERLIST=ALL
...
```
The above sample configuration illustrates how cluster **A** could set up their sandboxes to follow a more complicated policy. In this policy,  $sandbox1$  provides exclusive access to nodes 1 through 5 to jobs coming from peer ClusterB by including **CLUSTERLIST=ClusterB** in the definition. Reservation sandbox2 provides shared access to node6 to local jobs and to jobs from clusters **B**, **C**, and **D** through use of the **CLUSTERLIST** and **USERLIST** attributes.

With this setup, the following policies are enforced:

- local jobs may see all nodes and run anywhere except nodes 1 through 5
- jobs from cluster **B** may see and run only on nodes 1 through 6
- jobs from clusters **C** and **D** may see and run only on node 6

As shown in the example above, sandboxes can be shared across multiple peers by listing all sharing peers in the **CLUSTERLIST** attribute (comma delimited).

### <span id="page-410-0"></span>**17.6.2.2 Access Control Lists/Granting Access to Local Jobs**

It is not always desirable to have the grid sandbox reserve resources for grid consumption, exclusively. Many clusters may want to use the grid sandbox when local workload is high and demand from the grid is relatively low. Clusters may also wish to further restrict what kind of grid workload can run in a sandbox. This finegrained control can be achieved by attaching access control lists (ACLs) to grid sandboxes.

Since sandboxes are basically special standing reservations, the syntax and rules for specifying an ACL is identical to those found in [Managing Reservations](#page-156-0).

### **Example**

```
SRCFG[sandbox2] PERIOD=INFINITY HOSTLIST=node04,node05,node06 
SRCFG[sandbox2] FLAGS=ALLOWGRID QOSLIST=high GROUPLIST=engineer
```
In the example above, a cluster decides to dedicate resources to a sandbox, but wishes local workload to also run within it. An additional ACL is then associated with the definition. The reservation 'sandbox2', takes advantage of this feature by allowing local jobs running with a QOS of 'high', or under the group 'engineer', to also run on the sandboxed nodes node04, node05, and node06.

### <span id="page-410-1"></span>**17.6.2.3 Limiting Access To Peers (Source Side Limits)**

In some cases, a site may want to constrain which users, accounts, queues or QOS's can utilize remote resources. Perhaps only certain users are trusted to participate in a special beta program or possibly only jobs in a certain queue will be able to find the needed applications or environment on the remote side.

Regardless of purpose, peer-to-peer job migration can be controlled on the source side using the [RMCFG](#page-552-0) parameter's [AUTHALIST, AUTHCLIST,](#page-282-0) [AUTHGLIST,](#page-282-0) [AUTHQLIST,](#page-282-0) and [AUTHULIST](#page-282-0) attributes. These attributes are comma delimited and constrain who can utilize resources within the peer resource manager regardless of what authorization is allowed by the resource manager itself. Thus, even if a resource manager reports that it will accept jobs from any user, if the **AUTHULIST** parameter is set to steve, bob, then only jobs from those two users will be allowed to migrate to the peer cluster. If more than one authorized credential type is specified, jobs which satisfy *any* of the listed credentials will be allowed to use the resources.

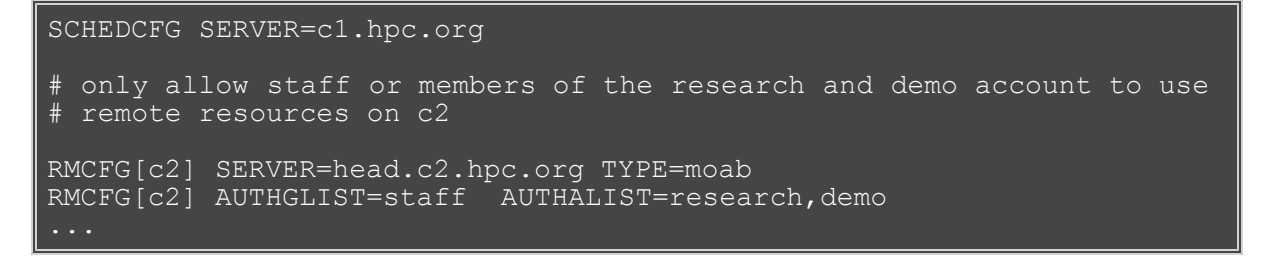

### <span id="page-411-0"></span>**17.6.2.4 Limiting Access From Peers (Destination Side Limits)**

While source limits are set up on the source side of an interface and constrain which users can access remote resources, destination limits are set up on the destination side of an interface and constrain which remote workload requests will be accepted. These limits are useful when the remote peer is not under full local administrative control or can otherwise not be fully trusted. Often a remote source peer may allow unfettered access to peer resources while the destination may want to limit which jobs are allowed in locally.

Destination side credential limits are configured exactly like source side limits but are configured on the destination side of the interface. As with source side peer limits, these limits are enabled using the [RMCFG](#page-552-0) parameter's [AUTHALIST, AUTHCLIST,](#page-282-0) [AUTHGLIST,](#page-282-0) [AUTHQLIST,](#page-282-0) and [AUTHULIST](#page-282-0) attributes. These attributes are comma delimited and constrain which remote peer jobs can utilize local resources within the peer resource manager regardless of what authorization is allowed by the remote source resource manager itself.

```
SCHEDCFG SERVER=c1.hpc.org FLAGS=client
# only allow jobs from remote cluster c1 with group credentials staff 
or 
# account research or demo to use local resources 
RMCFG[c2] SERVER=head.c2.hpc.org TYPE=moab
RMCFG[c2] AUTHGLIST=staff AUTHALIST=research,demo
```
# <span id="page-412-0"></span>**17.7 Workload Submission and Control**

- [17.7.1 Controlling Peer Workload Information](#page-412-1)
- [17.7.2 Determining Resource Availability](#page-412-0)

## <span id="page-412-1"></span>**17.7.1 Controlling Peer Workload Information**

By default, a peer is only responsible for workload that is submitted via that particular peer. This means that when a source peer communicates with destination peers it only receives information about workload it sent to those destination peers. If desired, the destination peers can send information about **all** of its workload: both jobs originating locally and remotely. This is called **local workload exporting**. This may help simplify administration of different clusters by centralizing monitoring and management of jobs at one peer.

To implement local workload exporting, use the **LOCALWORKLOADEXPORT** resource manager flag. For example:

RMCFG[ClusterA.INBOUND] FLAGS=LOCALWORKLOADEXPORT # source peer

The preceding example shows the configuration on a destination peer (**ClusterB**) that exports its local and remote workload to the source peer (**ClusterA**).

LOCALWORDKLOADEXPORT does not need to be configured in master/slave grids.

### **See Also**

[Job Start Time Estimates](#page-366-0)

# <span id="page-413-0"></span>**17.8 Reservations in the Grid**

### **17.8.1 Shared Resources**

In some environments, globally shared resources may need to be managed to guarantee the full environment required by a particular job. Resources such as networks, storage systems, and license managers may be used only by batch workload but this workload may be distributed among multiple independent clusters. Consequently, the jobs from one cluster may utilize resources required by jobs from another. Without a method of coordinating the needs of the various cluster schedulers, resource reservations will not be respected by other clusters and will be of only limited value.

Using the centralized model, Moab allows the *importing* and *exporting* of reservations from one peer server to another. With this capability, a source peer can be set up for the shared resource to act as a clearinghouse for other Moab cluster schedulers. This source peer Moab server reports configured and available resource state and in essence possesses a global view of resource reservations for all clusters for the associated resource.

To allow the destination peer to export reservation information to the source Moab, the **RMCFG** lines for all client resource managers must include the flag **RSVEXPORT**. The source Moab should be configured with a resource manager interface to the destination peer and include both the **RSVEXPORT** and **RSVIMPORT** flags. For the destination peer, **RSVEXPORT** indicates that it should *push* information about newly created reservations to the source Moab, while the **RSVIMPORT** flag indicates that the source Moab server should import and locally enforce reservations detected on the destination peer server.

# <span id="page-414-0"></span>**17.9 Grid Usage Policies**

- [17.9.1 Grid Usage Policy Overview](#page-414-1)
- [17.9.2 Peer Job Resource Limits](#page-414-2)
- [17.9.3 Usage Limits via Peer Credentials](#page-414-3)
- [17.9.4 Using General Policies in a Grid Environment](#page-414-4)
	- [17.9.4.1 Source Cluster Policies](#page-414-5)

### <span id="page-414-1"></span>**17.9.1 Grid Usage Policy Overview**

Moab allows extensive control over how peers interact. These controls allow the following:

- Limiting which remote users, group, and accounts can utilize local compute resources
- Limiting the total quantity of local resources made available to remote jobs at any given time
- Limiting remote resource access to a specific subset of resources
- Limiting timeframes during which local resources will be made available to remote jobs
- Limiting the types of remote jobs which will be allowed to execute

## <span id="page-414-2"></span>**17.9.2 Peer Job Resource Limits**

Both source and destination peers can limit the types of jobs they will allow in terms of resources requested, services provided, job duration, applications used, etc using Moab's job template feature. Using this method, one or more job profiles can be created on either the source or destination side, and Moab can be configured to allow or reject jobs based on whether or not the jobs meet the specified job profiles.

When using the **ALLOWJOBLIST** and **REJECTJOBLIST** attributes, the following rules apply:

- All jobs that meet the job templates listed by **ALLOWJOBLIST** are allowed.
- All jobs that do not meet **ALLOWJOBLIST** job templates and which do meet **REJECTJOBLIST** job templates are rejected.
- All jobs that meet no job templates in either list are allowed.

### <span id="page-414-3"></span>**17.9.3 Usage Limits via Peer Credentials**

With peer interfaces, destination clusters willing to accept remote jobs can map these jobs onto a select subset of users, accounts, QoS's, and queues. With the ability to lock these jobs into certain credentials comes the ability to apply any arbitrary credential constraints, priority adjustments, and resource limitations normally available within cluster management. Specifically, the following can be accomplished:

- limit number of active jobs simultaneously allowed
- limit quantity of allocated compute resources simultaneously allowed
- adjust job priority
- control access to specific scheduling features (deadlines, reservations, preemption, etc)
- adjust fairshare targets
- limit resource access

## <span id="page-414-4"></span>**17.9.4 Using General Policies in a Grid Environment**

While Moab does provide a number of unique grid-based policies for use in a grid environment, the vast majority of available management tools come from the transparent application of cluster policies. Clusterlevel policies such as [job prioritization](#page-76-0), [node allocation](#page-91-0), [fairshare,](#page-121-0) [usage limits,](#page-111-0) [reservations,](#page-145-0) [preemption,](#page-204-0) and [allocation management](#page-132-0) all just work and can be applied in a grid in exactly the same manner.

The one key concept to understand that is in a centralized based grid, these policies apply across the entire grid, in a peer-based grid, these policies apply only to local workload and resources.

### <span id="page-414-5"></span>**17.9.4.1 Source Cluster Policies**

In many cases, organizations are interested in treating jobs differently based on their point of origin. This can be accomplished by assigning and/or keying off of a unique credential associated with the remote workload. For example, a site may wish to constrain jobs from a remote cluster to only a portion of the total available cluster cycles. This could be accomplished using usage limits, fairshare targets, fairshare caps, reservations, or allocation management based policies.

The examples below show three different approaches for constraining remote resource access.

#### **Example 1: Constraining Remote Resource Access via Fairshare Caps**

```
# define peer relationship and map all incoming jobs to orion account
RMCFG[orion.INBOUND] SET.JOB=orion.set
JOBCFG[orion.set] ACCOUNT=orion
# configure basic fairshare for 7 one day intervals
FSPOLICY DEDICATEDPS
FSINTERVAL 24:00:00
FSDEPTH 7
FSUSERWEIGHT 100
# use fairshare cap to limit jobs from orion to 10% of cycles
ACCOUNTCFG[orion] FSCAP=10%
```
**Example 2: Constraining Remote Resource Access via Fairshare Targets and Preemption**

```
# define peer relationship and map all incoming jobs to orion account
RMCFG[orion.INBOUND] SET.JOB=orion.set
JOBCFG[orion.set] ACCOUNT=orion
# local cluster can preempt jobs from orion
USERCFG[DEFAULT] JOBFLAGS=PREEMPTOR
PREEMPTPOLICY CANCEL
# configure basic fairshare for 7 one day intervals
FSPOLICY DEDICATEDPS
FSINTERVAL 24:00:00
FSDEPTH 7
FSUSERWEIGHT 100
# decrease priority of remote jobs and force jobs exceeding 10% usage
to be preemptible
ACCOUNTCFG[orion] FSTARGET=10-
ENABLEFSVIOLATIONPREEMPTION TRUE
```
#### **Example 3: Constraining Remote Resource Access via Priority and Usage Limits**

```
# define peer relationship and map all incoming jobs to orion account
RMCFG[orion.INBOUND] SET.JOB=orion.set
JOBCFG[orion.set] QOS=orion
USERCFG[DEFAULT] QDEF=orion
# local cluster can preempt jobs from orion
USERCFG[DEFAULT] JOBFLAGS=PREEMPTOR
PREEMPTPOLICY CANCEL
# adjust remote jobs to have reduced priority
QOSCFG[orion] PRIORITY=-1000
# allow remote jobs to use up to 64 procs without being preemptible 
and up to 96 as preemptees
QOSCFG[orion] MAXPROC=64,96
ENABLESPVIOLATIONPREEMPTION TRUE
```
## **See Also**

[Grid Sandbox](#page-409-0) - control grid resource access

# <span id="page-417-0"></span>**17.10 Grid Scheduling Policies**

- 17.10.1 Peer-to-Peer Resource Affinity Overview
- 17.10.2 Peer Allocation Policies
- 17.10.3 Per-partition Scheduling

### **17.10.1 Peer-to-Peer Resource Affinity Overview**

The concept of resource affinity stems from a number of facts:

- Certain compute architectures are able to execute certain compute jobs more effectively than others.
- From a given location, staging jobs to various clusters may require more expensive [allocations,](#page-132-0) more data and network resources, and more use of system services.
- Certain compute resources are owned by external organizations and should be used sparingly.

Regardless of the reason, Moab servers allow the use of peer resource affinity to guide jobs to the clusters that make the best fit according to a number of criteria.

At a high level, this is accomplished by creating a number of job templates and associating the profiles with different peers with varying impacts on estimated execution time and peer affinity.

### **17.10.2 Peer Allocation Policies**

A direct way to assign a peer allocation algorithm is with the [PARALLOCATIONPOLICY](#page-542-0) parameter (does not apply to Master/Slave grids). Legal values are listed in the following table:

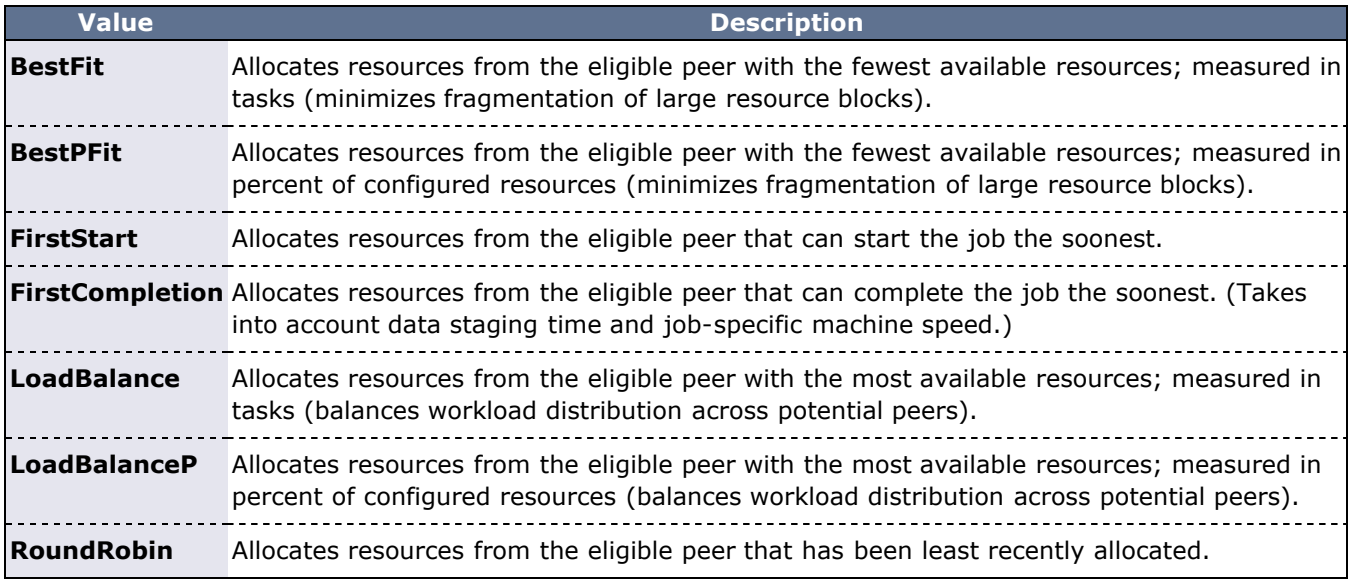

The [mdiag -t -v](#page-593-0) command can be used to view current calculated partition priority values.

## **17.10.3 Per-partition Scheduling**

Per-partition scheduling can be enabled by adding the following lines to moab.cfg:

```
PERPARTITIONSCHEDULING TRUE
JOBMIGRATEPOLICY JUSTINTIME
```
To use per-partition scheduling, you must configure fairshare trees where particular users have higher priorites on one partition, and other users have higher priorities on a different partition.

# <span id="page-419-0"></span>**17.11 Grid Credential Management**

- [17.11.1 Peer User Credential Management Overview](#page-419-2)
- [17.11.2 Credential Mapping Files](#page-419-1)
- [17.11.3 Constraining Access via Default and Mandatory Queues and QoS](#page-420-0)

### <span id="page-419-2"></span>**17.11.1 Peer Credential Management Overview**

Moab provides a number of credential management features that allow sites to control which local users can utilize remote resources and which remote users can utilize local resources and under what conditions this access is granted.

## <span id="page-419-1"></span>**17.11.2 Peer Credential Mapping**

If two peers share a common user space (a given user has the same login on both clusters), then there is often no need to enable credential mapping. When users, groups, classes, QoS's, and accounts are not the same from one peer to another, Moab allows a site to specify an *Object Map URL*. This URL contains simple one to one or expression based mapping for credentials and other objects. Using the [RMCFG](#page-489-1) parameter's OMAP attribute, a site can tell Moab where to find these mappings. The object map uses the following format:

<OBJECTTYPE>:<SOURCE\_OBJECTID>,<DESTINATION\_OBJECTID>

where <SOURCE\_OBJECT>\_can\_be a particular username or the special character '\*' (asterisk) which is a wildcard matching all credentials of the specified type which have not already been matched.

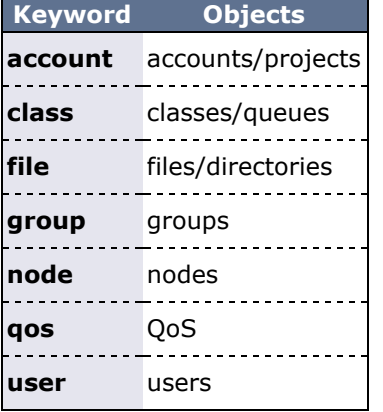

The object map file can be used to translate the following:

The following moab.cfg and omap.dat files demonstrate a sample credential mapping.

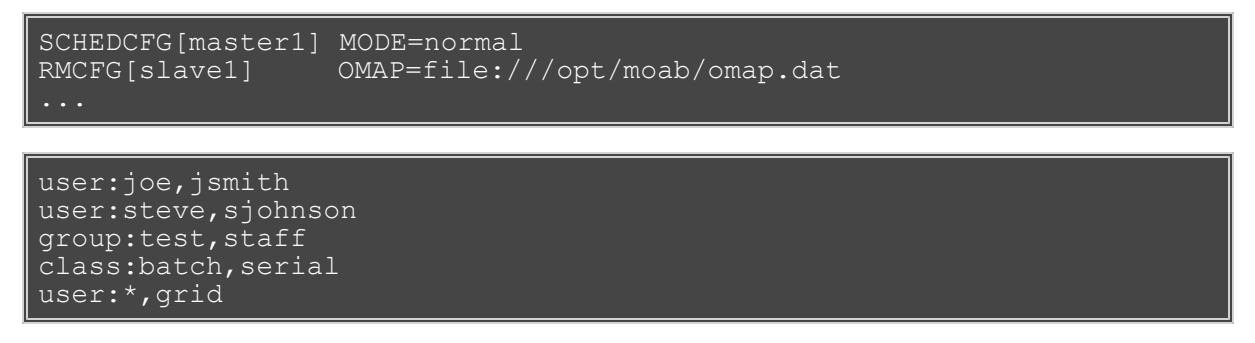

In this example, a job that is being migrated from cluster  $\text{master}$  to the peer slave1 will have its credentials mapped according to the contents of the omap.dat file. In this case, a job submitted by user *joe* on master1 will be executed under the user account *jsmith* on peer slave1. Any credential that is not found in the mapping file will be passed to the peer as submitted. In the case of the user credential, all users other than joe and steve will be remapped to the user grid due to the wildcard matching.

Because the **OMAP** attribute is specified as a URL, multiple methods can be used to obtain the mapping information. In addition to the **file** protocol shown in the example above, **exec** may be used.

Note that there is no need to use the credential mapping facility to map all credentials. In some cases, a common user space exists but it is used to map all classes/queues on the source side to a single queue on the destination side. Likewise, for utilization tracking purposes, it may be desirable to map all source account credentials to a single cluster-wide account.

#### **Source and Destination Side Credential Mapping**

Credential mapping can be implemented on the source cluster, destination cluster, or both. A source cluster may want to map all user names for all outgoing jobs to the name generaluser for security purposes, and a destination cluster may want to remap all incoming jobs from this particular user to the username cluster2 and the QoS grid.

#### **Preventing User Space Collisions**

In some cases, a cluster may receive jobs from two independent clusters where grid wide username distinctiveness is not guaranteed. In this case, credential mapping can be used to ensure the uniqueness of each name. With credential mapping files, this can be accomplished using the <DESTINATION\_CREDENTIAL> wildcard asterisk (\*) character. If specified, this character will be replaced with the exact <SOURCE\_CREDENTIAL> when generating the destination credential string. For example, consider the following configuration:

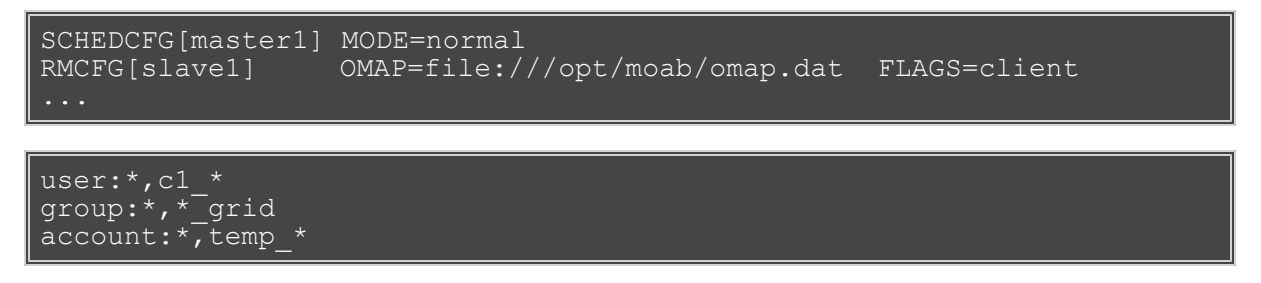

This configuration will remap the usernames of all jobs coming in from the peer  $slave1$ . The username  $john$ will be remapped to c1 john, the group staff will be remapped to staff grid and the account demo will be remapped to temp demo.

### <span id="page-420-0"></span>**17.11.3 Constraining Access via Default and Mandatory Queues and QoS**

While credential mapping allows a source side peer to translate one credential to another, a destination side peer may require control over this mapping as a prerequisite to participating in the peer relationship. For example, a given cluster may select to join a peer grid only if they can map all remote jobs into a specific class and apply limits constraining when and where this class is able to run.

In Moab, destination-side credential constraints are enabled using the [RMCFG](#page-552-0) parameter's [SET.JOB](#page-282-0), [MIN.JOB,](#page-282-0) [MAX.JOB,](#page-282-0) and [DEFAULT.JOB](#page-282-0) attributes.

#### **Set Job Attribute**

If the resource manager's **SET.JOB** attribute is set, each credential attribute specified within the remap job template will be used to overwrite values specified by the peer service. This is done regardless of whether the source job attributes are set. For example, in the following configuration, the job's account and class credentials will be remapped regardless of original values:

```
# define connection to remote peer cluster 'clusterB'
RMCFG[clusterB.INBOUND] TYPE=moab SET.JOB=set1
# force jobs coming in from clusterB interface to use account 'peer'
and class 'remote'
JOBCFG[set1] ACCOUNT=peer CLASS=remote
```
#### **Minimum and Maximum Job Constraints**

The **MIN.JOB** and **MAX.JOB** attributes can be used to link a particular job template to a resource manager interface. If set, jobs that do not meet these criteria will be rejected.

#### **Default Job Settings**

If the resource manager's **DEFAULT.JOB** attribute is set, each credential attribute specified within the default job template will be used to set job attribute values that are not explicitly set by the peer service. For example, in the following configuration, the job's account and class credentials will be remapped if no original values are specified:

```
JOBCFG[default-hq.INBOUND] TYPE=TEMPLATE ACCOUNT=peer CLASS=remote
RMCFG[hq] DEFAULT.JOB=default-hq
```
# <span id="page-422-0"></span>**17.12 Grid Data Management**

- [17.12.1 Grid Data Management Overview](#page-422-1)
- [17.12.2 Configuring Peer Data Staging](#page-422-2)
- [17.12.3 Diagnostics](#page-423-0)
- [17.12.4 Peer-to-Peer SCP Key Authentication](#page-424-0)

### <span id="page-422-1"></span>**17.12.1 Grid Data Management Overview**

Moab provides a highly generalized data manager interface that can allow both simple and advanced data management services to be used to migrate data amongst peer clusters. Using a flexible script interface, services such as **scp**, **NFS**, and **gridftp** can be used to address data staging needs. This feature enables a Moab peer to push job data to a destination Moab peer.

## <span id="page-422-2"></span>**17.12.2 Configuring Peer Data Staging**

Moab offers a simple, automatic configuration, as well as advanced configuration options. At a high level, configuring data staging across a peer-to-peer relationship consists of configuring one or more storage managers, associating them with the appropriate peer resource managers, and then specifying data requirements at the local level—when the job is submitted.

To use the data staging features, you must specify the  $-\text{with-qrid}$  option at ./configure time. After properly configuring data staging, you can submit a job to the peer with any user who has SSH keys set up and Moab will automatically or implicitly stage back the standard out and standard error files created by the job. Files can be implicitly staged in or out before a job runs by using the [mstagein](#page-312-0) or [mstageout](#page-313-0) options of [msub.](#page-675-0)

### **Automatic Configuration**

Moab automatically does most of the data staging configuration based on a simplified set of parameters (most common defaults) in the configuration file (moab.cfg).

Do the following to configure peer data staging:

- 1. Configure at least two Moab clusters to work in a grid. Please refer to information throughout [17.0](#page-396-0) [Moab Workload Manager for Grids](#page-396-0) for help on configuring Moab clusters to work together as peers in a grid.
- 2. [Set up SSH keys](#page-424-0) so that users on the source grid peer can SSH to destination peers without the need for a password.
- 3. Make necessary changes to the moab.cfg file of the source grid peer to activate data staging, which involves creating a new data resource manager definition within Moab. The resource manager provides data staging services to existing peers in the grid. By defining the data resource manager within the moab.cfg, Moab automatically sets up all of the necessary data staging auxiliary scripts.

Use the following syntax for defining a data resource manager:

```
RMCFG[<RMName>] TYPE=NATIVE RESOURCETYPE=STORAGE 
VARIABLES=DATASPACEUSER=<DataSpaceUser>,DATASPACEDIR=<DataSpaceDir>
SERVER=<DataServer>
```
- <**RMName**>: Name of the RM (defined as a storage RM type by RESOURCETYPE=STORAGE).
- <**DataSpaceUser**>: User used to SSH into <DataServer> to determine available space in <DataSpaceDir>. Moab runs a command similar to the following: ssh <DataServer> -l <DataSpaceUser> df <DataSpaceDir>
- <**DataSpaceDir**>: Directory where staged data is stored.
- <**DataServer**>: Name of the server where <DataSpaceDir> is located.
- 4. Associate the data resource manager with a peer resource manager.

```
RMCFG[remote_data] TYPE=NATIVE RESOURCETYPE=STORAGE
VARIABLES=DATASPACEUSER=datauser,DATASPACEDIR=/tmp SERVER=clusterhead
RMCFG[remote cluster] TYPE=MOAB SERVER=clusterhead:42559
DATARM=remote_data
```
5. Restart Moab to finalize changes. You can use the [mschedctl -R](#page-661-0) command to cause Moab to automatically restart and load the changes.

When restarting, Moab recognizes the added configuration and runs a Perl script in the Moab tool directory that configures the external scripts (also found in the tools directory) that Moab uses to perform data staging. You can view the data staging configuration by looking at the config.dstage.pl file in **\$MOABTOOLSDIR**; this file is generated from the config.dstage.pl.dist file each time Moab restarts. Moab replaces any strings of the form @...@ with appropriate values.

### **Advanced Configuration**

If you need a more customized data staging setup, contact [Moab support.](http://sempa/resources/docs/support.php)

### <span id="page-423-0"></span>**17.12.3 Diagnostics**

Verify data staging is properly configured by using the following diagnostic commands:

 $\bullet$  [mdiag -R -v](#page-593-0): Displays the status of the storage manger. Notice that the automatic configuration sets up the necessary \*URLs.

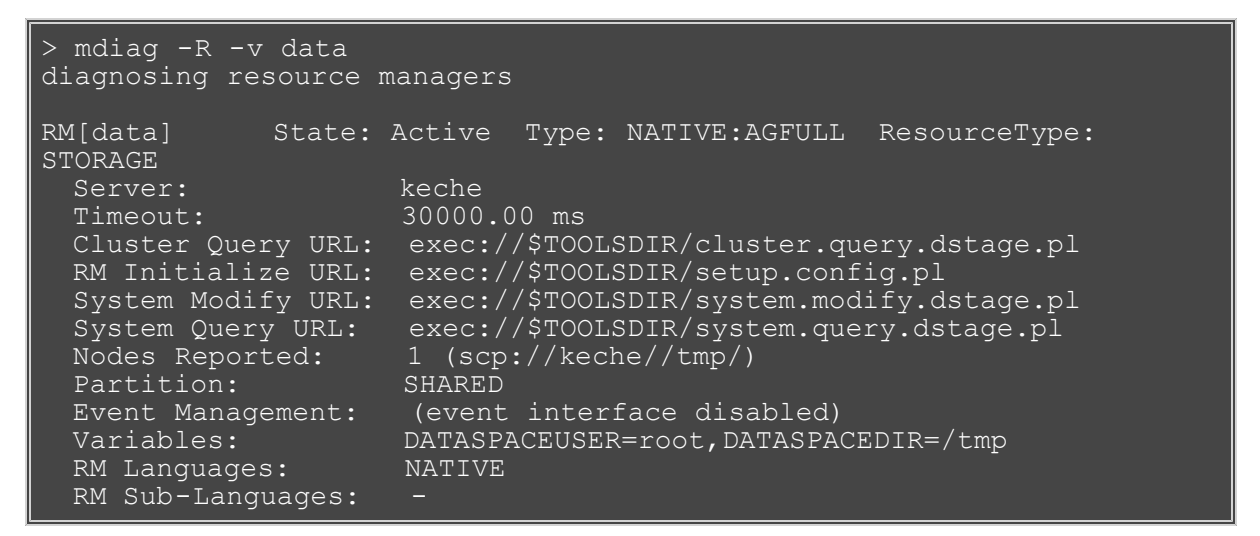

[checknode -v:](#page-589-0) Executing this on the storage node displays the data staging operations associated with the node and its disk usage.

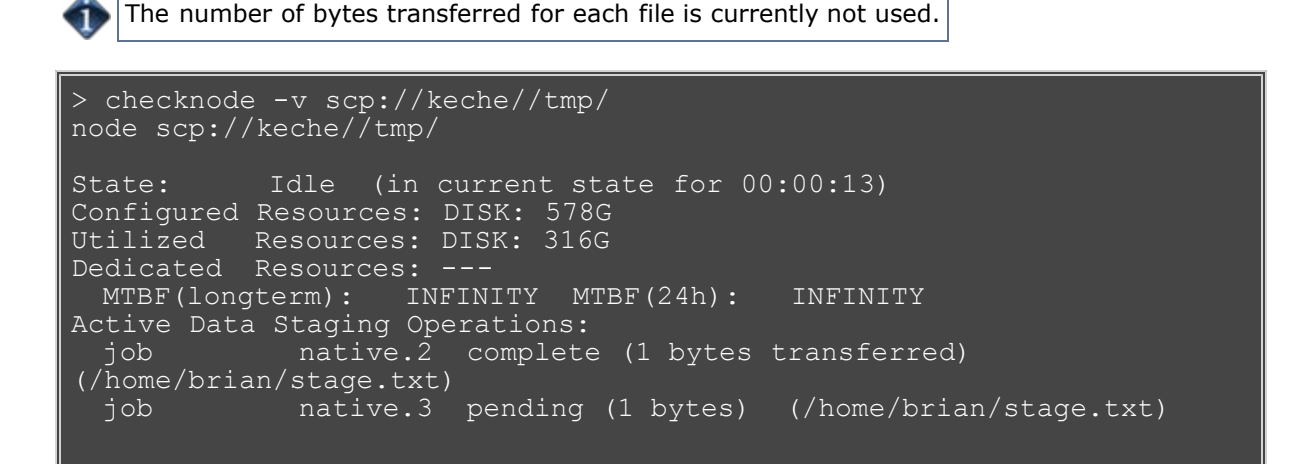

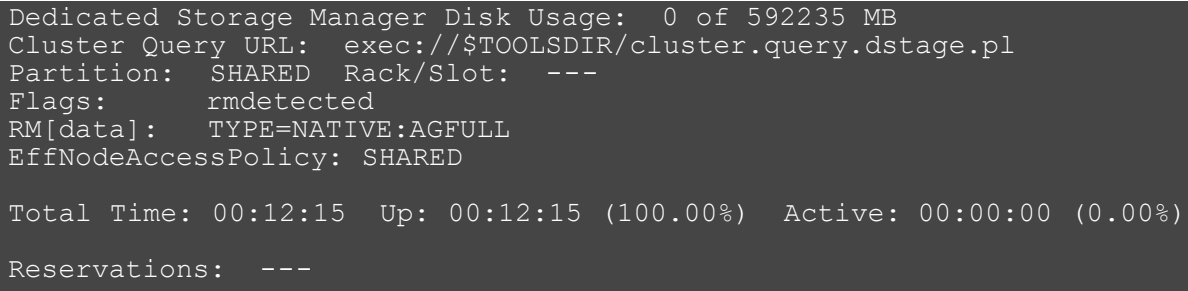

• [mdiag -n](#page-604-0): Displays the state of the storage node.

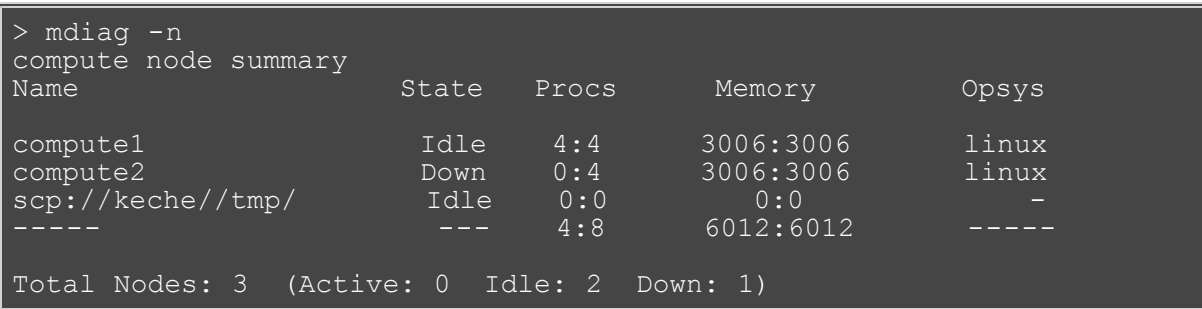

[checkjob -v](#page-582-0): Displays the status of the staging requrest.

The remaining time and size of the file information is currently not used. The information should only be used to see file locations and whether the file has been staged or not.

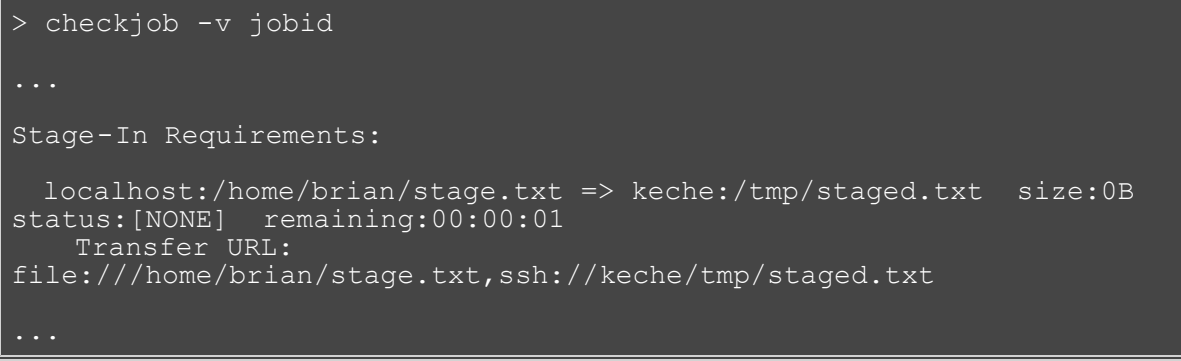

### <span id="page-424-0"></span>**17.12.4 Peer-to-Peer SCP Key Authentication**

In order to use **scp** as the data staging protocol, we will need to create SSH keys which allow users to copy files between the two peers, without the need for passwords. For example, if **UserA** is present on the source peer, and his counterpart is **UserB** on the destination peer, then **UserA** will need to create an SSH key and configure **UserB** to allow password-less copying. This will enable **UserA** to copy files to and from the destination peer using Moab's data staging capabilities.

Another common scenario is that several users present on the source peer are mapped to a single user on the destination peer. In this case, each user on the source peer will need to create keys and set them up with the user at the destination peer. Below are steps that can be used to setup SSH keys among two (or more) peers:

These instructions were written for [OpenSSH version 3.6](http://www.openssh.org/) and might not work correctly for older versions.

### **Generate SSH Key on Source Peer**

As the user who will be submitting jobs on the source peer, run the following command:

#### ssh-keygen -t rsa

You will be prompted to give an optional key. Just hit return and ignore this or other settings. When finished, this command will create two files id rsa and id rsa.pub located inside the user's  $\sim$ /.ssh/ directory.

#### **Copy the Public SSH Key to the Destination Peer**

Transfer the newly created public key  $(id\,rsa.pub)$  to the destination peer:

scp ~/.ssh/id rsa.pub \${DESTPEERHOST}:~

#### **Disable Strict SSH Checking on Source Peer (Optional)**

By appending the following to your  $\sim/$ .ssh/config file you can disable SSH prompts which ask to add new hosts to the "known hosts file." (These prompts can often cause problems with data staging functionality.) Note that the \${DESTPEERHOST} should be the name of the host machine running the destination peer:

```
Host ${DESTPEERHOST}
CheckHostIP no
StrictHostKeyChecking no
BatchMode yes
```
#### **Configure Destination Peer User**

Now, log in to the destination peer as the destination user and set up the newly created public key to be trusted:

```
ssh ${DESTPEERUSER}@${DESTPEERHOST}
mkdir -p .ssh; chmod 700 .ssh
cat id_rsa.pub >> .ssh/authorized_keys
chmod \overline{6}00 .ssh/authorized keys
rm id_rsa.pub
```
If multiple source users map to a single destination user, then repeat the above commands for each source user's SSH public key.

#### **Configure SSH Daemon on Destination Peer**

Some configuration of the SSH daemon may be required on the destination peer. Typically, this is done by editing the /etc/ssh/sshd\_config file. To verify correct configuration, see that the following attributes are set (not commented):

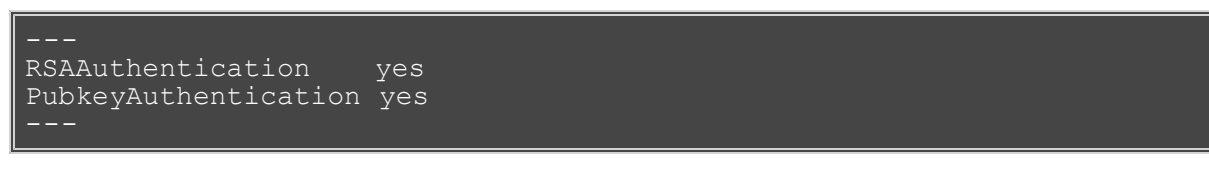

If configuration changes were required, the SSH daemon will need to be restarted:

/etc/init.d/sshd restart

#### **Validate Correct SSH Configuration**

If all is properly configured, if you issue the following command source peer it should succeed without requiring a password:

```
scp ${DESTPEERHOST}:/etc/motd /tmp/
```
# <span id="page-426-0"></span>**17.13 Accounting and Allocation Management**

- 17.13.1 Peer-to-Peer Accounting Overview
- 17.13.2 Peer-to-Peer Allocation Management

### **17.13.1 Peer-to-Peer Accounting Overview**

When Moab is used to manage resources across multiple clusters, there is a greater need to track and enforce the resource sharing agreements between the resource principals.

The [Gold Allocation Manager](#page-132-0) is an open source accounting system that tracks resource usage on High Performance Computers. It acts much like a bank in which accounts are established to pre-allocate which users and projects can use resources on which machines and over which timeframes. Gold supports familiar operations such as deposits, withdrawals, transfers, and refunds. It provides balance and usage feedback to users, managers, and system administrators.

Gold can be used as a real-time debiting system in which jobs are charged at the moment of completion. When used in a multi-site (grid) environment, Gold facilitates trust by allowing lending organizations to manage what the costing rules are for usage of their resources and job submitters to determine how much their job is going to cost them before they start, ensuring all parties can agree to the transaction and giving each party a first-hand accounting record.

If the clusters are within a common administrative domain and have a common user space, then a single Gold Allocation Manager will suffice to manage the project allocation and accounting. This works best in Master/Slave grids.

### **17.13.2 Peer-to-Peer Allocation Management**

The following steps provides an example of setting up the Gold Allocation Manager to manage the allocation and accounting for a multiple cluster grid within a single administrative domain.

First you will need to install Gold and its database on one or more head nodes.

```
# Install Prerequisites (Perl with suidperl, PostgreSQL, libxml2, 
[root] yum install perl perl-suidperl postgresql postgresql-libs 
postgresql-devel postgresql-server libxml2
# Unpack the tarball
[root] passwd gold
[gold] mkdir ~/src
[gold] cd ~/src
[gold] gzip -cd gold-2.0.0.0.tar.gz | tar xvf -
[gold] cd gold-2.0.0.0
# Install
[gold] ./configure<br>[gold] make
[gold] make
[root] make deps
[root] make install
[root] make <del>Insears</del>
# Configure, create and bootstrap the database
[postgres] /usr/local/pgsql/bin/initdb -D /usr/local/pgsql/data
[postgres] echo "host all all 192.168.1.1255.255.255.255 trust" >>usr/local/pgsql/data/pg_hba.conf
[postgres] /usr/local/pgsql/bin/postmaster -i -D 
/usr/local/pgsql/data >var/log/pgsql 2>&1 &
[postgres] createuser gold
[gold] /usr/local/pgsql/bin/createdb gold<br>[gold] /usr/local/pgsgl/bin/psgl gold < b
        /usr/local/pgsql/bin/psql gold < bank.sql
```
# **See Also**

I

[Grid Credential Management](#page-419-0)

# <span id="page-428-0"></span>**17.14 Grid Security**

## **17.14.1 Secret Key Based Server Authentication**

Secret key based security is required in order for the grid to work. It is enabled in the moab-private.cfg file. Configuration of moab-private.cfg is covered throughout the grid configuration documentation, as well as in [Appendix E: Security.](#page-486-0)

# <span id="page-429-0"></span>**17.15 Grid Diagnostics and Validation**

- 17.15.1 Peer Management Overview
- 17.15.2 Peer Diagnostic Overview

### **17.15.1 Peer Management Overview**

- Use [mdiag -R](#page-613-0) to view interface health and performance/usage statistics.
- Use [mrmctl](#page-635-0) to enable/disable peer interfaces.
- Use [mrmctl -m](#page-635-0) to dynamically modify/configure peer interfaces.
- Use [mdiag -x](#page-593-0) to view general grid configuration and system diagnostics.

## **17.15.2 Peer Diagnostic Overview**

- Use **mdiag -R** to diagnose general RM interfaces.
- Use **[mdiag -S](#page-614-0)** to diagnose general scheduler health.
- Use **mdiag -R -V job <RMID>** to diagnose peer-to-peer job migration.

> mdiag -R -V job peer1

- Use **mdiag -R -V data <RMID>** to diagnose peer-to-peer data staging.
- Use **mdiag -R -V cred <RMID>** to diagnose peer-to-peer credential mapping.

# **18.0 Green Computing**

- [18.1 Establishing Script Interaction between Moab and a Power Management Tool](#page-431-0)
- [18.2 Enabling Green Power Management](#page-432-0)
- [18.3 Allocating and Adjusting Green Pool Size](#page-433-0)
- [18.4 Miscellaneous Power Management Options](#page-434-0)

## **Green Computing Overview**

◑ [Green Computing](http://www.adaptivecomputing.com/videos/812) is a video tutorial that offers further details on green computing.

To conserve energy, Moab can turn off idle nodes that have no reservations on them. Conversely, Moab turns on additional nodes when jobs require such. Using the **MAXGREENSTANDBYPOOLSIZE** parameter, you can specify a "green pool," which is the number of nodes Moab keeps turned on and ready to run jobs (even if some nodes are idle). Moab turns off idle nodes that exceed the number specified with the **MAXGREENSTANDBYPOOLSIZE** parameter.

### Example scenario:

Assume a cluster is empty and Moab starts. Moab turns off all nodes except those established by the green pool size. As jobs are submitted, Moab uses the machines that are already turned on, and Moab turns on additional nodes to keep the green pool at the configured size. As jobs complete, nodes turn off to keep the green pool at the configured size.

Requirements:

- A license for green computing.
- Moab 5.3.5 or later.
- A script that Moab can call to programatically turn nodes on and off.
- A resource manager that can monitor and report power state.

# <span id="page-431-0"></span>**18.1 Establishing Script Interaction between Moab and a Power Management Tool**

On the same node on which Moab is running, there must be a command for Moab to call to switch power on or off. The command is usually a script that interacts with your preferred power management tool. Moab calls the script as follows:

<Script Name> <Node Name/List> <ON|OFF>

> /opt/moab/tools/node.power.pl node002 ON

<Node List> is a comma delimited list of nodes. To power off multiple nodes, try:

> /opt/moab/tools/node.power.pl node002,node003,node004 OFF

To enable script interaction between Moab and your preferred power management tool, configure the **NODEPOWERURL** parameter on a per-resource manager basis.

RMCFG[prov] TYPE=NATIVE RESOURCETYPE=PROV<br>RMCFG[prov] NODEPOWERURL=exec://\$HOME/tool RMCFG[prov] NODEPOWERURL=exec://\$HOME/tools/prov/node.power.pl RMCFG[prov] CLUSTERQUERYURL=exec://\$HOME/tools/prov/cluster.query.pl

Run mdiag  $-R -v$  to see if the provision resource manager configured successfully. The output will display a number of nodes if Moab accessed the node power script and Cluster Query URL script properly. If a number of nodes is not reported, the script is either not running properly or not reporting to Moab correctly. If the script is not working correctly, verify that the script can be run manually and that no environment variables are required for the script to run, such as:

The Cluster Query script can call out commands that are normally in the \$PATH when they are not set. When this occurs, the script fails and the commands may be difficult to find.

The scipt's purpose is to provide Moab information about whether power to nodes is on or off; such information is relayed for each node with a POWER value of either "on" or "off." The actual state of nodes is internally tracked by Moab. When Moab powers off a node, it is still eligible to run jobs, so even though it is powered off, its state is idle. Thus, this script must report a STATE of "Unknown" to prevent Moab from considering the node unavailable. When a node is powered off outside of a Moab action (such as a node failure), then Moab recognizes the state being reported from its resource manager as down (rendering it unavailable). To prevent Moab from considering a node unavailable, as previously mentioned, the STATE must be reported as "Unknown." The following is sample output for cluster.query.pl:

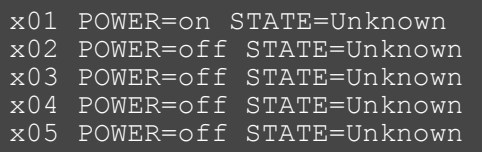

[Managing Resources Directly with the Native Interface](#page-323-0)
## **18.2 Enabling Green Power Management**

To enable green power management, modify the configuration file as follows:

NODECFG[DEFAULT] POWERPOLICY=OnDemand

Use the **[mdiag -G](#page-594-0)** command to see which nodes are off. The following shows sample output from running the **mdiag -G** command:

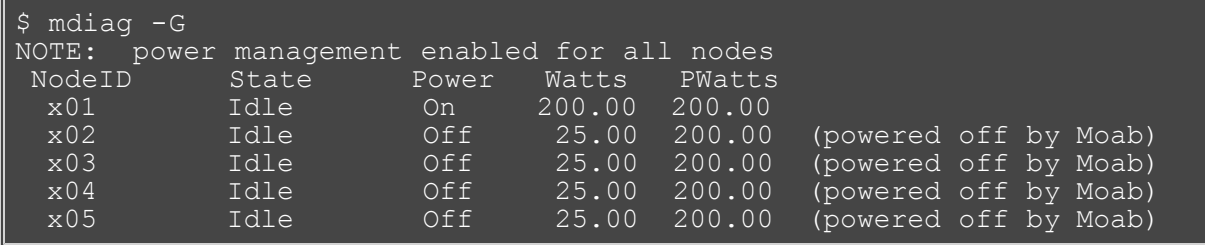

## **18.3 Allocating and Adjusting Green Pool Size**

The **MAXGREENSTANDBYPOOLSIZE** allows you to allocate the number of nodes to keep powered on in the standby pool. Moab will make sure that **MAXGREENSTANDBYPOOLSIZE** nodes are turned on at all times and available to run jobs. Additional nodes will be turned on as needed.

MAXGREENSTANDBYPOOLSIZE 1

## **18.4 Miscellaneous Power Management Options**

- [18.4.1 Maximizing Scheduling Efficiency](#page-434-0)
- [18.4.2 Logging Power-Related Events](#page-434-1)
- [18.4.3 Enabling and Disabling Power Management for All Nodes](#page-434-2)

## <span id="page-434-0"></span>**18.4.1 Maximizing Scheduling Efficiency**

To facilitate more efficient scheduling, it is a good idea to specify the maximum amount of time a power on or power off action takes to complete.

PARCFG[torque] NODEPOWERONDURATION=2:00<br>PARCFG[torque] NODEPOWEROFFDURATION=2:0 NODEPOWEROFFDURATION=2:00

With the NODEIDLEPOWERTHRESHOLD parameter, Moab can turn nodes off after they've been idle for a specific amount of seconds. The default value is 60 seconds.

NODEIDLEPOWERTHRESHOLD 600

#### <span id="page-434-1"></span>**18.4.2 Logging Power-Related Events**

Power actions are considered **NODEMODIFY** events that are not, by default, recorded. Adding the following line to your configuration file enables recording power-related actions in the [events](#page-352-0) file.

RECORDEVENTLIST +NODEMODIFY

#### <span id="page-434-2"></span>**18.4.3 Enabling and Disabling Power Management for All Nodes**

You can enable or disable green power management for all nodes while Moab runs by using the **[changeparam](#page-721-0)** command. For example:

To enable green power management: changeparam NODECFG[DEFAULT] POWERPOLICY=OnDemand To disable green power management: changeparam NODECFG[DEFAULT] POWERPOLICY=STATIC

The default **POWERPOLICY** setting is STATIC.

NODECFG[DEFAULT] POWERPOLICY=OnDemand

## <span id="page-435-0"></span>**19.0 Object Triggers**

- [19.1 Trigger Creation](#page-436-0)
- **[19.2 Trigger Management](#page-438-0)**
- [19.3 Trigger Components](#page-440-0)
- [19.4 Trigger Types](#page-445-0)
- [19.5 Trigger Variables](#page-447-0)
- [19.6 Trigger Examples](#page-451-0)

Moab can launch triggers based on certain events. For example, an administrator may want to send an email to the owner of a particular reservation when the usage drops below a specific threshold. Or a user may want to launch an evaluation script five minutes before a job is scheduled for completion. Triggers can be associated with jobs, nodes, reservations, or the core scheduler, and they enable actions to be taken when the specified event, offset, or threshold criteria are satisfied.

## <span id="page-436-0"></span>**19.1 Trigger Creation**

- [19.1.1 Trigger Creation Syntax](#page-436-1)
- [19.1.2 Creating Triggers](#page-436-2)
- [19.1.3 Naming Triggers](#page-436-3)
- [19.1.4 Associating the](#page-437-0) **[JOBTRIGGER](#page-437-0)** [Attribute with a Class](#page-437-0)

### <span id="page-436-1"></span>**19.1.1 Trigger Creation Syntax**

Use the following format to create triggers:

```
<ATTR>=<VALUE>[[{&,}<ATTR>=<VALUE>]...]
```
## <span id="page-436-2"></span>**19.1.2 Creating Triggers**

Triggers can be created from both the configuration file and the command line. Triggers can be associated with an object such as a standing reservation, node, resource manager, or the scheduler when the object is instantiated. To do this, use the **TRIGGER** attribute with the associated object parameter, such as **[SRCFG](#page-560-0)** (see [Managing Reservations](#page-168-0) for more details), **[NODECFG](#page-535-0)**, **[RMCFG](#page-552-0)**, or **[SCHEDCFG](#page-554-0)**.

To dynamically add a trigger to an existing object, use the [mschedctl](#page-657-0) command. To add a trigger to an administrative reservation, use the [mrsvctl](#page-648-0) command. Triggers may be added to jobs by specifying the [trig](#page-319-0) resource manager extension when submitting the job through [msub,](#page-679-0) as in the following example:

#### **Example**

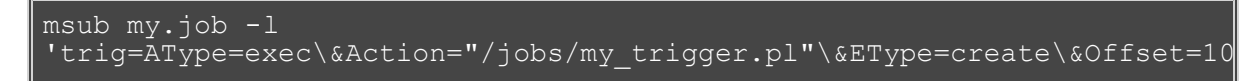

Triggers can also be created on system jobs using the [msub](#page-675-0) command, as shown in the following example. The benefit of system job triggers is that system jobs do not have to require any system resources. System jobs exist until manually cancelled or completed, a process that can be handled by scripts or trigger actions. This provides one means for creating standing triggers that fire at a specified time or when certain external dependencies are fulfilled.

#### **Example**

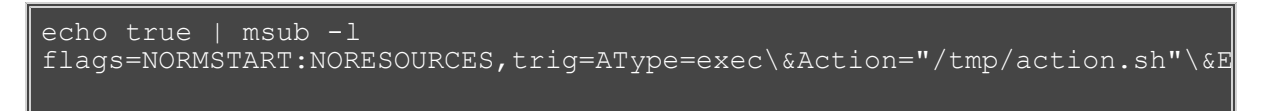

For security reasons, only QoS with the *trigger* flag can have jobs with attached triggers. This can be set up by creating an appropriate QoS in the moab.cfg file.

#### **Example**

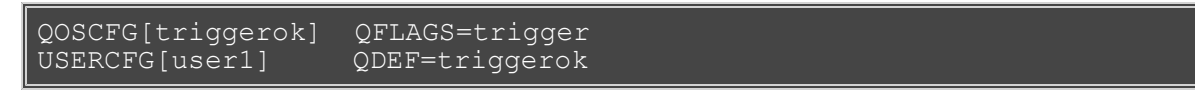

In this example, a QoS named *triggerok* is created with the *trigger* flag. The user *user1* is then added to this QoS. This user will then be able to attach triggers to jobs.

Please note that when creating job triggers via [msub,](#page-675-0) "&" must be used to delimit the fields. All job triggers are removed when the associated job is cancelled.

### <span id="page-436-3"></span>**19.1.3 Naming Triggers**

By default, triggers are assigned a numeric ID by Moab. However, in many cases, managing triggers can

become quite complicated if relying only on this ID. Therefore, users may assign an alphanumeric name up to 16 characters in length for each trigger. The Moab-assigned ID number is then appended to the end of the user-supplied name. The trigger name is specified at creation or modification using the *[Name](#page-442-0)* trigger attribute.

#### **Example**

```
msub my.job -l 
'trig=Name=myTrigger\&AType=exec\&Action="/jobs/my_trigger.pl"\&EType=c
```
In this case, the new trigger attached to  $my.job$  will be named  $myTrigger$ . <TRIGID>, where <TRIGID> is the ID assigned automatically by Moab. This name will appear in the output of the [mdiag -T](#page-616-0) command. Carefully chosen trigger names can greatly improve the readability of this output.

### <span id="page-437-0"></span>**19.1.4 Associating the JOBTRIGGER Attribute with a Class**

Job triggers can be directly associated with jobs submitted into a class using the **JOBTRIGGER** attribute. Job triggers are described using the standard trigger description language specified in the [Trigger](#page-435-0) overview section. In the example that follows, users submitting jobs to the class debug will be notified with a descriptive message any time their job is preempted.

```
CLASSCFG[batch] 
JOBTRIGGER=atype=etypeaction
 $OID $OWNER $HOSTNAME"
```
#### **See Also**

- [Credential Overview](#page-52-0)
- [Generic Metrics](#page-272-0)
- [Generic Events](#page-275-0)

## <span id="page-438-0"></span>**19.2 Trigger Management**

- 19.2.1 Viewing Triggers
- 19.2.2 Modifying Triggers
- 19.2.3 Checkpointing Triggers

## **19.2.1 Viewing Triggers**

A condensed listing of triggers can be viewed using the [mdiag -T](#page-616-0) [<TRIGID>|<OBJECTID>] command. This will show all triggers to which the user has access, along with some basic information about the triggers. Specific triggers or all triggers attached to a specific object can be viewed by including the ID of the trigger or object.

#### **Example**

 $>$  mdiag  $-T$ > mdiag -T trigger.34 > mdiag -T job.493

Additional infromation can be obtained using the verbose mode of the [mdiag -T -v](#page-616-0) [<TRIGID>|<OBJECTID>] command. As before, a subset can be obtained by specifying either a trigger or object ID.

#### **Example**

```
> mdiag -T -v
> mdiag -T -v trigger.34
> mdiag -T -v job.493
```
The [mdiag -T -V](#page-616-0) command is another viewing mode that provides additional state information about triggers, including reasons why triggers are currently blocked. This mode outputs information on a single line for each trigger, as opposed to the multiline output of the [mdiag -T -v](#page-616-0) [<TRIGID>|<OBJECTID>] command. However, the [mdiag -T -V](#page-616-0) command only operates in a global mode, showing all triggers available to the user.

#### **Example**

```
> mdiag -T -V
```
### **19.2.2 Modifying Triggers**

Triggers may be modified using the [mschedctl -m](#page-660-0) trigger:<TRIGID> <ATTR>=<VAL> command.

#### **Example**

> mschedctl -m trigger:2 AType=exec,Offset=200,OID=system.1

In this example, Trigger 2's AType, Offset, and OID are changed to the new values shown.

## **19.2.3 Checkpointing Triggers**

Checkpointing is the process of saving state information when Moab is shut down.

By default, triggers attached to objects including the scheduler, resource managers, credentials, and nodes are not checkpointed but are re-created from specifications in the Moab configuration (moab.cfg) file when Moab is restarted. If a trigger attached to one of these objects needs to be checkpointed because it was created at the command line (as opposed to in the configuration file), the [checkpoint flag](#page-444-0) must be attached to the trigger. When creating a trigger using the [mschedctl](#page-657-0) command, be sure to include the checkpoint flag.

## **See Also**

- [Generic Metrics](#page-272-0)
- [Generic Events](#page-275-0)

# <span id="page-440-0"></span>**19.3 Trigger Components**

- [19.3.1 Trigger Attributes](#page-440-3)
- [19.3.2 Trigger Flags](#page-443-0)

## <span id="page-440-3"></span>**19.3.1 Trigger Attributes**

#### **Table1: Trigger Attributes**

<span id="page-440-1"></span>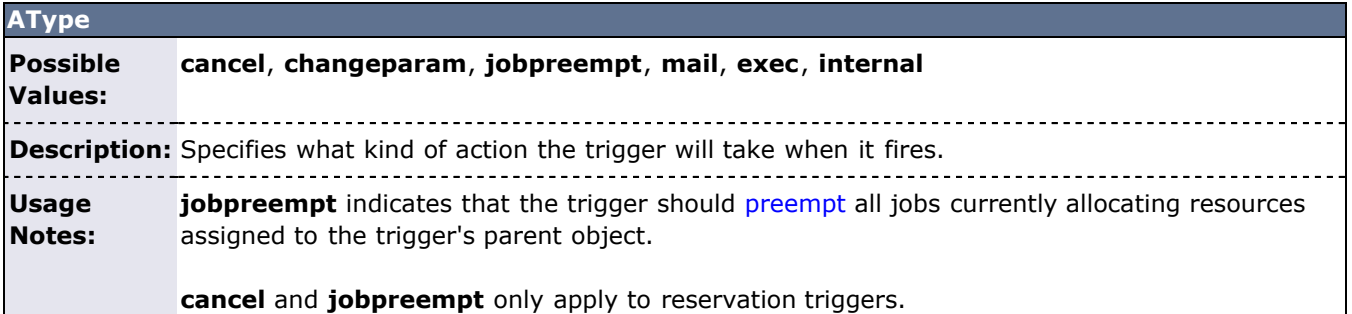

<span id="page-440-2"></span>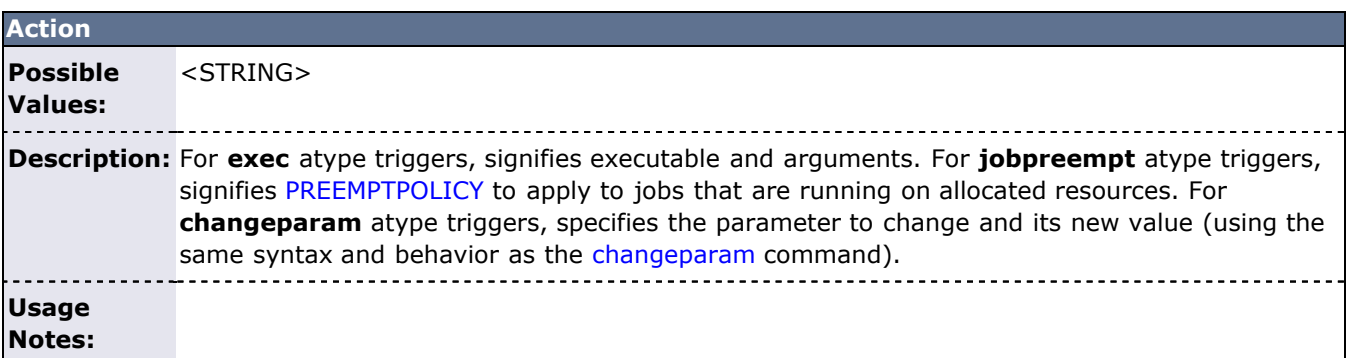

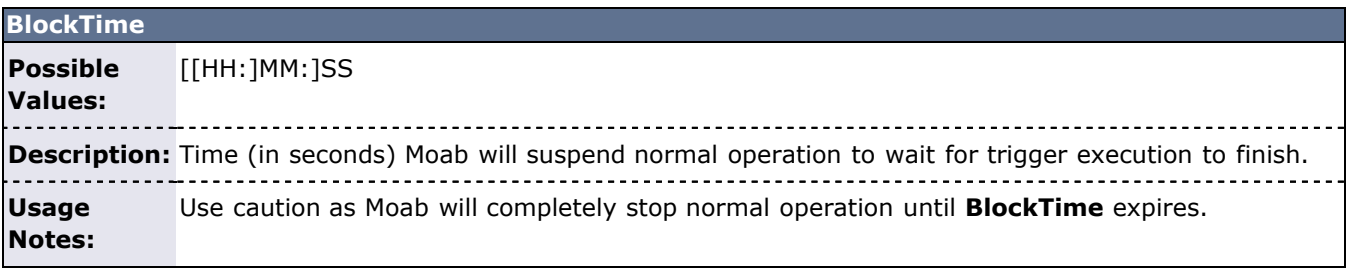

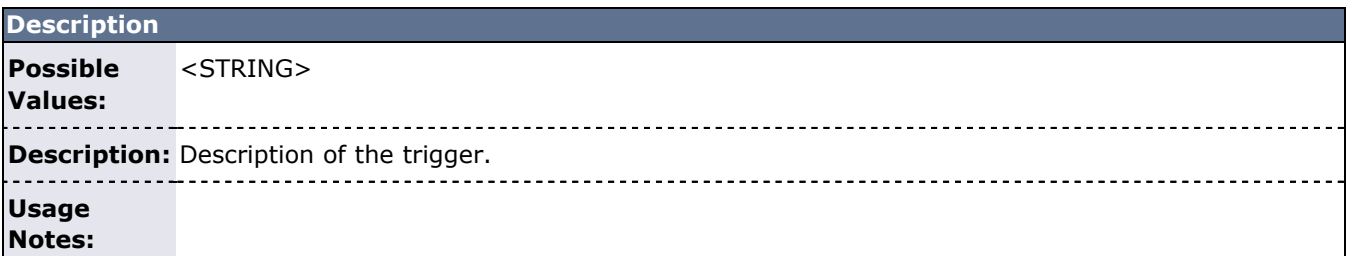

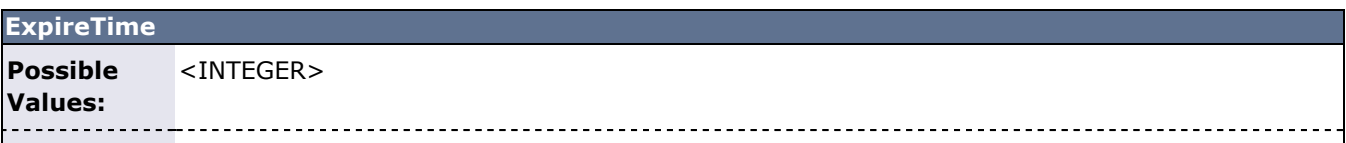

**Description:** Time at which trigger should be terminated if it has not already been activated. . . . . . . . . .

**Usage**

**Notes:**

<span id="page-441-0"></span>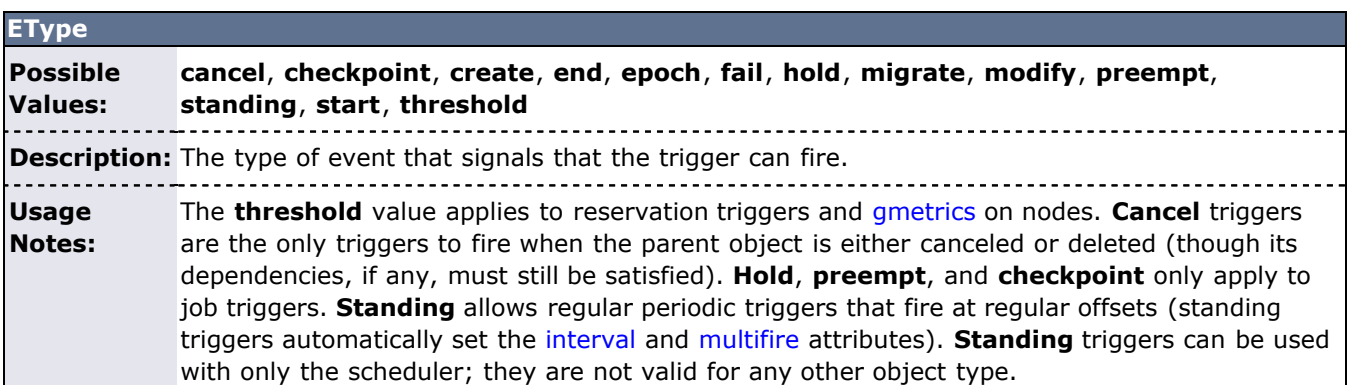

<span id="page-441-2"></span>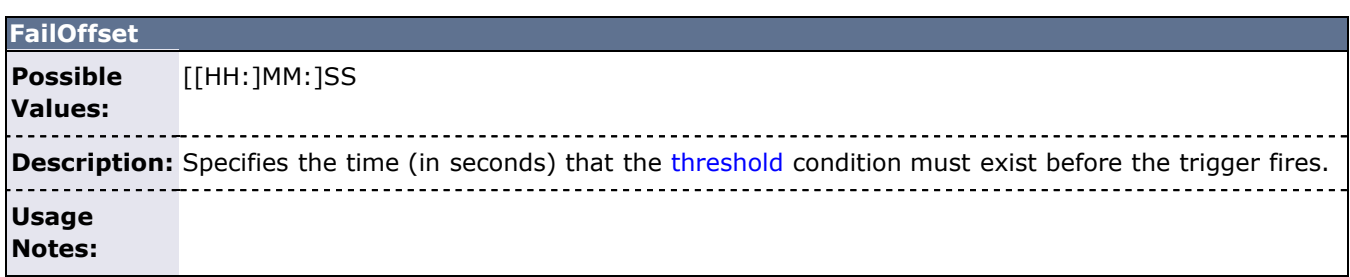

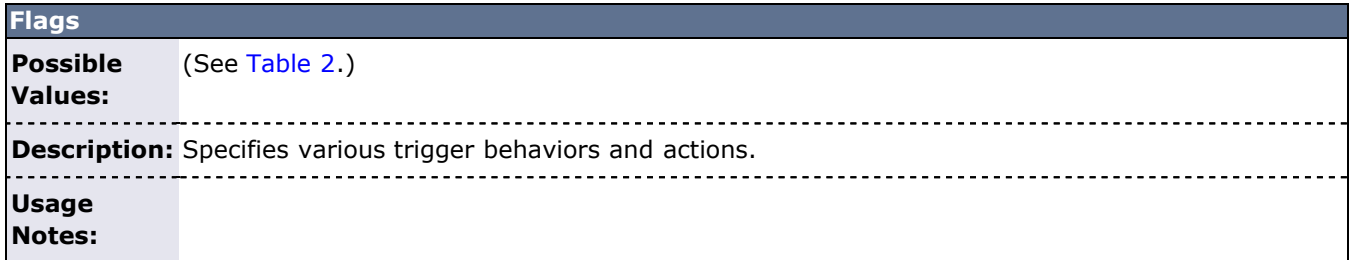

<span id="page-441-1"></span>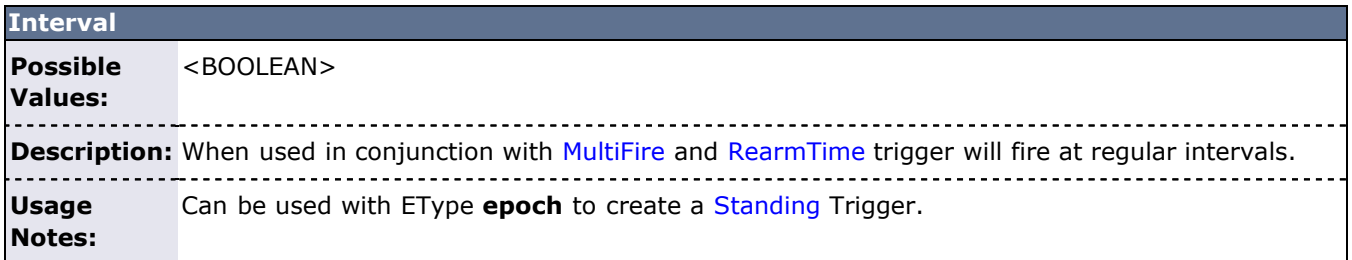

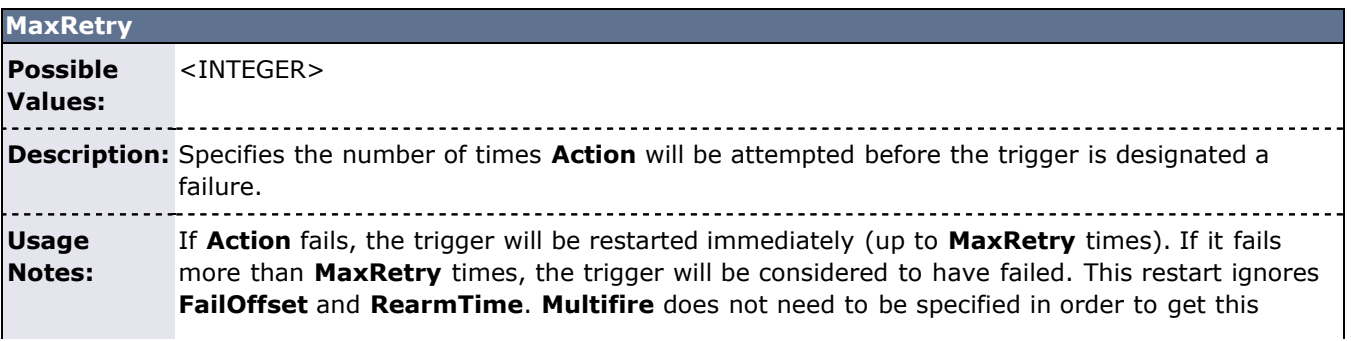

#### <span id="page-442-1"></span>**MultiFire**

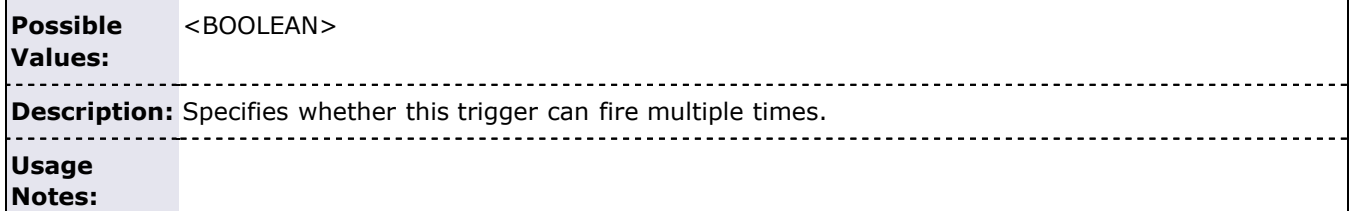

<span id="page-442-0"></span>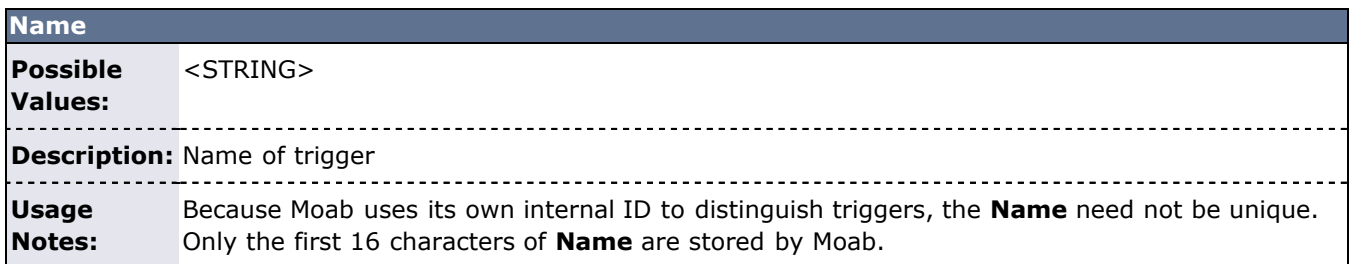

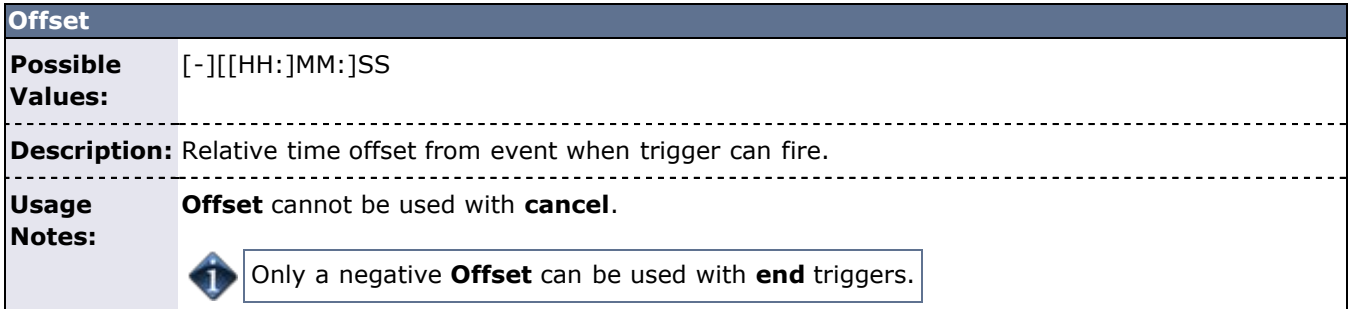

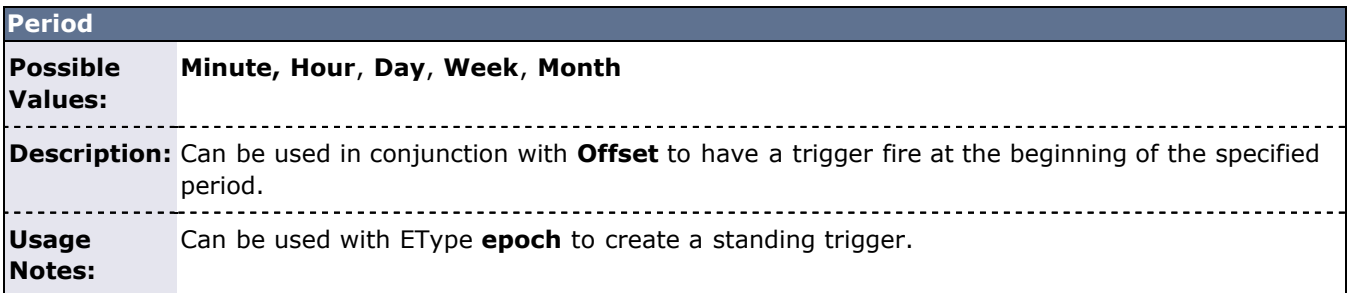

<span id="page-442-2"></span>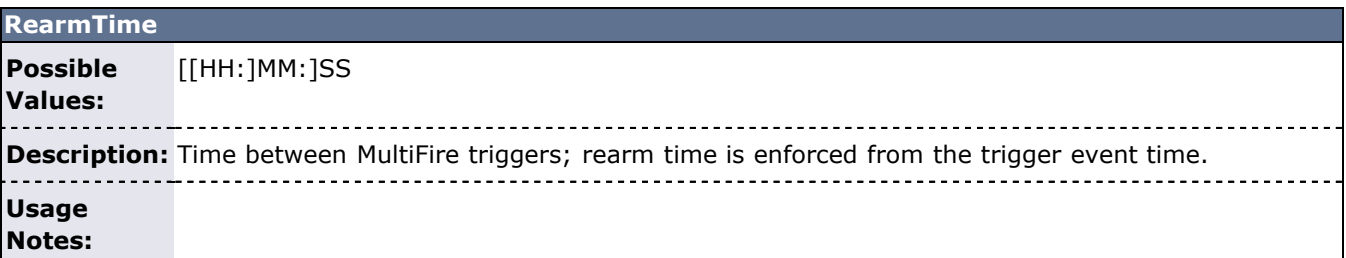

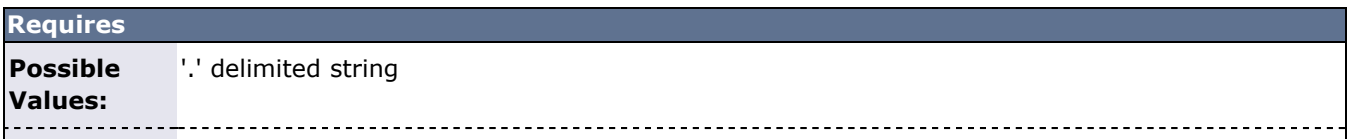

**Description:** Variables this trigger requires to be set or not set before it will fire.

**Usage Notes:** Preceding the string with an exclamation mark (!) indicates this variable must NOT be set. Used in conjunction with **Sets** to create trigger dependencies.

<span id="page-443-2"></span>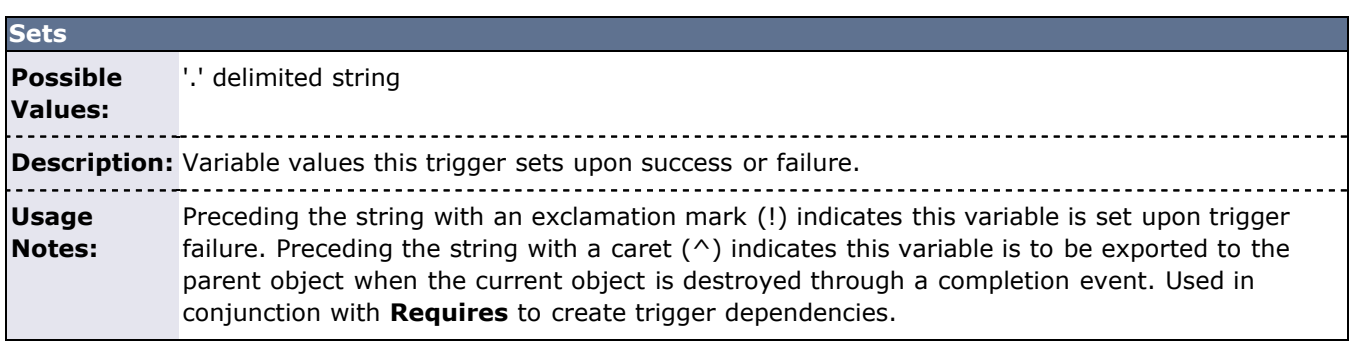

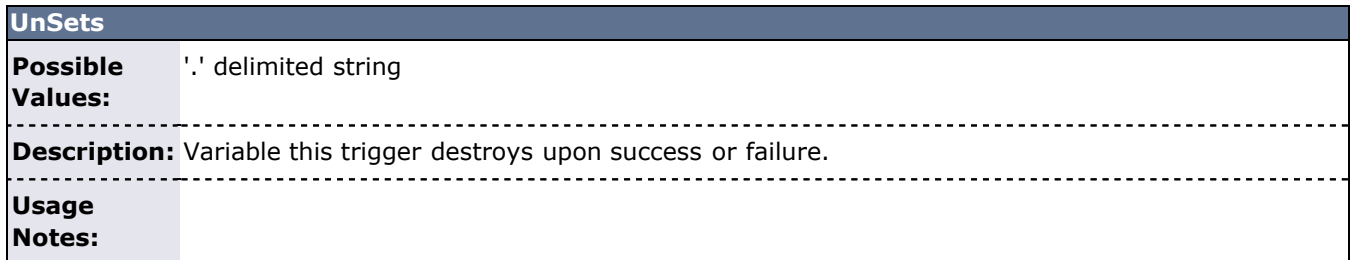

<span id="page-443-1"></span>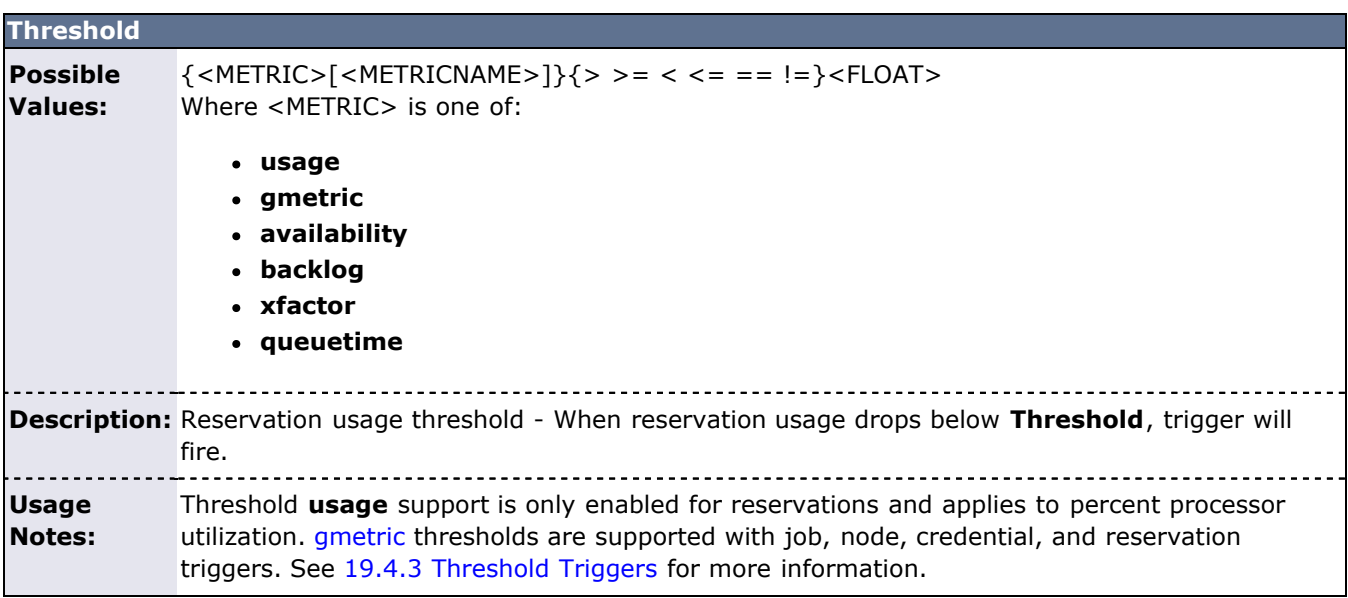

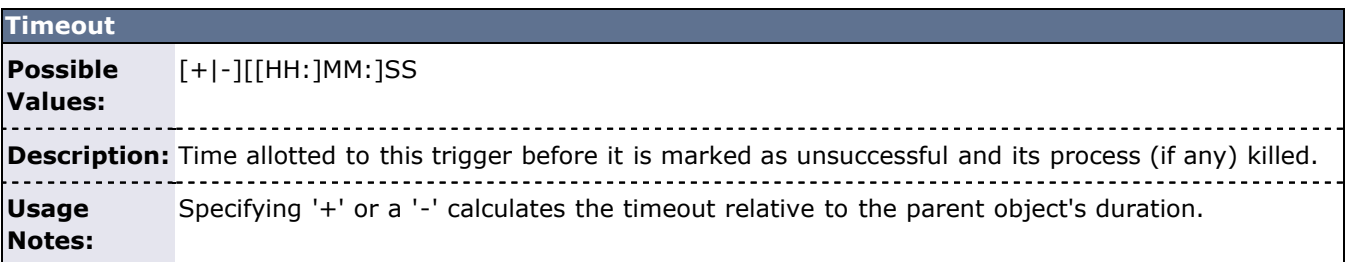

## <span id="page-443-0"></span>**19.3.2 Trigger Flags**

#### <span id="page-444-0"></span>**Table 2: Trigger Flag Values**

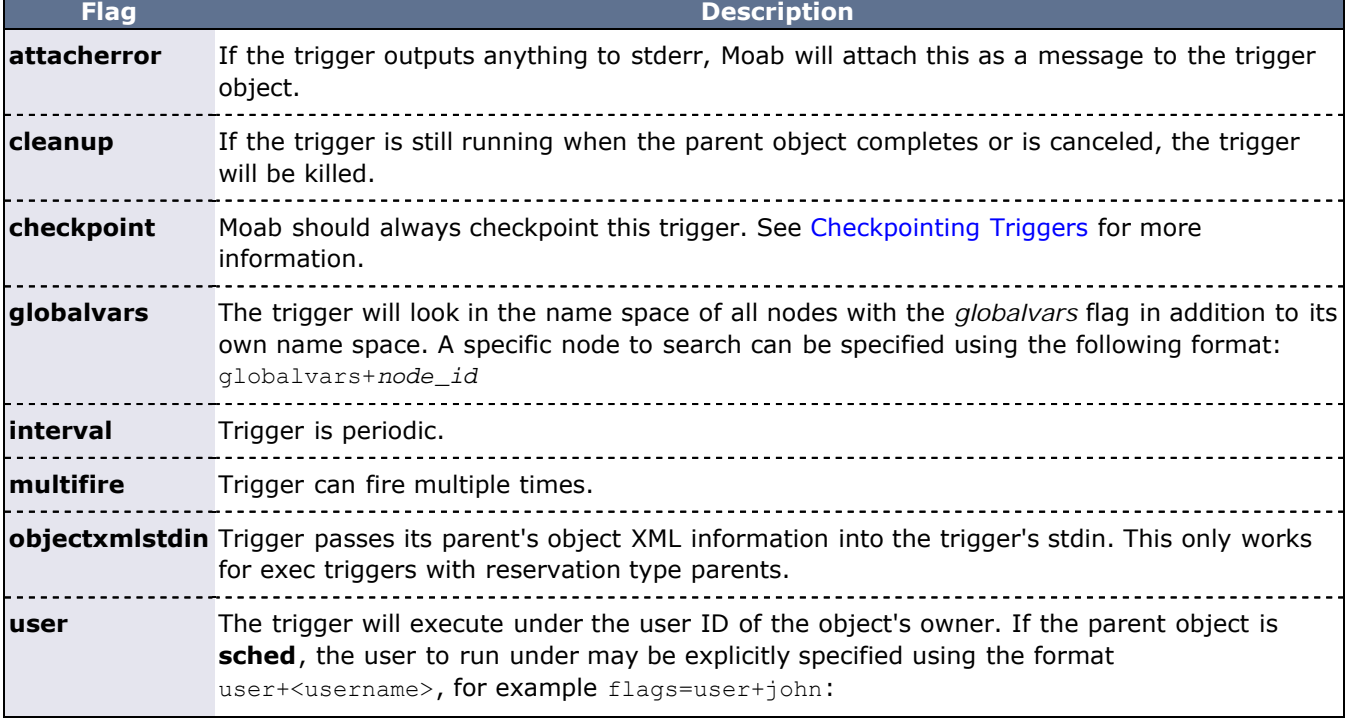

When specifying multiple flags, each flag can be delimited by colons (:) or with square brackets ([ and ]); for example:

Flags=[user][cleanup][probe] or Flags=user:cleanup:probe

#### **See Also**

**T** 

- [Generic Metrics](#page-272-0)
- [Generic Events](#page-275-0)

## <span id="page-445-0"></span>**19.4 Trigger Types**

- [19.4.1 Mail Triggers](#page-445-1)
- [19.4.2 Internal Triggers](#page-445-2)
- [19.4.3 Threshold Triggers](#page-446-0)
- [19.4.4 Exec Triggers](#page-446-1)

## <span id="page-445-1"></span>**19.4.1 Mail Triggers**

When the **mail** option is used for the **AType** parameter, Moab will send mail (configurable using [MAILPROGRAM](#page-530-0)) to the [primary administrator](#page-489-0). When **AType=mail**, the **Action** parameter contains the message body of the email. This can be configured to include certain variables. The following example sends an email to the primary administrator containing the name of the trigger's object, and the time:

```
>mrsvctl -c -h node01 -T AType=mail, EType=start \
  Action="rsv $OID started on $TIME on nodes $HOSTLIST"
rsv 'system.1' created
```
When this trigger launches, it will send an email with the variables (that begin with a **\$**) filled in. Possible variables that can be inserted into the **Action** parameter include the following:

- **OID**: name of the object to which the trigger was attached.
- **TIME**: time of the trigger launch.
- **HOSTLIST**: HostList of the trigger's object (when applicable).
- **OWNER**: owner of the trigger's object (when applicable).
- **USER**: user (when applicable).

These mail triggers can be configured to launch for node failures, reservation creation or release, scheduler failures, and even job events. In this way, site administrators can keep track of scheduler events through email.

## <span id="page-445-2"></span>**19.4.2 Internal Triggers**

Triggers can be used to modify object internals using the following format:

action="<OBJECT\_TYPE>:<OBJECT\_ID>:<ACTION>:<CONTEXT\_DATA>

Several different actions are valid depending on what type of object the internal trigger is acting upon. The following table shows some of the different available actions:

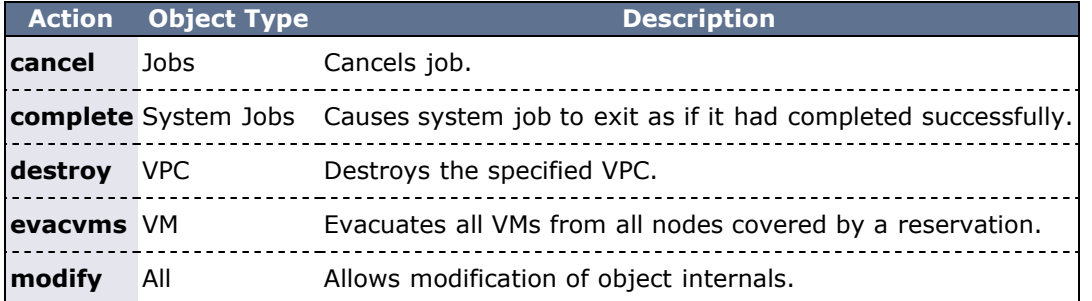

**Examples** — Modifying scheduler internals

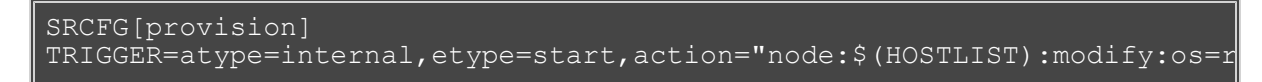

```
$ msub -l 
qos=triggerok,walltime=60,trig=AType=internal\&Action=vpc:vpc.20:destro
testscript
```
RSVPROFILE[evac]TRIGGER=EType=start,AType=internal,action=node:\$(HOSTLI

## <span id="page-446-0"></span>**19.4.3 Threshold Triggers**

Threshold triggers allow sites to configure triggers to launch based on internal scheduler statistics, such as the percentage of available nodes, the backlog of a particular QoS, or the xfactor of a particular group. For example, a site may need to guarantee a particular account a certain level of service on the cluster. Should the specified account have a backlog of over one hour, the administrators would like to receive an email, or create a reservation, or perhaps contact a hosting utility to allocate more nodes. All of this can be done using threshold triggers. The following sample configuration file contains a few examples:

```
RMCFG[TORQUE] 
TRIGGER=atype=internal,action=RM:ODM:modify:nodes:1,etype=threshold,thr
CLASSCFG[batch] TRIGGER=atype=mail,action="batch has a lot of jobs 
waiting",etype=threshold,threshold=queuetime>100000,multifire=true
QOSCFG[high] 
TRIGGER=atype=exec,action=/tmp/reserve_high.sh,etype=threshold,threshol
USERCFG[jdoe] TRIGGER=atype=mail,action="high xfactor on 
$OID",etype=threshold,threshold=xfactor>10.0,multifire=true,failoffset=
ACCTCFG[hyper] TRIGGER=atype=exec,action="/tmp/notify.sh $TIME 
$OID",etype=threshold,threshold=xfactor>0.01,multifire=true,failoffset=
NODECFG[node04] TRIGGER=atype=exec,action="$HOME/hightemp.py 
$OID",etype=threshold,threshold=gmetric[TEMP]>70
```
#### <span id="page-446-1"></span>**19.4.4 Exec Triggers**

Exec triggers will launch an external program or script when their dependencies are fulfilled. The following example will submit job.cmd and then execute monitor.pl three minutes after the job is started.

```
> msub -l 
trig=atype=exec\&etype=start\&offset=03:00\&action="monitor.pl" 
job.cmd
```
#### **See Also**

- [Generic Metrics](#page-272-0)
- **[Generic Events](#page-275-0)**

## <span id="page-447-0"></span>**19.5 Trigger Variables**

- [19.5.1 Trigger Variables Overview](#page-447-1)
- [19.5.2 Default Internal Variables Available to Trigger Scripts](#page-448-0)
- [19.5.3 Externally Injecting Variables into Job Triggers](#page-449-0)
- [19.5.4 Exporting Variables to Parent Objects](#page-449-1)
- [19.5.5 Requiring Variables in Parent Objects](#page-449-2)

#### <span id="page-447-1"></span>**19.5.1 Trigger Variables Overview**

Trigger variables can add greater flexibility and power to a site administrator who wants to automate certain tasks and system behaviors. Variables allow triggers to launch based on another trigger's behavior, state, and/or output.

#### **Example**

```
AType=exec,Action="/tmp/trigger1.sh",EType=start,Sets=Var1.Var2 \
AType=exec,Action="/tmp/trigger2.sh $Var1 
$Var2",EType=start,Requires=Var1.Var2
```
In this example, the first trigger sets two variables (separated by a '.'), which are received in the second (separated by a ':'). As previously mentioned, those arguments could be accessed in the second trigger through the variables \$1 and \$2.

It is also possible to have a trigger set a variable when it fails using the '!' symbol:

#### **Example**

AType=exec,Action="/tmp/trigger1.sh",EType=start,Sets=!Var1.Var2 AType=exec,Action="/tmp/trigger2.sh",EType=start,Requires=Var1 \ AType=exec,Action="/tmp/trigger3.sh",EType=start,Requires=Var2

In this example, the first trigger will set *Var1* if it fails and *Var2* if it succeeds. The second trigger will launch if *Var1* has been set (the first trigger failed). The third trigger will launch if *Var2* is set (the first trigger succeeded).

Variable requirements can be further refined to allow for the evaluation and comparison of the variable's value. That is, triggers can have a dependency on a variable having (or not having) a certain value. The format for this is as follows:

```
[*]<VARID>[:<TYPE>[:<VARVAL>]]
```
The optional  $*$  specifies that the dependencies are satisified by an external source that must be previously registered. A number of valid comparison types exist:

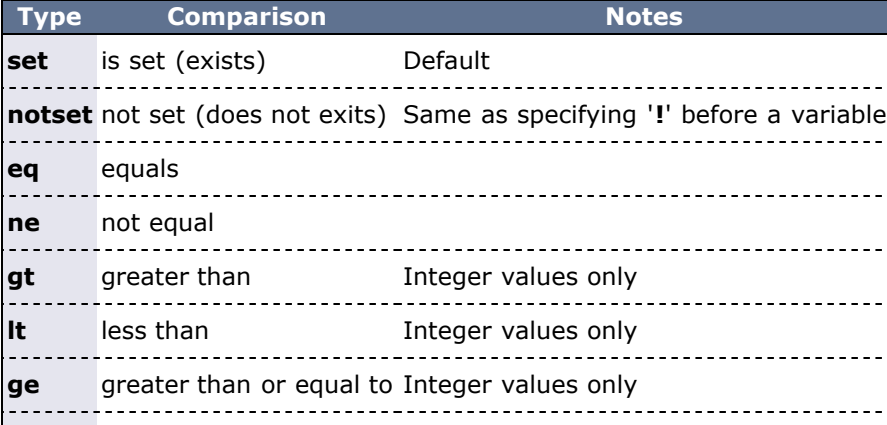

Following is an example of how these comparitive dependencies can be expressed when creating a trigger.

#### **Example**

AType=exec,Action="/tmp/trigger2.sh",EType=start,Requires=Var1:eq:45 \ AType=exec,Action="/tmp/trigger3.sh",EType=start,Requires=Var2:ne:failu

In this example, the first trigger will fire if *Var1* exists and has a value of *45*. The second trigger will only fire if *Var2* is not the string *failure1*.

The following example shows how triggers can set variables as strings:

#### **Example**

AType=exec,Action="/tmp/trigger2.sh",EType=start,Sets=Var1

The trigger sets Var1 to TRUE when it completes successfully. Because AType=exec, the script launched by the trigger can set a string value for Var1. To do this, declare it on its own line in the trigger stdout. For example:

EXITCODE=15 Var1=linux

Var1 has the value  $\lim x$  and, if defined with a caret ( $\land$ ), can be passed up to the job group. This is useful for workflows in which a trigger may depend on the value given by a previous trigger.

#### <span id="page-448-0"></span>**19.5.2 Default Internal Variables Available to Trigger Scripts**

Several internal variables are available for use in trigger scripts. These can be accessed using \$<VARNAME>:

- **ETYPE** is the type of event that signals that the trigger can fire; [ETYPE](#page-441-0) values include cancel, checkpoint, create, end, epoch, fail, hold, migrate, modify, preempt, standing, start, and threshold.
- **HOSTLIST** is the HostList of the trigger's object (when applicable).
- **OID** is the name of the object to which the trigger was attached.
- **OTYPE** is the type of object to which the trigger is attached; can be rsv, job, node, or sched.
- **OWNER** is the owner of the trigger's object (when applicable).
- **OWNERMAIL** is a variable that is populated only if the trigger's parent object has a user associated with it and that user has an email address associated with it.
- **TIME** is the time of the trigger launch.
- **USER** is the user (when applicable).

Other unique variables are available to triggers attached to specific objects:

#### **Jobs**

- **MASTERHOST** The primary node for the job.
- **HOSTLIST** The entire hostlist of the job.

#### **Reservations**

- **GROUPHOSTLIST** The hostlist for the reservation and all of its peers. (In the case of VPCs, the aggregate hostlist for all VPC reservations.)
- **HOSTLIST** The entire hostlist for the reservation.
- **OBJECTXML** The XML representation of an object. Output is the same as that generated by [mdiag](#page-593-0)  -xml.
- **OS** The operating system on the first node of the reservation.

reservation and then accessed, it will contain information reported by the resource manager, not the value that the user inserted.

#### **VPCs**

- **VPCID** The ID of the parent VPC.
- **VPCHOSTLIST** The HostList for the entire VPC (which may or may not be dedicated).

By default, the reservation group master (first reservation created) of a [VPC](#page-455-0) automatically imports the variables of the parent VPC. Other non-master reservation children of the VPC do not automatically import these VPC variables, and if this information is required by associated reservation triggers, it must be explicitly imported as described later.

#### **Example**

AType=exec,Action="/tmp/trigger3.sh \$OID \$HOSTLIST",EType=start

In this example, the object ID ( $$01D$ ) and hostlist ( $$HOSTLIST$ ) will be passed to  $/$ tmp/trigger3.sh as command line arguments when the trigger executes the script. The script can then process this information as needed.

#### <span id="page-449-0"></span>**19.5.3 Externally Injecting Variables into Job Triggers**

For triggers that are attached to job objects, another method for supplying variables exists. The trigger is able to see the variables in the job object to which it is attached. Updating the job object's variables effectively updates the variable for the trigger. This can be accomplished through the use of [mjobctl](#page-618-0) using the -m flag.

> mjobctl -m var=Flag1=TRUE 1664

This sets the variable  $Flag1$  to the value TRUE, creating  $Flag1$ , if necessary. This will be seen by any trigger attached to job 1664.

#### <span id="page-449-1"></span>**19.5.4 Exporting Variables to Parent Objects**

Variables used and created by triggers are stored in the namespace of the object to which the trigger is attached. Sometimes it is desirable to make certain variables more accessible to triggers on other objects. When using the *[Sets](#page-443-2)* [trigger attribute,](#page-443-2) you can specify that a variable, created either by a success or failure, should be exported to the name space of the parent object when the current object is destroyed through a completion event. This is done by placing the caret  $(^\wedge)$  symbol in front of the variable name when specifying it.

#### **Example**

AType=exec,Action="/tmp/trigger1.sh",EType=start,Sets=^Var1.!^Var2 \ AType=exec, Action="/tmp/trigger2.sh", EType=start, Requires=Var1 \ AType=exec,Action="/tmp/trigger3.sh",EType=start,Requires=Var2

In this example, both Var1 and Var2 will be exported to the parent object when the trigger has completed. They can also be used by triggers at their own level, just as in previous examples.

### <span id="page-449-2"></span>**19.5.5 Requiring Variables in Parent Objects**

By default, triggers will only look for variables to fulfill dependencies in the object to which they are directly attached. In addition, if they are attached to a job object, they will also look in the job group, if defined. However, it is not uncommon for objects to have multiple generations of parent objects. If the desired behavior is to search through all generations of parent objects, the caret  $(^\wedge)$  symbol must be specified, as in the following example:

#### **Example**

AType=exec,Action="/tmp/trigger2.sh",EType=start,Requires=^Var1

## **See Also**

- [Generic Metrics](#page-272-0)
- [Generic Events](#page-275-0)

## <span id="page-451-0"></span>**19.6 Trigger Examples**

- [19.6.1 Trigger on a Standing Reservation](#page-451-1)
- [19.6.2 Job Trigger that Launches Script Prior to Wallclock Limit](#page-451-2)
- [19.6.3 Admin Reservation with Two Triggers](#page-451-3)
- [19.6.4 Launch a Local Script Each Time a Node Goes Down](#page-452-0)
- [19.6.5 Sending Email on Scheduler or Node Failure](#page-452-1)
- [19.6.6 Resource Manager Failure Trigger](#page-452-2)
- [19.6.7 Running the Support Script on Job-hold](#page-453-0)
- [19.6.8 Creating a Periodic Standing Trigger](#page-453-1)
- [19.6.9 Fragmenting a diagnostic system job across the entire cluster](#page-453-2)
- [19.6.10 Successive Job Failure Trigger](#page-453-3)
- [19.6.11 Specifying an RSVPROFILE on an Internal Node Trigger](#page-454-0)
- [19.6.12 Greater scheduling flexibility with migration internal actions](#page-454-0)

#### <span id="page-451-1"></span>**19.6.1 Trigger on a Standing Reservation**

Create standing reservation Mail2 with a trigger for the script /tmp/email.sh. Launch the script 200 seconds after the start of the reservation.

```
SRCFG[Mail2] 
TRIGGER=EType=start,Offset=200,AType=exec,Action="/tmp/email.sh"
```
## <span id="page-451-2"></span>**19.6.2 Job Trigger that Launches Script Prior to Wallclock Limit**

Create a trigger associated with the job job46 and 150 seconds before the job is scheduled to finish, launch the /tmp/email.sh script with the command line argument Hello.

```
> mschedctl -c trigger EType=end, offset=-
150,AType=exec,Action="/tmp/email.sh Hello" -o Job:job46
```
## <span id="page-451-3"></span>**19.6.3 Admin Reservation with Two Triggers**

This example includes the reservation, the two scripts, and the output of the scripts.

```
> mrsvctl -c -h keiko \
-T 'Sets=Var1.Var2,EType=start,AType=exec,Action="/tmp/trigs/trig1.sh 
ReservationStart NewReservation"' \
-T'Requires=Var1.Var2,EType=start,AType=exec,Action="/tmp/trigs/trig2.sh
$Var1 stuff $Var2"'
```

```
#!/bin/sh
echo -e "$1, $2
$*" >> /tmp/trigs/trig1
echo "Var1=1"
echo "Var2=2"
```
exit 0

```
#!/bin/sh
echo -e "$1, $2, $3
$*" > /tmp/trigs/trig2
```

```
exit 0
```
The preceding example creates the following output:

```
ReservationStart, NewReservation
ReservationStart NewReservation
  stuff, 2
1 stuff 2
```
#### <span id="page-452-0"></span>**19.6.4 Launch a Local Script Each Time a Node Goes Down**

This example places a trigger on all nodes and will fire when any node changes to a down state.

```
NODECFG[DEFAULT] TRIGGER=AType=exec,Action="/tmp/nodedown.sh 
$OID",EType=fail,MultiFire=TRUE,RearmTime=5:00
```
When any node changes its state to failure (from a non-failure state) Moab will execute the script /tmp/nodedown.sh. The **MultiFire** attribute means this trigger will fire every time a node fails and the **RearmTime** attribute means Moab will wait at least five minutes between firing the triggers in succession. (This example can be easily modified to trigger for only one node by replacing **DEFAULT** with the node name.)

The next example creates a diagnostic trigger that will fire when a node's state changes to down; then a second trigger fires based on the diagnostic information obtained by the first trigger.

```
NODECFG[DEFAULT] 
TRIGGER=atype=exec,action="/tmp/node_diagnostics.sh 
$OID",etype=fail,multifire=true,rearmtime=5:00,sets=OUTPUT
NODECFG[DEFAULT] 
TRIGGER=atype=exec, action="/tmp/node recovery.sh $OID
$OUTPUT",etype=fail,requires=OUTPUT,multifire=true,rearmtime=5:00,unset
```
In this example the first trigger will run the script "node\_diagnostics.sh" and will set a variable called *OUTPUT*. The second trigger will use this *OUTPUT* information to decide what action to take.

### <span id="page-452-1"></span>**19.6.5 Sending Email on Scheduler or Node Failure**

This example places a mail trigger onto the scheduler that will fire whenever a failure is detected. In addition, the example configuration will also place a trigger on each compute node that will fire if the node goes down.

```
SCHEDCFG[MyCluster] TRIGGER=AType=mail,EType=fail,Action="scheduler 
failure detected on \frac{1}{2}TIME", MultiFire=TRUE, RearmTime=5:00
NODECFG[DEFAULT] TRIGGER=AType=mail,EType=fail,Action="node $OID 
has failed on $TIME", MultiFire=TRUE, RearmTime=15:00
```
### <span id="page-452-2"></span>**19.6.6 Resource Manager Failure Trigger**

The [FAILTIME](#page-282-0) is set on the resource manager, along with a failure trigger. This trigger will fire if the resource manager base goes down for more than three minutes.

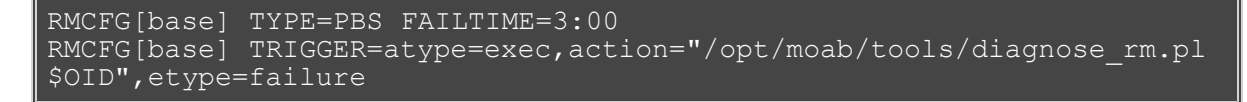

### <span id="page-453-0"></span>**19.6.7 Running the Support Script on Job-hold**

The [Support Diagnostic Script](#page-362-0) can be used to save a scheduler snapshot based on particular events. To save a system snapshot when the scheduler places a hold on a job, the following trigger can be configured:

```
CLASSCFG[batch] 
JOBTRIGGER=atype=exec,etype=hold,action="$HOME/tools/support.diag.pl"
```
### <span id="page-453-1"></span>**19.6.8 Creating a Periodic Standing Trigger**

*Standing triggers* can be created on the scheduler object using the [SCHEDCFG](#page-554-0) parameter as in the following example:

```
SCHEDCFG[base] 
TRIGGER=atype=exec,name=jobsubmit_hour,etype=standing,action="/opt/moab
SCHEDCFG[base] 
TRIGGER=atype=exec,name=jobsubmit_day,etype=standing,action="/opt/moab/
```
This example will launch the createjobs hour.pl script at 5 minutes past every hour and will run the createjobs day.pl at 12:30 AM every morning.

## <span id="page-453-2"></span>**19.6.9 Fragmenting a Diagnostic System Job Across the Entire Cluster**

In this example a system job is submitted requesting a specific set of nodes. The job is submitted with the *FRAGMENT* flag, which will split the job up and run one job per distinct allocated host. Three triggers are then attached to each of those jobs:

- 1. Run a diagnostic script.
- 2. Run a recovery script.
- 3. If recovery script was successful, complete the system job.

```
#!/bin/sh
echo nothing | msub -l 
nodes=ALL,walltime=10:00,flags=NORMSTART:SYSTEMJOB:FRAGMENT,\
trig=atype=exec\&action=/tmp/diag.sh\ 
\$HOSTLIST\&etype=start\&sets=DIAG,\
trig=atype=exec\&action=/tmp/step.sh\ \$HOSTLIST\ 
\$DIAG\&etype=start\&requires=DIAG\&sets=good.\!bad,\
trig=atype=internal\&action=job:-:complete\&etype=start\&requires=good
```
### <span id="page-453-3"></span>**19.6.10 Successive Job Failure Trigger**

Create a reservation on a node that has five successive job failures to block the node from running any other jobs until the problem is resolved.

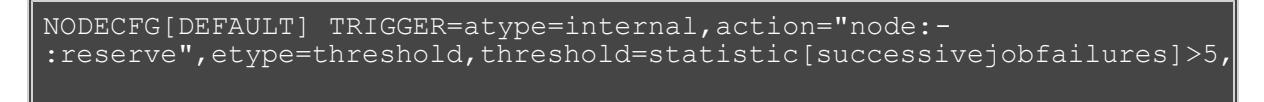

To reset the trigger and release the reservation, clear out the metric. This is done by either restarting Moab with [mschedctl -R](http://www.adaptivecomputing.com/resources/docs/mwm/commands/mschedctl.php#RECYCLE) or modifying the reservation to grant yourself access and running a job inside of it.

### **19.6.11 Specifying an RSVPROFILE on an Internal Node Trigger**

You can specify an [RSVPROFILE](#page-554-1) on an internal node trigger reservation action.

```
NODECFG[DEFAULT] TRIGGER=atype=internal,action="node:-
:reserve:rsvprofile=<rsvprofile_name>"
```
### <span id="page-454-0"></span>**19.6.12 Greater scheduling flexibility with migration internal actions**

Two new internal actions (for kicking off overcommit and green migrations) can be attached to triggers, which allow for greater scheduling flexibility.

```
TRIGGER=atype=internal,etype=<whatever>,action=sched:-
:vmmigrate:[rsv|green|overcommit]
```
These three options still need to be enabled in moab.cfg and in moab.lic.

#### **See Also**

- [Generic Metrics](#page-272-0)
- [Generic Events](#page-275-0)

## <span id="page-455-0"></span>**20.0 Virtual Private Clusters**

- [20.1 Configuring VPC Profiles](#page-456-0)
- [20.2 VPC Commands](#page-463-0)

#### **Virtual Private Clusters Overview**

Within any organization, resources sometimes need to be set aside and configured for special projects or daily workflows. Requests may come from many different departments, each with its own needs and timetables. Set aside resources might include servers, databases, networks, or specialized hardware. Administrators can configure Moab to automatically service these requests, including configuration and provisioning, through Virtual Private Clusters (VPCs).

VPCs allow sites to group resources as a named package, which allows users to select the name of the package they need instead of requesting each resource individually. When a user requests a package, Moab schedules all of the resources required and lets the user know when the package is available for use.

Resources such as network, data, and security objects can be packaged together as a single VPC. Users must then just request the primary resource needed, such as a compute node, and other pre-configured resources such as storage and network are automatically added.

Additional setup and teardown steps can also be added to the VPC. Moab runs these extra steps automatically without the need for administrator action. Users request a package, wait for notification that the package is ready, and start using it while Moab, behind the scenes, takes care of scheduling, configuration and provisioning.

Administrators can place limits on profiles and restrict who is allowed to use them. Charging and accounting policies can also be configured to allow for automated billing.

## <span id="page-456-0"></span>**20.1 Configuring VPC Profiles**

- [20.1.1 Configuring VPC Profiles](#page-456-1)
- [20.1.2 Associating Resources with a VPC Profile](#page-459-0)
- 20.1.3 Using Reservation Profiles with VPCs
- [20.1.4 Coallocation of Additional Resources](#page-460-0)
- [20.1.5 Access Control](#page-461-0)
- [20.1.6 Charging for VPCs](#page-462-0)

## <span id="page-456-1"></span>**20.1.1 Configuring VPC Profiles**

Use the [VCPROFILE](#page-574-0) parameter to configure a VPC profile. At its simplest, a VPC profile is a single line that gives the profile a name. The profile can then be requested by name and the user can fill in any other details required. The [DESCRIPTION](#page-456-2) parameter is helpful, but not required. Users will be able to see the description in the listing of VPCs.

#### **Example: A simple VPC with a description**

VCPROFILE[example1] DESCRIPTION="A Dedicated Compute Node"

The VPC can then be requested on the command line or through Moab Access Portal. Moab Access Portal provides a customizable portal where users can create, modify and manage VPCs. For more information, see Creating VPCs.

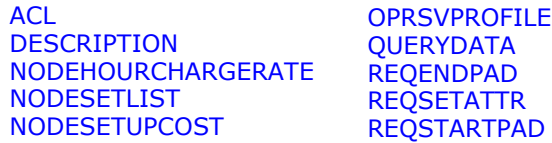

<span id="page-456-3"></span>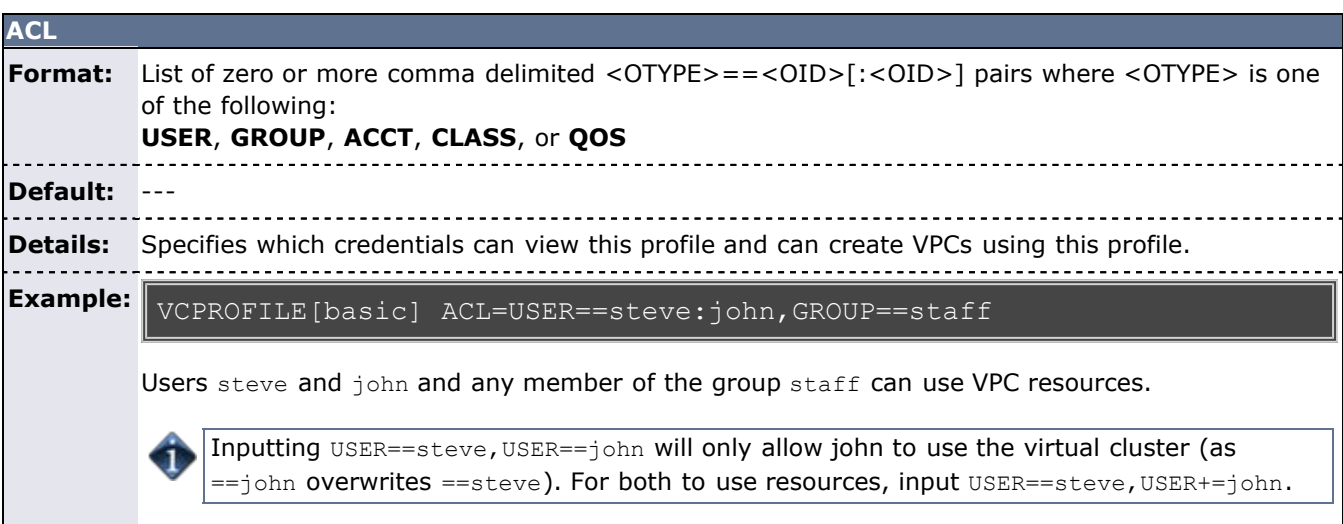

<span id="page-456-2"></span>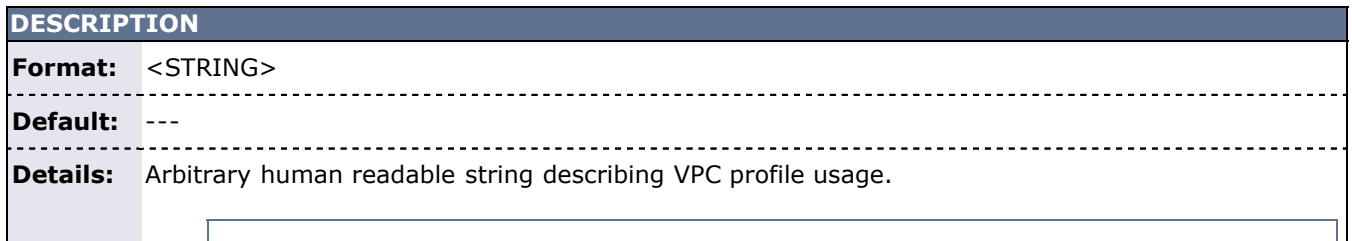

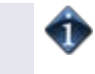

 $\vert$ This string will be provided to end users via application and web portals to help them select $\vert$ the appropriate resources.)

**Example:** VCPROFILE[dataset3] DESCRIPTION="custom 1 TB data mining environment with level 3 security"

End-users will see this description when specifying which VPC package to select.

<span id="page-457-0"></span>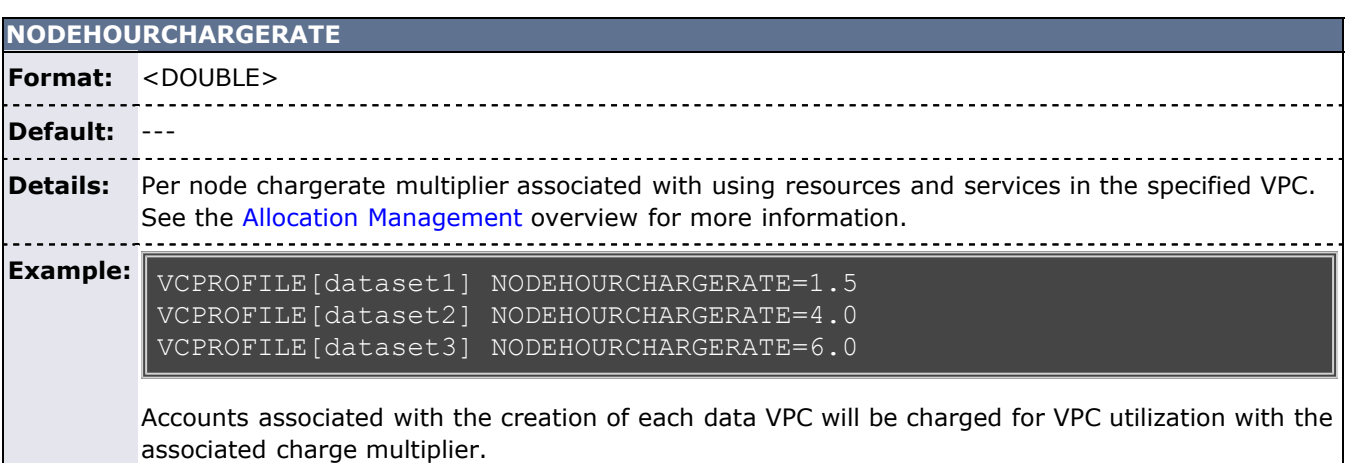

<span id="page-457-1"></span>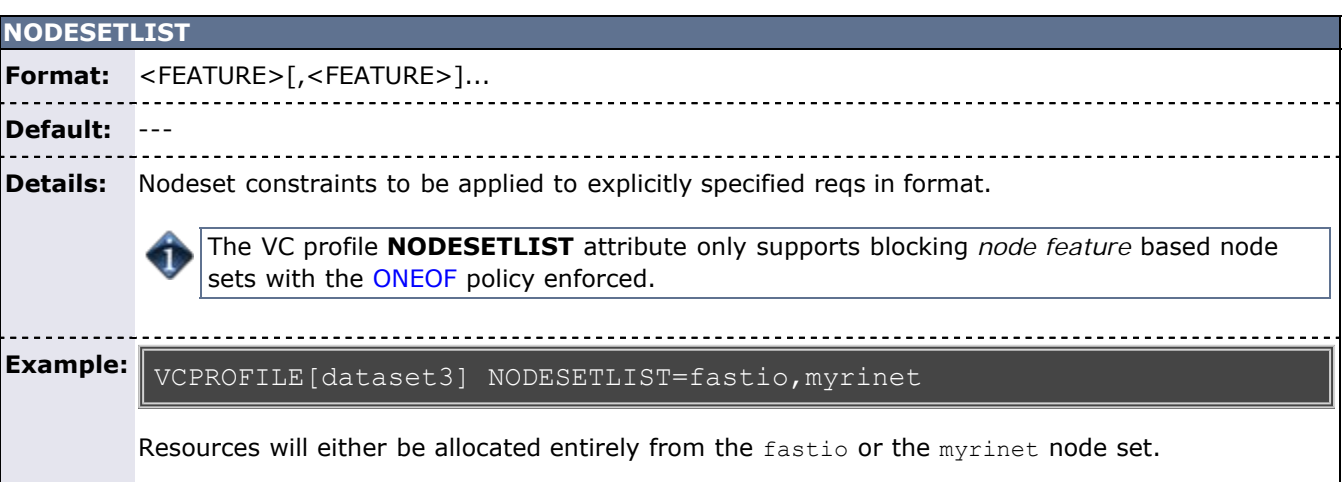

<span id="page-457-2"></span>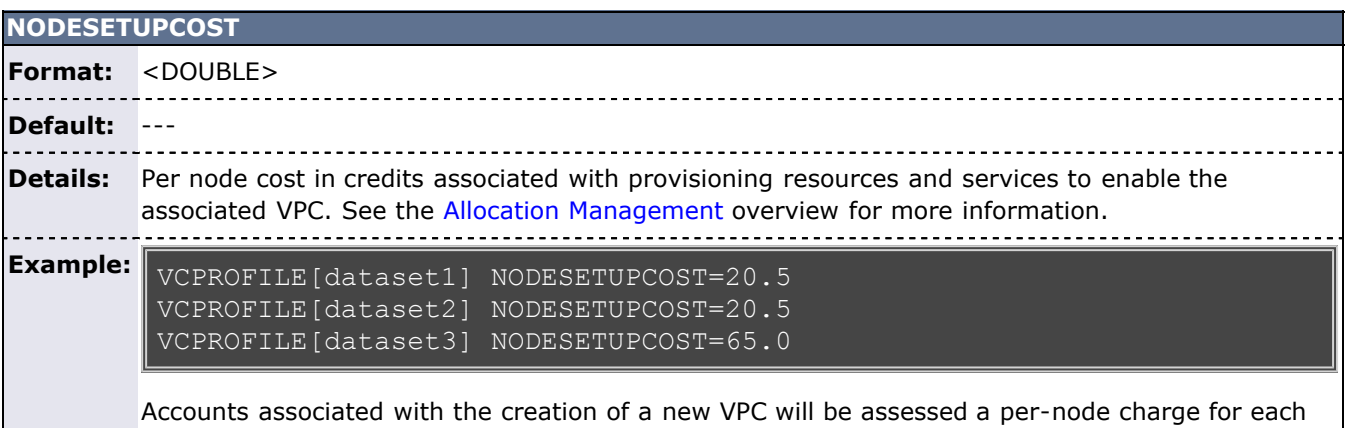

node in a newly created VPC associated with the overhead of setting up the needed environment.

<span id="page-458-0"></span>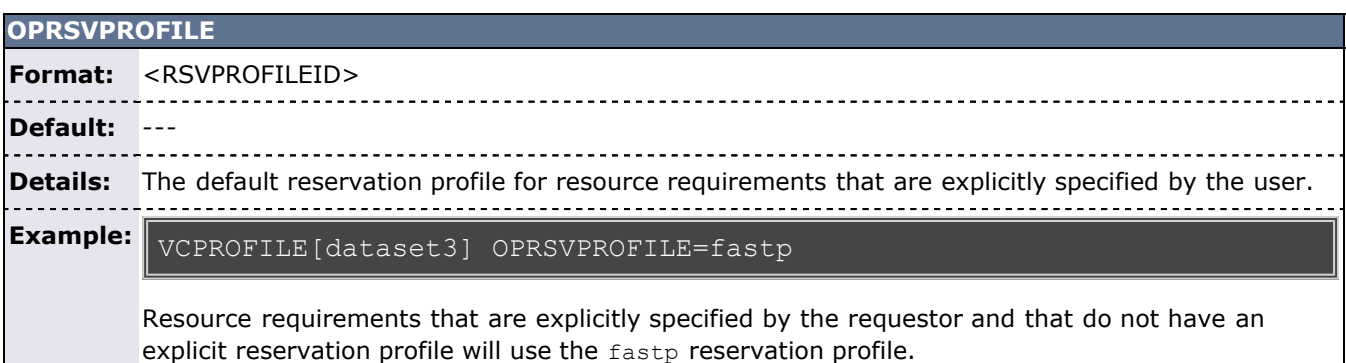

#### <span id="page-458-1"></span>**QUERYDATA**

**Format:** <RESOURCE\_QUERY\_STRING> (See [mshow](#page-664-0) command usage.) **Default:** --- -------**Details:** List of requirements (reqs) to be co-allocated along with explicitly specified requirements. 

#### **Example:** VCPROFILE[pkgA]

QUERYDATA=minprocs=1,nodefeature=ionodes,duration=00:30:00 VCPROFILE[pkgA] QUERYDATA=mintasks=1,gres=vlan:1,duration=01:00:00

One ionode will be allocated for the first 30 minutes of the VPC and one vlan generic resource will be allocated for the first hour.

If a **QUERYDATA** attribute has a **nodefeature** constraint of \$common, the co-allocation query will import the **nodefeature** constraint of the first explicitly specified requirement.

<span id="page-458-2"></span>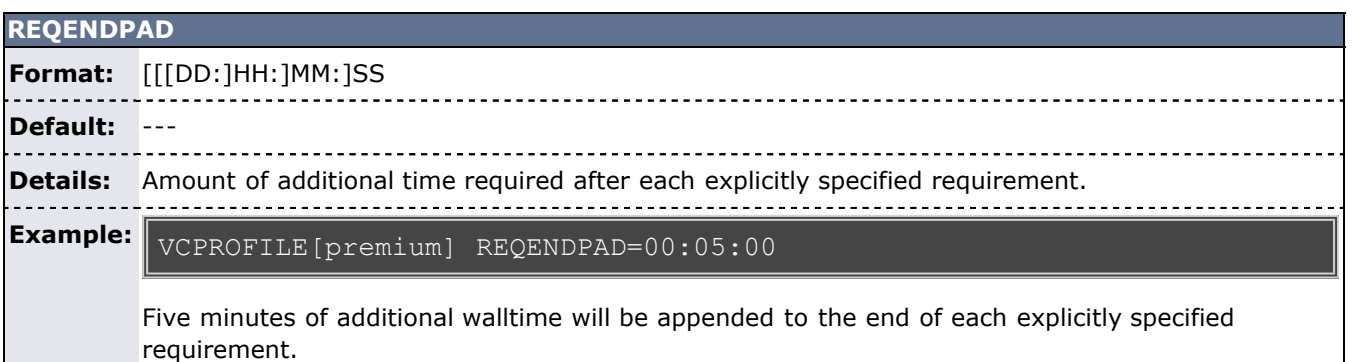

<span id="page-458-3"></span>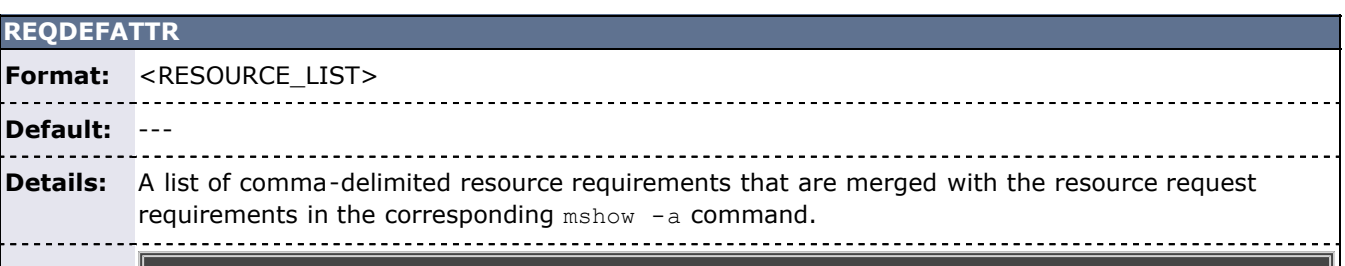

#### **Example:**

#### VCPROFILE[database] REQDEFATTR=duration=1:00:00:00

Indicates a database profile with a default duration of one day. User can specify a shorter or longer duration when the VPC is requested.

#### **REQSETATTR**

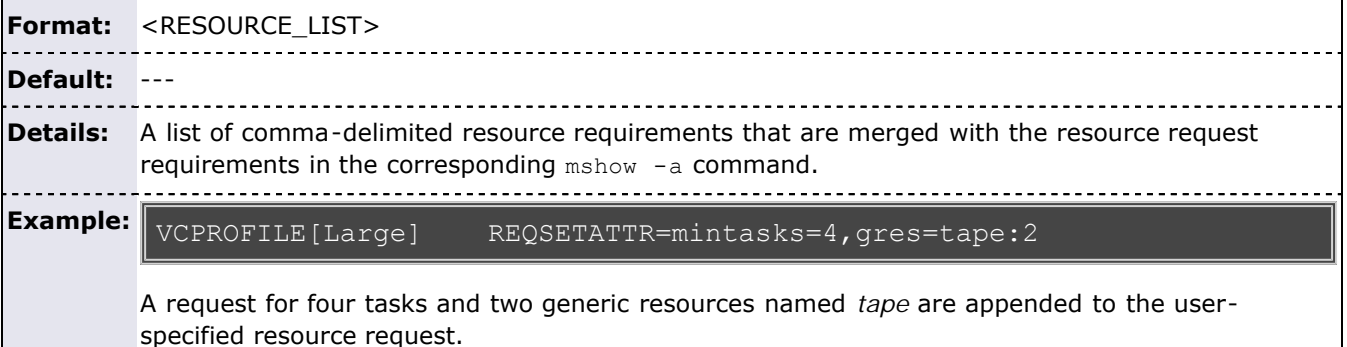

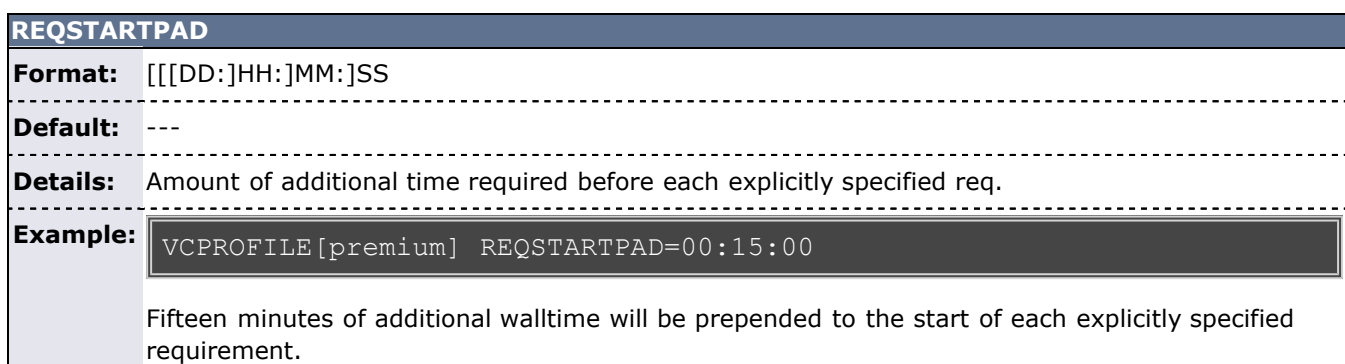

The reservation profiles of the VPC set with the **QUERYDATA** or **OPRSVPROFILE** attributes can be used to manage provisioning of VPC resources. This provisioning is generally enabled via the use of [triggers](#page-436-0) although it may also be enabled through a [resource manager](#page-279-0) interface.

#### <span id="page-459-0"></span>**20.1.2 Associating Resources with a VPC Profile**

Any number of resources or other attributes can be associated with a VPC profile. Examples include the number of nodes required, the duration of the VPC, or required node features. Default attributes that can be overridden when the VPC is requested are specified with [REQDEFATTR](#page-458-3). Required attributes that can not be overridden are specified with REQSETATTR.

For resources that need to be allocated once per request (coallocation), see [Coallocation of Additional](#page-460-0) [Resources](#page-460-0).

#### **Example: Database server that will only run on specific nodes**

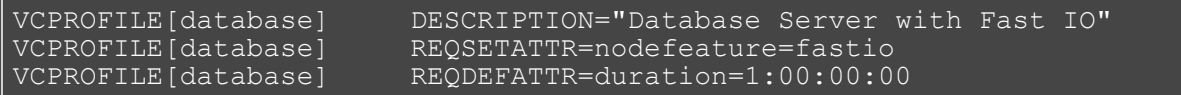

The preceding example indicates a database profile with a default duration of one day. The user can specify a shorter or longer duration when the VPC is requested. The database profile will only run on nodes with the fastio feature, which cannot be overridden by the user.

### **20.1.3 Using Reservation Profiles with VPCs**

When a VPC is created, a reservation is created on the cluster. A reservation profile can be specified for the reservation. Setup and teardown actions, as well as other attributes, can be configured as part of the reservation profile. Reservation profiles are specified using the [OPRSVPROFILE](#page-458-0) parameter.

Setup and teardown actions are specified using [triggers](#page-435-0). Triggers allow actions ranging from simple notification to complex workflows. If the setup time for the VPC is significant, the REQSTARTPAD and [REQENDPAD](#page-458-2) parameters can be used to compensate the user for lost time. For actions that take place when the VPC is cancelled, a special variable (ACTIVE) can be passed to the trigger script. ACTIVE is set to the string TRUE if the VPC is currently active, or UNDEFINED if it is not. For more information see [trigger variables.](#page-447-0)

Reservation profiles also allow a variety of flags to be specified. For more information see [7.1.2.2 Using](#page-149-0) [Reservation Profiles](#page-149-0).

#### **Example: A VPC that provisions an operating system and logs information**

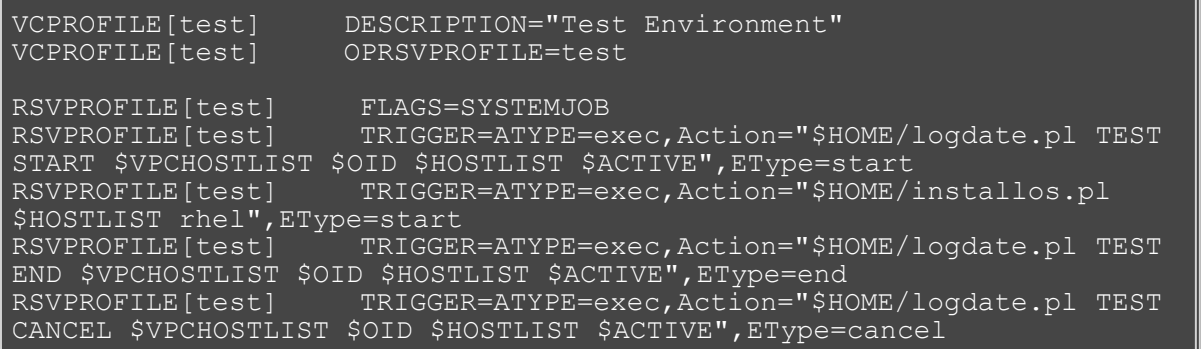

In the preceding example, a logging script (logdate.pl) is called when the VPC starts, ends, or is cancelled. An operating system is installed on all nodes in the VPC when it starts.

#### <span id="page-460-0"></span>**20.1.4 Coallocation of Additional Resources**

Additional units of other resources can also be packaged with VPC on a per instance basis. For example, if a user requests a four-node cluster, a head node (in addition to the four requested nodes) can be allocated automatically. This is done using the [QUERYDATA](#page-458-1) parameter.

#### **Example: Database profile with a single server and multiple client nodes**

VCPROFILE[database] DESCRIPTION="Database client/server package" VCPROFILE[database] QUERYDATA=minnodes=1,label=server,rsvprofile=dbserver VCPROFILE[database] OPRSVPROFILE=dbclient

In the preceding example, a database profile is configured that will give the user the number of database clients that they request (the dbclient profile), plus a single database server.

#### **Example: LAMP stack profile with multiple parts**

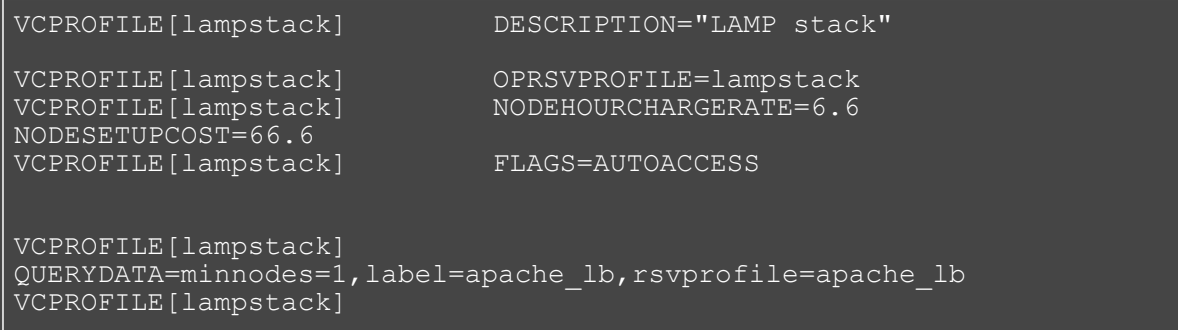

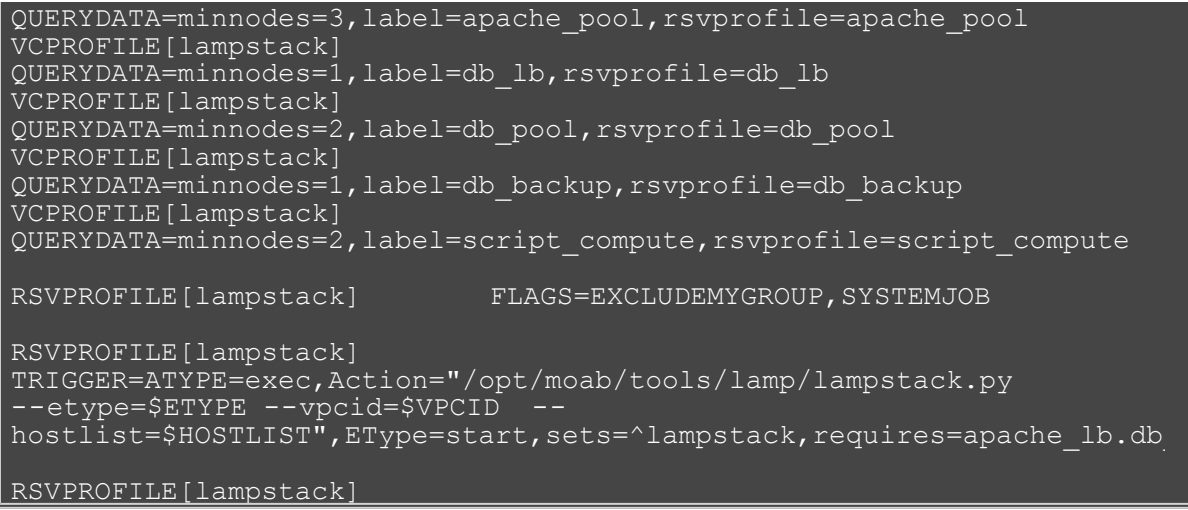

In the preceding example, a profile is configured that makes a request for a LAMP stack that is comprised of an Apache load balancer, a pool of three Apache worker nodes, two nodes used to offload script-based computing, a database load balancer, a pool of two database nodes, and a database backup node.

The example shows how to handle two failure conditions. First, a shepherd trigger—a trigger that check the condition of a running job—is assigned to watch over the health of the lampstack in 5-minute intervals. If this trigger fails (returns -1), Moab sends an email to the administrator indicating the VPCID of the culprit VPC.

The second form of failure is illustrated using the db\_pool example. The db\_pool\_zero script runs at VPC startup, resets the counter associated with the given VPCID (in this case stored in an SQLite3 database), and sets a variable allowing the second db pool trigger to fire. If this trigger is successful, normal workflow conditions exist, and the rest of the VPC LAMP stack is created. If it fails, it sets a flag that the db\_pool\_retry script responds to. The db pool retry script increments the counter associated with the current VPCID, and resets the trigger variables to a state that allows the db\_pool\_ctl trigger to refire. If the db\_pool\_retry script gets called more than a prescribed number of times, this trigger fails, setting a variable that destroys the VPC.

#### <span id="page-461-0"></span>**20.1.5 Access Control**

Administrators can specify the credentials that are allowed to create each VPC profile using the [ACL](#page-456-3) parameter. The ACL parameter uses the Moab ACL syntax.

#### **Example: A VPC that can only be created by members of the test group**

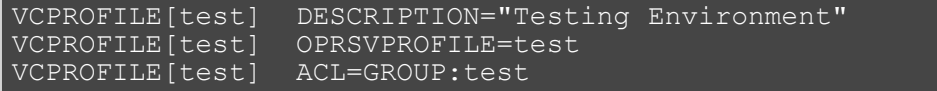

The preceding example specifies that only members of the test group may request the test profile.

When a VPC is requested, an ACL can be specified for the reservation associated with the VPC. This allows users to give others access to their VPCs. This also allows users to submit batch jobs into the VPC that they have created. This capability can be used to allow trusted users to create limited reservations on the system and submit batch jobs into them. It also allows automatic [charging](#page-462-0) for these reservations. If the **AUTOACCESS** flag is specified on the VPC, the owner of that VPC is automatically added to the ACL of its reservation.

**Example: A profile that allows the owner and administrators to submit batch jobs into it**

VCPROFILE[private] DESCRIPTION="Private cluster access" VCPROFILE[private] REQSETATTR=nodefeature=dedicated,acl=group=administrators VCPROFILE[private] FLAGS=AUTOACCESS

In the preceding example, the specified profile creates a reservation on the cluster that only administrators and the owner of the VPC may access. Only nodes with the dedicated feature may be reserved in this way.

#### **Example: A user creates a VPC and submits jobs into it**

To submit a job, the user specifies the VPC's reservation on the command line using  $-1$  advres.

```
$ mshow -a -i -x -o --flags=tid,summary,future -p private -w 
minnodes=1,duration=10000 
Partition Tasks Nodes Duration StartOffset
StartDate<br>---------
-----<br>ALL
                2 \t 1 \t 2:46:40 \t 00:00:00\frac{16:19:14\_03/10}{\text{ALL}} TID=13<br>
2 1
                              2:46:40 2:46:4019:05:54_03/10 TID=14<br>ALL 2 1
                              2:46:40 5:33:2021:52:34_03/10 TID=15 
$ mschedctl -c vpc -a resources=13 
vpc.5 
$ mschedctl -l vpc:vpc.5 
VPC vpc.5 (active) ---------<br>User: user1
User: user1<br>
0wner: 0wner: user:user1
Owner: user:user1 
Size: 2
Task Resources: PROCS: [ALL] 
Available Time: 16:19:14_03/10 (-00:01:56) 
Available Duration: 2:46:40 
Provision Start Time: 16:19:22_03/10 (-00:01:48) 
Cleanup End Time: 19:05:54_03/10 (2:44:44) 
PurgeTime: 19:05:54_03/11 
variables: VPCHOSTLIST=node009; VPCID=vpc.5;
```
#### <span id="page-462-0"></span>**20.1.6 Charging for VPCs**

VPC charging is configured with the [NODECHARGERATE](#page-457-0) and [NODESETUPCOST](#page-457-2) parameters.

#### **Example: Charging**

VCPROFILE[dbclient] NODEHOURCHARGERATE=25.0 NODESETUPCOST=50.0

#### **See Also**

- [VCPROFILE](#page-574-0) parameter
- [mschedctl](#page-657-0) command

## <span id="page-463-0"></span>**20.2 VPC Commands**

- 20.2.1 List Profiles
- 20.2.2 Querying for Resources
- 20.2.3 Creating VPCs
- 20.2.4 Listing Current VPCs
- 20.2.5 Modifying VPCs
- 20.2.6 Destroying VPCs

#### **20.2.1 List Profiles**

[mschedctl](#page-657-0)

```
$ mschedctl -l vpcprofile
VPCPROFILE[private] ------- 
Description: 'Private cluster access'
ReqSetAttrs: nodefeature=dedicated,acl=group=administrators 
Flags: autoaccess
```
### **20.2.2 Querying for Resources**

Use the [mshow -a](#page-664-0) command to show available resources for the VPC, and to obtain a transactionID.

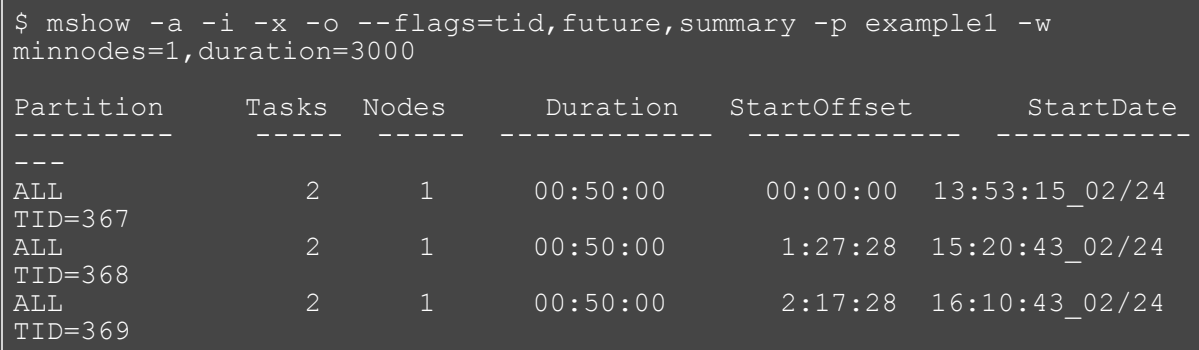

#### **20.2.3 Creating VPCs**

Use the mschedct1 -c vpc command to create the virtual private cluster.

```
$ mschedctl -c vpc -a resources=367 
vpc.79
```
### **20.2.4 Listing Current VPCs**

[mschedctl](#page-657-0)

```
$ mschedctl -l vpc 
VPC vpc.81 (completed) ------
```

```
Owner: user:user1<br>Available Time: 16:20:58 0
                         16:20:58 03/02 (-21:35:48)
Available Duration: 2:46:40
```
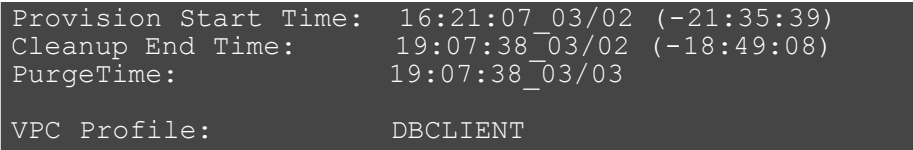

## **20.2.5 Modifying VPCs**

[mschedctl](#page-657-0)

mschedctl -m vpc:<vpcid> <attribute>=<value>

### **20.2.6 Destroying VPCs**

Destroy (cancel) VPCs via the [mschedctl](#page-657-0) -d vpc command.

\$ mschedctl -d vpc:vpc.82

**Example: Delete all VPCs**

 $\frac{1}{2}$ \$ mschedctl -d vpc:ALL

#### **See Also**

[VCPROFILE](#page-574-0) parameter

## **21.0 Miscellaneous**

- [21.1 User Feedback Overview](#page-466-0)
- [21.2 Enabling High Availability Features](#page-467-0)
- [21.3 Identity Managers](#page-469-0)
- [21.4 Information Services for the Enterprise and Grid](#page-473-0)
- [21.5 Malleable Jobs](#page-476-0)

## <span id="page-466-0"></span>**21.1 User Feedback Overview**

The Feedback facility allows a site administrator to provide job performance information to users at job completion time. When a job completes, the program pointed to by the [FEEDBACKPROGRAM](#page-509-0) parameter is called with a number of command line arguments. The site administrator is responsible for creating a program capable of processing and acting upon the contents of the command line. The command line arguments passed are as follows:

- 1. job id
- 2. user name
- 3. user email
- 4. final job state
- 5. QoS requested
- 6. epoch time job was submitted
- 7. epoch time job started
- 8. epoch time job completed
- 9. job XFactor
- 10. job wallclock limit
- 11. processors requested
- 12. memory requested
- 13. average per task cpu load
- 14. maximum per task cpu load
- 15. average per task memory usage
- 16. maximum per task memory usage
- 17. hostlist (comma delimited)

For many sites, the feedback script is useful as a means of letting users know the accuracy of their wallclock limit estimate, as well as the CPU efficiency, and memory usage pattern of their job. The feedback script may be used as a mechanism to do any of the following:

- email users regarding statistics of all completed jobs
- email users only when certain criteria are met (such as "Job 14991 has just completed which requested 128 MB of memory per task. During execution, it used 253 MB of memory per task potentially conflicting with other jobs. Please improve your resource usage estimates in future jobs.")
- update system databases
- take system actions based on job completion statistics

Some of these fields may be set to zero if the underlying OS/resource manager does not support the necessary data collection.

#### **Example**

FEEDBACKPROGAM /opt/moab/tools/fb.pl

## <span id="page-467-0"></span>**21.2 Enabling High Availability Features**

- [21.2.1 Moab High Availability Overview](#page-467-1)
- [21.2.2.1 Configuring High Availability via a Networked File System](#page-467-2)
- [21.2.2.2 Confirming High Availability on a Networked File System](#page-467-3)
- [21.2.3 Other High Availability Configuration](#page-467-4)

## <span id="page-467-1"></span>**21.2.1 High Availability Overview**

High availability allows Moab to run on two different machines: a primary and secondary server. The configuration method to achieve this behavior takes advantage of a networked file system to configure two Moab servers with only one operating at a time.

When configured to run on a networked file system  $-$  any networked file system that supports file locking is supported — the first Moab server that starts locks a particular file. The second Moab server waits on that lock and only begins scheduling when it gains control of the lock on the file. This method achieves near instantaneous turnover between failures and eliminates the need for two Moab servers to synchronize information periodically as the two Moab servers access the same database/checkpoint file.

Moab HA and TORQUE HA operate independently of each other. If a job is submitted with msub and the primary Moab is down, msub tries to connect to the fallback Moab server. Once the job is given to TORQUE, if TORQUE can't connect to the primary pbs server, it tries to connecto the the fallback pbs server. Below are some examples:

A job is submitted with msub, but Moab is down on server01, so msub contacts Moab running on server02.

A job is submitted with msub and Moab hands it off to TORQUE, but pbs server is down on server01, so qsub contacts pbs\_server running on server02.

## <span id="page-467-2"></span>**21.2.2.1 Configuring High Availability on a Networked File System**

Because the two Moab servers access the same files, configuration is only required in the  $_{\text{modb.cfg}}$  file. The two hosts that run Moab must be configured with the **SERVER** and **FBSERVER** parameters. File lock is turned on using the [FLAGS=filelockha](#page-839-0) parameter. Finally, the lock file is specifiled with the **HALOCKFILE** parameter. The following example illustrates a possible configuration:

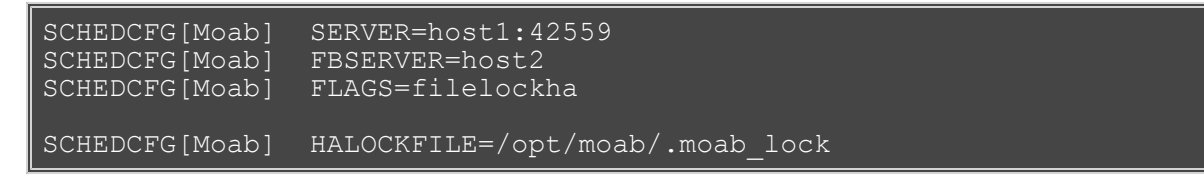

FBSERVER does not take a port number. The primary server's port is used for both the primary server and the fallback server.

## <span id="page-467-3"></span>**21.2.2.2 Confirming High Availability on a Networked File System**

Adminstrators can run the **[mdiag -S -v](#page-593-0)** command to view which Moab server is currently scheduling and responding to client requests.

## <span id="page-467-4"></span>**21.2.3 Other High Availability Configuration**

Moab has many features to improve the availability of a cluster beyond the ability to automatically relocate to another execution server. The following table describes some of these features.

#### **Feature Description**

**[JOBACTIONONNODEFAILURE](#page-519-0)** If a node allocated to an active job fails, it is possible for the job to continue running indefinitely even though the output it produces is of no
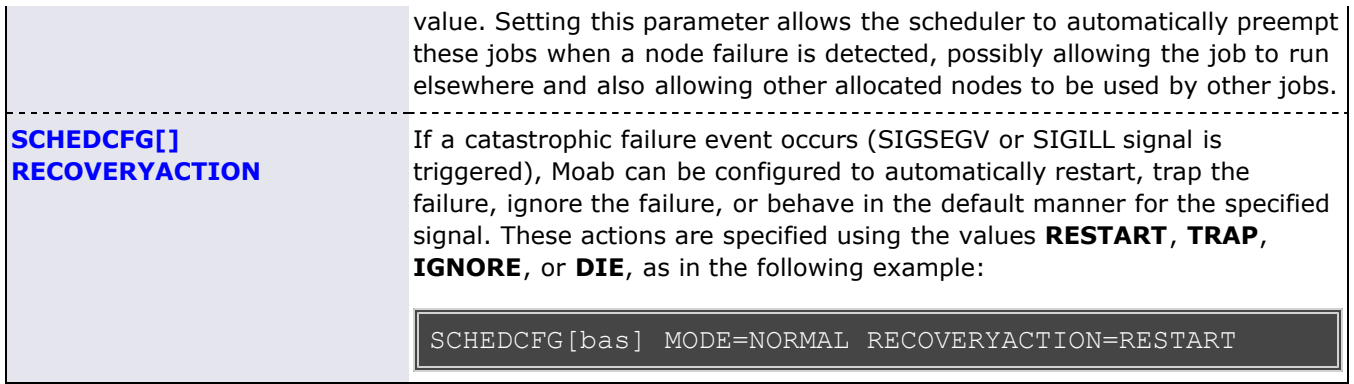

# <span id="page-469-2"></span>**21.3 Identity Managers**

- [21.3.1 Identity Manager Overview](#page-469-0)
- [21.3.2 Basic Configuration](#page-469-1)
- [21.3.3 Importing Credential Fairness Policies](#page-470-0)
- [21.3.4 Identity Manager Data Format](#page-470-1)
- [21.3.5 Identity Manager Conflicts](#page-471-0)
- [21.3.6 Refreshing Identity Manager Data](#page-471-1)
- [21.3.7 Exporting Data to Identity Managers](#page-471-2)
- [21.3.8 Creating External Credentials via an Identity Manager](#page-472-0)

The Moab identity manager interface can be used to coordinate global and local information regarding users, groups, accounts, and classes associated with compute resources. The identity manager interface may also be used to allow Moab to automatically and dynamically create and modify user accounts and credential attributes according to current workload needs.

## <span id="page-469-0"></span>**21.3.1 Identity Manager Overview**

Moab allows sites extensive flexibility when it comes to defining credential access, attributes, and relationships. In most cases, use of the [USERCFG](#page-572-0), [GROUPCFG,](#page-515-0) [ACCOUNTCFG,](#page-489-0) [CLASSCFG,](#page-497-0) and [QOSCFG](#page-545-0) parameters is adequate to specify the needed configuration. However, in certain cases such as the following, this approach may not be ideal or even adequate:

- Environments with very large user sets
- Environments with very dynamic credential configurations in terms of fairshare targets, priorities, service access constraints, and credential relationships
- Grid environments with external credential mapping information services
- Enterprise environments with fairness policies based on multi-cluster usage

Moab addresses these and similar issues through the use of an identity manager. An identity manager is configured with the [IDCFG](#page-516-0) parameter and allows Moab to exchange information with an external identity management service. As with Moab resource manager interfaces, this service can be a full commercial package designed for this purpose, or something far simpler by which Moab obtains the needed information for a web service, text file, or database.

## <span id="page-469-1"></span>**21.3.2 Basic Configuration**

Configuring an identity manager in basic read-only mode can be accomplished by simply setting the **SERVER** attribute. If Moab is to interact with the identity manager in read/write mode, some additional configuration may be required.

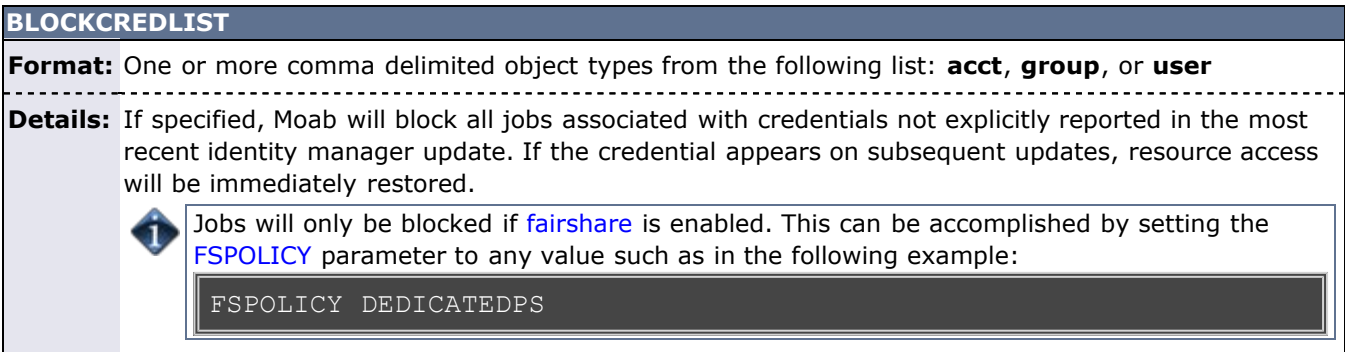

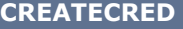

**Format:** <BOOLEAN> (default is **FALSE**)

**Details:** Specifies whether Moab should create credentials reported by the identity manager that have not yet been locally discovered or loaded via the resource manager. By default, Moab will only load

information for credentials which have been discovered outside of the identity manager.

#### <span id="page-470-2"></span>**CREATECREDURL**

**Format:** <URL>

**Details:** Specifies the URL to use when creating a new credential.

#### **[REFRESHPERIOD](#page-471-1)**

**Format: minute**, **hour**, **day**, or **infinity** (default is **infinity**)

**Details:** If specified, Moab refreshes identity manager information once every specified iteration. If **infinity** is specifed, the information is updated only at Moab start up.

**RESETCREDLIST**

**Format:** One or more comma delimited object types from the following list: **acct**, **group**, or **user**

**Details:** If specified, Moab will reset the account access list and fairshare cap and target for all credentials of the specified type(s) regardless of whether they are included in the current info manager report. Moab will then load information for the specified credentials.

#### **SERVER**

**Format:** <URL>

**Details:** Specifies the protocol/interface to use to contact the identity manager.

#### **UPDATEREFRESHONFAILURE**

**Format:** <BOOLEAN> (default is **FALSE**)

**Details:** When an IDCFG script fails, it retries almost immediately and continuously until it succeeds. When UPDATEREFRESHONFAILURE is set to TRUE, a failed script does not attempt to rerun immediately, but instead follows the specified REFRESHPERIOD schedule. When set to TRUE, UPDATEREFRESHONFAILURE updates the script execution timestamp, even if the script does not end successfully.

IDIDCFG[info] SERVER=exec:///tmp/bad\_script.pl REFRESHPERIOD=hour UPDATEREFRESHONFAILURE=TRUE

## <span id="page-470-0"></span>**21.3.3 Importing Credential Fairness Policies**

One common use for an identity manager is to import fairness data from a global external information service. As an example, assume a site needed to coordinate Moab group level fairshare targets with an allocation database that constrains total allocations available to any given group. To enable this, a configuration like the following might be used:

IDCFG[alloc] SERVER=exec://\$TOOLSDIR/idquery.pl

The tools/idquery.pl script could be set up to query a local database and report its results to Moab. Each iteration, Moab will then import this information, adjust its internal configuration, and immediately respect the new fairness policies.

## <span id="page-470-1"></span>**21.3.4 Identity Manager Data Format**

When an identity manager outputs credential information either through an **exec** or **file** based interface, the data should be organized in the following format:

<CREDTYPE>:<CREDID> <ATTR>=<VALUE>

where

- <CREDTYPE> is one of **user**, **group**, **acct**, **class**, or **qos**.
- <CREDID> is the name of the credential.
- <ATTR> is one of **adminlevel**, **alist**, **chargerate**, [comment,](#page-47-0) [emailaddress,](#page-44-0) **fstarget**, **gfstarget**, **gfsusage**, maxjob, maxmem, maxnode, maxpe, maxproc, maxps, maxwc, **plist**, **pref**, **priority**, **qlist**, or **role**.
- <VALUE> is the value for the specified attribute.

To clear a comment, set its value to ""; for example: comment="".

#### **Example**

The following output may be generated by an **exec** based identity manager:

```
group:financial fstarget=16.3 alist=project2
group:marketing fstarget=2.5
group:engineering fstarget=36.7
group:dm fstarget=42.5
user:jason adminlevel=3
account:sales maxnode=128 maxjob=8,16
```
## <span id="page-471-0"></span>**21.3.5 Identity Manager Conflicts**

When local credential configuration (as specified via  $_{\text{modb,cfg}}$ ) conflicts with identity manager configuration, the identity manager value takes precedence and the local values are overwritten.

## <span id="page-471-1"></span>**21.3.6 Refreshing Identity Manager Data**

By default, Moab only loads identity manager information once when it is first started up. If the identity manager data is dynamic, then you may want Moab to periodically update its information. To do this, set the **REFRESHPERIOD** attribute of the **IDCFG** parameter. Legal values are documented in the following table:

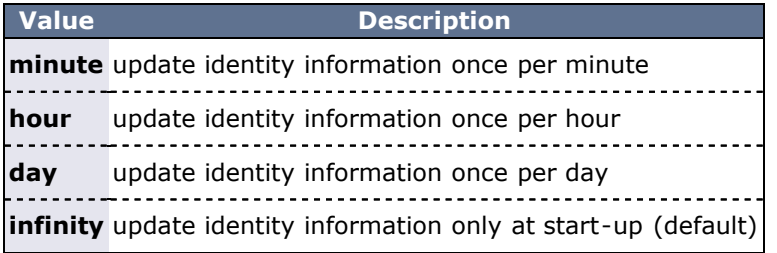

#### **Example**

IDCFG[hq] SERVER=exec://\$TOOLSDIR/updatepolicy.sh REFRESHPERIOD=hour

Job credential feasibility is evaluated at job submission and start time.

## <span id="page-471-2"></span>**21.3.7 Exporting Data to Identity Managers**

Local usage information can be exported to an identity manager. One possible use of this feature is for multiple clusters to export local usage to an identity manager and import global usage for usage and fairshare policies.

## <span id="page-472-0"></span>**21.3.8 Creating External Credentials via an Identity Manager**

To create or modify an external credential such as a user or group, the identity manager's **CREDCREATEURL** attribute must be specified. This URL can point to a database, a script, or a service and indicates the method to use to create a new external credential. If enabled, this method is called to create credentials on remote compute hosts if the credential is not currently defined on the master host. To enable Moab to automatically use this capability in a utility computing, grid, or cluster environment, the **DYNAMICCRED** flag must be set on the appropriate destination resource manager.

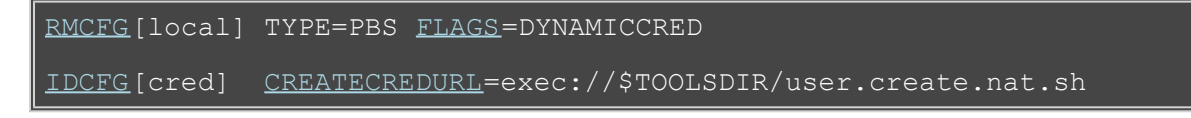

One or more user.create.\* tools may already exist in the \$TOOLSDIR (\$PREFIX/tools) directory. These can be used as is or customized appropriately for use in the local environment.

## **See Also**

- [3.5 Credential Overview](#page-44-0)
- [6.2 Usage Limits/Throttling Policies](#page-111-0)

# **21.4 Information Services for Enterprises and Grids**

Moab can be used to collect information from multiple scattered resources. Beyond information collection, Moab can also be set up to perform automated diagnostics, produce summary reports, and initiate automated resource recovery, event, and threshold based reprovisioning. Managed resources can include compute clusters, network resources, storage resources, license resources, system services, applications, and even databases.

# **21.4.1 General Collection Infrastructure**

While significant flexibility is possible, a simple approach for monitoring and managing resources involves setting up a *Moab Information Daemon* (**minfod**) to access each of the resources to be monitored. These **minfod** daemons collect configuration, state, load, and other usage information and report it back to one or more central **moab** daemons. The central Moab is responsible for assembling this information, handling conflict resolution, identifying critical events, generating reports, and performing various automated actions.

The **minfod** daemon can be configured to import information from most existing HPC information sources, including both specialized application APIs and general communication standards. These interfaces include **IPMI**, **Ganglia**, **SQL**, **Nagios**, **HTTP** Services, **Web/Soap** based services, flat files, **LSF**, **TORQUE/PBS**, **Loadleveler**, **SLURM**, locally developed scripts, network routers, license managers, and so forth.

The information service feature takes advantage of the Moab peer-to-peer communication facility, identity management interface, generic event/metric facilities, generalized resource management infrastructure, and advanced accounting/reporting capabilities. With these technologies, solutions ranging from pure information services to more active systems that perform resource healing and automated load-balancing can be created.

With the flexibility of Moab, hybrid solutions anywhere along the active monitoring spectrum can be enabled. Services and resources associated with both open source/open standard protocols and vendor-specific protocols can be integrated and simultaneously managed by Moab. In real-time, the information gathered by Moab can be exported to a database, as **HTML**, or as a Web service. This flexibility allows the information to be of immediate use via human-readable and machine-readable interfaces.

# **21.4.2 Sample Uses**

Organizations use this capability for multiple purposes including the following:

- Monitoring performance statistics of multiple independent clusters
- Detecting and diagnosing failures from geographically distributed clusters
- Tracking cluster, storage, network, service, and application resources
- Generating load-balancing and resource state information for users and middleware services

# **21.4.3 General Configuration Guidelines**

- 1. Establish peer relationships between information service daemons (**minfod** or **moab**).
- 2. (optional) Enable Starttime Estimation Reporting if manual or automated load-balancing is to occur.
	- o Set **ENABLESTARTESTIMATESTATS** to generate local start estimation statistics.
	- o Set REPORTPEERSTARTINFO to report start estimate information to peers.
- 3. (optional) Enable Generic Event/Generic Metric Triggers if automated resource recovery or alerts are to be used.
- 4. (optional) Enable automated periodic reporting.
- 5. (optional) Enable automated data/job staging and environmental translation.
- 6. (optional) Enable automated load/event based resource provisioning.

# **21.4.4 Examples**

## **21.4.4.1 Grid Resource Availability Information Service**

The objective of this project is to create a centralized service that can assist users in better utilizing geographically distributed resources within a loosely coupled-grid. In this grid, many independent clusters exist, but many jobs may only be able to use a portion of the available resources due to architectural and environmental differences from cluster to cluster. The information service must provide information to both users and services to allow improved decisions regarding job to resource mapping.

To address this, a centralized Moab information service is created that collects information from each of the participating grids. On each cluster where Moab is already managing the local workload, the existing clusterlevel Moab is configured to report the needed information to the central Moab daemon. On each cluster where another system is managing local cluster workload, a Moab Information Service Daemon (**minfod**) is started.

Because load-balancing information is required, the Moab daemon running on each cluster is configured to report backlog and start estimate information using the **REPORTPEERSTARTINFO** parameter.

To make information available via a Web service, on the master Moab node, the **cluster.mon.ws.pl** service is started, allowing Moab to receive Web service based requests and report responses in XML over SOAP. To allow human-readable browser access to the same information and services, the local Web service is configured to use the **moab.is.cgi** script to drive the Web service interface and report results via a standard Web page.

Due to the broad array of users within the grid, many types of information are provided. This information includes the following:

- Per cluster configuration (operating system, architecture, node count, processor count, cumulative memory)
- Per cluster state (active, maintenance, down states)
- Per cluster messages (local admin-specified cluster messages)
- Per cluster usage (currently up and currently available node count, processor count, and cumulative memory)
- Per cluster backlog (in terms of processor seconds and estimated time to completion)
- Per cluster responsiveness matrix (job size/duration matrix of historical average queue time and xfactor)
- Per cluster starttime estimate matrix for generic workload (job size/duration matrix of estimated absolute and relative starttime for generic jobs based on priority, policy, backlog, reservation, system efficiency, resource failures, wallclock accuracy, and other factors)
- Per cluster starttime estimate for specific resource request (based on all factors listed plus job credentials and specific resource requests including memory, features, licenses, and so forth)
- Per cluster estimate accuracy statistics (indicate how accurate starttime estimates have been in the past)
- Adjusted starttime estimates (starttime estimates for both specific and generic job requests with estimate accuracy and composite estimate information integrated via an automated learning feedback algorithm)
- Best destination matrix for generic workload request (composite matrix representing best grid value and best target cluster for each cell)
- Prioritized best destination cluster report (list of potential destination clusters prioritized in order of best probable responsiveness first)

With these queries, users/services can obtain and process raw resource information or can ask a question as simple as *What is the best cluster for this request?*.

```
ENABLESTARTESTIMATESTATS TRUE<br>REPORTPEERSTARTINFO TRUE
REPORTPEERSTARTINFO
RMCFG[clusterA] SERVER=moab://clusterA.bnl.gov
RMCFG[clusterB] SERVER=moab://clusterB.qrnl.gov
RMCFG[clusterC] SERVER=moab://clusterC.ocsa.edu
RMCFG[clusterD] SERVER=moab://clusterD.ocsa.edu
```
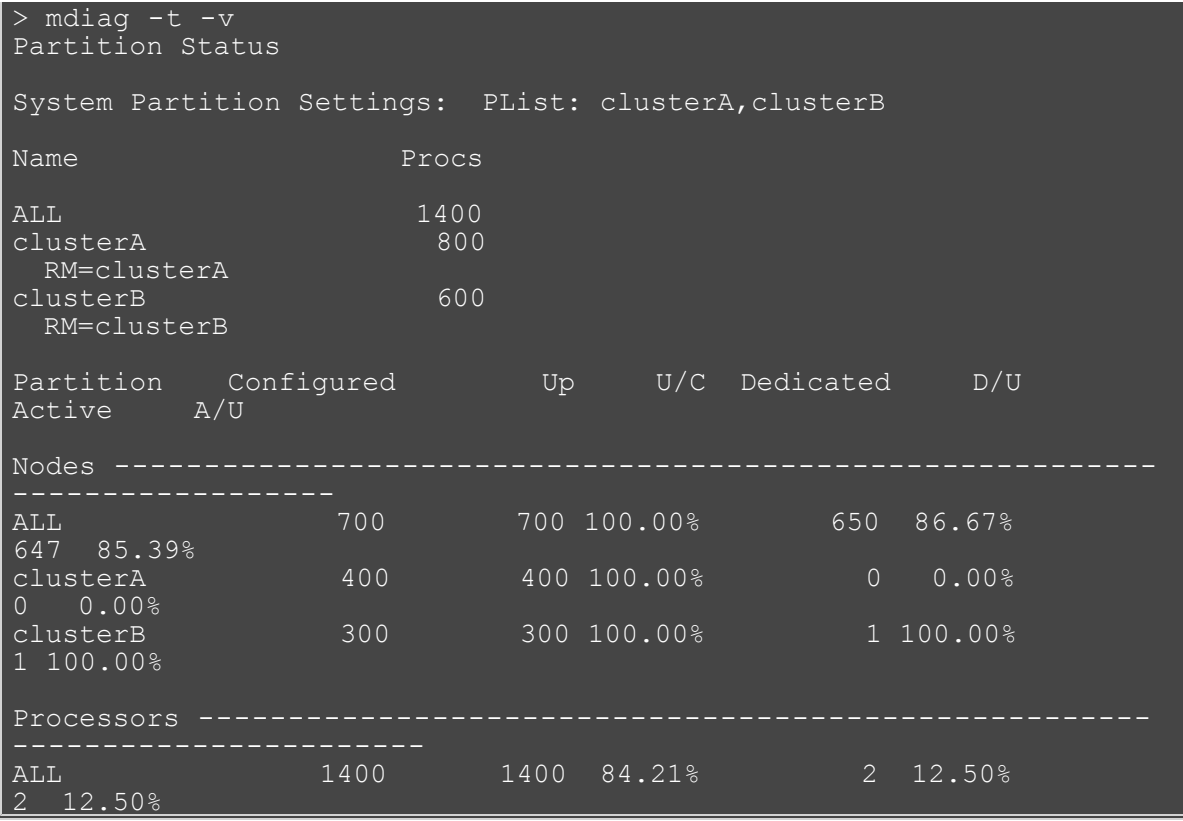

# **See Also**

- [Identity Managers](#page-469-2)
- [Grid Basics](#page-397-0)

# **21.5 Malleable Jobs**

Malleable jobs are jobs that can be adjusted in terms of resources and duration required, and which allow the scheduler to maximize job responsiveness by selecting a job's resource shape or footprint prior to job execution. Once a job has started, however, its resource footprint is fixed until job completion.

To enable malleable jobs, the underlying resource manager must support dynamic modification of resource requirements prior to execution (i.e., [TORQUE](http://www.adaptivecomputing.com/resources/docs/torque/index.php)) and the jobs must be submitted using the [TRL](#page-306-0) (task request list) resource manager extension string. With the **TRL** attribute specified, Moab will attempt to select a start time and resource footprint to minimize job completion time and maximize overall effective system utilization (i.e., <AverageJobEfficiency> \* <AverageSystemUtilization>).

### **Example**

With the following job submission, Moab will execute the job in one of the following configurations: 1 node for 1 hour, 2 nodes for 30 minutes, or 4 nodes for 15 minutes.

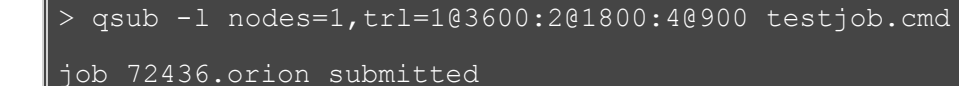

# **22.0 Database Configuration**

Moab supports connecting to a database via native SQLite3, and it can also connect to other databases using the ODBC driver. The SQLite3 connection is for storing statistics. Consider reviewing the SQLite web page [Appropriate Uses for SQLite](http://www.sqlite.org/whentouse.html) for information regarding the suitability of using SQLite3 on your system.

While the ODBC connection is useful for storing statistics, it also stores events, nodes, and jobs. You can further configure Moab to store checkpoint information to a database rather than to the flat text file (.moab.ck) if you set the [CHECKPOINTWITHDATABASE](#page-496-0) parameter to TRUE.

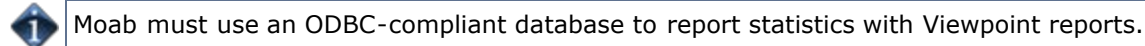

- [22.1 SQLite3](#page-478-0)
- [22.2 Connecting to a MySQL Database with an ODBC Driver](#page-479-0)

# <span id="page-478-0"></span>**22.1 SQLite3**

Moab supports connecting to a database via native SQLite3. Database installation and configuration occurs automatically during normal Moab installation (configure, make install). If you did not follow the normal process to install Moab and need to install the database, do the following to manually install and configure Moab database support:

1. Create the database file moab.db in your Moab home directory by running the following command from the root of your unzipped Moab build directory:

perl buildutils/install.sqlite3.pl ‹moab-home-directory›

- o Verify that the command worked by running lib/sqlite3 <moab-home-directory>/moab.db; at the resulting prompt, type .tables and press **ENTER**. You should see several tables such as **mcheckpoint** listed. Exit from this program with the . quit command.
- o The perl buildutils/install.sqlite3.pl <moab-home-directory> command may fail if your operating system cannot find the SQLite3 libraries. Also, Moab fails if unable to identify the libraries. To temporarily force the libraries to be found, run the following command:

export LD LIBRARY PATH=< location where libraries were copied>

2. In the moab.cfg file in the  $etc/$  folder of the home directory, add the following line:

USEDATABASE INTERNAL

To verify that Moab is running with SQLite3 support, start Moab and run the [mdiag -S -v](#page-614-0) command. If there are no database-related error messages displayed, then Moab should be successfully connected to a database.

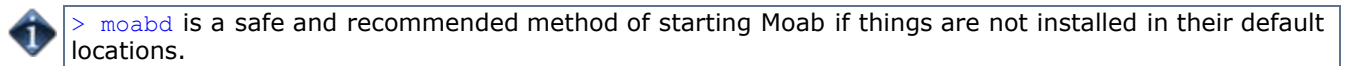

# <span id="page-479-0"></span>**22.2 Connecting to a MySQL Database with an ODBC Driver**

This documentation shows how to set up and configure Moab to connect to a MySQL database using an [ODBC](http://www.unixodbc.org/) driver. This document assumes the necessary MySQL and ODBC drivers have already been installed and configured.

To set up and configure Moab to connect to a MySQL database using the MySQL ODBC driver, do the following:

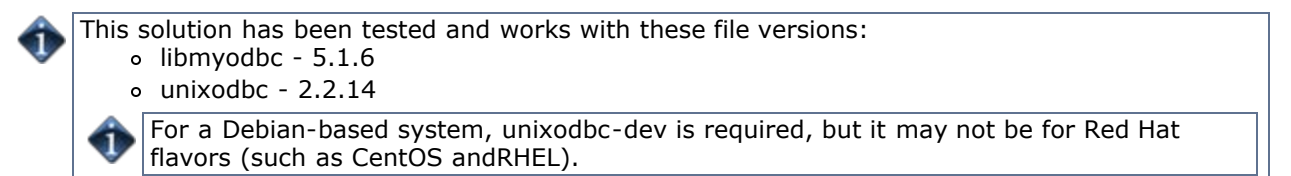

1. Download and install the ODBC version of Moab. [Install and configure](#page-12-0) Moab as normal but add the following in the Moab configuration file  $(m \circ ab \cdot c \circ f)$ :

```
USEDATABASE ODBC
# Turn on stat profiling
USERCFG[DEFAULT] ENABLEPROFILING=TRUE
GROUPCFG[DEFAULT] ENABLEPROFILING=TRUE
QOSCFG[DEFAULT] ENABLEPROFILING=TRUE
                         ENABLEPROFILING=TRUE<br>ENABLEPROFILING=TRUE
ACCOUNTCFG[DEFAULT]<br>NODECFG[DEFAULT]
                         ENABLEPROFILING=TRUE
```
- 2. Create the database in MySQL using the MySQL database dump contained in the moab-db.sql file. This file is located in the contrib/sql directory in the root of the binaries.
	- Run the following command:

```
mysql -u root -p < moab-db.sql
```
3. Configure the MySQL and ODBC driver. The /etc/odbcinst.ini file should contain content similar to what follows:

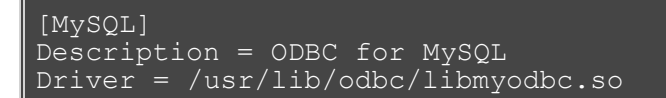

4. Configure Moab to use the MySQL ODBC driver. Moab uses an ODBC datastore file to connect to MySQL using ODBC. This file must be located in the Moab home directory (/opt/moab by default) and be named dsninfo.dsn, which is used by Moab. If the following content, which follows the standard ODBC driver file syntax, is not already included in the /etc/odbc.ini file, make sure that you include it. Also, include the same content in the dsninfo.dsn file.

[ODBC] Driver = MySQL USER = <username>  $PASSWORD = spassword$ Server = localhost  $Database = Moab$ Port  $= 3306$ 

 $\blacksquare$ 

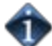

The user should have read/write privileges on the Moab database.

The preceding example file tells ODBC to use the MySQL driver, *username* user, *mypassword* password, and to connect to MySQL running on the localhost on port 3306. ODBC uses this information and connects to the database called *Moab*.

5. Test the ODBC to MySQL connection by running the **isql** command, which reads the /etc/odbc.ini file:

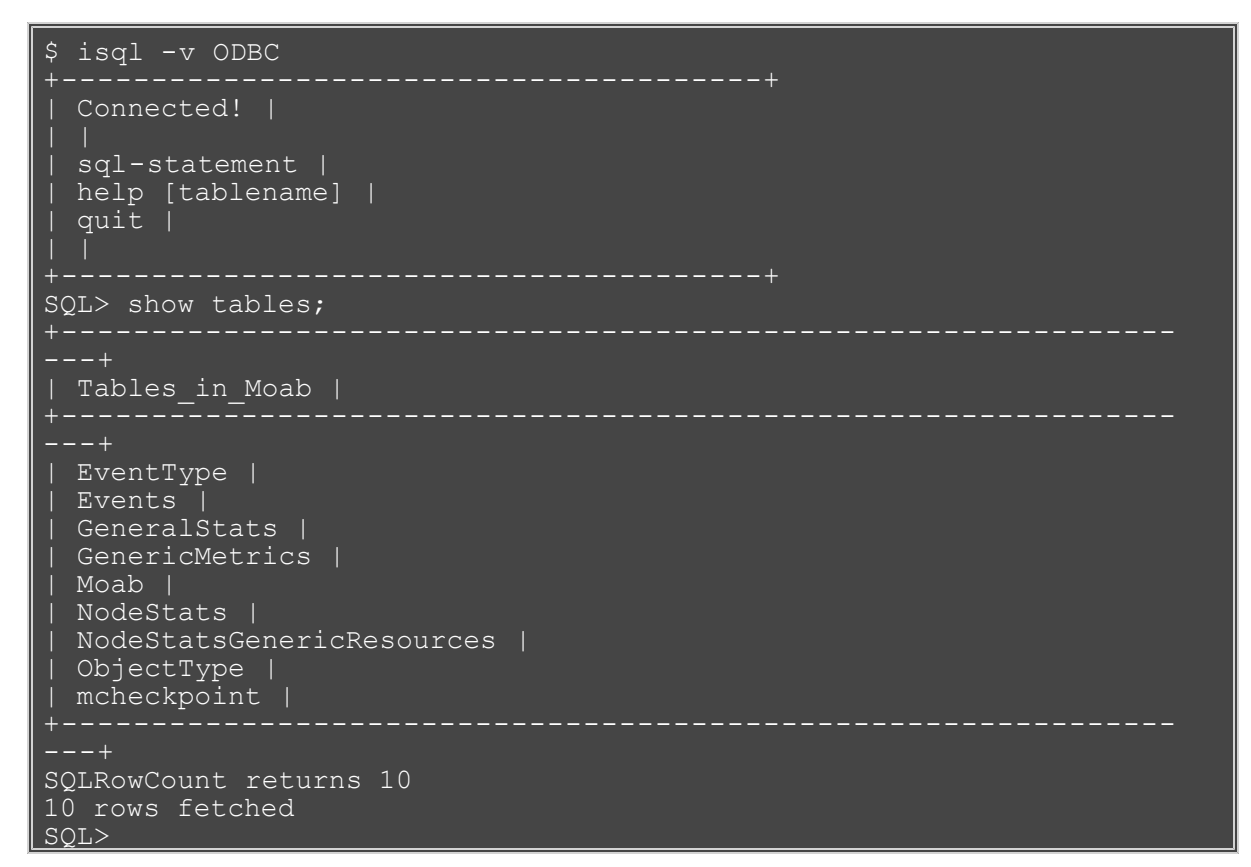

If you encounter any errors using the **isql** command, then there were problems setting up the ODBC to MySQL connection.

6. With the ODBC driver configured, the database created, and Moab configured to use the database, start Moab for it to begin storing information in the created database.

 $>$  moabd is a safe and recommended method of starting Moab if things are not installed in their default locations.

## **Importing Statistics from stats/DAY.\* to the Moab Database**

The contrib/stat converter folder contains the files to build **mstat\_converter**, an executable that reads file-based statistics in a Moab stats directory and dumps them into a database. It also reads the Moab checkpoint file (.moab.ck) and dumps that to the database as well. It uses the *\$MOABHOMEDIR*/etc/moab.cfg file to connect to the appropriate database and reads the statistics files from *\$MOABHOMEDIR*/stats.

To run, execute the program **mstat\_converter** with no arguments.

The statistics converter program does not clear the database before converting. However, if there are statistics in the database and the statistics files from the same period, the converter overwrites the database information with the information from the statistics files.

# **Appendix D: Adjusting Default Limits**

Moab is distributed in a configuration capable of supporting multiple architectures and systems ranging from a few processors to several thousand processors. However, in spite of its flexibility, for performance reasons, it still contains a number of default object limits parameters and static structures defined in header files. These limits constrain such things as the maximum number of jobs, reservations, and nodes that Moab can handle and are set to values that provide a reasonable compromise between capability and memory consumption for most sites. However, many site administrators want to increase some of these settings to extend functionality, or decrease them to save consumed memory. The most common parameters are listed in what follows. Parameters listed in the Moab configuration file (moab.cfg) can be modified by restarting Moab. To change parameters listed in moab.h, please contact technical support.

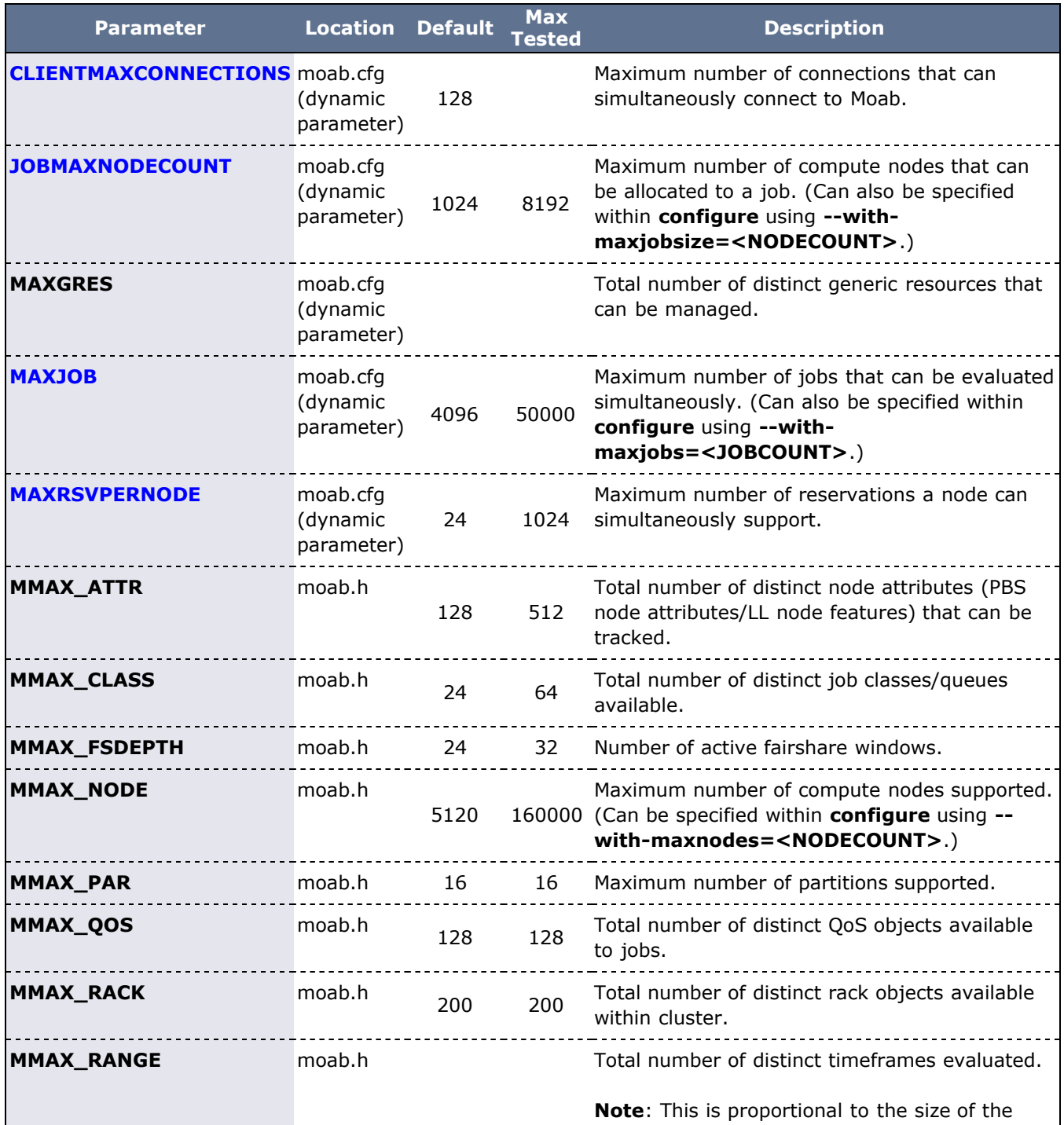

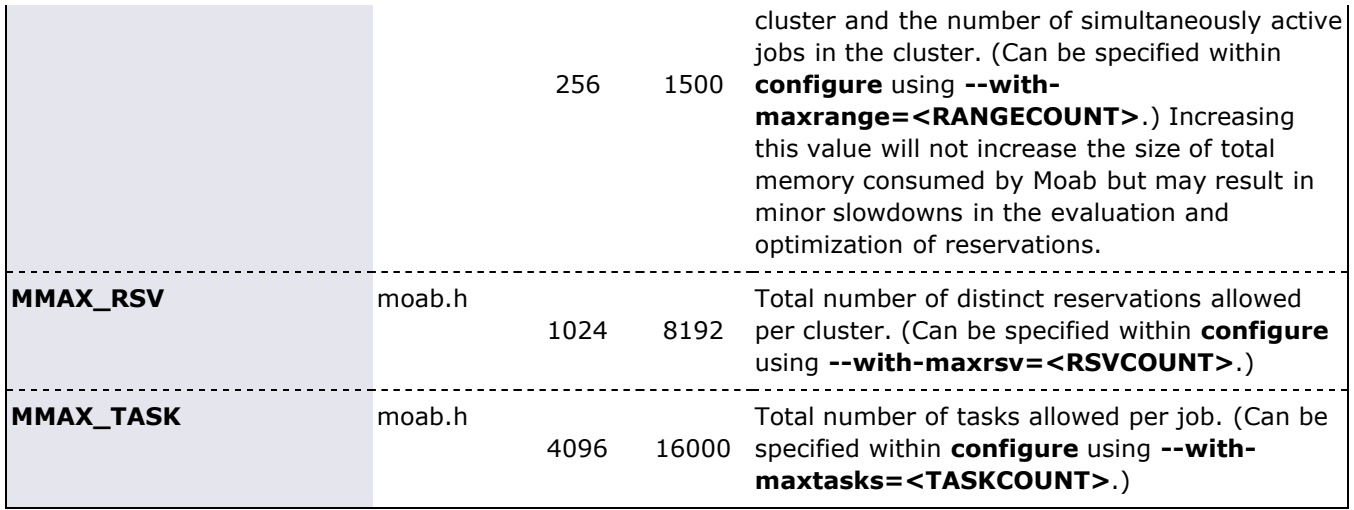

Moab currently possesses hooks to allow sites to create local algorithms for handling site specific needs in several areas. The contrib directory contains a number of sample *local* algorithms for various purposes. The MLocal.c module incorporates the algorithm of interest into the main code. The following scheduling areas are currently handled via the MLocal.c hooks.

- **Local Job Attributes**
- **Local Node Allocation Policies**
- **Local Job Priorities**
- **Local Fairness Policies**

## **See Also**

- [Appendix I: Considerations for Large Clusters](#page-751-0)
- [5.5 Task Distribution Policies](http://www.adaptivecomputing.com/resources/docs/mwm/5.5taskdistribution.php)

# <span id="page-483-2"></span>**Appendix E: Security**

Moab provides role and host based *authorization*, *encryption*\*, and **DES**, **HMAC**, and **MD5** based *authentication*. The following sections describe these features in more detail.

- **[E.1 Authorization](#page-483-0)** 
	- [E.1.1 Role Based Authorization Security Configuration](#page-483-1)
	- [E.1.2 Host Based Authorization \(Administrative Hosts\)](#page-485-0)
- [E.2 Authentication](#page-485-1)
	- [E.2.1 Mauth Authentication](#page-485-2)
	- [E.2.2 Munge Authentication](#page-486-0)
	- [E.2.3 Server Response Control](#page-487-0)
	- [E.2.4 Interface Development Notes](#page-487-1)
- [E.3 Host Security](#page-487-2)
	- [E.3.1 Minimal Host Security Enforcement](#page-487-3)
	- [E.3.2 Medium Host Security Enforcement](#page-487-4)
	- [E.3.3 Strict Host Security Enforcement](#page-488-0)
- [E.4 Access Portal Security](#page-488-1)

# <span id="page-483-0"></span>**E.1 Authorization**

## <span id="page-483-1"></span>**E.1.1 Role Based Authorization Security Configuration**

Moab provides access control mechanisms to limit how the scheduling environment is managed. The primary means of accomplishing this is through limiting the users and hosts that are trusted and have access to privileged commands and data.

With regard to users, Moab breaks access into three distinct levels.

#### **E.1.1.1 Level 1 Moab Admin (Administrator Access)**

Level 1 Moab administrators have global access to information and unlimited control over scheduling operations. By default, they are allowed to control scheduler configuration, policies, jobs, reservations, and all scheduling functions. They are also granted access to all available statistics and state information. Level 1 administrators are specified using the [ADMINCFG\[1\]](#page-490-0) parameter.

#### **E.1.1.2 Level 2 Moab Admin (Operator Access)**

Level 2 Moab administrators are specified using the [ADMINCFG\[2\]](#page-490-0) parameter. By default, the users listed under this parameter are allowed to change all job attributes and are granted access to all informational Moab commands.

#### **E.1.1.3 Level 3 Moab Admin (Help Desk Access)**

Level 3 administrators are specified via the [ADMINCFG\[3\]](#page-490-0) parameter. By default, they are allowed access to all informational Moab commands. They cannot change scheduler or job attributes.

#### **E.1.1.4 Configuring Role Based Access**

Moab allows site specific tuning of exactly which functions are available to each administrator level. Moab also provides two additional administrator levels (**ADMINCFG[4]** and **ADMINCFG[5]**) that may be used for site specific needs.

To configure Moab role based access, use the [ADMINCFG](#page-490-0) parameter.

ADMINCFG[1] USERS=root,john SERVICES=ALL NAME=admin USERS=joe, mary SERVICES=mdiag, mrsvctl, mcredctl NAME=power<br>ADMINCFG[5] USERS=joy,blake SERVICES=NONE NAME=users

A **NONE** in services will still allow users to run [showq](#page-695-0) and [checkjob](#page-582-0) on their own jobs.

To determine the role of system users and what commands they can run, use the [mcredctl -q role](#page-591-0) [user:<USERID>](#page-591-0) command.

Using the **SERVICES** attribute of the **ADMINCFG** parameter, access to an arbitrary selection of services can be enabled on a per administrator-level basis. Possible services include the following:

<span id="page-484-0"></span>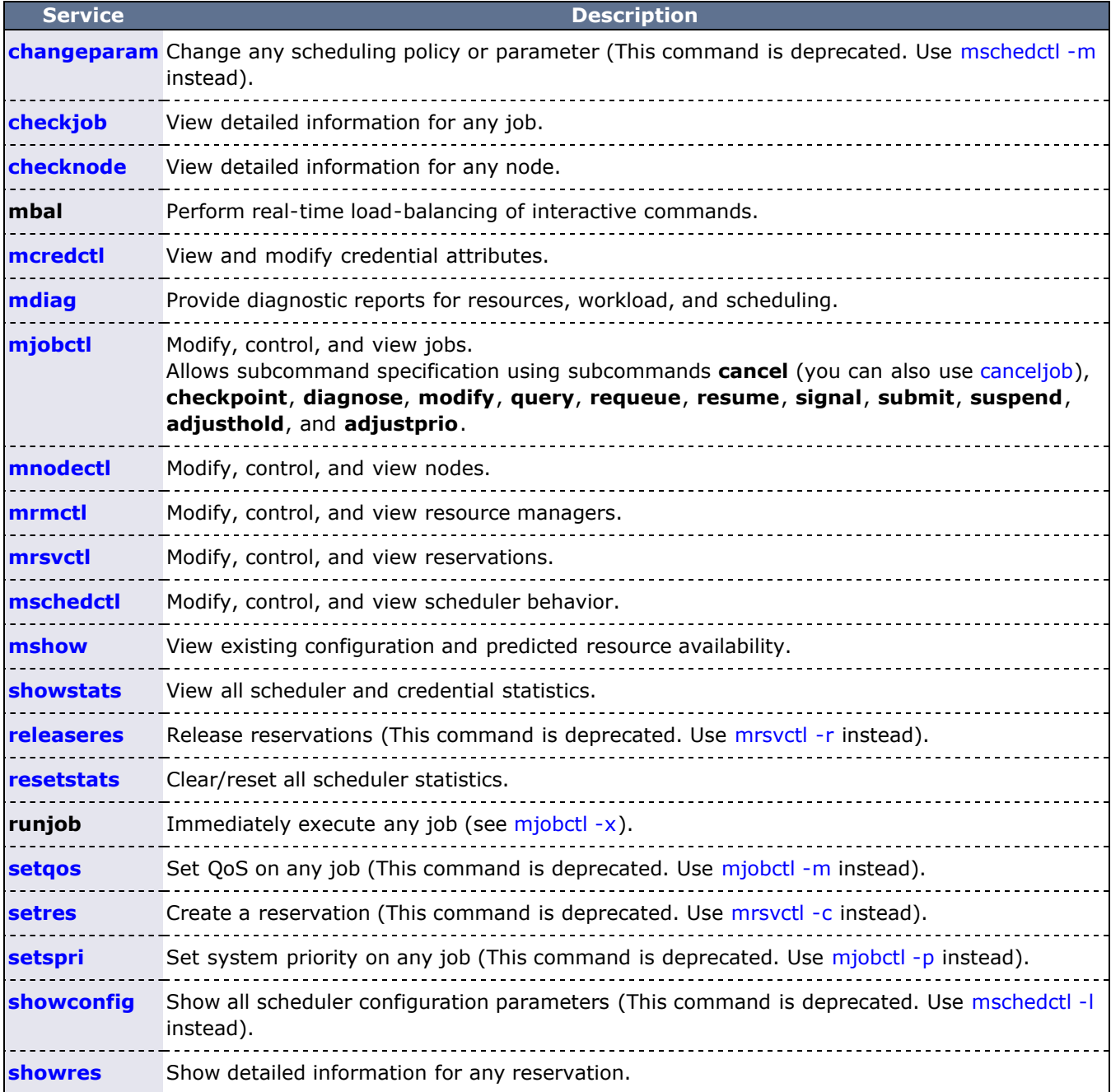

#### **E.1.1.5 Account and Class/Queue Admins**

While the **ADMINCFG** parameter allows organizations to provide controlled access to scheduling objects, it does not allow for distribution along organizational boundaries. For example, a site may set up a level 3

п

administrator to be able to view statistics, diagnose jobs, and modify job priorities; it does not provide a way to differentiate one type of job from another. If a site adminsitrator wanted to allow control based on the queue or account associated with a job, they would best accomplish this using the credential **MANAGERS** feature.

A credential manager allows a user to be trusted to administer workload and policies for an associated subgroup of jobs. For example, in the configuration below, a number of queue and account managers are configured.

```
CLASSCFG[orion] MANAGERS=johns
CLASSCFG[xray] MANAGERS=steve2
CLASSCFG[gamma] MANAGERS=steve2,jpw
ACCOUNTCFG[bio] MANAGERS=charles
```
By default, the specified managers can do anything to a job that the actual job owner could do, including viewing cumulative and per job statistics, seeing job details, modifying job priorities and holds, cancelling and preempting jobs, and otherwise adjusting policies and constraints within the associated credential.

## <span id="page-485-0"></span>**E.1.2 Host Based Authorization (Administrative Hosts)**

If specified, the [ADMINHOSTS](#page-490-1) parameter allows a site to specify a subset of trusted hosts. All administrative commands (level 1-3) will be rejected unless they are received from one of the hosts listed.

# <span id="page-485-1"></span>**E.2 Authentication (Interface Security)**

Moab supports password-challenge, **DES**, **HMAC**, and **MD5** based authentication. Authentication protocols may be specified on a per interface basis allowing independent realms of trust with per realm secret keys and even per realm authentication protocols.

## <span id="page-485-2"></span>**E.2.1 Mauth Authentication**

**Mauth** is a tool provided with Moab that provides client authentication services. With **mauth** enabled, each client request is packaged with the client ID, a timestamp, and an encrypted key of the entire request generated using the shared secret key.

This tool is enabled by providing a secret key. A random key is selected when the Moab **configure** script is run and may be regenerated at any time by rerunning **configure** and rebuilding Moab. If desired, this random key may be overridden by specifying a new key in the protected .moab.key file as in the example below:

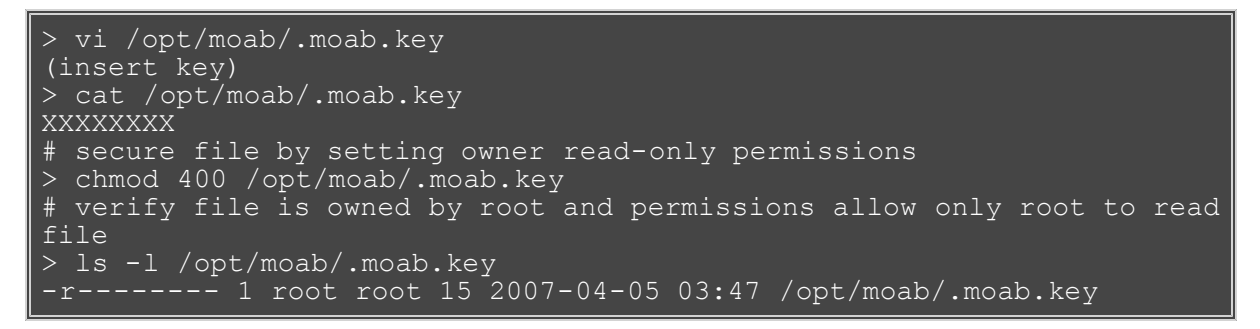

If .moab.key is used, this protected file will need to be on each host that is authorized to run Moab client commands.

By default, this file will be owned by the user *root* and its contents will be read by the **mauth** tool which provides client authorization services. If desired, the ownership of this file can be changed so long as this file is readable by the Moab server and the **mauth** tool. This can be accomplished if the Moab [primary administrator,](#page-490-0) the owner of **mauth**, and the owner of **.moab.key** are the same.

By default, it is up to the individual cluster administrators to determine whether to use the **.moab.key**

file. For sites with source code, the use of . moab. key can be mandated by using **configure --withkeyfile**.

By default, **mauth** is located in the install bin directory. If an alternate name or alternate file location is desired, this can be specified by setting the **AUTHCMD** attribute of the [CLIENTCFG](#page-497-2) parameter within the moab.cfg file as in the following example.

CLIENTCFG AUTHCMD=/opt/sbin/mauth

## **E.2.1.1 Configuring Peer-Specific Secret Keys**

Peer-specific secret keys can be specified using the [CLIENTCFG](#page-497-2) parameter. This key information must be kept secret and consequently can only be specified in the moab-private.cfg file. With regard to security, there are two key attributes that can be set. Other resource managers or clients such as Gold or a SLURM/Wiki interface can also use the attributes to configure their authentication algorithms. The default, unless otherwise stated, is always **DES**. These attributes are listed in the table below:

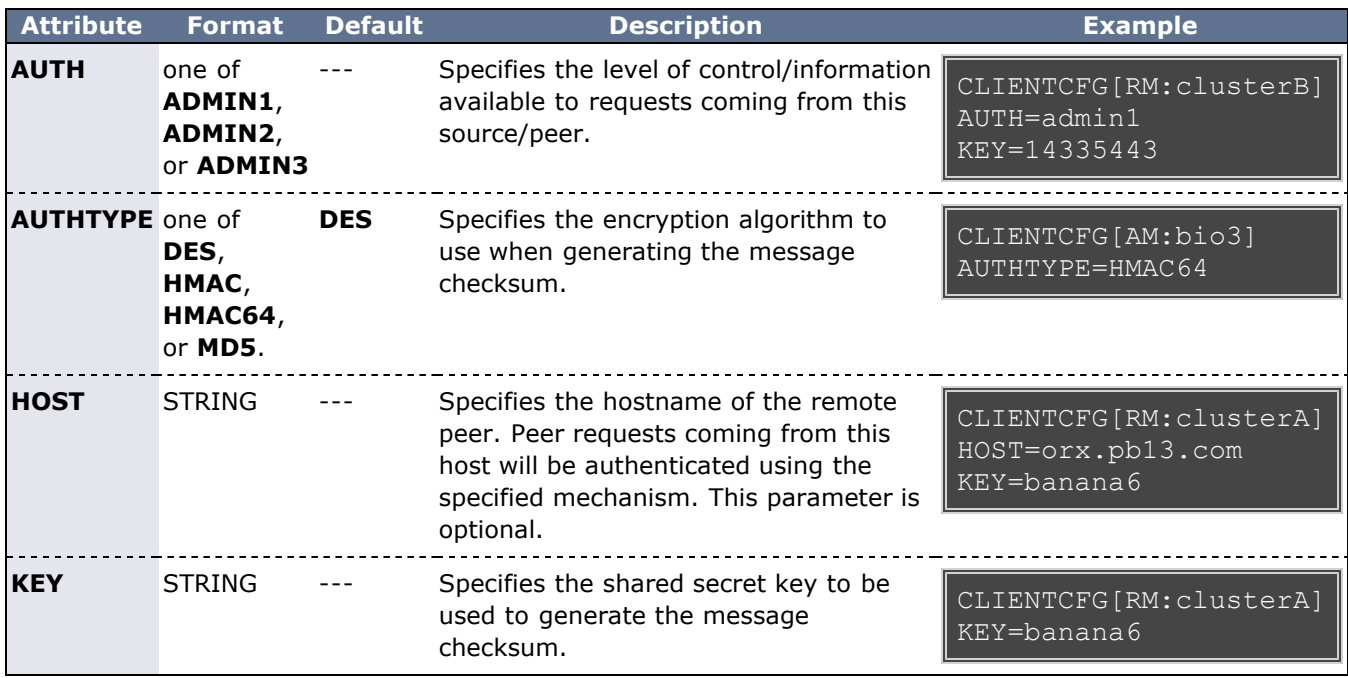

The **CLIENTCFG** parameter takes a string index indicating which peer service will use the specified attributes. In most cases, this string is simply the defined name of the peer service. However, for the special cases of resource and allocation managers, the peer name should be prepended with the prefix **RM:** or **AM:** respectively, as in CLIENTCFG[AM:bank] or CLIENTCFG[RM:devcluster].

The first character of any secret key can be viewed by trusted administrators using specific diagnostic commands to analyze Moab interfaces. If needed, increase the length of the secret keys to maintain the desired security level.

## <span id="page-486-0"></span>**E.2.2 Munge Authentication**

Moab also integrates with **MUNGE**, an open source authentication service created by Lawrence Livermore National Laboratory (http://home.gna.org/munge/). **MUNGE** works with Moab to authenticate user credentials being passed between the Moab client and the Moab server or from Moab server to Moab server.

To set up **MUNGE** in a cluster or grid, download and install **MUNGE** on every node in the cluster or grid by following the installation steps found at [http://home.gna.org/munge/.](http://home.gna.org/munge/) The **MUNGE** secret key must reside on each node in the cluster or grid. Before starting the Moab daemon, the **MUNGE** daemon must be running on all nodes.

To enable Moab to use **MUNGE** for authentication purposes, specify the **MUNGE** executable path in the moab.cfg file using **CLIENTCFG** and **AUTHCMD** as in the following example. The **MUNGE** executable path must reside in each client's moab.cfg file as well.

CLIENTCFG AUTHCMD=/usr/bin/munge

Moab requires that the **MUNGE** and **UNMUNGE** executable names be "munge" and "unmunge" respectively. It also assumes that the **UNMUNGE** executable resides in the same directory as the **MUNGE** executable.

## **E.2.2.1 Configuring Munge Command Options**

Moab also integrates with **MUNGE** command line options. For example, to set up Moab to use a specific socket that was created when the **MUNGE** daemon was started, use **CLIENTCFG** and **AUTHCMDOPTIONS** to specify the newly created socket. The **AUTHCMDOPTIONS** command, like **AUTHCMD**, must also reside in the client's moab.cfg file.

CLIENTCFG AUTHCMD=/usr/bin/munge<br>CLIENTCFG AUTHCMDOPTIONS="-S/va AUTHCMDOPTIONS="-S /var/run/munge/munge.socket.2"

### <span id="page-487-0"></span>**E.2.3 Server Response Control**

If a request is received that is corrupt or cannot be authenticated, Moab will report some limited information to the client indicating the source of the failure, such as "bad key," "malformed header," and so forth. In the case of highly secure environments, or to minimize the impact of sniffing or denial of service attacks, Moab can be configured to simply drop invalid requests. This is accomplished by adding the **DROPBADREQUEST** attribute to the **CLIENTCFG** parameter in the moab-private.cfg file as in the following example:

CLIENTCFG[DEFAULT] DROPBADREQUEST=TRUE

## <span id="page-487-1"></span>**E.2.4 Interface Development Notes**

Sample checksum generation algorithm code can be found in the [Socket Protocol Description](#page-781-0) document.

## <span id="page-487-2"></span>**E.3 Host Security for Compute Resources**

Host level security can vary widely from one site to another with everything from pure on-your-honor based clusters to complete encrypted VLAN based network security and government approved per job scrubbing procedures being used. The following documentation describes some best practices in use throughout the industry.

## <span id="page-487-3"></span>**E.3.1 Minimal Host Security Enforcement**

For minimal host security, no additional configuration is required.

## <span id="page-487-4"></span>**E.3.2 Medium Host Security Enforcement**

- Login Access
	- **PAM** Enable/disable access by modifying /etc/security/access.conf.
- Processes
	- Kill all processes associated with job user (dedicated).
	- Kill all processes associated with job session (dedicated/shared). Use **ps -ju** or **ps -js**
		- **<SESSID>**.
- IPC (Inter-Process Communication)
	- Remove shared memory, semaphores, and message queues (use **ipcs**/**ipcrm**).
	- Remove named pipes.
- Network/Global Filesystem Access
	- Explicitly unmount user home and global file systems.
- Local Temporary Filesystems
- Where possible, mount local file systems read-only.
- Clear /tmp, /scratch and other publicly available local file systems.
- Remove user files with **shred**; shred is a Linux command that first overwrites files completely before removing them, preventing remnant data from surviving on the hard drive.

### <span id="page-488-0"></span>**E.3.3 Strict Host Security Enforcement**

- VLAN creation
- Host rebuild
	- U.S Dept of Energy Disk/File Sanitization ([SCRUB\)](http://www.doecirc.energy.gov/documents/CIRC-2325-Sanitizing-Disks.pdf)
	- o U.S Dept of Defense Scrubbing [Software](http://www.dss.mil/isp/fac_clear/download_nispom.html) (DOD-5520)

#### <span id="page-488-1"></span>**E.4 Moab Access Portal Security Overview**

The Moab Access Portal (MAP) security model is composed of several different components. First, users will use a Web browser to log in and interact with the Web server running MAP. This communication can be encrypted using industry standard SSL to protect usernames/passwords and other sensitive information that may be accessed by the user. (Instructions on how to set up SSL connections with popular Web servers and servlet engines are readily available on the Internet. A guide for setting up SSL with Apache is available in the [MAP documentation](http://www.adaptivecomputing.com/resources/docs/map/1.6tomcatinstall.php#ssl).)

When a user logs in via their Web browser, the JSP interface passes this request to a back-end Java infrastructure that then uses an encrypted SSH connection to authenticate the user's credentials at the cluster/grid head node. After the credentials are authenticated and the SSH connection established, further communication between MAP and the cluster/grid head node occurs over the encrypted SSH connection. These three components provide an end-to-end security solution for Web-based job submission and workload management.

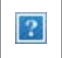

# <span id="page-489-0"></span>**Appendix F: Moab Parameters**

See the [Parameters Overview](#page-42-0) in the Moab Admin Manual for further information about specifying parameters.

Index: [A](#page-489-1) [B](#page-493-0) [C](#page-495-0) [D](#page-499-0) [E](#page-505-0) [F](#page-507-0) [G](#page-515-1) [H](#page-516-1) [I](#page-517-0) [J](#page-519-0) [K](#page-527-0) [L](#page-527-0) [M](#page-530-2) [N](#page-533-0) [O](#page-542-0) [P](#page-542-1) [Q](#page-545-0) [R](#page-548-0) [S](#page-554-0) [T](#page-566-0) [U](#page-569-0) [V](#page-574-0) [W](#page-577-0) [X](#page-578-0) [Y](#page-578-1) [Z](#page-578-1)

<span id="page-489-1"></span>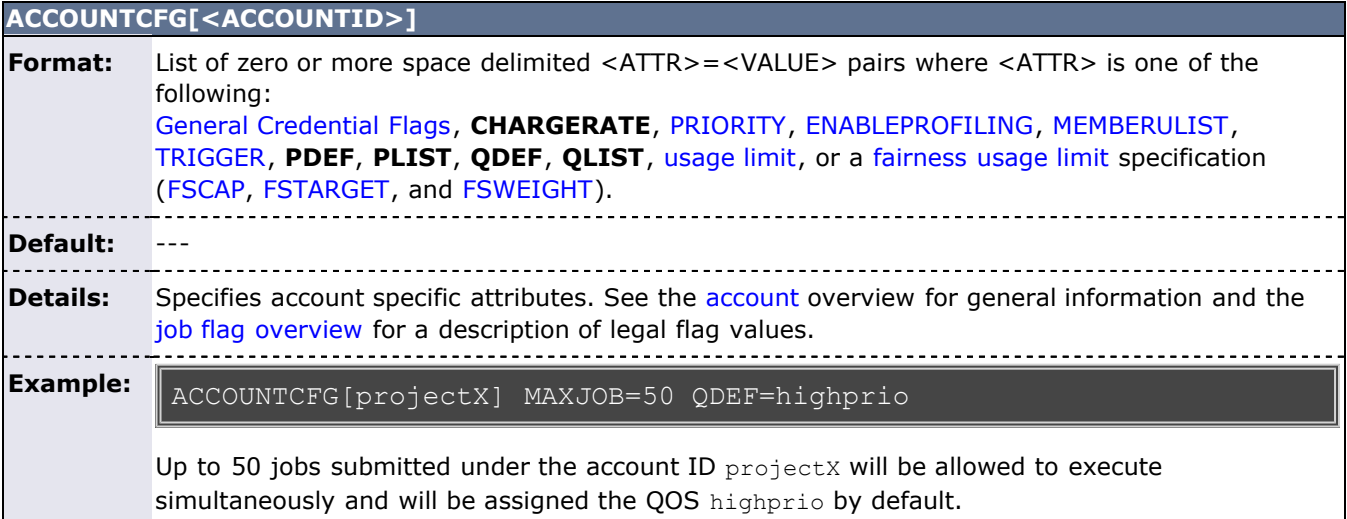

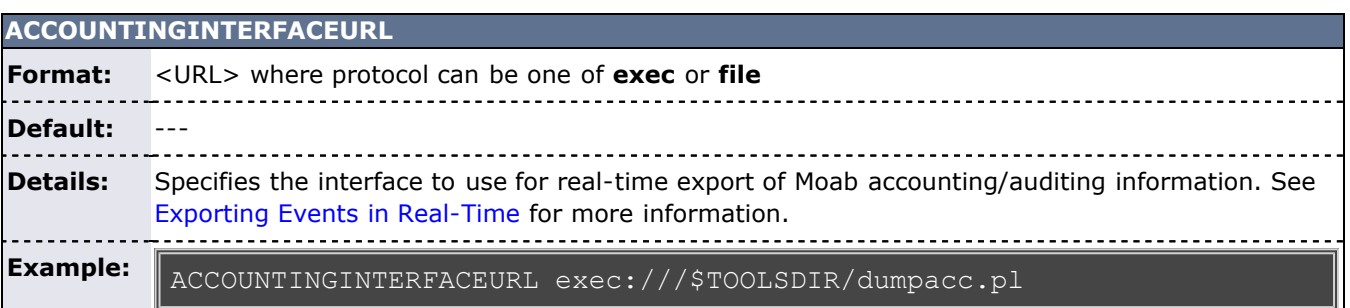

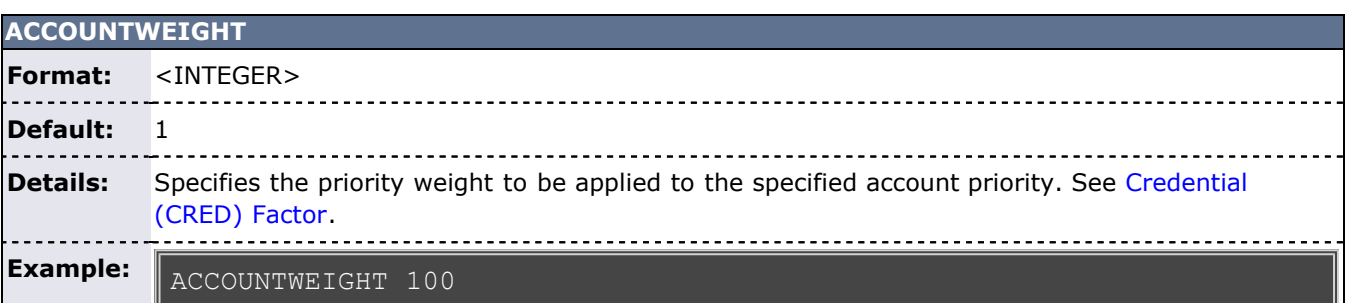

## **ADMIN1, ADMIN2, ADMIN3**

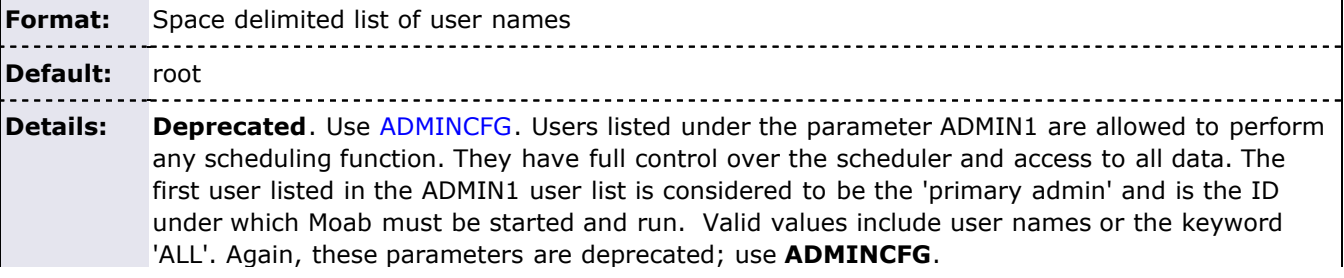

-----------**Example:**

ADMIN1 moabuser steve scott jenny

All users listed have full access to Moab control commands and Moab data. Moab must be started by and run under the 'moabuser' user id since moabuser is the primary admin.

<span id="page-490-0"></span>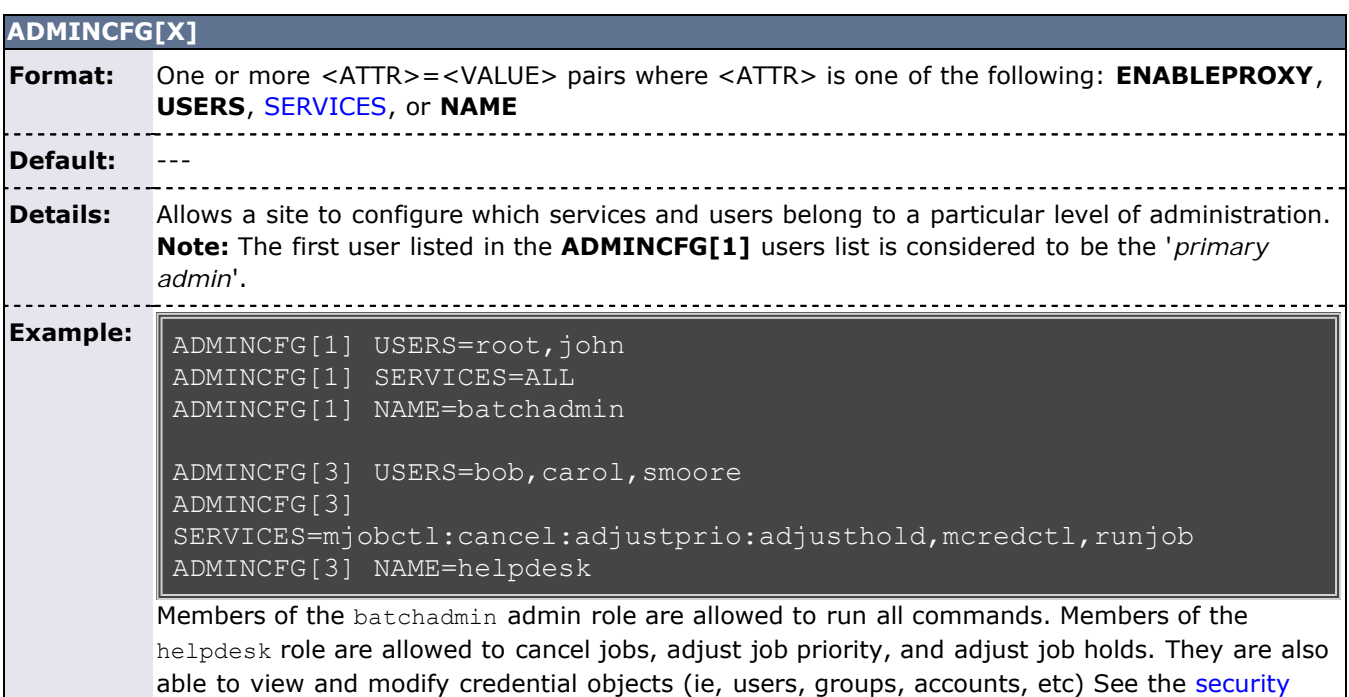

[overview](#page-483-2) for more details.

<span id="page-490-1"></span>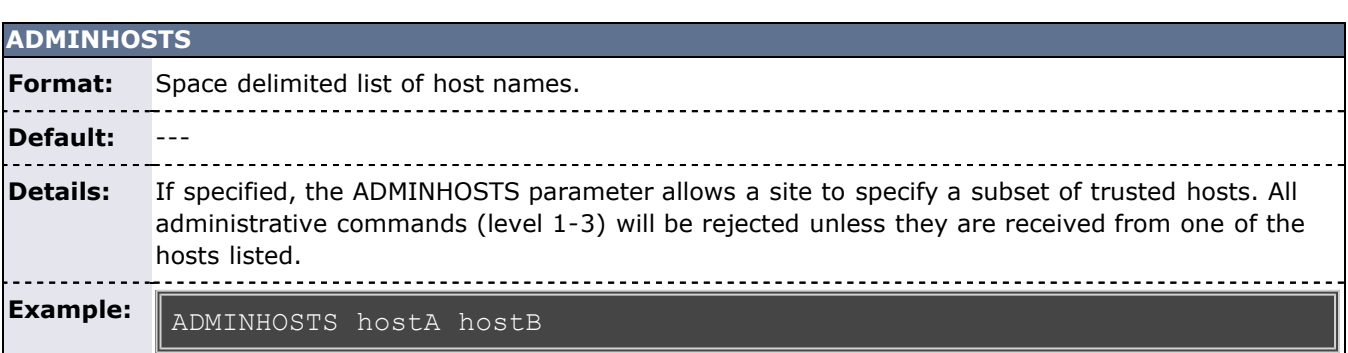

<span id="page-490-2"></span>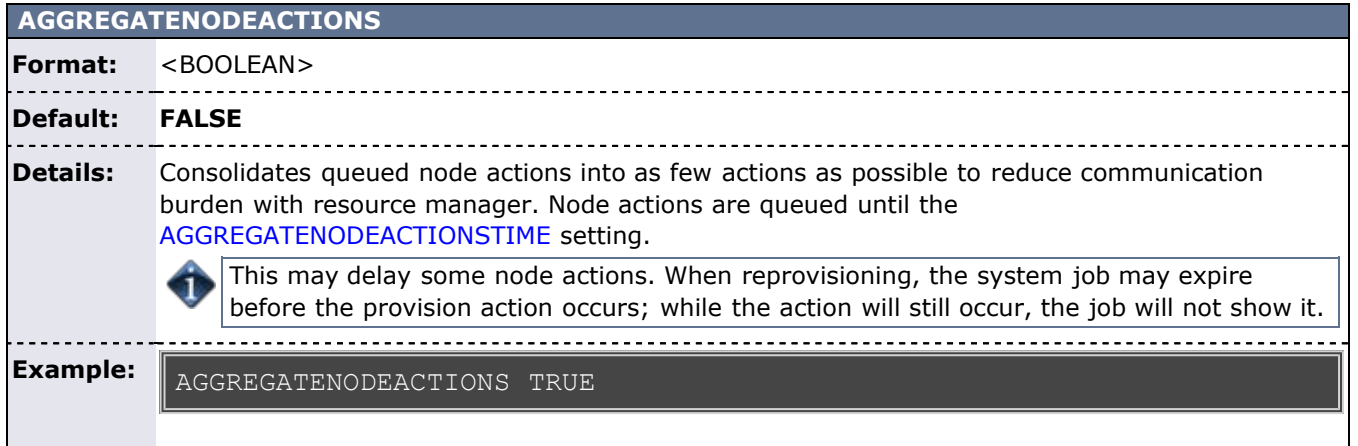

Queues node actions together when possible.

<span id="page-491-0"></span>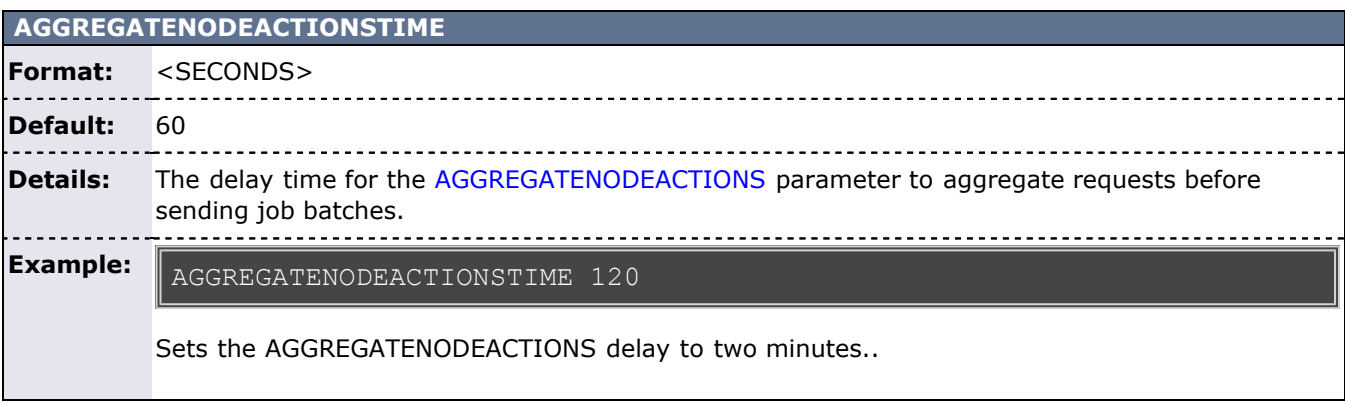

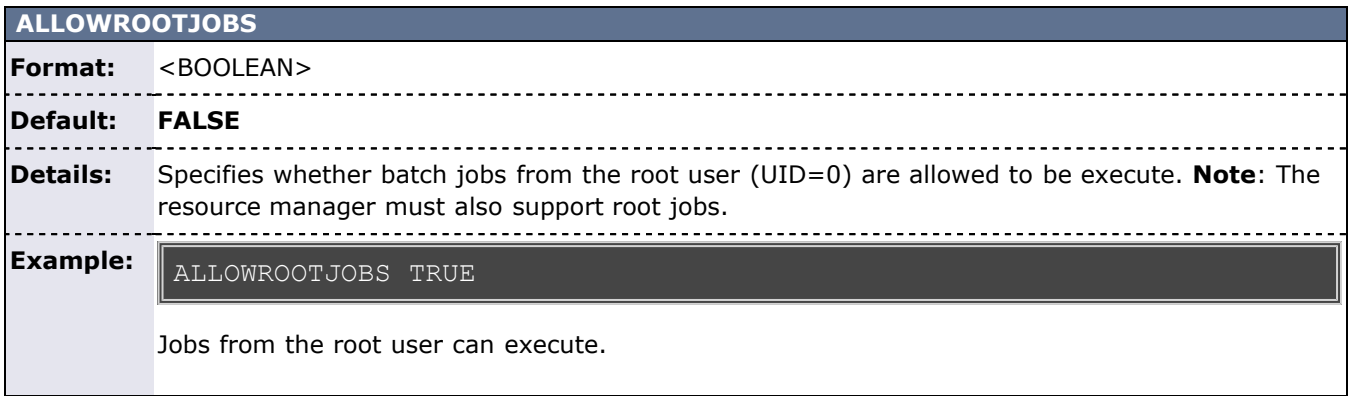

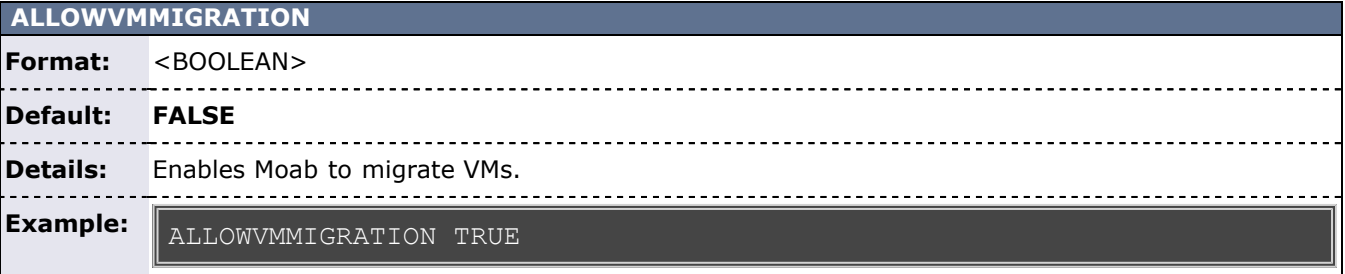

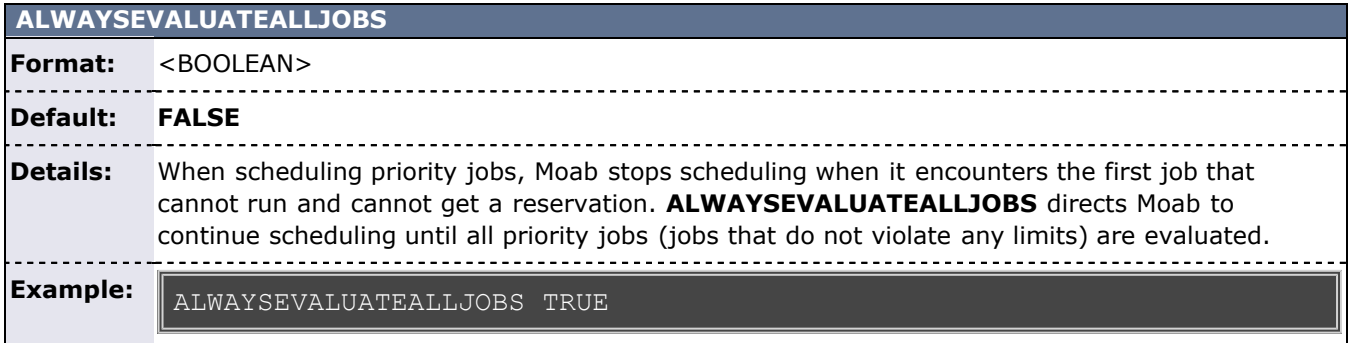

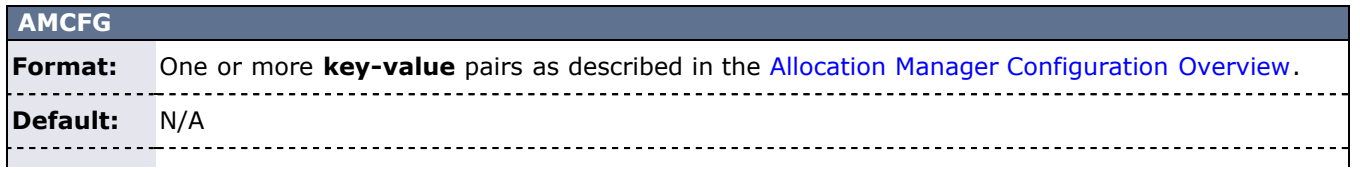

**Details:** Specifies the interface and policy configuration for the scheduler-allocation manager interface. Described in detail in the [Allocation Manager Configuration Overview](#page-133-0). **Example:** AMCFG[bank] SERVER=gold://master.ufl.edu JOBFAILUREACTION=IGNORE TIMEOUT=15

### **APPLICATIONLIST**

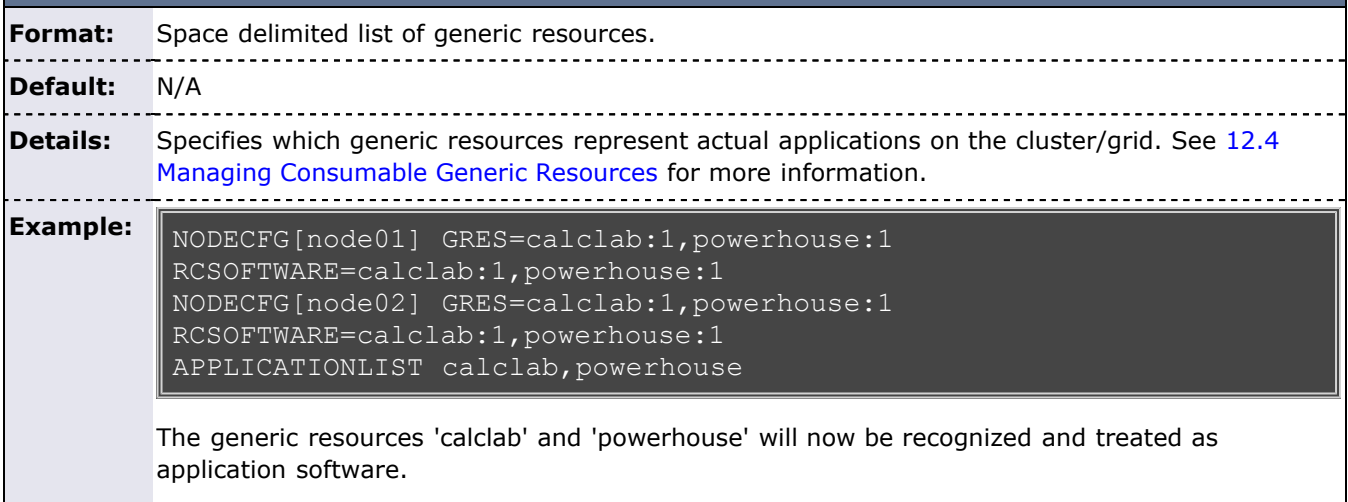

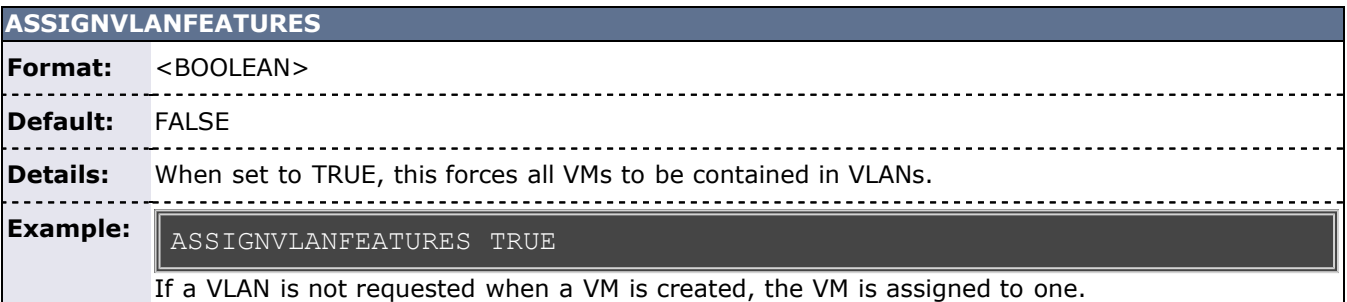

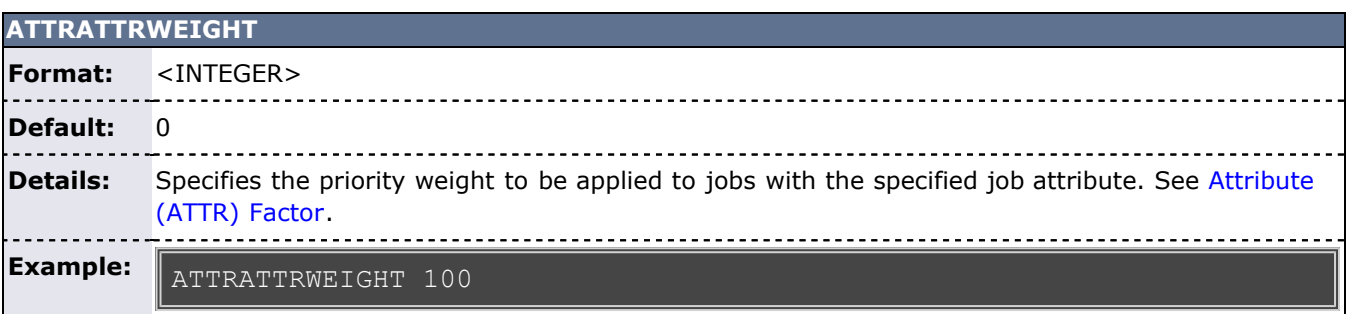

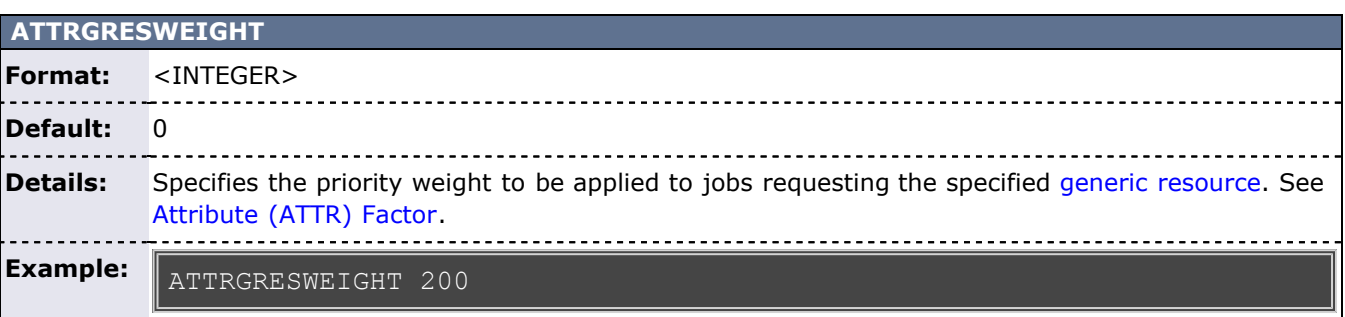

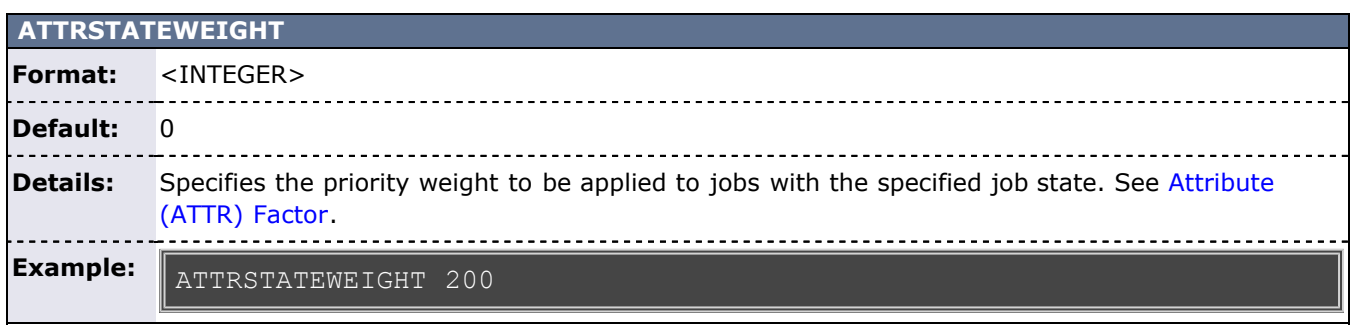

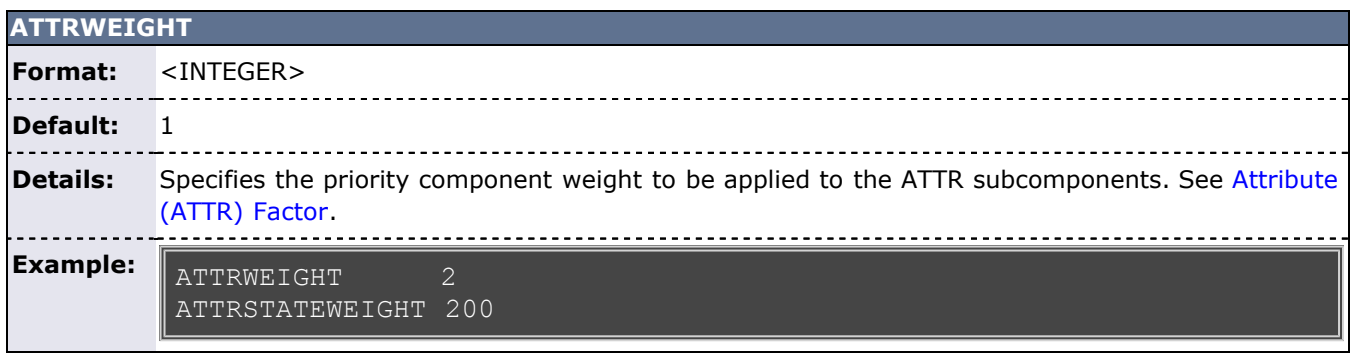

<span id="page-493-0"></span>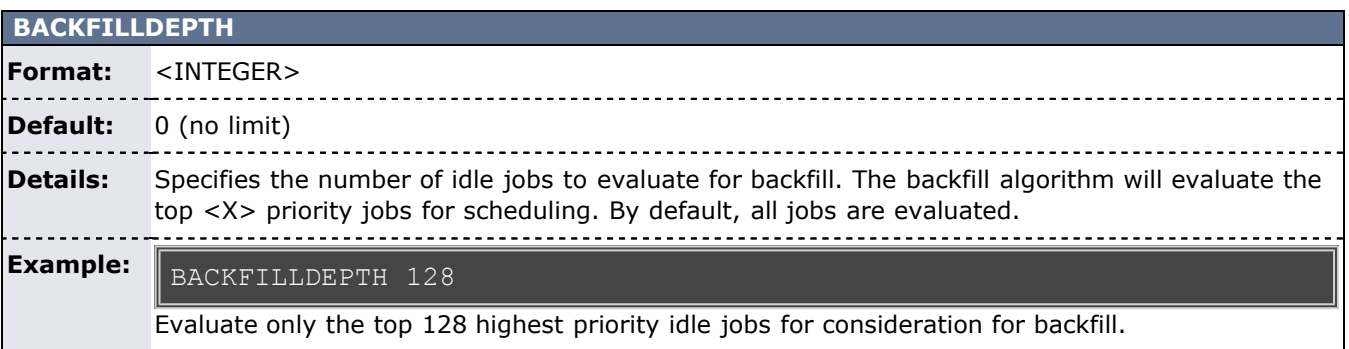

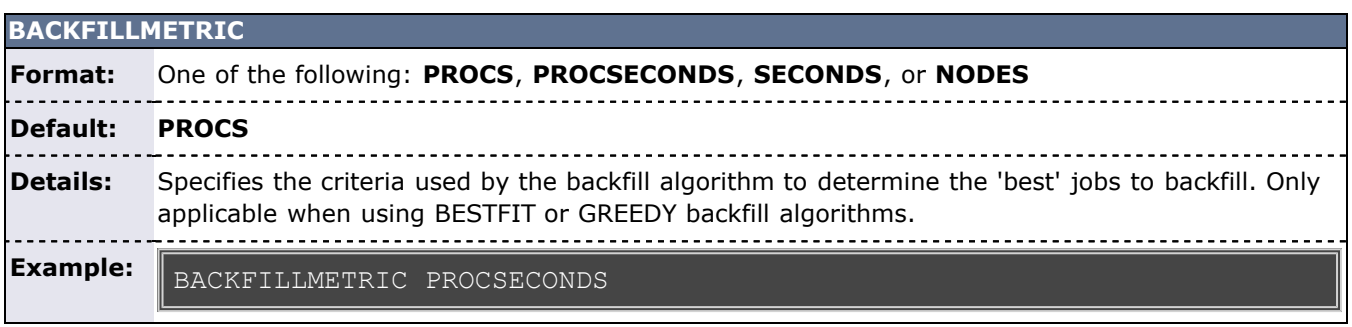

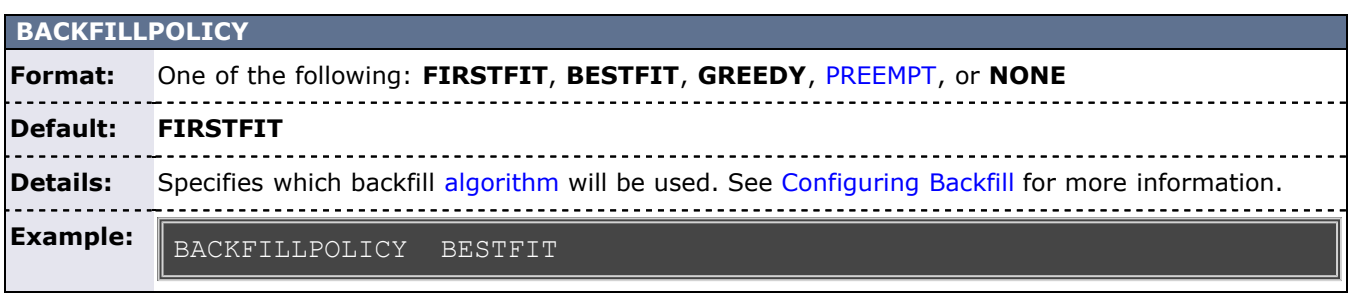

**BFCHUNKDURATION**

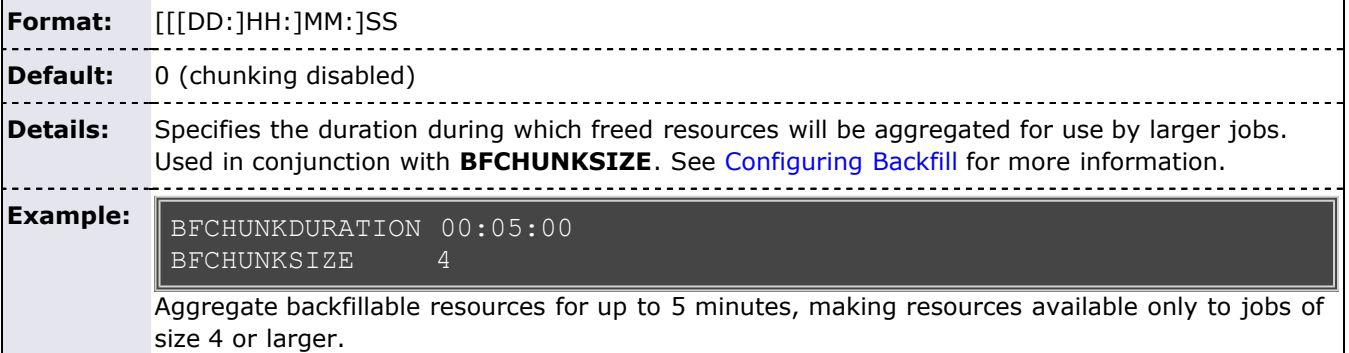

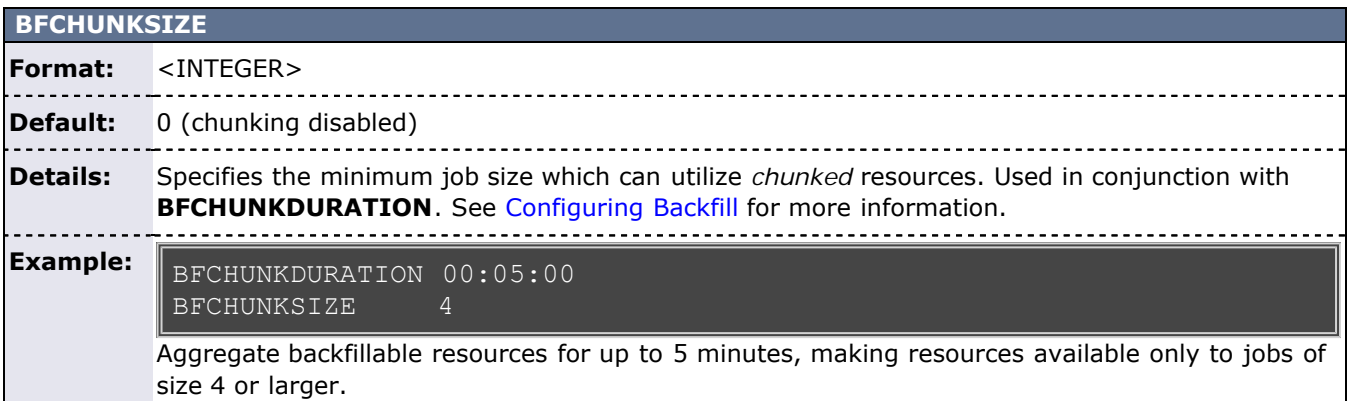

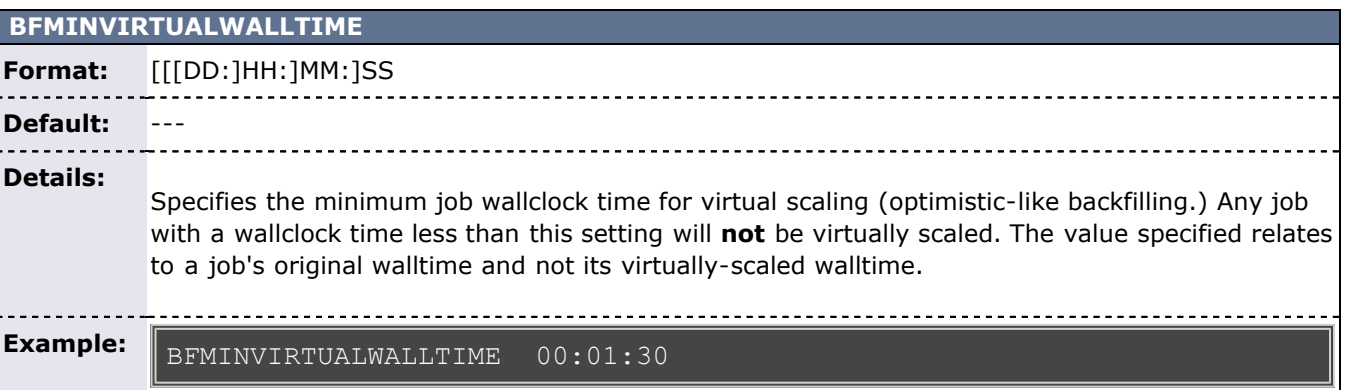

# **BFPRIORITYPOLICY Format:** One of **RANDOM**, **DURATION**, or **HWDURATION Default:** --- **Details:** Specifies policy to use when prioritizing backfill jobs for [preemption](#page-204-0) **Example:** BFPRIORITYPOLICY DURATIONUse length of job in determining which backfill job to preempt.

### **BFVIRTUALWALLTIMECONFLICTPOLICY**

**Format:** One of the following: **PREEMPT** \_\_\_\_\_\_\_\_\_\_\_\_\_\_\_\_\_\_\_\_

<u>----------</u>-

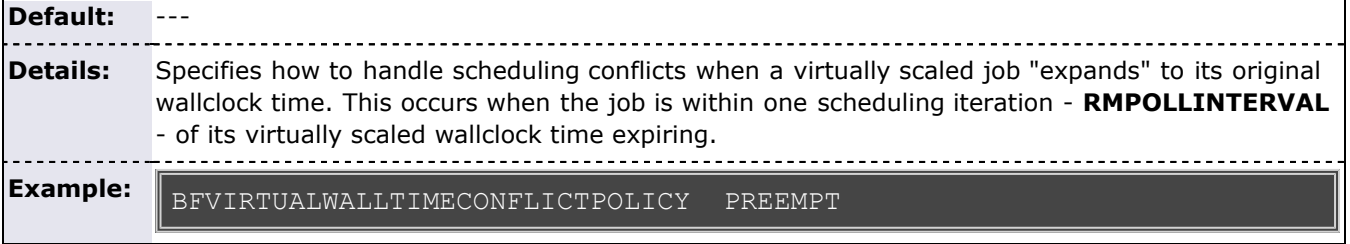

# **BFVIRTUALWALLTIMESCALINGFACTOR**

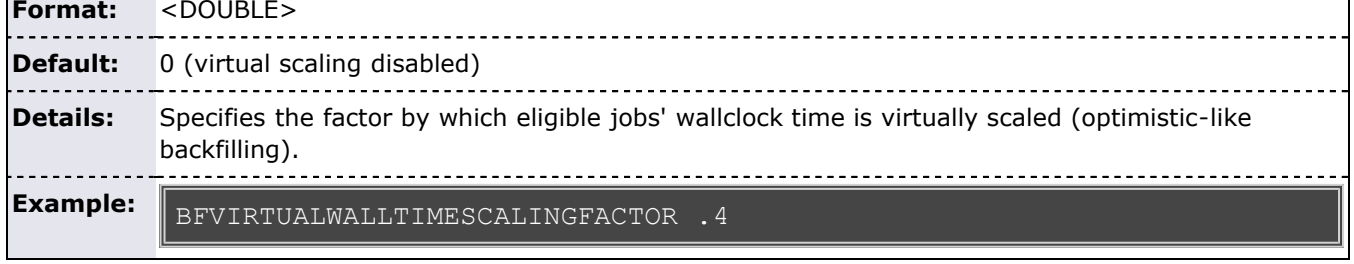

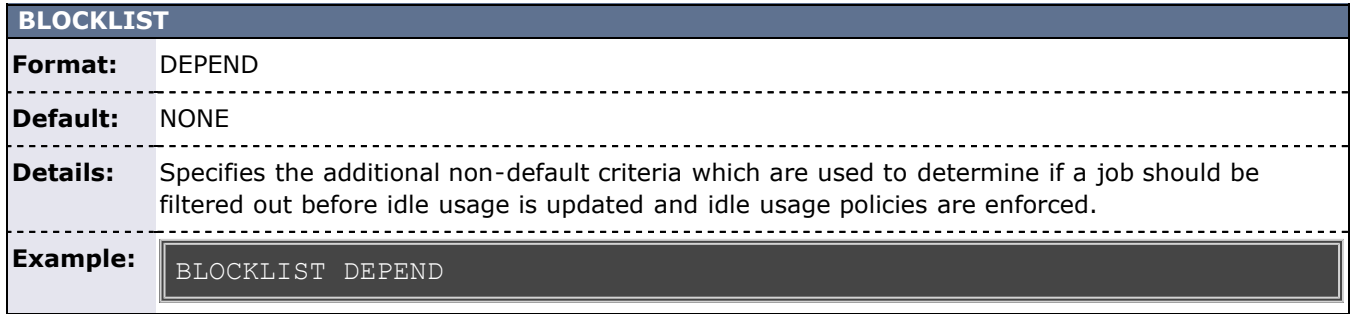

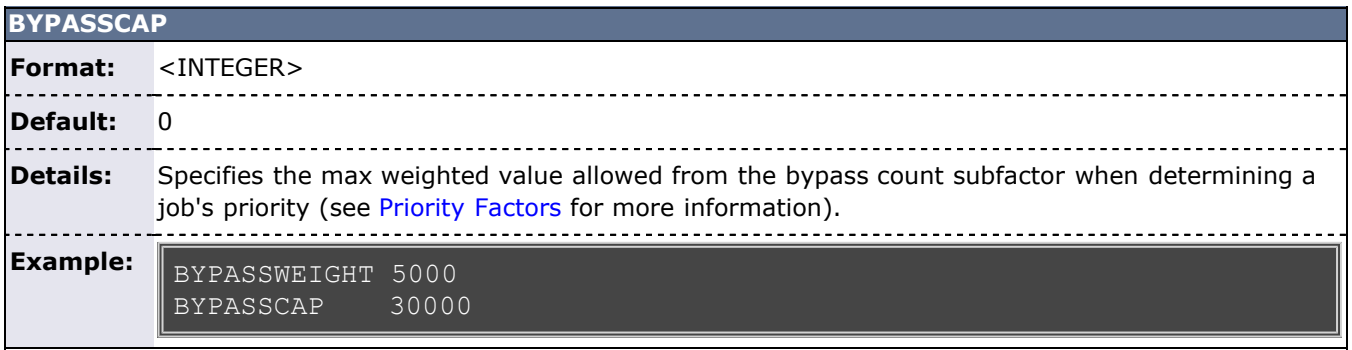

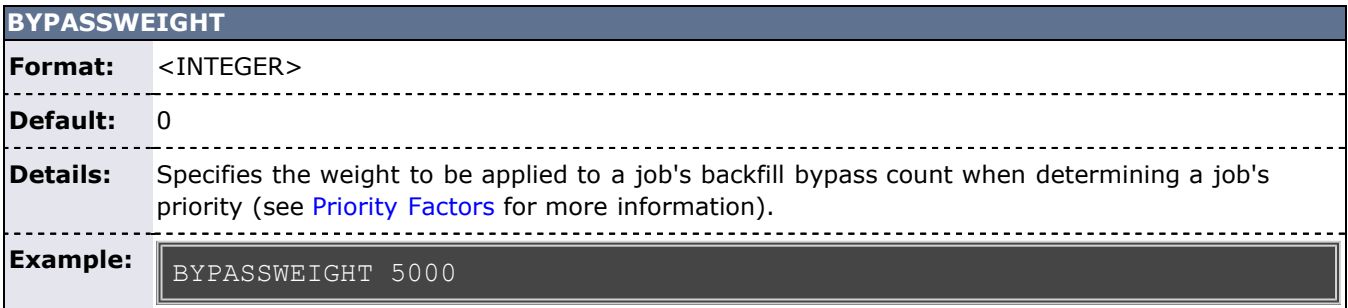

<span id="page-495-0"></span>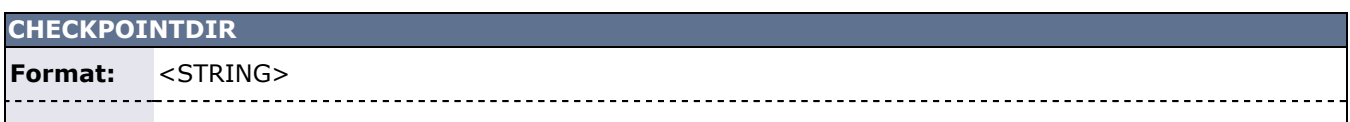

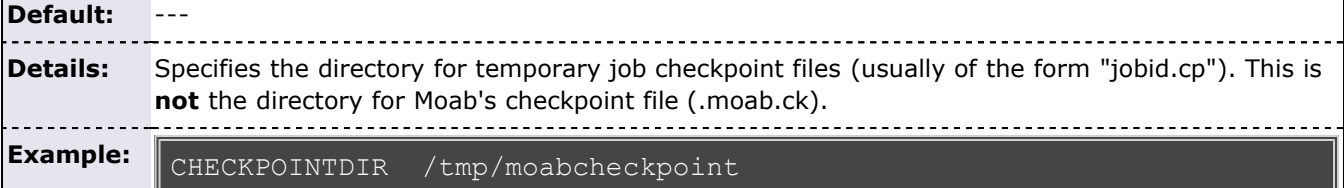

. . . . . . . . . . .

#### **CHECKPOINTEXPIRATIONTIME**

**Format:** [[[DD:]HH:]MM:]SS or UNLIMITED

**Default:** 3,000,000 seconds

 $\sim$   $\sim$   $\sim$ **Details:** Specifies how 'stale' checkpoint data can be before it is ignored and purged.

---------------------------

 $- - - - - - - - -$ **Example:**

. . .

CHECKPOINTEXPIRATIONTIME 1:00:00:00

Expire checkpoint data which has been stale for over one day.

### **CHECKPOINTFILE**

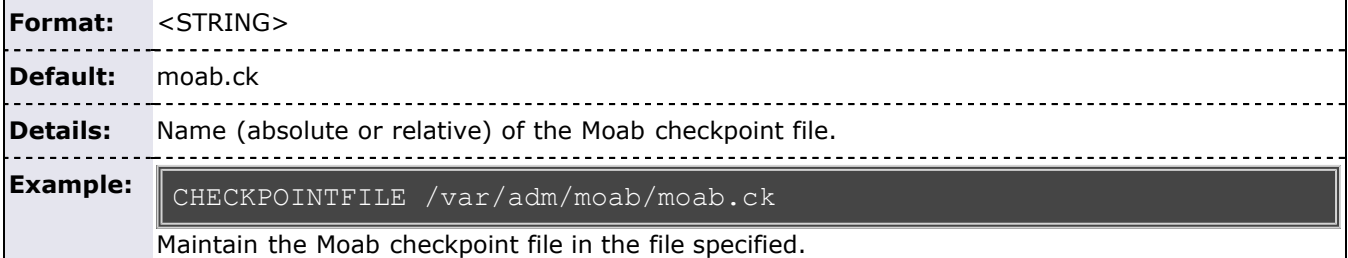

#### **CHECKPOINTINTERVAL**

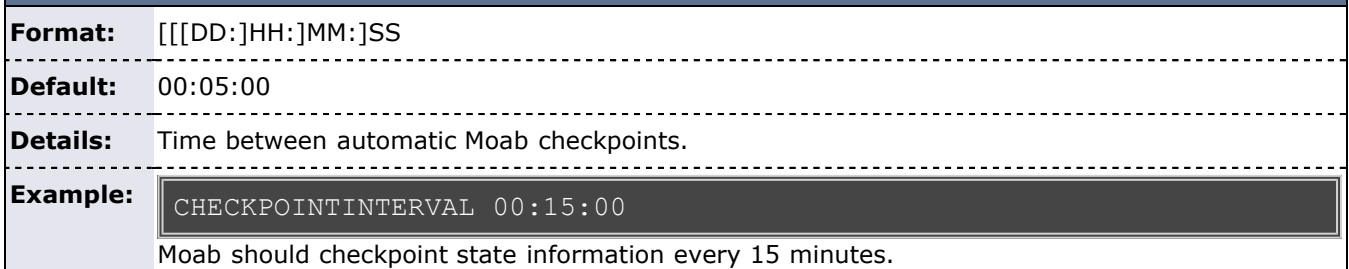

<span id="page-496-0"></span>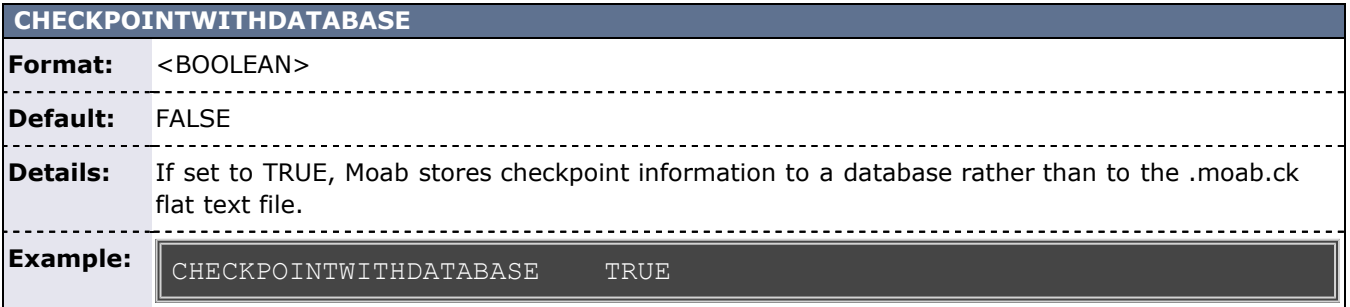

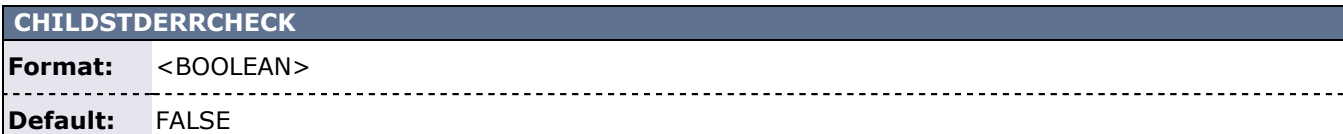

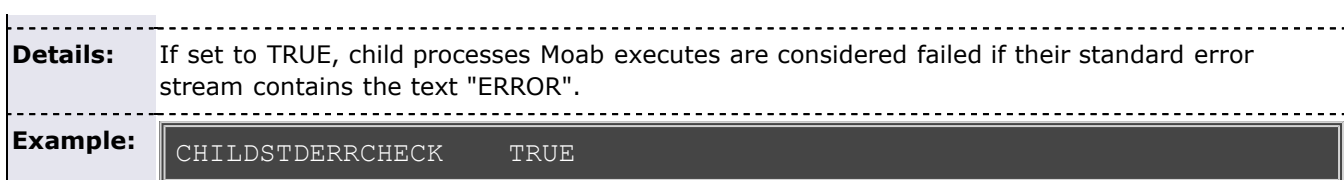

## <span id="page-497-0"></span>**CLASSCFG[<CLASSID>]**

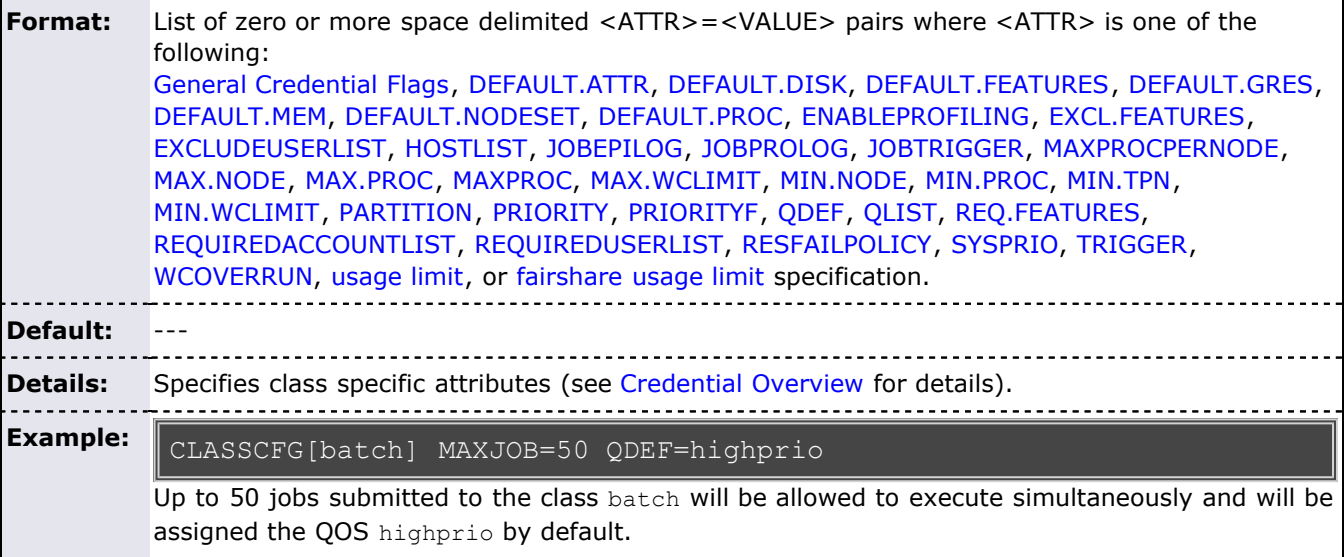

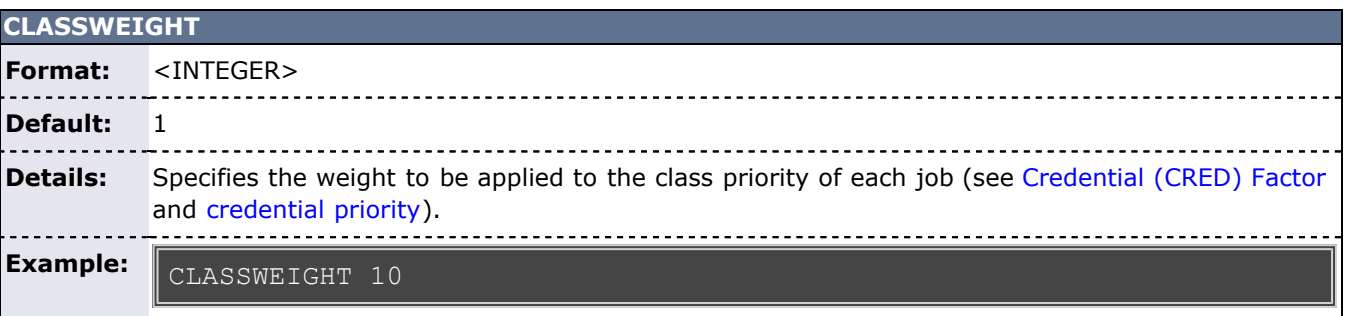

## <span id="page-497-2"></span>**CLIENTCFG[<X>]**

<span id="page-497-1"></span>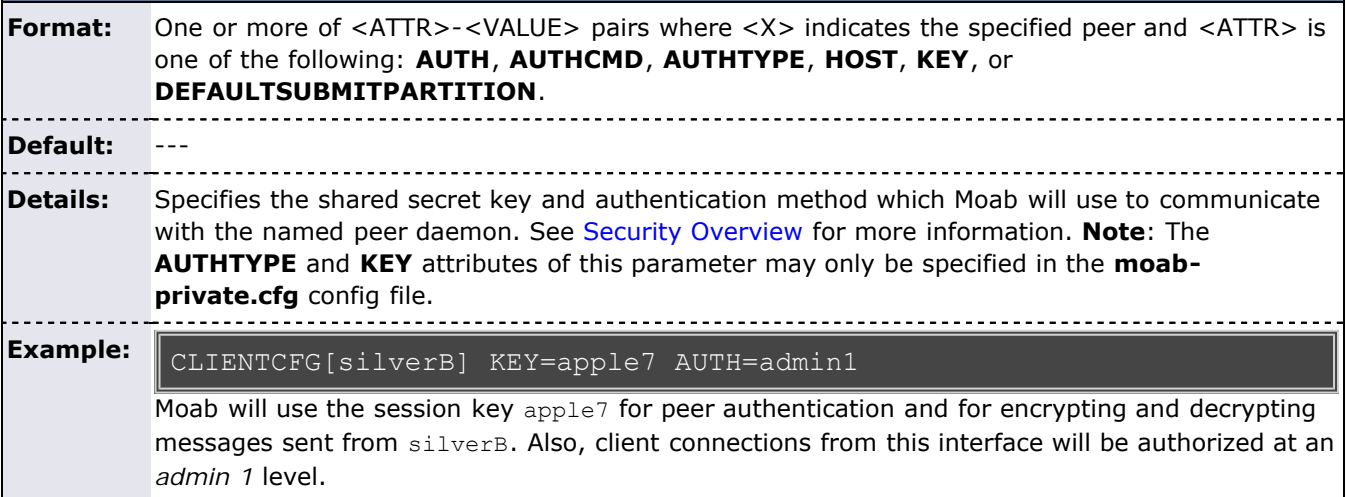

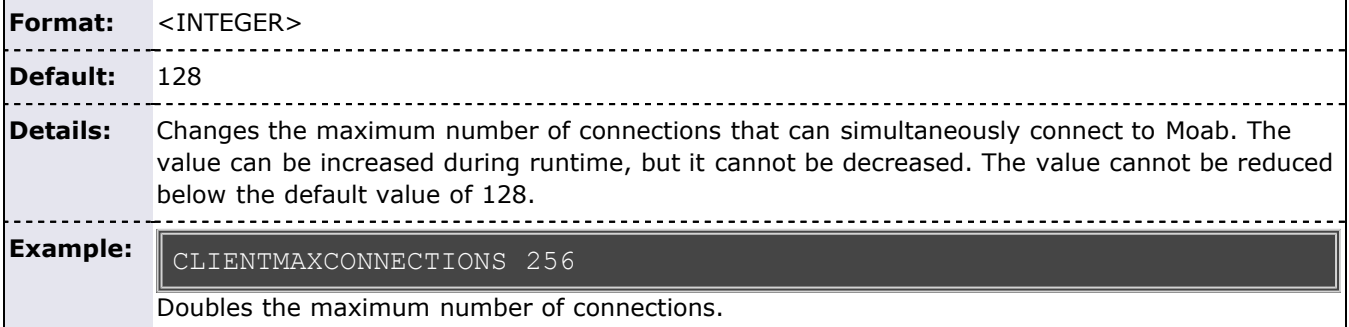

## **CLIENTMAXPRIMARYRETRY**

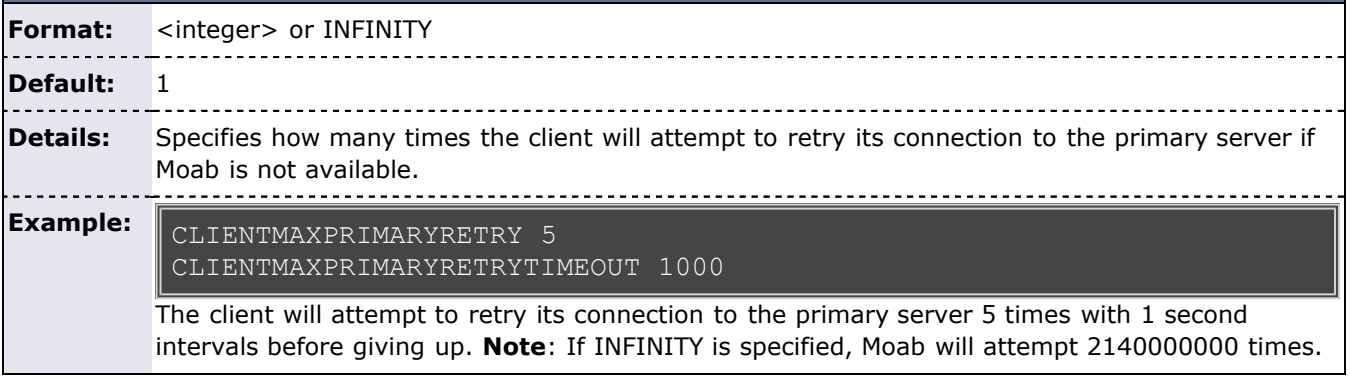

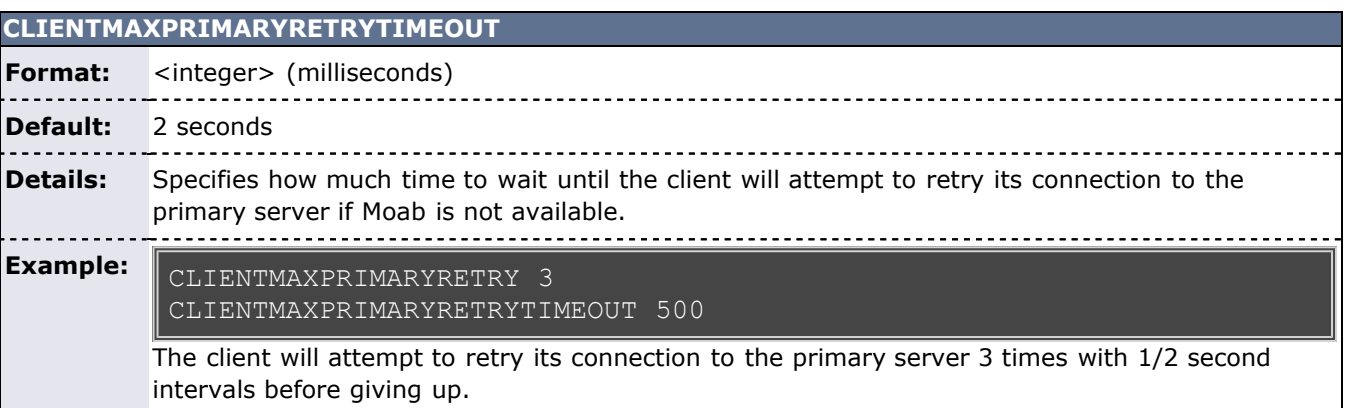

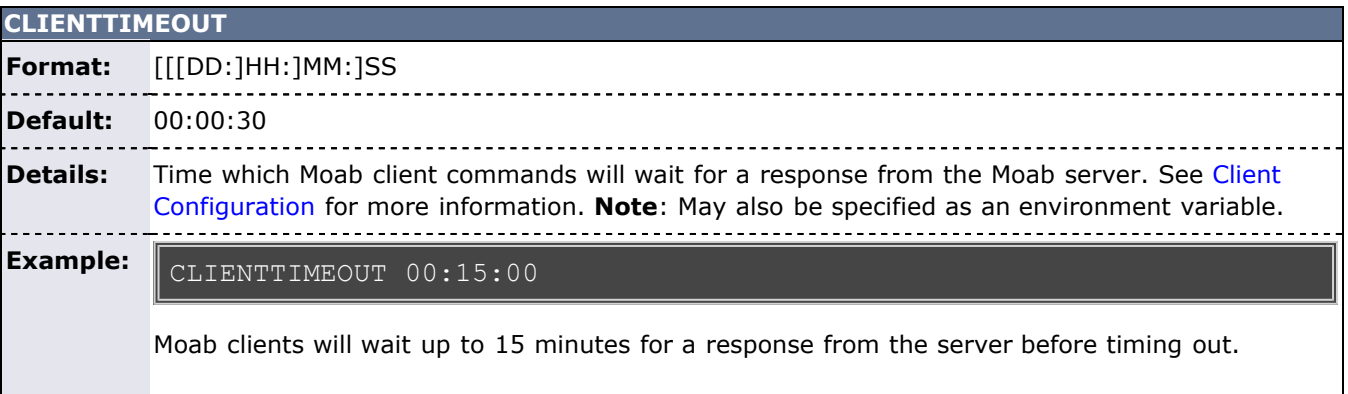

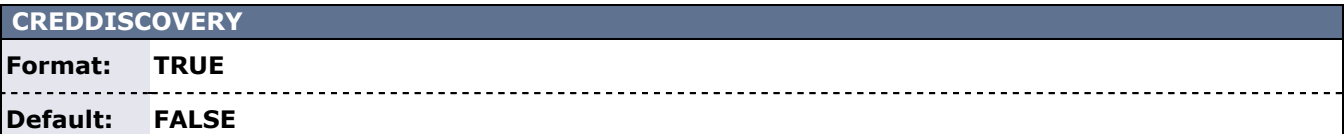

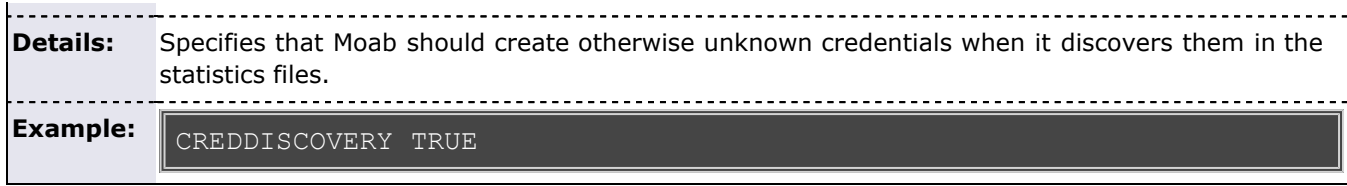

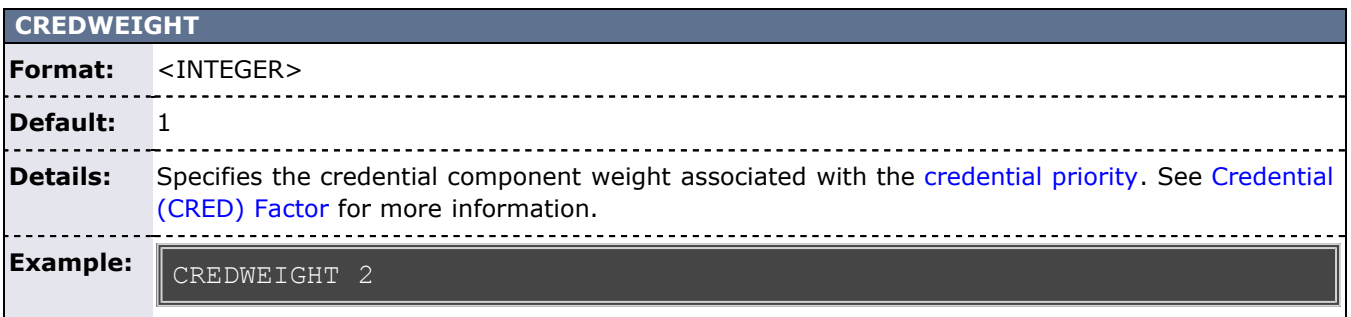

<span id="page-499-0"></span>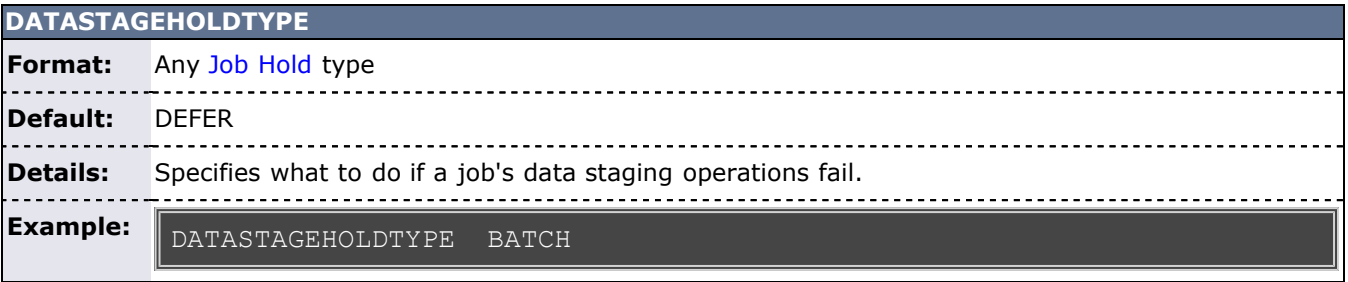

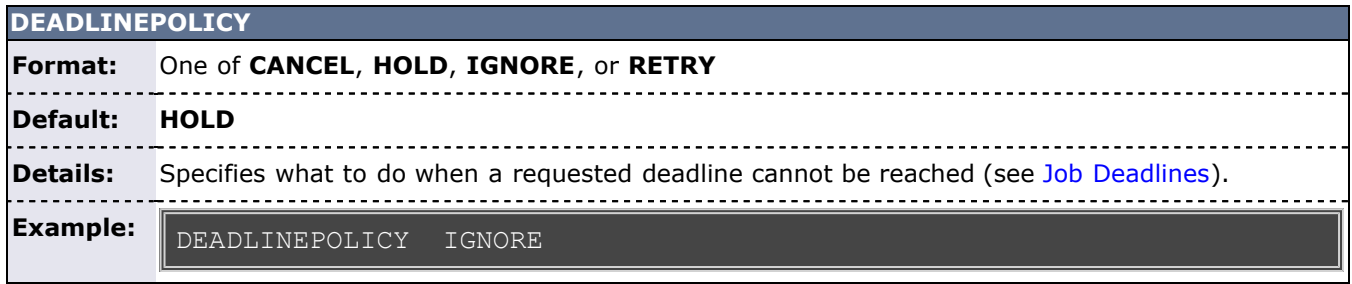

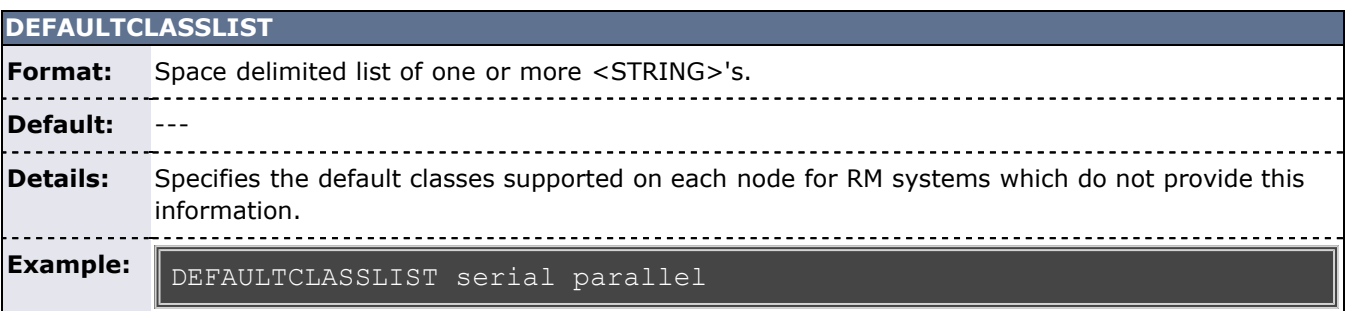

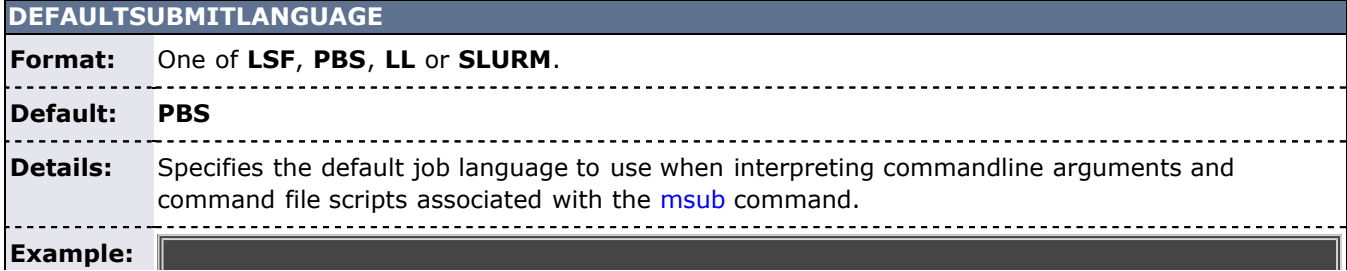

DEFAULTSUBMITLANGUAGE LSF

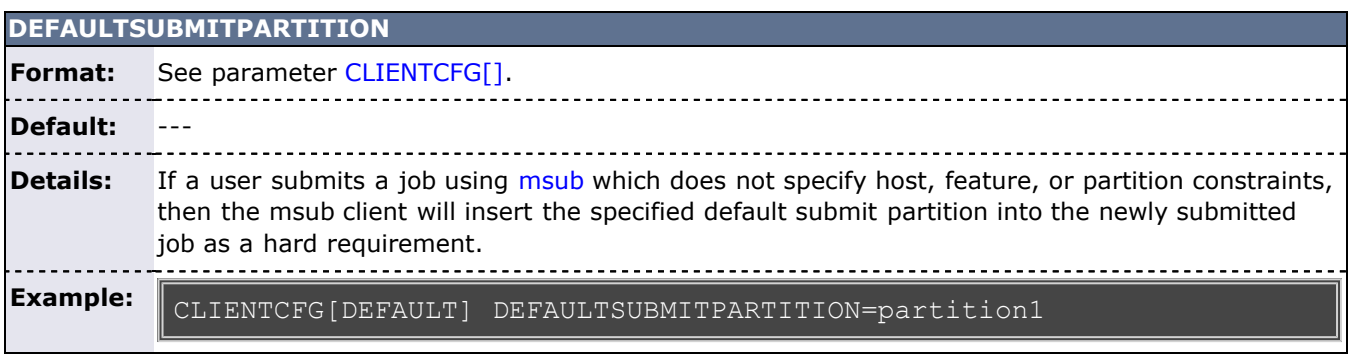

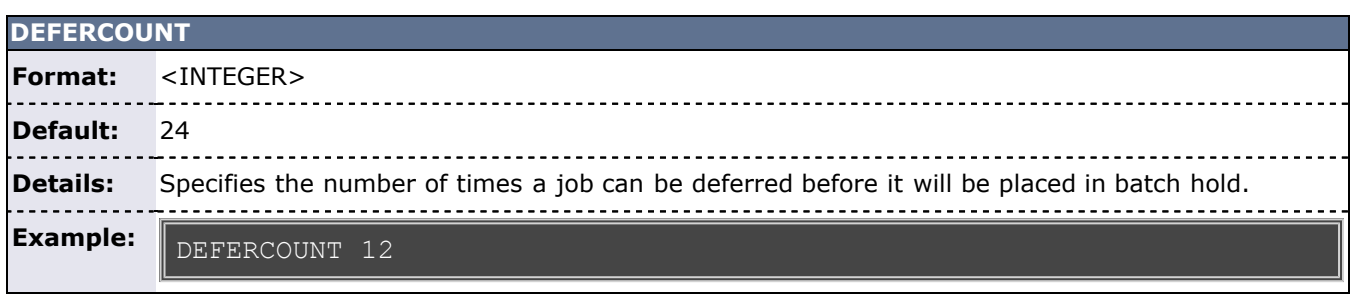

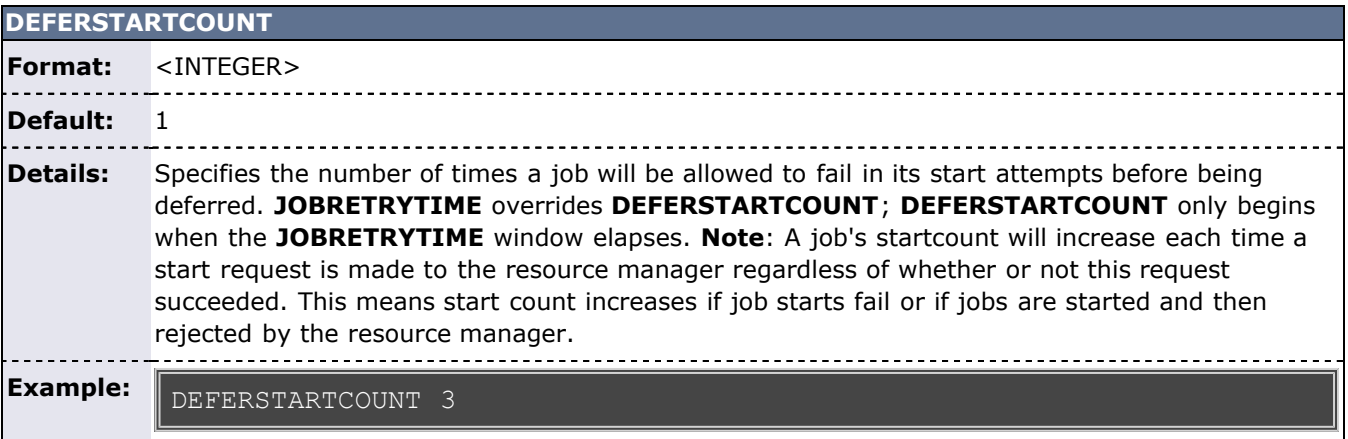

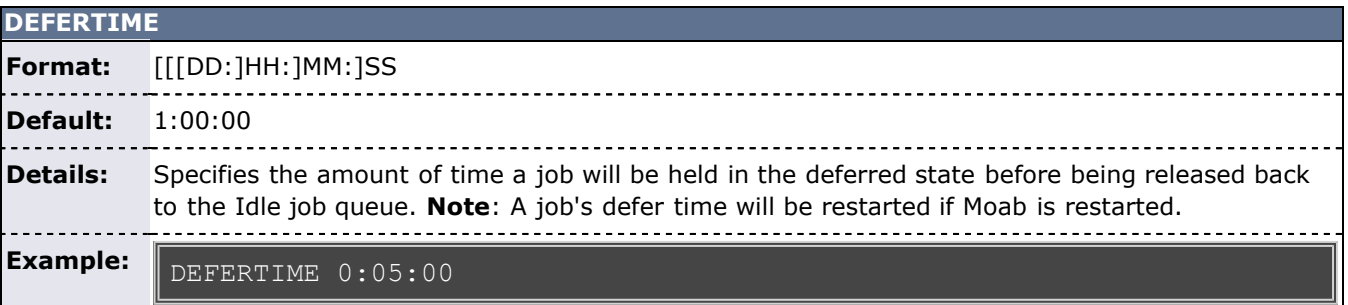

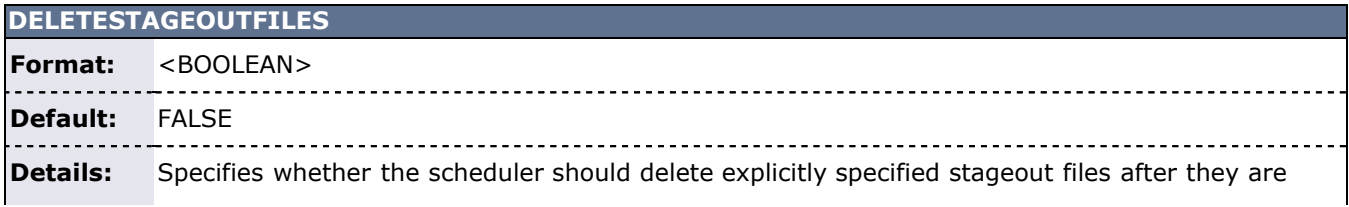

successfully staged. By default, such files are not deleted but are left on the nodes where the job ran. 

**Example:** DELETESTAGEOUTFILES TRUE

Example of an explicit stageout request

msub x=MSTAGEOUT:ssh://source node/tmp/file,file:///results folder job.cmd

With this parameter set to true, /tmp/file on source node is deleted after it is copied to the specified destination (file:///results\_folder). If the parameter is not set, or if it is set to false, /tmp/file remains on source\_node after the job terminates.

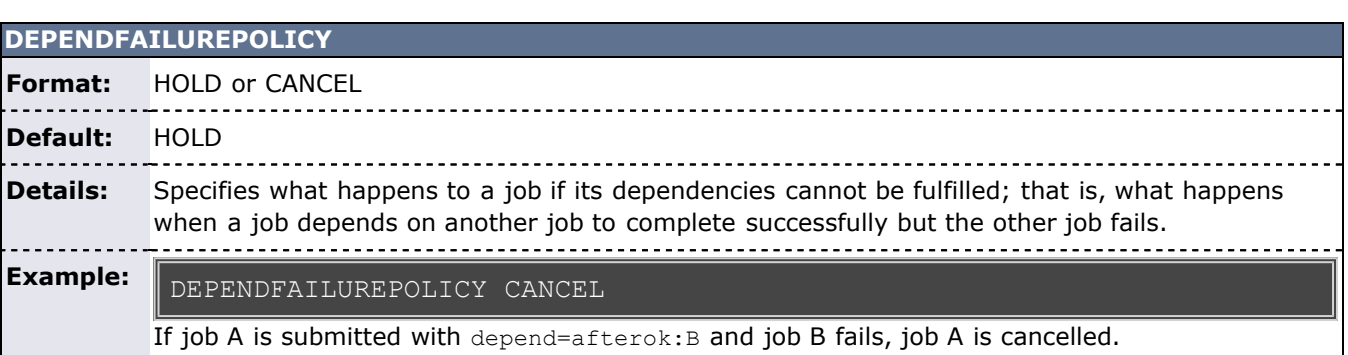

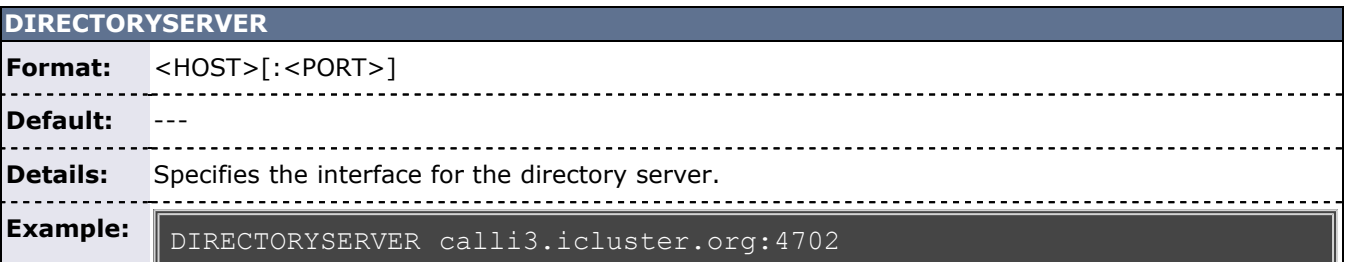

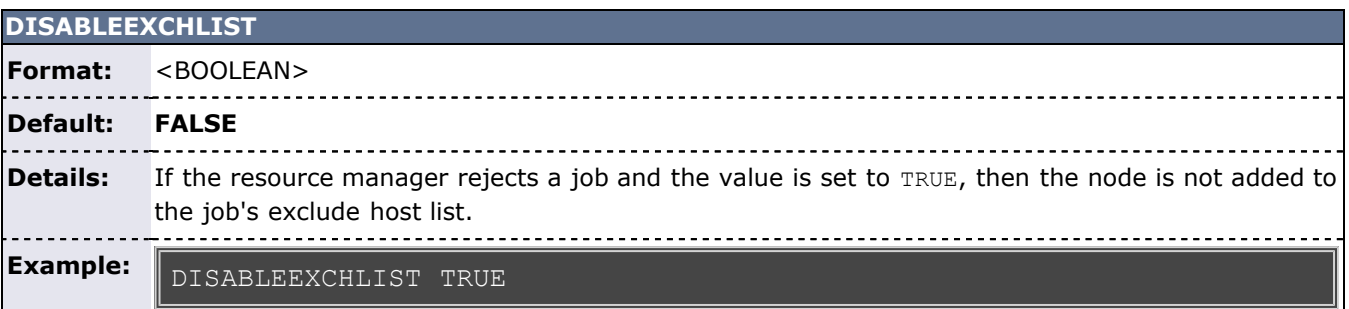

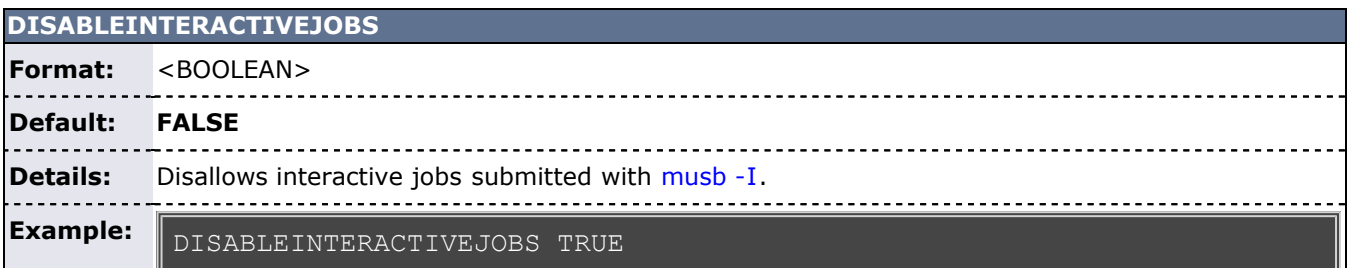

**Note**: It is possible for users to submit interactive jobs directly to a resource manager, which can bypass the DISABLEINTERACTIVEJOBS parameter. However, some resource managers (such as TORQUE) will check with Moab before allowing an interactive job.

#### **DISABLEREGEXCACHING**

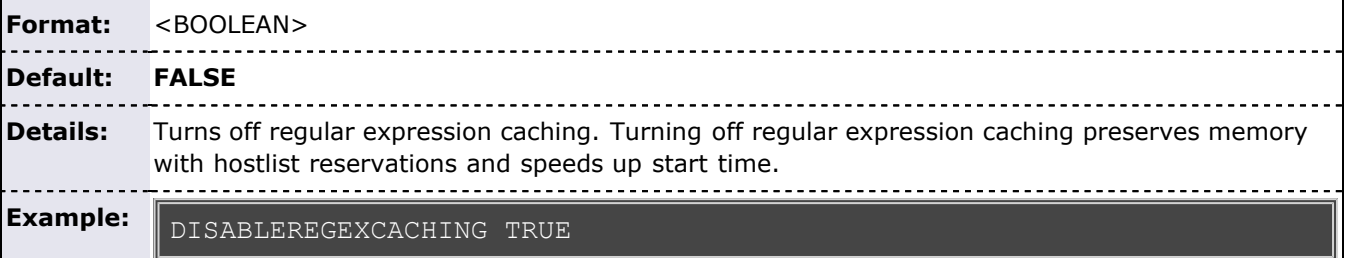

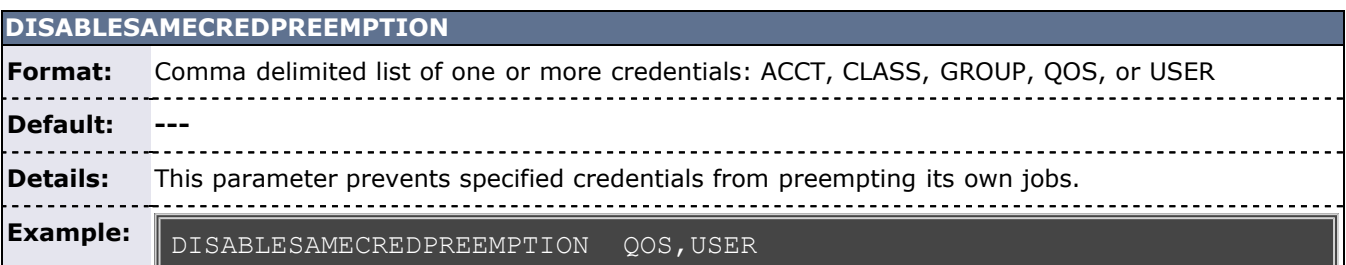

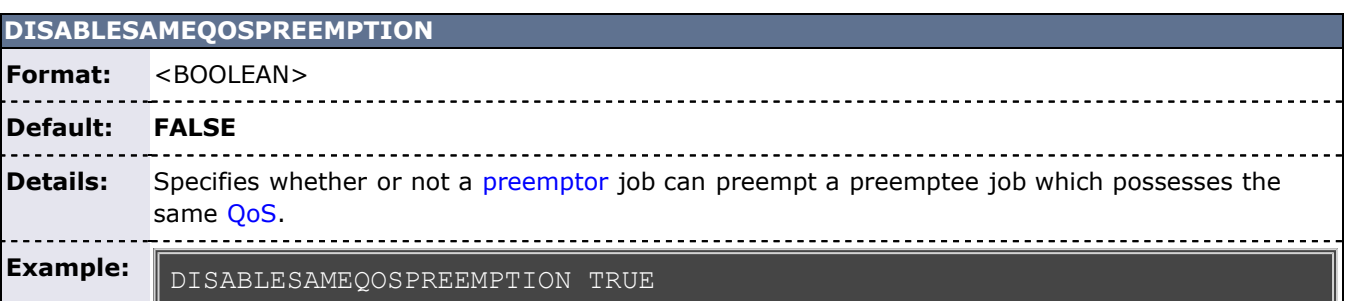

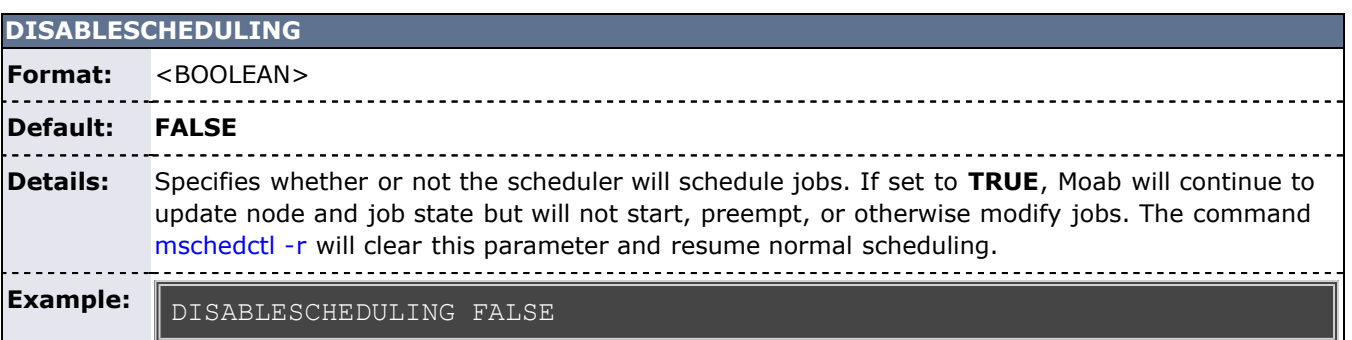

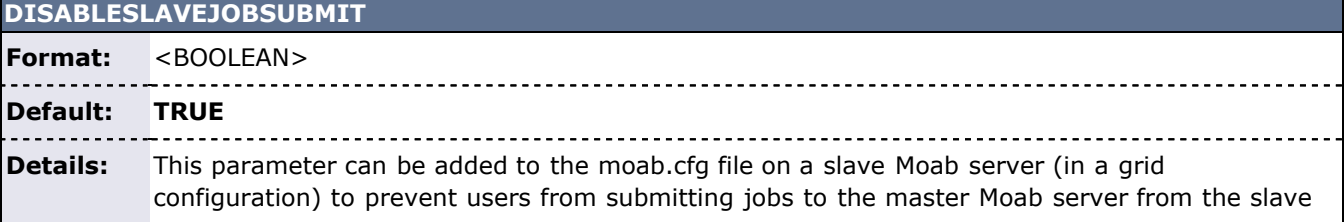

Moab server. Some grid configurations allow the user to submit jobs on the slave that are migrated to the master and submitted from the master. Other grid configurations do not allow the jobs to be migrated to the master from the slave, in which case, jobs submitted from the slave remain idle on the slave and never run. This parameter will reject the job submissions on the slave to prevent the submission of jobs that will never run. 

**Example:** DISABLESLAVEJOBSUBMIT TRUE

example (node04 is a slave and node06 is the master)

[test@node04 moab-slurm]\$ echo sleep 100 | msub<br>ERROR: cannot submit job from slave cannot submit job from slave

<span id="page-503-0"></span>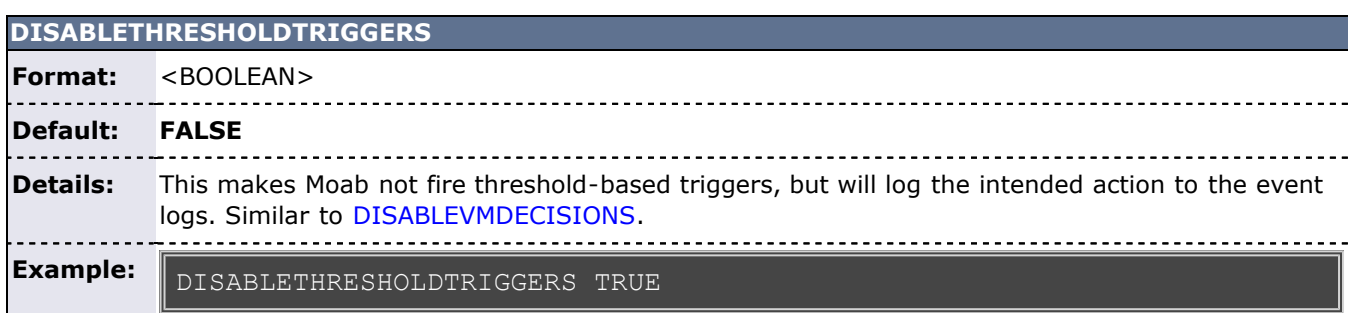

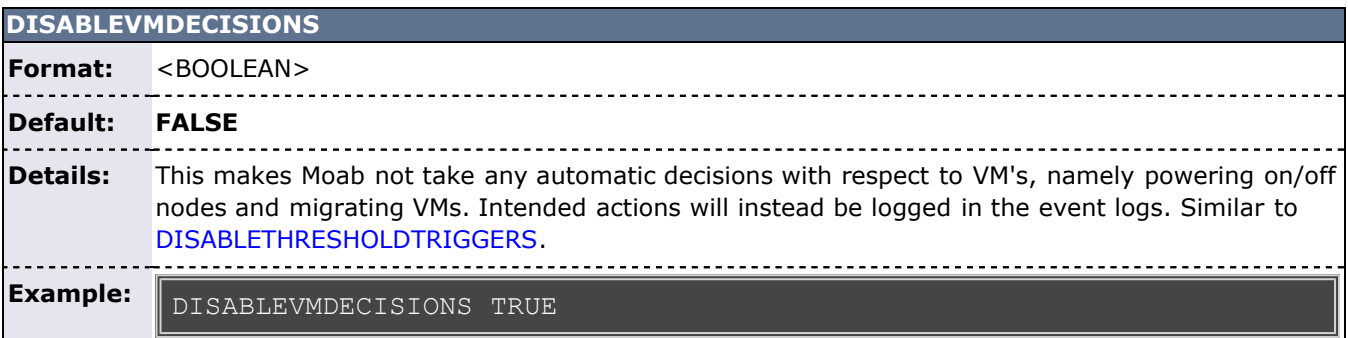

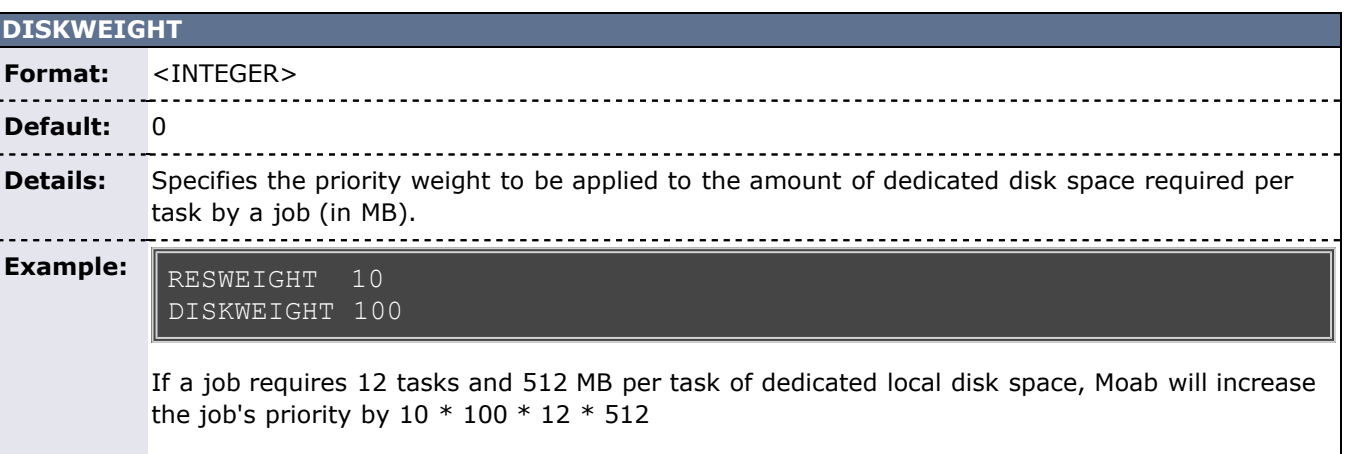

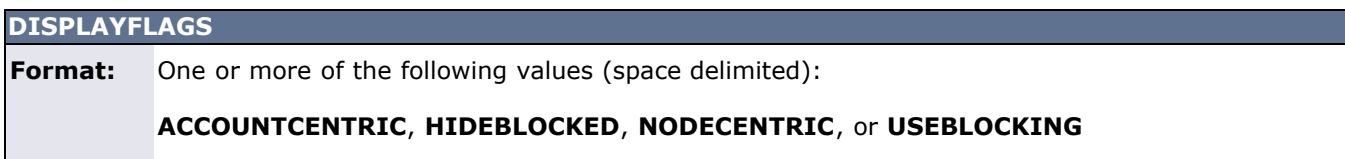
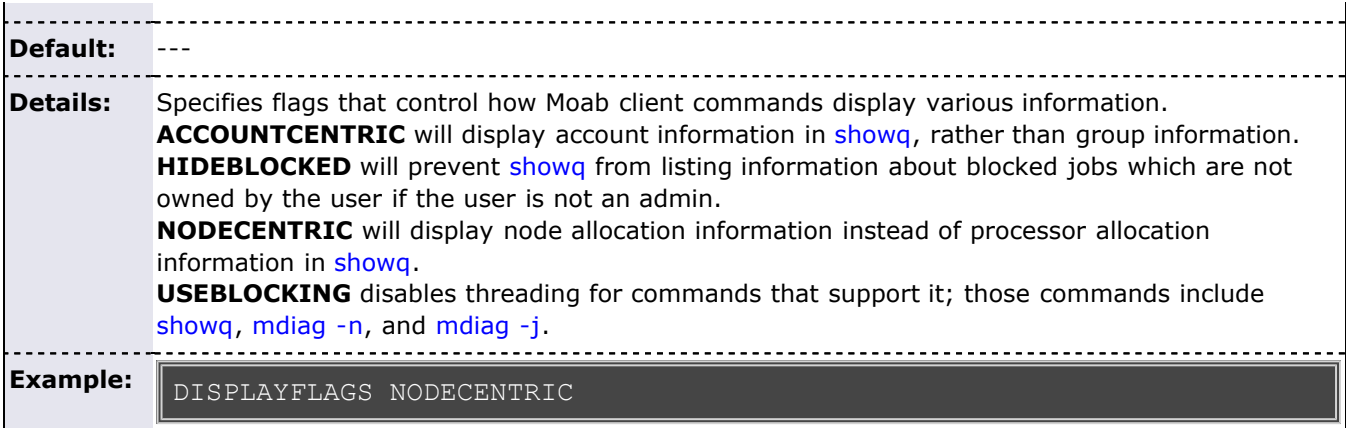

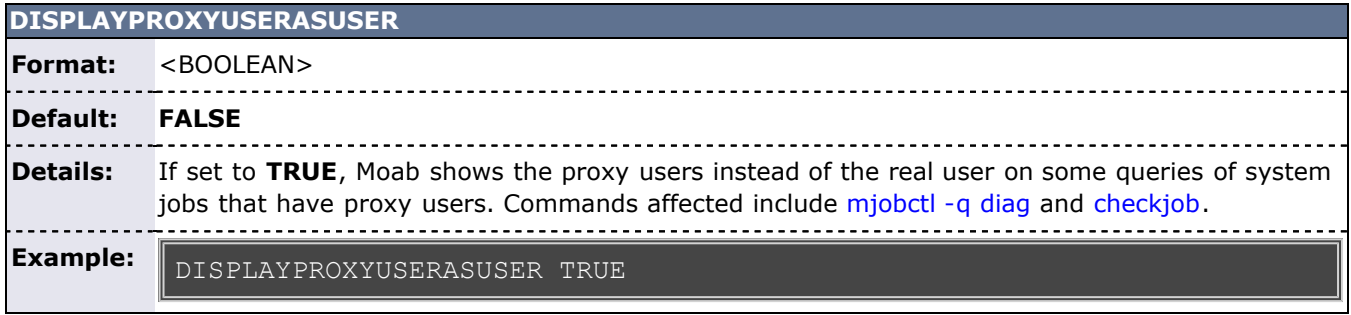

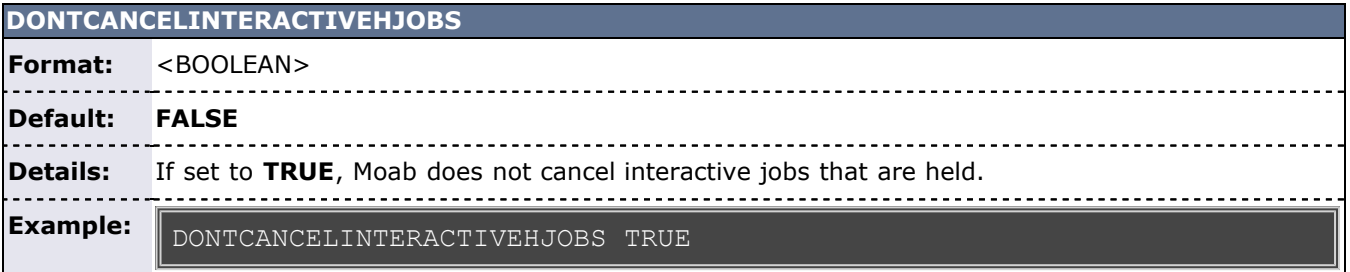

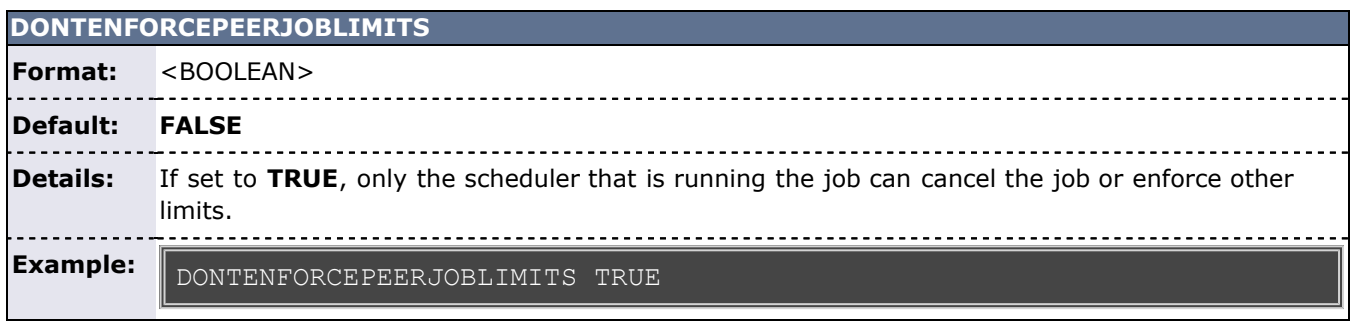

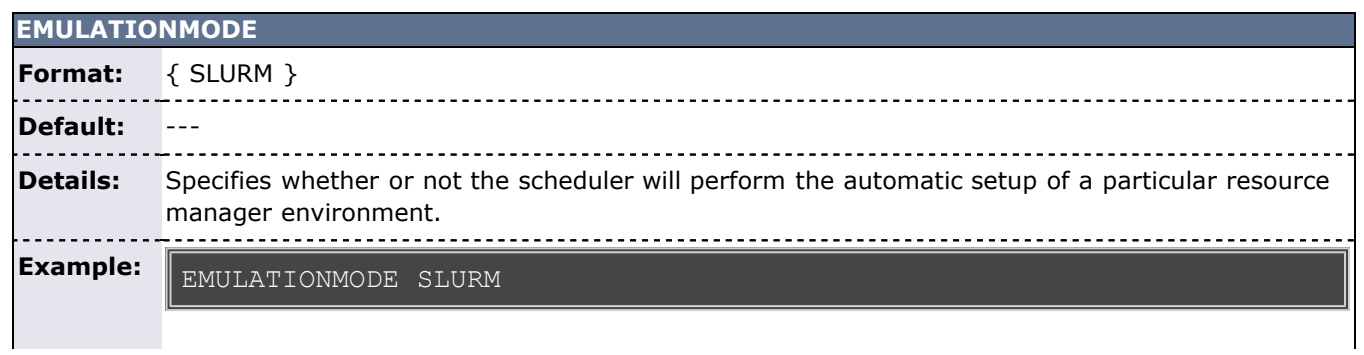

Moab will perform the automated setup steps as if it were interfacing with a slurm resource manager (automatic QOS creation).

## **ENABLEFSVIOLATIONPREEMPTION**

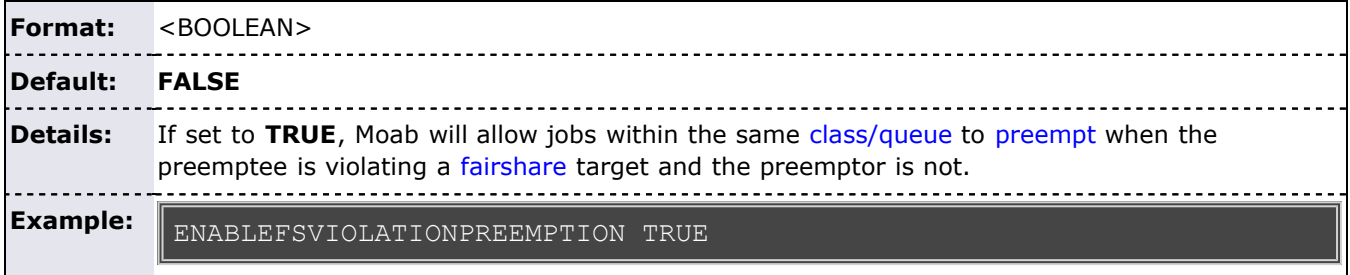

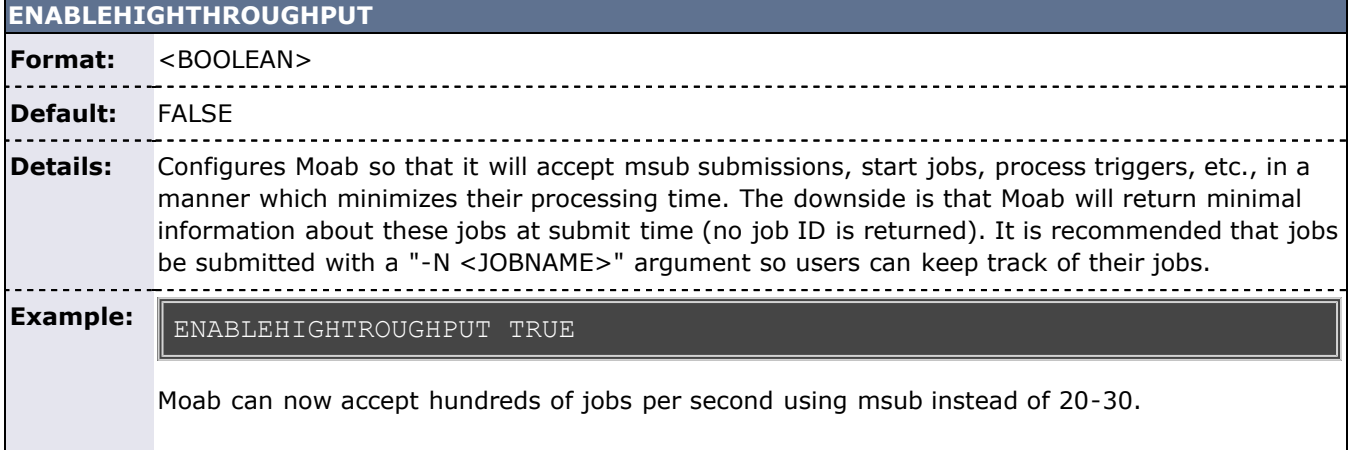

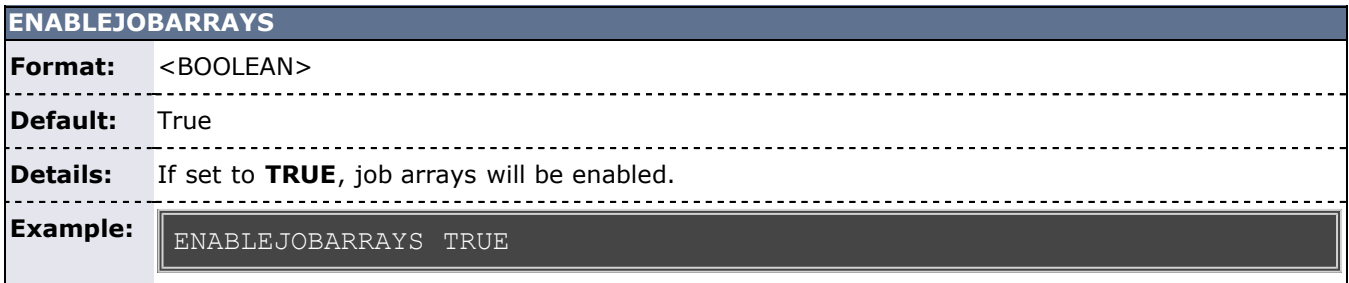

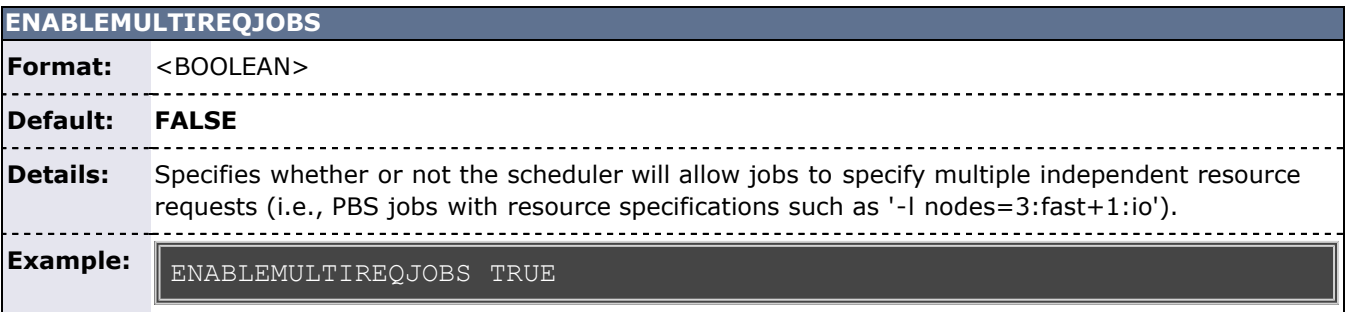

### **ENABLENEGJOBPRIORITY**

**Format:** <BOOLEAN>

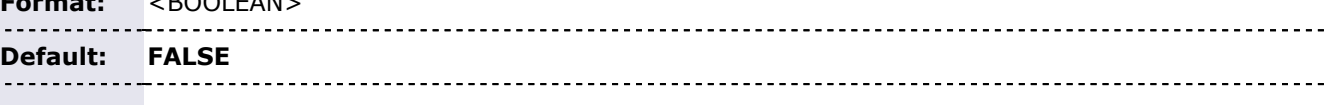

**Details:** If set to **TRUE**, the scheduler allows job priority value to range from -INFINITY to MMAX\_PRIO; otherwise, job priority values are given a lower bound of '1'. For more information, see [REJECTNEGPRIOJOBS](#page-548-0). . . . . . -----------------**Example:** ENABLENEGJOBPRIORITY TRUE Job priority may range from -INFINITY to **MMAX\_PRIO**.

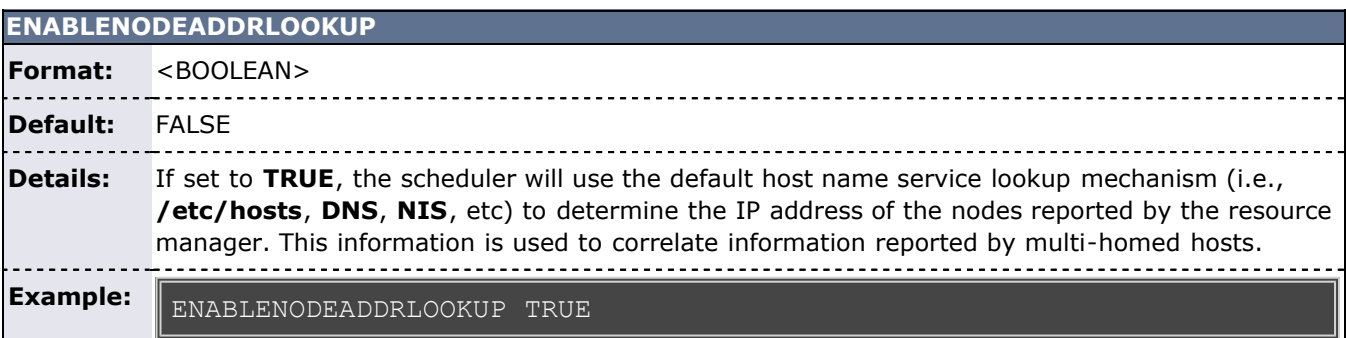

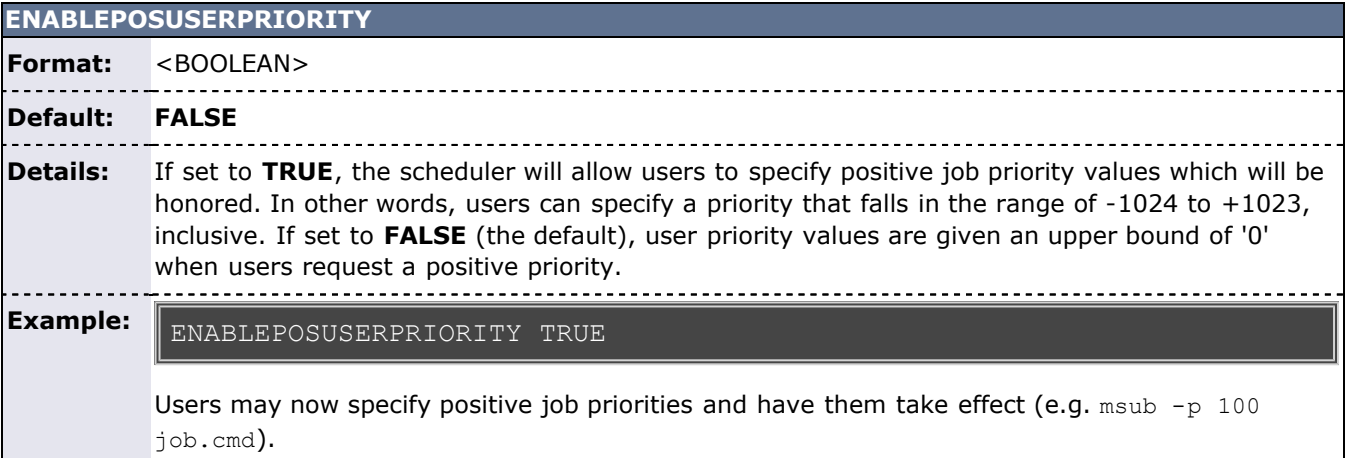

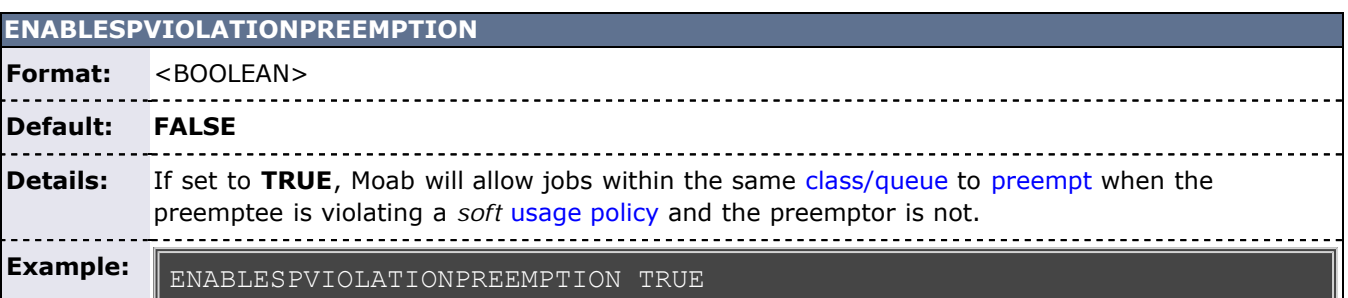

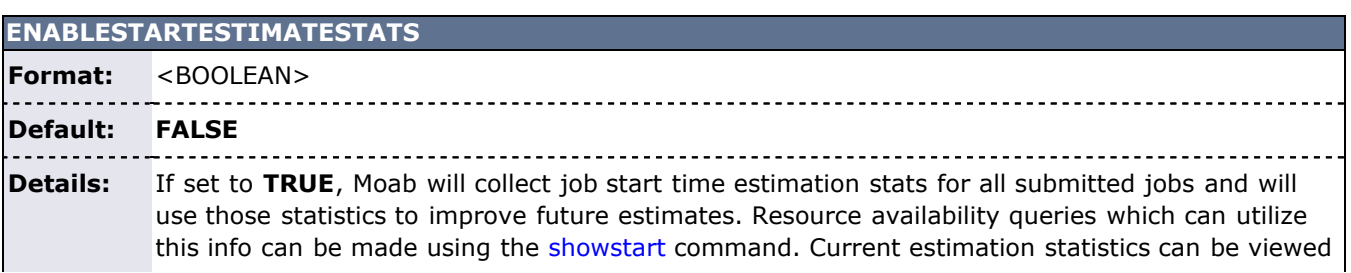

using the [mdiag -S](#page-614-0) command. To flush current statistics, use the [mschedctl -f](#page-657-0) command. **Note**: This parameter can be resource intensive so sites with large job queues (>10,000 jobs) may want to consider leaving this set to **FALSE**. See [Considerations for Large Clusters](#page-751-0) for more details.

**Example:**

ENABLESTARTESTIMATESTATS TRUE

## **ENFORCEACCOUNTACCESS** Format: <BOOLEAN> **Default: FALSE** \_ \_ \_ \_ \_ \_ \_ \_ \_ **Details:** Specifies whether or not Moab will enforce account access constraints without an [allocation](#page-132-0) [manager.](#page-132-0) **Example:** ENFORCEACCOUNTACCESS TRUE

------------------------------

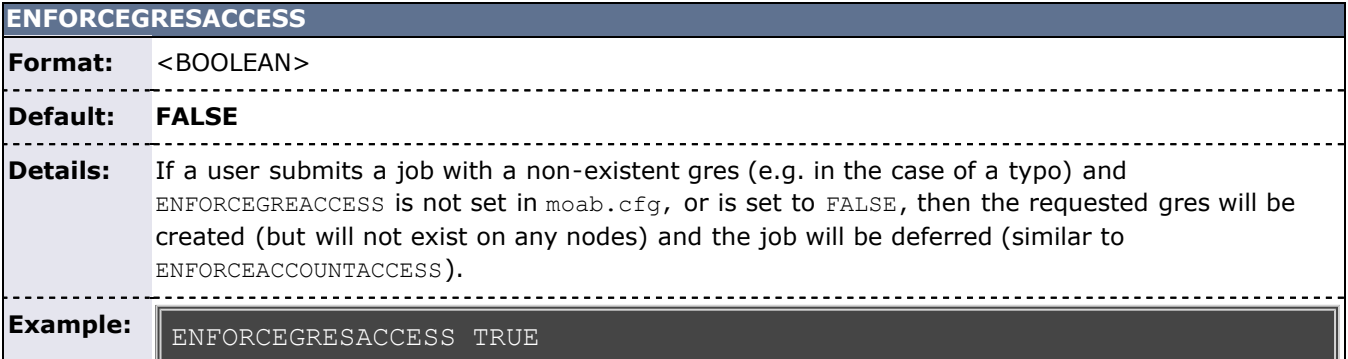

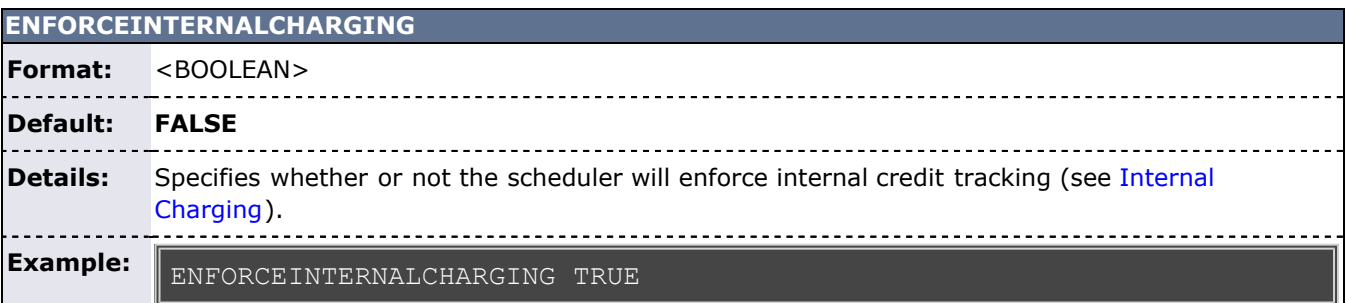

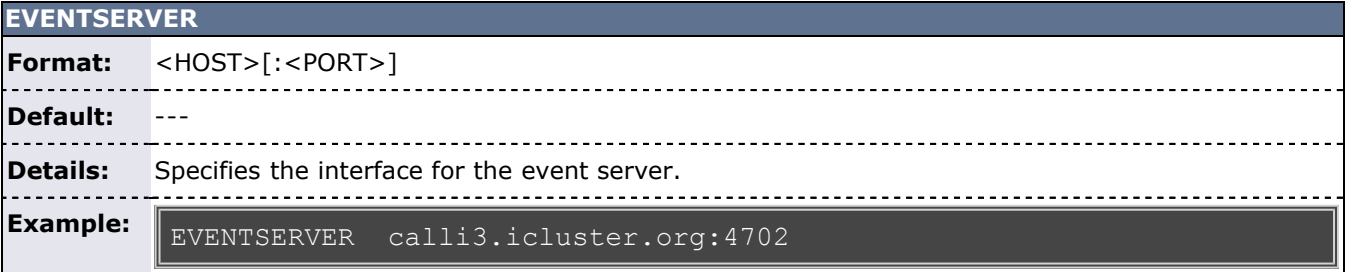

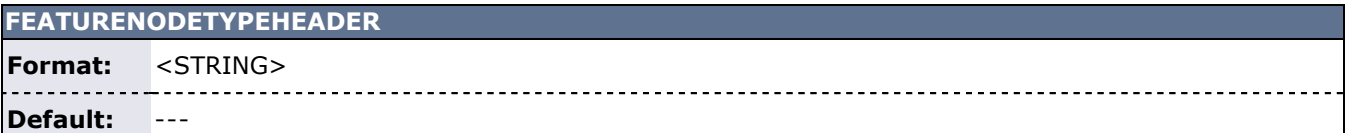

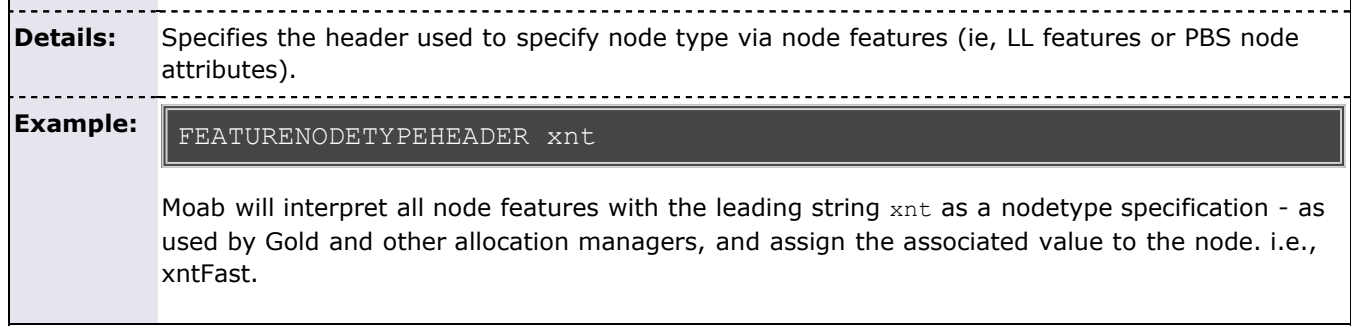

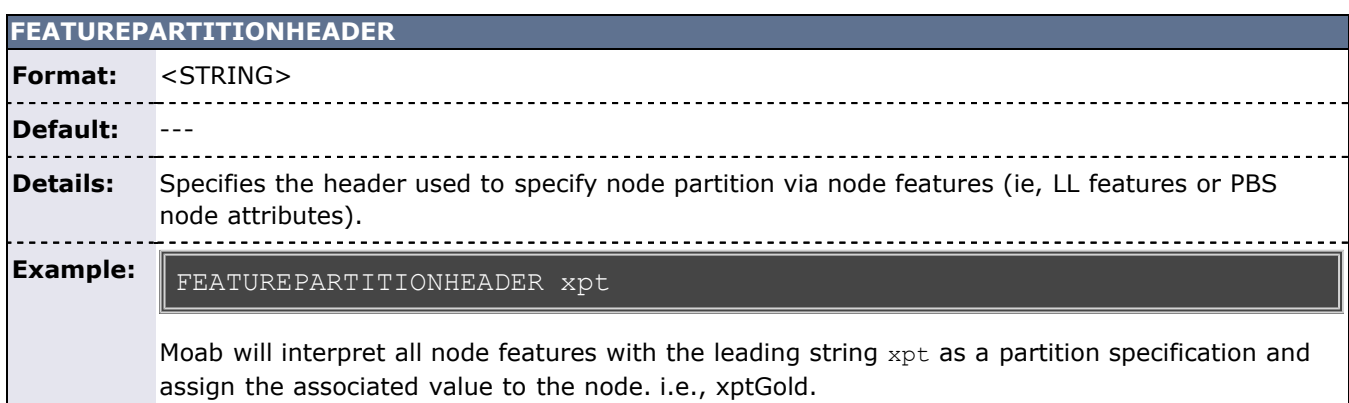

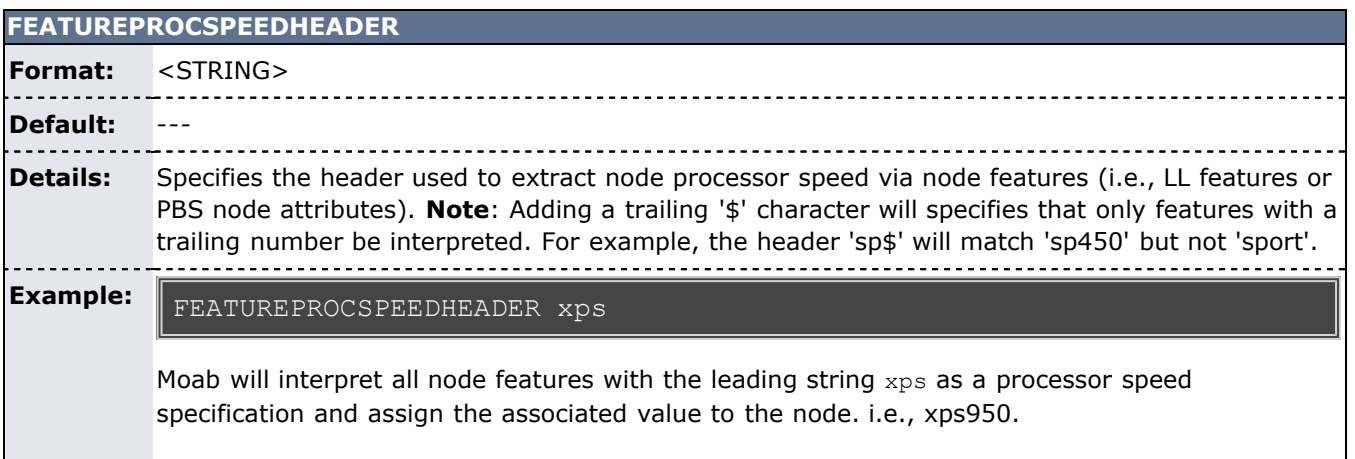

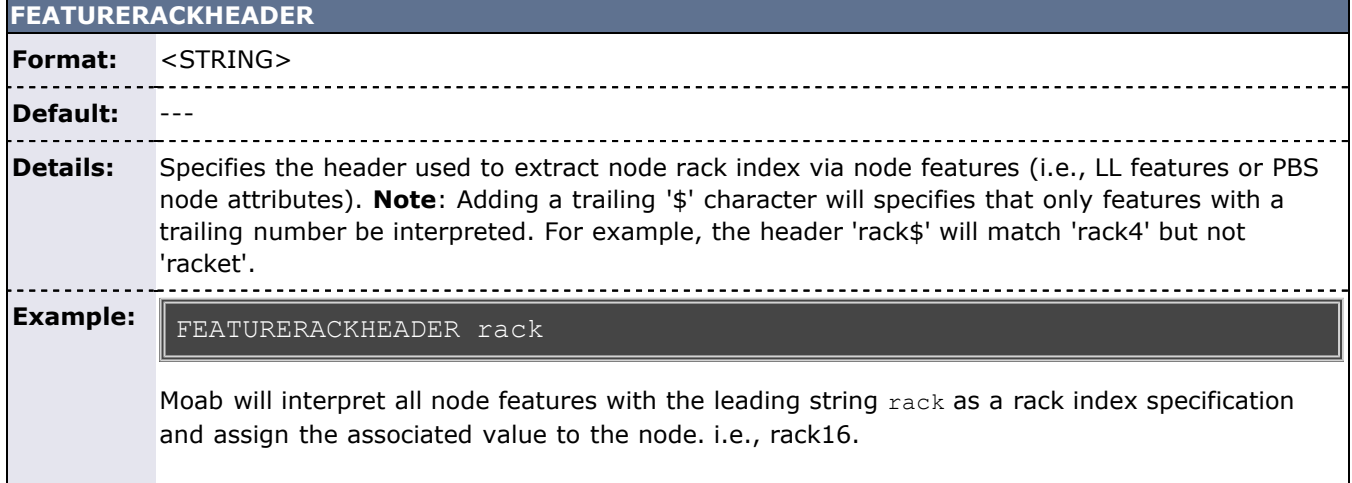

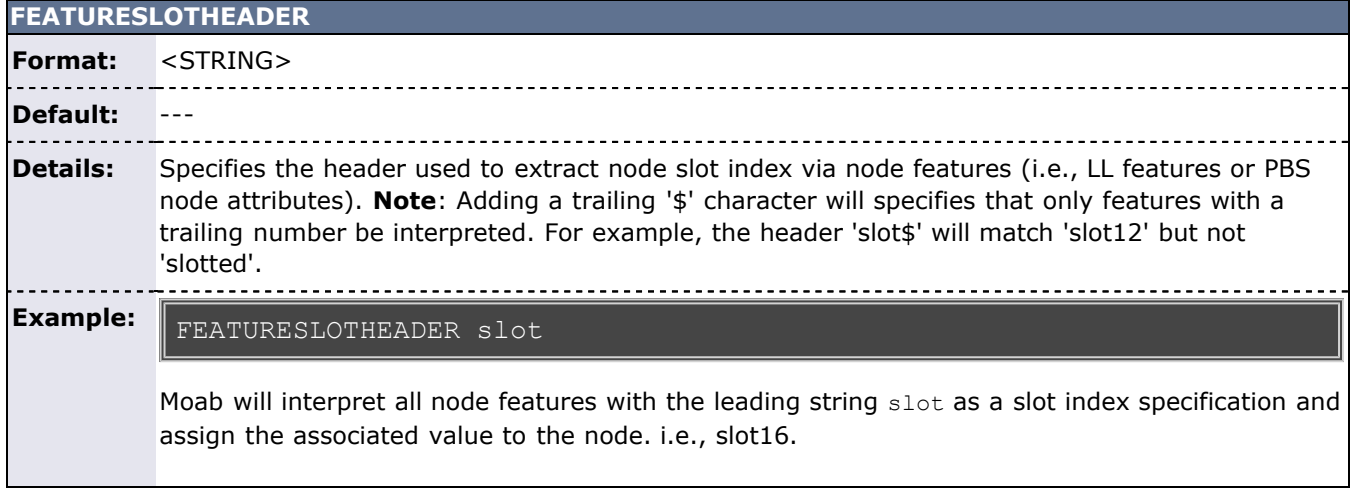

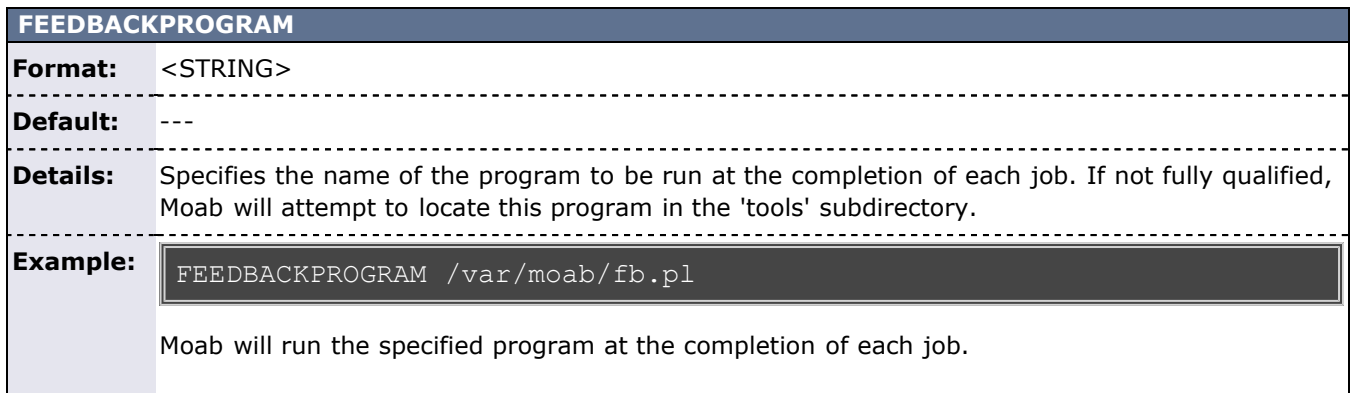

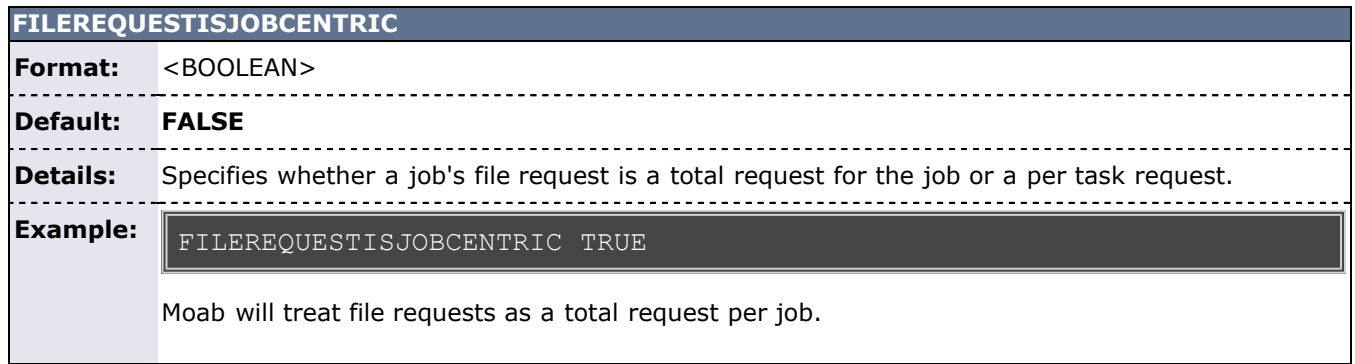

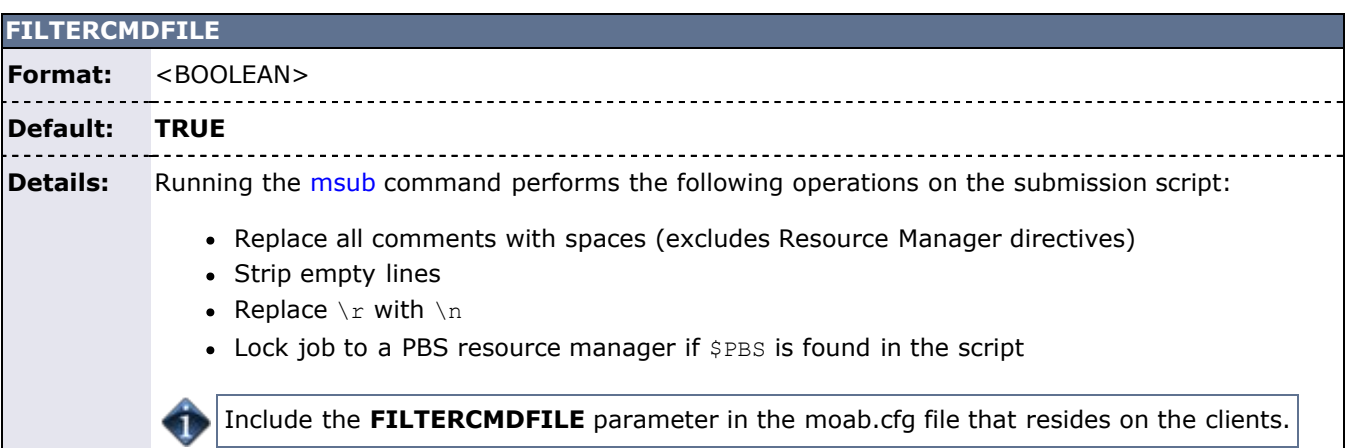

#### **Example:** FILTERCMDFILE FALSE

<u>-----------</u>

Running the **msub** command does not perform the actions detailed earlier.

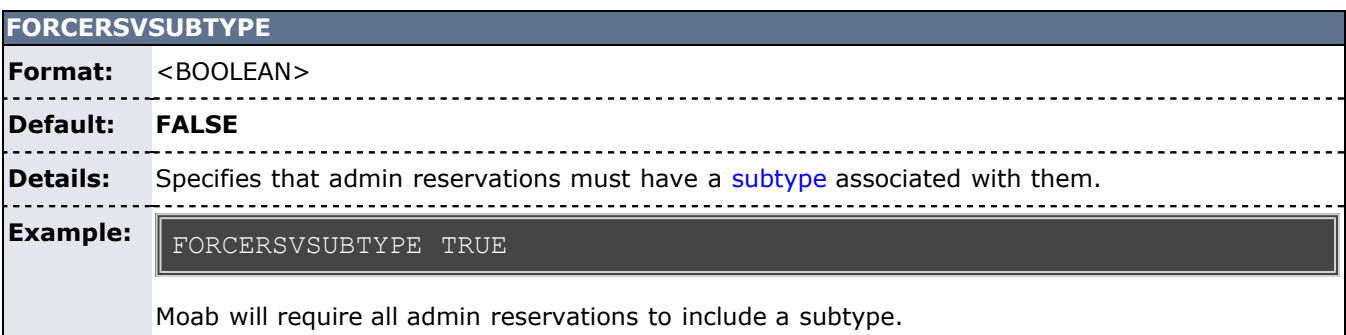

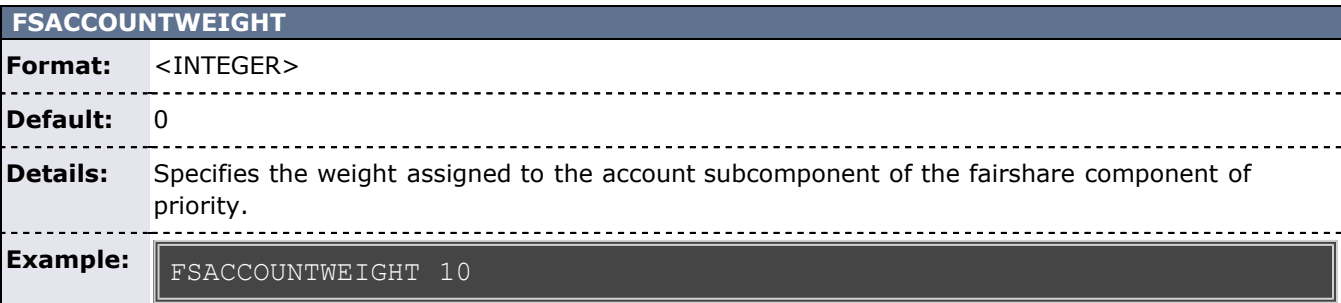

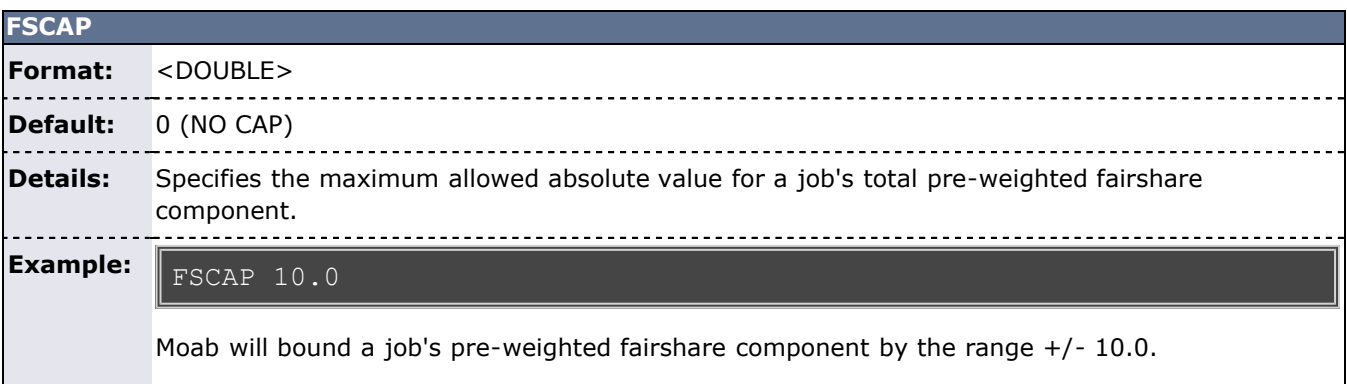

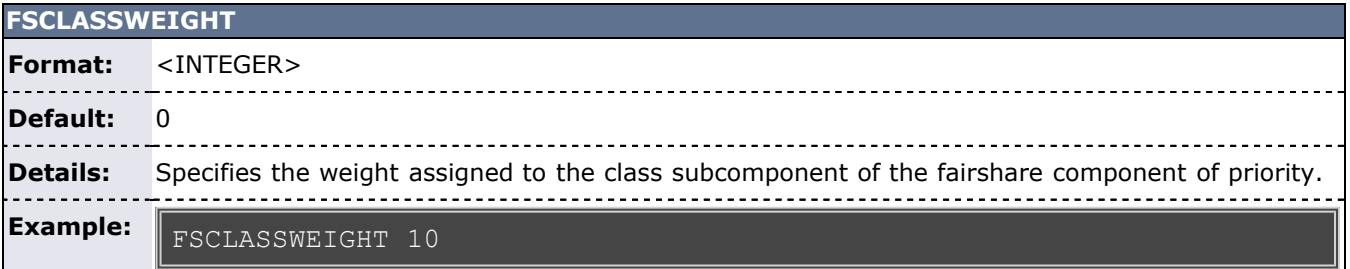

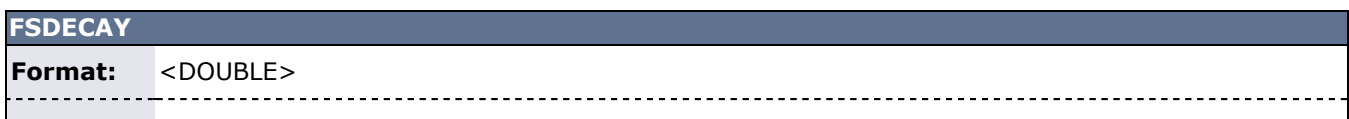

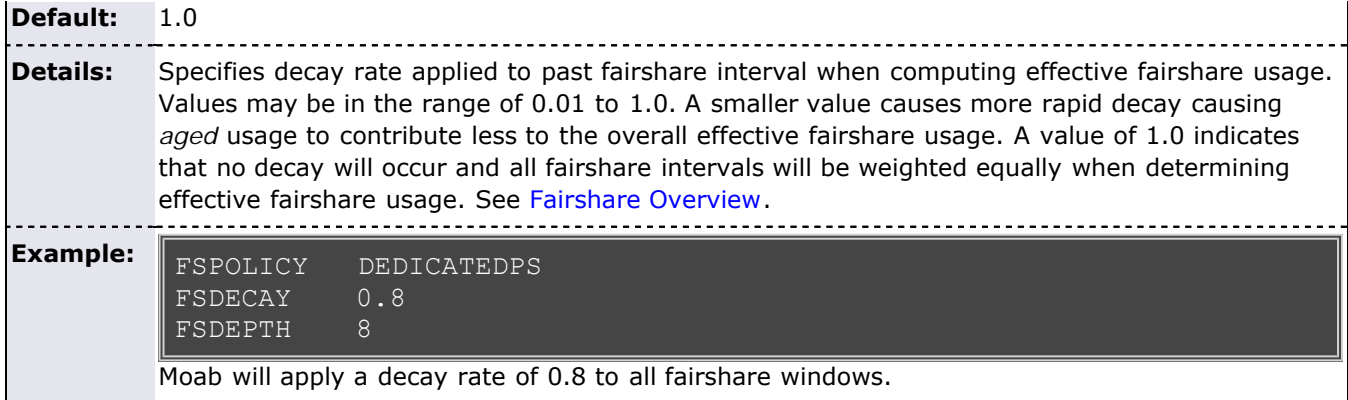

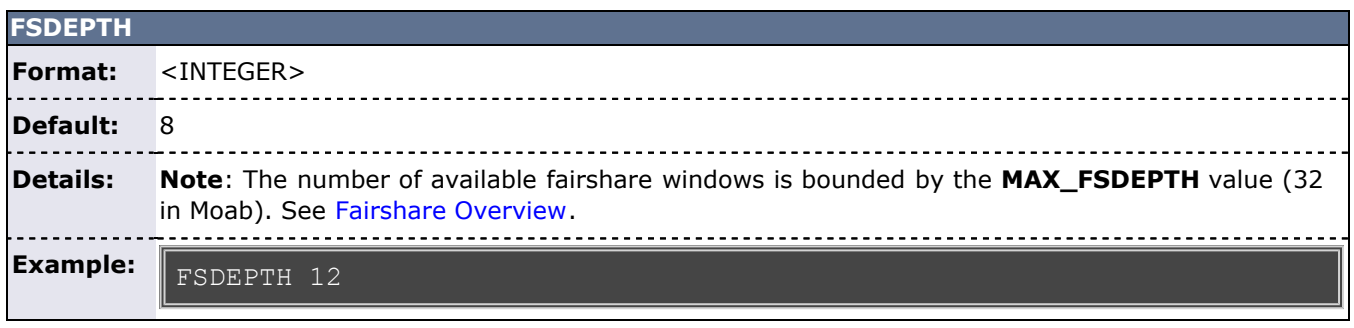

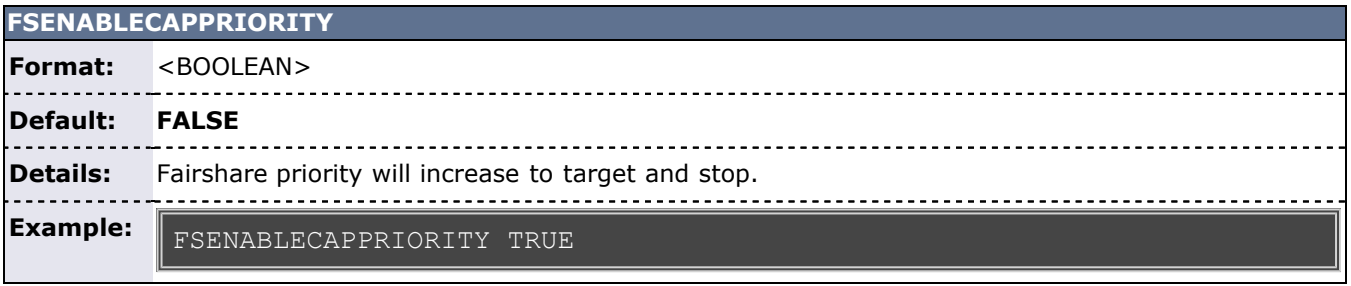

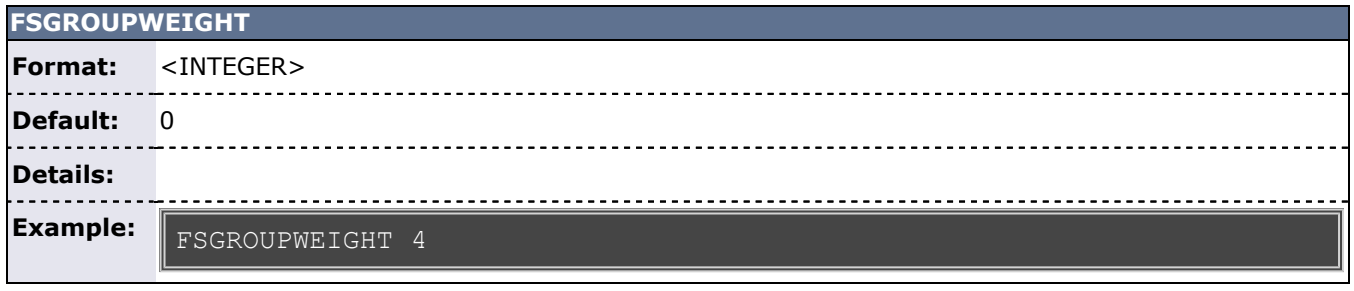

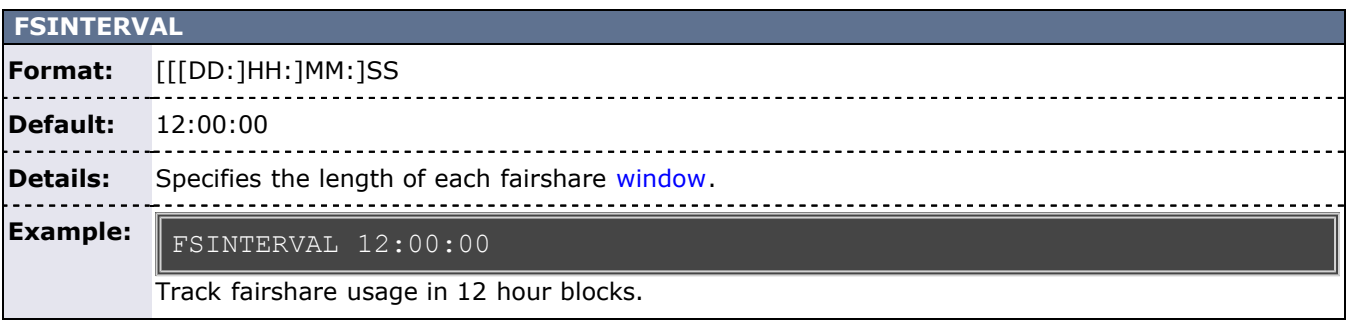

**FSJPUWEIGHT**

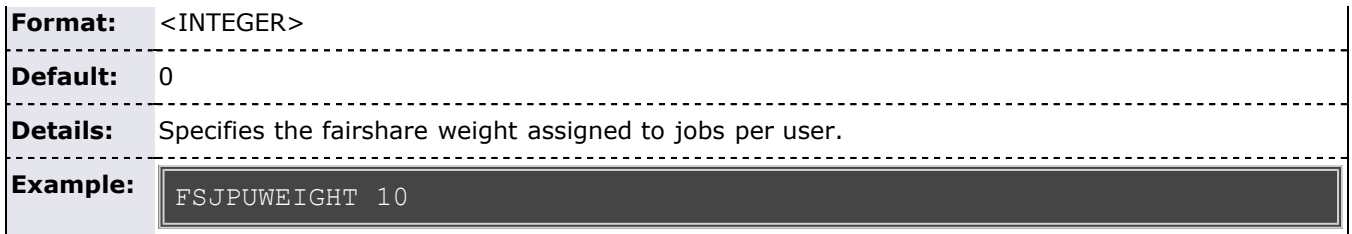

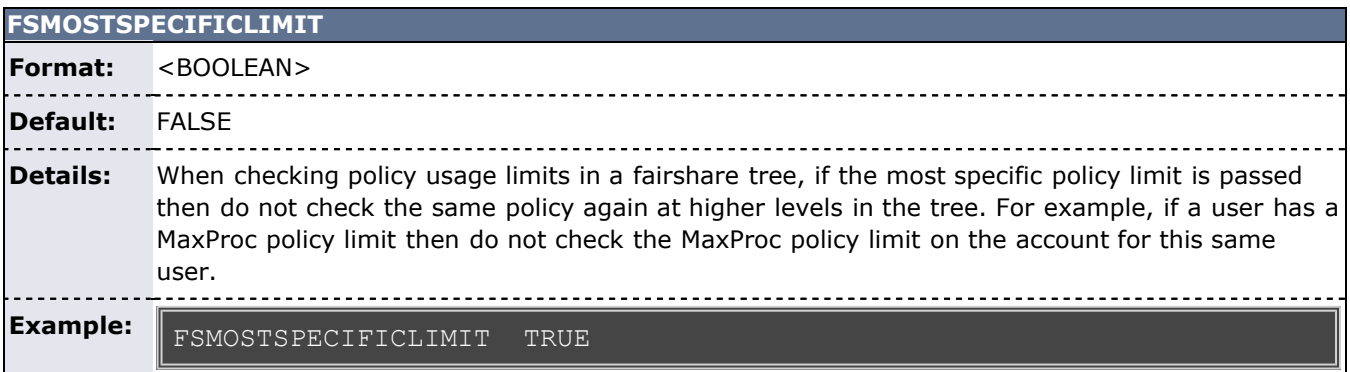

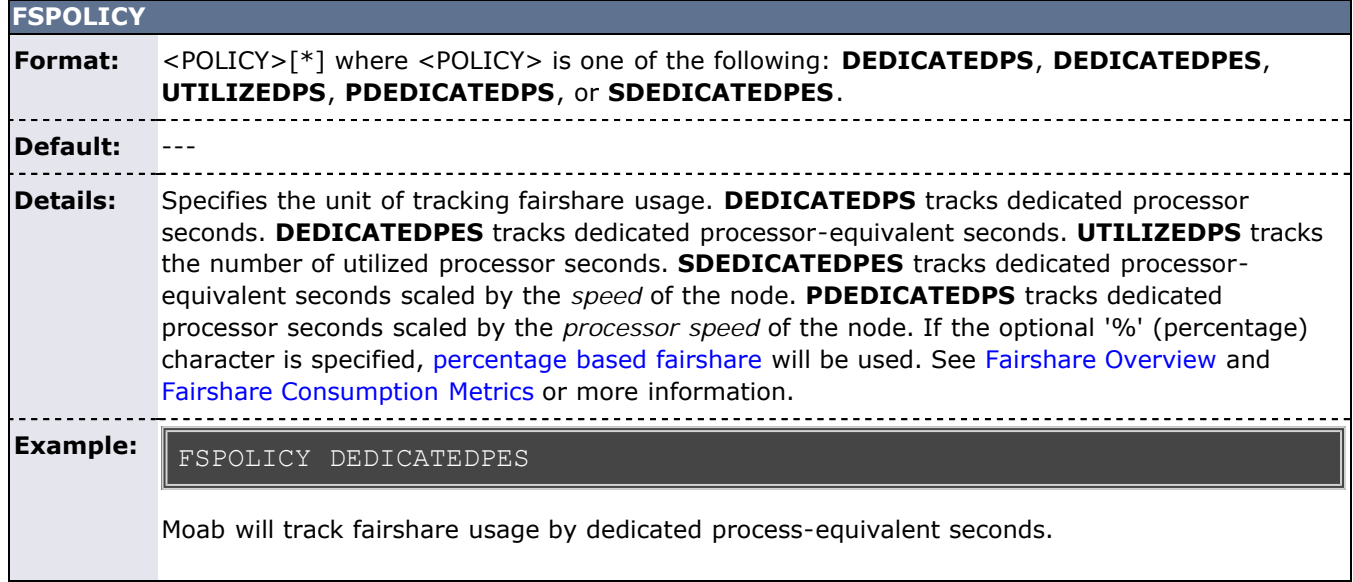

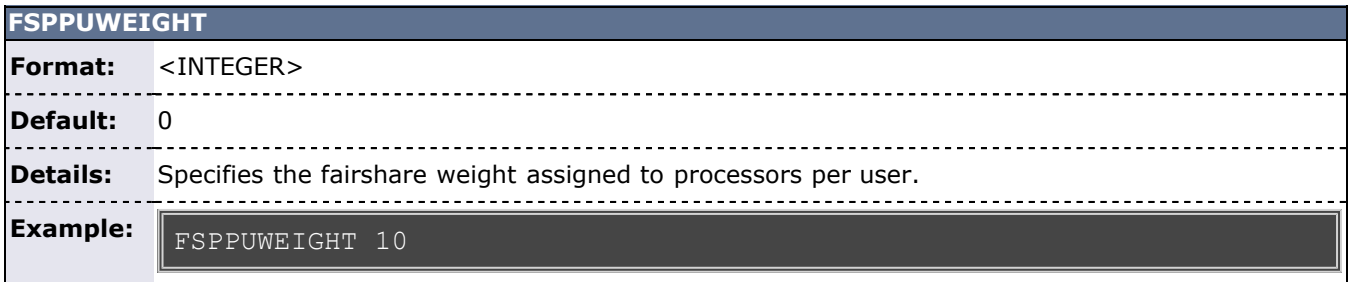

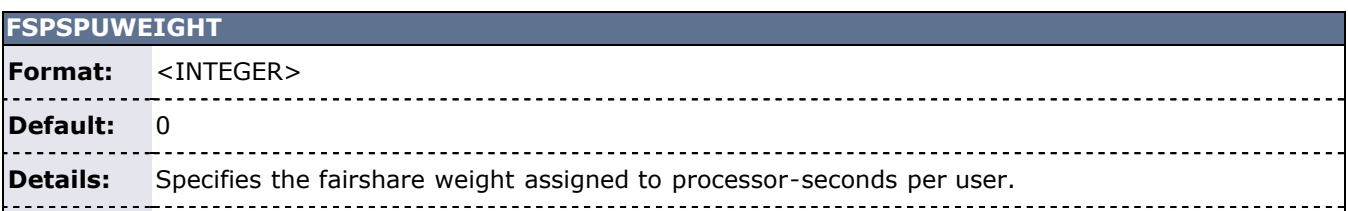

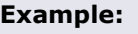

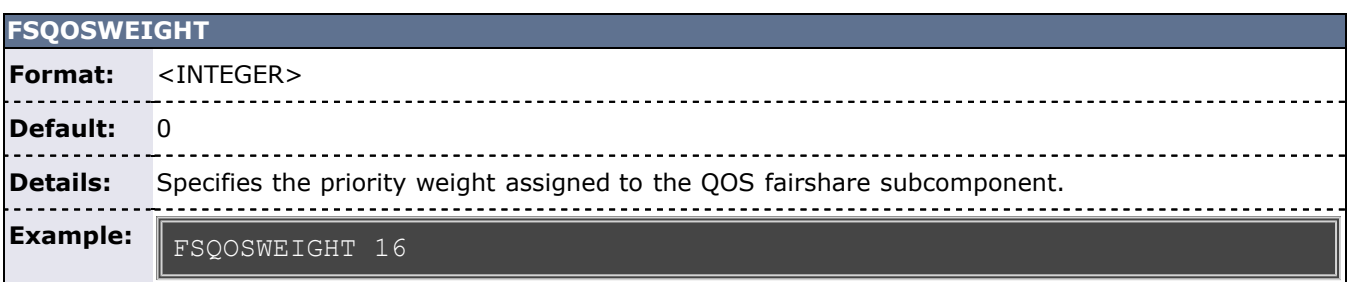

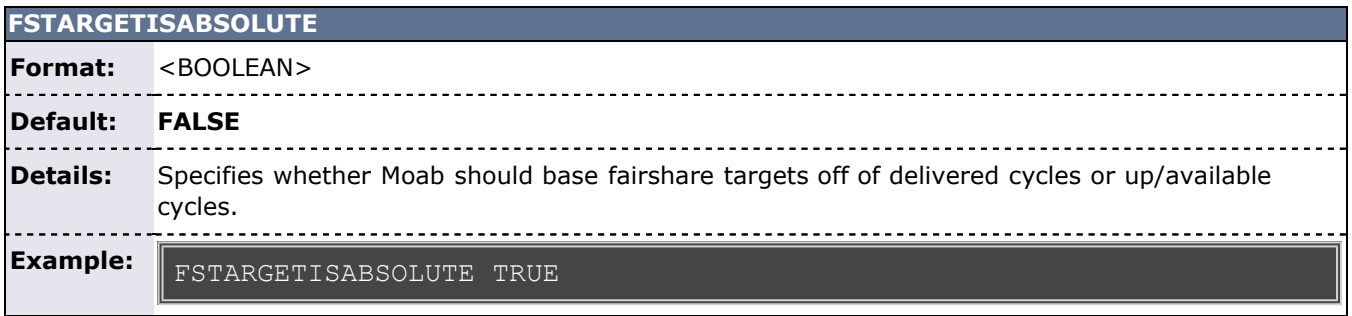

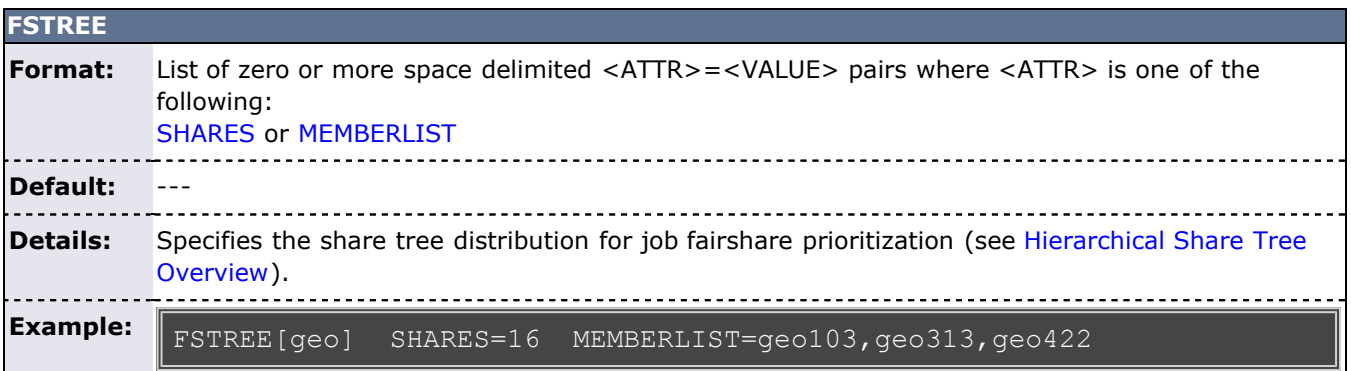

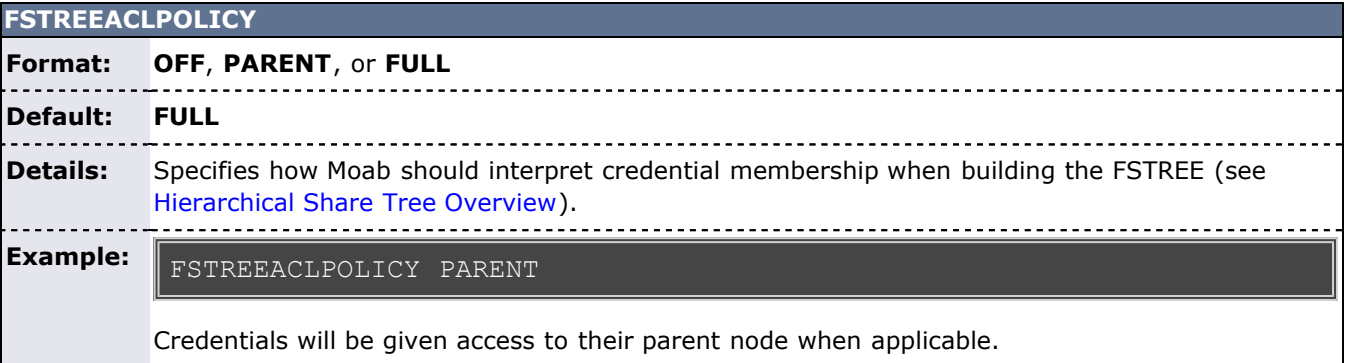

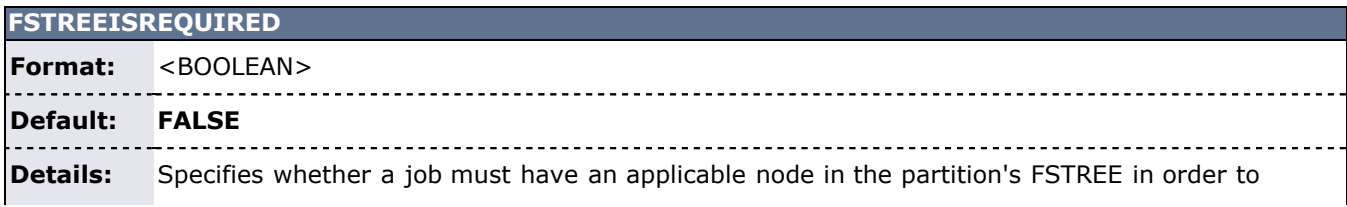

execute within that partition (see [Hierarchical Share Tree Overview](#page-127-0)).

#### **Example:**

FSTREEISREQUIRED TRUE

Jobs must have an applicable node in the FSTREE in order to execute.

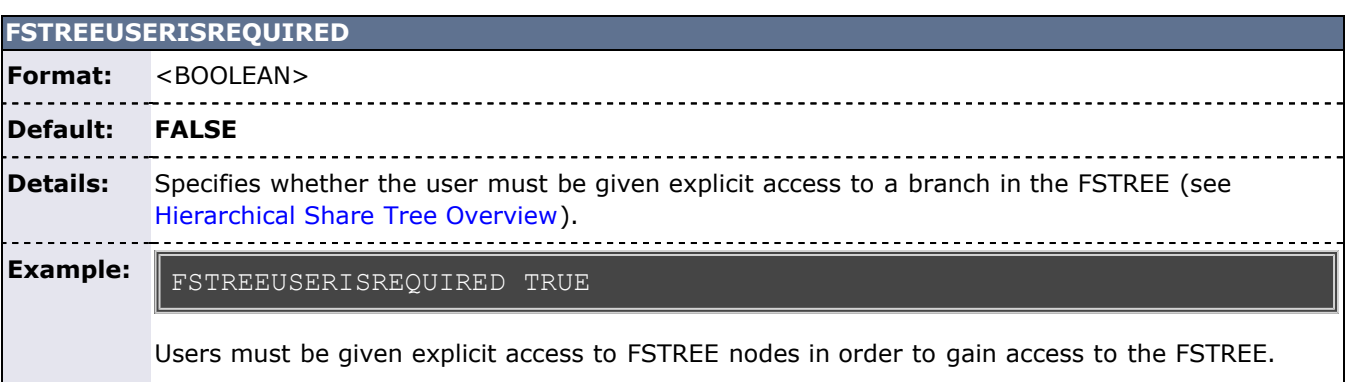

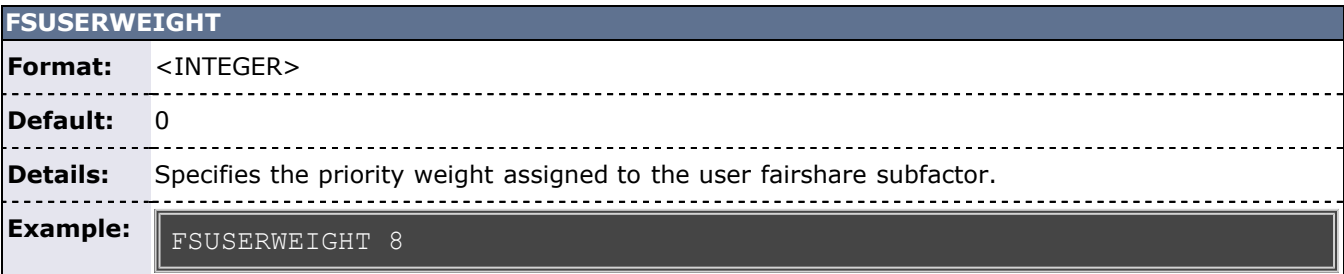

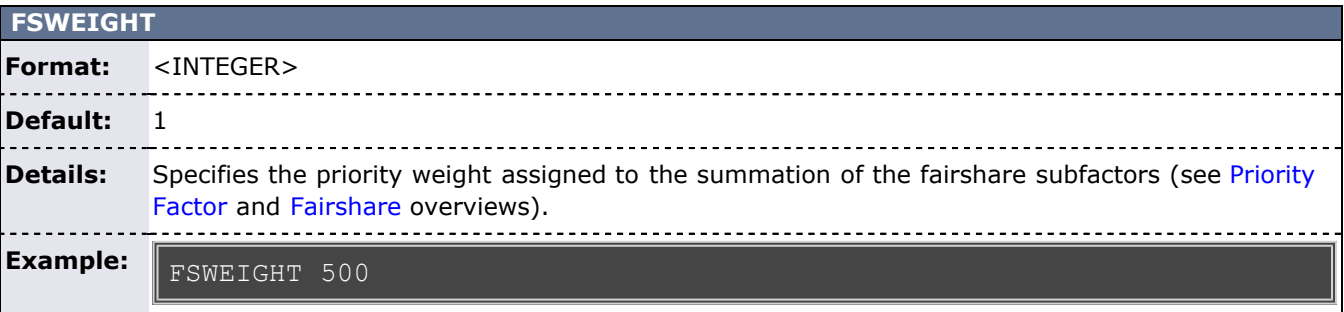

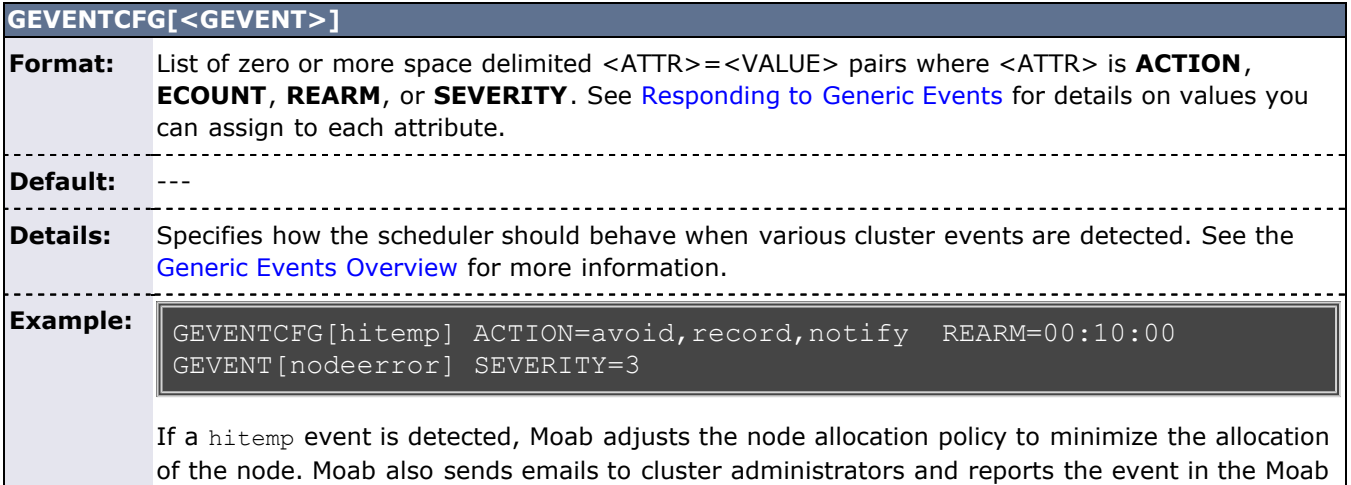

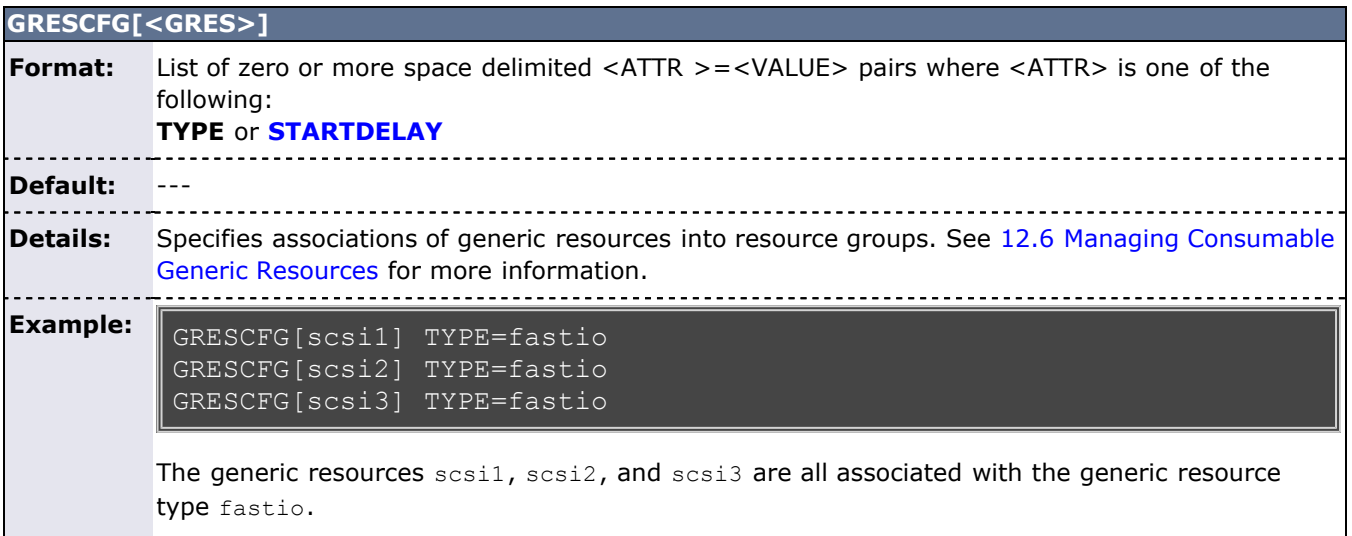

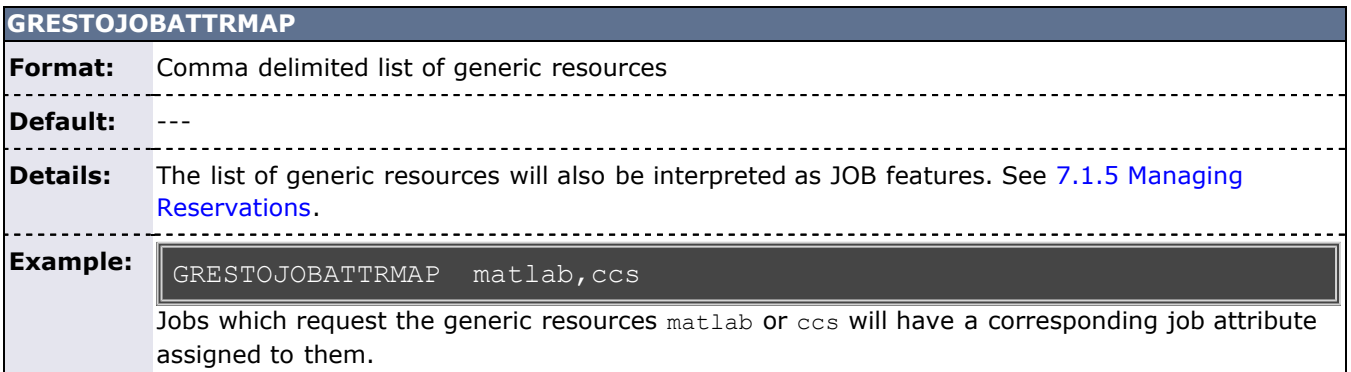

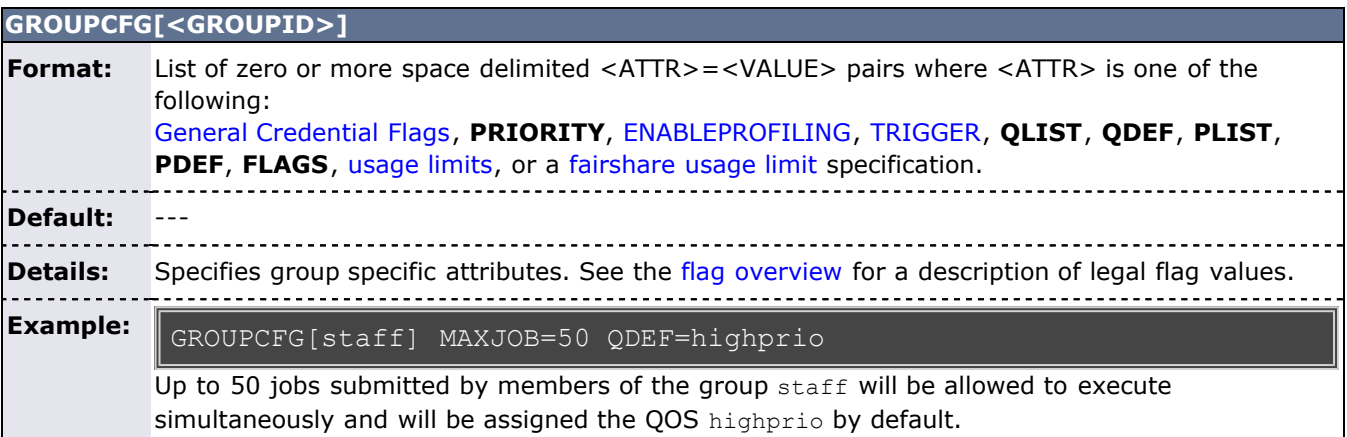

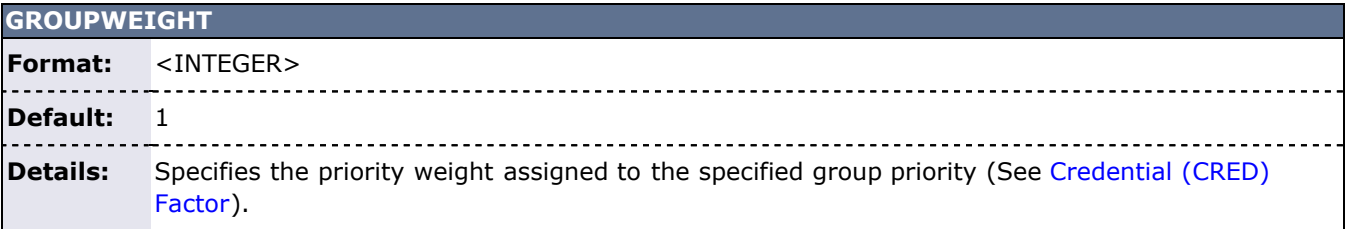

L

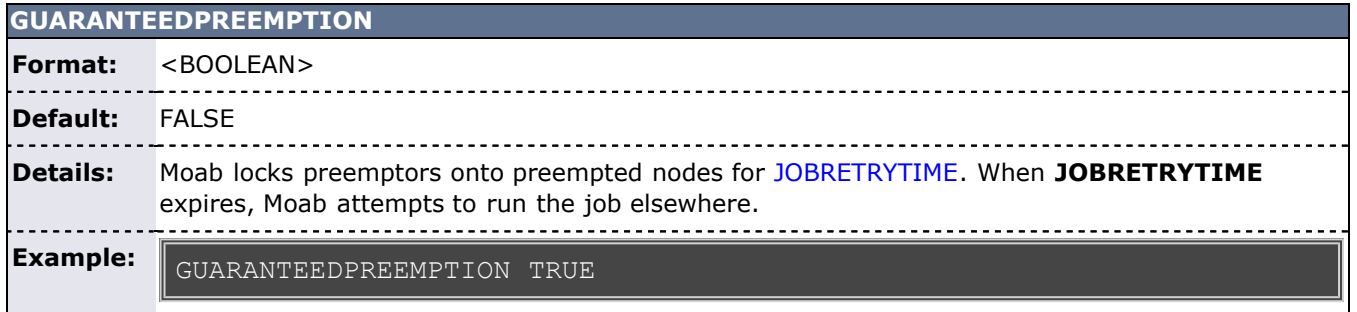

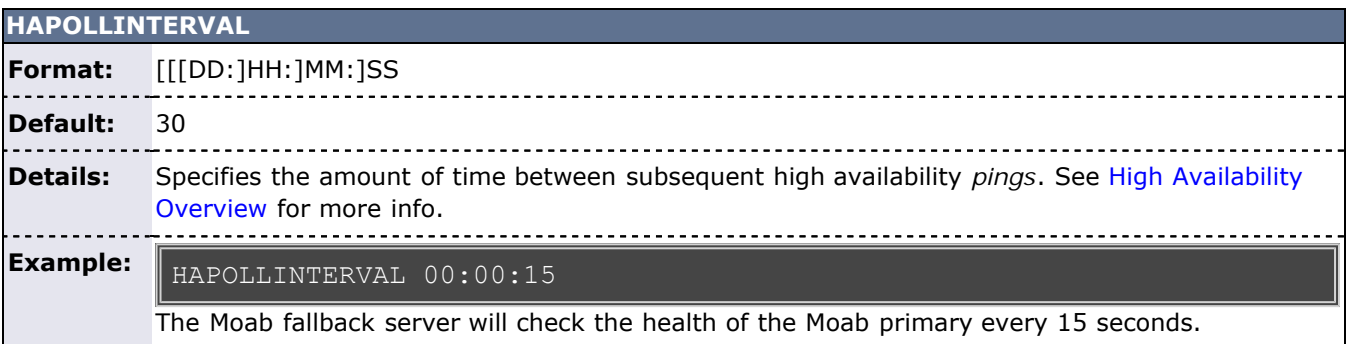

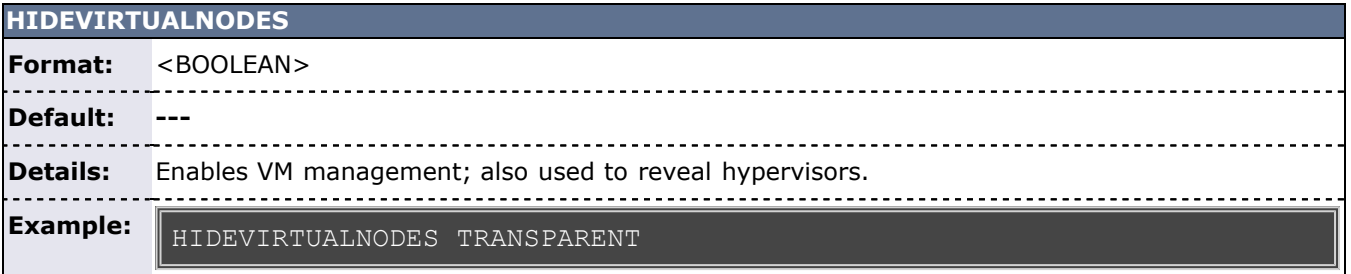

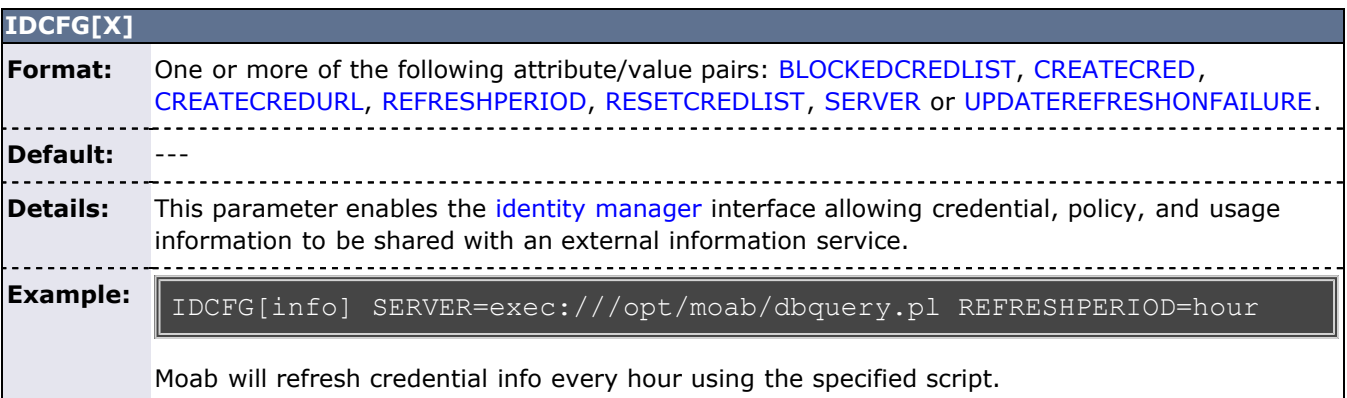

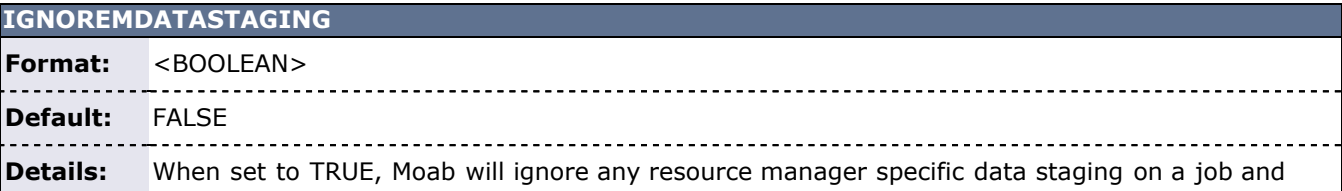

assume the resource manager is processing the request. Currently, this only applies to PBS.

**Example:**

IGNORERMDATASTAGING TRUE

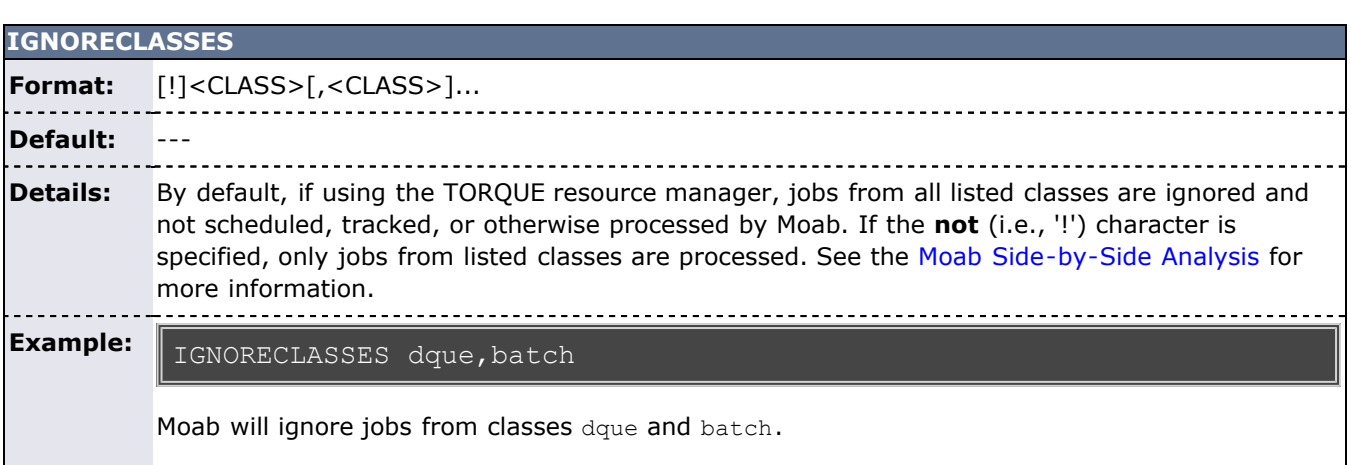

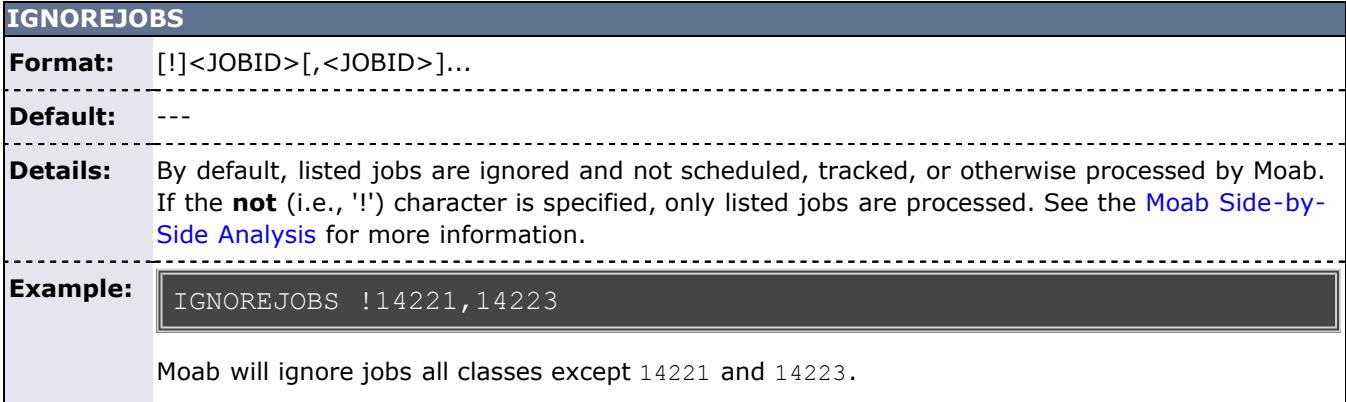

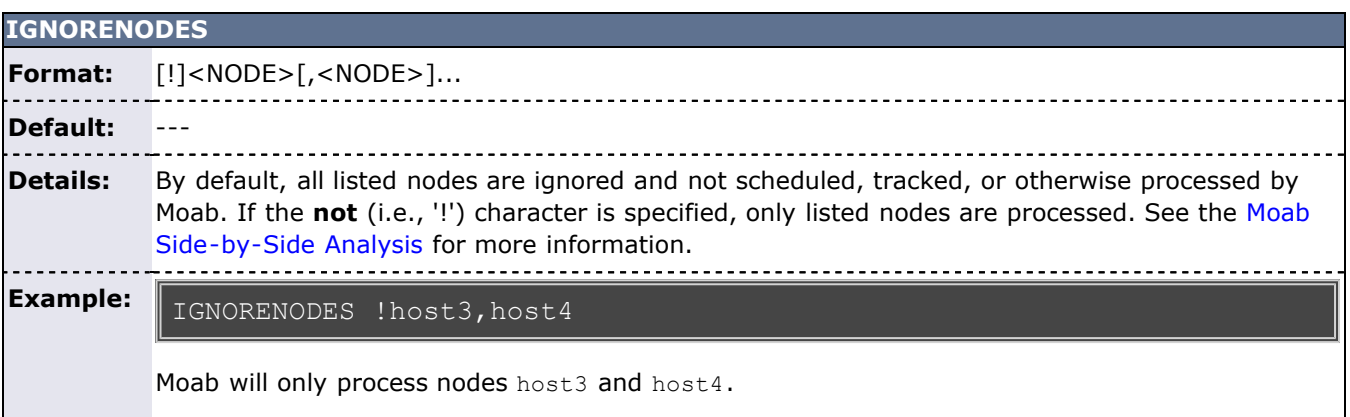

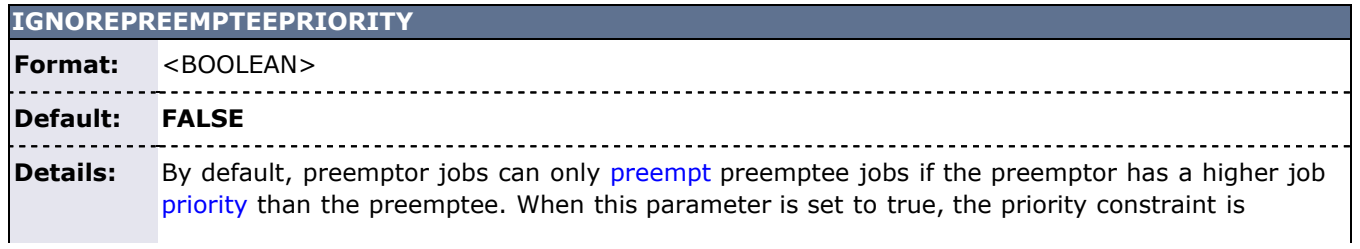

removed allowing any preemptor to preempt any preemptee.

#### **Example:**

IGNOREPREEMPTEEPRIORITY TRUE

All preemptor job can preempt any preemptee jobs.

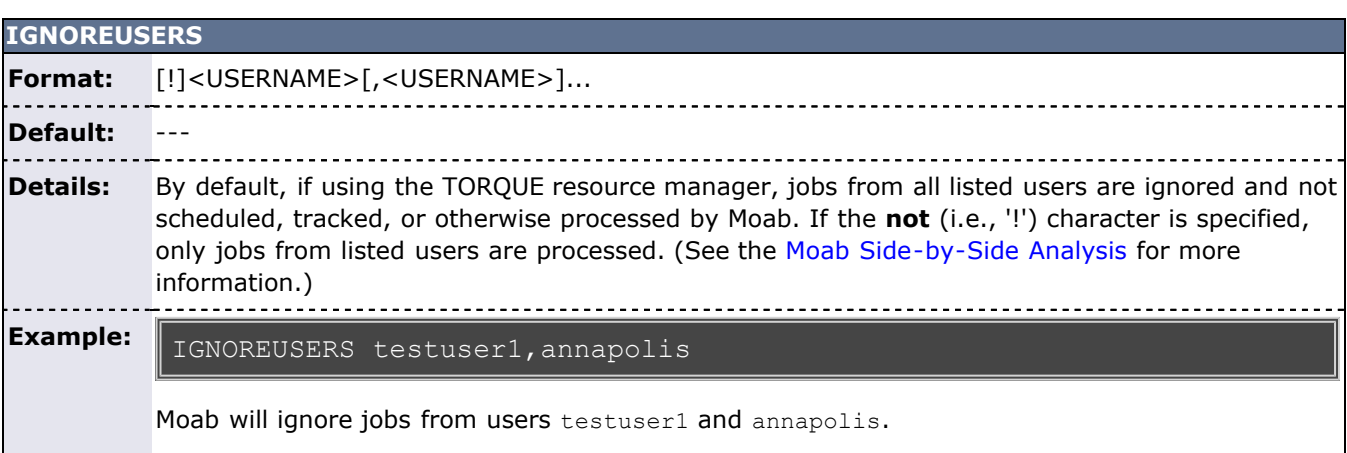

<u>-----------------</u>

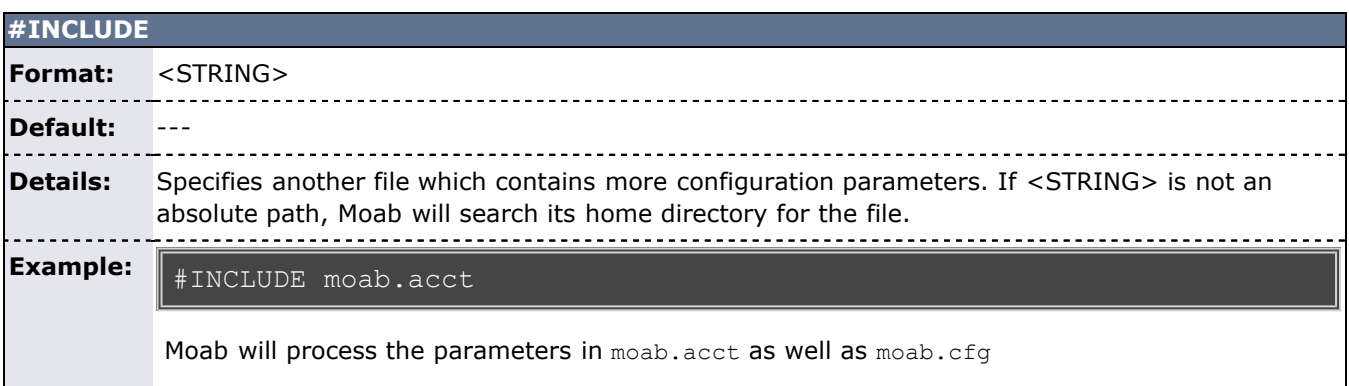

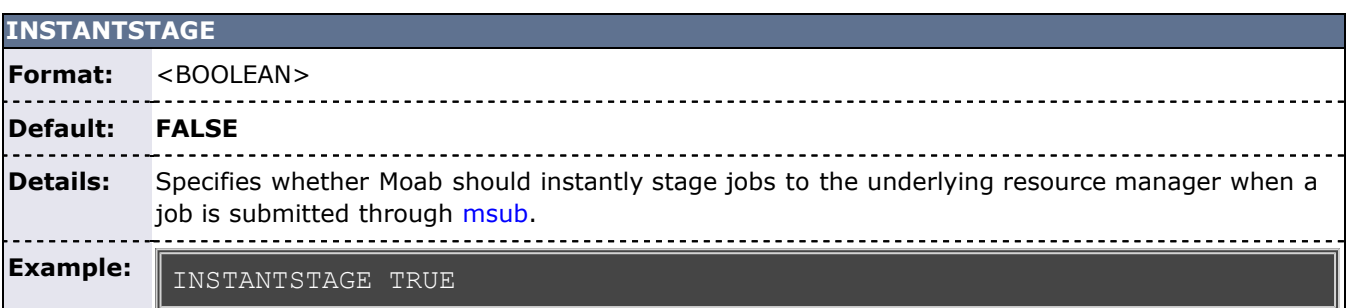

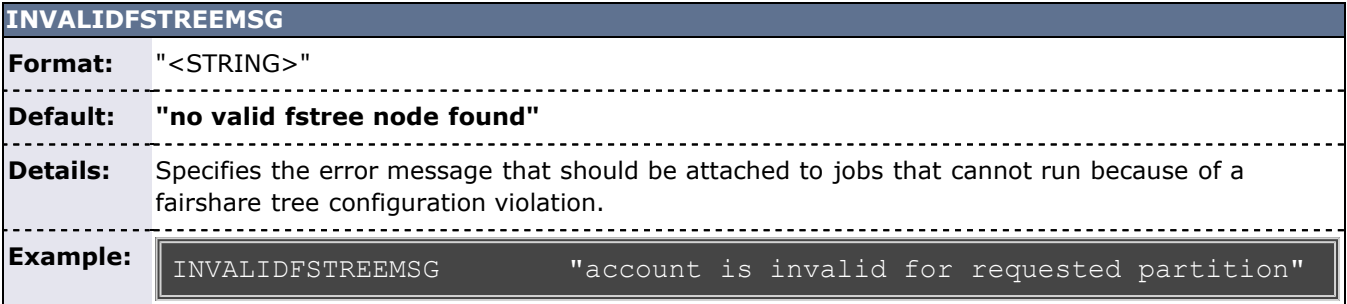

## **JOBACTIONONNODEFAILURE**

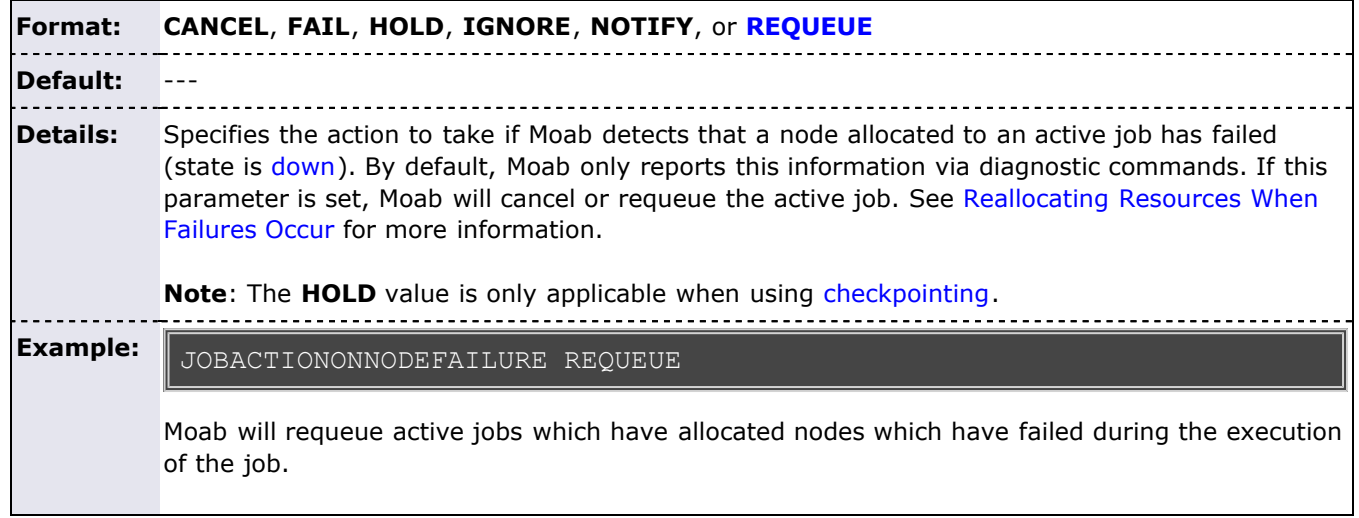

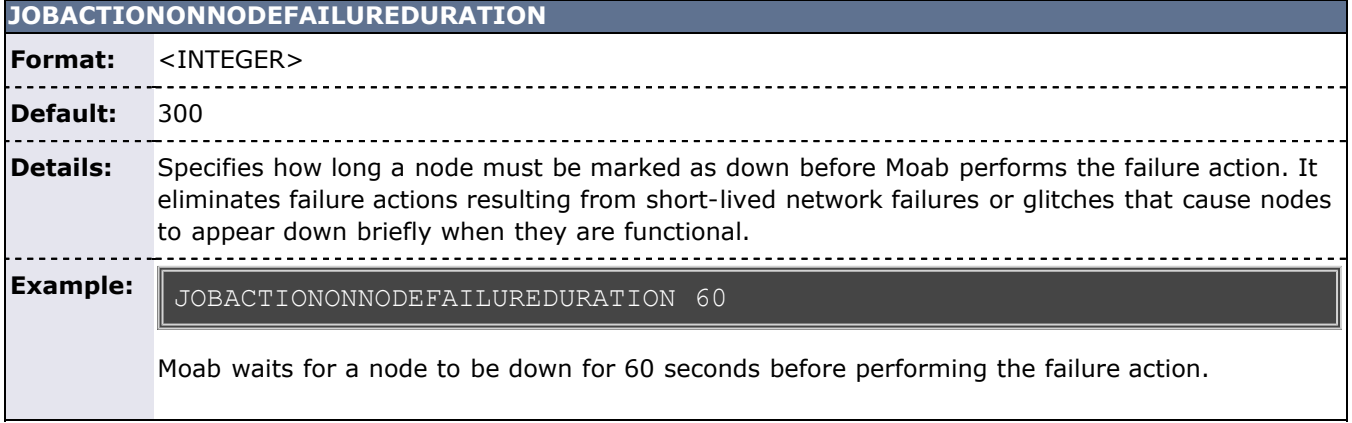

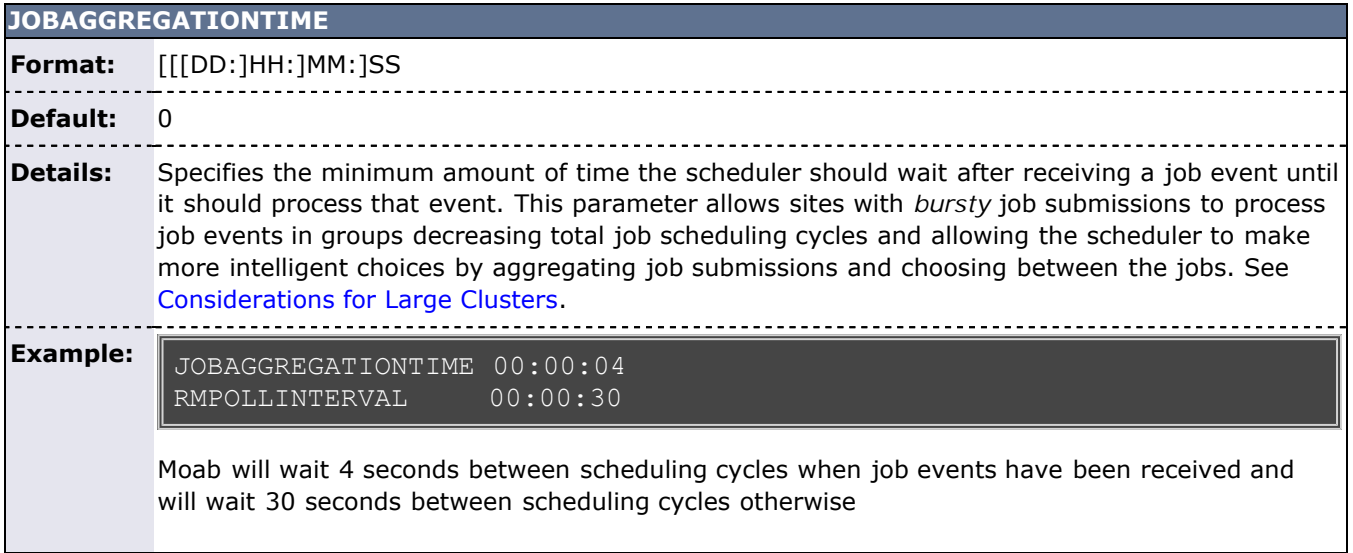

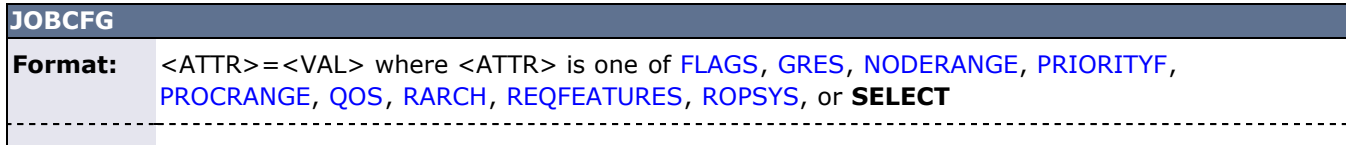

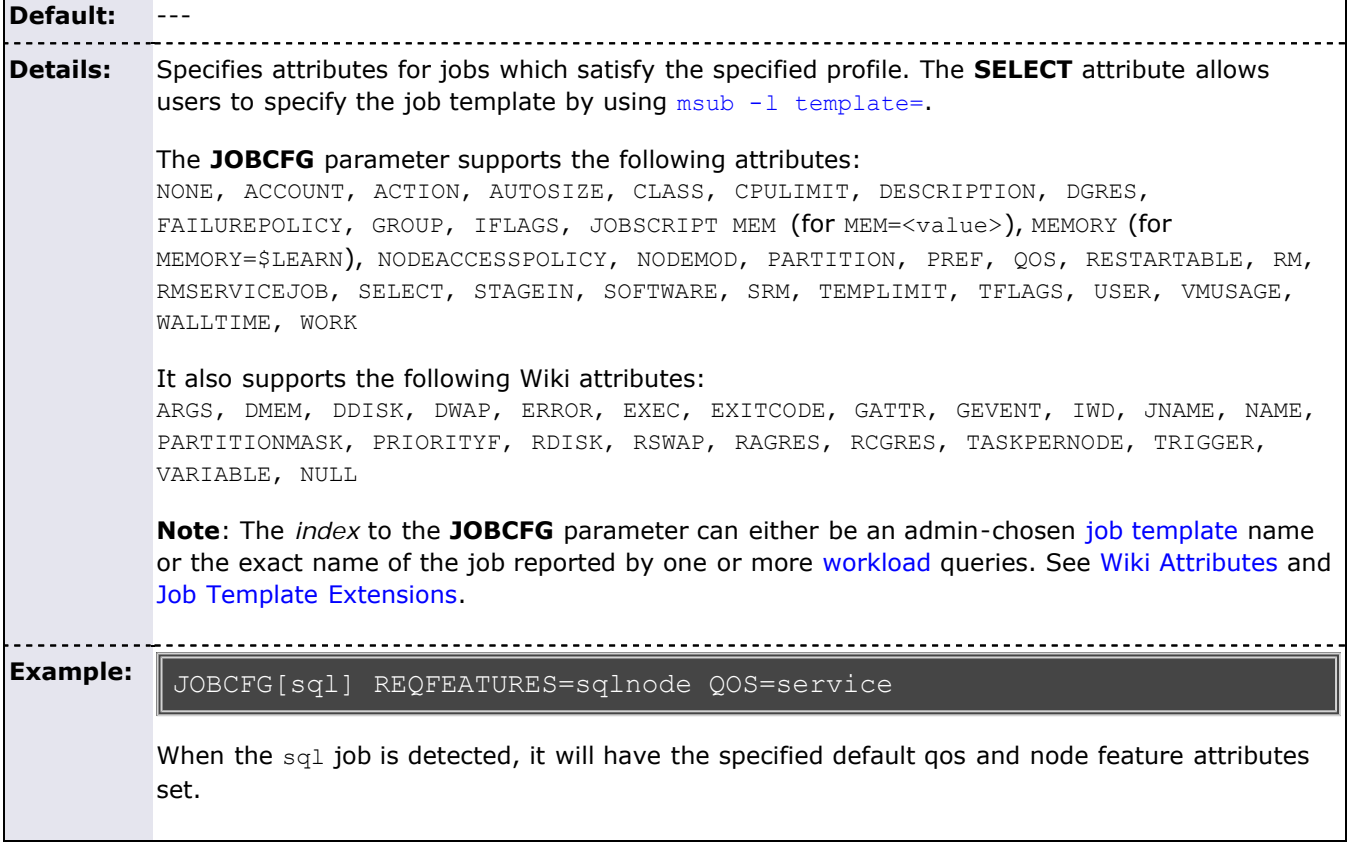

<span id="page-520-0"></span>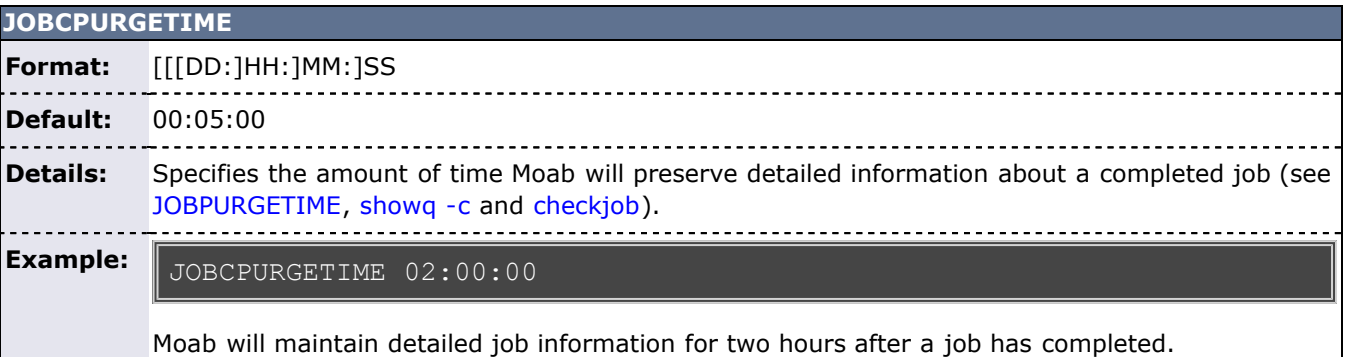

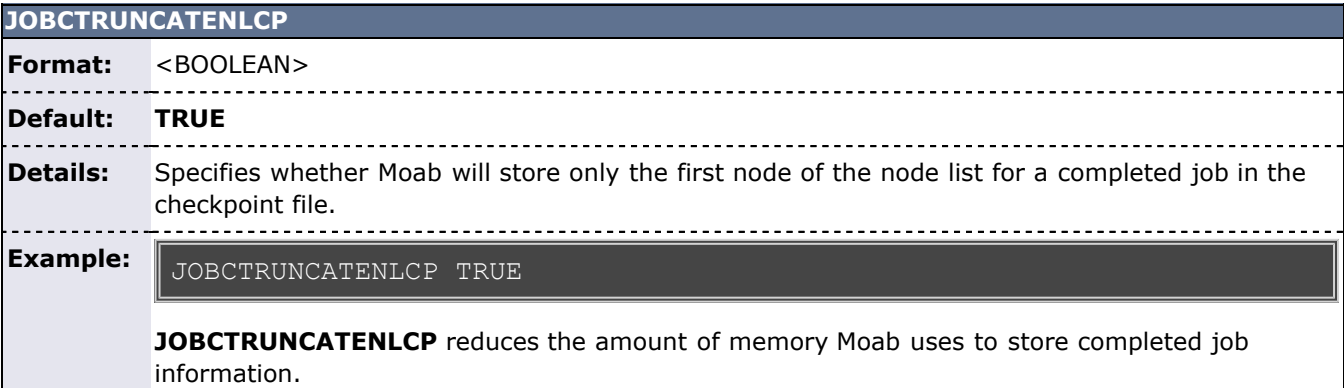

**JOBEXTENDSTARTWALLTIME**

Format: <BOOLEAN> ----------------**Default:** --- ---------------------------------------**Details:** Extends the job walltime when Moab starts the job up to the lesser of the maximum or the next reservation (rounded down to the nearest minute). **Example:** JOBEXTENDSTARTWALLTIME TRUE Submit job with a minimum wallclock limit and a walltime; for example: echo sleep 500 | msub -A ee -l

At job start, Moab recognizes the nodes assigned to the specified job and extends the walltime for the job (one time at job start) up to the lesser of the maximum walltime requested or the least amount of time available for any of the nodes until the next reservation on that node. nodes=5,minwclimit=5:00,walltime=30:00,partition=g02

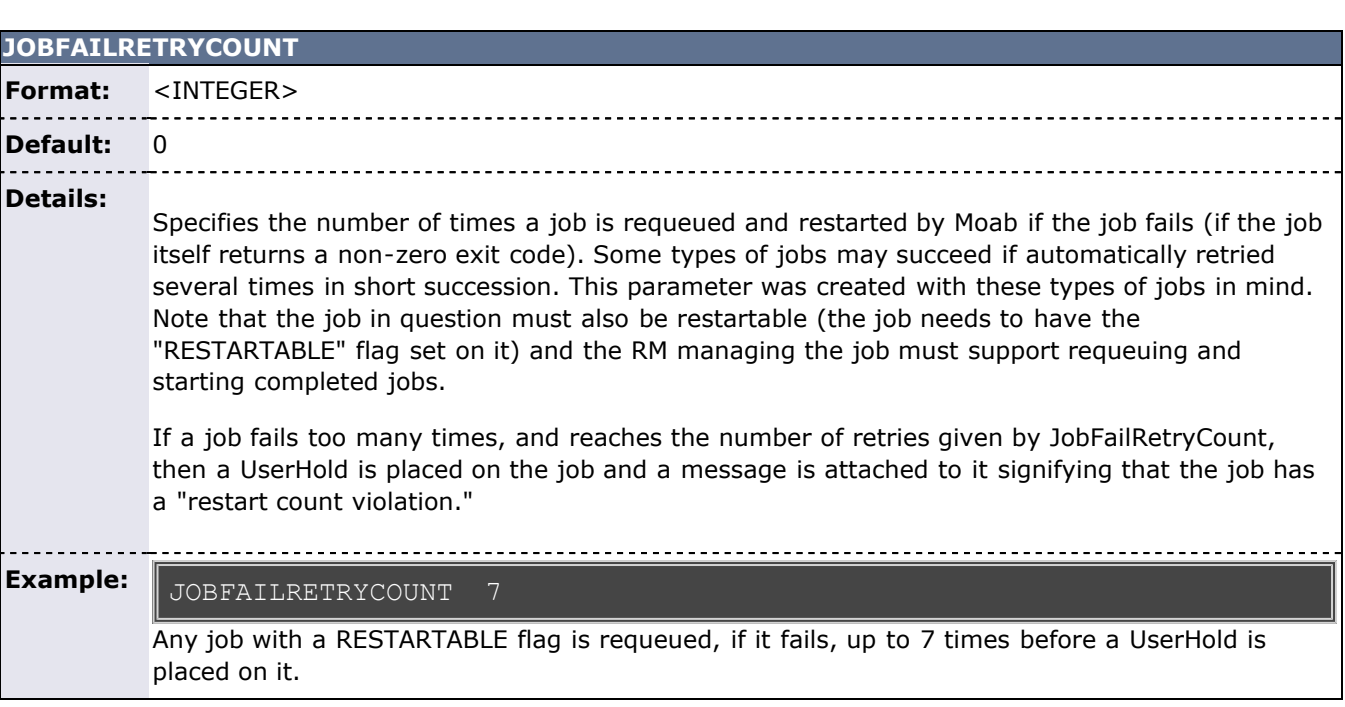

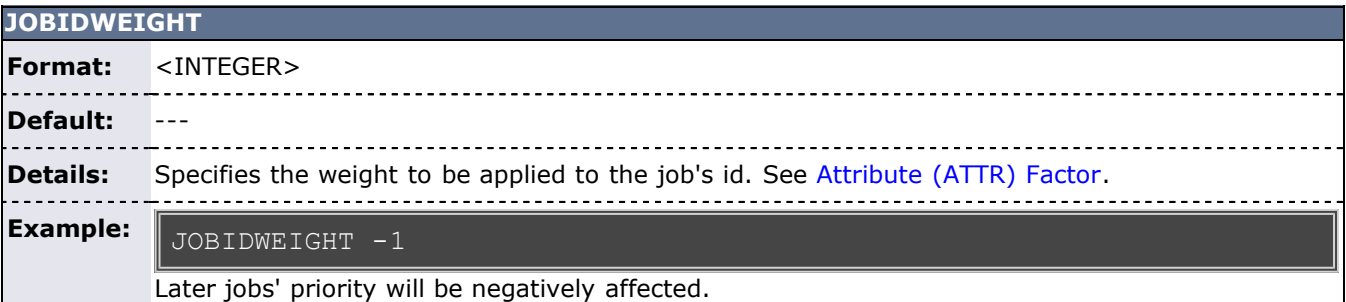

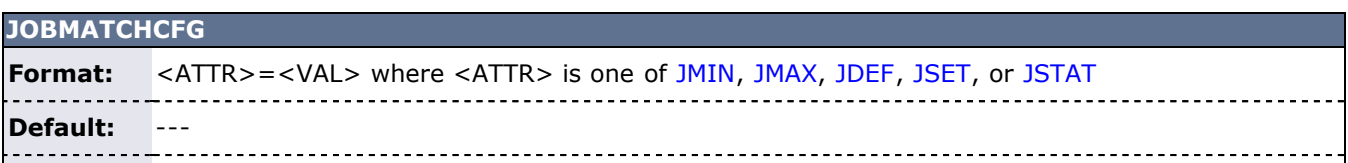

**Details:** Specifies the job templates which must be matched and which will be applied in the case of a match.

**Example:** JOBMATCHCFG[sql] JMIN=interactive JSTAT=istat

#### **JOBMAXHOLDTIME**

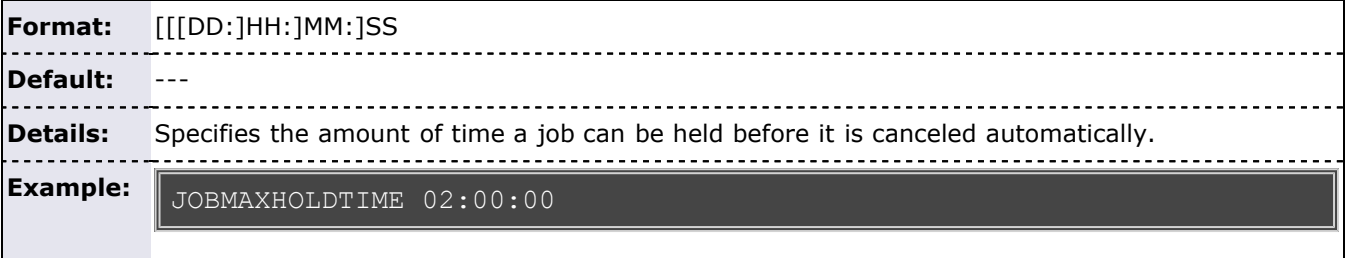

Moab will keep jobs in any HOLD state for 2 hours before canceling them.

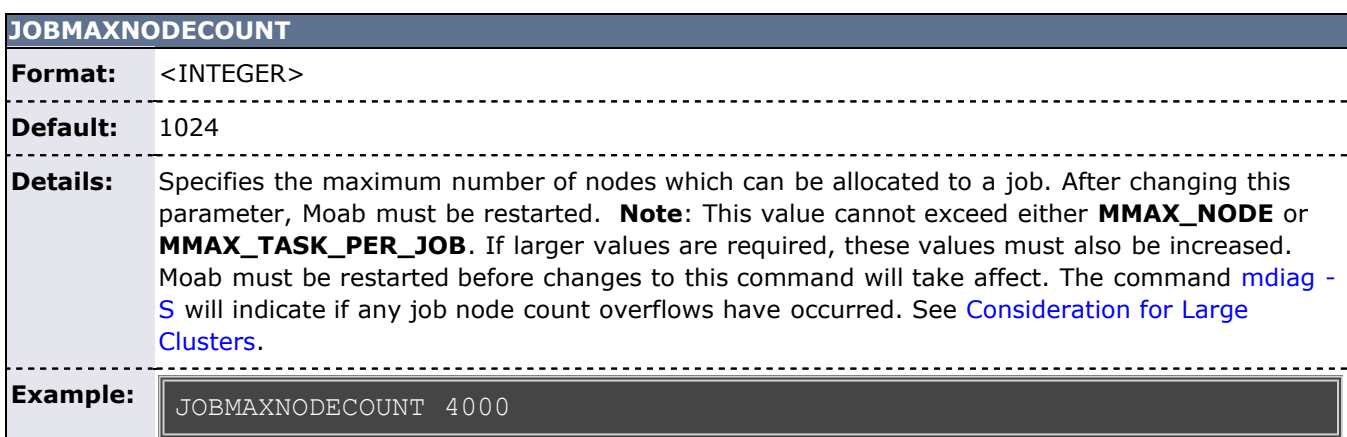

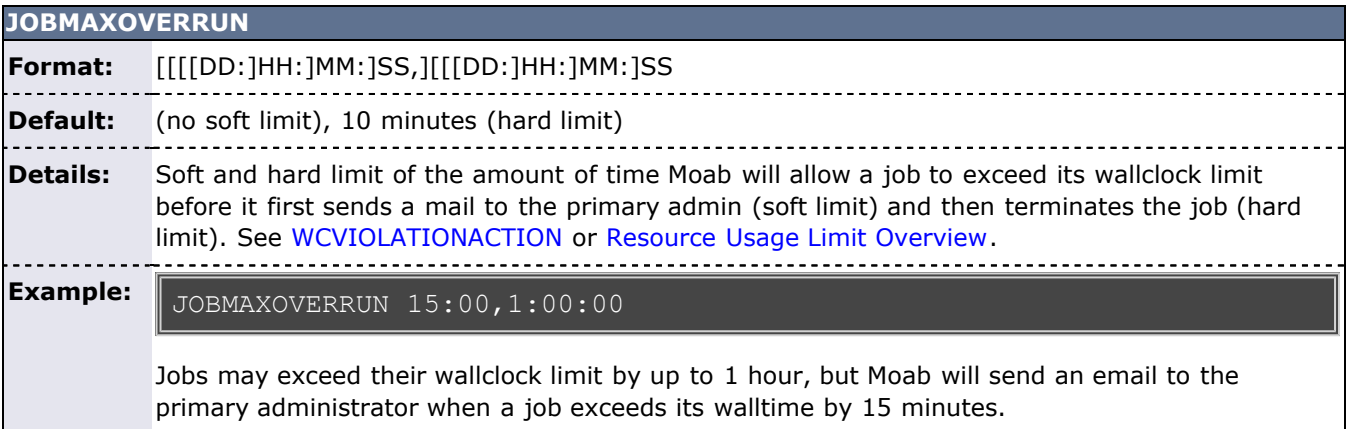

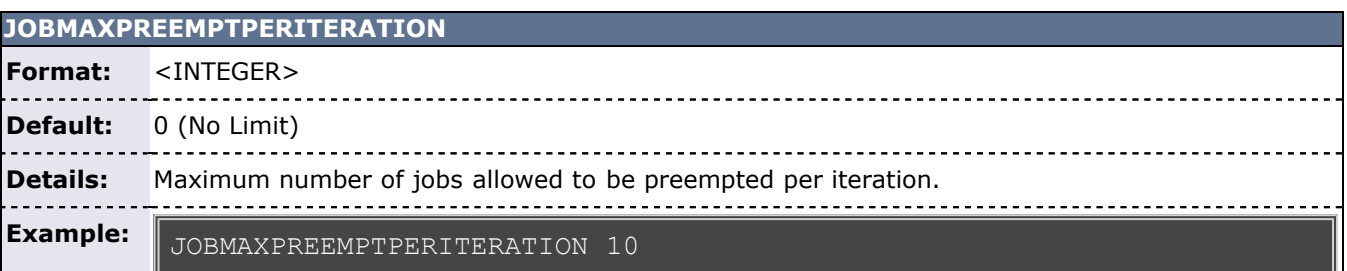

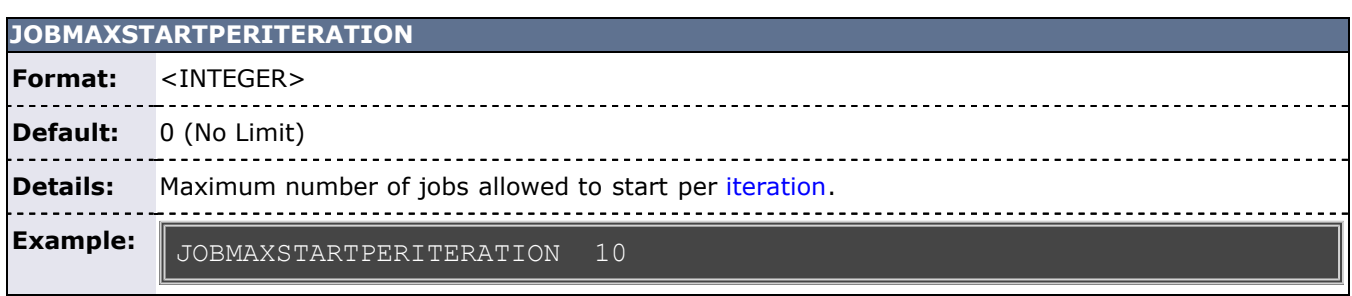

٣I

<u> 1989 - Johann Barbara, martxa alemaniar a</u>

 $\overline{\phantom{a}}$ 

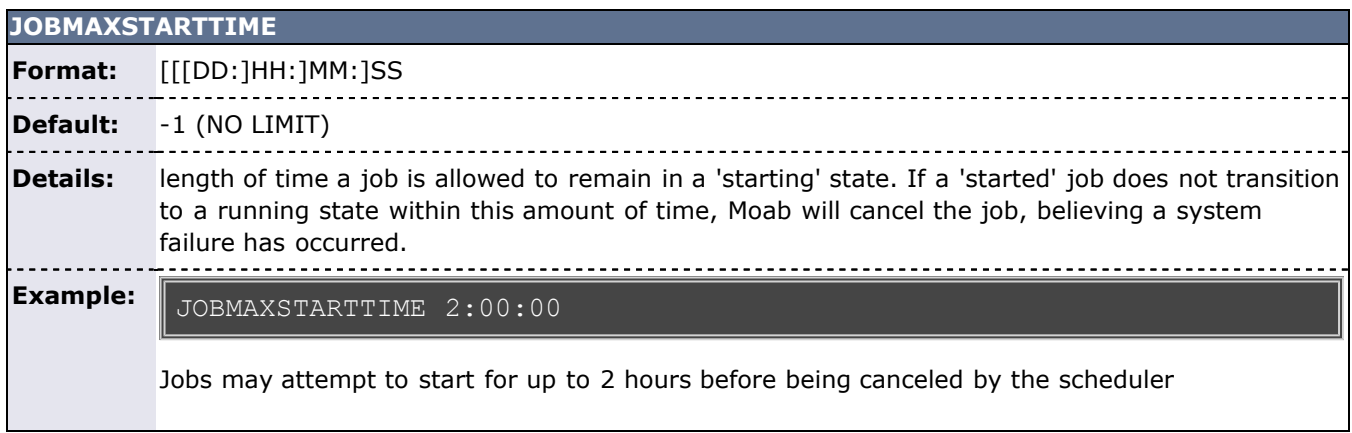

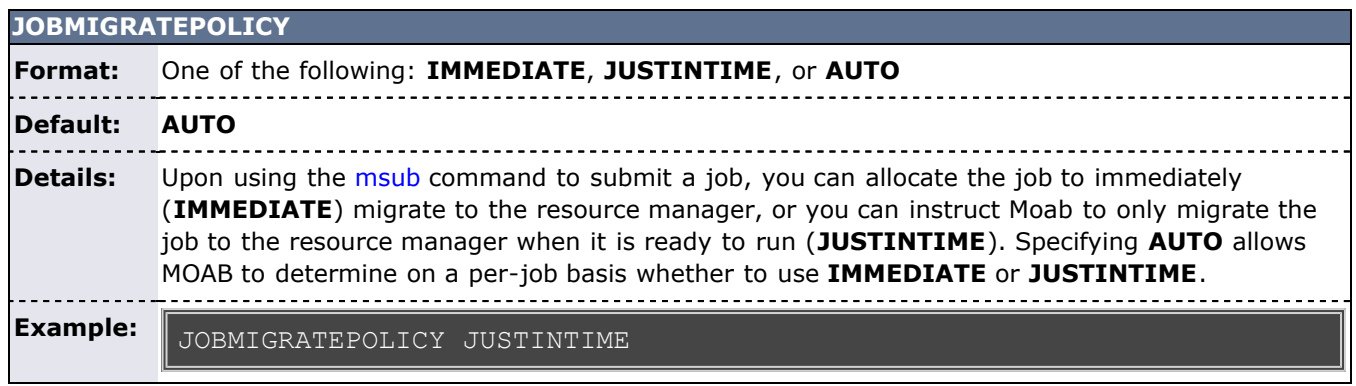

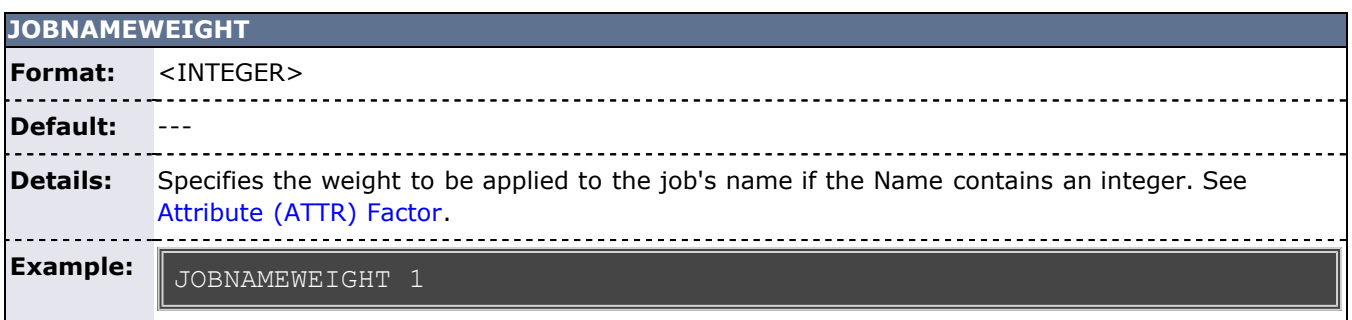

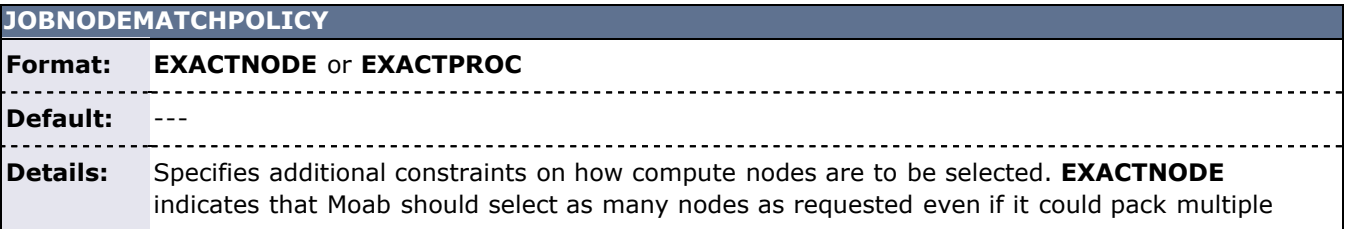

tasks onto the same node. **EXACTPROC** indicates that Moab should select only nodes with exactly the number of processors configured as are requested per node even if nodes with excess processors are available. 

**Example:** JOBNODEMATCHPOLICY EXACTNODE

> In a PBS/Native job with resource specification 'nodes=<x>:ppn=<y>', Moab will allocate exactly <y> task on each of <x> distinct nodes.

#### **JOBPREEMPTMAXACTIVETIME**

**Format:** [[[DD:]HH:]MM:]SS **Default:** 0 **Details:** The amount of time in which a job may be eligible for preemption. See [Job Preemption.](#page-204-0) **Example:** JOBPREEMPTMAXACTIVETIME 00:05:00

A job is preemptable for the first 5 minutes of its run time.

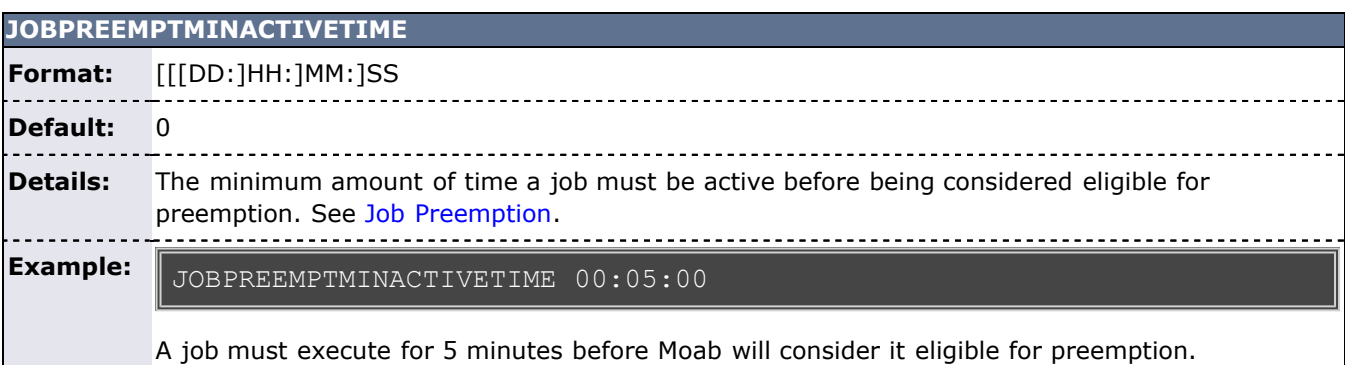

# **JOBPRIOACCRUALPOLICY Format: ACCRUE** or **RESET Default: ACCRUE Details:** Specifies how Moab should track the dynamic aspects of a job's priority. **ACCRUE** indicates that the job will accrue queuetime based priority from the time it is submitted unless it violates any of the policies not specified in [JOBPRIOEXCEPTIONS.](#page-525-1) **RESET** indicates that it will accrue priority

from the time it is submitted unless it violates any of the [JOBPRIOEXCEPTIONS.](#page-525-1) However, with **RESET**, if the job does violate [JOBPRIOEXCEPTIONS](#page-525-1) then its queuetime based priority will be reset to 0.

Note: the following old **JOBPRIOACCRUALPOLICY** values have been deprecated and should be adjusted to the following values:

- **QUEUEPOLICY** = **ACCRUE** and **JOBPRIOEXCEPTIONS SOFTPOLICY,HARDPOLICY**
- **QUEUEPOLICYRESET** = **RESET** and **JOBPRIOEXCEPTIONS SOFTPOLICY,HARDPOLICY**
- **ALWAYS** = **ACCRUE** and **JOBPRIOEXCEPTIONS ALL**
- **FULLPOLICY** = **ACCRUE** and **JOBPRIOEXCEPTIONS NONE**

#### **FULLPOLICYRESET** = **RESET** and **JOBPRIOEXCEPTIONS NONE**

**Example:** JOBPRIOACCRUALPOLICY RESET

> Moab will adjust the job's dynamic priority subcomponents, i.e., QUEUETIME, XFACTOR, and TARGETQUEUETIME, etc. each iteration that the job does not violate any JOBPRIOEXCEPTIONS, if it is found in violation, its queuetime will be reset to 0.

<span id="page-525-1"></span>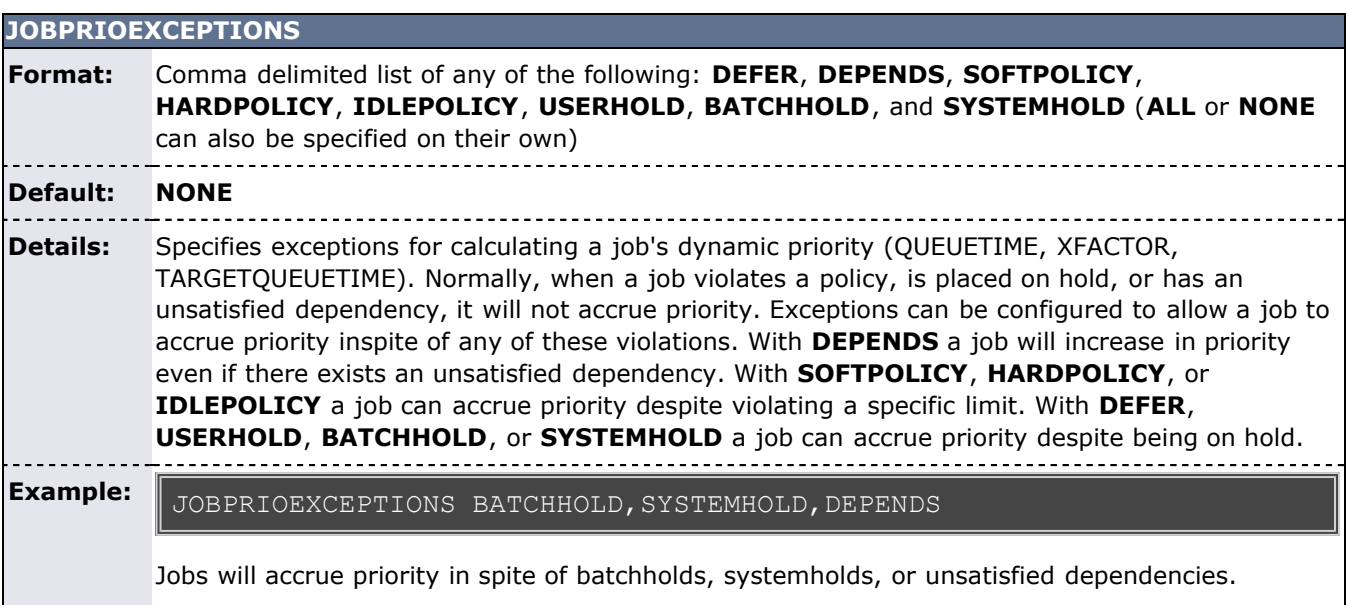

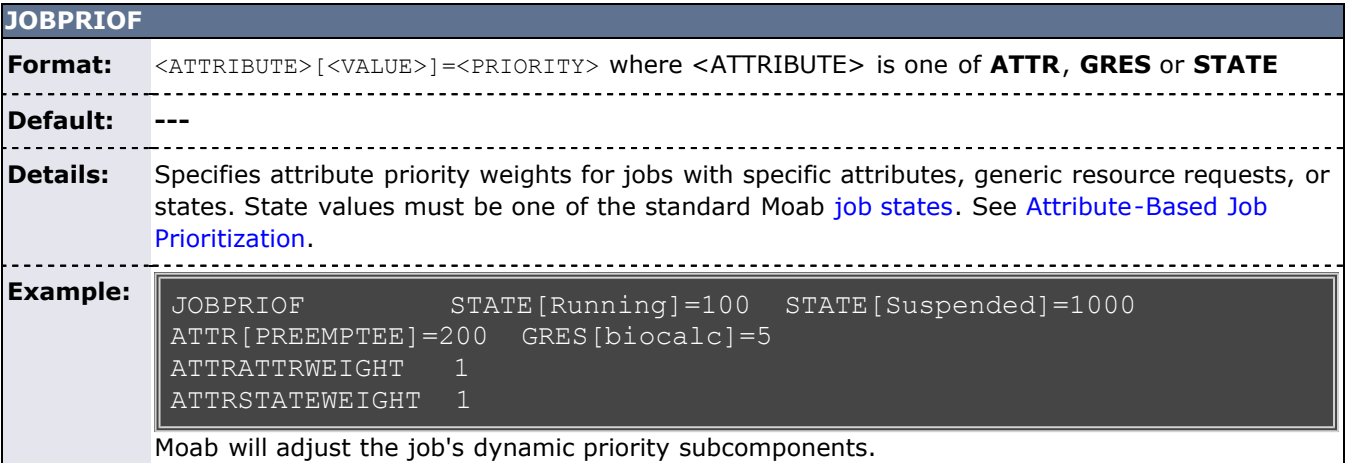

<span id="page-525-0"></span>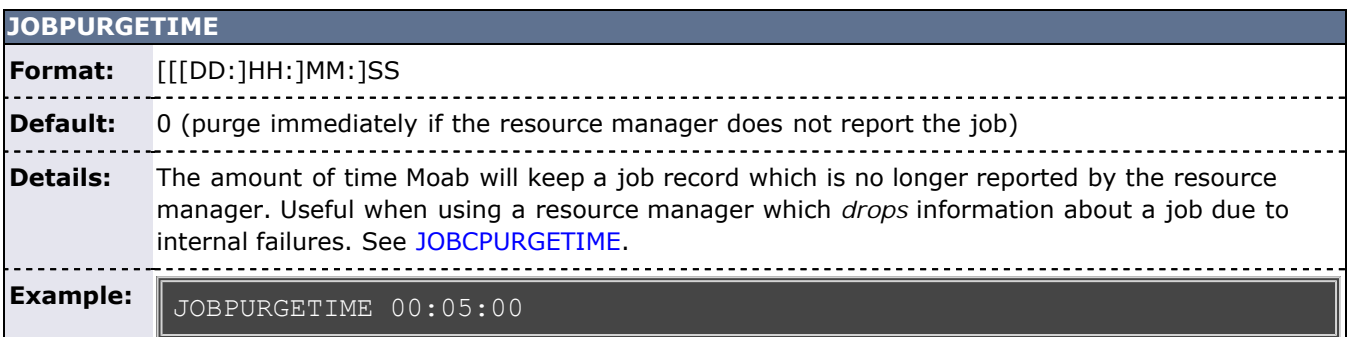

Moab will maintain a job record for 5 minutes after the last update regarding that object received from the resource manager.

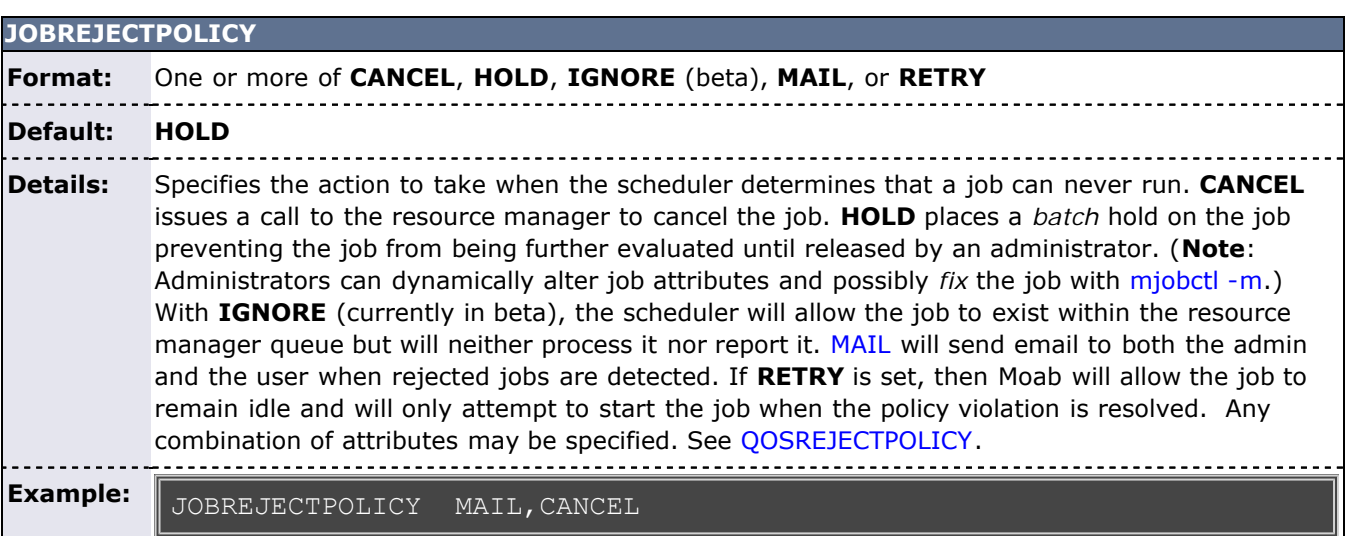

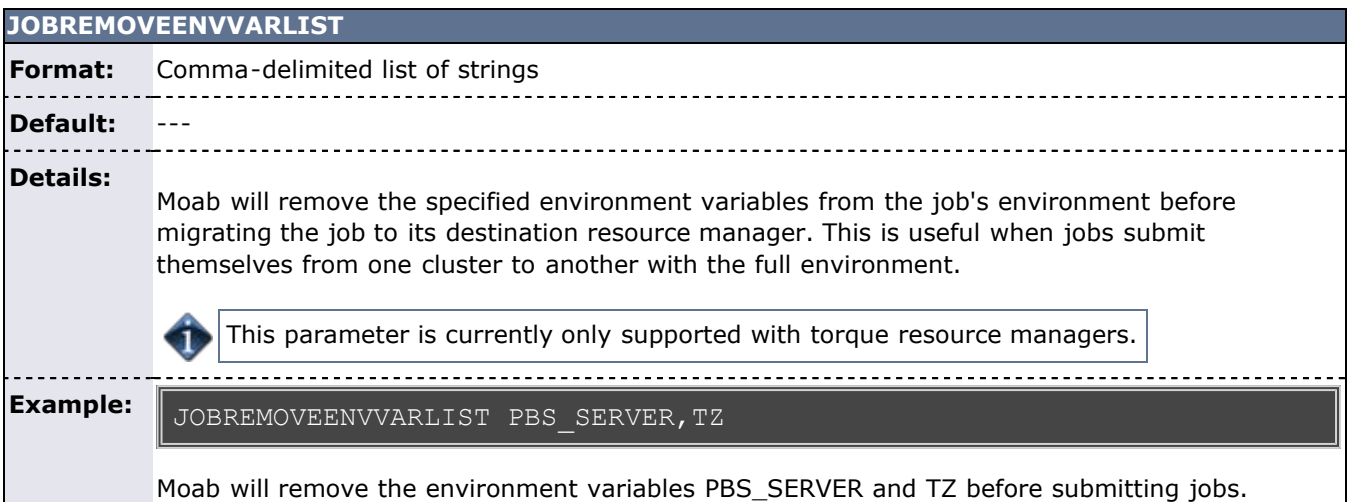

<span id="page-526-0"></span>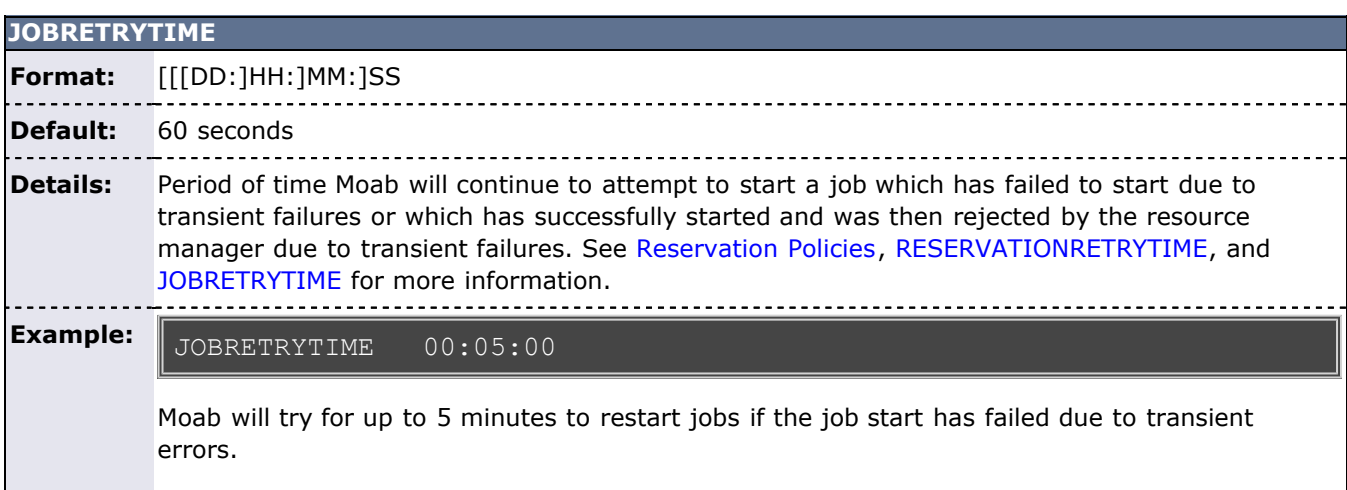

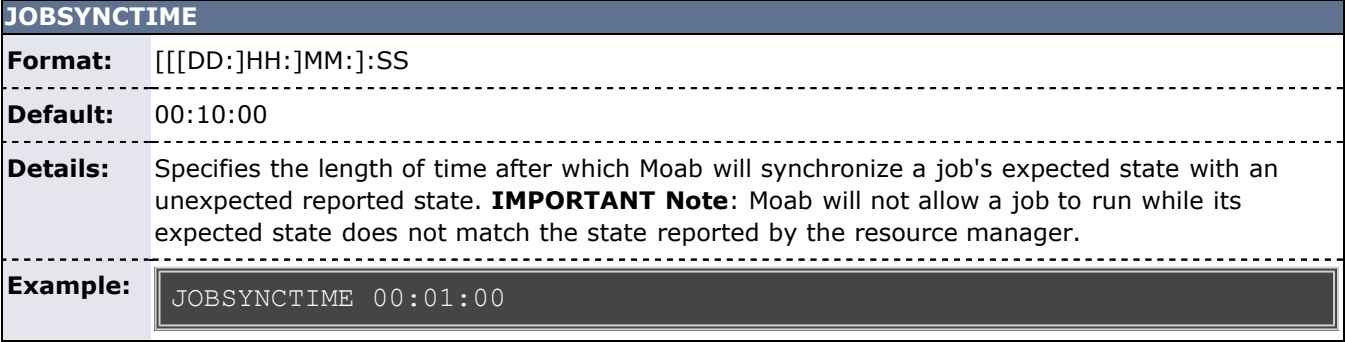

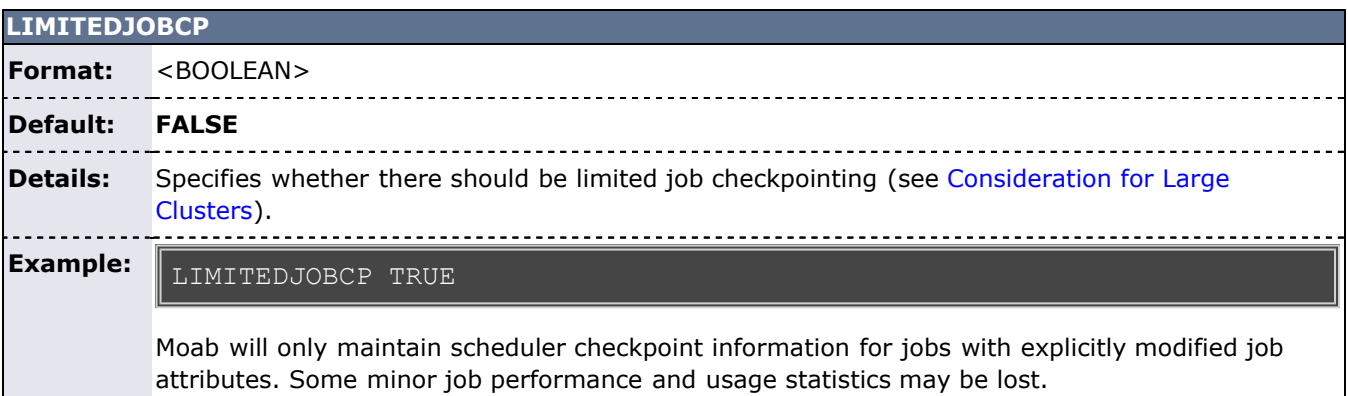

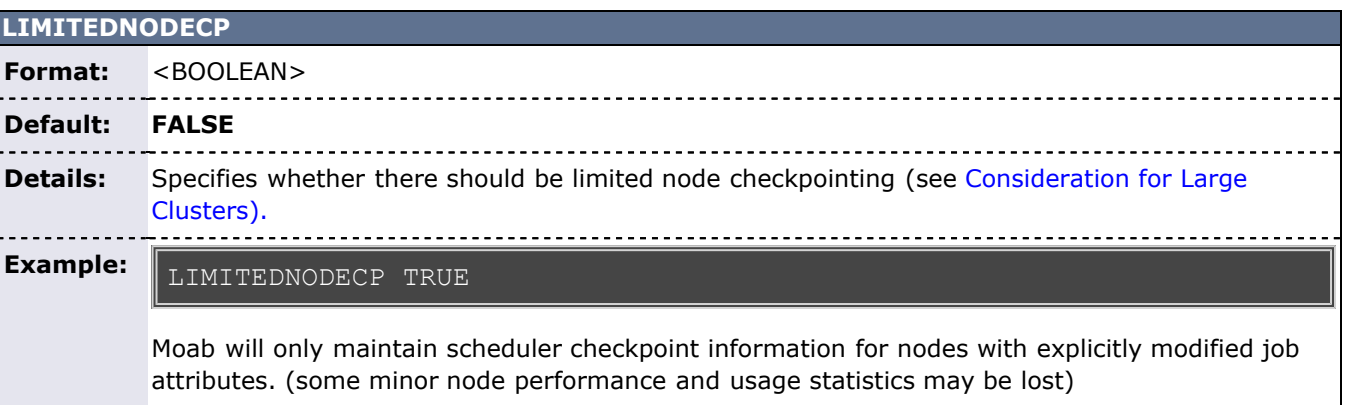

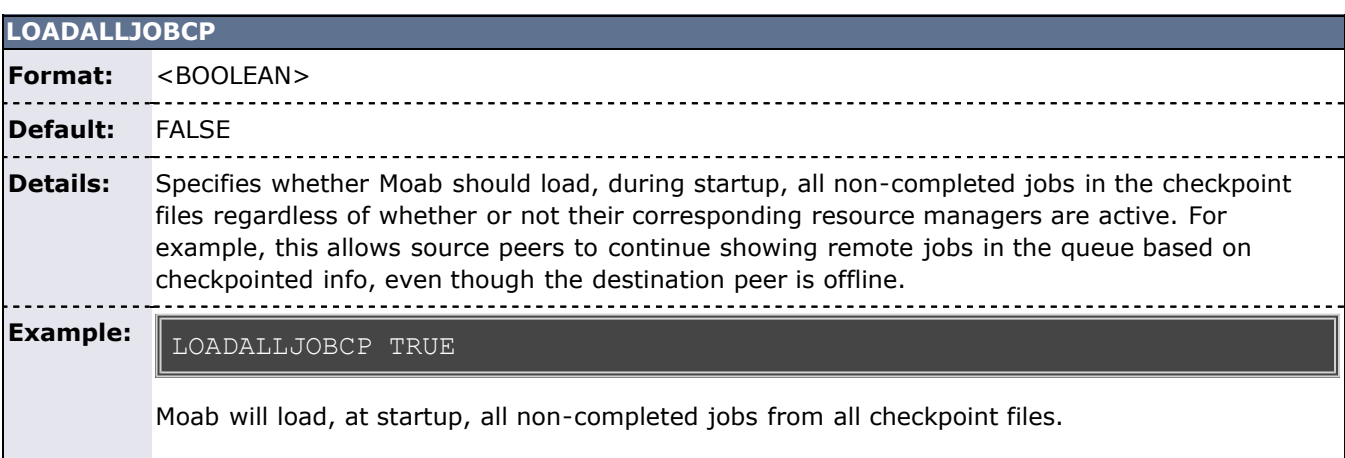

## **LOCKFILE Format:** <STRING> **Default:** --- **Details:** Specifies the path for the lock (pid) file used by Moab. **Example:** LOCKFILE /var/spool/moab/lock

<span id="page-528-0"></span>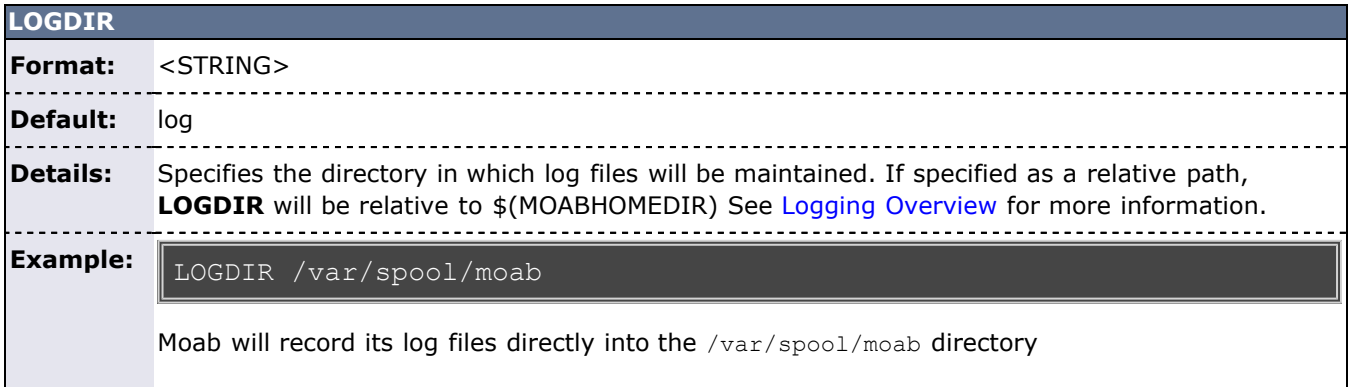

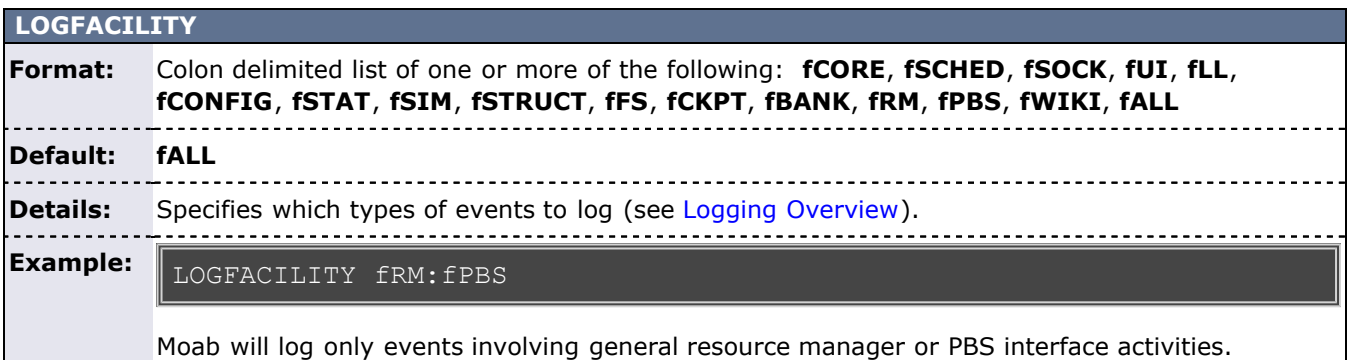

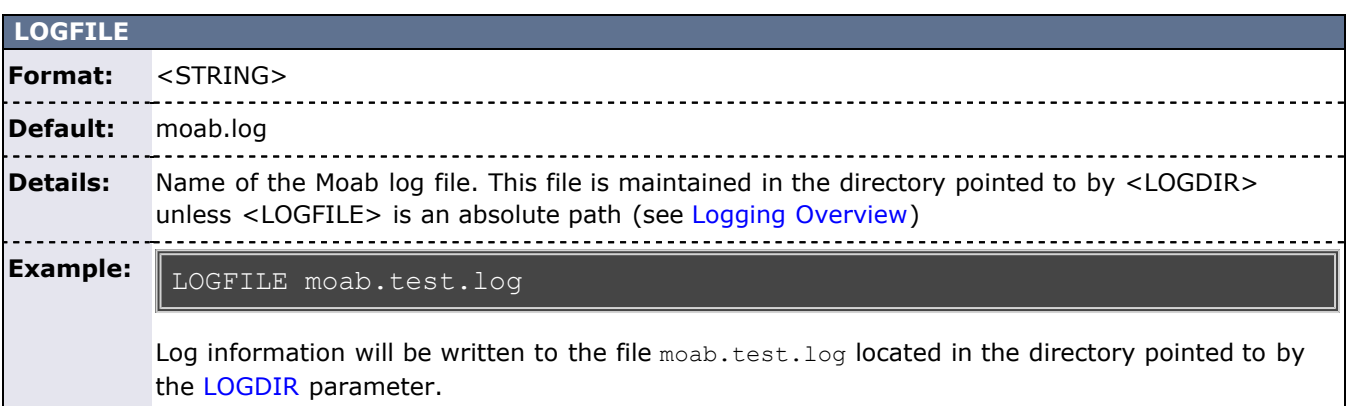

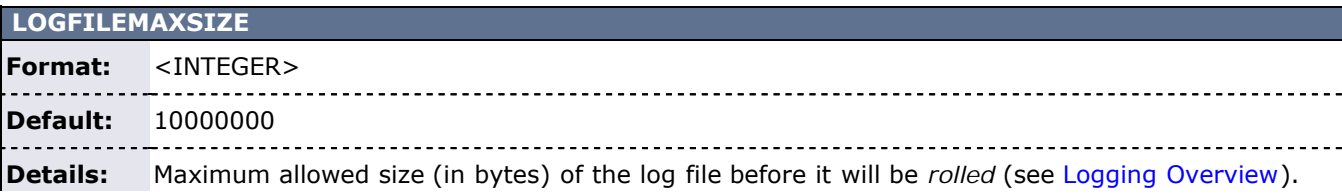

#### -----------**Example:**

#### LOGFILEMAXSIZE 50000000

Log files will be rolled when they reach 50 MB in size

# **LOGFILEROLLDEPTH Format:** <INTEGER> **Default:** 3 Details: Number of old log files to maintain (i.e., when full, moab.log will be renamed moab.log.1, moab.log.1 will be renamed moab.log.2, ...). See [Logging Overview.](#page-350-0) . . . . . . . . **Example:** LOGFILEROLLDEPTH 5 Moab will maintain and roll the last 5 log files.

-------------------------------------

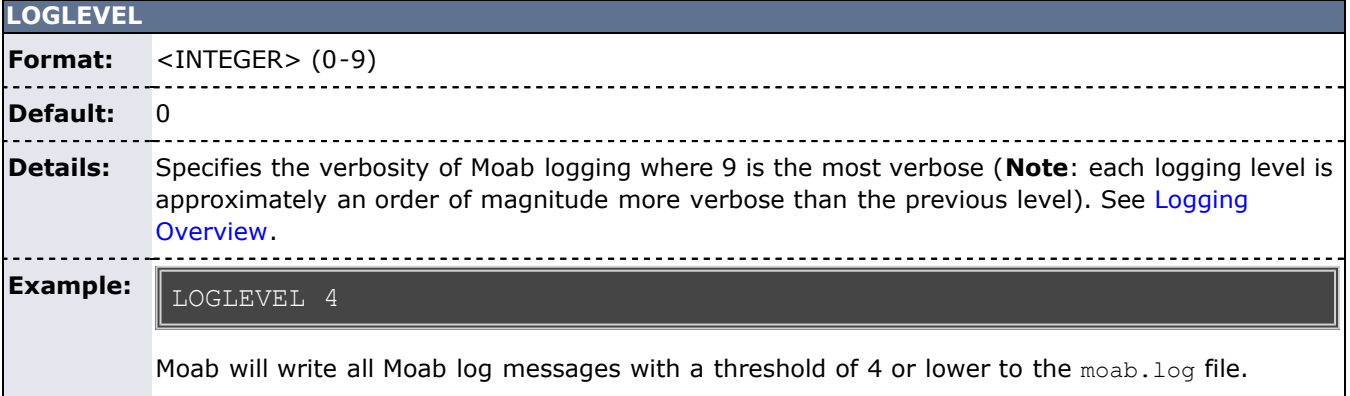

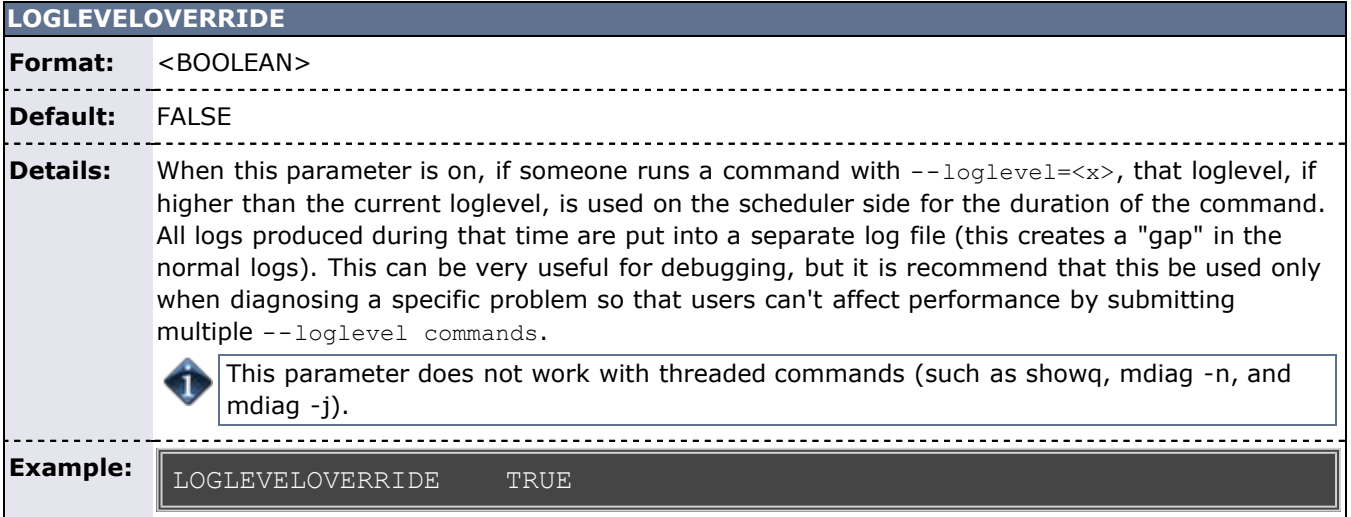

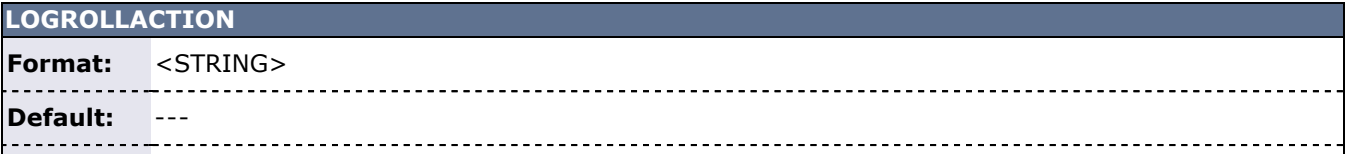

**Details:** Specifies a script to run when the logs roll. The script is run as a trigger and can be viewed using [mdiag -T](#page-616-0). For example, a script can be specified that always moves the first rolled log file, moab.log.1, to an archive directory for longer term storage. **Example:**

LOGROLLACTION /usr/local/tools/logroll.pl

<span id="page-530-0"></span>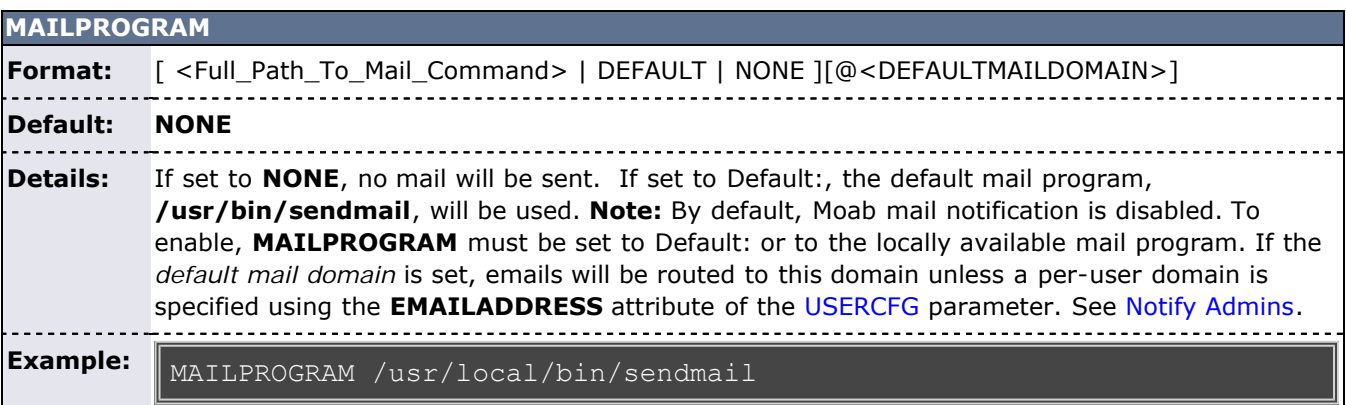

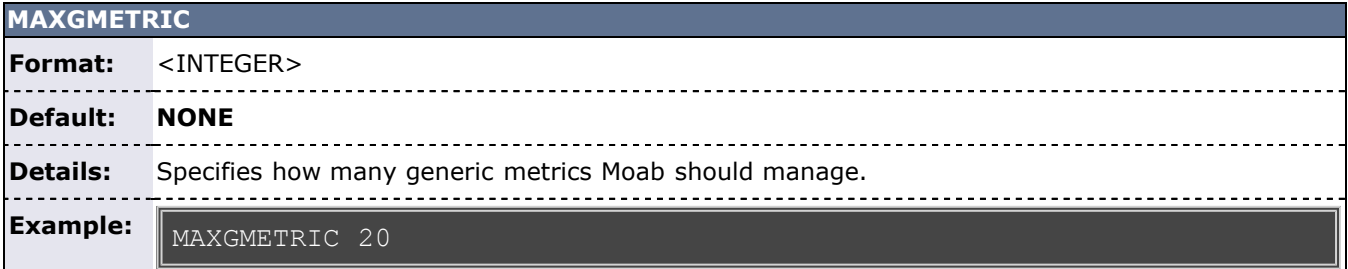

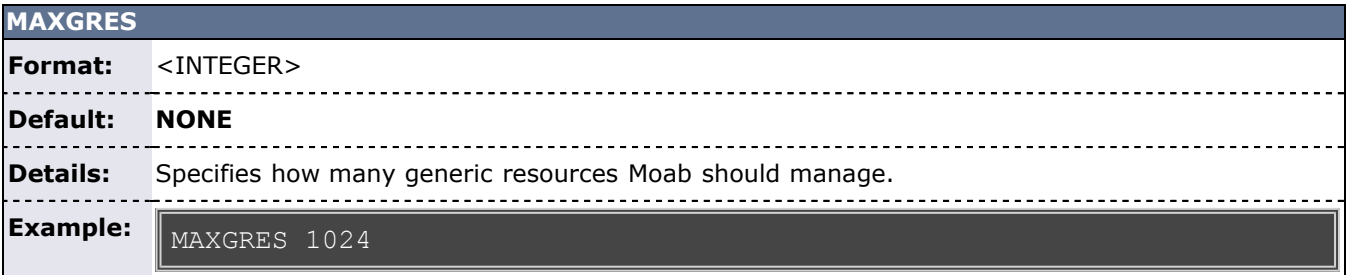

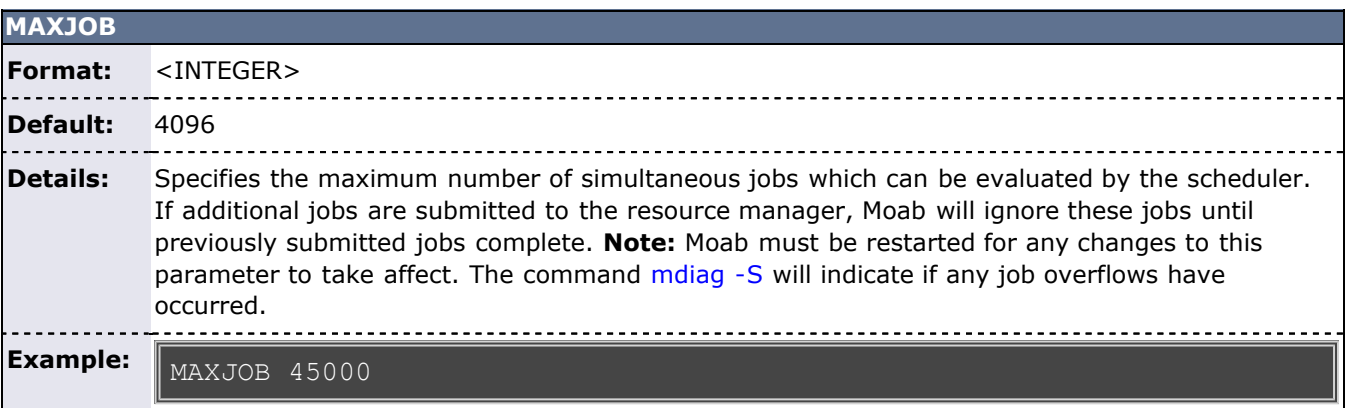

**MAXRSVPERNODE**

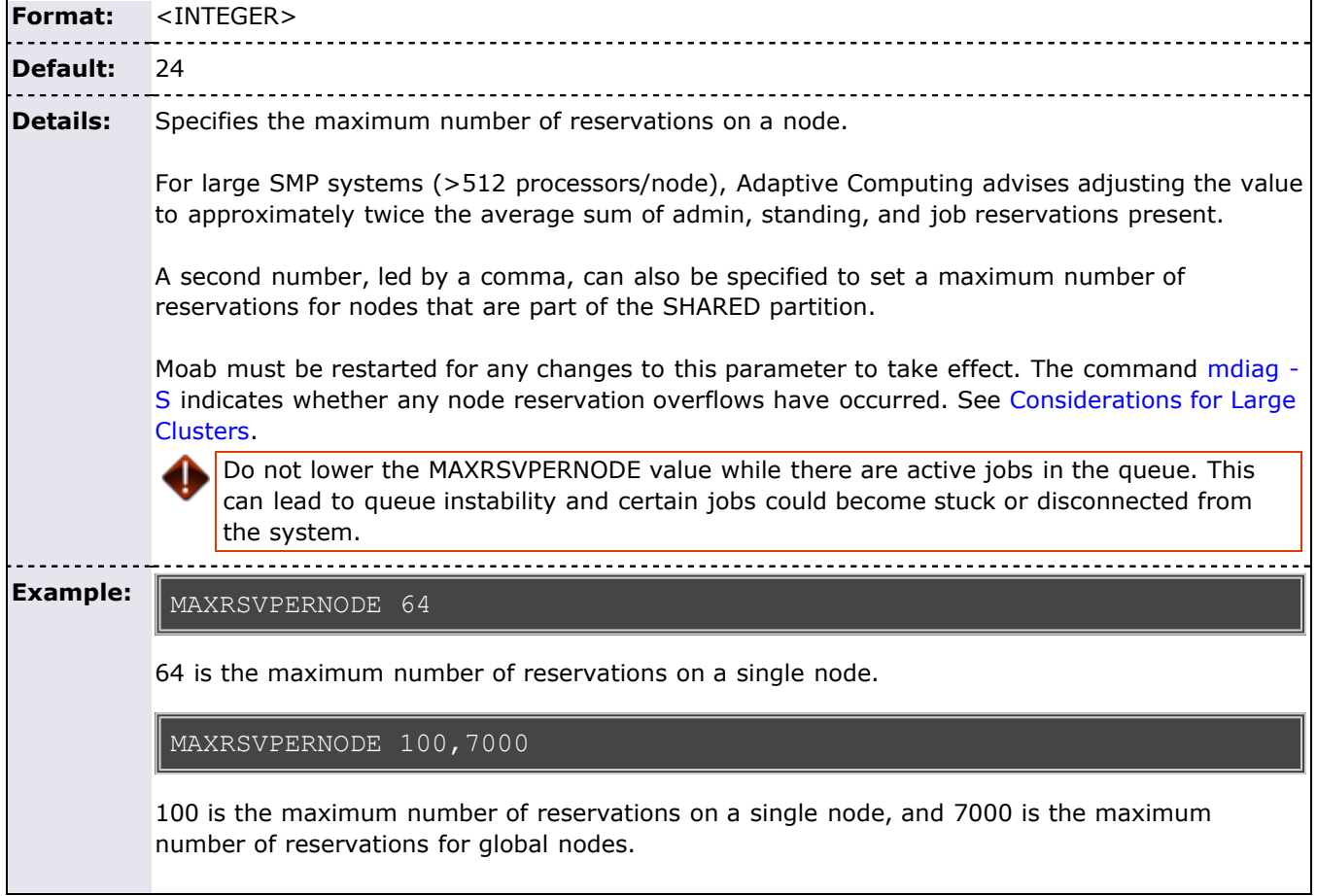

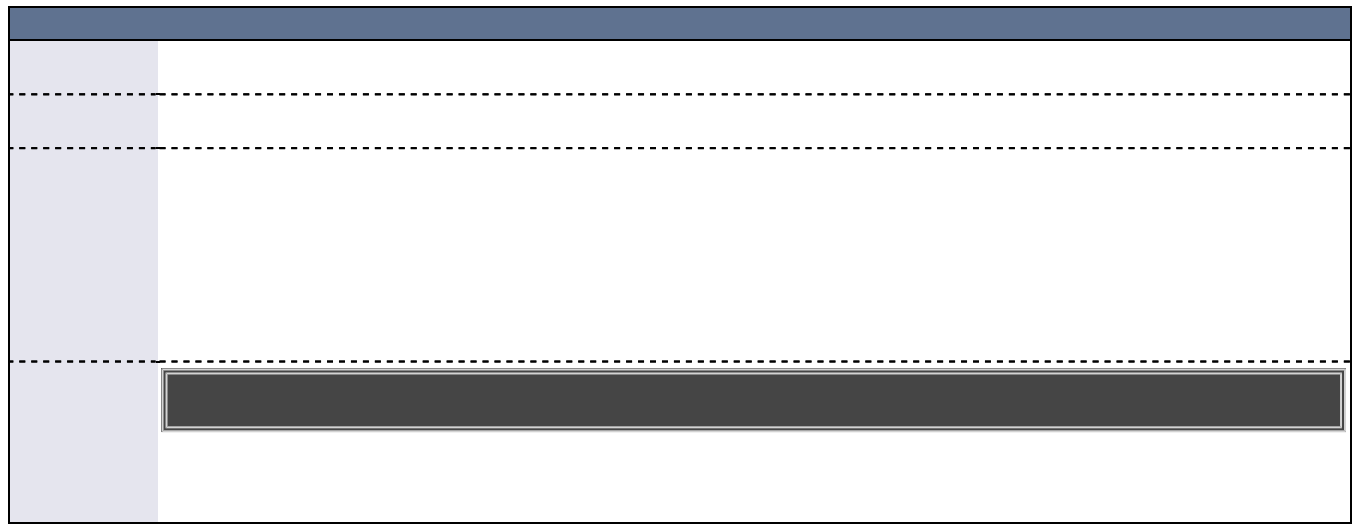

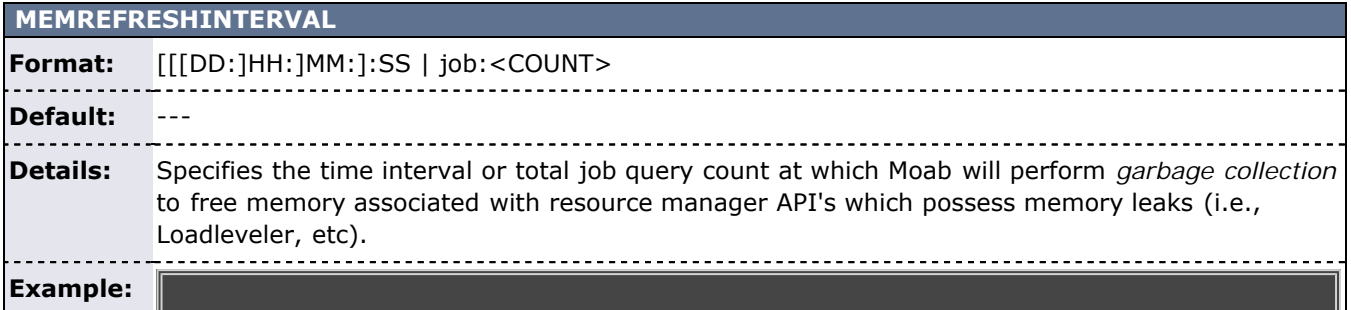

### # free memory associated with leaky RM API MEMREFRESHINTERVAL 24:00:00

Moab will perform garbage collection once a day.

## **MEMWEIGHT**

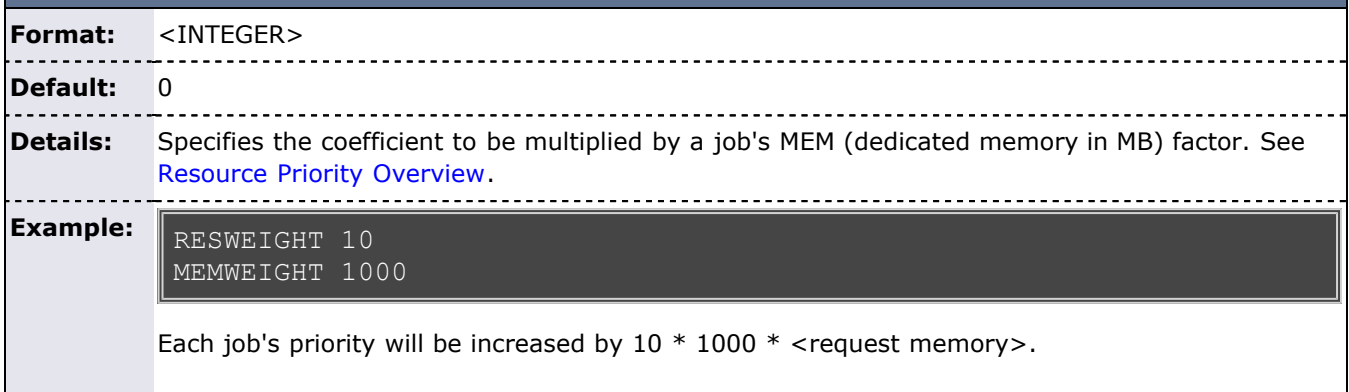

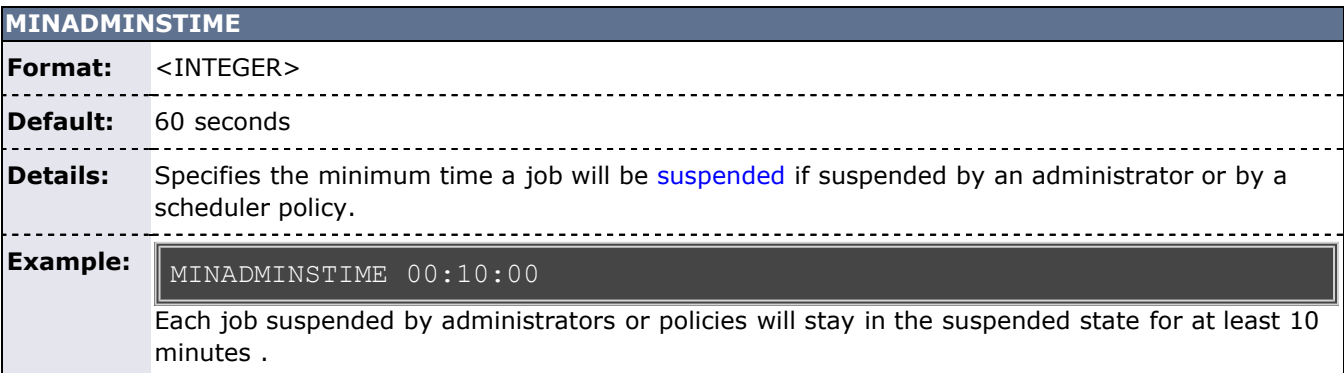

## **MISSINGDEPENDENCYACTION**

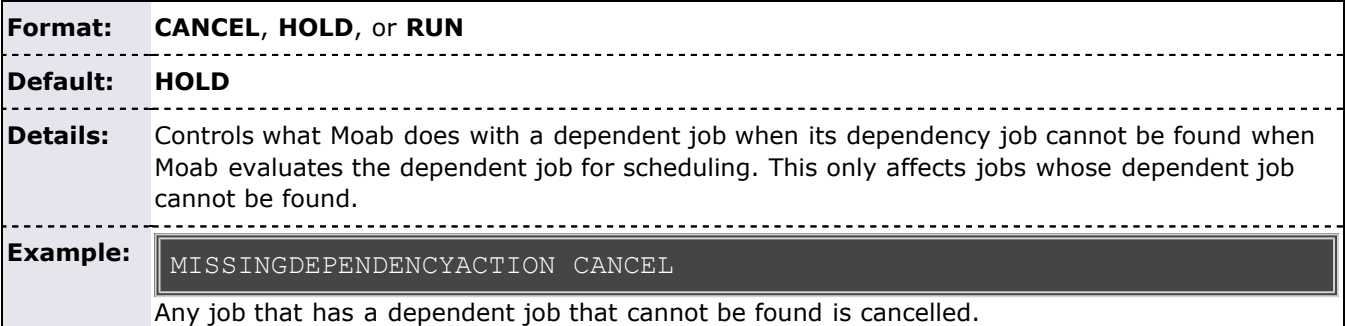

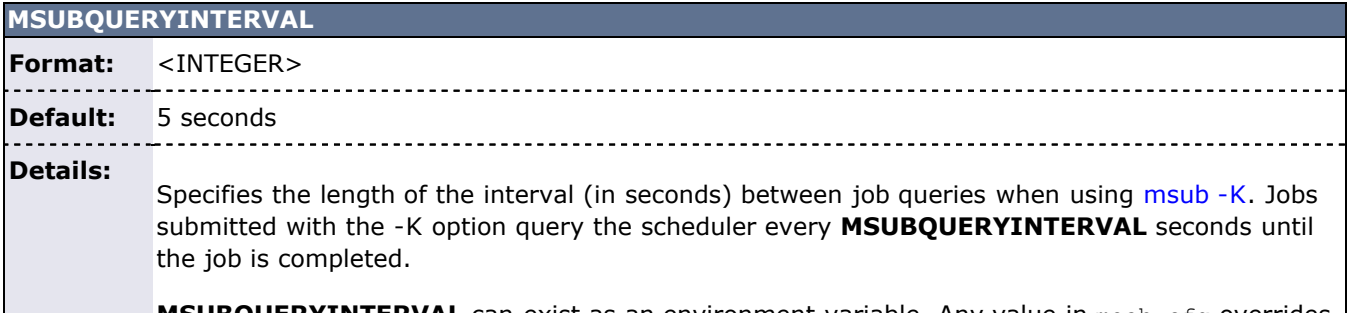

**MSUBQUERYINTERVAL** can exist as an environment variable. Any value in moab.cfg overrides |

the environment variable.

**Note**: If **MSUBQUERYINTERVAL** is set to 0, the -K option will be disabled. Jobs will still submit correctly, but the client will not continue to check on the job.

--------------------------------

**Example:** MSUBQUERYINTERVAL 60

> If a user uses the [msub -K](#page-678-0) command, the client remains open and queries the server every 60 seconds until the job completes.

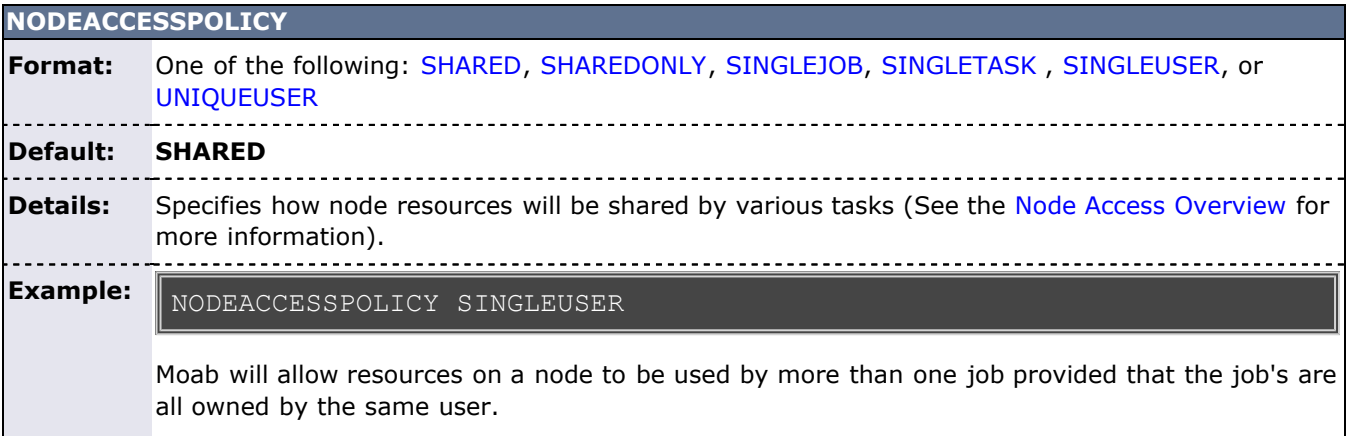

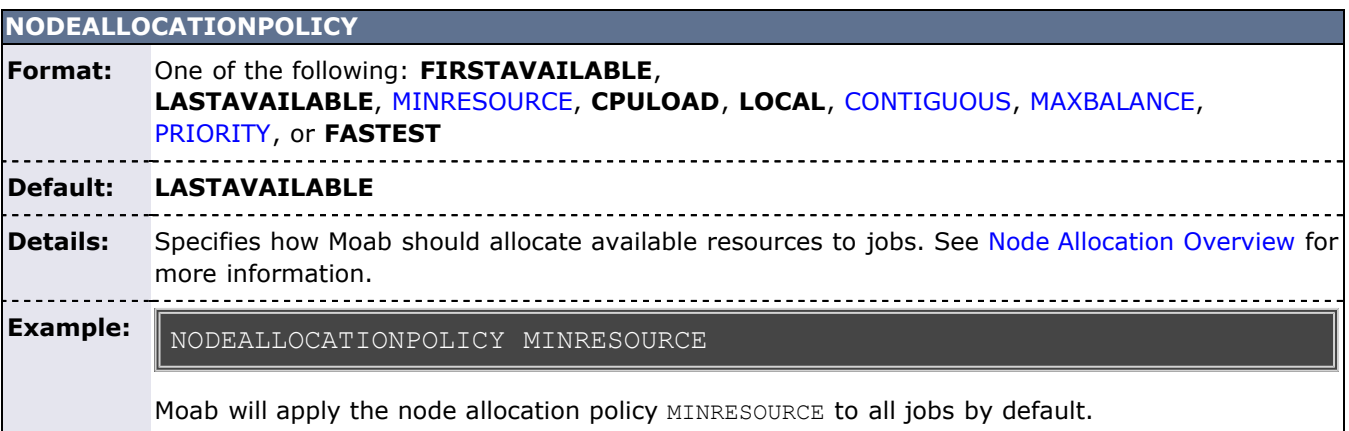

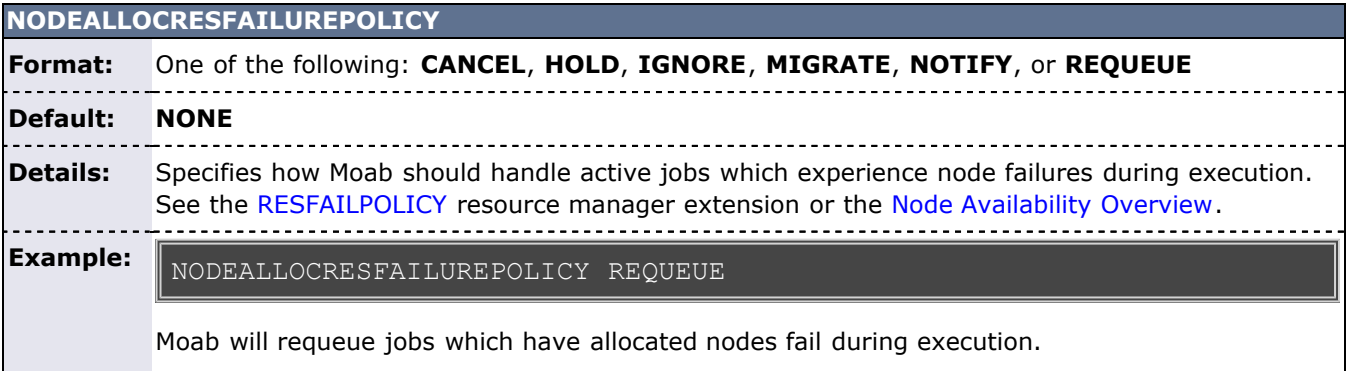

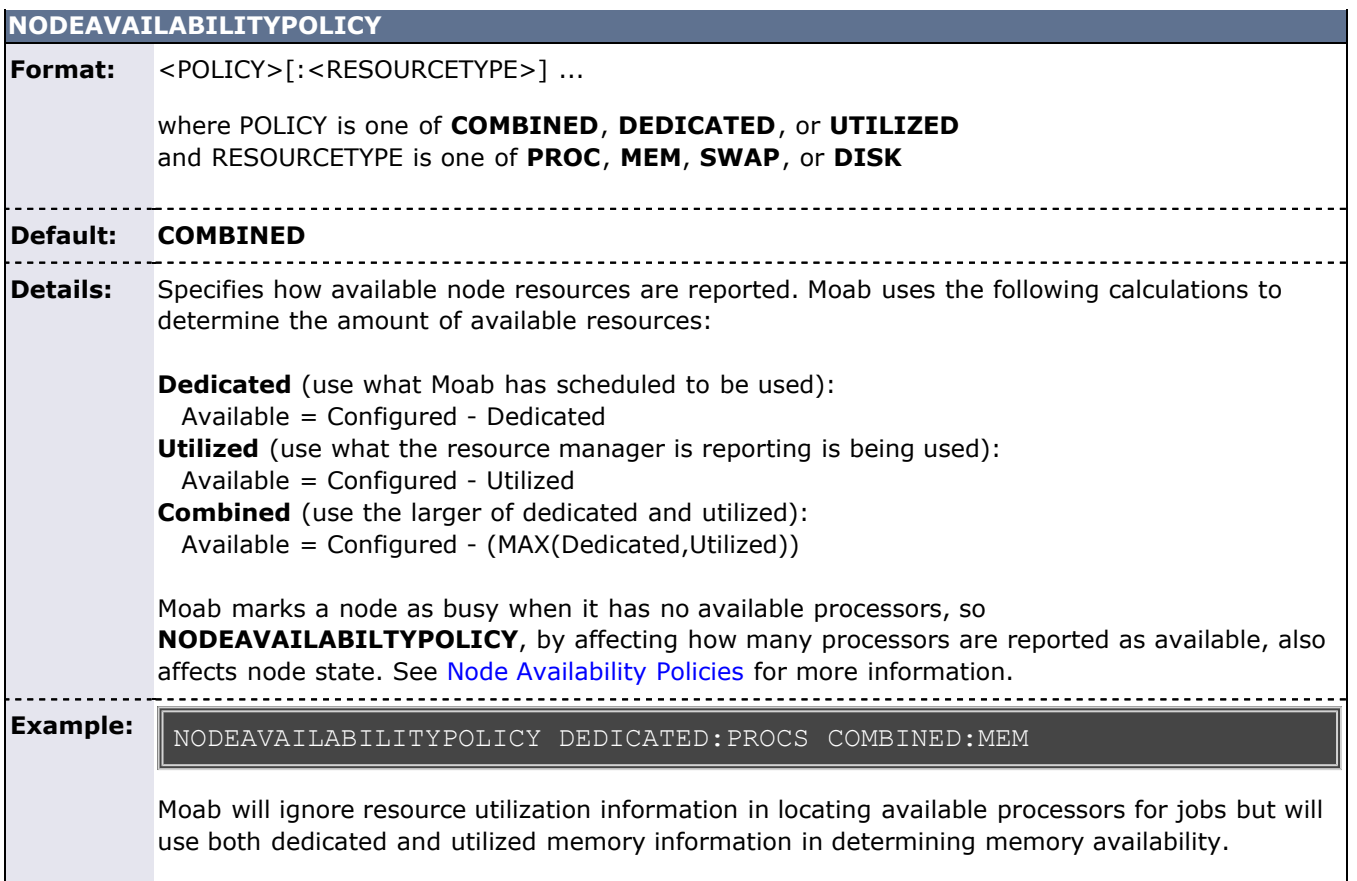

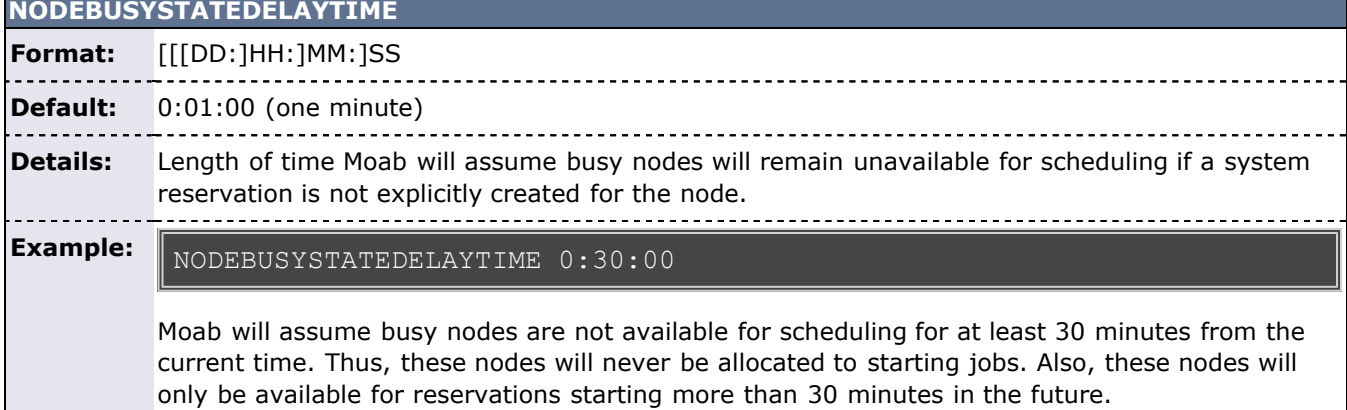

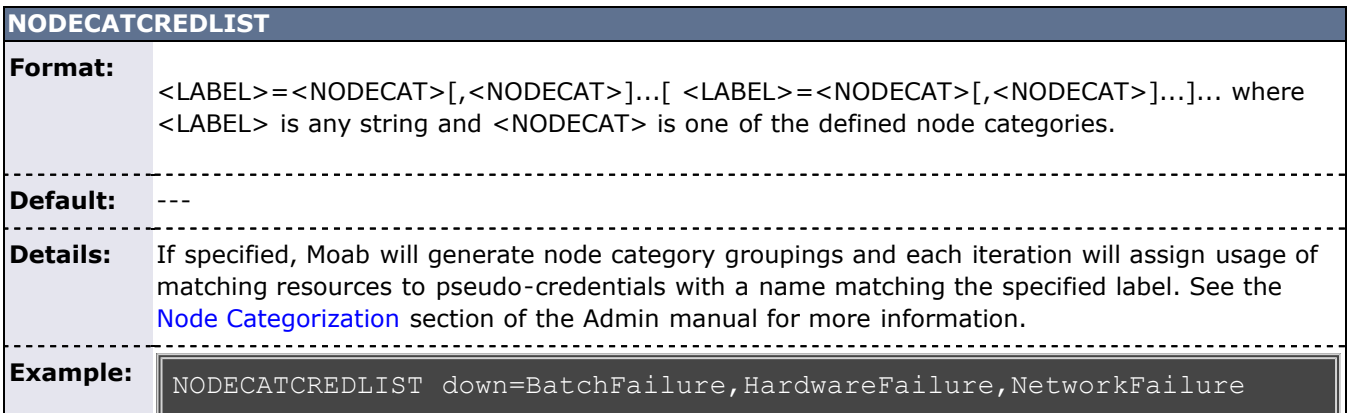

## idle=Idle

Moab will create a down user, group, account, class, and QoS and will associate BatchFailure, HardwareFailure, and NetworkFailure resources with these credentials. Additionally, Moab will assign all Idle resources to matching idle credentials.

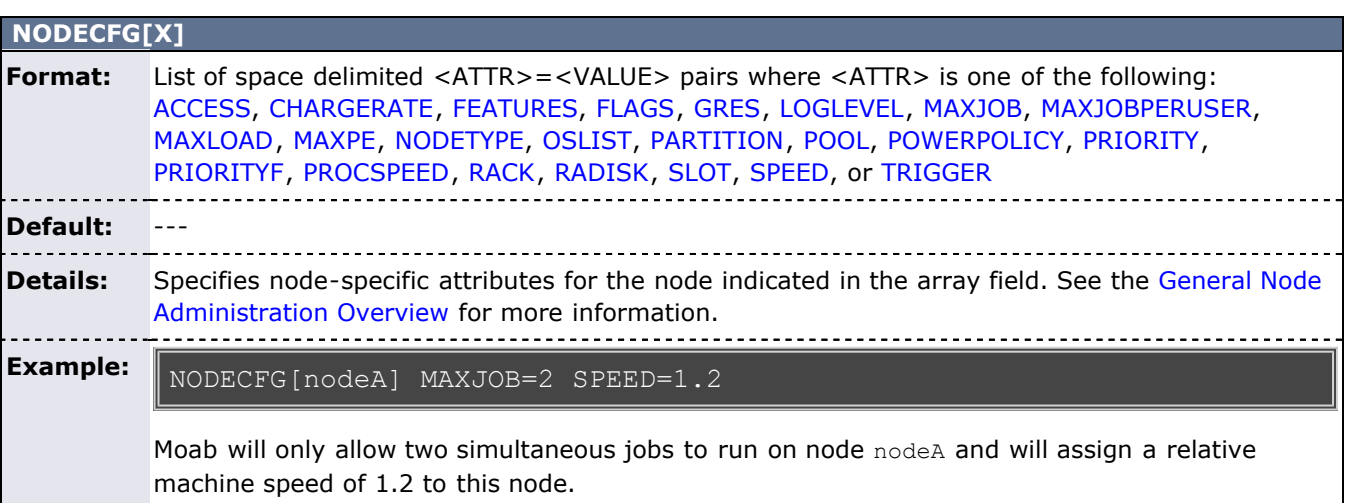

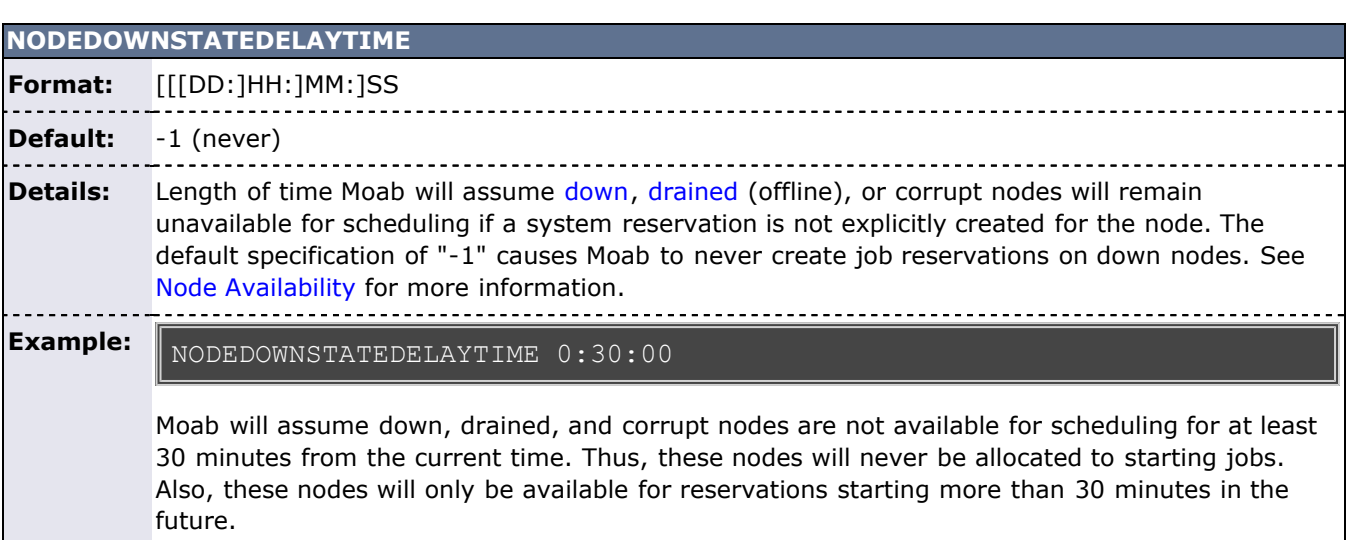

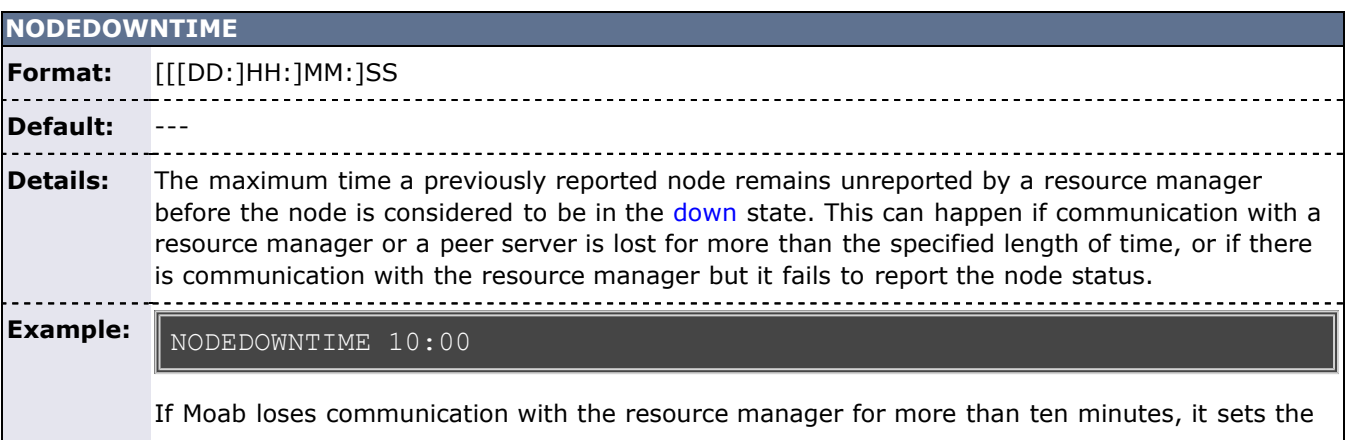

state of all nodes belonging to that resource manager to DOWN.

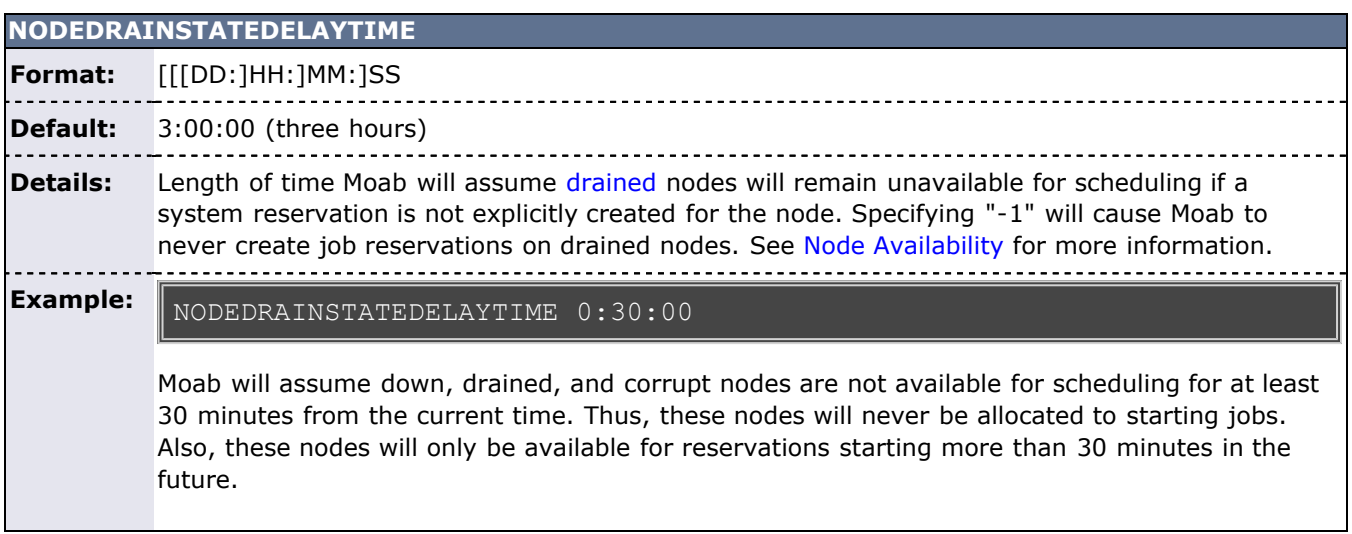

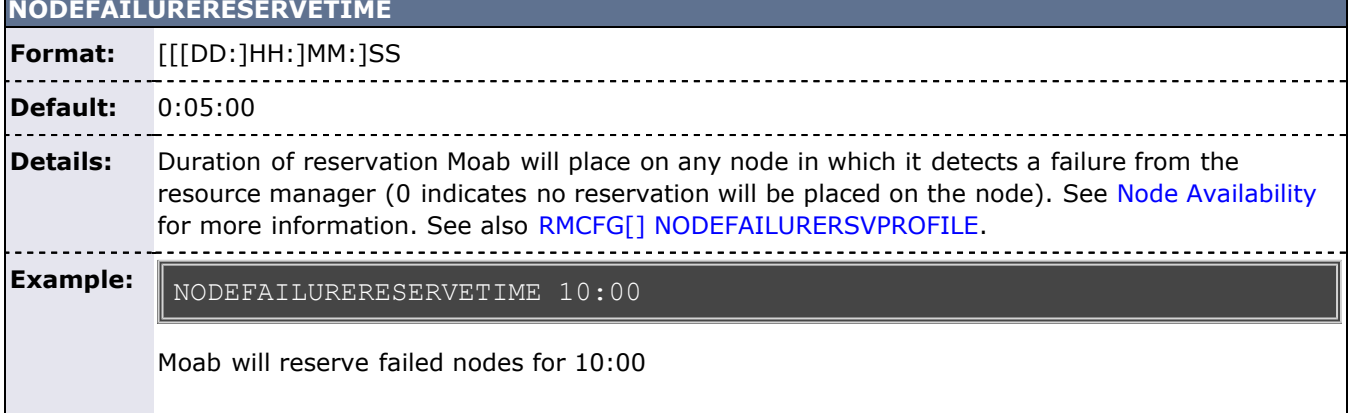

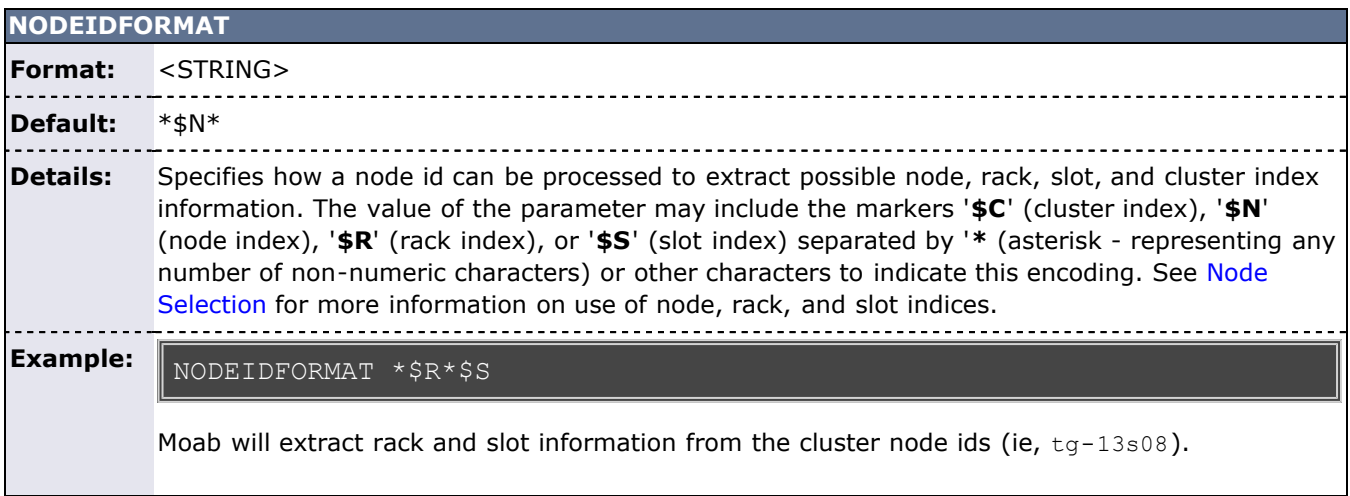

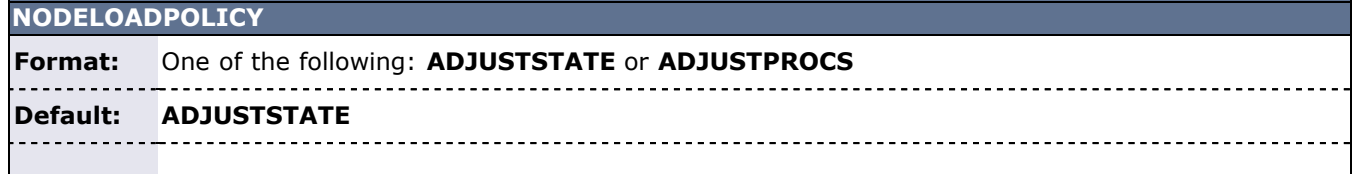

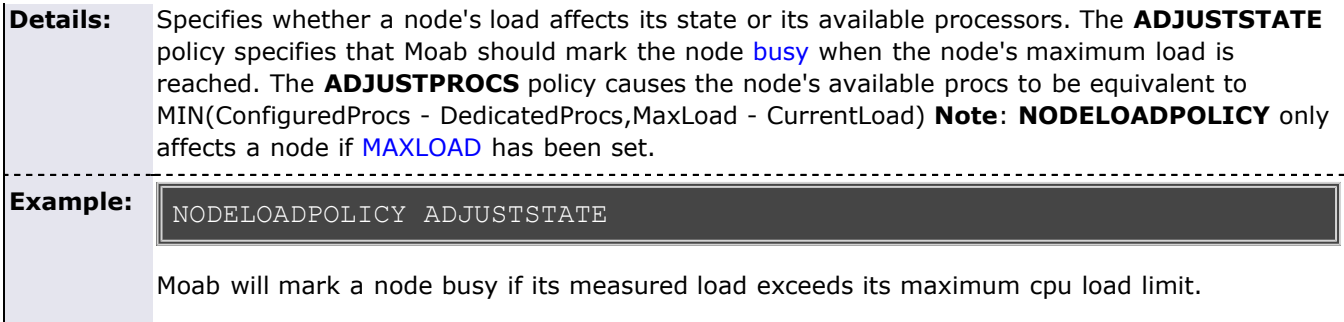

<span id="page-537-0"></span>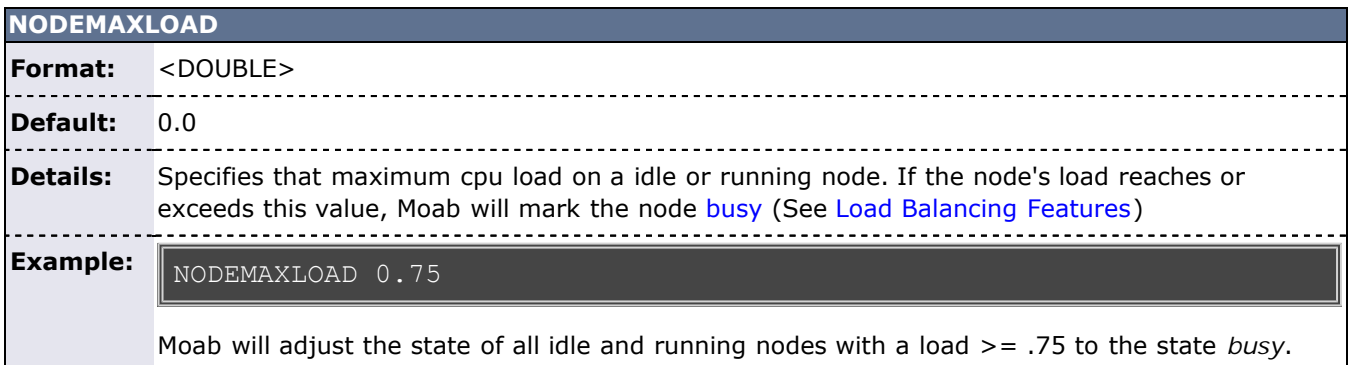

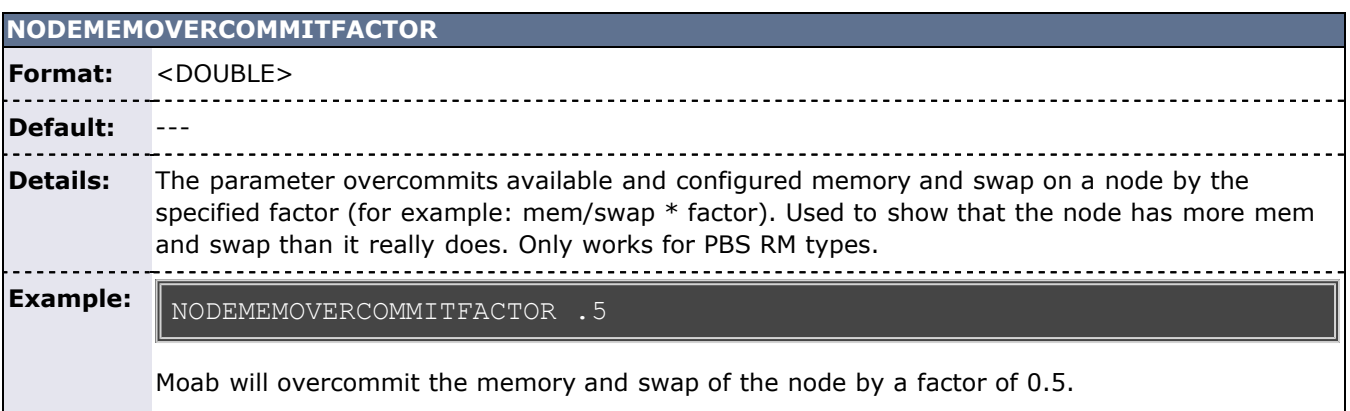

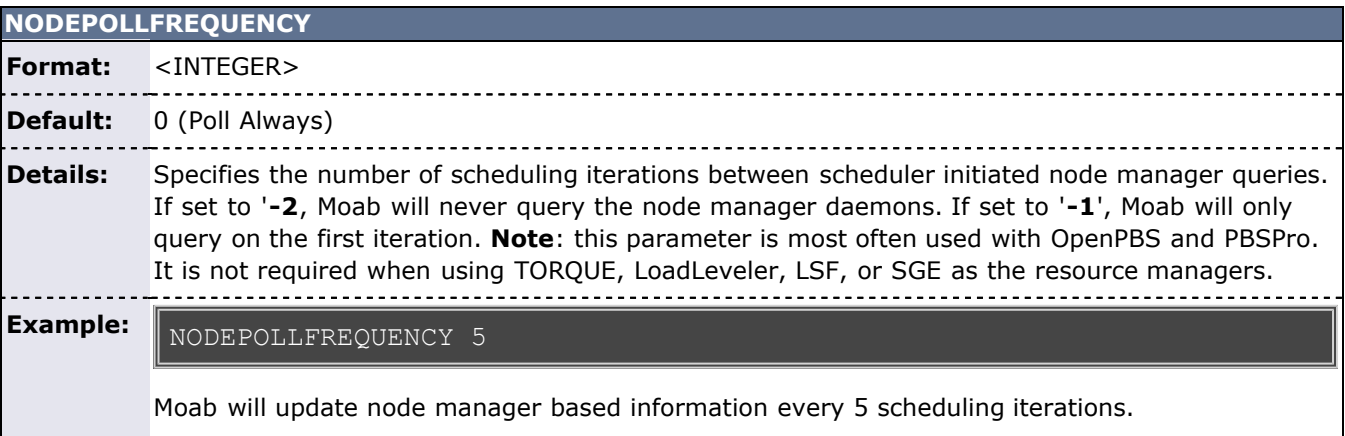

**NODEPURGETIME**

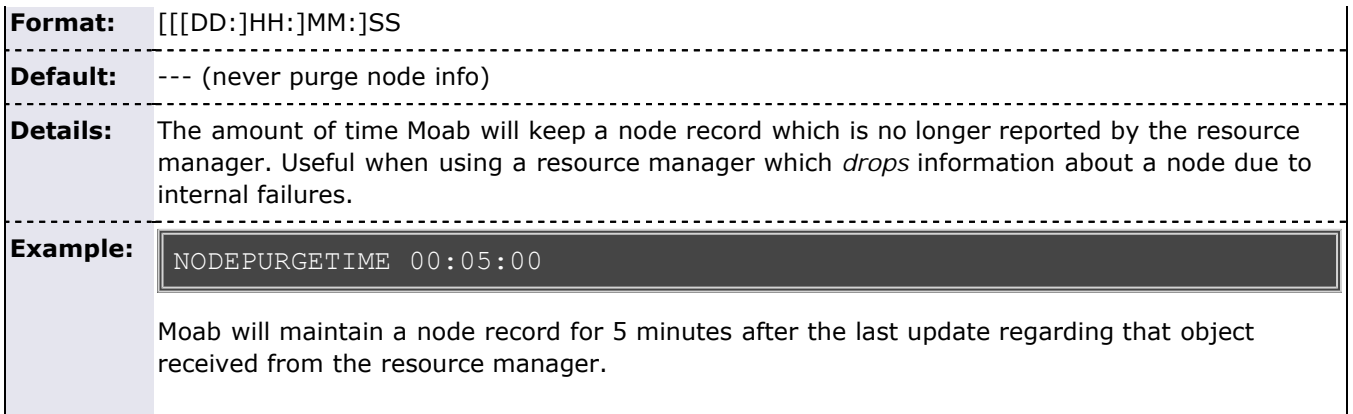

## **NODESETATTRIBUTE**

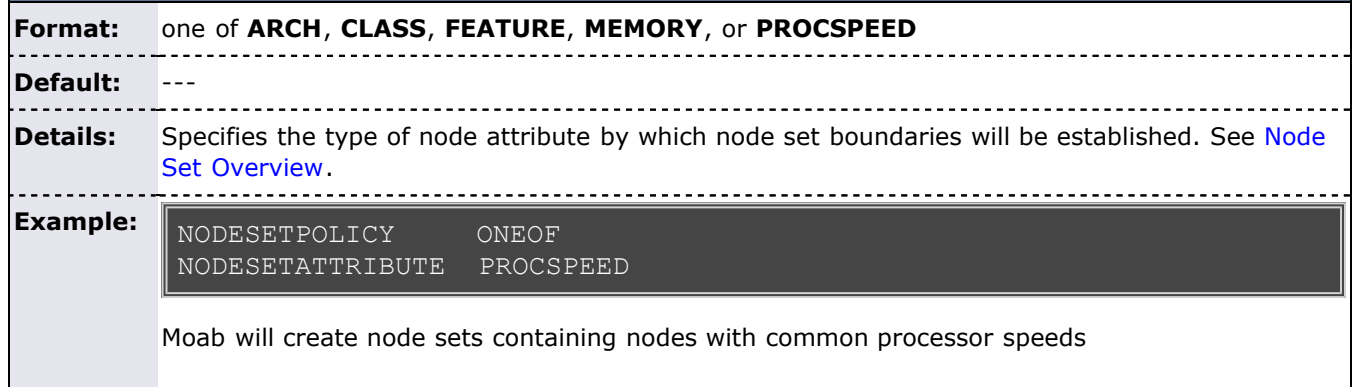

<span id="page-538-1"></span>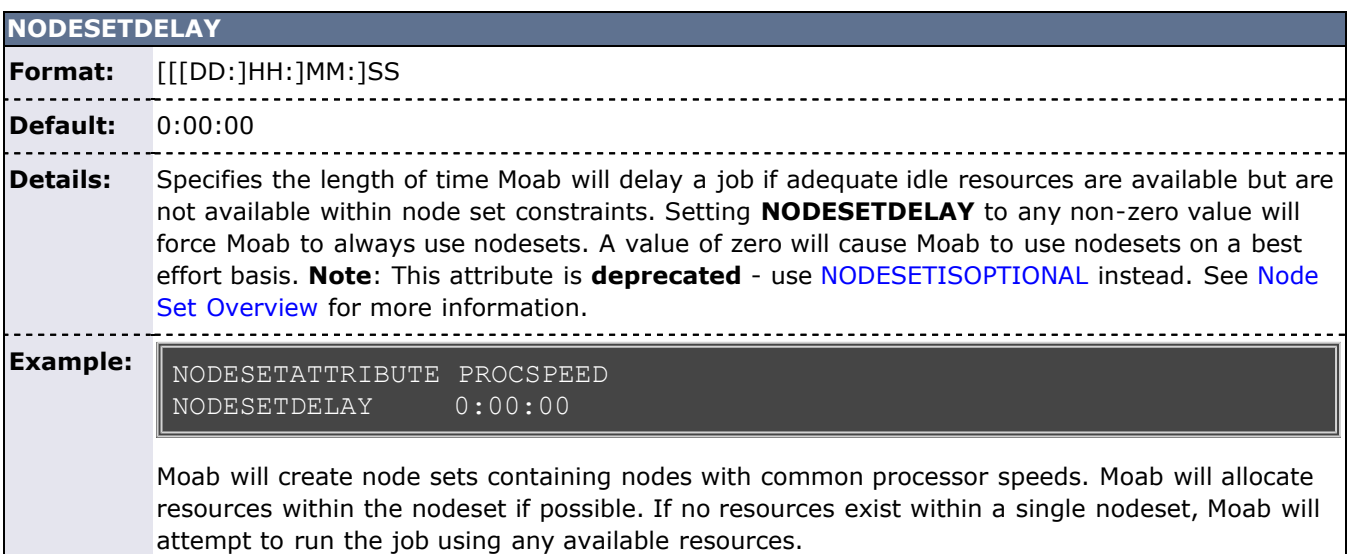

<span id="page-538-0"></span>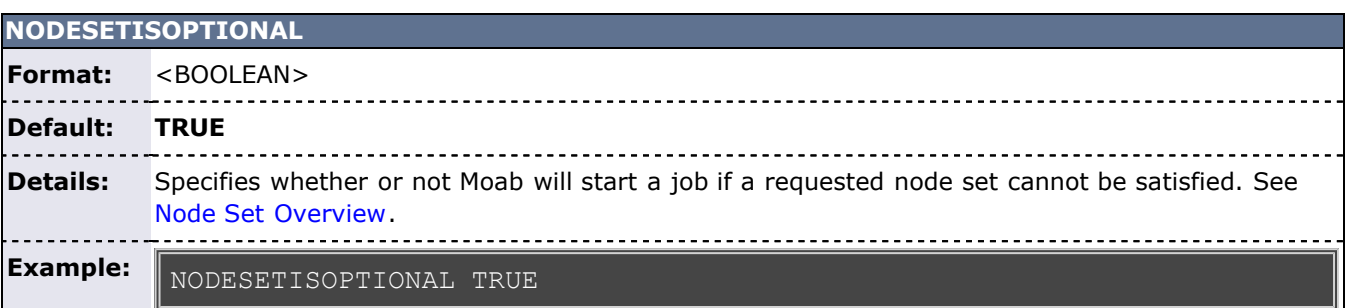

Moab will not block a job from running if its node set cannot be satisfied.

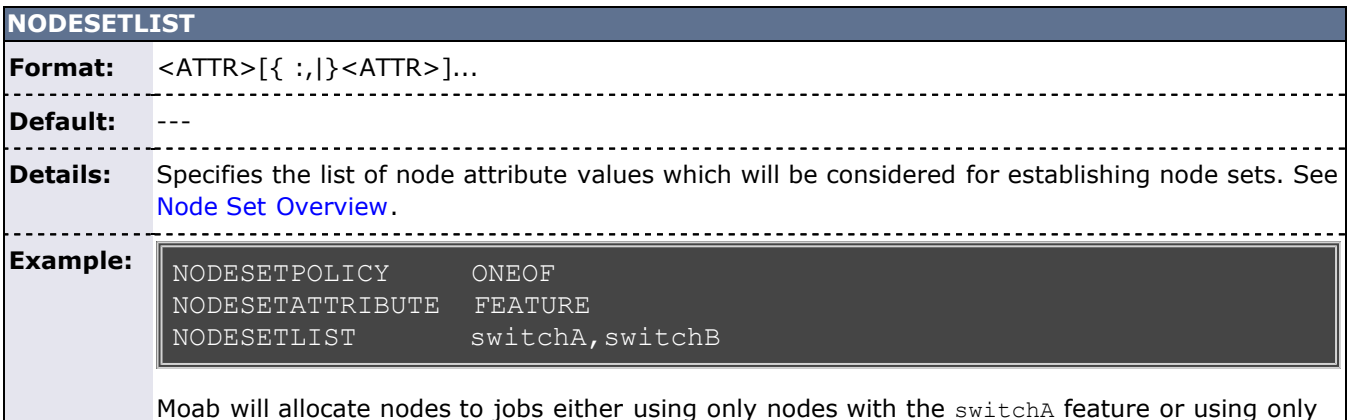

Moab will allocate nodes to jobs either using only nodes with the  ${\tt switchA}$  feature or using only nodes with the switchB feature.

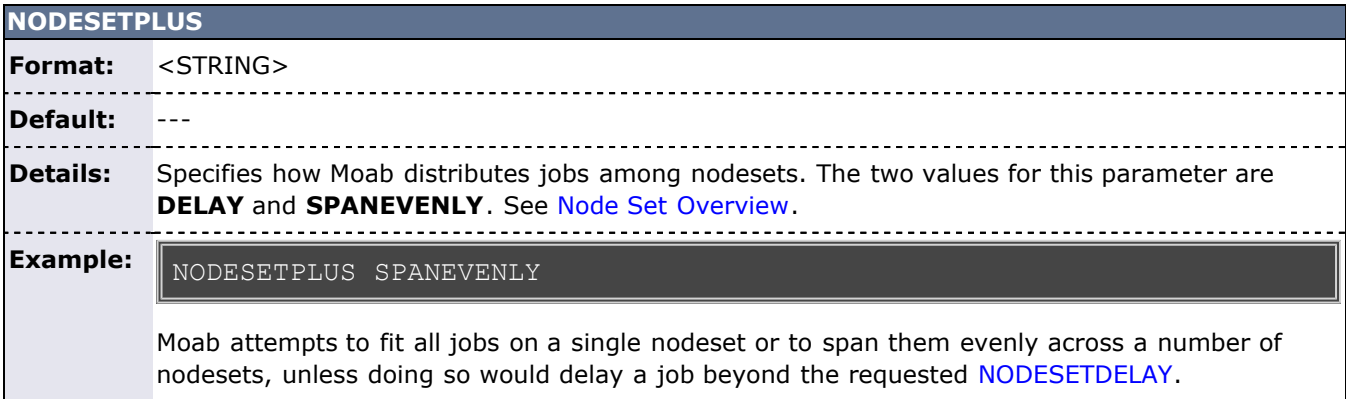

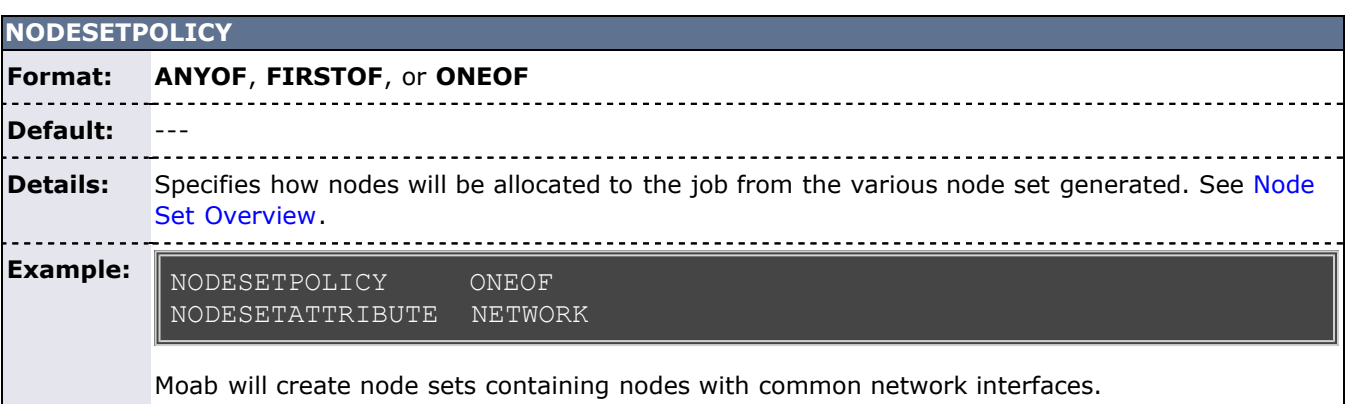

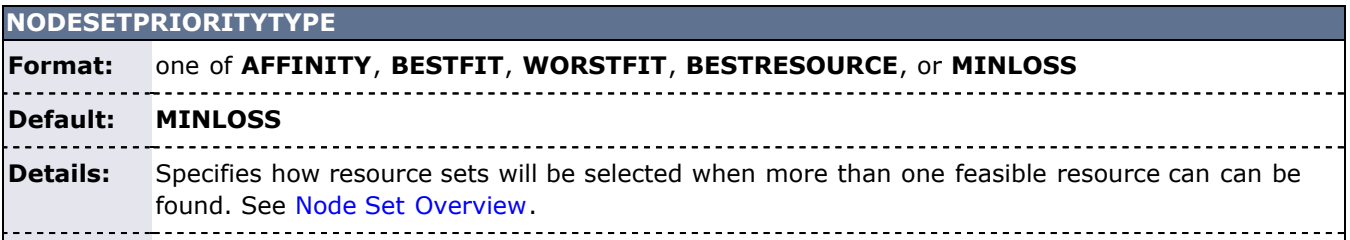
#### **Example:** NODESETPRIORITYTYPE BESTRESOURCE NODESETATTRIBUTE PROCSPEED

Moab will select the resource set containing the fastest nodes available.

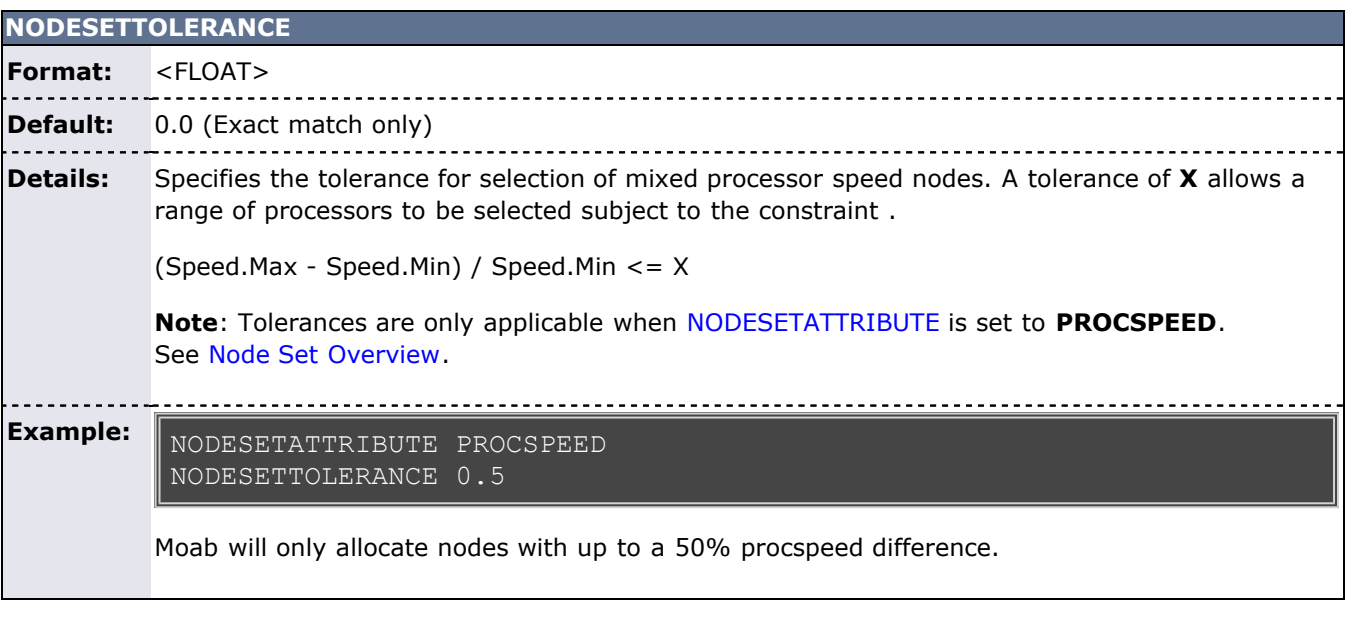

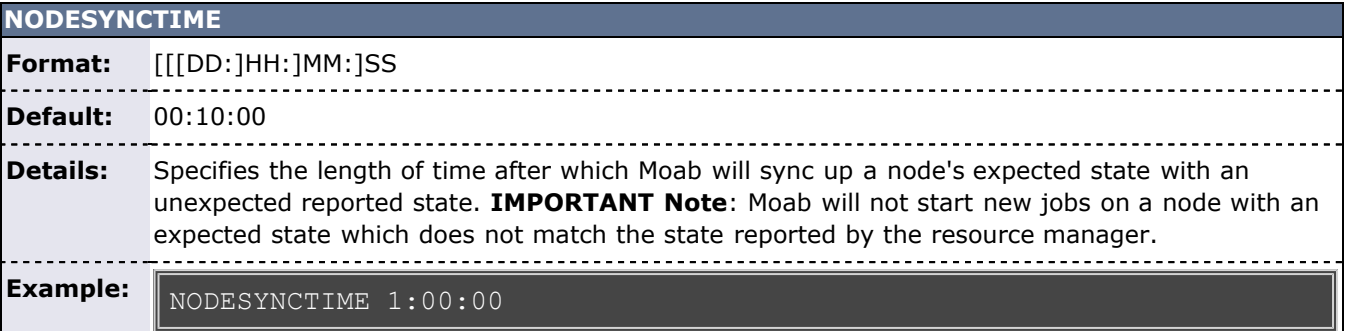

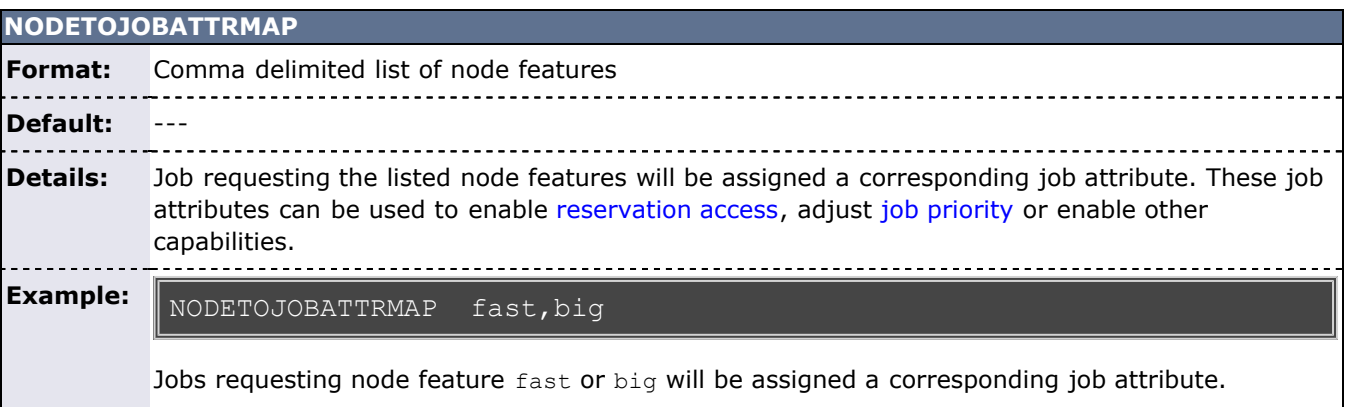

# **NODEUNTRACKEDRESDELAYTIME Format:** [[[DD:]HH:]MM:]SS

**Default:** 0:00:00

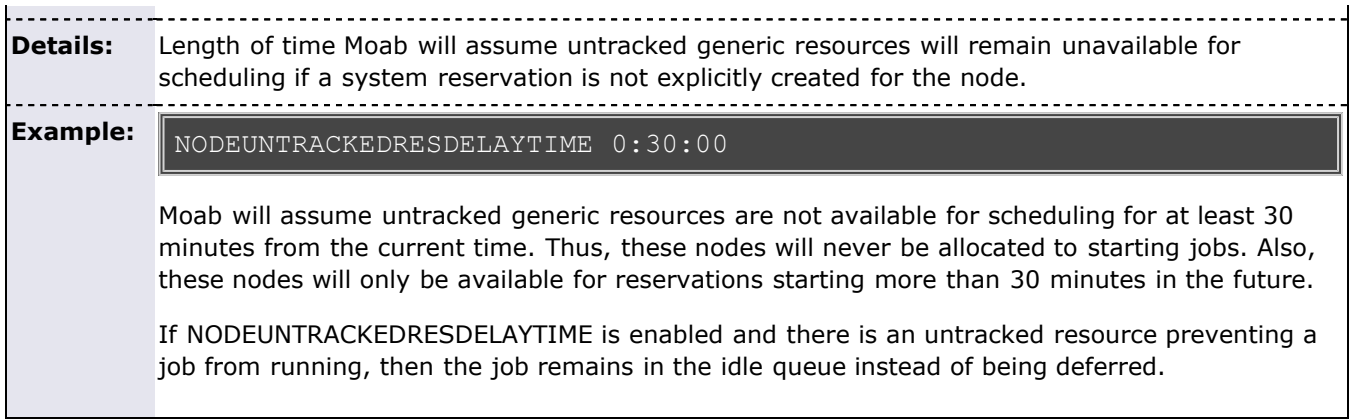

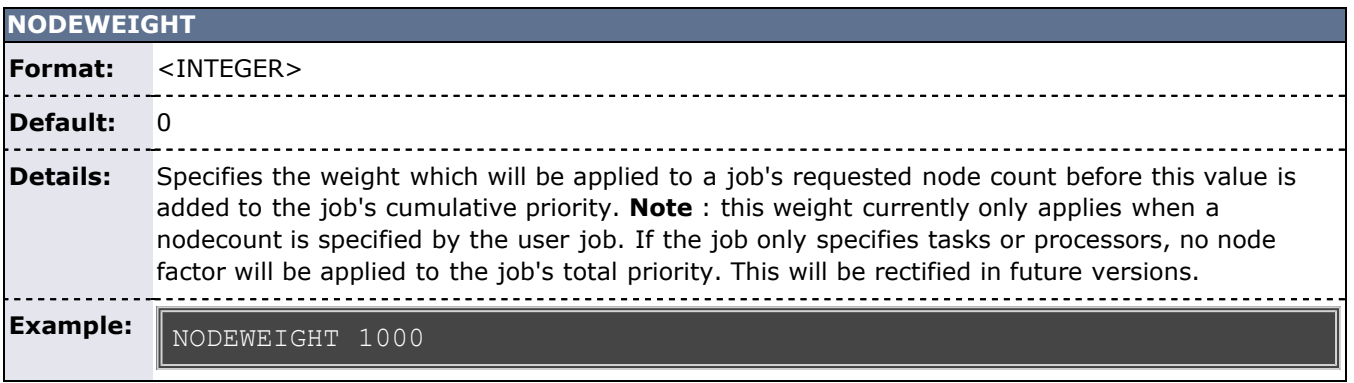

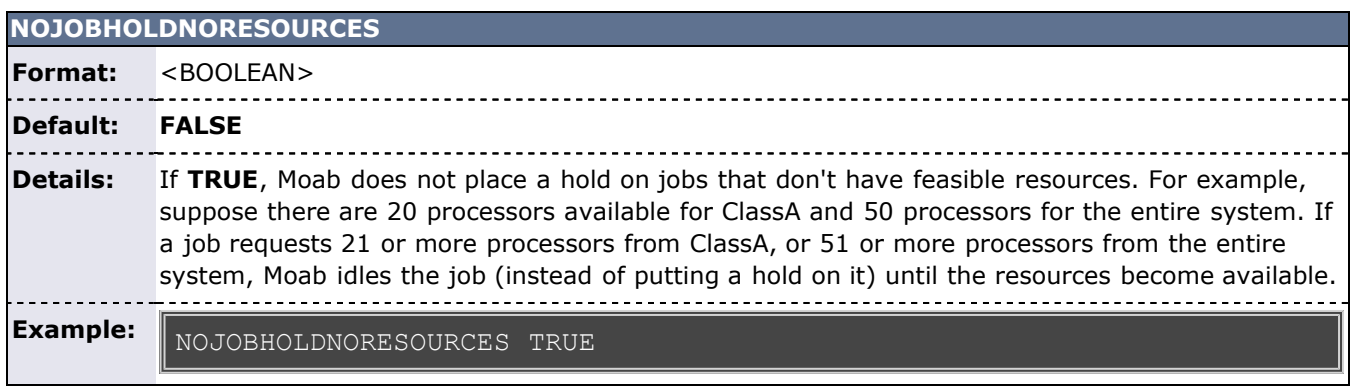

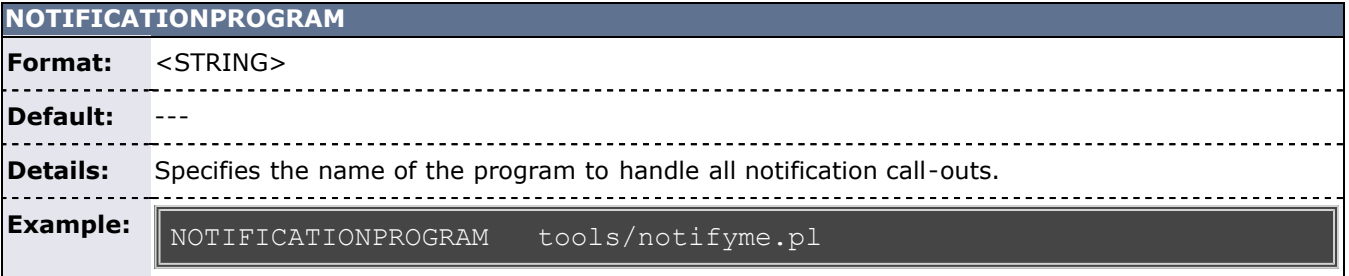

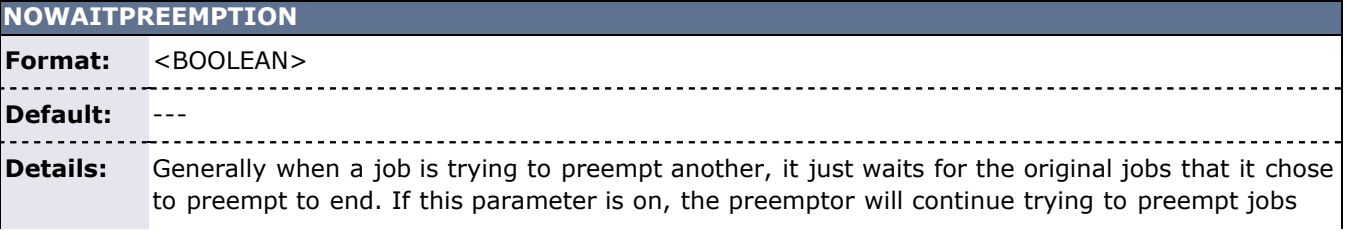

until it can get in. **Example:** NOWAITPREEMPTION TRUE

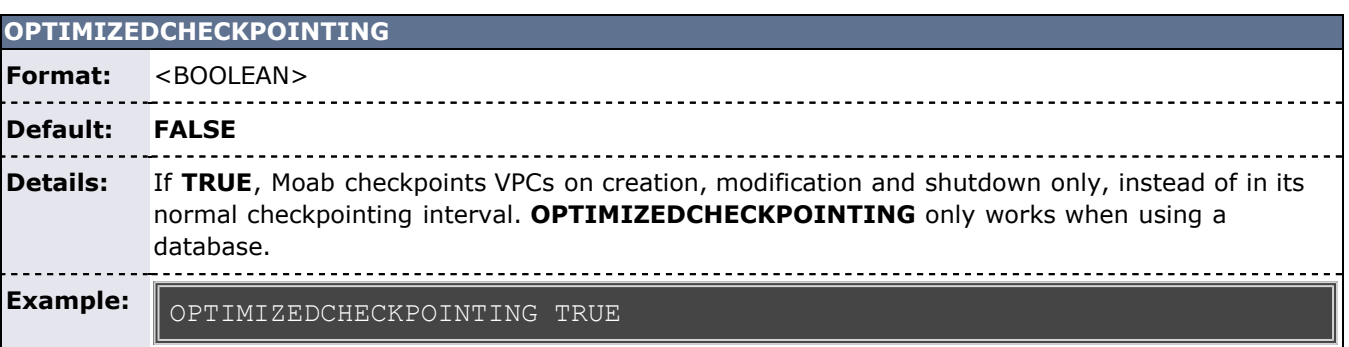

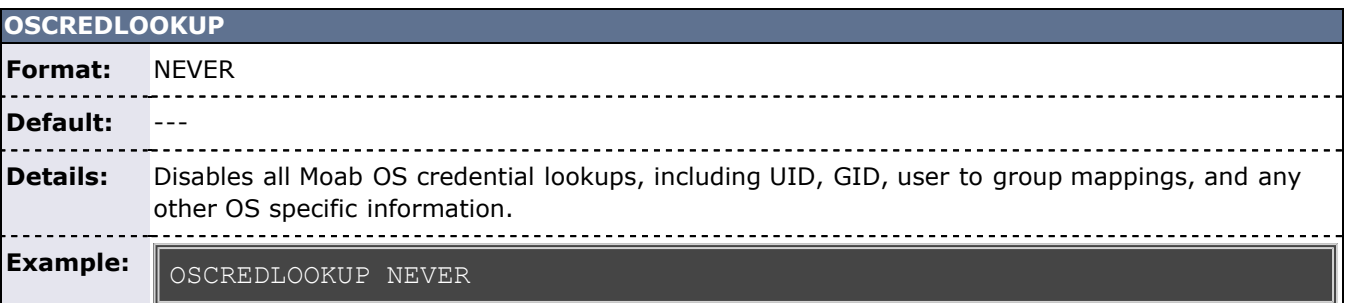

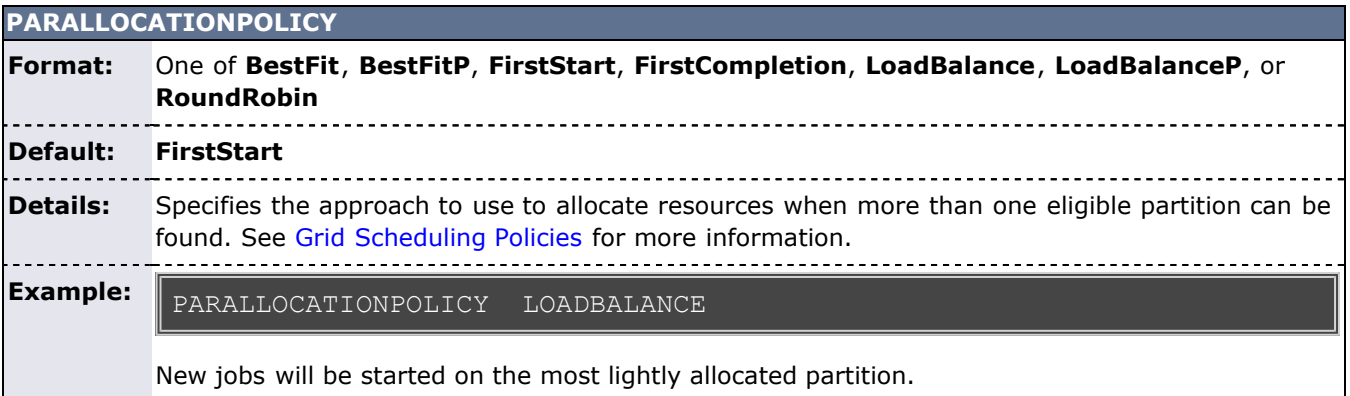

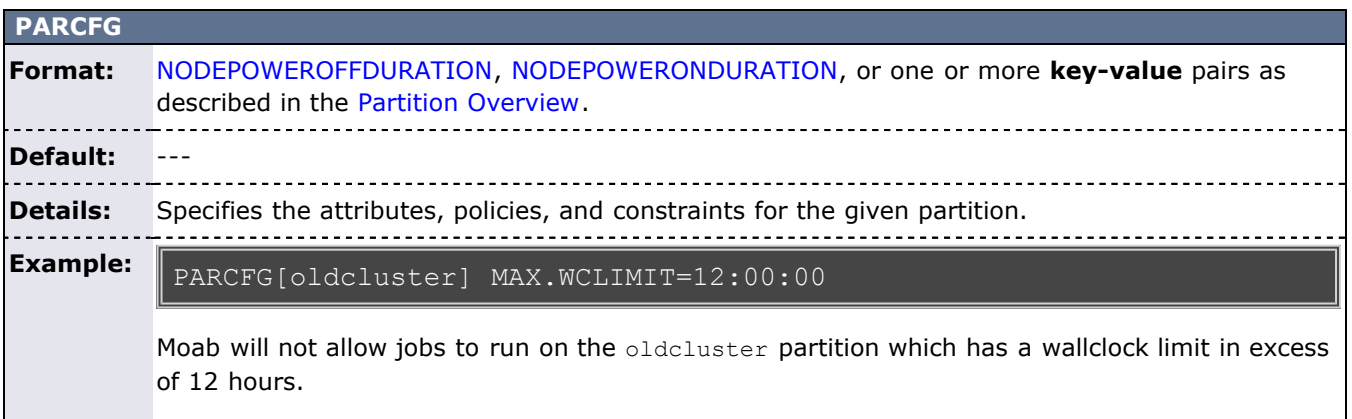

**PBSACCOUNTINGDIR Format:** <PATH> <u>eessessesse</u> **Default:** --- --------------------------------------**Details:** When specified, Moab will write out job events in standard PBS/[TORQUE](http://www.adaptivecomputing.com/resources/docs/torque/index.php) [tracejob](http://www.adaptivecomputing.com/resources/docs/torque/11.1troubleshooting.php#tracejob) format to the specified directory using the standard PBS/TORQUE log file naming convention. . . . . . . . **Example:** PBSACCOUNTINGDIR /var/spool/torque/sched\_logs/ Job events will be written to the specified directory (can be consumed by PBS's tracejob command).

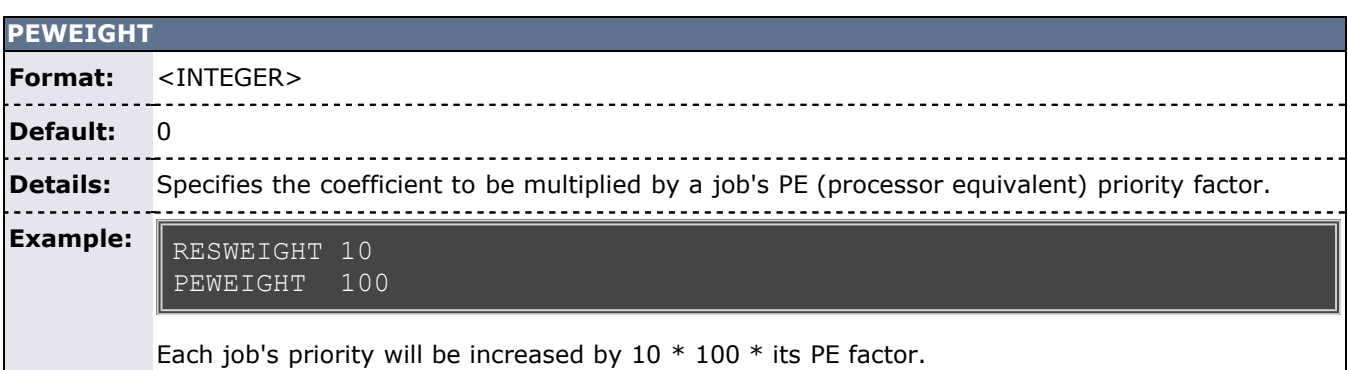

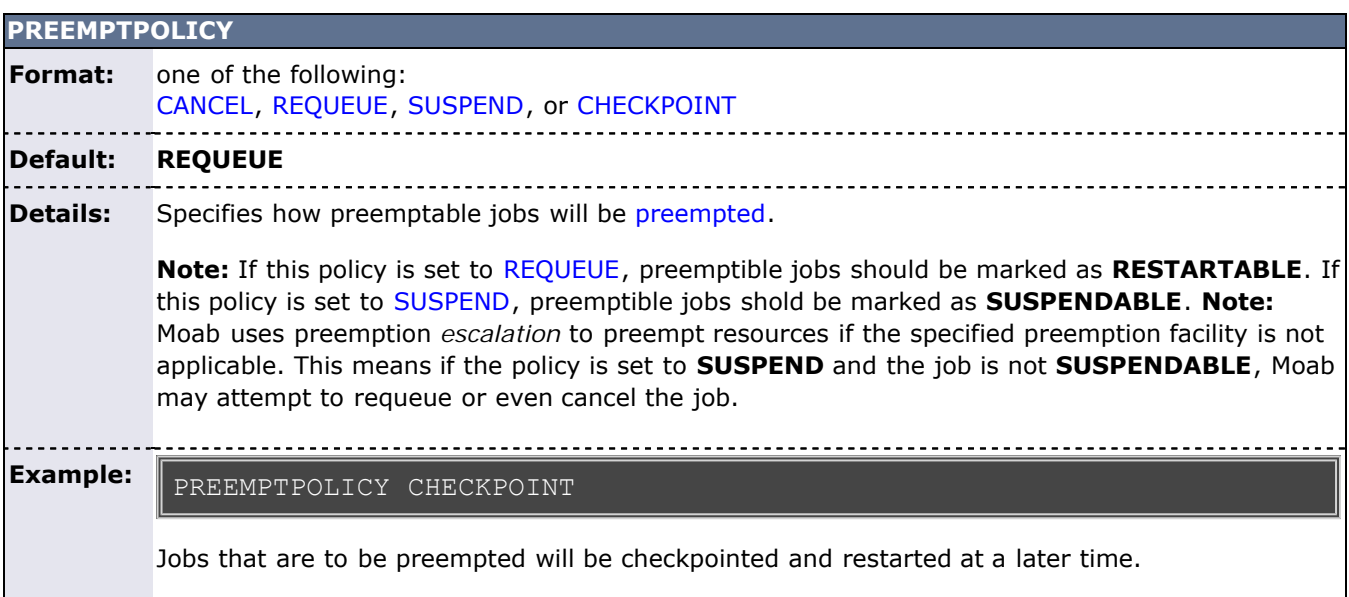

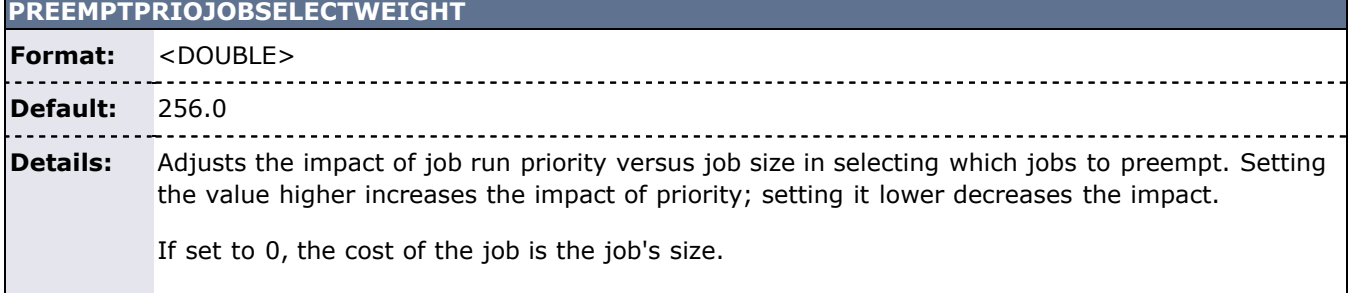

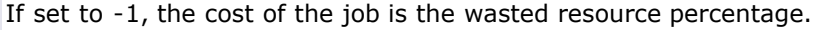

**Example:**

PREEMPTPRIOJOBSELECTWEIGHT 220.5

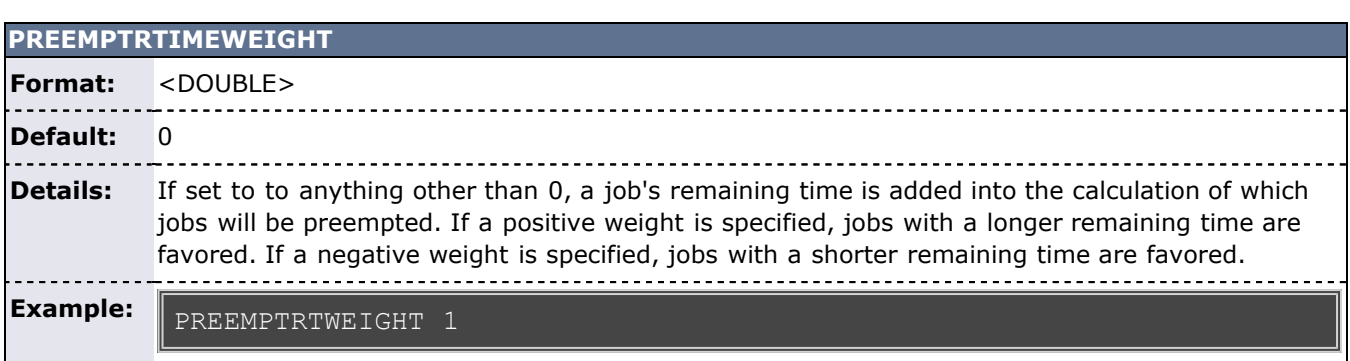

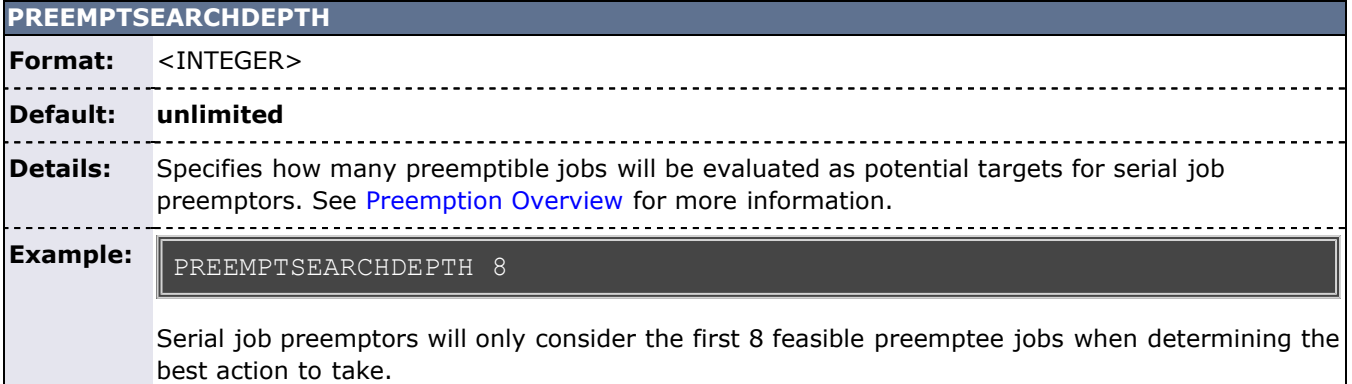

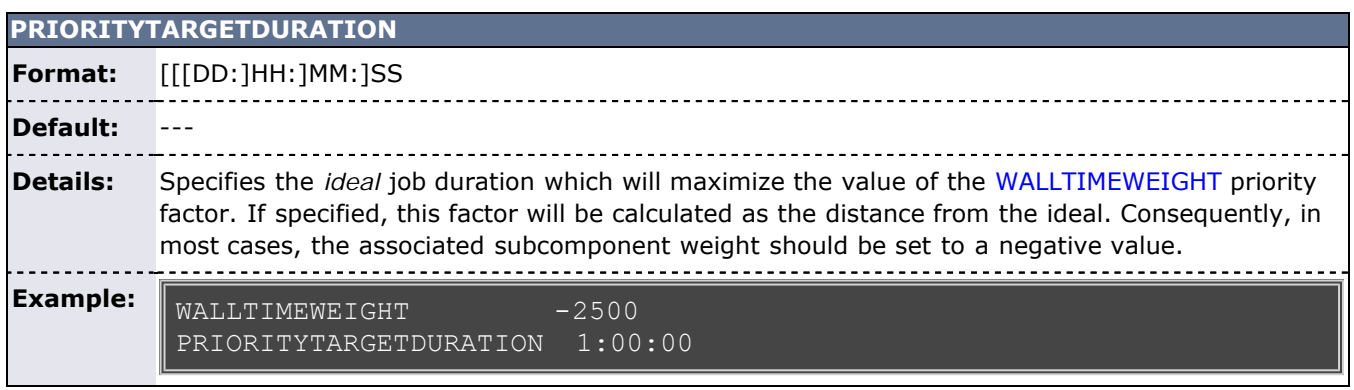

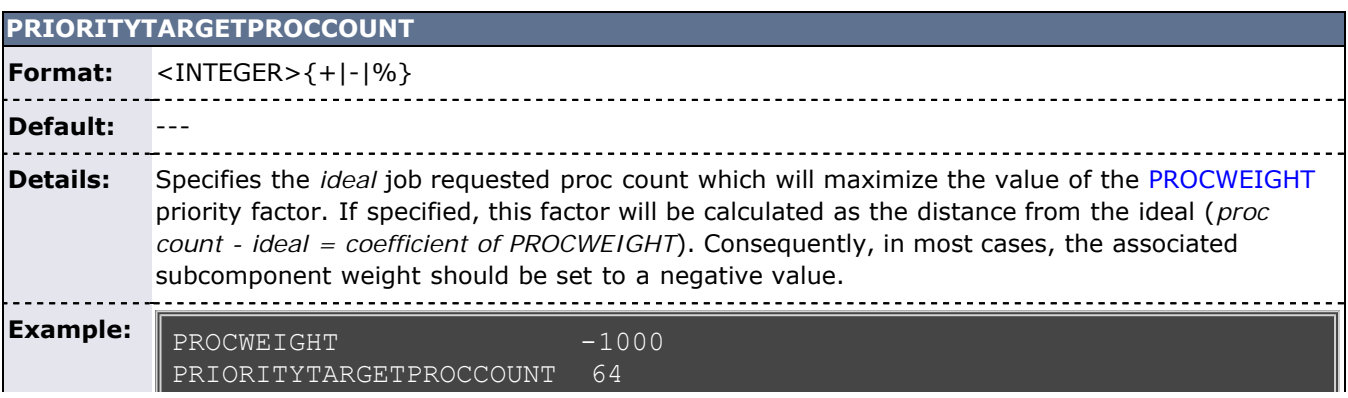

<span id="page-545-0"></span>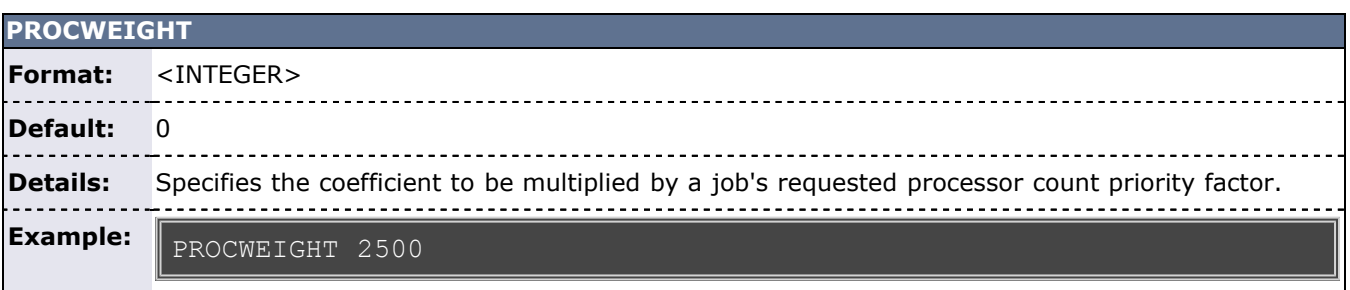

## **PROFILECOUNT**

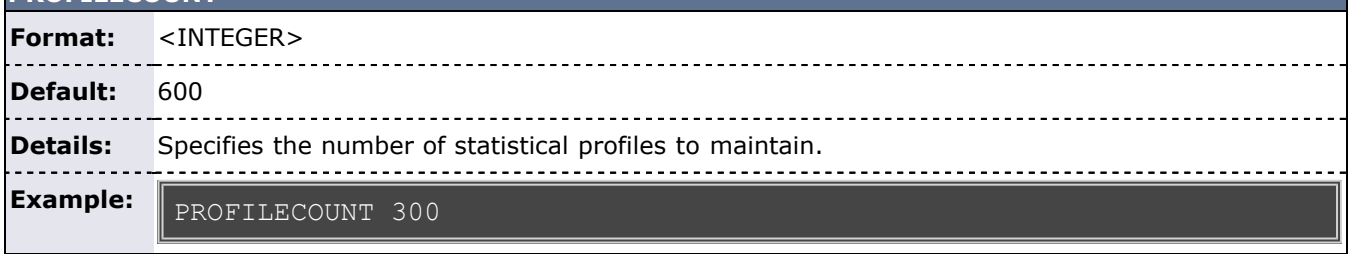

## **PROFILEDURATION**

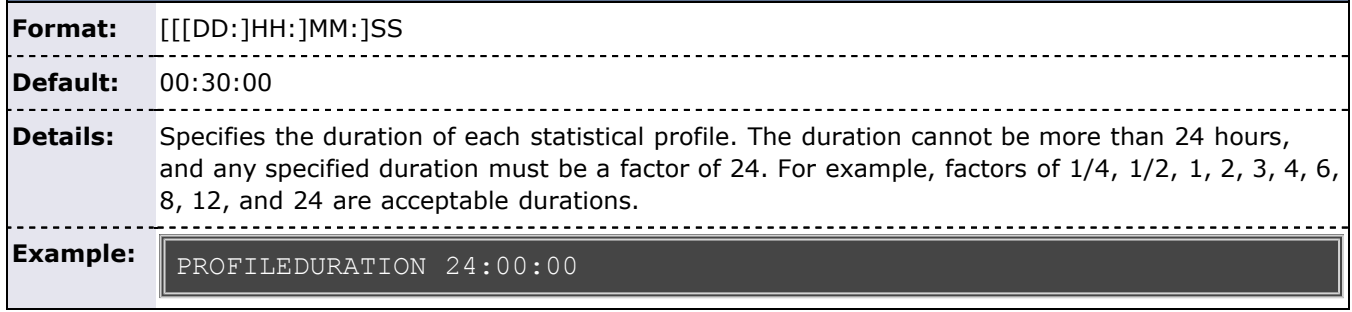

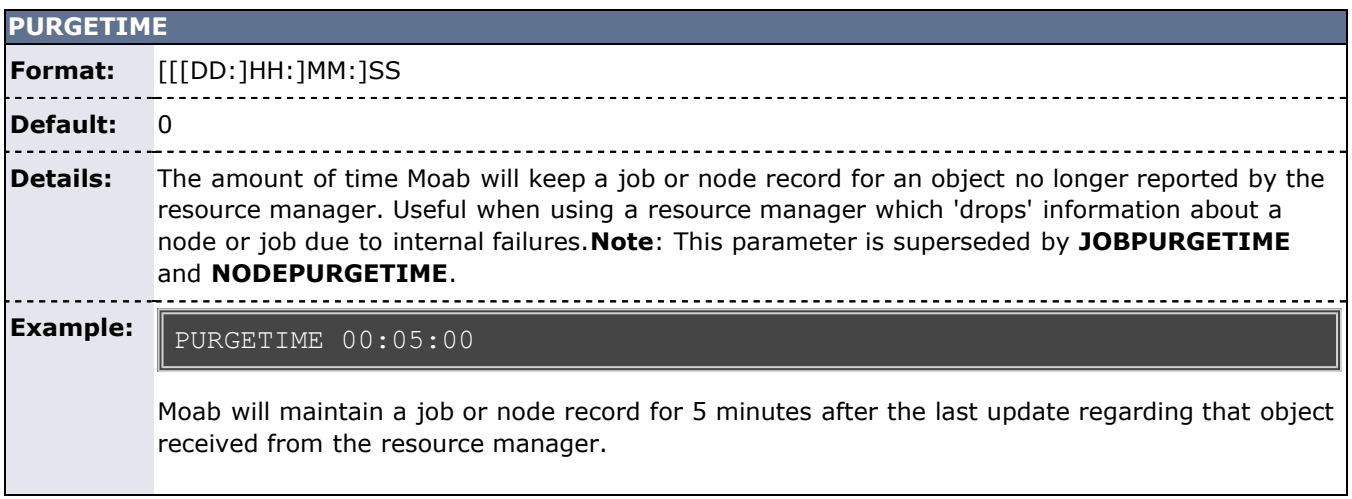

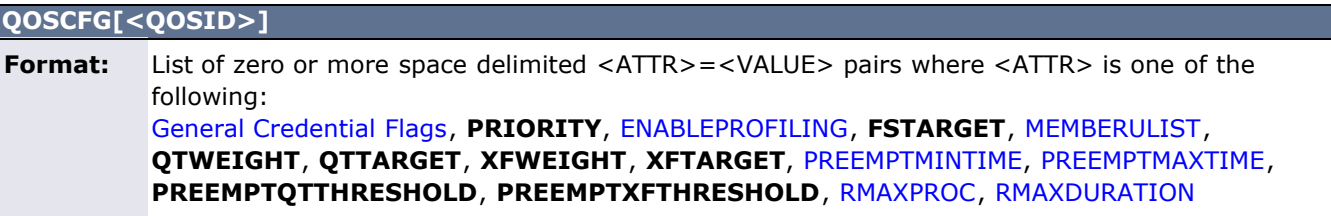

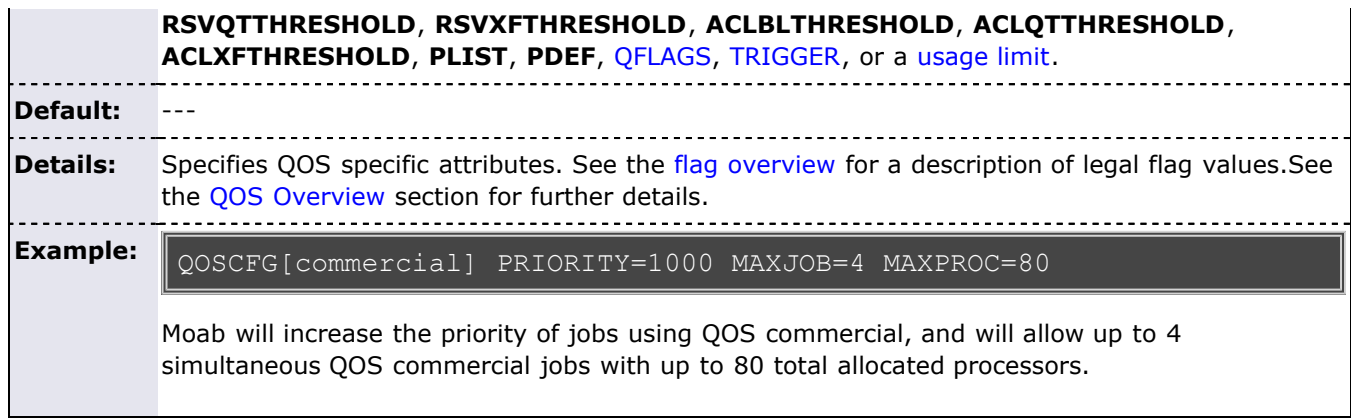

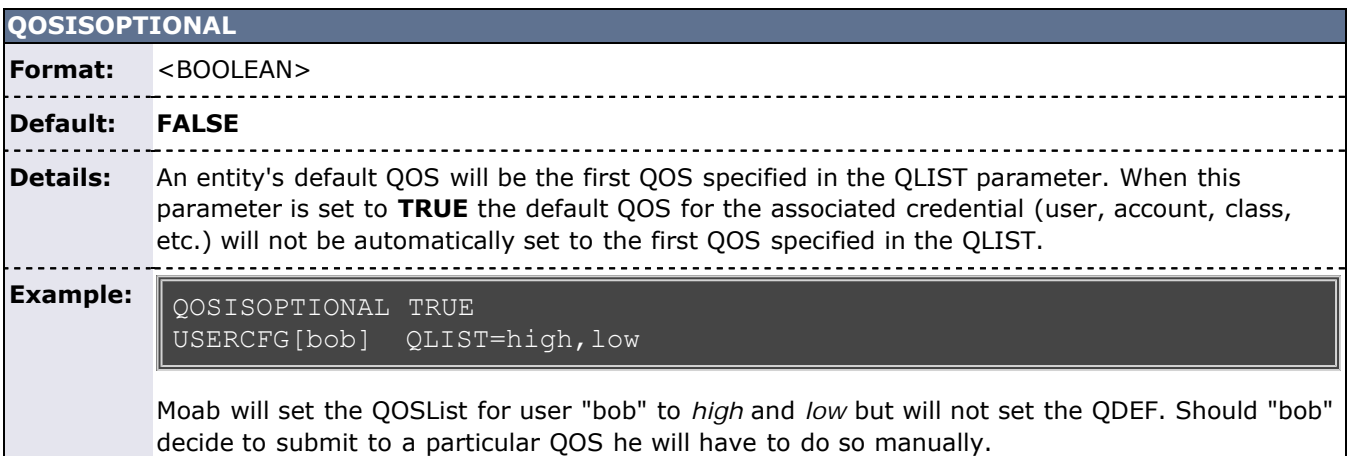

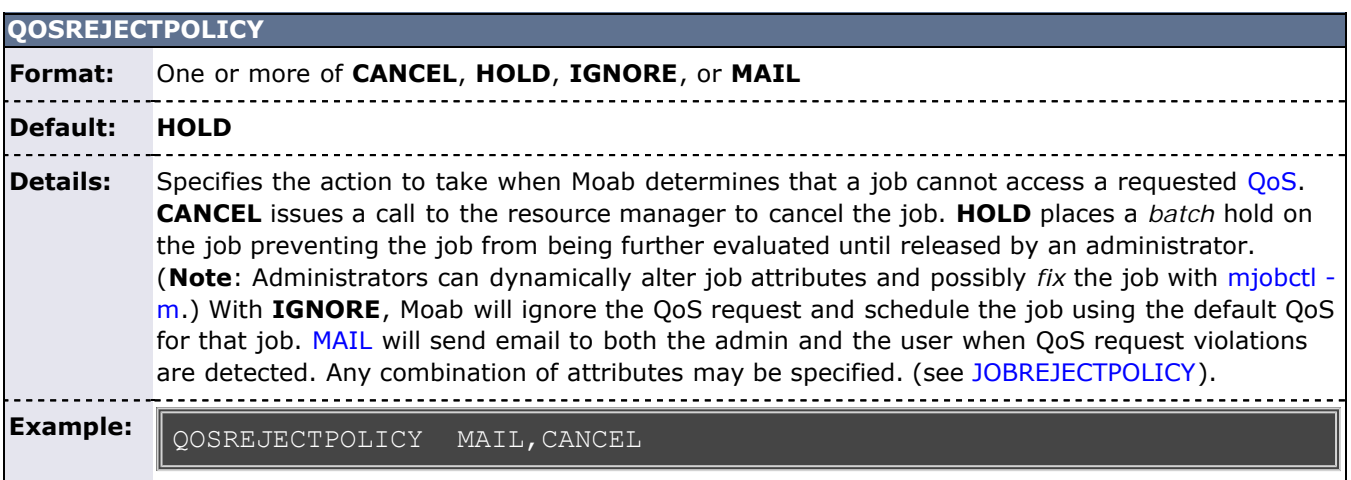

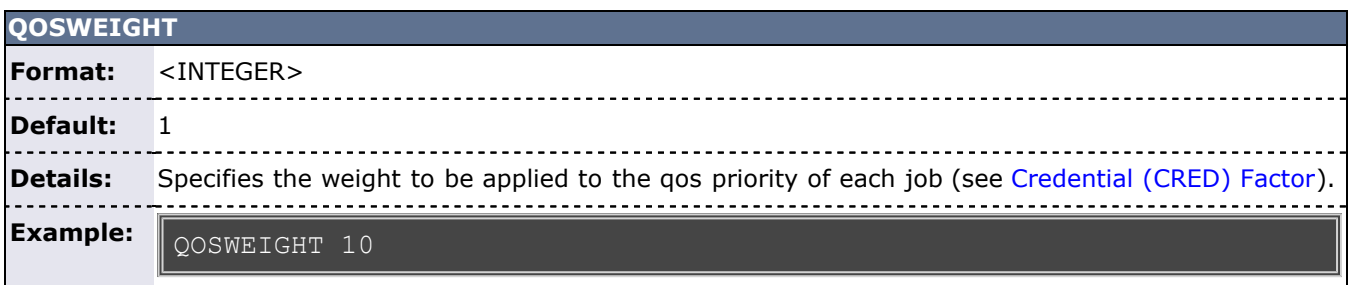

## **QUEUETIMECAP**

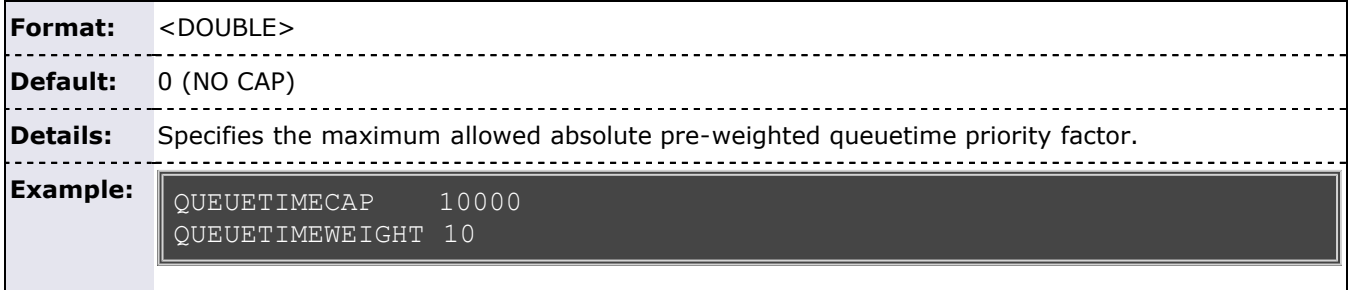

A job that has been queued for 40 minutes will have its queuetime priority factor calculated as 'Priority = QUEUETIMEWEIGHT \* MIN(10000,40)'.

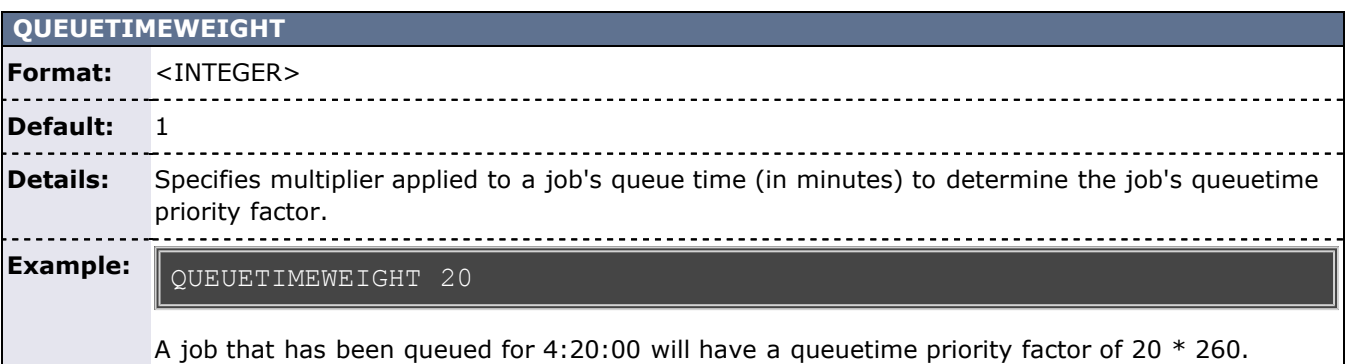

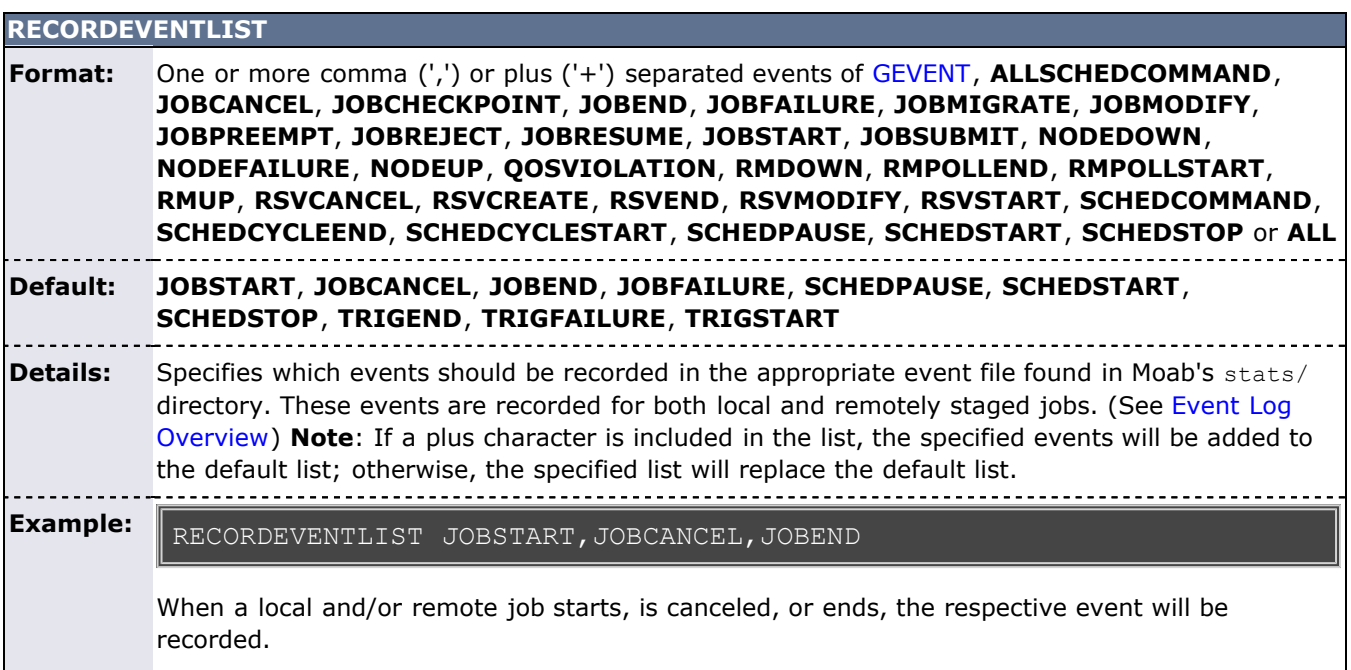

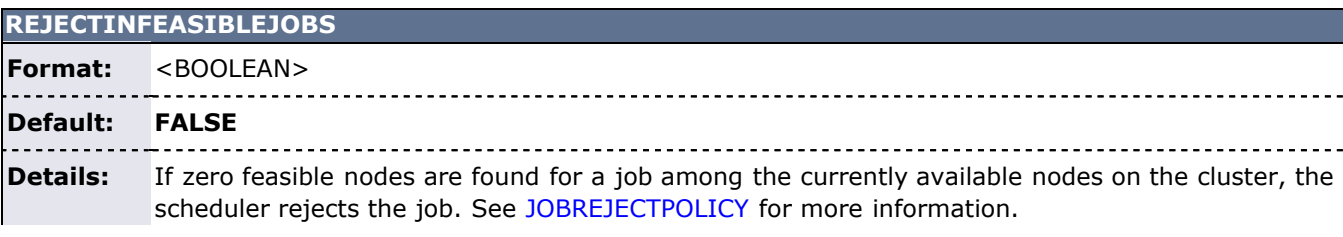

**Example:**

REJECTINFEASIBLEJOBS TRUE JOBREJECTPOLICY MAIL,CANCEL

Any job with zero feasible nodes for execution will be rejected.

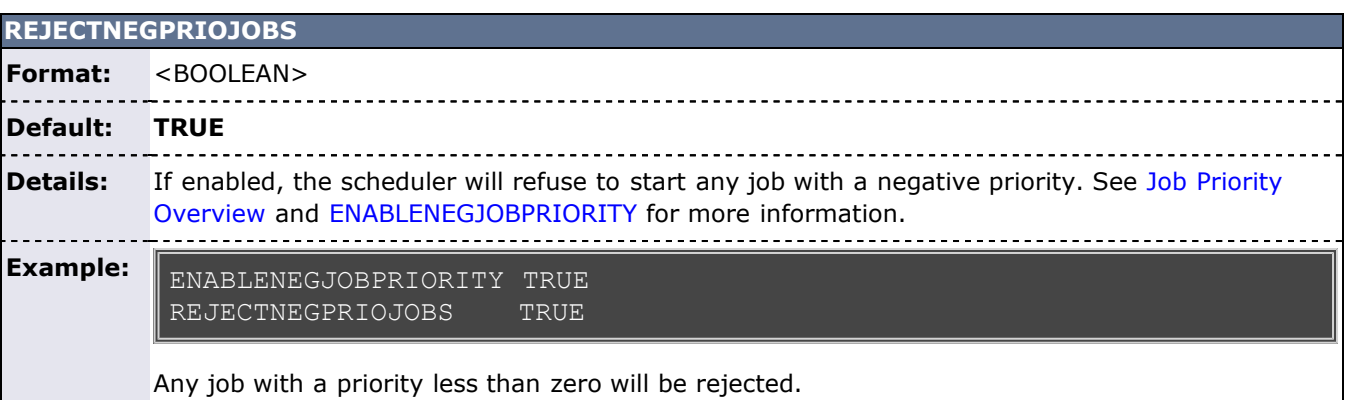

<span id="page-548-0"></span>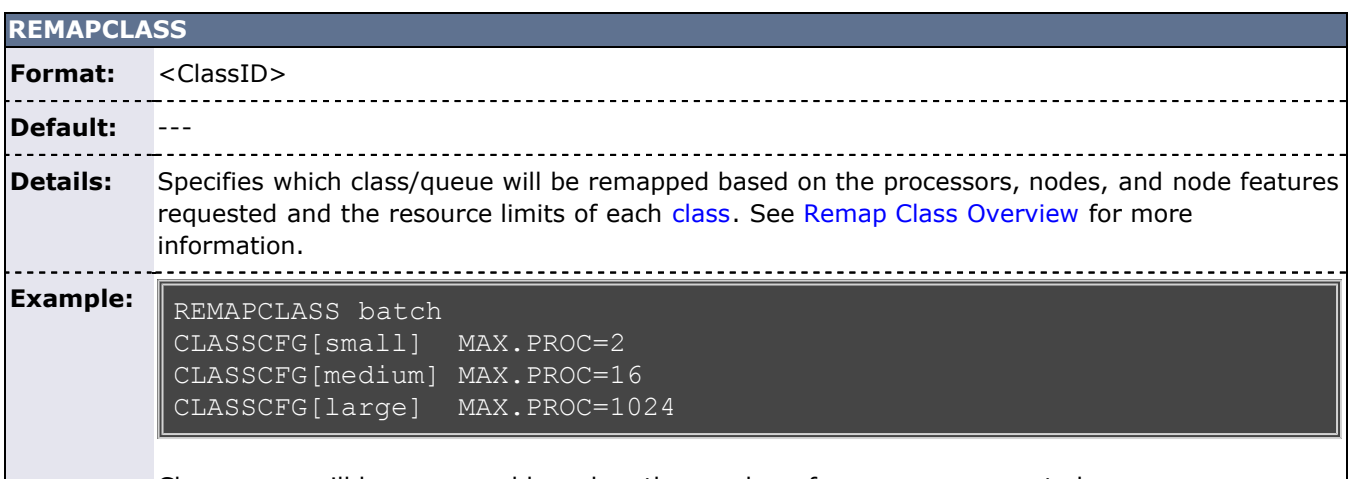

Class batch will be remapped based on the number of processors requested. **REMAPCLASSLIST Format:** Comma delimited list of class names **Default:** --- **Details:** Specifies the order in which classes will be searched when attempting to [remap](#page-548-0) a class. Only classes included in the list will be searched and Moab will select the first class with matches. **Note**: If no **REMAPCLASSLIST** is specified, Moab will search all classes and will search them in the order they are discovered. See [Remap Class Overview](#page-53-0) for more information. **Example:** REMAPCLASS batch REMAPCLASSLIST short, medium, long Class batch will be re-mapped to one of the listed classes.

**REMOTEFAILTRANSIENT**

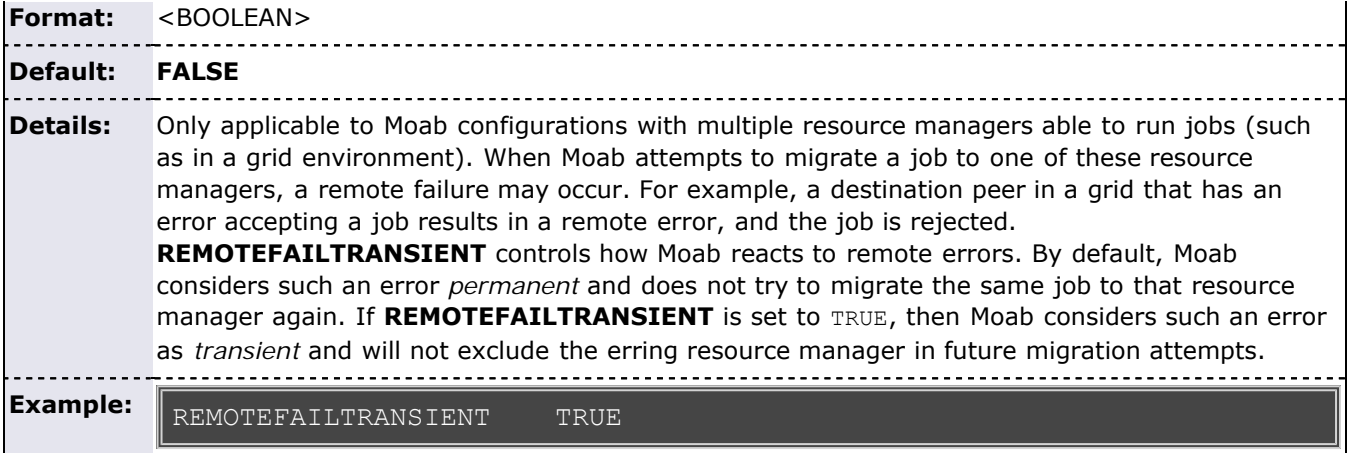

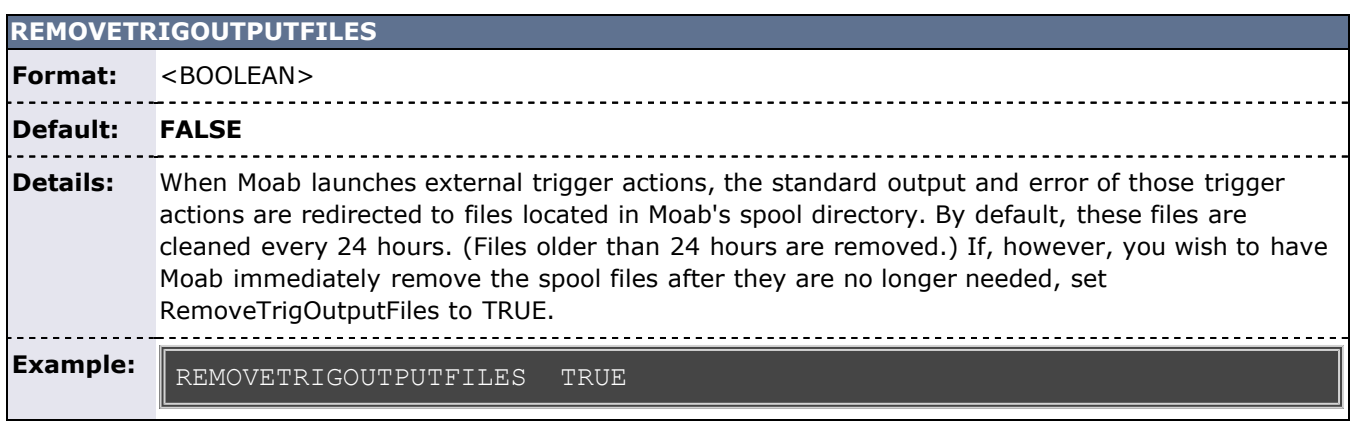

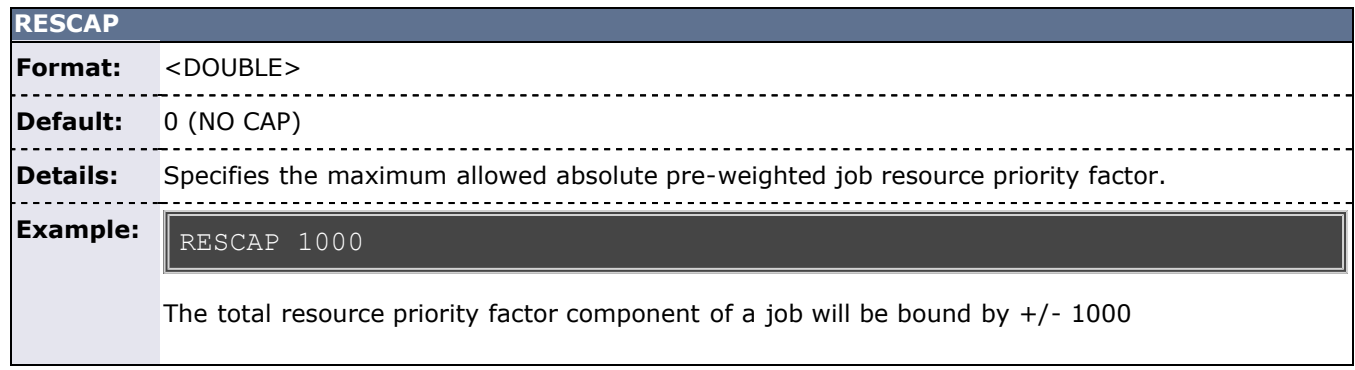

<span id="page-549-0"></span>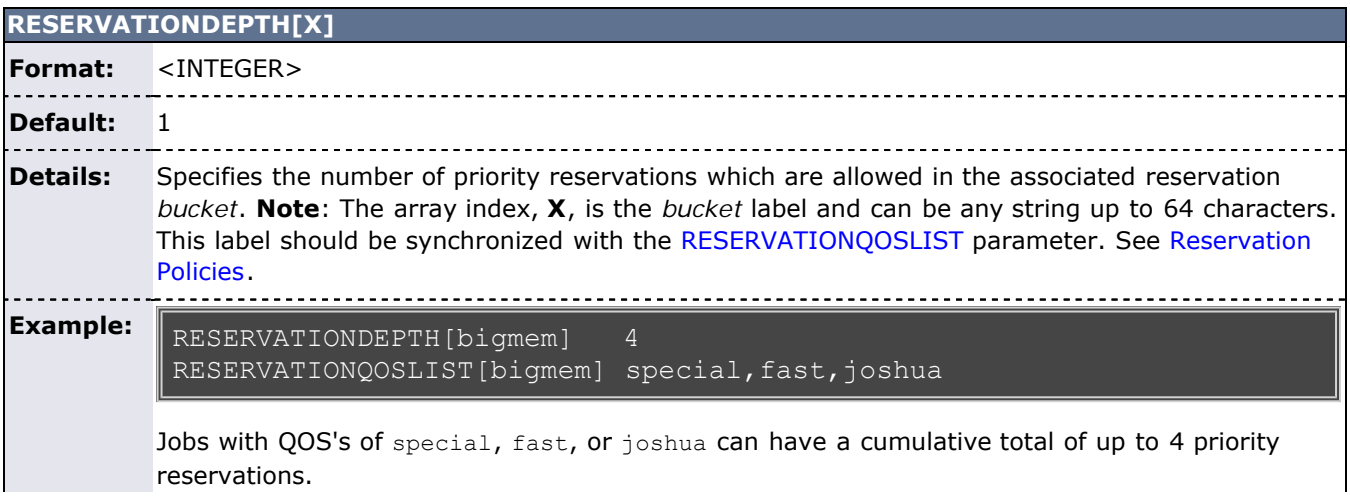

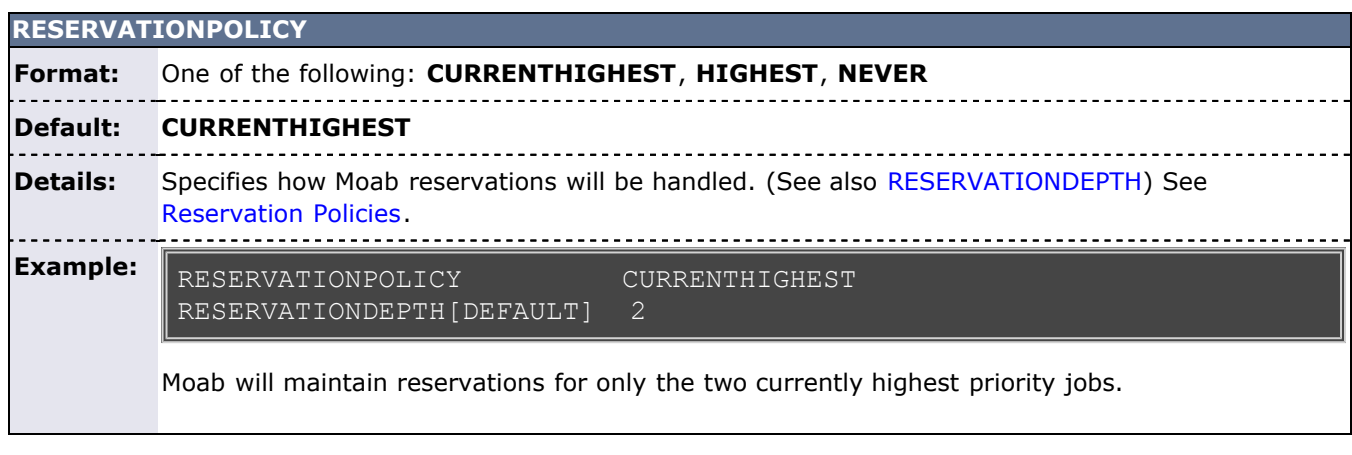

<u> 1989 - Johann Barbara, martin basalar masjid asl a shekara ta 1989 - André a shekara ta 1989 - André a shekara</u>

<span id="page-550-0"></span>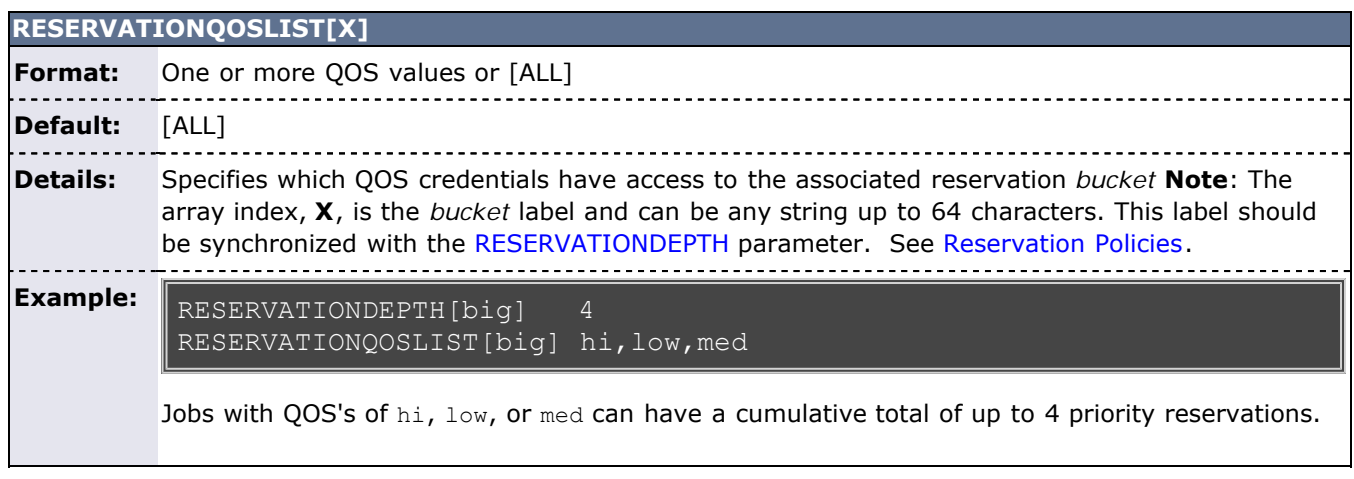

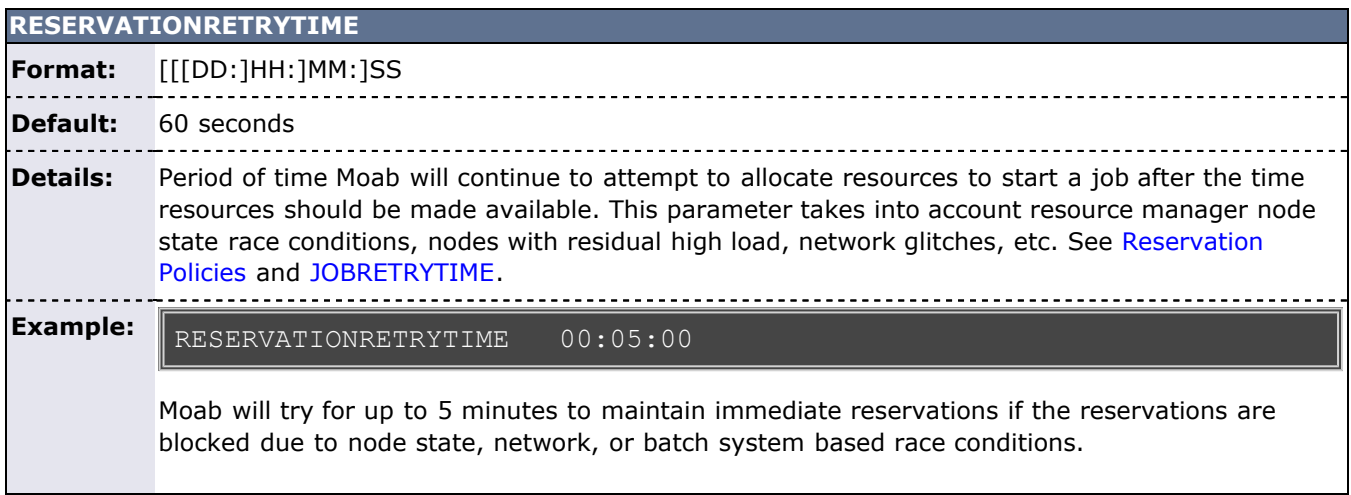

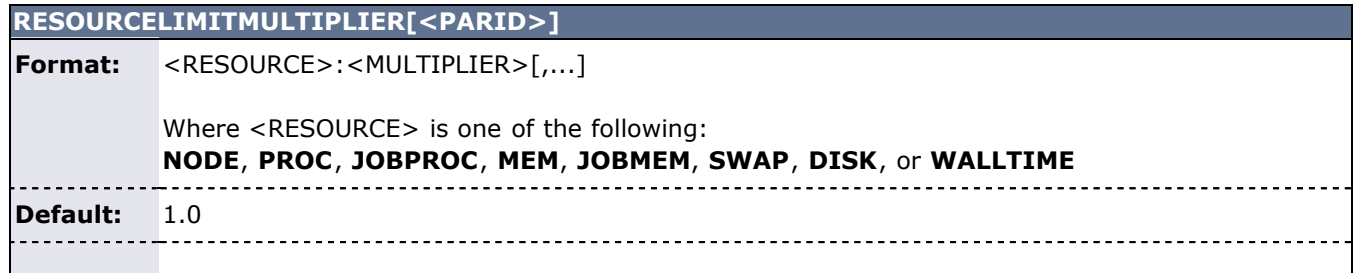

**Details:** If set to less than one, then the hard limit will be the specified limit and the soft limit will be the specified limit multiplied by the multiplier. If set to a value greater than one, then the specified limit will be the soft limit and the hard limit will be the specified limit multiplied by the multiplier. See [Resource Usage Limits](#page-217-0). **Example:** Sets hard limit for PROC at  $1.1$  times the PROC soft limit, and the hard limit of MEM to  $2.0$  times the MEM soft limit. RESOURCELIMITMULTIPLER PROC:1.1,MEM:2.0

## **RESOURCELIMITPOLICY**

**Format:** <RESOURCE>:[<SPOLICY>,]<HPOLICY> :[<SACTION>,]<HACTION> [:[<SVIOLATIONTIME>,]<HVIOLATIONTIME>]...

> Where **RESOURCE** is one of **PROC**, **JOBPROC**, **JOBMEM**, **DISK**, **SWAP**, **MEM** or **WALLTIME**, where **\*POLICY** is one of **ALWAYS**, **EXTENDEDVIOLATION**, or **BLOCKEDWORKLOADONLY** and where **\*ACTION** is one of **CANCEL**, **CHECKPOINT**, **NOTIFY**, **REQUEUE**, **SIGNAL**, or **SUSPEND**.

<u>------------------</u>-**Default:** No limit enforcement.

**Details:** Specifies how the scheduler should handle jobs which utilize more resources than they request. See [Resource Usage Limits](#page-217-0).

#### **Example:** RESOURCELIMITPOLICY MEM:ALWAYS, BLOCKEDWORKLOADONLY:REQUEUE, CANCEL

Moab will cancel all jobs which exceed their requested memory limits.

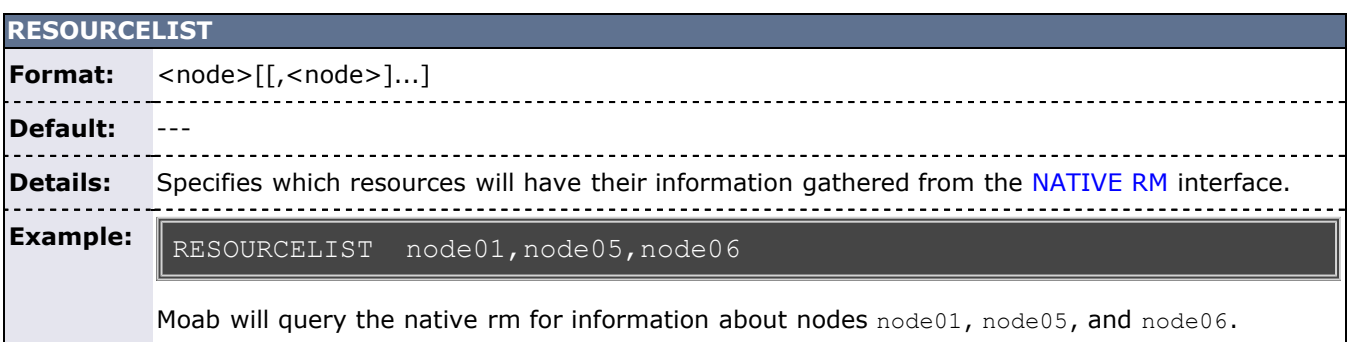

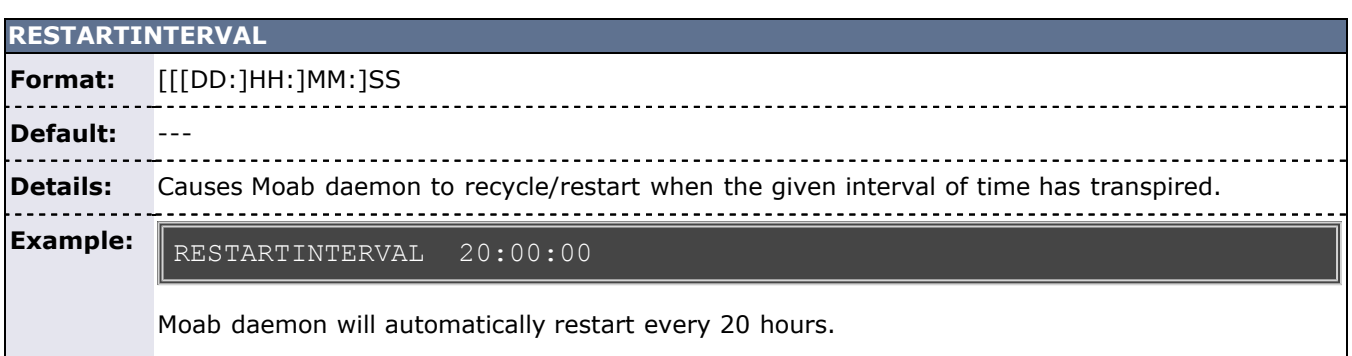

## **RESOURCEQUERYDEPTH**

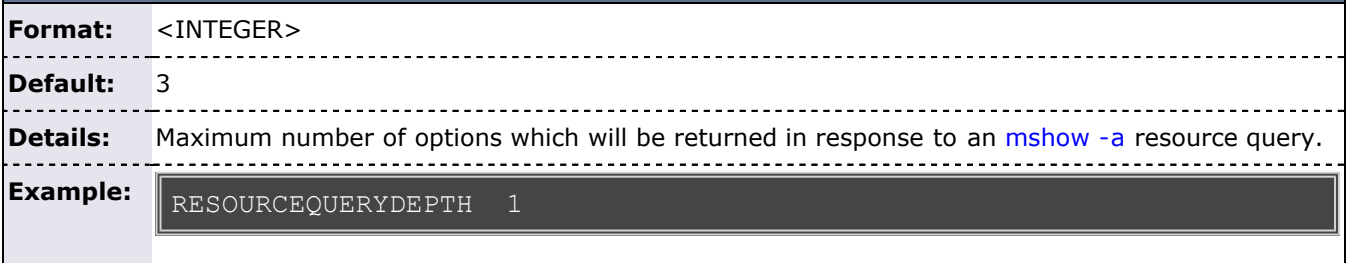

The 'mshow -a' command will return at most one valid collection of resources.

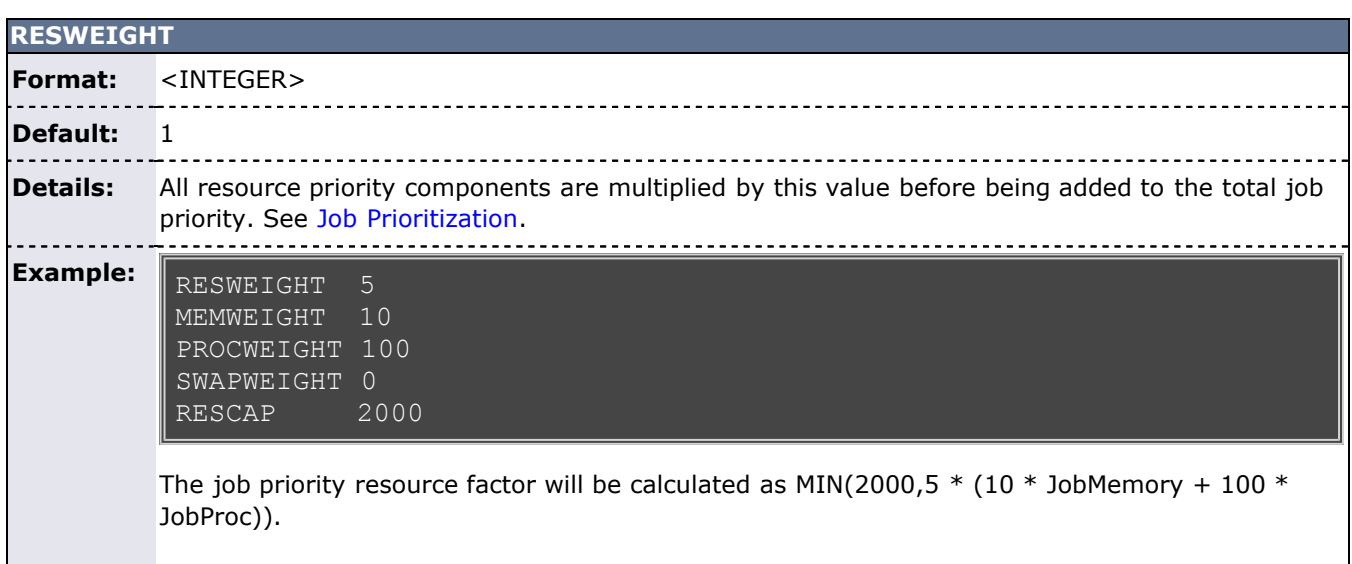

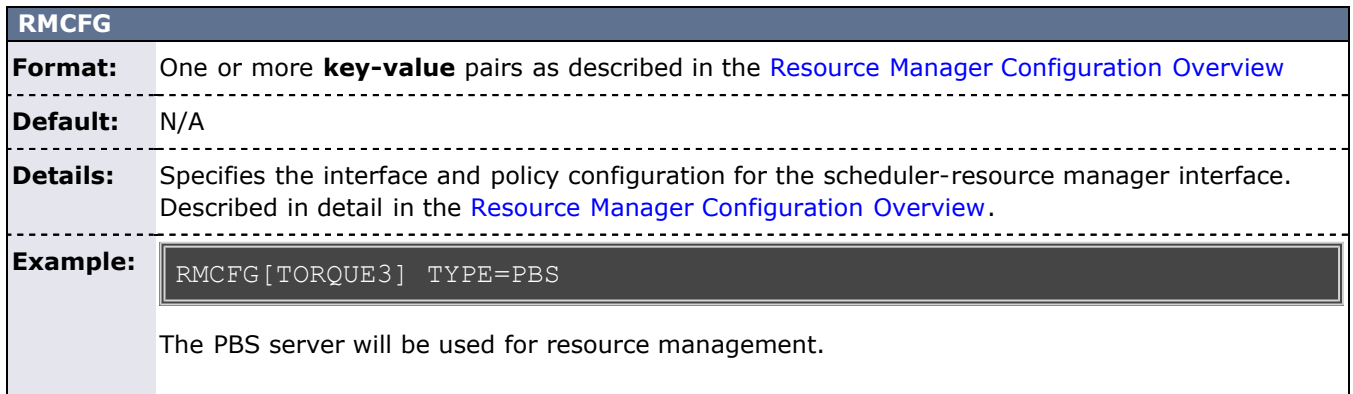

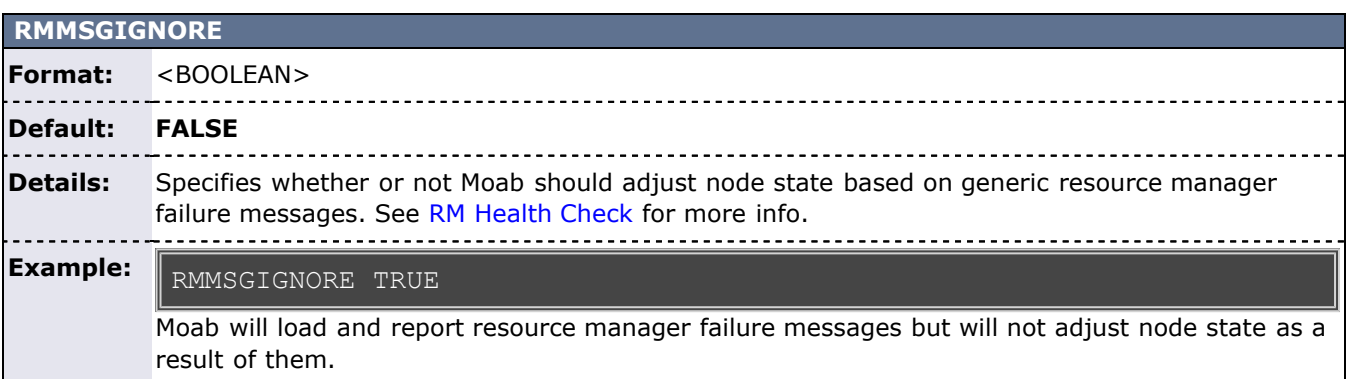

<span id="page-553-0"></span>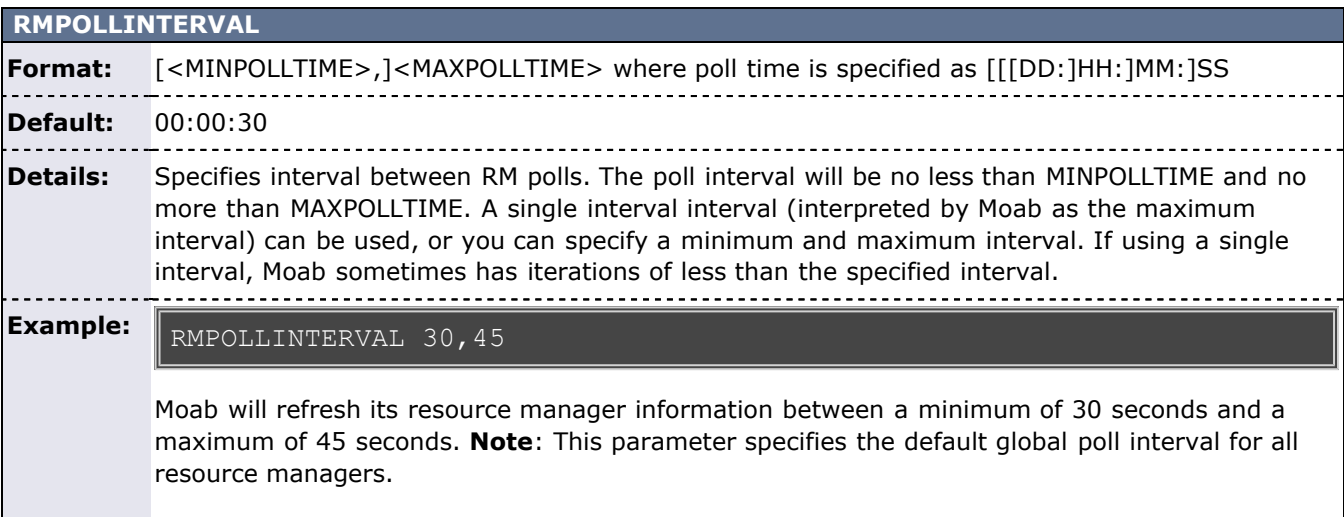

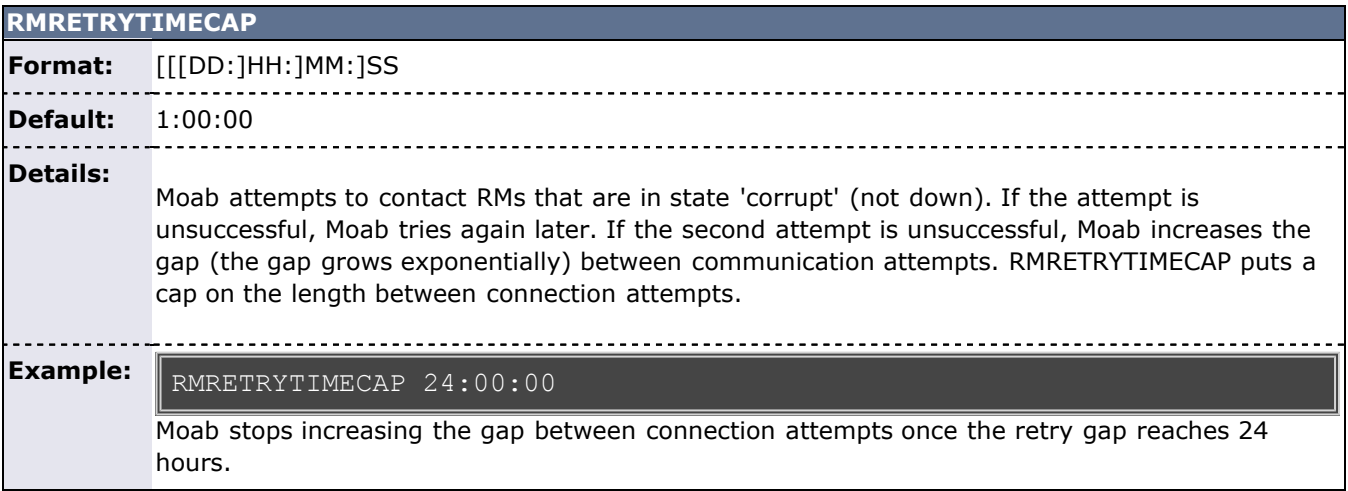

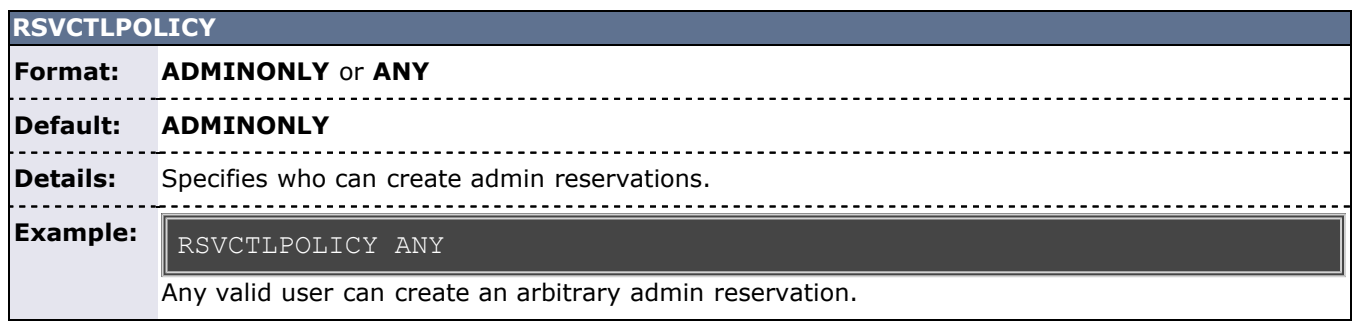

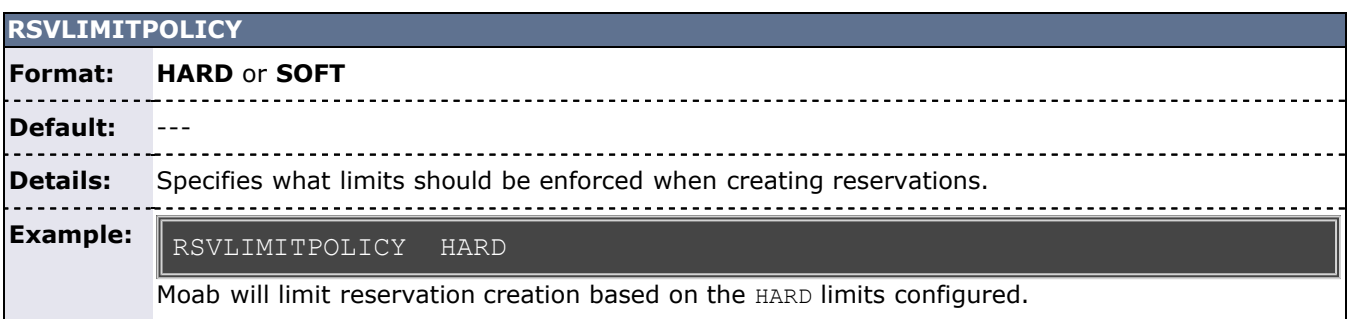

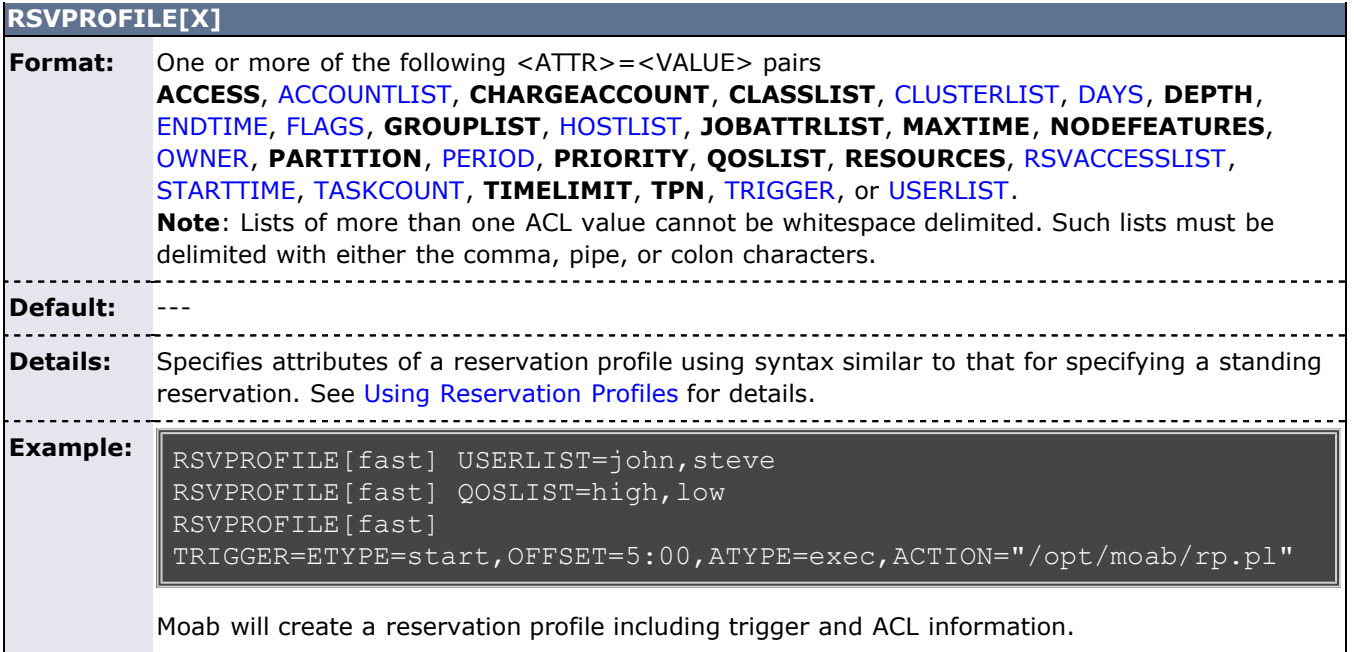

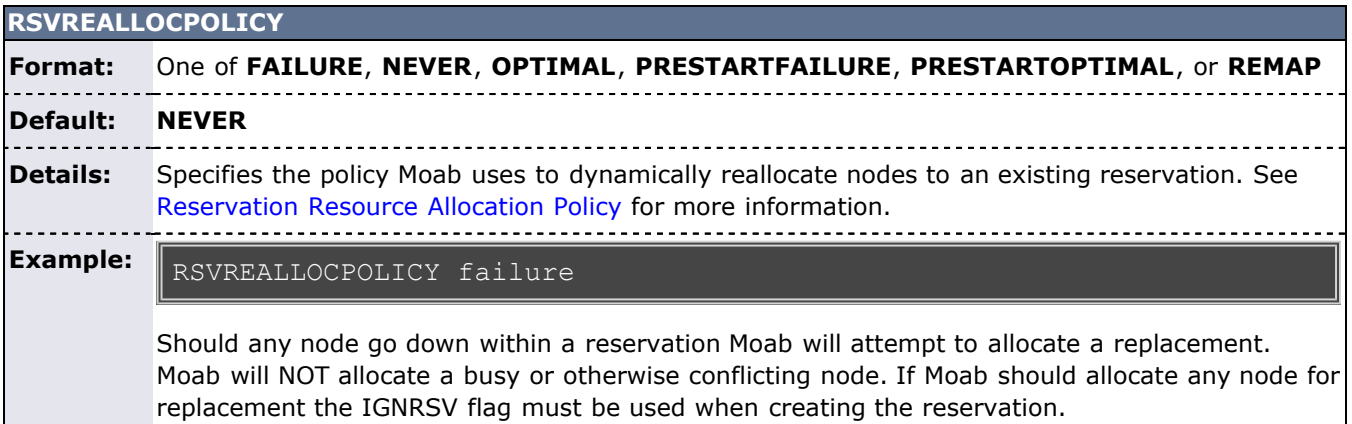

<span id="page-554-0"></span>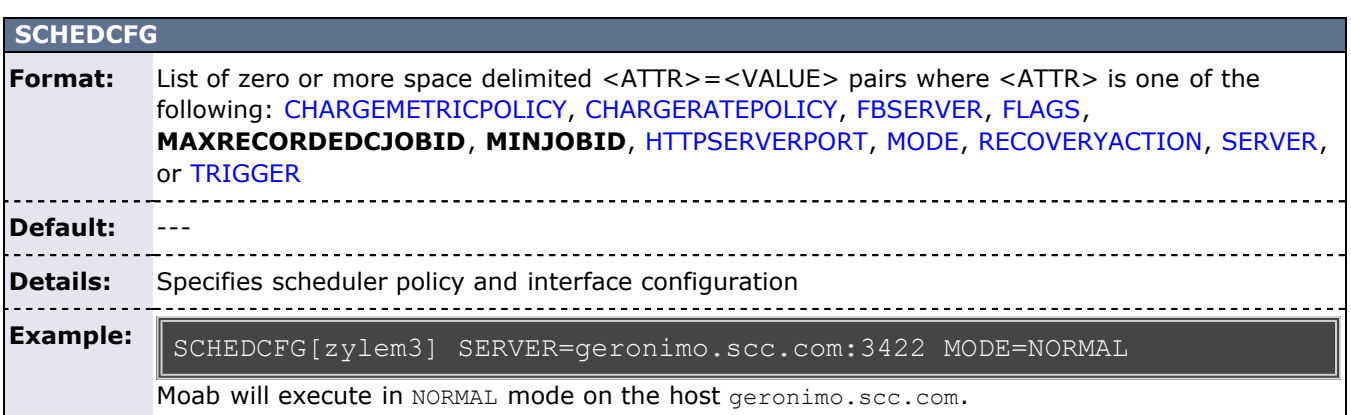

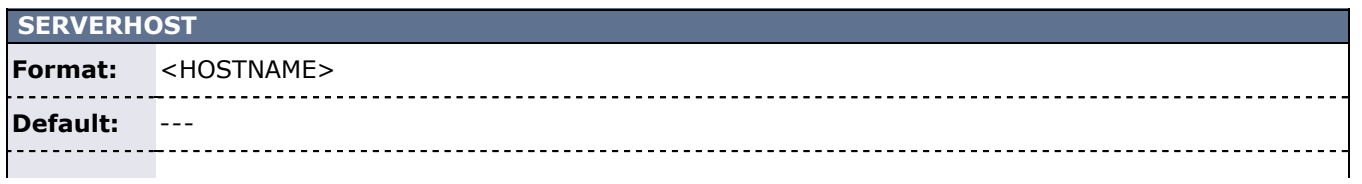

#### **Details: Deprecated**. Hostname of machine on which moab will run. See [SCHEDCFG](#page-554-0) for replacement parameter.

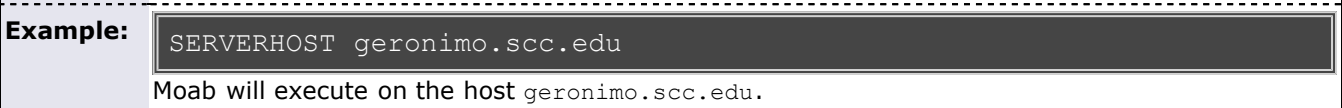

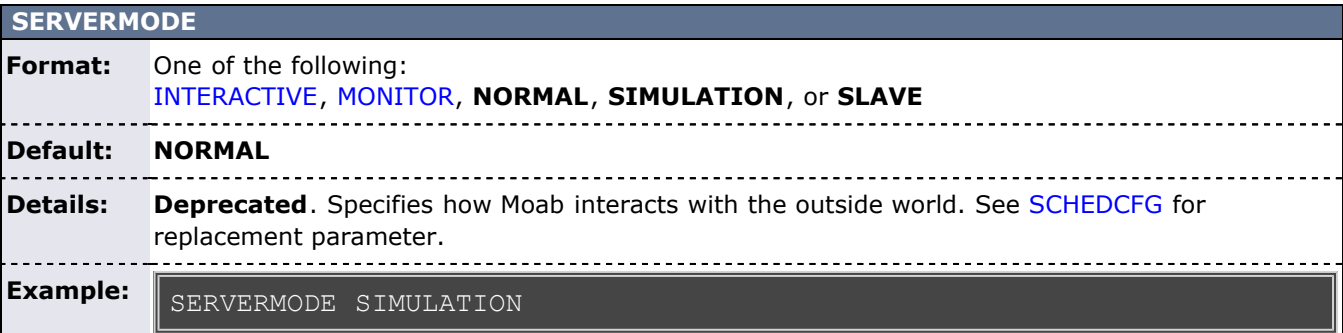

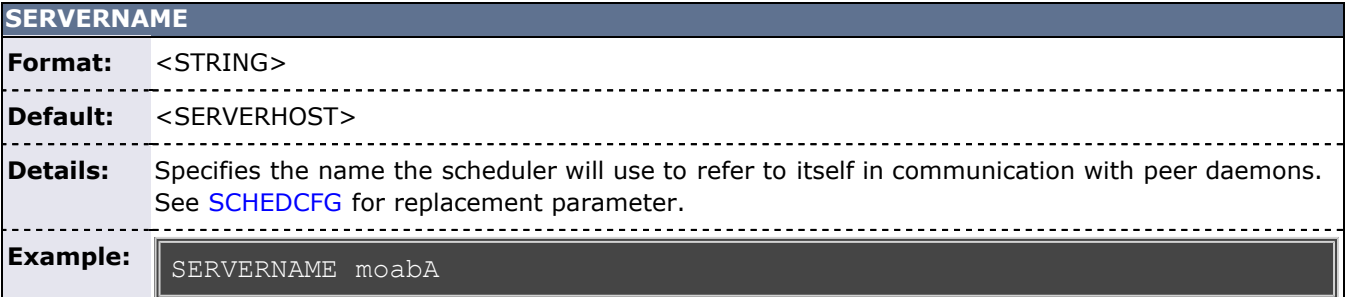

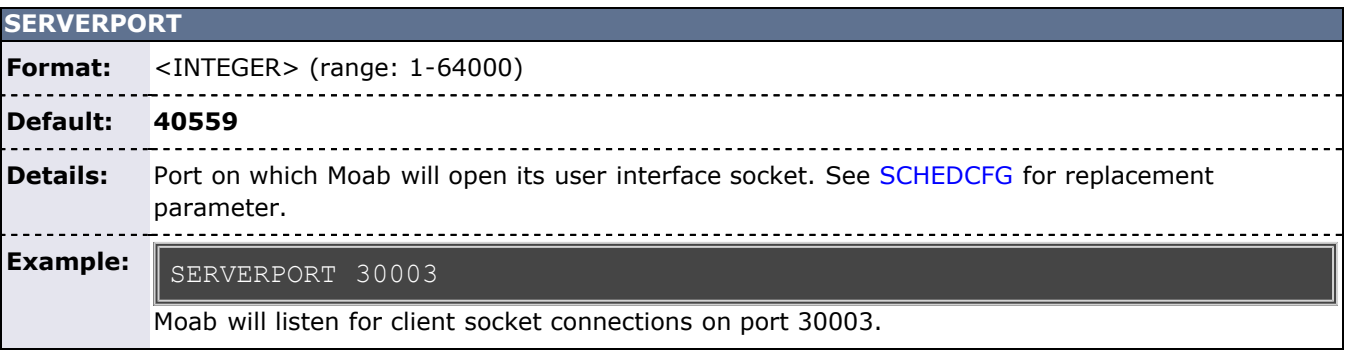

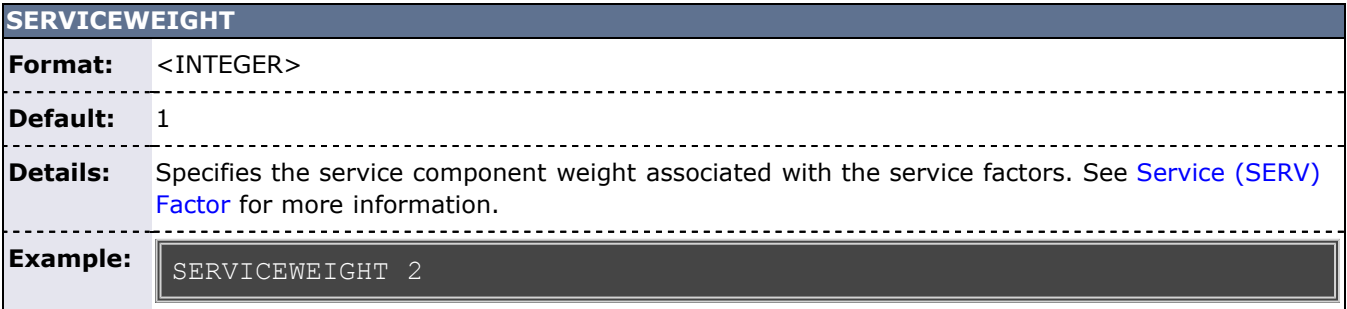

## **SHOWMIGRATEDJOBSASIDLE**

**Format:** <BOOLEAN>

**Default: FALSE**

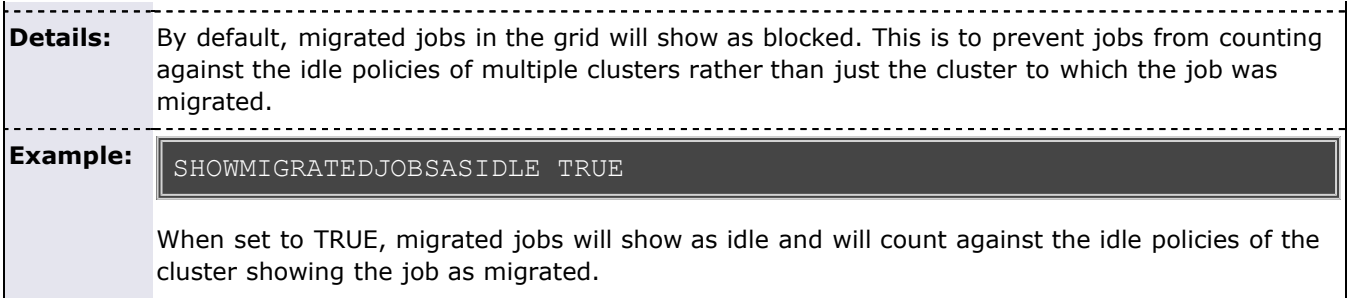

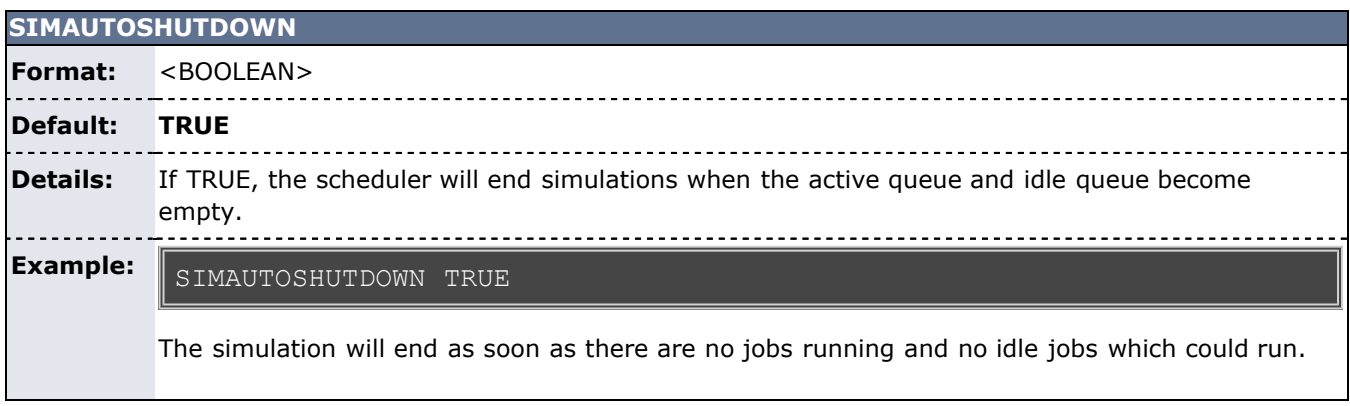

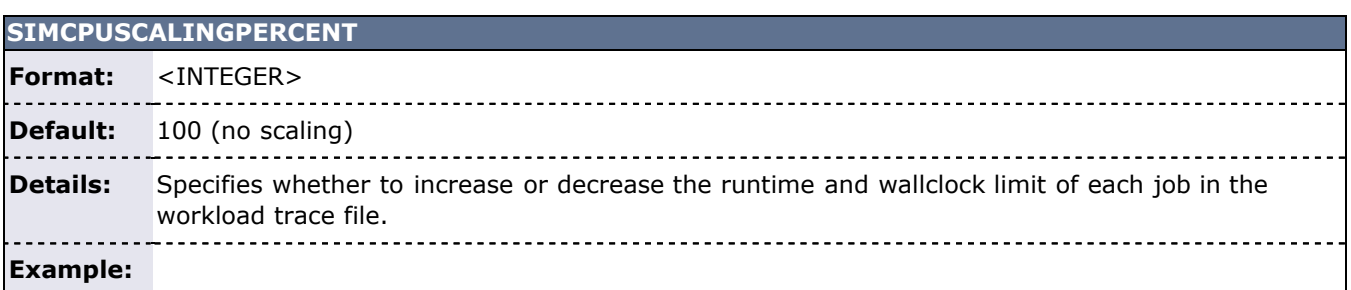

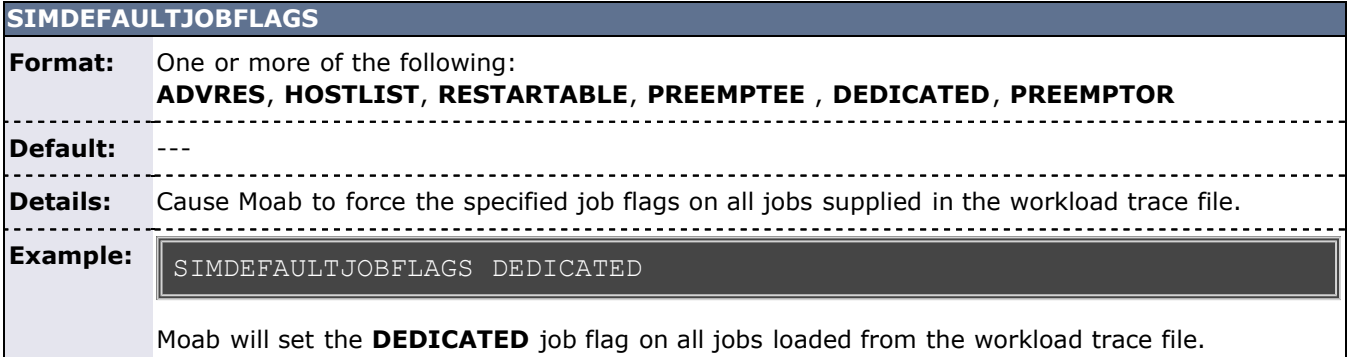

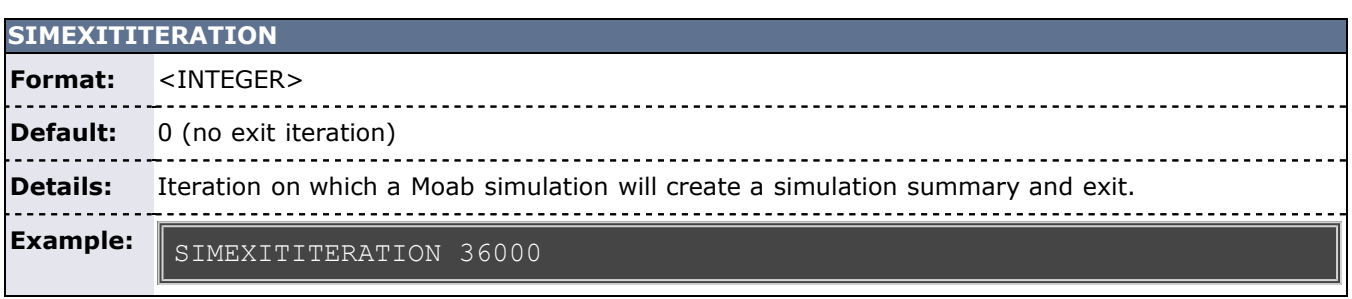

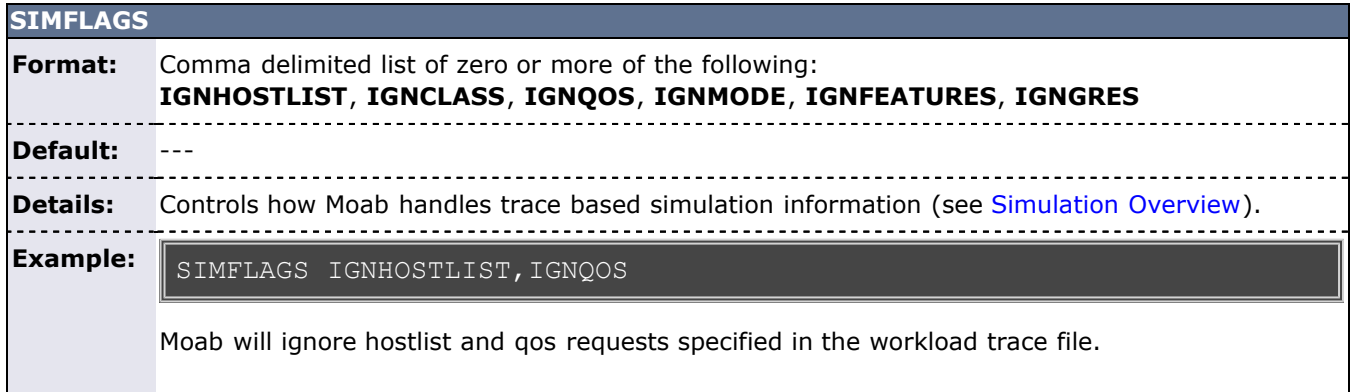

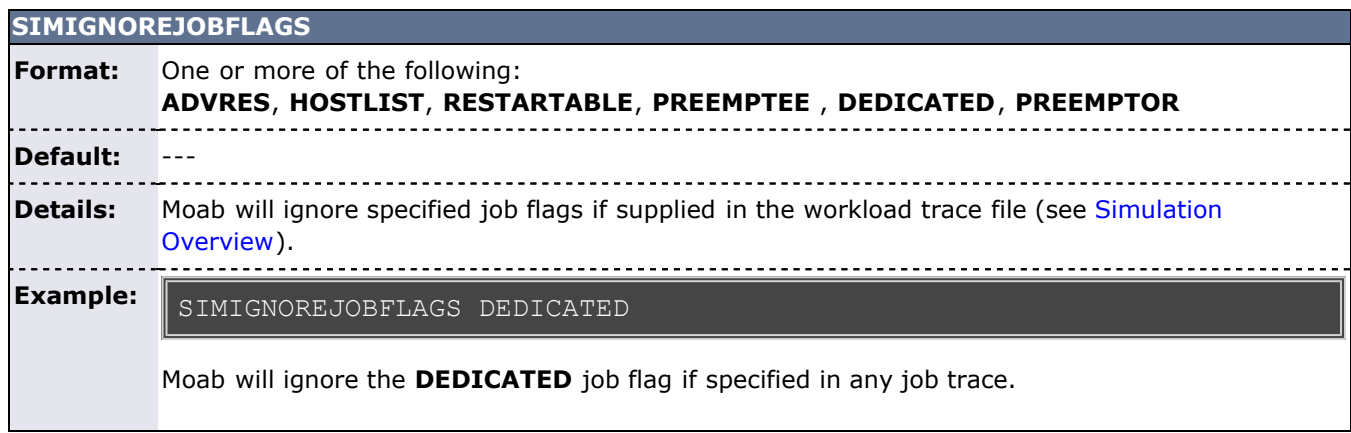

<span id="page-557-0"></span>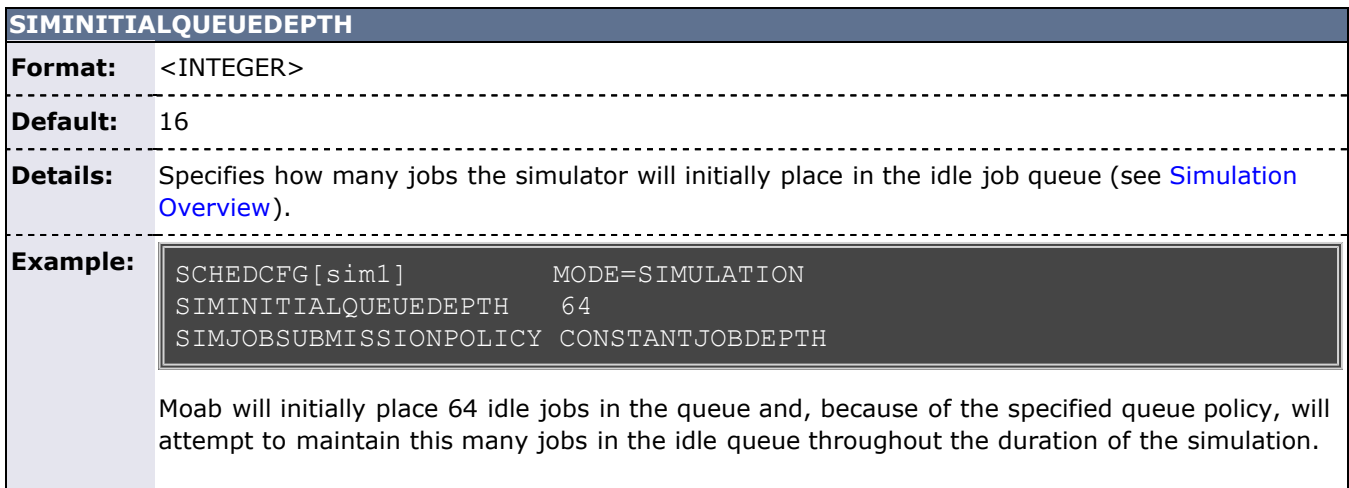

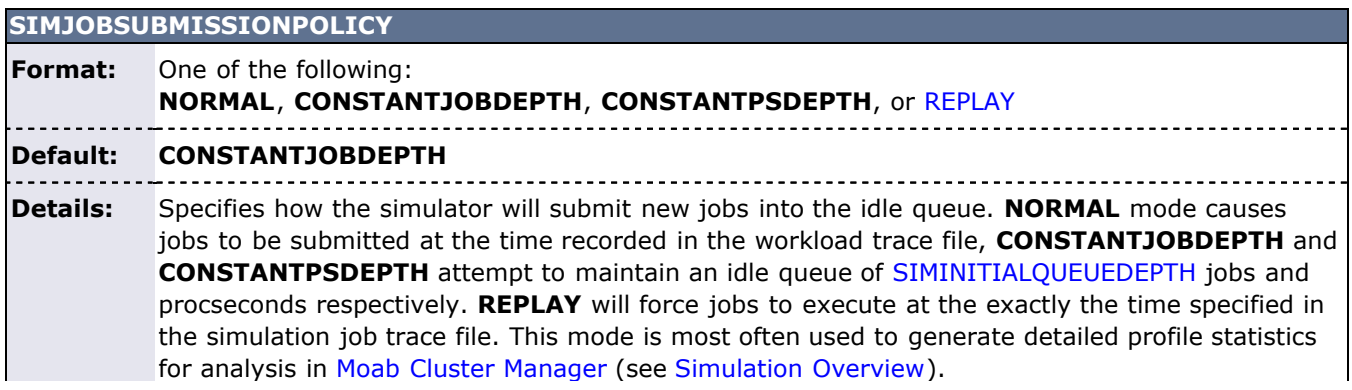

-----------**Example:**

#### SIMJOBSUBMISSIONPOLICY NORMAL

Moab will submit jobs with the relative time distribution specified in the workload trace file.

### **SIMNODECONFIGURATION**

**Format: UNIFORM** or **NORMAL** <u>-----------------</u> **Default: NORMAL** ----------**Details:** Specifies whether or not Moab will filter nodes based on resource configuration while running a simulation.  $- - - - -$ **Example:** SIMNODECONFIGURATION UNIFORM

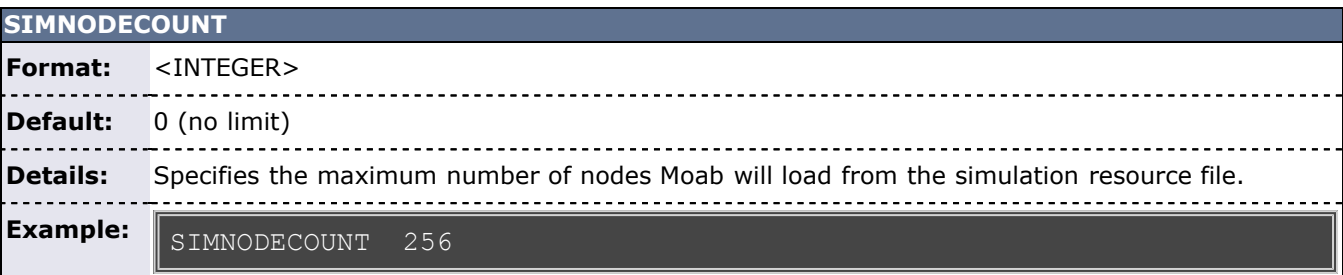

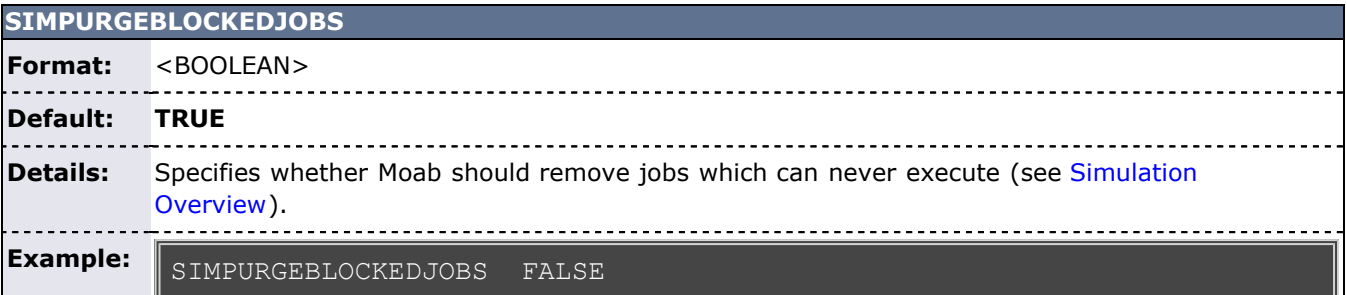

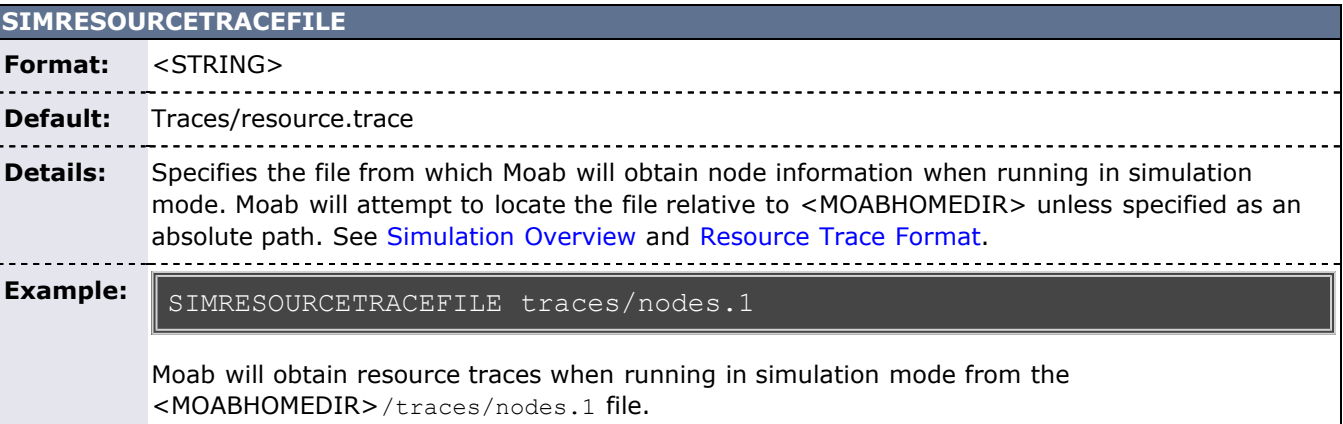

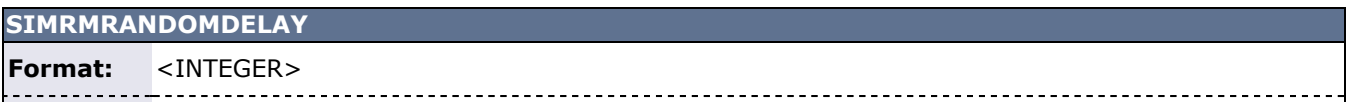

## **Default:** 0

................................. <u>. . . . . . . .</u> **Details:** Specifies the random delay added to the RM command base delay accumulated when making any resource manager call in simulation mode. **Example:** SIMRMRANDOMDELAY 5 Moab will add a random delay of between 0 and 5 seconds to the simulated time delay of all RM calls.

#### **SIMSTARTTIME**

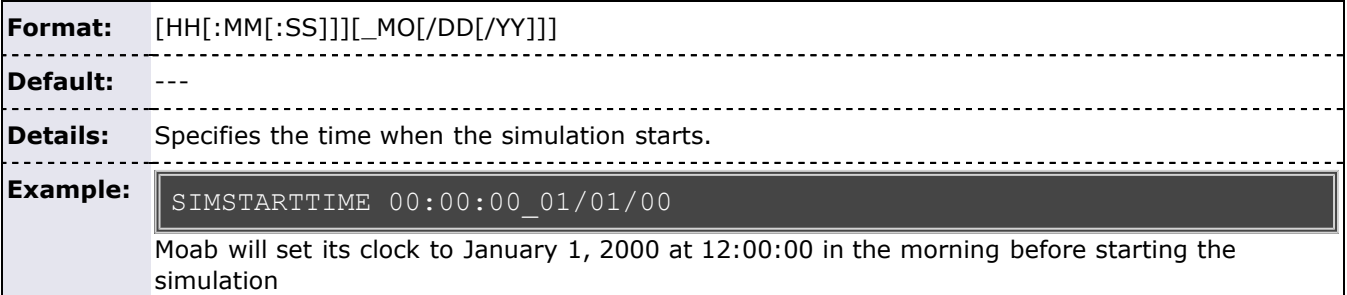

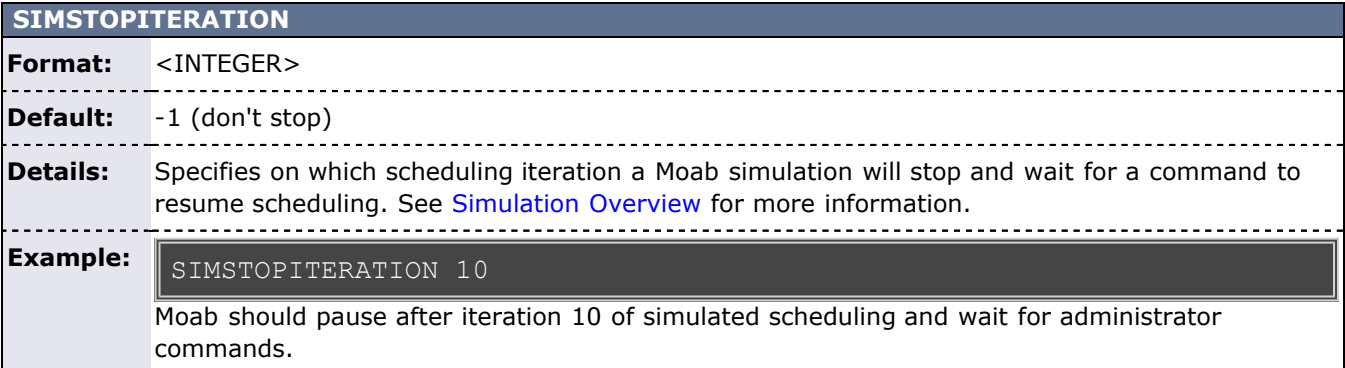

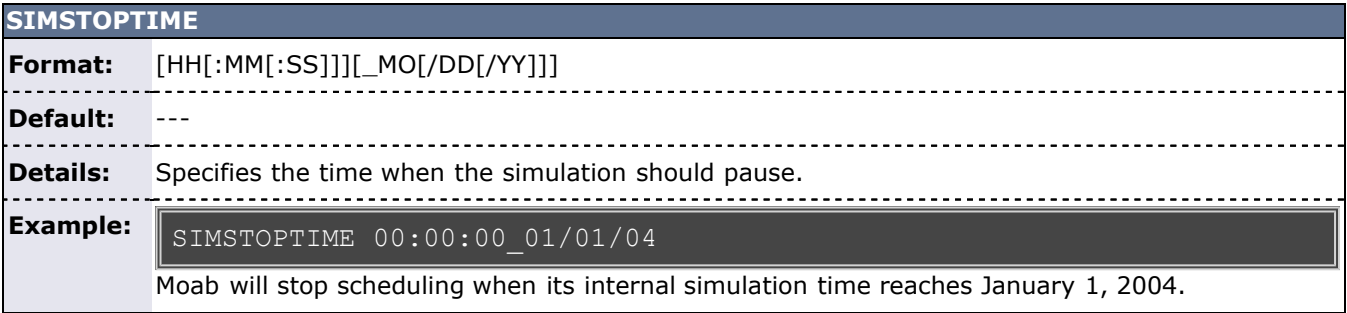

<span id="page-559-0"></span>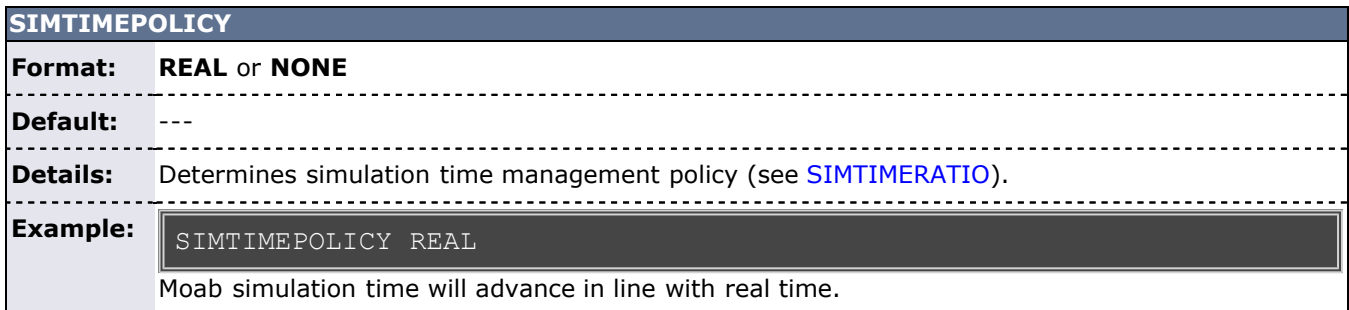

<span id="page-560-0"></span>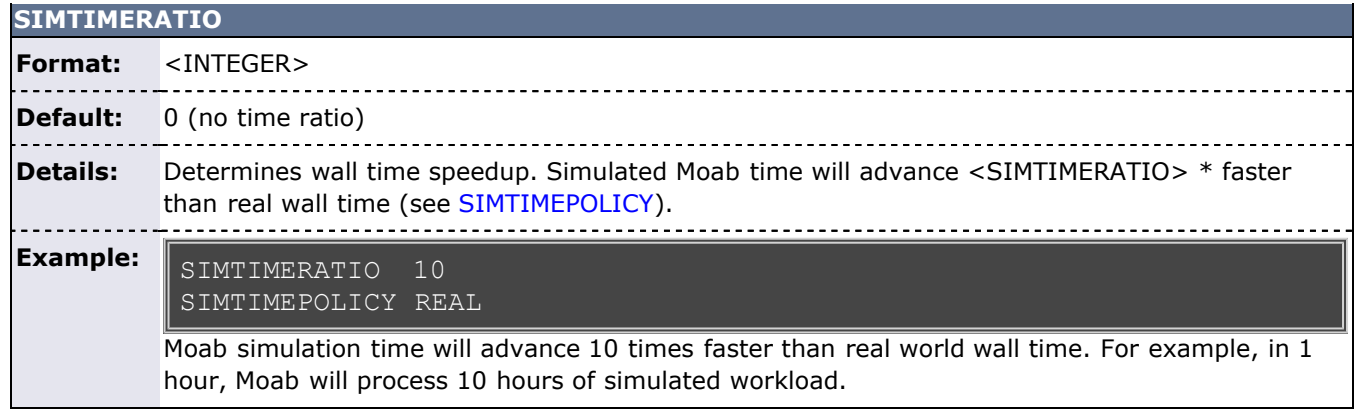

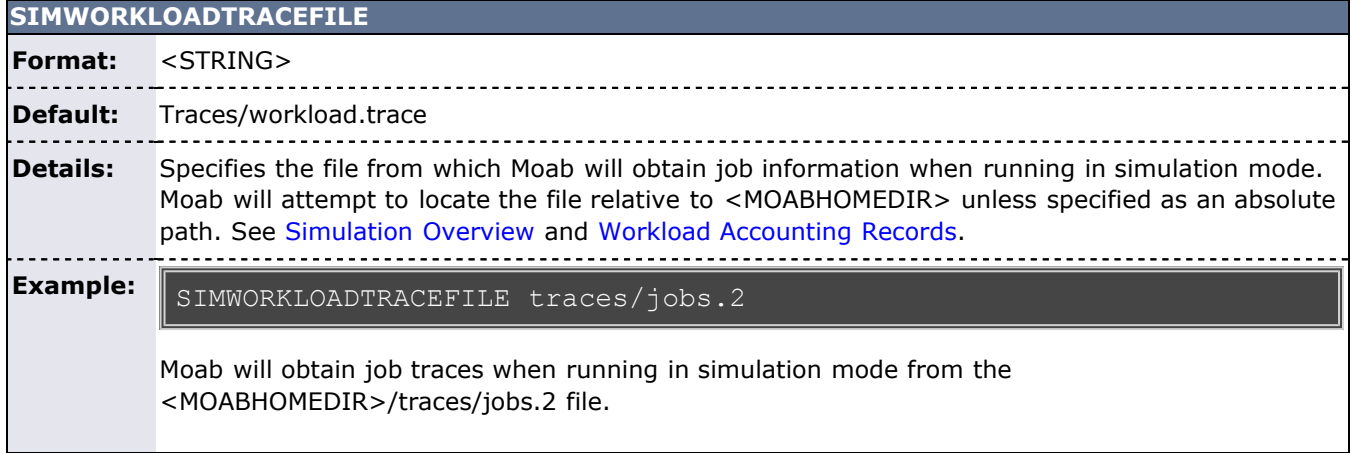

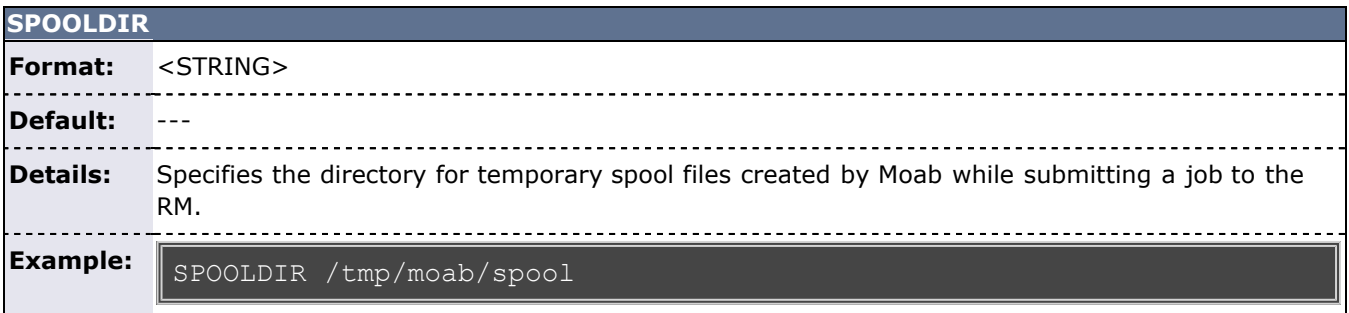

L

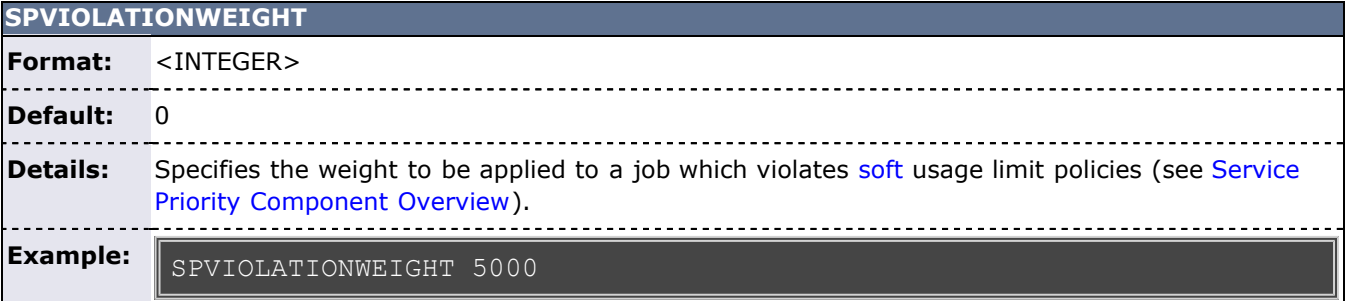

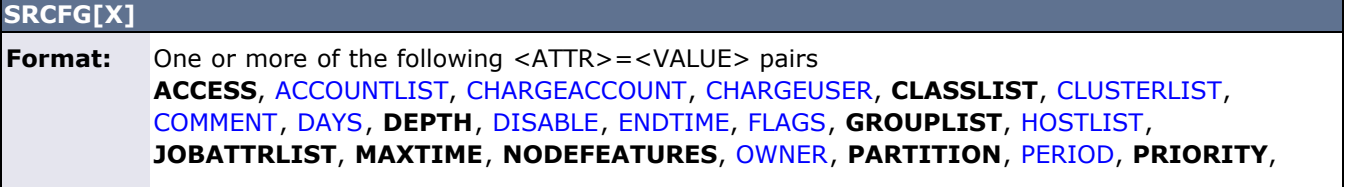

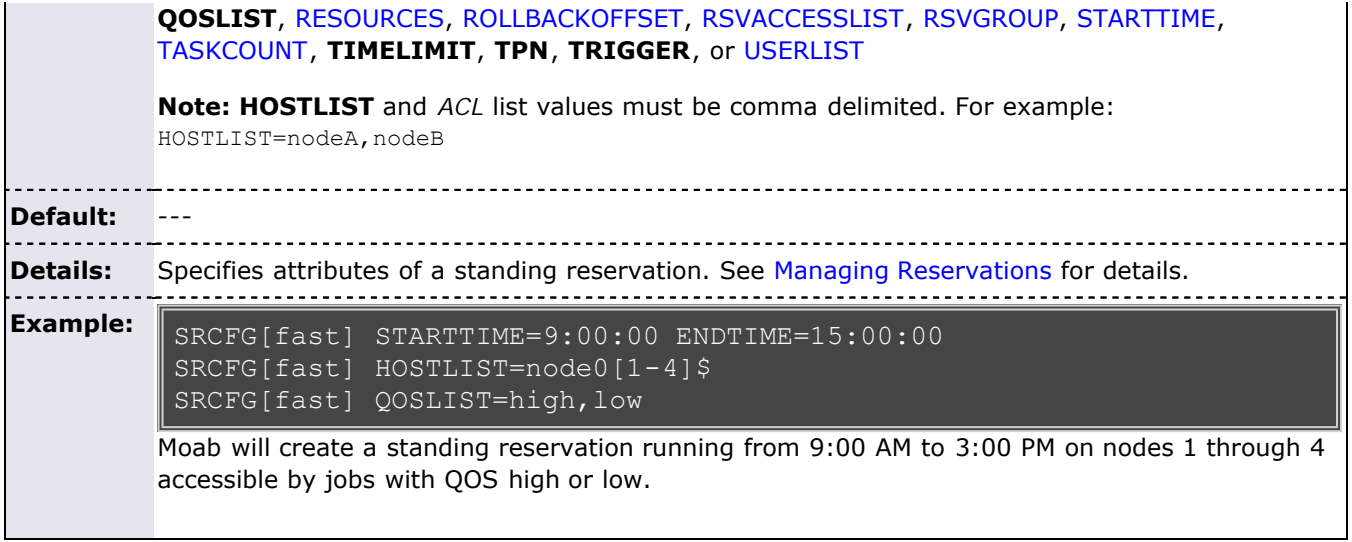

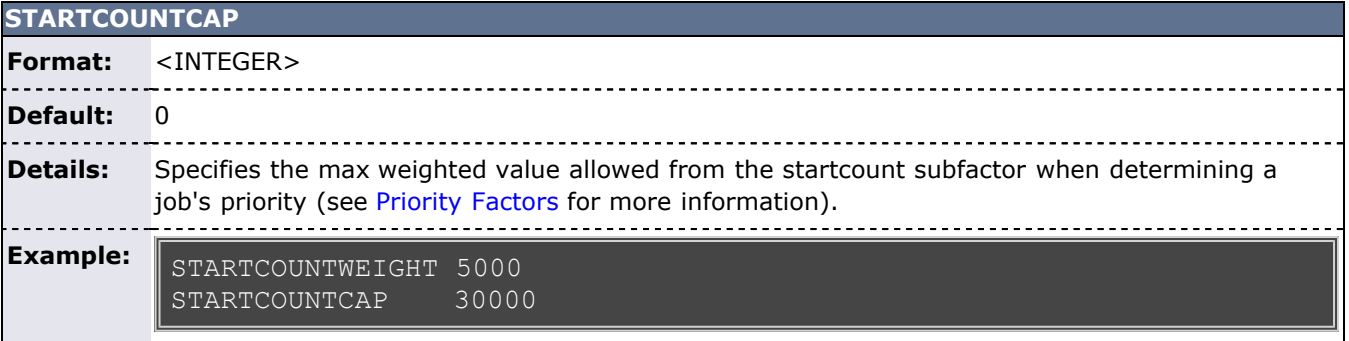

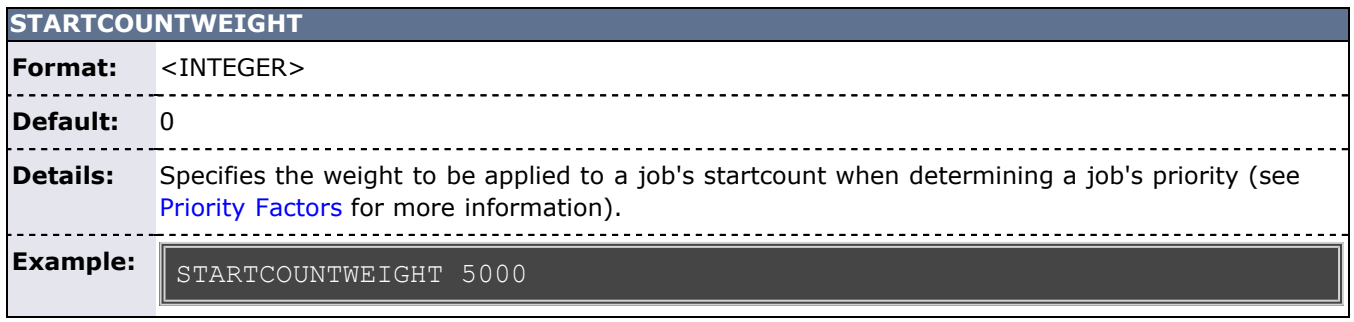

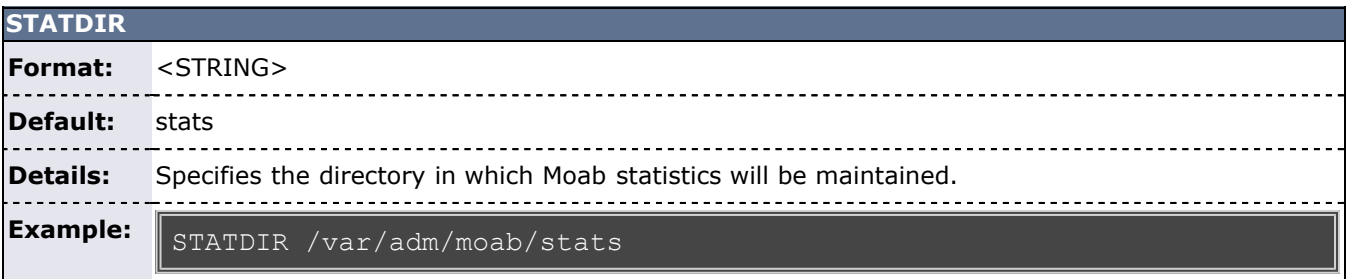

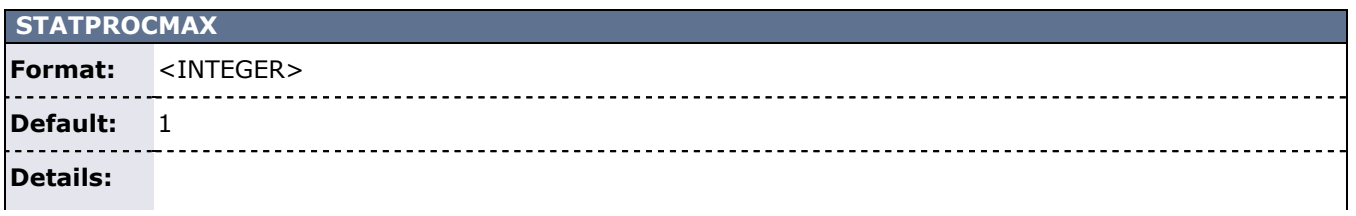

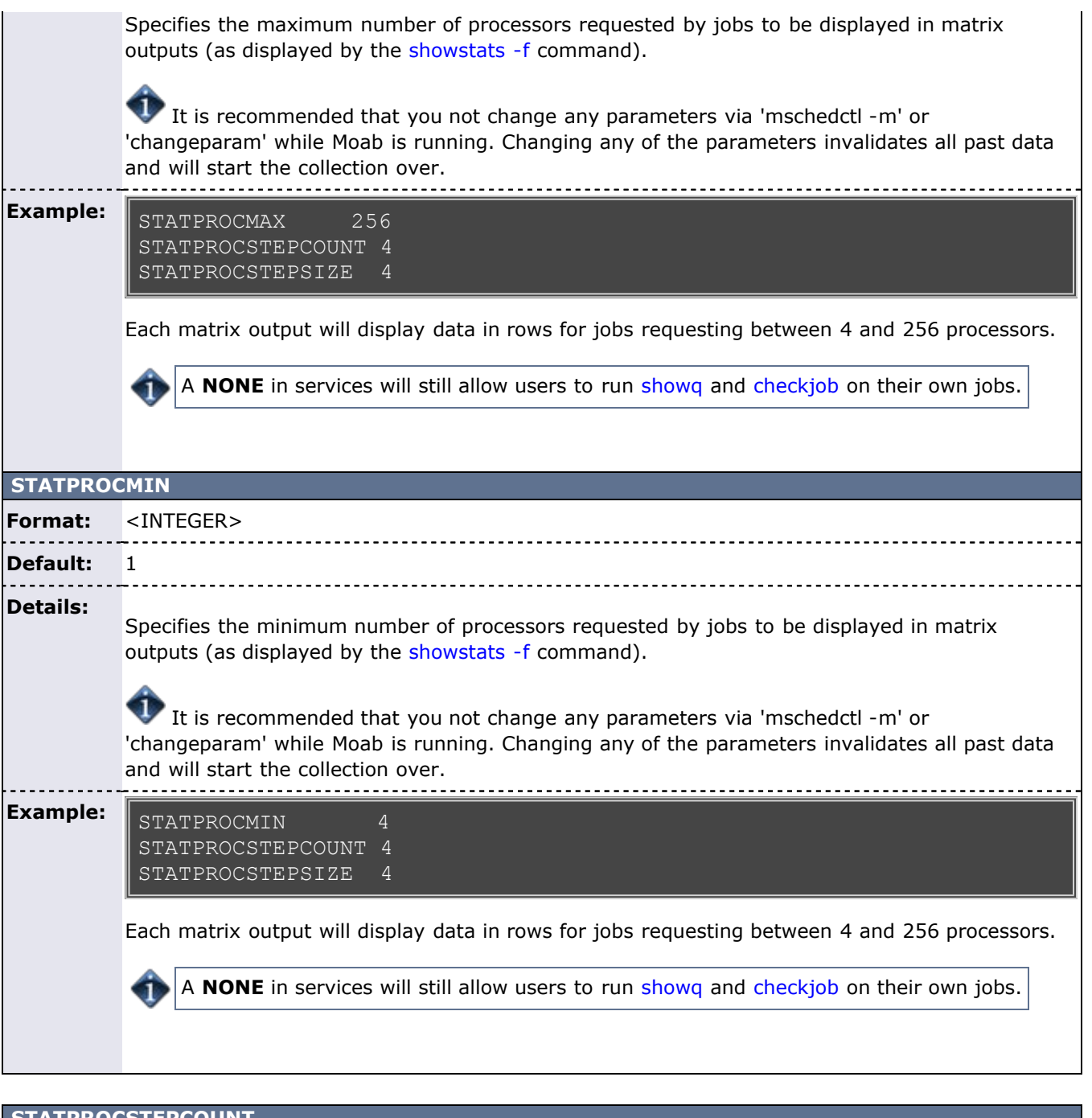

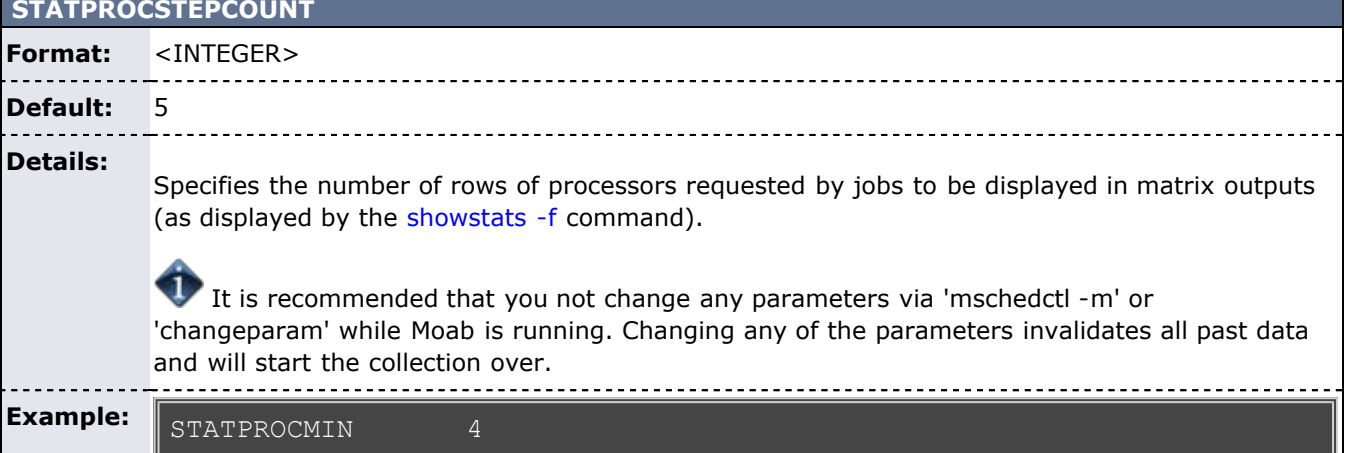

## STATPROCSTEPCOUNT 4

STATPROCSTEPSIZE 4

Each matrix output will display data in rows for jobs requesting between 4 and 256 processors.

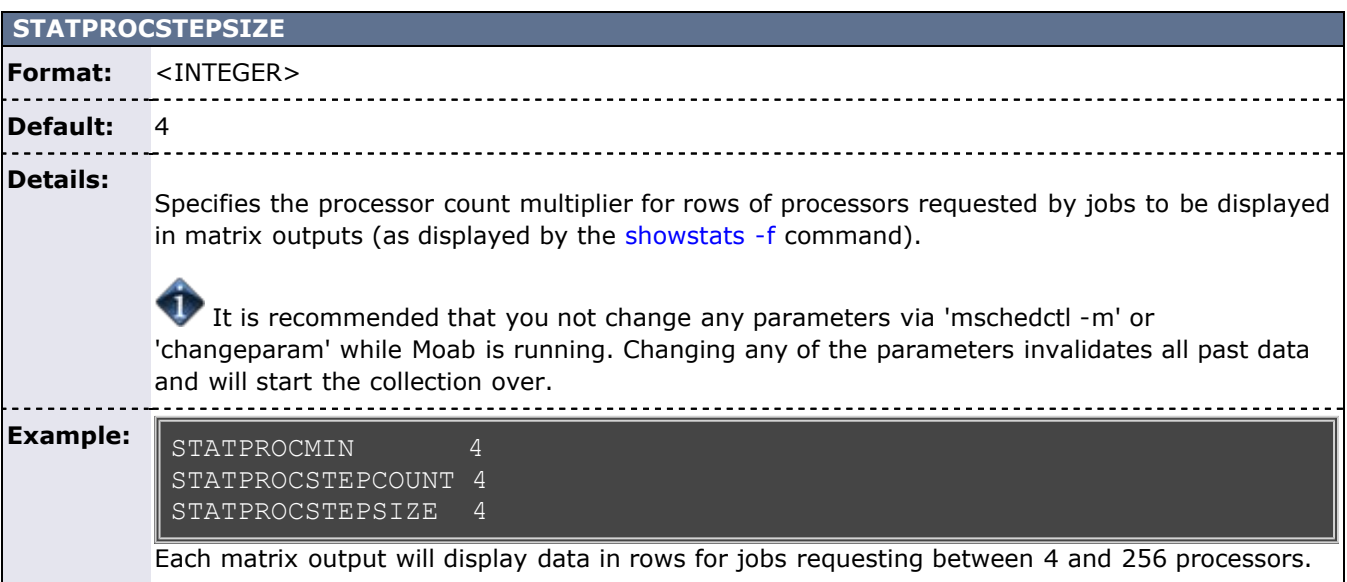

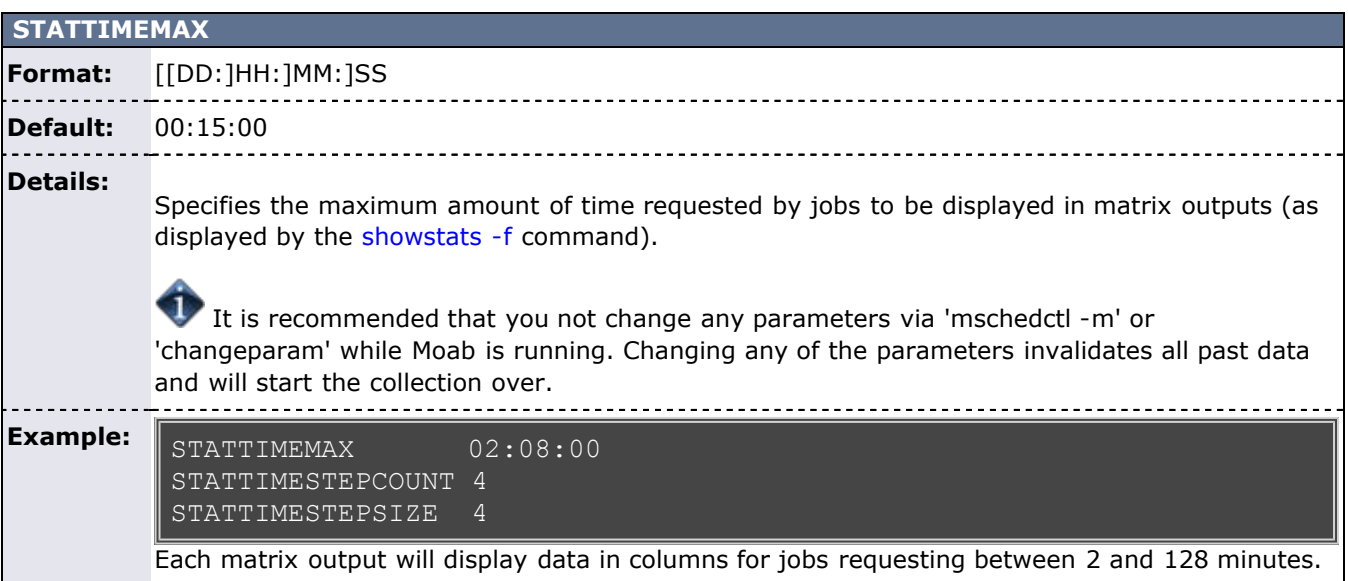

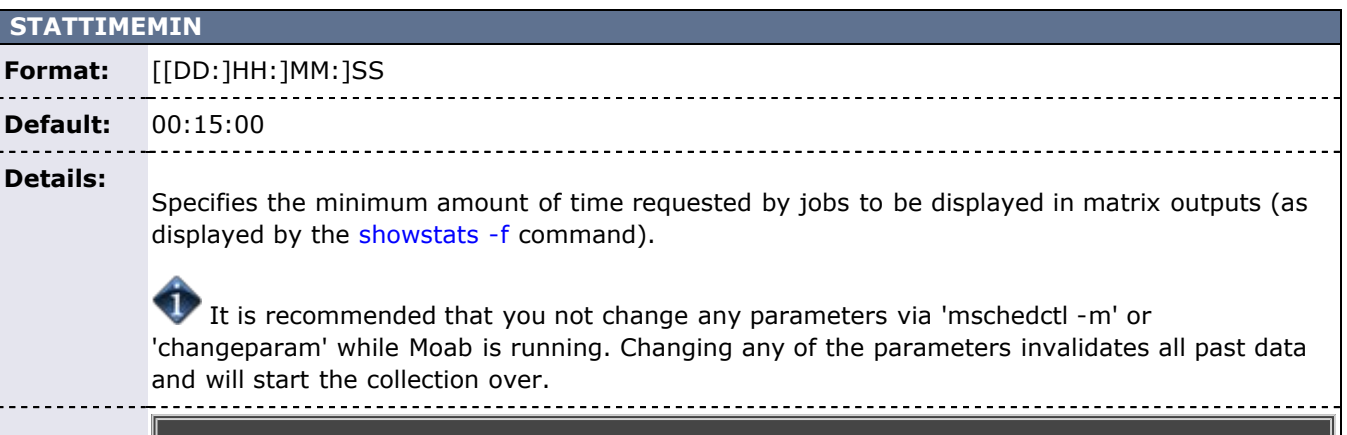

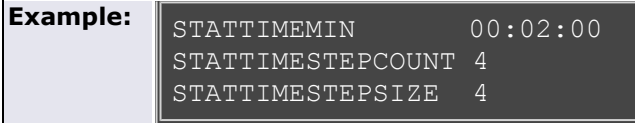

Each matrix output will display data in columns for jobs requesting between 2 and 128 minutes.

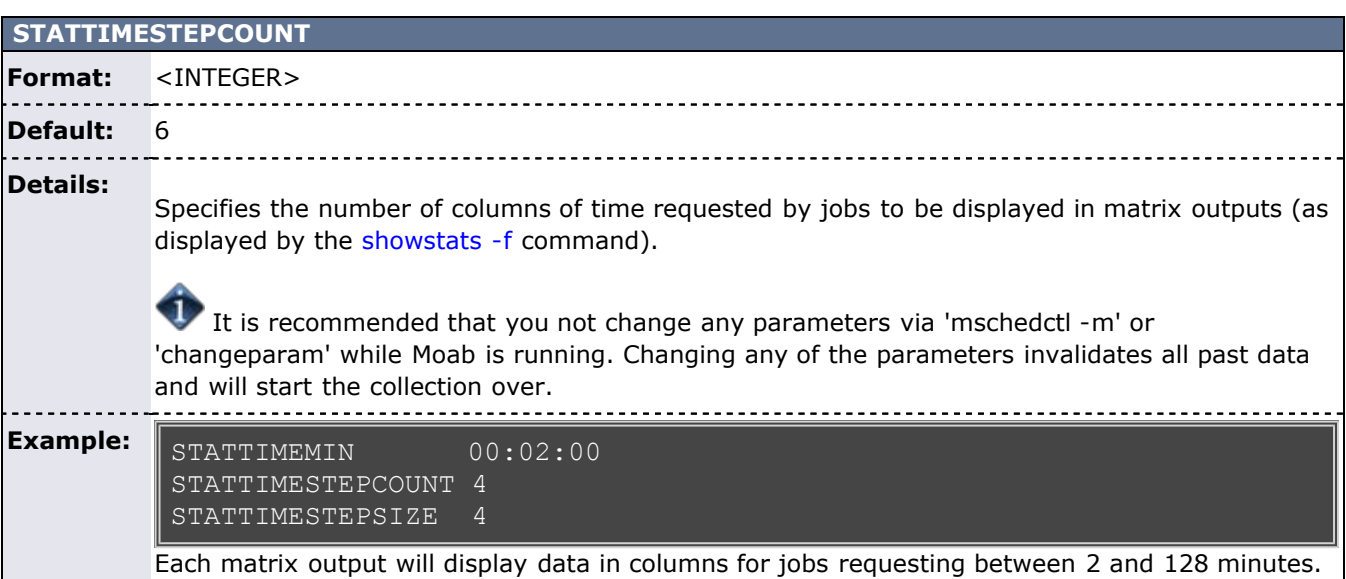

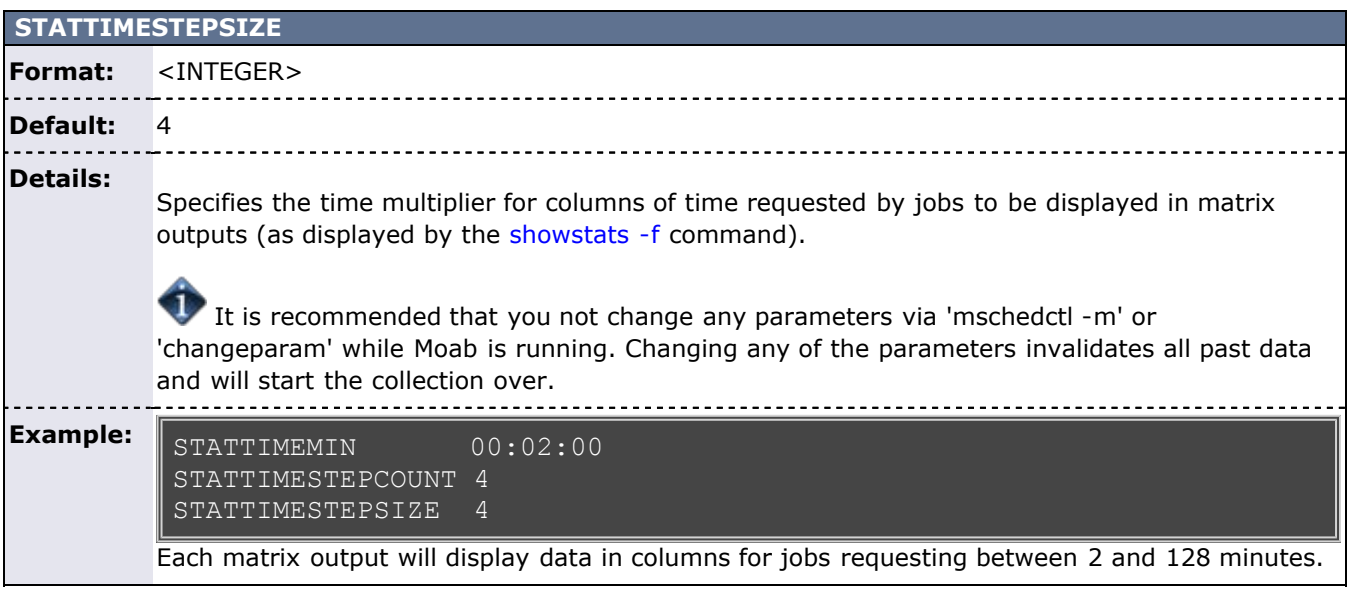

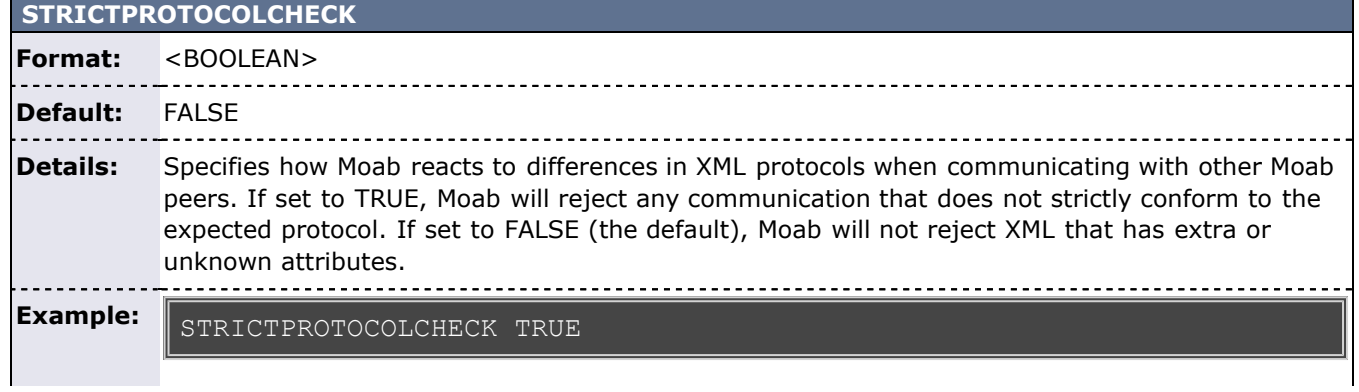

Moab will reject any XML communication that does not strictly conform to the expected protocol definition.

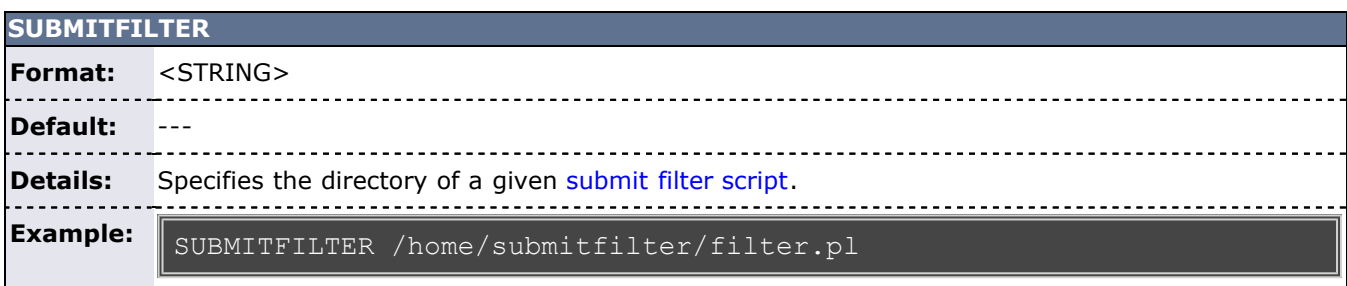

#### **SUBMITHOSTS**

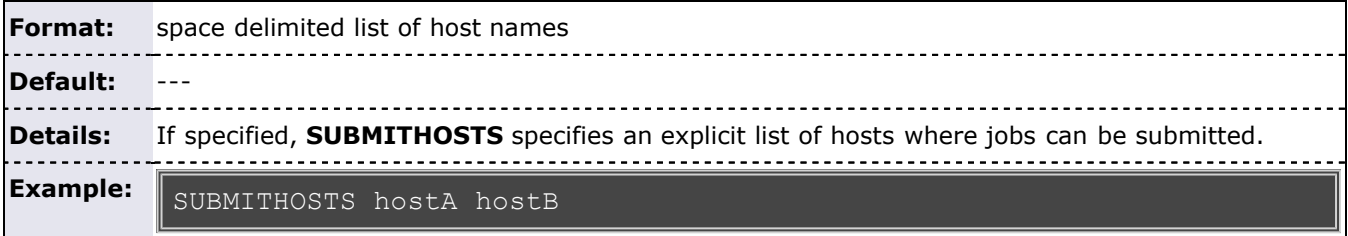

## **SUSPENDRESOURCES[<PARID>]**

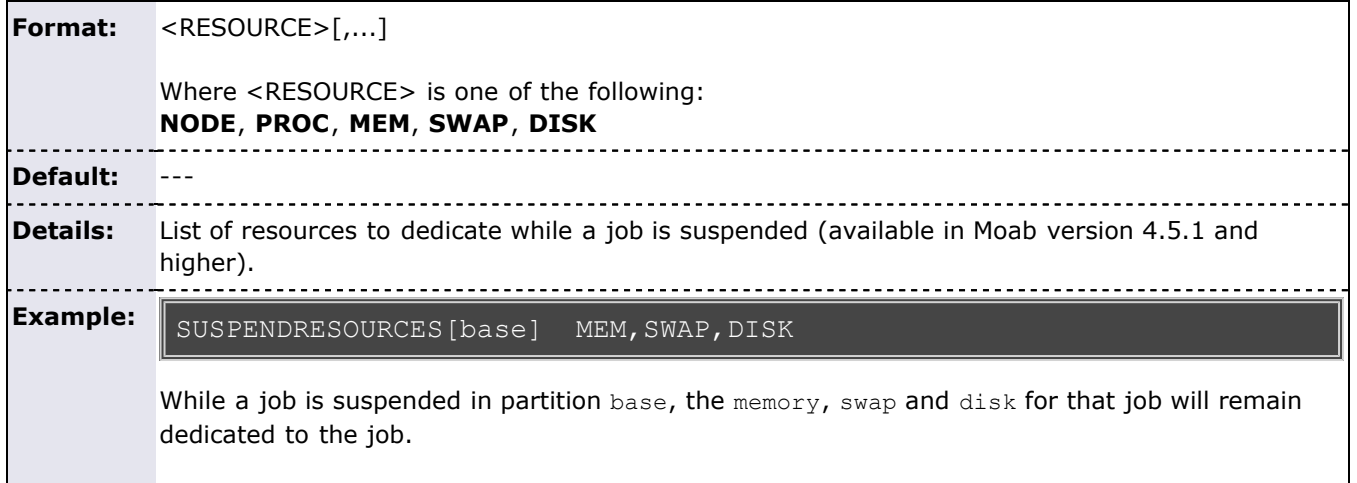

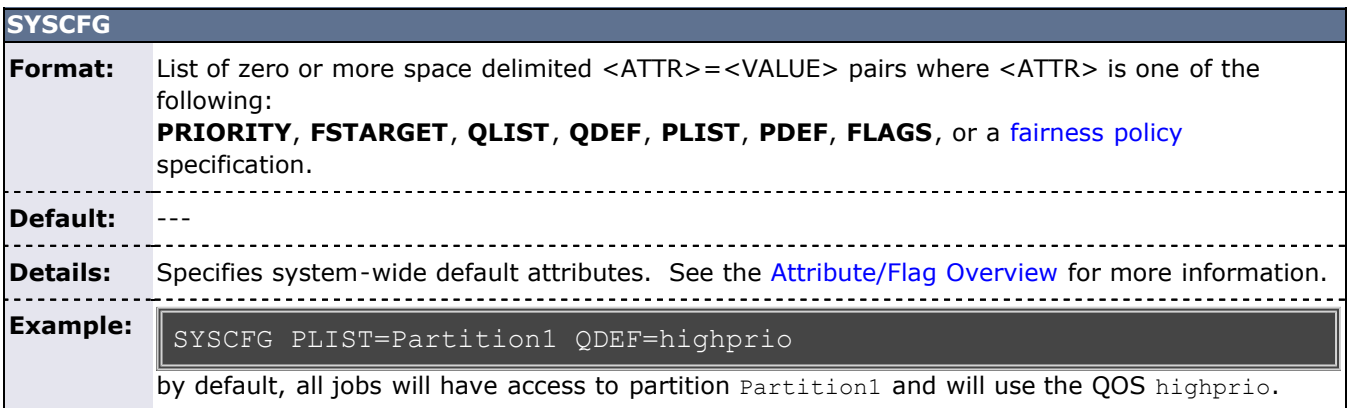

**SWAPWEIGHT**

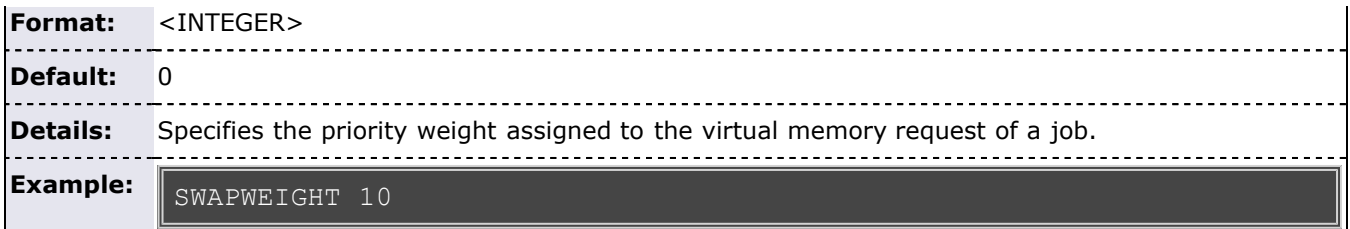

#### **SYSTEMMAXPROCPERJOB**

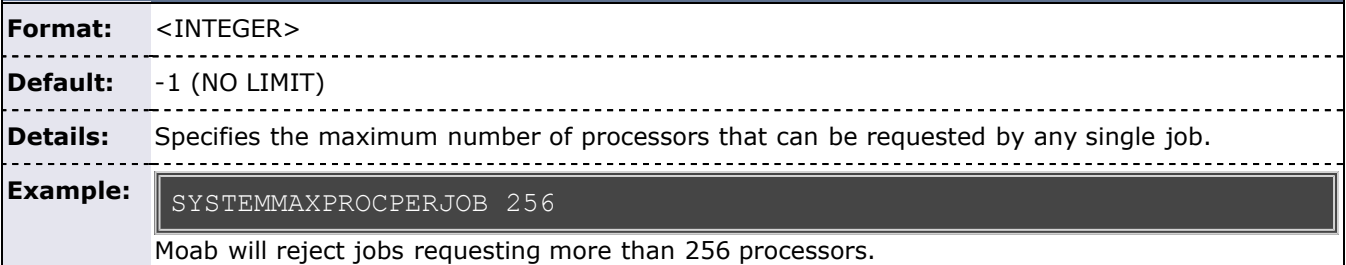

**SYSTEMMAXPROCSECONDPERJOB**

#### **Format:** <INTEGER> **Default:** -1 (NO LIMIT) <u> - - - - -</u> . . . . . . . . . . **Details:** Specifies the maximum number of proc-seconds that can be requested by any single job. **Example:** SYSTEMMAXJOBPROCSECOND 86400

Moab will reject jobs requesting more than 86400 procs seconds. i.e., 64 processors \* 30 minutes will be rejected, while a 2 processor \* 12 hour job will be allowed to run.

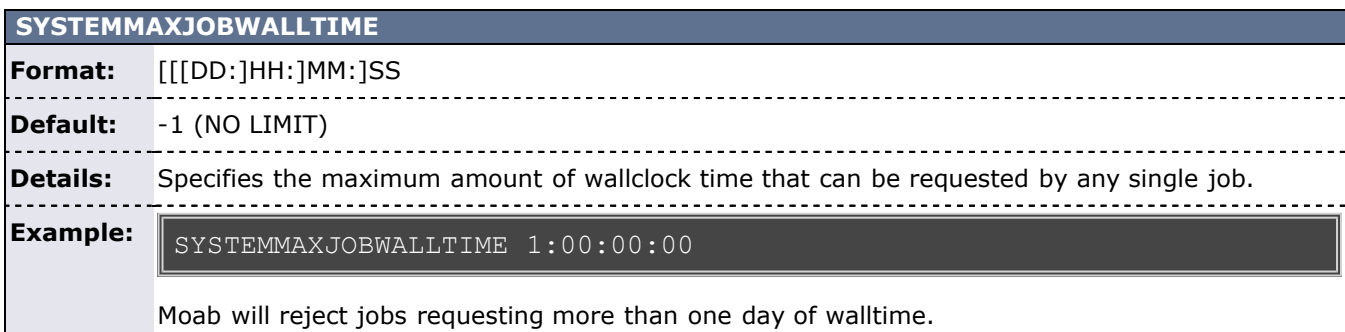

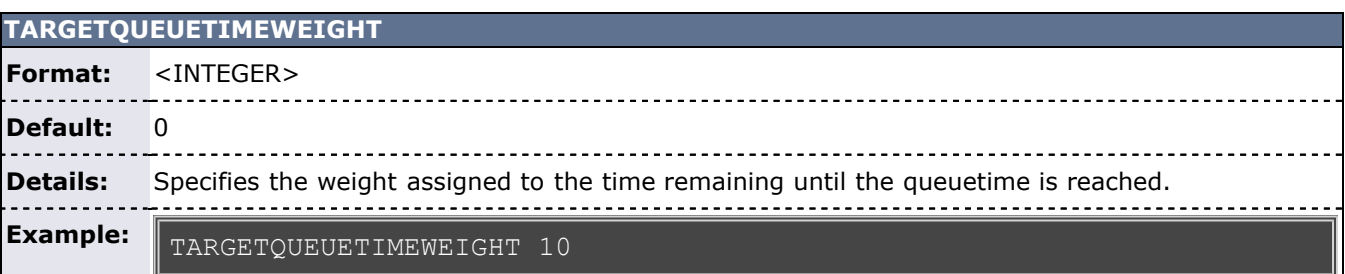

**TARGETWEIGHT**

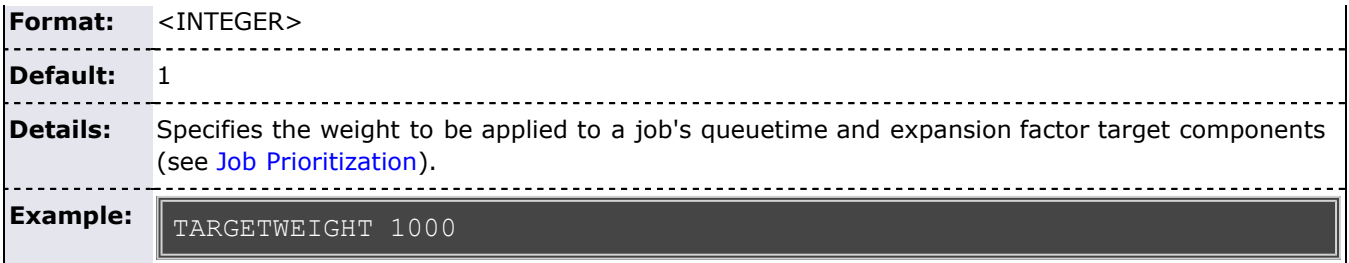

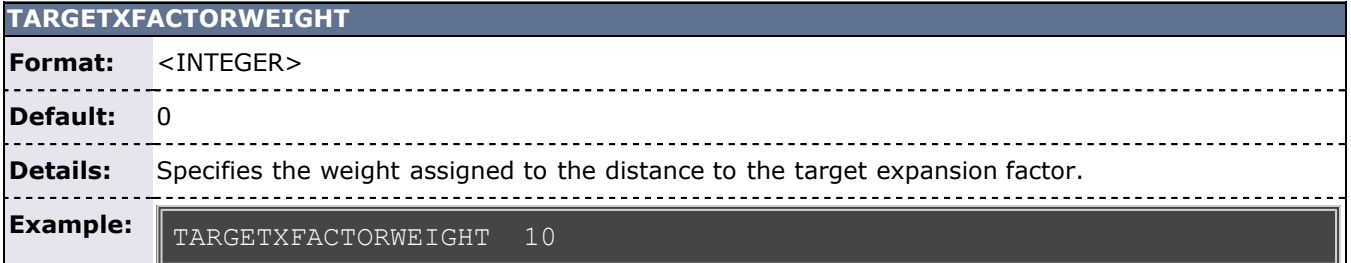

#### **TASKDISTRIBUTIONPOLICY Format:** One of **DEFAULT**, **PACK**, **RR** (round-robin), or **LOCAL**  $- - -$ **Default:** ---  $-$ **Details:** Specifies how job tasks should be mapped to allocated resources. See [Task Distribution Overview](#page-105-0) for more information. **Example:** TASKDISTRIBUTIONPOLICY DEFAULT Moab should use standard task distribution algorithms.

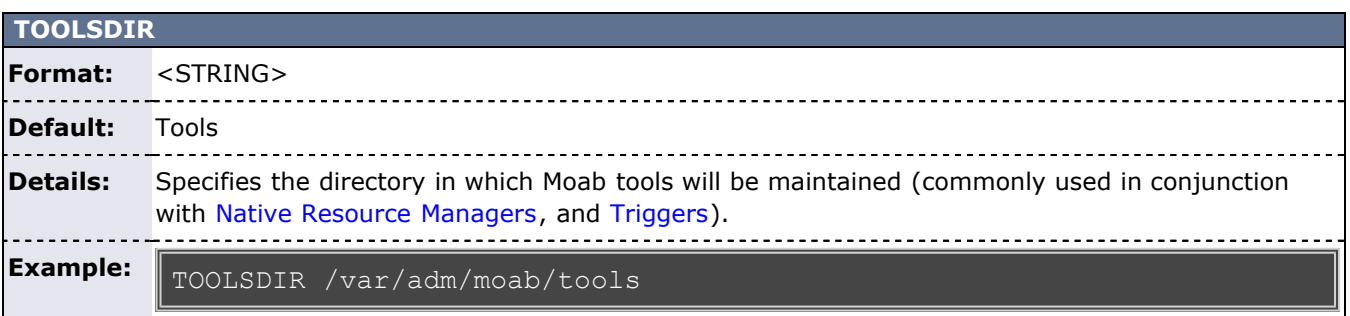

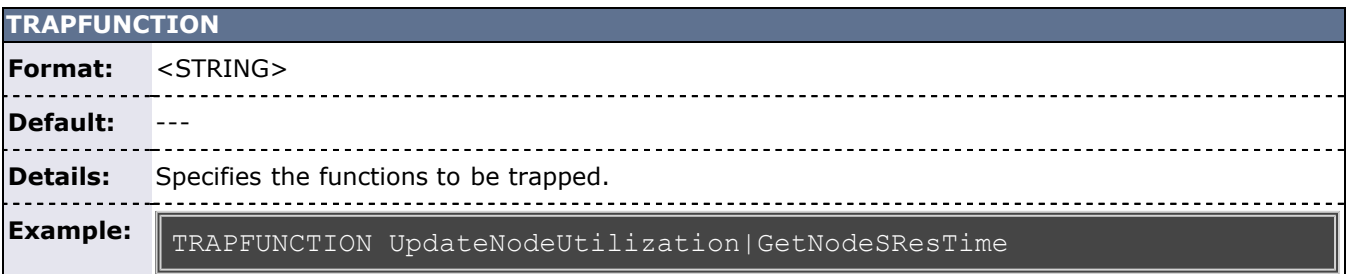

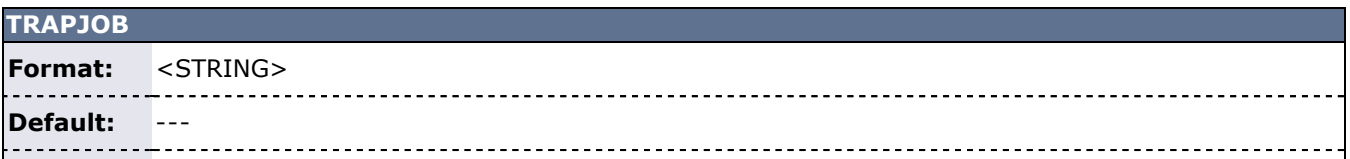

#### **Details:** Specifies the jobs to be trapped.

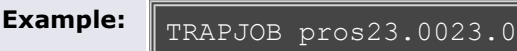

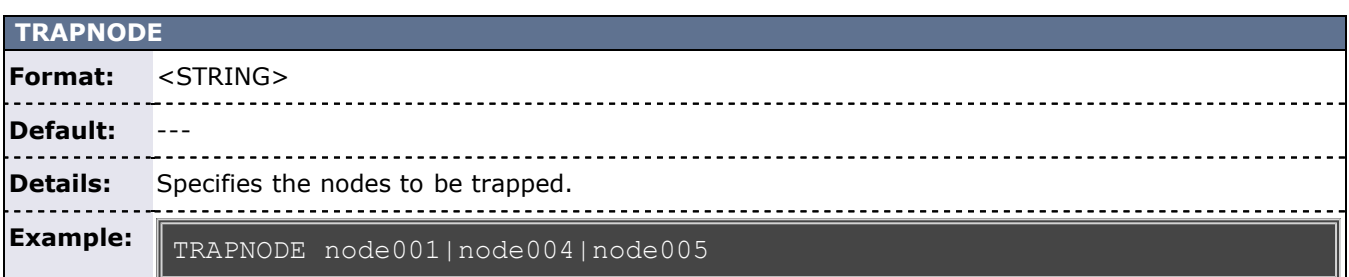

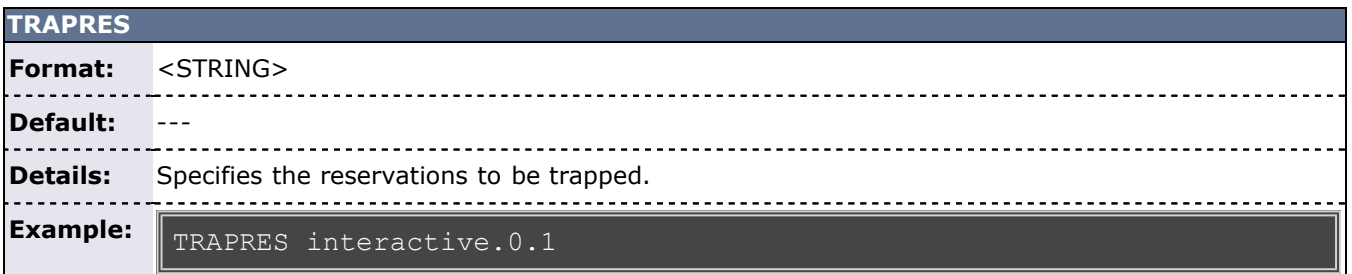

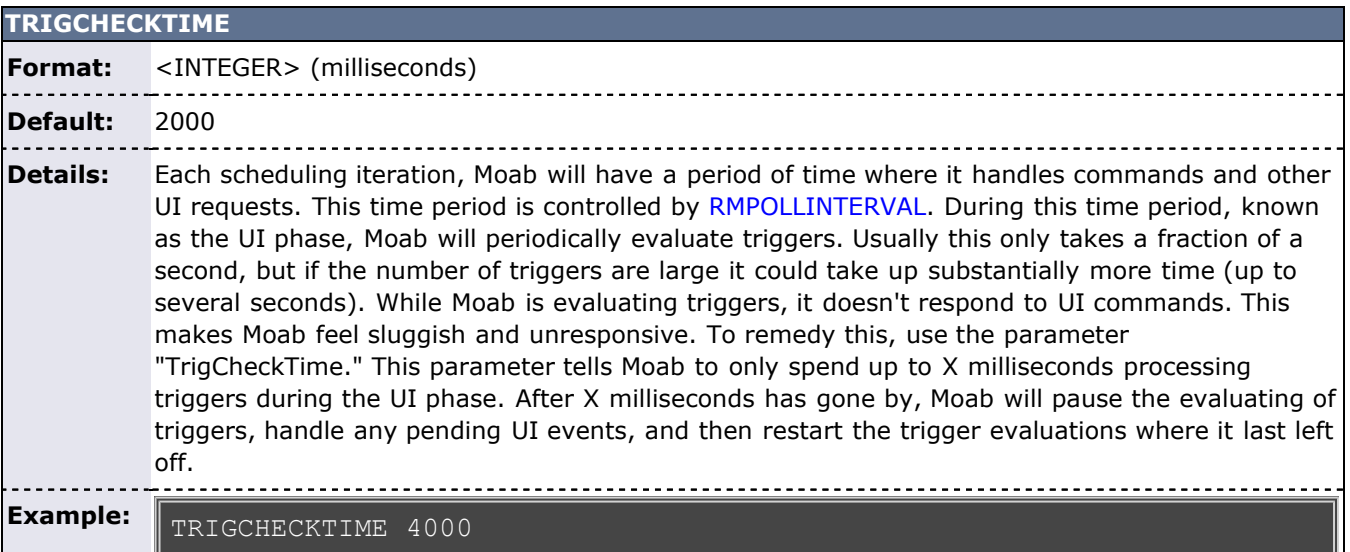

## **TRIGEVALLIMIT Format:** <INTEGER> **Default:** 1 **Details:** Each scheduling iteration, Moab will have a period of time where it handles commands and other UI requests. This time period is controlled by [RMPOLLINTERVAL.](#page-553-0) During this time period, known as the UI phase, Moab will periodically evaluate triggers. The number of times Moab evaluates all triggers in the system is controlled by the "TrigEvalLimit" parameter. By default, this is set to 1. This means that Moab will evaluate all triggers at most once during the UI phase. Moab will not leave the UI phase and start other scheduling tasks until ALL triggers are evaluated at least one time. If TrigEvalLimit is set to 5, then Moab will wait until all triggers are evaluated five times.

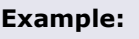

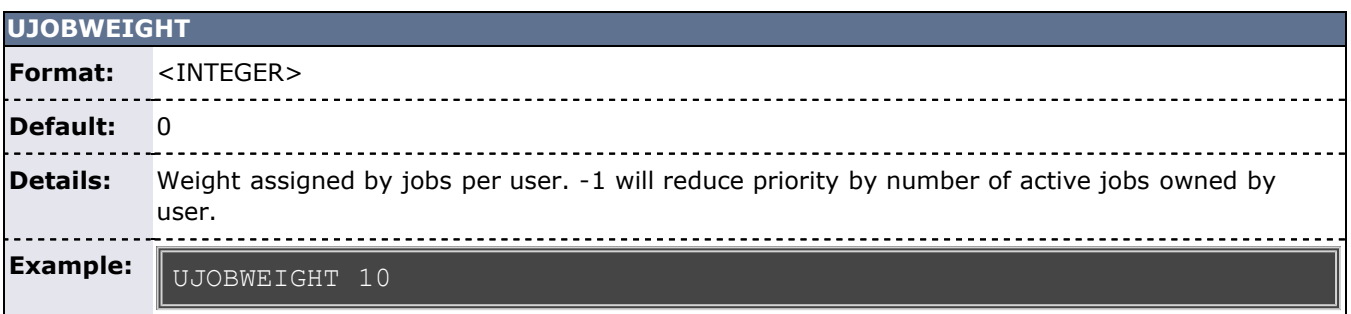

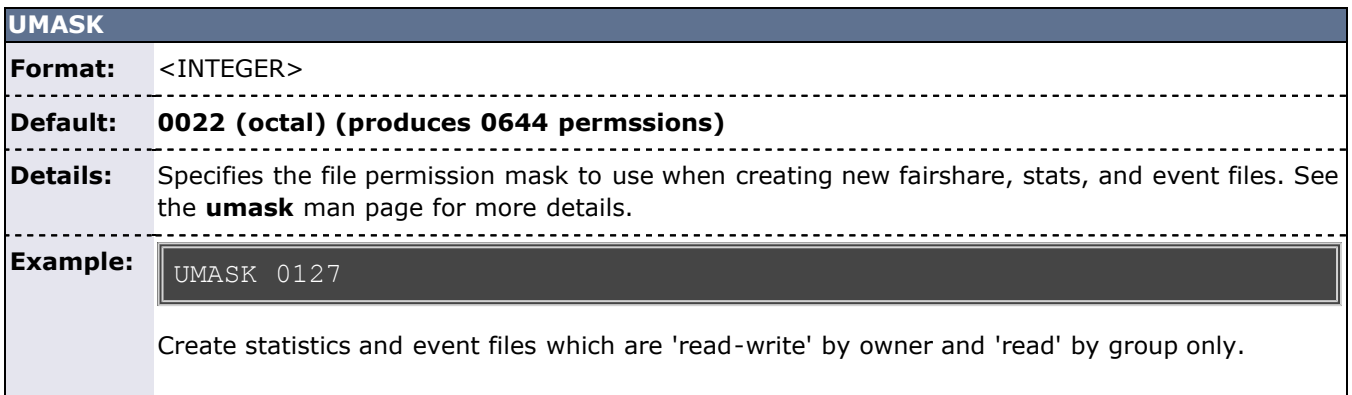

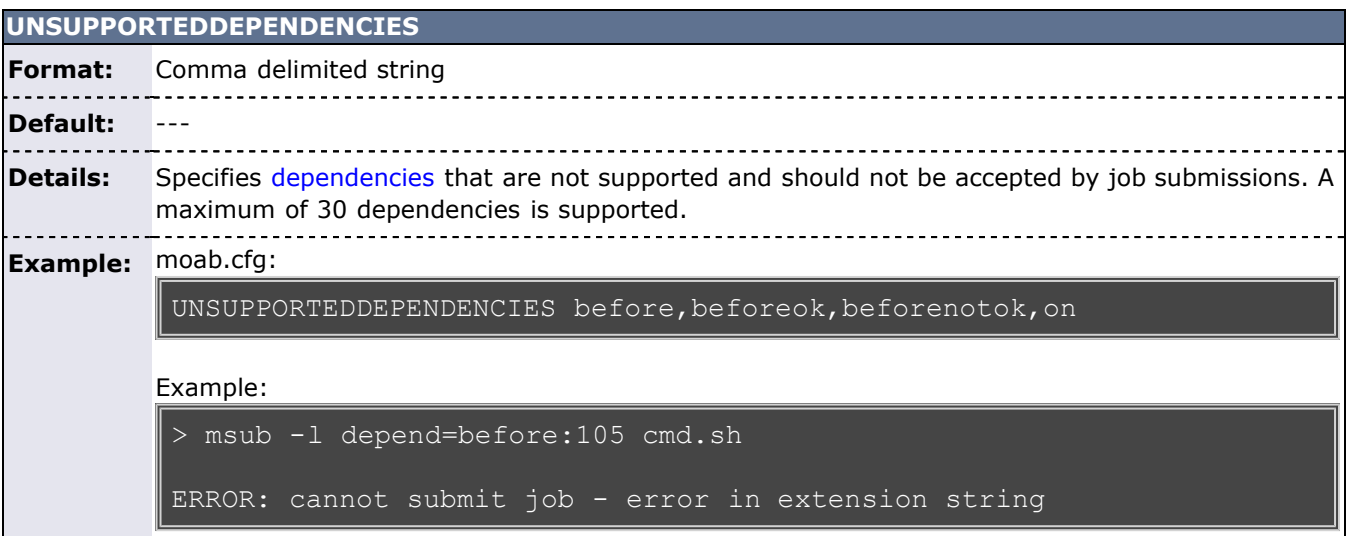

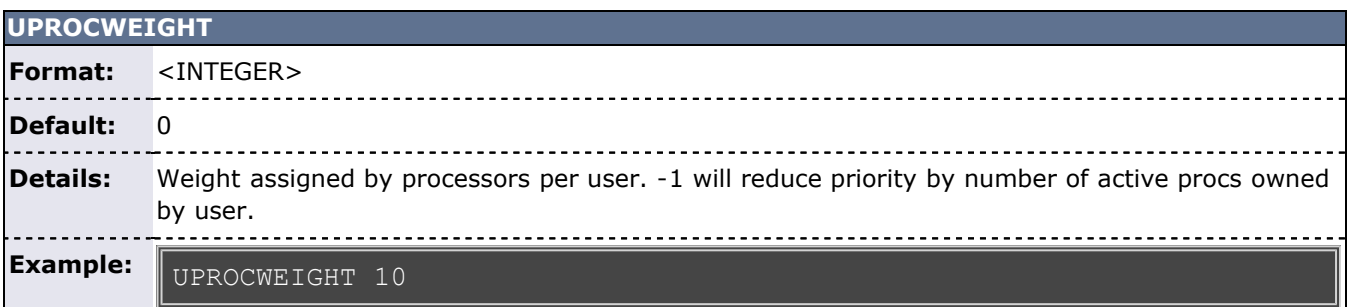

## **USAGECONSUMEDWEIGHT**

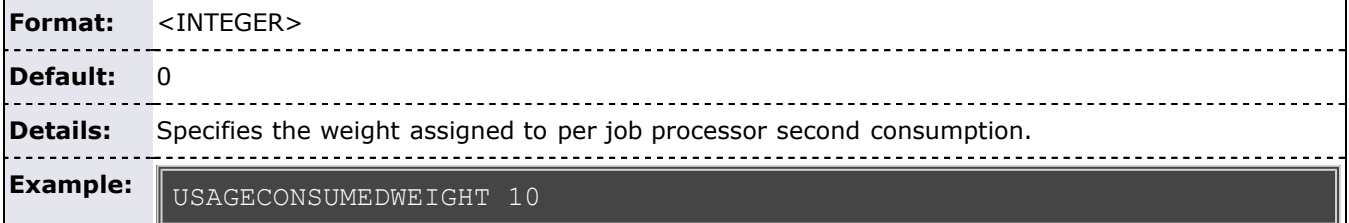

## **USAGEEXECUTIONTIMEWEIGHT**

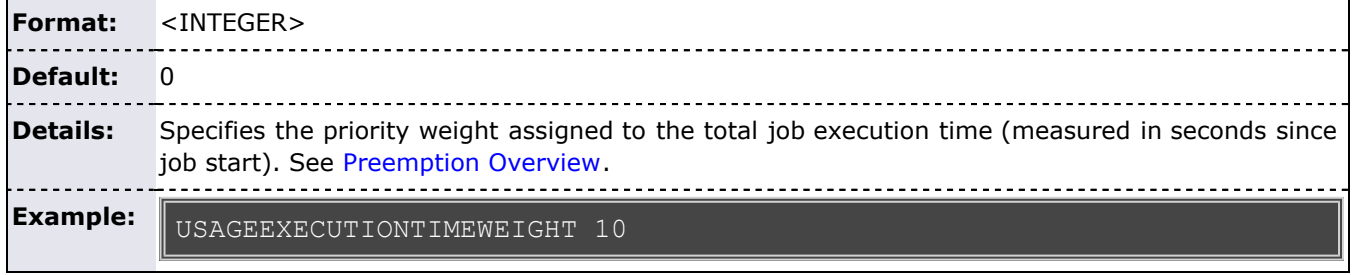

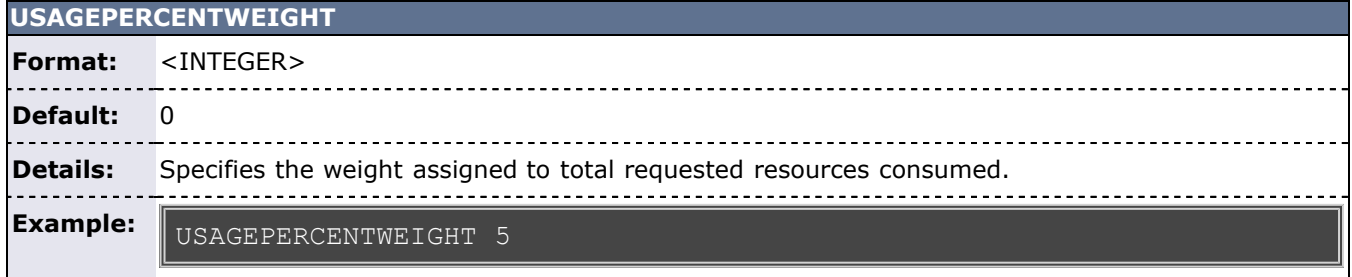

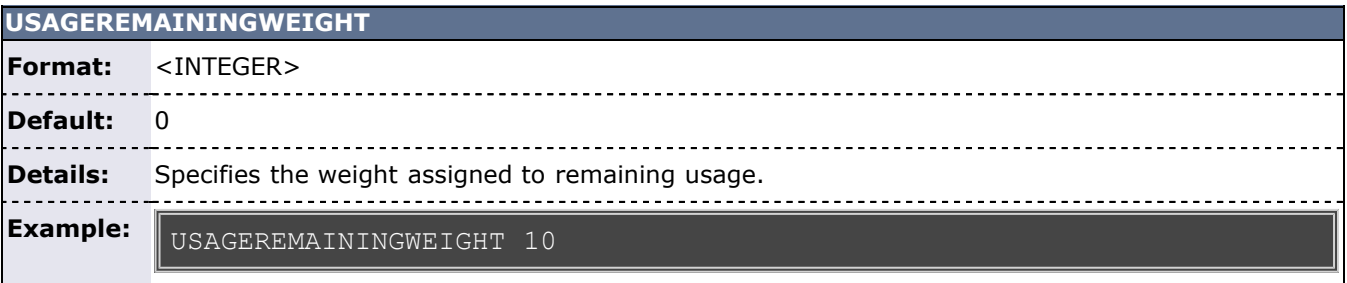

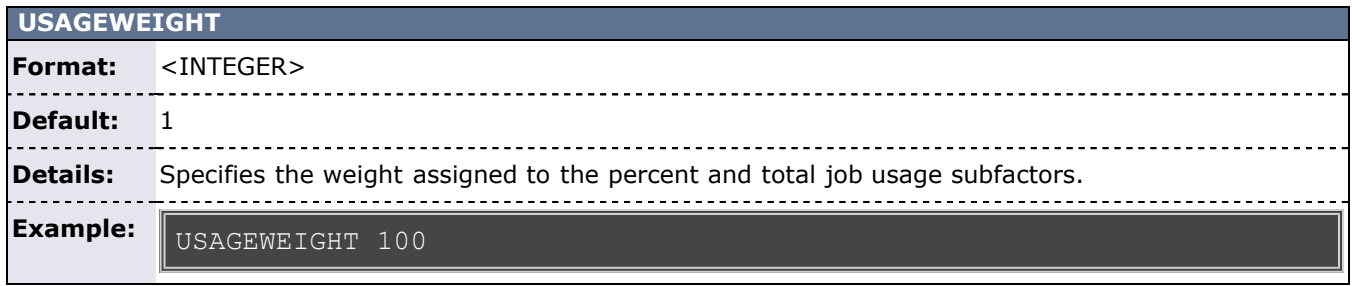

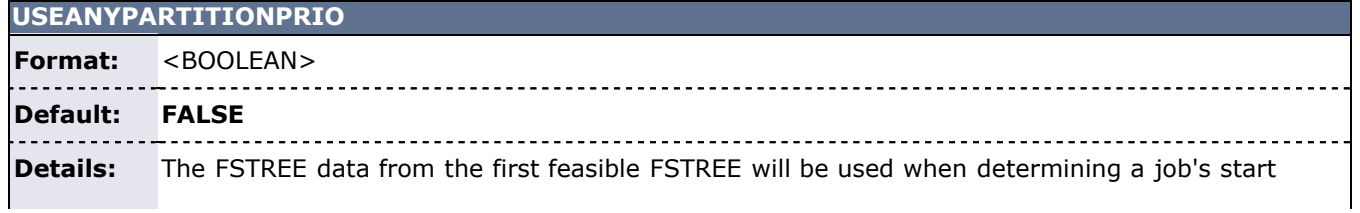

priority, rather than having no FSTREE data considered.

#### **Example:** USEANYPARTITIONPRIO TRUE

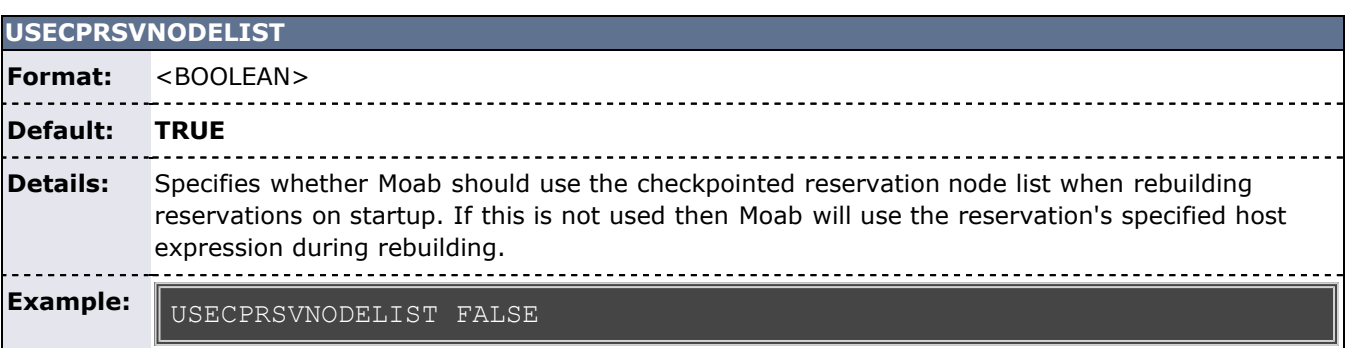

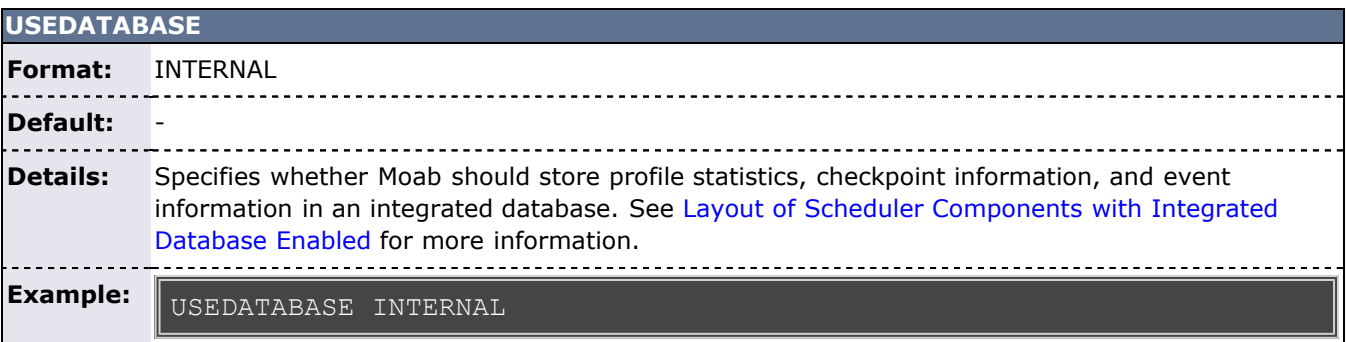

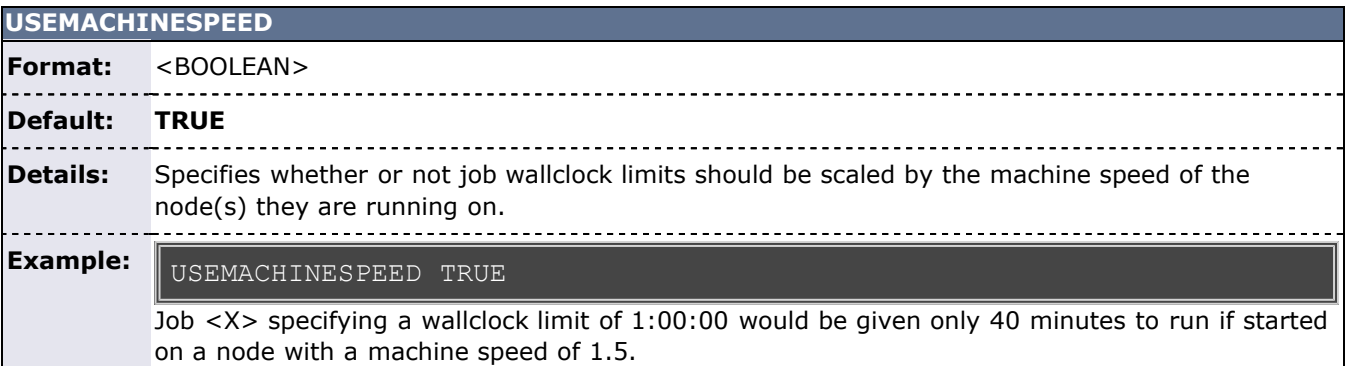

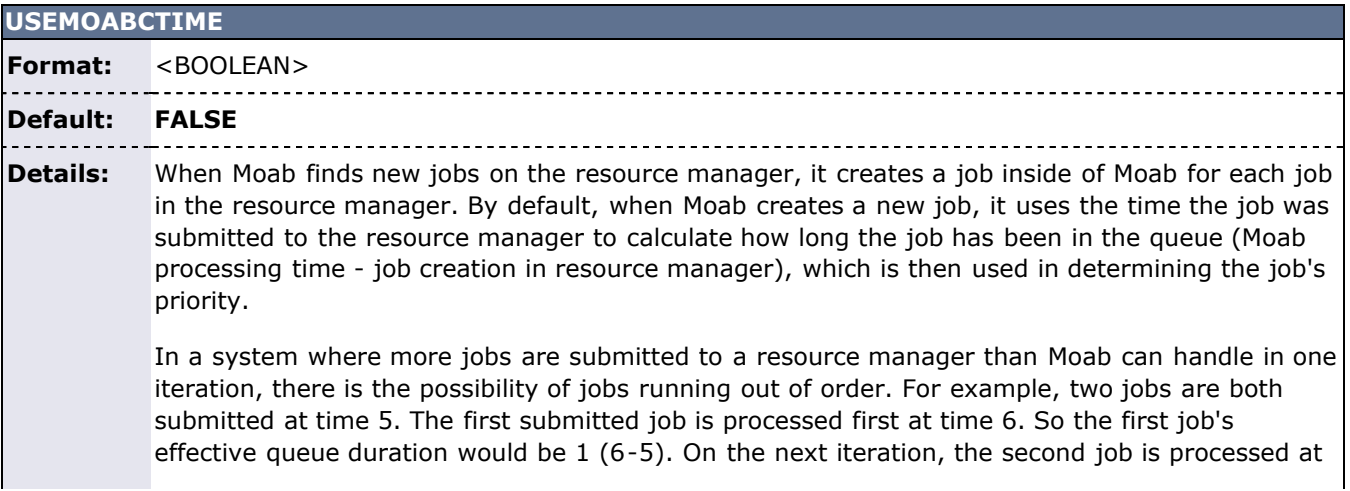

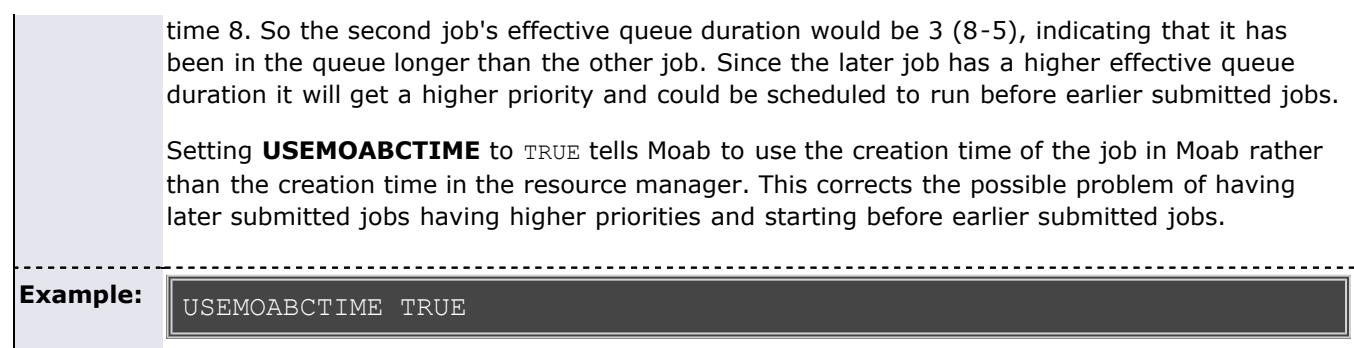

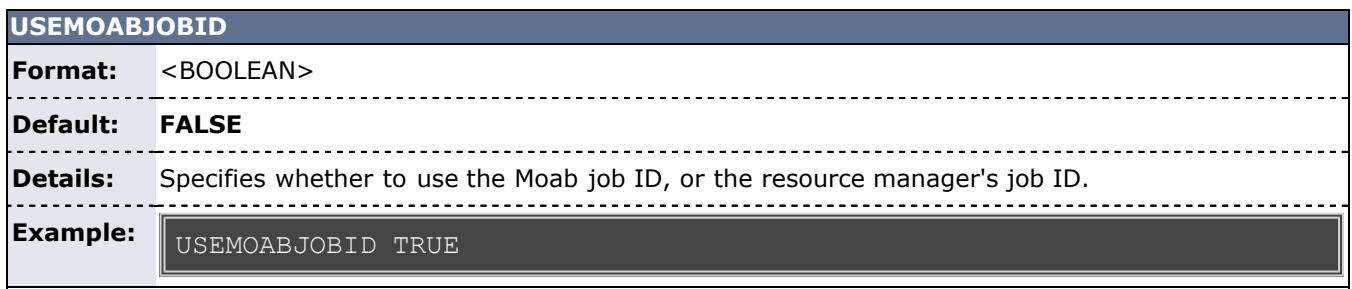

## **USENEWXMLVARIABLES**

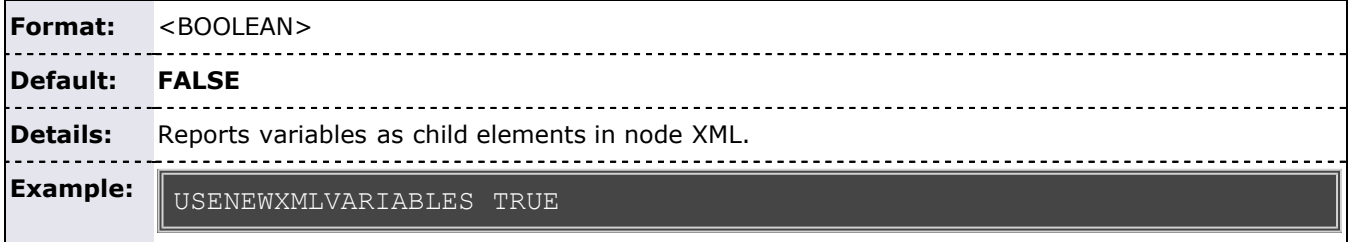

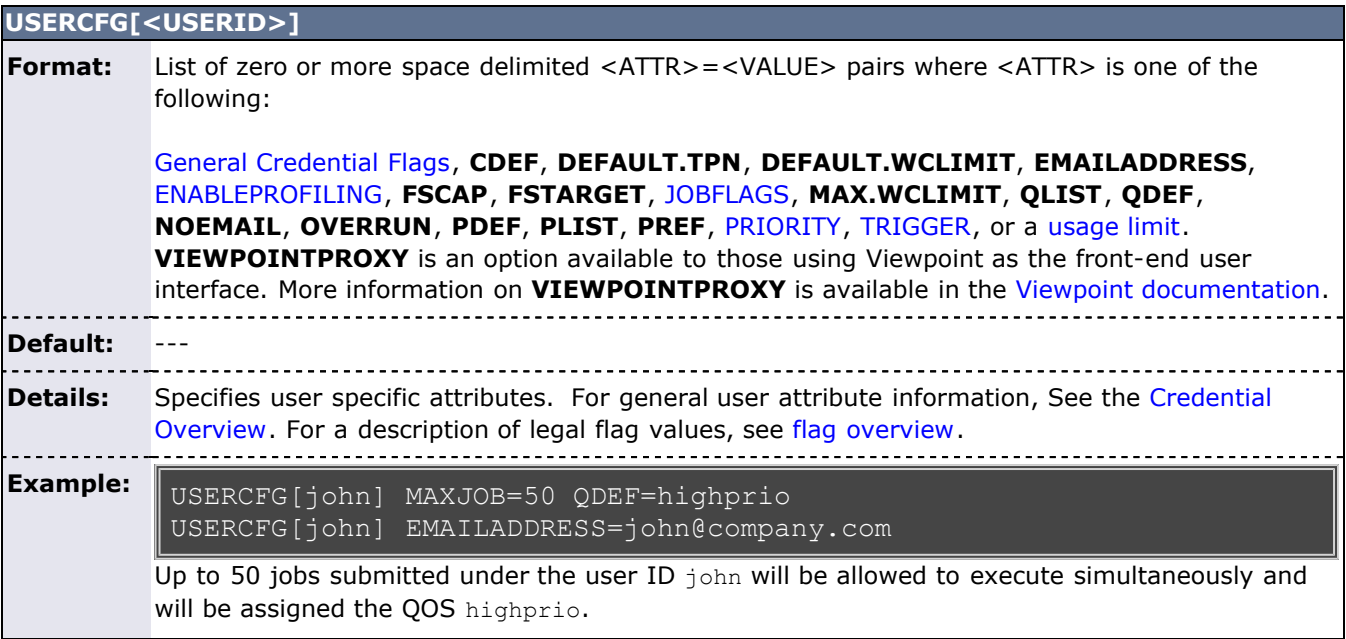

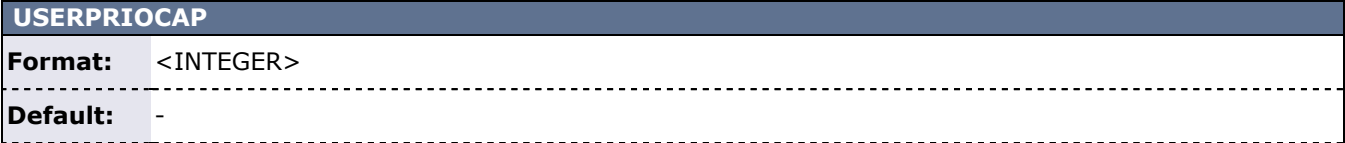

**Details:** Specifies the priority cap to be applied to the user specified job priority factor. Under Moab, only negative user priorities may be specified. See [Credential \(Service\) Factor](#page-81-0).

**Example:** USERPRIOWEIGHT 10<br>USERPRIOCAP -10000 USERPRIOCAP

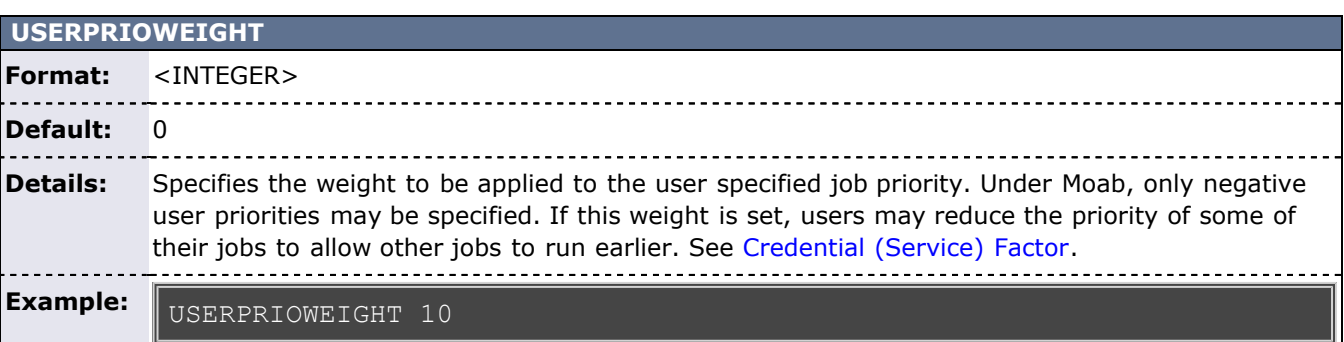

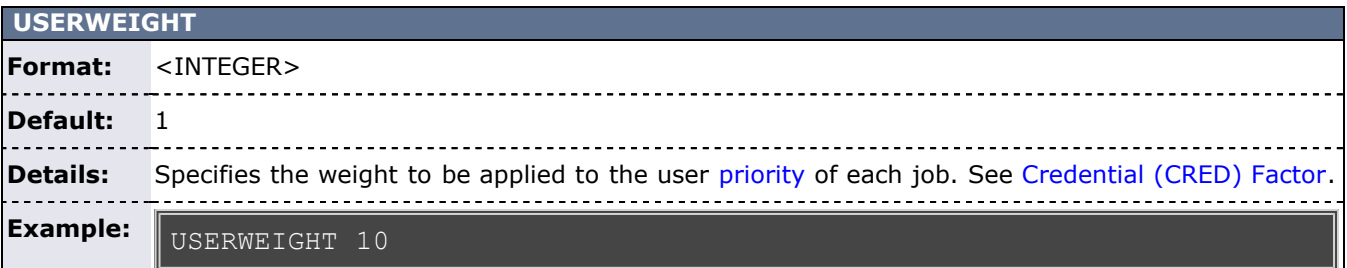

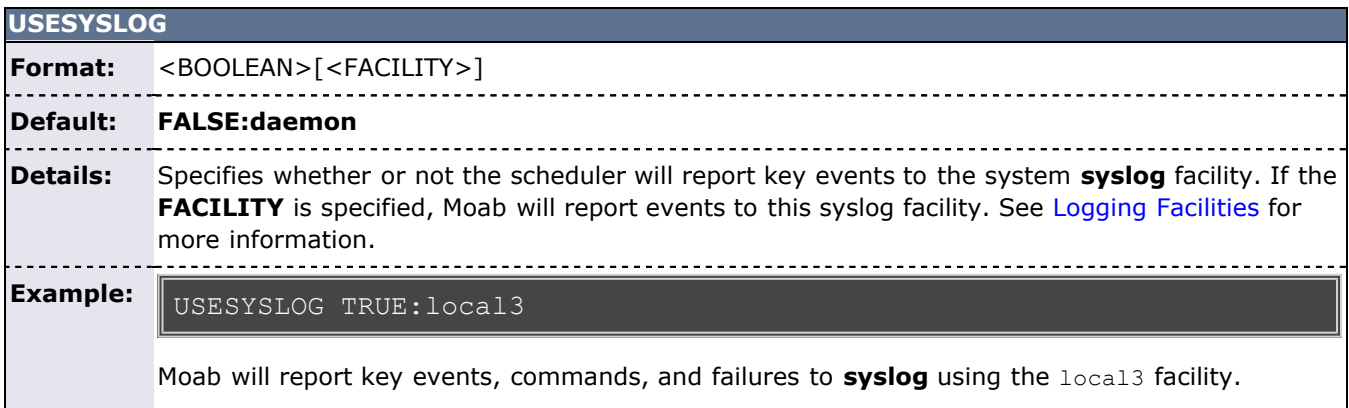

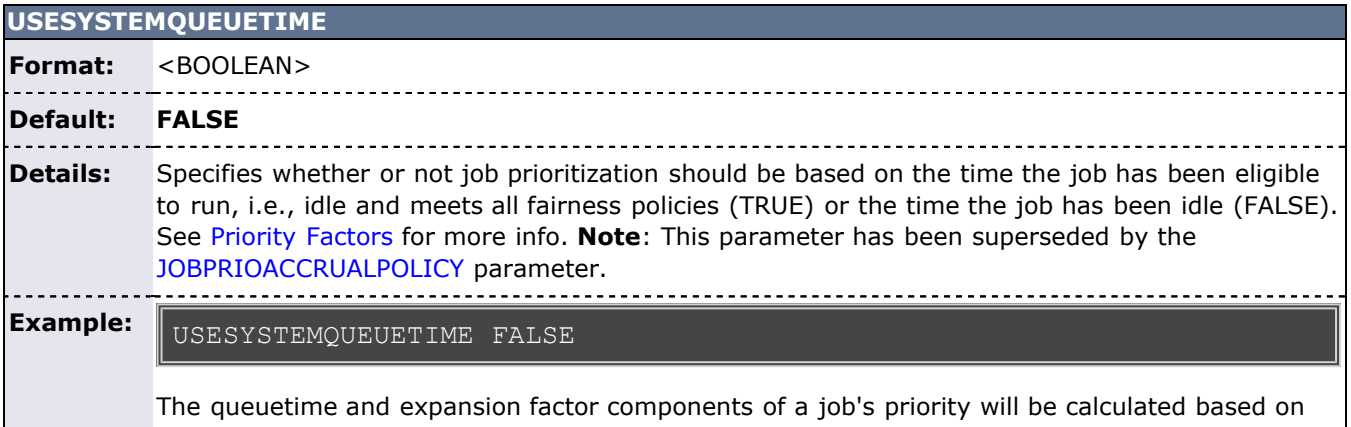

The queuetime and expansion factor components of a job's priority will be calculated based on

the length of time the job has been in the idle state.

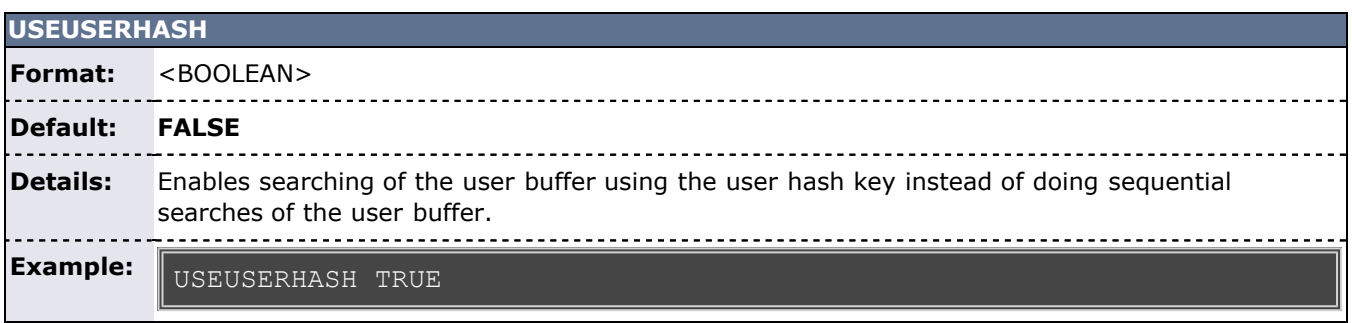

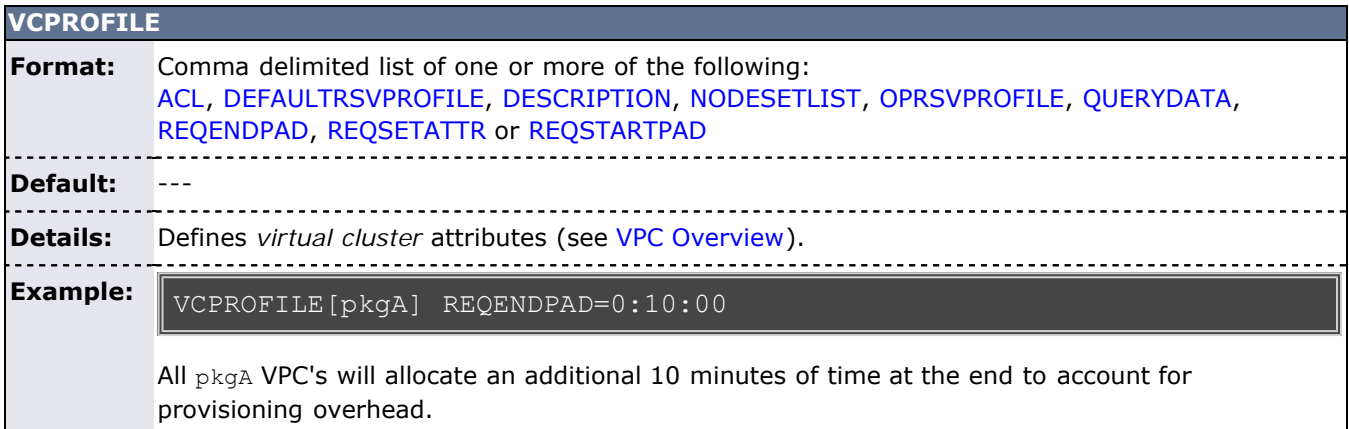

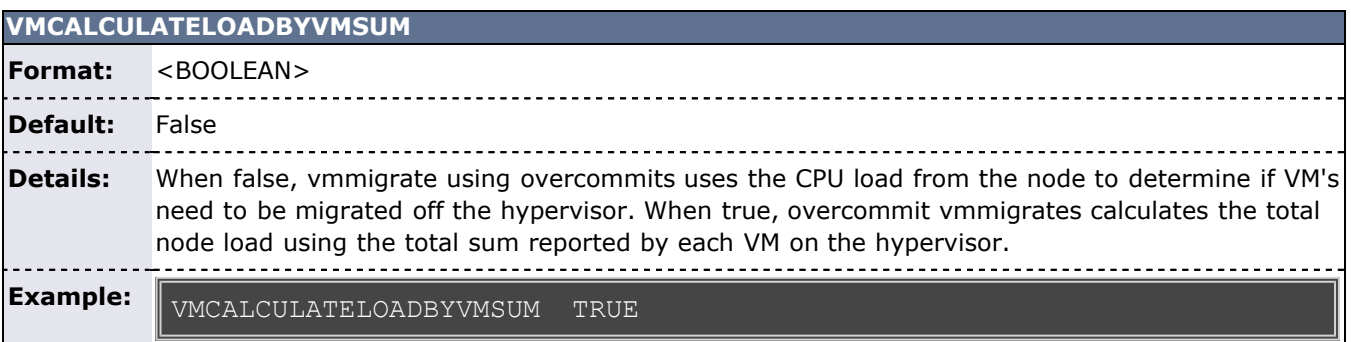

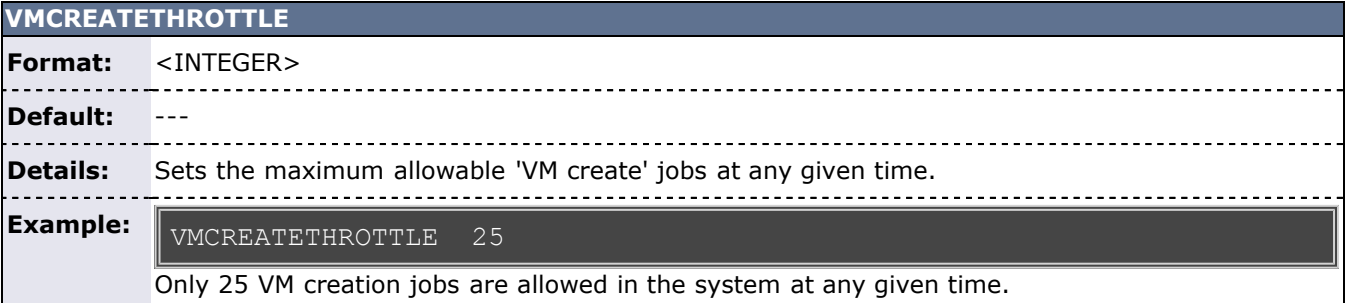

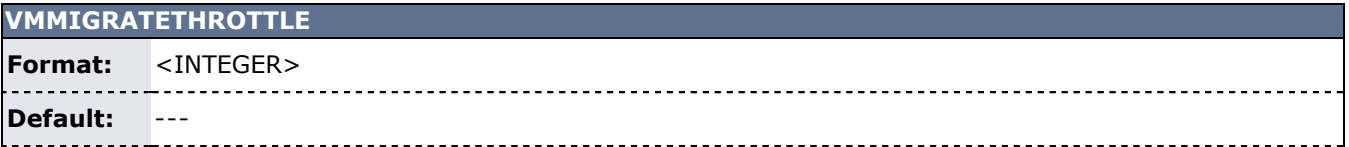

# **Details:** Sets the maximum allowable 'VM migrate' jobs at any given time.

#### **Example:** VMMIGRATETHROTTLE 20

Only 20 VM migrate jobs are allowed in the system at any given time.

<span id="page-575-1"></span>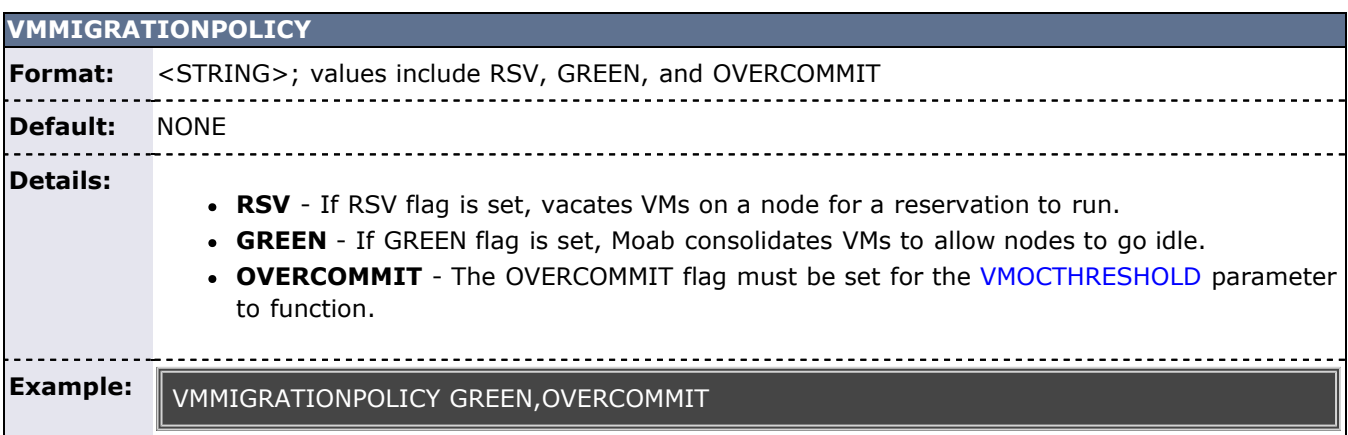

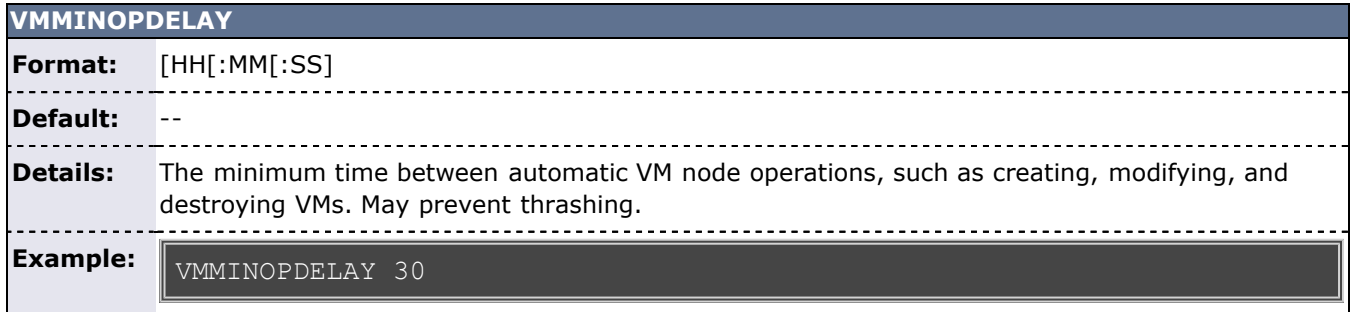

<span id="page-575-0"></span>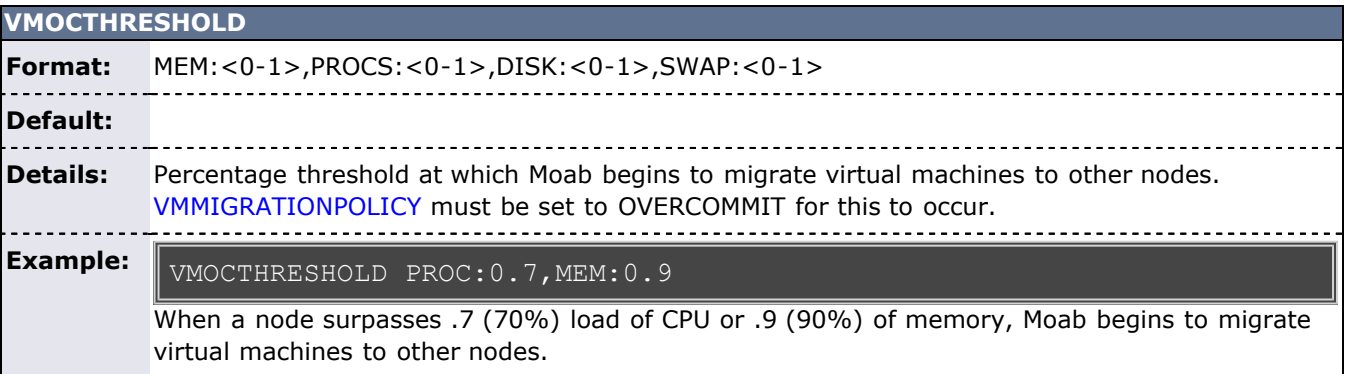

## **VMPROVISIONSTATUSREADYVALUE**

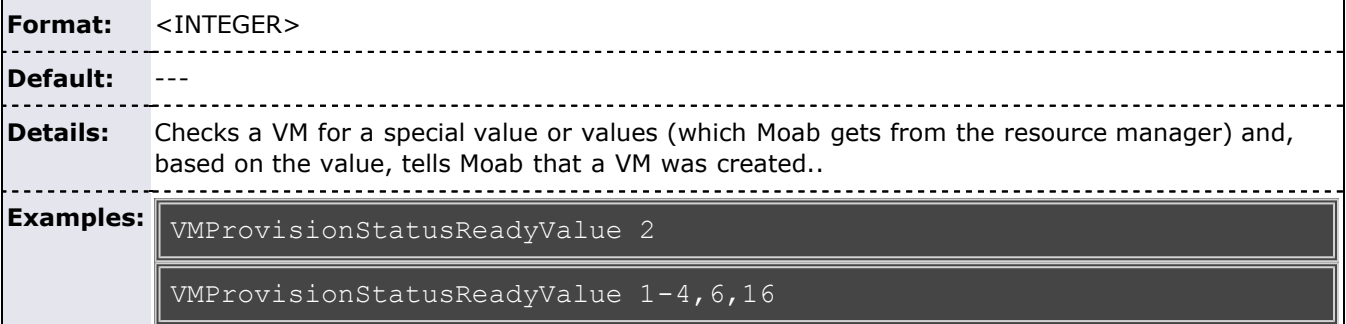
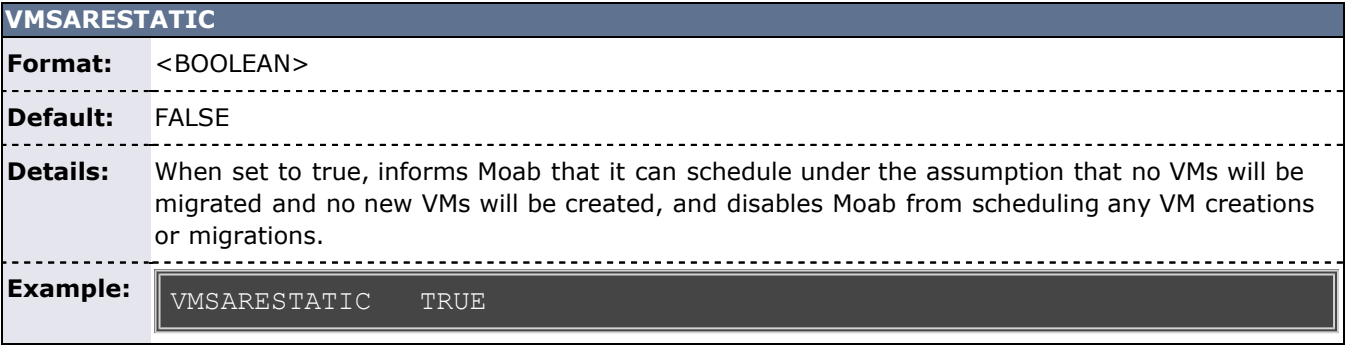

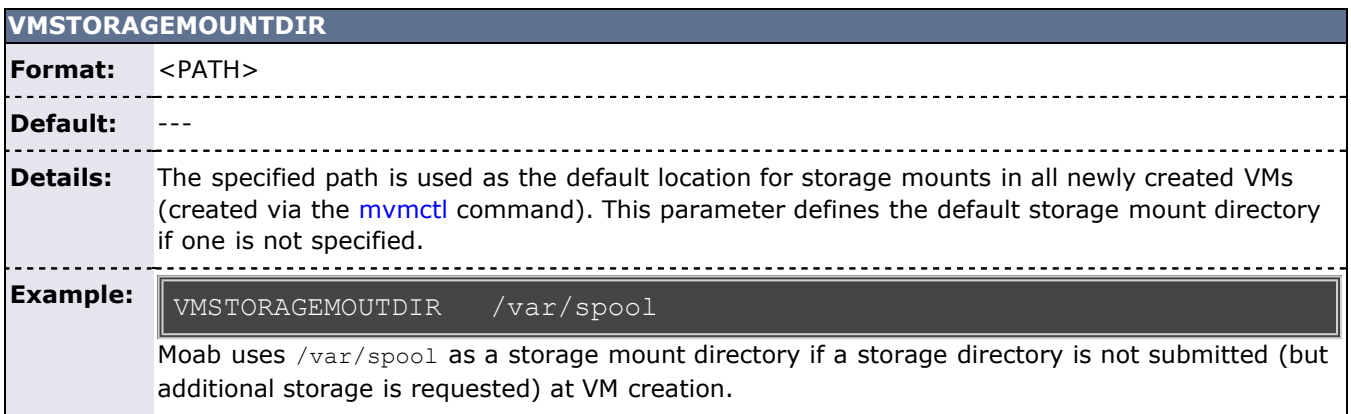

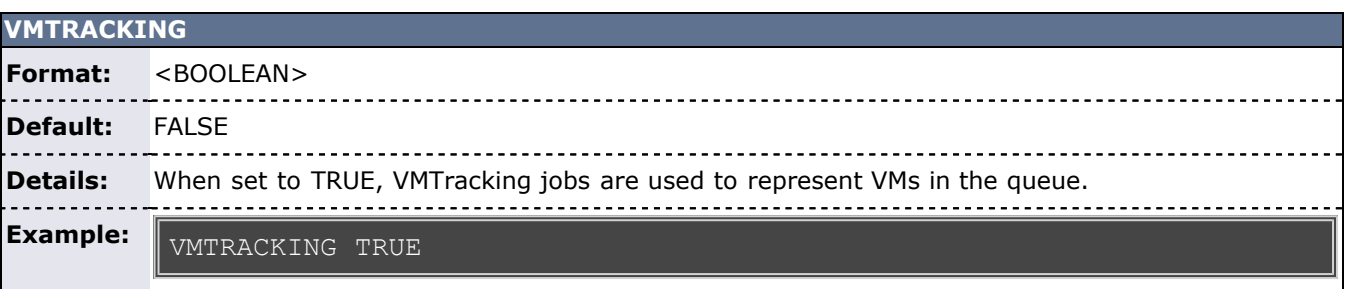

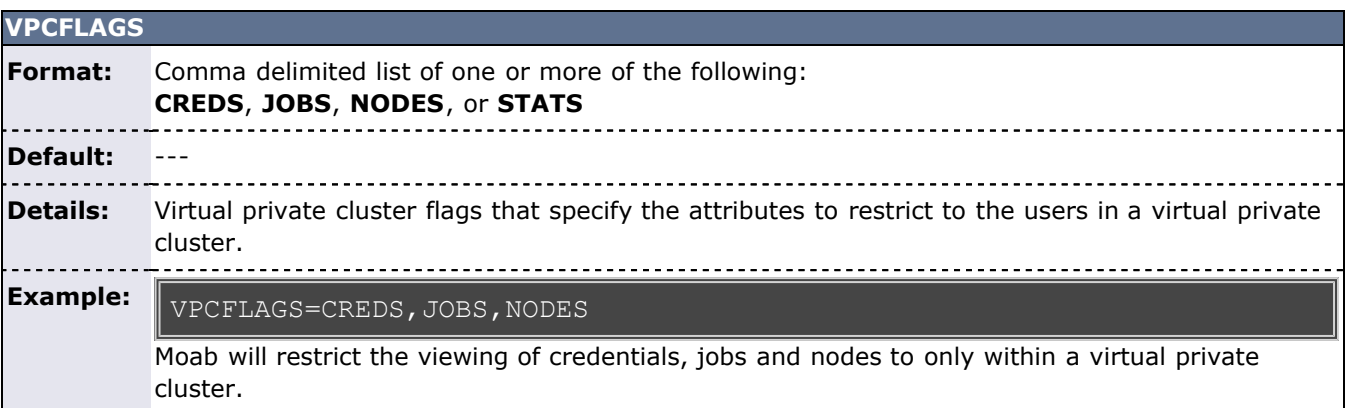

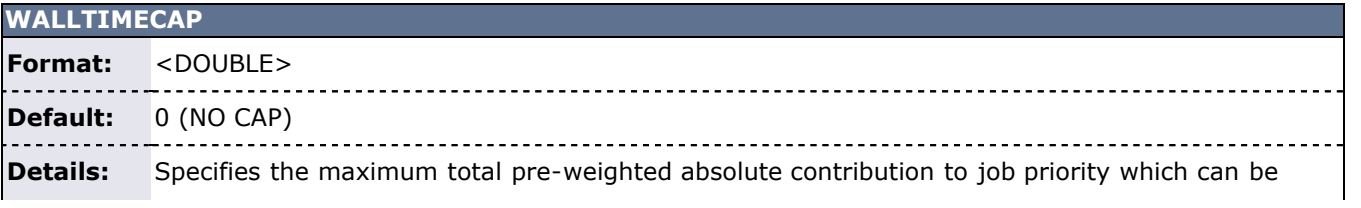

contributed by the walltime component. This value is specified as an absolute priority value, not as a percent.

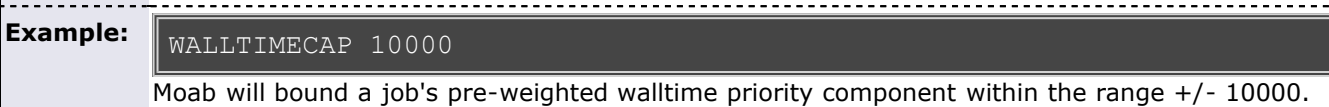

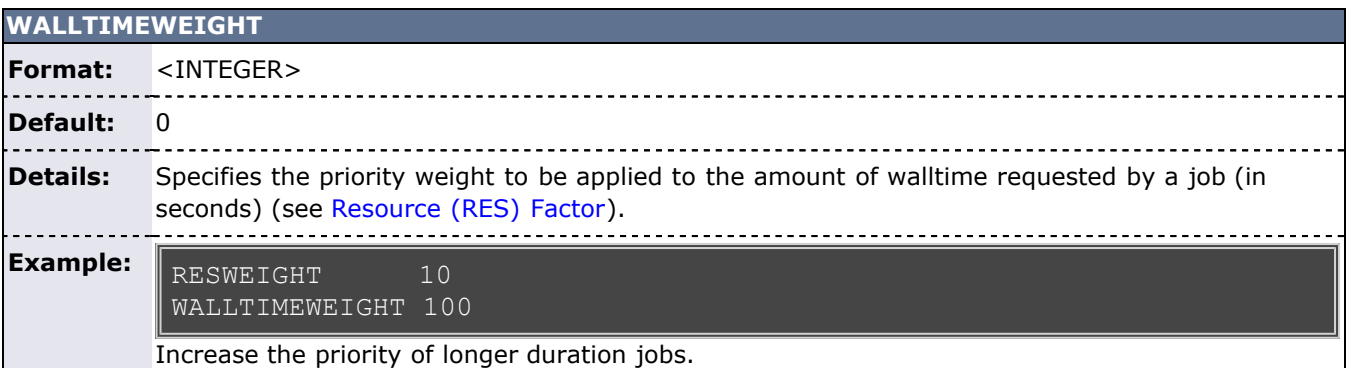

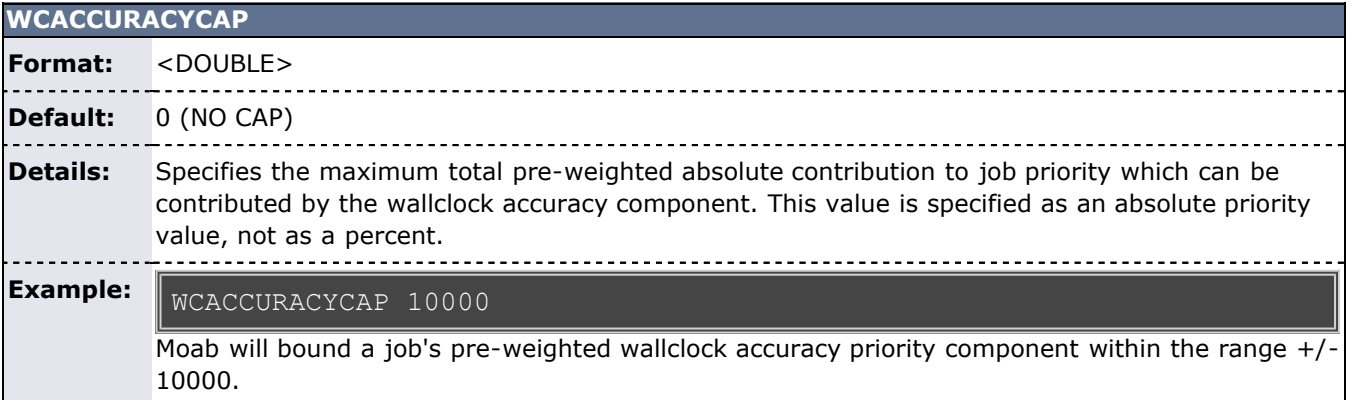

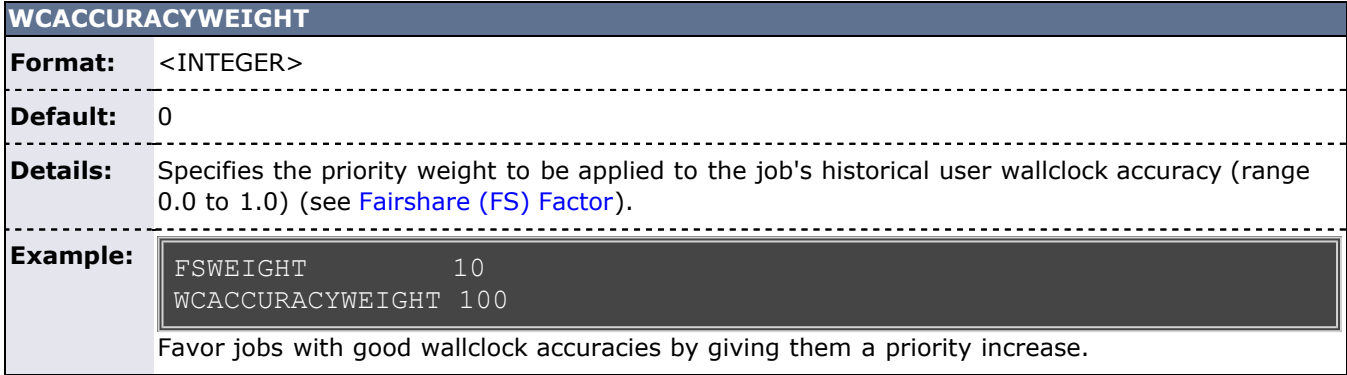

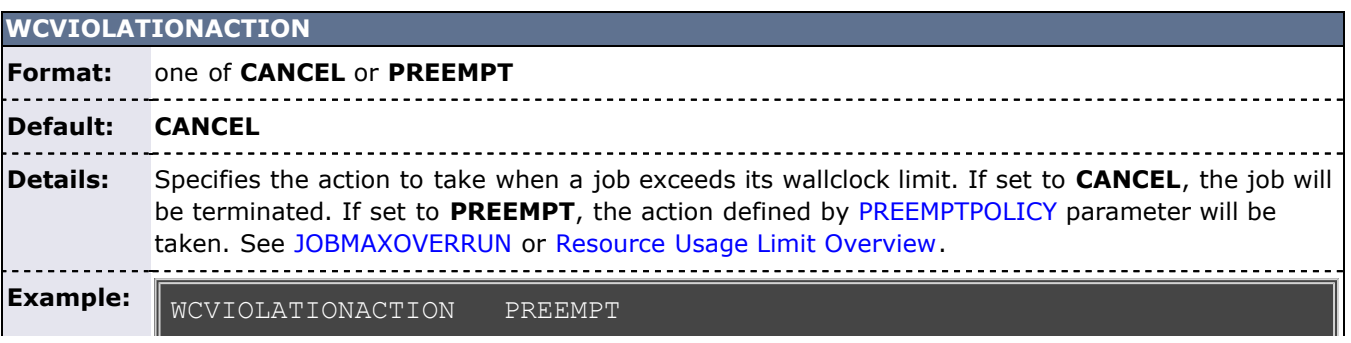

#### | PREEMPTPOLICY REQUEUE

Moab will requeue jobs which exceed their wallclock limit.

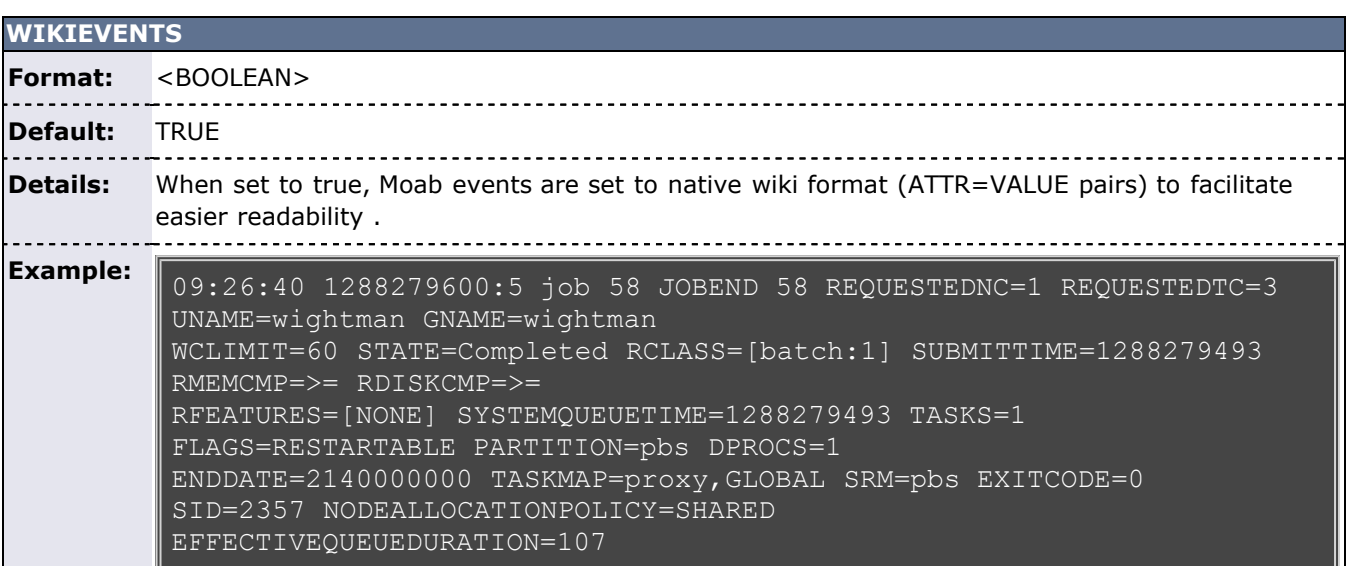

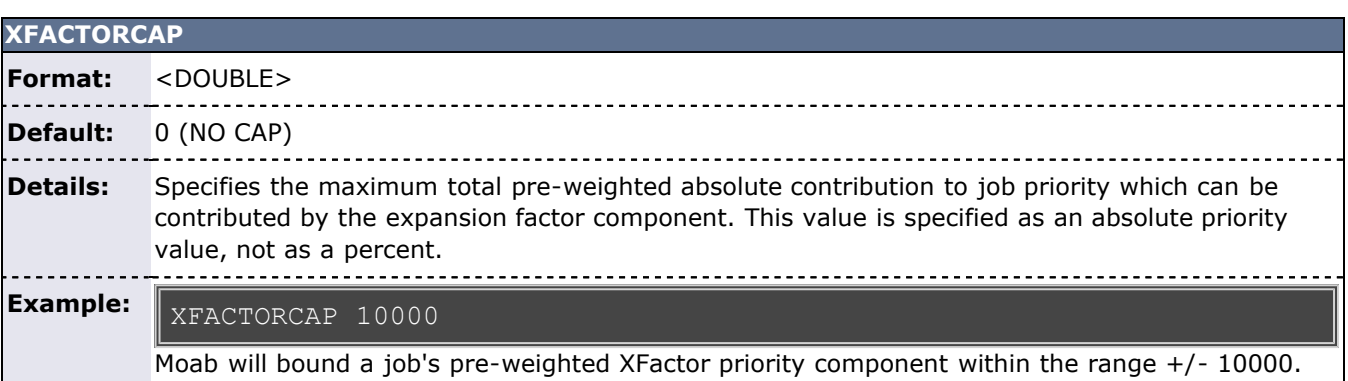

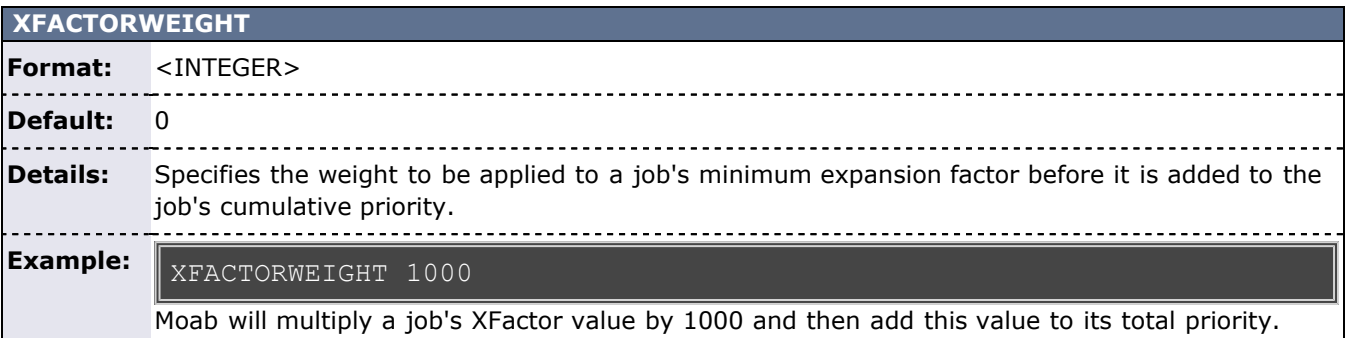

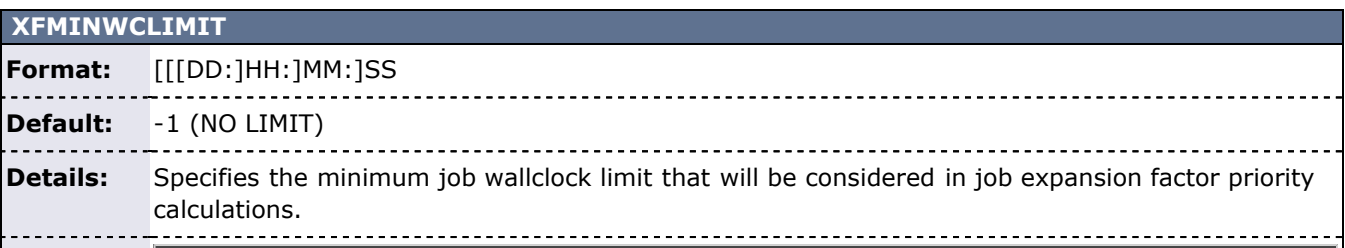

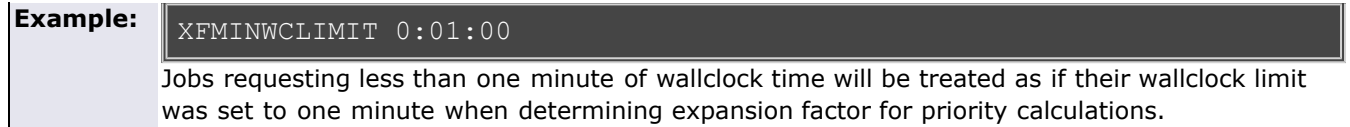

## **Appendix G: Commands Overview**

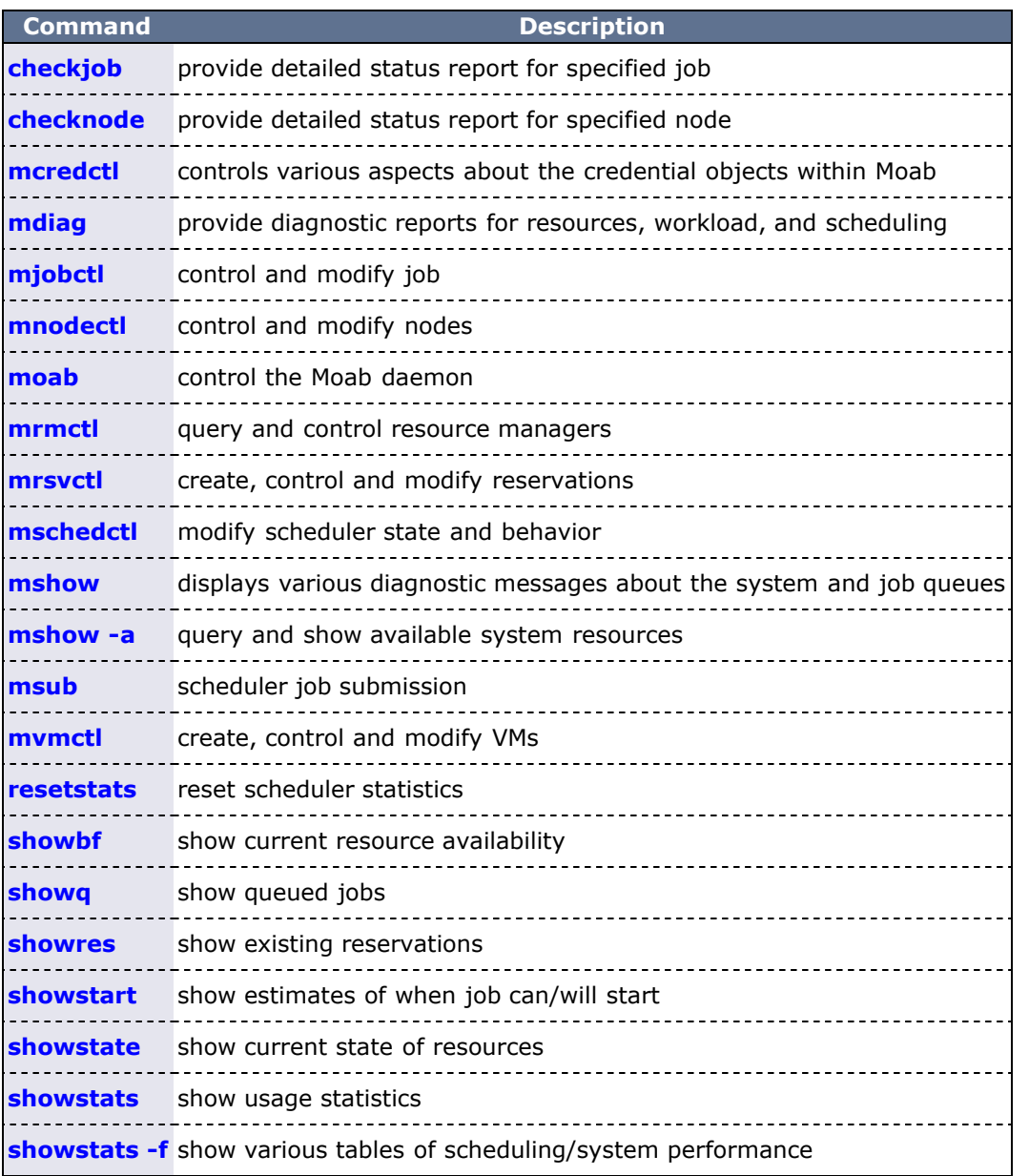

### **Commands Providing Maui Compatibility**

a

The following commands are deprecated. Click the link for respective deprecated commands to see the updated replacement command for each.

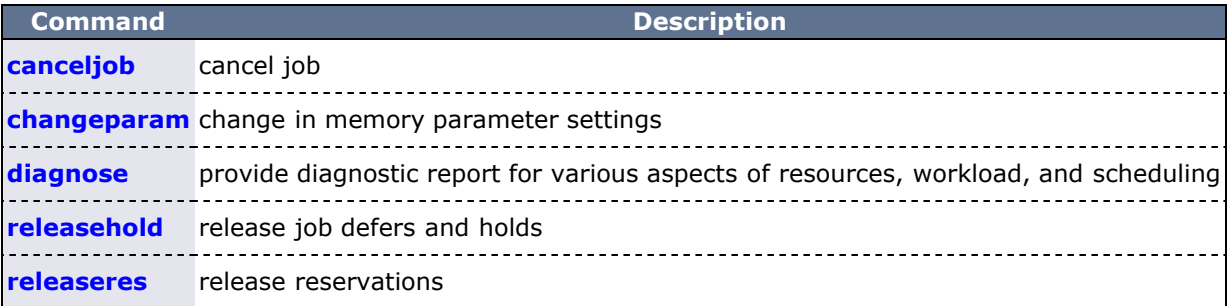

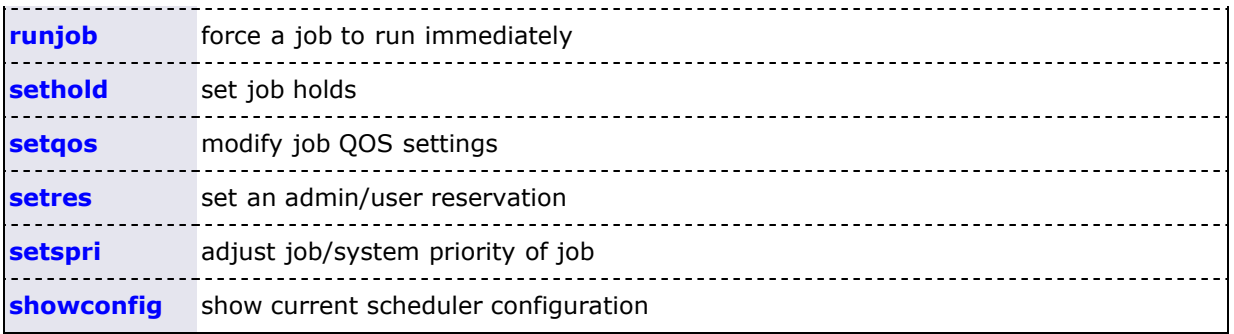

## <span id="page-582-0"></span>**checkjob**

**(Check Job)**

#### **Synopsis**

checkjob [[-A\]](#page-582-1) [[-l](#page-582-2) *[policylevel](#page-582-2)*] [[-n](#page-583-0) *[nodeid](#page-583-0)*] [[-q](#page-583-1) *[qosid](#page-583-1)*] [[-r](#page-583-2) *[reservationid](#page-583-2)*] [[-v](#page-583-3)] [[--flags=](#page-582-3)future] *[jobid](#page-582-0)*

#### **Overview**

 **checkjob** displays detailed job [state](#page-29-0) information and diagnostic output for a specified job. Detailed information is available for queued, blocked, active, and recently completed jobs.

#### **Access**

 This command can be run by level 1-3 Moab administrators for any job. Also, end users can use **checkjob** to view the status of their own jobs.

#### **Arguments**

<span id="page-582-1"></span>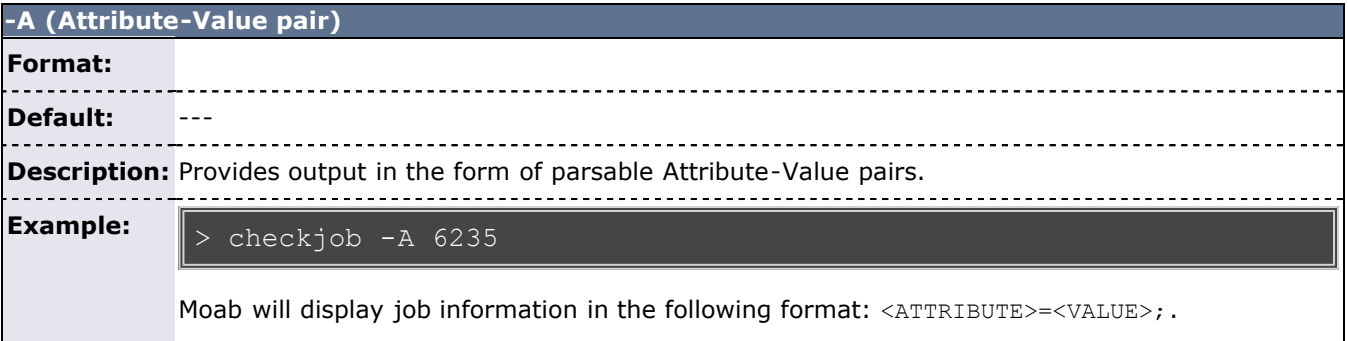

<span id="page-582-3"></span>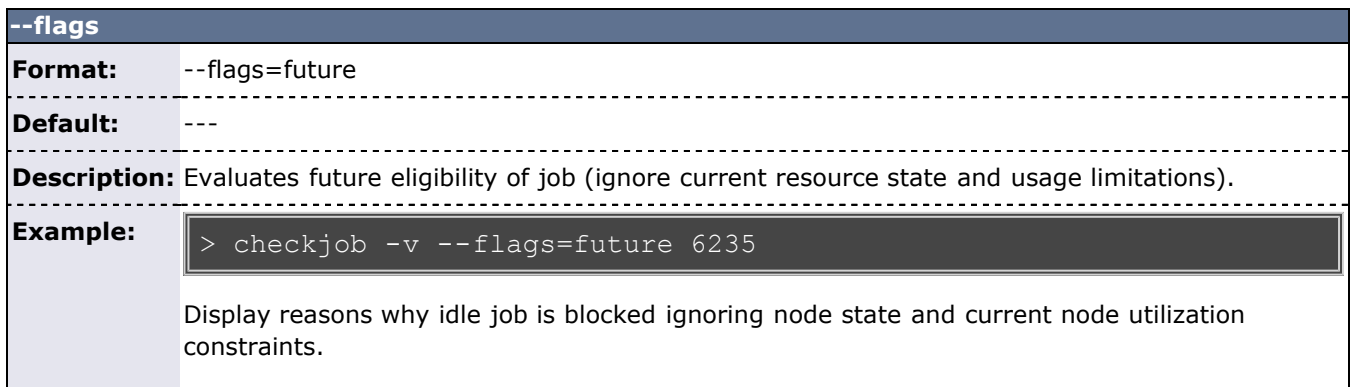

<span id="page-582-2"></span>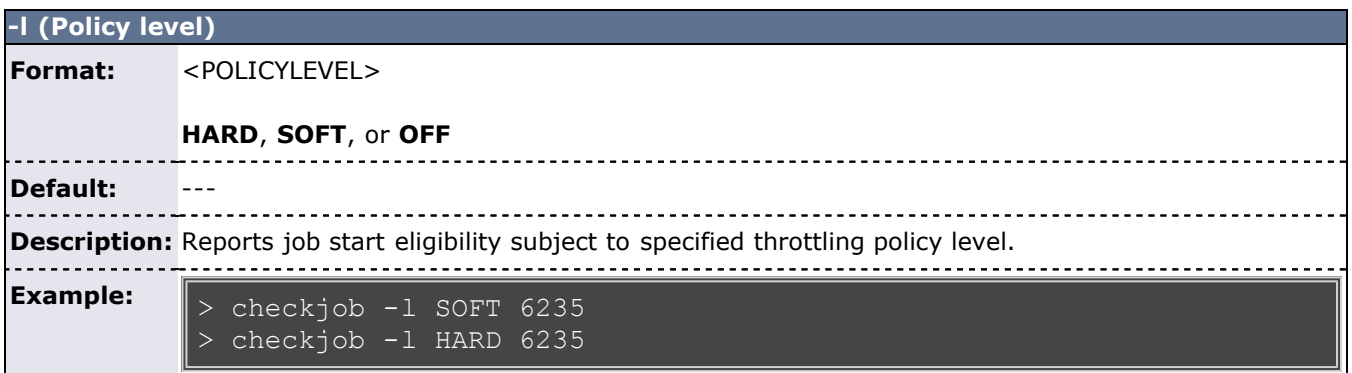

<span id="page-583-0"></span>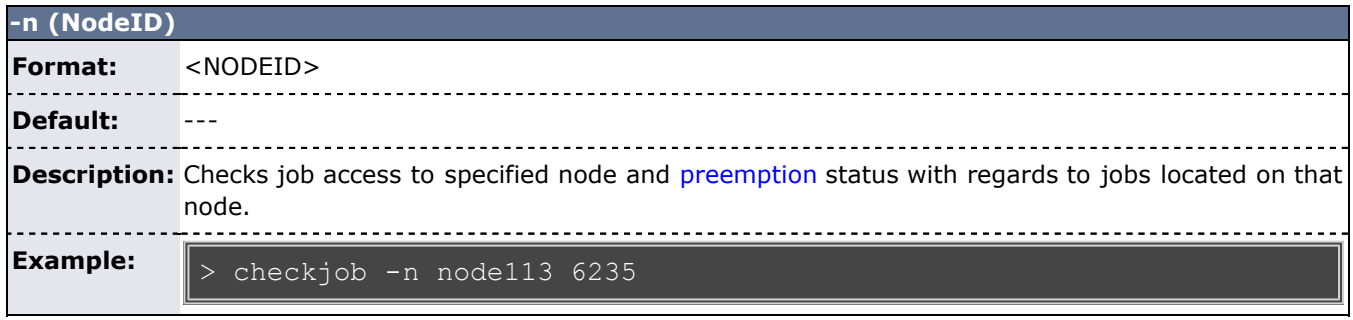

<span id="page-583-1"></span>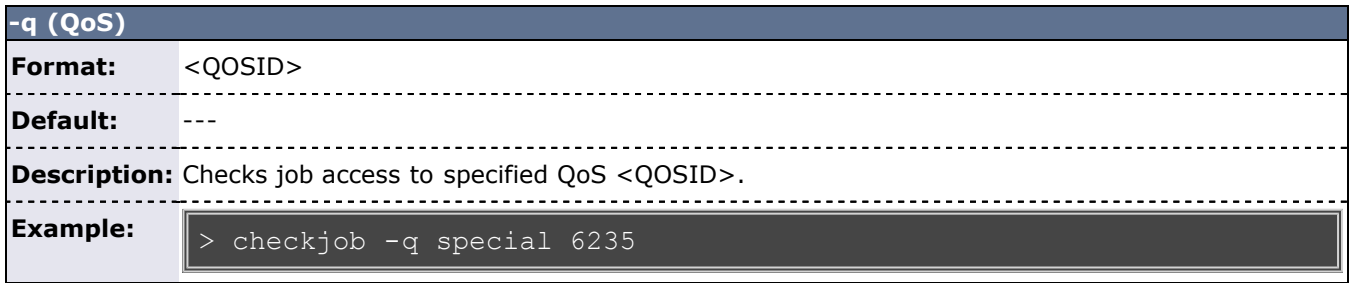

<span id="page-583-2"></span>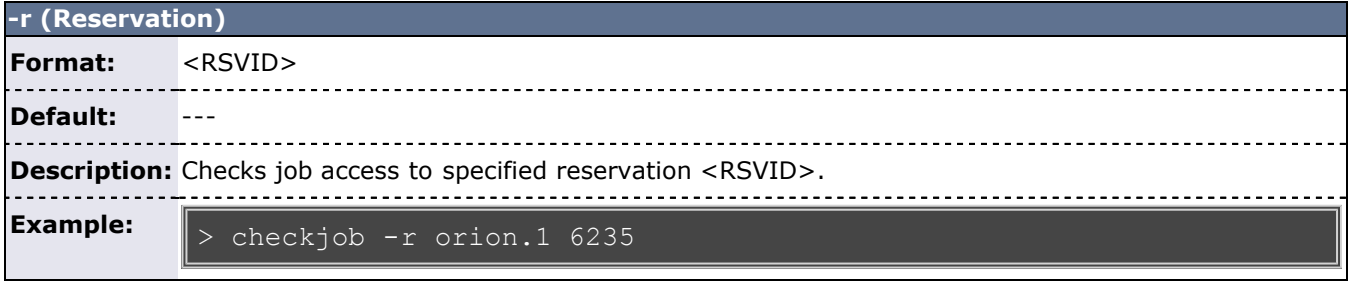

<span id="page-583-3"></span>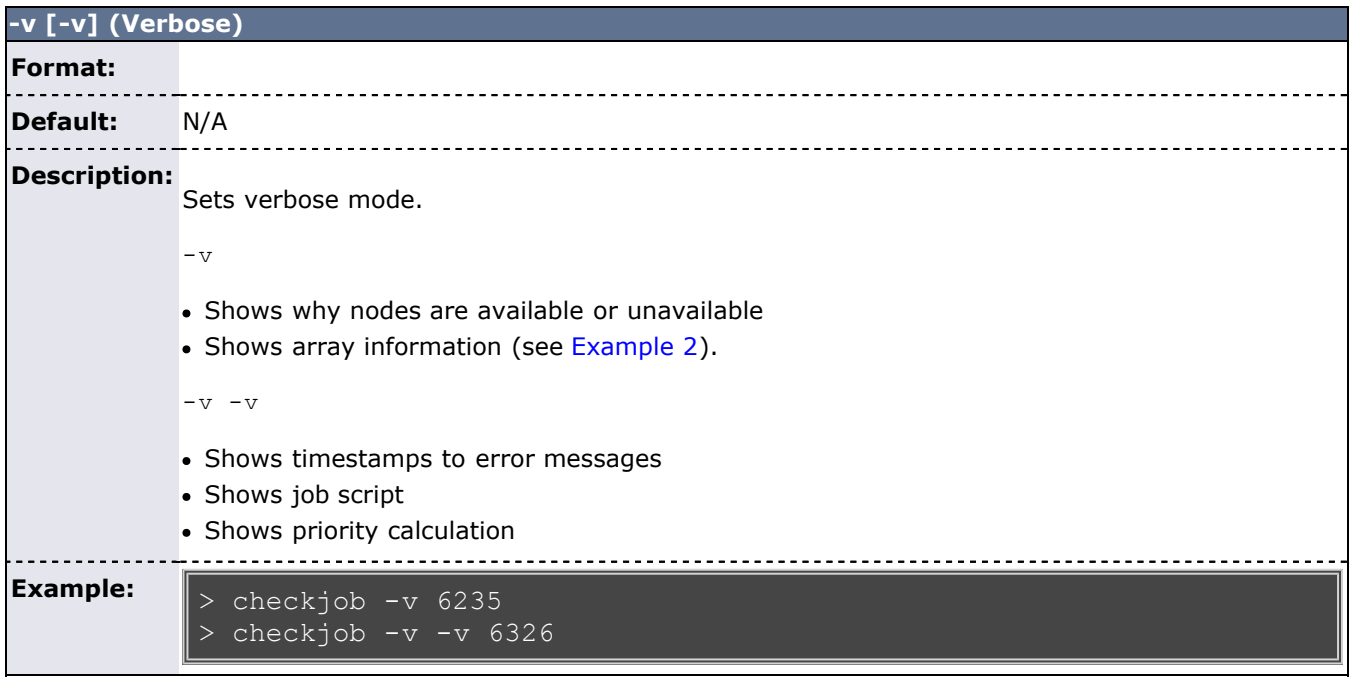

### **Details**

This command allows any Moab administrator to check the detailed status and resource requirements of a

active, queued, or recently [completed](#page-520-0) job. Additionally, this command performs numerous diagnostic checks and determines if and where the job could potentially run. Diagnostic checks include [policy](#page-111-0) violations, reservation constraints, preemption status, and job to resource mapping. If a job cannot run, a text reason is provided along with a summary of how many nodes are and are not available. If the **-v** flag is specified, a node by node summary of resource availability will be displayed for idle jobs.

#### Job Eligibility

 If a job cannot run, a text reason is provided along with a summary of how many nodes are and are not available. If the **-v** flag is specified, a node by node summary of resource availability will be displayed for idle jobs. For job level eligibility issues, one of the following reasons will be given:

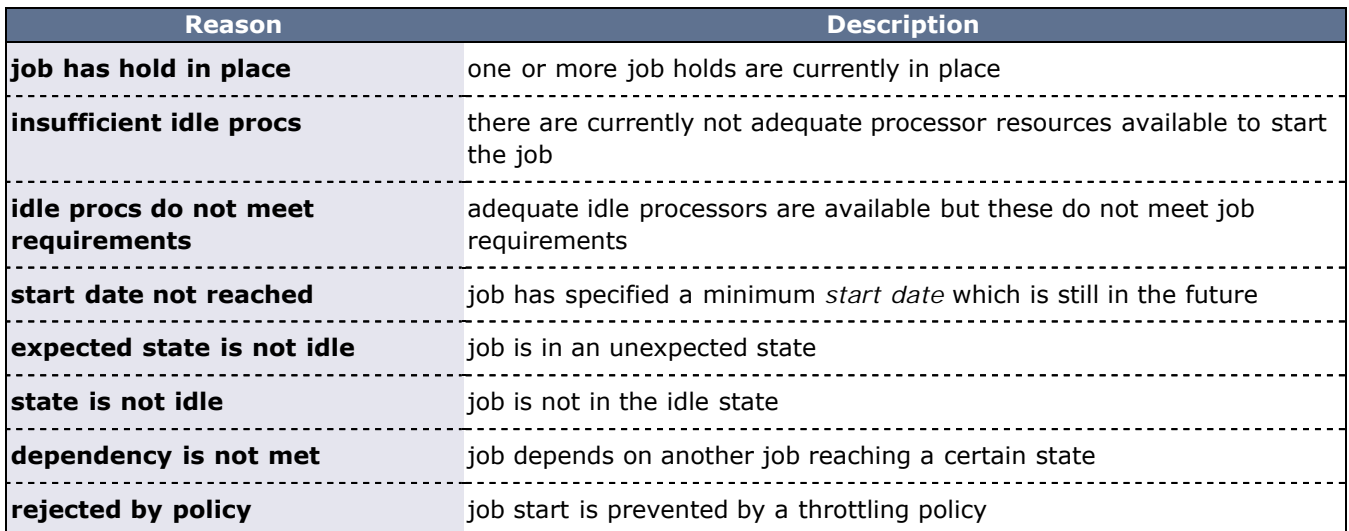

If a job cannot run on a particular node, one of the following 'per node' reasons will be given:

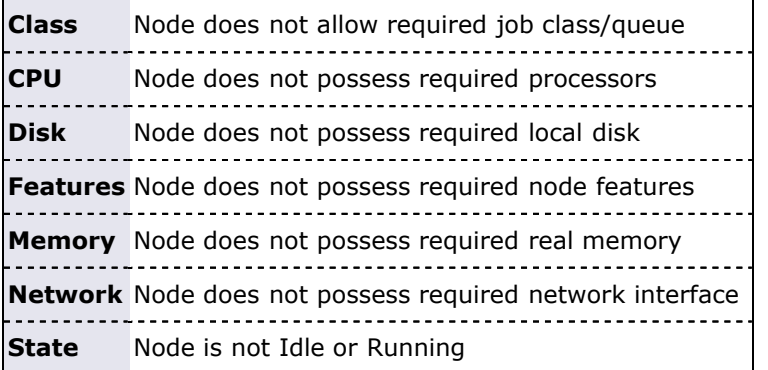

Reservation Access

The [-r](#page-583-2) flag can be used to provide detailed information about job access to a specific reservation

#### <span id="page-584-0"></span>**Preemption Status**

 If a job is marked as a [preemptor](#page-204-0) and the [-v](#page-583-3) and [-n](#page-583-0) flags are specified, **checkjob** will perform a job by job analysis for all jobs on the specified node to determine if they can be preempted.

#### **Output**

The **checkjob** command displays the following job attributes:

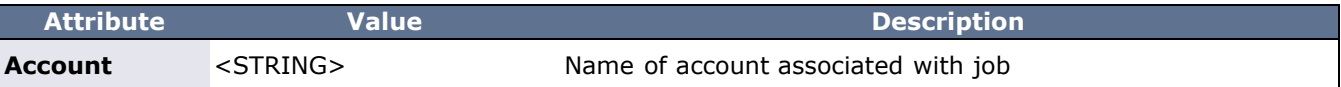

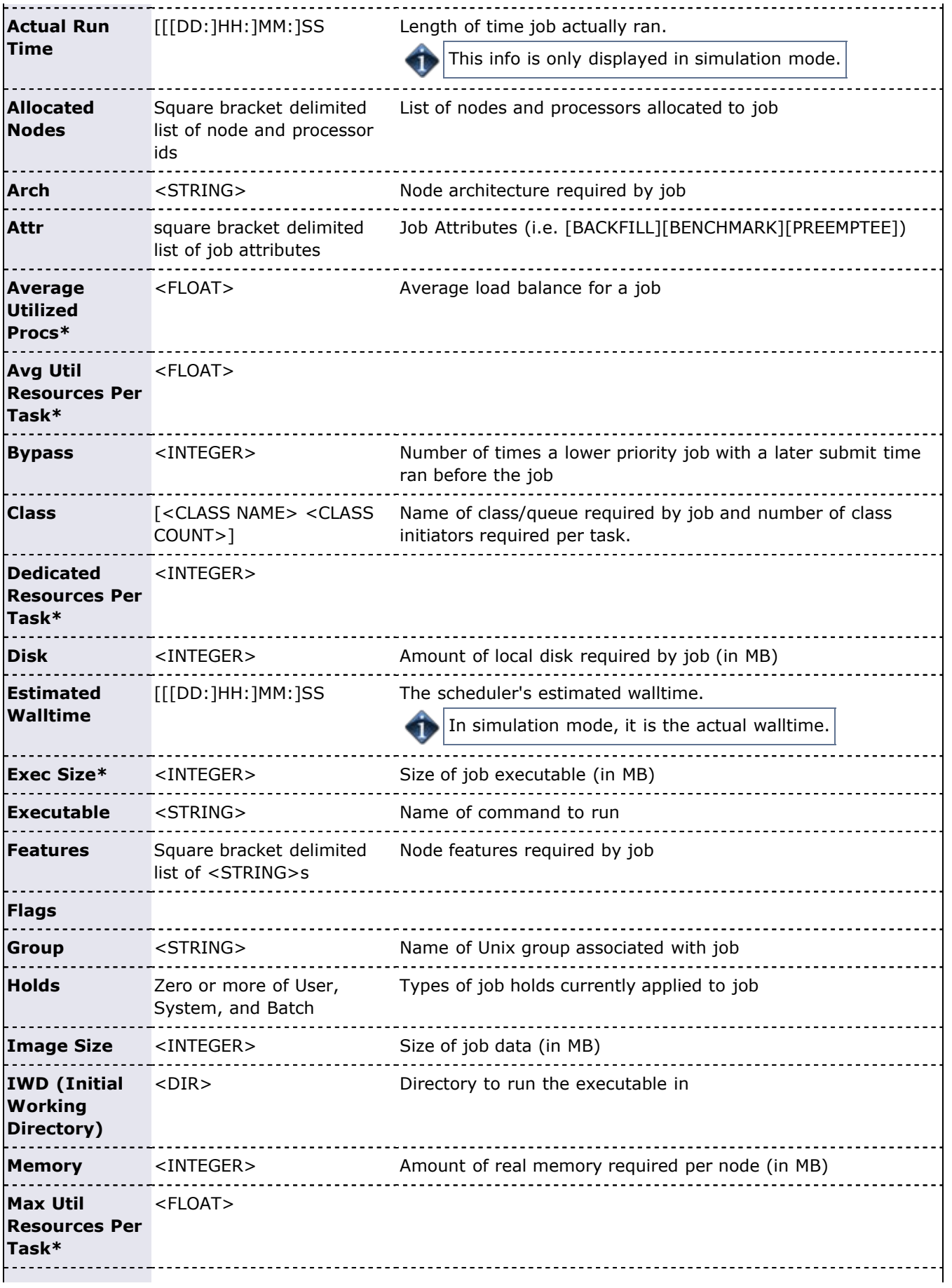

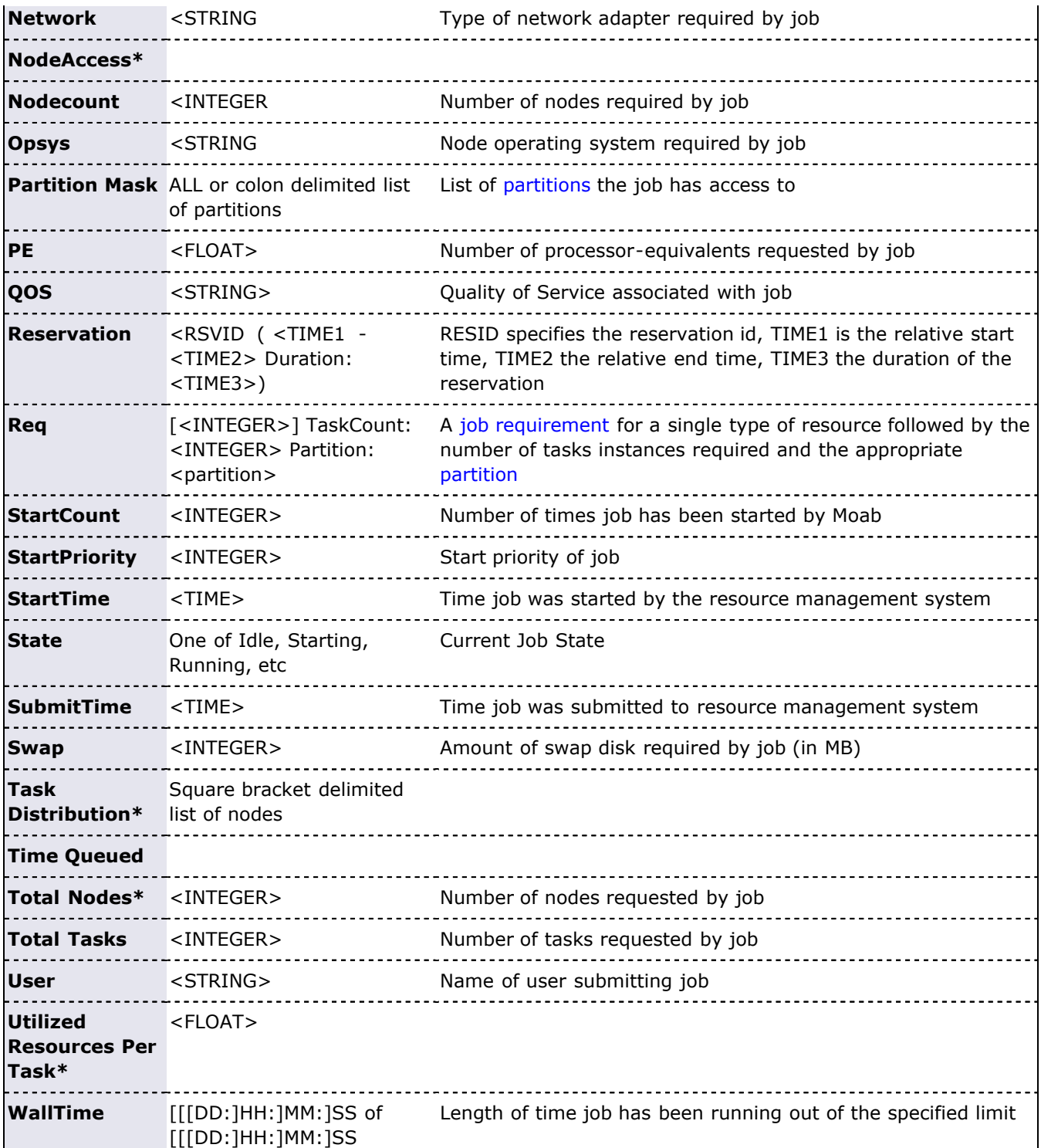

In the above table, fields marked with an asterisk (\*) are only displayed when set or when the **-v** flag is specified.

#### **Example 1**

checkjob 717

```
> checkjob 717
job 717
State: Idle
```

```
Creds: user:jacksond group:jacksond class:batch
WallTime: 00:00:00 of 00:01:40
SubmitTime: Mon Aug 15 20:49:41
   (Time Queued Total: 3:12:23:13 Eligible: 3:12:23:11)
TerminationDate: INFINITY Sat Oct 24 06:26:40
Total Tasks: 1
Req[0] TaskCount: 1 Partition: ALL
Network: --- Memory >= 0 Disk >= 0 Swap >= 0Opsys: --- Arch: --- Features: ---
IWD: /home/jacksond/moab/moab-4.2.3<br>Executable: STDIN
Executable:<br>Flags:
               RESTARTABLE, NORMSTART
StartPriority: 5063
Reservation '717' ( INFINITY -> INFINITY Duration: 00:01:40)
Note: job cannot run in partition base (idle procs do not meet 
requirements : 0 of 1 procs found)
idle procs: 4 feasible procs:
Rejection Reasons: [State : 3][ReserveTime : 1]
cannot select job 717 for partition GM (partition GM does not
```
The example job cannot be started for two different reasons.

- It is temporarily blocked from partition base because of node state and node reservation conflicts.
- It is permanently blocked from partition GM because the requested class batch is not supported in that partition.

#### <span id="page-587-0"></span>**Example 2**

checkjob -v

```
> checkjob -v medsec.1.1
job medsec.1.1 (RM job 'g01.1')
AName: medsec<br>Job Array Info:
                                # This information is provided only
when<br><u>Name:</u> medsec.1.1
                                # the job is part of a job array.
1 : medsec.1.1 : Running # 
2 : medsec.1.2 : Running # 
 # 
Totals: \begin{array}{cccc} \text{Totals:} & & \text{#} & \text{If not part of a job array, this} \\ \text{Active: } & 2 & & \text{#} & \text{information is not displayed.} \end{array}information is not displayed.
Idle: 0 # 
Migrated: 0 \#<br>Complete: 0 \#Complete: 0
State: Running 
Creds: user:testuser1 group:testgroup1
WallTime: 00:21:53 of 00:05:00
SubmitTime: Tue Mar 1 11:54:50
(Time Queued Total: 00:00:00 Eligible: 00:00:00)
StartTime: Tue Mar 1 11:54:50
Total Requested Tasks: 1
Total Requested Nodes: 1
Req[0] TaskCount: 1 Partition: g01 
Average Utilized Procs: 0.08
```
### **See Also**

- [Moab Client Installation](#page-16-0)  explains how to distribute this command to client nodes
- [mdiag -j](#page-603-0) command display additional detailed information regarding jobs
- [showq](#page-695-0) command showq high-level job summaries
- [JOBCPURGETIME](#page-520-0) parameter specify how long information regarding completed jobs is maintained
- diagnosing job [preemption](#page-207-0)

# <span id="page-589-0"></span>**checknode**

**(Check Node)**

#### **Synopsis**

checknode *nodeID*

#### **Overview**

This command shows detailed state information and statistics for nodes that run jobs.

The following information is returned by this command:

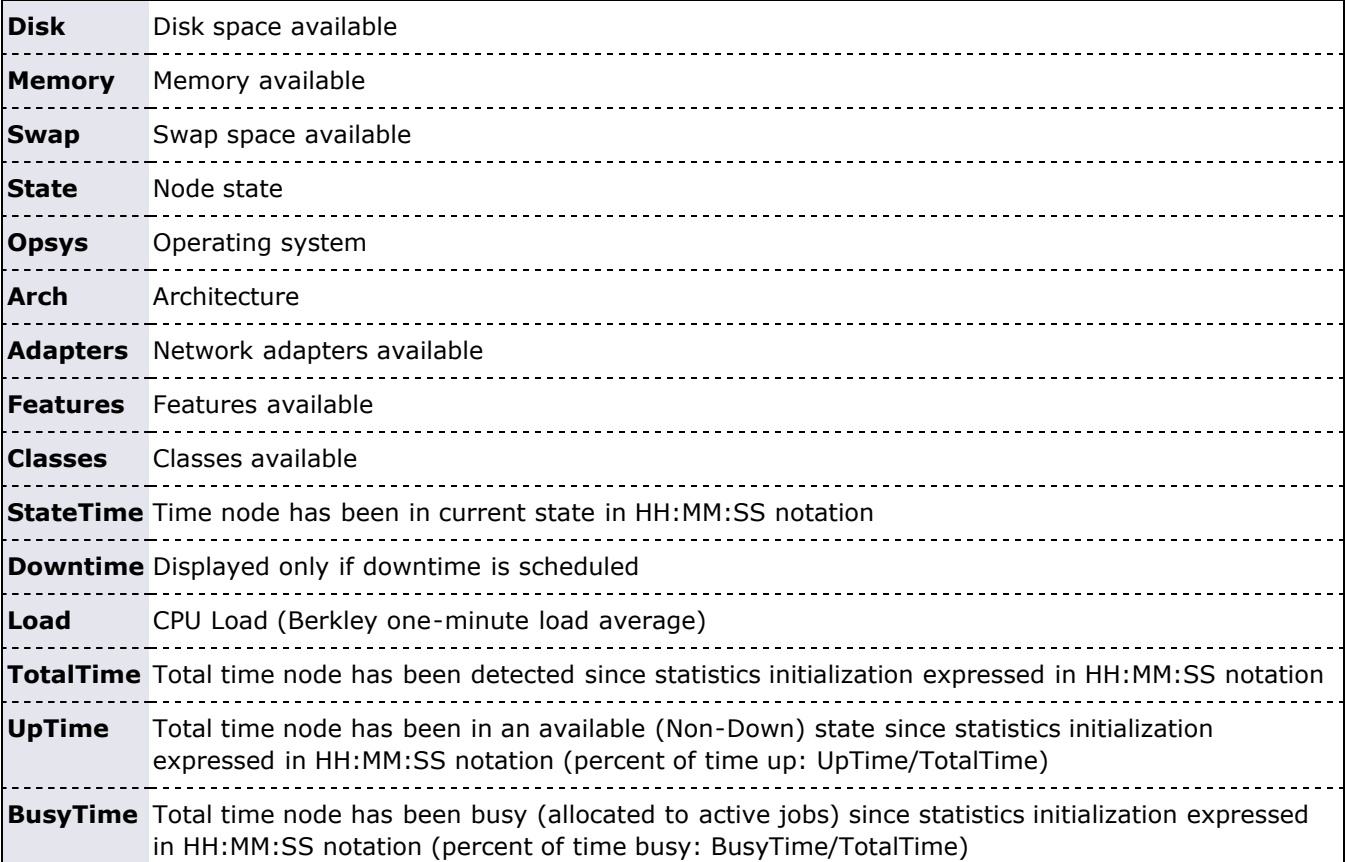

Latter displaying this information, some analysis is performed and any unusual conditions are reported.

#### **Access**

By default, this command can be run by any Moab Administrator (see [ADMINCFG\)](#page-490-0).

#### **Parameters**

*NODE* Node name you want to check.

#### **Flags**

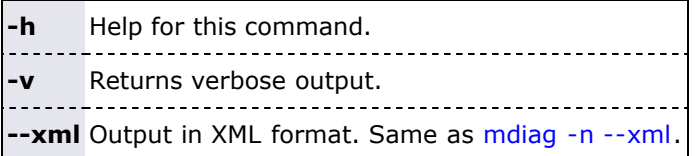

#### **Example**

```
> checknode P690-032
node P690-032
State: Busy (in current state for 11:31:10)
Configured Resources: PROCS: 1 MEM: 16G SWAP: 2000M DISK: 500G
Utilized Resources: PROCS: 1
Dedicated Resources: PROCS: 1<br>
Opsys: AIX Arch:<br>
Speed: 1.00 CPULoad:
Opsys: AIX Arch: P690
Speed: 1.00 CPULoad: 1.000
Network: InfiniBand, Myrinet
Features: Myrinet
Attributes: [Batch]
Classes: [batch 0:1]
Total Time: 5:23:28:36 Up: 5:23:28:36 (100.00%) Active: 5:19:44:22 
(97.40<sup>8</sup>)
Reservations:
 Job '13678'(x1) 10:16:12:22 -> 12:16:12:22 (2:00:00:00)
 Job '13186'(x1) -11:31:10 \rightarrow 1:12:28:50 (2:00:00:00)
JobList: 13186
```
## **See Also**

- [Moab Client Installation](#page-16-0) explains how to distribute this command to client nodes
- [mdiag -n](#page-604-0)
- [showstate](#page-708-0)

## <span id="page-591-0"></span>**mcredctl**

#### **(Moab Credential Control)**

#### **Synopsis**

```
mcredctl [-d credtype[:credid]]
 [-h credtype:credid] [-l credtype]
 [-q {role|limit|profile|accessfrom|accessto} credtype[:credid]][--format=xml]
 [-r {stats|credits} credtype[:credid]]
```
#### **Overview**

The **mcredctl** command controls various aspects about the credential objects within Moab. It can be used to display configuration, limits, roles, and relationships for various Moab credential objects.

#### **Arguments**

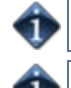

In all cases <CREDTYPE> is one of **acct**, **group**, **user**, **class**, or **qos**.

In most cases it is necessary to use the --format=xml flag in order to print the output (see examples below for specific syntax requirements).

<span id="page-591-1"></span>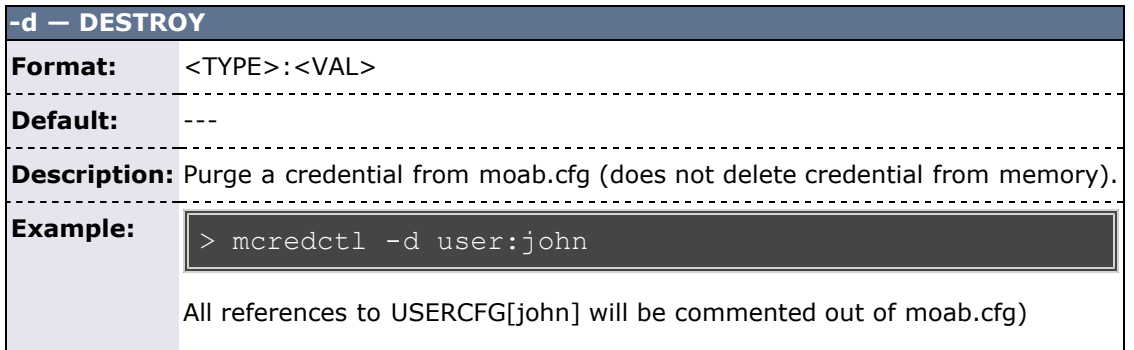

<span id="page-591-2"></span>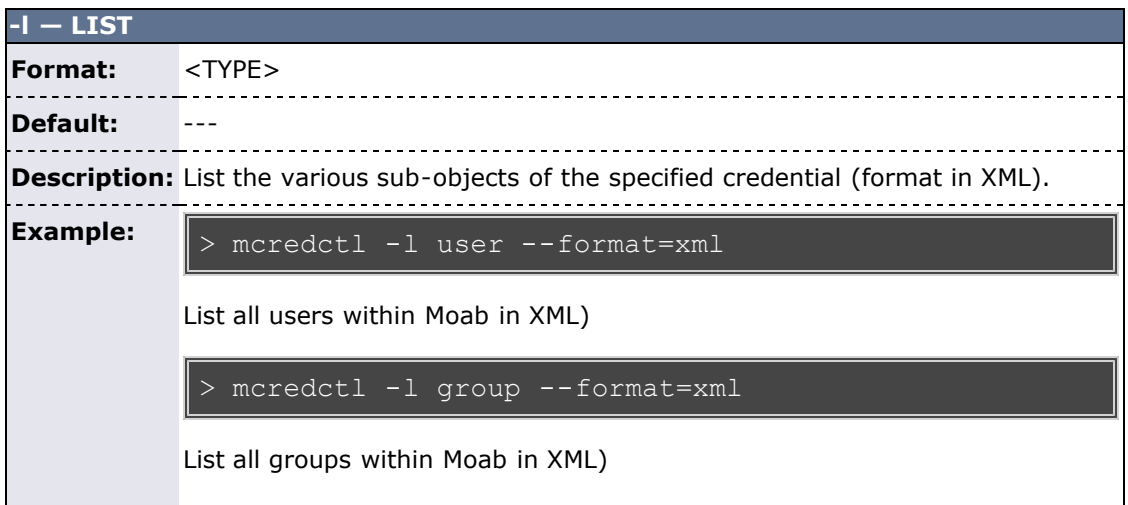

<span id="page-591-3"></span>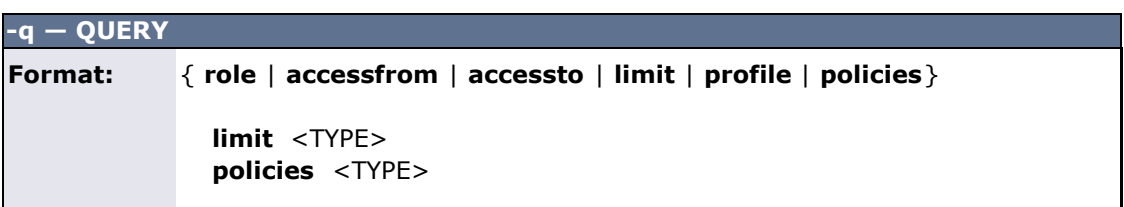

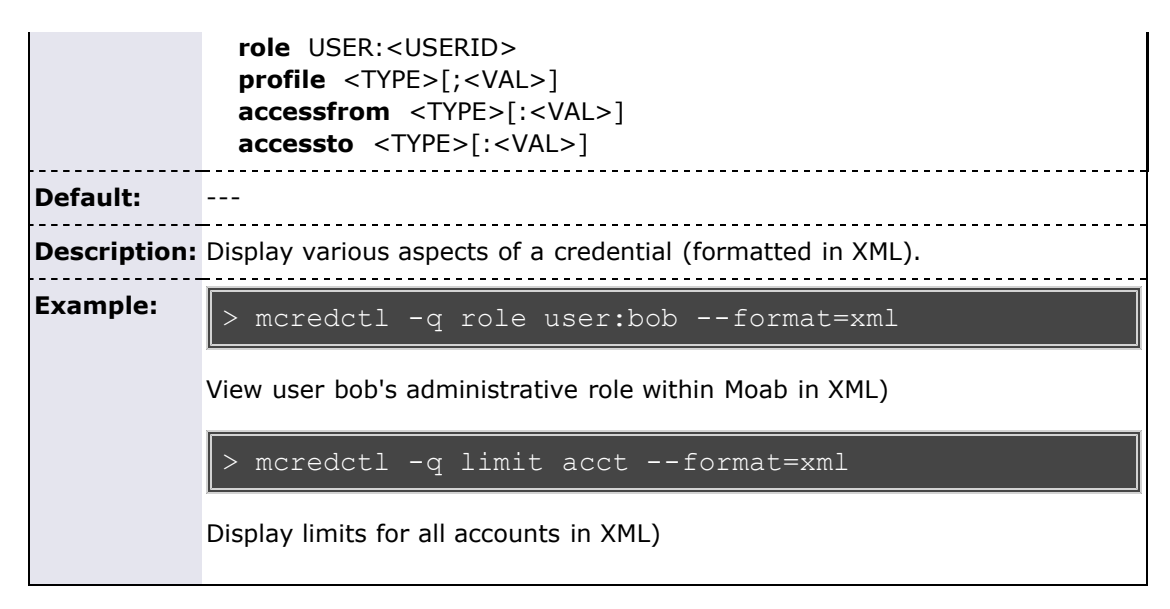

#### <span id="page-592-0"></span>**Credential Statistics XML Output**

Credential statistics can be requested as XML (via the --format=xml argument) and will be written to STDOUT in the following format:

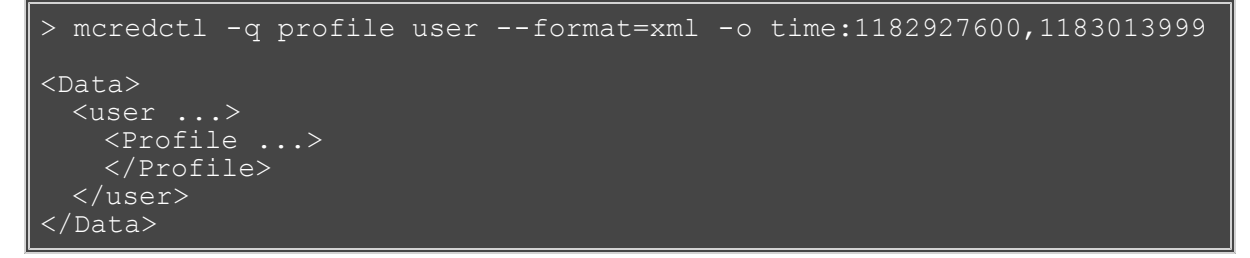

#### **Example 1**

```
> mcredctl -d group:john
GROUPCFG[john] Successfully purged from config files
```
#### **Example 2**

```
> mcredctl -l user --format=xml
<Data><user ID="john"</user><user ID="john"></user><user 
ID="root"></user><user ID="dev"></user></Data>
```
#### **Example 3**

```
> mcredctl -q role user:john --format=xml
<Data><user ID="test" role="admin5"></user></Data>
```
### **See Also**

[Moab Client Installation](#page-16-0) - explains how to distribute this command to client nodes

## <span id="page-593-0"></span>**mdiag**

**(Moab Diagnostics)**

#### **Synopsis**

```
mdiag -a [accountid]
mdiag -b [-l policylevel] [-t partition]
mdiag -c [classid]
 mdiag -C [configfilemdiag -e [-w <starttime>|<endtime>|<eventtypes>|<oidlist>|<eidlist>|<objectlist>]
 mdiag -f [-o user|group|acct|qos|class] [-v]
mdiag -g [groupid]
mdiag -G [Green]
 mdiag -j [jobid] [-t <partition>] [-v]
mdiag -L [-v] // diagnose usage limits
mdiag -j<br>mdiag -L<br>mdiag -m<br>mdiag -n
 mdiag -n [-A <creds>] [-t partition] [nodeid] [-v]
mdiag -p [-t partition] [-v] // diagnose job priority
mdiag -q [qosid]<br>mdiag -r [reserv
                 poservationid] [-v] [-w type=<type>]<br>[resourcemanagername] [-v]<br>[standingreservationid]
 mdiag -R [resourcemanagername] [-v]
mdiag -s [standingreservationid]
 mdiag -S mdiag -T [triggeridmdiag -u [useridmdiag -x
mdiag [--format=xml]
```
#### **Overview**

The **mdiag** command is used to display information about various aspects of the cluster and the results of internal diagnostic tests. In summary, it provides the following:

- current object health and state information
- current object configuration (resources, policies, attributes, etc)
- current and historical performance/utilization information
- reports on recent failure
- object messages

#### **Arguments**

<span id="page-593-2"></span><span id="page-593-1"></span>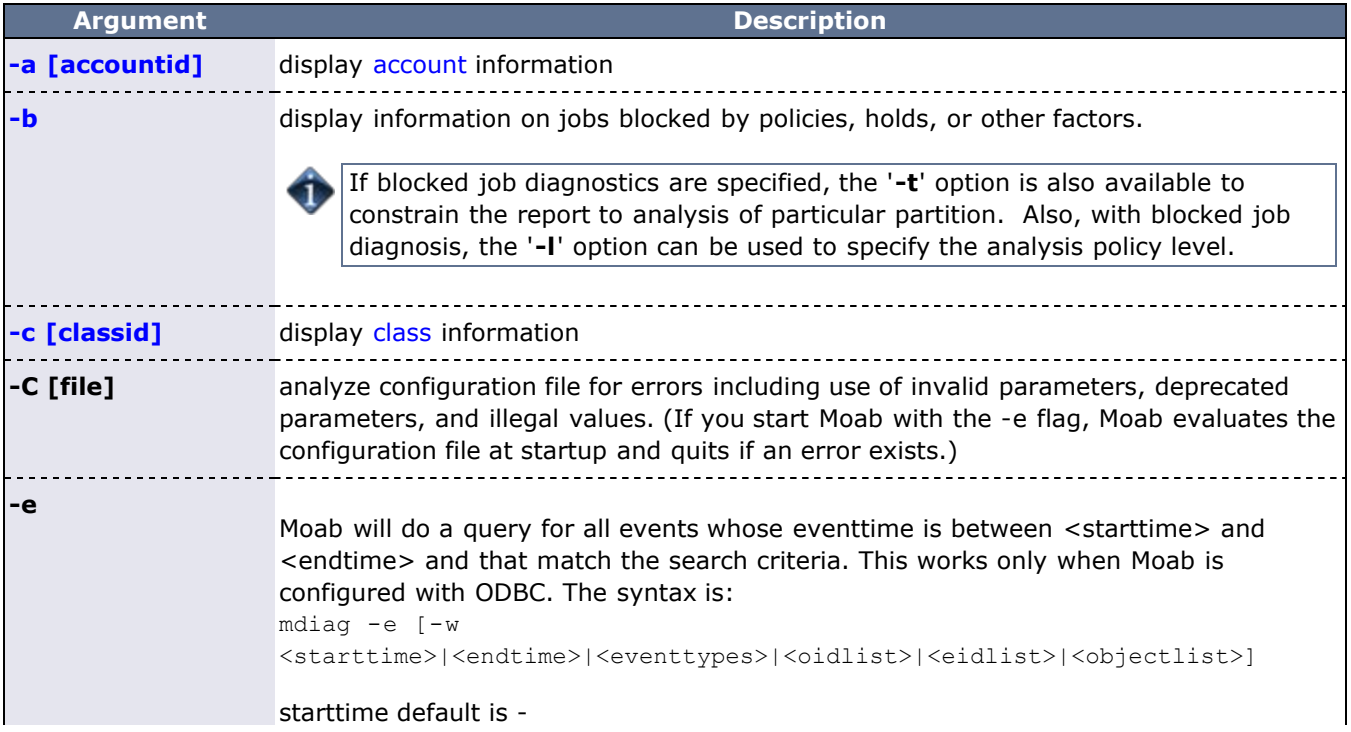

<span id="page-594-0"></span>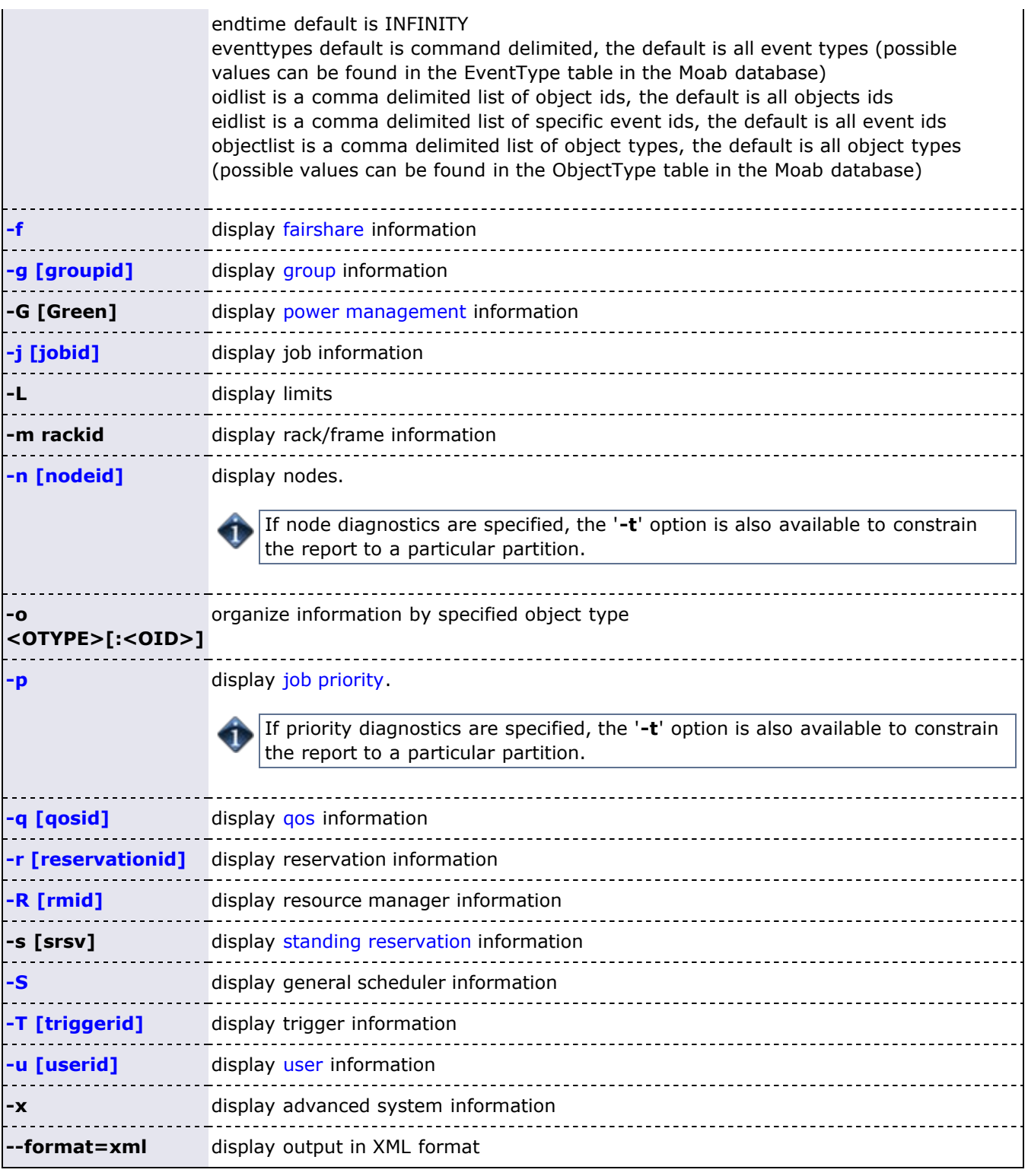

## <span id="page-594-1"></span>**See Also**

- [Moab Client Installation](#page-16-0) explains how to distribute this command to client nodes
- $\cdot$  [checkjob](#page-582-0)
- [checknode](#page-589-0)

## <span id="page-595-0"></span>**mdiag -a**

**(Moab Account Diagnostics)**

#### **Synopsis**

mdiag -a [*accountid*]

#### **Overview**

 The **mdiag -a** command provides detailed information about the [accounts](#page-48-0) (aka projects) Moab is currently tracking. This command also allows an administrator to verify correct throttling policies and access provided to and from other credentials.

#### **Example 1**

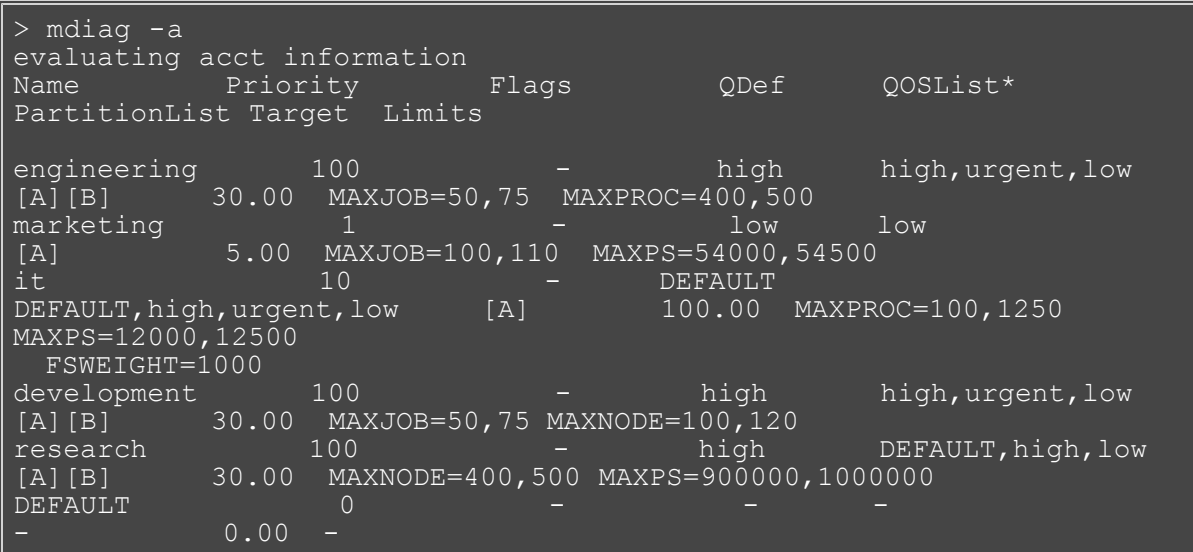

### **See Also**

[Account](#page-48-0) credential

# <span id="page-596-0"></span>**mdiag -b**

**(Moab Queues Diagnostics)**

#### **Synopsis**

mdiag -b [-l *policylevel*] [-t *partition*]

#### **Overview**

The **mdiag -b** command returns information about blocked jobs.

## <span id="page-597-0"></span>**mdiag -c**

**(Moab Class Diagnostics)**

#### **Synopsis**

mdiag -c [-v] [*classid*] [[--format=xml](#page-597-1)]

#### **Overview**

The **mdiag -c** command provides detailed information about the classes Moab is currently tracking. This command also allows an administrator to verify correct throttling policies and access provided to and from other credentials.

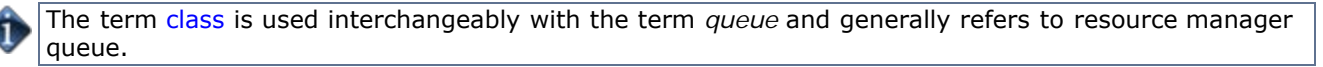

#### <span id="page-597-1"></span>**XML Output**

**mdiag -c** information can be reported as XML as well. This is done with the command "mdiag -c <CLASS\_ID> --format=xml". XML based class information will be written to STDOUT in the following format:

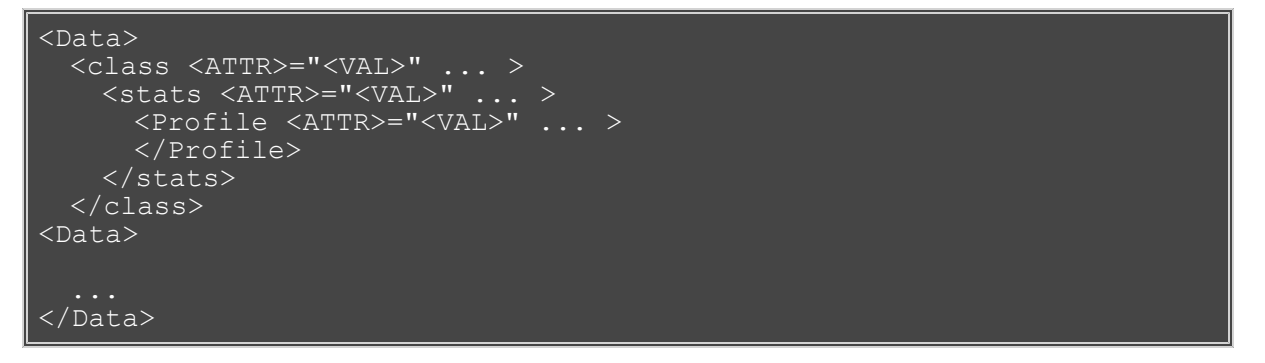

In addition to the attributes listed below, mdiag -c's XML children describe its general statistics information (stats XML Element) and profile based statistics ([Profile](http://sempa/resources/docs/blanks/mwm/xml/Profile.php) XML element).

#### **XML Attributes**

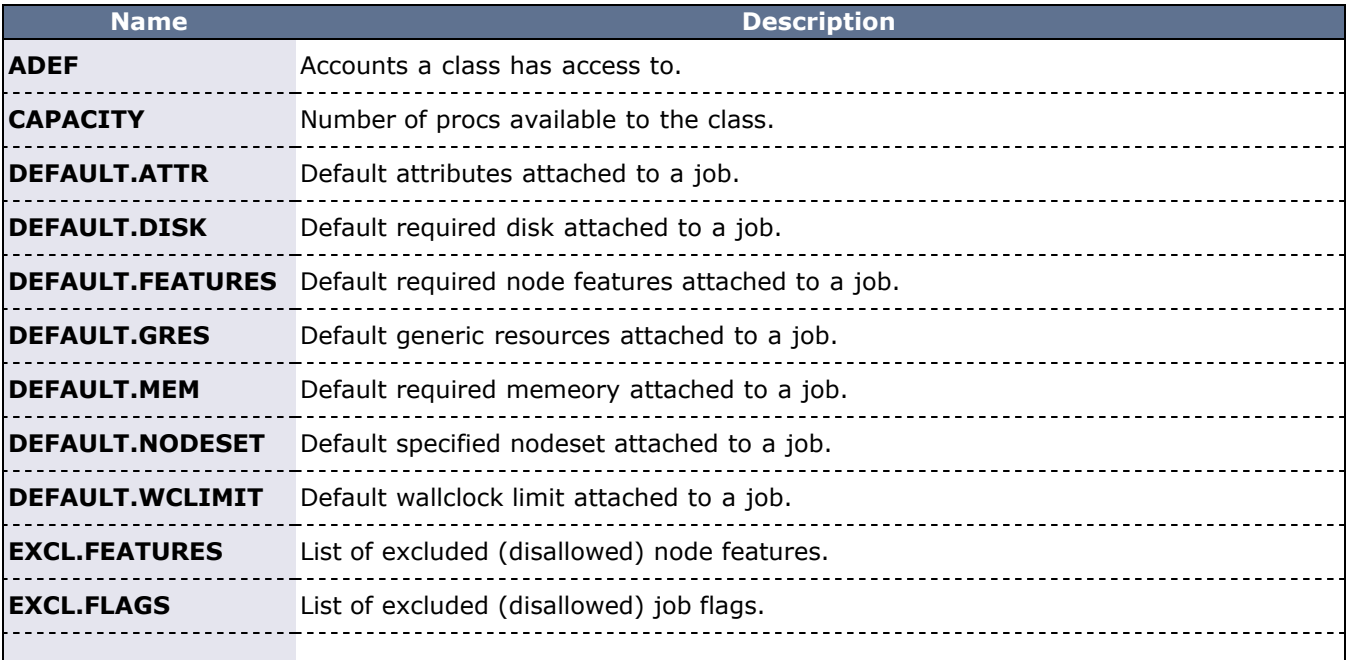

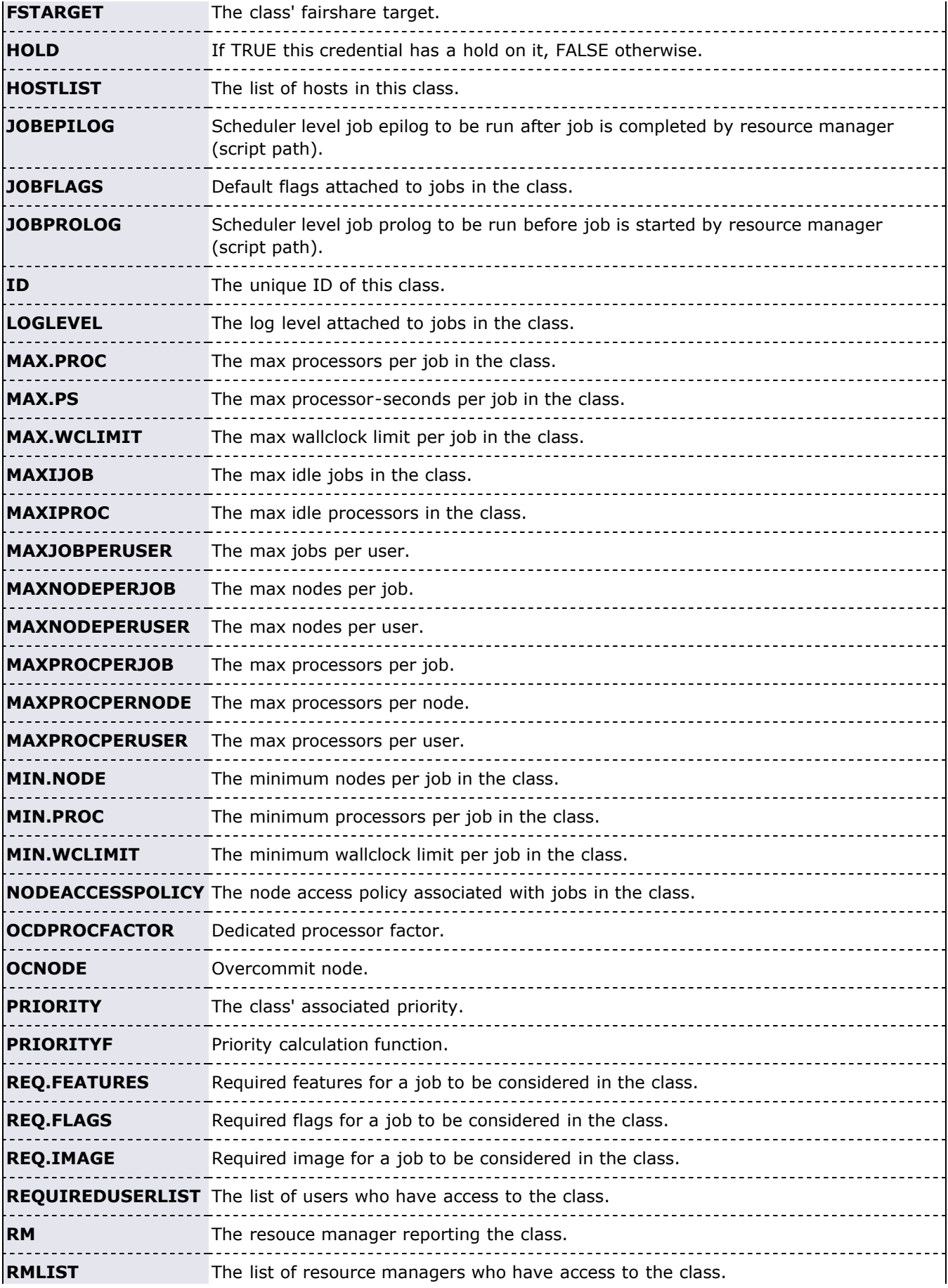

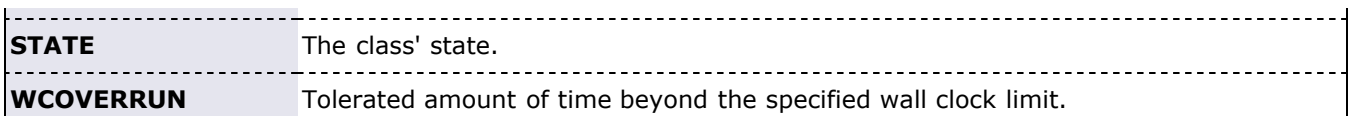

#### **Example 1**

```
> mdiag -cClass/Queue Status
ClassID Priority Flags QDef QOSList*<br>PartitionList Target Limits
                  Target Limits
DEFAULT 0 --- --- --- --- 
0.00 ---<br>batch
                    1 ---  --- - [A][B]
70.00 MAXJOB=33:200,250
MAX.WCLIMIT=10:00:00 MAXPROCPERJOB=128<br>long 1--- low
                                                    low [A]10.00 MAXJOB=3:100,200
MAX.WCLIMIT=1:00:00:00 MAXPROCPERJOB=128<br>fast 100 --- high
                                                  high [B]
10.00 MAXJOB=8:100,150
MAX.WCLIMIT=00:30:00 MAXPROCPERJOB=128<br>bigmem 1 --- low,h
                                 low,high low ---
10.00 MAXJOB=1:100,200
  MAXPROCPERJOB=128
```
The **Limits** column will display limits in the following format: <USAGE>:<HARDLIMIT>[,<SOFTLIMIT>]

In the example above, class fast has **MAXJOB** soft and hard limits of 100 and 150 respectively and is currently running 8 jobs.

### **See Also**

đ

[showstats](#page-710-0) command - display general statistics

## <span id="page-600-0"></span>**mdiag -f (Moab Fairshare Diagnostics)**

#### **Synopsis**

mdiag -f [-o user|group|acct|qos|class] [--flags=relative] [-w par=<PARTITIONID>]

#### **Overview:**

The **mdiag -f** command is used to display *at a glance* information about the fairshare configuration and historic resource utilization. The fairshare usage may impact job prioritization, job eligibility, or both based on the credential **FSTARGET** and **FSCAP** attributes and by the fairshare priority weights as described in the [Job](#page-76-0) [Prioritization Overview.](#page-76-0) The information presented by this command includes fairshare configuration and credential fairshare usage over time.

The command hides information about credentials which have no fairshare target and no fairshare cap.

If an object type (<OTYPE>) is specified, then only information for that credential type (**user**, **group**, **acct**, **class**, or **qos**) will be displayed. If the **relative** flag is set, then per user fairshare usage will be displayed relative to each non-user credential (see Example 2 below). **Note**: Relative output is only displayed for credentials which have user mappings. For example, if there is no association between classes and users, no relative *per user* fairshare usage class breakdown will be provided.

#### **Example 1**

Standard Fairshare Output

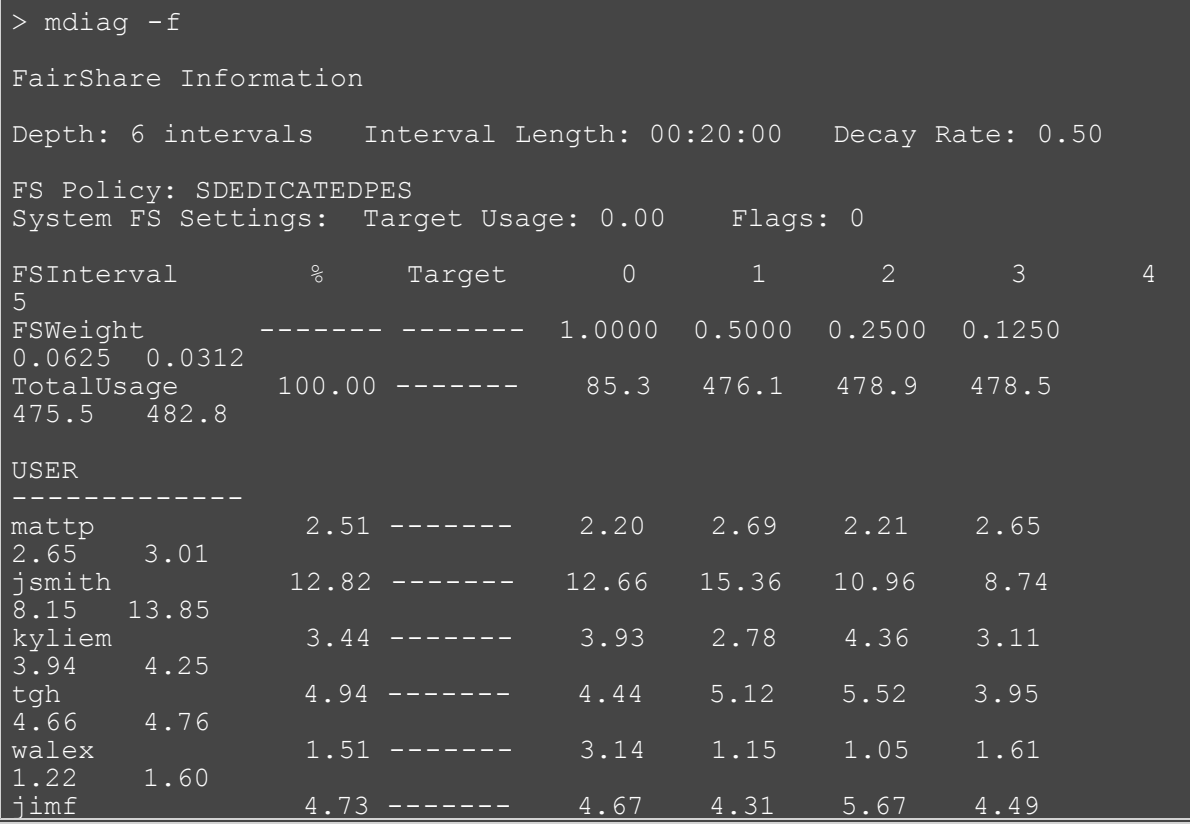

#### **Example 2**

Grouping User Output by Account mdiag -f -o acct --flags=relative

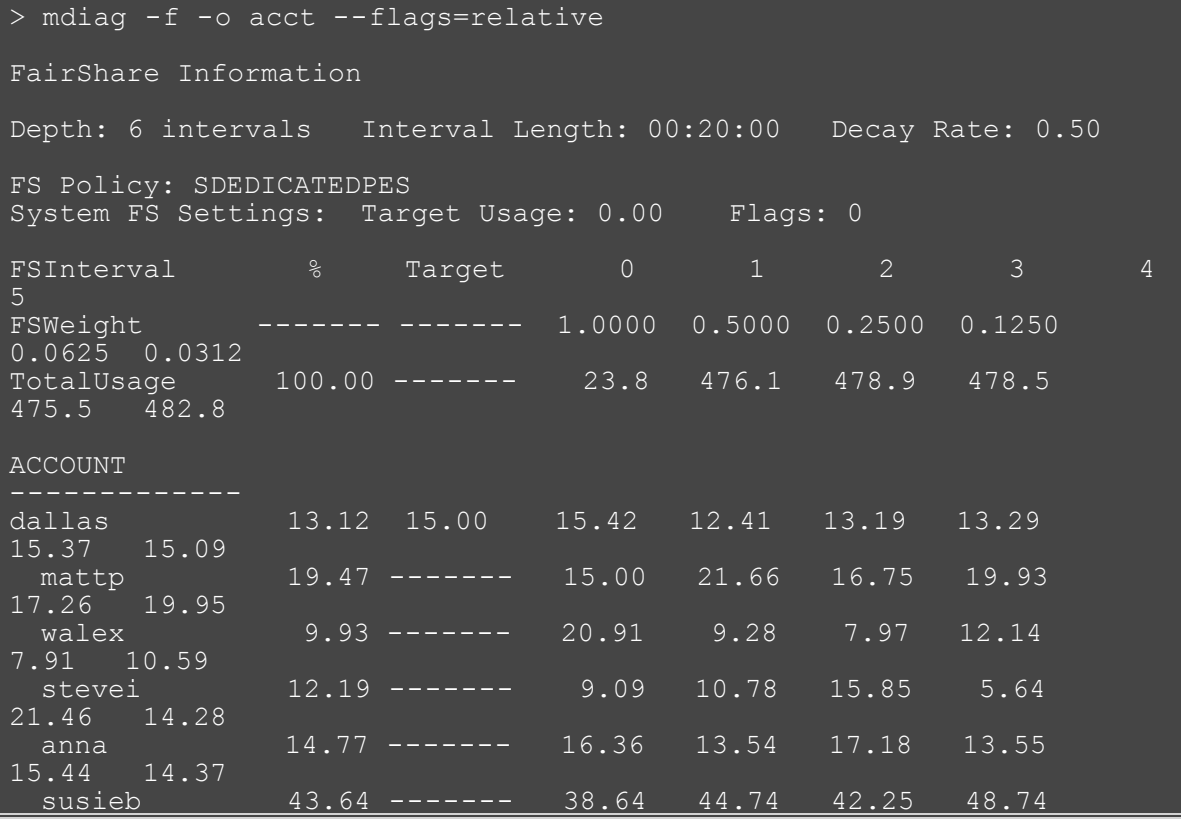

## **See Also:**

[Fairshare Overview](#page-121-0)

# <span id="page-602-0"></span>**mdiag -g**

**(Moab Group Diagnostics)**

#### **Synopsis**

mdiag -g [*groupid*]

#### **Overview**

The **mdiag -g** command is used to present information about groups.

### <span id="page-603-0"></span>**mdiag -j (Moab Job Diagnostics)**

#### <span id="page-603-2"></span>**Synopsis**

mdiag -j [*jobid*] [-t <*partition*>] [-v] [-w] [--flags=policy] [[--format=xml\]](#page-603-1)

#### **Overview**

The **mdiag -j** command provides detailed information about the state of jobs Moab is currently tracking. This command also performs a large number of sanity and state checks. The job configuration and status information, as well as the results of the various checks, are presented by this command. If the **-v** (verbose) flag is specified, additional information about less common job attributes is displayed. If **--flags=policy** is specified, information about job templates is displayed.

If used with the -t <partition> option on a running job, the only thing **mdiag -j** shows is if the job is running on the specified partition. If used on job that is not running, it shows if the job is able to run on the specified partition.

The **-w** flag enables you to select only jobs associated with a given credential (user, acct, class, group, qos). For example:

mdiag -j -w user=david

Output from the preceding example displays only the user named David's jobs.

#### <span id="page-603-1"></span>**XML Output**

If XML output is requested (via the [--format=xml](#page-603-2) argument), XML based node information will be written to STDOUT in the following format:

```
<Data>
  <job ATTR="VALUE" ... > </job>
</Data>
```
For information about legal attributes, refer to the XML Attributes table.

### **See Also**

- [checkjob](#page-582-0)
- [mdiag](#page-593-0)

## <span id="page-604-0"></span>**mdiag -n**

#### **(Moab Node Diagnostics)**

#### <span id="page-604-1"></span>**Synopsis**

mdiag -n [-t *partitionid*] [-A *creds*] [-v] [[--format=xml\]](#page-605-0) [*nodeid*]

#### **Overview**

The **mdiag -n** command provides detailed information about the state of nodes Moab is currently tracking. This command also performs a large number of sanity and state checks. The node configuration and status information as well as the results of the various checks are presented by this command.

#### **Arguments**

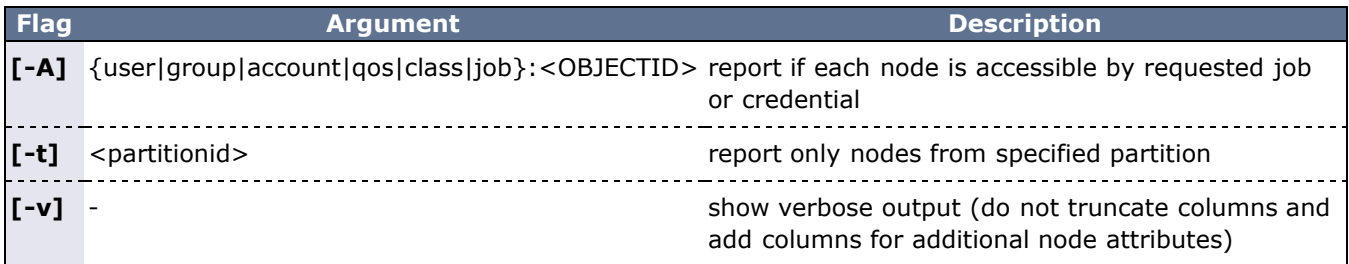

#### **Output**

This command presents detailed node information in whitespace delineated fields.

The output of this command can be extensive and the values for a number of fields may be truncated. If truncated, the '**-v** flag can be used to display full field content.

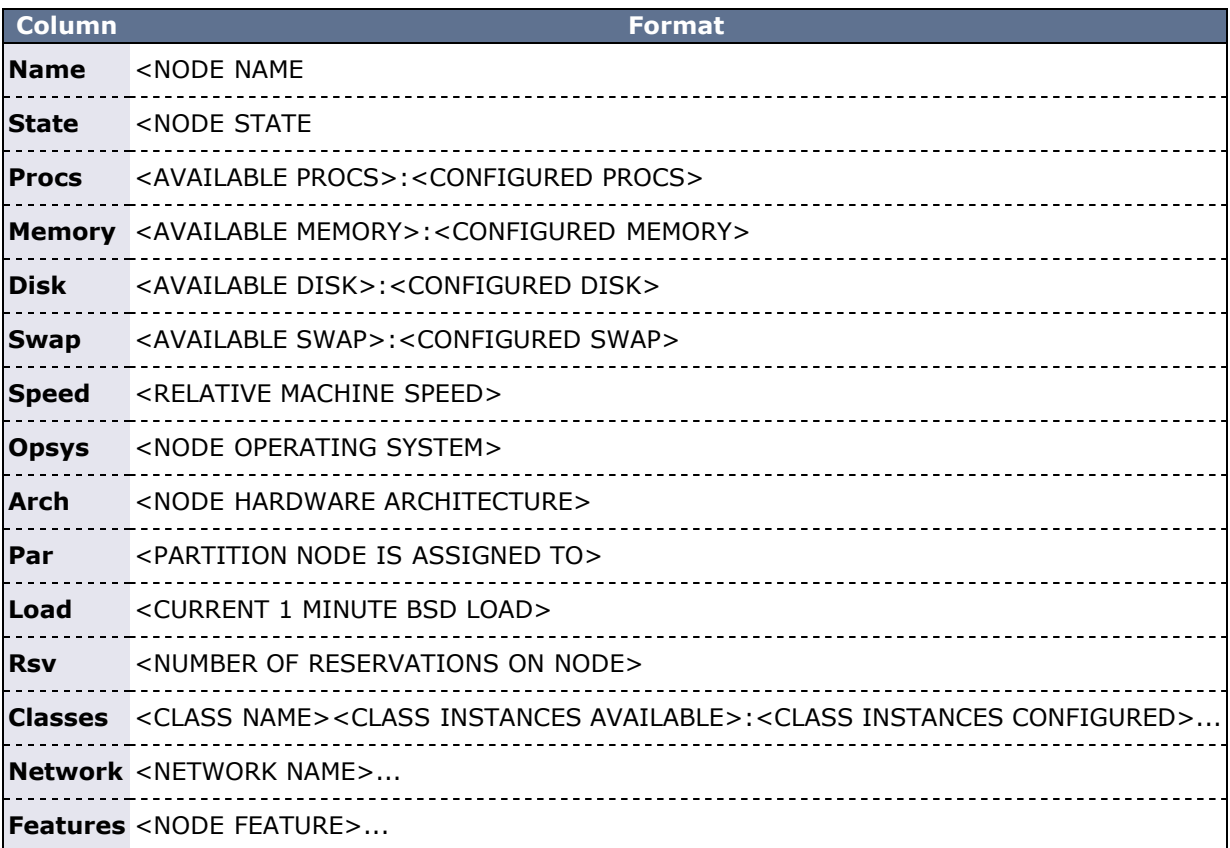

#### **Example 1**

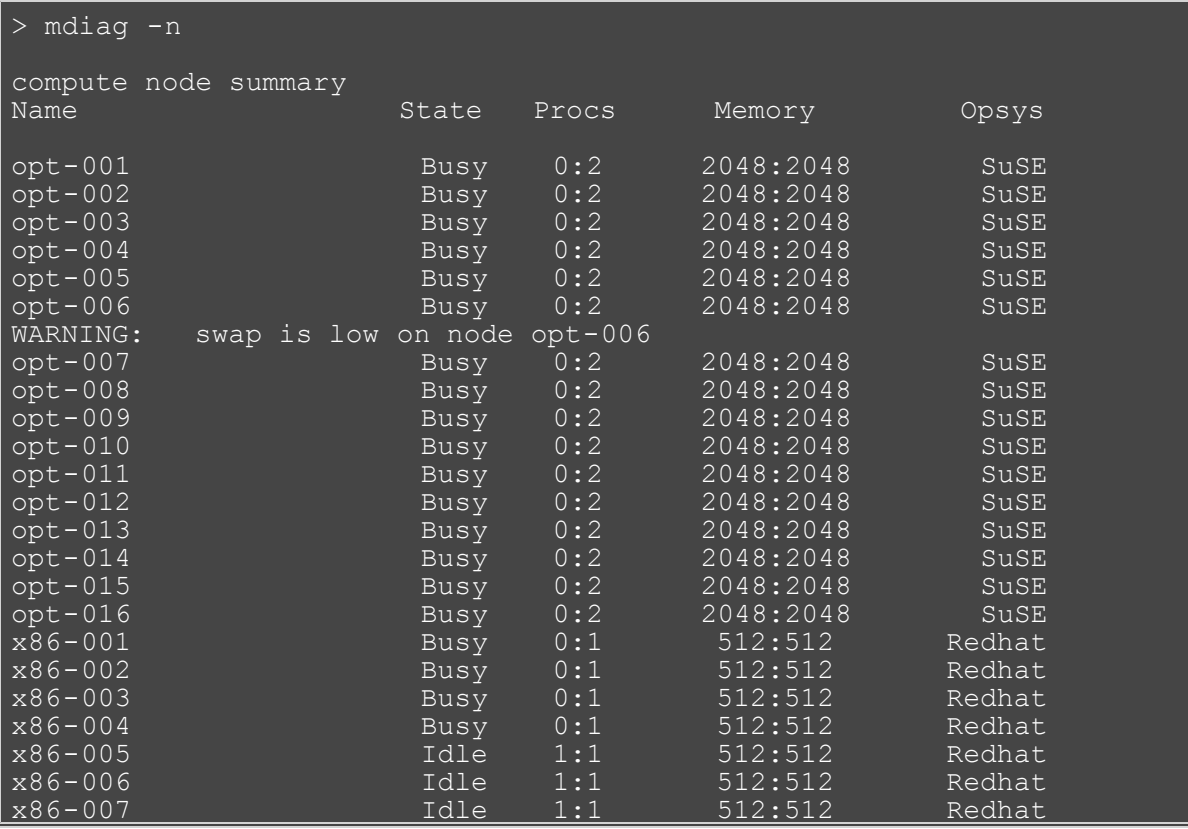

**Note:** Warning messages are interspersed with the node configuration information with all warnings preceded by the keyword '**WARNING**'.

#### <span id="page-605-0"></span>**XML Output**

If XML output is requested (via the [--format=xml](#page-604-1) argument), XML based node information will be written to STDOUT in the following format:

mdiag -n --format=xml

```
<Data>
  <node> <ATTR>="<VAL>" ... </node>
</Data>
```
In addition to the attributes listed below, mdiag -n's node element XML has children that describe a node's messages ([Messages](http://sempa/resources/docs/blanks/mwm/xml/Messages.php) XML element).

#### **XML Attributes**

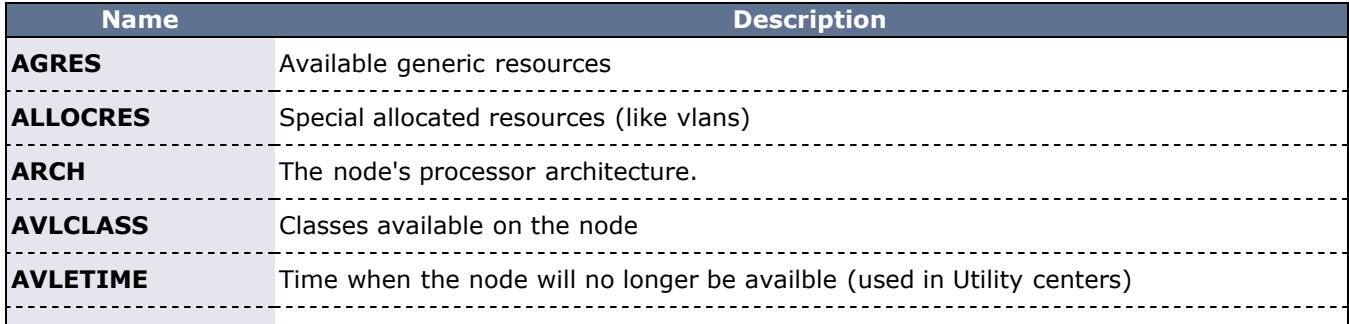

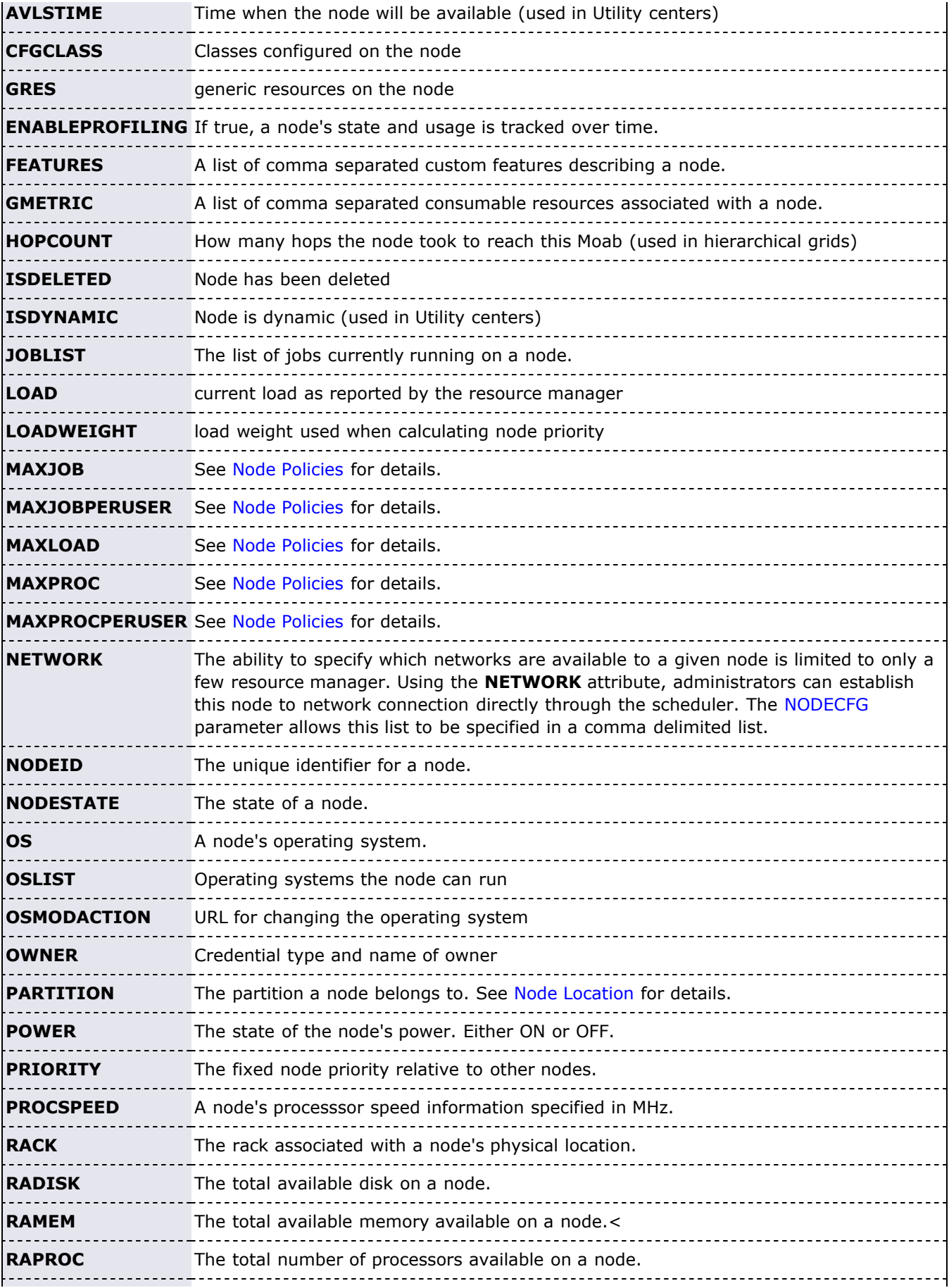

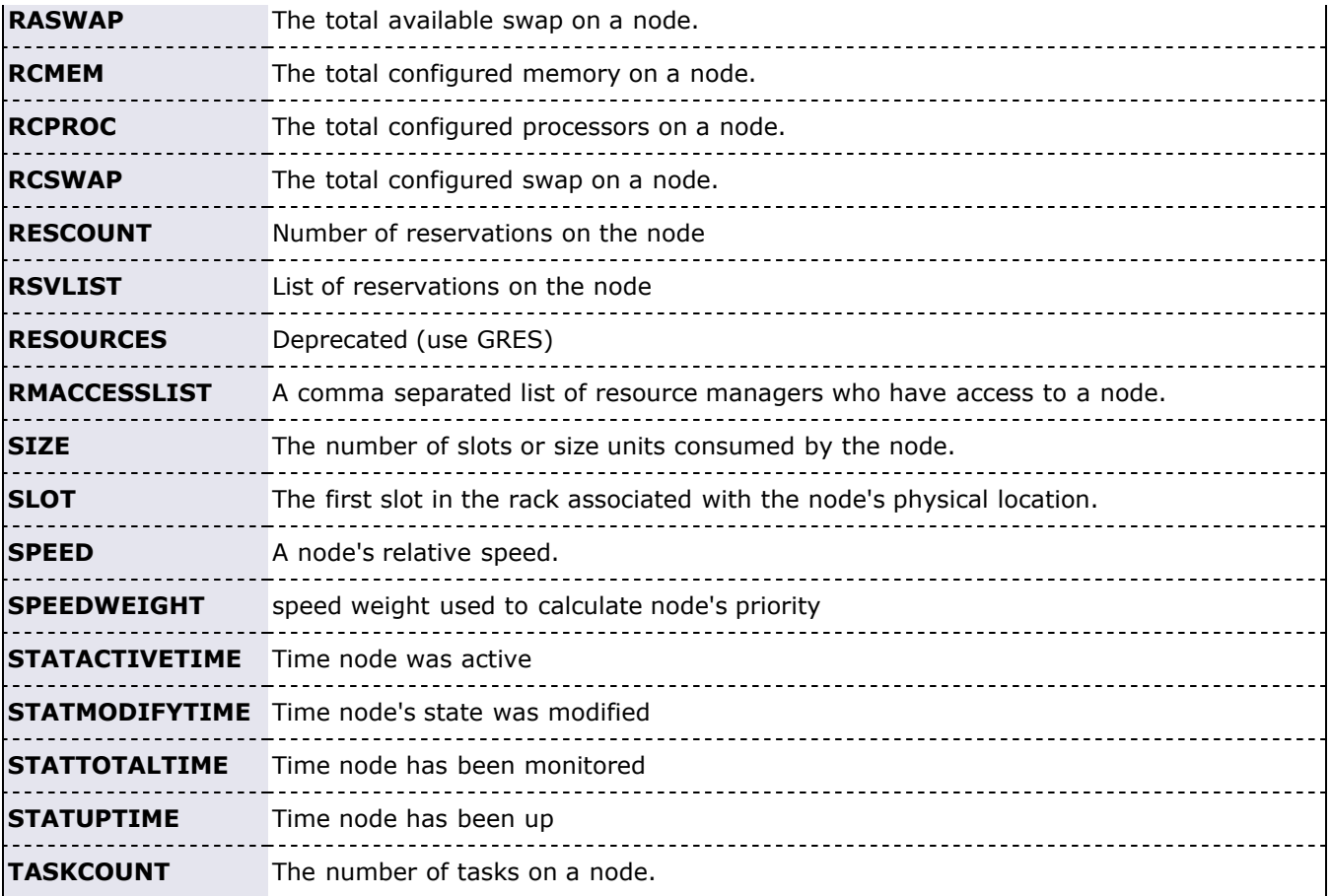

## **See Also**

[checknode](#page-589-0)

## <span id="page-608-0"></span>**mdiag -p**

**(Moab Priority Diagnostics)**

#### **Synopsis**

mdiag -p [-t *partition*] [-v]

#### **Overview**

 The '**mdiag -p**' command is used to display *at a glance* information about the job priority configuration and its effects on the current eligible jobs. The information presented by this command includes priority weights, priority components, and the percentage contribution of each component to the total job priority.

 The command hides information about priority components which have been deactivated (ie, by setting the corresponding component priority weight to 0). For each displayed priority component, this command gives a small amount of context sensitive information. The following table documents this information. In all cases, the output is of the form <PERCENT>(<CONTEXT INFO>) where <PERCENT> is the percentage contribution of the associated priority component to the job's total priority.

**Note**: By default, this command only shows information for jobs which are eligible for immediate execution. Jobs which violate soft or hard policies, or have holds, job dependencies, or other job constraints in place will not be displayed. If priority information is needed for any of these jobs, use the '-v flag or the [checkjob](#page-582-0) command.

#### **Format**

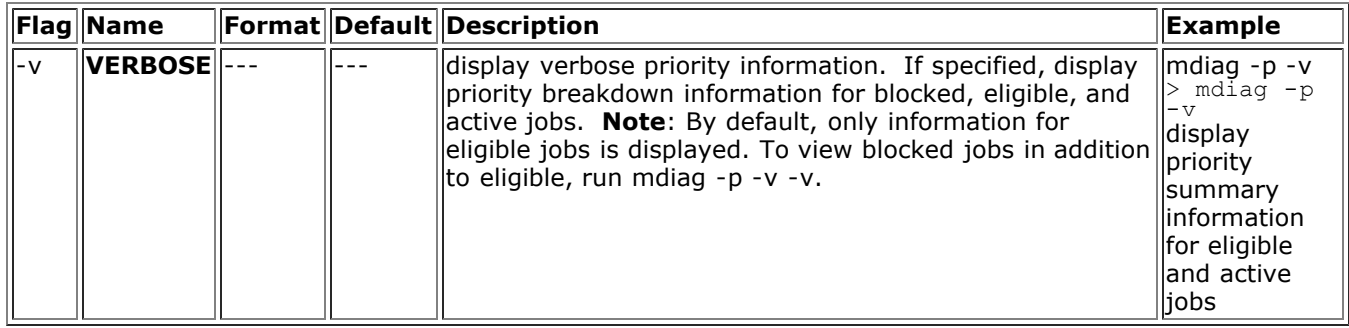

#### **Output**

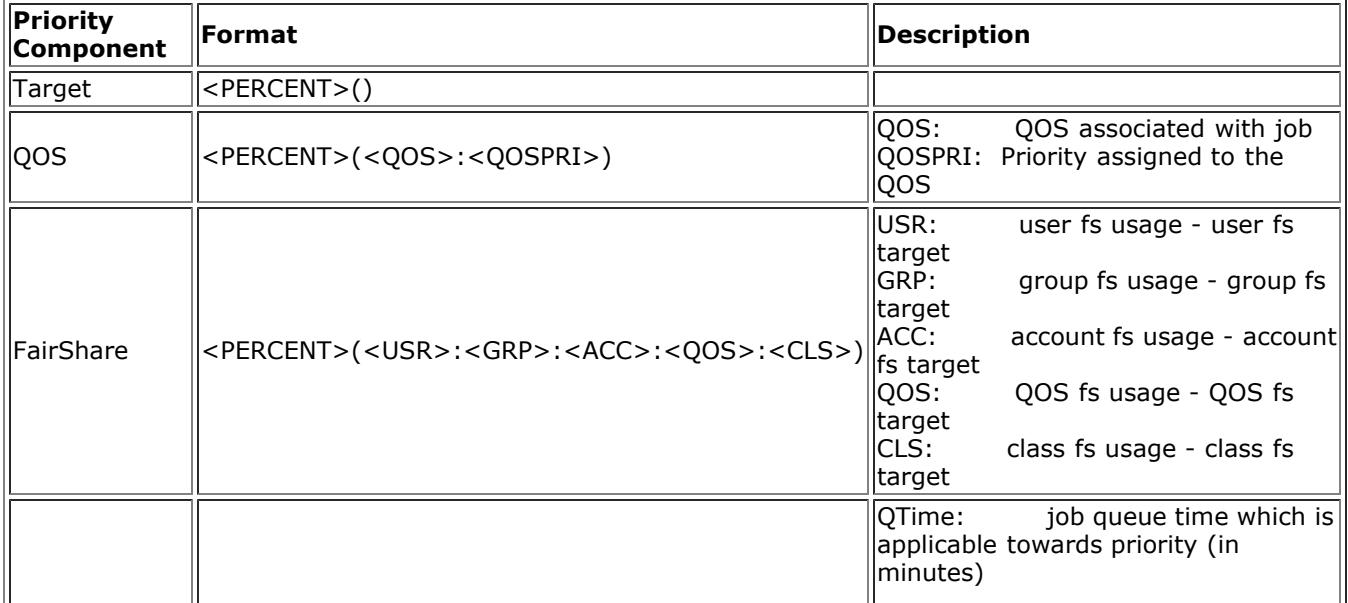

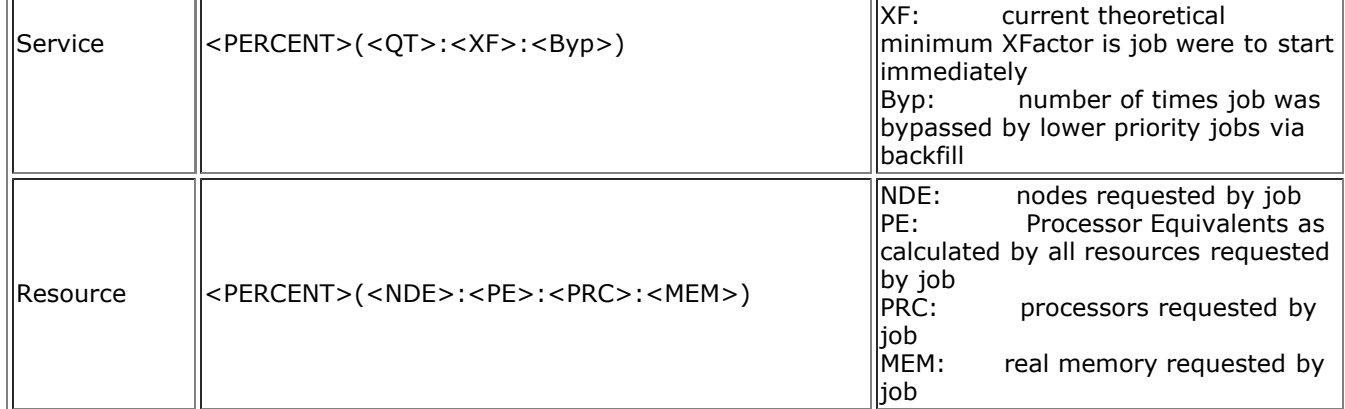

#### **Example 1**

#### mdiag -p

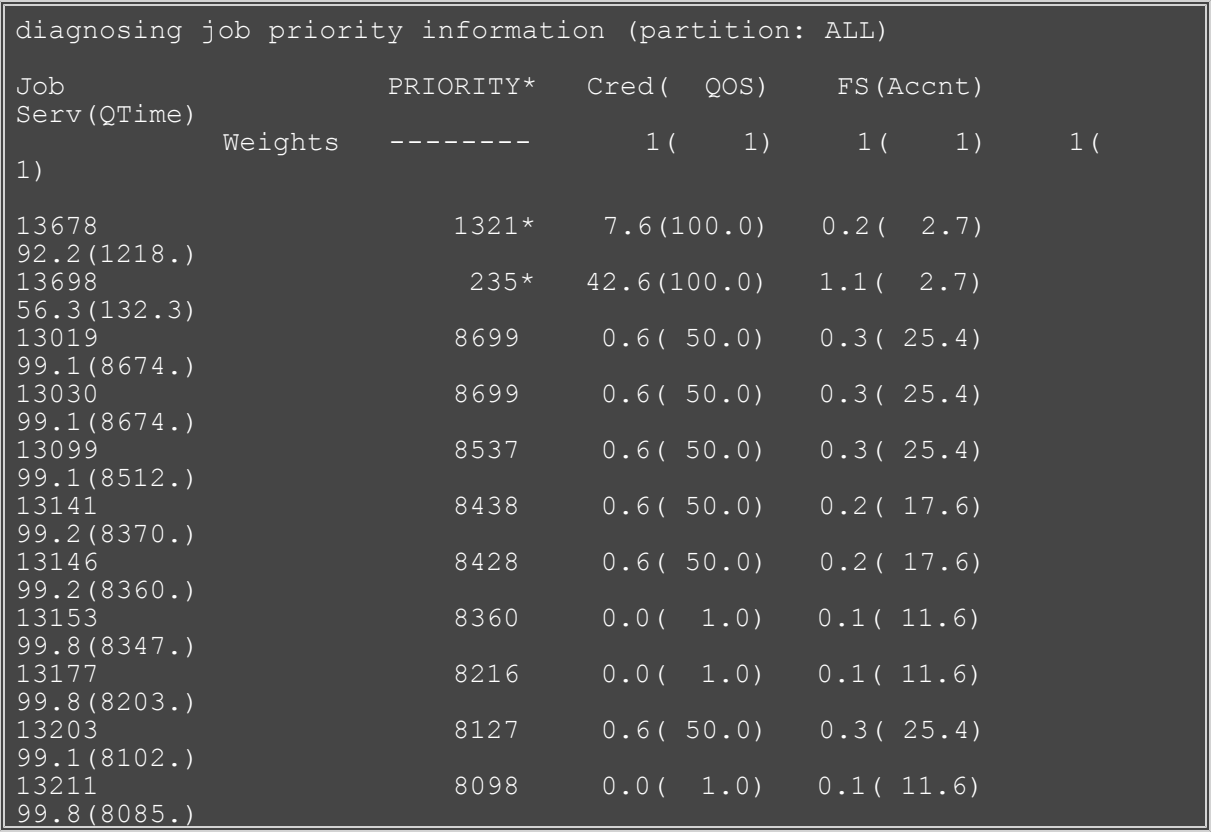

 The **mdiag -p** command only displays information for priority components actually utilized. In the above example, QOS, Account Fairshare, and QueueTime components are utilized in determining a job's priority. Other components, such as Service Targets, and Bypass are not used and thus are not displayed. (See the '[Priority Overview](#page-77-0)' for more information) The output consists of a header, a job by job analysis of jobs, and a summary section.

 The header provides column labeling and provides configured priority component and subcomponent weights. In the above example, QOSWEIGHT is set to 1000 and FSWEIGHT is set to 100. When configuring fairshare, a site also has the option of weighting the individual components of a job's overall fairshare, including its user, group, and account fairshare components. In this output, the user, group, and account fairshare weights are set to 5, 1, and 1 respectively.

 The job by job analysis displays a job's total priority and the percentage contribution to that priority of each of the priority components. In this example, job 13019 has a total priority of 8699. Both QOS and Fairshare contribute to the job's total priority although these factors are quite small, contributing 0.6% and

0.3% respectively with the fairshare factor being contributed by an account fairshare target. For this job, the dominant factor is the *service* subcomponent *qtime* which is contributing 99.1% of the total priority since the job has been in the queue for approximately 8600 minutes.

 At the end of the job by job description, a 'Totals' line is displayed which documents the average percentage contributions of each priority component to the current idle jobs. In this example, the QOS, Fairshare, and Service components contributed an average of 0.9%, 0.4%, and 98.7% to the jobs' total priorities.

#### **See Also**

- [Job Priority Overview](#page-76-0)
- [Moab Cluster Manager Priority Manager](http://sempa/resources/docs/blanks/mcm/index.php)

# <span id="page-611-0"></span>**mdiag -q**

**(Moab QoS Diagnostics)**

#### **Synopsis**

mdiag -q [*qosid*]

#### **Overview**

The '**mdiag -q**' command is used to present information about each QOS maintained by Moab. The information presented includes QOS name, membership, scheduling priority, weights and flags.

#### **Example 1: Standard QOS Diagnostics**

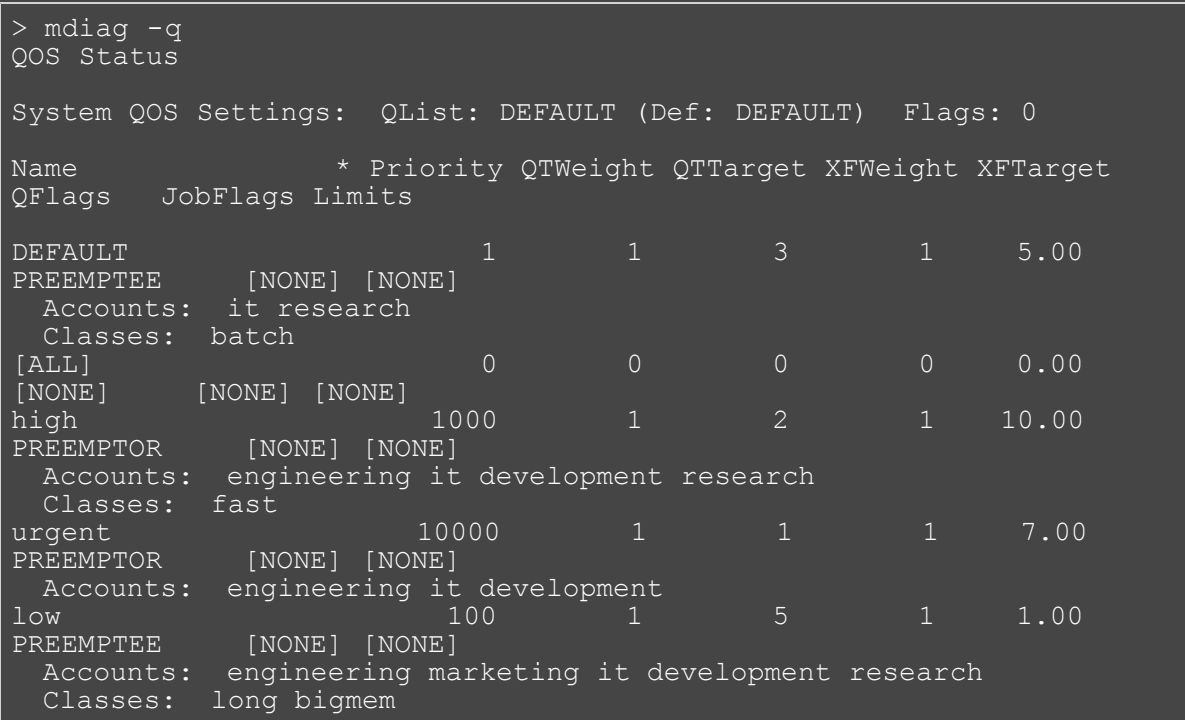
# **mdiag -r**

#### **(Moab Reservation Diagnostics)**

#### **Synopsis**

mdiag -r [*reservationid*] [-v] [-w type=<*type*>]

#### **Overview**

The **mdiag -r** command allows administrators to look at detailed reservation information. It provides the name, type, partition, starttime and endtime, proc and node counts, as well as actual utilization figures. It also provides detailed information about which resources are being used, how many nodes, how much memory, swap, and processors are being associated with each task. Administrators can also view the Access Control Lists for each reservation as well as any flags that may be active in the reservation.

The -w flag filters the output according to the type of reservation. The allowable reservation types are, **None**, **Job**, **User**, and **Meta**. The **None** type means there is no filtering performed.

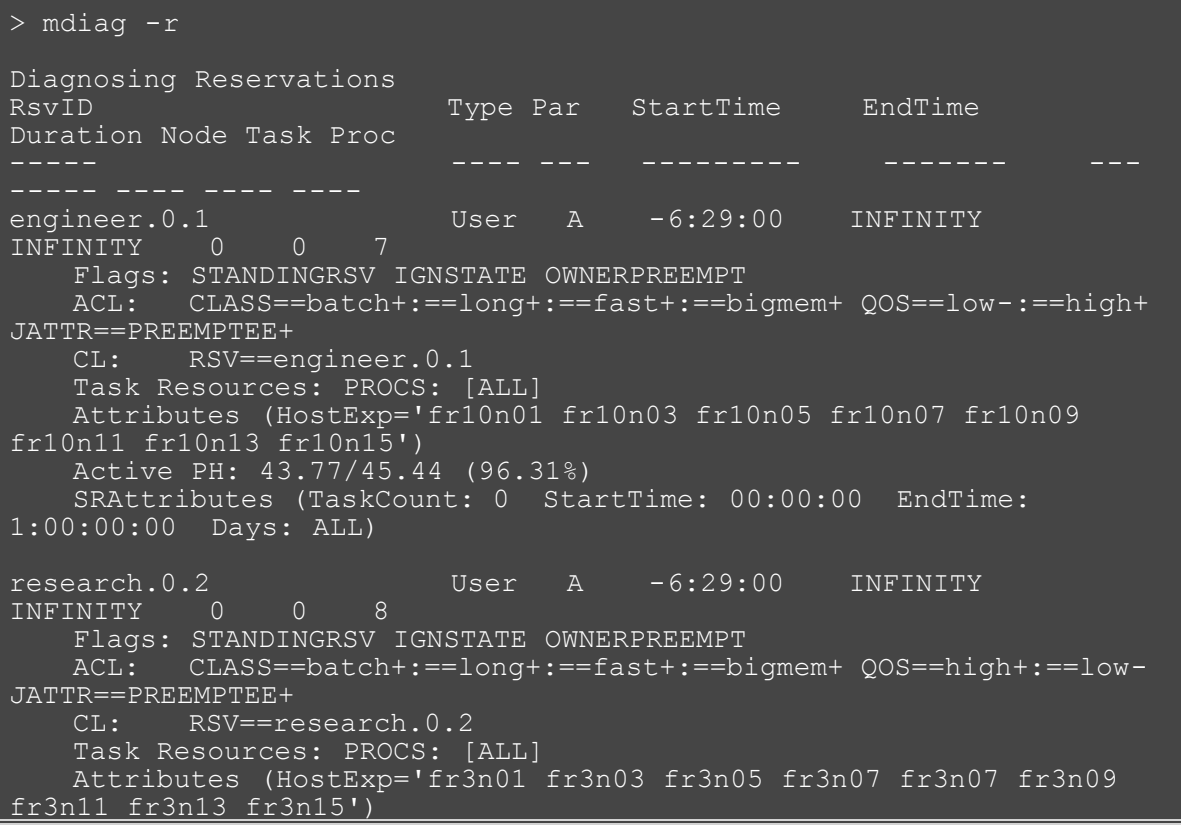

# <span id="page-613-0"></span>**mdiag -R**

**(Moab Resource Manager Diagnostics)**

#### **Synopsis**

mdiag -R [-v] [-V job] [*resourcemanagerid*]

#### **Overview**

The 'mdiag -R' command is used to present information about configured resource managers. The information presented includes name, host, port, state, type, performance statistics and failure notifications.

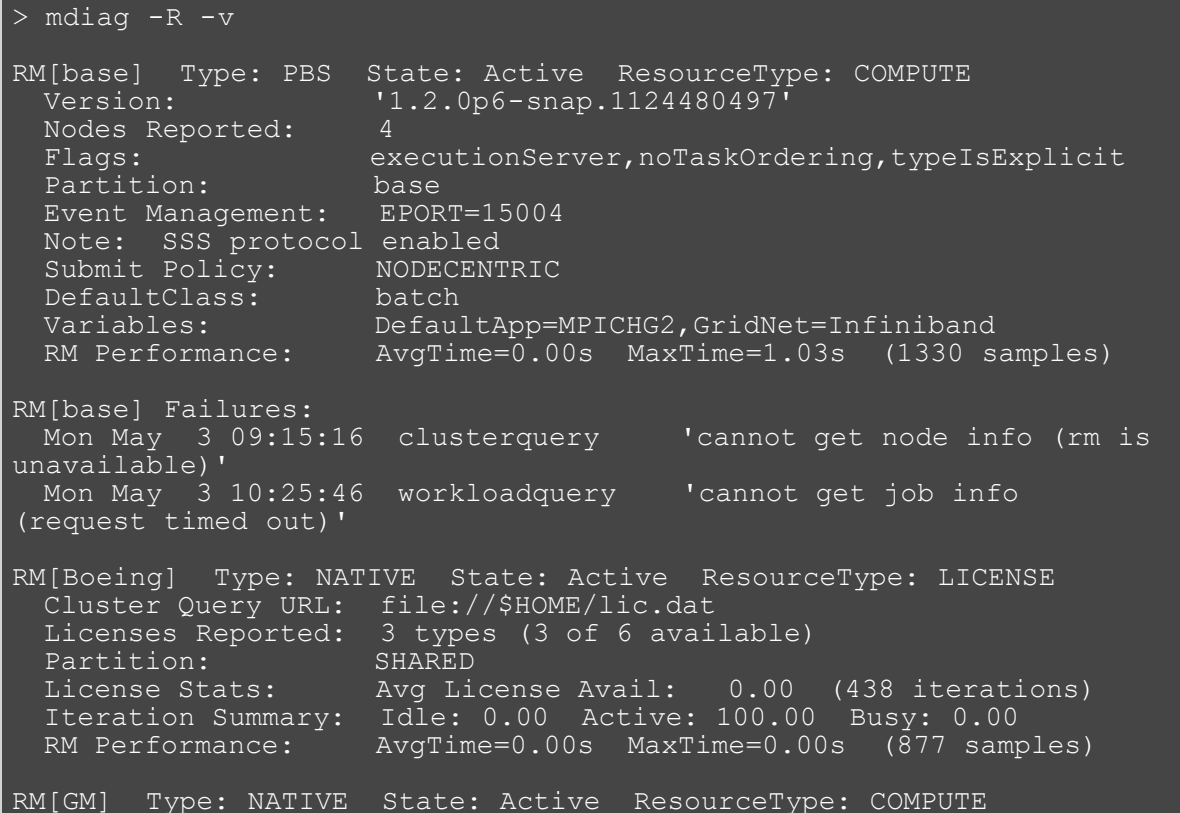

# **mdiag -S**

**(Moab Scheduler Diagnostics)**

#### **Synopsis**

mdiag -S [-v]

#### **Overview**

The '**mdiag -S**' command is used to present information about the status of the scheduler and grid interface.

This command will report on the following aspects of scheduling:

- General Scheduler Configuration
	- Reports short and long term scheduler load
	- Reports detected overflows of node, job, reservation, partition, and other scheduler object tables
- High Availability
	- Configuration
	- Reports health of HA primary
	- Reports health of HA backup
- Scheduling Status
	- Reports if scheduling is paused
	- Reports if scheduling is stopped
- System Reservation Status
	- Reports if global system reservation is active
- Message Profiling/Statistics Status

```
> mdiag -S
Moab Server running on orion-1:43225 (Mode: NORMAL)
 Load(5m) Sched: 12.27% RMAction: 1.16% RMQuery: 75.30% User: 
0.29% Idle: 10.98%
  Load(24h) Sched: 10.14% RMAction: 0.93% RMQuery: 74.02% User: 
0.11% Idle: 13.80%
  HA Fallback Server: orion-2:43225 (Fallback is Ready)
  Note: system reservation blocking all nodes
  Message: profiling enabled (531 of 600 samples/5:00 interval)
```
### **mdiag -t (Moab Partition Diagnostics)**

#### **Synopsis**

mdiag -t [-v] [-v] [*partitionid*]

#### **Overview**

The '**mdiag -t**' command is used to present configuration, usage, health, and diagnostic information about partitions maintained by Moab. The information presented includes partition name, limits, configured and available resources, allocation weights and policies.

#### **Example 1: Standard Partition Diagnostics**

 $>$  mdiag  $-t$ Partition Status

# **mdiag -T**

**(Moab Trigger Diagnostics)**

#### **Synopsis**

mdiag -T [*triggerid*]

#### **Overview**

The 'mdiag -T' command is used to present information about each Trigger. The information presented includes Name, State, Action, Event Time.

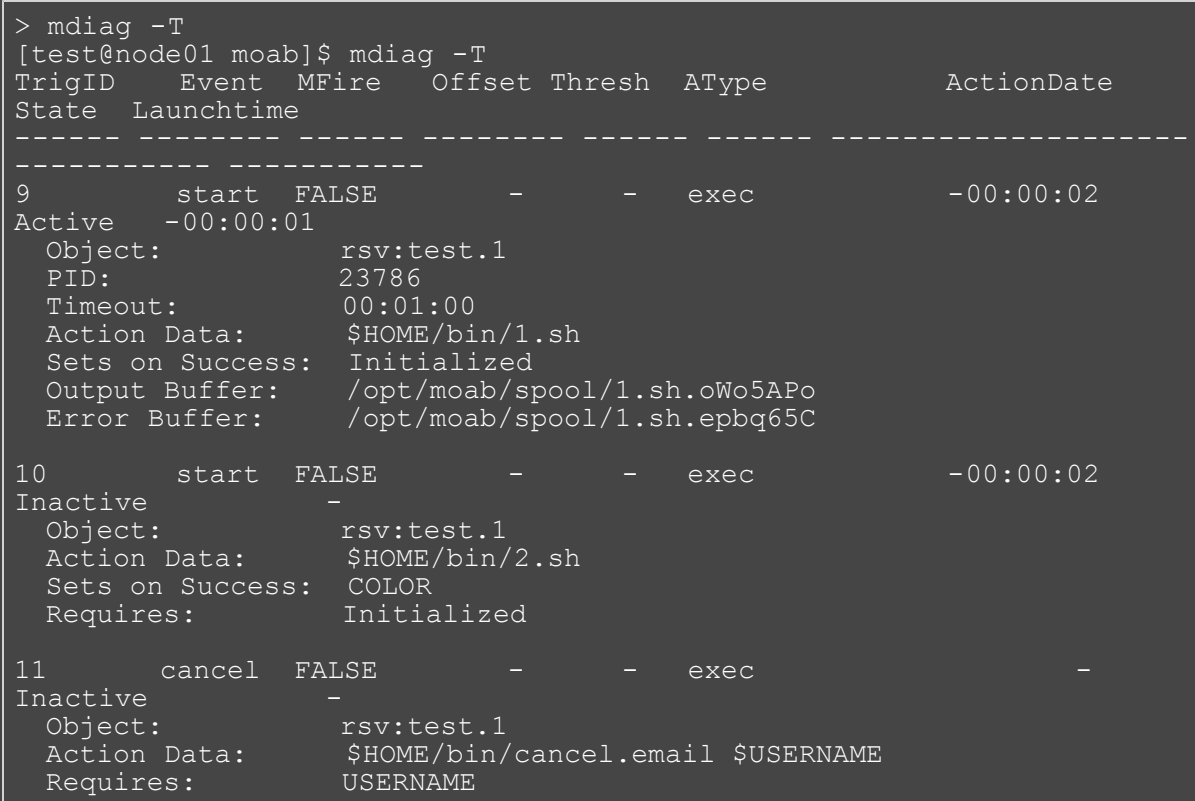

# **mdiag -u**

**(Moab User Diagnostics)**

#### **Synopsis**

mdiag -u [*userid*]

#### **Overview**

The **mdiag -u** command is used to present information about user records maintained by Moab. The information presented includes user name, UID, scheduling priority, default job flags, default QOS level, List of accessible QOS levels, and list of accessible partitions.

#### **Example 1**

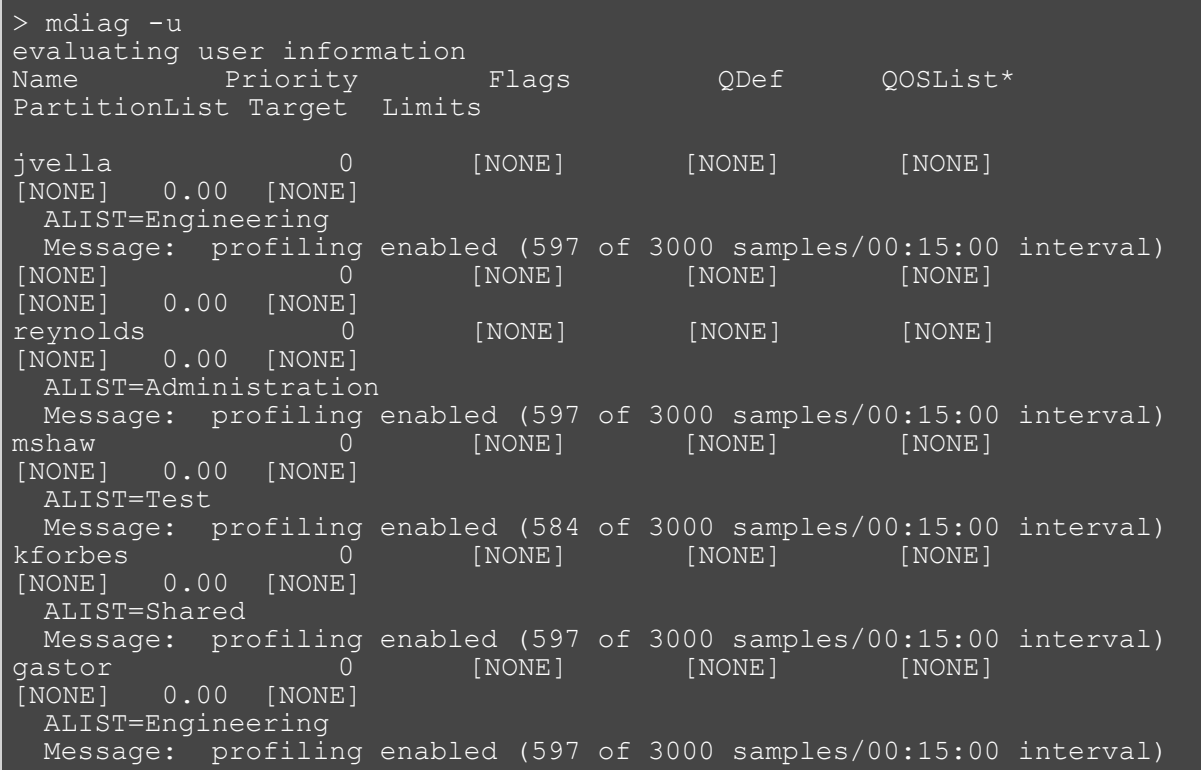

Note that only users which have jobs which are currently queued or have been queued since Moab was most recently started are listed.

### **See Also**

• [showstats](#page-710-0) command (display user statistics)

# **mjobctl**

**(Moab Job Control)**

#### **Synopsis**

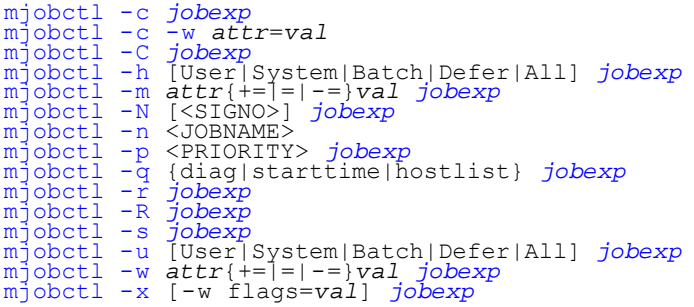

#### **Overview**

The **mjobctl** command controls various aspects of jobs. It is used to submit, cancel, execute, and checkpoint jobs. It can also display diagnostic information about each job. The **mjobctl** command enables the Moab administrator to control almost all aspects of job behavior. See [11.0 General Job Administration](#page-221-0) for more details on jobs and their attributes.

#### **Format**

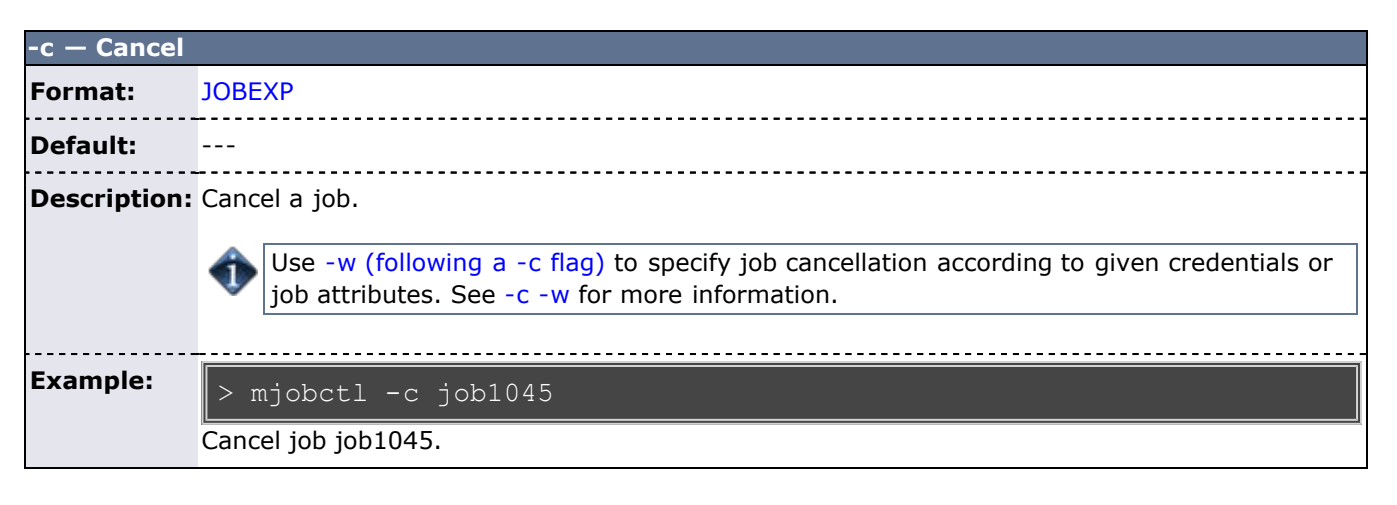

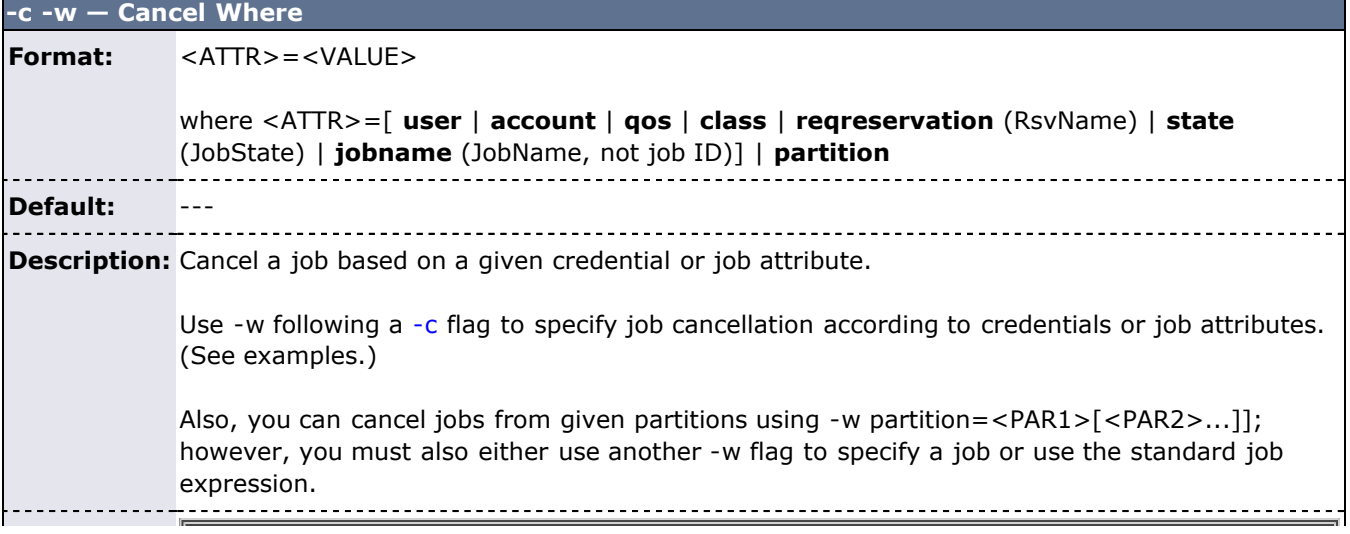

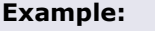

> mjobctl -c -w state=USERHOLD

Cancels all jobs that currently have a USERHOLD on them.

 $>$  mjobctl -c -w user=user1 -w acct=acct1

Cancels all jobs assigned to user1 or acct1.

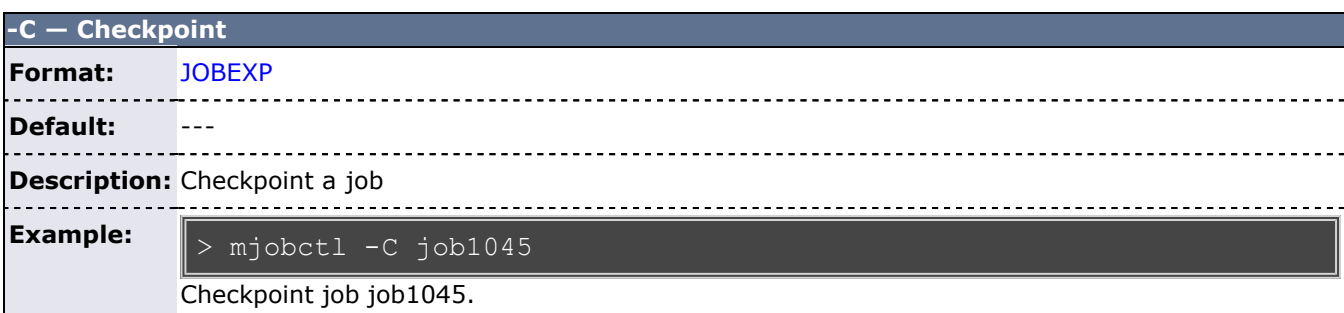

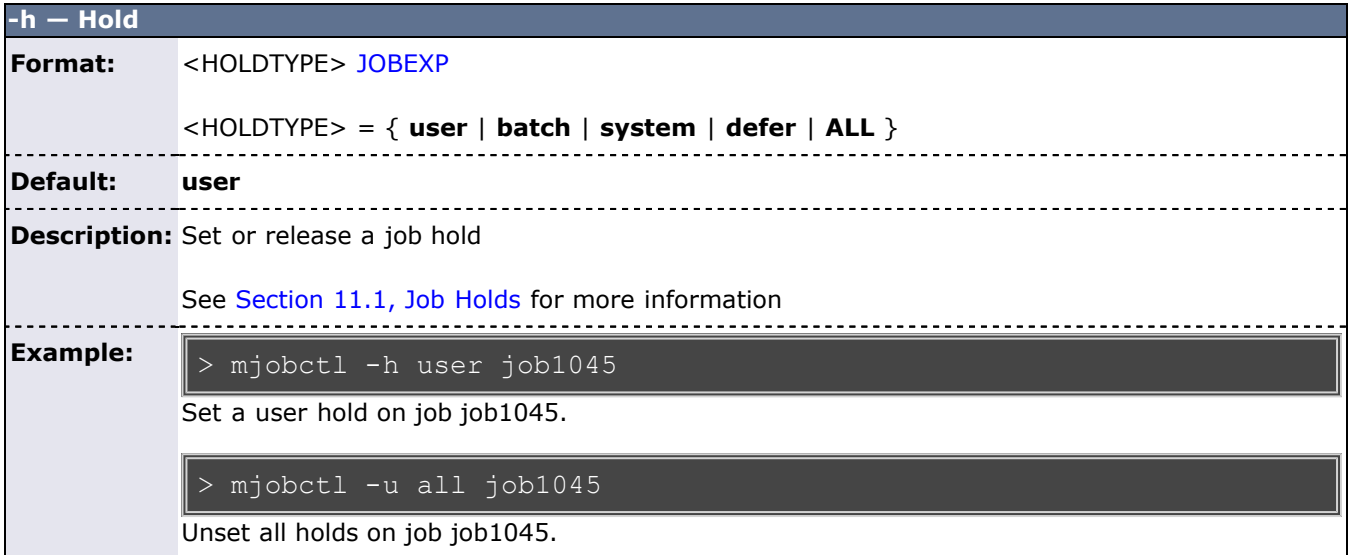

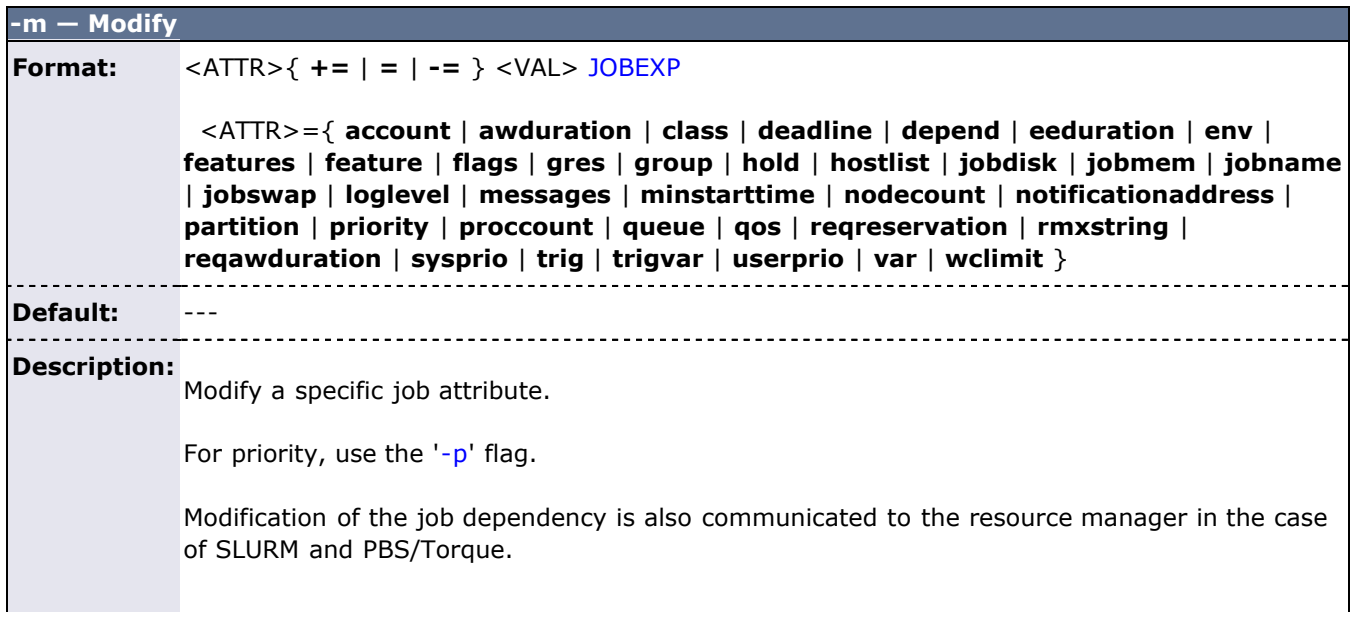

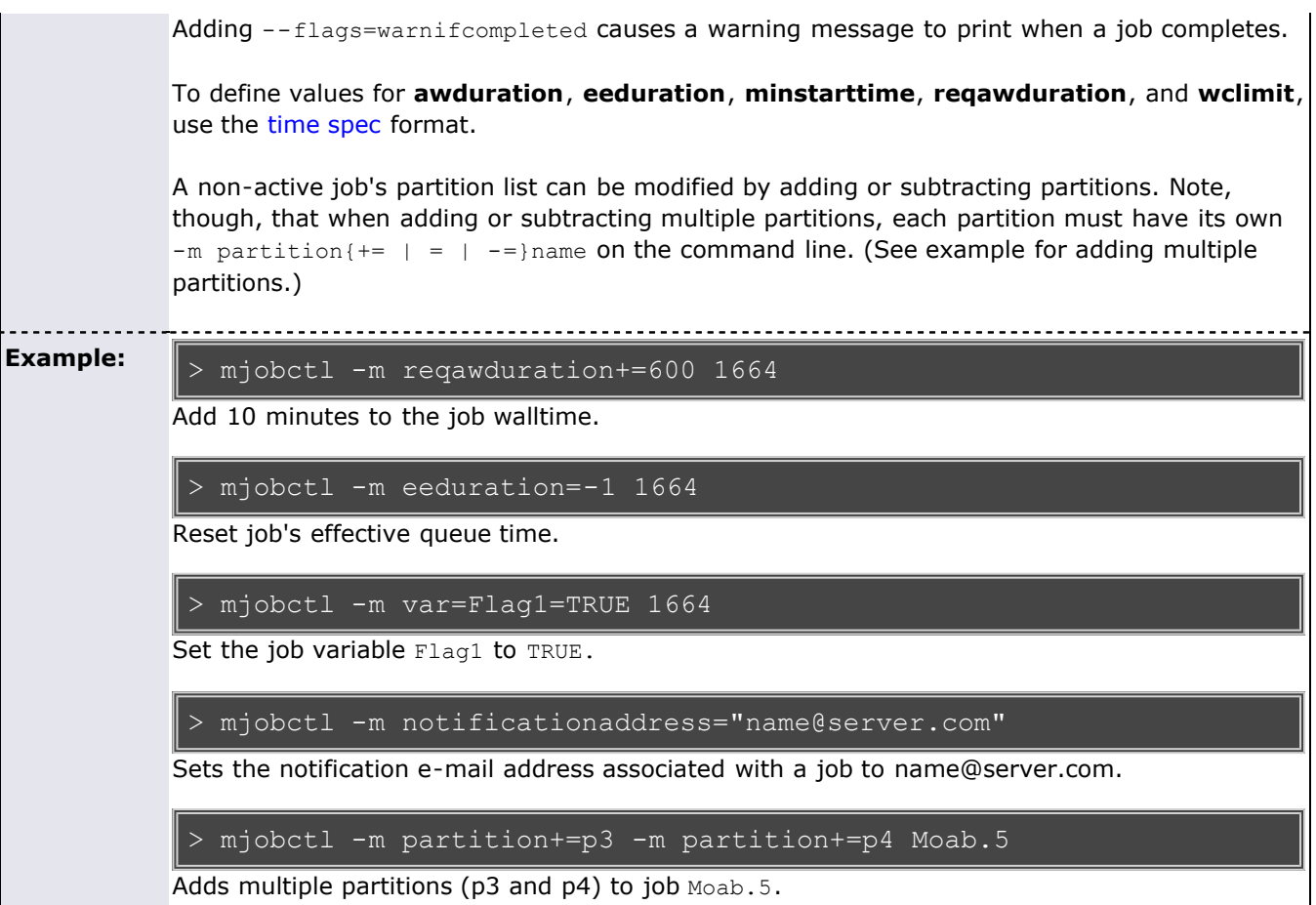

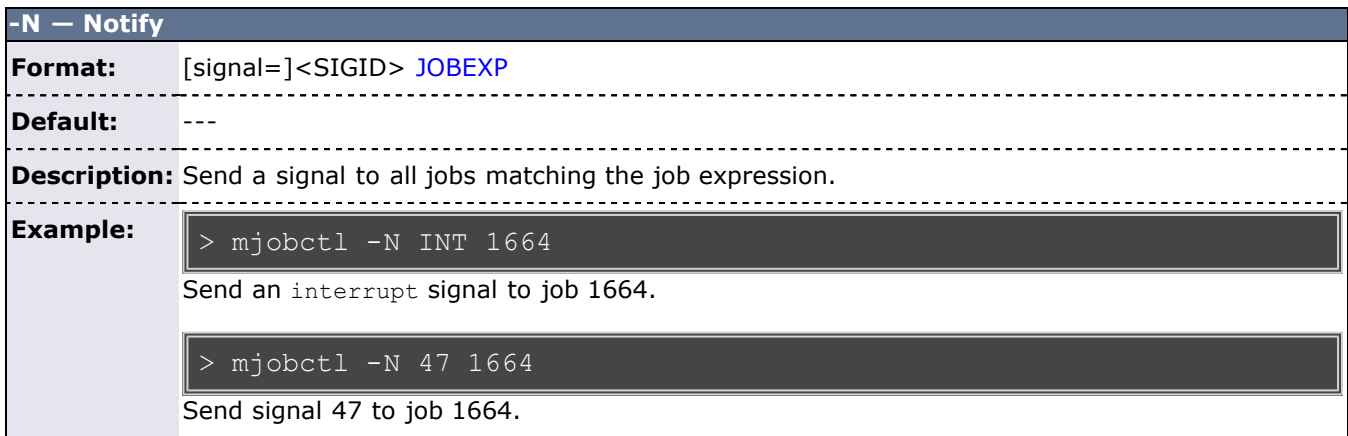

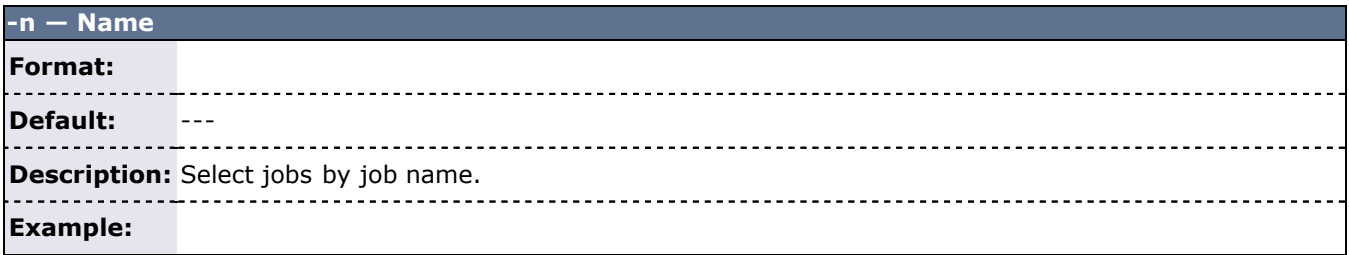

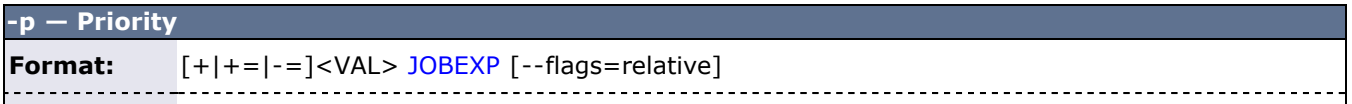

#### **Default:** ---

**Description:** Modify a job's system priority.

-------------------------------------**Example:** The use of different operands with this command produces different results. Using the format '<VAL> <JOBID>' or '+<VAL> <JOBID>' will produce the same results: the '+' does not increase priority. Additionally, '+=<VAL> <JOBID>' and '<VAL> <JOBID> --flags=relative' will produce the same results of relatively increasing the job's priority (not the system's). Using the format '-=<VAL> <JOBID>' sets the job priority to 0, and will not change based on <VAL> (it will not decrease priority by that number).

> mjobctl -p +1000 job1045

Adds 1000 points to the max system priority, ensuring that this job will be higher priority than all normal jobs. The new priority of job1045 is 1000001000. The system priority has not changed.

#### > mjobctl -p 1000 job1045 --flags=relative

Adds 1000 points to what the priority of the job would be from normal calculation. The new priority for job1045 is 1250. The system priority has been set to 1000.

## **-q — Query Format:** [ **diag** | **hostlist** | **starttime** ] JOBEXP **Default:** --- **Description:** Query a job. **Example:** Query job job1045. Query starttime of job job1045. > mjobctl -q diag job1045 > mjobctl -q starttime job1045 > mjobctl -q wiki <jobName>

Query a job with the output displayed in a WIKI string. The job's name may be replaced with ALL.

--flags=completed will only work with the **diag** option.

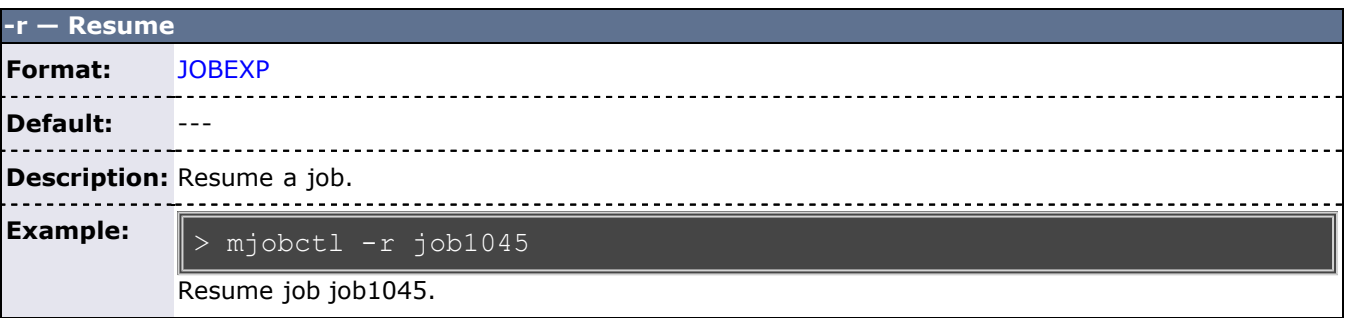

 $\mathbf{I}$ 

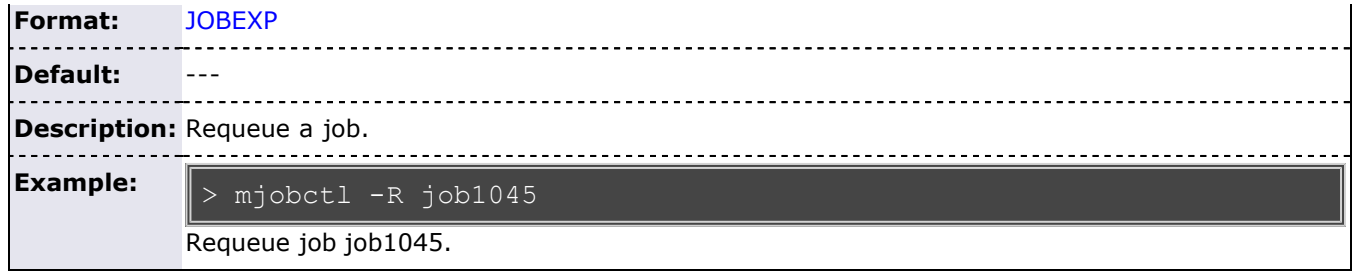

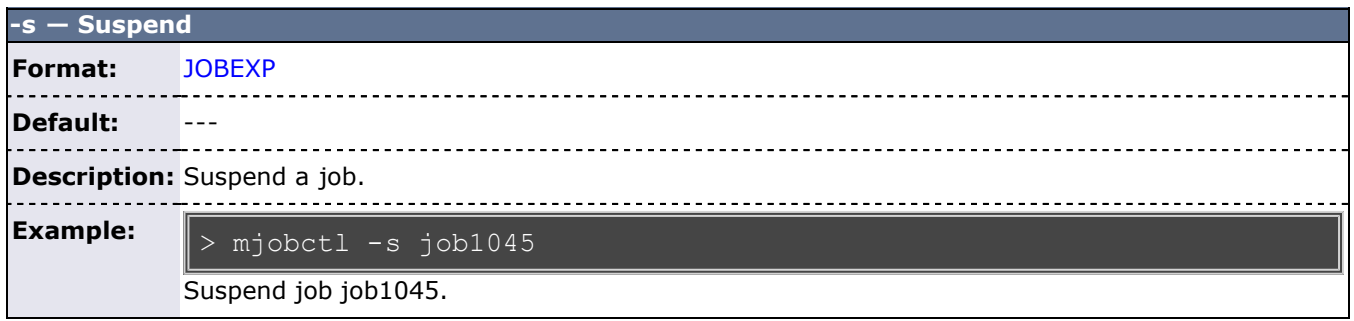

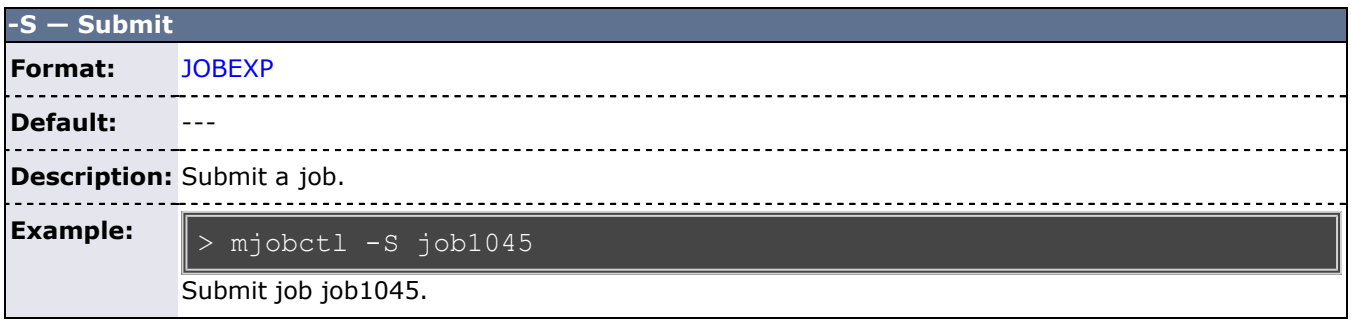

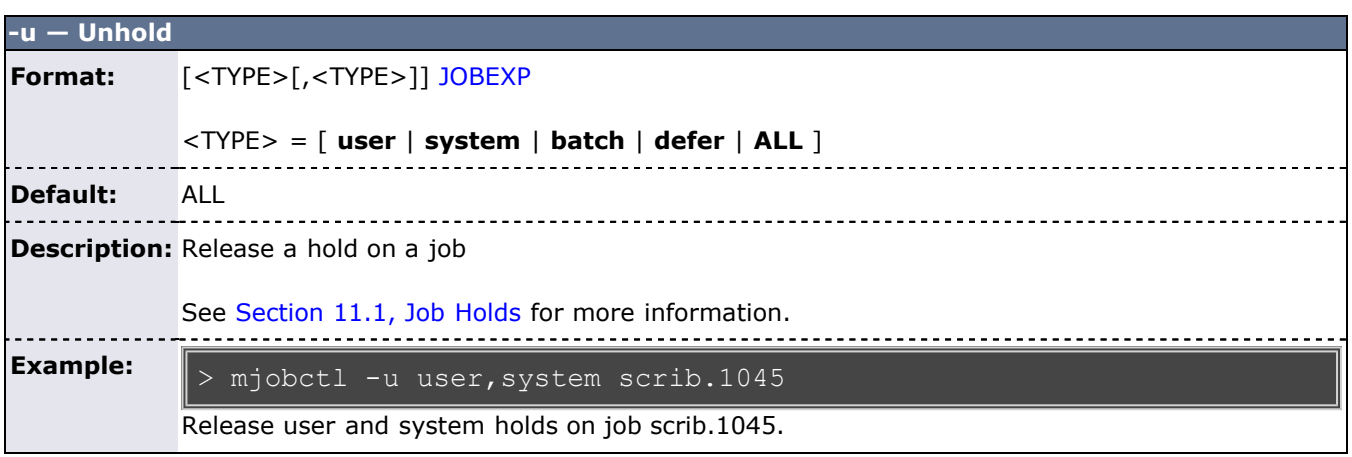

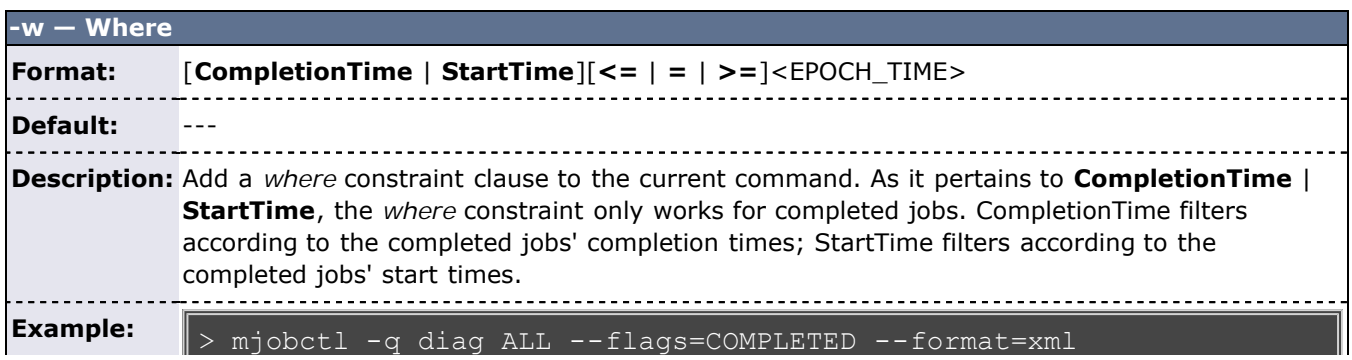

-w CompletionTime>=1246428000 -w CompletionTime<=1254376800

Prints all completed jobs still in memory that completed between July 1, 2009 and October 1, 2009.

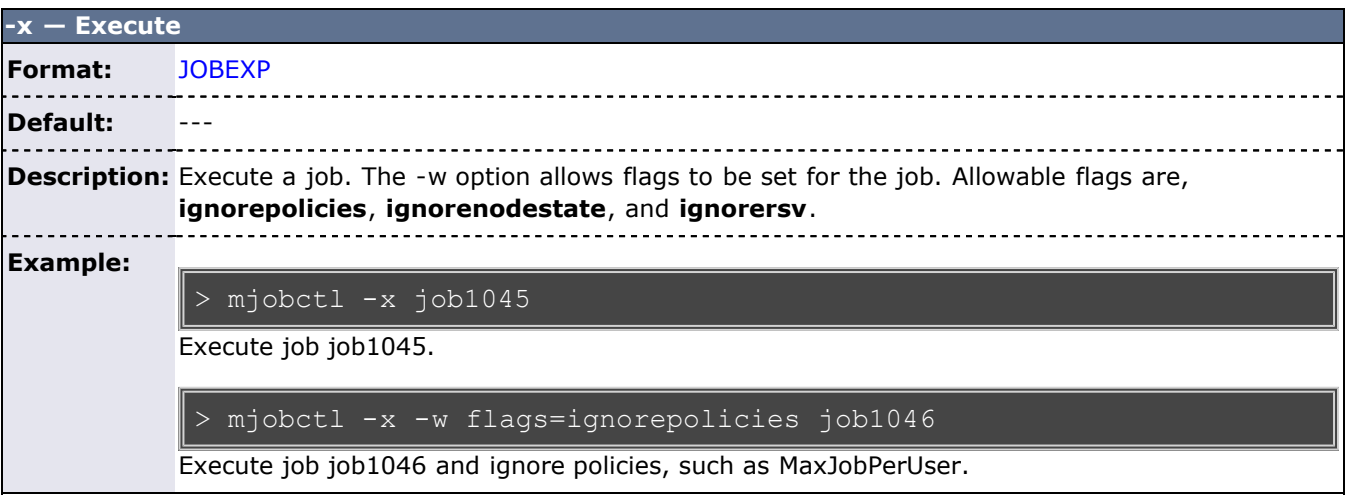

#### **Parameters**

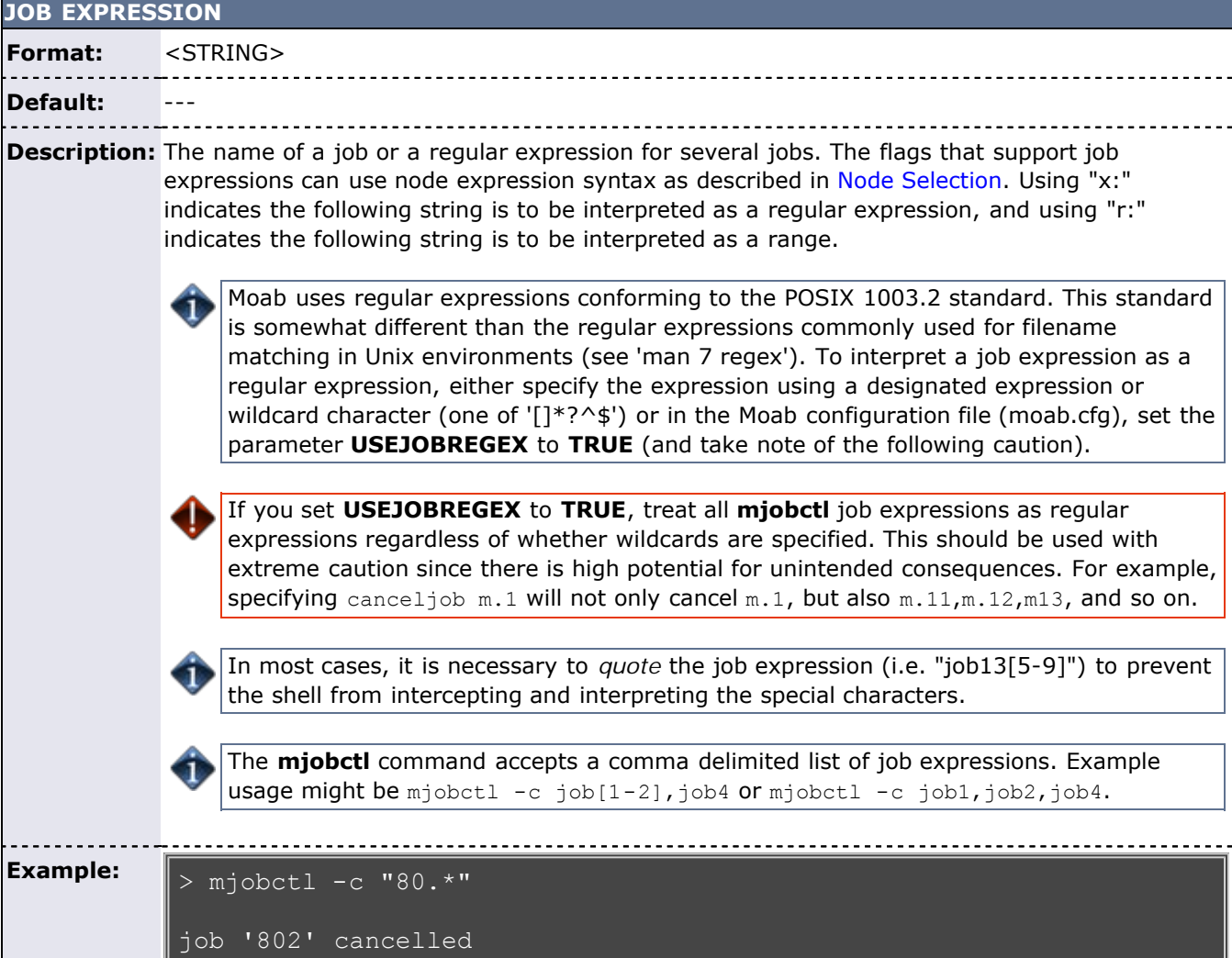

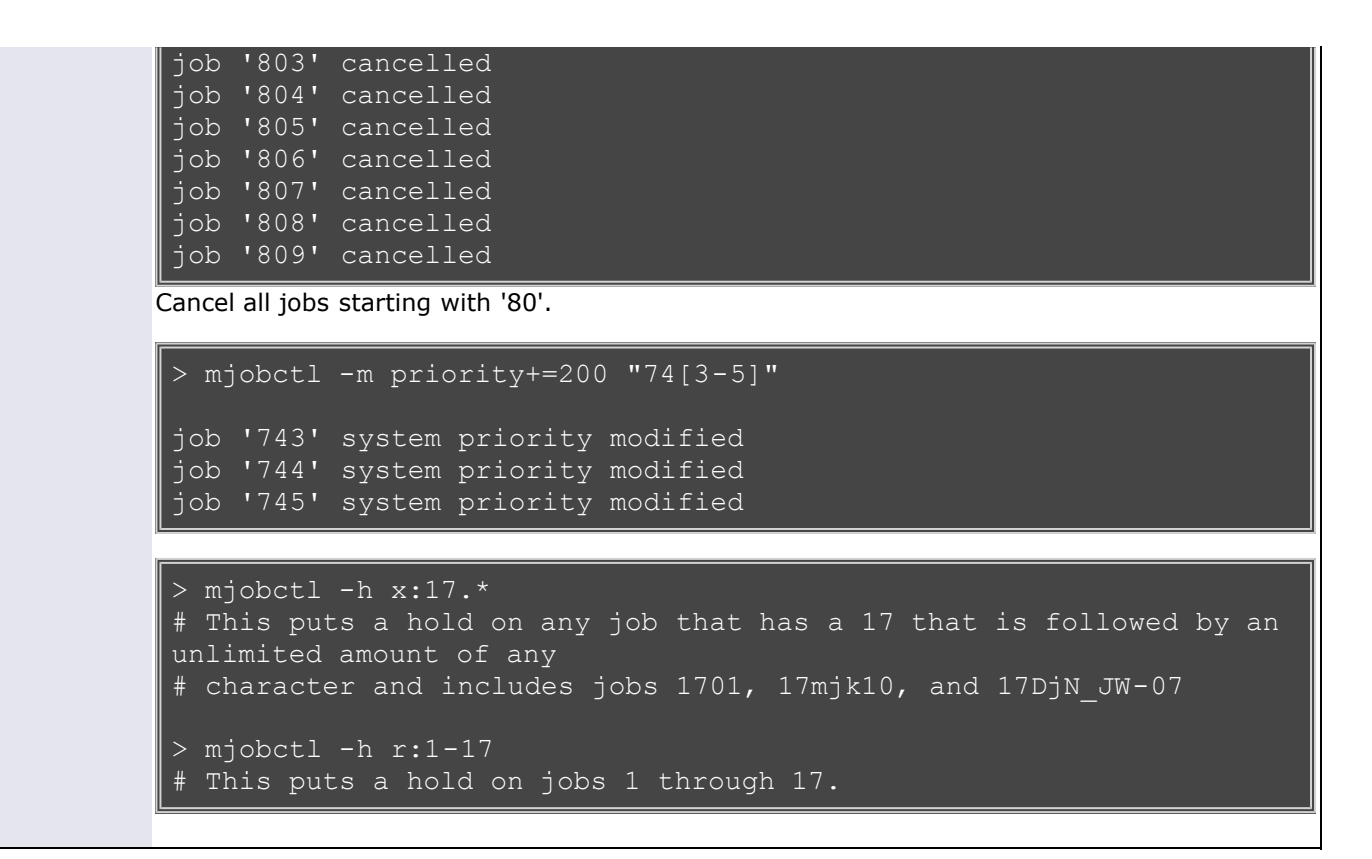

#### **XML Output**

**mjobctl** information can be reported as XML as well. This is done with the command "mjobctl -q diag <JOB\_ID>". In addition to the attributes listed below, mjobctl's XML children describe a job's requirements [\(req](http://sempa/resources/docs/blanks/mwm/xml/req.php) XML element) and messages ([Messages](http://sempa/resources/docs/blanks/mwm/xml/Messages.php) XML element).

#### **XML Attributes**

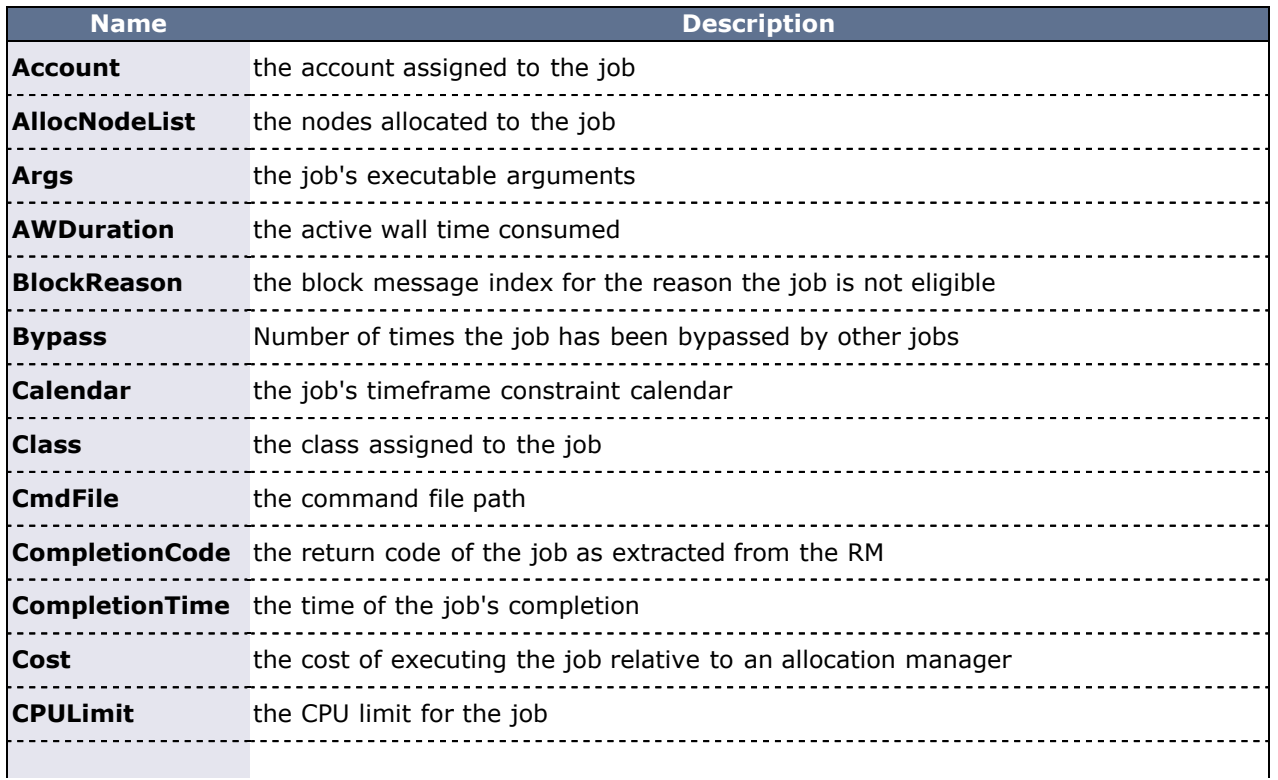

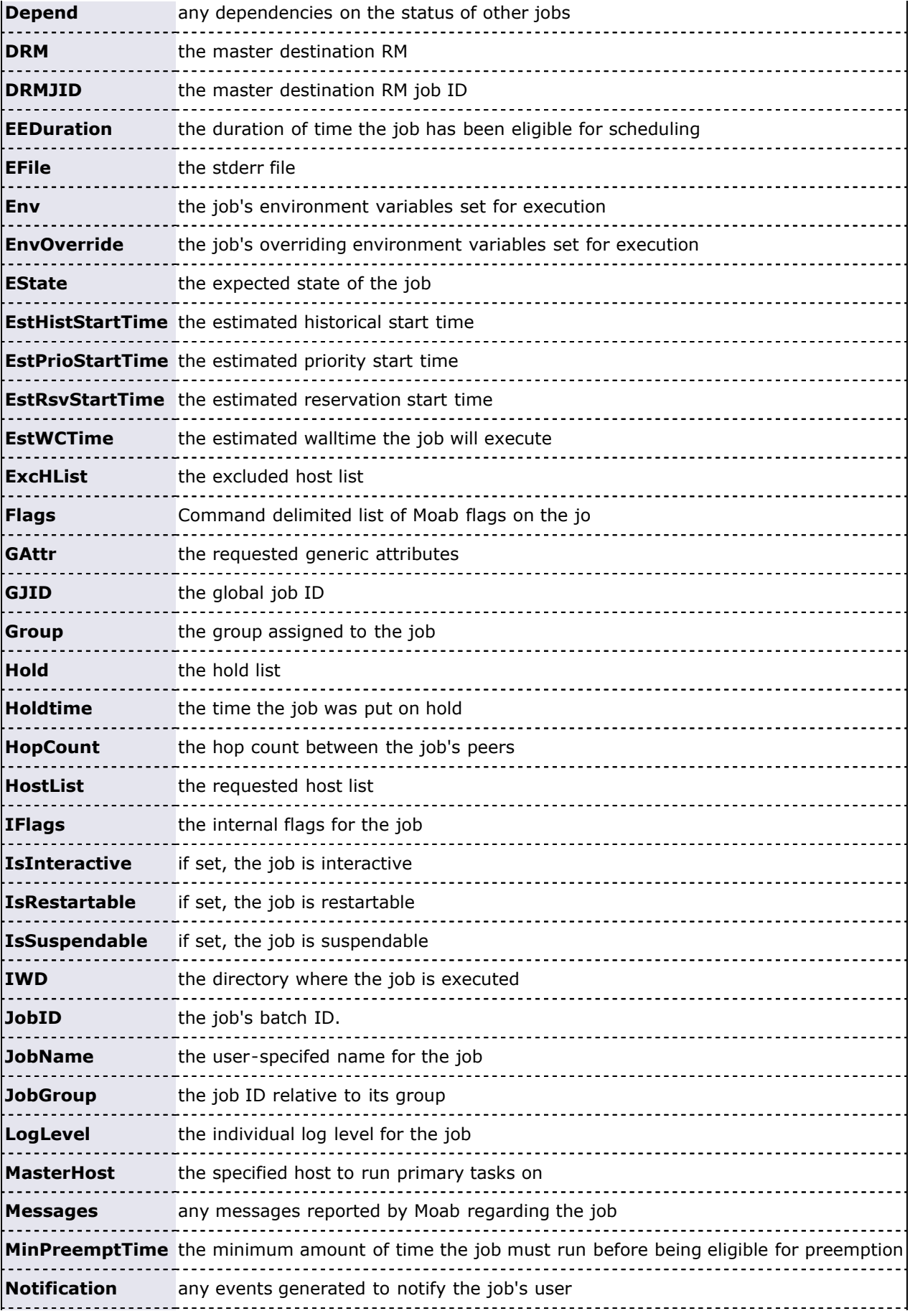

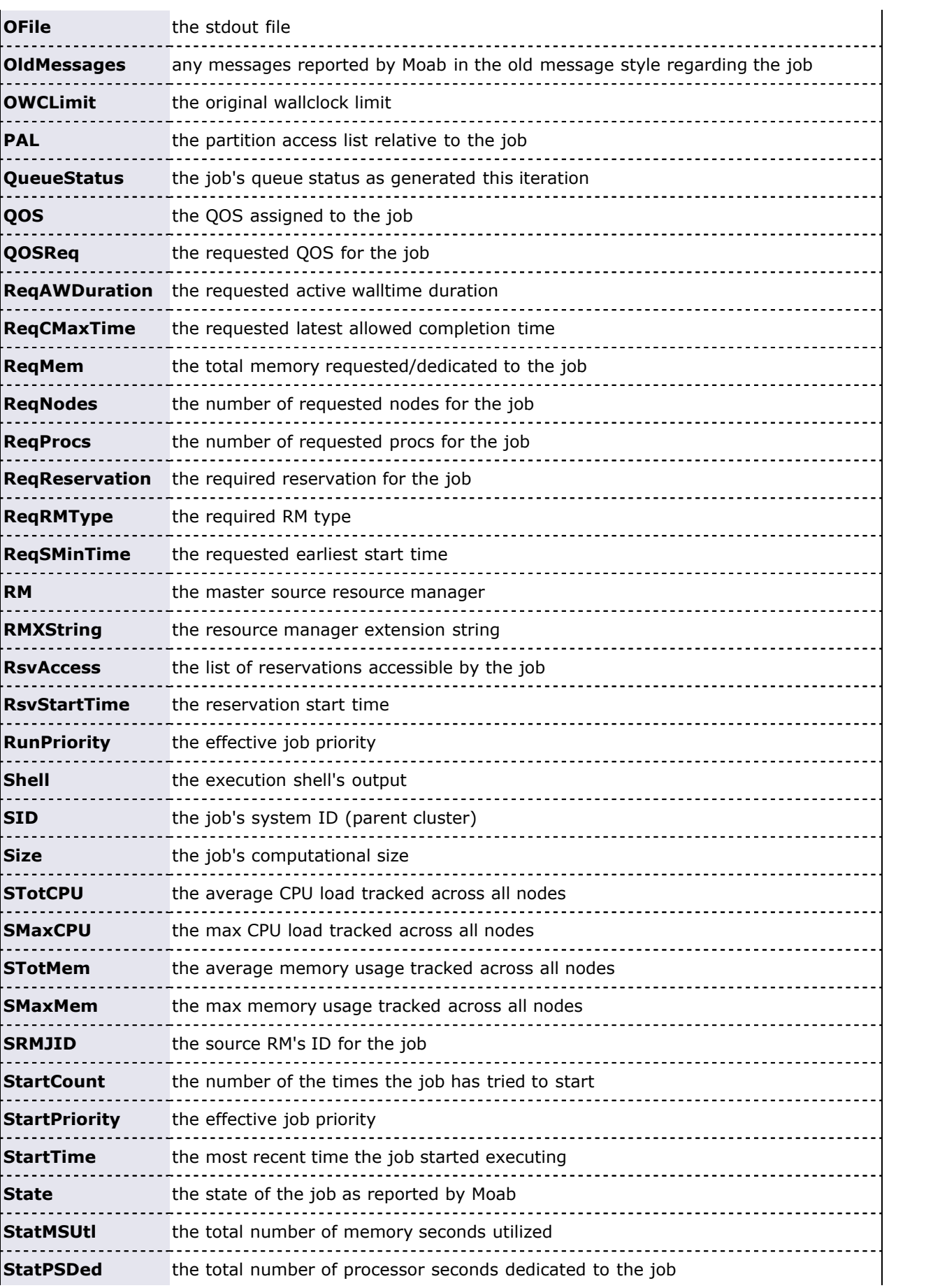

 $\mathbf{r}$ 

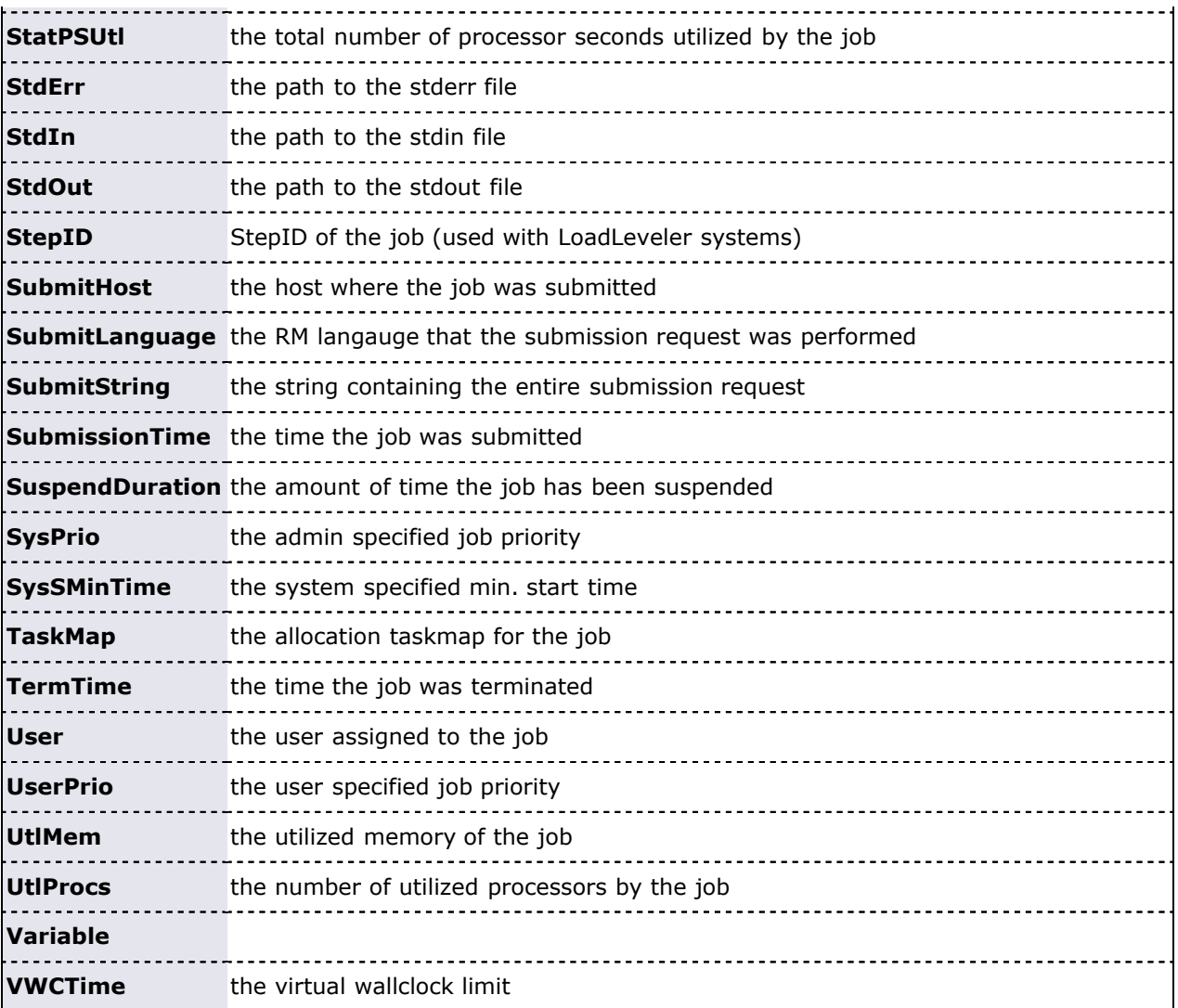

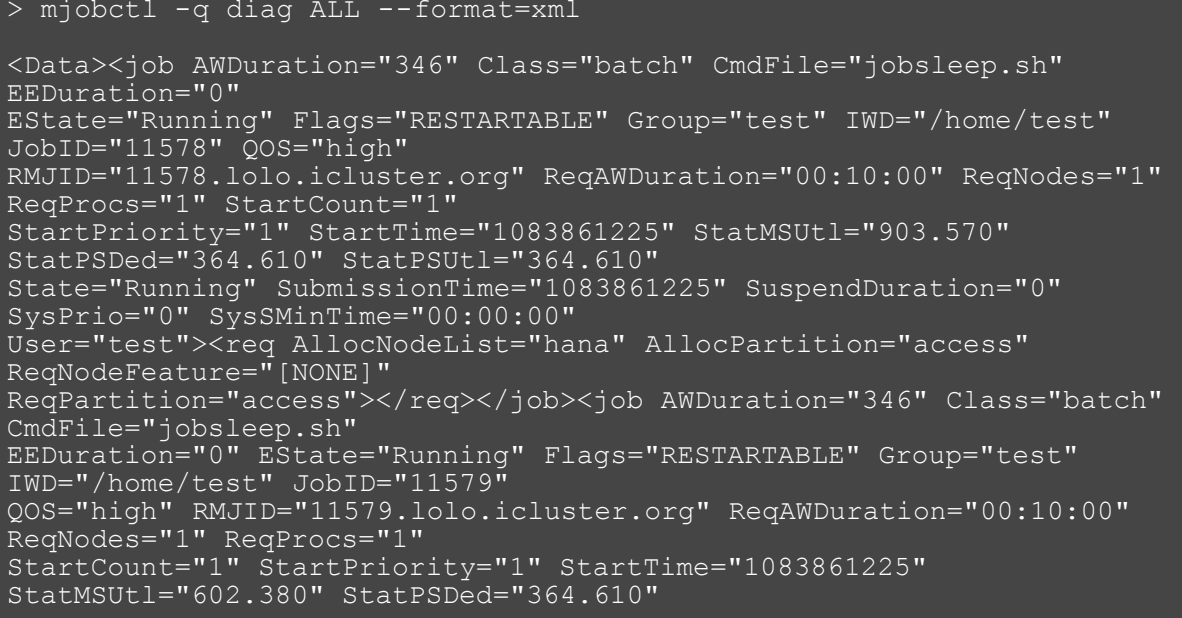

```
StatPSUtl="364.610" State="Running" SubmissionTime="1083861225" 
SuspendDuration="0" SysPrio="0" 
SysSMinTime="00:00:00" User="test"><req AllocNodeList="lolo" 
AllocPartition="access" 
ReqNodeFeature="[NONE]" ReqPartition="access"></req></job></Data>
```
#### **See Also**

- **[Moab Client Installation](#page-16-0)  explains how to distribute this command to client nodes**
- **[setspri](#page-732-0)**
- **[canceljob](#page-720-0)**
- **[runjob](#page-726-0)**

### <span id="page-629-0"></span>**TIMESPEC**

### **Relative Time Format**

 The relative time format specifies a time by using the current time as a reference and specifying a time offset.

### **Format**

+[[[DD:]HH:]MM:]SS

#### **Examples**

Two days, three hours and fifty-seven seconds in the future:

+02:03:0:57

Three weeks in the future:

+21:0:0:0

Thirty seconds in the future:

+30

### **Absolute Time Format**

The absolute time format specifies a specific time in the future.

#### **Format:**

[HH[:MM[:SS]]][\_MO[/DD[/YY]]] ie 14:30\_06/20)

#### **Examples:**

1 PM, March 1 (this year)

13:00\_03/01

# **mnodectl**

#### **(Moab Node Control)**

#### **Synopsis**

```
mnodectl -d message:<index> nodeexp
mnodectl -m attr=val nodeexp
mnodectl -q [cat|diag|profile|wiki] nodeexp
```
#### **Overview**

Change specified attributes for a given [node expression](#page-632-0).

#### **Access**

By default, this command can be run by level 1 and 2 Moab administrators (see [ADMINCFG](#page-490-0)).

#### **Format**

<span id="page-630-0"></span>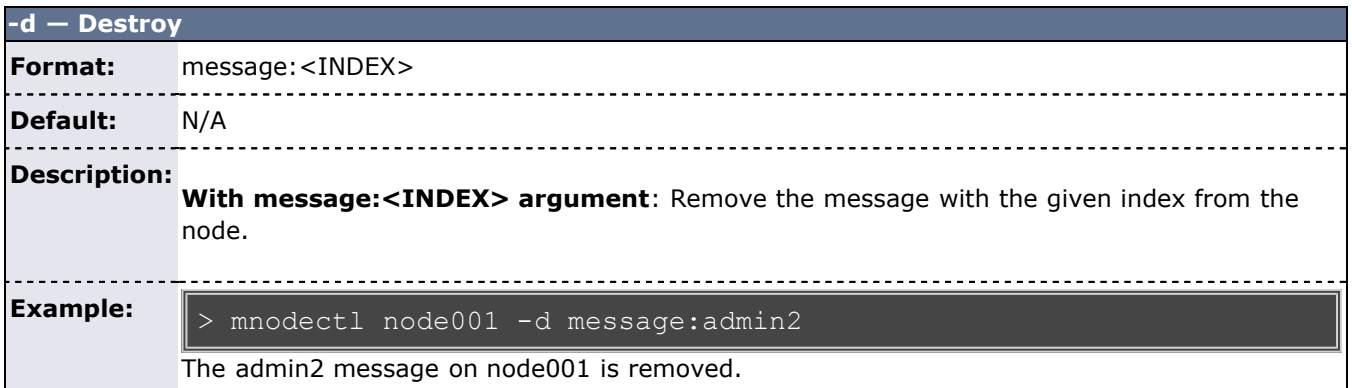

<span id="page-630-1"></span>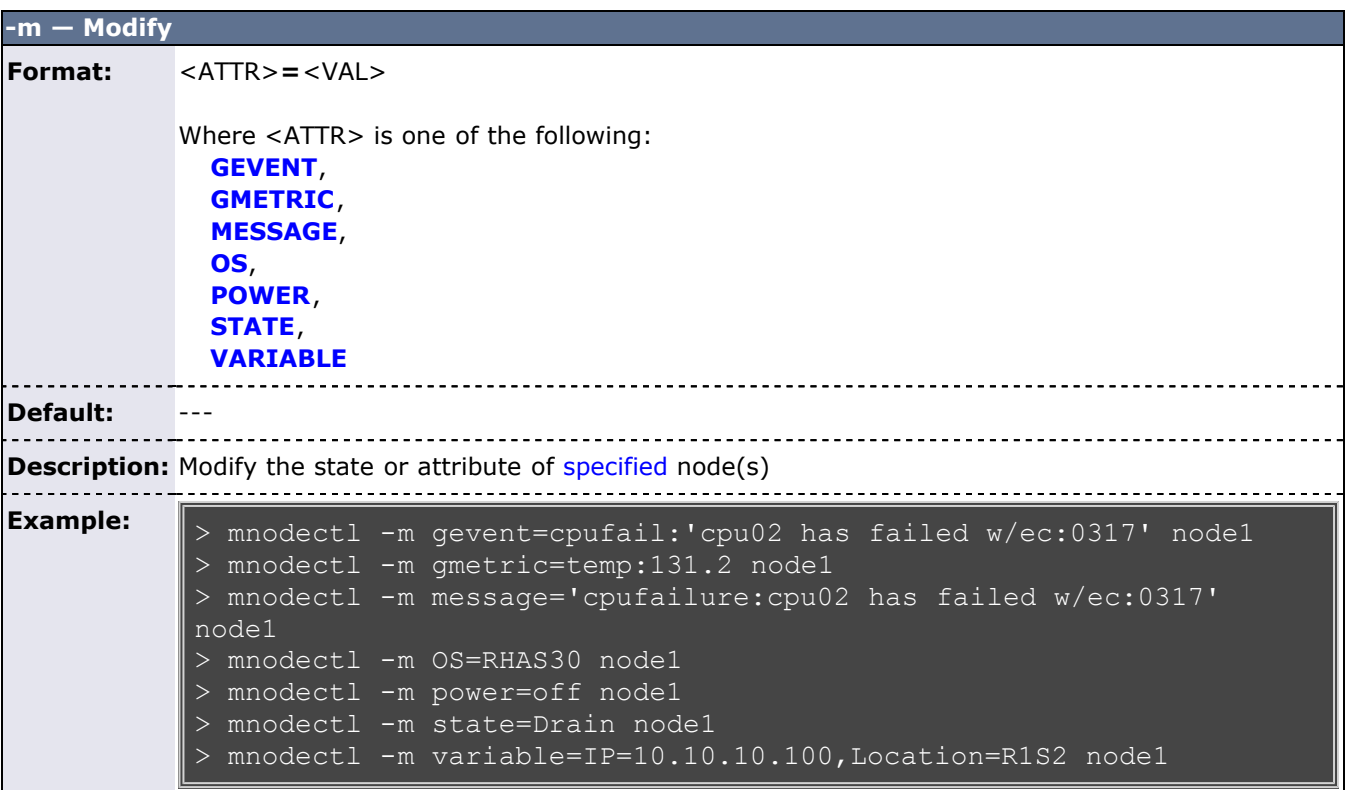

<span id="page-631-0"></span>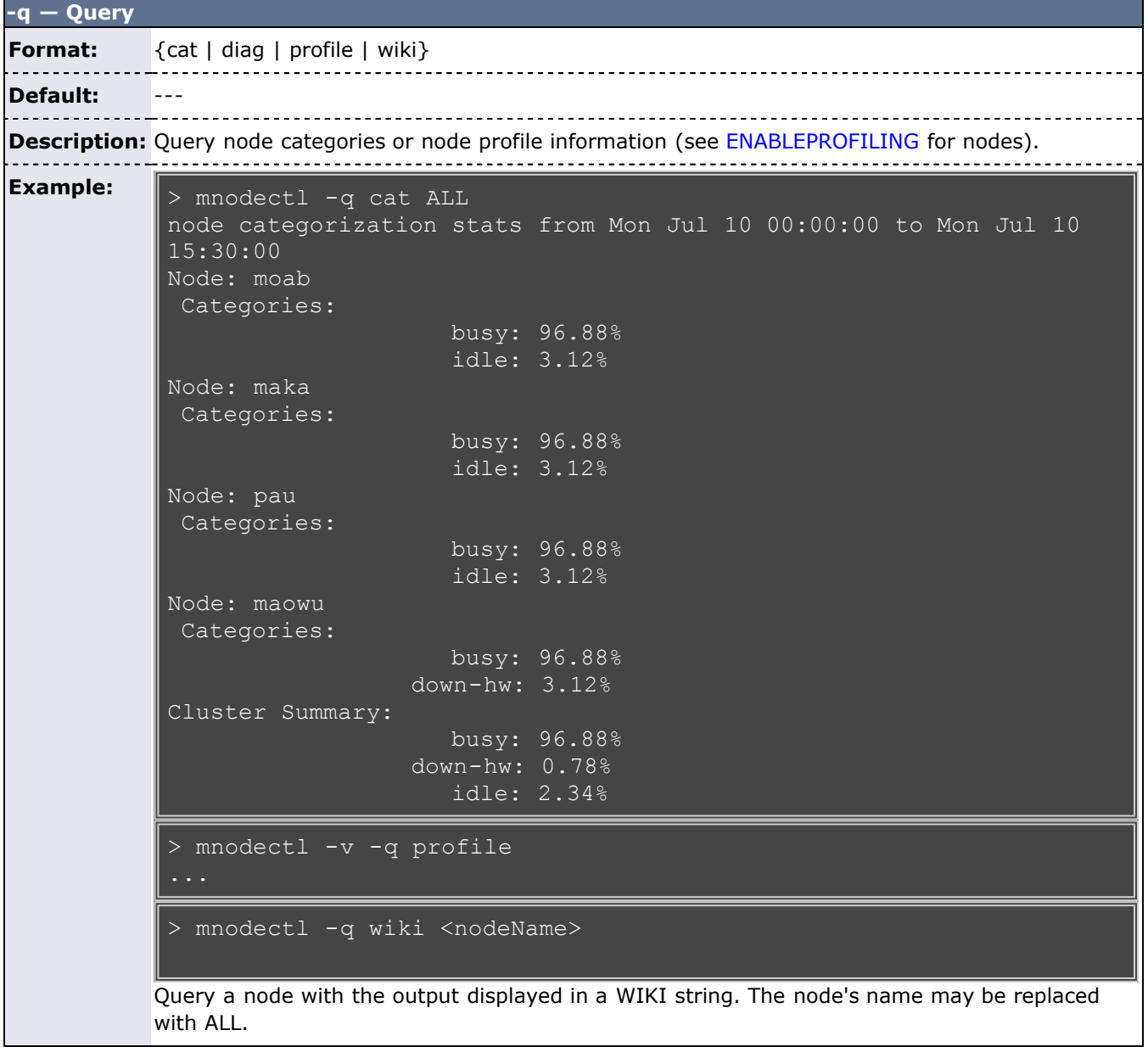

#### **Parameters**

<span id="page-631-1"></span>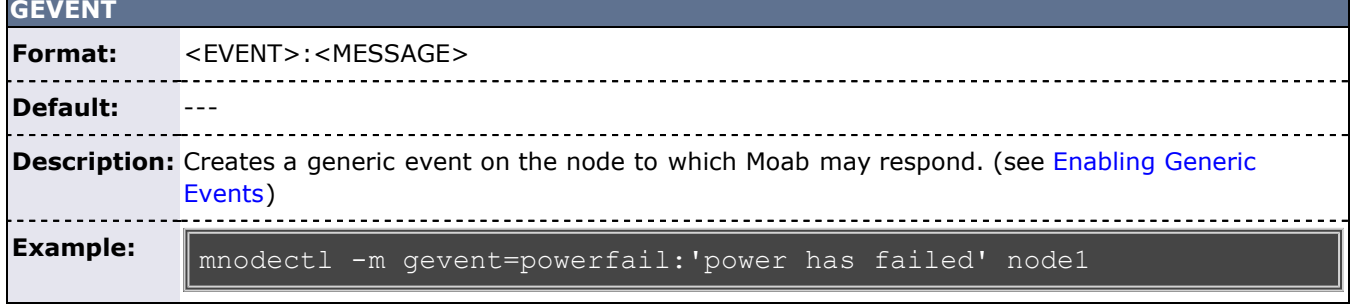

<span id="page-631-2"></span>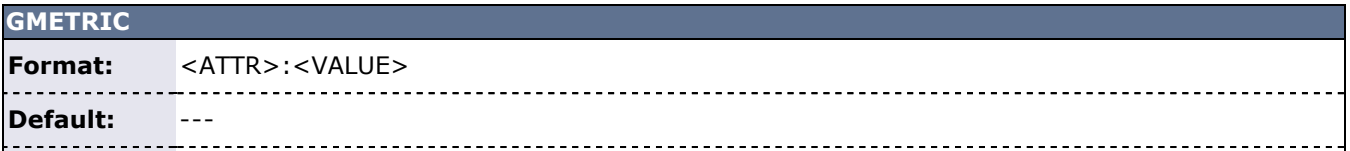

**Description:** Sets the value for a generic metric on the node. (see [Enabling Generic Metrics](#page-272-0))

**Example:**

mnodectl -m gmetric=temp:120 node1

<span id="page-632-1"></span>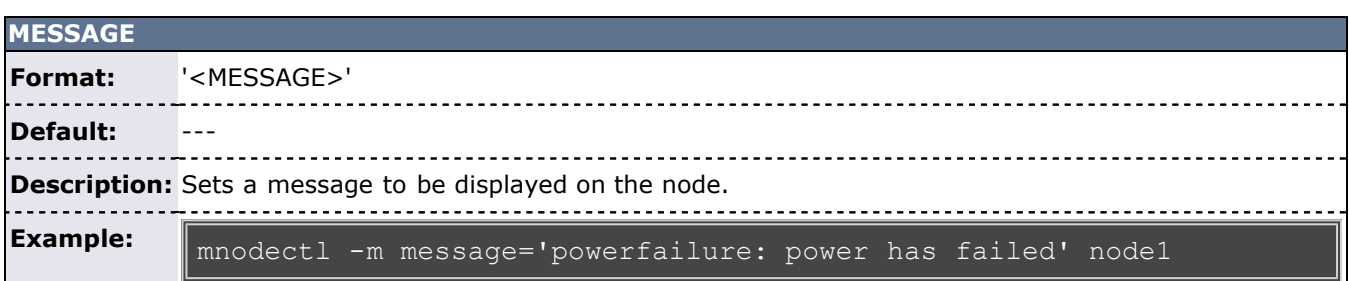

<span id="page-632-0"></span>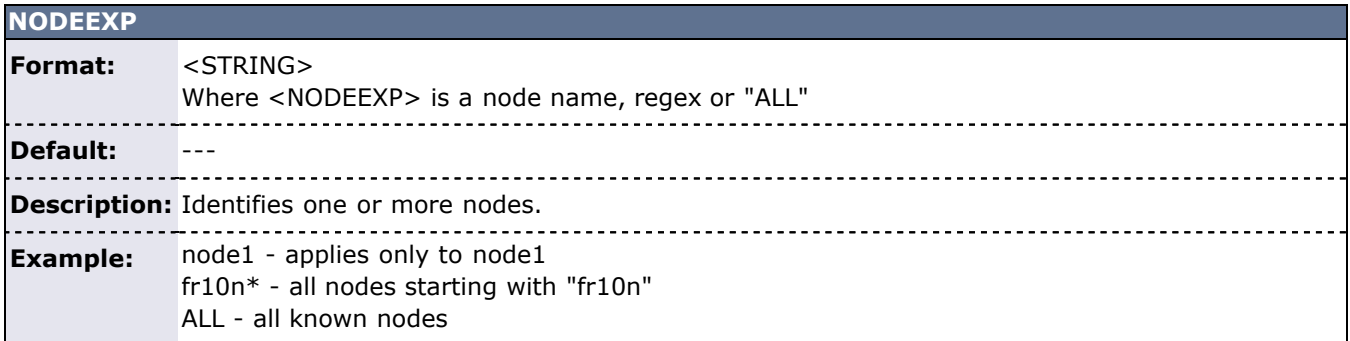

<span id="page-632-2"></span>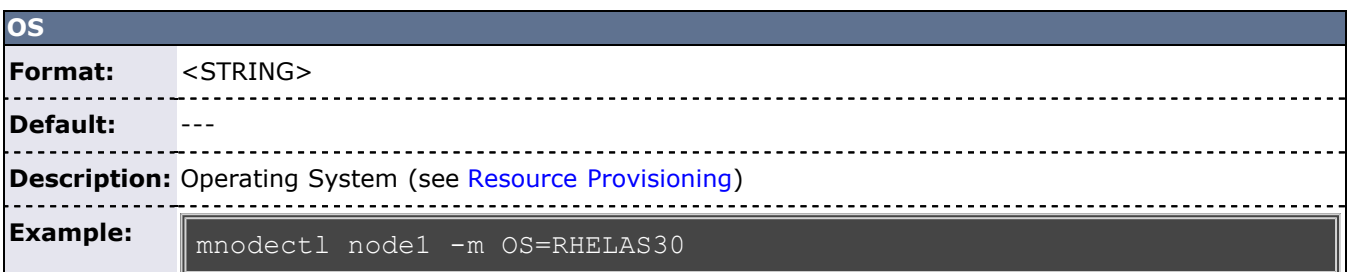

<span id="page-632-3"></span>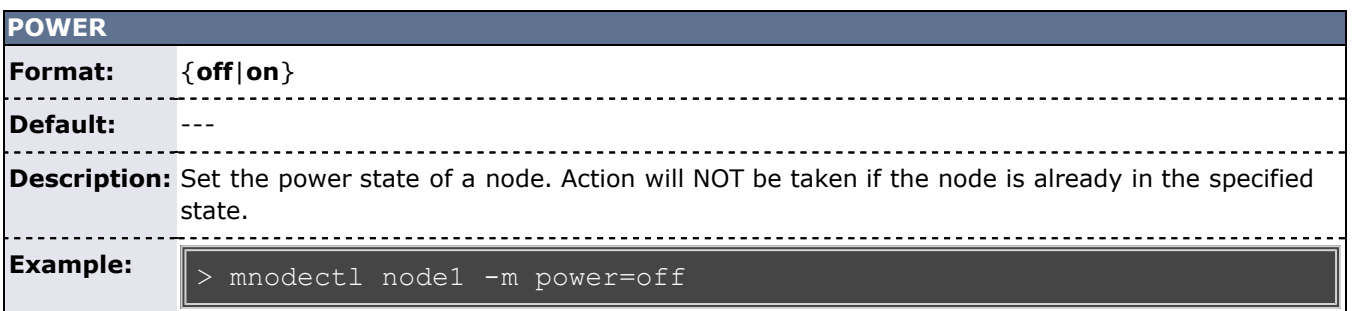

<span id="page-632-4"></span>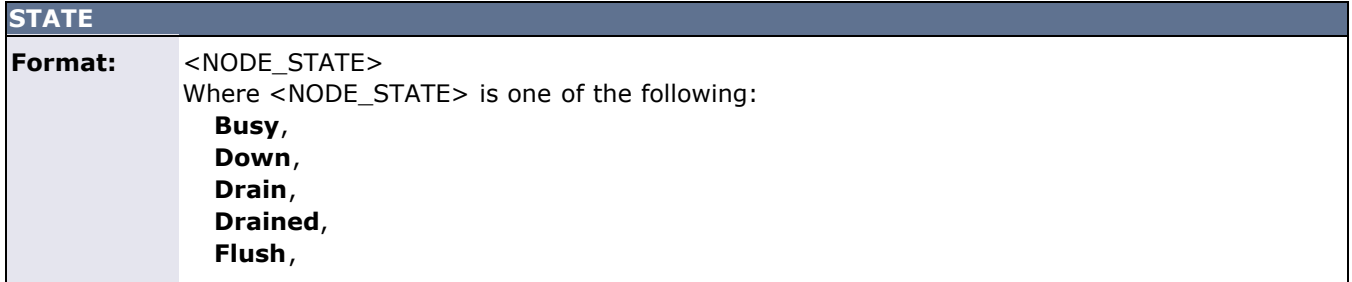

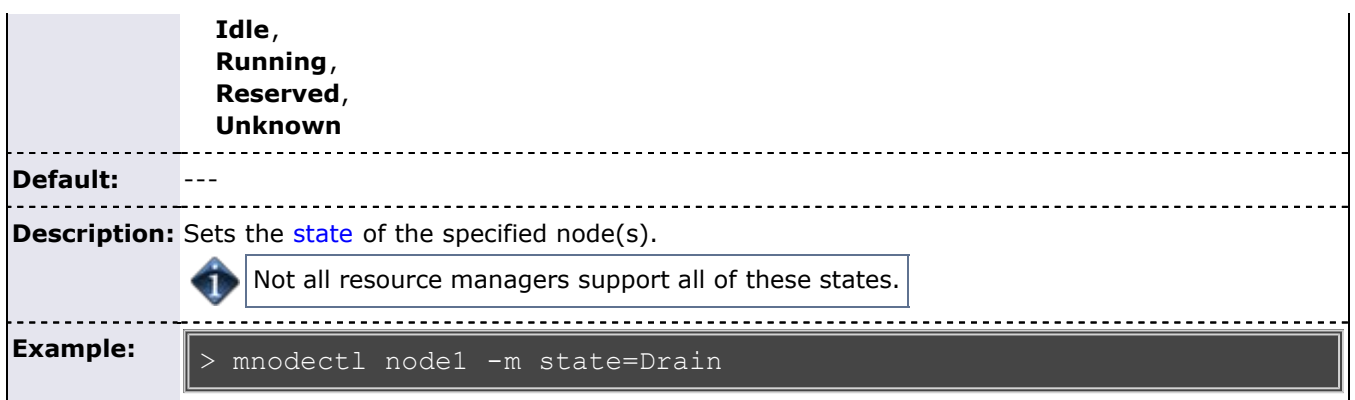

<span id="page-633-0"></span>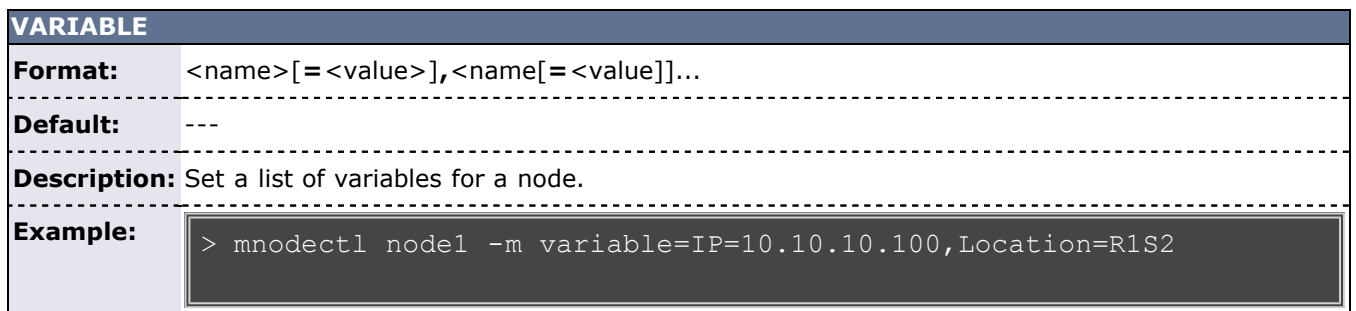

#### **See Also**

- [Moab Client Installation](#page-16-0)  explains how to distribute this command to client nodes
- [mdiag -n](#page-604-0)
- [showres -n](#page-702-0)
- [checknode](#page-589-0)
- [showstats -n](#page-710-1) --- report current and historical node statistics

# <span id="page-634-7"></span>**moab**

**(moab server)**

## **Synopsis**

```
 --about--loglevel=--version-c-C]-d]-e-h-P-R-s-S -v]
```
### **Parameters**

<span id="page-634-12"></span><span id="page-634-11"></span><span id="page-634-10"></span><span id="page-634-9"></span><span id="page-634-8"></span><span id="page-634-6"></span><span id="page-634-5"></span><span id="page-634-4"></span><span id="page-634-3"></span><span id="page-634-2"></span><span id="page-634-1"></span><span id="page-634-0"></span>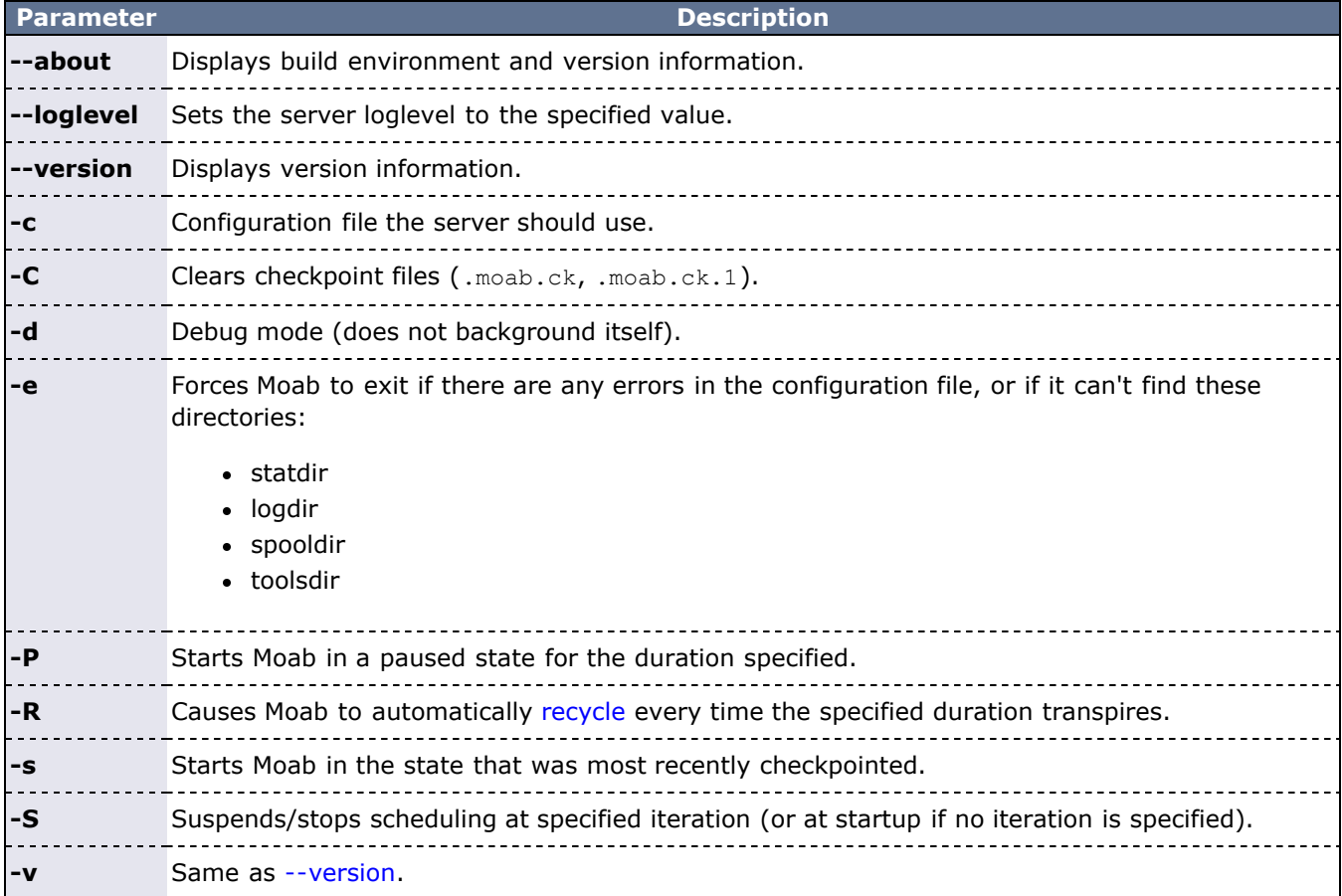

# **mrmctl**

#### **(Moab Resource Manager Control)**

#### **Synopsis**

```
mrmctl -f [fobjectmrmctl -lmrmctl -m-w mrmctl -p {rmid|am:[amid]}<br>mrmctl -p {rmid|am:[amid]}}
```
#### **Overview**

**mrmctl** allows an admin to query, list, modify, and ping the [resource managers](#page-279-0) and [allocation managers](#page-132-0) in Moab. **mrmctl** also allows for a queue (often referred to as a class) to be created for a resource manager.

#### **Access**

By default, this command can be run by level 1 and level 2 Moab administrators (see [ADMINCFG\)](#page-490-0).

#### **Format**

<span id="page-635-0"></span>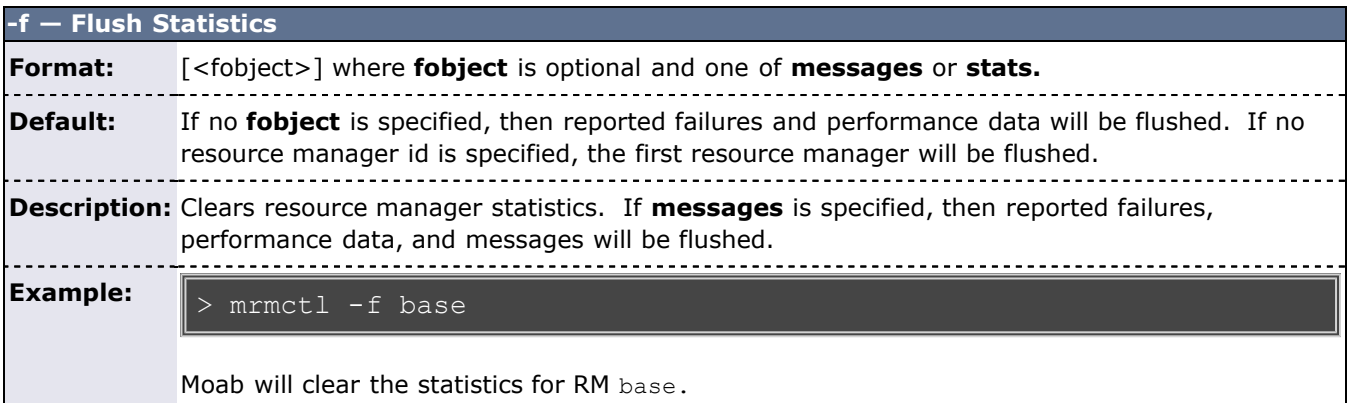

<span id="page-635-1"></span>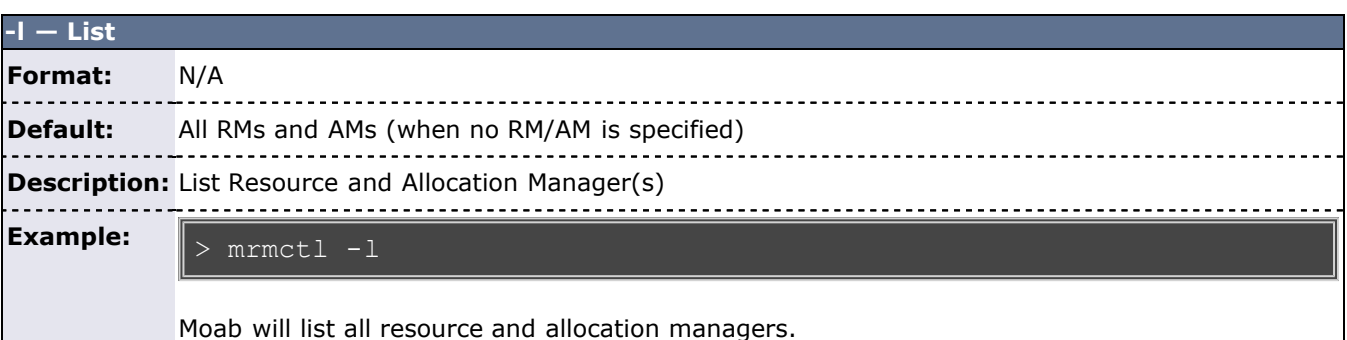

<span id="page-635-2"></span>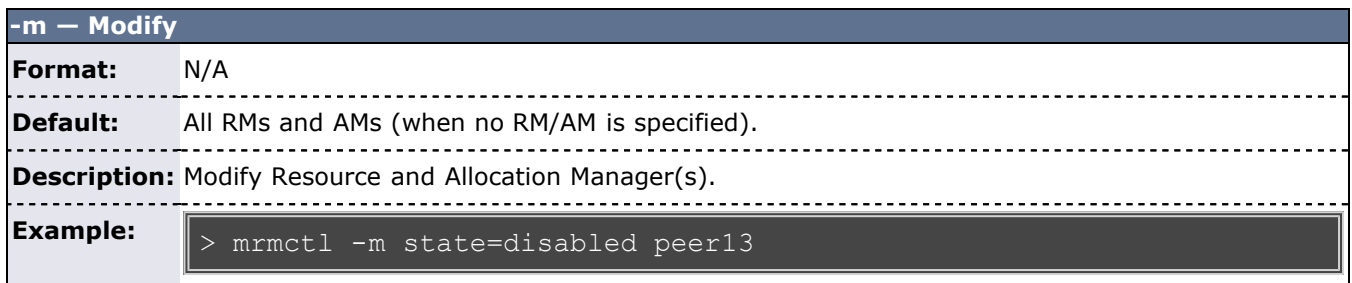

#### > mrmctl -m state=disabled -w queue=batch base

Moab will disable the queue batch within the resource manager base.

<span id="page-636-1"></span>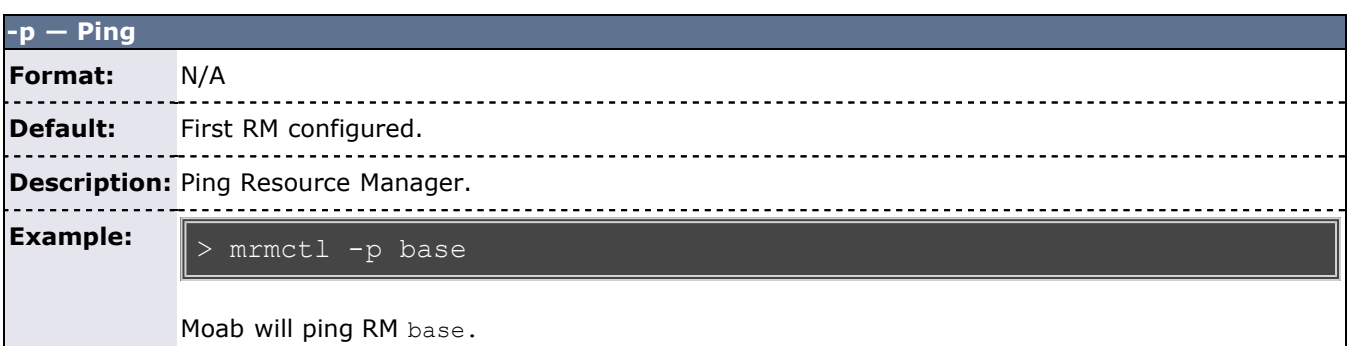

<span id="page-636-2"></span>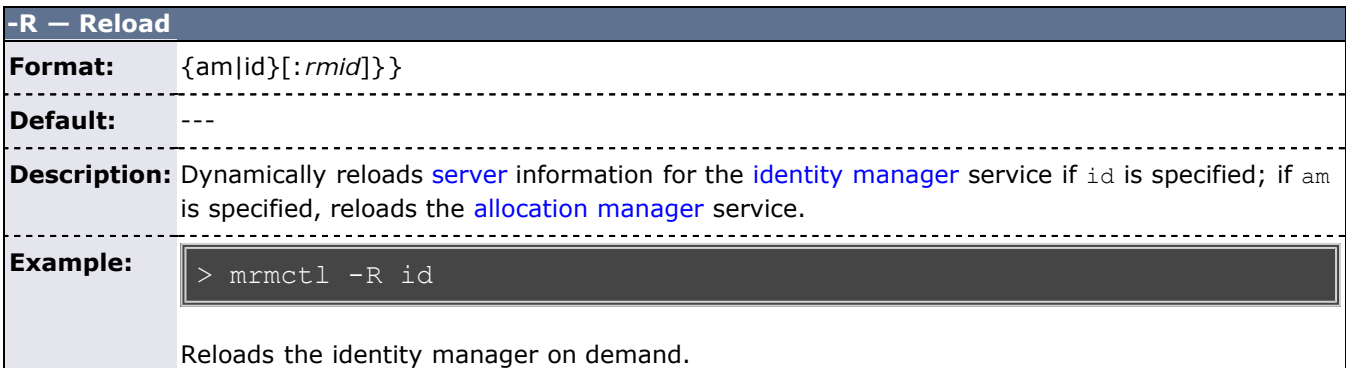

<span id="page-636-0"></span>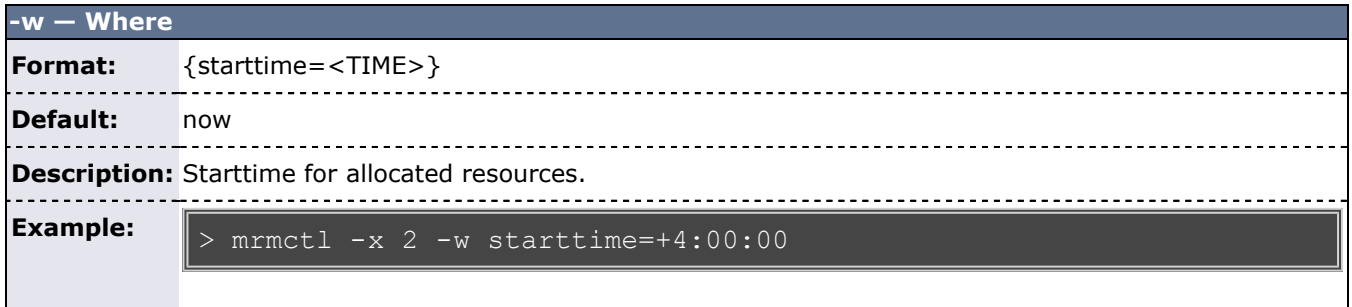

Moab will allocate 2 more resources in 4 hours.

Resource manager interfaces can be enabled/disabled using the *modify* operation to change the resource manager state as in the following example:

- # disable active resource manager interface
- > mrmctl -m state=disabled torque
- restore disabled resource manager interface
- > mrmctl -m state=enabled torque

### **See Also**

- [Moab Client Installation](#page-16-0)  explains how to distribute this command to client nodes
- [mdiag -R](#page-613-0)
- [mdiag -c](#page-597-0)

# <span id="page-638-1"></span>**mrsvctl**

#### **(Moab Reservation Control)**

#### **Synopsis**

```
mrsvctl -c-a acl-b subtype]-d duration-D description-e endtime-E]-f features-F flagsrsvgroup-h hostexp-n name-0 owner-p partition-P profile-R
```
#### **Overview**

**mrsvctl** controls the creation, modification, querying, and releasing of reservations.

The timeframe covered by the reservation can be specified on either an absolute or relative basis. Only jobs with credentials listed in the reservation's **access control list** can utilize the reserved resources. However, these jobs still have the freedom to utilize resources outside of the reservation. The reservation will be assigned a name derived from the ACL specified. If no reservation ACL is specified, the reservation is created as a *system* reservation and no jobs will be allowed access to the resources during the specified timeframe (valuable for system maintenance, etc). See the [Reservation Overview](#page-146-0) for more information.

Reservations can be viewed using the **-q** flag and can be released using the **-r** flag.

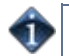

By default, reservations are not exclusive and may overlap with other reservations and jobs. Use the '[-E](#page-641-1)' flag to adjust this behavior.

#### **Access**

By default, this command can be run by level 1 and level 2 Moab administrators (see [ADMINCFG](#page-490-0)).

#### **Format**

<span id="page-638-0"></span>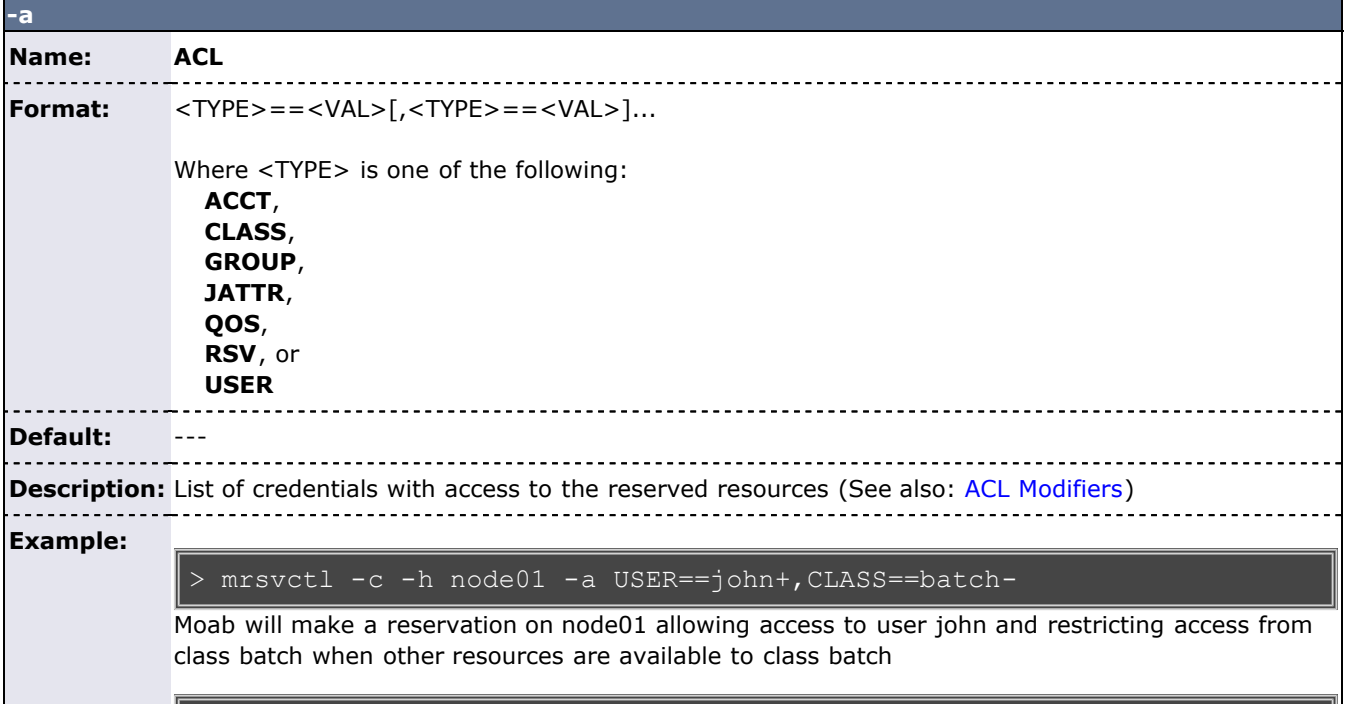

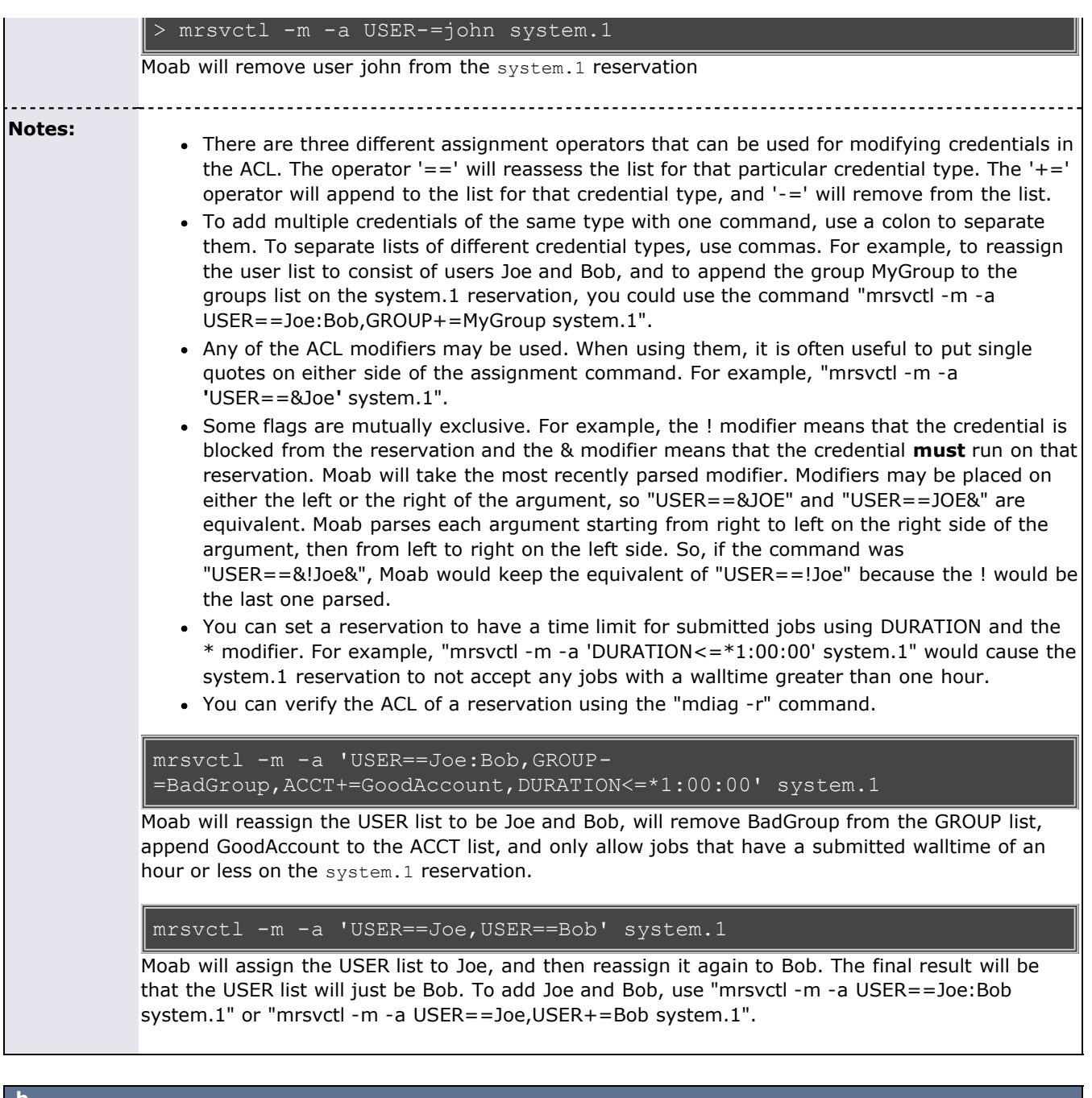

<span id="page-639-1"></span>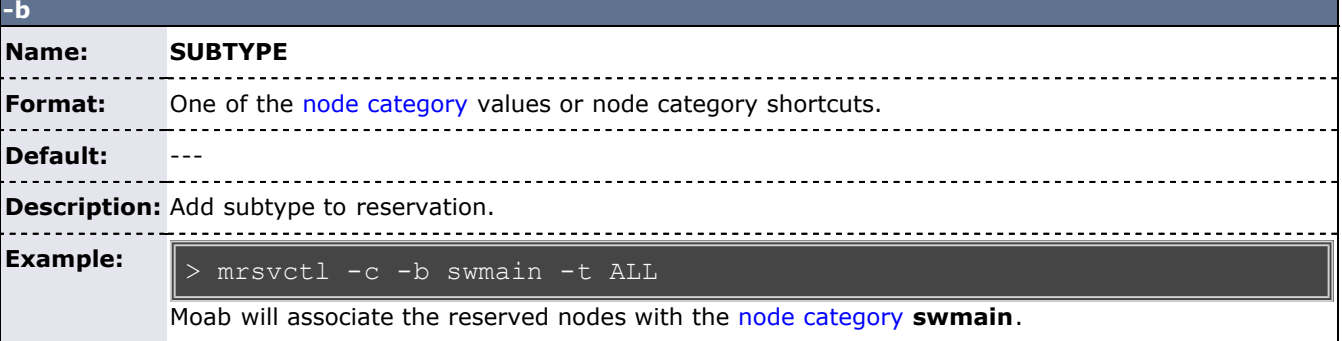

<span id="page-639-0"></span>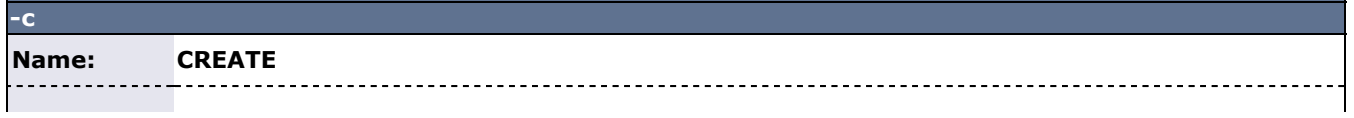

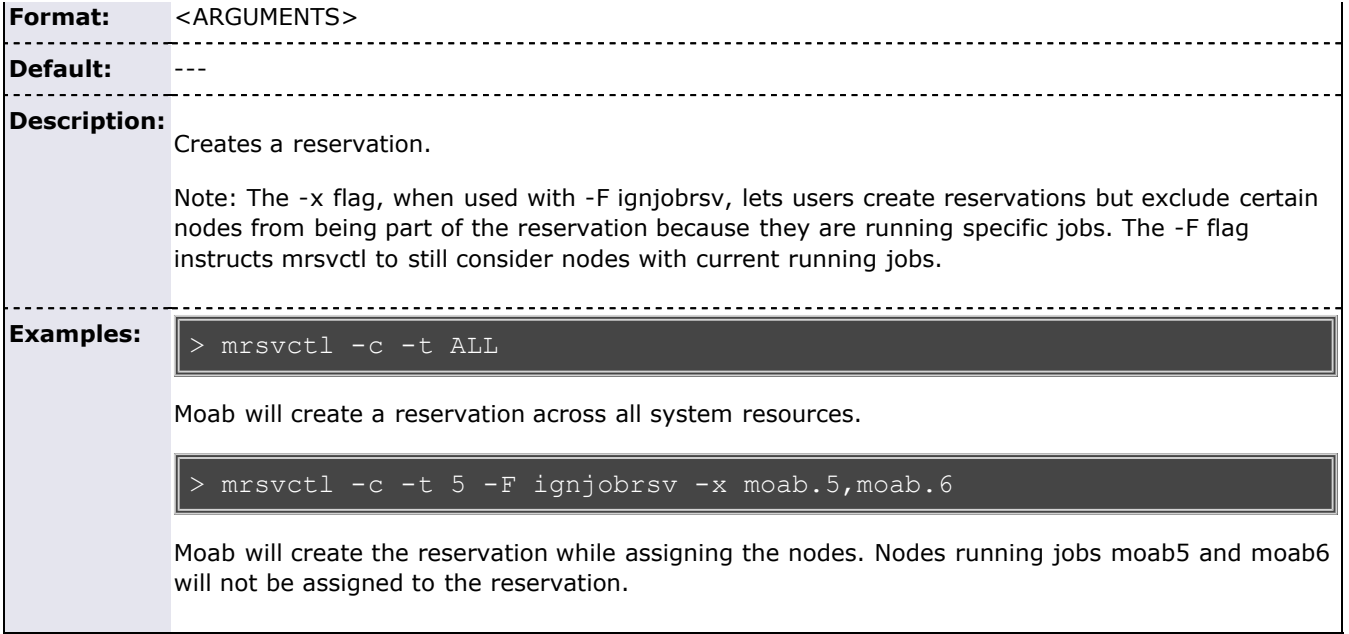

<span id="page-640-2"></span>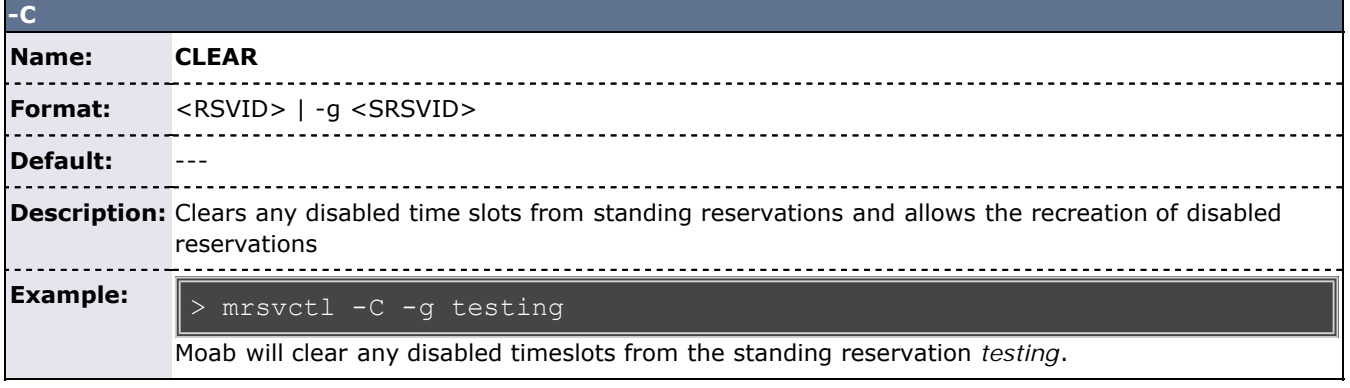

<span id="page-640-0"></span>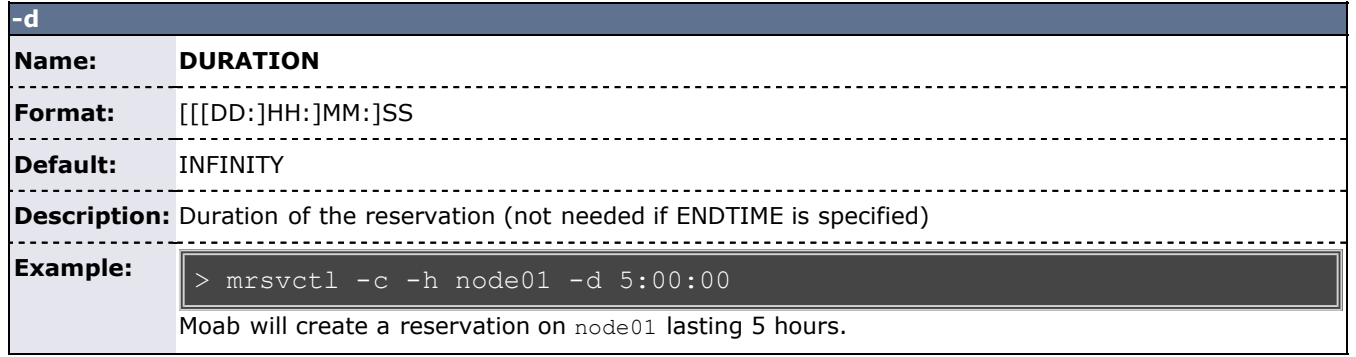

<span id="page-640-1"></span>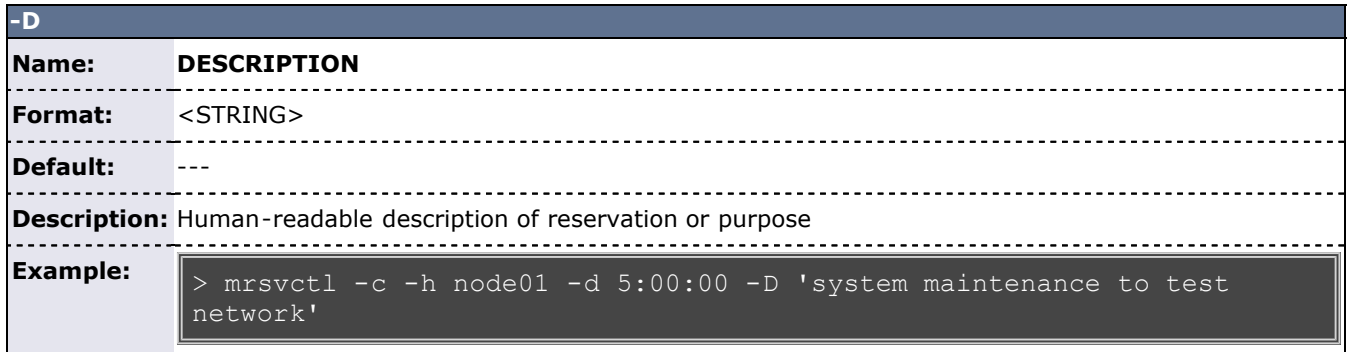

Moab will create a reservation on node01 lasting 5 hours.

<span id="page-641-0"></span>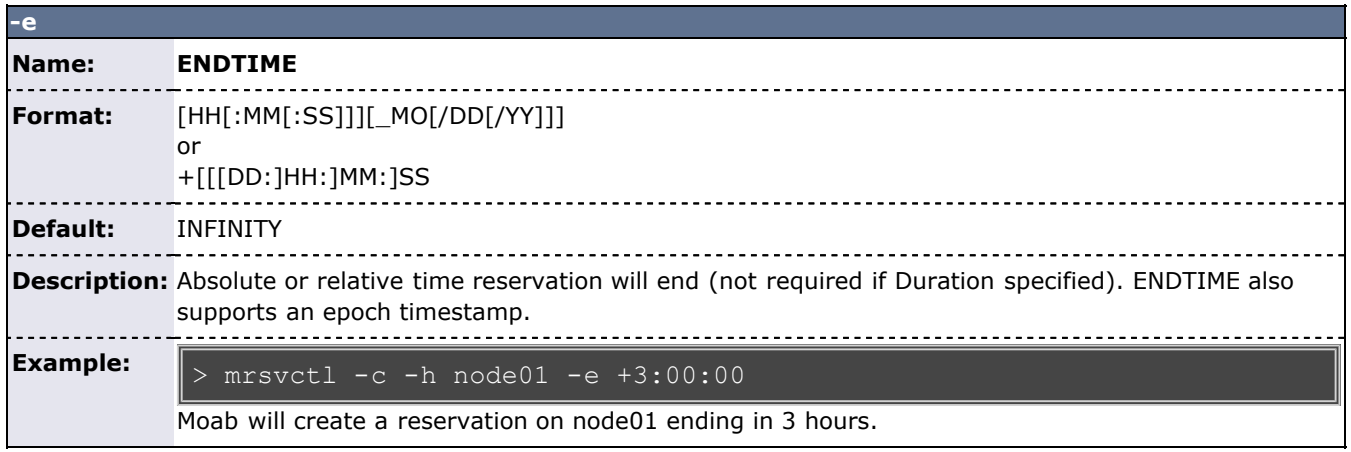

<span id="page-641-1"></span>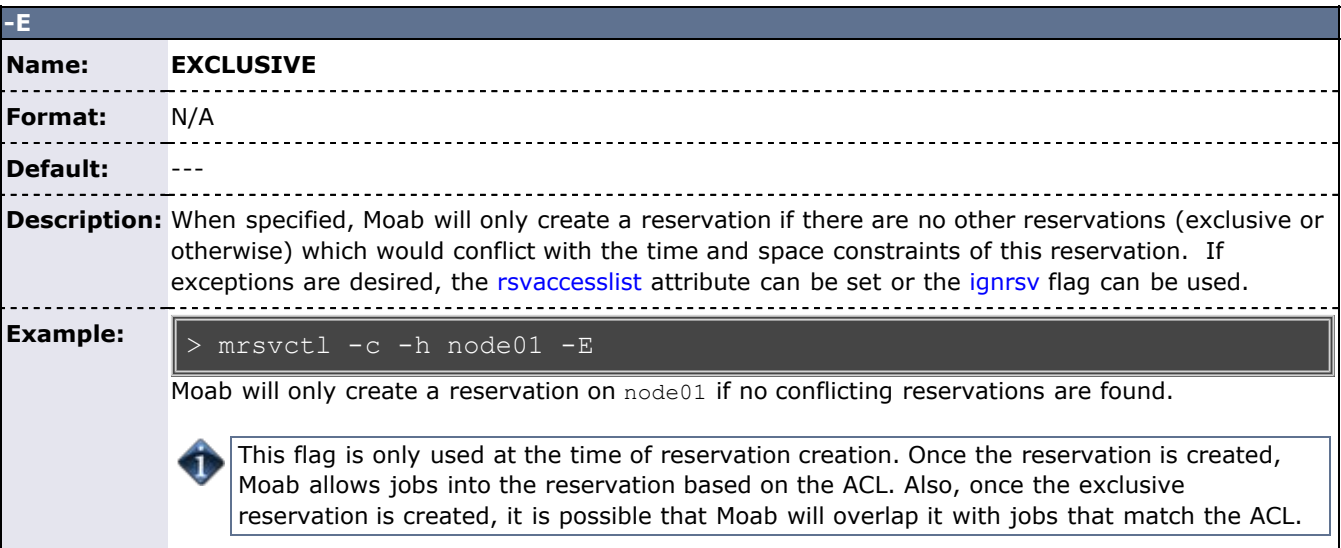

<span id="page-641-2"></span>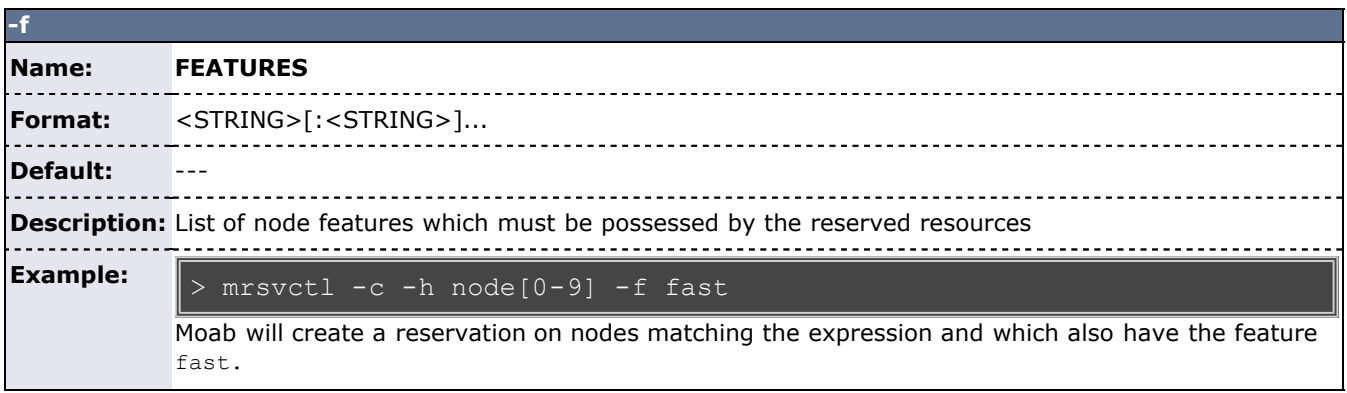

<span id="page-641-3"></span>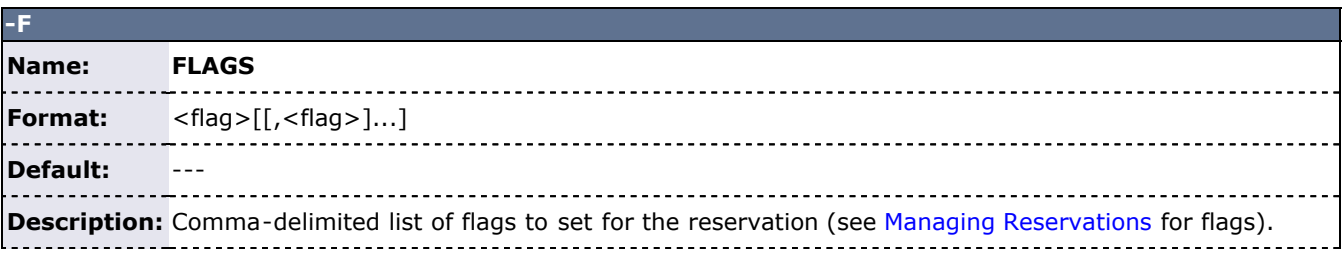

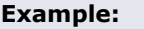

> mrsvctl -c -h node01 -F ignstate

Moab will create a reservation on node01 ignoring any conflicting node states.

<span id="page-642-0"></span>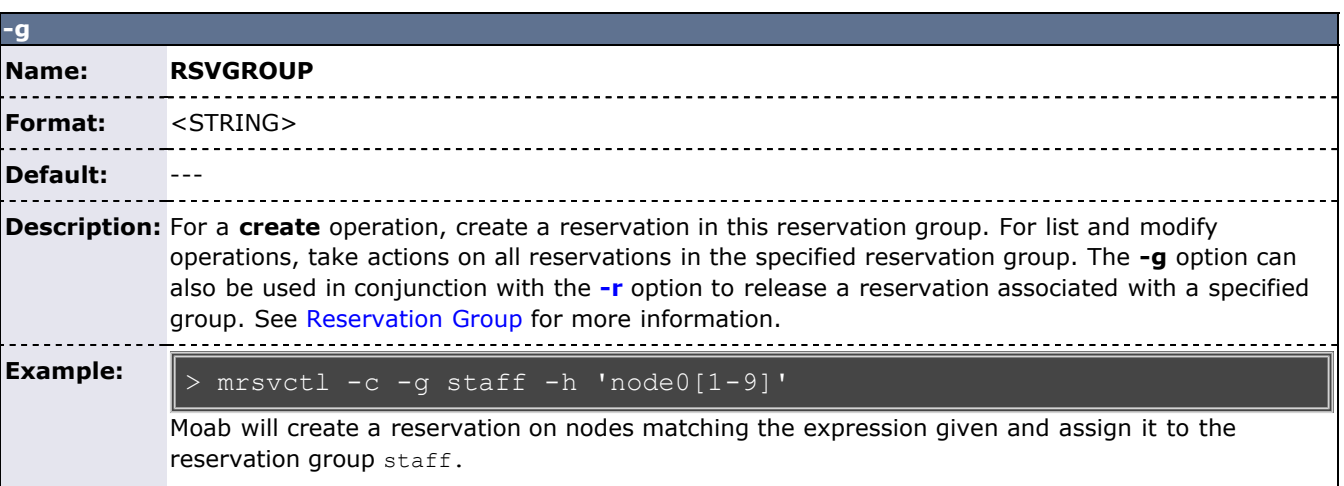

<span id="page-642-1"></span>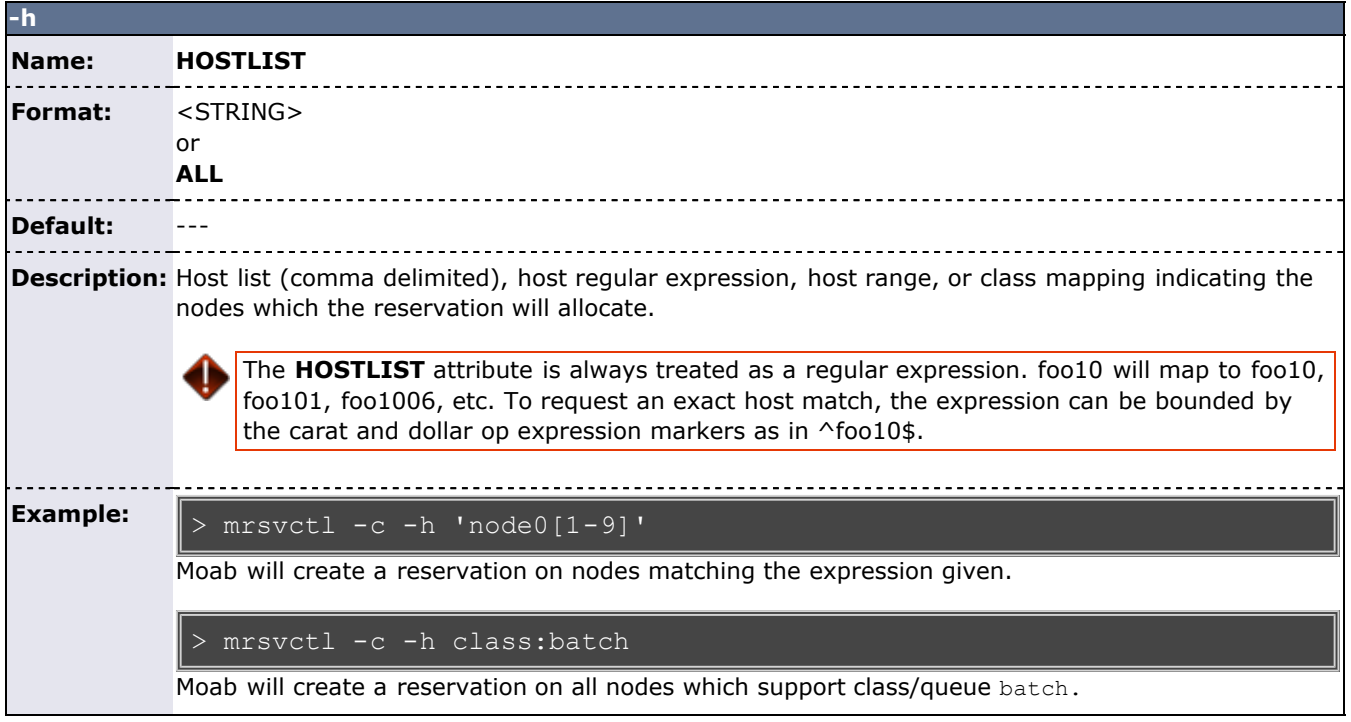

<span id="page-642-2"></span>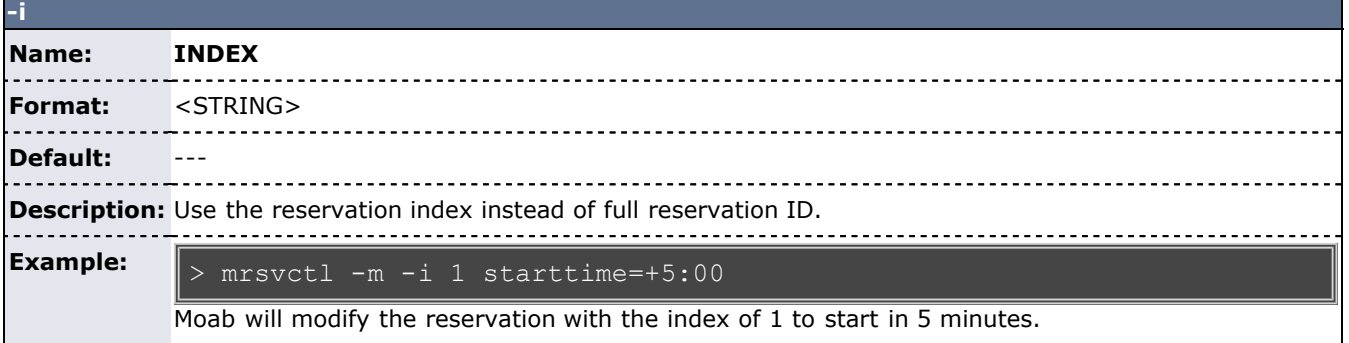

<span id="page-643-0"></span>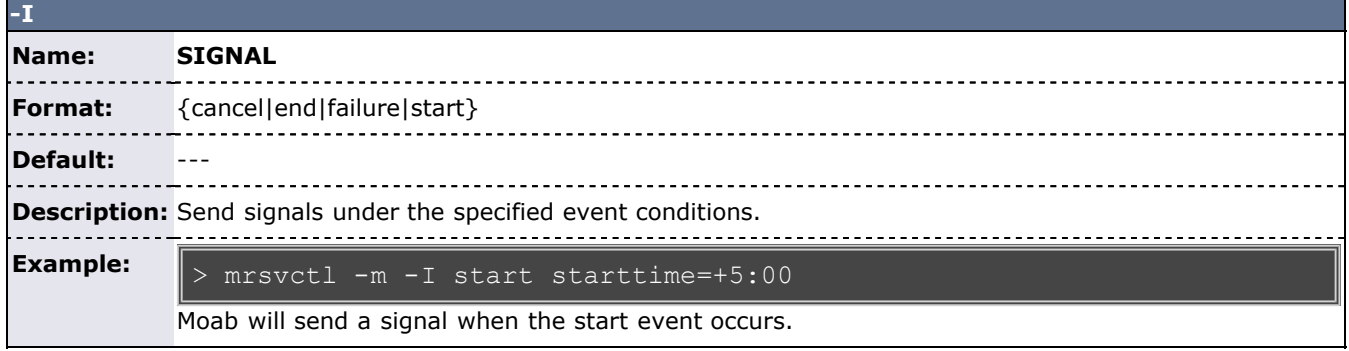

<span id="page-643-1"></span>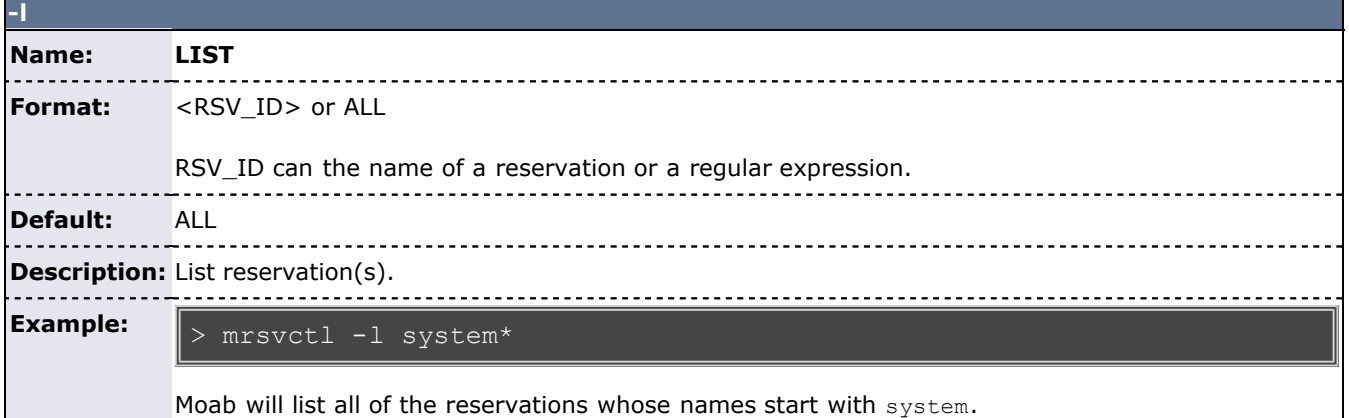

<span id="page-643-2"></span>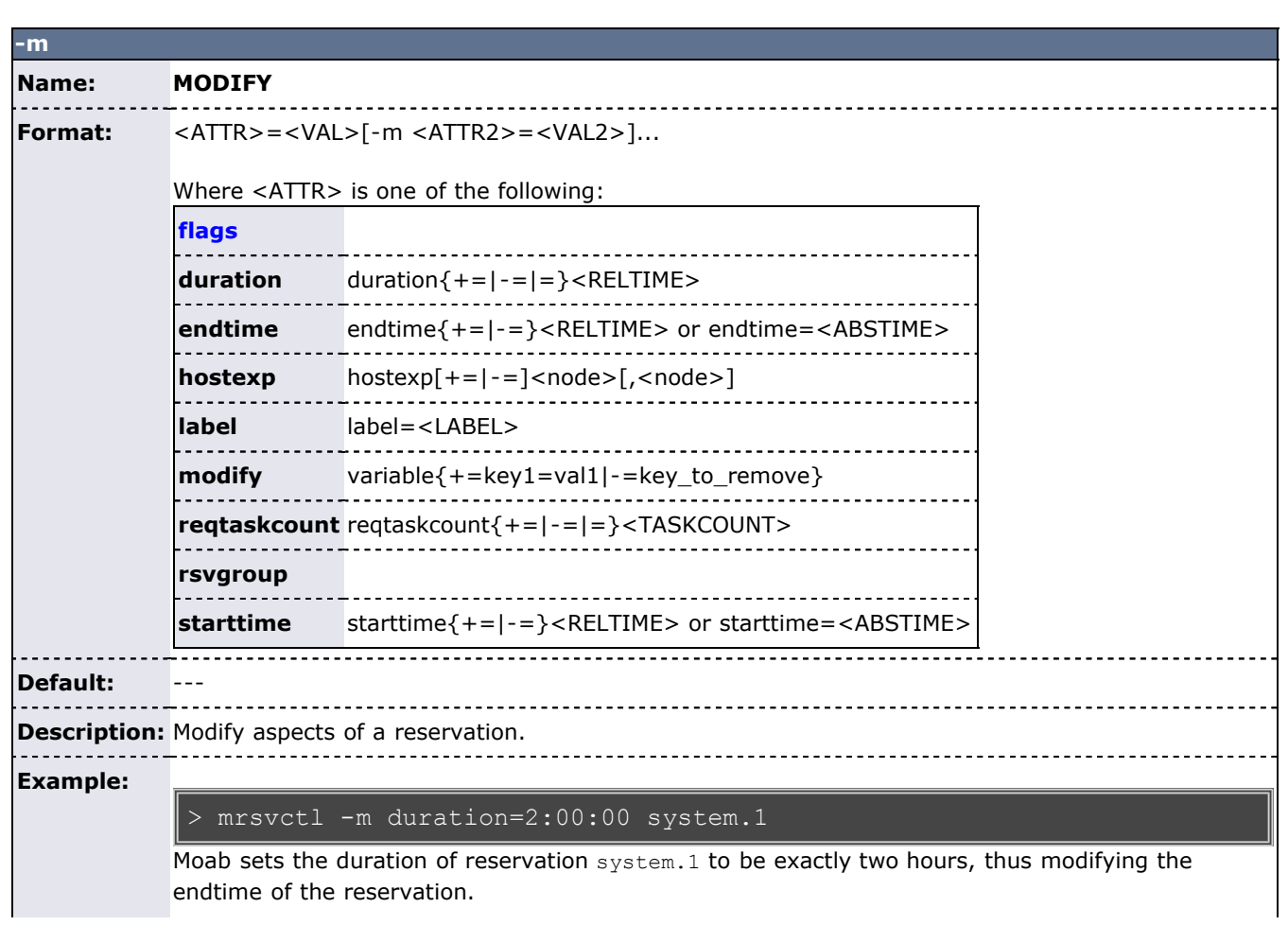

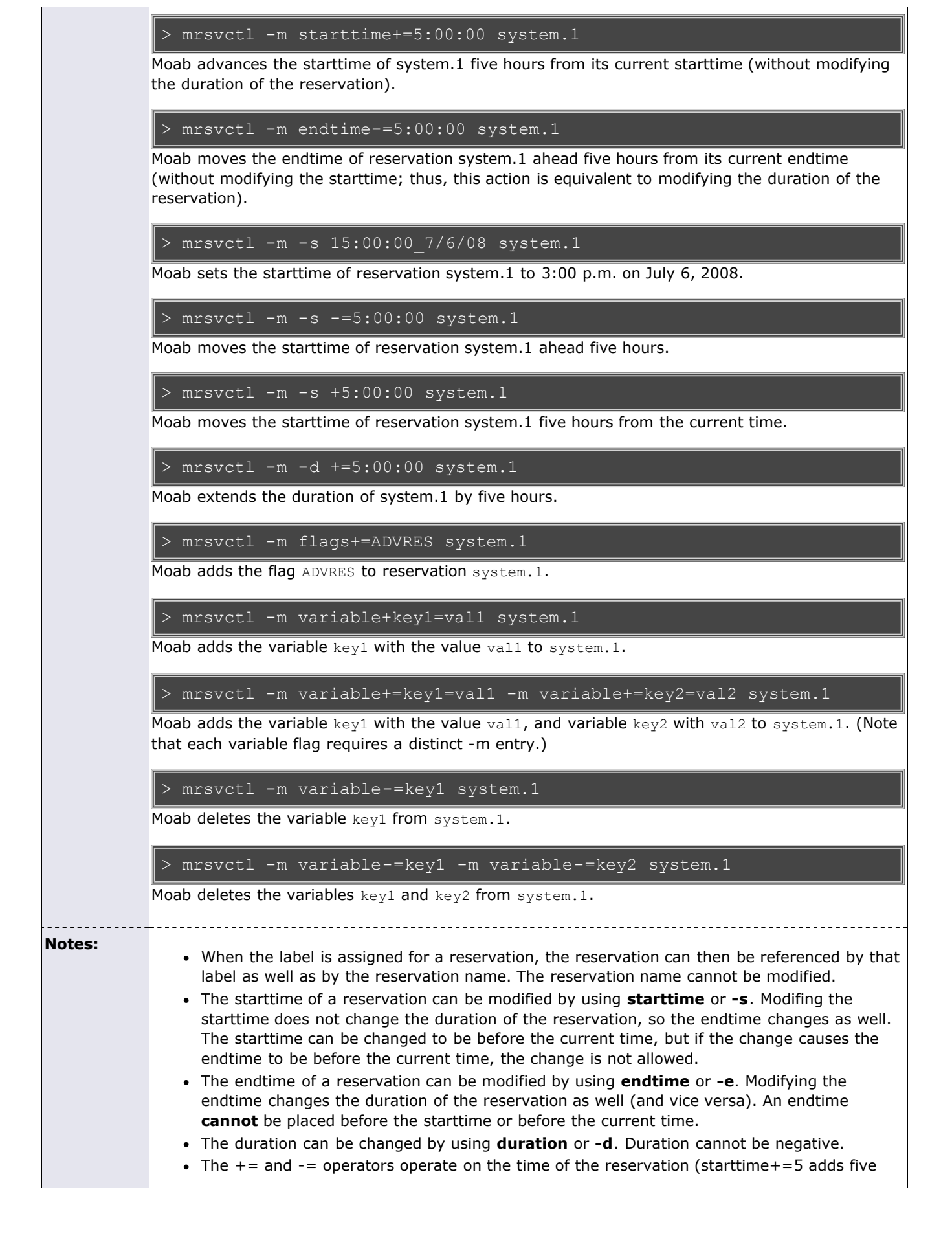

seconds to the current reservation starttime), while + and - operate on the current time (starttime+5 sets the starttime to five seconds from now). The + and - operators can be used on  $-s$ , and  $+$  can be used on  $-e$  as well.

If the starttime or endtime specified is before the current time without a date specified, it is set to the next time that fits the command. To force the date, add the date as well. For the following examples, assume that the current time is 9:00 a.m. on March 1, 2007.

 $\vert$ > mrsvctl -m -s 8:00:00 3/1/07 system.1

Moab moves system.1's starttime to 8:00 a.m., March 1.

 $\vert$ > mrsvctl -m -s 8:00:00 system.1

Moab moves system.1's starttime to 8:00 a.m., March 2.

 $\vert$ > mrsvctl -m -e 7:00:00 system.1

Moab moves system.1's endtime to 7:00 a.m., March 3. This happens because the endtime must also be after the starttime, so Moab continues searching until it has found a valid time that is in the future and after the starttime.

> mrsvctl -m -e 7:00:00 3/2/07 system.1

Moab will return an error because the endtime cannot be before the starttime.

<span id="page-645-0"></span>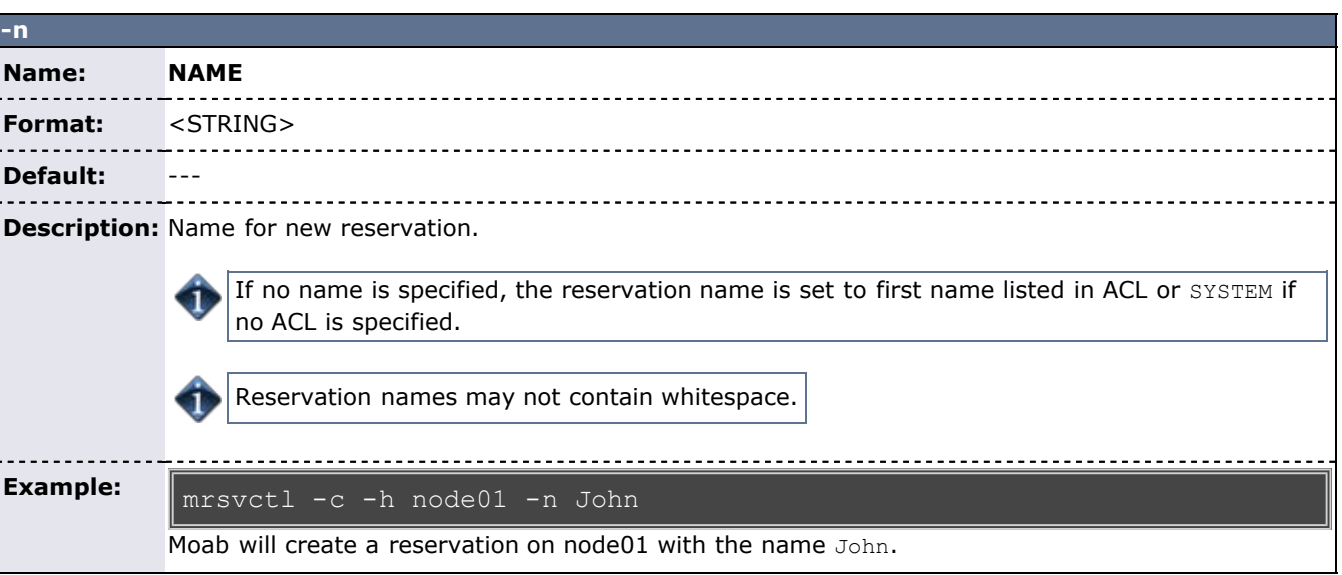

<span id="page-645-2"></span><span id="page-645-1"></span>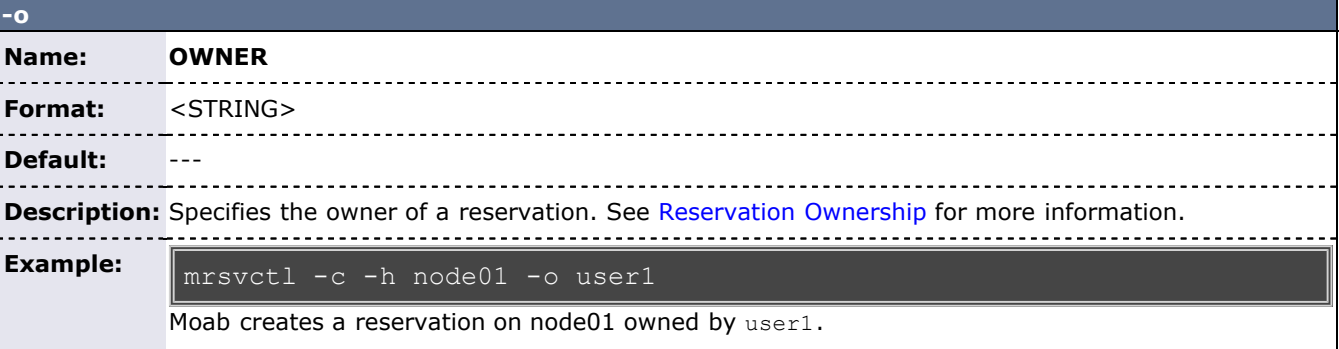

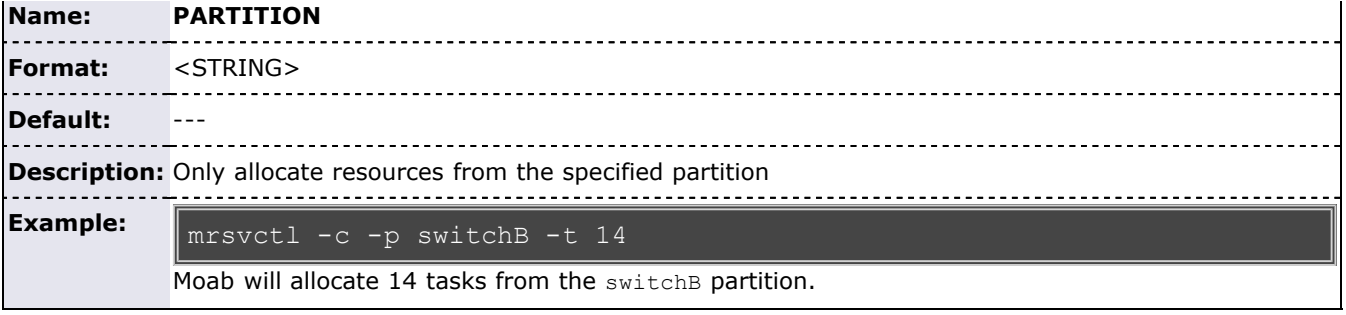

<span id="page-646-0"></span>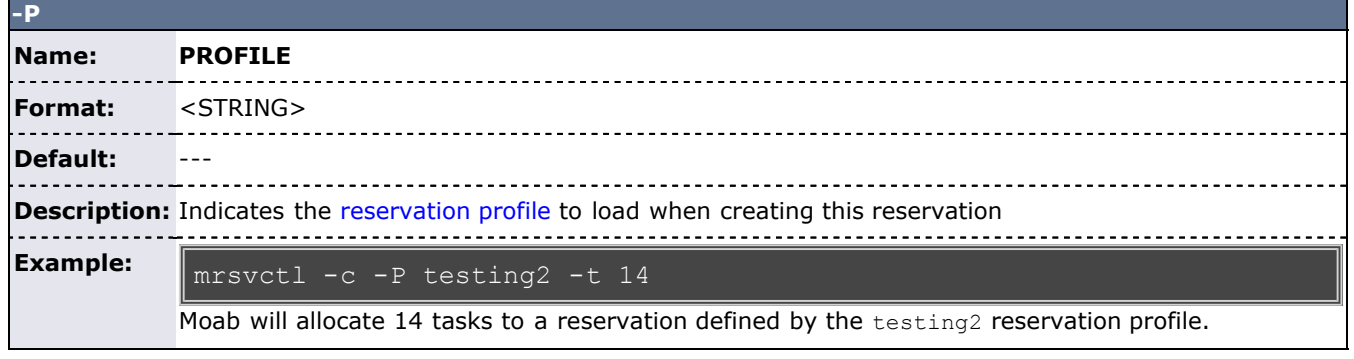

<span id="page-646-1"></span>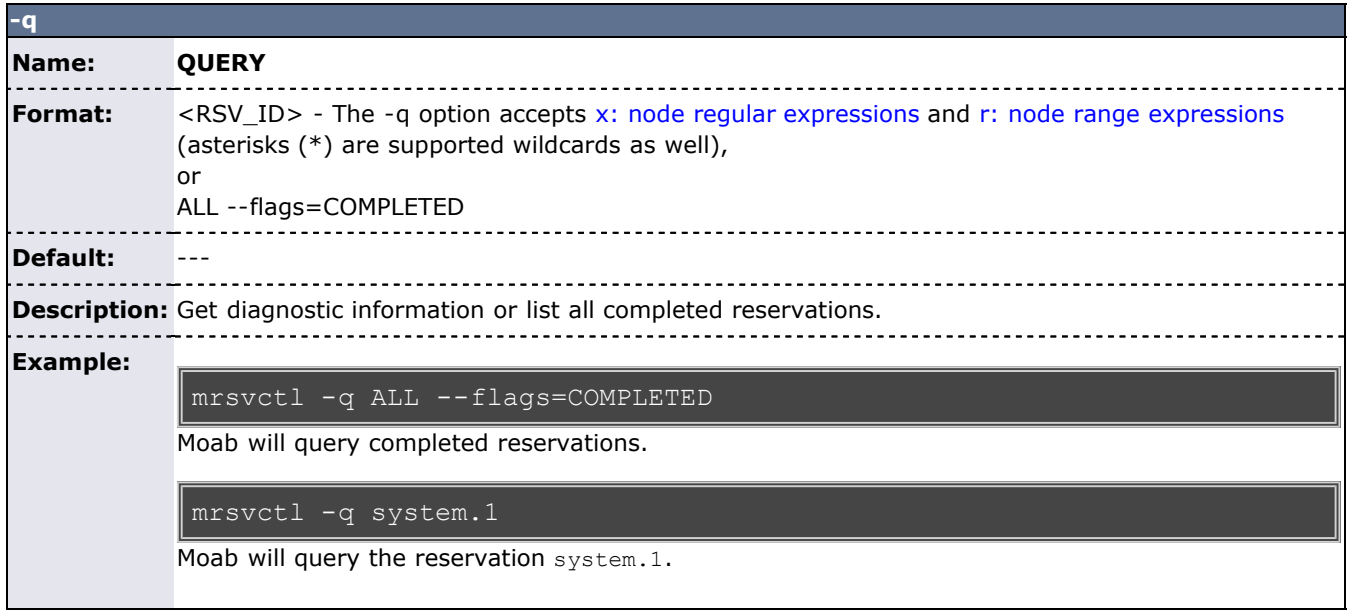

<span id="page-646-2"></span>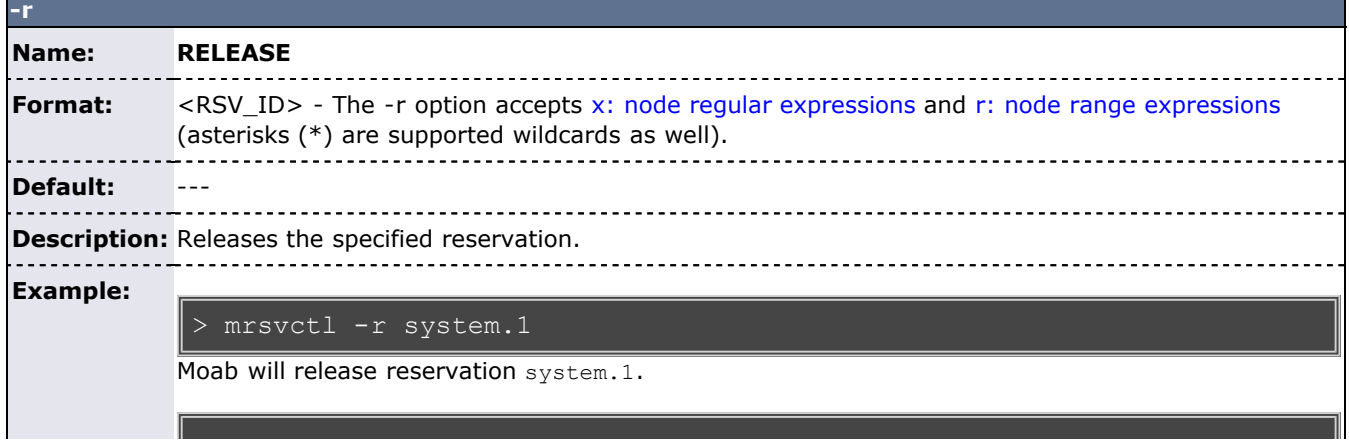

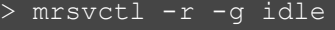

I

Moab will release all idle job reservations.

<span id="page-647-0"></span>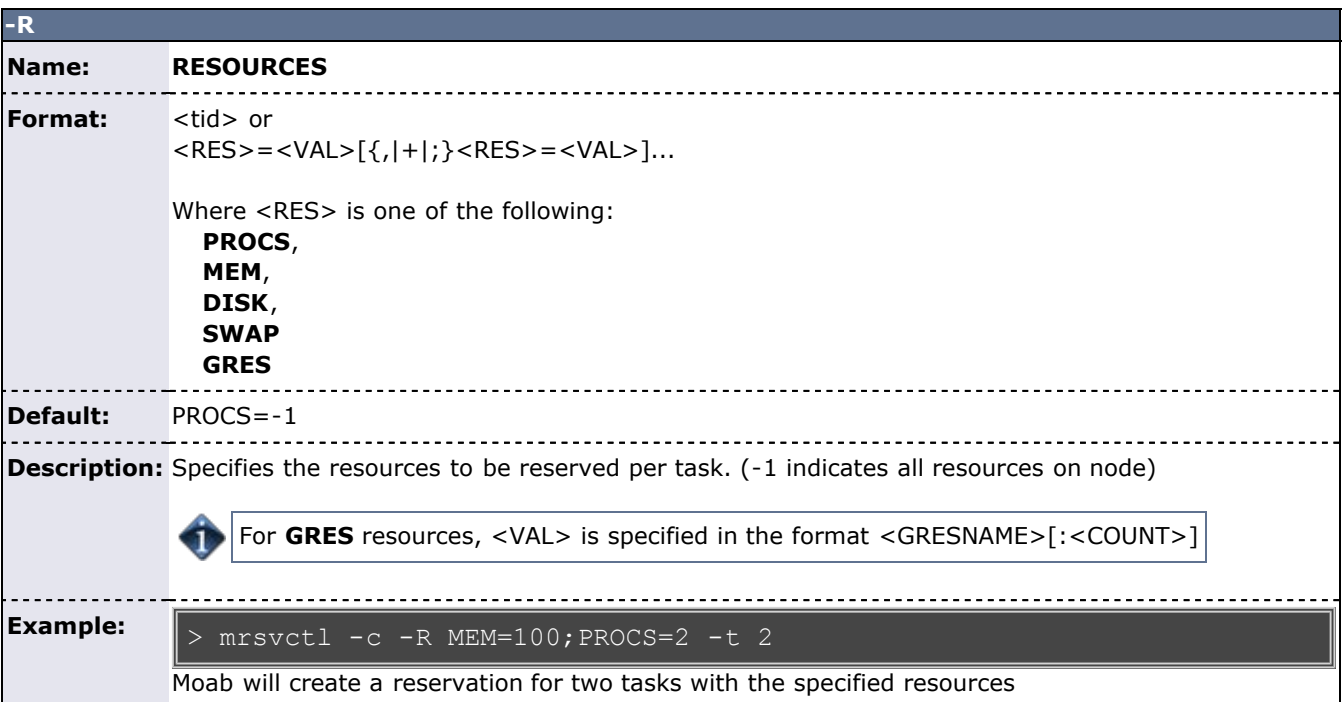

<span id="page-647-1"></span>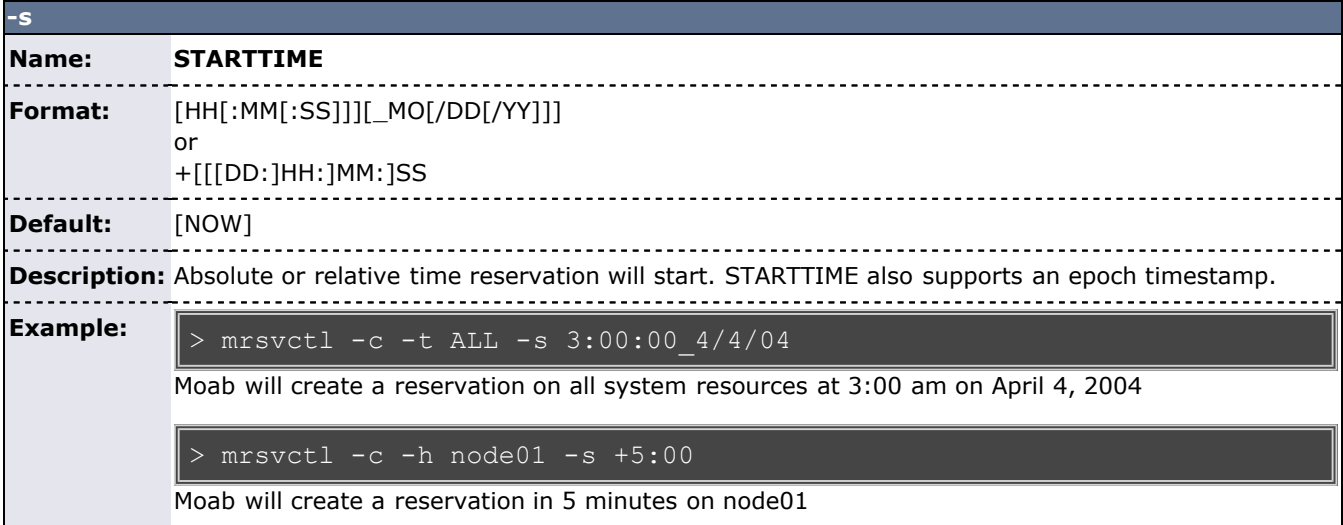

<span id="page-647-2"></span>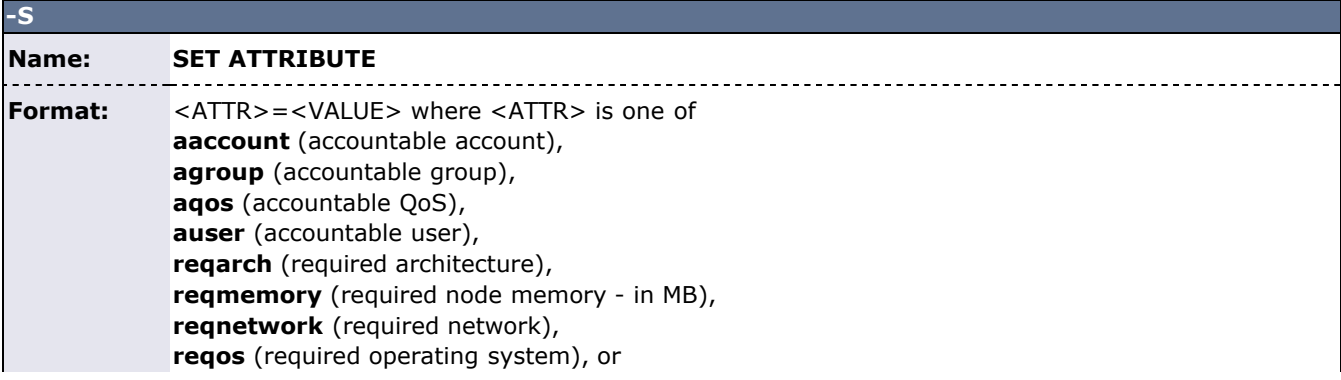
<span id="page-648-0"></span>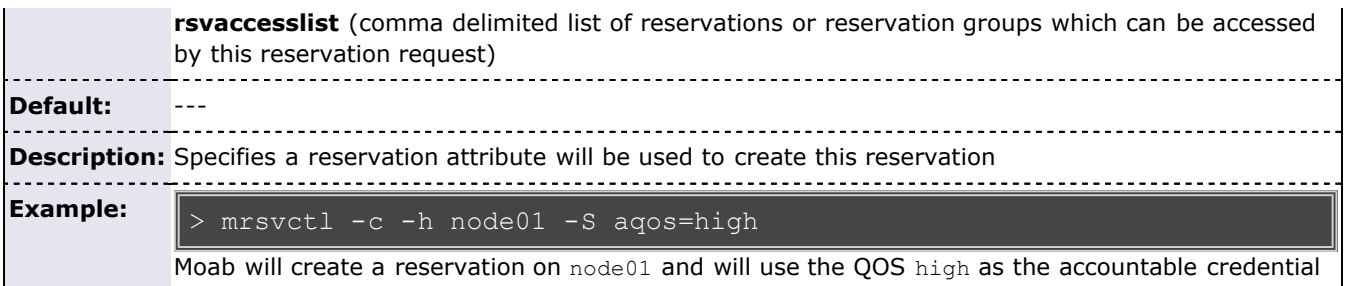

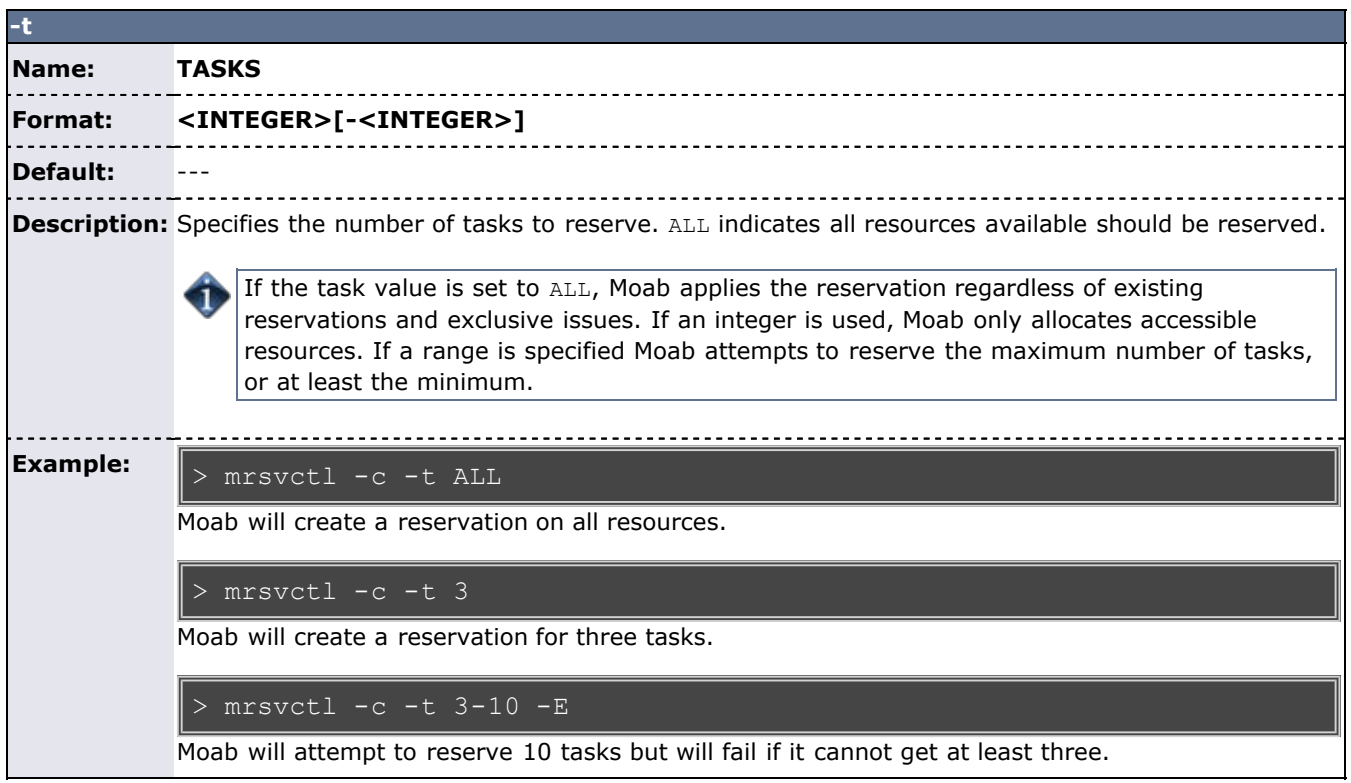

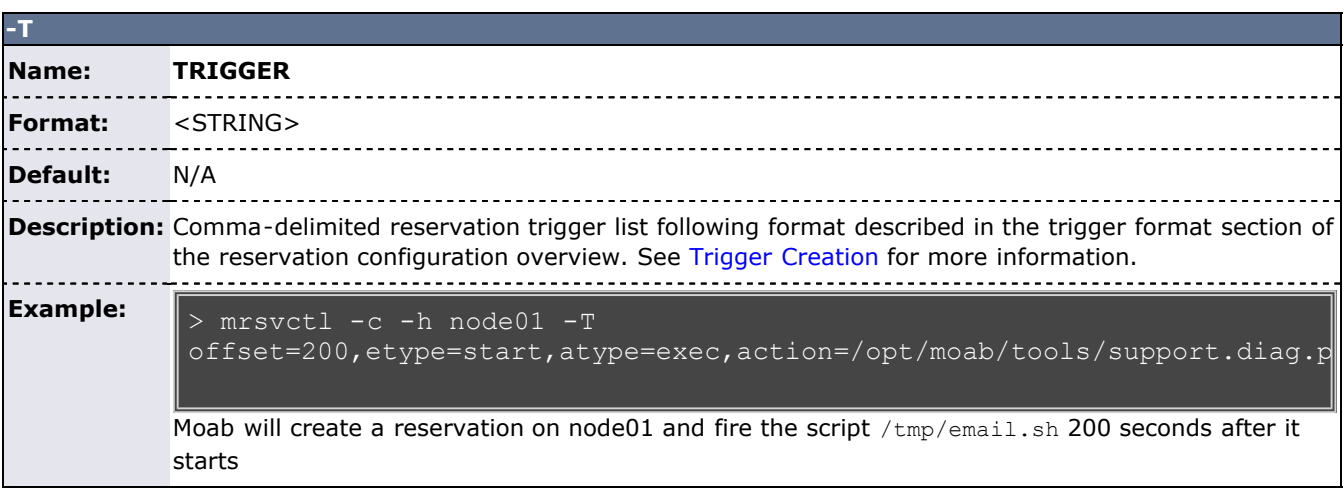

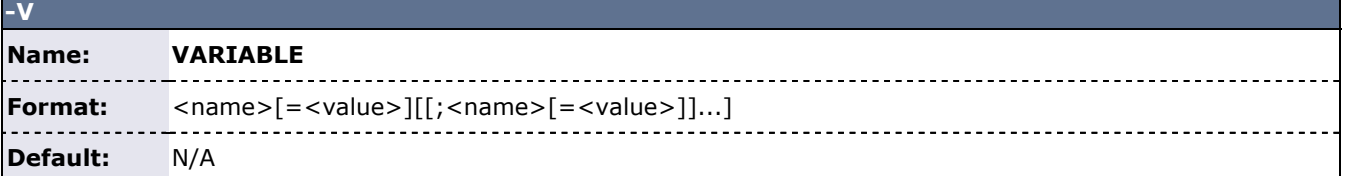

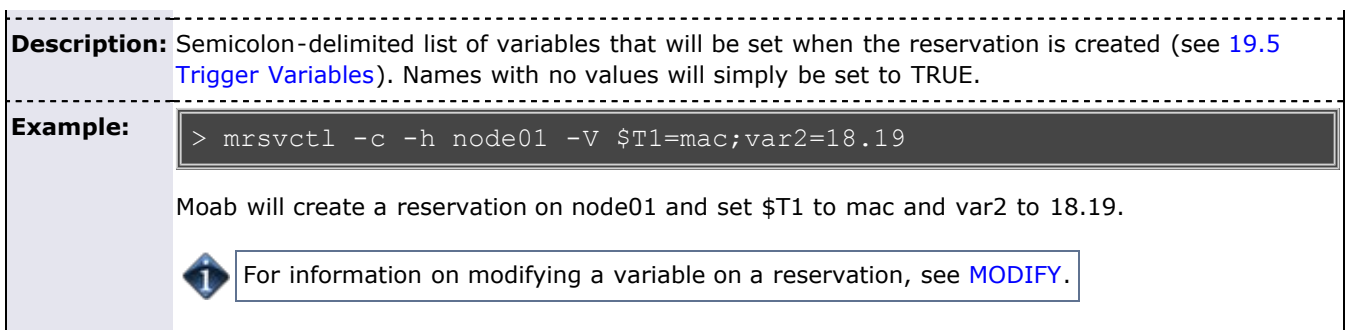

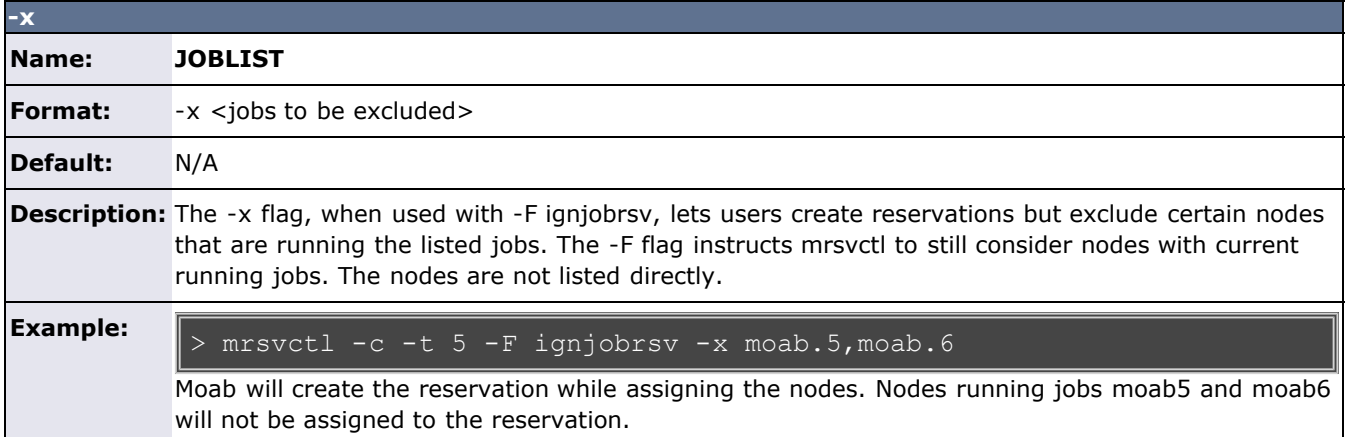

### **Parameters**

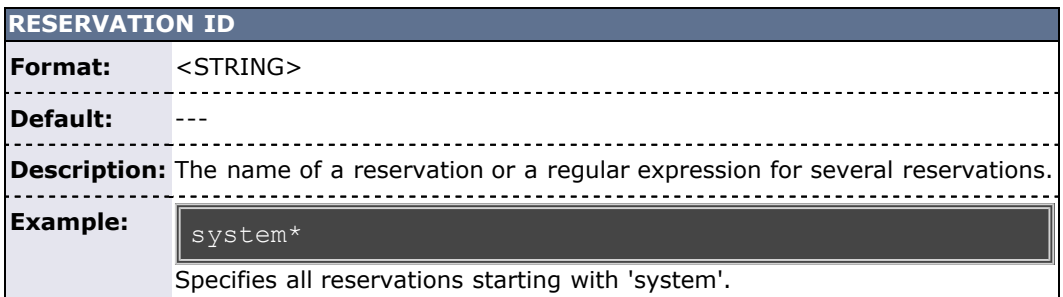

## **Resource Allocation Details**

When allocating resources, the following rules apply:

- When specifying tasks, a each task defaults to *one full compute node* unless otherwise specified using the [-](#page-647-0) [R](#page-647-0) specification
- When specifying tasks, the reservation will not be created unless all requested resources can be allocated. (This behavior can be changed by specifying '**[-F](#page-641-0) besteffort**')
- When specifying tasks or hosts, only nodes in an idle or running state will be considered. (This behavior can be changed by specifying '**[-F](#page-641-0) ignstate**')

## **Reservation Timeframe Modification**

Moab supports dynamically modifying the timeframe of existing reservations. This can be accomplished using the [mrsvctl -m](#page-643-0) flag. By default, Moab will perform advanced boundary and resource access to verify that the modification does not result in an invalid scheduler state. However, in certain circumstances administrators may wish to *FORCE* the modification in spite of any access violations. This can be done using the switch *mrsvctl -m - flags=force* which forces Moab to bypass any access verification and force the change through.

## **Extending a reservation by modifying the endtime**

The following increases the endtime of a reservation using the  $"+="$  tag:

```
$> showres
ReservationID        Type S        Start            End    Duration     N/P<br>StartTime
system.1 User - 11:35:57 1:11:35:57 1:00:00:00 1/2<br>Sat Nov 18 00:00:00
1 reservation located
$> mrsvctl -m endtime+=24:00:00 system.1
endtime for rsv 'system.1' changed
$> showres
ReservationID Type S Start End Duration N/P
StartTime<br>system.1
                   User - 11:35:22 2:11:35:22 2:00:00:00 1/2
Sat Nov 18 00:00:00
1 reservation located
```
The following increases the endtime of a reservation by setting the endtime to an absolute time:

\$> showres ReservationID Type S Start End Duration N/P StartTime system.1 User - 11:33:18 1:11:33:18 1:00:00:00 1/2<br>Sat Nov 18 00:00:00 1 reservation located \$> mrsvctl -m endtime=0\_11/20 system.1 endtime for rsv 'system.1' changed \$> showres ReservationID Type S Start End Duration N/P StartTime<br>system.1 User - 11:33:05 2:11:33:05 2:00:00:00 1/2 Sat Nov 18 00:00:00 1 reservation located

#### **Extending a reservation by modifying the duration**

The following increases the duration of a reservation using the " $+=$ " tag:

```
$> showres
ReservationID Type S Start End Duration N/P
StartTime<br>system.1
                 User - 11:28:46 1:11:28:46 1:00:00:00 1/2
Sat Nov 18 00:00:00
1 reservation located
$> mrsvctl -m duration+=24:00:00 system.1
duration for rsv 'system.1' changed
>$ showres
ReservationID Type S Start End Duration N/P
```

```
StartTime<br>system.1
                    User - 11:28:42 2:11:28:42 2:00:00:00 1/2
Sat Nov 18 00:00:00
1 reservation located
```
The following increases the duration of a reservation by setting the duration to an absolute time:

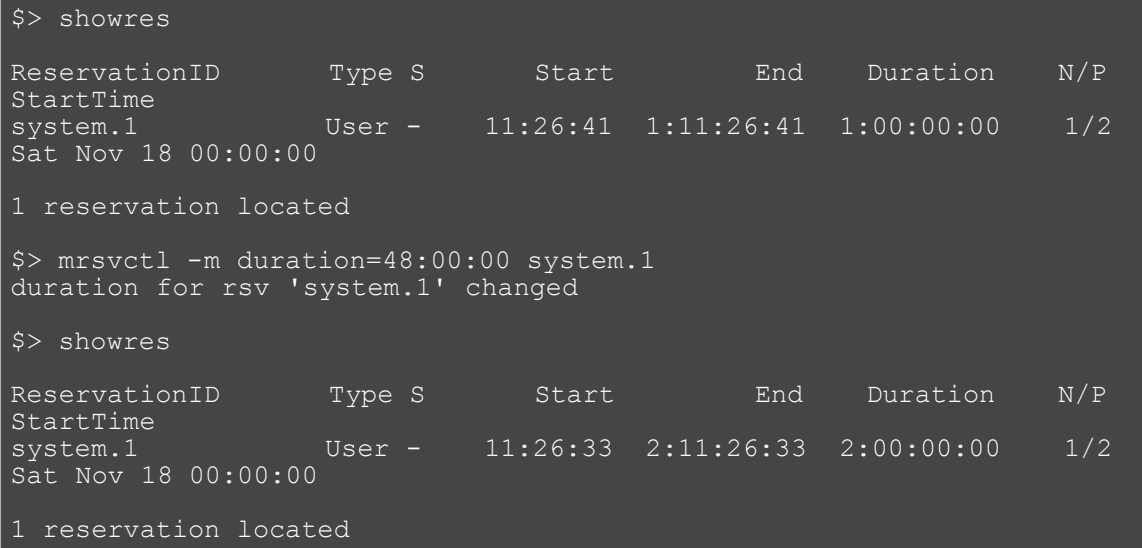

#### **Shortening a reservation by modifying the endtime**

The following modifies the endtime of a reservation using the "-=" tag:

```
$> showres
ReservationID Type S Start End Duration N/P
StartTime<br>system.1
                    User - 11:15:51 2:11:15:51 2:00:00:00 1/2
Sat Nov 18 00:00:00
1 reservation located
$> mrsvctl -m endtime-=24:00:00 system.1
endtime for rsv 'system.1' changed
$> showres
ReservationID Type S Start End Duration N/P<br>StartTime<br>system.1 User - 11:15:48 1:11:15:48 1:00:00:00 1/2
                    User - 11:15:48 1:11:15:48 1:00:00:00
Sat Nov 18 00:00:00
1 reservation located
```
The following modifies the endtime of a reservation by setting the endtime to an absolute time:

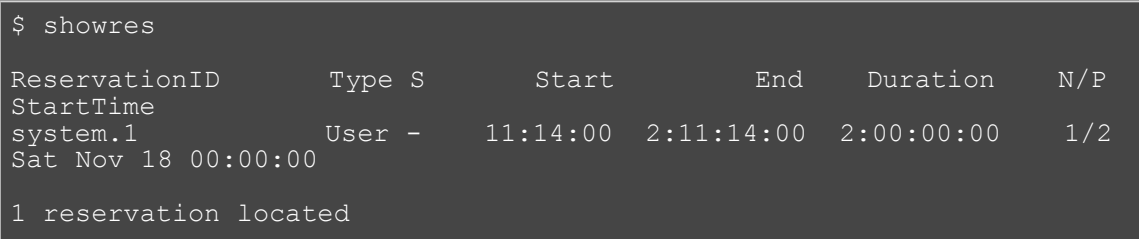

```
$> mrsvctl -m endtime=0_11/19 system.1
endtime for rsv 'system.1' changed
$> showres
ReservationID Type S Start End Duration N/P StartTime
                 User - 11:13:48 1:11:13:48 1:00:00:00 1/2
Sat Nov 18 00:00:00
1 reservation located
```
#### **Shortening a reservation by modifying the duration**

The following modifies the duration of a reservation using the "-=" tag:

\$> showres ReservationID Type S Start End Duration N/P StartTime system.1 User - 11:12:20 2:11:12:20 2:00:00:00 1/2 Sat Nov 18 00:00:00 1 reservation located \$> mrsvctl -m duration-=24:00:00 system.1 duration for rsv 'system.1' changed \$> showres ReservationID Type S Start End Duration N/P StartTime<br>system.1  $User - 11:12:07 1:11:12:07 1:00:00:00 1/2$ Sat Nov 18 00:00:00 1 reservation located

The following modifies the duration of a reservation by setting the duration to an absolute time:

```
$> showres
ReservationID Type S Start End Duration N/P
StartTime<br>system.1
system.1 User - 11:10:57 2:11:10:57 2:00:00:00 1/2<br>Sat Nov 18 00:00:00
1 reservation located
$> mrsvctl -m duration=24:00:00 system.1
duration for rsv 'system.1' changed
$> showres
ReservationID Type S Start End Duration N/P
StartTime<br>system.1
                  User - 11:10:50 1:11:10:50 1:00:00:00 1/2
Sat Nov 18 00:00:00
1 reservation located
```
#### **Modifying the starttime of a reservation**

The following increases the starttime of a reservation using the  $+$  =  $+$  tag:

```
$> showres
ReservationID Type S Start End Duration N/P<br>StartTime
                  User - 11:08:30 2:11:08:30 2:00:00:00 1/2
system.1 I<br>Sat Nov 18 00:00:00
1 reservation located
$> mrsvctl -m starttime+=24:00:00 system.1
starttime for rsv 'system.1' changed
$> showres
ReservationID Type S Start End Duration N/P
StartTime<br>system.1
                  User - 1:11:08:22 3:11:08:22 2:00:00:00 1/2
Sun Nov 19 00:00:00
1 reservation located
```
The following decreases the starttime of a reservation using the "-=" tag:

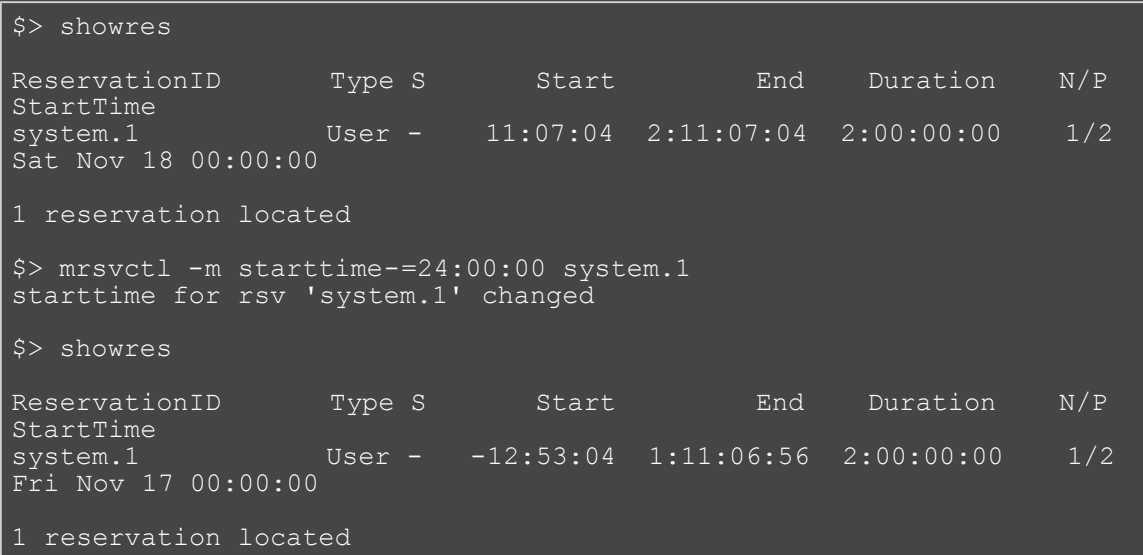

The following modifies the starttime of a reservation using an absolute time:

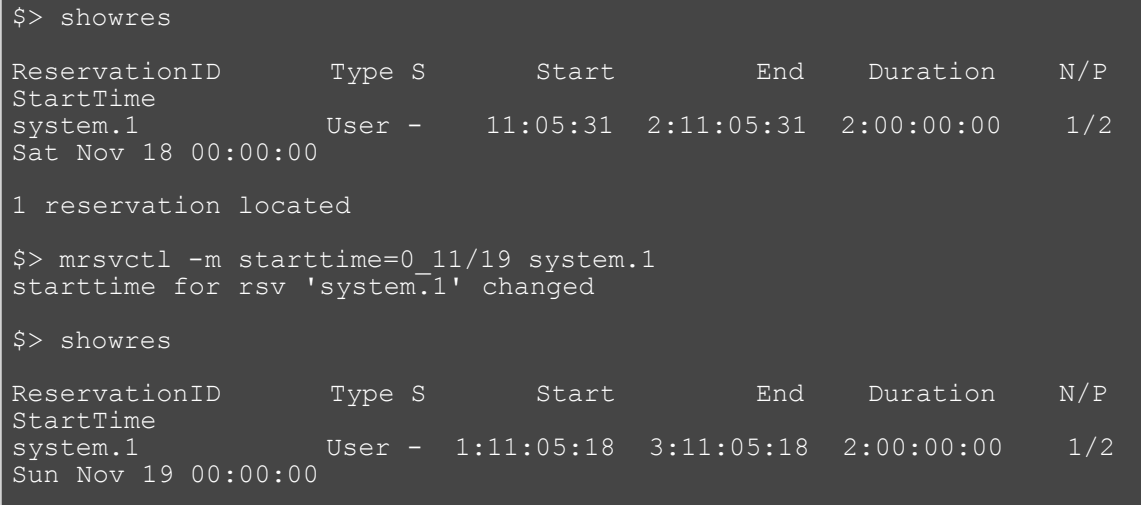

```
1 reservation located
```
The following modifies the starttime of a reservation using an absolute time:

\$> showres ReservationID Type S Start End Duration N/P StartTime<br>system.1 User - 11:04:04 2:11:04:04 2:00:00:00 1/2 Sat Nov 18 00:00:00 1 reservation located \$> mrsvctl -m starttime=0\_11/17 system.1 starttime for rsv 'system.1' changed \$> showres ReservationID Type S Start End Duration N/P StartTime<br>system.1 system.1 User - -12:56:02 1:11:03:58 2:00:00:00 1/2<br>Fri Nov 17 00:00:00 1 reservation located

#### **Examples**

- [Example 1:](#page-654-0) Basic Reservation
- **[Example 2:](#page-654-1) System Maintenance Reservation**
- [Example 3:](#page-654-2) Explicit Task Description
- **[Example 4:](#page-655-0) Dynamic Reservation Modification**
- [Example 5:](#page-655-1) Adding a Reservation Trigger
- [Example 6:](#page-655-2) Index-based Reservation Release
- [Example 7:](#page-655-3) Reservation Modification
- **[Example 8:](#page-655-4) Allocating Reserved Resources**
- **[Example 9:](#page-656-0) Modifying an Existing Reservation**

#### <span id="page-654-0"></span>**Example 1: Basic Reservation**

Reserve two nodes for use by users john and mary for a period of 8 hours starting in 24 hours

```
> mrsvctl -c -a USER=john,USER=mary -s +24:00:00 -d 8:00:00 -t 2
reservation 'system.1' created
```
#### <span id="page-654-1"></span>**Example 2: System Maintenance Reservation**

Schedule a system wide reservation to allow a system maintenance on Jun 20, 8:00 AM until Jun 22, 5:00 PM.

```
% mrsvctl -c -s 8:00:00 06/20 -e 17:00:00 06/22 -h ALL
reservation 'system.1' created
```
#### <span id="page-654-2"></span>**Example 3: Explicit Task Description**

Reserve one processor and 512 MB of memory on nodes node003 through node 006 for members of the group staff and jobs in the interactive class

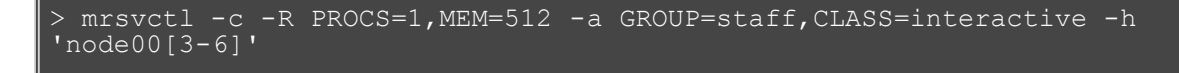

reservation 'system.1' created

#### <span id="page-655-0"></span>**Example 4: Dynamic Reservation Modification**

Modify reservation john.1 to start in 2 hours, run for 2 hours, and include node02 in the hostlist.

```
> mrsvctl -m starttime=+2:00:00,duration=2:00:00,HostExp+=node02
Note: hosts added to rsv system.3
```
#### <span id="page-655-1"></span>**Example 5: Adding a Reservation Trigger**

Add a trigger to reservation system.1

> mrsvctl -m TRIGGER=X Note: trigger added to rsv system.1

#### <span id="page-655-2"></span>**Example 6: Index-based Reservation Release**

Release reservation system.1 using its index.

```
> mrsvctl -r -i 1
reservation 'system.1' successfully released
```
#### <span id="page-655-3"></span>**Example 7: Reservation Modification**

Remove user John's access to reservation system.1

```
> mrsvctl -m -a USER=John system.1 --flags=unset
successfully changed ACL for rsv system.1
```
#### <span id="page-655-4"></span>**Example 8: Allocating Reserved Resources**

Allocate resources for group dev which are [exclusive](#page-641-1) except for resources found within reservations myrinet.3 or john.6

```
> mrsvct1 - c E -a group=dev, rsv=myrinet.3, rsv=john.6 -h 'node00[3-
6]'
reservation 'dev.14' created
```
Create exclusive network reservation on racks 3 and 4

```
> mrsvctl -c -E -a group=ops -g network -f rack3 -h ALL 
reservation 'ops.1' created
> mrsvctl -c -E -a group=ops -g network -f rack4 -h ALL
reservation 'ops.2' created
```
Allocate 64 nodes for 2 hours to new reservation and grant access to reservation system.3 and all reservations in the reservation group network

```
> mersvctl -c -E -d 2:00:00 -a group=dev -t 64 -S
rsvaccesslist=system.3,network
```
reservation 'system.23' created

Allocate 4 nodes for 1 hour to new reservation and grant access to idle job reservations

```
> mrsvctl -c -E -d 1:00:00 -t 4 -S rsvaccesslist=idlereservation 'system.24' created
```
### <span id="page-656-0"></span>**Example 9: Modifying an Existing Reservation**

Remove user john from reservation ACL

```
> mrsvctl -m -a USER=john system.1 --flags=unset
successfully changed ACL for rsv system.1
```
Change reservation group

```
> mrsvctl -m RSVGROUP=network ops.4
successfully changed RSVGROUP for rsv ops.4
```
# **See Also**

- [Moab Client Installation](#page-16-0)  explains how to distribute this command to client nodes
- **[Admin Reservation Overview](#page-149-0)**
- [showres](#page-702-0)
- [mdiag -r](#page-612-0)
- [mshow -a](#page-664-0) command to identify available resources
- [job to rsv binding](#page-172-0)

# <span id="page-657-2"></span>**mschedctl**

**(Moab Scheduler Control)**

# **Synopsis**

```
mschedctl -A '<MESSAGE>'
mschedctl -c message messagestring [-o type:val]
mschedctl -c trigger triggerid -o type:val
mschedctl -d trigger triggerid
mschedctl -d vpc:vpcid
mschedctl -d message:index
mschedctl -f {all|estimates|fairshare|usage}
mschedctl -kmschedctl -l mschedctl -L [LOGLEVELmschedctl -m config string [-e] [--flags=persistent]<br>mschedctl -m trigger triggerid attr=val[,
mschedctl -p
mschedctl -r [resumetime]
mschedctl -R
mschedctl -q
mschedctl -s [STOPITERATION]
mschedctl -S [STEPITERATION]
```
### **Overview**

The **mschedctl** command controls various aspects of scheduling behavior. It is used to manage scheduling activity, shutdown the scheduler, and create resource trace files. It can also evaluate, modify, and create parameters, triggers, and messages.

With many flags, the '--msg=<MSG>' option can be specified to annotate the action in the [event log.](#page-352-0)

## **Format**

<span id="page-657-0"></span>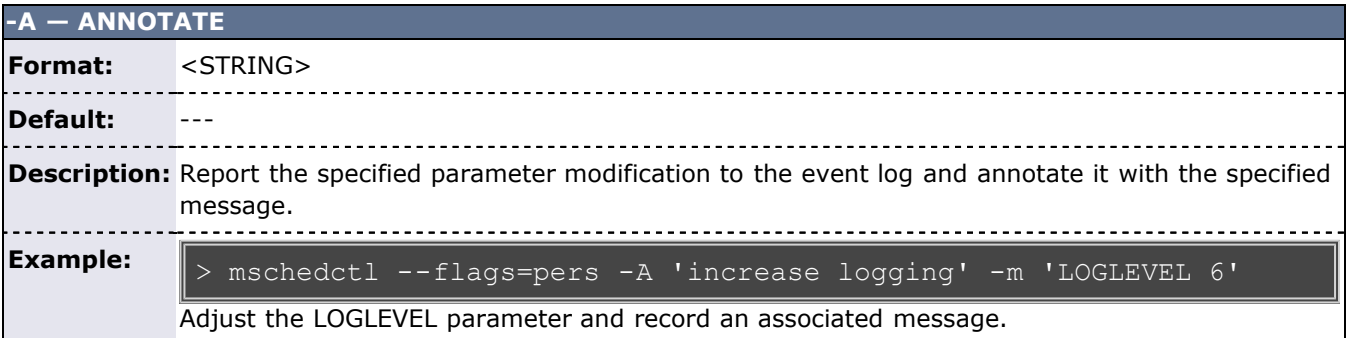

<span id="page-657-1"></span>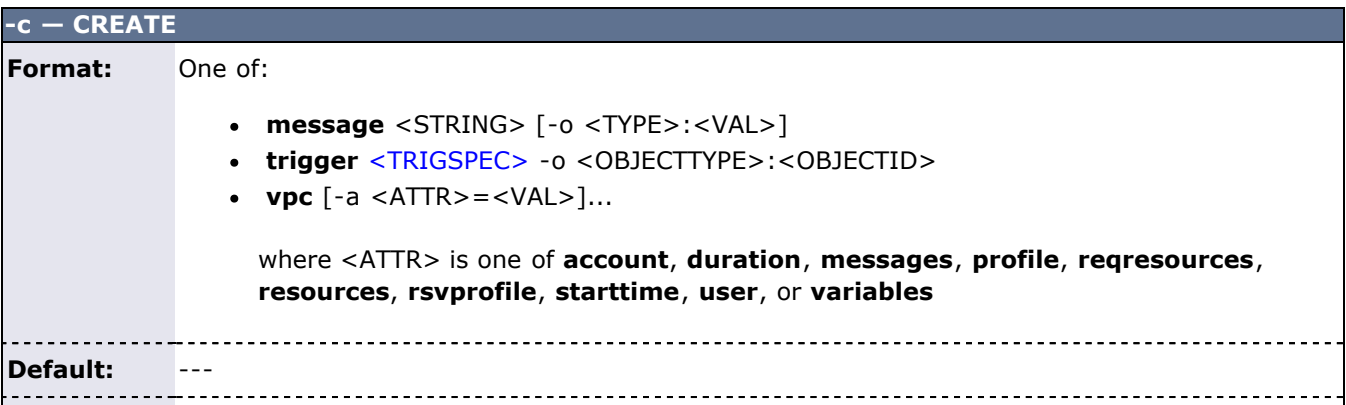

**Description:** Create a message or trigger and attach it to the specified object, or create a Virtual Private Cluster (VPC). To create a trigger on a default object, use the Moab configuration file (moab.cfg) rather than the **mschedctl** command. **Example:** Create a message on the system table. Create a trigger linked to system.1 Creating triggers on default objects via mschedctl -c trigger does not propagate the triggers to individual objects. To propagate triggers to all objects, the triggers must be created within the moab.cfg file; for example: NODECFG[DEFAULT] TRIGGER. Create a vpc using TID's 6, 7, and 8 and based on profile packageA VPC commands (such as mschedctl -c vpc) are only enabled on hosting center builds. Additional VPC attributes: [-a](#page-662-2) mschedctl -c message tell the admin to be nice mschedctl -c trigger EType=start,AType=exec,Action="/tmp/email \$OWNER \$TIME" -o rsv:system.1 mschedctl -c vpc -a resources=6,7,8 -a profile=packageA

<span id="page-658-0"></span>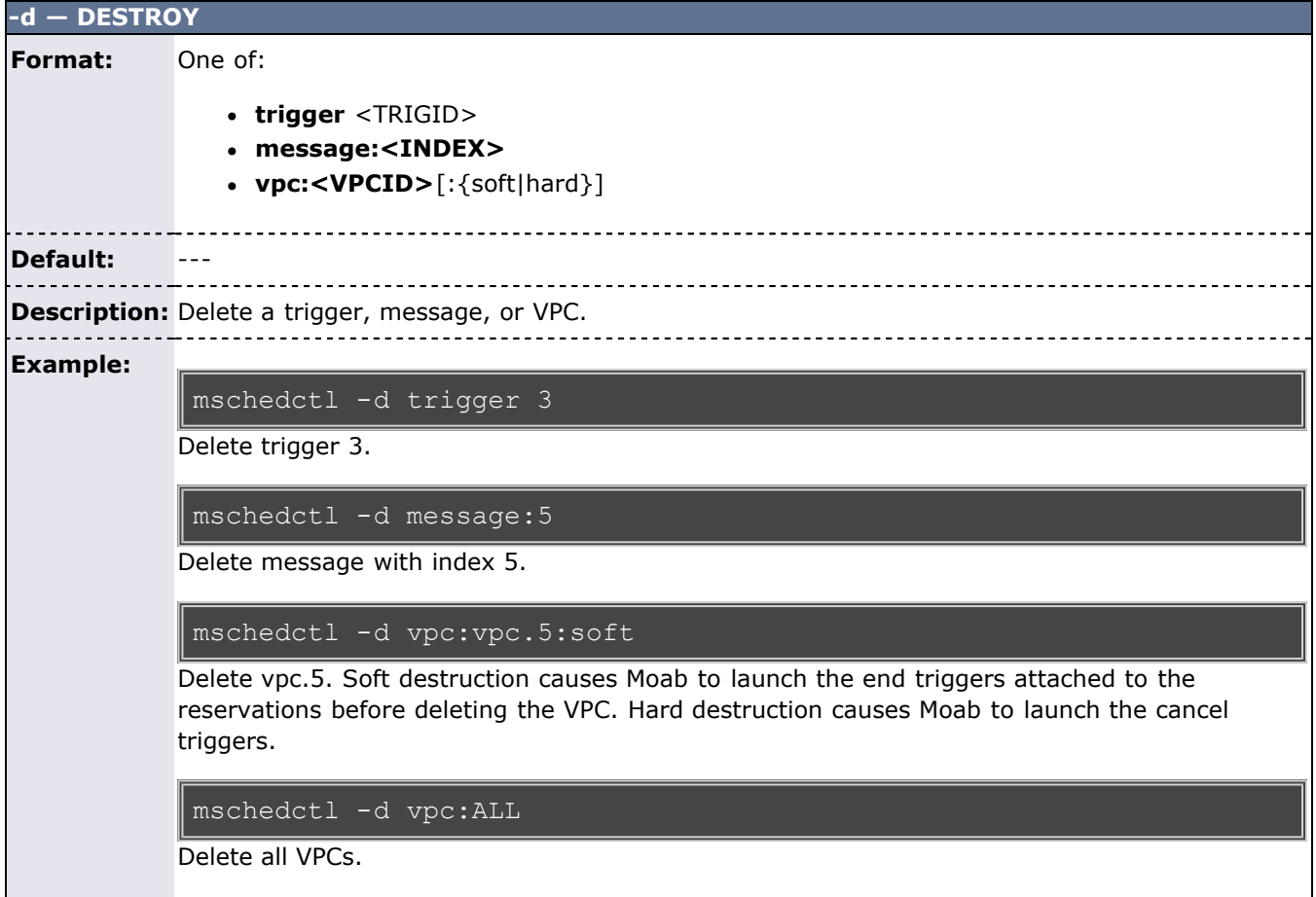

<span id="page-659-0"></span>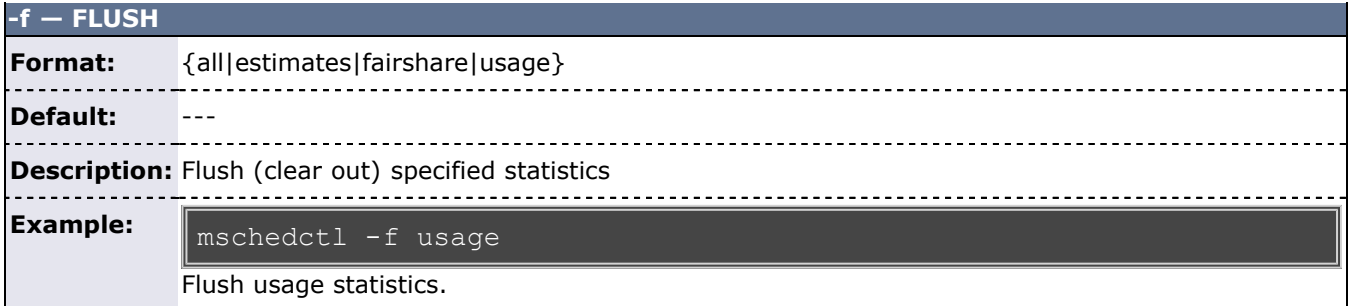

<span id="page-659-1"></span>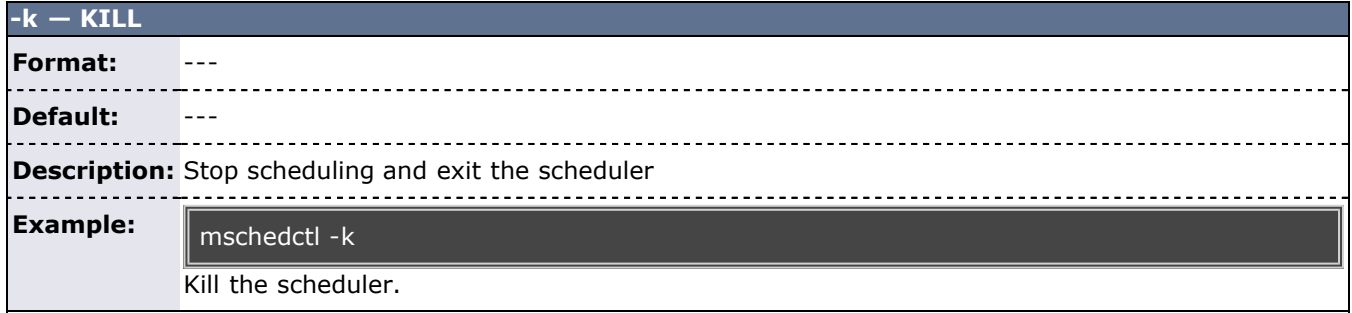

<span id="page-659-2"></span>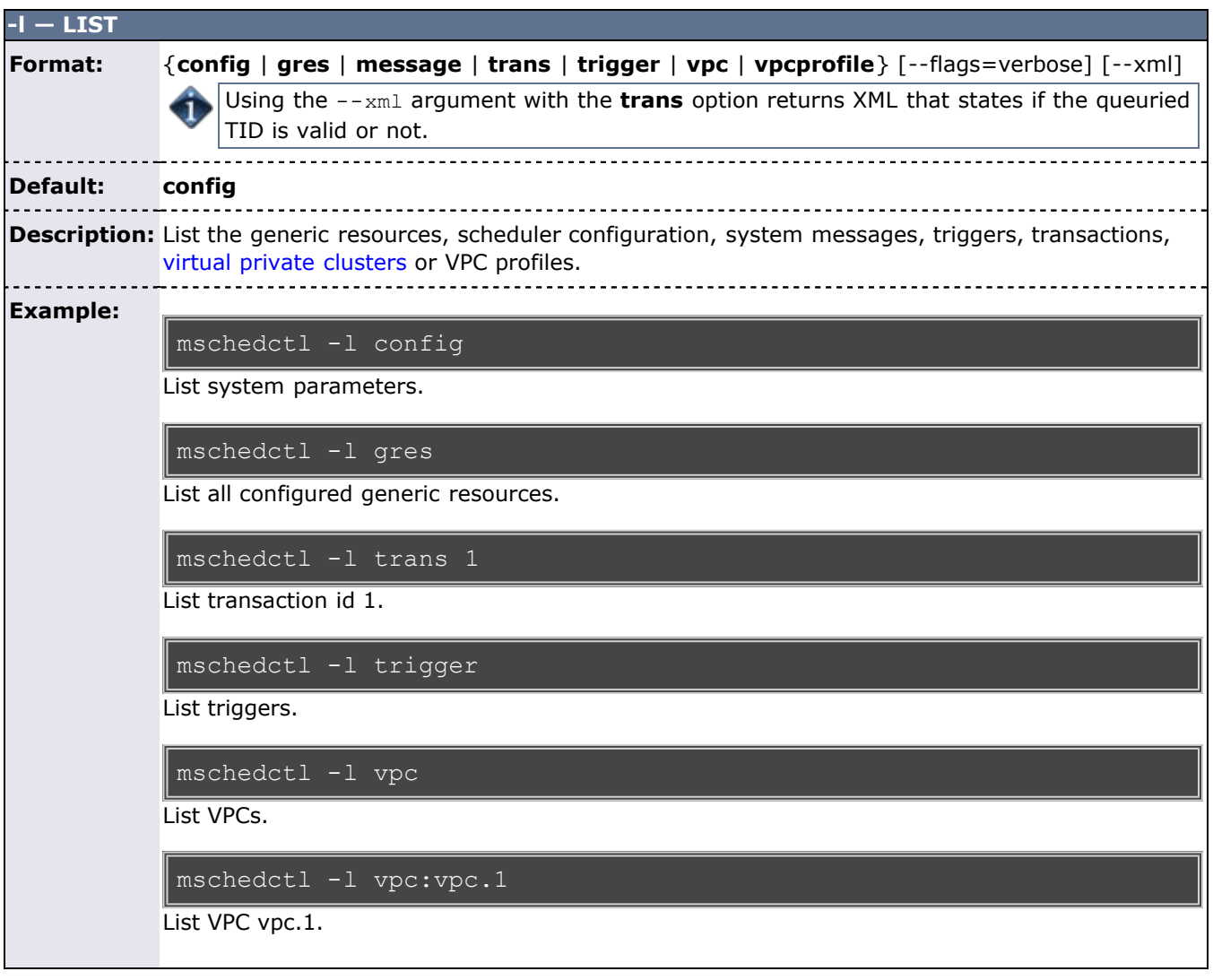

**这个人都是不是一个人的人,我们也不是一个人的人,我们也不是一个人的人,我们也不是一个人的人。** 

<span id="page-660-0"></span>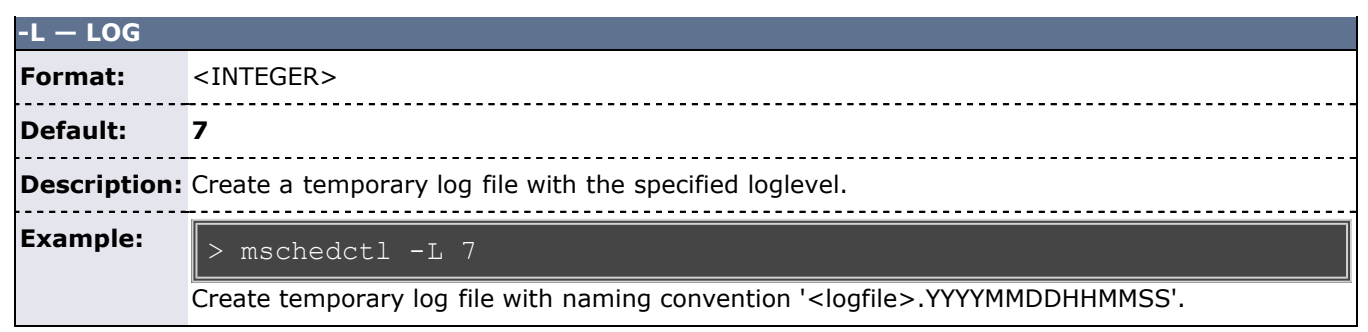

<span id="page-660-1"></span>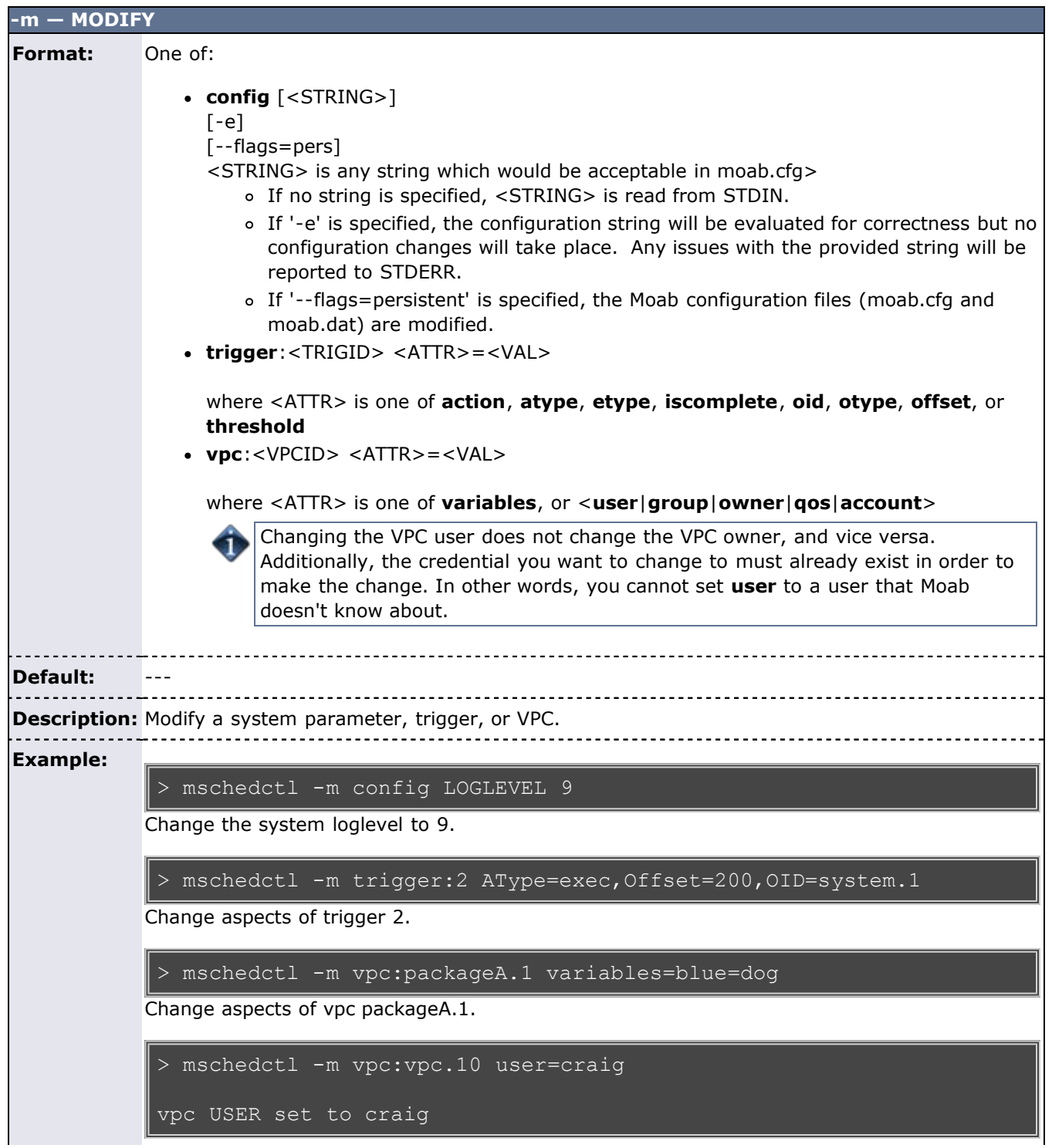

Changes the user of vpc.10 to 'craig'

L

<span id="page-661-0"></span>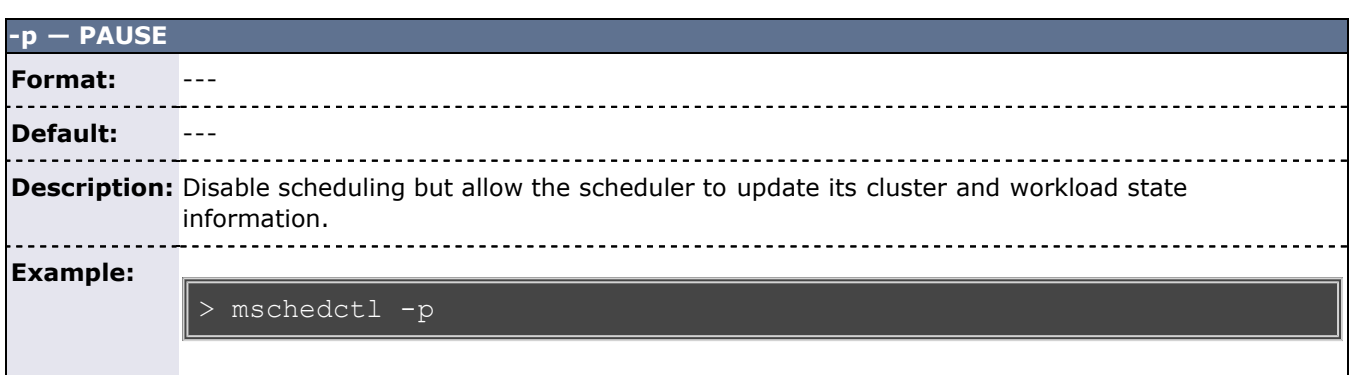

<span id="page-661-3"></span>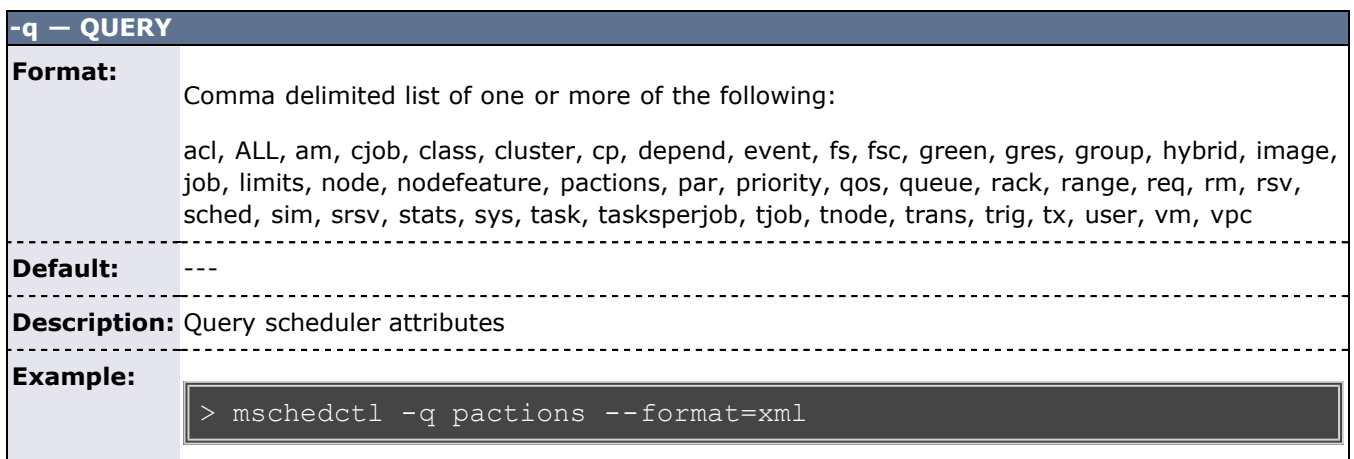

<span id="page-661-2"></span>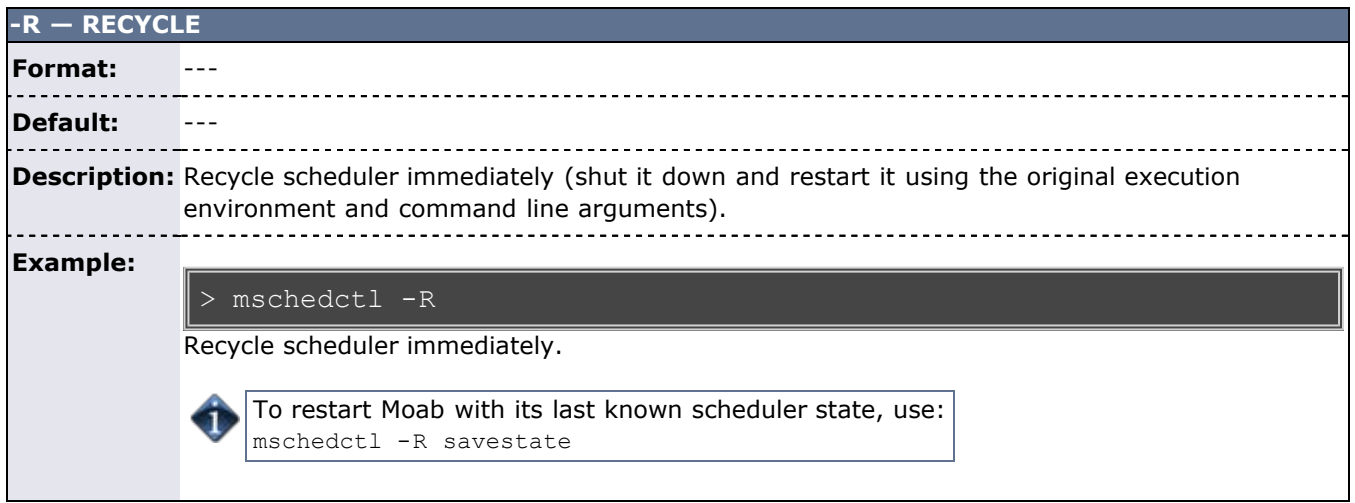

<span id="page-661-1"></span>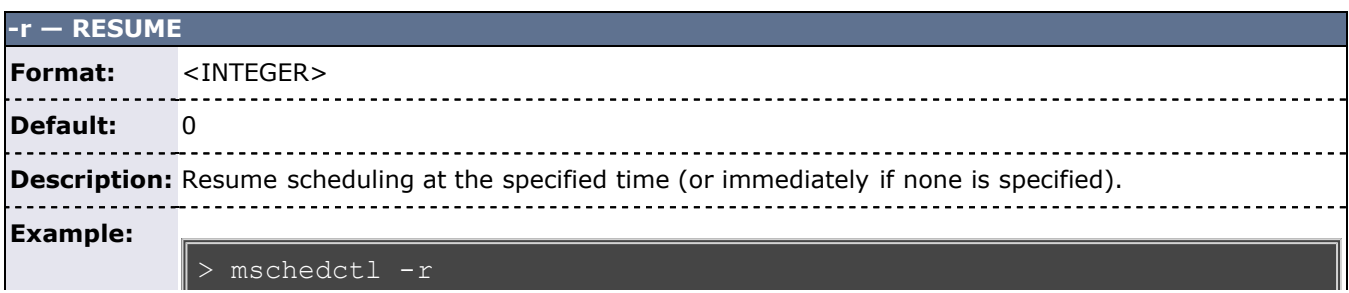

Resume scheduling immediately.

<span id="page-662-0"></span>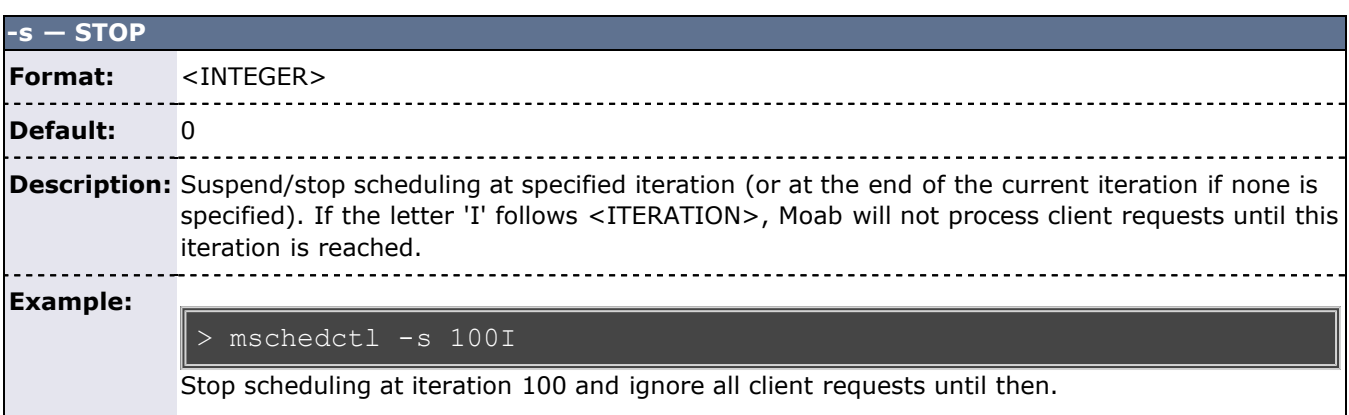

<span id="page-662-1"></span>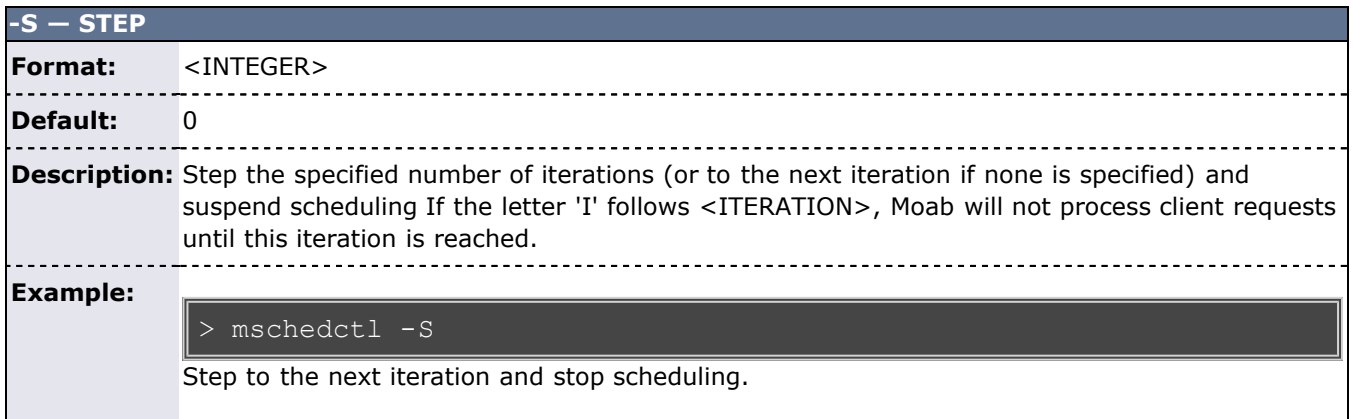

# **Example 1**

Shutting down the Scheduler:

```
> mschedctl -k
scheduler will be shutdown immediately
```
# <span id="page-662-2"></span>**Example 2**

Creating a virtual private cluster:

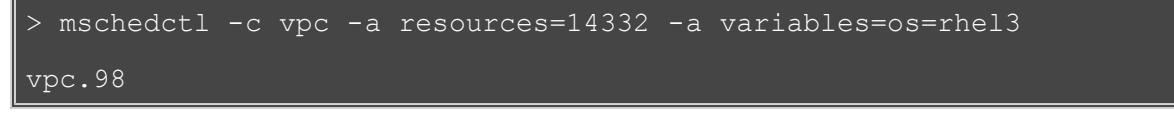

# **See Also**

• [Moab Client Installation](#page-16-0) - explains how to distribute this command to client nodes

# <span id="page-663-0"></span>**mshow**

**(Moab Show)**

# **Synopsis**

mshow [-a] [-q *jobqueue*]

## **Overview**

The mshow command displays various diagnostic messages about the system and job queues.

# **Arguments**

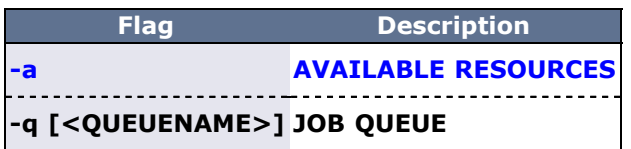

### **Format**

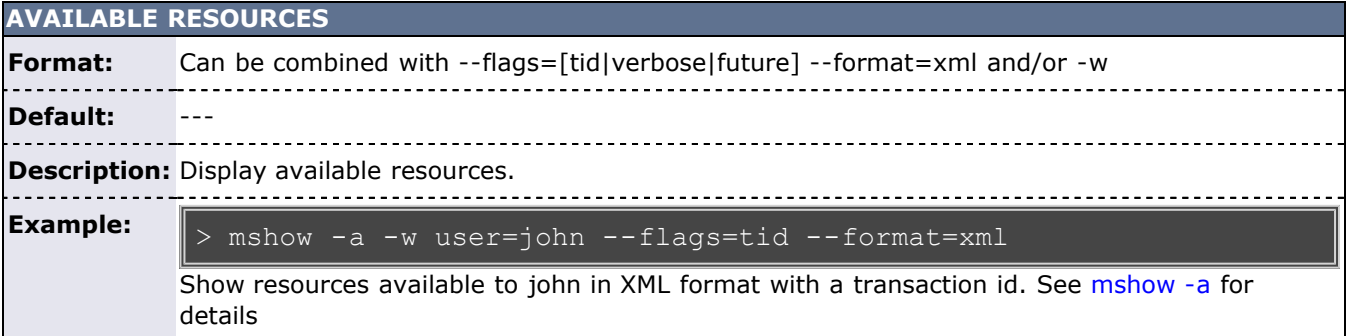

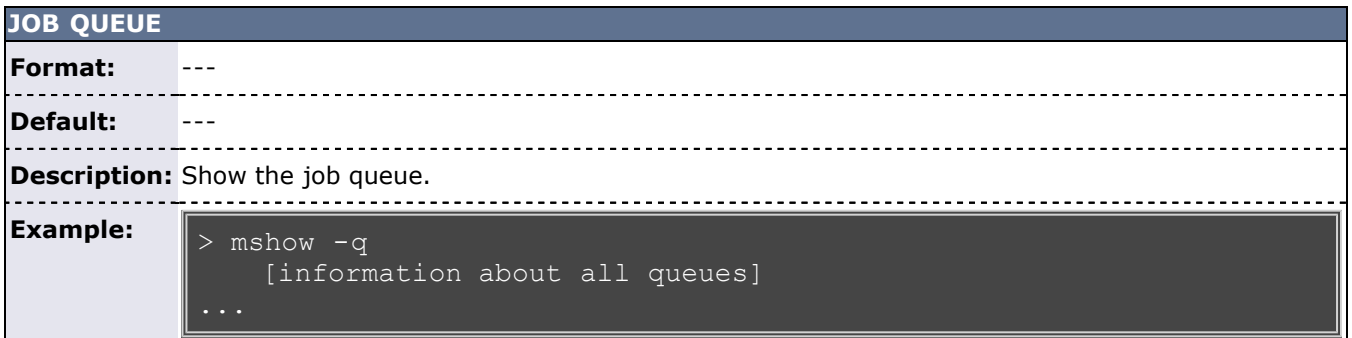

# **See Also**

- [Moab Client Installation](#page-16-0)  explains how to distribute this command to client nodes
- [mshow -a](#page-664-0) command to show available resources

# <span id="page-664-0"></span>**mshow -a**

**(Moab Show Available Resources)**

# **Synopsis**

mshow -a [-i] [-o] [-p *profile*] [-T] [-w *where*] [-x] [--xml]

# **Overview**

The mshow -a command allows for querying of available system resources.

# **Arguments**

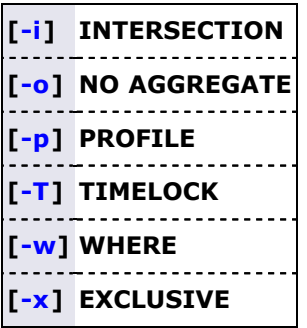

## **Table 1: Argument Format**

<span id="page-664-3"></span><span id="page-664-2"></span>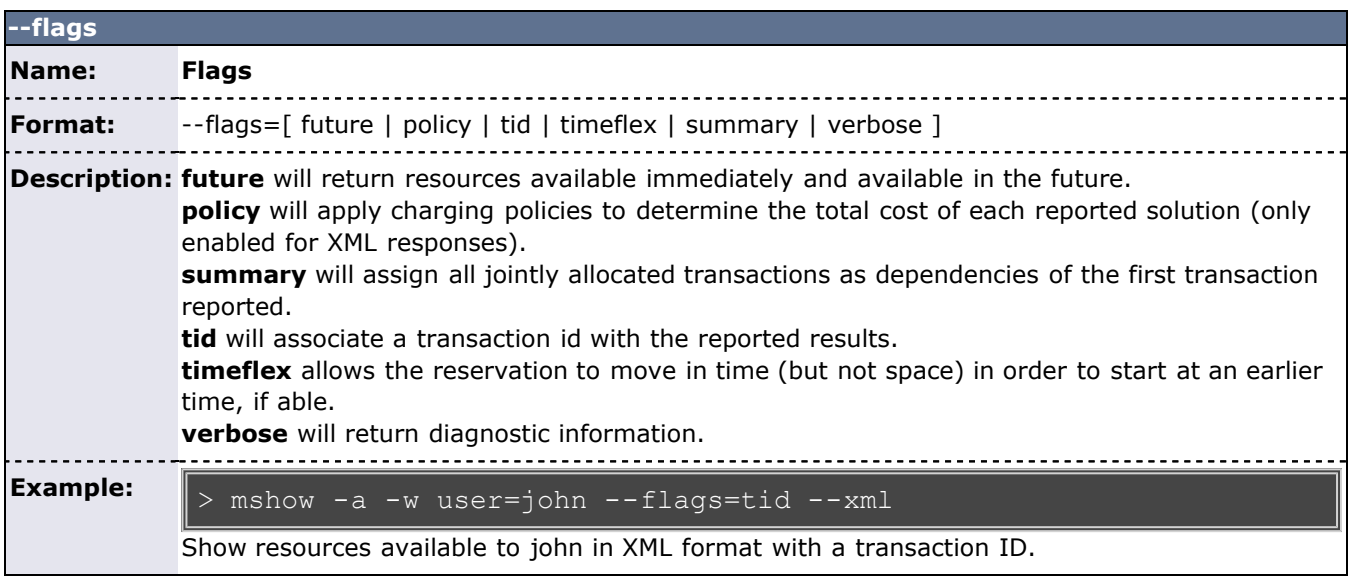

<span id="page-664-4"></span><span id="page-664-1"></span>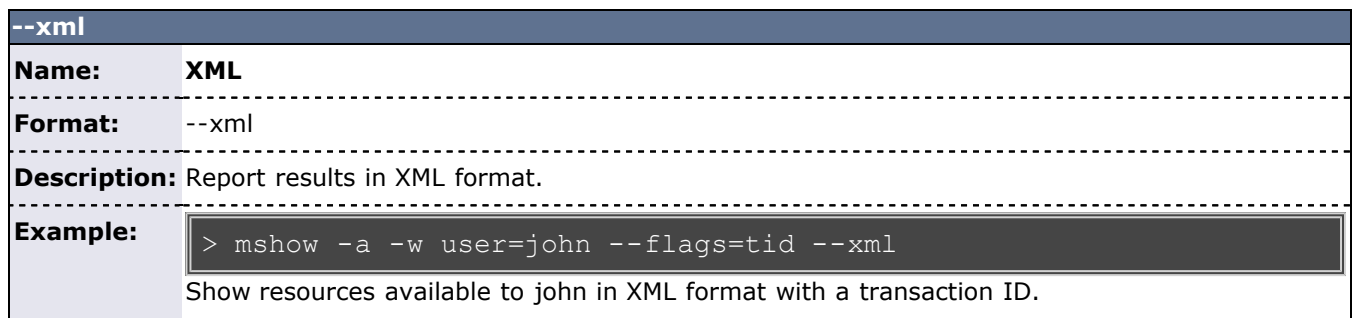

<span id="page-665-0"></span>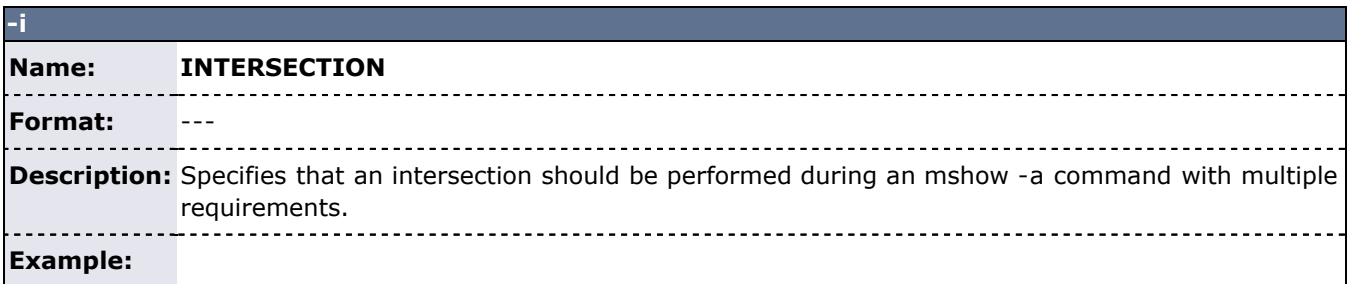

<span id="page-665-1"></span>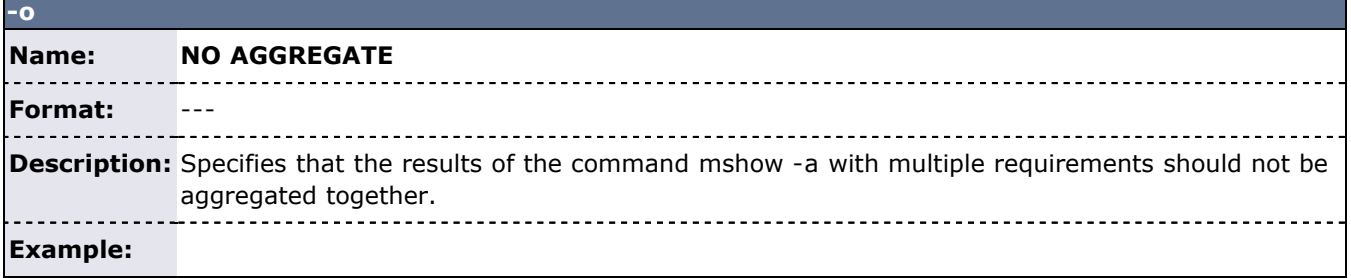

<span id="page-665-2"></span>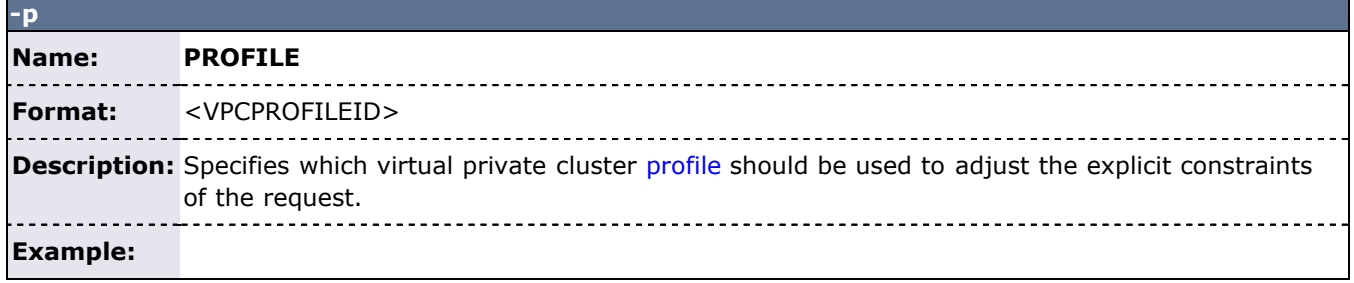

<span id="page-665-3"></span>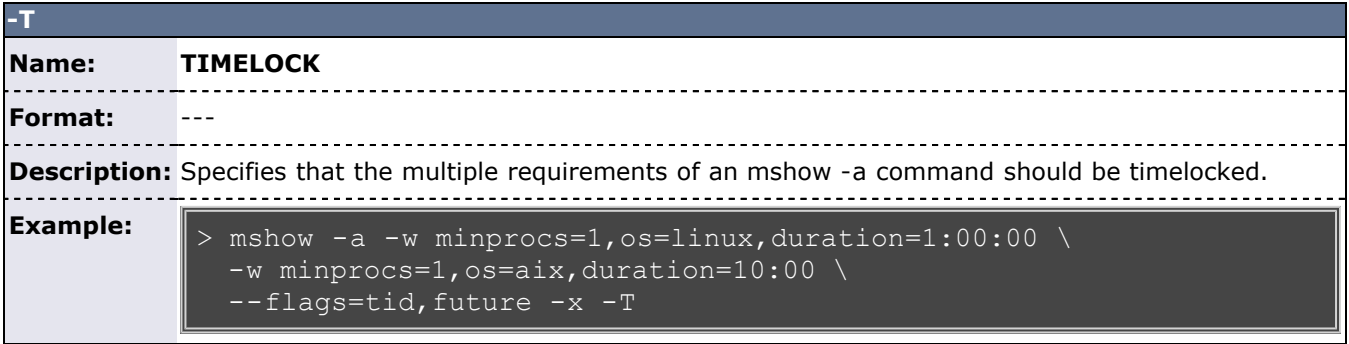

<span id="page-665-4"></span>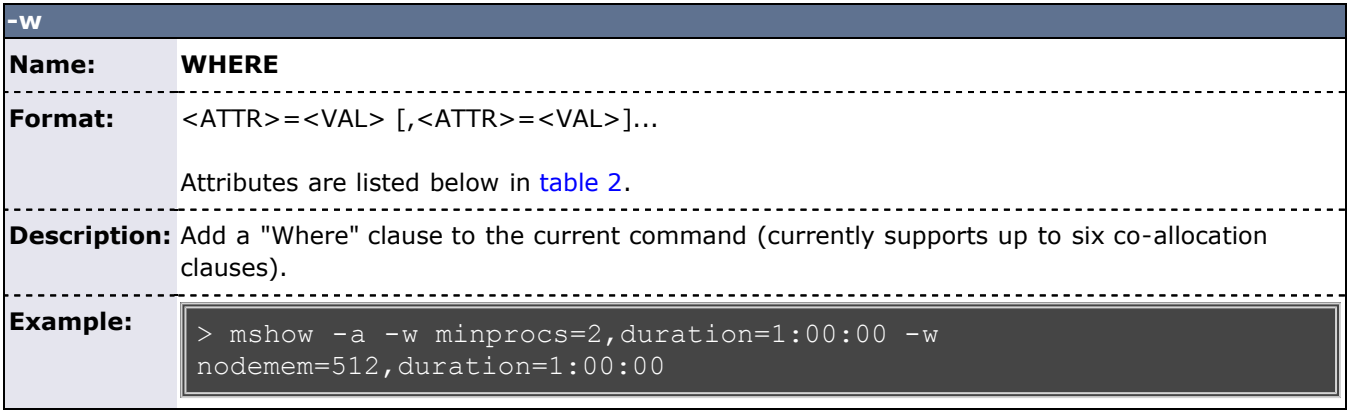

<span id="page-666-0"></span>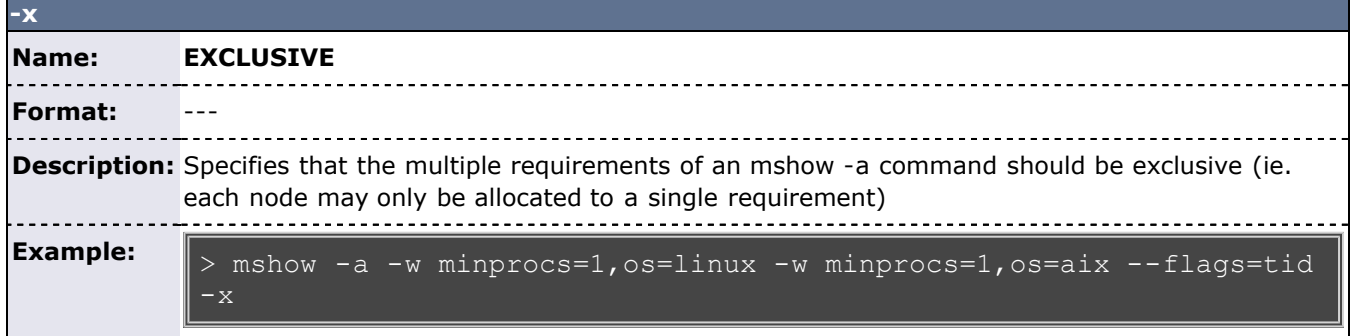

# <span id="page-666-1"></span>**Table 2: Request Attributes**

<span id="page-666-5"></span><span id="page-666-4"></span><span id="page-666-3"></span><span id="page-666-2"></span>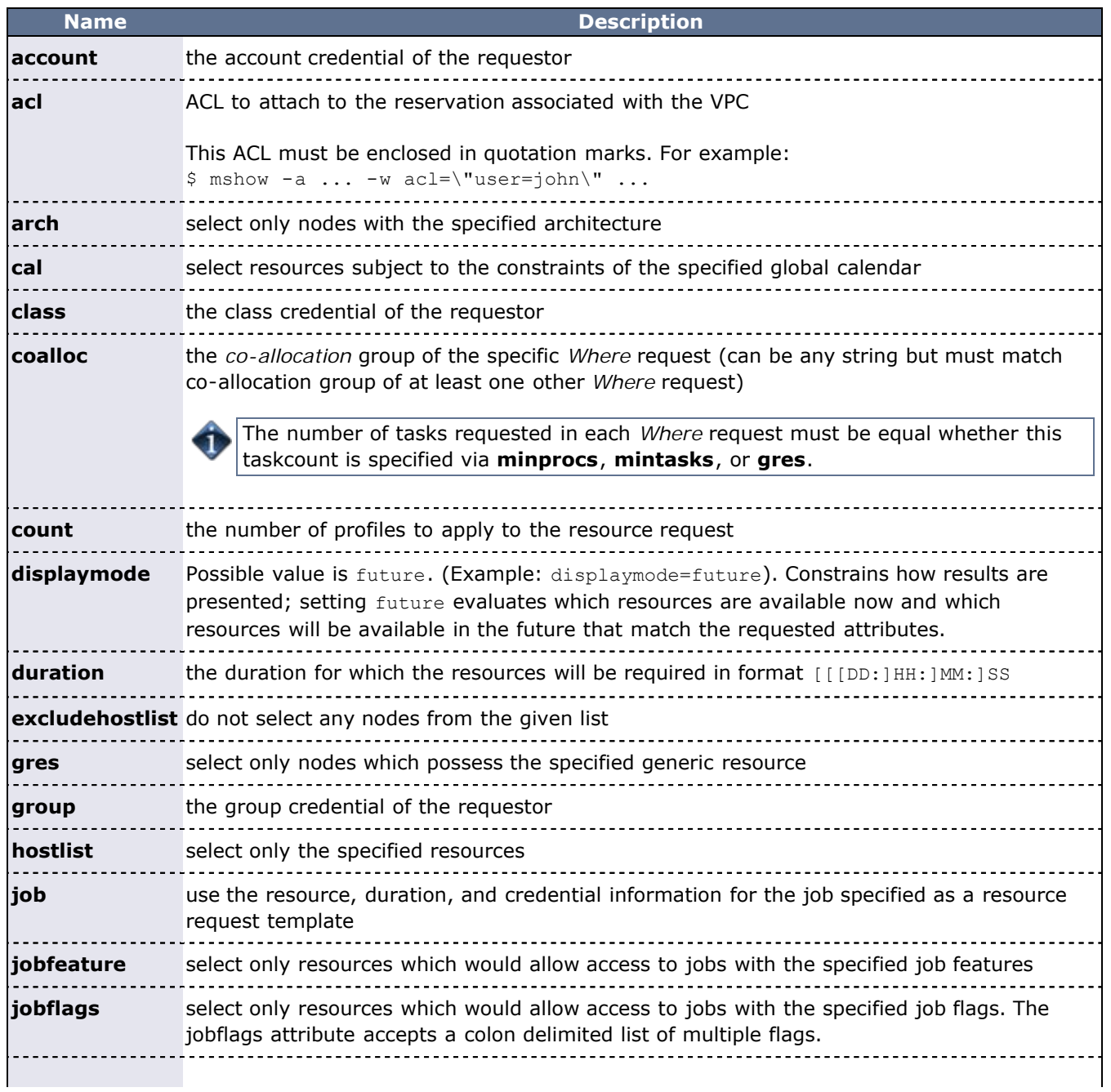

<span id="page-667-1"></span><span id="page-667-0"></span>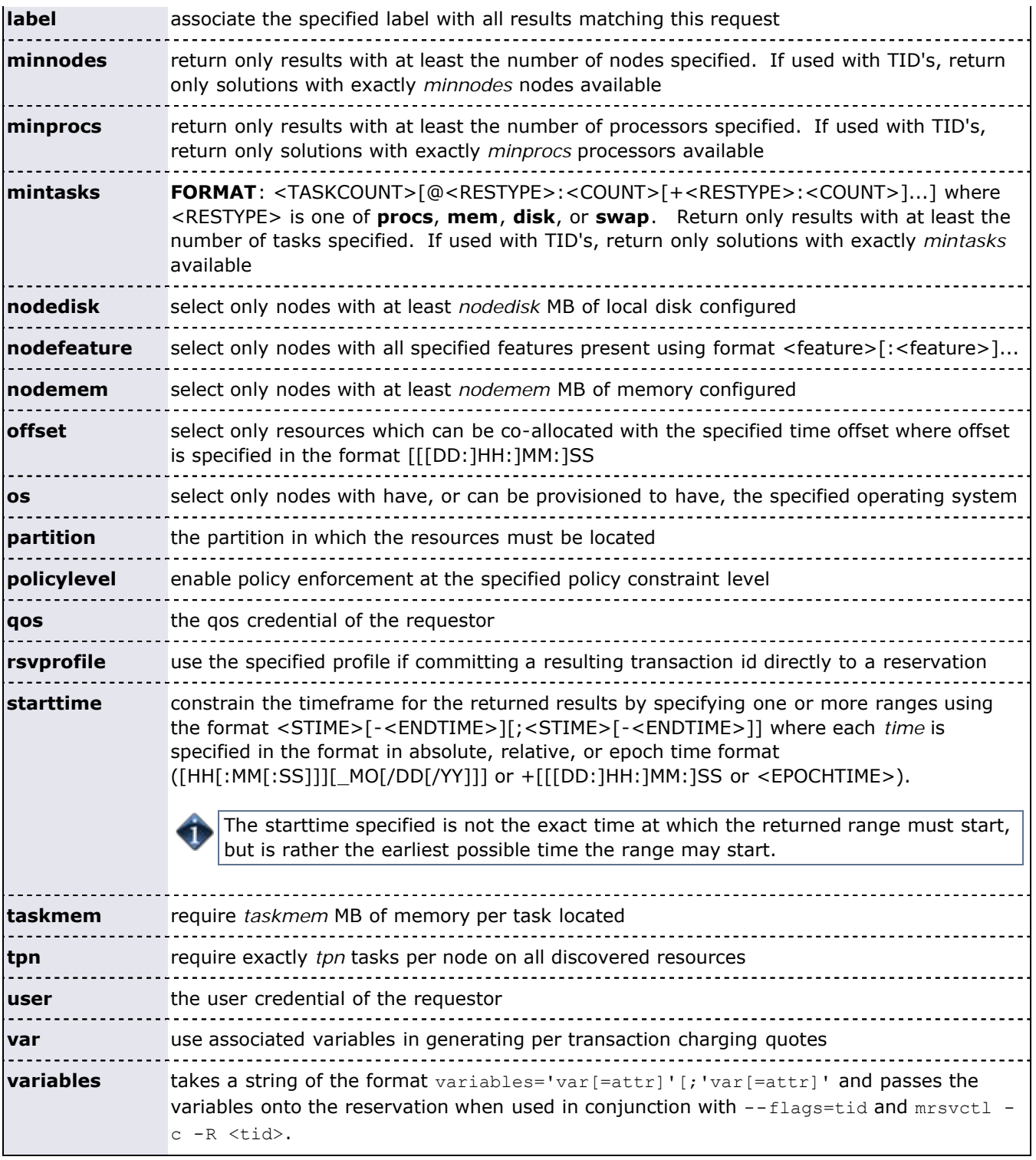

# **Usage Notes**

The *mshow -a* command allows for querying of available system resources. When combined with the *- flags=tid* option these available resources can then be placed into a "packaged" reservation (using [mrsvctl -c](#page-638-0) [-R](#page-638-0)) or vpc (using [mschedctl -c vpc -R\)](#page-657-2). This allows system administrators to grab and reserve available resources for whatever reason, without conflicting with jobs or reservations that may holding certain resources.

There are a few restrictions on which <ATTR> from the -w command can be placed in the same req: *minprocs*, *minnodes*, and *gres* are all mutually exclusive, only one may be used per -w request.

The allocation of available nodes will follow the global [NODEALLOCATIONPOLICY](#page-533-0).

When the '-o' flag is not used, multi-request results will be aggregated. This aggregation will negate the use of offsets and request-specific starttimes.

The config parameter [RESOURCEQUERYDEPTH](#page-552-0) controls the maximum number of options that will be returned in response to a resource query.

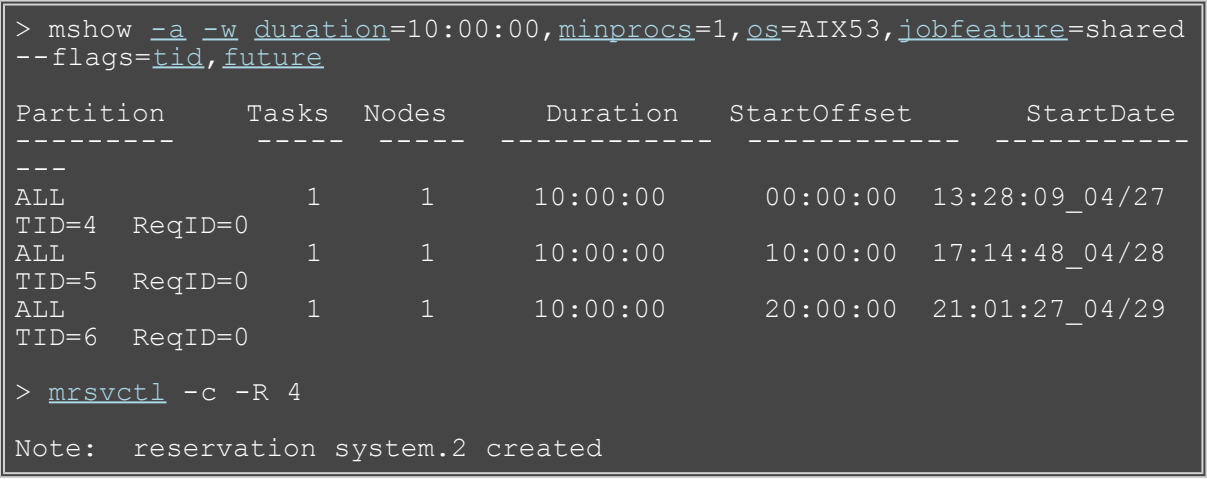

## **Example 1: Basic Compute Node Query and Reservation**

### **Example 2: Mixed Processor and License Query**

Select one node with 4 processors and 1 matlab license where the matlab license is only available for the last hour of the reservation. Also, select 16 additional processors which are available during the same timeframe but which can be located anywhere in the cluster. Group the resulting transactions together using transaction dependencies so only the first transaction needs to be committed to reserve all associated resources.

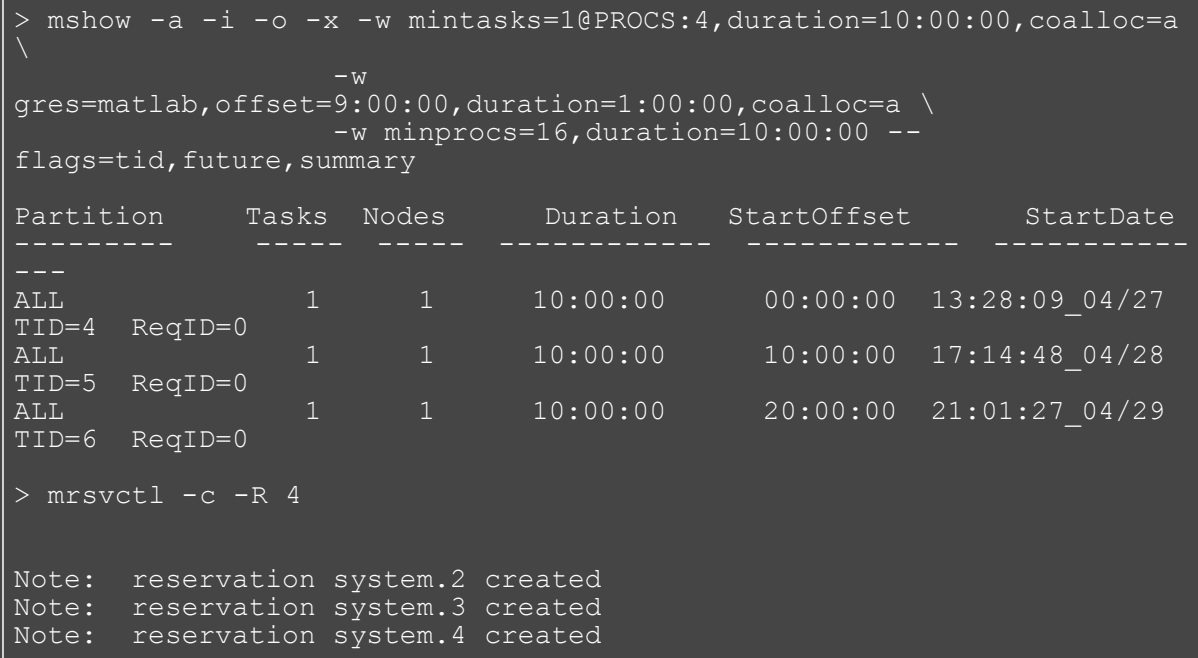

#### **Example 3: Request for Generic Resources**

Query for a generic resource on a specific host (no processors, only a generic resource).

> mshow -a -i -x -o -w gres=dvd,duration=10:00,hostlist=node03 - flags=tid, future Partition Tasks Nodes StartOffset Duration StartDate -----<br>ALL ALL 1 1 00:00:00 00:10:00 11:33:25\_07/27 TID=16 ReqID=0  $\begin{array}{|c|c|c|c|c|c|}\n\hline\n1 & & & 1 & 00:10:00 & 00:10:00 \\
\hline\n\end{array}$ 11:43:25\_07/27 TID=17 ReqID=0  $1 \t 1 \t 00:20:00 \t 00:10:00$ 11:53:25\_07/27 TID=18 ReqID=0 > mrsvctl -c -R 16 Note: reservation system.6 created > mdiag -r system.6 Diagnosing Reservations Type Par StartTime EndTime Duration Node Task Proc User loc -00:01:02 00:08:35 00:09:37 1 1 0 Flags: ISCLOSED ACL: RSV==system.6= CL: RSV==system.6

### **Example 4: Allocation of Shared Resources**

This example walks through a relatively complicated example in which a set of resources can be reserved to be allocated for *shared* requests. In the example below, the first **mshow** query looks for resources within an existing shared reservation. In the example, this first query fails because there is now existing reservation. The second **mshow** requests asks for resources outside of a shared reservation and finds the desired resources. These resources are then reserved as a *shared* pool. The third **mshow** request again asks for resources inside of a *shared* reservation and this time finds the desired resources.

```
> mshow -a -w 
,os,jobflagsjobfeature
tid
Partition Tasks Nodes Duration StartOffset 
StartDate
-----
> mshow -a -wduration=100:00:00,minprocs=1,os=AIX53,jobfeature=shared --flags=tid
Partition Tasks Nodes Duration StartOffset 
StartDate
–––––<br>ALL
              1 \t 1 \t 100:00:00 \t 00:00:0013:20:23_04/27 TID=1 ReqID=0
> mrsvctl -c -R 1
Note: reservation system.1 created
> mshow -a -w 
duration=10:00:00,minprocs=1,os=AIX53,jobflags=ADVRES,jobfeature=shar
```
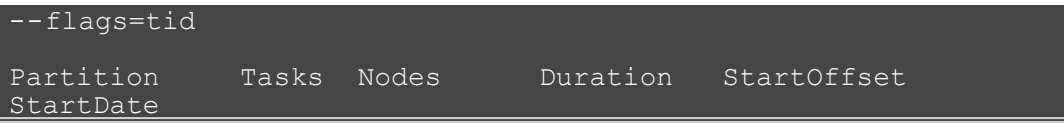

# **Example 5: Full Resource Query in XML Format**

The following command will report information on all available resources which meet at least the minimum specified processor and walltime constraints and which are available to the specified user. The results will be reported in XML to allow for easy system processing.

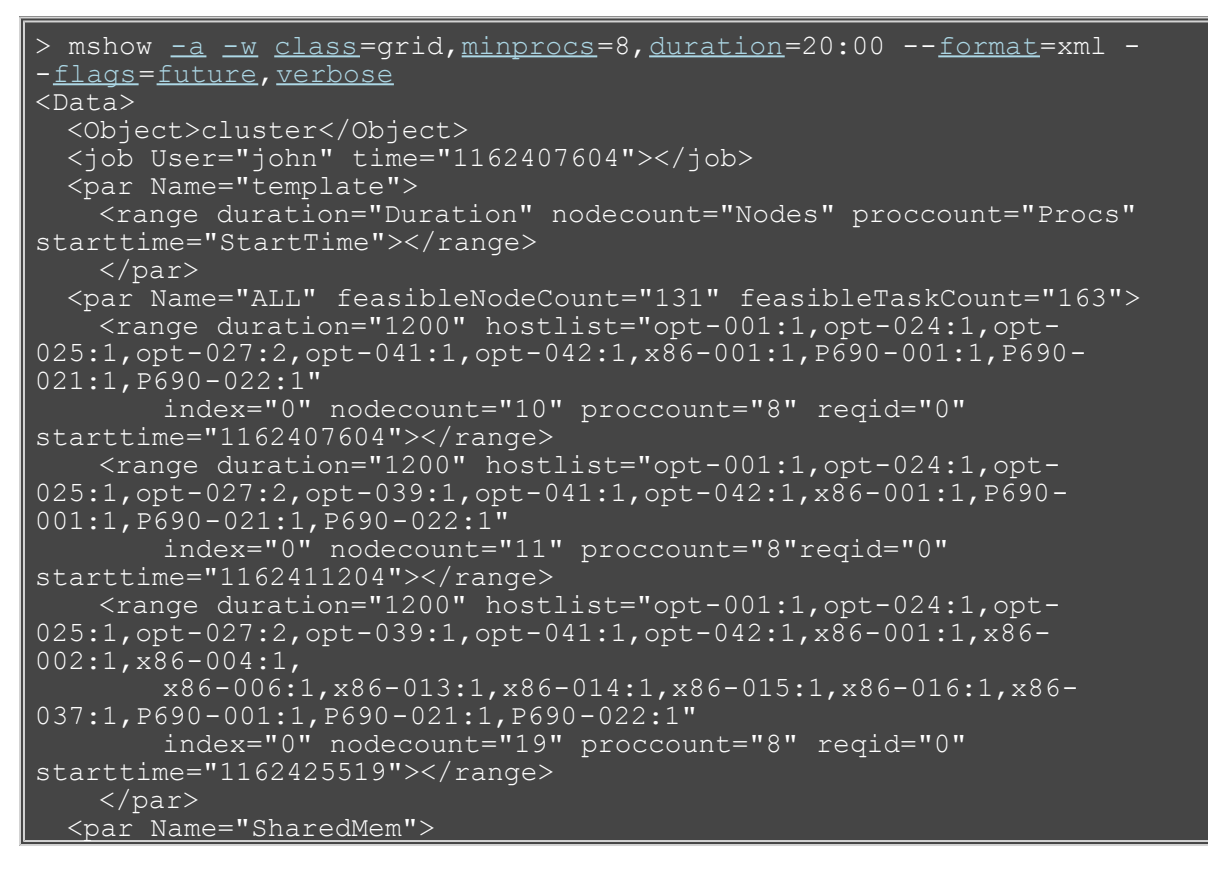

This command reports the original query, and the timeframe, resource size, and hostlist associated with each possible time slot.

# **Example 6: Create a Virtual Private Cluster**

Request an exclusive five-node virtual private cluster using the Apache profile.

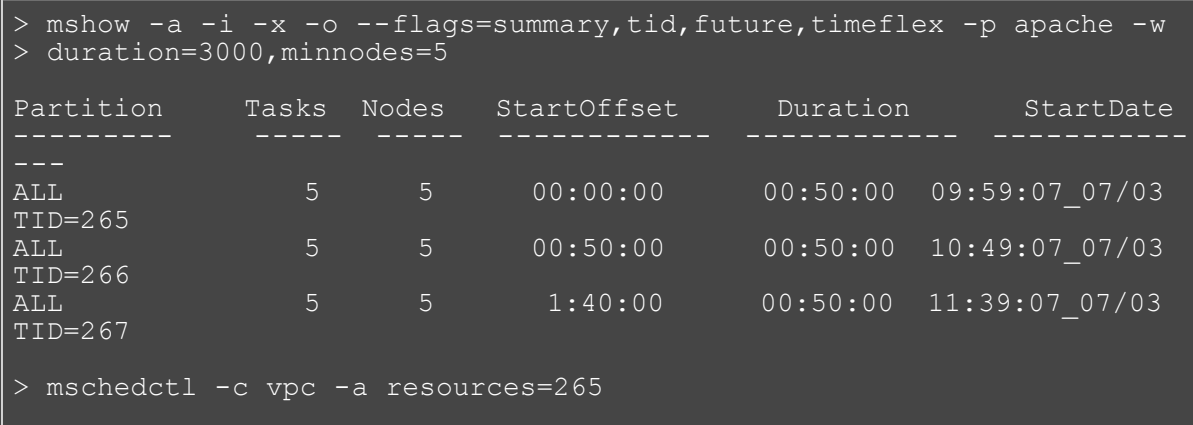

# **See Also**

- [Moab Client Installation](#page-16-0)  explains how to distribute this command to client nodes
- [mshow in a hosting environment](#page-672-0)

# <span id="page-672-0"></span>**mshow -a**

**(Moab Show Available Resources)**

# **Basic Current and Future Requests**

The **mshow** command can report information on many aspects of the scheduling environment. To request information on available resources, the '**-a**' flag should be used. By default, the **mshow** command resource availability query only reports resources that are immediately available. To request information on specific resources, the type of resources required can be specified using the '**-w**' flag as in the following example:

> mshow -a -w taskmem=1500, duration=600 ...

To view current and future resource availability, the '**future** flag should be set as in the following example: > mshow -a -w taskmem=1500,duration=600 --flags=future ...

# **Co-allocation Resources Queries**

In many cases, a particular request will need simultaneous access to resources of different types. The **mshow** command supports a *co-allocation* request specified by using multiple '**-w**' arguments. For example, to request 16 nodes with feature fastcpu and 2 nodes with feature fastio, the following request might be used:

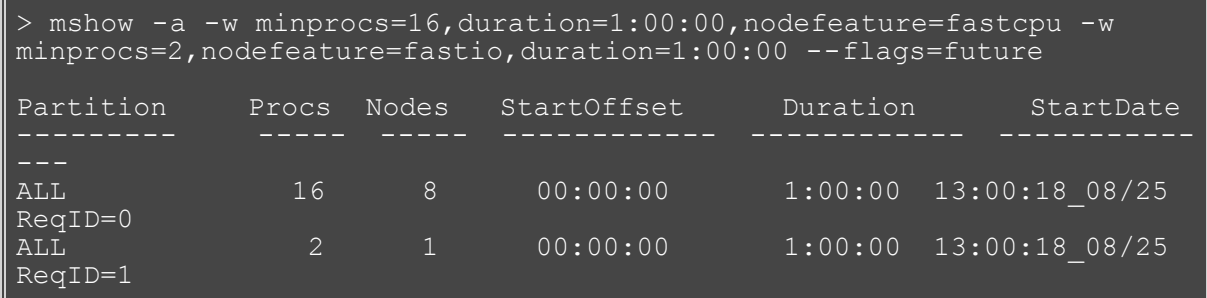

The [mshow -a](#page-663-0) documentation contains a list of the different resources that may be queried as well as examples on using **mshow**.

# **Using Transaction IDs**

By default, the **mshow** command reports simply when and where the requested resources are available. However, when the '**tid**' flag is specified, the **mshow** command returns both resource availability information and a *handle* to these resources called a *Transaction ID* as in the following example:

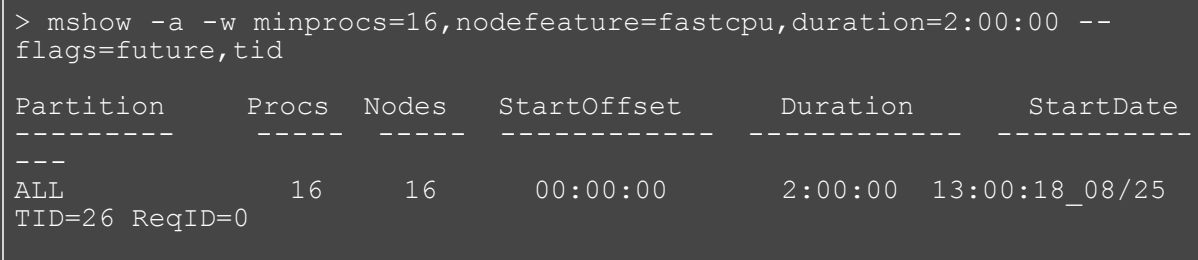

In the preceding example, the returned transaction id (**TID**) may then be used to reserve the available resources using the [mrsvctl -c -R](#page-638-0) command:

> mrsvctl -c -R 26

reservation system.1 successfully created

Any TID can be printed out using the [mschedctl -l trans](#page-657-2) command:

```
> mschedctl -l trans 26
TID[26] A1='node01' A2='600' A3='1093465728' A4='ADVRES' 
A5='fastio'
```
Where **A1** is the hostlist, **A2** is the duration, **A3** is the starttime, **A4** are any flags, and **A5** are any features.

# **Using Reservation Profiles**

Reservation profiles ([RSVPROFILE](#page-554-0)) stand as templates against which reservations can be created. They can contain a hostlist, startime, endtime, duration, access-control list, flags, triggers, variables, and most other attributes of an Administrative Reservation. The following example illustrates how to create a reservation with the exact same trigger-set.

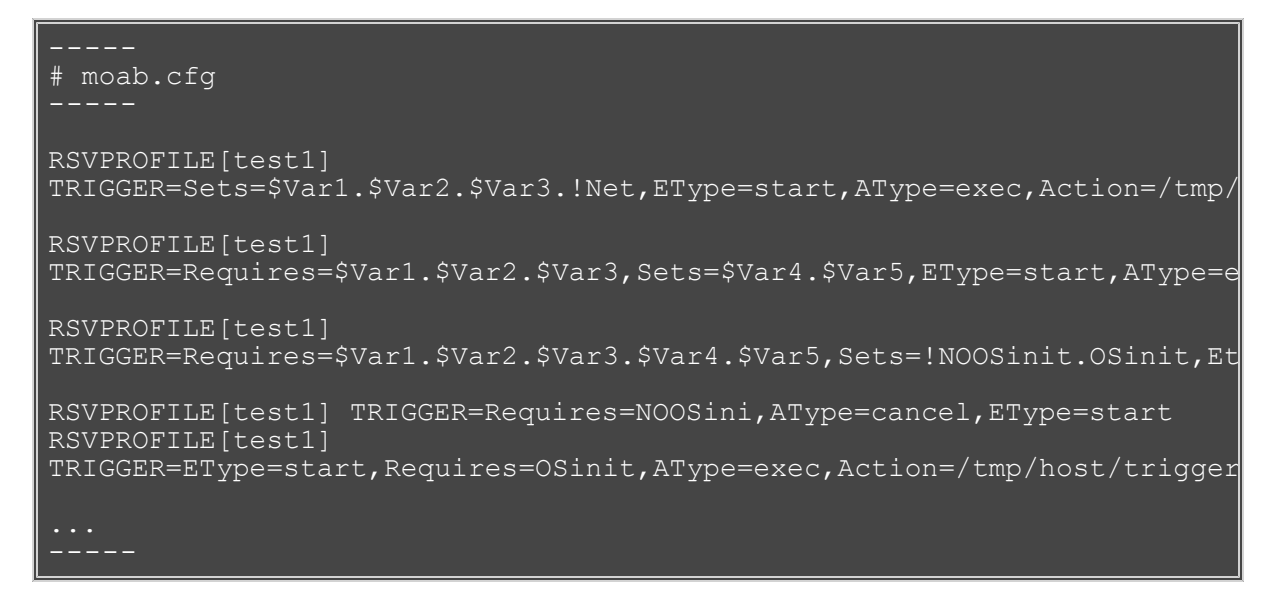

To create a reservation with this profile the [mrsvctl -c -P](#page-638-0) command is used:

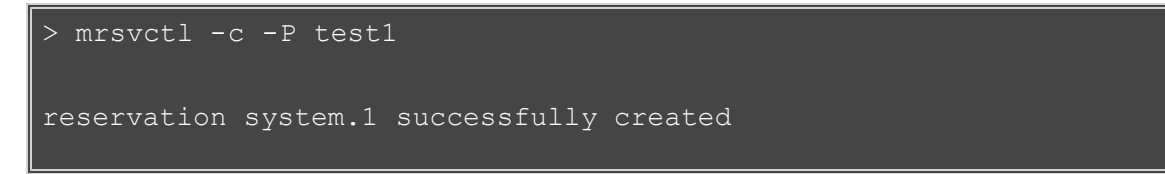

# **Using Reservation Groups**

Reservation groups are a way for Moab to tie reservations together. When a reservation is created using multiple Transaction IDs, these transactions and their resulting reservations are tied together into one group.

```
> mrsvctl -c -R 34,35,36
reservation system.99 successfully created
reservation system.100 successfully created
reservation system.101 successfully created
```
In the preceding example, these three reservations would be tied together into a single group. The [mdiag -r](#page-612-0) command can be used to see which group a reservation belongs to. The [mrsvctl -q diag -g](#page-638-0) command can also be used to print out a specific group of reservations. The mrsvctl  $-c - q$  command can also be used to release a group of reservations.

# **See Also**

[mshow](#page-663-0)

# **msub**

**(Moab Job Submit)**

### **Synopsis**

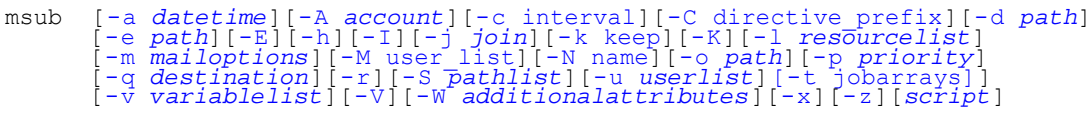

### **Overview**

**msub** allows users to submit jobs directly to Moab. When a job is submitted directly to a resource manager (such as TORQUE), it is constrained to run on only those nodes that the resource manager is directly monitoring. In many instances, a site may be controlling multiple resource managers. When a job is submitted to Moab rather than to a specific resource manager, it is not constrained as to what nodes it is executed on. **msub** can accept command line arguments (with the same syntax as [qsub\)](http://www.adaptivecomputing.com/products/torque/docs/commands/qsub.php), job scripts (in either PBS or LoadLeveler syntax), or the SSS Job XML specification.

Submitted jobs can then be viewed and controlled via the [mjobctl](#page-618-0) command.

Flags specified in the following table are not necessarily supported by all resource managers.

### **Access**

When Moab is configured to run as root, any user may submit jobs via msub.

### **Flags**

<span id="page-675-0"></span>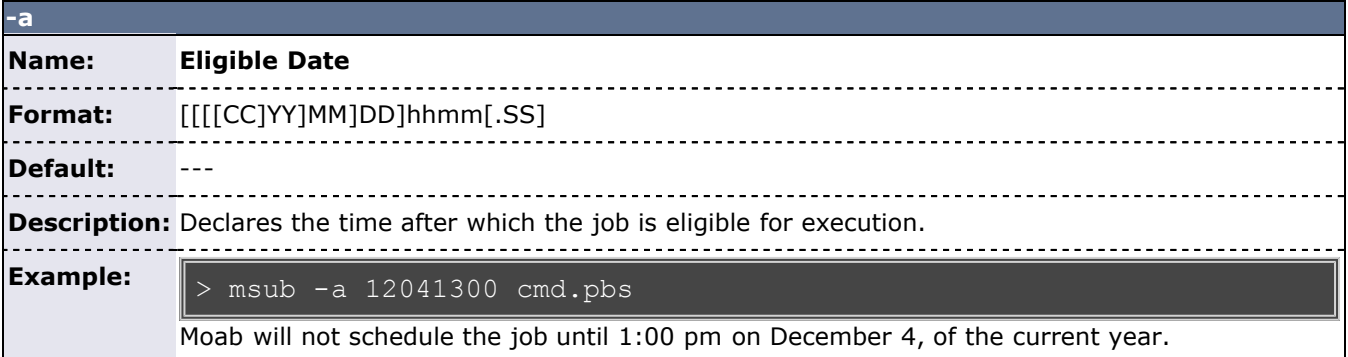

<span id="page-675-1"></span>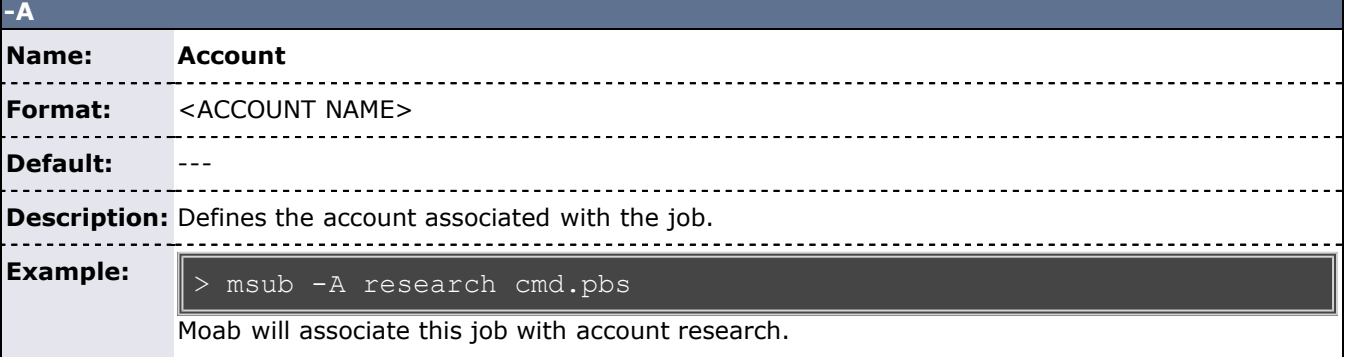

<span id="page-675-2"></span>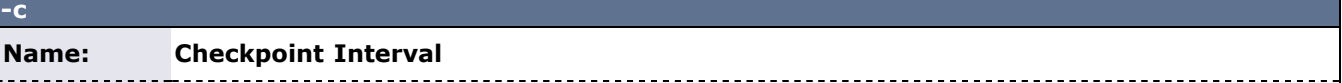

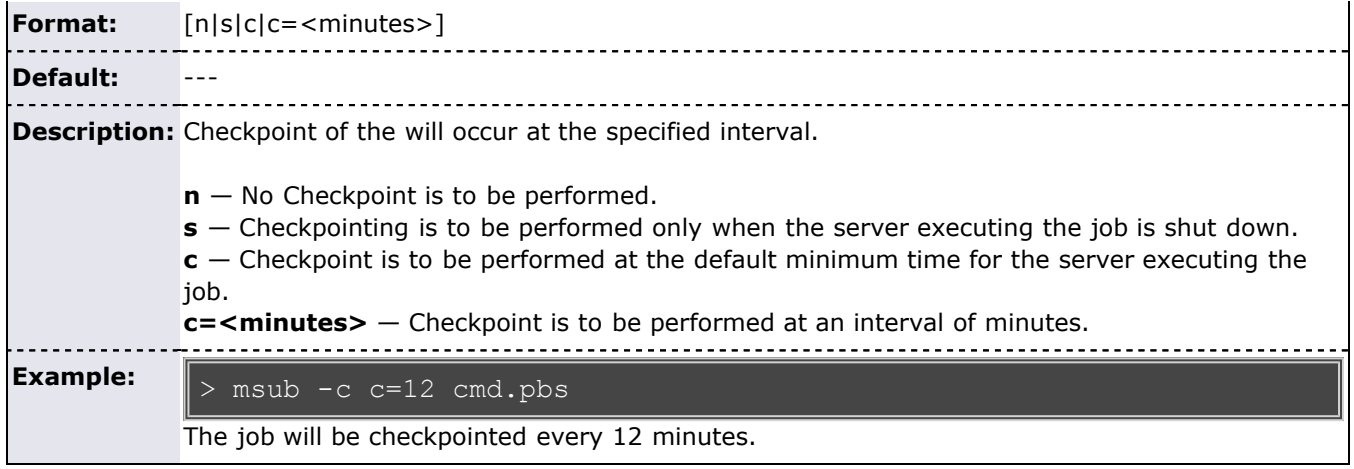

<span id="page-676-0"></span>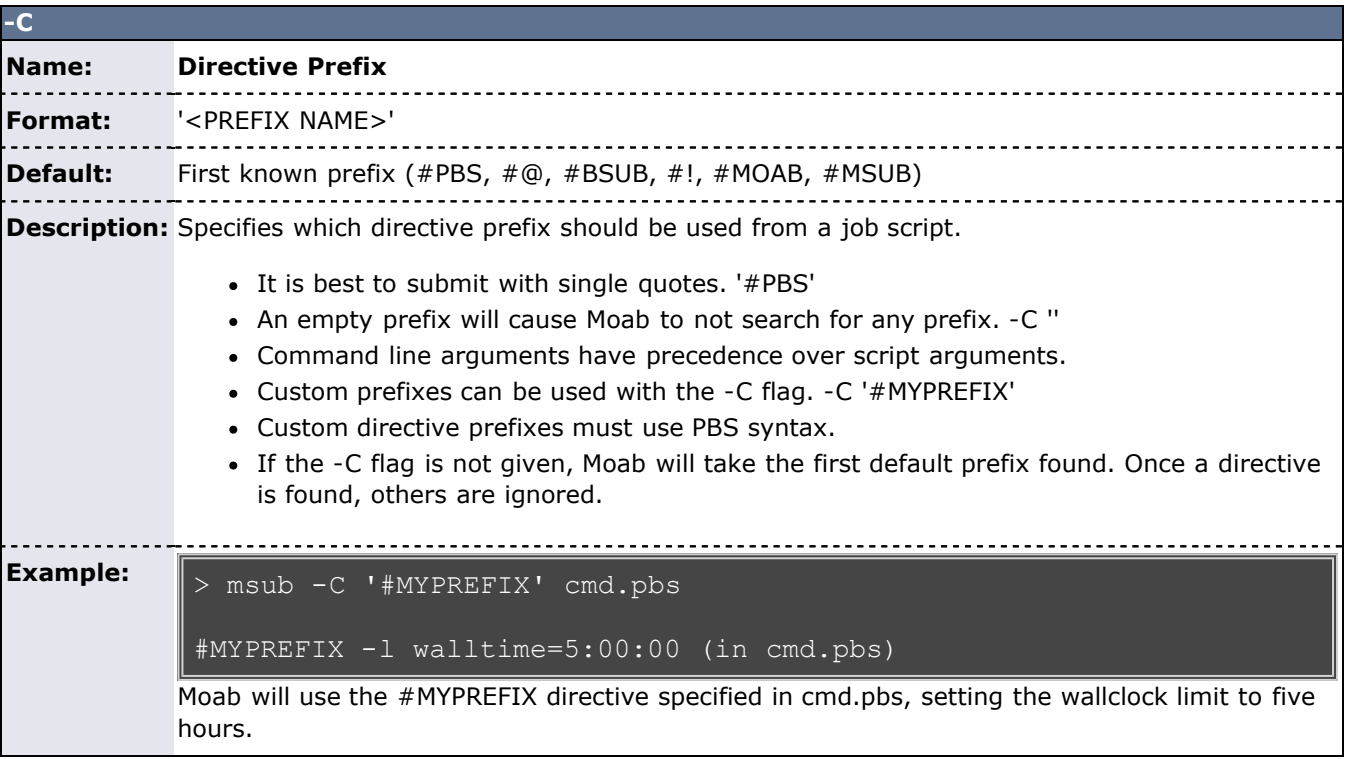

<span id="page-676-1"></span>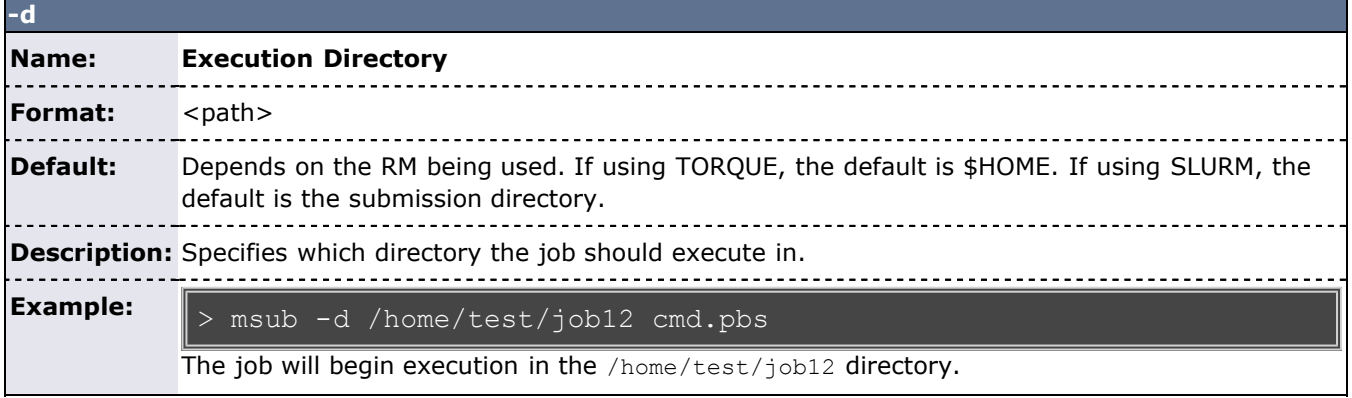

<span id="page-676-2"></span>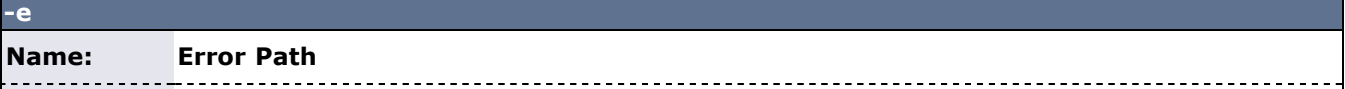

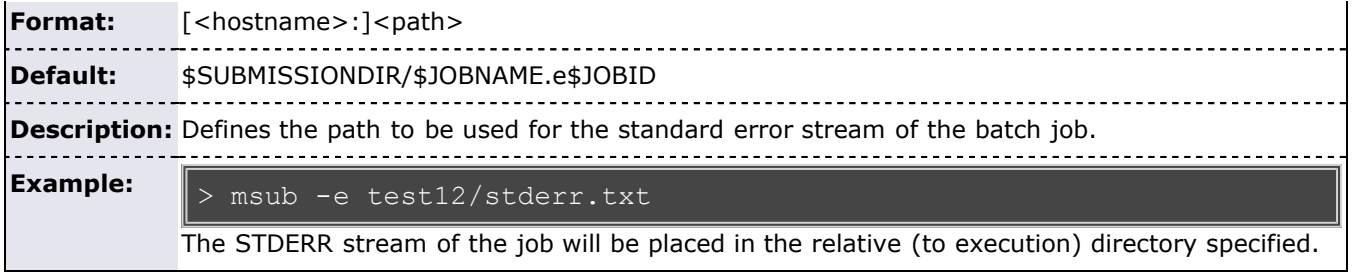

<span id="page-677-0"></span>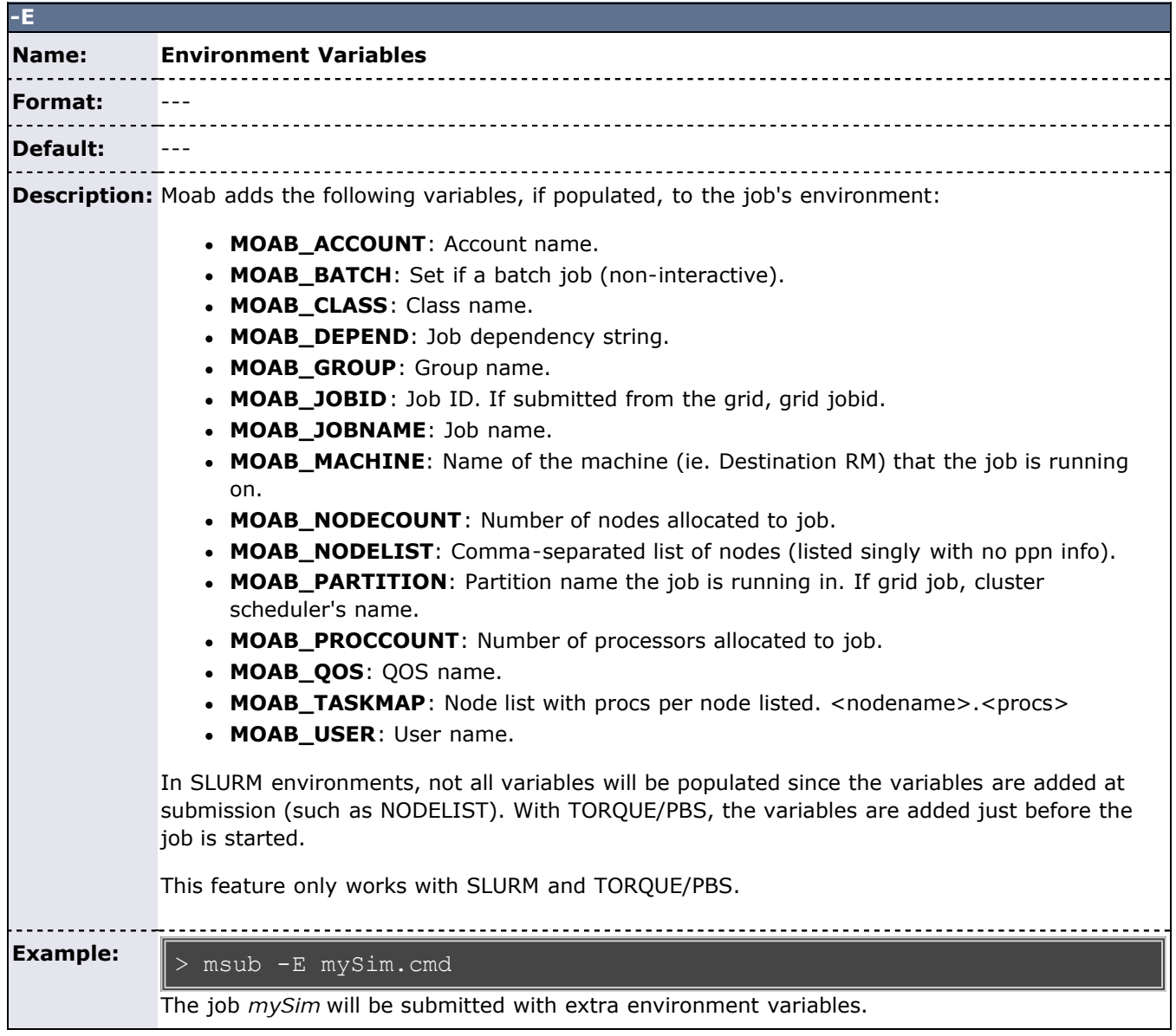

<span id="page-677-1"></span>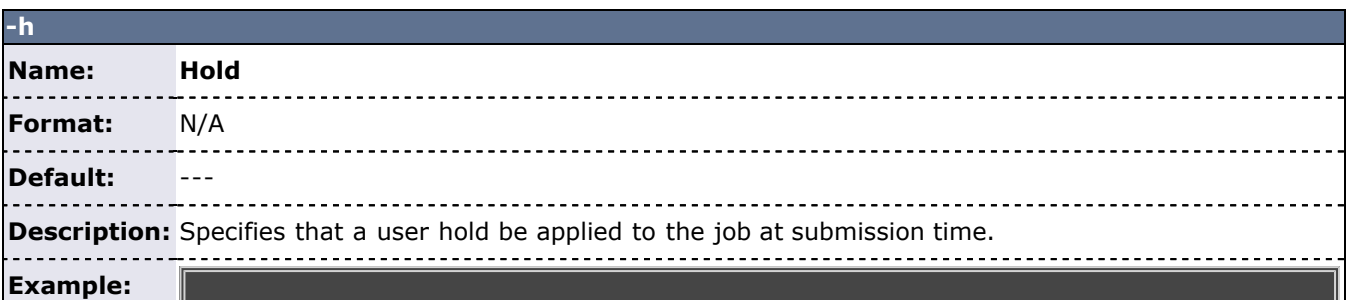

# $\parallel$ > msub -h cmd.ll

The job will be submitted with a user hold on it.

<span id="page-678-0"></span>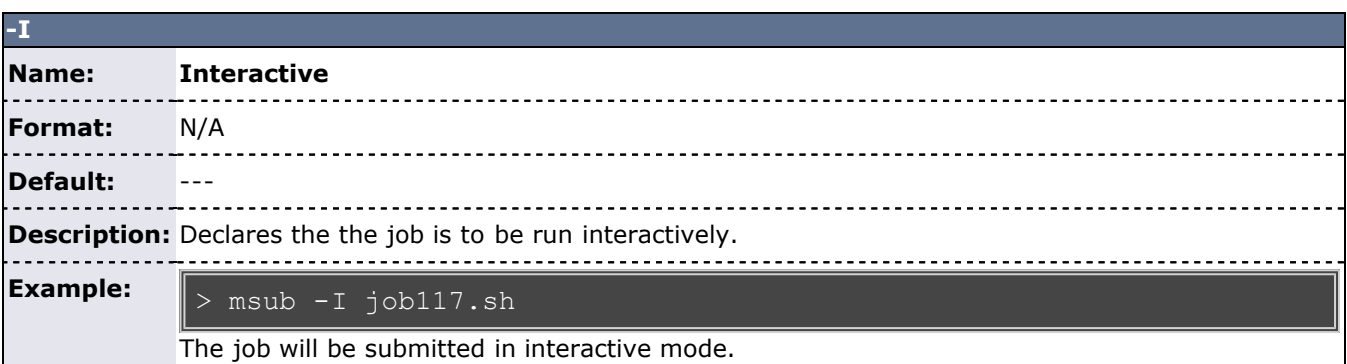

<span id="page-678-1"></span>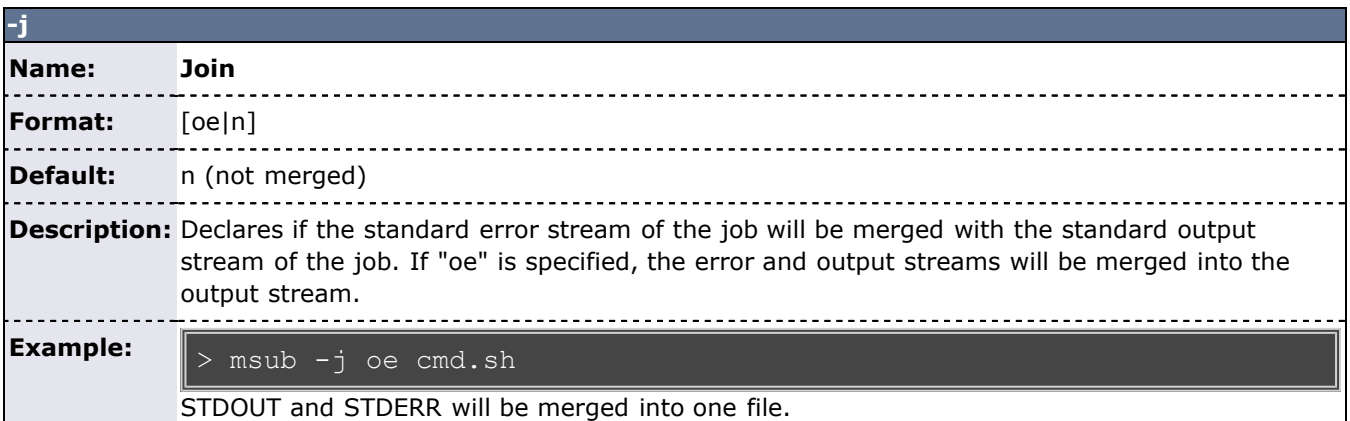

<span id="page-678-2"></span>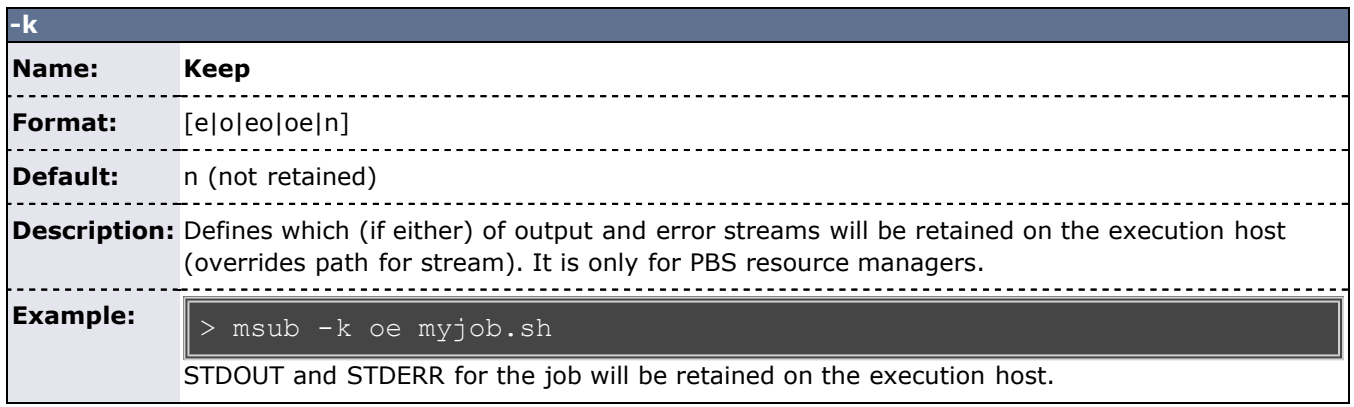

<span id="page-678-3"></span>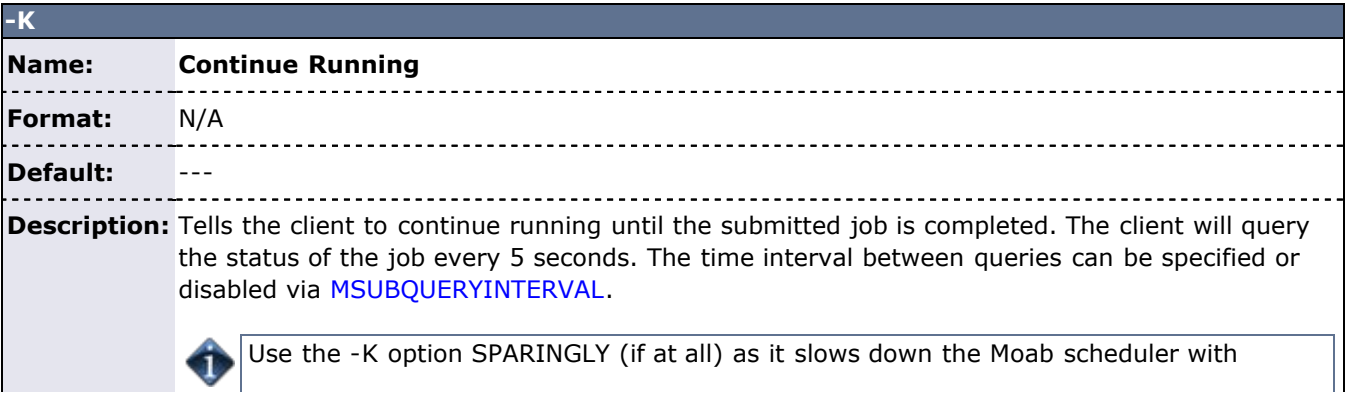

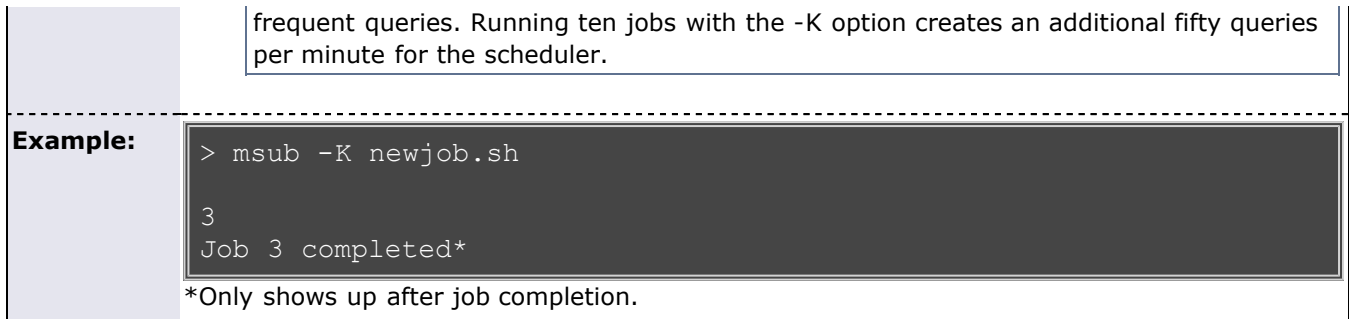

<span id="page-679-0"></span>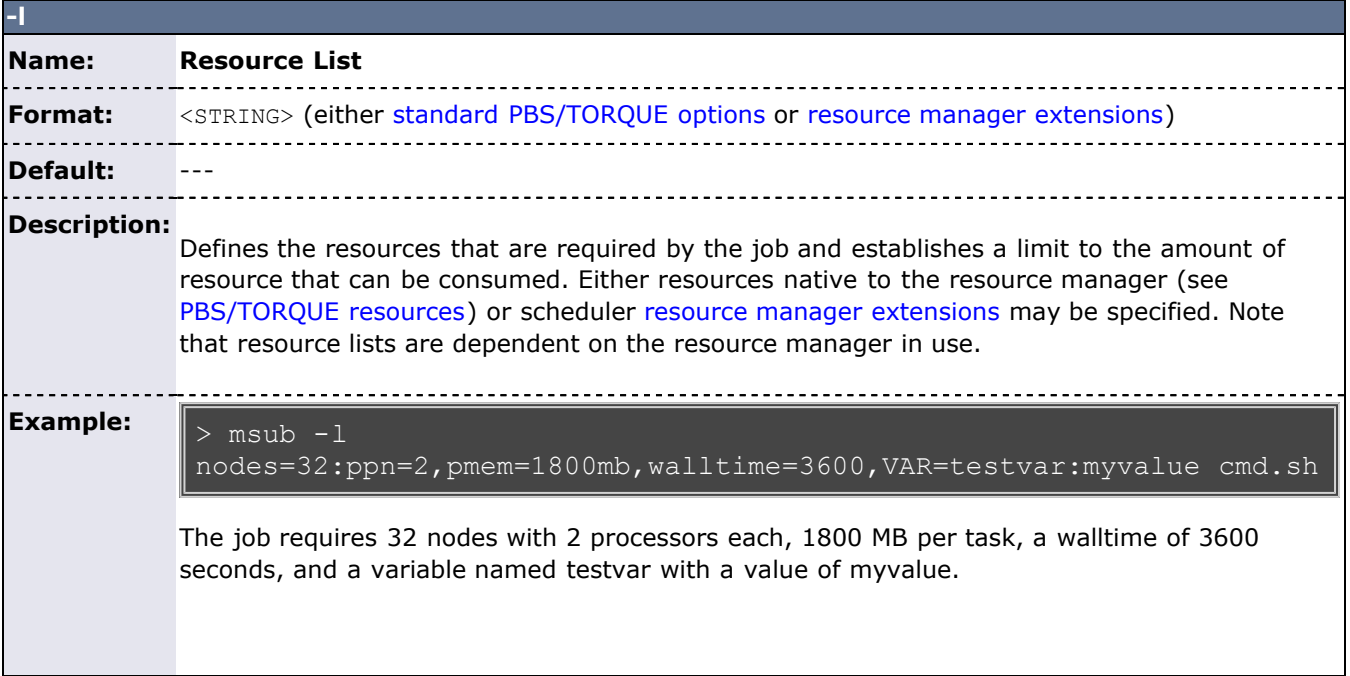

<span id="page-679-1"></span>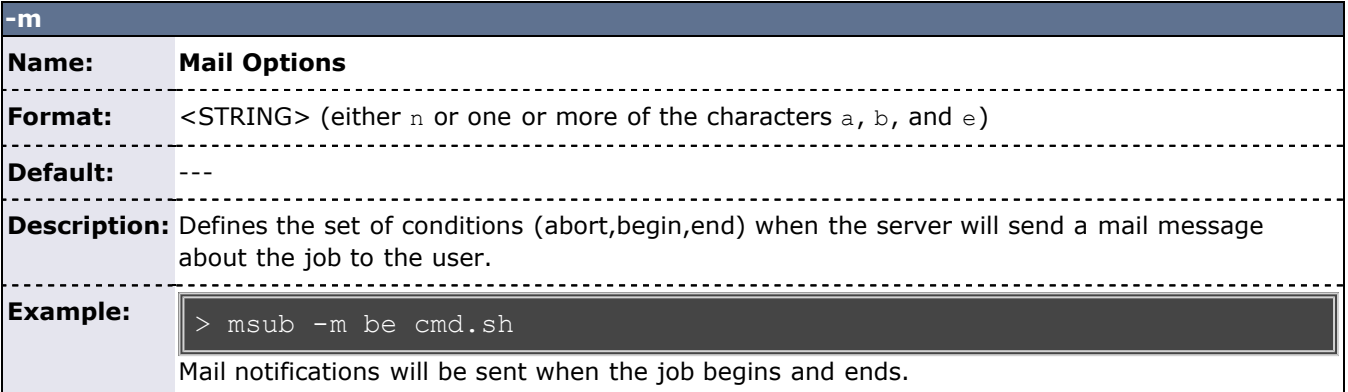

<span id="page-679-2"></span>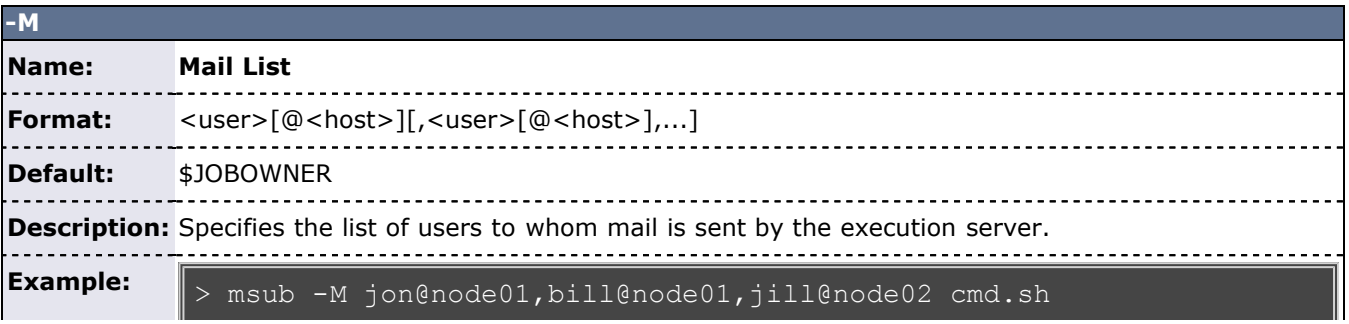

Mail will be sent to the specified users if the job is aborted.

<span id="page-680-0"></span>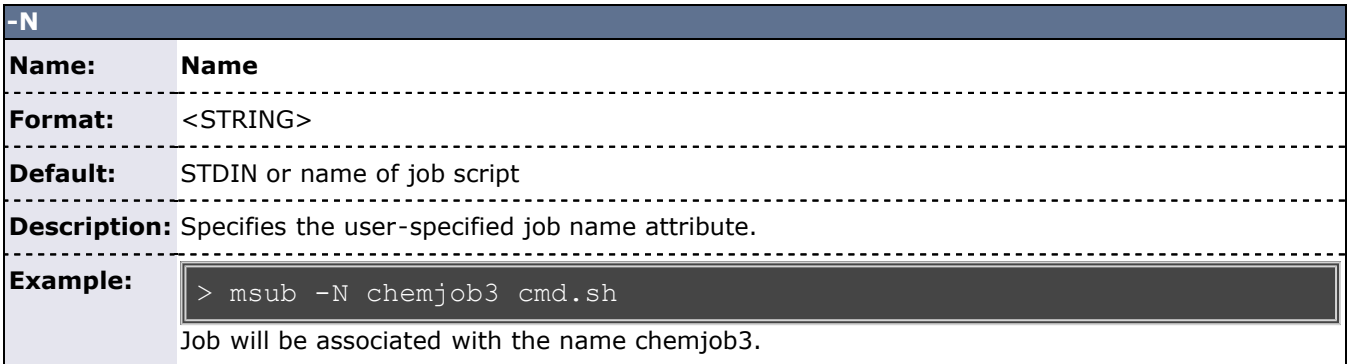

<span id="page-680-1"></span>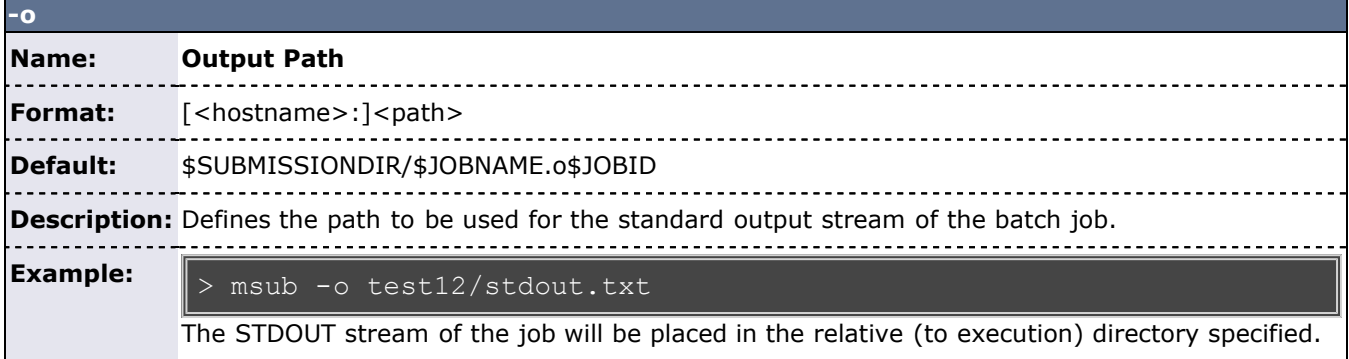

<span id="page-680-2"></span>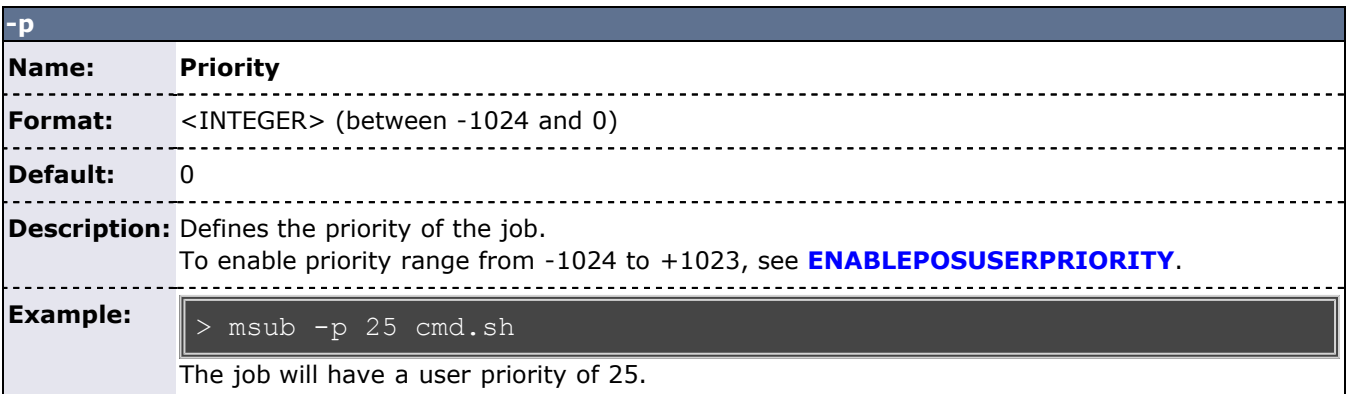

<span id="page-680-3"></span>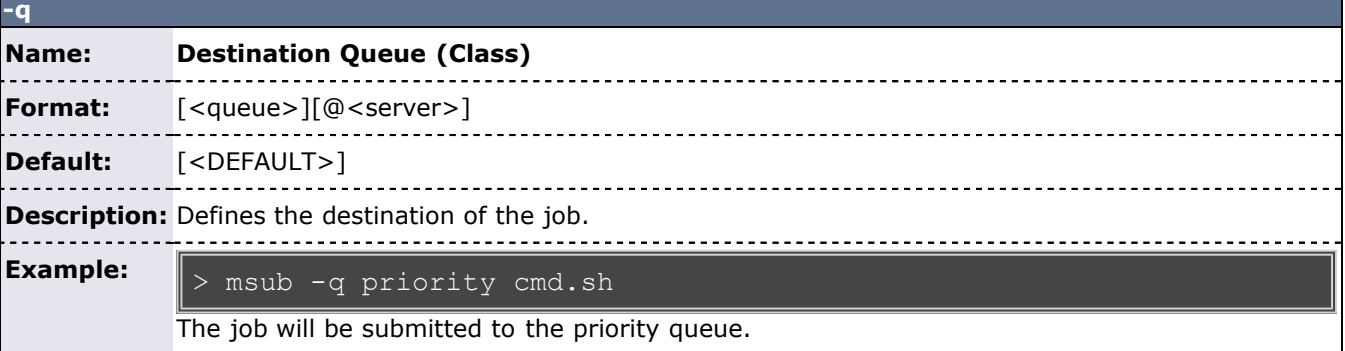

<span id="page-680-4"></span>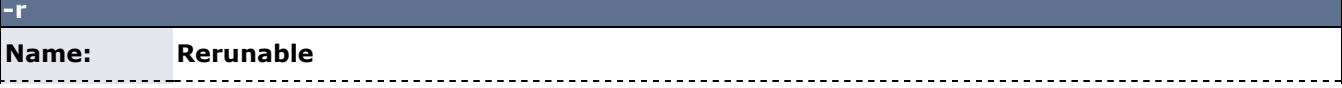

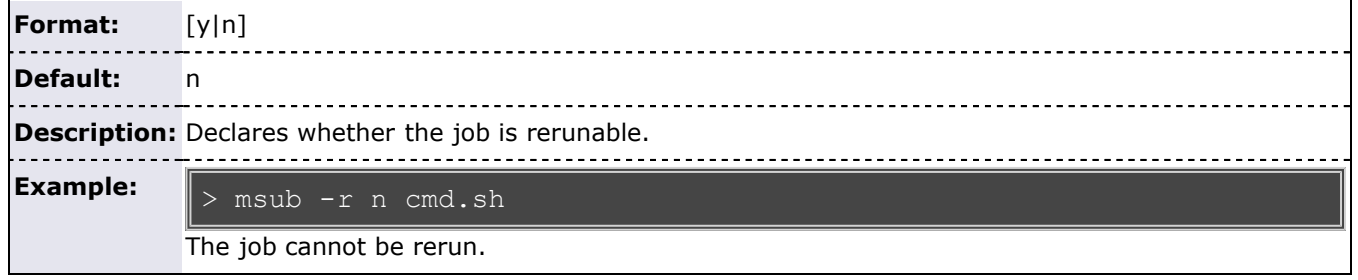

<span id="page-681-0"></span>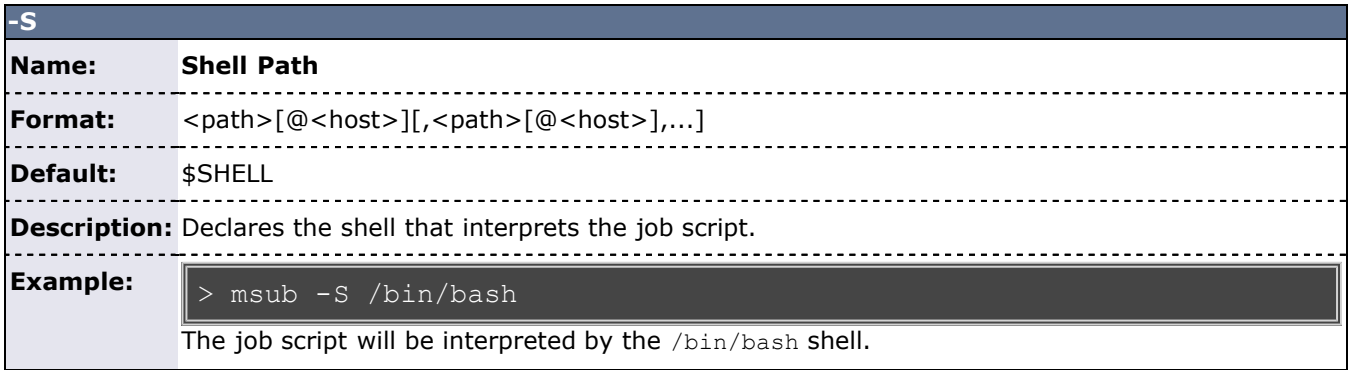

<span id="page-681-2"></span>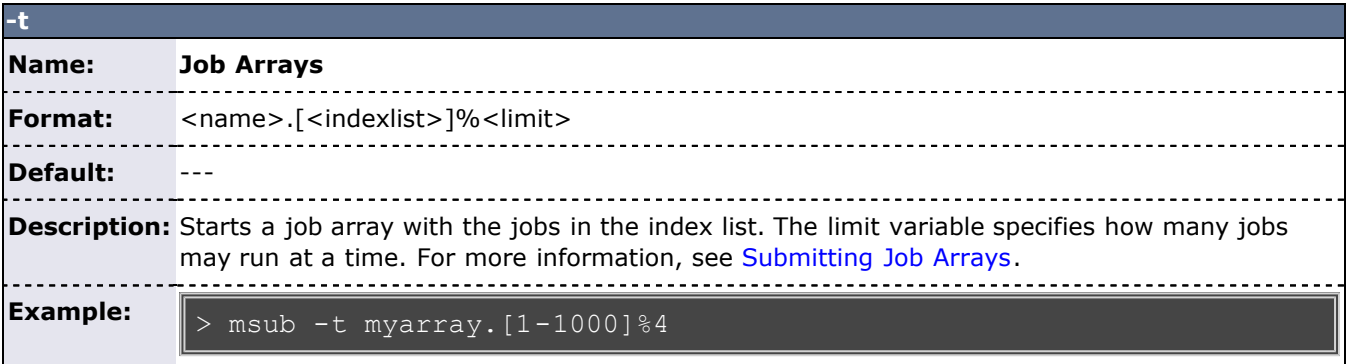

<span id="page-681-1"></span>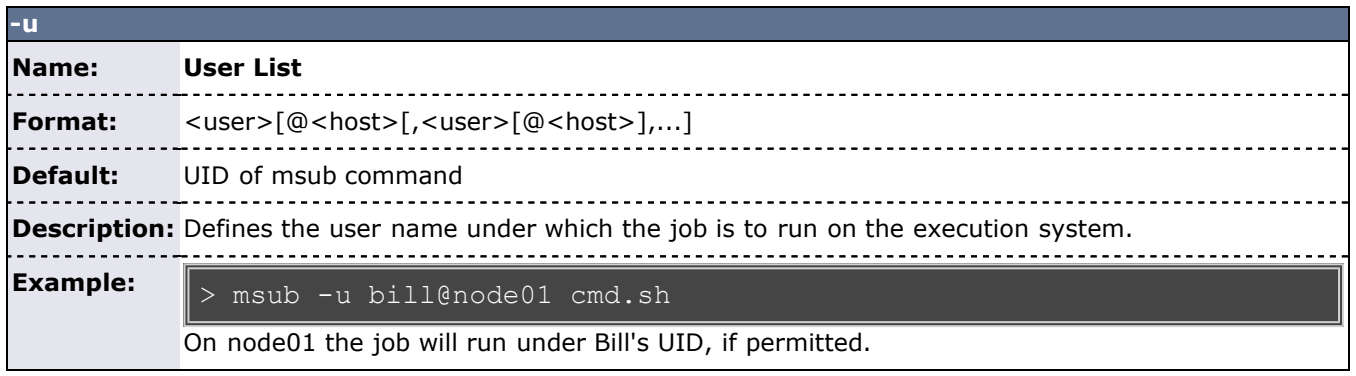

<span id="page-681-3"></span>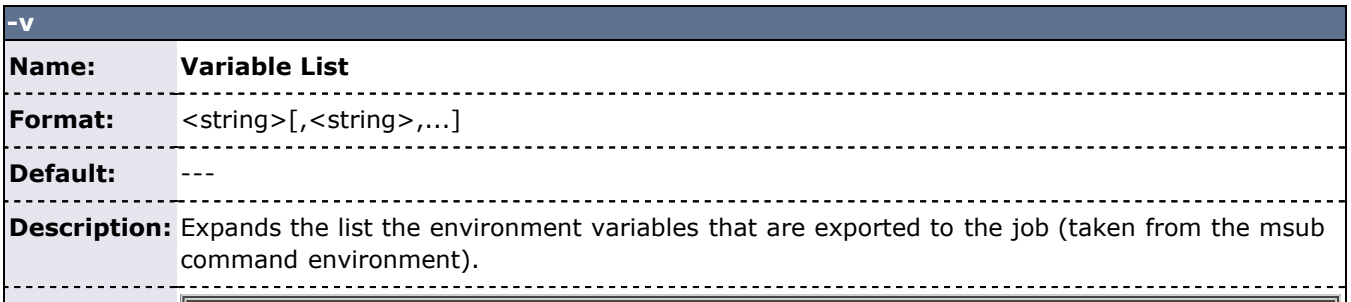

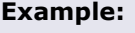

The DEBUG environment variable will be defined for the job.

<span id="page-682-0"></span>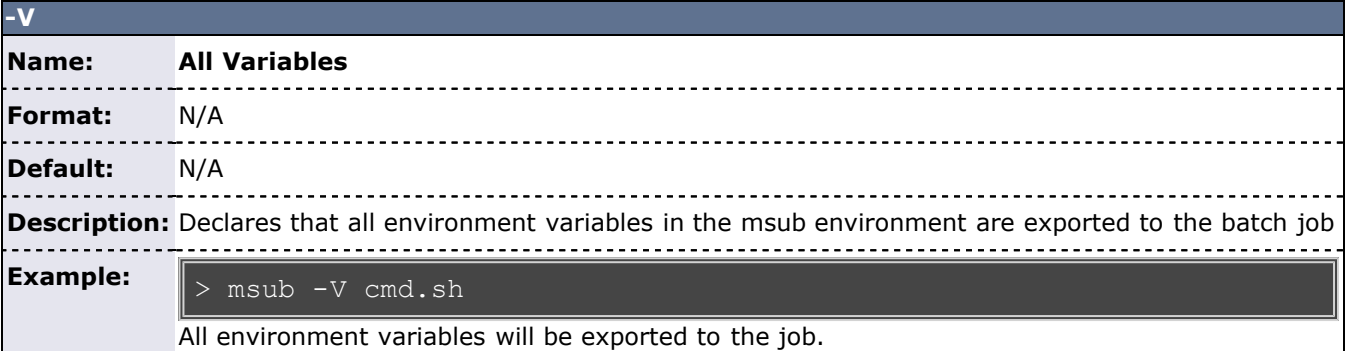

<span id="page-682-1"></span>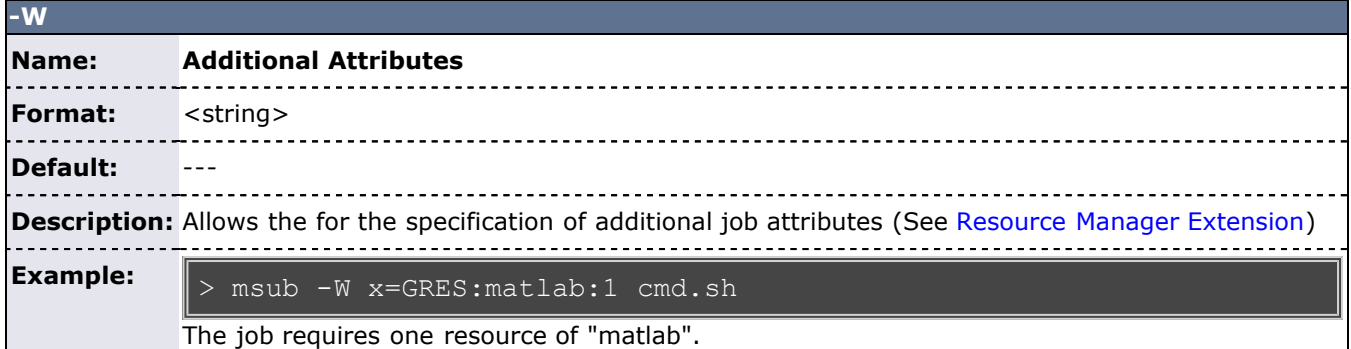

<span id="page-682-2"></span>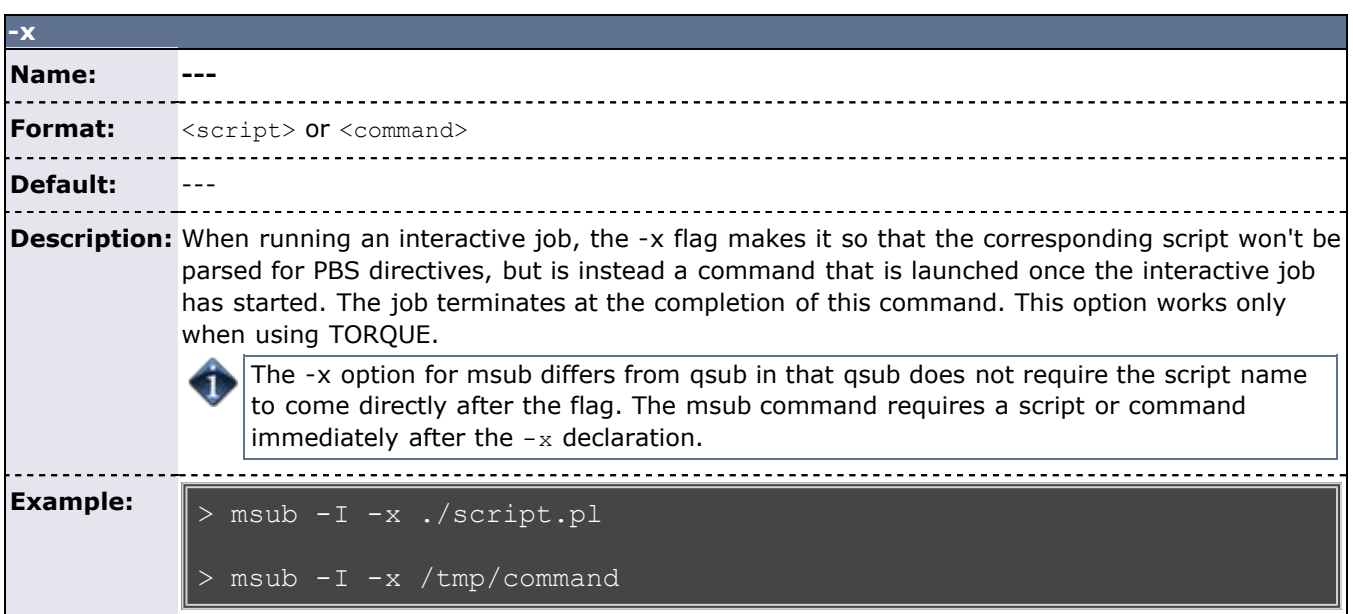

<span id="page-682-3"></span>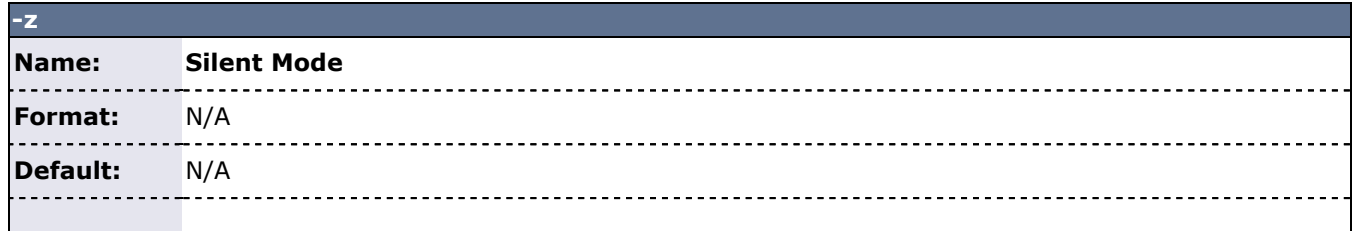

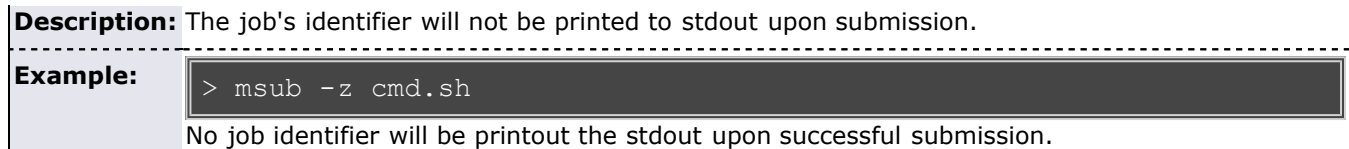

#### <span id="page-683-0"></span>**Job Script**

The **msub** command supports job scripts written in any one of the following languages:

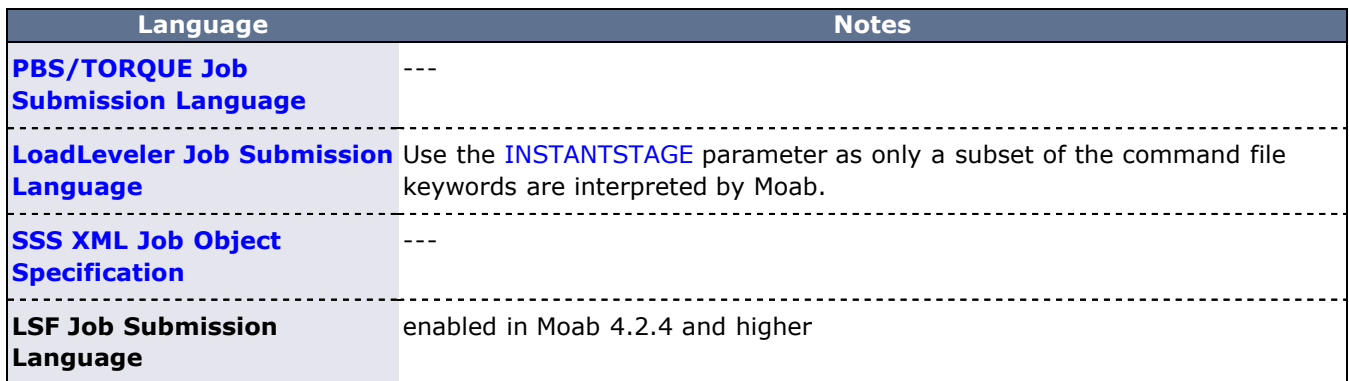

## **/etc/msubrc**

Sites that wish to automatically add parameters to every job submission can populate the file '/etc/msubrc' with global parameters that every job submission will inherit.

For example, if a site wished every job to request a particular generic resource they could use the following /etc/msubrc:

#### -W x=GRES:matlab:2

#### **Usage Notes**

**msub** is designed to be as flexible as possible, allowing users accustomed to PBS, LSF, or LoadLeveler syntax, to continue submitting jobs as they normally would. It is not recommended that different styles be mixed together in the same **msub** command.

When only one resource manager is configured inside of Moab, all jobs are immediately staged to the only resource manager available. However, when multiple resource managers are configured Moab will determine which resource manager can run the job soonest. Once this has been determined, Moab will stage the job to the resource manager.

It is possible to have Moab take a "best effort" approach at submission time using the *forward* flag. When this flag is specified, Moab will do a quick check and make an intelligent guess as to which resource manager can run the job soonest and then immediately stage the job.

Moab can be configured to instantly stage a job to the underlying resource manager (like TORQUE/LOADLEVELER) through the parameter [INSTANTSTAGE](#page-518-0). When set inside *moab.cfg*, Moab will migrate the job instantly to an appropriate resource manager. Once migrated, Moab will destroy all knowledge of the job and refresh itself based on the information given to it from the underlying resource manager.

In most instances Moab can determine what syntax style the job belongs to (PBS or LoadLeveler); if Moab is unable to make a guess, it will default the style to whatever resource manager was configured at compile time. If LoadLeveler and PBS were both compiled then LoadLeveler takes precedence.

Moab can translate a subset of job attributes from one syntax to another. It is therefore possible to submit a PBS style job to a LoadLeveler resource manager, and vice versa, though not all job attributes will be translated.
```
> msub -1 nodes=3:ppn=2, walltime=1:00:00, pmem=100kb script2.pbs.cmd
4364.orion
```
### **Example 2**

Example 2 is the XML-formatted version of Example 1. See [Submitting Jobs via msub in XML](#page-686-0) for more information.

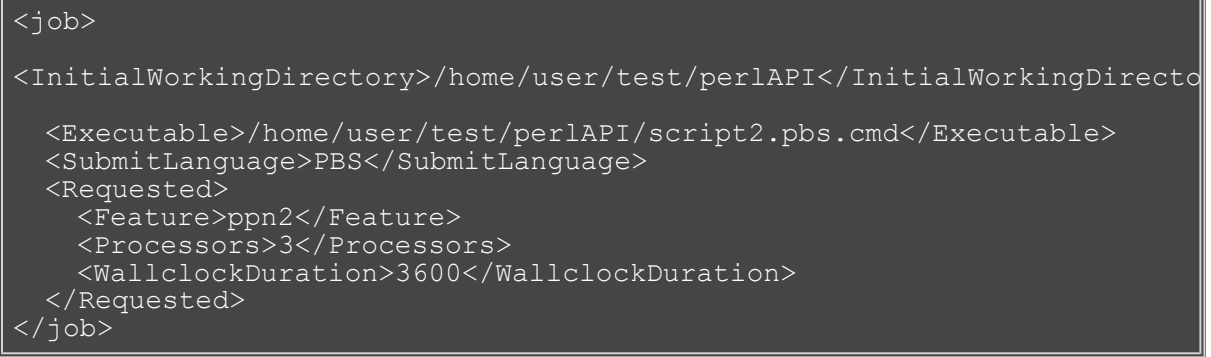

- [Moab Client Installation](#page-16-0)  explains how to distribute this command to client nodes
- [mjobctl](#page-618-0) command to view, modify, and cancel jobs
- [checkjob](#page-582-0) command to view detailed information about the job
- [mshow](#page-663-0) command to view all jobs in the queue
- [DEFAULTSUBMITLANGUAGE](#page-499-0) parameter
- [MSUBQUERYINTERVAL](#page-532-0) parameter
- [SUBMITFILTER](#page-565-0) parameter
- [Applying the msub Submit Filter](#page-685-0) for job script sample

## <span id="page-685-0"></span>**Applying the msub Submit Filter**

When using **[msub](#page-675-0)** to submit a job by specifying a job script, **msub** processes that script and then sends an XML representation of the job to the Moab scheduler. It is possible to change the job XML before it is sent to Moab via an **msub** submission filter.

The filter gives administrators the ability to customize the submission process. Customization may be helpful if jobs should have certain defaults assigned to them, if an administrator wants to keep detailed submission statistics, or if an administrator wants to change job requests based on custom needs.

The submit filter, which must be written by an administrator, is a simple executable or script that receives XML via its standard input and then returns the modified XML in its standard output. To see the schema for job submission XML, please refer to [Submitting Jobs via msub in XML.](#page-686-0)

#### **Sample Submit Filter Script**

```
#!/usr/bin/perl
use strict;
## Simple filter example that re-directs the output to a file.
my $file = "xmllog.out";
open FILE,">>$file" or die "Couldn't open $file: $!";
while (\langle \rangle)print FILE;
print;
close FILE;
```
The script is executed by the user running **msub**.

To configure **msub** to use the submit filter, each submission host must have access to the submit filter script. Also, you must add a **[SUBMITFILTER](#page-565-0)** parameter to the Moab configuration file (moab.cfg) on each submission host. The following exemplifies how you might modify the moab.cfg file:

SUBMITFILTER /home/submitfilter/filter.pl

If you experience problems with your submit filter and want to debug its interaction with **msub**, enter msub --[loglevel=](#page-529-0)9, which causes **msub** to print verbose log messages to the terminal.

### <span id="page-686-0"></span>**Submitting Jobs via msub in XML**

The following describes the XML format used with the **msub** command to submit a job to a Moab server. This information can be used to implement a filter and modify the XML normally generated by the **msub** command. The XML format described in what follows is based on a variant of the [Scalable Systems Software Job Object Specification](http://sempa/resources/docs/blanks/mwm/SSSJobObject_3.0.9.pdf).

#### **Overall XML Format**

The overall format of an XML request to submit a job can be shown through the following example:

<job> \*\*job attribute children\*\* </job>

An example of a simple job element with all the required children for a job submission is as follows:

<job> <Owner>user</Owner> <UserId>user</UserId> <GroupId>group</GroupId>

<InitialWorkingDirectory>/home/user/directory</InitialWorkingDirectory> <UMask>18</UMask>

<Executable>/full/path/to/script/or/first/line/of/stdin</Executable> <SubmitLanguage>Resource Manager Type</SubmitLanguage> <SubmitString>\START\23!/usr/bin/ruby\0contents\20of\20script</SubmitString> </job>

The section that follows entitled *Job Element Format* describes the possible attributes and their meanings in detail. In actuality, all that is needed to run a job in Moab is something similar to the following:

<job> <SubmitString>\START\23!/bin/sh\0asleep\201000</SubmitString> </job>

This piece of XML requests Moab to submit a job using the contents of the SubmitString tag as a script, which is in this case a simple sh script to sleep for 1000 seconds. The **msub** command will create default values for all other needed attributes.

#### **Job Element Format**

The job element of the submission request contains a list of children and string values inside the children that represent the attribute/value pairs for the job. The earlier section, *Overall XML Format*, gives an example of this format. This section explains these attributes in detail.

Arguments: The arguments to be passed to the program are normally specified as arguments after the first argument specifying the script to be executed.

**EligibleTime**: The minimum time after which the job is eligible. This is the equivalent of the -a option in **msub**. Format: [[[[CC]YY]MM]DD]hhmm[.SS]

**Environment**: The semi-colon list of environment variables that are exported to the job (taken from the **msub** command environment). The -V **msub** flag, for example, adds all the environment variables present at the time **msub** is invoked. Environment variables are delimited by the ~rs; characters. Following is an example of the results of the msub -v arg1=1, arg2=2 command:

<Environment>arg1=1~rs;arg2=2~rs;</Environment>

**ErrorFile**: Defines the path to be used for the standard error stream of the batch job. This is equivalent to the -e flag in **msub**.

**Executable**: This is normally either the name of the script to be executed, or the first line of the script if it is passed to **msub** through standard input.

**Extension**: The resource manager extension string. This can be specified via the command line in a number of ways, including the [-W x=](#page-682-0) directive. Some other requests, such as some extensions used in the -l flag, are also converted to an extension string. The element has the following format:

<Extension>x=extension</Extension>

See Using the Extension Element to Submit Triggers for additional informaton on the extension element.

**GroupId**: The string name of the group of the user submitting the job. This will correspond to the user's primary group on the operating system.

**Hold**: Specifies that a user hold be applied to the job at submission time. This is the equivalent to the **msub** flag -h. It will have the form:

<Hold>User</Hold>

**InitialWorkingDirectory**: Specifies in which directory the job should begin executing. This is equivalent to the -d flag in the **msub** command.

<InitialWorkingDirectory>/home/user/directory</InitialWorkingDirectory>

**Interactive**: Specifies that the job is to be interactive. This is the equivalent of the -I flag in msub.

<Interactive>TRUE</Interactive>

JobName: Specifies the user-specified job name attribute. This is equivalent to the -N flag in msub.

**NotificationList**: Specifies the job states after which an email should be sent and also specifies the users to be emailed. This is the equivalent of the -m and -M options in **msub**.

<NotificationList URI=user1:user2>JobFail,JobStart,JobEnd</NotificationList>

In this example, the command msub -m abe -M user1:user2 ran indicating that emails should be sent when a job fails, starts, or ends, and that they should be sent to user1 and user2.

**OutputFile**: Defines the path to be used for the standard output stream of the batch job. This is the equivalent of the -o flag in **msub**.

**Priority**: A user-requested priority value. This is the equivalent to the **msub** -p flag.

**ProjectId**: Defines the account associated with the job. This is equivalent to the -A msub flag.

**QueueName:** The requested class of the job. This is the equivalent of the **msub**  $-\alpha$  flag.

**Requested**: Specifies resources and attributes the job specifically requests and has the following form:

<Requested> <... requested attributes> </Requested>

See the section dedicated to requestable attributes in this element.

**RMFlags**: Flags that will get passed directly to the resource manager on job submission. This is equivalent to any arguments listed after the -l msub flag.

<RMFlags>arg1 arg2 arg3</RMFlags>

**ShellName**: Declares the shell that interprets the job script. This is equivalent to the **msub** flag -S.

**SubmitLanguage**: Resource manager whose language the job is using. Use TORQUE to specify a TORQUE resource manager.

**SubmitString**: Contains the contents of the script to be run, retrieved either from an actual script or from standard input. This also includes all resource manager specific directives that may have been in the script already or added as a result of other command line arguments.

**TaskGroup**: Groups a set of requested resources together. It does so by encapsulating a Requested element. For example, the command msub -l nodes=2+nodes=3:ppn=2 generates the following XML:

<TaskGroup> <Requested> <Processors>2</Processors> <TPN>2</TPN> </Requested> </TaskGroup> <TaskGroup> <Requested> <Processors>2</Processors> </Requested> </TaskGroup>

**UserId**: The string value of the user ID of the job owner. This will correspond to the user's name on the operating system.

#### **Using the Extension Element to Submit Triggers**

Use the Extension element to submit triggers. With the exception of certain characters, the syntax for [trigger creation](#page-436-0) is the same for non-XML trigger submission. See [19.0 Triggers](#page-435-0) for detailed information on triggers. The ampersand (&) and less than sign (<) characters must be replaced for the XML to be valid. The following example shows how the Extension element is used to submit multiple triggers (separated by a semi-colon). Note that ampersand characters are replaced with  $\&$ ; in the example:

<Job> <UserId>user1</UserId> <GroupId>user1</GroupId> <Arguments>60</Arguments> <Executable>/bin/sleep</Executable> <Extension>x=trig:AType=exec&amp;Action="env"&amp;EType=start;trig:AType=exec&amp;Action="trig2.sh"&amp;EType=end</Extension> <Processors>3</Processors> <Disk>500</Disk> <Memory>1024</Memory> <Swap>600</Swap> <WallclockDuration>300</WallclockDuration> <Environment>PERL5LIB=/perl5:</Environment> </Job>

#### **Elements Found in Requested Element**

The following describes the tags that can be found in the Requested sub-element of the job element in a job submission request.

**Nodes**: A list of nodes that the job requests to be run on. This is the equivalent of the -1 hosts=<host-list> **msub** directive.

<Requested> <Nodes> <Node>n1:n2</Node> </Nodes> </Requested>

In this example, the users requested the hosts n1 and n2 with the command  $msub -1 host=n1:n2$ .

Processors: The number of processors requested by the job. The following example was generated with the command msub -1 nodes=5:

<Requested> <Processors>5</Processors> </Requested>

**TPN**: Tasks per node. This is generated using the ppn resource manager extensions. For example, from msub -l nodes=3:ppn=2, the following results:

<Requested> <Processors>6</Processors> <TPN>2</TPN> </Requested>

**WallclockDuration**: The requested wall clock duration of the job. This attribute is specified in the Requested element.

<Requested> <WallclockDuration>3600</WallclockDuration> </Requested>

- [Applying the msub Submit Filter](#page-685-0)
- [SUBMITFILTER](#page-565-0) parameter

## **mvmctl**

### **(Moab Virtual Machine Control)**

### **Synopsis**

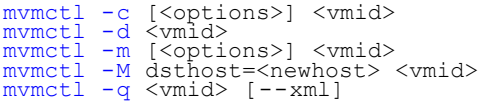

### **Overview**

**mvmctl** controls the creation, modification, querying, migration, and destruction of virtual machines (VMs).

### **Format**

<span id="page-688-0"></span>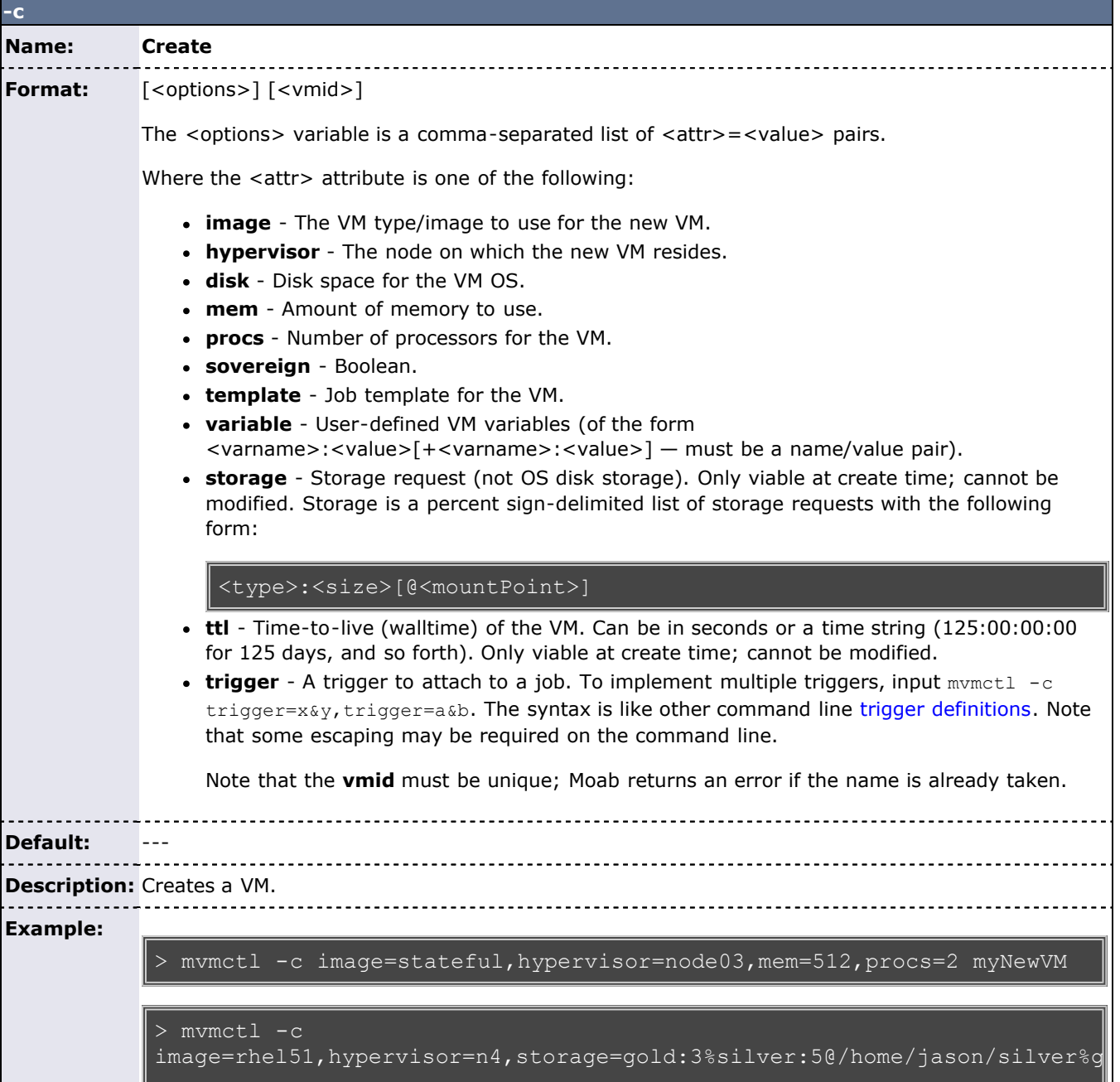

```
MyTestVM
```
### > mvmctl -c variable=var1:value1+var2=value2,image=rhel51

<span id="page-689-0"></span>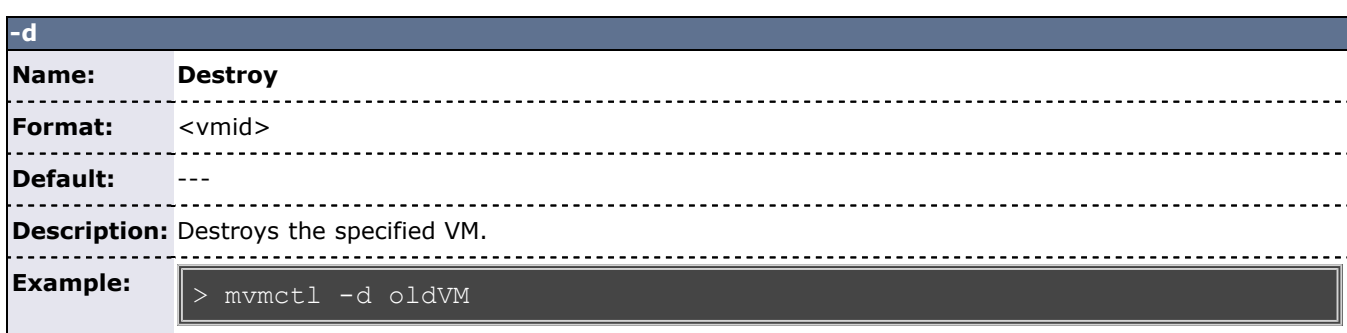

<span id="page-689-1"></span>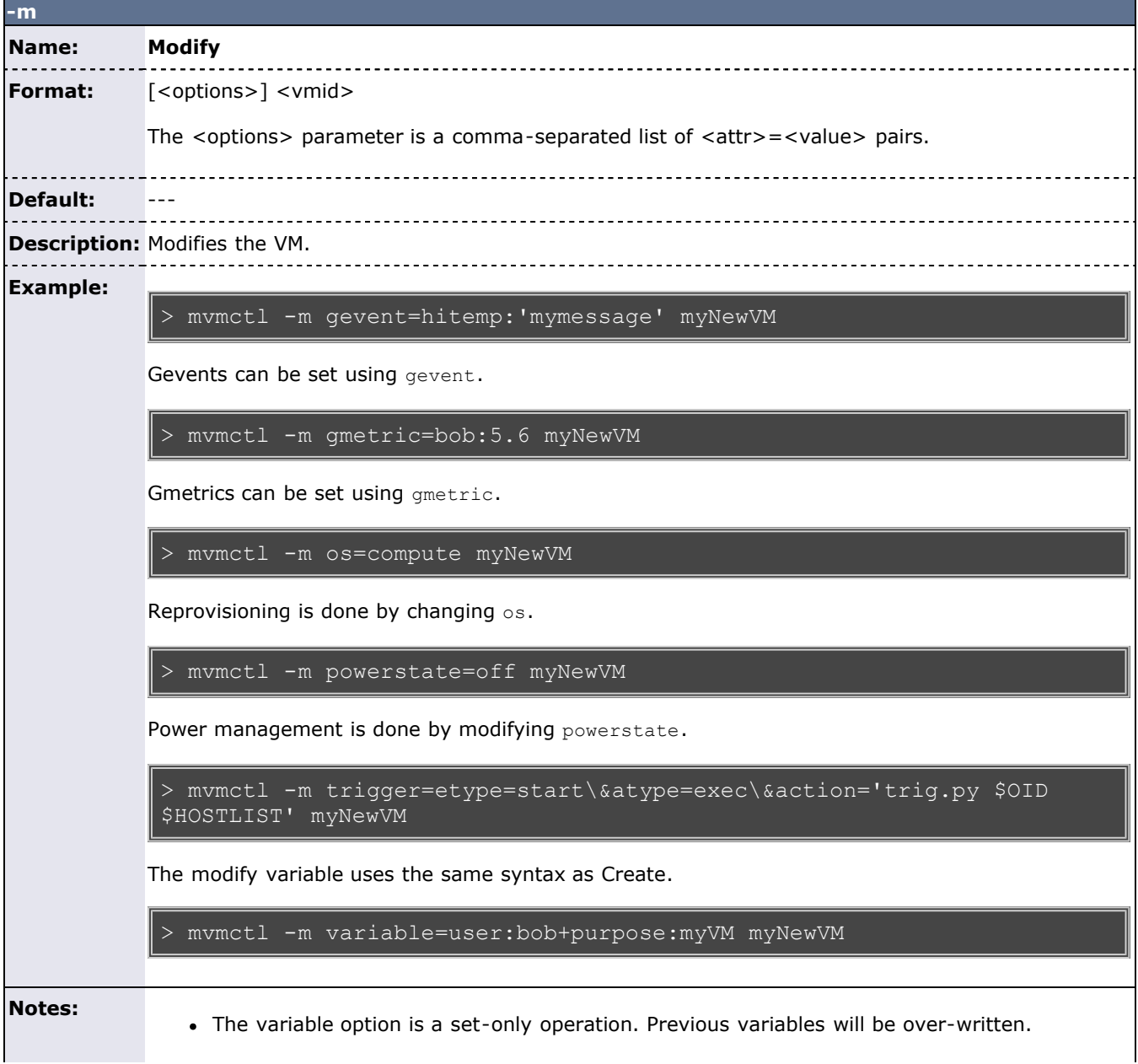

<span id="page-690-0"></span>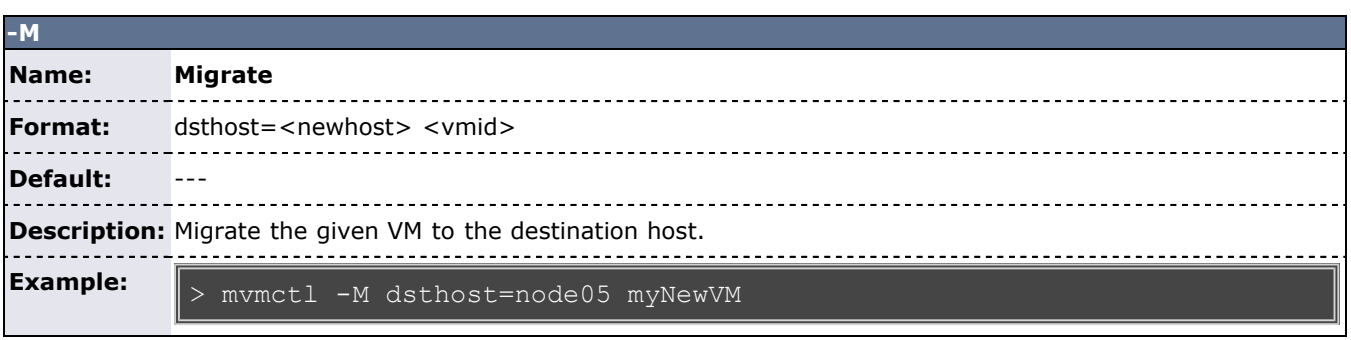

<span id="page-690-1"></span>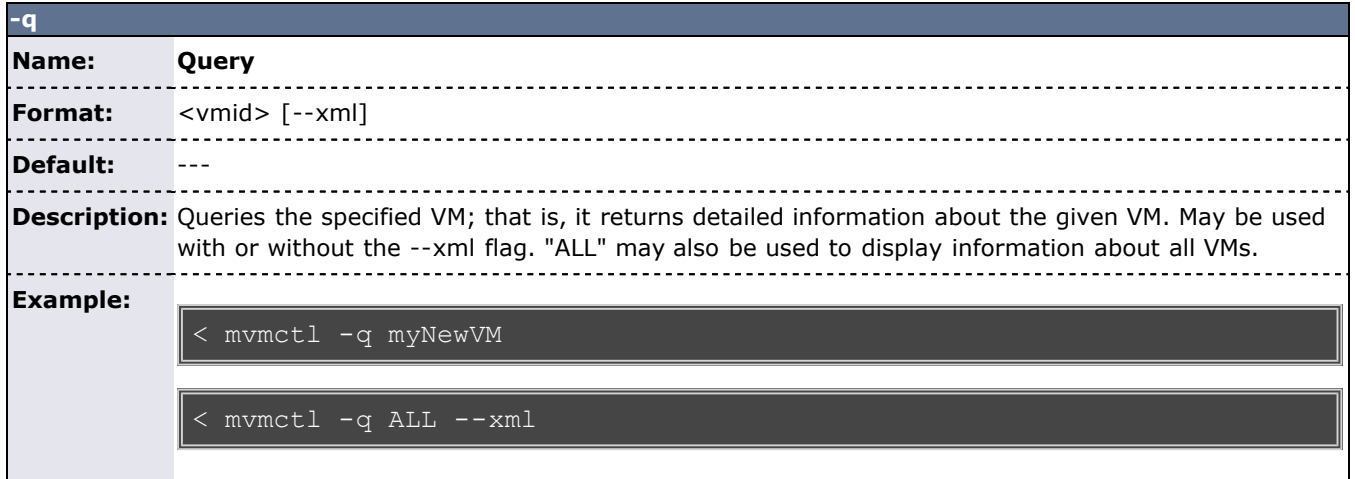

## <span id="page-691-0"></span>**resetstats**

**(Reset Stats)**

### **Synopsis**

resetstats

### **Overview**

This command resets all internally-stored Moab Scheduler statistics to the initial start-up state as of the time the command was executed.

### **Access**

By default, this command can be run by level 1 scheduler administrators.

### **Example 1**

> resetstats Statistics Reset at time Wed Feb 25 23:24:55 2004

### **See Also**

[Moab Client Installation](#page-16-0) - explains how to distribute this command to client nodes

# <span id="page-692-0"></span>**showbf**

**(Show Available Resources)**

### **Synopsis**

```
showbf [-A] [-a \text{ account}] [-c \text{ class}] [-d \text{ duration}] [-D] [-f \text{ features}]<br>[-g \text{ group}] [-L] [-m \text{ }[==|>|>=|<|<=| memory] [-n \text{ nodecount}]<br>[-p \text{ partition}] [-q \text{ qos}] [-u \text{ user}] [-v]
```
### **Overview**

Shows what resources are available for immediate use.

This command can be used by any user to find out how many processors are available for immediate use on the system. It is anticipated that users will use this information to submit jobs that meet these criteria and thus obtain quick job turnaround times. This command incorporates down time, reservations, and node state information in determining the available backfill window.

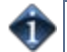

If specific information is not specified, showbf will return information for the user and group running but with global access for other credentials. For example, if '-q qos' is not specified, Moab will return resource availability information for a job as if it were entitled to access *all* QOS based resources (i.e., resources covered by reservations with a QOS based ACL), if '-c class' is not specified, the command will return information for resources accessible by any class.

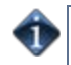

The **showbf** command incorporates node configuration, node utilization, node state, and node reservation information into the results it reports. This command does **not** incorporate constraints imposed by credential based fairness policies on the results it reports.

### **Access**

By default, this command can be used by any user or administrator.

### **Parameters**

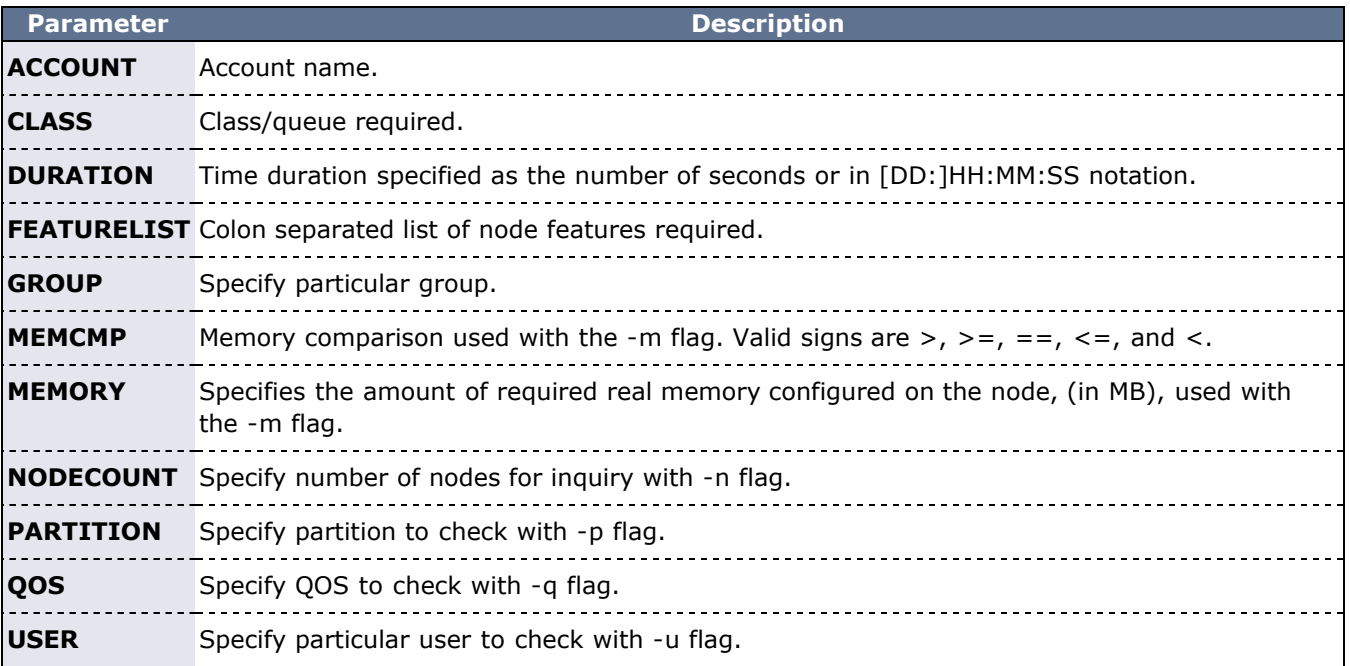

### **Flags**

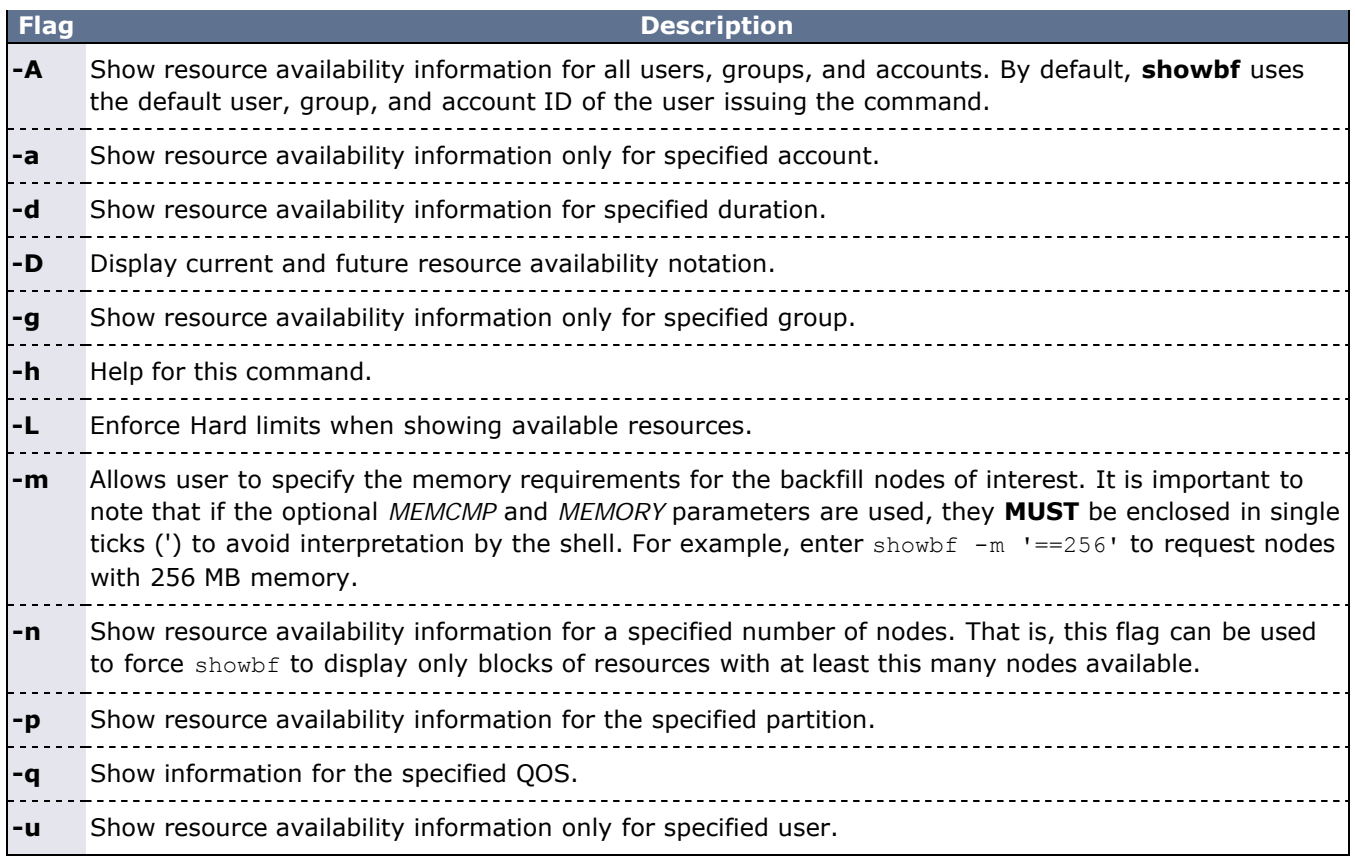

In this example, a job requiring up to 2 processors could be submitted for immediate execution in partition **ClusterA** for any duration. Additionally, a job requiring 1 processor could be submitted for immediate execution in partition **ClusterB**. Note that by default, each task is tracked and reported as a request for a single processor.

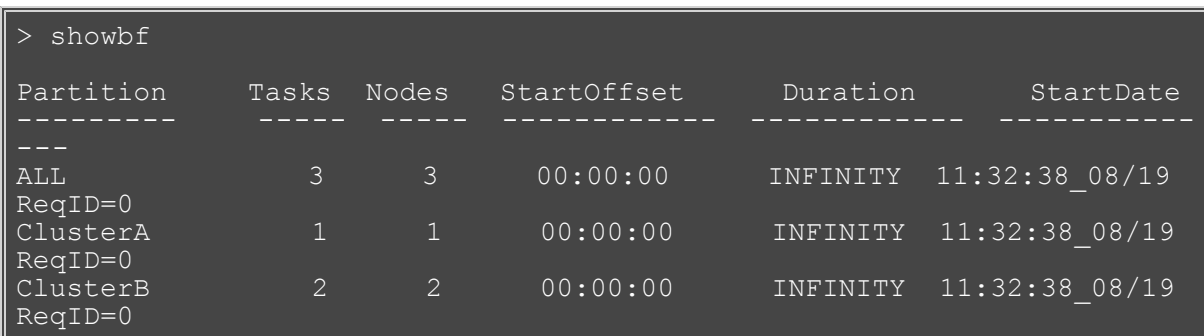

### **Example 2**

In this example, the output verifies that a backfill window exists for jobs requiring a 3 hour runtime and at least 16 processors. Specifying job duration is of value when time based access is assigned to reservations (i.e., using the **SRCFG TIMELIMIT** ACL)

```
> showbf -r 16 -d 3:00:00
backFill window (user: 'john' group: 'staff' partition: ALL) Mon Feb 
16 08:28:54
partition ALL:
  33 procs available with no time limit
```
In this example, a resource availability window is requested for processors located only on nodes with at least 512 MB of memory. In the example above, the command output reports that no processors are available for immediate use which meet this constraint.

```
> showbf -m ' =512'
backfill window (user: 'john' group: 'staff' partition: ALL) Thu Jun 
18 16:03:04
no procs available
```
- [Moab Client Installation](#page-16-0) explains how to distribute this command to client nodes
- [showq](#page-695-0)
- [mdiag -t](#page-593-0)

# <span id="page-695-0"></span>**showq**

**(Show Queue)**

### **Synopsis**

showq [[-b](#page-695-1)] [[-g](#page-695-2)] [[-l\]](#page-695-3) [[-c|](#page-695-4)[-i|](#page-695-5)[-r\]](#page-695-6) [[-n](#page-695-7)] [[-p](#page-695-8) *partition*] [[-R](#page-695-9) *rsvid*] [[-v\]](#page-695-10) [[-w <CONSTRAINT>\]](#page-695-11)

### **Overview**

Displays information about active, eligible, blocked, and/or recently completed jobs. Since the resource manager is not actually scheduling jobs, the job ordering it displays is not valid. The **showq** command displays the actual job ordering under the Moab Workload Manager. When used without flags, this command displays all jobs in active, idle, and non-queued states.

### **Access**

By default, this command can be run by any user. However, the  $-c$ ,  $-i$ , and  $-r$  flags can only be used by level 1, 2, or 3 Moab administrators.

### **Flags**

<span id="page-695-7"></span><span id="page-695-5"></span><span id="page-695-4"></span><span id="page-695-3"></span><span id="page-695-2"></span><span id="page-695-1"></span>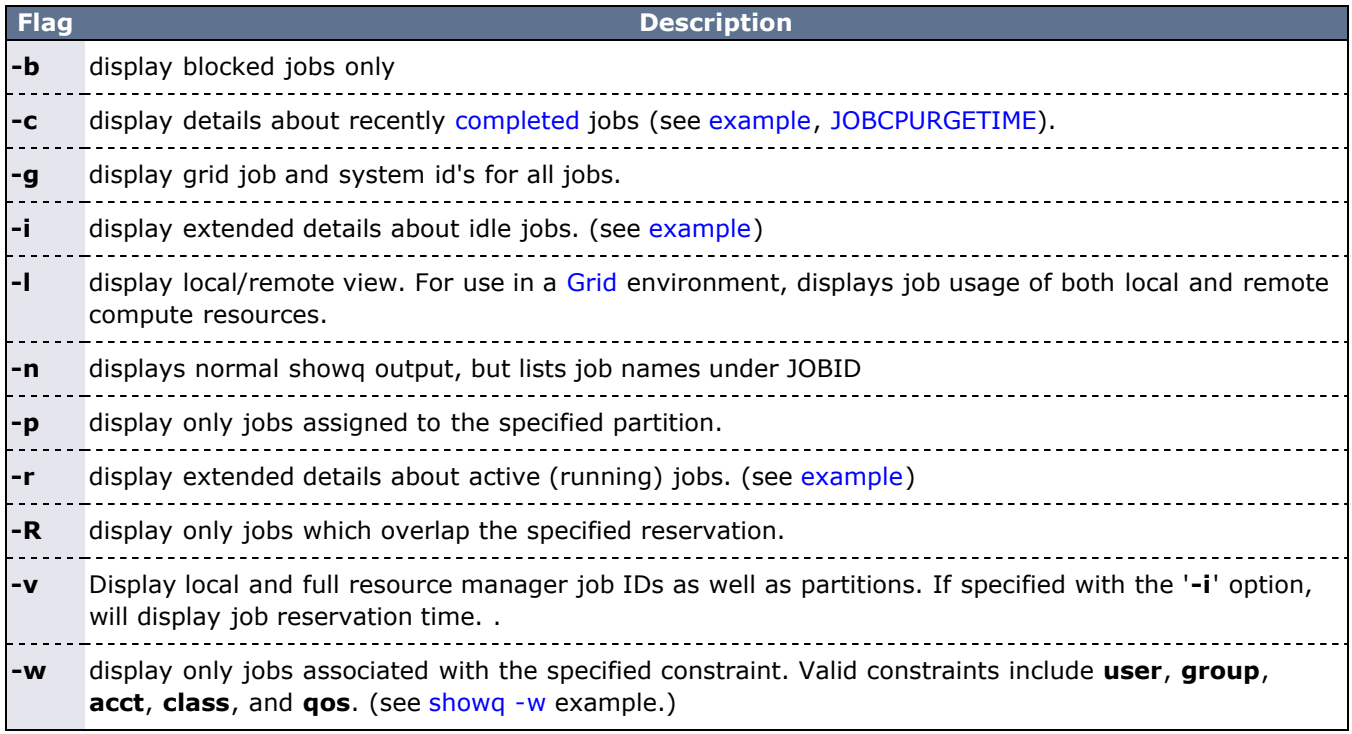

### <span id="page-695-11"></span><span id="page-695-10"></span><span id="page-695-9"></span><span id="page-695-8"></span><span id="page-695-6"></span>**Details**

 Beyond job information, the **showq** command will also report if the scheduler is stopped or paused or if a system reservation is in place. Further, the showq command will also report public system messages.

### **Examples**

- [Example 1:](#page-696-0) Default Report
- [Example 2:](#page-697-0) Detailed Active/Running Job Report
- [Example 3:](#page-695-0) Detailed Eligible/Idle Job Report
- [Example 4:](#page-699-0) Detailed Completed Job Report
- [Example 5:](#page-700-0) Filtered Job Report

### <span id="page-696-0"></span>**Example 1: Default Report**

The output of this command is divided into three parts, [Active](#page-696-1) Jobs, [Eligible](#page-697-1) Jobs, and [Blocked](#page-697-2) Jobs.

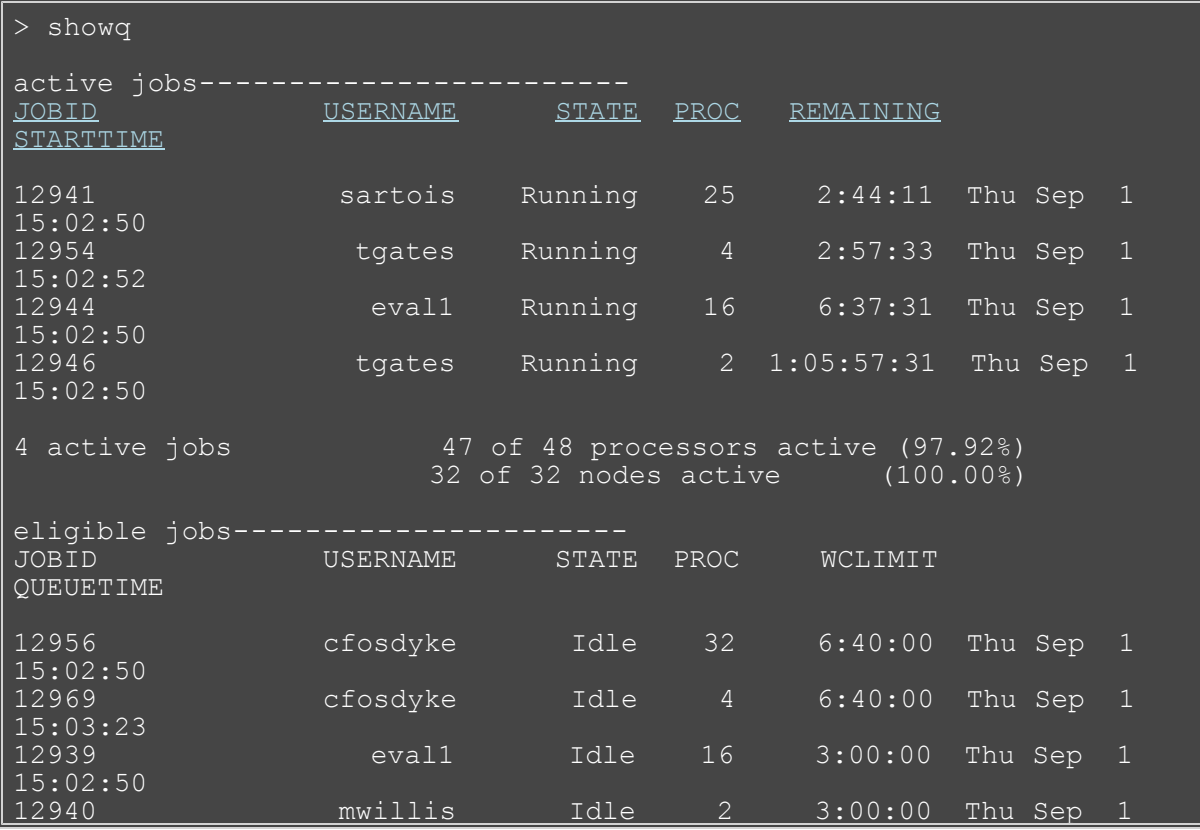

The fields are as follows:

<span id="page-696-3"></span><span id="page-696-2"></span>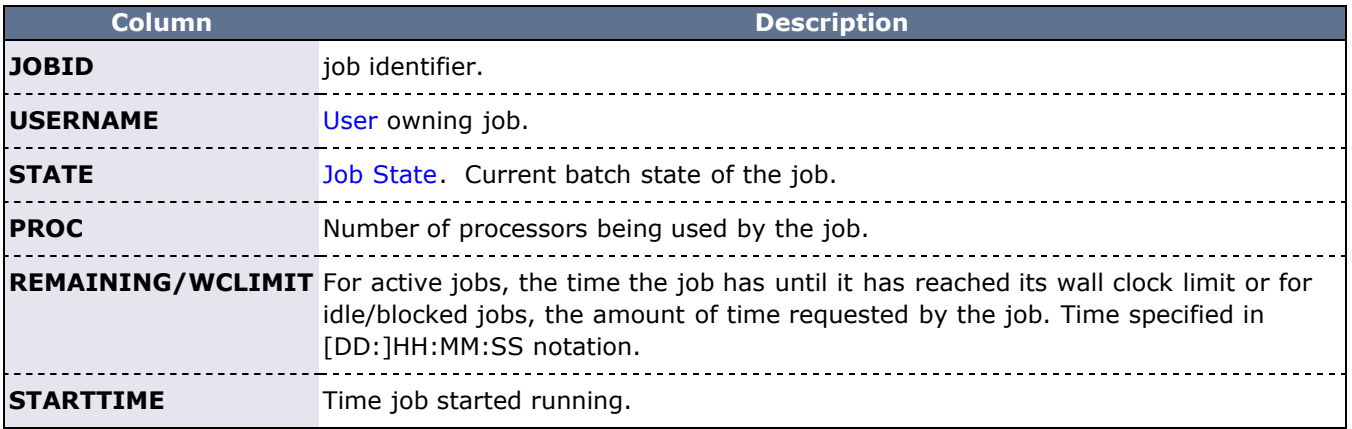

#### <span id="page-696-5"></span><span id="page-696-4"></span><span id="page-696-1"></span>**Active Jobs**

Active jobs are those that are [Running](#page-29-0) or [Starting](#page-29-0) and consuming resources. Displayed are the job id\*, the job's owner, and the job state. Also displayed are the number of processors allocated to the job, the amount of time remaining until the job completes (given in HH:MM:SS notation), and the time the job started. All active jobs are sorted in "Earliest Completion Time First" order.

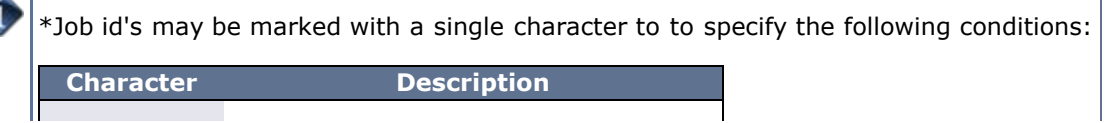

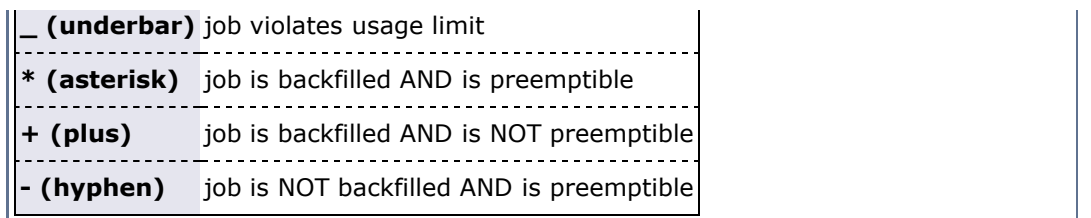

Detailed active job information can be obtained using the '[-r](#page-695-6)' flag.

### <span id="page-697-1"></span>**Eligible Jobs**

Eligible Jobs are those that are queued and eligible to be scheduled. They are all in the Idle job state and do not violate any fairness policies or have any job holds in place. The jobs in the Idle section display the same information as the Active Jobs section except that the wall clock CPULIMIT is specified rather than job time REMAINING, and job QUEUETIME is displayed rather than job STARTTIME. The jobs in this section are ordered by job priority. Jobs in this queue are considered eligible for both scheduling and backfilling.

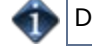

Detailed eligible job information can be obtained using the '[-i](#page-695-5)' flag.

### <span id="page-697-2"></span>**Blocked Jobs**

Blocked jobs are those that are ineligible to be run or queued. Jobs listed here could be in a number of states for the following reasons:

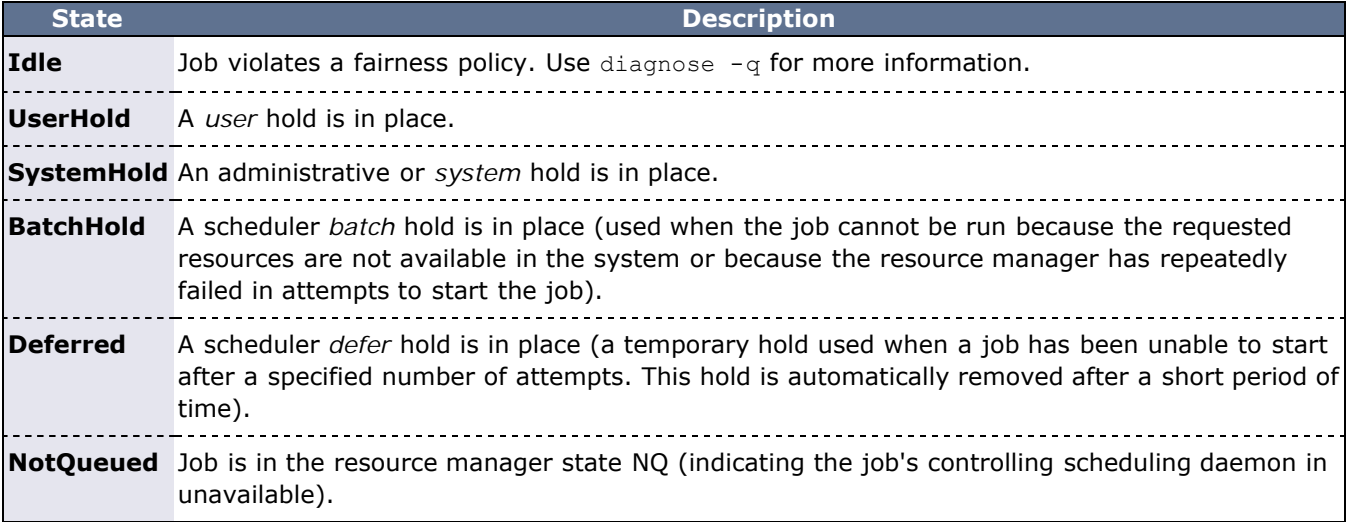

A summary of the job queue's status is provided at the end of the output.

### <span id="page-697-0"></span>**Example 2: Detailed Active/Running Job Report**

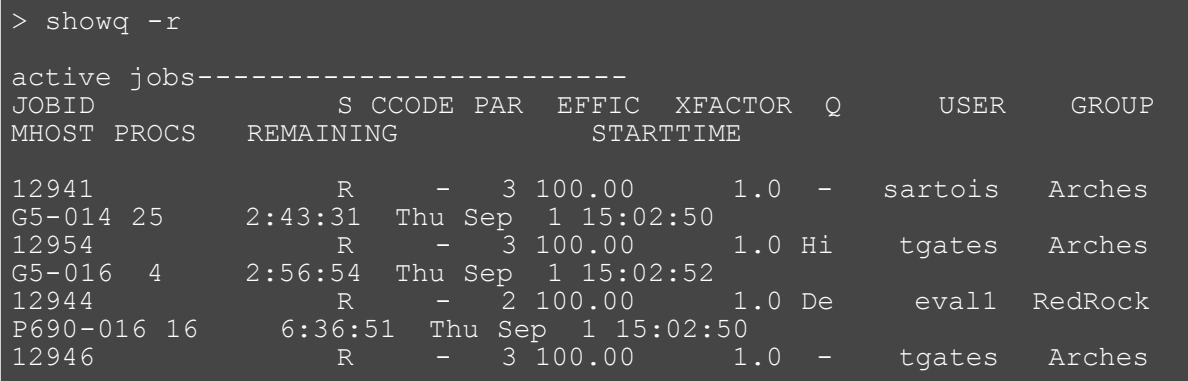

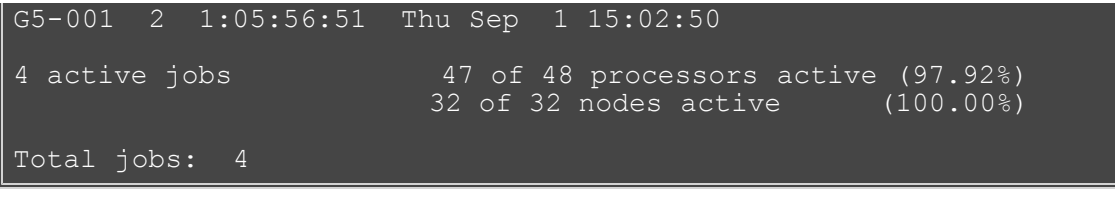

The fields are as follows:

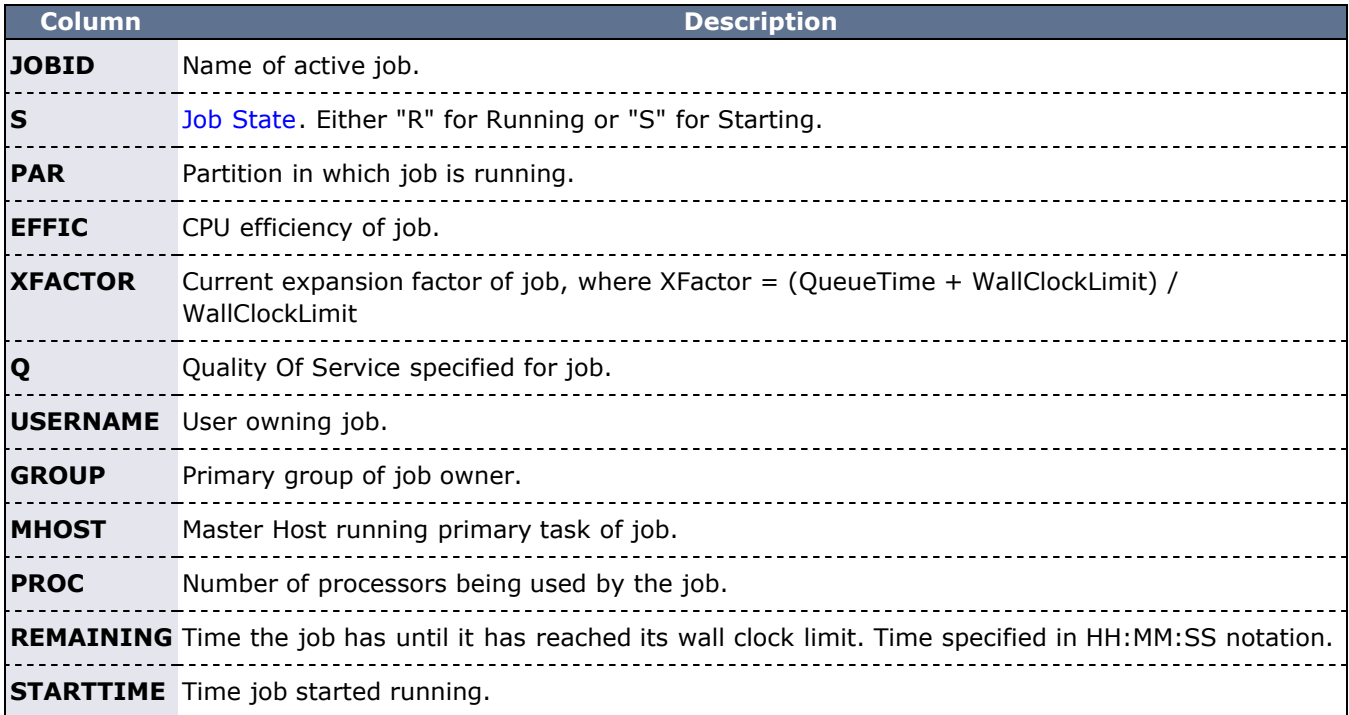

After displaying the running jobs, a summary is provided indicating the number of jobs, the number of allocated processors, and the system utilization.

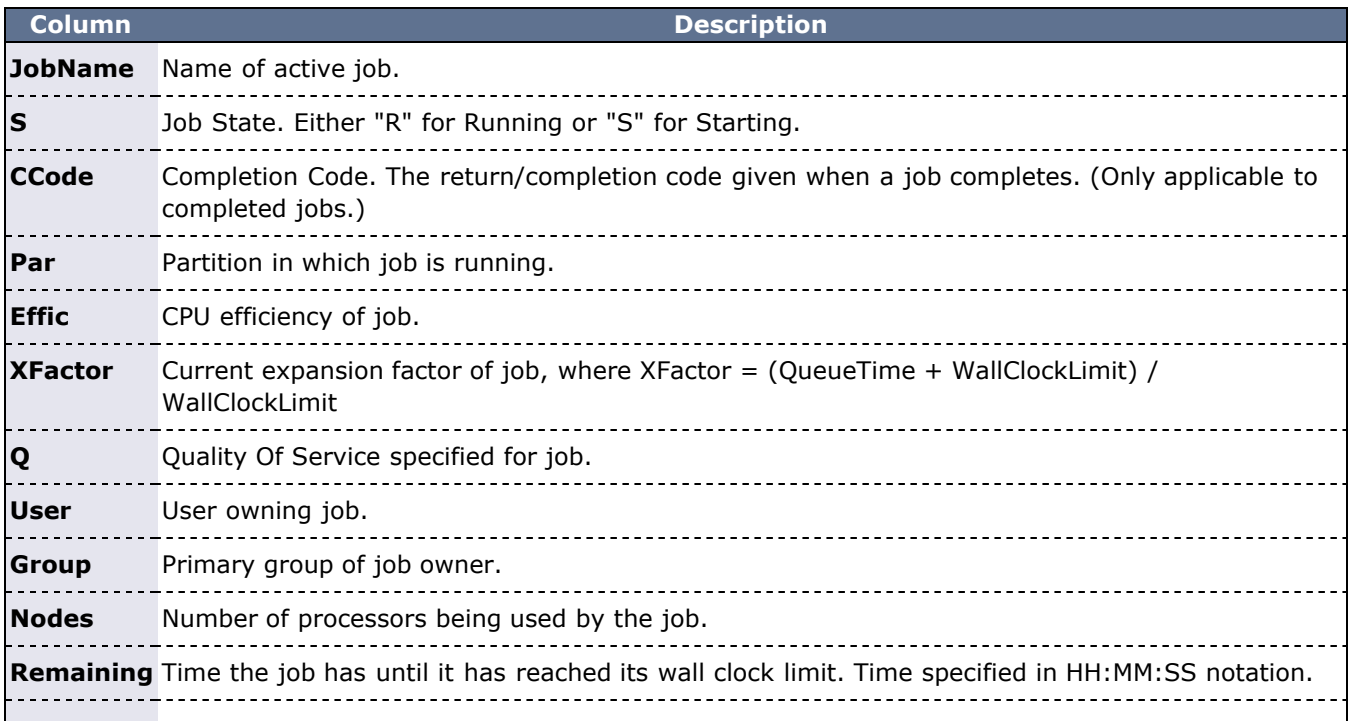

### **StartTime** Time job started running.

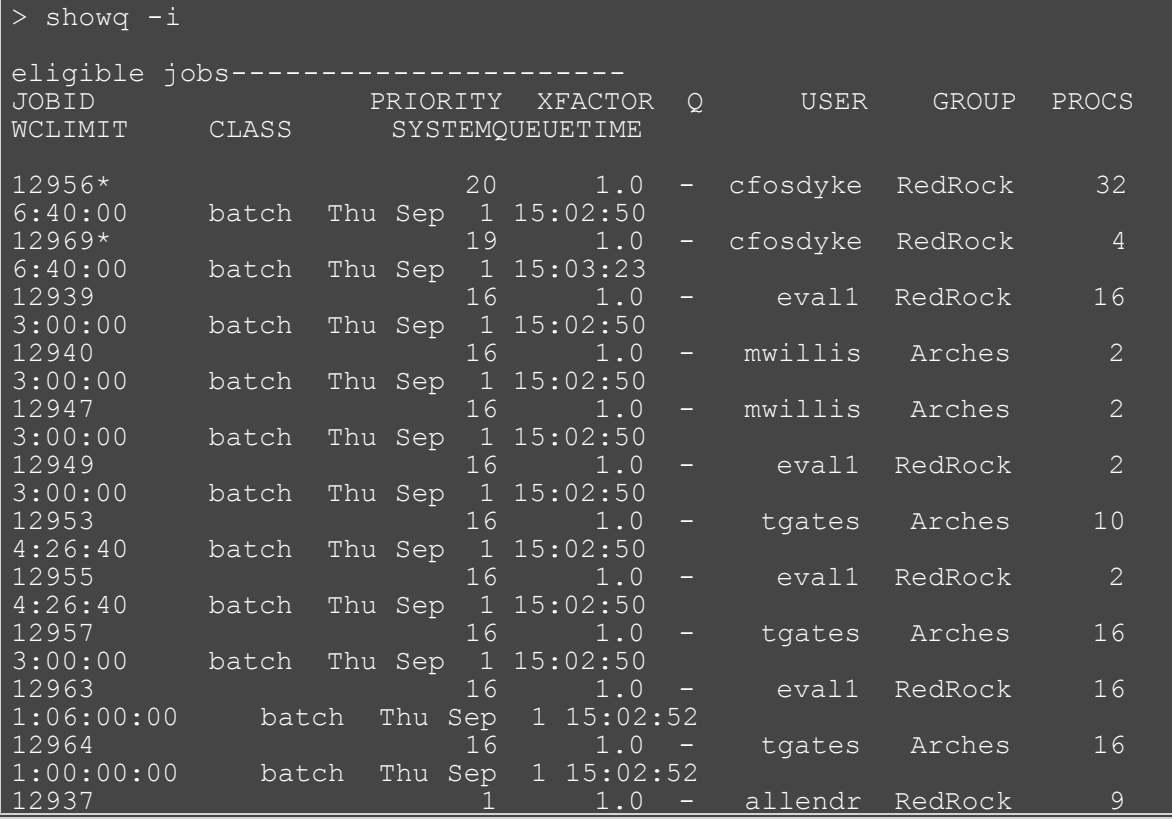

The fields are as follows:

T

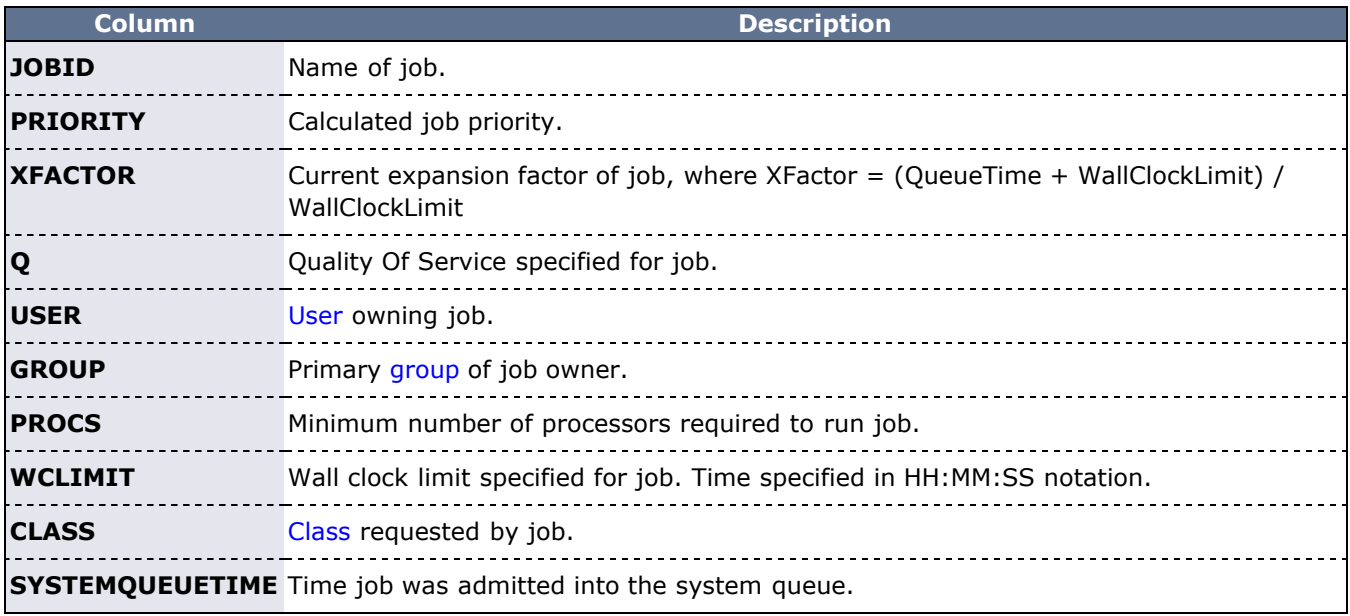

An asterisk at the end of a job (job 12956\* in this example) indicates that the job has a job [reservation](#page-145-0) created for it. The details of this reservation can be displayed using the [checkjob](#page-582-0) command.

### <span id="page-699-0"></span>**Example 4: Detailed Completed Job Report**

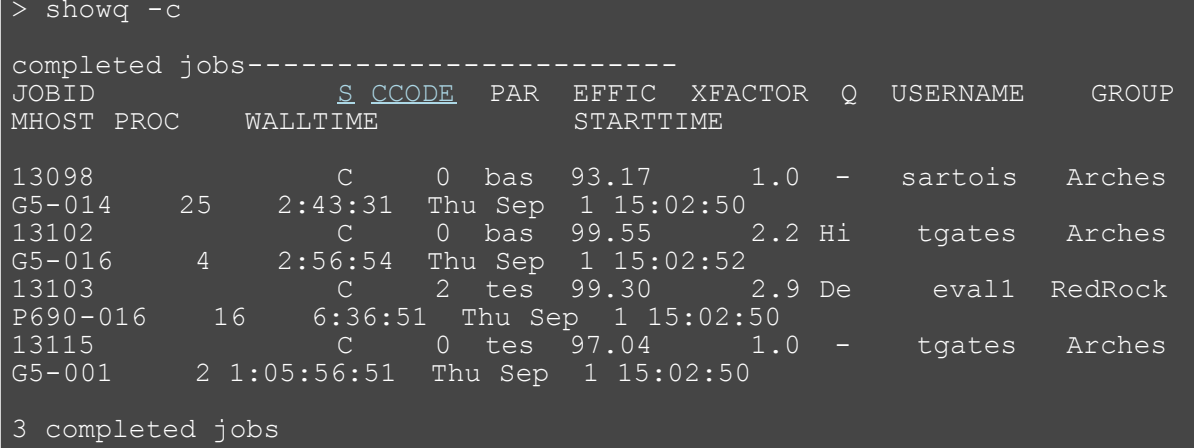

The fields are as follows:

<span id="page-700-4"></span><span id="page-700-3"></span><span id="page-700-1"></span>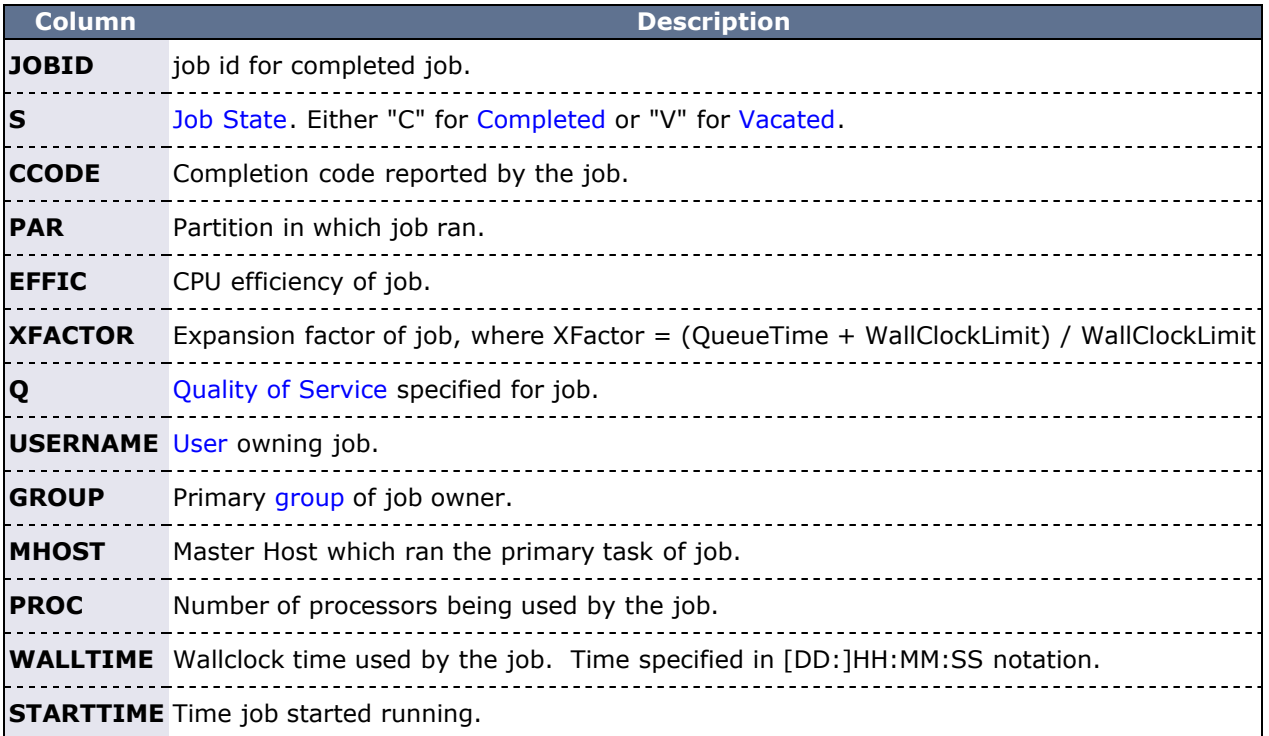

<span id="page-700-2"></span>After displaying the active jobs, a summary is provided indicating the number of jobs, the number of allocated processors, and the system utilization.

If the [DISPLAYFLAGS](#page-503-0) parameter is set to **ACCOUNTCENTRIC**, job group information will be replaced with job account information.

### <span id="page-700-0"></span>**Example 5: Filtered Job Report**

Show only jobs associated with user john and class benchmark

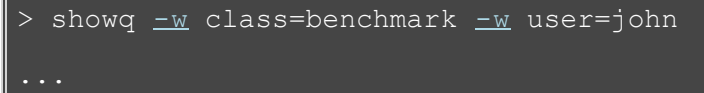

**See Also**

đ

[Moab Client Installation](#page-16-0) - explains how to distribute this command to client nodes

- [showbf](#page-692-0) command to display resource availability.
- [mdiag -j](#page-593-0)  command to display detailed job diagnostics.
- [checkjob](#page-582-0)  command to check the status of a particular job.
- [JOBCPURGETIME](#page-520-0) parameter to adjust the duration of time Moab preserves information about completed jobs
- [DISPLAYFLAGS](#page-503-0) parameter to control what job information is displayed

# <span id="page-702-1"></span>**showres**

**(Show Reservation)**

### **Synopsis**

showres [-f] [-n [-g]] [[-o](#page-702-0)] [-r] [*reservationid*]

### **Overview**

This command displays all reservations currently in place within Moab. The default behavior is to display reservations on a reservation-by-reservation basis.

### **Access**

By default, this command can be run by any Moab administrator, or by any valid user if the parameter [RSVCTLPOLICY](#page-553-0) is set to **ANY**.

<span id="page-702-0"></span>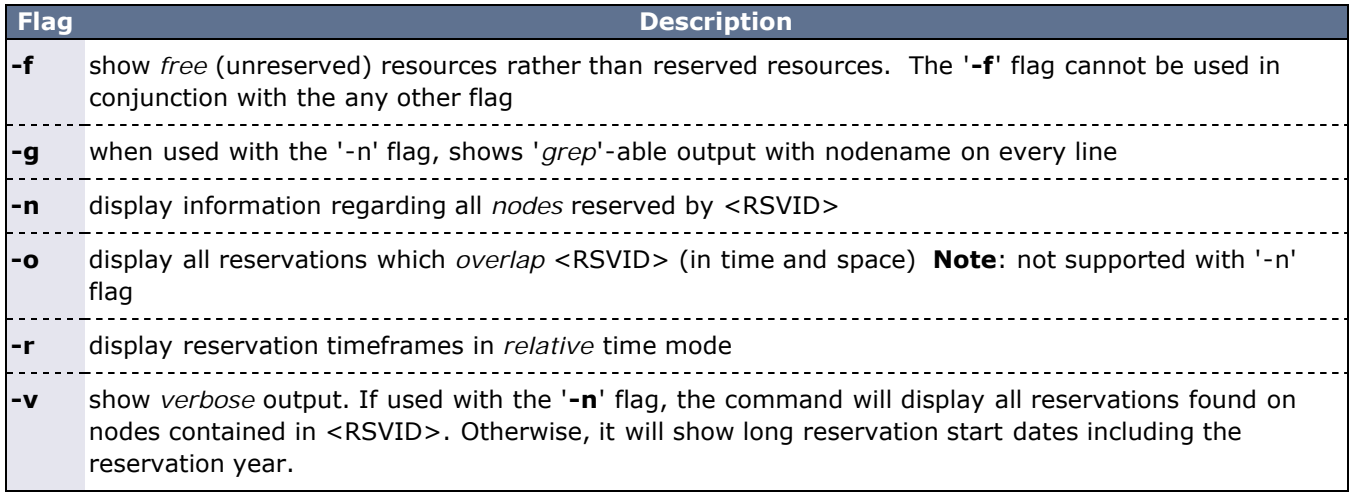

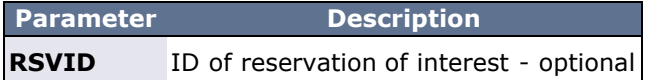

### **Example 1**

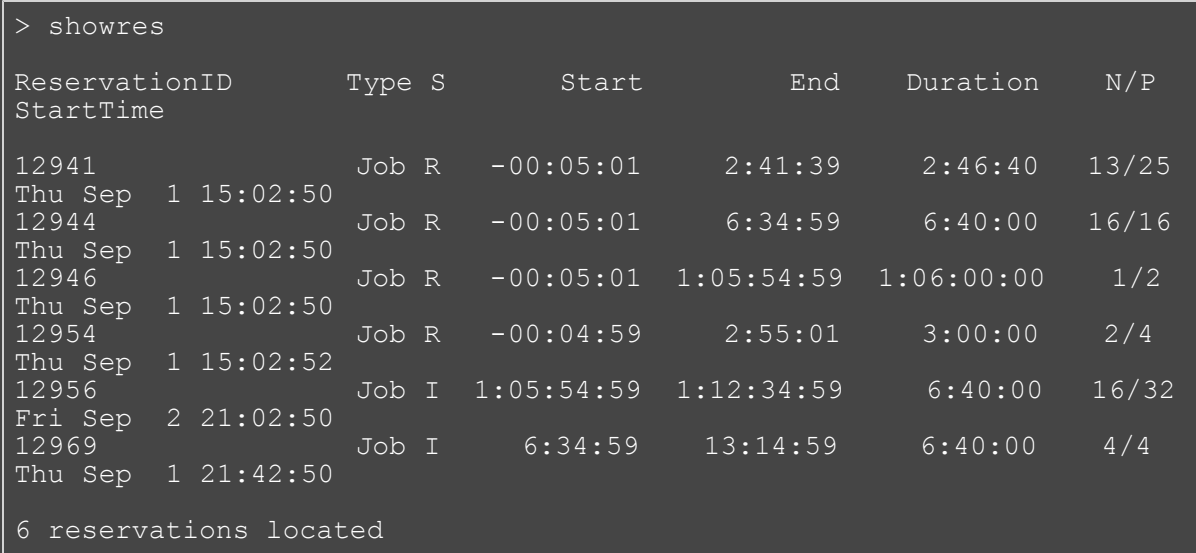

The above example shows all reservations on the system. The fields are as follows:

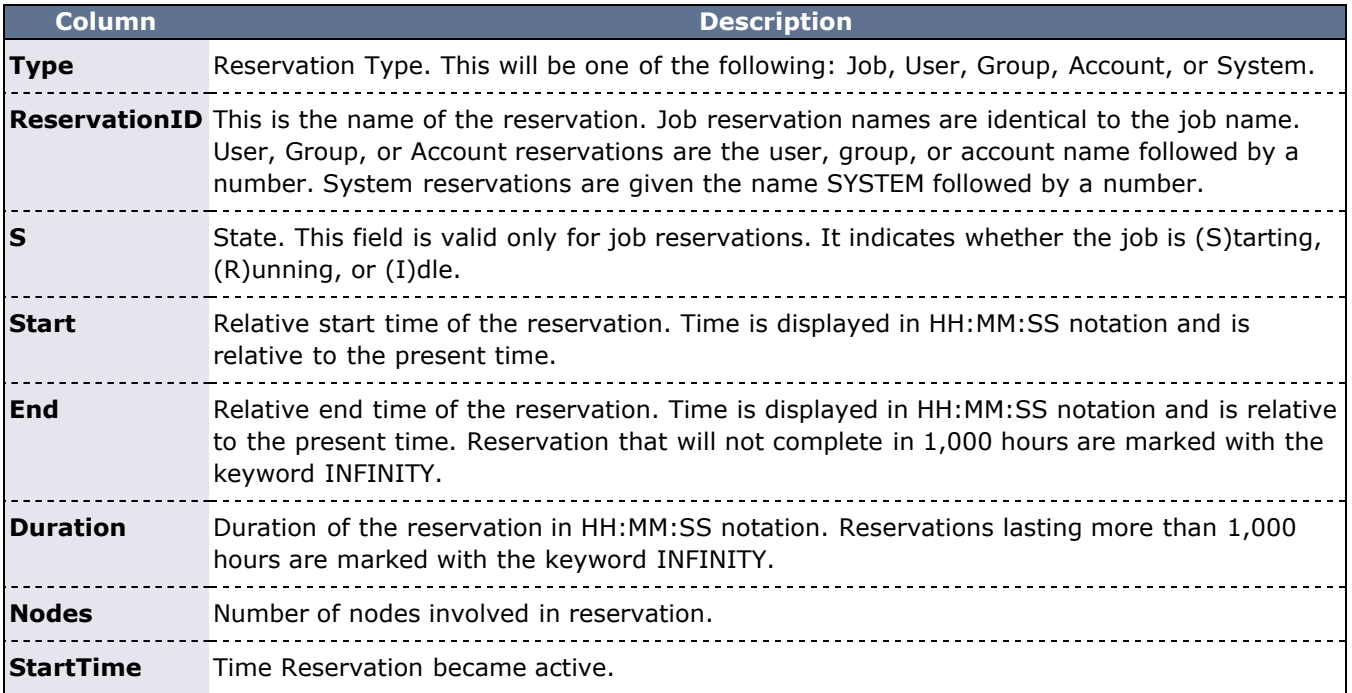

### **Example 2**

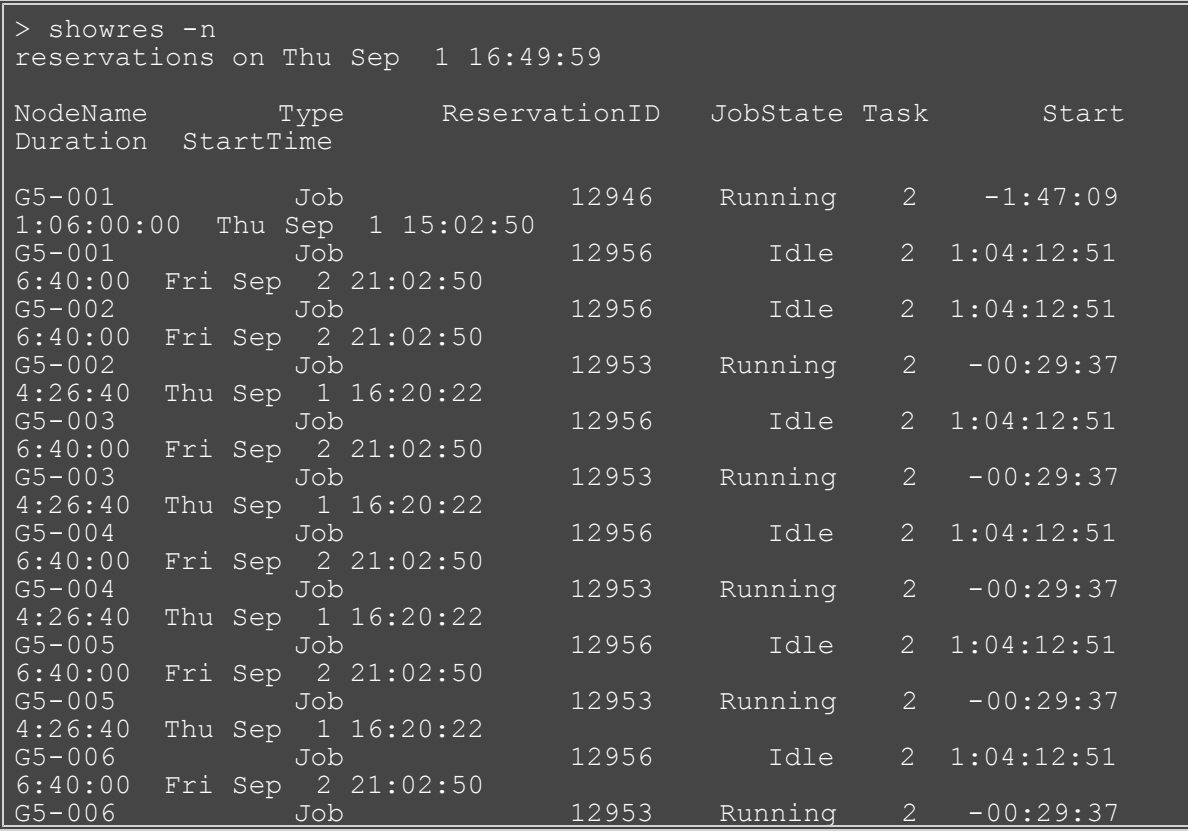

This example shows reservations for nodes. The fields are as follows:

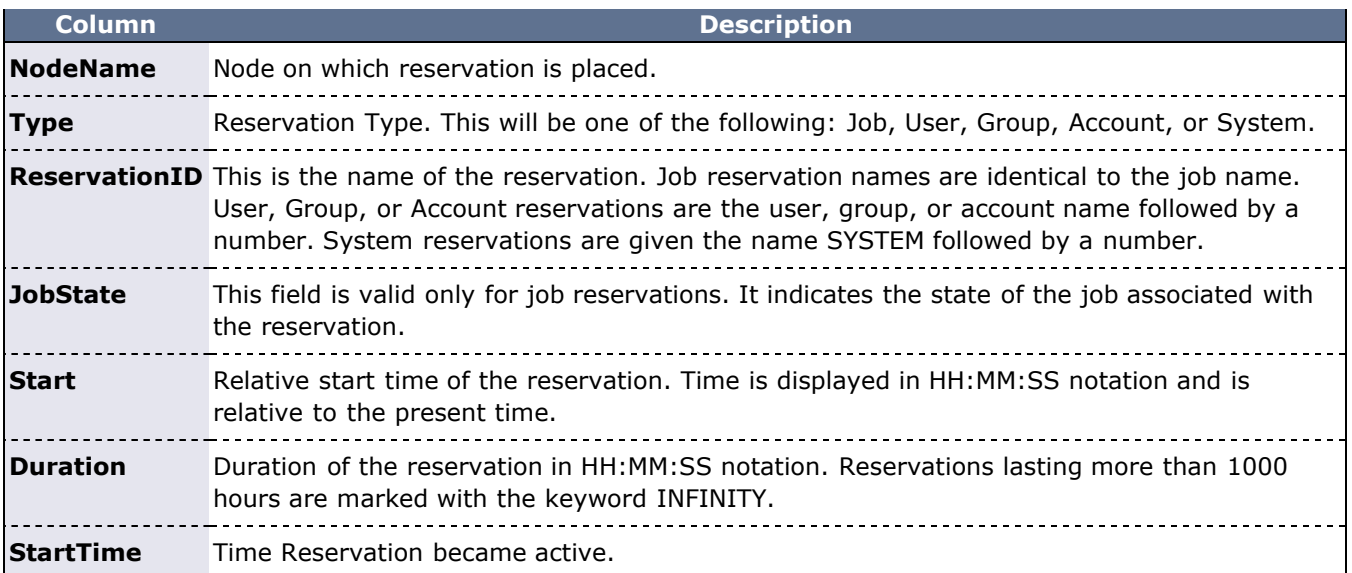

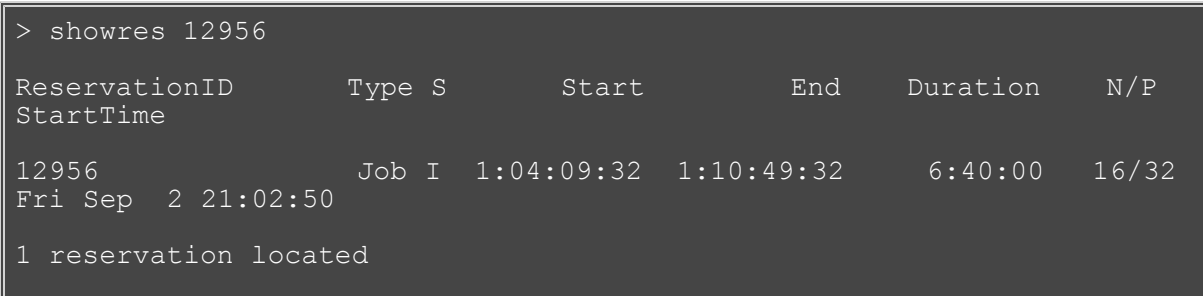

In this example, information for a specific reservation (job) is displayed.

- [Moab Client Installation](#page-16-0) explains how to distribute this command to client nodes
- **mrsvctl** -c create new reservations.
- [mrsvctl -r](#page-638-0)  release existing reservations.
- [mdiag -r](#page-593-0)  diagnose/view the state of existing reservations.
- [Reservation Overview](#page-146-0)  description of reservations and their use.

# **showstart**

**(Show Start Estimate)**

### **Synopsis**

showstart {*[jobid](#page-706-0)*|*[proccount](#page-706-1)*[@*[duration](#page-705-0)*]|*[s3jobspec](#page-706-2)*} [[-e](#page-705-1) {all|[hist|](#page-705-2)[prio](#page-705-3)|[rsv}](#page-705-4)] [[-f\]](#page-705-5) [[-g](#page-705-6) [*peer*]] [[-l qos=<QOS>](#page-705-7)] [--format=xml]

### **Overview**

This command displays the estimated start time of a job based a number of analysis types. This analysis may include information based on historical usage, earliest available reservable resources, and priority based backlog analysis. Each type of analysis will provide somewhat different estimates base on current cluster environmental conditions. By default, only reservation based analysis is performed.

<span id="page-705-2"></span>**Historical** analysis utilizes historical queue times for jobs which match a similiar processor count and job duration profile. This information is updated on a sliding window which is configurable within moab.cfg

<span id="page-705-4"></span>**Reservation** based start time estimation incorporates information regarding current administrative, user, and job reservations to determine the earliest time the specified job could allocate the needed resources and start running. In essence, this estimate will indicate the earliest time the job would start *assuming this job was the highest priority job in the queue*.

<span id="page-705-3"></span>**Priority** based job start analysis determines when the queried job would fit in the queue and determines the estimated amount of time required to complete the jobs which are currently running or scheduled to run before this job can start.

In all cases, if the job is running, this command will return the time the job started. If the job already has a reservation, this command will return the start time of the reservation.

### **Access**

By default, this command can be run by any user.

### **Parameters**

<span id="page-705-7"></span><span id="page-705-6"></span><span id="page-705-5"></span><span id="page-705-1"></span><span id="page-705-0"></span>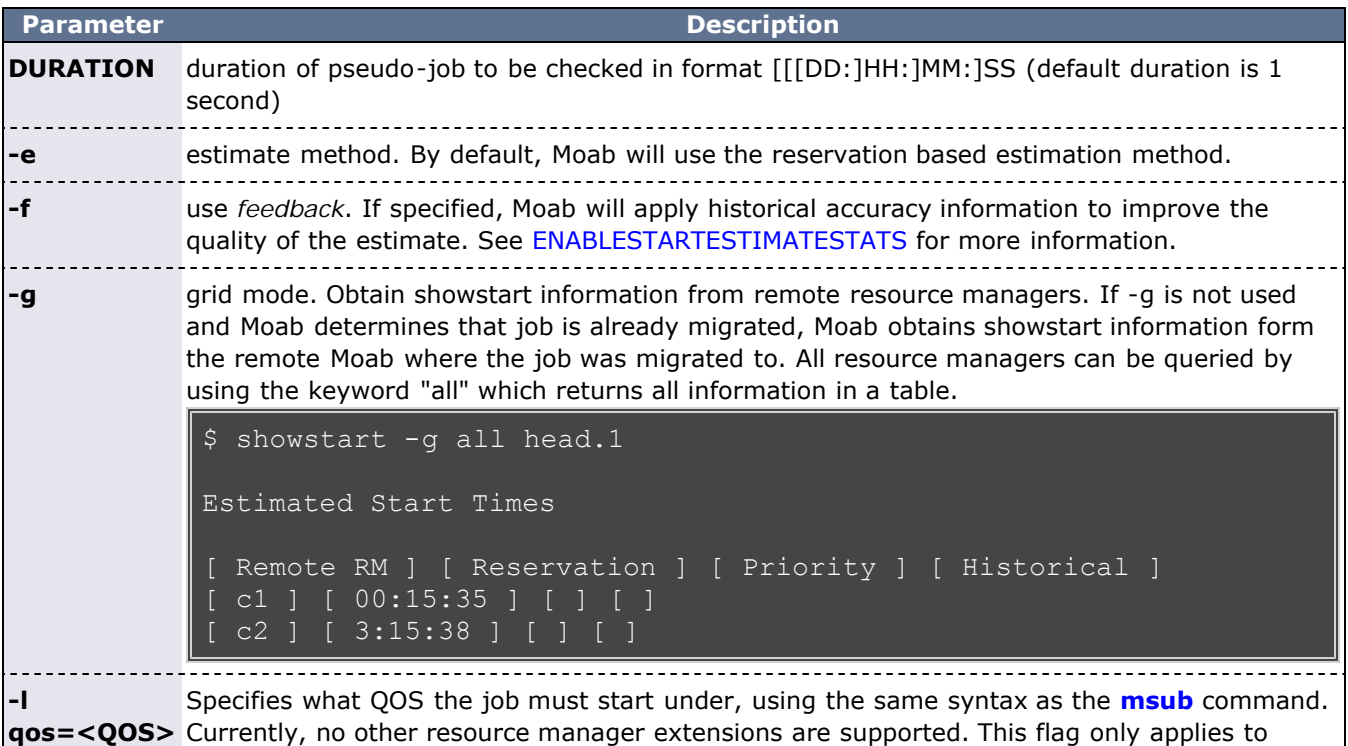

<span id="page-706-2"></span><span id="page-706-1"></span><span id="page-706-0"></span>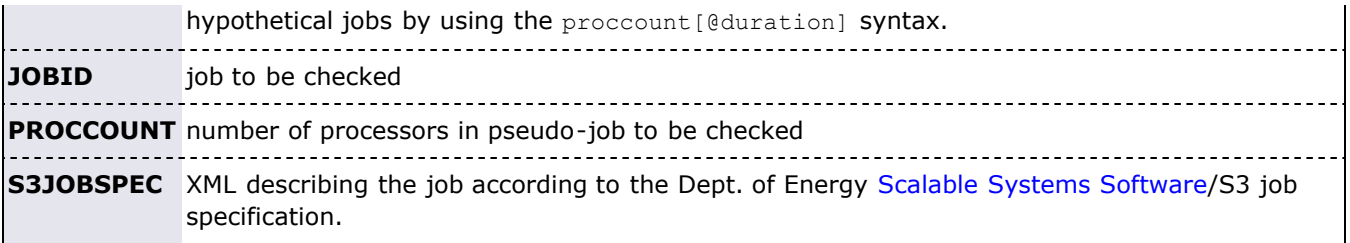

```
> showstart orion.13762
job orion.13762 requires 2 procs for 0:33:20
Estimated Rsv based start in 1:04:55 on Fri Jul 15<br>12:53:40
12:53:40
Estimated Rsv based completion in 2:44:55 on Fri Jul 15 
14:33:40
Estimated Priority based start in 5:14:55 on Fri Jul 15
17:03:40
Estimated Priority based completion in 6:54:55 on Fri Jul 15 
18:43:40
Estimated Historical based start in 00:00:00 on Fri Jul 15 
11:48:45
Estimated Historical based completion in 1:40:00 on Fri Jul 15 
13:28:45
Best Partition: fast
```
**Example 2**

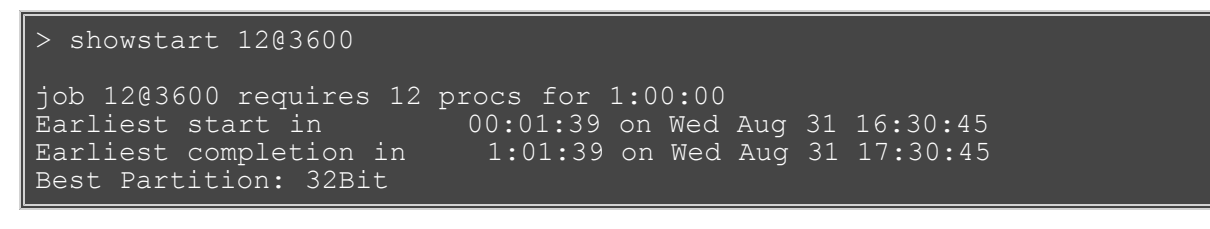

You cannot specify job flags when running **showstart**, and since a job by default can only run on one partition, **showstart** fails when querying for a job requiring more nodes than the largest partition available.

### **Additional Information**

For reservation based estimates, the information provided by this command is more highly accurate if the job is highest priority, if the job has a reservation, or if the majority of the jobs which are of higher priority have reservations. Consequently, sites wishing to make decisions based on this information may want to consider using the [RESERVATIONDEPTH](#page-549-0) parameter to increase the number of priority based reservations. This can be set so that most, or even all idle jobs receive priority reservations and make the results of this command generally useful. The only caution of this approach is that increasing the **RESERVATIONDEPTH** parameter more tightly constrains the decisions of the scheduler and may resulting in slightly lower system utilization (typically less than 8% reduction).

- [Moab Client Installation](#page-16-0) explains how to distribute this command to client nodes
- [checkjob](#page-582-0)
- [showres](#page-702-1)
- showstats -f eststarttime
- showstats -f avgqtime
- [Job Start Estimates](#page-366-0)

## **showstate**

**(Show State)**

### **Synopsis**

showstate

### **Overview**

This command provides a summary of the state of the system. It displays a list of all active jobs and a textbased map of the status of all nodes and the jobs they are servicing. Basic diagnostic tests are also performed and any problems found are reported.

### **Access**

By default, this command can be run by any Moab Administrator.

### **Example 1**

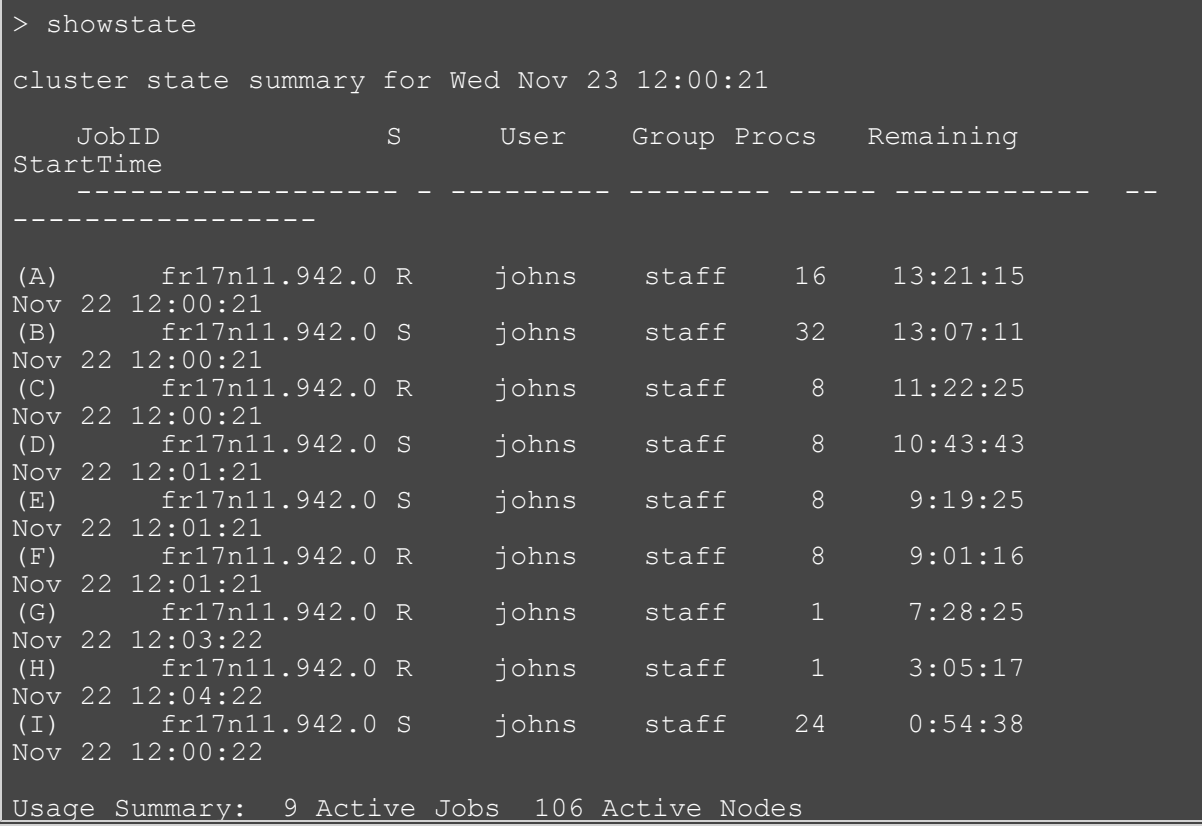

In this example, nine active jobs are running on the system. Each job listed in the top of the output is associated with a letter. For example, job fr17n11.942.0 is associated with the letter "A". This letter can now be used to determine where the job is currently running. By looking at the system "map," it can be found that job fr17n11.942.0 (job "A") is running on nodes fr2n10, fr2n13, fr2n16, fr3n06 ...

The key at the bottom of the system map can be used to determine unusual node states. For example, fr7n15 is currently in the state down.

After the key, a series of warning messages may be displayed indicating possible system problems. In this case, warning message indicate that there are memory problems on three nodes, fr3n07, fr4n06, and fr4n09. Also, warning messages indicate that job fr15n09.1097.0 is having difficulty starting. Node fr11n08 is in state BUSY but has no job assigned to it (it possibly has a runaway job running on it).

- [Moab Client Installation](#page-16-0) explains how to distribute this command to client nodes
- [Specifying Node Rack/Slot Location](#page-251-0)

# <span id="page-710-9"></span>**showstats**

**(Show Statistics)**

### **Synopsis**

```
showstats -a -v-t <TIMESPEC>]-v]-t <TIMESPEC>showstats -fshowstats -g [groupid] [-v] [-t <TIMESPEC>]<br>showstats -g [jobtemplate] [-t <TIMESPEC>]
```
### **Overview**

This command shows various accounting and resource usage statistics for the system. Historical statistics cover the timeframe from the most recent execution of the [resetstats](#page-691-0) command.

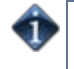

It is not recommended to query for timeframes larger than one month if Moab is configured without a database. Doing so may cause Moab to slow down significantly or stop responding. For large queries, configure Moab with a database connection.

### **Access**

By default, this command can be run by any Moab level 1, 2, or 3 Administrator.

### **Parameters**

<span id="page-710-8"></span><span id="page-710-7"></span><span id="page-710-6"></span><span id="page-710-5"></span><span id="page-710-4"></span><span id="page-710-3"></span><span id="page-710-2"></span><span id="page-710-1"></span><span id="page-710-0"></span>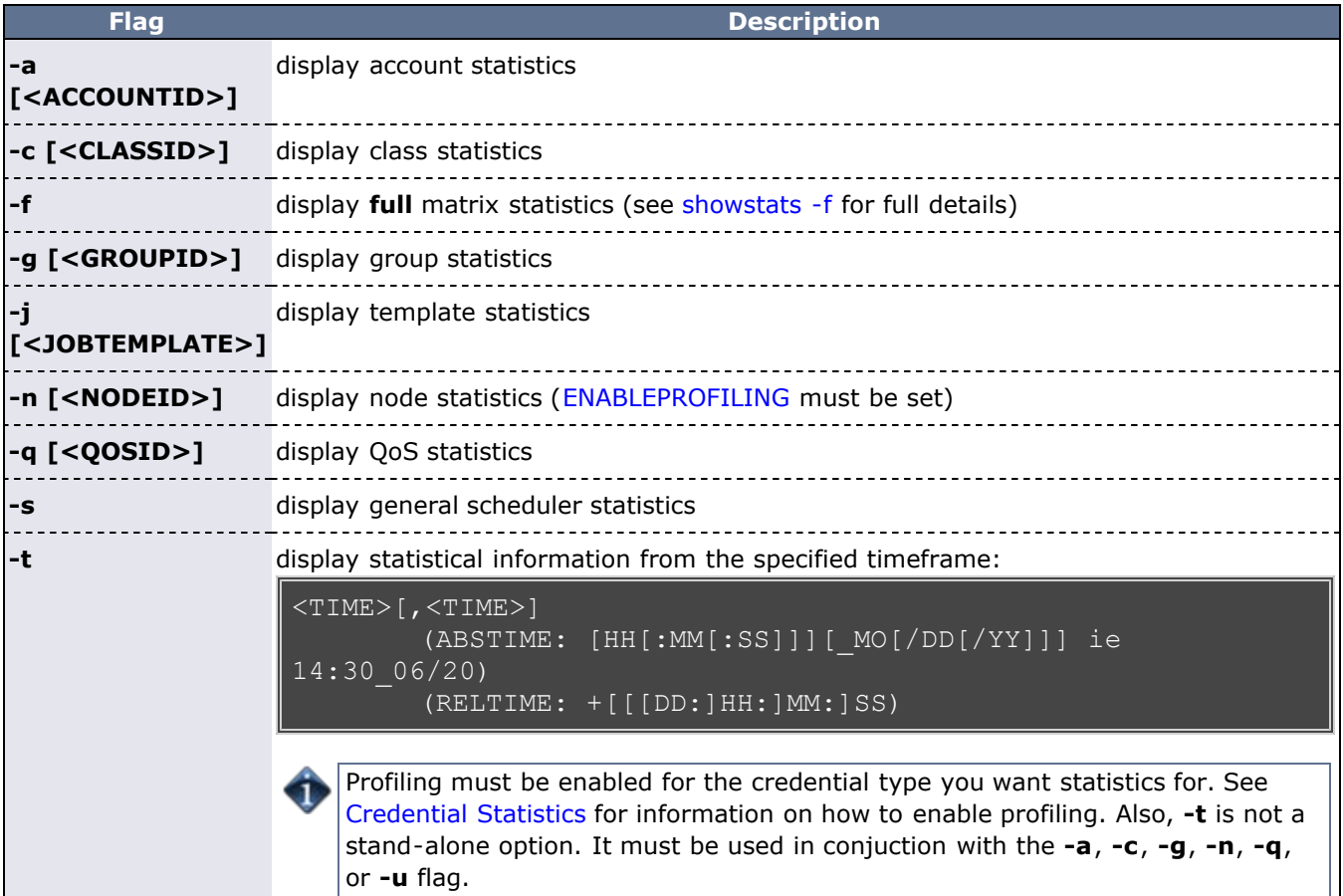

<span id="page-711-2"></span><span id="page-711-1"></span>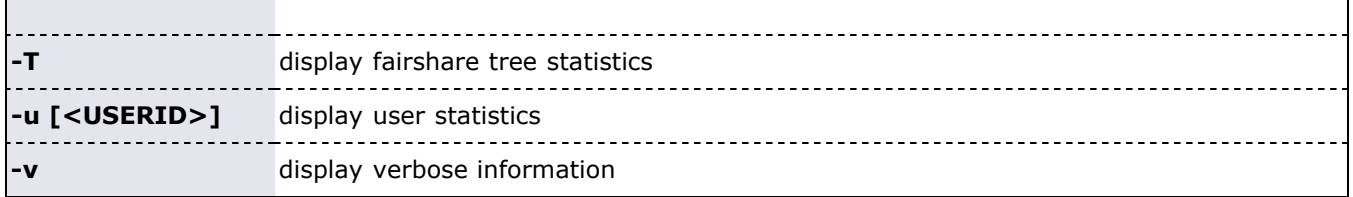

<span id="page-711-0"></span>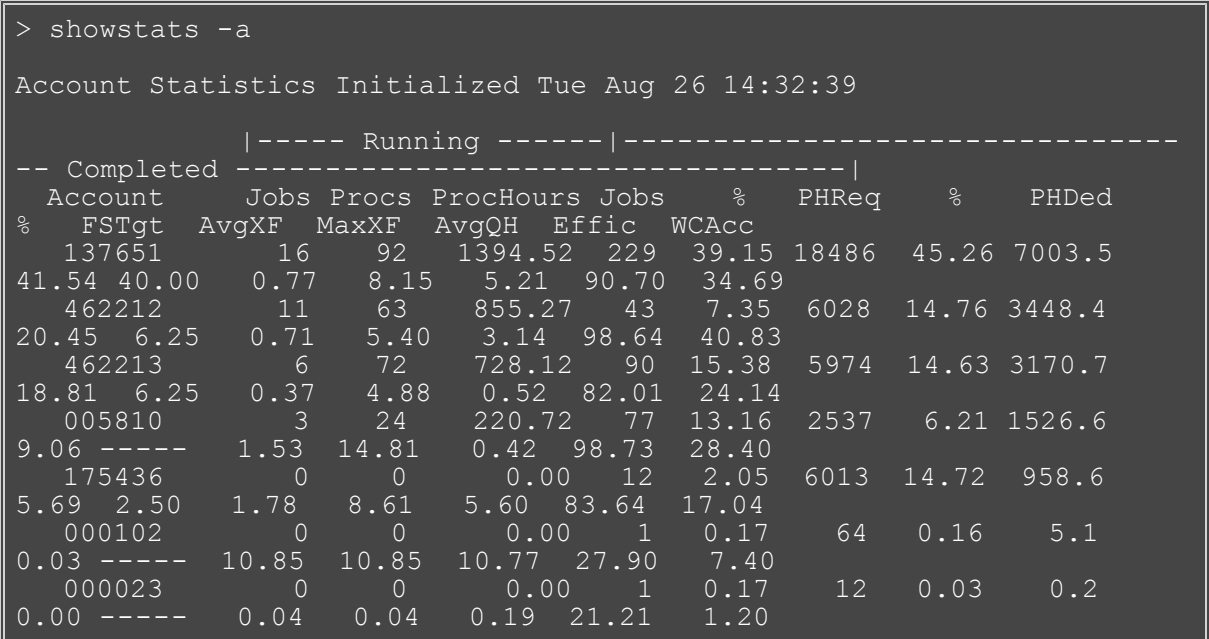

This example shows a statistical listing of all active accounts. The top line (Account Statistics Initialized...) of the output indicates the beginning of the timeframe covered by the displayed statistics.

The statistical output is divided into two categories, Running and Completed. Running statistics include information about jobs that are currently running. Completed statistics are compiled using historical information from both running and completed jobs.

The fields are as follows:

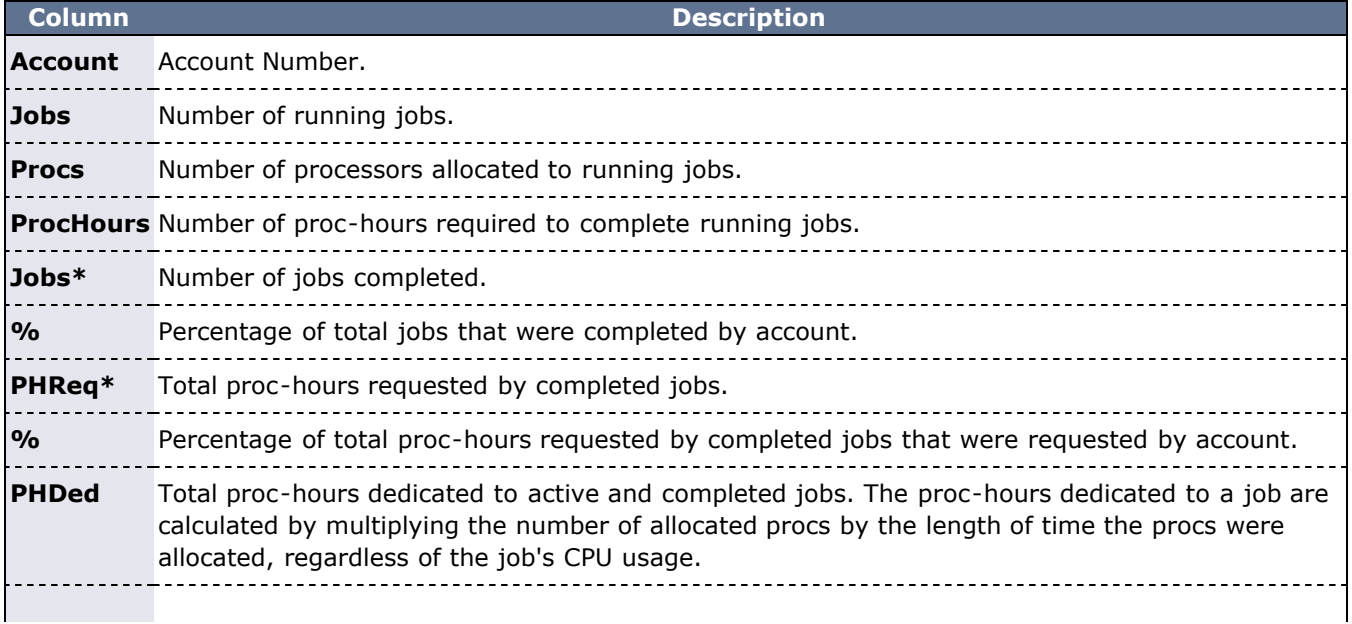

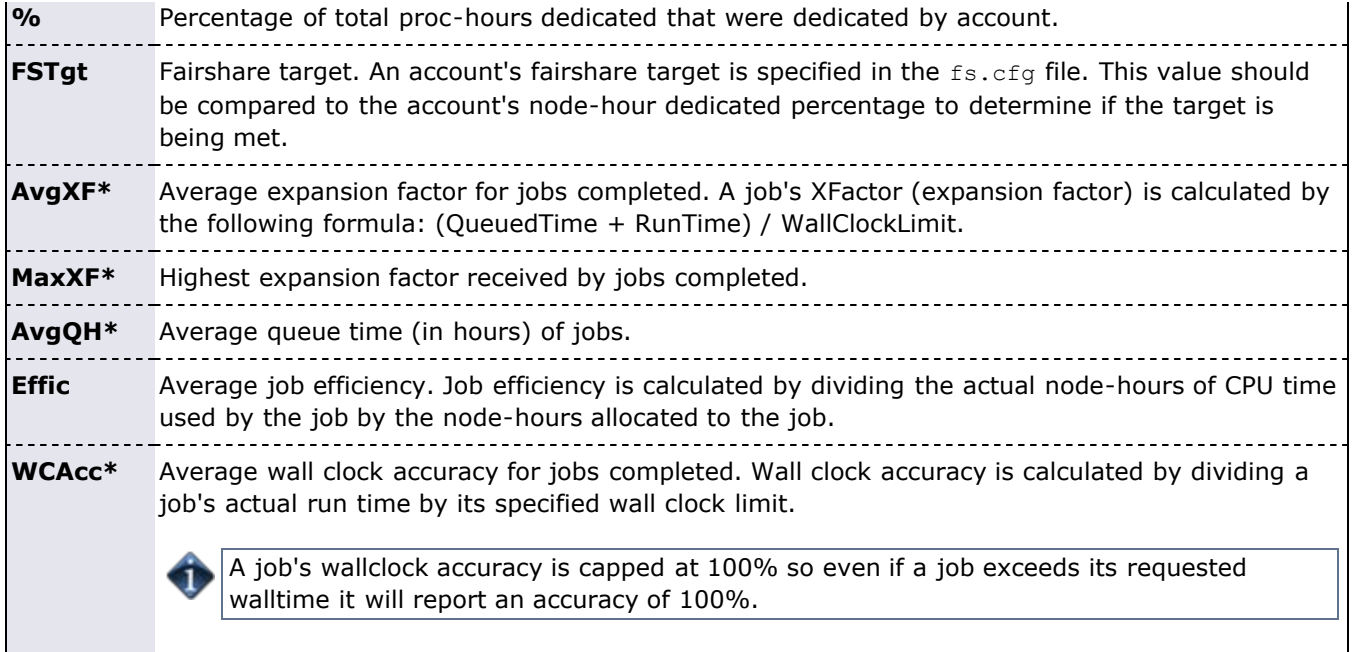

\* These fields are empty until an account has completed at least one job.

### **Example 2**

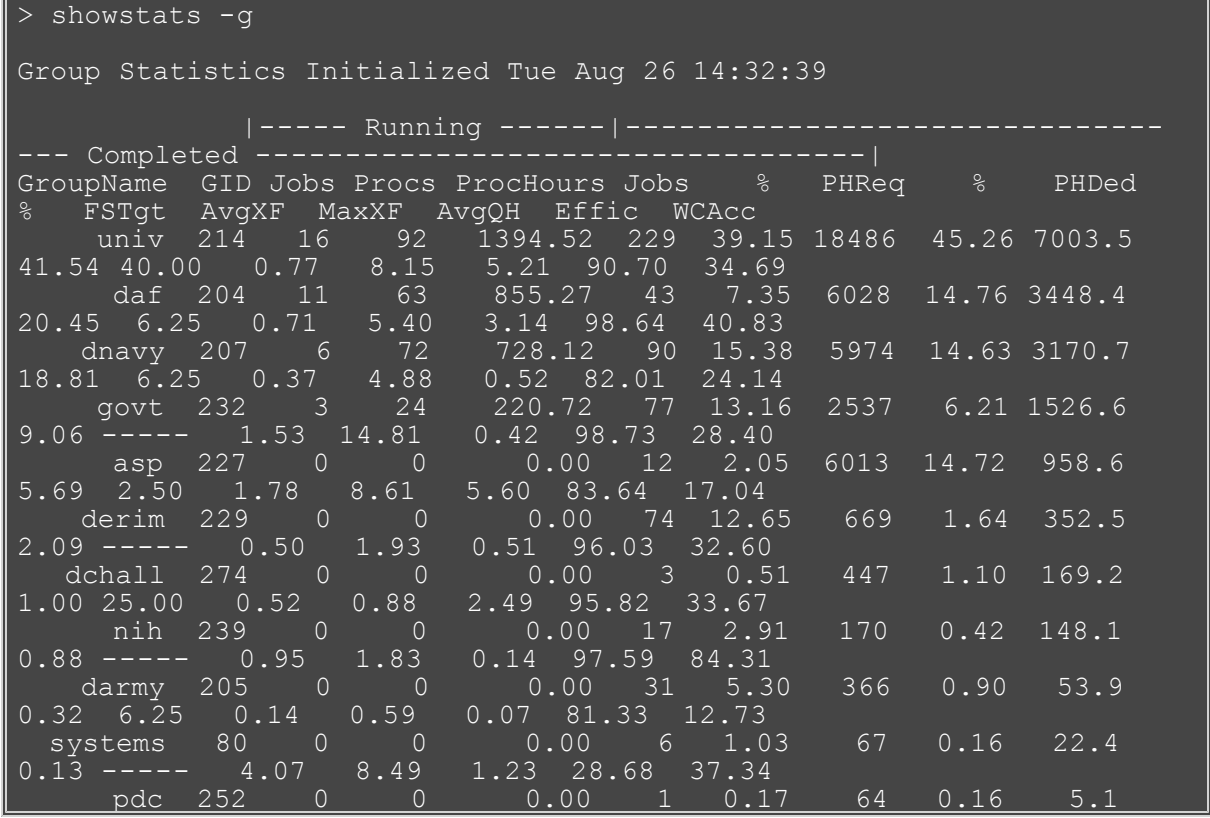

This example shows a statistical listing of all active groups. The top line (Group Statistics Initialized...) of the output indicates the beginning of the timeframe covered by the displayed statistics.

The statistical output is divided into two categories, Running and Completed. Running statistics include information about jobs that are currently running. Completed statistics are compiled using historical

information from both running and completed jobs.

The fields are as follows:

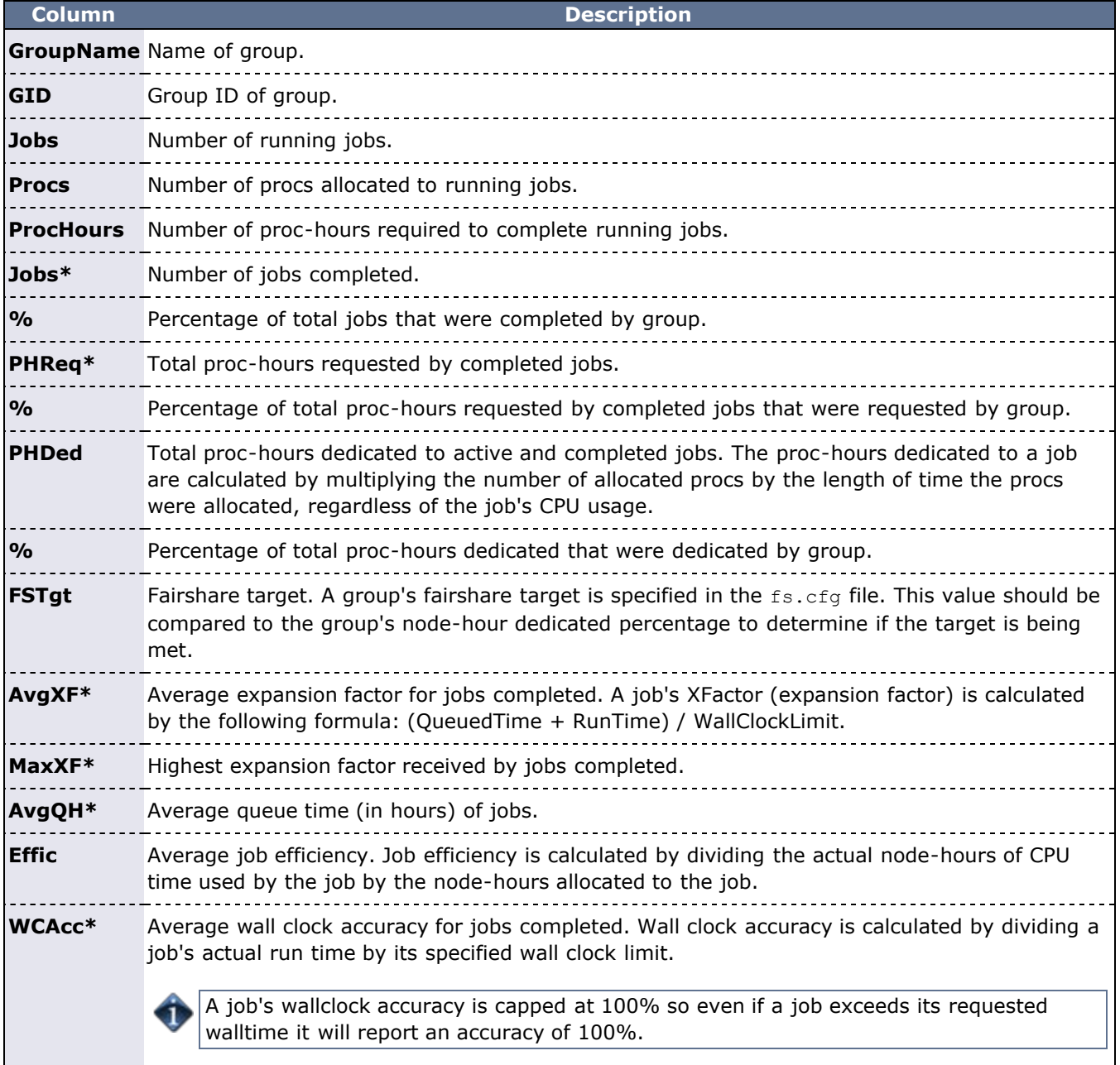

 $*$  These fields are empty until a group has completed at least one job.

### **Example 3**

4

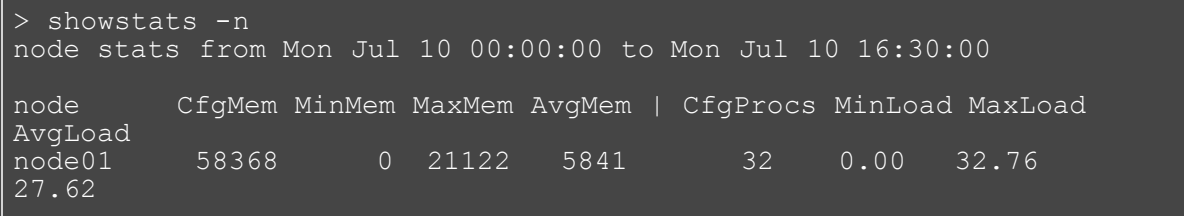

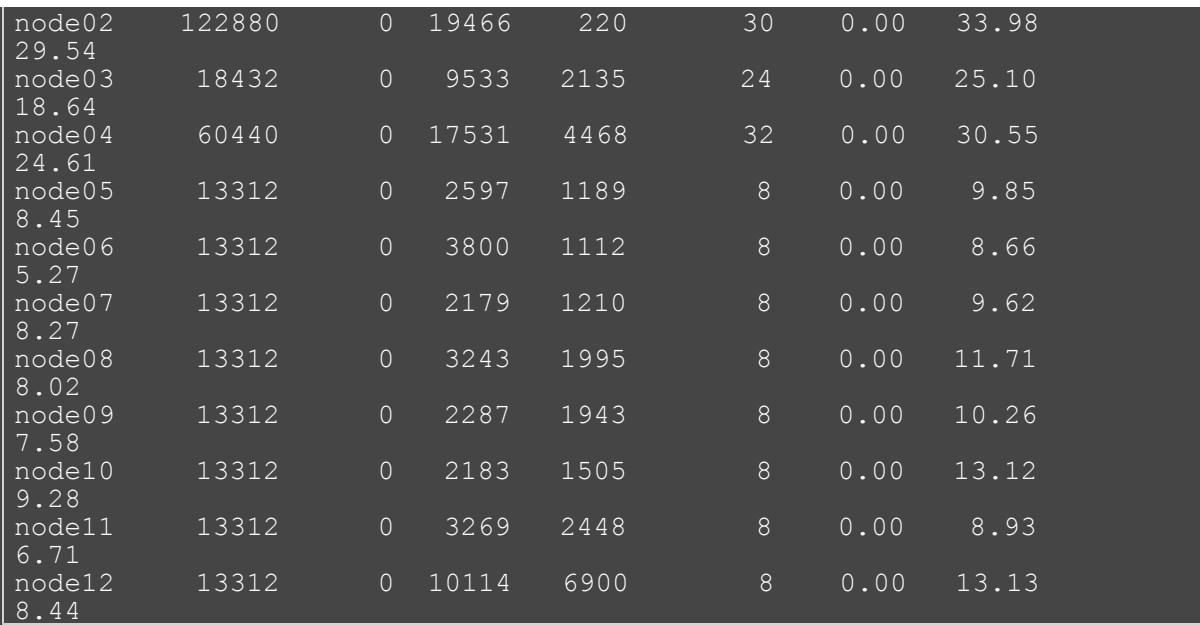

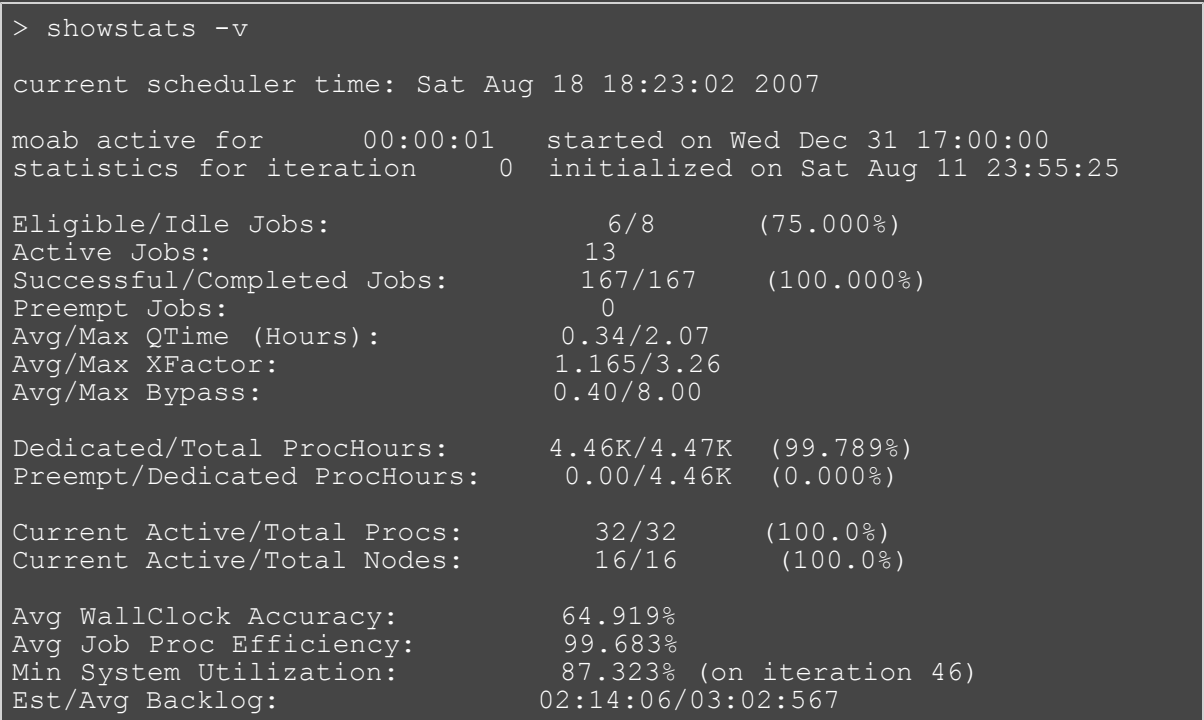

This example shows a concise summary of the system scheduling state. Note that showstats and showstats -s are equivalent.

The first line of output indicates the number of scheduling iterations performed by the current scheduling process, followed by the time the scheduler started. The second line indicates the amount of time the Moab Scheduler has been scheduling in HH:MM:SS notation followed by the statistics initialization time.

The fields are as follows:

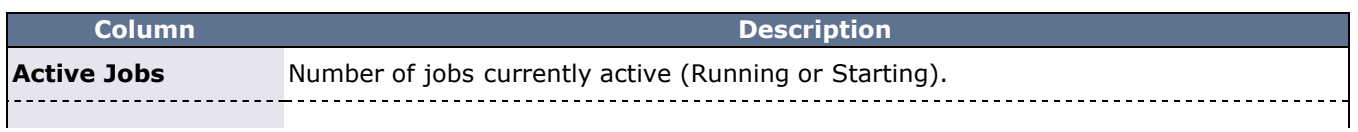

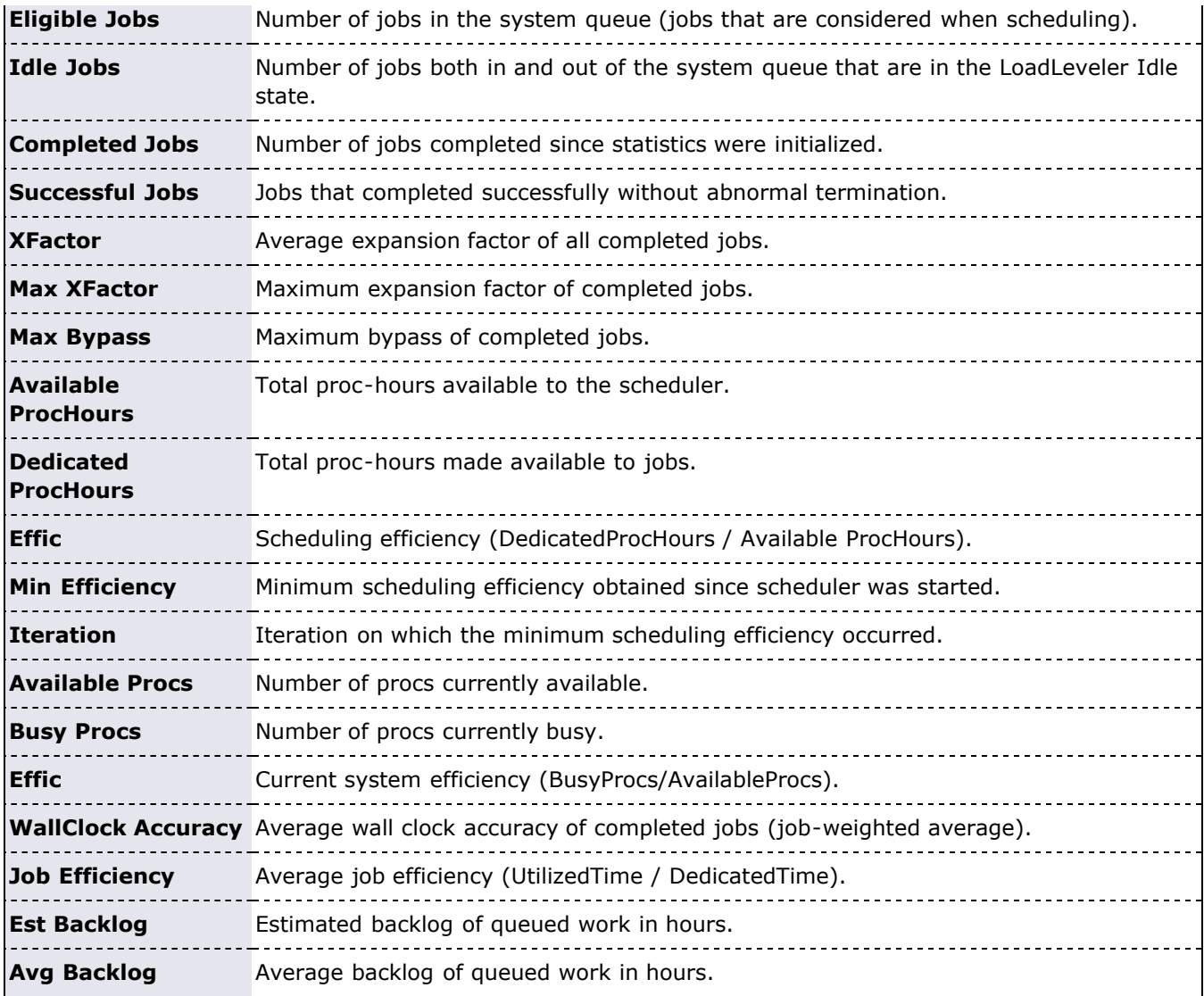

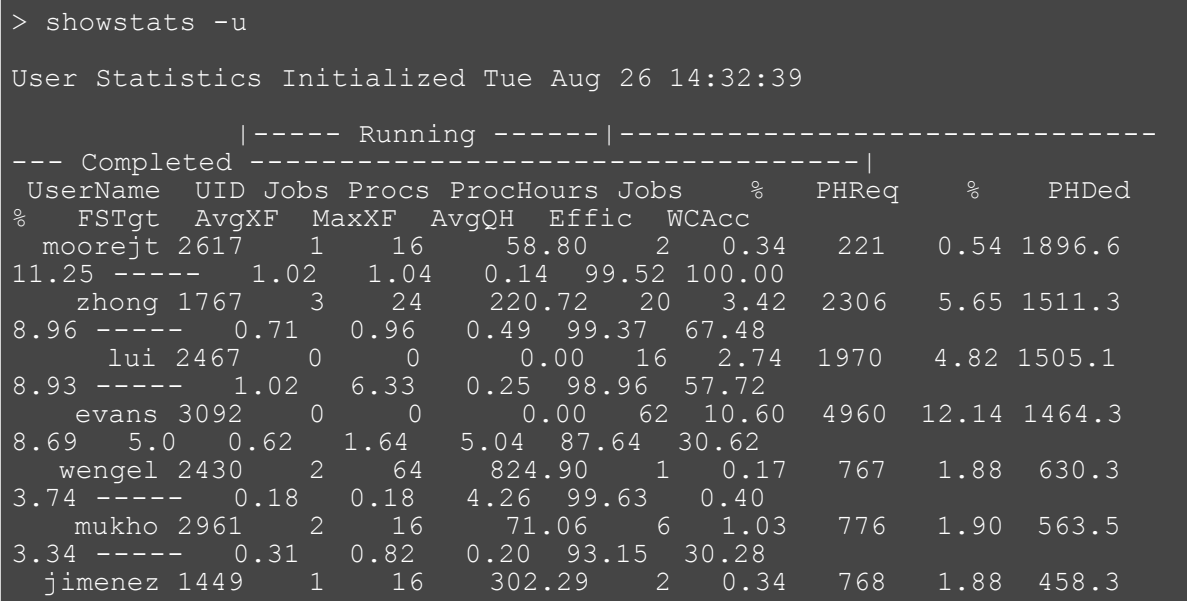

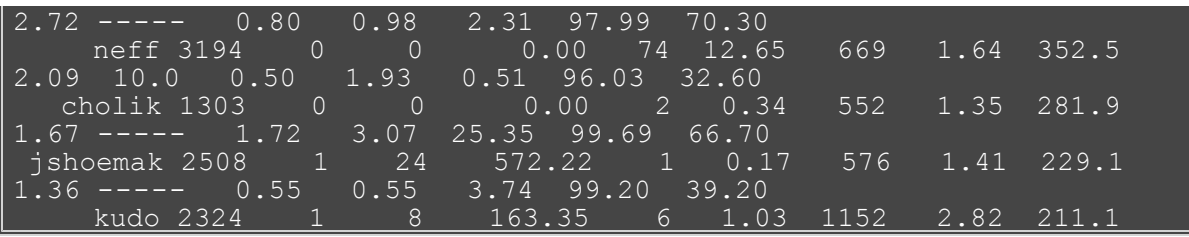

This example shows a statistical listing of all active users. The top line (User Statistics Initialized...) of the output indicates the timeframe covered by the displayed statistics.

The statistical output is divided into two statistics categories, Running and Completed. Running statistics include information about jobs that are currently running. Completed statistics are compiled using historical information from both running and completed jobs.

The fields are as follows:

Г

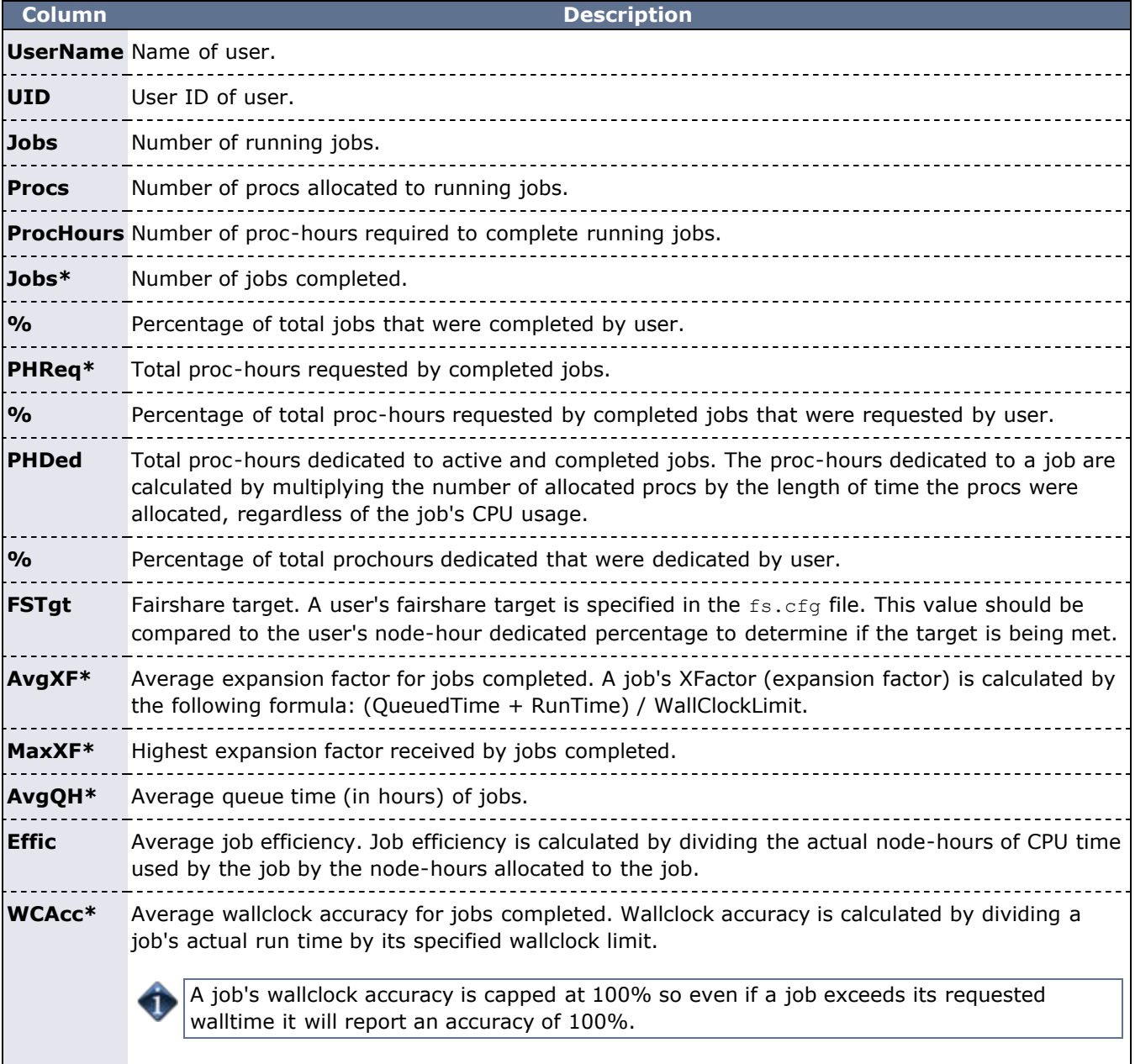

1

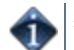

```
> showstats -T
statistics initialized Mon Jul 10 15:29:41
 |-------- Active ---------|-------------------------
--------- Completed -----------------------------------|
user Jobs Procs ProcHours Mem Jobs % PHReq % 
PHDed % FSTgt AvgXF MaxXF AvgQH Effic WCAcc
root 0 0 0.00 0 56 100.00 2.47K 100.00 
1.58K 48.87 ----- 1.22 0.00 0.24 100.00 58.84
 l1.1 0 0 0.00 0 25 44.64 845.77 34.31 
730.25 22.54 ----- 1.97 0.00 0.20 100.00 65.50
Administrati 0 0 0.00 0 10 17.86 433.57 17.59
197.17 6.09 ----- 3.67 0.00 0.25 100.00 62.74
Engineering 0 0 0.00 0 15 26.79 412.20 16.72
533.08 16.45 ----- 0.83 0.00 0.17 100.00 67.35
11.2 0 0 0 0.00 0 31 55.36 1.62K 65.69
853.00 26.33 ----- 0.62 0.00 0.27 100.00 53.46
Shared 0 0 0.00 0 3 5.36 97.17 3.94
44.92 1.39 ----- 0.58 0.00 0.56 100.00 31.73
 Test 0 0 0.00 0 3 5.36 14.44 0.59 
14.58 0.45 ----- 0.43 0.00 0.17 100.00 30.57
Research 0 0 0.00 0 25 44.64 1.51K 61.16
793.50 24.49 ----- 0.65 0.00 0.24 100.00 58.82
> showstats -T 2
statistics initialized Mon Jul 10 15:29:41
         |-------- Active ---------|-------------------------
```
- [Moab Client Installation](#page-16-0) explains how to distribute this command to client nodes
- [resetstats](#page-691-0) command re-initialize statistics
- [showstats -f](#page-718-0) command display full matrix statistics

# <span id="page-718-0"></span>**showstats -f**

**(showstats -f)**

### **Synopsis**

showstats -f *statistictype*

### **Overview**

Shows table of various scheduler statistics.

This command displays a table of the selected Moab Scheduler statistics, such as expansion factor, bypass count, jobs, proc-hours, wall clock accuracy, and backfill information.

### **Access**

This command can be run by any Moab Scheduler Administrator.

### **Parameters**

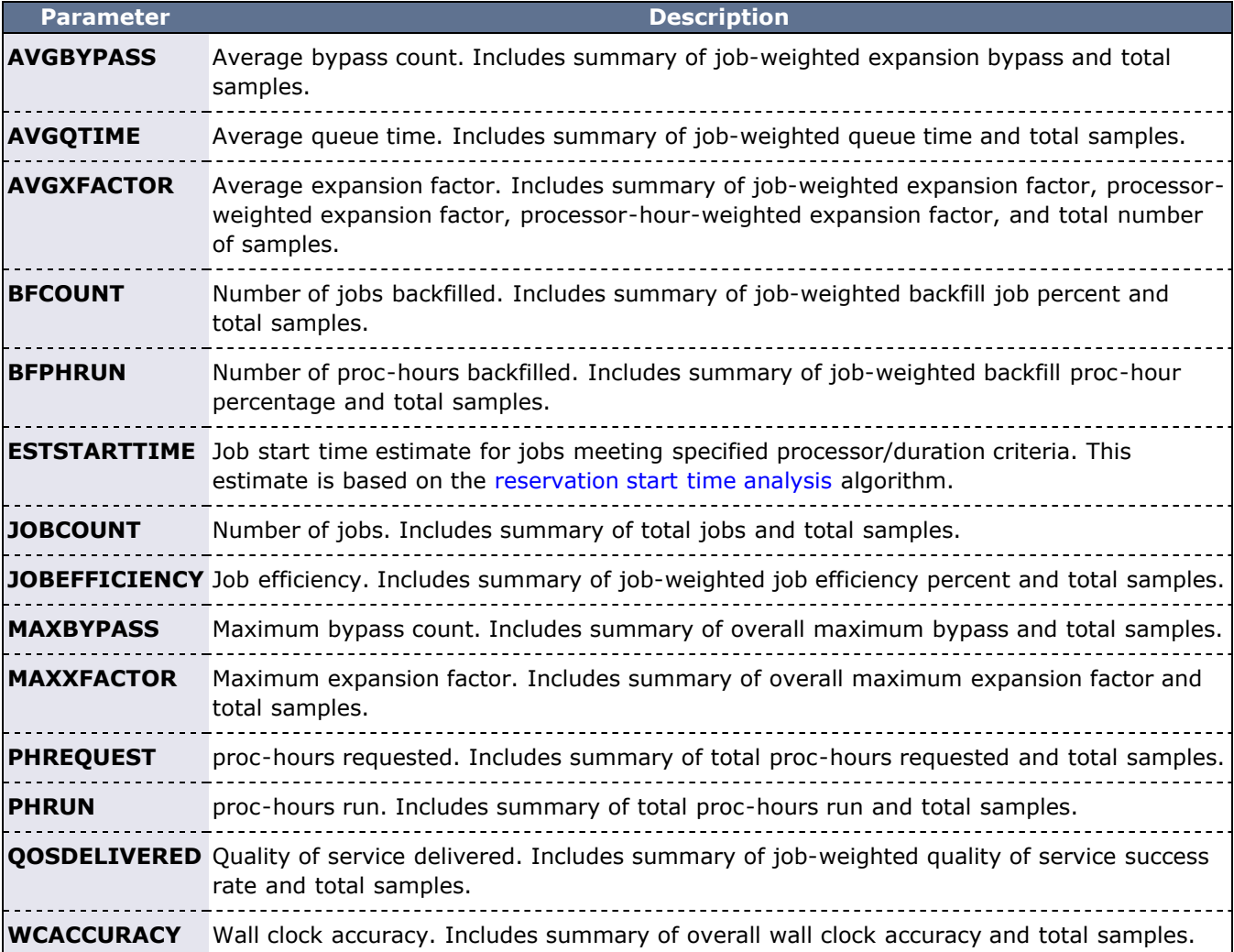

### **Example 1**

Average XFactor Grid

[ NODES ][ 00:02:00 ][ 00:04:00 ][ 00:08:00 ][ 00:16:00 ][ 00:32:00 ][ 01:04:00 ][ 02:08:00 ][ 04:16:00 ][ 08:32:00 ][ 17:04:00 ][ 34:08:00 ][ TOTAL ] [ 4 ][ -------- ][ -------- ][ -------- ][ -------- ][ ------- - ][ -------- ][ 1.00 1][ -------- ][ 1.12 2][ -------- ][ -- ------ ][ 1.10 3] [ 8 ][ -------- ][ -------- ][ -------- ][ -------- ][ ------- - ][ -------- ][ 1.00 2][ 1.24 2][ -------- ][ -------- ][ -- ------ ][ 1.15 4] [ 16 ][ -------- ][ -------- ][ -------- ][ -------- ][ ------- - ][ 1.01 2][ -------- ][ -------- ][ -------- ][ -------- ][ - ------- ][ 1.01 2] [ 32 ][ -------- ][ -------- ][ -------- ][ -------- ][ ------- [ 64 ][ -------- ][ -------- ][ -------- ][ -------- ][ ------- <u>[ 128 ] [ -------- ] [ -------- ] [ -------- ] [ -------- ] [ --------</u>

The **showstats -f** command returns a table with data for the specified *STATISTICTYPE* parameter. The leftmost column shows the maximum number of processors required by the jobs shown in the other columns. The column headers indicate the maximum wall clock time (in HH:MM:SS notation) requested by the jobs shown in the columns. The data returned in the table varies by the *STATISTICTYPE* requested. For table entries with one number, it is of the data requested. For table entries with two numbers, the left number is the data requested and the right number is the number of jobs used to calculate the average. Table entries that contain only dashes (-------) indicate no job has completed that matches the profile associated for this inquiry. The bottom row shows the totals for each column. Following each table is a summary, which varies by the *STATISTICTYPE* requested.

The column and row break down can be adjusted using the [STATPROC\\*](#page-562-0) and [STATTIME\\*](#page-563-0) parameters respectively.

This particular example shows the average expansion factor grid. Each table entry indicates two pieces of information -- the average expansion factor for all jobs that meet this slot's profile and the number of jobs that were used to calculate this average. For example, the XFactors of two jobs were averaged to obtain an average XFactor of 1.24 for jobs requiring over 2 hours 8 minutes, but not more than 4 hours 16 minutes and between 5 and 8 processors. Totals along the bottom provide overall XFactor averages weighted by job, processors, and processor-hours.

- [Moab Client Installation](#page-16-0) explains how to distribute this command to client nodes
- [resetstats](#page-691-0) command
- [showstats](#page-710-9) command
- [STATPROCMIN](#page-562-0) parameter
- [STATPROCSTEPCOUNT](#page-562-1) parameter
- [STATPROCSTEPSIZE](#page-563-1) parameter
- [STATTIMEMIN](#page-563-0) parameter
- [STATTIMESTEPCOUNT](#page-564-0) parameter
- [STATTIMESTEPSIZE](#page-564-1) parameter
# <span id="page-720-1"></span>**canceljob**

**(Cancel Job)**

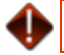

This command is deprecated. Use mjobctl -c instead.

## **Synopsis**

canceljob *[jobid](#page-720-0)* [*[jobid](#page-720-0)*]...

## **Overview**

The canceljob command is used to selectively cancel the specified job(s) (active, idle, or non-queued) from the queue.

## **Access**

This command can be run by any Moab Administrator and by the owner of the job (see [ADMINCFG](#page-490-0)).

<span id="page-720-0"></span>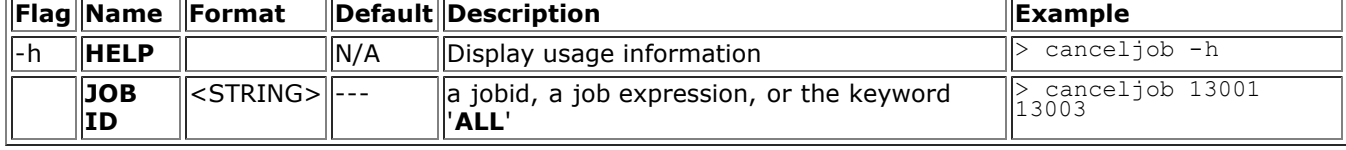

## **Example 1**

Cancel job 6397

> canceljob 6397

# **changeparam**

**(Change Parameter)**

This command is deprecated. Use [mschedctl -m](#page-660-0) instead.

## **Synopsis**

changeparam *[parameter](#page-721-0) [value](#page-721-1)*

#### **Overview**

 The **changeparam** command is used to dynamically change the value of any parameter which can be specified in the moab.cfg file. The changes take affect at the beginning of the next scheduling iteration. They are not persistent, only lasting until Moab is shutdown.

**changeparam** is a compact command of [mschedctl -m](#page-660-0).

#### **Access**

This command can be run by a level 1 Moab administrator.

#### **Format**

<span id="page-721-0"></span>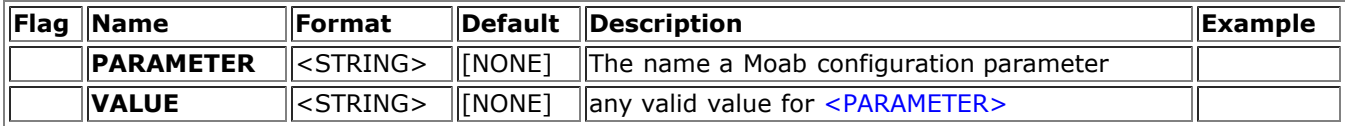

#### <span id="page-721-1"></span>**Example 1**

Set Moab's LOGLEVEL to 6 for the current run:

changeparam

```
> changeparam LOGLEVEL 6
parameters changed
```
#### **Example 2**

Set Moab's ADMIN1 userlist to sys, mike and peter

changeparam

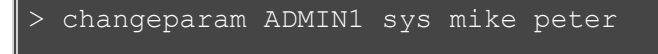

parameters changed

# **diagnose**

**(Diagnostics)**

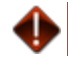

This command is deprecated. Use [mdiag](#page-593-0) instead.

## **Synopsis**

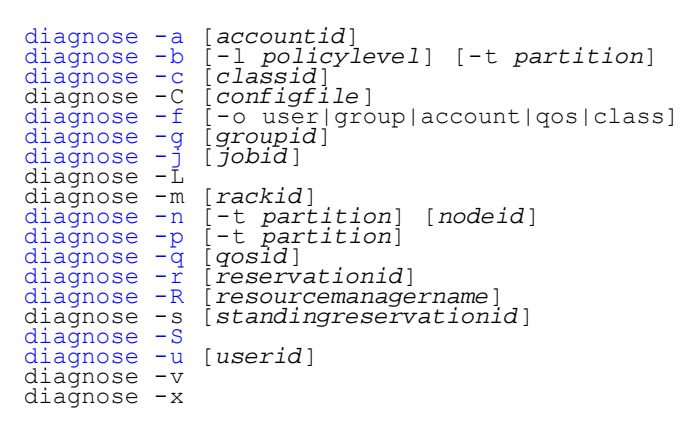

## **Overview**

The **diagnose** command is used to display information about various aspects of scheduling and the results of internal diagnostic tests.

# **releasehold**

**(Release Hold)**

This command is deprecated. Use mjobctl - u instead.

## **Synopsis**

```
releasehold [-a|-b] jobexp
```
### **Overview**

Release hold on specified job(s).

This command allows you to release batch holds or all holds (system, user, and batch) on specified jobs. Any number of jobs may be released with this command.

### **Access**

By default, this command can be run by any Moab Scheduler Administrator.

### **Parameters**

JOBEXP Job expression of job(s) to release.

### **Flags**

- <span id="page-723-0"></span>-a Release all types of holds (user, system, batch) for specified job(s).
- <span id="page-723-1"></span>-b Release batch hold from specified job(s).
- -h Help for this command.

## **Example 1**

releasehold -b

```
> releasehold -b 6443
batch hold released for job 6443
```
In this example, a batch hold was released from this one job.

## **Example 2**

### releasehold -a

```
> releasehold -a "81[1-6]"
holds modified for job 811
holds modified for job 812
holds modified for job 813
holds modified for job 814
holds modified for job 815
holds modified for job 816
```
In this example, all holds were released from the specified jobs.

## **See Also**

• [sethold](#page-727-0)

[mjobctl](#page-618-0)

# <span id="page-725-0"></span>**releaseres**

**(Release Reservation)**

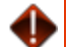

This command is deprecated. Use [mrsvctl -r](#page-646-0) instead.

## **Synopsis**

releaseres [*arguments*] *reservationid* [*reservationid*...]

#### **Overview**

Release existing reservation.

This command allows Moab Scheduler Administrators to release any user, group, account, job, or system reservation. Users are allowed to release reservations on jobs they own. Note that releasing a reservation on an active job has no effect since the reservation will be automatically recreated.

#### **Access**

Users can use this command to release any reservation they own. Level 1 and level 2 Moab administrators may use this command to release any reservation.

### **Parameters**

RESERVATION ID Name of reservation to release.

#### **Example 1**

Release two existing reservations.

> releaseres system.1 bob.2 released User reservation 'system.1' released User reservation 'bob.2'

# **runjob**

**(Run Job)**

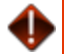

This command is deprecated. Use mjobctl -x instead.

## **Synopsis**

runjob [-c|-f|-n *nodelist*|-p *partition*|-s|-x] *jobid*

### **Overview**

This command will attempt to immediately start the specified job.

runjob is a deprecated command, replaced by [mjobctl](#page-618-0)

### **Access**

By default, this command can be run by any Moab administrator.

### **Parameters**

**JOBID** Name of the job to run.

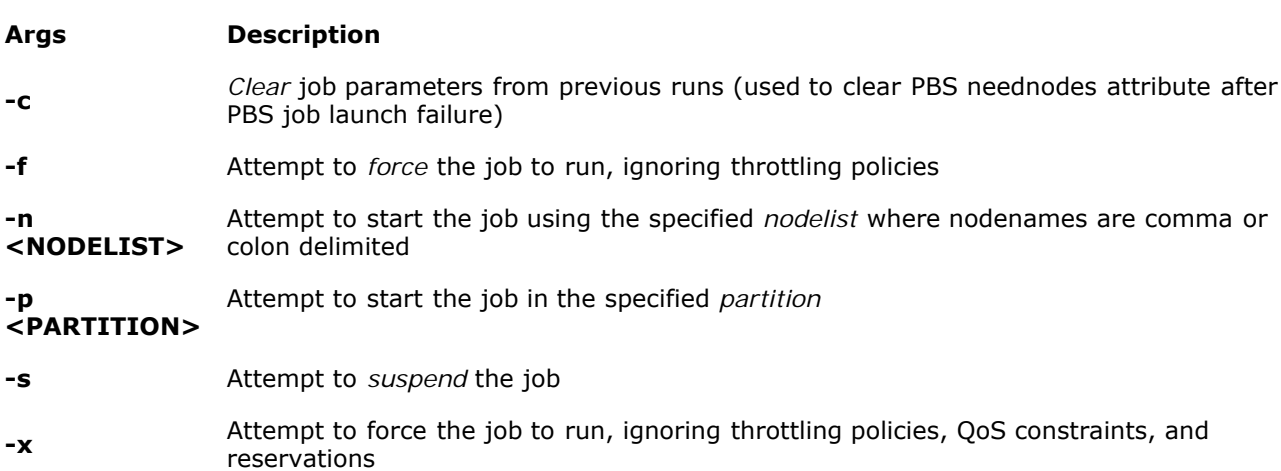

## **Example**

This example attempts to run job cluster.231.

> runjob cluster.231 job cluster.231 successfully started

## **See Also:**

- [mjobctl](#page-618-0)
- [canceljob](#page-720-1)  cancel a job.
- [checkjob](#page-582-0)  show detailed status of a job.
- [showq](#page-695-0) list queued jobs.

# <span id="page-727-0"></span>**sethold**

**(Set Hold)**

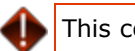

This command is deprecated. Use mjobctl -h instead.

## **Synopsis**

sethold [-b] *jobid* [*jobid*...]

## **Overview**

Set hold on specified job(s).

## **Permissions**

This command can be run by any Moab Scheduler Administrator. **Parameters**

*JOB* Job number of job to hold.

## **Flags**

- Set a batch hold. Typically, only the scheduler places batch holds. This flag allows an administrator to
- b manually set a batch hold.
- Help for this command.

h

## **Example 1**

In this example, a batch hold is placed on job fr17n02.1072.0 and job fr15n03.1017.0.

> sethold -b fr17n02.1072.0 fr15n03.1017.0 Batch Hold Placed on All Specified Jobs

# **setqos**

**(Set QoS)**

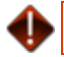

This command is deprecated. Use mjobctl -m instead.

## **Synopsis**

setqos *qosid jobid*

## **Overview**

Set Quality Of Service for a specified job.

This command allows users to change the QOS of their own jobs.

## **Access**

This command can be run by any user.

## **Parameters**

*JOBID* Job name.

*QOSID* QOS name.

## **Example 1**

This example sets the Quality Of Service to a value of *high\_priority* for job *moab.3*.

> setqos high\_priority moab.3 Job QOS Adjusted

## **setres**

**(Set Reservation)**

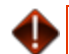

This command is deprecated. Use [mrsvctl -c](#page-639-0) instead.

## **Synopsis**

setres [*arguments*] *resourceexpression*

### **Overview**

Reserve resources for use by jobs with particular credentials or attributes.

### **ARGUMENTS:**

```
                [ -a <ACCOUNT_LIST ]
                [ -b <SUBTYPE ]
                [ -c <CHARGE_SPEC> ]
                [ -d <DURATION> ]
                [ -e <ENDTIME> ]
                [ -E ] // EXCLUSIVE
                [ -f <FEATURE_LIST> ]
                [ -g <GROUP_LIST> ]
                [ -n <NAME> ]
                [ -o <OWNER> ]
                [ -p <PARTITION> ]
                [ -q <QUEUE_LIST> ] // (ie CLASS_LIST)
                [ -Q <QOSLIST> ]
                [ -r <RESOURCE_DESCRIPTION> ]
                [ -R <RESERVATION_PROFILE> ]
                [ -s <STARTTIME> ]
                [ -T <TRIGGER> ]
                [ -u <USER_LIST> ]
                [ -x <FLAGS> ]
```
## **Access**

This command can be run by level 1 and level 2 Moab administrators.

## **Parameters**

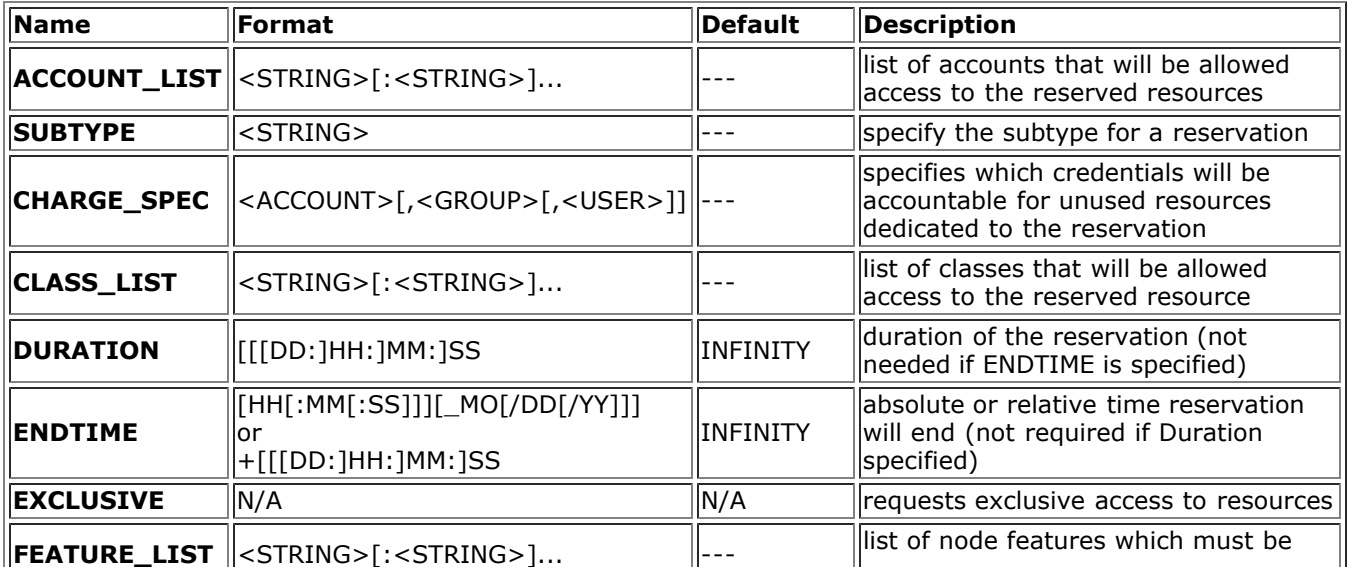

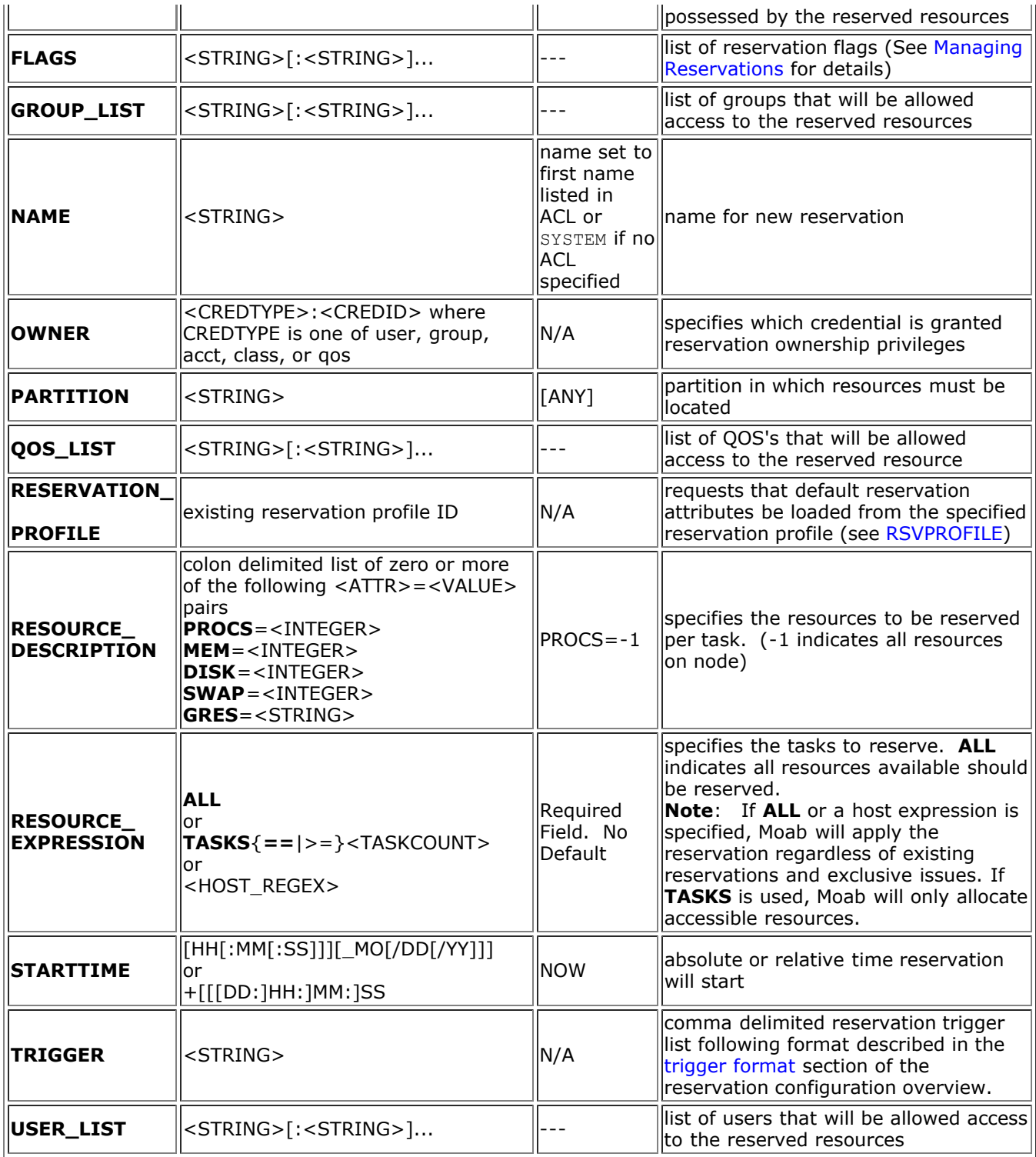

## **Description**

 The **setres** command allows an arbitrary block of resources to be reserved for use by jobs which meet the specified access constraints. The timeframe covered by the reservation can be specified on either an absolute or relative basis. Only jobs with credentials listed in the reservation ACL (i.e., **USERLIST**, **GROUPLIST**,...) can utilize the reserved resources. However, these jobs still have the freedom to utilize resources outside of the reservation. The reservation will be assigned a name derived from the ACL specified. If no reservation ACL is specified, the reservation is created as a *system* reservation and no jobs will be allowed access to the resources during the specified timeframe (valuable for system maintenance, etc). See the [Reservation](#page-146-0) [Overview](#page-146-0) for more information.

 Reservations can be viewed using the [showres](#page-702-0) command and can be released using the [releaseres](#page-725-0) command.

## **Example 1**

Reserve two nodes for use by users john and mary for a period of 8 hours starting in 24 hours

```
> setres -u john:mary -s +24:00:00 -d 8:00:00 TASKS==2
reservation 'john.1' created on 2 nodes (2 tasks)
node001:1
node005:1
```
### **Example 2**

 Schedule a system wide reservation to allow a system maintenance on Jun 20, 8:00 AM until Jun 22, 5:00 PM.

```
> setres -s 8:00:00_06/20 -e 17:00:00_06/22 ALL
reservation 'system.1' created on 8 nodes (8 tasks)
node001:1
node002:1
node003:1
node004:1
node005:1
node006:1
node007:1
node008:1
```
#### **Example 3**

 Reserve one processor and 512 MB of memory on nodes node003 through node 006 for members of the group staff and jobs in the interactive class.

```
> setres -r PROCS=1:MEM=512 -g staff -l interactive 'node00[3-6]'
reservation 'staff.1' created on 4 nodes (4 tasks)
node003:1
node004:1
node005:1
node006:1
```
# **setspri**

**(Set System Priorities)**

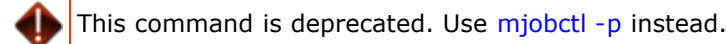

## **Synopsis**

setspri [-r] *priority jobid*

### **Overview**

(This command is deprecated by the [mjobctl command\)](#page-618-0)

Set or remove absolute or relative system priorities for a specified job.

This command allows you to set or remove a system priority level for a specified job. Any job with a system priority level set is guaranteed a higher priority than jobs without a system priority. Jobs with higher system priority settings have priority over jobs with lower system priority settings.

### **Access**

This command can be run by any Moab Scheduler Administrator.

#### **Parameters**

*JOB* Name of job.

#### *PRIORITY*

System priority level. By default, this priority is an absolute priority overriding the policy generated priority value. Range is 0 to clear, 1 for lowest, 1000 for highest. The given value is added onto the system priority (see 32-bit and 64-bit values below), except for a given value of zero. If the '-r' flag is specified, the system priority is relative, adding or subtracting the specified value from the policy generated priority.

If a relative priority is specified, any value in the range  $+/-1,000,000,000$  is acceptable.

#### **Flags**

-r Set relative system priority on job.

#### **Example 1**

In this example, a system priority of 10 is set for job orion.4752

```
setspri 10 orion. 4752
job system priority adjusted
```
#### **Example 2**

In this example, system priority is cleared for job clusterB.1102

```
setspri 0 clusterB.1102
job system priority adjusted
```
### **Example 3**

 In this example, the job's priority will be increased by 100000 over the value determine by configured priority policy.

> setspri -r 100000 job.00001 job system priority adjusted

**Note**: This command is deprecated. Use [mjobctl](#page-618-0) instead.

# **showconfig**

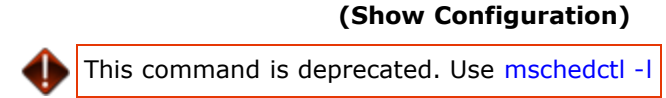

## **Synopsis**

showconfig [-v]

### **Overview**

View the current configurable parameters of the Moab Scheduler.

 The showconfig command shows the current scheduler version and the settings of all 'in memory' parameters. These parameters are set via internal defaults, command line arguments, environment variable settings, parameters in the moab.cfg file, and via the [mschedctl -m](#page-657-0) command. Because of the many sources of configuration settings, the output may differ from the contents of the moab.cfg file. The output is such that it can be saved and used as the contents of the moab.cfg file if desired.

### **Access**

This command can be run by a level 1, 2, or 3 Moab administrator.

### **Flags**

- Help for this command.
- h
- This optional flag turns on verbose mode, which shows all possible Moab Scheduler parameters and
- v their current settings. If this flag is not used, this command operates in context-sensitive terse mode, which shows only relevant parameter settings.

## **Example 1**

showconfig

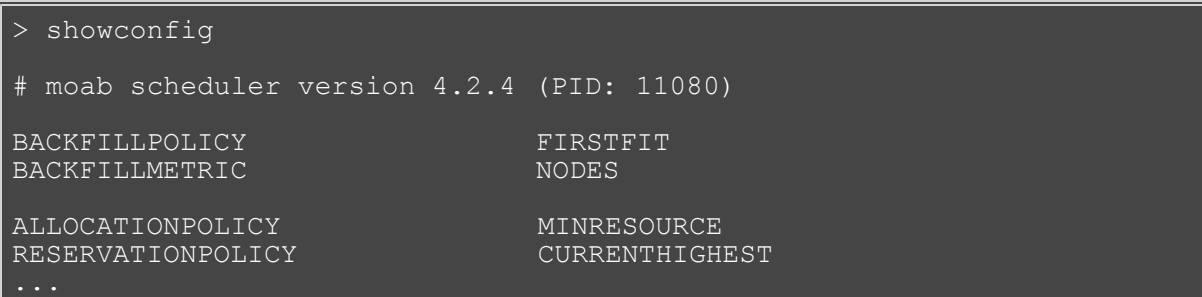

**IMPORTANT Note**: The showconfig flag without the '-v' flag does not show the settings of all parameters. It does show all major parameters and all parameters which are in effect and have been set to non-default values. However, it hides other rarely used parameters and those which currently have no effect or are set to default values. To show the settings of all parameters, use the '-v' (verbose) flag. This will provide an extended output. This output is often best used in conjunction with the 'grep' command as the output can be voluminous.

### **See Also:**

- Use the [mschedctl -m](#page-660-0) command to change the various Moab Scheduler parameters.
- See the [Parameters](#page-489-0) document for details about configurable parameters.

# **Appendix H: Interfacing with Moab (APIs)**

Moab provides numerous interfaces allowing it to monitor and manage most services and resources. It also possesses flexible interfaces to allow it to interact with peer services and applications as both a broker and an information service. This appendix is designed to provide a general overview and links to more detailed interface documentation.

- H.1 Moab Query and Control APIs
	- Allow external portals and services to obtain information about compute resources, workload, and usage statistics.
- [H.2 Resource Management Interfaces](#page-742-0)
	- Allow Moab to monitor, schedule, and control services and resources.
- H.3 Identity and Credential Management Interfaces
	- Allow monitoring and active management of user configuration, credentials, policies, and usage information.
- H.4 Accounting and Event Interfaces
	- Allow import/export of accounting and event information to external entities.
- H.5 Grid Services API
	- Provide and use information, data, job, and resource management services in a distributed environment.
- H.6 Discovery/Directory Services
- H.7 Job Submission and Management Interface
	- Query resource availability, submit, modify, and manage jobs, and query the status of active and completed jobs.

Moab interfaces to systems providing various services and using various protocols. This appendix is designed to assist users who want to enable Moab in new environments using one of the existing interfaces. It does not cover the steps required to create a new interface.

## **H.1 Query and Control APIs**

The Moab Cluster and Grid Suites provide a (Moab) workload manager server that supports a broad array of client services. These services can either be directly accessed via Moab client commands or by way of a number of APIs. Which approach is best will depend on the particular use case.

- Java API
- C API
- CLI/XML API

## **H.1.1 Java API**

The Moab-API is a Java library that allows Java developers to easily communicate with and interact with the Moab Workload Manager. The API handles the details of creating a secure connection, reporting information about workload and resources, and creating basic commands.

New users are encouraged to view the [Moab Java API Quick Start Guide](#page-745-0) for details on interfacing with this API. The complete [Javadocs](http://www.adaptivecomputing.com/resources/docs/blanks/javadocs/index.html) are also available for review.

## **H.1.2 C API**

The Moab C API provides access to all Moab information and services. This API consists of both easy to use high-level calls and powerful and flexible low-level calls.

## **High-Level C API Calls**

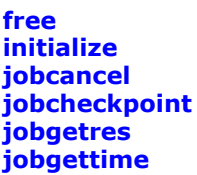

**joblistres jobmigrate jobmodify jobquery jobrequeue jobresume jobsignal jobstart jobsubmit jobsuspend nodemodify**

## **MCCInitialize(Host,Port,&C)**

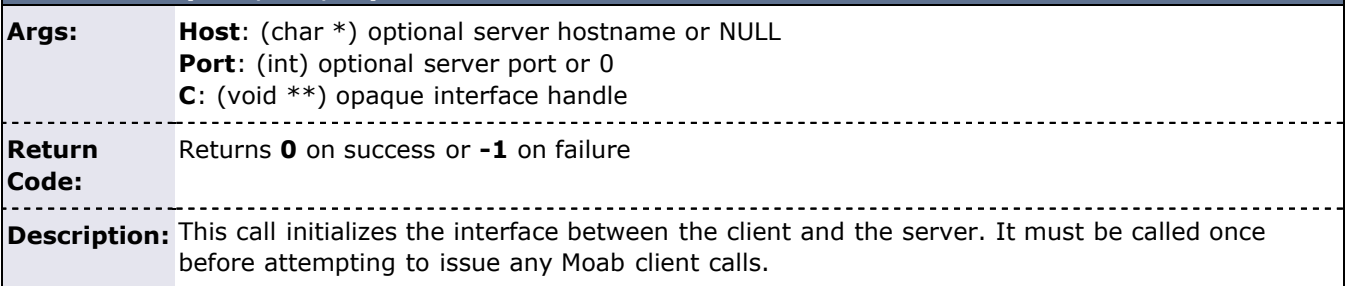

## **MCCJobCancel(C,JID,EMsg)**

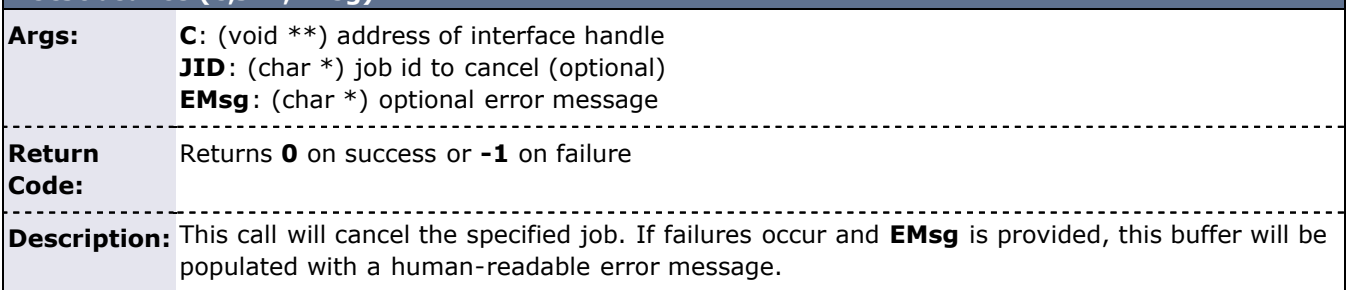

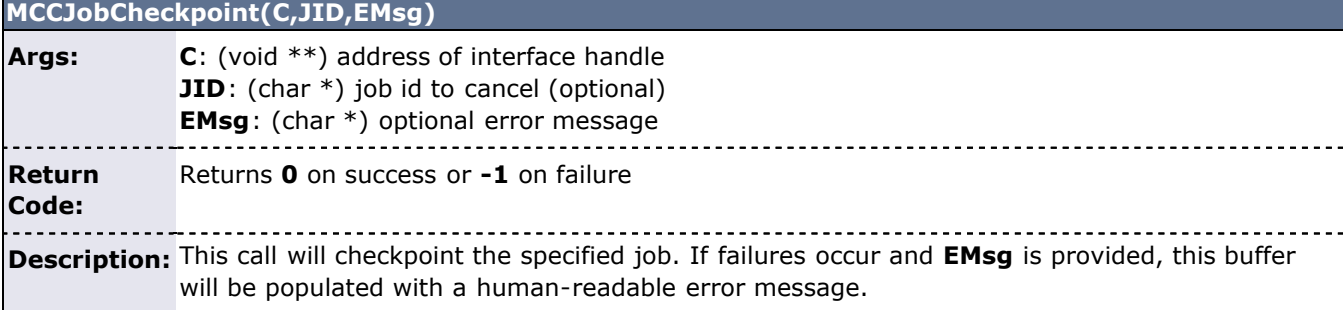

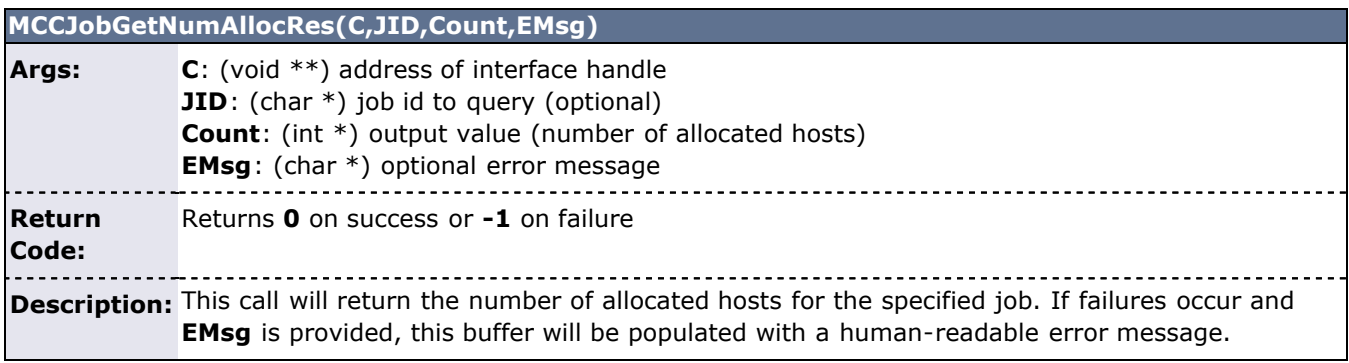

## **MCCJobGetRemainingTime(C,JID,Time,EMsg)**

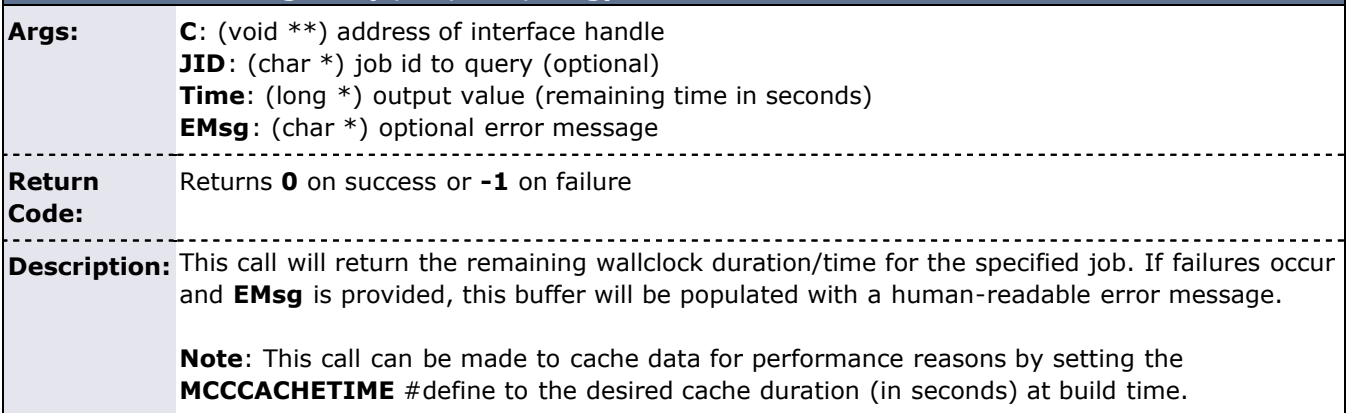

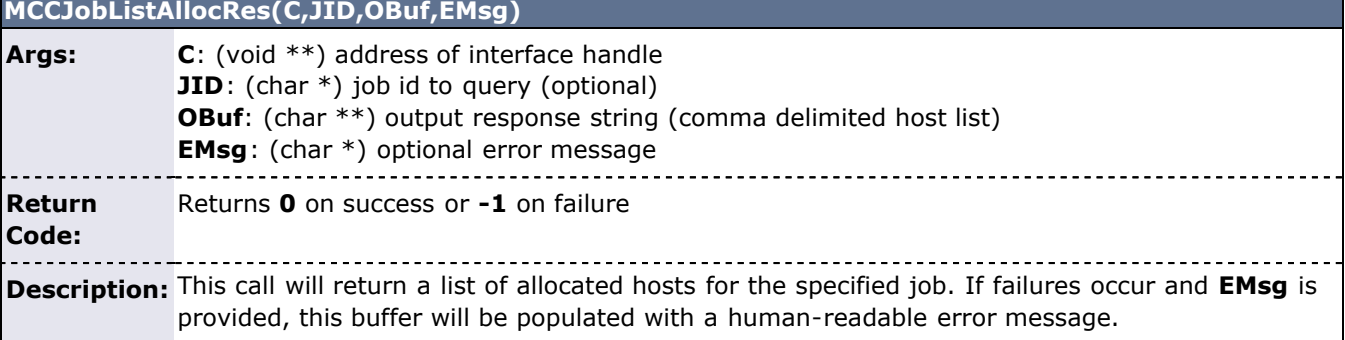

## **MCCJobMigrate(C,JID,Dest,EMsg)**

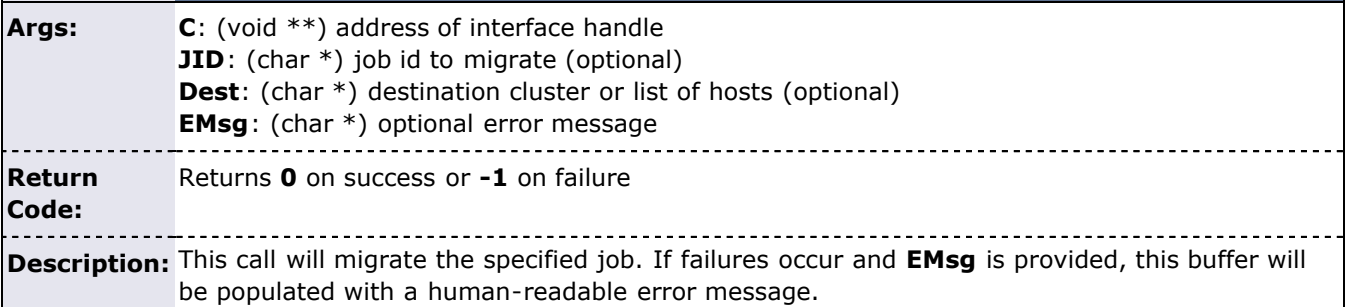

## **MCCJobModify(C,JID,Attr,Val,Op,EMsg)**

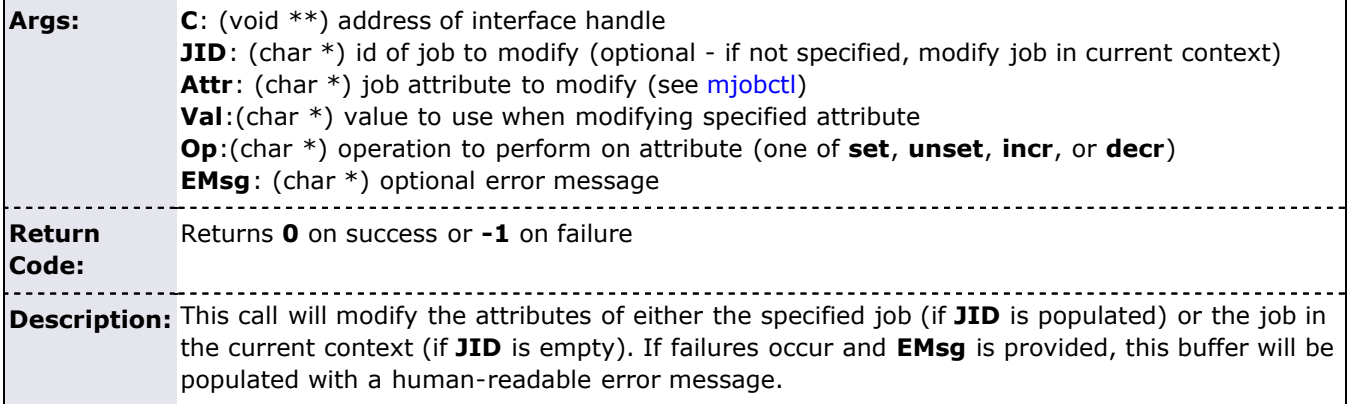

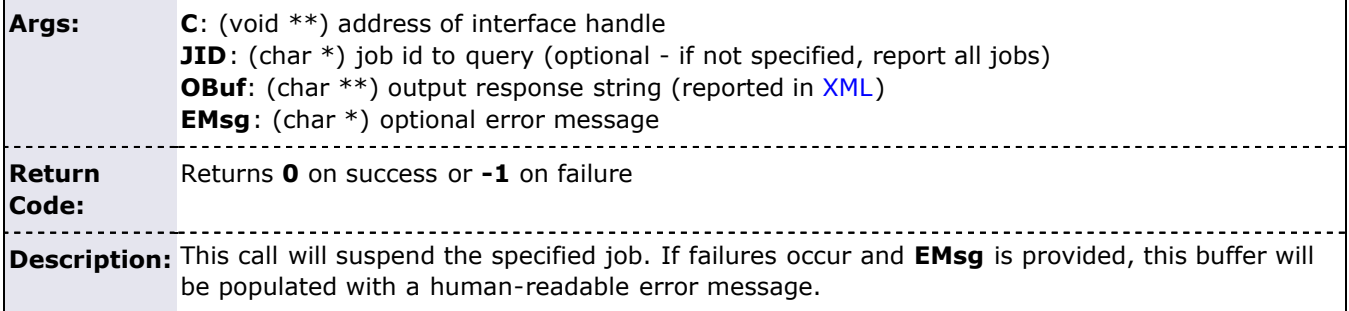

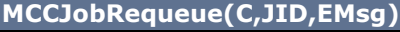

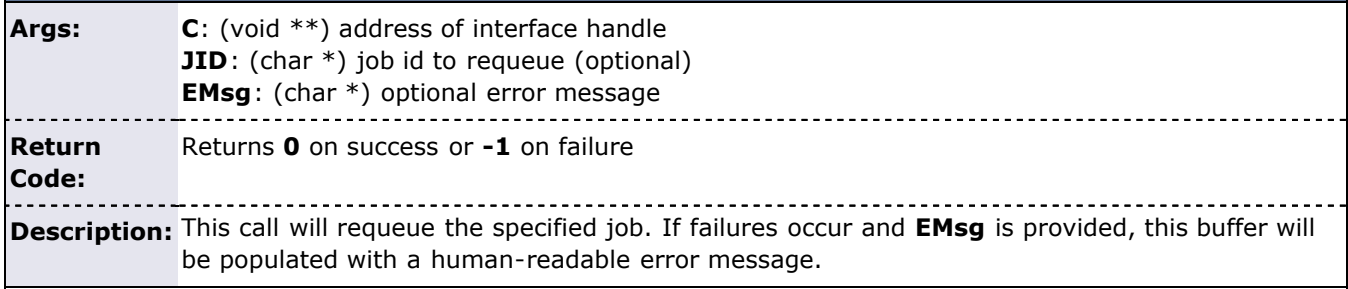

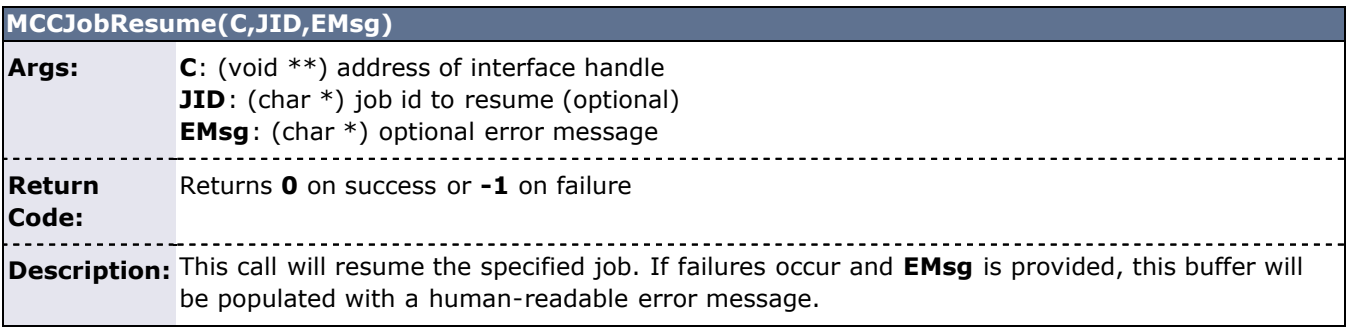

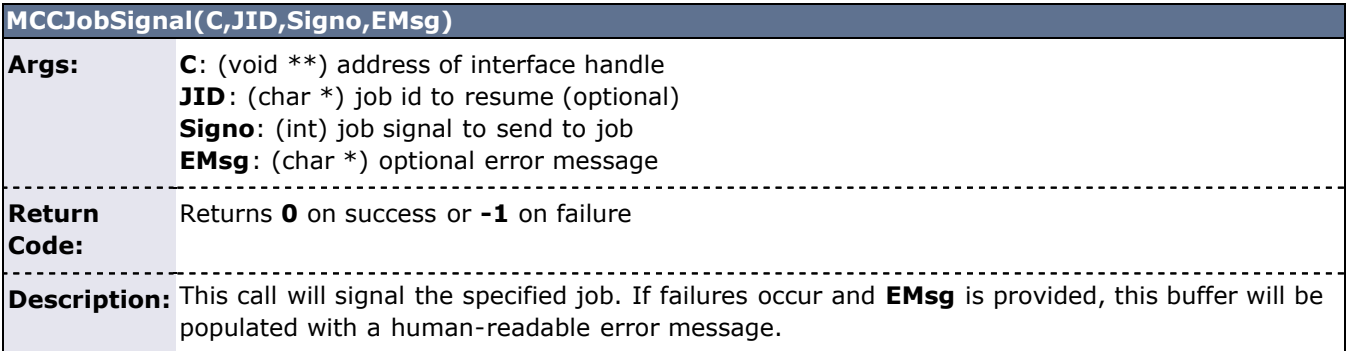

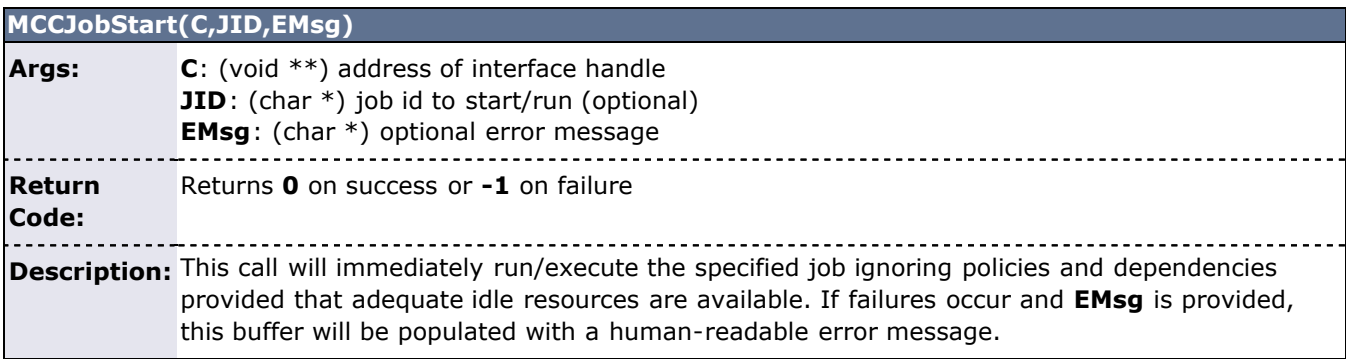

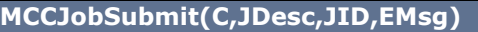

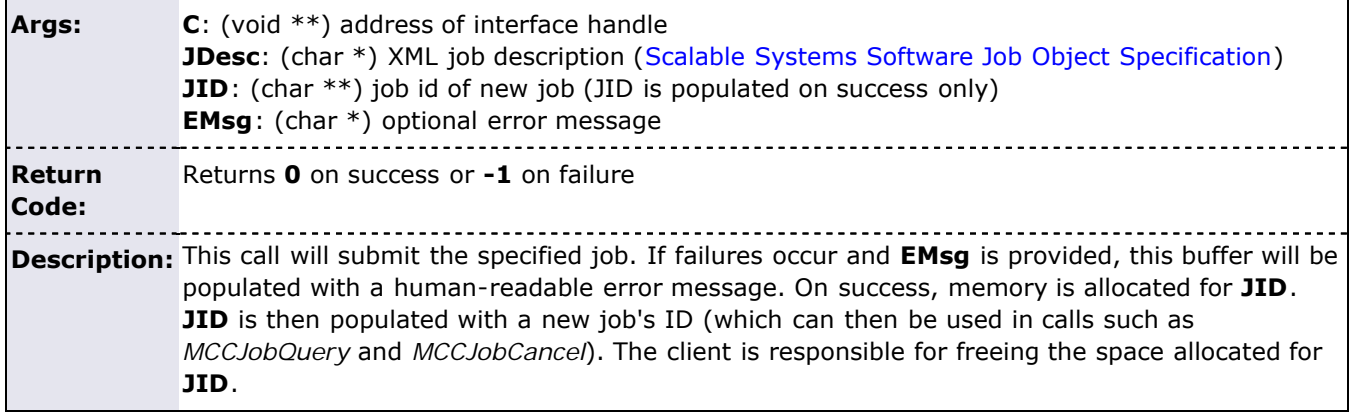

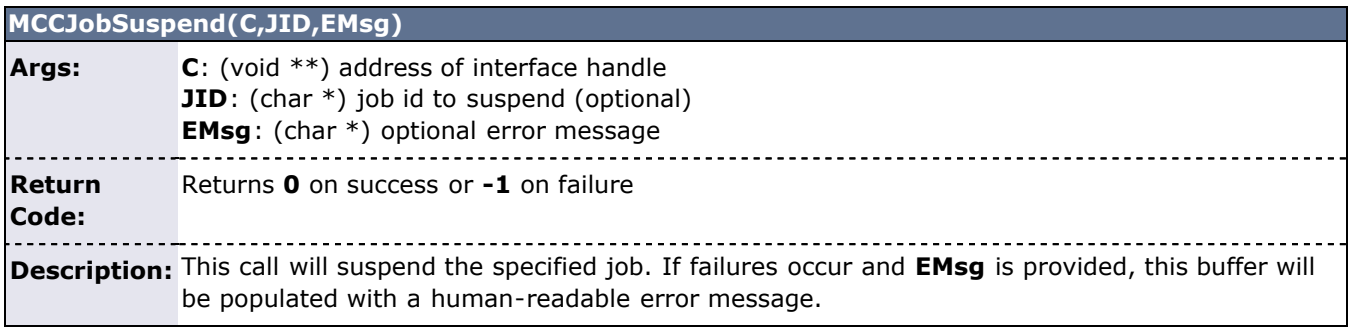

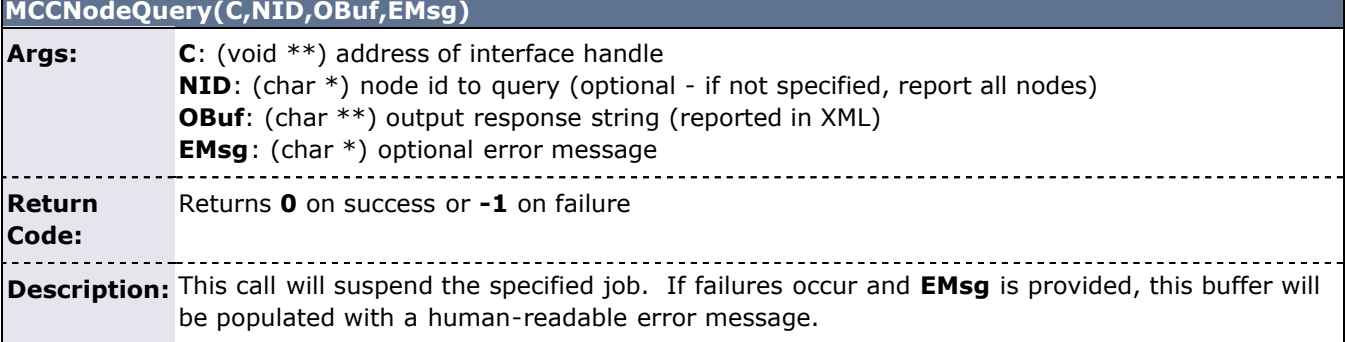

## **MCCNodeModify(C,NID,Attr,Val,Op,EMsg)**

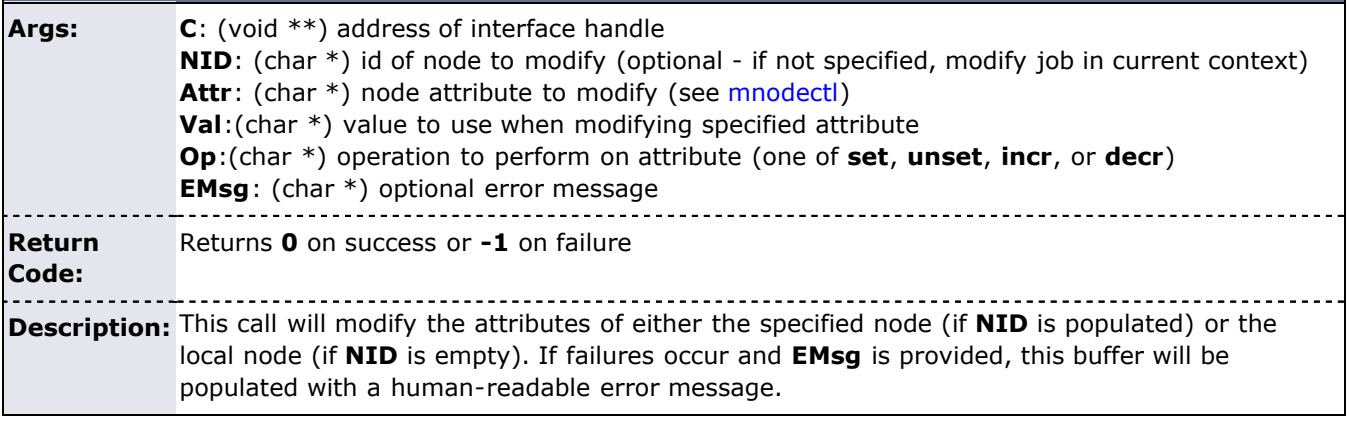

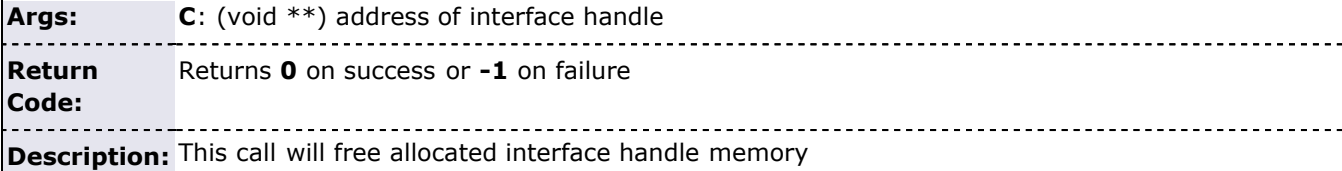

**Example 1 - Interfacing to an Explicitly Specified Moab Server**

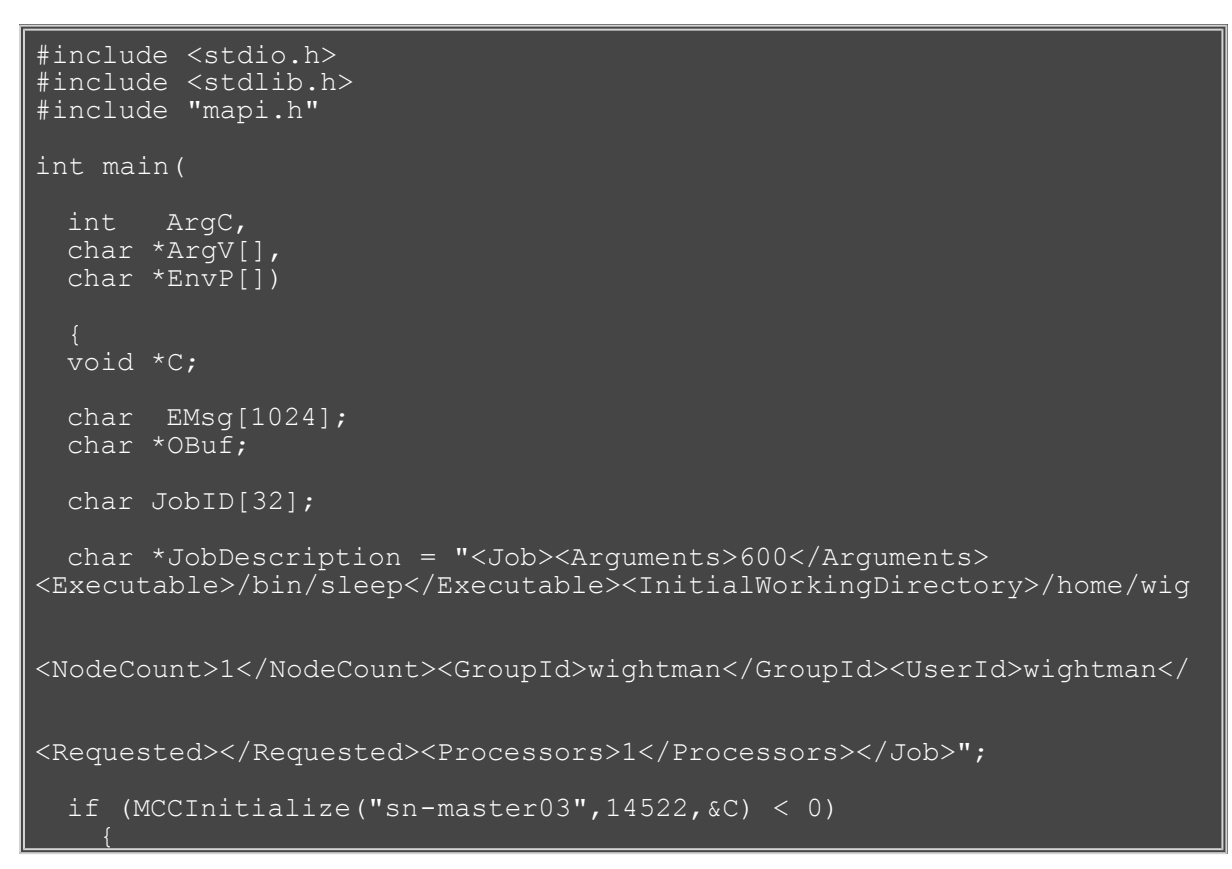

**Example 2 - Interface to Monitor Remaining Time w/in a Batch Job**

```
#include <stdio.h>
#include <stdlib.h>
#include "mapi.h"
int main(
  int ArgC,
  char *ArgV[],
  char *EnvP[])
 mulong Time;
  /* from inside a batch job, API will auto allocate the interface 
and
      discover the appropriate jobid */
 /* monitor time, clean-up and exit if less then 300 seconds remain
*/
   while (1)
   MCCJobGetRemainingTime(NULL,NULL, &Time,NULL);
```
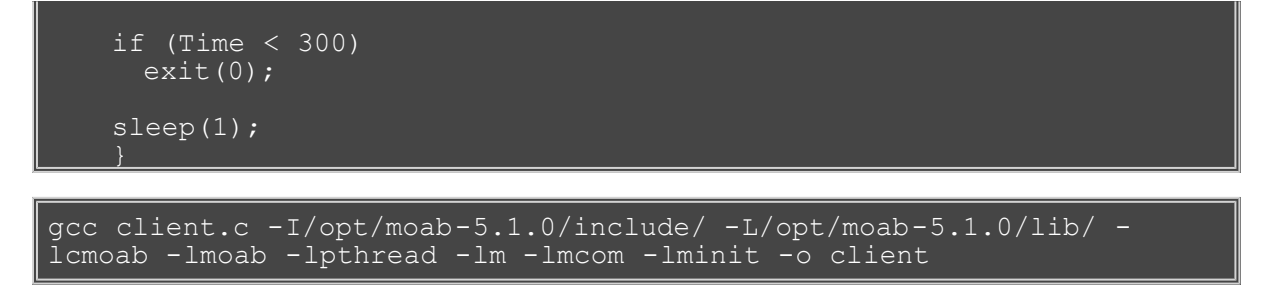

## **Low-Level C API**

The Moab low-level C API allows direct access to all Moab client services. This API uses the **MCCExecute** routine and takes as an argument an XML request string. This interface provides a high-speed interface directly into the server and provides very broad and flexible cluster, workload, and resource control. This routine creates a direct socket connection to provides the following services:

- socket creation
- client authentication
- server discovery via built-in, configfile, and environment settings
- command request and response encryption
- marshalling and de-marshalling of requests and data

Requests are sent using native XML request strings and, depending on the command used, responses are returned in unformatted native XML or pretty-print human-readable format. The commands that do not return XML can be configured to return XML with the --format=xml option. The commands that do not natively return XML are:

- setspri
- setres
- releaseres
- runjob
- checkjob
- showconfig
- mdiag
- mjobctl

Use of Cluster Resources Consulting Services is recommended for organizations using this interface.

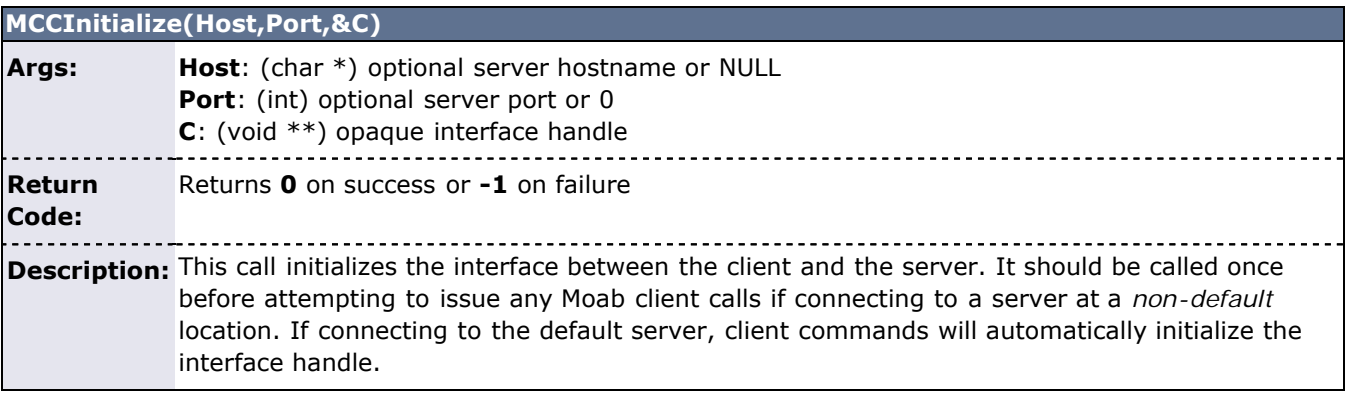

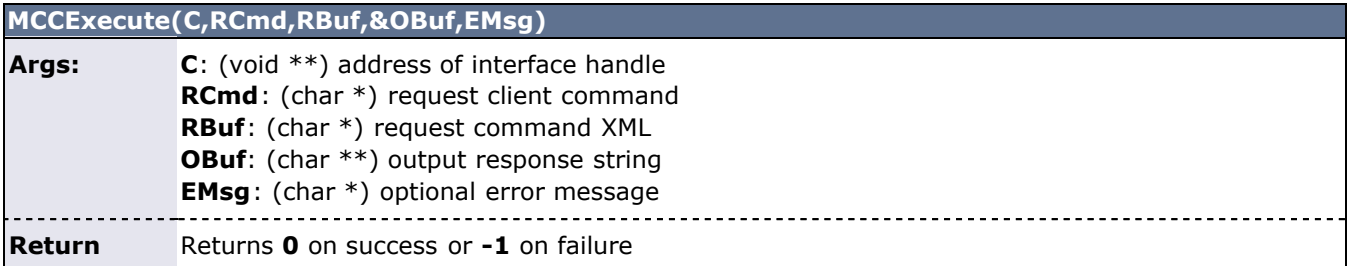

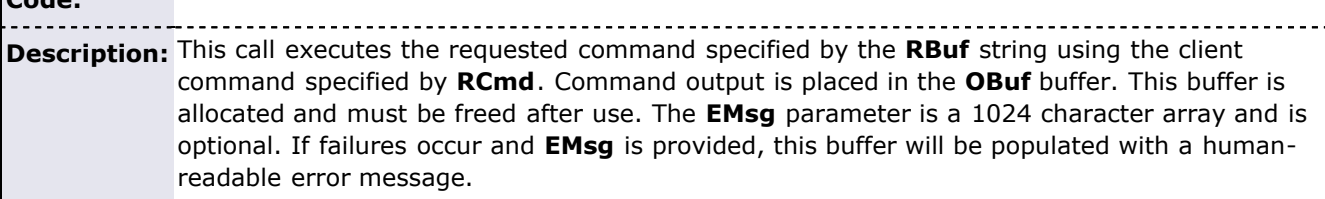

## **H.1.3 CLI (Command Line Interface) XML API**

All Moab client commands can report results in XML format to allow the information to be easily integrated into peer services, portals, databases, and other applications. To request that a client command report its output in XML, specify the  $\text{-}$ format=xml flag as in the following example:

```
> showq --format=xml
<Data>
<Object>queue</Object>
<cluster LocalActiveNodes="1" LocalAllocProcs="1" LocalIdleNodes="0" 
LocalIdleProcs="3" LocalUpNodes="1" 
   LocalUpProcs="4" RemoteActiveNodes="0" RemoteAllocProcs="0" 
RemoteIdleNodes="0" RemoteIdleProcs="0" 
   RemoteUpNodes="0" RemoteUpProcs="0" time="1128451812"></cluster>
<queue count="1" option="active">
<job AWDuration="11672" EEDuration="1128451812" Group="[DEFAULT]" 
JobID="Moab.2" MasterHost="cw2" PAL="2" 
 QOS="bug3" ReqAWDuration="54000" ReqNodes="1" ReqProcs="1" 
RsvStartTime="1128451812" RunPriority="0" 
 StartPriority="1" StartTime="1128451812" StatPSDed="11886.580000" 
StatPSUtl="11886.580000" State="Running" 
   SubmissionTime="1128451812" SuspendDuration="0" User="smith"></job>
</queue>
<queue count="1" option="eligible">
<job EEDuration="1128451812" Group="jacksond" JobID="customer.35" 
QOS="bug" ReqAWDuration="3600" 
   ReqProcs="1" StartPriority="1" StartTime="0" State="Idle" 
SubmissionTime="1128451812" SuspendDuration="0" 
  User="johnson"></job>
<queue><queue count="0" option="blocked"></queue>
</Data>
```
## **Common Query/Control Services**

• jobs

**Code:**

- query status - [mdiag -j](#page-603-0) ([XML details](#page-603-1))
- submit [msub](#page-675-0) ([XML format\)](#page-686-0)
- cancel [mjobctl -c](#page-618-0)
- nodes
	- query status - [mdiag -n](#page-604-0) [\(XML details](#page-605-0))
	- create resource reservation - [mrsvctl -c](#page-638-0)
	- destroy resource reservation - [mrsvctl -r](#page-638-0)

## <span id="page-742-0"></span>**H.2 Resource Management Interfaces**

 Moab can monitor, schedule, and control services and resources using multiple protocols. These protocols include the following:

- [HTTP](#page-323-0)
- [LDAP](#page-323-0)
- SOL
- [script/flat file](#page-323-0)

[Resource Manager Specific Interfaces](#page-279-0) - LSF, SGE, TORQUE, PBSPro, Loadleveler, and so forth

Using the resource manager interfaces, Moab can do the following:

- monitor resources (compute host, network, storage, and software license based resources) load configuration, architecture, and feature information
	- load state, utilization, and workload information
	- load policy and ownership information
- manage resources
	- dynamically reconfigure and reprovision resource hardware (processors, memory, etc.)
	- dynamically reconfigure and reprovision resource software (operating system, application software, filesystem mounts, etc.)
	- dynamically reconfigure and reprovision resource security (VPN's, VLAN's, host security, etc.)
- monitor workload (batch jobs, interactive jobs, persistent services, dynamic services, distributed services)
	- load state, resource requirement, and required environment information
	- load user, group, and credential information
	- load utilization, resource allocation, and policy information
- manage workload
	- migrate jobs from one resource to another (intra-cluster and inter-cluster)
	- modify jobs for translation and optimization purposes
	- suspend, resume, checkpoint, restart, and cancel jobs
- query cluster policies and configuration

## **H.3 Identity and Credential Management Interfaces**

Moab's identity and credential management interfaces allow Moab to exchange credential and user configuration, access, policy, and usage information.

- [Identity Manager](#page-469-0)
- [Allocation Manager](#page-132-0)
- [Moab Workload Manager for Grids](#page-396-0)

## **H.4 Accounting Interfaces**

Moab accounting interfaces allow Moab to export local utilization statistics, events, and accounting information to site specific scripts.

[Accounting Interface](#page-353-0)

## **H.5 Grid Interfaces**

Moab provides interfaces to allow interaction with various grid brokers and services. These interfaces allow Moab to provide services as well as utilize services.

## **Services Utilized**

- Information Services (import and utilize information service data in making scheduling decisions)
- Job Migration
- Data Migration
- Credential Mapping
- Security and Delegation

See [Moab Workload Manager for Grids](#page-396-0) for more information on utilized services.

#### **Services Provided**

- Information Services (provide resource, workload, and credential information)
- Job Migration
- Data Migration
- Credential Mapping

See [Moab Workload Manager for Grids](#page-396-0) for more information on provided services.

## **H.6 Discovery/Directory Services**

Moab can import and export key event information regarding workload, cluster resources, cluster and grid services, and other components of hardware and software infrastructure.

By default, these clients communicate with the scheduler using the U.S. Department of Energy (DOE) **Scalable Systems Software** socket and wire protocols. These protocols are largely HTML- and XML-based, using PKI, 3DES, MD5, challenge, and other security protocols and are documented within the SSS project pages.

As part of this initiative, the scheduler/client protocol has been extended to support multiple socket level protocol standards in communicating with its clients and peer services. These include SingleUseTCP, SSS-HALF, and HTTP. The client socket protocol can be specified by setting the **MCSOCKETPROTOCOL** parameter to **SUTCP**, **SSS-HALF**, or **HTTP**. Further protocols are being defined and standardized over time and backwards compatibility will be maintained. Documentation on the SSS-HALF implementation can be found within the DOE's [SSS Project Notebooks.](http://www.scidac.org/ScalableSystems)

## **H.7 Job Submission and Management Interface**

Moab provides interfaces to enable the following services:

- Resource Availability Query
	- Determine quantity, state, and configuration of configured resources (idle, busy, and down nodes)
	- Determine quantity and configuration of all available resources (idle nodes)
	- Determine resources available subject now and in the future for potential job
	- Determine best target cluster destination for potential job
	- Determine largest/longest job which could start immediately
	- Determine estimated start time for potential job
	- Determine earliest guaranteed start time for potential job
- Reserve Resources
	- Reserve specific resources for desired time frame
- Submit Job ([XML format](#page-686-0))
	- Submit job to specific cluster
	- Submit job to global job queue
- Manage Job
	- Hold job
	- Adjust job priority
	- Modify job executable, args, data requirements, job dependencies, duration, hostcount, or other attributes
	- Suspend/resume job
	- Checkpoint/requeue job
	- Cancel job
	- Migrate job
	- Adjust job quality of service (QoS)
- Query Job
	- Determine job state, utilization, or output results for idle, active, or completed job
	- Determine estimated start time
	- Determine guaranteed start time

# <span id="page-745-0"></span>**Moab Java API Quick Start Guide**

## **Introduction**

The Moab Java API is a Java library that allows Java developers to easily communicate with and interact with the Moab Workload Manager. The API handles the details of creating a secure connection, reporting information about workload and resources, and creating basic commands.

Throughout this guide there are simple examples on how to use the various classes. The full code for these examples is included in the API in the **com.ace.moab.example** package. Please review these files for more detailed information on the various classes.

Also, note that the client is the program that will use the Moab Java API.

## **Requirements**

This guide is intended to show how to begin using the Moab Java API for any Java based application. It assumes users have a basic knowledge of Moab and its commands. It is recommended that users consult other reference and tutorial resources for information about Moab and its use and purpose.

## **Basic Usage**

The communication process from the client's point of view can be simplified in the following 3-step process:

- 1. Client creates a secure connection to the Moab Workload Manager.
- 2. Client queries Moab for system information such as jobs or reservations.
- 3. Client may create commands to manipulate these objects or create new commands in Moab.

The purpose of this API is to simplify each of the three steps in this process.

**Note**: In the documentation, *request* and *command* may be used interchangeably when speaking about a request to the Moab server.

## **Create a Connection to the Moab Workload Manager**

In this API, there are two types of supported connections to the Moab Workload Manager:

Local connections for instances of Moab running on the local machine. (See **LocalConnection.java** for more information.)

SSH connections for instances of Moab running on any other host. (See **SSHConnection.java** for more information.)

Both of the connection types implement the same interface that provides the necessary functions to communicate with Moab. All Moab queries require an **IMoabConnection** object to execute commands and return the results. Typically, there only needs to be one **IMoabConnection** per Java application.

The **IMoabConnection** object allows users to not only create a connection, but to also run commands over this connection. However, in most cases the client will rarely have to call the executeCommand method directly; this will be called by the various query commands explained in the next section.

Example SSH Connection

//Setup connection with the server called "myServer" SSHConnection connection = new SSHConnection("myServer", 22); //Attempt to connected with user bob. Returns true if successful. boolean result = connection.connectWithPassword("bob", password);

## **Querying Moab**

As previously stated, the Moab API uses commands to communicate with the Moab Workload Manager, and it parses the server's response. The client runs any necessary command and gets the response through the MoabInputStream object. However, this API greatly simplifies the process of querying Moab using the various Query objects. These objects create the appropriate commands, sends them over the connection, parses the response from Moab, and returns to the caller the appropriate Java objects.

## **Job Queries (JobQuery.java)**

There are five basic job queries in this version of the API:

- getActiveJobs: Returns a list of all the jobs currently active—not completed.
- getCompletedJobs: Returns all completed jobs still left in Moab's completed job buffer.
- getCompleteJobSummary: Gets the job summary information for all users from Moab.
- getSpecificJob: Gets a specific job from Moab.
- getUserJobSummary: Gets the job summary information for a certain user.

A job in Moab is represented in the API as a **MoabJob** object. For more information on these classes, please review the Java documentation under the **JobQuery** and **MoabJob** classes.

## **Node (or Server) Queries (NodeQuery.java)**

There are four node queries in this version of the API:

- getAllNodes: Returns all nodes reported to Moab.
- getUserSpecificNodes: Returns all the nodes to which the given user has access.
- getSpecificNode: Gets a specific node from Moab.
- getNodeSummary: Returns a node summary either for all nodes or just the nodes accessible by a specified user.

A node or server in Moab is represented in the API as a **MoabNode** object. For more information on these classes, please review the Java documentation under the **NodeQuery** and **MoabNode** classes.

## **Reservation Queries (ReservationQuery.java)**

There are three basic reservation queries in this version of the API:

- GetReservationByName: Returns the reservation corresponding to a specific reservation ID.
- getAllReservations: Queries Moab for all of the reservations in the system.
- getStandingReservations: Returns a list of all standing reservations in Moab.

A reservation in Moab is represented in the API as a **Reservation** object. Standing reservations (also known as reoccurring reservations) are represented as a **StandingReservation** object. For more information on these classes, please review the Java documentation under the **ReservationQuery**, **Reservation**, and **StandingReservation** classes.

## **Credential Queries (CredentialQuery.java)**

There are two credential queries in this version of the API:

- getAllCredentialsOfType: Returns a list of all credentials of a given type (such as user or account).
- getAllCredentials: Returns a list of all standard credentials that this user can see.

All credential types in Moab are represented in the API as a **Credential** object. This includes users, groups, accounts, classes, and quality of service (QoS) objects. For more information on these classes, please review the Java documentation under the **CredentialQuery** and **Credential** classes.

## **Sending Requests to Modify or Create Objects in Moab**

The Moab API not only enables Java clients to query Moab and parse the results, but it also allows clients the option to create simple Java objects and then use these objects to create identical objects in Moab. This greatly simplifies the process of submitting jobs and reservations as clients do not need to determine the Moab commands necessary to create objects inside Moab. Instead, clients create simple Java objects and then use the **Request** interface to get the commands necessary to create these same objects in Moab. For

example, a client may create a **MoabJob** object with a command file, a node list, and certain credentials specified. Instead of determining the Moab commands necessary to duplicate this job's attributes for submission, the client can use the **SubmitJobRequest** object to retrieve the commands necessary to submit this job to Moab.

As of this version of the API, the two supported objects that use the **Request** interface are jobs and reservations. For jobs, clients should use **SubmitJobRequest** for job submission and **ModifyJobRequest** to modify an existing job in Moab. For reservations, clients may use the **ModifyReservationRequest**, **CreateOneTimeRsvRequest**, and **CreateStandingRsvRequest** objects.

## **Submit Job Request (SubmitJobRequest.java)**

The SubmitJobRequest object uses data from a MoabJob object to create a job submit command. Clients create a MoabJob object, populate this object with various attributes to be set at job submission, then use the Request interface to get the commands to submit the job. However, not all attributes inside the MoabJob object make sense for job submission. For example, a MoabJob contains an attribute called "suspendDuration" that represents the number of seconds a job is suspended. Obviously a user cannot submit a job with a suspend duration greater than 0 as this does not make sense. Likewise setting a job's state at submission doesn't make sense as Moab determines job state.

The following are supported attributes for the submit job request:

- Generic resources: type,quantity, and (optionally) the time frame
- Job dependencies
- Specified credentials (such as Account or QoS requested)
- Email notifications
- File operations (such as specifying the stdout file)
- Host list
- Job flags
- Job requirements including:
	- Processors per task
	- Node features (both required and preferred)
	- Operating system
	- Architecture
	- Node memory
	- Node swap space
	- Partition
	- Required reservation
- Job name

...

- Initial working directory
- User priority
- Template list
- Requested wall time
- Earliest start date requested

## Example Submit Job Request

```
//Create the job as a Java object
MoabJob job = new ModJob();
//Set the various attributes for the Job upon submission
job.setJobName("myFirstJob");
job.setCommandFile("/path/to/command/file");
job.setAccount("Engineering");
job.setWallclockRequested(18000); //Job should run for 5 hours
job.setNodeCountRequested(15);
SubmitJobRequest request = new SubmitJobRequest(job);
List<String> moabCommands = request.getMoabCommands();
//Execute moabCommands
```
## **Modify Job Request (ModifyJobRequest.java)**

There are many ways to modify an existing Moab job. Other than the job attributes like account or wall time, jobs can be canceled, suspended, and re-queued. For a complete list of modification types, see the **ModifyJobType** enum.

The modify job request is like the submit job request: clients manipulate Java objects and then use these objects to create Moab commands necessary to cause these changes. Many of the job modifications only require one MoabJob object (such as cancel, resume, or checkpoint). However, to modify job attributes, two separate **MoabJob** objects must be created. The **ModifyJobRequest** class will then find the differences between these two objects and determine the Moab commands necessary to modify the first object to have the same attributes as the second.

Example Modify Job Request

```
//Load the job from Moab
MoabJob newJob = JobQuery.getSpecificJob(...);
MoabJob oldJob = JobQuery.getSpecificJob(...);
newJob.setNodeCountRequested(10); //Set a different node count here
ModifyJobRequest request = new ModifyJobRequest(originalJob, newJob, 
       ModifyJobType.JOB ATTRIBUTES, moabConnection);
List<String> moabCommands = request.getMoabCommands();
//The moabCommands now contains the command to modify the node count 
to 10.
```
Like the submit job request, many job attributes cannot be modified using this class. The following is a list of supported attributes for the modify job request:

- Job holds
- Credential changes (such as Account or QoS)
- Job name
- Adding messages (but not removing messages)
- Requested node count
- System priority
- Requested reservation
- The job's partition access list
- Variables
- Requested wall time

## **Create Reservation Request (CreateOneTimeRsvRequest.java, CreateStandingRsvRequest.java)**

In Moab, there are two types of reservations: (1) one-time reservations and (2) reoccurring (or standing) reservations. Because of the core differences between these reservation types, the Moab Java API has split these reservations into separate objects, **Reservation** and **StandingReservation**. The request classes used to create Moab commands for these objects are also different classes, but they are used the same way.

The attributes that can be set on a **Reservation** or **StandingReservation** object that will be used for reservation creation are listed below:

- All reservation requirements including
	- Task specification (and task count)
	- Architecture
	- Any node features
	- Network
	- Operating system
	- Node count

#### o Host list

- Reservation owner
- The DEDICATEDRESOURCE flag
- Partition
- Start and end dates
- Trigger list
- Host list expression
- An access control list (ACL)

A valid reservation must have a host list expression specified or a positive number of tasks assigned to it. If task count is positive, the required task must be specified as well. Clients may verify a valid reservation before attempting to create the Moab commands by calling the **verifyReservation** method on the respective create reservation request object.

## **Modify Reservation Request (ModifyReservationRequest.java)**

Modifying a reservation is very similar to the way clients may modify a job in Moab. The client passes two reservations into the ModifyReservationRequest object, the original and the reservation which contains the modifications. The request then compares the differences between the two reservations and creates Moab commands based on the differences between the reservations.

There are a limited number of attributes that can be modified after a reservation is created. The following is a list of supported attribute changes included in the API:

- Reservation duration
- Start time
- Fnd time
- Any flags set (including the ability to unset flags)
- Host list expression

For more information, please review the Moab documentation about [modifying reservation attributes](#page-643-0).

Example Modify Job Request

```
//Load the reservation from Moab
Reservation originalRsv = ReservationQuery.getReservationByName(...);Reservation modifiedRsv = ReservationQuery.getReservationByName(...);
//Change the flags and the start date
ReservationFlags flags = modifiedRsv.getFlags();
flags.removeAll();
flags.addFlag(ReservationFlag.ADVRES);
flags.addFlag(ReservationFlag.ALLOWPRSV);
modifiedRsv.setStartDate(new Date(modifiedRsv.getStartDate().getTime()
+ 360000)//Create the modification request and get the commands
ModifyReservationRequest request = new 
ModifyReservationRequest(originalRsv, modifiedRsv);
List<String> moabCommands = reguest.getMoabCommands();
```
## **Additional Notes**

All classes released in the API are either in the com.ace.moab.\* package or the com.moab.\* package. All classes and packages in the com.ace.\* package structure are a standard part of the Moab Java API and will be supported in the future. All other packages outside of com.ace can change at any time without notice and are not officially supported. These classes are included in the API only because they provide some "behind the scenes" functionality for various methods. Clients that use these other packages must understand they are using code that may not be tested and may not function correctly. For these reasons, there is no documentation available for the com.moab.\* classes.

The examples included in this guide are simplified versions of examples included in the **com.ace.moab.example** package. They will not necessarily compile "as is" and may require additional setup such as establishing an **IMoabConnection** or surrounding method calls in a try catch block. Please view the code examples included in the API for more details.

# **Appendix I: Considerations for Large Clusters**

- [I.1 Resource Manager Scaling](#page-751-0)
- [I.2 Handling Large Numbers of Jobs](#page-751-1)
- [I.3 Handling Large Numbers of Nodes](#page-752-0)
- [I.4 Handling Large Jobs](#page-751-1)
- [I.5 Handling Large SMP Systems](#page-753-0)
- [I.6 Server Sizing](#page-753-1)

There are several key considerations in getting a batch system to scale.

## <span id="page-751-0"></span>**I.1 Resource Manager Scaling**

### **Proper Resource Manager Configuration**

- [TORQUE](http://www.adaptivecomputing.com/resources/docs/torque/) [General Scaling Overview](http://www.adaptivecomputing.com/resources/docs/torque/a.flargeclusters.php)
- **OpenPBS/PBSPro** Manage Direct Node Communication with [NODEPOLLFREQUENCY](#page-537-0)

## <span id="page-751-1"></span>**I.2 Handling Large Numbers of Jobs**

### **Aggregating Scheduling Cycles - [JOBAGGREGATIONTIME](#page-519-0)**

With event driven resource manager interfaces (such as [TORQUE](http://www.adaptivecomputing.com/resources/docs/torque/index.php), PBS, and SGE), each time a job is submitted, the resource manager notifies the scheduler of this fact. In an attempt to minimize response time, the scheduler will start a new scheduling cycle to determine if the newly submitted job can run. In systems with large numbers of jobs submitted at once, this may not result in the desired behavior for two reasons. First, by scheduling at every job submission, Moab will schedule newly submitted jobs onto available resources in a first come, first served basis rather than evaluating the entire group of new jobs at once and optimizing the placement accordingly. Second, by launching a scheduling iteration for every job submitted, Moab may place a heavy load on the resource manager. For example, if a user were to submit 1000 new jobs simultaneously, for each job submitted, the resource manager would contact the scheduler, the scheduler would start a new iteration, and in this iteration, the scheduler would contact the resource manager requesting updated information on all jobs and resources available.

The **JOBAGGREGATIONTIME** parameter works by informing the scheduler to not process jobs as quickly as they are submitted, but rather to process these new jobs in groups.

#### **Limited Job Checkpointing - [LIMITEDJOBCP](#page-527-0)**

By default, Moab will checkpoint information about every job it reads from its resource managers. When a cluster routinely runs more than 15000 jobs, they may see some speed-ups by limiting which jobs are checkpointed. When **LIMITEDJOBCP** is set to **TRUE**, Moab will only checkpoint jobs that have a hold, a system priority, jobs that have had their QoS modified, and a few other limited attributes. Some minimal statistical information is lost for jobs that are not checkpointed.

## **Reducing Job Start Time - RMCFG ASYNCSTART flag value.**

By default, Moab will launch one job at a time and verify that each job successfully started before launching a subsequent job. For organizations with large numbers of very short jobs (less than 2 minutes in duration), the delay associated with confirming successful job start can lead to productivity losses. If tens or hundreds of jobs must be started per minute, and especially if the workload is composed primarily of serial jobs, then the resource manager **ASYNCSTART** flag may be set. When set, Moab will launch jobs optimistically and confirm success or failure of the job start on the subsequent scheduling iteration.

#### **Reducing Job Reservation Creation Time - RMCFG [JOBRSVRECREATE](#page-289-0) attribute.**

By default, Moab destroys and re-creates job reservations each time a resource manager updates any aspect of a job. Historically, this stems from the fact that certain resource managers would inadvertently or intentionally migrate job tasks from originally requested nodes to other nodes. To maintain synchronization, Moab would re-create reservations each iteration thus incorporating these changes. On most modern resource managers, these changes never occur, but the effort required to handle this case grows with the size of the cluster and the size of the queue. Consequently, on very large systems with thousands of nodes and thousands of jobs, a noticeable delay is present. By setting **JOBRSVRECREATE** to **FALSE** on resource managers that do not exhibit this behavior, significant time savings per iteration can be obtained.

## **Minimizing Compute Intensive Operations - [ENABLESTARTESTIMATESTATS](#page-506-0)**

Where possible, these parameters should be disabled as they are expensive per job operations.

### **Buffering Log Output - MOABENABLELOGBUFFERING environment variable**

When large or verbose logs are required, setting this environment variable to true will allow Moab to buffer its logs and speed up log writing. This capability is primarily useful when writing to remote file systems and is only of limited value with local file systems.

### **Constraining Preemption - [PREEMPTSEARCHDEPTH](#page-544-0) parameter**

When a large number of active serial jobs are present in a system, Moab may unnecessarily consider additional jobs even after an adequate number of feasible preemptible jobs have been located. Setting this parameter will cause Moab to cease its search after the specified number of target preemptees has been located.

**Note**: Setting this parameter only impacts searches for serial preemptor jobs.

## **Handling Transient Resource Manager Failures - MOABMAXRMFAILCOUNT=<INTEGER>**

## **Disable Job Feasibility Analysis - MOABDISABLEFEASIBILITYCHECK**

Constrain the number of jobs started per iteration - **[JOBMAXSTARTPERITERATION](#page-523-0)** parameter. (Some resource managers can take in excess of two seconds per job start.) Because Moab must serialize job launch, a system where many jobs are started each iteration may appear sluggish from the point of view of client commands. Setting this parameter will reduce the maximum duration of a scheduling cycle and thus the maximum duration a client command will wait for processing.

#### **Constrain the number of jobs preempted per iteration - [JOBMAXPREEMPTPERITERATION](#page-522-0) parameter**

**Note**: For very large job count systems, configuration options controlling the maximum supported limits may need to be adjusted including the maximum number of [reservations](#page-482-0) and the maximum number of supported evaluation [ranges.](#page-481-0)

## <span id="page-752-0"></span>**I.3 Handling Large Numbers of Nodes**

For very large clusters (>= 10,000 processors) default scheduling behavior may not scale as desired. To address this, the following parameters should be considered:

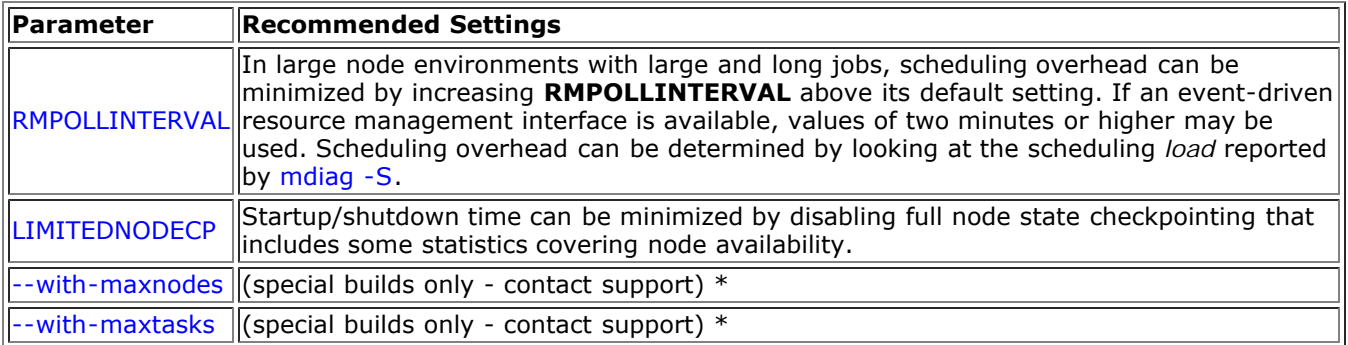

\* For clusters where the number of nodes or processors exceeds 50,000, the maximum stack size for the shell in which Moab is started may need to be increased (as Moab may crash if the stack size is too small). On most Unix/Linux based systems, the command ulimit -s unlimited may be used to increase the stack size limit before starting Moab. This may be placed in your Moab startup script.

Other considerations include using [grid](#page-396-0) based resource reporting when using peers and enabling virtual nodes to collapse scheduling decisions.

**Note**: See [Appendix D](#page-481-2) for further information on default and supported object limits.

## **I.4 Handling Large Jobs**

For large jobs, additional parameters beyond those specified for [large node](#page-752-0) systems may be required. These include settings for the maximum number of [tasks per job](#page-482-1), and the maximum number of [nodes per job](#page-481-3).

## <span id="page-753-0"></span>**I.5 Handling Large SMP Systems**

For large-way SMP systems (> 512 processors/node) Moab defaults may need adjustment.

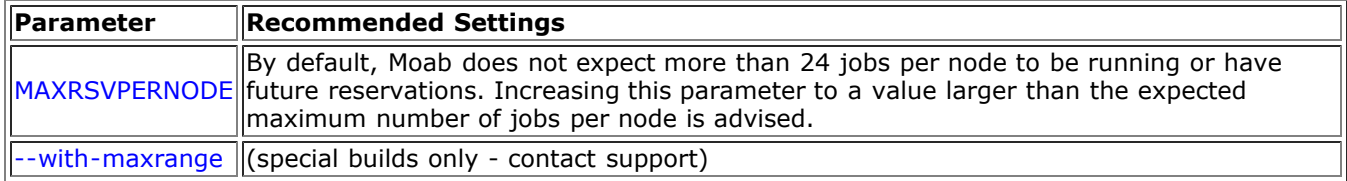

## <span id="page-753-1"></span>**I.6 Server Sizing**

See [Hardware and Software Requirements](#page-13-0) for recommendations.

## **See Also**

• [Appendix D:](#page-481-2) Adjusting Default Limits

## **Appendix J: Configuring Moab as a Service**

Scripts that follow can be used to start up Moab services automatically upon a reboot. To enable a service script, copy the script to /etc/rc.d/init.d/S97moab, edit the file to make needed localization changes (adjust binary paths, execution user, etc), and add links to the rc3.d and rc5.d directories as in the example that follows:

```
> cp mwm.service /etc/rc.d/init.d/S97moab
> vi /etc/rc.d/init.d/S97moab
    (make needed localizations)
> ln -s /etc/rc.d/init.d/S97moab /etc/rc.d/rc3.d
> ln -s /etc/rc.d/init.d/S97moab /etc/rc.d/rc5.d
```
## **J.1 Moab Workload Manager Service Scripts**

- [Moab Workload Manager Script](http://sempa/resources/docs/blanks/mwm/moabscripts/mwm.service)
- [Moab Workload Manager + TORQUE Script](http://sempa/resources/docs/blanks/mwm/moabscripts/mwmt.service)

### **J.2 Moab Grid Scheduler Service Script**

[sample script](http://sempa/resources/docs/blanks/mwm/moabscripts/mgs.service)

## **Appendix K: Migrating from Maui 3.2**

## **Overview**

This guide is intended to help facilitate migrating from Maui to Moab. If you do not have Moab yet, you can download a [free evaluation version.](http://www.adaptivecomputing.com/resources/support.php) At a high level, migrating from Maui 3.2 to Moab involves minimal effort. In fact, Moab fully supports all Maui parameters and commands. Migration can consist of nothing more than renaming maui.cfg to moab.cfg and launching Moab using the **Moab** command. With this migration, the biggest single issue is becoming aware of all the new facilities and capabilities available within Moab. Beyond this, migration consists of a few minor issues that may require attention such as some statistics and priorities.

Another approach of migrating from Maui to Moab is to configure Moab in Monitor mode and run it beside Maui. Maui will continue to perform the scheduling and control workload. Moab will simply monitor the cluster environment using the policies configured in  $_{\text{mod}}$ .  $_{\text{cfg}}$ . Moab will not have the ability to affect workload, providing a safe and risk-free environment to evaluate Moab without affecting your production environment. You can also have Moab capture resource and workload trace files and allow Moab to [simulate](#page-395-0) what it would have done if it controlled workload. When you feel comfortable with and want to run Moab live on your cluster, all you need to do is change the mode to NORMAL, stop Maui, and restart Moab. Current jobs will remain running and Moab will take over control of scheduling.

As with any migration, we suggest that you back up important files such as the following: maui.cfg, maui.log and maui.ck.

[View the Flash demo of migrating from Maui to Moab.](http://www.clusterresources.com/services/Tutorials/MPortDemo.shtml)

## **Migrating from Maui to Moab**

- 1. Install Moab Workload Manager. ([Installation Instructions](http://www.adaptivecomputing.com/resources/docs/mwm/2.2installation.php))
- 2. Copy your maui.cfg file to the MOABHOMEDIR  $\frac{\log n}{\log n}$  and rename it moab.cfg.
- 3. Stop Maui.
- 4. Start Moab.
- 5. If Applicable: Re-apply those configurations found in the [Statistics and Checkpointing](http://www.adaptivecomputing.com/pages/resources/documentation/mauitomoab.php#stats) section that need adjustment after migration as well as any parameters in  $\text{mod }$ .  $\text{cf }$ g that point to a Maui file like maui.log.

## **Running Maui and Moab Side-By-Side**

- 1. Install Moab Workload Manager on your cluster. (Installation steps will differ slightly from a [typical](http://www.adaptivecomputing.com/resources/docs/mwm/2.2installation.php) [installation.](http://www.adaptivecomputing.com/resources/docs/mwm/2.2installation.php))
	- a. Run ./configure.
	- b. Run make.
	- c. You will need to set your MOABHOMEDIR environment variable to the location where you built Moab by typing export MOABHOMDIR=[make directory].
- 2. To have Moab use all the same policies as Maui, copy  $_{\text{maul.}cfq}$  to the MOABHOMEDIR and rename it moab.cfg.
	- $\circ$  You can also start your moab.cfq file from scratch. Just use the moab.cfq already in the MOABHOMEDIR.
- 3. Make sure that the port in  ${modl}$ . cfg is different than the port used in  ${mail.cfg.}$
- 4. In the moab.cfg file, add the parameter, SERVERMODE=MONITOR.
	- o If you used the moab.cfg from scratch, on the SCHEDCFG line add MODE=MONITOR.
- 5. You will need to either put the Moab commands in your environment path (located in MOABHOMEDIR/bin) or run the commands from their location if you still want to use the Maui commands in your environment path.
- 6. Run Moab Workload Manager using the **moab** command located in MOABHOMEDIR/bin.

## **Other Notes**

The following are minor differences between Maui and Moab and changes you may need to make:

#### **File Naming**
Moab uses slightly different naming than Maui. The following table displays these changes:

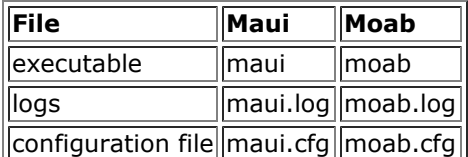

## **Statistics and Checkpointing**

Moab supports Maui *version 3.2* or higher workload traces (statistics) allowing it to process historical statistics based on these traces as well as generate simulations based on them. No changes are required to use these statistics. See the [Simulation Specific Configuration](#page-395-0) documentation for more information on trace files. You can also view a [flash demonstration](http://www.clusterresources.com/services/Tutorials/MSimDemo.shtml) of the simulation mode.

Moab does not support the Maui 3.2 checkpointing format. Because of this, state information checkpointed under Maui will not be available at the time of the migration. The loss of this information will have the following impact:

- Admin reservations, if any, will need to be re-created.
- Processed credential and scheduler statistics (displayed by **showstats**) will be lost.
- Admin job system priority configured by the **setspri** command and QoS assignments configured by the **setqos** command, if any, will be lost.

## **Verify Configuration File Compatibility**

The command [mdiag -C](http://sempa/resources/docs/mwm/commands/mdiag.php) will perform diagnostics on your new configuration file and may prove helpful in identifying any issues.

## **Environment Variables**

Scheduler environment variables are supported under Moab with obvious naming changes. Sample environment variables follow:

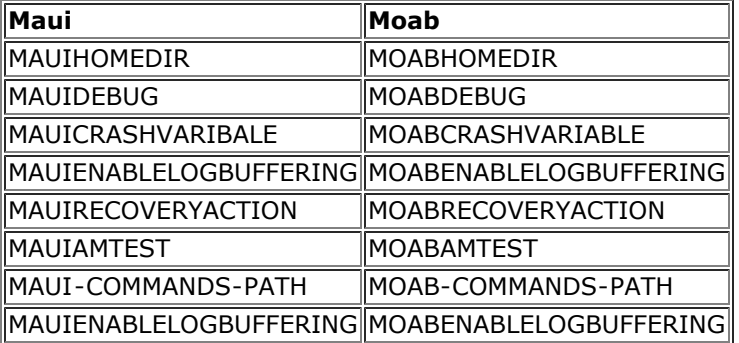

# **Appendix O: Integrating Other Resources with Moab**

Moab can interface with most popular resource managers, many cluster services, and numerous general protocols. The following links provide additional information.

## **O.1 Compute Resource Managers**

- LoadLeveler - [Integration Guide](#page-758-0), [http://www.ibm.com](http://www.ibm.com/)
- TORQUE/OpenPBS [Integration Guide,](#page-760-0) <http://supercluster.org/torque>
- PBS Pro [Integration Guide,](#page-760-0) <http://www.altair.com/>
- SGE 6.0+ Integration Guide ([html](#page-765-0), [pdf](http://sempa/resources/docs/blanks/mwm/pdf/sgeintegration.pdf)), [http://www.sun.com](http://www.sun.com/)
- SLURM [Integration Guide](#page-767-0), <http://www.llnl.gov/linux/slurm>
- WIKI [WIKI Integration Guide](http://sempa/resources/docs/blanks/mwm/wiki)
- LSF - [Integration Guide](#page-785-0), [http://platform.com](http://platform.com/)
- Cray XT/Torque Integration Guide ([html](#page-788-0), [pdf](http://sempa/resources/docs/blanks/mwm/pdf/xtinstall.pdf)), [http://www.cray.com](http://www.cray.com/)

## **O.2 Provisioning Resource Managers**

- xCAT [Validating an xCAT Installation for Use with Moab](#page-803-0)
- xCAT [Integrating an xCAT Physical Provisioning Resource Manager with Moab](#page-805-0)
- SystemImager - [Enabling Moab Provisioning with SystemImager](#page-820-0)

## **O.3 Hardware Integration**

NUMA - [Integration Guide](#page-821-0)

# <span id="page-758-0"></span>**Moab-Loadleveler Integration Guide**

## **Overview**

 Moab can be used as an external scheduler for Loadleveler. In this configuration, Loadleveler manages the job queue and the compute resources while Moab queries the Loadleveler negotiator via the Loadleveler data API to obtain up to date job and node information. Using this information, Moab directs Loadleveler to manage jobs in accordance with specified Moab policies, priorities, and reservations.

## **LoadLeveler Configuration**

 Moab drives LL via the Loadleveler scheduling API. To enable this API and thus the external scheduler, the following steps must be taken:

- set '**SCHEDULER\_API=yes**' in the 'LoadL\_config' file typically located in the user 'loadl' home directory.

 - set the '**NEGOTIATOR\_REMOVE\_COMPLETED**' parameter (also located in the 'LoadL\_config' file) to a value of at least 5 minutes, ie 'NEGOTIATOR\_REMOVE\_COMPLETED=300'. (This allows Moab to obtain job info from LL required to maintain accurate job statistics)

- **AGGREGATE\_ADAPTERS** should be set to **NO** in the LoadL\_config file.
- recycle negotiator using the command '**llctl recycle**' on the central manager node.

## **Moab Configuration**

 To enable Moab to communicate with the Loadleveler **negotiator** daemon, the [RMCFG](#page-552-0) parameter must be set with a **TYPE** of **LL**. By default, this should already be done for you automatically by the **configure** script.

 Because only a subset of LoadLeveler command file keywords can be interpreted by Moab, the parameter [INSTANTSTAGE](#page-518-0) should be used when jobs are submitted through [msub](#page-675-0).

## **Issues**

 The Loadleveler scheduling API is not event driven so Moab has no way of knowing when a new job is submitted. Under these conditions, it will not evaluate a newly submitted job until its next scheduling iteration, typically within 15 to 30 seconds. This lag can be removed by utilizing Loadleveler's 'SUBMITFILTER'. The Moab command **mschedctl -r 2** can be added as the last statement in this filter causing Moab to 'wake-up' and attempt to schedule new jobs immediately. The **mschedctl** command is a administrative command and so may need an suid wrapper in order to allow use by non-privileged users. (see [example\)](http://sempa/resources/docs/blanks/mwm/schedctlwrapper.php).

**Note**: Do **NOT** use the above submit filter when jobs will be submitted using [msub](#page-675-0) or via Moab Access Portal.

**Note**: You can return to Loadleveler default scheduling at any time by setting 'SCHEDULER\_API=no' in the LoadL config file and re-issuing the 'llctl recycle' command.

 Moab supports interactive job hostlists but these hostlists must currently be specified using the network interface Loadleveler utilizes. For example, an SP node may have two names, node001e and node001sw representing its ethernet and switch interfaces respectively. Loadleveler is configured to communicate with the nodes on one of these interfaces. (This can be determined by issuing 'llstatus' and observing the name used to specify each node.) Interactive job hostlists must be specified using the same interface that Loadleveler is configured to use. Efforts are underway to extend Moab interface tracking to remedy this.

**Note**: The LoadLeveler API is not thread safe, therefore, do not build Moab with **\_\_MTHREAD** enabled.

**Note**: Some releases of Loadleveler will requeue all active jobs when reconfigured to use the external scheduler interface. In such cases, it may be best to drain the queue before enabling Moab.

**Note**: If using Loadleveler with [Moab Access Portal](http://www.adaptivecomputing.com/map) or with a [Moab Peer Based Grid](#page-396-0), the parameter [INSTANTSTAGE](#page-518-0) must be set.

# <span id="page-760-0"></span>**Moab-TORQUE/PBS Integration Guide**

- [1.0](#page-760-1) Overview
- [2.0](#page-760-2) Integration Steps
	- [2.1](#page-760-3) Install TORQUE/PBS
		- [2.2](#page-760-4) Install Moab
		- o [2.3](#page-760-5) Configure TOROUE/PBS
	- [2.4](#page-761-0) Configure Moab
- [3.0](#page-761-1) Current Limitations
- [4.0](#page-762-0) Trouble-shooting

## <span id="page-760-1"></span>**1.0 Overview**

Moab can be used as an external scheduler for the [PBS](http://www.adaptivecomputing.com/resources/docs/torque/pbsack.php) resource management system. In this configuration, PBS manages the job queue and the compute resources while Moab queries the PBS Server and the PBS MOM's to obtain up to date job and node information. Using this information, Moab directs PBS to manage jobs in accordance with specified Moab policies, priorities, and reservations.

# <span id="page-760-2"></span>**2.0 Integration Steps**

Moab manages PBS via the PBS scheduling API. The steps below describe the process for enabling Moab scheduling using this API.

## <span id="page-760-3"></span>**2.1 Install TORQUE/PBS**

• Install TOROUE/PBS

Keep track of the PBS target directory, **\$PBSTARGDIR**

## <span id="page-760-4"></span>**2.2 Install Moab**

- Untar the Moab distribution file.
- Change the directory to the moab-<X> directory.
- Run **./configure**.
- Specify the PBS target directory (**\$PBSTARGDIR** from step 2.1) when queried by **configure**.

Moab interfaces to PBS by utilizing a few PBS libraries and include files. If you have a non-standard PBS installation, you may need to modify **Makefile** and change **PBSIP** and **PBSLP** values and references as necessary for your local site configuration.

The **configure** script automatically sets up Moab so that the user running configure will become the default *Primary Moab Administrator* (**\$MOABADMIN**). This can be changed by modifying the '**[ADMINCFG\[](#page-490-0)1] USERS= <USERNAME>**' line in the Moab configuration file (**moab.cfg**). The primary administrator is the first user listed in the **USERS** attribute and is the ID under which the Moab daemon runs.

Some Tru64 and IRIX systems have a local **libnet** library that conflicts with PBS's libnet library. To resolve this, try setting **PBSLIB** to '\${PBSLIBDIR}/libnet.a -lpbs' in the Moab **Makefile**.

Moab is 64-bit compatible. If PBS/TORQUE is running in 64-bit mode, Moab likewise needs to be built in this manner to use the PBS scheduling API (i.e., for IRIX compilers, add '-64' to **OSCCFLAGS** and **OSLDFLAGS** variables in the Makefile).

## <span id="page-760-5"></span>**2.3 General Configuration For All Versions of TORQUE/PBS**

- Make \$MOABADMIN a PBS admin.
	- By default, Moab only communicates with the **pbs\_server** daemons and the **\$MOABADMIN** should be authorized to talk to this daemon. (See [suggestions](#page-763-0) for more information.)
- **(OPTIONAL)** Set default PBS queue, nodecount, and walltime attributes. ( See [suggestions](#page-764-0) for more information.)

**(OPTIONAL - TORQUE Only)** Configure TORQUE to report completed job information by setting the **qmgr keep\_completed** parameter:

moab.cfg

> qmgr -c 'set server keep\_completed = 300'

T PBS nodes can be configured as **time shared** or **space shared** according to local needs. In almost all cases, **space shared** nodes provide the desired behavior.

 PBS/TORQUE supports the concept of **virtual nodes**. Using this feature, Moab can individually schedule processors on SMP nodes. The online [TORQUE](http://www.adaptivecomputing.com/resources/docs/torque//1.2basicconfig.php#nodes) documentation describes how to set up the \$PBS\_HOME/server\_priv/nodes' file to enable this capability. (For example, <NODENAME> np=<VIRTUAL NODE COUNT>)

## **2.3.1 Version-Specific Configuration for [TORQUE,](http://www.adaptivecomputing.com/resources/docs/torque/index.php) OpenPBS or PBSPro 6.x or earlier**

Do not start the **pbs\_sched** daemon. This is the default scheduler for PBS/TORQUE; Moab provides this service.

T Moab uses PBS's scheduling port to obtain real-time event information from PBS regarding job and node transitions. Leaving the default **qmgr** setting of '**set server scheduling=True**' allows Moab to receive and process this real-time information.

## **2.3.2 Version-Specific Configuration for PBSPro 7.1 and higher**

PBSPro 7.x, 8.x, and higher require that the **pbs\_sched** daemon execute for proper operation, but PBS must be configured to take no indpenedent action that conflicts with Moab. With these PBSPro releases, sites should allow **pbs\_sched** to run after putting the following PBS configuration in place:

qmgr configuration

```
> qmgr -c 'set server scheduling = false'
> qmgr -c 'set server scheduler_iteration = 100000000'
> qmgr -c 'unset server node_fail_requeue'
```
sched\_priv/sched\_config

preemptive\_sched: false ALL

## <span id="page-761-0"></span>**2.4 Configure Moab**

By default, Moab automatically interfaces with TORQUE/PBS when it is installed. Consequently, in most cases, the following steps are not required:

Specify PBS as the primary resource manager by setting **RMCFG[base] TYPE=PBS** in the Moab configuration file (moab.cfg).

If a non-standard PBS installation/configuration is being used, additional Moab parameters may be required to enable the Moab/PBS interface as in the line **RMCFG[base] HOST=\$PBSSERVERHOST PORT=\$PBSSERVERPORT**. See the [Resource Manager Overview](#page-280-0) for more information.

D Moab's user interface port is set using the [SCHEDCFG](#page-554-0) parameter and is used for user-scheduler communication. This port must be different from the PBS scheduler port used for resource manager-scheduler communication.

## <span id="page-761-1"></span>**3.0 Current Limitations**

## **PBS Features Not Supported by Moab**

Moab supports basic scheduling of all PBS node specifications.

 Moab is, by default, liberal in its interpretation of <NODECOUNT>:PPN=<X>. In its standard configuration, Moab interprets this as 'give the job <NODECOUNT>\*<X> tasks with AT LEAST <X> tasks per node'. Set the [JOBNODEMATCHPOLICY](#page-523-0) parameter to **EXACTNODE** to have Moab support PBS's default allocation behavior of <NODECOUNT> nodes with exactly <X> tasks per node.

## **Moab Features Not Supported by PBS**

PBS does not support the concept of a job QoS or other extended scheduling features by default. This can be handled using the techniques described in the [PBS Resource Manager Extensions](http://sempa/resources/docs/blanks/mwm/13.3.1pbsrmextensions.php) section. See the [Resource](#page-306-0) [Manager Extensions Overview](#page-306-0) for more information.

## **Some Versions of PBS Do Not Maintain Job Completion Information**

An external scheduler cannot determine if the job completed successfully or if internal PBS problems occurred preventing the job from being properly updated. This problem will not in any way affect proper scheduling of jobs but may potentially affect scheduler statistics. If your site is prone to frequent PBS *hangs*, you may want to set the Moab [JOBPURGETIME](#page-525-0) parameter to allow Moab to hold job information in memory for a period of time until PBS recovers. (Note: It is not recommended that **PURGETIME** be set to over 2:00).

## <span id="page-762-0"></span>**4.0 Troubleshooting**

On TRU64 systems, the PBS 'libpbs' library does not properly export a number of symbols required by Moab. This can be worked around by modifying the Moab Makefile to link the PBS 'rm.o' object file directly into Moab.

# <span id="page-763-0"></span>**TORQUE/PBS Integration Guide - RM Access Control**

# **Server Configuration**

Using the PBS [qmgr](http://www.adaptivecomputing.com/resources/docs/torque/commands/qmgr.php) command, add the Moab administrator as both a **manager** and **operator**.

> qmgr Qmgr: set server managers += <MOABADMIN>@\*.<YOURDOMAIN> Qmgr: set server operators += <MOABADMIN>@\*.<YOURDOMAIN> Qmgr: quit

For example:

> qmgr Qmgr: set server managers += staff@\*.ucsd.edu Qmgr: set operators += staff@\*.ucsd.edu Qmgr: quit

τ If desired, the Moab administrator can be enabled as a manager and operator only on the host on which Moab is running by replacing "\*.<YOURDOMAIN>" with "<MOABSERVERHOSTNAME>".

# **Mom Configuration (optional)**

 If direct Moab to **pbs\_mom** communication is required, the mom\_priv/config file on each compute node where pbs mom runs should be set as in the following example:

\$restricted \*.<YOURDOMAIN> \$clienthost <MOABSERVERHOSTNAME>

T For security purposes, sites may want to run Moab under a non-root user id. If so, and Moabpbs\_mom communication is required, the mom priv/config files must be world-readable and contain the line '\$restricted \*.<YOURDOMAIN>'. (i.e., '\$restricted \*.uconn.edu')

# <span id="page-764-0"></span>**TORQUE/PBS Config - Default Queue Settings**

## **Default Queue**

 To set the default queue (the queue used by jobs if a queue is not explicitly specified by the user), issue the following:

```
> qmgr
Qmgr: set system default_queue = <QUEUENAME>
Qmgr: quit
Queue Default Node and Walltime Attributes
    To set a default of one node and 15 minutes of walltime for a particular queue, issue the
following:
 > qmgr
 Qmgr: set queue <QUEUENAME> resources_default.nodect = 1
 Qmgr: set queue <QUEUENAME> resources_default.walltime = 00:15:00
 Qmgr: quit
 Default System Wide Node and Walltime Attributes
     To set system wide defaults, set the following:
  > qmgr
  Qmgr: set server resources_default.nodect = 1
  Qmgr: set server resources_default.walltime = 00:15:00
  Qmgr: quit
```
# <span id="page-765-0"></span>**Moab-SGE Integration Notes**

Copyright © 2011 Adaptive Computing Enterprises, Inc.

This document provides information on the steps to integrate Moab with an existing functional installation of SGE.

# **Notice**

Distribution of this document for commercial purposes in either hard or soft copy form is strictly prohibited without prior written consent from Adaptive Computing Enterprises, Inc.

## **Overview**

Moab's native resource manager interface can be used to manage an SGE resource manager. The integration steps simply involve the creation of a complex variable and a default request definition. The Moab tools directory contains a collection of customizable scripts which are used to interact with sge. This directory also contains a configuration file for the sge tools.

## **Moab Integration Steps**

You should follow the regular steps for installing Moab with the following exceptions:

## **Run Configure with the --with-sge option**

When running the configure command, use the --with-sge option to specify the use of the native resource manager interface with the sge resource manager subtype. This will place a line similar to the following in the Moab configuration file (moab.cfg):

RMCFG[clustername] TYPE=NATIVE:sge

## **Example 1. Running configure**

\$ ./configure --prefix=/opt/moab --with-homedir=/var/moab --with-sge

## **Customize the moab configuration file**

In order to allow the specification of a parallel environment (-l pe) via msub, you will need to tell Moab to pass through arbitrary resource types.

## **Example 2. Edit moab.cfg**

# vi /var/moab/moab.cfg

# Transmit arbitrary resource types (ie. pe) from msub into the job-start script CLIENTCFG[Moab] FLAGS=AllowUnknownResource

# Allow regular users to awaken the scheduler for responsive msubs ADMINCFG[5] USERS=ALL SERVICES=mschedctl:resume

## **Customize the sge tools configuration file**

You may need to customize the \$MOABHOMEDIR/etc/config.sge.pl file to include the correct SGE\_ROOT and PATH, and set other configuration parameters.

## **Example 3. Edit config.sge.pl**

# vi /var/moab/etc/config.sge.pl # Set the SGE\_ROOT environment variable \$ENV{SGE\_ROOT} = "/opt/sge-root";

# Set the PATH to include directories for sge commands -- qhost, etc. \$ENV{PATH} = "\$ENV{SGE\_ROOT}/bin/lx24-x86:\$ENV{PATH}";

## **SGE Integration Steps**

After installing SGE on your cluster and verifying that it is running serial and parallel jobs satisfactorily, you should perform the following steps:

## **Define a new complex variable named nodelist**

Use the qconf -mc command to edit the complex variable list and add a new requestable variable of the name nodelist and the type RESTRING.

# qconf -mc nodelist nodelist RESTRING == YES NO NONE 0

## **Add a default nodelist request definition**

This step will set the nodelist complex variable for all jobs to the unassigned state until they are ready to run, at which time the job will be assigned a nodelist directing which nodes it can run on.

#### **Example 4. Edit sge\_request**

```
# vi /opt/sge-root/default/common/sge_request
# Set the job's nodelist variable to the unassigned state until it is ready to
# start at which time it will be reset to the list of nodes it is designated to
  run on
-l nodelist=unassigned
```
## **Populate the node's nodelist variable**

This step will set the nodelist complex variable for all exec hosts to their own short hostnames. This will allow jobs to start when their nodelist value matches up with a set of nodes.

#### **Example 5. qconf -rattr exechost complex\_values nodelist=\$hostname \$hostname**

# for i in `qconf -sel | sed 's/\..\*//'`; do echo \$i; qconf -rattr exechost complex\_values nodelist=\$i \$i; done

## **Shorten the scheduler interval**

Use the gconf -msconf command to edit the schedule interval setting to be less than or equal to one half the time of the Moab RMPOLLINTERVAL (seen with showconfig | grep RMPOLLINTERVAL).

```
# qconf -msconf
schedule interval 0:0:15
```
## **Add the sge ports to the services file**

In order for the sge client commands to know what port to use when communicating with the sge qmaster, the ports should be listed in the /etc/services file. (Alternatively, the SGE\_QMASTER\_PORT environment variable must be set in the config.sge.pl file).

#### **Example 6. Edit /etc/services**

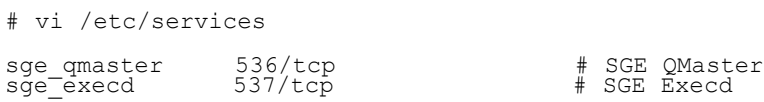

# <span id="page-767-0"></span>**Moab-SLURM Integration Guide**

- S.1 Overview
- S.2 SLURM Configuration Steps
- S.3 Moab Configuration Steps
	- o S.3.1 Configuration for Standby and Expedite
	- o S.3.2 Configuration for the Quadrics Switch
	- S.3.3 Authentication
	- S.3.4 Queue/Class Support
	- S.3.5 Policies
	- o S.3.6 Moab Queue and RM Emulation
	- o S.3.7 SLURM High Availability

## **S.1 Overview**

Moab can be used as the scheduler for the [SLURM](http://www.llnl.gov/linux/slurm) resource manager. In this configuration, the SLURM handles the job queue and the compute resources while Moab determines when, where and how jobs should be executed according to current cluster state and site mission objectives.

The documentation below describes how to configure Moab to interface with SLURM.

For Moab-SLURM integration, Moab 6.0 or higher and SLURM 2.2 or higher are recommended. From the [downloads](https://www.adaptivecomputing.com/myaccount/login.php?url=/resources/downloads/index.php?#moab) page, the generic version is needed to install SLURM.

## **S.2 SLURM Configuration Steps**

To configure SLURM to utilize Moab as the scheduler, the SchedulerType parameters must be set in the slurm.conf config file located in the SLURM etc directory (/usr/local/etc by default)

slurm.conf

## SchedulerType=sched/wiki2

 The SchedulerType parameter controls the communication protocol used between Moab and SLURM. This interface can be customized using the [wiki.conf](http://www.llnl.gov/linux/slurm/moab.html#wiki.conf) configuration file located in the same directory and further documented in the SLURM [Admin Manual.](http://www.llnl.gov/linux/slurm/moab.html)

**Note**: To allow sharing of nodes, the SLURM partition should be configured with 'Shared=yes' attribute.

## **S.3 Moab Configuration Steps**

 By default, Moab is built with WIKI interface support (which is used to interface with SLURM) when running the standard '**configure**' and '**make**' process.

 To configure Moab to use SLURM, the parameter '[RMCFG](#page-552-0)' should be set to use the **WIKI:SLURM** protocol as in the example below.

moab.cfg

```
SCHEDCFG[base] MODE=NORMAL
RMCFG[base] TYPE=WIKI:SLURM
```
**Note**: The **RMCFG** index (set to base in the example above) can be any value chosen by the site. Also, if SLURM is running on a node other than the one on which Moab is running, then the **SERVER** attribute of the [RMCFG](#page-552-0) parameter should be set.

**Note**: SLURM possesses a **SchedulerPort** parameter which is used to communicate with the scheduler. Moab will *auto-detect* this port and communicate with SLURM automatically with no explicit configuration required. Do NOT set Moab's **SCHEDCFG[] PORT** attribute to this value, this port controls Moab client communication and setting it to match the **SchedulerPort** value will cause conflicts. With no changes, the default configuration will work fine.

**Note**: If the SLURM client commands/executables are not available on the machine running Moab, SLURM partition and other certain configuration information will not be automatically imported from SLURM, thereby requiring a manual setup of this information in Moab. In addition, the SLURM [VERSION](#page-301-0) should be set as an attribute on the [RMCFG](#page-552-0) parameter. If it is not set, the default is version 1.2.0. The following example shows how to set this line if SLURM v1.1.24 is running on a host named Node01 (set using the [SERVER](#page-295-0) attribute).

moab.cfg with SLURM on Host Node01

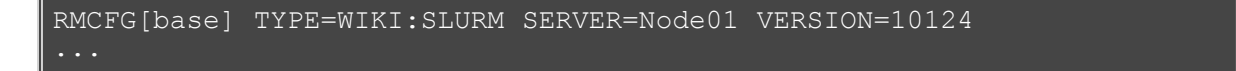

## **S.3.1 Configuration for Standby and Expedite Support**

 SLURM's 'Standby' and 'Expedite' options are mapped to the Moab [QOS](#page-186-0) feature. By default, when a SLURM interface is detected, Moab will automatically create a 'standby' and an 'expedite' QoS. By default, the 'standby' QoS will be globally accessible to all users and on all nodes and will have a lower than normal priority. Also by default, the 'expedite' QoS will not be accessible by any user, will have no node constraints, and will have a higher than normal priority.

## **Authorizing Users to Use 'Expedite'**

 To allow users to request '*expedite*' jobs, the user will need to be added to the 'expedite' QoS. This can be accomplished using the [MEMBERULIST](#page-191-0) attribute as in the following example:

#### MEMBERULIST

```
# allow josh, steve, and user c1443 to submit 'expedite' jobs
QOSCFG[expedite] MEMBERULIST=josh,steve,c1443
...
```
## **Excluding Nodes for 'Expedite' and 'Standby' Usage**

 Both 'expedite' and 'standby' jobs can be independently excluded from certain nodes by creating a QoSbased [standing reservation](#page-151-0). Specifically, this is accomplished by creating a reservation with a logical-**not** QoS ACL and a hostlist indicating which nodes are to be exempted as in the following example:

#### MEMBERULIST

```
# block expedite jobs from reserved nodes
SRCFG[expedite-blocker] QOSLIST=!expedite
SRCFG[expedite-blocker] HOSTLIST=c001[3-7],c200
SRCFG[expedite-blocker] PERIOD=INFINITY
# block standby jobs from rack 13 
SRCFG[standby-blocker] QOSLIST=!standby
SRCFG[standby-blocker] HOSTLIST=R:r13-[0-13]
SRCFG[standby-blocker] PERIOD=INFINITY
```
## **S.3.2 Quadrics Integration**

 If managing a cluster with a Quadrics high speed network, significant performance improvement can be obtained by instructing Moab to allocate contiguous collections of nodes. This can be accomplished by setting the [NODEALLOCATIONPOLICY](#page-533-0) parameter to **CONTIGUOUS** as in the example below:

moab.cfg

```
SCHEDCFG[cluster1] MODE=NORMAL SERVER=head.cluster1.org
RMCFG[slurm] TYPE=wiki:slurm
NODEALLOCATIONPOLICY CONTIGUOUS
```
## **S.3.3 Setting Up Authentication**

By default, Moab will not require server authentication. However, if SLURM's wiki.conf file (default location is /usr/local/etc) contains the **AuthKey** parameter or a secret key is specified via SLURM's **configure** using the **--with-key** option, Moab must be configured to honor this setting. Moab configuration is specified by setting the resource manager **AUTHTYPE** attribute to **CHECKSUM** and the **KEY** value in the [moab-private.cfg](#page-483-0) file to the secret key as in the example below.

/usr/local/etc/wiki.conf

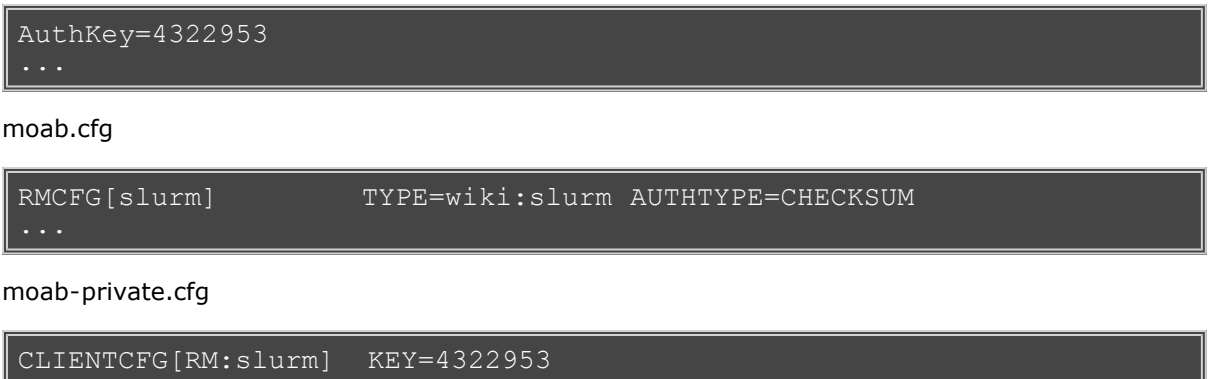

**Note:** For the CHECKSUM authorization method, the key value specified in the moab-private.cfg file must be a decimal, octal, or hexadecimal value, it cannot be an arbitrary non-numeric string.

## **S.3.4 Queue/Class Support**

 While SLURM supports the concept of classes and queues, Moab provides a flexible alternative queue interface system. In most cases, sites can create and manage queues by defining partitions within SLURM. Internally, these SLURM partitions are mapped to Moab [classes](#page-49-0) which can then be managed and configured using Moab's [CLASSCFG](#page-497-0) parameter and [mdiag -c](#page-597-0) command.

## **S.3.5 Policies**

 By default, SLURM systems only allow tasks from a single job to utilize the resources of a compute node. Consequently, when a SLURM interface is detected, Moab will automatically set the [NODEACCESSPOLICY](#page-533-1) parameter to **SINGLEJOB**. To allow node sharing, the SLURM partition parameter '**Shared**' should be set to **FORCE** in the slurm.conf as in the example below:

slurm.conf

```
PartitionName=batch Nodes=node[1-64] Default=YES MaxTime=INFINITE 
State=UP Shared=FORCE
```
## **S.3.6 Moab Queue and RM Emulation**

 With a SLURM system, jobs can be submitted either to SLURM or to Moab. If submitted to SLURM, the standard SLURM job submission language must be used. If jobs are submitted to Moab using the [msub](#page-675-0) command, then either **LSF**\*, **PBS**, or **Loadleveler**\* job submission syntax can be used. These jobs will be translated by Moab and migrated to SLURM using its native job language.

## **S.3.7 SLURM High Availability**

 If SLURM high availability mode is enabled, Moab will automatically detect the presence of the SLURM *BackupController* and utilize it if the primary fails. To verify SLURM is properly configured, issue the SLURM command 'scontrol show config | grep Backup'. To verify Moab properly detects this information, run 'mdiag -R -v | grep FallBack'.

**Note**: To use SLURM high availability, the SLURM parameter **StateSaveLocation** must point to a shared directory which is readable and writable by both the primary and backup hosts. See the slurm.conf man page for additional information.

## **See Also**

- [SLURM Admin Manual](http://www.llnl.gov/linux/slurm/quickstart_admin.html)
- [SLURM's Moab Integration Guide](http://www.llnl.gov/linux/slurm/moab.html)
- [Additional SLURM Documentation](http://www.llnl.gov/linux/slurm/documentation.html)
- [Wiki Overview](http://sempa/resources/docs/blanks/mwm/wiki)

# **Wiki Interface Overview**

- [Wiki Interface](#page-772-0)
- [Socket Level Interface](#page-781-0)
- [Configuring Wiki](#page-784-0)

## <span id="page-772-0"></span>**Appendix W: Wiki Interface Specification, version 1.2**

- [W.1.1](#page-772-1) Commands
	- o [W.1.1.1](#page-772-2) Resource Query
		- [W.1.1.1.1](#page-772-3) Query Resources Request Format
		- **[W.1.1.1.2](#page-772-4) Query Resources Response Format**
		- **[W.1.1.1.3](#page-772-5)** Query Resources Example
		- [W.1.1.1.4](#page-773-0) Query Resources Data Format
		- [W.1.1.2](#page-774-0) Workload Query
			- [W.1.1.2.1](#page-774-1) Query Workload Request Format
			- [W.1.1.2.2](#page-774-2) Query Workload Response Format
			- [W.1.1.2.3](#page-774-3) Query Workload Example
			- [W.1.1.2.4](#page-774-4) Query Workload Data Format
		- [W.1.1.3](#page-776-0) Start Job
		- [W.1.1.4](#page-776-1) Cancel Job
		- [W.1.1.5](#page-777-0) Suspend Job
		- [W.1.1.6](#page-777-1) Resume Job
		- [W.1.1.7](#page-777-2) Requeue Job
		- [W.1.1.8](#page-777-3) Signal Job
		- [W.1.1.9](#page-778-0) Modify Job
		- [W.1.1.10](#page-778-1) JobAddTask
		- [W.1.1.11](#page-772-0) JobRemoveTask
- [W.1.2](#page-779-0) Rejection Codes

#### <span id="page-772-1"></span>**W.1.1 COMMANDS**

 All commands are requested via a socket interface, one command per socket connection. All fields and values are specified in ASCII text. Moab is configured to communicate via the wiki interface by specifying the following parameters in the moab.cfg file:

#### moab.cfg

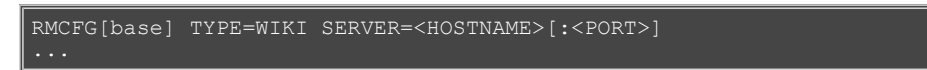

Field values must backslash escape the following characters if specified:

'#' ';' ':' (i.e. '\#')

Supported Commands are:

- [Query Resources](#page-772-2)
- [Query Workload](#page-774-0)
- [Start Job](#page-776-0)
- [Cancel Job](#page-776-1)
- [Suspend Job](#page-777-0)
- [Resume Job](#page-777-1)
- [Requeue Job](#page-777-2)
- JOBADDTASK
- JOBRELEASETASK

#### <span id="page-772-2"></span>**W.1.1.1 Wiki Query Resources**

#### <span id="page-772-3"></span>**W.1.1.1.1 Wiki Query Resources Request Format**

CMD=GETNODES ARG={<UPDATETIME>:<NODEID>[:<NODEID>]... | <UPDATETIME>:ALL}

 Only nodes updated more recently than <UPDATETIME> will be returned where <UPDATETIME> is specified as the epoch time of interest. Setting <UPDATETIME> to '0' will return information for all nodes. Specify a colon delimited list of NODEID's if specific nodes are desired or use the keyword 'ALL' to receive information for all nodes.

#### <span id="page-772-4"></span>**W.1.1.1.2 Query Resources Response Format**

The query resources response format is one or more line of the following format (separated with a newline, " "):

<NODEID> <ATTR>=<VALUE>[;<ATTR>=<VALUE>]...

<ATTR> is one of the names in the [table below](#page-773-0) and the format of <VALUE> is dependent on <ATTR>.

#### <span id="page-772-5"></span>**W.1.1.1.3 Wiki Query Resources Example**

request:

wiki resource query

#### CMD=GETNODES ARG=0:node001:node002:node003

response:

wiki resource query response

 $\verb|node001 | UPDATETIME=963004212; STATE=Busy; OS=AIX43; ARCH=RS6000...$ node002 UPDATETIME=963004213;STATE=Busy;OS=AIX43;ARCH=RS6000...

#### <span id="page-773-0"></span>**W.1.1.1.4 Wiki Query Resources Data Format**

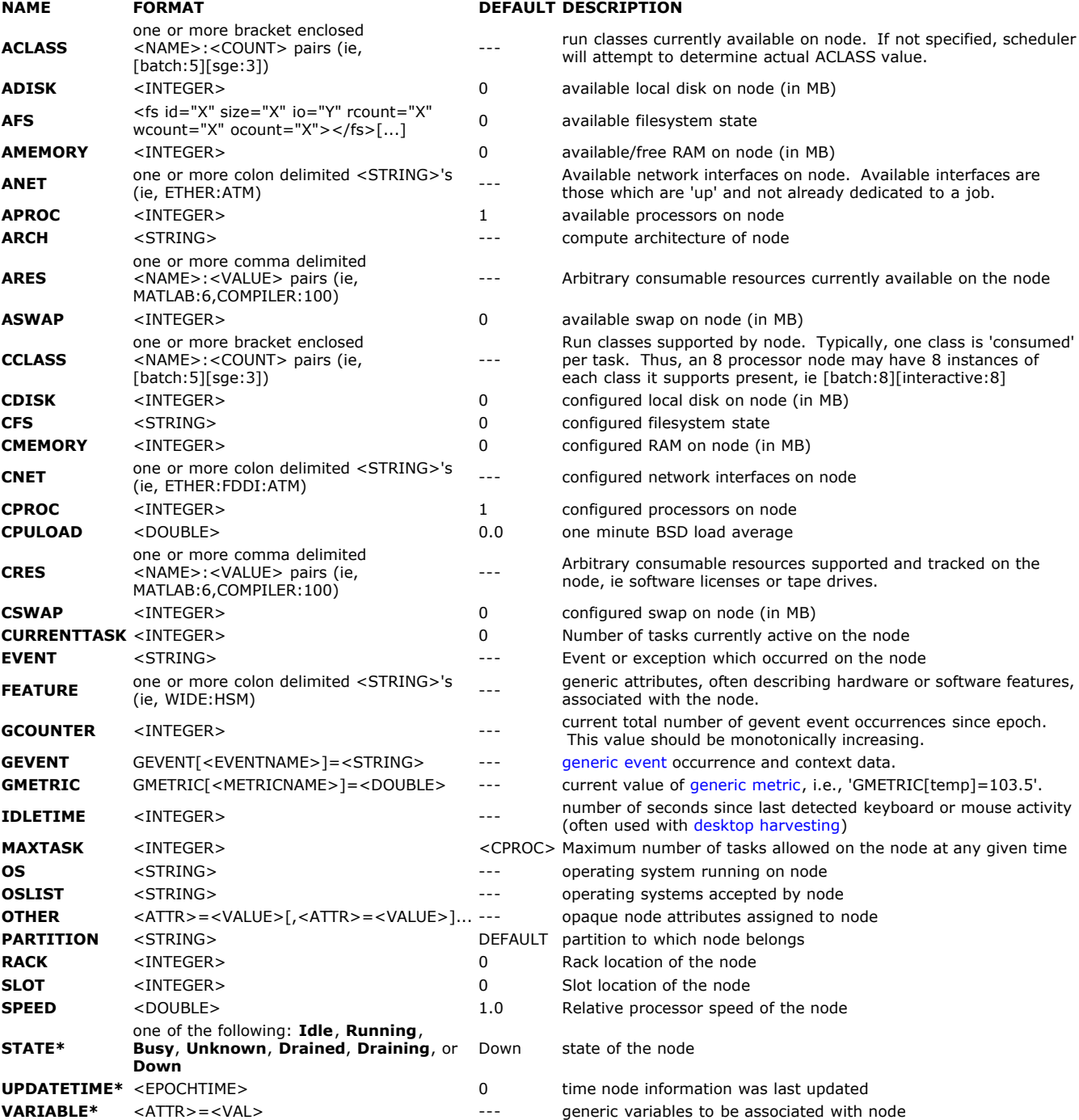

\* indicates required field

Note: node states have the following definitions:

Busy: Node is running some jobs and will not accept additional jobs

Down: Resource Manager problems have been detected. Node is incapable of running jobs.

Draining: Node is responding but will not accept new jobs

Idle: Node is ready to run jobs but currently is not running any.

Running: Node is running some jobs and will accept additional jobs

Unknown: Node is capable of running jobs but the scheduler will need to determine if the node state is actually Idle, Running, or Busy.

#### <span id="page-774-0"></span>**W.1.1.2 Wiki Query Workload**

#### <span id="page-774-1"></span>**W.1.1.2.1 Wiki Query Workload Request Format**

CMD=GETJOBS ARG={<UPDATETIME>:<JOBID>[:<JOBID>]... | <UPDATETIME>:ALL }

 Only jobs updated more recently than <UPDATETIME> will be returned where <UPDATETIME> is specified as the epoch time of interest. Setting <UPDATETIME> to '0' will return information for all jobs. Specify a colon delimited list of JOBID's if information for specific jobs is desired or use the keyword 'ALL' to receive information about all jobs.

#### <span id="page-774-2"></span>**W.1.1.2.2 Wiki Query Workload Response Format**

SC=<STATUSCODE>

ARG=<JOBCOUNT>#<JOBID>:<FIELD>=<VALUE>;[<FIELD>=<VALUE>;]...[#<JOBID>:<FIELD>=<VALUE>;[<FIELD>=<VALUE>;]...]...

or

SC=<STATUSCODE> RESPONSE=<RESPONSE>

 FIELD is either the text name listed below or 'A<FIELDNUM>' (ie, 'UPDATETIME' or 'A2')

STATUSCODE values:

- 0 SUCCESS
- -1 INTERNAL ERROR

RESPONSE is a statuscode sensitive message describing error or state details

#### <span id="page-774-3"></span>**W.1.1.2.3 Wiki Query Workload Example**

request syntax

CMD=GETJOBS ARG=0:ALL

response syntax

 $\vert$ ARG=2#nebo3001.0:UPDATETIME=9780000320;STATE=Idle;WCLIMIT=3600;...

#### <span id="page-774-4"></span>**W.1.1.2.4 Wiki Query Workload Data Format**

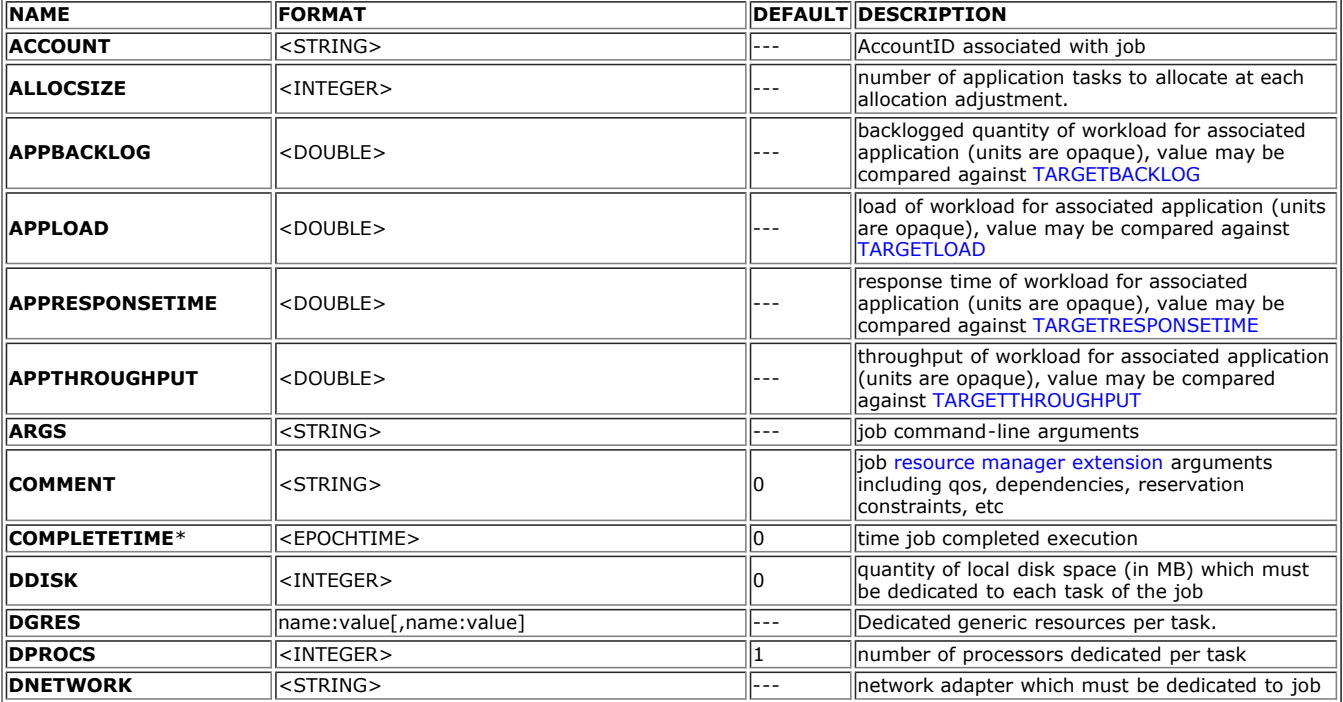

<span id="page-775-0"></span>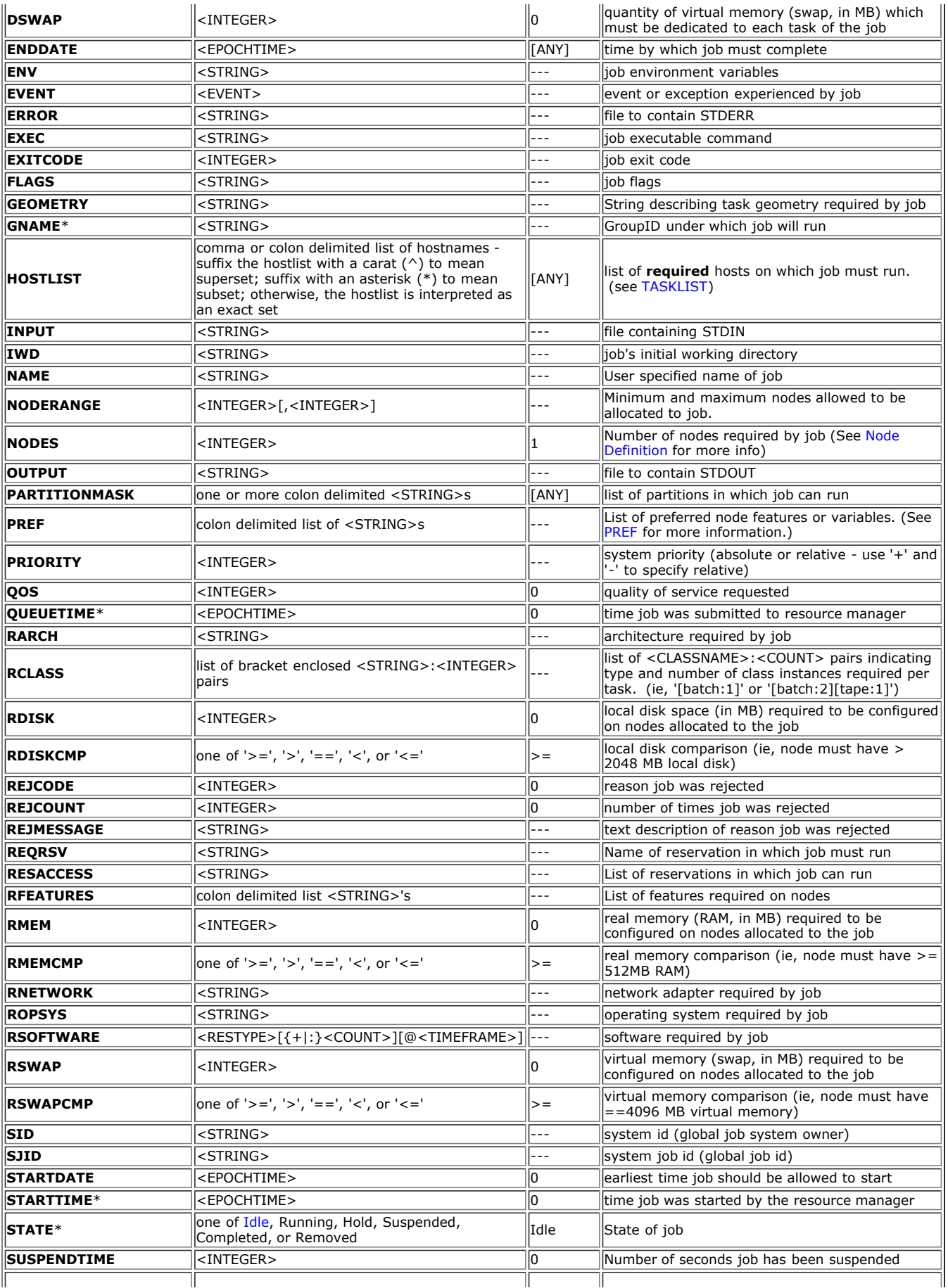

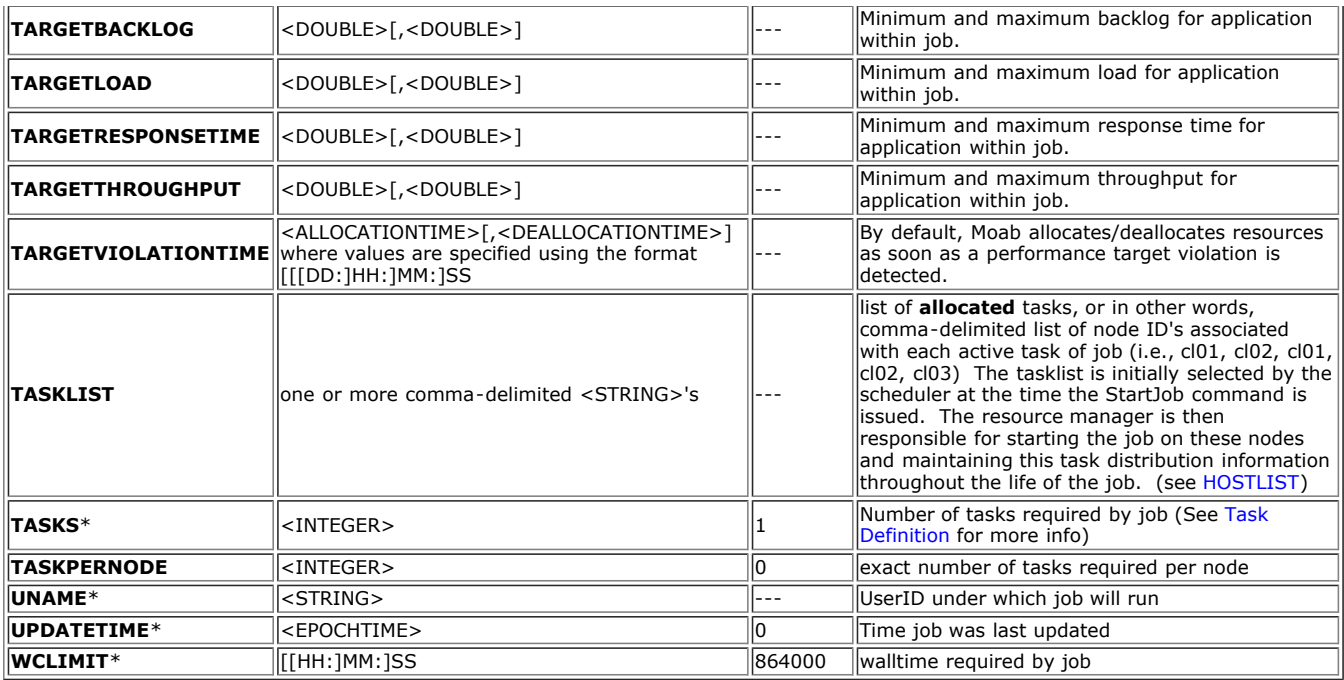

<span id="page-776-2"></span>\* indicates required field

**Note**: Job states have the following definitions:

Completed: Job has completed

Hold: Job is in the queue but is not allowed to run

Idle: Job is ready to run

Removed: Job has been canceled or otherwise terminated externally

Running: Job is currently executing

Suspended: job has started but execution has temporarily been suspended

**Note**: Completed and canceled jobs should be maintained by the resource manager for a brief time, perhaps 1 to 5 minutes, before being purged. This provides the scheduler time to obtain all final job state information for scheduler statistics.

#### <span id="page-776-0"></span>**1.1.3 StartJob**

 The 'StartJob' command may only be applied to jobs in the 'Idle' state. It causes the job to begin running using the resources listed in the NodeID list.

send CMD=STARTJOB ARG=<JOBID> TASKLIST=<NODEID>[:<NODEID>]...

receive SC=<STATUSCODE> RESPONSE=<RESPONSE>

 STATUSCODE >= 0 indicates SUCCESS STATUSCODE < 0 indicates FAILURE RESPONSE is a text message possibly further describing an error or state

job start example

```
# Start job nebo.1 on nodes cluster001 and cluster002
send 'CMD=STARTJOB ARG=nebo.1 TASKLIST=cluster001:cluster002'
receive 'SC=0;RESPONSE=job nebo.1 started with 2 tasks'
```
#### <span id="page-776-1"></span>**1.1.4 CancelJob**

 The 'CancelJob' command, if applied to an active job, will terminate its execution. If applied to an idle or active job, the CancelJob command will change the job's state to 'Canceled'.

send CMD=CANCELJOB ARG=<JOBID> TYPE=<CANCELTYPE>

<CANCELTYPE> is one of the following:

 ADMIN (command initiated by scheduler administrator) WALLCLOCK (command initiated by scheduler because job exceeded its specified wallclock limit)

receive SC=<STATUSCODE> RESPONSE=<RESPONSE>

 STATUSCODE >= 0 indicates SUCCESS STATUSCODE < 0 indicates FAILURE RESPONSE is a text message further describing an error or state

job cancel example

```
# Cancel job nebo.2<br>send 'CMD=CANCELJOB ARG=nebo.2 TYPE=ADMIN'
receive 'SC=0 RESPONSE=job nebo.2 canceled'
```
#### <span id="page-777-0"></span>**1.1.5 SuspendJob**

The 'SuspendJob' command can only be issued against a job in the state 'Running'. This command [suspends](#page-206-0) job execution and results in the job changing to the 'Suspended' [state.](#page-29-1)

send CMD=SUSPENDJOB ARG=<JOBID>

receive SC=<STATUSCODE> RESPONSE=<RESPONSE>

 STATUSCODE >= 0 indicates SUCCESS STATUSCODE < 0 indicates FAILURE RESPONSE is a text message possibly further describing an error or state

job suspend example

```
# Suspend job nebo.3
receive 'SC=0 RESPONSE=job nebo.3 suspended'
```
#### <span id="page-777-1"></span>**1.1.6 ResumeJob**

 The 'ResumeJob' command can only be issued against a job in the state 'Suspended'. This command resumes a suspended job returning it to the 'Running' state.

send CMD=RESUMEJOB ARG=<JOBID>

receive SC=<STATUSCODE> RESPONSE=<RESPONSE>

 STATUSCODE >= 0 indicates SUCCESS STATUSCODE < 0 indicates FAILURE RESPONSE is a text message further describing an error or state

job resume example

```
# Resume job nebo.3
send 'CMD=RESUMEJOB ARG=nebo.3'
receive 'SC=0 RESPONSE=job nebo.3 resumed'
```
#### <span id="page-777-2"></span>**1.1.7 RequeueJob**

The 'RequeueJob' command can only be issued against an active job in the state 'Starting' or 'Running'. This command [requeues](#page-206-1) the job, stopping execution and returning the job to an idle [state](#page-29-1) in the queue. The requeued job will be eligible for execution the next time resources are available.

send CMD=REQUEUEJOB ARG=<JOBID>

receive SC=<STATUSCODE> RESPONSE=<RESPONSE>

 STATUSCODE >= 0 indicates SUCCESS STATUSCODE < 0 indicates FAILURE RESPONSE is a text message further describing an error or state

job requeue example

```
# Requeue job nebo.3
send 'CMD=REQUEUEJOB ARG=nebo.3'
receive 'SC=0 RESPONSE=job nebo.3 requeued'
```
#### <span id="page-777-3"></span>**1.1.8 SignalJob**

 The 'SignalJob' command can only be issued against an active job in the state 'Starting' or 'Running'. This command signals the job, sending the specified signal to the master process. The signalled job will be remain in the same state it was before the signal was issued.

send CMD=SIGNALJOB ARG=<JOBID> ACTION=signal VALUE=<SIGNAL>

receive SC=<STATUSCODE> RESPONSE=<RESPONSE>

 STATUSCODE >= 0 indicates SUCCESS STATUSCODE < 0 indicates FAILURE RESPONSE is a text message further describing an error or state

job signal example

```
# Signal job nebo.3
send 'CMD=SIGNALJOB ARG=nebo.3 ACTION=signal VALUE=13'
receive 'SC=0 RESPONSE=job nebo.3 signalled'
```
#### <span id="page-778-0"></span>**1.1.9 ModifyJob**

The 'ModifyJob' command can be issued against any active or queued job. This command modifies specified attributes of the job.

send CMD=MODIFYJOB ARG=<JOBID> [BANK=name] [NODES=num] [PARTITION=name] [TIMELIMIT=minutes]

receive SC=<STATUSCODE> RESPONSE=<RESPONSE>

```
           STATUSCODE >= 0 indicates SUCCESS 
           STATUSCODE < 0 indicates FAILURE 
           RESPONSE   is a text message further describing an error or state
```
job modify example

```
# Signal job nebo.3
send 'CMD=MODIFYJOB ARG=nebo.3 TIMELIMIT=9600'
receive 'SC=0 RESPONSE=job nebo.3 modified'
```
#### <span id="page-778-1"></span>**1.1.10 JobAddTask**

The 'JobAddTask' command allocates additional tasks to an active job.

send

```
        CMD=JOBADDTASK ARG=<JOBID> <NODEID> [<NODEID>]...
```
receive

SC=<STATUSCODE> RESPONSE=<RESPONSE>

 STATUSCODE >= 0 indicates SUCCESS STATUSCODE < 0 indicates FAILURE RESPONSE is a text message possibly further describing an error or state

job addtask example

```
# Add 3 default tasks to job nebo30023.0 using resources located on 
nodes cluster002, cluster016, and cluster112.
send 'CMD=JOBADDTASK ARG=nebo30023.0 DEFAULT cluster002 cluster016 
cluster112'
receive 'SC=0 RESPONSE=3 tasks added'
```
#### **1.1.11 JobRemoveTask**

The 'JobRemoveTask' command removes tasks from an active job.

send

CMD=JOBREMOVETASK ARG=<JOBID> <TASKID> [<TASKID>]...

receive

SC=<STATUSCODE> RESPONSE=<RESPONSE>

```
           STATUSCODE >= 0 indicates SUCCESS 
           STATUSCODE < 0 indicates FAILURE 
           RESPONSE   is a text message further describing an error or state
```
job removetask example

```
# Free resources allocated to tasks 14, 15, and 16 of job nebo30023.0
send 'CMD=JOBREMOVETASK ARG=nebo30023.0 14 15 16'
receive 'SC=0 RESPONSE=3 tasks removed'
```
## <span id="page-779-0"></span>**1.2 Rejection Codes**

- 0xx success no error
	- 00x success
		- O00 success
	- 01x usage/help reply
		- 010 usage/help reply
	- 02x status reply
		- 020 general status reply
- $\bullet$  1xx warning
	- 10x general warning 100 - general warning
	- 11x no content
		- 110 general wire protocol or network warning
		- 112 redirect
		- 114 protocol warning
	- 12x no matching results
		- 120 general message format warning
		- 122 incomplete specification (best guess action/response applied)
	- 13x security warning
		- 130 general security warning
		- 132 insecure request
		- 134 insufficient privileges (response was censored/action reduced in scope)
	- 14x content or action warning
		- 140 general content/action warning
		- 142 no content (server has processed the request but there is no data to be returned)
		- 144 no action (no object to act upon)
		- 146 partial content
		- 148 partial action
	- 15x component defined
	- 18x application defined
- 2xx wire protocol/network failure
	- 20x protocol failure
		- 200 general protocol/network failure
		- 21x network failure
			- **210 general network failure**
			- 212 cannot resolve host
			- 214 cannot resolve port
			- 216 cannot create socket
			- 218 cannot bind socket
		- 22x connection failure
			- 220 general connection failure
			- 222 cannot connect to service
			- 224 cannot send data
			- 226 cannot receive data
		- 23x connection rejected
			- **230** general connection failure
			- 232 connection timed-out
			- 234 connection rejected too busy
			- 236 connection rejected message too big
		- 24x malformed framing
			- 240 general framing failure
			- 242 malformed framing protocol
			- 244 invalid message size
			- 246 unexpected end of file
		- 25x component defined
		- 28x application defined
- 3xx messaging format error
	- 30x general messaging format error
		- 300 general messaging format error
		- 31x malformed XML document
			- 310 general malformed XML error
		- 32x XML schema validation error
			- 320 general XML schema validation
		- 33x general syntax error in request
			- 330 general syntax error in response
			- 332 object incorrectly specified
			- 334 action incorrectly specified
			- 336 option/parameter incorrectly specified
		- 34x general syntax error in response
			- 340 general response syntax error
			- 342 object incorrectly specified
			- 344 action incorrectly specified
- 346 option/parameter incorrectly specified
- 35x synchronization failure
	- 350 general synchronization failure
	- 352 request identifier is not unique
	- 354 request id values do not match
	- 356 request id count does not match
- 4xx security error occurred
	- 40x authentication failure client signature
		- 400 general client signature failure
		- 402 invalid authentication type
		- 404 cannot generate security token key inadequate information
		- 406 cannot canonicalize request
		- 408 cannot sign request
	- 41x negotiation failure
		- 410 general negotiation failure
		- 412 negotiation request malformed
		- 414 negotiation request not understood
		- 416 negotiation request not supported
	- 42x authentication failure
		- 420 general authentication failure
		- 422 client signature failure
		- 424 server authentication failure
		- 426 server signature failure
		- 428 client authentication failure
	- 43x encryption failure
		- 430 general encryption failure
		- 432 client encryption failure
		- 434 server decryption failure
		- 436 server encryption failure
		- 438 client decryption failure
	- 44x authorization failure
		- 440 general authorization failure
		- 442 client authorization failure
		- 444 server authorization failure
	- 45x component defined failure
- 48x application defined failure 5xx - event management request failure
- 50x reserved
	-
	- 500 reserved
- 6xx reserved for future use
	- 60x reserved
		- 600 reserved
- 7xx server side error occurred
	- 70x server side error
		- 700 general server side error
	- 71x server does not support requested function 710 - server does not support requested function
	- 72x internal server error
		- 720 general internal server error
	- 73x resource unavailable
		- 730 general resource unavailable error
		- 732 software resource unavailable error
		- 734 hardware resource unavailable error
	- 74x request violates policy
		- 740 general policy violation
	- 75x component-defined failure
	- 78x application-defined failure
- 8xx client side error occurred
	- 80x general client side error
		- 800 general client side error
	- 81x request not supported
		- 810 request not supported
	- 82x application specific failure
		- 820 general application specific failure
- 9xx miscellaneous
	- 90x general miscellaneous error
		- 900 general miscellaneous error
	- 91x general insufficient resources error
		- 910 general insufficient resources error
	- 99x general unknown error
		- 999 unknown error

# <span id="page-781-0"></span>**Wiki Socket Protocol Description**

The Moab scheduler uses a simple protocol for socket connections to the user client and the resource manager as described below:

```
<SIZE><CHAR>CK=<CKSUM><WS>TS=<TIMESTAMP><WS>AUTH=<AUTH><WS>DT=<DATA>
```
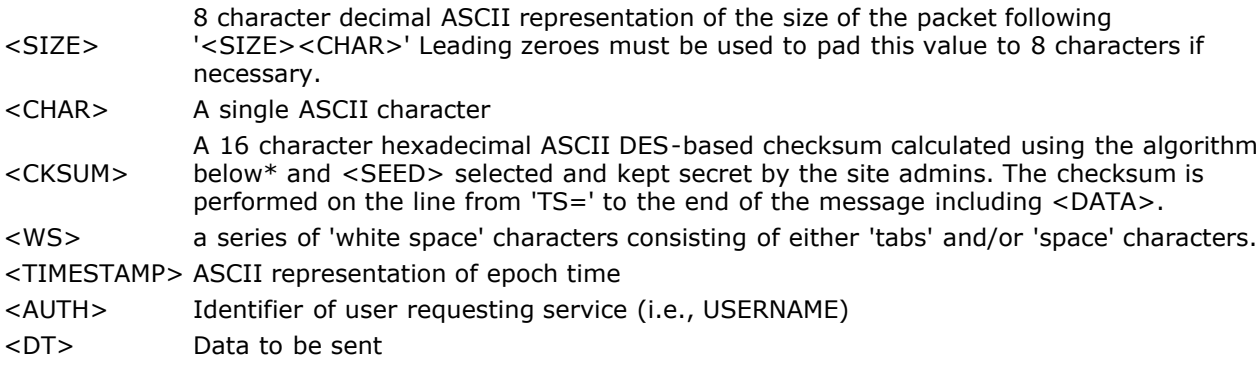

An example header follows:

00001057 CK=cdf6d7a7ad45026f TS=922401962 AUTH=sched DT=<DATA>

where '<DATA>' is replaced by actual message data.

## **Checksum Algorithm ('C' version)**

```
#define MAX_CKSUM_ITERATION 4
int GetChecksum(
 char *Buf,
 int BufSize,
 char *Checksum,
  char *CSKey) /* Note: pass in secret key */
 {
 unsigned int crc;
 unsigned int lword;
 unsigned int irword;
   int index;
   unsigned int Seed;
  Seed = (unsigned int)strtoul(CSKey, NULL, 0);
  \text{crc} = 0;for (index = 0; index < BufSize; index++)
 {
 crc = (unsigned int)DoCRC((unsigned short)crc,Buf[index]);
 }
 lword = crc;
 irword = Seed;
   PSDES(&lword,&irword);
   sprintf(Checksum,"%08x%08x",
 lword,
 irword);
   return(SUCCESS);
 }
unsigned short DoCRC(
   unsigned short crc,
```

```
 unsigned char onech)
   \frac{1}{1}ntindex:
    unsigned int ans;
   ans = (\text{crc} \land \text{onech} \ll 8);
   for (index = 0; index < 8; index ++)
 {
 if (ans & 0x8000)
         ans = {\arccos} \langle \langle -2 \rangle \land 4129;
       else
        ans <<= 1; }
    return((unsigned short)ans);
 }
int PSDES(
 unsigned int *lword,
 unsigned int *irword)
 {
 int index;
unsigned int ia;<br>unsigned int ib;<br>unsigned int iswap;<br>unsigned int itmph;<br>unsigned int itmpl;
static unsigned int c1[MAX CKSUM_ITERATION] = {<br>0xcba4e531, 0x537158eb, 0x145cd3c, 0x0d3fdeb2 };<br>static unsigned int c2[MAX_CKSUM_ITERATION] = {<br>0x12be4590, 0xab54ce58, 0x6954c7a6, 0x15a2ca46 };
 itmph = 0;
 itmpl = 0;
   for (index = 0; index < MAX CKSUM ITERATION; index++)
 {
 iswap = *irword;
      ia = iswap \land cl[index];
 itmpl = ia & 0xffff;
 itmph = ia >> 16;
 ib = (itmpl * itmpl) + ~(itmph*itmph);
 ia = (ib >> 16) | ((ib & 0xffff) << 16);
      *irword = (*lword) ^ ((ia ^ c2[index]) + (itmpl * itmph)); *lword = iswap;
       }
    return(SUCCESS);
 }
```
## **Header Creation (PERL code)**

(taken from PNNL's QBank client code)

```
################################################################################
#
 subroutine wiki($COMMAND)
#
# Sends command to Moab server and returns the parsed result and status
#
################################################################################
sub wiki
{
my($COMMAND,$REQUEST,$result);<br>my($sockaddr,$hostname);<br>my($name,$aliases,$proto,$port,$type,$len,$thisaddr);<br>my($thisport,$thatport,$response,$result);
```

```
SCOMMAND = shift; #
 # Establish socket connection
 #
 $sockaddr = 'S n a4 x8';
chop ($hostname = `hostname`);<br>
($name,$aliases,$proto)=getprotobyname('tcp');<br>
($name,$aliases,$proto)=gethisaddr)=gethostbyname($hostname);<br>
($name,$aliases,$type,$len,$thisaddr)=gethostbyname($BANKHOST);<br>
$thisport=pack
    connect(S,$thatport) || die "cannot connect socket\n";
   select(S); \hat{s}| = 1;<br>select(stdout); \hat{s}| = 1;
                                                                      \# Turn on autoflushing<br>\# Select STDOUT as default output
# Build and send command<br># Build and send command<br># $REQUEST="COMMAND=$COMMAND AUTH=$AUTH";<br>chomp($CHECKSUM = `$QSUM "$REQUEST"`);<br>$REQUEST .= "CHECKSUM=$CHECKSUM";<br>my $command=pack "a8 al A*",sprintf("%08d",length($REQUES
while (<S>) { push(@REPLY,$ ); } # Listen for Reply<br>$STATUS=grep(/STATUSCODE=(\d*)/&&$1,@REPLY); # STATUSCODE stored in $STATUS<br>grep(s/.*RESULT=//,@REPLY); # Parse out the RESULT<br>return @REPLY;
```
## **Header Processing (PERL code)**

}

```
sysread(NS,$length,8); # Read length string
sysread(NS,$delimiter,1); # Read delimiter byte
$DEBUG && print STDERR "length=[$length]\tdelimiter=[$delimiter]\n";
while($length) {
 $DEBUG && print STDERR "Awaiting $length bytes -- ".`date`;
 $length-=sysread(NS,$request,$length); # Read request
                 sleep 1;
 }
%REQUEST=();
chomp($request);
foreach (@REQUEST=&shellwords($request)) # Parse arguments into array
\left\{ \begin{array}{c} 1 & 1 \\ 1 & 1 \end{array} \right. ($key,$value)=split(/=/,$_);
 $REQUEST{$key}=$value unless defined $REQUEST{$key};
 }
$request =~ s/\s+CHECKSUM=.*//; # Strip off the checksum<br>print STDERR "REQUEST=$request\n"; # Strip off the checksum<br>chomp($checksum=`$QSUM "$request"`);<br>$ne=$REQUEST{AUTH};<br>$command=$REQUEST{COMMAND};
if (!grep($command eq $ ,@VALIDCMDS))<br>elsif {$REPLY = "STATUSCODE=0 RESULT=$command is not a valid command\n";}<br>elsif ($Recksum ne $REQUEST{CHECKSUM})<br>{$REPLY = "STATUSCODE=0 RESULT=Invalid Checksum\n";}
else
                \{ $REPLY = do $command(@REQUEST); }
$len=sprintf("%08d",length($REPLY)-1);<br>$delim='';<br>$DEBUG && print STDERR "REPLY=${len}${delim}$REPLY\n";<br>$Duf="$len"."$delim"."$REPLY";<br>$yswrite(NS,$buf,length($buf));
close NS;
```
# <span id="page-784-0"></span>**Wiki Configuration**

 Configuring the WIKI interface requires setting the following attributes of the [RMCFG](#page-552-0) parameter to be specified.

**Attribute Value Details AUTHTYPE CHECKSUM TYPE WIKI**

**SERVER** <URL> Must be specified

# <span id="page-785-0"></span>**Moab-LSF Integration Guide**

## **Overview**

 Moab can be used as an external scheduler for LSF and significantly increase the cluster's capabilities in terms of cluster management, grid integration, accounting, and optimization services. In this configuration, LSF manages the job queue and the compute resources while Moab queries the LSF daemons via the LSF scheduling API (only available in LSF 5.1 and higher) to obtain up-to-date job and node information. Using this information, Moab directs LSF to manage jobs in accordance with specified Moab policies, priorities, and reservations.

## **Installing Moab**

 To install Moab for LSF, from the Moab source code root directory, source the LSF environment file '\$LSF\_ENVDIR/lsf.conf', run '**configure**', and then execute '**make install**'.

**Note:** With LSF 5.x and earlier, use \$LSF\_CONFDIR in place of \$LSF\_ENVDIR.

## **Configuring Moab**

 The '**configure**' command should have already properly configured Moab to use **LSF**. However, to verify this, edit the moab.cfg file and confirm that the following line is specified:

moab.cfg

RMCFG[base] TYPE=LSF FLAGS=ignqueuestate

 The resource manager flag **ignqueuestate** informs Moab to utilize queues which are disabled for usage by the LSF scheduler.

**Note**: Moab can pull information directly from the LSF API or can obtain it indirectly by parsing the output of LSF commands. See [LSF Integration via the Native Interface](#page-787-0) for more information.

## **Configuring LSF**

 Moab must be run as an LSF admin user. To enable a user as an LSF admin, edit the **ClusterAdmins** stanza in the '\$LSF\_CONFDIR/lsf.cluster.<CLUSTER>' file as in the example below:

conf/lsf.cluster.<CLUSTER>

```
Begin ClusterAdmins
Administrators = lsfadmin john steve
       ClusterAdmins
```
 Additionally, LSF must be configured to use Moab as its external scheduler. This can be done by adding the following line to the lsf.conf file and restarting the LSF head-node daemons:

lsf.conf

LSF\_ENABLE\_EXTSCHEDULER=Y

## **Disabling LSF Scheduler**

To disable LSF scheduling for all queues, issue the following command:

disable LSF queues

badmin qinact all

## **Starting Moab**

To start Moab, source the LSF environment file, '1sf.conf' into the current environment and then start the Moab daemon:

starting moab

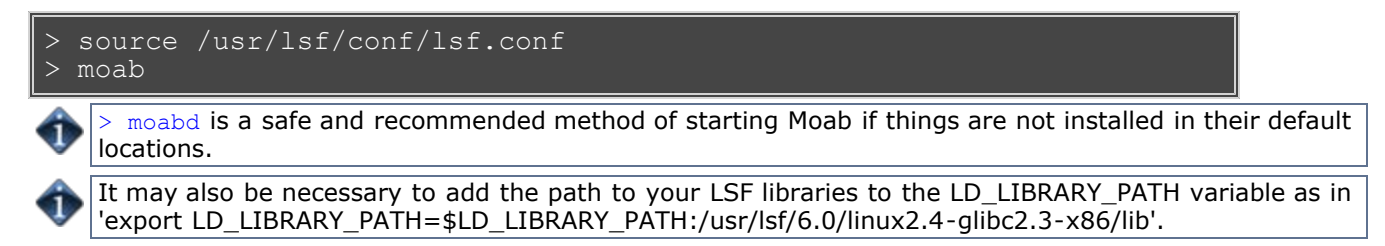

## **Troubleshooting**

For LSF to function correctly, the **mbatchd** daemon must be running. If Moab reports 'batch system daemon not responding ... still trying', check this process.

# <span id="page-787-0"></span>**moab.cfg**

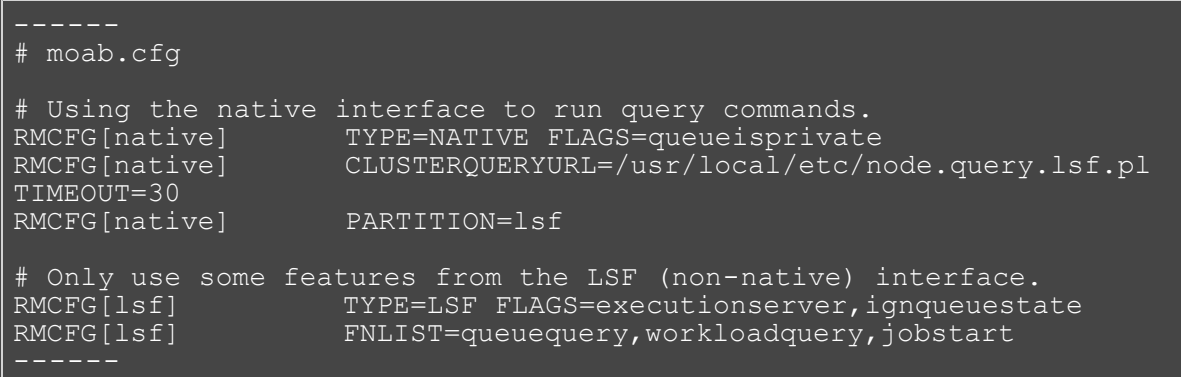

## **node.query.lsf.pl - script to provide information about LSF nodes**

```
#!/usr/bin/perl
use strict;
# Extract node data from LSF and pass it to Moab.
# Note: Should pay attention to command line,
# but currently doesn't.
# Note: Other node information can be passed along,
# for now this is the bare minimum required.
my $command = "bhosts -w |";
my \texttt{fourrent\_time} = \texttt{time}();
my %job_state;
my $num_nodes;
my $node_id;
my $state;
open (DATA, $command);
for (<DATA>) 
 if (/^HOST_NAME/) 
     # NO-OP
 elsif (/(\S+)\s+(\S+)/) 
   $job state$1} = $2;
```
# <span id="page-788-0"></span>**Installation Notes for Moab and Torque on the Cray XT**

Copyright © 2011 Adaptive Computing Enterprises, Inc.

This document provides information on the steps to install Moab and Torque on a Cray XT system.

## **Overview**

Moab and Torque can be used to manage the batch system for a Cray XT4, XT5 or later supercomputers. This document describes how Moab can be configured to use Torque and Moab's native resource manager interface to bring Moab's unmatched scheduling capabilities to the Cray XT4/XT5.

**Note:** For clarity this document assumes that your SDB node is mounting a persistent /var filesystem from the bootnode. If you have chosen not to use persistent /var filesystems please be aware that the instructions below would have to be modified for your situation.

## **Torque Installation Notes**

**Perform the following steps from the** *boot node* **as root:**

## **Download the latest Torque release**

Download [the latest Torque release.](http://www.clusterresources.com/downloads/torque/)

## **Example 1. Download Torque**

```
cd /rr/current/software
 # wget http://www.adaptivecomputing.com/downloads/torque/torque-
2.2.0.tar.gz
```
## **Unpack the Torque tarball in an xtopview session**

Using xtopview, unpack the Torque tarball into the software directory in the shared root.

## **Example 2. Unpack Torque**

```
# xtopview
default/:/ # cd /software
default/:/software # tar -zxvf torque-2.2.0.tar.gz
```
## **Configure Torque**

While still in xtopview, run configure with the options set appropriately for your installation. Run ./configure help to see a list of configure options. Adaptive Computing recommends installing the Torque binaries into /opt/torque/\$version and establishing a symbolic link to it from /opt/torque/default. At a minimum, you will need to specify the hostname where the Torque server will run (--with-default-server) if it is different from the host it is being compiled on. The Torque server host will normally be the SDB node for XT installations.

## **Example 3. Run configure**

```
default/:/software # cd torque-2.2.0
default/:/software/torque-2.2.0 # ./configure --
```

```
prefix=/opt/torque/2.2.0 --with-server-home=/var/spool/torque --with-
default-server=sdb --enable-syslog --disable-gcc-warnings --enable-
maxdefault --with-modulefiles=/opt/modulefiles
```
**Note:** The —enable-maxdefault is a change from Torque 2.4.5 onwards. This will enforce max default queue and server settings the same way previous versions of Torque did by default. Your site may choose not to follow this configuration setting and get the new behavior. See [Job Submission](http://www.adaptivecomputing.com/resources/docs/torque/2.1jobsubmission.php) for more information.

## **Compile and Install Torque**

While still in xtopview, compile and install Torque into the shared root. You may also need to link /opt/torque/default to this installation. Exit xtopview.

## **Example 4. Make and Make Install**

```
default/:/software/torque-2.2.0 # make
default/:/software/torque-2.2.0 # make packages
default/:/software/torque-2.2.0 # make install
default/:/software/torque-2.2.0 # ln -sf /opt/torque/2.2.0/ 
/opt/torque/default
default/:/software/torque-2.2.0 # exit
```
## **Copy your Torque server directory to your Moab server host**

In this example we assume the Torque server will be running on the SDB node. Torque's home directory on the SDB will be /var/spool/torque which is mounted from the bootnode (persistent var). The SDB is usually nid00003 but you will need to confirm this by logging into the SDB and running 'cat /proc/cray\_xt/nid'. Use the numeric nodeid from this command in the following example.

**Example 5. On the boot node, copy the Torque home directory to the SDB node's persistant /var filesystem (as exported from the bootnode)**

```
cd /rr/current/var/spool
cp -pr torque /snv/3/var/spool
```
## **Stage out MOM dirs to login nodes**

Stage out the MOM dirs and client server info on all login nodes. This example assumes you are using a persistent /var filesystems mounted from /snv on the boot node. Alternatively, a ram var filesystem must be populated by a skeleton tarball on the bootnode (/rr/current/.shared/var-skel.tgz) into which these files must be added. The example below assumes that you have 3 login nodes with nids of 4, 64 and 68. Place the hostname of the SDB node in the server name file.

## **Example 6. Copy out MOM dirs and client server info**

```
# cd /rr/current/software/torque-2.2.0/tpackages/mom/var/spool
# for i in 4 64 68
     > do cp -pr torque /snv/$i/var/spool
      > echo nid00003 > /snv/$i/var/spool/torque/server_name
      > # Uncomment the following if userids are not resolvable from 
the pbs_server host
     > # echo "QSUBSENDUID true" > /snv/$i/var/spool/torque/torque.cfg
      > done
```
**Perform the following steps from the Torque server node (sdb) as root:**

## **Setup the Torque server on the sdb node**

Configure the Torque server by informing it of its hostname and running the Torque.setup script.

#### **Example 7. Set the server name and run torque.setup**

```
hostname > /var/spool/torque/server name
export PATH=/opt/torque/default/sbin:/opt/torque/default/bin:$PATH
cd /software/torque-2.2.0
./torque.setup root
```
## **Customize the server parameters**

Add access and submit permission from your login nodes. You will need to enable host access by setting acl\_host\_enable to true and adding the nid hostnames of your login nodes to acl\_hosts. In order to be able to submit from these same login nodes, you need to add them as submit\_hosts and this time use their hostnames as returned from the hostname command.

## **Example 8. Customize server settings**

Enable scheduling to allow Torque events to be sent to Moab. Note: If this is not set, Moab will automatically set it on startup.

 $q$ mgr -c "set server scheduling = true"

Keep information about completed jobs around for a time so that Moab can detect and record their completion status. Note: If this is not set, Moab will automatically set it on startup.

 $q$ mgr -c "set server keep completed = 300"

Remove the default nodes setting

qmgr -c "unset queue batch resources default.nodes"

Set resources available.nodes equal to the maximum number of procs that can be requested in a job.

qmgr -c "set server resources available.nodes = 1250"

Do this for each queue individually as well.

qmgr -c "set queue batch resources available.nodes = 1250"

Only allow jobs submitted from hosts specified by the acl\_hosts parameter.

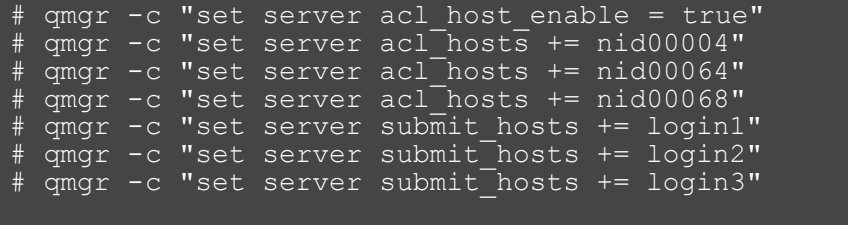

## **Define your login nodes to Torque.**

Define your login nodes to Torque. You should set np to the maximum number of concurrent jobs for your

system. A value of 128 is suggested as a typical setting.

## **Example 9. Populate the nodes file**

In this example we have defined three execution hosts in Torque. Additionally, we assigned specific properties to a couple of the nodes so that particular workload can be directed to these hosts (moms).

```
# vi /var/spool/torque/server_priv/nodes
    login1 np=128 login2 np=128 mom_himem login3 np=128 mom_netpipe
```
## **Install the pbs\_server init.d script on the server (Optional)**

Torque provides an init.d script for starting pbs\_server as a service.

## **Example 10. Copy in init.d script**

```
cd /rr/current/software/torque-2.2.0
# cp contrib/init.d/pbs_server /etc/init.d
# chmod +x /etc/init.d/pbs_server
```
Edit the init.d file as necessary -- i.e. change PBS\_DAEMON and PBS\_HOME as appropriate.

```
# vi /etc/init.d/pbs_server
   PBS DAEMON=/opt/torque/default/sbin/pbs server
PBS_HOME=/var/spool/torque
```
Uncomment the following line to retain core dump files:

ulimit -c unlimited # Uncomment this to preserve core files

## **Install the pbs\_mom init.d script on the login nodes (Optional)**

Torque provides an init.d script for starting pbs\_mom as a service.

## **Example 11. Copy in init.d script**

# cd /rr/current/software/torque-2.2.0

Edit the init.d file as necessary -- i.e. change PBS\_DAEMON and PBS\_HOME as appropriate, retain core files, etc.

```
# vi contrib/init.d/pbs_mom
   PBS_DAEMON=/opt/torque/default/sbin/pbs_mom
PBS_HOME=/var/spool/torque
```
Uncomment the following line to retain core dump files:

ulimit -c unlimited # Uncomment this to preserve core files

## **Stop the Torque server**
#### **Example 12. Stop Torque**

#### # /opt/torque/default/bin/qterm

Alternatively, if you installed the init.d script, you may run:

# service pbs\_server stop

#### **Update the Torque MOM config file on each MOM node**

Edit the MOM config file so job output is copied to locally mounted directories.

#### **Example 13. Edit the MOM config file**

```
vi var/spool/torque/mom priv/config
   $usecp *:/home/users /home/users $usecp *:/scratch /scratch
```
**Note:** It may be acceptable to use a \$usecp \*:/ / in place of the sample above. Consult with the site.

#### **Startup the Torque Mom Daemons**

On the boot node as root:

#### **Example 14. Start up the pbs\_moms on the login nodes.**

# pdsh -w login1,login2,login3 /opt/torque/default/sbin/pbs\_mom

Alternatively, if you installed the init.d script, you may run:

# pdsh -w login1,login2,login3 /sbin/service pbs\_mom start

#### **Startup the Torque Server**

On the Torque server host as root:

#### **Example 15. Start pbs\_server**

/opt/torque/default/sbin/pbs\_server

Alternatively, if you installed the init.d script, you may run:

# service pbs server start

### **Moab Install Notes**

#### **Install Torque**

If Torque is not already installed on your system, follow the Torque-XT Installation Notes to install Torque on the SDB node.

#### **Perform the following steps from the boot node as root:**

#### **Download the latest Moab release**

Download the latest Moab release from Cluster Resources, Inc.

**Note:** The correct tarball type can be recognized by the xt4 tag in its name. The xt4 tarball will be used when it is a Cray XT4, XT5 or later.

#### **Example 16. Download Moab**

```
# cd /rr/current/software
# wget --http-user=user --http-passwd=passwd 
http://www.adaptivecomputing.com/download/mwm/moab-5.4.1-linux-
x86_64-torque2-xt4.tar.gz
```
#### **Unpack the Moab tarball**

Using xtopview, unpack the Moab tarball into the software directory in the shared root.

#### **Example 17. Unpack Moab**

```
# xtopview
default/:/ # cd /software
default/:/software # tar -zxvf moab-5.4.1-linux-x86_64-torque2-
xt4.tar.gz
```
#### **Configure Moab**

While still in xtopview, run configure with the options set appropriately for your installation. Run ./configure  $$ help to see a list of configure options. Adaptive Computing recommends installing the Moab binaries into /opt/moab/\$version and establishing a symbolic link to it from /opt/moab/default. Since the Moab home directory must be read-write by root, Adaptive Computing recommends you specify the homedir in a location such as /var/spool/moab.

Moab no longer installs XT4 scripts by default. Use --with-xt4 when running ./configure to install them.

#### **Example 18. Run configure**

```
default/:/software # cd moab-5.4.1
default/:/software/moab-5.4.1 # ./configure --prefix=/opt/moab/5.4.1 
--with-homedir=/var/spool/moab --with-torque=/opt/torque/default --
with-modulefiles=/opt/modulefiles --with-xt4
```
#### **Compile and Install Moab**

While still in xtopview, install Moab into the shared root. You may also need to link /opt/moab/default to this installation.

#### **Example 19. Make Install**

```
default/:/software/moab-5.4.1 # make install
default/:/software/moab-5.4.1 # ln -sf /opt/moab/5.4.1/ 
/opt/moab/default
```
#### **Install the module files (Optional)**

Moab provides a module file that can be used to establish the proper Moab environment. You may also want to install these module files onto the login nodes.

#### **Example 20. make modulefiles**

default/:/software/moab-5.4.1 # make modulefiles

#### **Install the Perl XML Modules and exit xtopview**

Moab's native resource manager interface scripts require a Perl XML Module to communicate via the basil interface. The Perl XML::LibXML module should be installed. The default method is to use the perldeps make target to install a bundled version of the module into a local Moab lib directory. This module may also be downloaded and installed from Perl's CPAN directory. Exit xtopview.

#### **Example 21. make perldeps**

```
default/:/software/moab-5.4.1 # make perldeps
default/:/software/moab-5.4.1 # exit
```
#### **Customize the Moab configuration file for your Moab server host**

The moab.cfg file should be customized for your scheduling environment. We will use /rr/current/var/spool/moab as a temporary staging area before copying them out to their final destinations. See the Moab Admin Guide for more details about Moab configuration parameters.

#### **Example 22. Edit the Moab configuration file**

```
# cd /rr/current/var/spool/moab
# vi moab.cfg
     SCHEDCFG[moab] SERVER=sdb:42559 TOOLSDIR /opt/moab/default/tools 
RMCFG[clustername] TYPE=NATIVE:XT4 NODECFG[DEFAULT] OS=linux ARCH=XT 
NODEACCESSPOLICY SINGLEJOB JOBMIGRATEPOLICY IMMEDIATE CLIENTCFG[msub] 
FLAGS=AllowUnknownResource
```
#### **Customize the XT4 native resource manager interface configuration file**

Edit the configuration file (\$MOABHOMEDIR/etc/config.xt4.pl) used by the xt tools.

#### **Example 23. Edit the XT4 configuration file**

```
cd /rr/current/var/spool/moab/etc
# vi config.xt4.pl
$ENV{PATH} = "/opt/torque/default/bin:/usr/bin:$ENV{PATH}";
$batchPattern = \frac{m}{1}x1|xt1|xt2|nid00008\b|nid00011\b|; # Non-interactive jobs run here only
# The following two lines may also modified or uncommented to support
# interactive job launch. This allows the jobs to roam in the event
# the local MOM on the login node is down.
%loginReplaceTable = (nid00008 \Rightarrow login1, nid00011 \Rightarrow login2);$allowInteractiveJobsToRoam = "True"
```
#### **Copy your Moab home directory to your Moab server host**

In this example we assume the Moab server will be running on the SDB node. If you are installing Moab with its server home in /var as in this example and assuming that your var filesystem is being served from your boot node under /snv, you will need to login to SDB and determine the nid with 'cat /proc/cray\_xt/nid'.

#### **Example 24. Copy out Moab home directory**

#### cd /rr/current/var/spool cp -pr moab /snv/3/var/spool

#### **Copy the Moab configuration files to all of the login nodes**

Both the Moab configuration file (moab.cfg) and the configuration file for the xt4 scripts (config.xt4.pl) must be copied out to the /var filesystem on the login nodes. The only essential parameter that must be in the moab.cfg on the login nodes is the SCHEDCFG line so the clients can find the server.

#### **Example 25. Copy out the configuration files**

```
cd /rr/current/var/spool/moab
 for i in 4 64 68; do mkdir -p /snv/\$i/var/spool/moab/etc/snv/$i/var/spool/moab/log; cp moab.cfg /snv/$i/var/spool/moab; cp 
etc/config.xt4.pl /snv/$i/var/spool/moab/etc; done
```
#### **Install the Moab init.d script (Optional)**

Moab provides an init.d script for starting Moab as a service. Using xtopview into the SDB node, copy the init script into /etc/init.d.

#### **Example 26. Copy in init.d script to the SDB node from the shared root.**

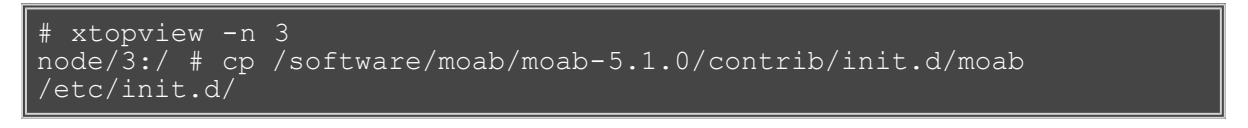

Edit the init.d file as necessary -- i.e. retain core files, etc.

Uncomment the following line to retain core dump files

ulimit -c unlimited # Uncomment to preserve core files

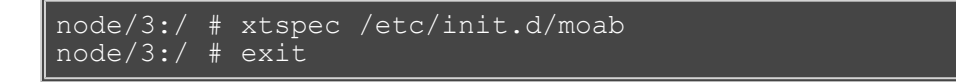

#### **Perform the following steps from the Moab server node (sdb) as root:**

#### **Set the proper environment**

The MOABHOMEDIR environment variable must be set in your environment when starting Moab or using Moab commands. If you are on a system with a large number of nodes (thousands), you will need to increase your stack limit to unlimited. You will also want to adjust your path to include the Moab and Torque bin and sbin directories. The proper environment can be established by loading the appropriate Moab module, by sourcing properly edited login files, or by directly modifying your environment variables.

#### **Example 27. Loading the Moab module**

# module load moab

#### **Example 28. Exporting the environment variables by hand (in bash)**

```
export MOABHOMEDIR=/var/spool/moab
# export 
PATH=$PATH:/opt/moab/default/bin:/opt/moab/default/sbin:/opt/torque/def
```
#### **Example 29. Setting the stack limit to unlimited**

If you are running on a system with large numbers of nodes (thousands), you may need to increase the stack size user limit to unlimited. This should be set in the shell from which Moab is launched. If you start Moab via an init script, this should be set in the script, otherwise it would be recommended to put this in the appropriate shell startup file for root.

#### ulimit -s unlimited

#### **Apply an orphan cleanup policy**

Occasionally, Moab can encounter an orphaned ALPS partition -- that is a partition which is no longer associated with an active job. These orphans can occur under different circumstances, such as manually created alps partitions, partitions created by a different resource manager, or as a result of jobs that have been lost to Moab's memory by a catastrophic outage. By setting the MOABPARCLEANUP environment variable, you can set Moab's policy for handling orphaned ALPS partitions. If MOABPARCLEANUP is unset, Moab will not attempt to cleanup orphaned ALPS partitions. If MOABPARCLEANUP is set to Full, Moab will aggressively clean up any orphan it encounters, whether it was the creator of the partition or not. If MOABPARCLEANUP is set to anything else (such as 1, yes, TRUE, etc.), Moab will attempt to clean up only those orphans that it knows that it had a hand in creating. This environment variable must be set in the environment when starting Moab to take effect. This can be accomplished by including it in the appropriate module, init script, or via a manual setenv or export command.

#### **Example 30. Activate aggressive ALPS partition cleanup in the optional Moab startup script**

# vi /etc/init.d/moab export MOABPARCLEANUP=Full

#### **Customize Moab to use alps topology ordering (Optional)**

Communication performance within parallel jobs may be improved by customizing Moab to allocate nodes according to a serialized alps XYZ topology ordering. There are two main methods for doing this -- by presenting the nodes to Moab in the serialized topology order, or by prioritizing the nodes in the serialized topology order. By default, Moab will allocate nodes according to an lexicographical (alphanumeric) ordering.

Option A -- Prioritizing the nodes in serialized topology order. This approach requires that you tell Moab to allocate its nodes according to a priority function based on an explicit priority for each node, which we set based on the alps XYZ ordering. An advantage of this method is that the mdiag -n output will remain in lexicographical ordering. If the apstat -no command is not supported in your version, you may build up the priority list by hand by using the XYZ topology information in the alps database. The example will show how to do this by running a script that uses apstat -no to populate a Moab configuration include file according to the XYZ topology ordering. If your current version of alps does not support the XYZ topology ordering, you may build up the nodeprio.cfg file yourself based on XYZ topology information obtained from alps.

#### **Example 31. Populate a Moab configuration node priority file**

# /opt/moab/default/tools/node.prioritize.xt.pl >/var/spool/moab/nodeprio.cfg # echo "#INCLUDE /var/spool/moab/nodeprio.cfg" >> /var/spool/moab/moab.cfg

Option B -- Presenting the nodes in serialized topology order. This approach requires that the nodes are reported to Moab in the alps XYZ ordering. Moab will, by default, allocate nodes in the reverse order from which they are reported. This method requires alps support for the XYZ ordering. Its implementation is simple and dynamic but will cause mdiag -n to report the nodes in the serialized topology order. The example will show how to do this by setting a configuration option in the config.xt4.pl file (which was discussed in the previous section).

#### **Example 32. Uncomment the topologyOrdering parameter**

```
vi /var/spool/moab/etc/config.xt4.pl
```
\$topologyOrdering = 1;

#### **Enable steering of jobs to designated execution hosts (Optional)**

It is possible to direct a job to launch from an execution host having a job-specified feature. Assigning features to the MOM nodes and declaring these features to be momFeatures allows you to indicate which job features will effect the steering of a job's master task to certain moms as opposed to steering the job's parallel tasks to certain compute nodes.

#### **Example 33. Declaring MOM features**

Indicates that when a feature of mom\_himem or mom\_netpipe are specified for a job, this will be used to steer the job to an execution host (mom) having this feature as opposed to scheduling the parallel tasks on compute nodes having this feature.

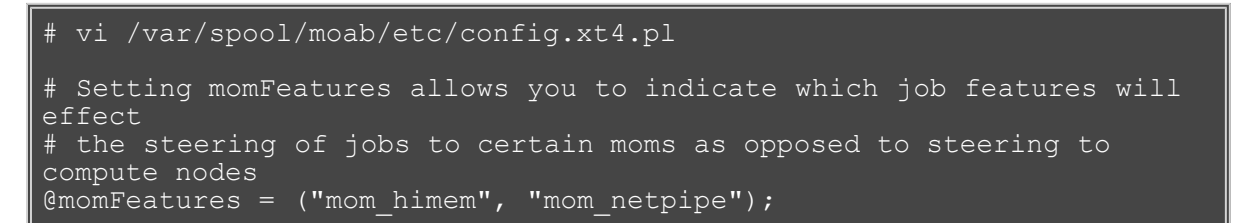

#### **Startup the Moab Workload Manager**

Start up the Moab daemon.

#### **Example 34. Start Moab**

/opt/moab/default/sbin/moab

Alternatively, if you installed the init.d script, you may run:

service moab start

### **Torque Upgrade Notes**

#### **Quiesce the system.**

It is preferable to have no running jobs during the upgrade. This can be done by closing all queues in Torque or setting a system reservation in Moab and waiting for all jobs to complete. Often, it is possible to upgrade Torque with running jobs in the system, but you may risk problems associated with Torque being down when the jobs complete and incompatibilities between the new and old file formats and job states.

#### **Perform the following steps from the torque server node (sdb) as root:**

#### **Shutdown the Torque Mom Daemons**

On the boot node as root:

#### **Example 35. Shut down the pbs\_moms on the login nodes.**

pdsh -w login1, login2, login3 /opt/torque/default/sbin/momctl -s

Alternatively, if you installed the init.d script, you may run:

# pdsh -w login1,login2,login3 /sbin/service pbs\_mom stop

#### **Stop the Torque server**

#### **Example 36. Stop Torque**

/opt/torque/default/bin/qterm

Alternatively, if you installed the init.d script, you may run:

# service pbs\_server stop

#### **Perform the following steps from the boot node as root:**

#### **Download the latest Torque release.**

Download the latest Torque release from Cluster Resources, Inc.

#### **Example 37. Download Torque**

```
# cd /rr/current/software
 # wget http://www.adaptivecomputing.com/downloads/torque/torque-
2.2.0.tar.gz
```
#### **Unpack the Torque tarball**

Using xtopview, unpack the Torque tarball into the software directory in the shared root.

#### **Example 38. Unpack Torque**

```
# xtopview
default/:/ # cd /software
default/:/software # tar -zxvf torque-2.2.0.tar.gz
```
#### **Configure Torque**

While still in xtopview, run configure with the options set appropriately for your installation. Run ./configure help to see a list of configure options. Adaptive Computing recommends installing the torque binaries into /opt/torque/\$version and establishing a symbolic link to it from /opt/torque/default. At a minimum, you will need to specify the hostname where the torque server will run (--with-default-server) if it is different from the host it is being compiled on. The torque server host will normally be the sdb node for XT installations.

#### **Example 39. Run configure**

```
default/:/software # cd torque-2.2.0
default/:/software/torque-2.2.0 # ./configure --
prefix=/opt/torque/2.2.0 --with-server-home=/var/spool/torque --with-
default-server=nid00003 --enable-syslog
```
#### **Compile and Install Torque**

While still in xtopview, compile and install torque into the shared root. You may also need to link /opt/torque/default to this installation. Exit xtopview.

#### **Example 40. Make and Make Install**

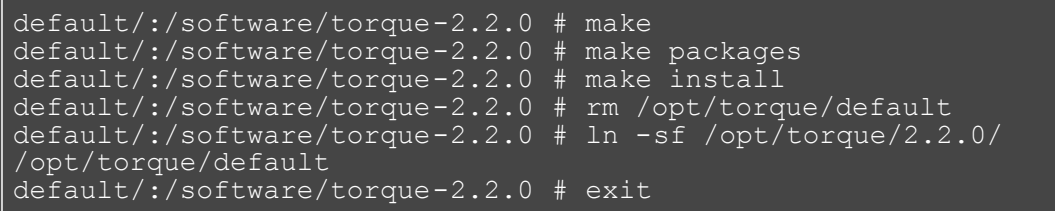

#### **Startup the Torque Mom Daemons**

**Note:** If you have still have running jobs, you will want to start pbs\_mom with the -p flag to preserve running jobs. By default, the init.d startup script will not preserve running jobs unless altered to start pbs\_mom with the -p flag.

On the boot node as root:

**Example 41. Start up the pbs\_moms on the login nodes.**

# pdsh -w login1,login2,login3 /opt/torque/default/sbin/pbs\_mom -p

#### **Startup the Torque Server**

On the torque server host as root:

#### **Example 42. Start pbs\_server**

/opt/torque/default/sbin/pbs server

Alternatively, if you installed the init.d script, you may run:

# service pbs server start

### **Moab Upgrade Notes**

#### **Quiesce the system.**

It is preferable to have no running jobs during the upgrade. This can be done by setting a system reservation in Moab and waiting for all jobs to complete. Often, it is possible to upgrade Moab with running jobs in the system, but you may risk problems associated with Moab being down when the jobs complete.

#### **Shutdown the Moab Workload Manager**

Shut down the Moab daemon.

#### **Example 43. Stop Moab**

# /opt/moab/default/sbin/mschedctl -k

Alternatively, if you installed the init.d script, you may run:

# service moab stop

#### **Perform the following steps from the boot node as root:**

#### **Download the latest Moab release**

Download the latest Moab release from Cluster Resources, Inc.

**Note:** The correct tarball type can be recognized by the xt4 tag in its name.

#### **Example 44. Download Moab**

```
cd /rr/current/software
# wget --http-user=user --http-passwd=passwd 
http://www.adaptivecomputing.com/downloads/mwm/temp/moab-5.2.2.s10021-
linux-x86_64-torque2-xt4.tar.gz
```
#### **Unpack the Moab tarball**

Using xtopview, unpack the Moab tarball into the software directory in the shared root.

#### **Example 45. Unpack Moab**

```
# xtopview
default/:/ # cd /software
default/:/software # tar -zxvf moab-5.2.2.s10021-linux-x86 64-
torque2-xt4.tar.gz
```
#### **Configure Moab**

While still in xtopview, run configure with the options set appropriately for your installation. Run ./configure help to see a list of configure options. Adaptive Computing recommends installing the Moab binaries into /opt/moab/\$version and establishing a symbolic link to it from /opt/moab/default. Since the Moab home directory must be read-write by root, Adaptive Computing recommends you specify the homedir in a location such as /var/spool/moab.

#### **Example 46. Run configure**

```
default/:/software # cd moab-5.2.2.s10021
default/:/software/moab-5.2.2.s10021 # autoconf
default/:/software/moab-5.2.2.s10021 # ./configure --
prefix=/opt/moab/5.2.2.s10021 --with-homedir=/var/spool/moab --with-
torque
```
#### **Compile and Install Moab**

While still in xtopview, install Moab into the shared root. You may also need to link /opt/moab/default to this installation.

#### **Example 47. Make Install**

```
default/:/software/moab-5.2.2.s10021 # make install
default/:/software/moab-5.2.2.s10021 # ln -sf /opt/moab/5.2.2.s10021/ 
/opt/moab/default
```
#### **Install the Perl XML Modules and exit xtopview**

If you have previously installed the perl modules in the perl site directories (configure --with-perl-libs=site), you should not need to remake the perl modules. However, the default is to install the perl modules local to the Moab install directory and since it is normal practice to configure the Moab upgrade to use a new install directory (configure --prefix), it will generally be necessary to reinstall the perl modules. Exit xtopview when done with this step.

#### **Example 48. make perldeps**

```
default/:/software/moab-5.2.2.s10021 # make perldeps
default/:/software/moab-5.2.2.s10021 # exit
```
#### **Manually merge any changes from the new XT4 native resource manager interface configuration file**

If the upgrade brings in new changes to the config.xt4.pl file, you will need to edit the file and manually merge in the changes from the config.xt4.pl.dist file. One way to discover if new changes have been introduced is to diff the config.xt4.pl.dist from the old and new etc directories. This is rare, but does happen on occasion. One will generally discover quite quickly if necessary changes were not made because the xt4 scripts will usually fail if the config file has not been updated.

#### **Example 49. Merge any updates into the XT4 configuration file**

```
diff /snv/3/var/spool/moab/etc/config.xt4.pl.dist
/rr/current/software/moab-5.2.2.s10021/etc/config.xt4.pl.dist
# vi /snv/3/var/spool/moab/etc/config.xt4.pl
```
#### **Reload the new environment**

#### **Example 50. Swapping in the new Moab module**

module swap moab/5.2.2.s10021

#### **Startup the Moab Workload Manager**

Start up the Moab daemon.

#### **Example 51. Start Moab**

```
/opt/moab/default/sbin/moab
```
Alternatively, if you installed the init.d script, you may run:

# service moab start

### **Special Moab Configurations**

#### **Maintenance Reservations**

For systems using a standing reservation method to block off time for system maintenance, the following examples show two standing reservations which are required.

The first standing reservations is for the compute nodes in the cluster. Set TASKCOUNT to the total number of procs in your cluster:

```
SRCFG[PM] TASKCOUNT=7832 NODEFEATURES=compute
SRCFG[PM] PERIOD=DAY DAYS=TUE
SRCFG[PM] FLAGS=OWNERPREEMPT
SRCFG[PM] STARTTIME=8:00:00 ENDTIME=14:00:00
SRCFG[PM] JOBATTRLIST=PREEMPTEE
```

```
SRCFG[PM] TRIGGER=EType=start, 
Offset=300,AType=internal,Action="rsv::modify:acl:jattr-=PREEMPTEE"
SRCFG[PM] TRIGGER=EType=start,Offset=-
60,AType=jobpreempt,Action="cancel"
```
The second standing reservation is for the login/mom nodes that do not have procs, but execute size 0 jobs using the GRES method. Set TASKCOUNT to the total number of GRES resources on those nodes:

SRCFG[PMsvc] TASKCOUNT=16 SRCFG[PMsvc] RESOURCES=GRES=master:100 SRCFG[PMsvc] PERIOD=DAY DAYS=TUE SRCFG[PMsvc] FLAGS=OWNERPREEMPT SRCFG[PMsvc] STARTTIME=8:00:00 ENDTIME=14:00:00 SRCFG[PMsvc] JOBATTRLIST=PREEMPTEE SRCFG[PMsvc] TRIGGER=EType=start,Offset=300,AType=internal,Action="rsv::modify:acl:j =PREEMPTEE" SRCFG[PMsvc] TRIGGER=EType=start,Offset=- 60,AType=jobpreempt,Action="cancel"

# **Validating an xCAT Installation for Use with Moab**

- Introduction to Validating xCAT Configuration
- Verifying Node List
- Reporting Node Status
- Verifying Hardware Management Configuration
- Verifying Provisioning Images
- Verifying VM Migration

#### **Introduction to Validating xCAT Configuration**

This document describes a series of steps to validate xCAT configuration prior to configuring Moab to manage hardware via xCAT. It is assumed the reader is familiar with xCAT and the xCAT configuration on the target site. This document does not provide xCAT configuration documentation or troubleshooting information; please refer to the [xCAT documentation](https://xcat.svn.sourceforge.net/svnroot/xcat/xcat-core/trunk/xCAT-client/share/doc/) for such information.

#### **Verifying Node List**

Verify that all nodes that Moab will manage are known to xCAT with the xCAT **nodels** command. Ensure that all expected (and no unexpected) nodes are listed. You may find it useful to create new group names to identify Moab managed nodes.

```
[root@h0 moab]# nodels hyper, compute
h1 
h2
h3 
h4 
h5 
h7 
kvmm1 
kvmm10 
kvmm2 
kvmm3 
kvmm4 
kvmm5 
kvmm6 
kvmm7 
kvmm8
[root@h0 moab]#
```
#### **Reporting Node Status**

Verify that all nodes report their status correctly using the xCAT **nodestat** command. Ensure that all nodes show the correct status (sshd, installing, noping, and so forth); there should not be any timeouts or error messages.

```
[root@h0 moab]# nodestat hyper,compute |sort 
h1: pbs,sshd 
h2: pbs,sshd 
h3: pbs,sshd 
h4: pbs,sshd 
h5: pbs,sshd 
h7: noping 
kvmm1: pbs,sshd<br>kvmm1: pbs,sshd<br>kvmm3: pbs,sshd<br>kvmm4: pbs,sshd<br>kvmm4: pbs,sshd<br>kvmm5: pbs,sshd<br>kvmm7: pbs,sshd<br>kvmm8: noping
kvmm9: noping
[root@h0 moab]#
```
#### **Verifying Hardware Management Configuration**

Verify that all nodes that Moab will manage have hardware management interfaces correctly configured using the xCAT **nodels** and **rpower** commands. After each of the **rpower** commands, verify the requested state was achieved with **rpower stat**.

```
[root@h0 moab]# nodels h1,kvmm1 nodehm.mgt nodehm.power 
h1: nodehm.power: ilo 
h1: nodehm.mgt: ilo 
kvmm1: nodehm.power: kvm 
kvmm1: nodehm.mgt: kvm 
[root@h0 moab]# rpower h1,kvmm1 off
h1: off
kvmm1: off
[root@h0 moab]# rpower h1,kvmm1 stat
h1: off
kvmm1: off
[root@h0 moab]# rpower h1,kvmm1 boot
h1: on reset
kvmm1: on reset
[root@h0 moab]# rpower h1,kvmm1 stat
h1: on
kvmm1: on
[root@h0 moab]#
```
#### **Verifying Provisioning Images**

Verify that all operating system images that Moab uses are configured correctly in xCAT. For stateful images, test that all combinations of operating system, architecture, and profile install correctly.

[root@h0 moab]# rinstall -o centos5.3 -a x86\_64 -p hyper h1 h1: install centos3.2-x86\_64-hyper h1: on reset [root@n100 ~]# sleep 15 && nodestat n05 n05: ping install centos5.3-x86 64-hyper [root@h0 moab]#

For stateless images, test that nodes are able to network boot the images.

```
[root@h0 moab]# nodech h5 nodetype.os=centos5.3 nodetype.arch=x86_64 nodetype.profile=hyper 
[root@h0 moab]# nodeset h5 netboot 
h5: netboot centos5.3-x86_64-hyper 
[root@h0 moab]# rpower h5 boot
h5: on reset 
[root@h0 moab]# sleep 60 && nodestat h5 
h5: pbs, sshd
[root@h0 moab]#
```
#### **Verifying VM Migration**

If you use VM migration, verify that xCAT can successfully perform migrations using the **rmigrate** command.

```
[root@h0 moab]# rmigrate kvmm7 h1 
kvmm7: migrated to h1 
[root@h0 moab]# ssh h1 virsh list 
Id Name State 
---------------------------------- 
33 kvmm1 running 
34 kvmm2 running 
35 kvmm7 running
```
#### **See Also**

- [Native Resource Manager Overview](#page-323-0)
- **[Resource Provisioning](#page-338-0)**

# **Integrating an xCAT Physical Provisioning Resource Manager with Moab**

- [xCAT Configuration Requirements](#page-805-0)
- [MSM Installation](#page-806-0)
- [Integrating MSM and xCAT](#page-806-1)
- [MSM Configuration](#page-807-0)
- [Configuration Validation](#page-807-1)
- [Troubleshooting](#page-808-0)
- [Deploying Images with TORQUE](#page-808-1)
- [Installing Moab on the Management Node](#page-808-2)
- [Moab Configuration File Example](#page-808-3)
- [Verifying the Installation](#page-809-0)
- [xCAT Plug-in Configuration Parameters](#page-812-0)

### **Introduction**

Moab can dynamically provision compute machines to requested operating systems and power off compute machines when not in use. Moab can intelligently control xCAT and use its advanced system configuration mechanisms to adapt systems to current workload requirements. Moab communicates with xCAT using the Moab Service Manager (MSM). MSM is a translation utility that resides between Moab and xCAT and acts as aggregator and interpreter. The Moab Workload Manager will query MSM, which in turn queries xCAT, about system resources, configurations, images, and metrics. After learning about these resources from MSM, Moab then makes intelligent decisions about the best way to maximize system utilization.

In this model Moab gathers system information from two resource managers. The first is TORQUE, which handles the workload on the system; the second is MSM, which relays information gathered by xCAT. By leveraging these software packages, Moab intelligently adapts clusters to deliver on-site goals.

This document assumes that xCAT has been installed and configured. It describes the process of getting MSM and xCAT communicating, and it offers troubleshooting guidance for basic integration. This document offers a description for how to get Moab communicating with MSM and the final steps in verifying a complete software stack.

## <span id="page-805-0"></span>**xCAT Configuration Requirements**

Observe the following xCAT configuration requirements before installing MSM:

- Configure xCAT normally for your site.
	- Test the following commands to verify proper function:
		- **rpower**
		- **nodeset**
		- **makedhcp**
		- **makedns**
		- **nodestat**
		- **rvitals**
	- If MSM will run on a different machine than the one on which xCAT runs, install the xCAT client packages on that machine, and test the previously listed commands on that machine as well.
	- Configure and test all stateful/stateless images you intend to use.
- Configure xCAT to use either PostgreSQL or MySQL. Note that the default of SQLite may not function properly when MSM drives xCAT.
	- o PostgreSQL: See [xCATSetupPostgreSQL.pdf](http://xcat.svn.sourceforge.net/viewvc/xcat/xcat-core/trunk/xCAT-client/share/doc/xCATSetupPostgreSQL.pdf) for more information.
	- o MySQL: See [xCAT2.SetupMySQL.pdf](http://xcat.svn.sourceforge.net/viewvc/xcat/xcat-core/trunk/xCAT-client/share/doc/xCAT2.SetupMySQL.pdf) for more information.

You must have a valid Moab license file (moab.lic) with provisioning and green enabled. For information on acquiring an evaluation license, please contact [info@adaptivecomputing.com.](mailto:info@adaptivecomputing.com)

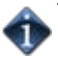

### <span id="page-806-0"></span>**MSM Installation**

- Determine the installation directory (usually /opt/moab/tools/msm)
- Untar the MSM tarball into the specified directory (making it the MSM home directory, or \$MSMHOMEDIR)
- Verify the required Perl modules and version are available

```
perl -e 'use Storable 2.18'
perl -MXML::Simple -e 'exit'
perl -MProc::Daemon -e 'exit'
perl -MDBD::SQLite -e 'exit'
```
### <span id="page-806-1"></span>**Integrating MSM and xCAT**

Copy the x\_msm table schema to the xCAT schema directory:

> cp \$MSMHOMEDIR/contrib/xcat/MSM.pm \$XCATROOT/lib/perl/xCAT\_schema

Restart xcatd and check the x msm table is correctly created:

service xcatd restart

> tabdump x\_msm

Prepare xCAT images and ensure they provision correctly (see xCAT documentation)

Populate the x msm table with your image definitions:

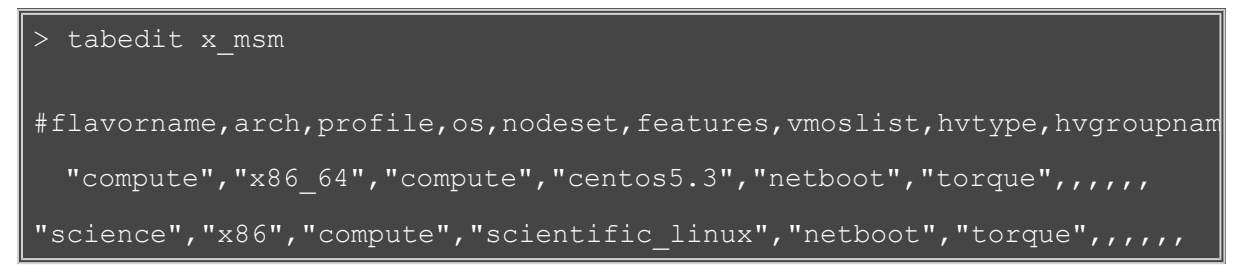

- **flavorname** A user specified name for the image and settings; also an xCAT group name, nodes are added to this group when provisioned
- **arch** Architecture as used by xCAT
- **profile** Profile as used by xCAT
- **os** Operating system as used by xCAT
- **nodeset** One of netboot|install|statelite
- **features** Names of xCAT groups that identify special hardware features ('torque' and 'paravirt' are special cases)
- **vmoslist** Note: Not used. List of flavorname's this image may host as VMs (hypervisor images only)
- **hvtype** Note: Not used. One of esx|xen|kvm (hypervisor images only)
- **hvgroupname** Note: Not used. Name of xCAT group nodes will be added to when provisioned to this image
- **vmgroupname** Note: Not used. Name of xCAT group VMs will be added to when hosted on a hypervisor of this image
- **comments** User specified comments
- **disable** Flag to temporarily disable use of this image

Ensure all xCAT group names in the  $x$  msm table exist in the xCAT nodegroup table

tabedit nodegroup

Edit as necessary to simulate the following example:

```
 #groupname,grouptype,members,wherevals,comments,disable
 "compute",,,,,
 "esxi4",,,,,
 "esxhv",,,,,
 "esxvmmgt",,,,,
```
After making any necessary edits, run the following command:

```
> nodels compute, esxi4, esxhv, esxvmmgt
   # should complete without error, ok if doesn't return anything
```
### <span id="page-807-0"></span>**MSM Configuration**

Edit \$MSMHOMEDIR/msm.cfg and configure the xCAT plug-in. Below is a generic example for use with TORQUE without virtualization. See the section on configuration parameters for a complete list of parameters and descriptions.

```
 # MSM configuration options
 RMCFG[msm] PORT=24603<br>RMCFG[msm] POLLINTERV
 RMCFG[msm] POLLINTERVAL=45<br>RMCFG[msm] LOGFILE=/opt/mo
 RMCFG[msm] LOGFILE=/opt/moab/log/msm.log<br>RMCFG[msm] LOGLEVEL=8
 RMCFG[msm] LOGLEVEL=8<br>RMCFG[msm] DEFAULTNOD
                  DEFAULTNODEAPP=xcat
  # xCAT plugin specific options
 APPCFG[xcat] DESCRIPTION="xCAT plugin"
 APPCFG[xcat] MODULE=Moab::MSM::App::xCAT
 APPCFG[xcat] LOGLEVEL=3
 APPCFG[xcat] POLLINTERVAL=45
 APPCFG[xcat] TIMEOUT=3600
 APPCFG[xcat] _USEOPIDS=0
 APPCFG[xcat] _NODERANGE=moab,esxcompute
 APPCFG[xcat] _USESTATES=boot,netboot,install
 APPCFG[xcat] _LIMITCLUSTERQUERY=1
 APPCFG[xcat] _RPOWERTIMEOUT=120
 APPCFG[xcat] _DONODESTAT=1
 APPCFG[xcat] _REPORTNETADDR=1
 APPCFG[xcat] _CQXCATSESSIONS=4
```
### <span id="page-807-1"></span>**Configuration Validation**

Set up environment to manually call MSM commands:

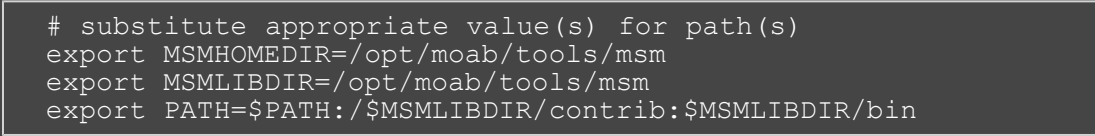

Verify that MSM starts without errors:

> msmd

Verify that the expected nodes are listed, without errors, using the value of \_NODERANGE from msm.cfg.

> nodels < NODERANGE>

Verify that the expected nodes, are listed in the cluster query output from MSM:

```
> cluster.query.pl
```
Provision all nodes through MSM for the first time (pick and image name from x\_msm):

> for i in `nodels < NODERANGE>; do node.modify.pl \$i --set os=<image\_name>;done

Verify the nodes correctly provision and that the correct OS is reported (which may take some time after the provisioning requests are made):

> cluster.query.pl

### <span id="page-808-0"></span>**Troubleshooting**

- **msmctl -a does not report the xCAT plugin** Check the log file (path specified in msm.cfg) for error messages. A common cause is missing Perl modules (Storable, DBD::SQLite, xCAT::Client).
- **cluster.query.pl does not report any nodes** Check that the xCAT command 'nodels <noderange>', where <noderange> is the value configured for \_NODERANGE in msm.cfg, outputs the nodes expected.
- **cluster.query.pl does not report OS** MSM must provision a node to recognize what the current operating system is. It is not sufficient to look up the values in the nodetype table because MSM has no way of recognizing whether **nodeset** and **rpower** were run with the current values in the nodetype table.
- **cluster.query.pl does not report OSLIST, or does not report the expected OSLIST for a node** Check that the node belongs to the appropriate groups, particularly any listed in the features field of the x\_msm table for the missing image name.

### <span id="page-808-1"></span>**Deploying Images with TORQUE**

When using MSM + xCAT to deploy images with TOROUE, there are some special configuration considerations. Most of these also apply to other workload resource managers.

Note that while the MSM xCAT plugin contains support for manipulating TORQUE directly, this is not an ideal solution. If you are using a version of xCAT that supports prescripts, it is more appropriate to write prescripts that manipulate TORQUE based on the state of the xCAT tables. This approach is also applicable to other workload resource managers, while the xCAT plugin only deals with TORQUE.

Several use cases and configuration choices are discussed in what follows.

Each image should be configured to report its image name through TORQUE. In the TORQUE pbs\_mom mom\_config file the "opsys" value should mirror the name of the image. See [Node Manager \(MOM\)](http://www.adaptivecomputing.com/products/torque/docs/a.cmomconfig.php) [Configuration](http://www.adaptivecomputing.com/products/torque/docs/a.cmomconfig.php) in the TORQUE Administrator's Guide for more information.

### <span id="page-808-2"></span>**Installing Moab on the Management Node**

Moab is the intelligence engine that coordinates the capabilities of xCAT and TORQUE to dynamically provision compute nodes to the requested operating system. Moab also schedules workload on the system and powers off idle nodes. [Download](http://www.adaptivecomputing.com/product/mwm/index.php) and [install](http://www.adaptivecomputing.com/moabdocs/2.0installation.php) Moab.

### <span id="page-808-3"></span>**Moab Configuration File Example**

Moab stores its configuration in the moab.cfg file: /opt/moab/moab.cfg. A sample configuration file, set up and optimized for adaptive computing follows:

# Example moab.cfg

SCHEDCFG[Moab] SERVER=gpc-sched:42559<br>
ADMINCFG[1] USERS=root,egan USERS=root, egan

```
LOGLEVEL
# How often (in seconds) to refresh information from Torque and MSM
RMPOLLINTERVAL
RESERVATIONDEPTH 10<br>
DEFERTIME
DEFERTIME
###################################################################
# Location of msm directory<br># www.adaptivecomputing.com/moabdocs/a fparameters.php#toolsdir #
# www.adaptivecomputing.com/moabdocs/a.fparameters.php#toolsdir #
###################################################################
TOOLSDIR /opt/moab/tools
#####################################################################
# TORQUE and MSM configuration #
# 
http://www.adaptivecomputing.com/resources/docs/mwm/a.fparameters.php
#
#####################################################################
```
### <span id="page-809-0"></span>**Verifying the Installation**

When Moab starts it immediately communicates with its configured resource managers. In this case Moab communicates with TORQUE to get compute node and job queue information. It then communicates with MSM to determine the state of the nodes according to xCAT. It aggregates this information and processes the jobs discovered from TORQUE.

When a job is submitted, Moab determines whether nodes need to be provisioned to a particular operating system to satisfy the requirements of the job. If any nodes need to be provisioned Moab performs this action by creating a provisioning system job (a job that is internal to Moab). This system job communicates with xCAT to provision the nodes and remain active while the nodes are provisioning. Once the system job has provisioned the nodes it informs the user's job that the nodes are ready at which time the user's job starts running on the newly provisioned nodes.

When a node has been idle for a specified amount of time (see [NODEIDLEPOWERTHRESHOLD\)](http://www.adaptivecomputing.com/resources/docs/mwm/18.4miscellaneousgreen.php#scheduling), Moab creates a power-off system job. This job communicates with xCAT to power off the nodes and remain active in the job queue until the nodes have powered off. Then the system job informs Moab that the nodes are powered off but are still available to run jobs. The power off system job then exits.

To verify correct communication between Moab and MSM run the mdiag -R –v msm command.

```
$ mdiag -R -v msm
diagnosing resource managers
RM[msm] State: Active Type: NATIVE:MSM ResourceType: PROV<br>Timeout: 30000.00 ms
                     30000.00 ms
   Cluster Query URL: $HOME/tools/msm/contrib/cluster.query.xcat.pl
  Workload Query URL: exec://$TOOLSDIR/msm/contrib/workload.query.pl
 Job Start URL: exec://$TOOLSDIR/msm/contrib/job.start.pl
 Job Cancel URL: exec://$TOOLSDIR/msm/contrib/job.modify.pl
 Job Migrate URL: exec://$TOOLSDIR/msm/contrib/job.migrate.pl
 Job Submit URL: exec://$TOOLSDIR/msm/contrib/job.submit.pl
 Node Modify URL: exec://$TOOLSDIR/msm/contrib/node.modify.pl
 Node Power URL: exec://$TOOLSDIR/msm/contrib/node.power.pl
 RM Start URL: exec://$TOOLSDIR/msm/bin/msmd<br>RM Stop URL: exec://$TOOLSDIR/msm/bin/msmc
                     exec://$TOOLSDIR/msm/bin/msmctl?-k
   System Modify URL: exec://$TOOLSDIR/msm/contrib/node.modify.pl
   Environment: 
MSMHOMEDIR=/home/wightman/test/scinet/tools//msm;MSMLIBDIR=/home/wightm
```

```
Objects Reported: Nodes=10 (0 procs) Jobs=0<br>Flags: autosync
                            autosync<br>SHARED
Partition:<br>Event Management:
Event Management: (event interface disabled)<br>RM Performance: AvgTime=0.10s MaxTime=0.2
                            AvgTime=0.10s MaxTime=0.25s (38 samples)<br>NATIVE
RM Languages: NATIVE
RM Sub-Languages:
```
To verify nodes are configured to provision use the checknode -v command. Each node will have a list of available operating systems.

```
$ checknode n01
node n01
State: Idle (in current state for 00:00:00)
Configured Resources: PROCS: 4 MEM: 1024G SWAP: 4096M DISK: 1024G
Utilized Resources:
Dedicated Resources:
Generic Metrics: watts=25.00, temp=40.00<br>Power Policy: Green (global policy)
                      Green (global policy) Selected Power State: Off
Power Policy:<br>Power State: Off<br>Power: Off
Power: Off<br>MTBF(longterm):
                      INFINITY MTBF(24h): INFINITY<br>Arch: ---
Opsys: compute Arch:
 OS Option: compute
 OS Option: computea
 OS Option: gpfscompute
 OS Option: gpfscomputea
Speed: 1.00 CPULoad: 0.000<br>Flags: rmdetected
Flags: rmdetected<br>RM[msm]: TYPE=NATIV
            RM[msm]: TYPE=NATIVE:MSM ATTRO=POWER
EffNodeAccessPolicy: SINGLEJOB
Total Time: 00:02:30 Up: 00:02:19 (92.67%) Active: 00:00:11 (7.33%)
```
To verify nodes are configured for Green power management, run the mdiag –G command. Each node will show its power state.

```
$ mdiag -G
NOTE: power management enabled for all nodes
Partition ALL: power management enabled
  Partition NodeList:
Partition local: power management enabled
   Partition NodeList:
   node n01 is in state Idle, power state On (green powerpolicy 
enabled)
   node n02 is in state Idle, power state On (green powerpolicy 
enabled)
  node n03 is in state Idle, power state On (green powerpolicy 
enabled)
  node n04 is in state Idle, power state On (green powerpolicy 
enabled)
   node n05 is in state Idle, power state On (green powerpolicy 
enabled)
   node n06 is in state Idle, power state On (green powerpolicy 
enabled)
   node n07 is in state Idle, power state On (green powerpolicy 
enabled)
   node n08 is in state Idle, power state On (green powerpolicy 
enabled)
   node n09 is in state Idle, power state On (green powerpolicy 
enabled)
```

```
 node n10 is in state Idle, power state On (green powerpolicy 
enabled)
Partition SHARED: power management enabled
```
To submit a job that dynamically provisions compute nodes, run the msub -l os=<image> command.

```
$ msub -l os=computea job.sh
yuby.3
$ showq
active jobs------------------------
             USERNAME STATE PROCS REMAINING
STARTTIME
provision-4 root Running 8 00:01:00 Fri Jun 19 
09:12:56
1 active job 8 of 40 processors in use by local jobs 
(20.00) 2 of 10 nodes active (20.00%)
eligible jobs----------------------
              USERNAME STATE PROCS WCLIMIT
QUEUETIME
yuby.3 wightman Idle 8 00:10:00 Fri Jun 19 
09:12:551 eligible job
blocked jobs-----------------------
              USERNAME STATE PROCS WCLIMIT
QUEUETIME
```
Notice that Moab created a provisioning system job named provision-4 to provision the nodes. When provision-4 detects that the nodes are correctly provisioned to the requested OS, the submitted job yuby.3 runs:

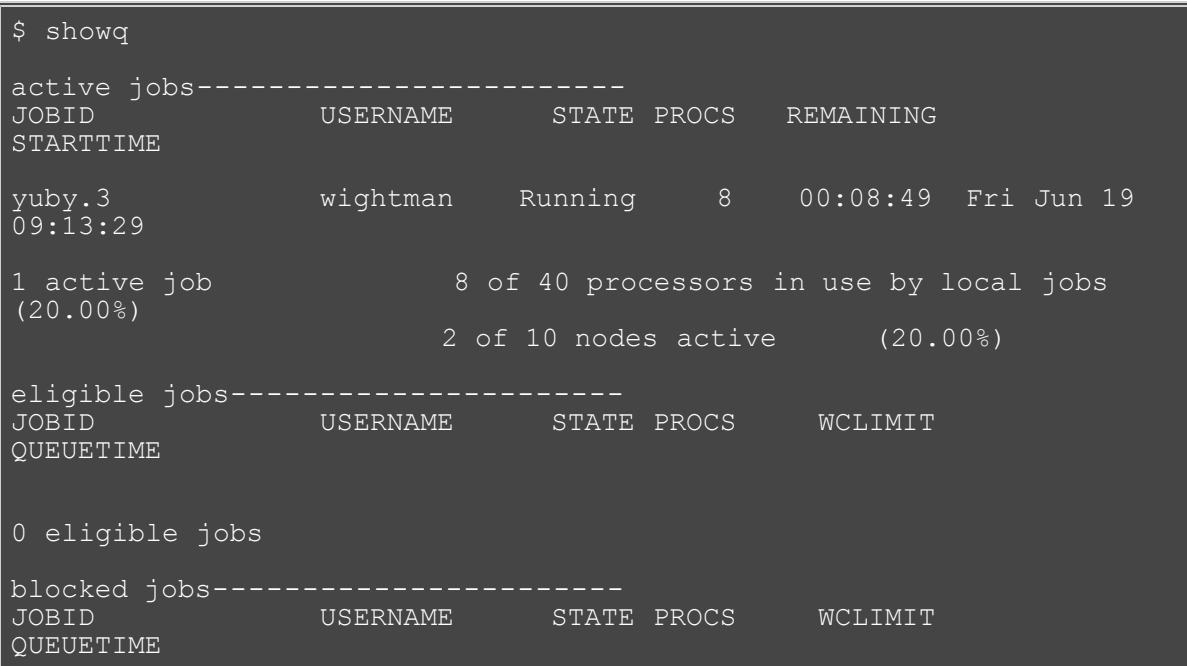

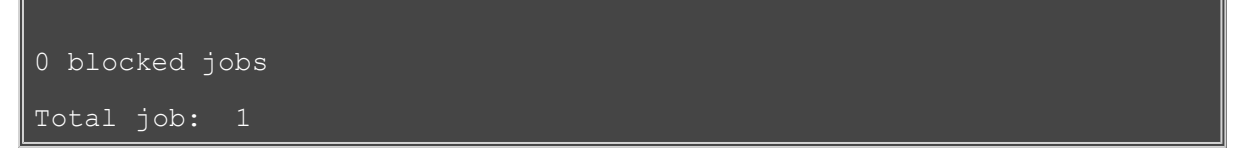

The **checkjob** command shows information about the provisioning job as well as the submitted job. If any errors occur, run the **checkjob -v <jobid>** command to diagnose failures.

### <span id="page-812-0"></span>**xCAT Plug-in Configuration Parameters**

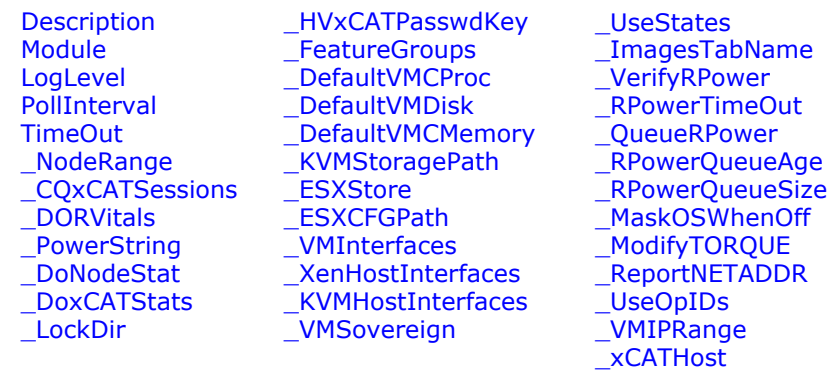

Plugin parameters that begin with an underscore character are specific to the xCAT plug-in; others are common to all plug-ins and may either be set in the RMCFG[msm] for all plug-ins, or per plug-in in the APPCFG[<plugin\_name>].

<span id="page-812-1"></span>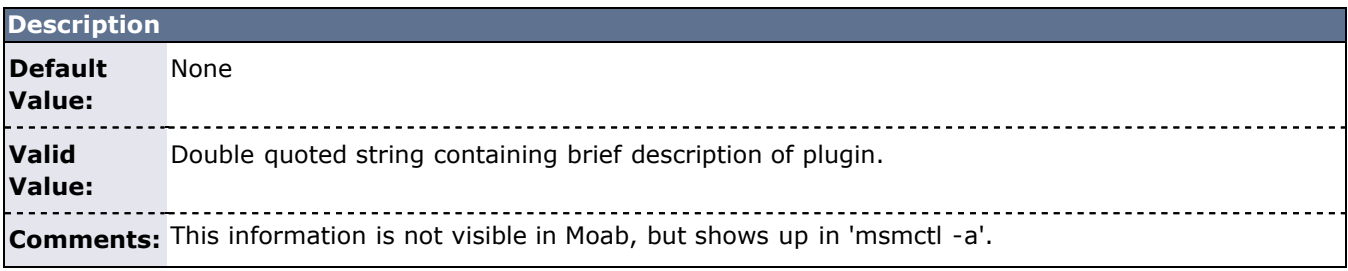

<span id="page-812-2"></span>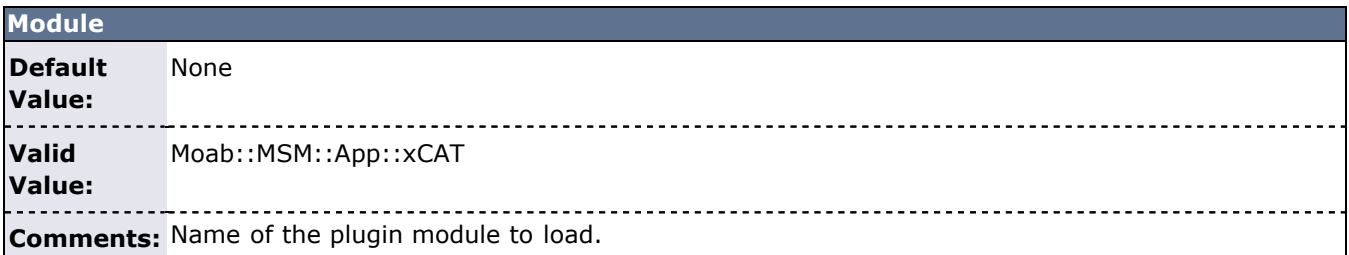

<span id="page-812-3"></span>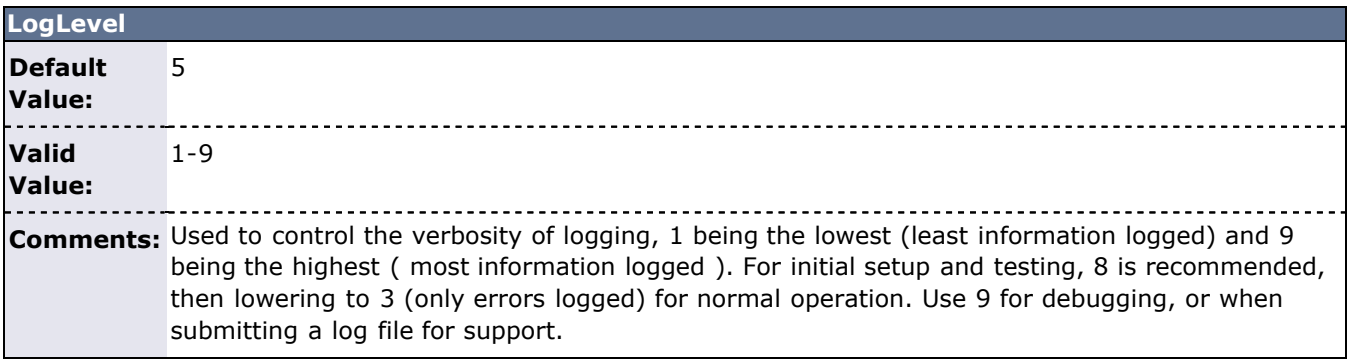

<span id="page-813-0"></span>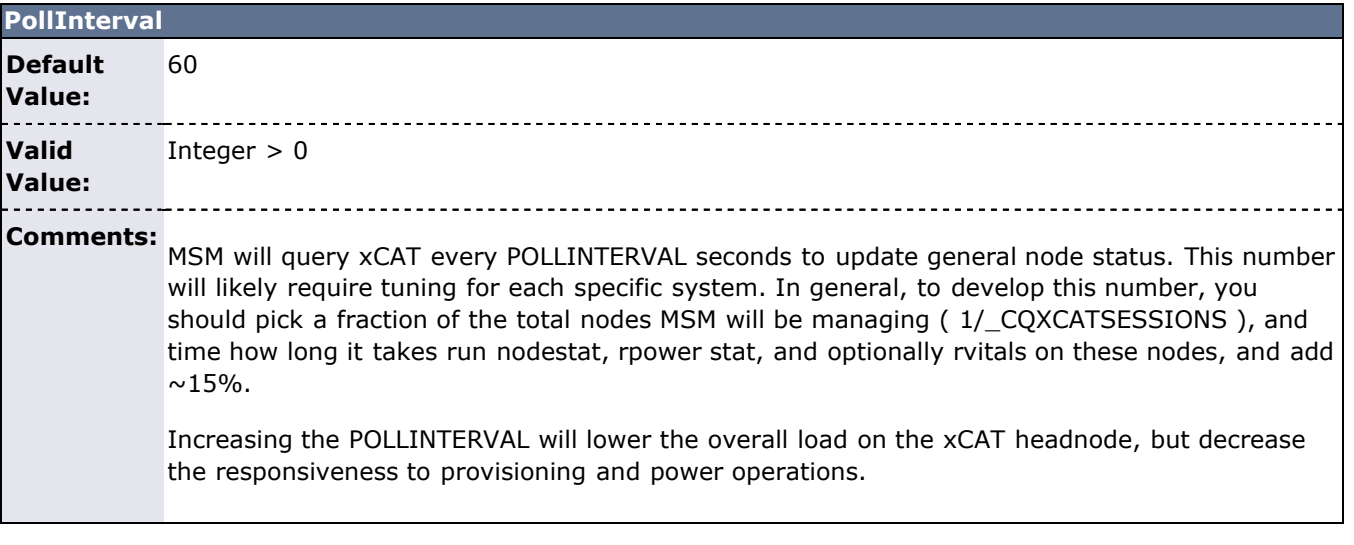

<span id="page-813-1"></span>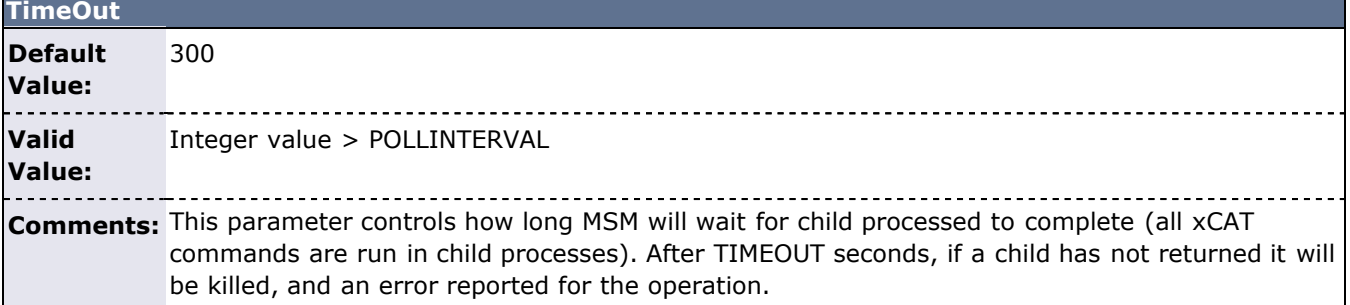

<span id="page-813-2"></span>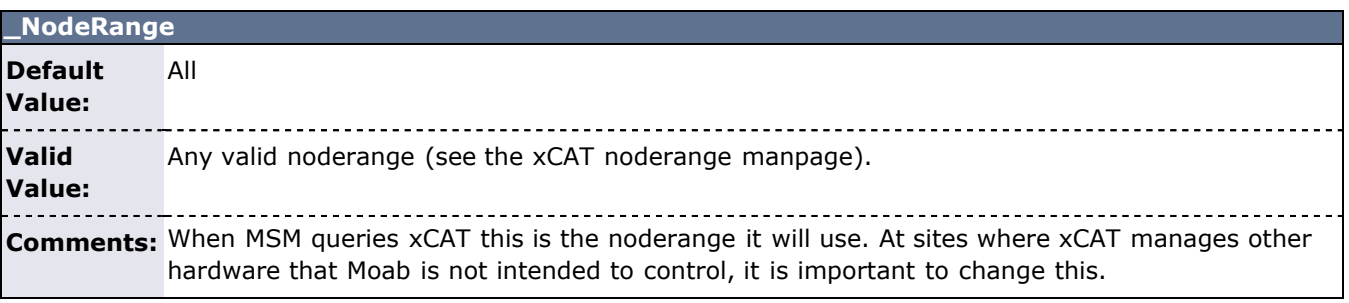

<span id="page-813-3"></span>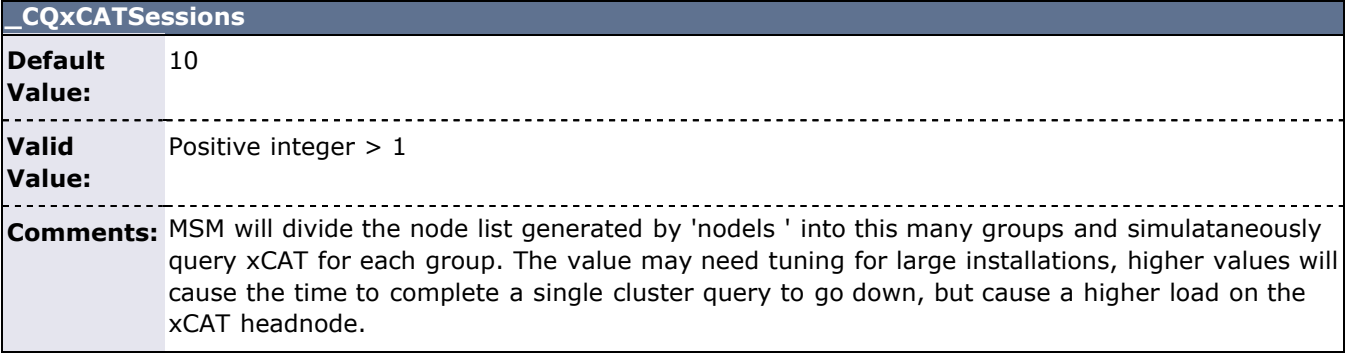

<span id="page-813-4"></span>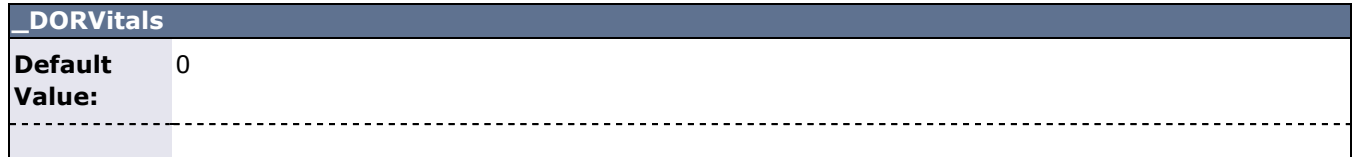

#### **Valid** 0|1

**Value:**

**Comments:** When set to 1, MSM will poll rvitals power and led status (see the xCAT rvitals manpage). This only works with IBM BMCs currently. In order to use this, xCAT should respond without error to the 'rvitals <noderange> watts' and 'rvitals <noderange> leds' commands. Status is reported as GMETRTIC[watts] and GMETRIC[leds]. See also the \_POWERSTRING configuration parameter.

<span id="page-814-0"></span>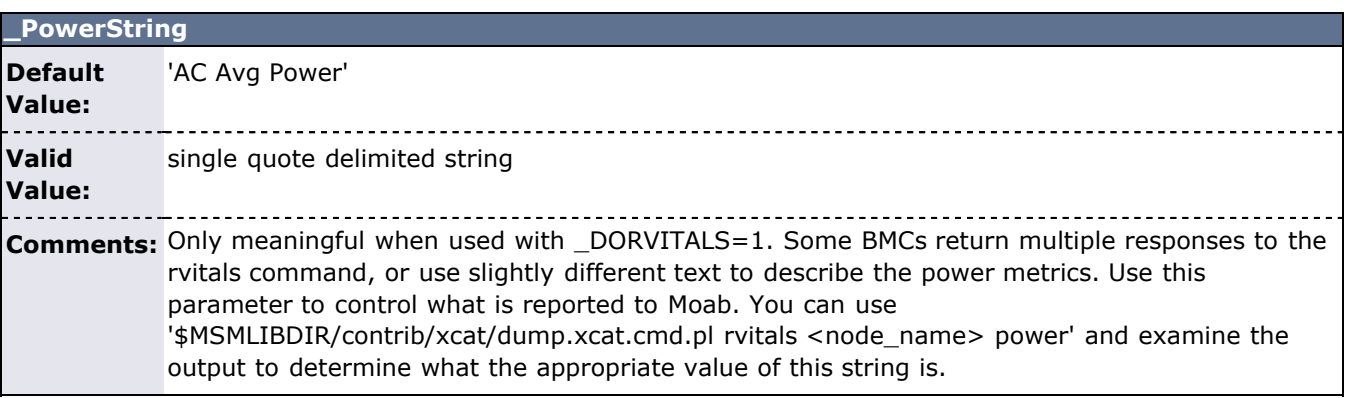

<span id="page-814-1"></span>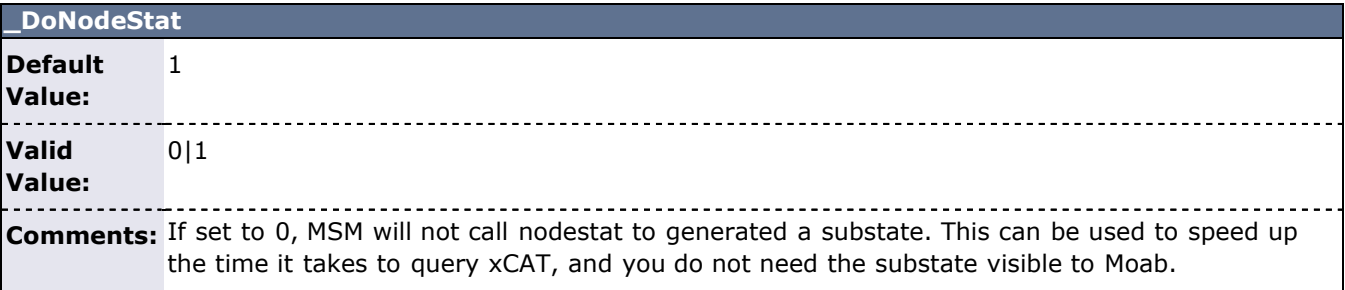

<span id="page-814-2"></span>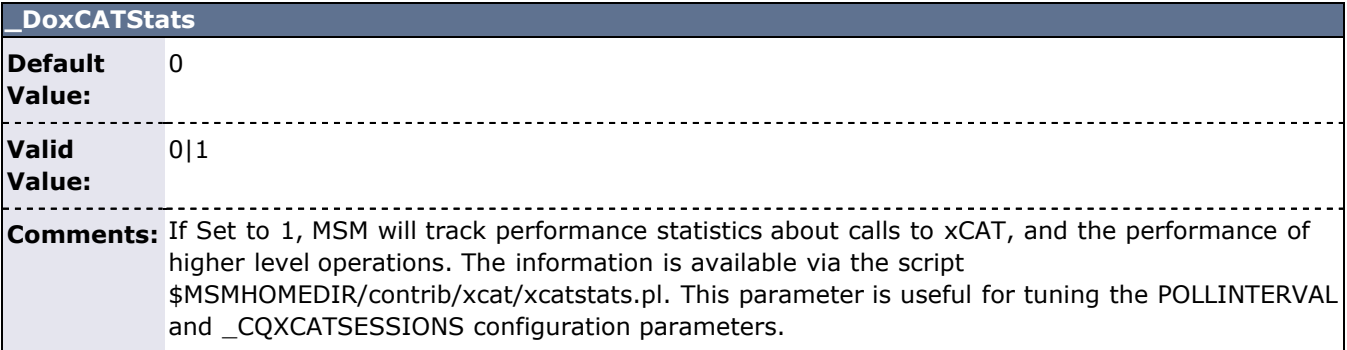

<span id="page-814-3"></span>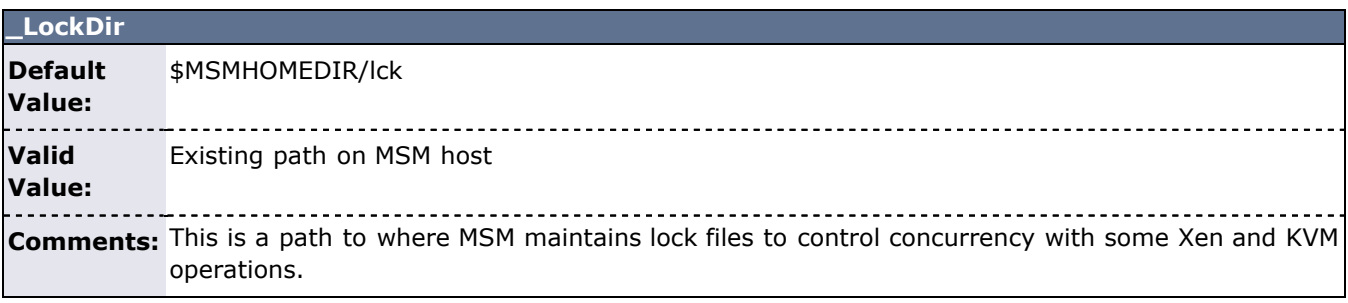

<span id="page-814-4"></span>**\_HVxCATPasswdKey**

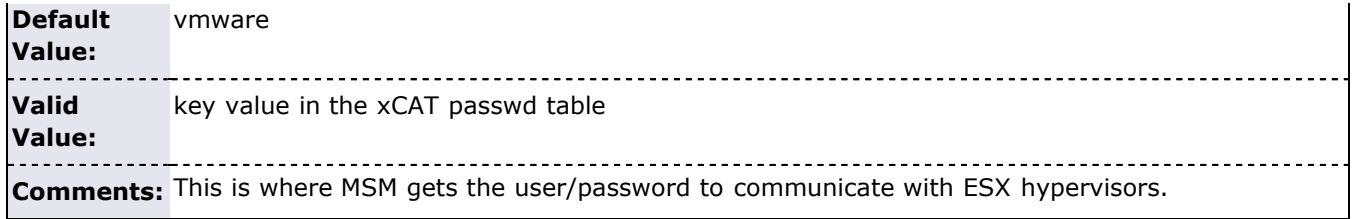

<span id="page-815-0"></span>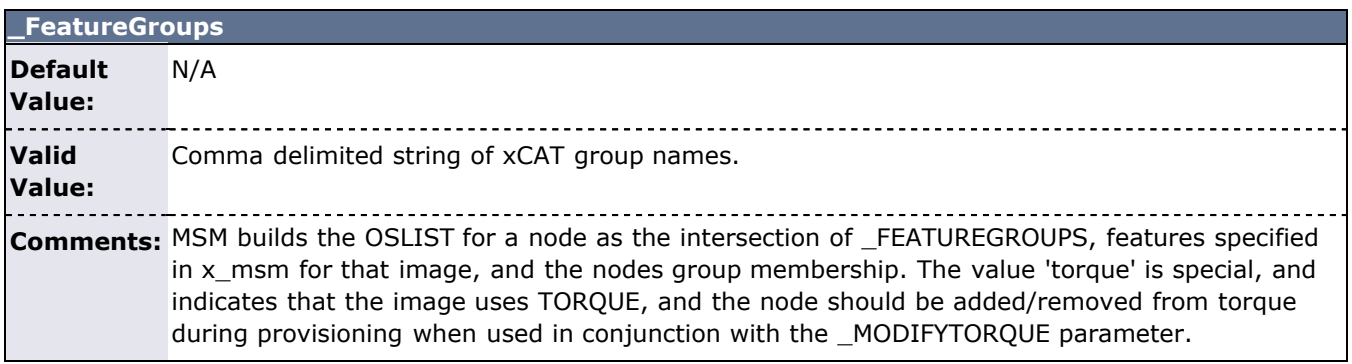

<span id="page-815-1"></span>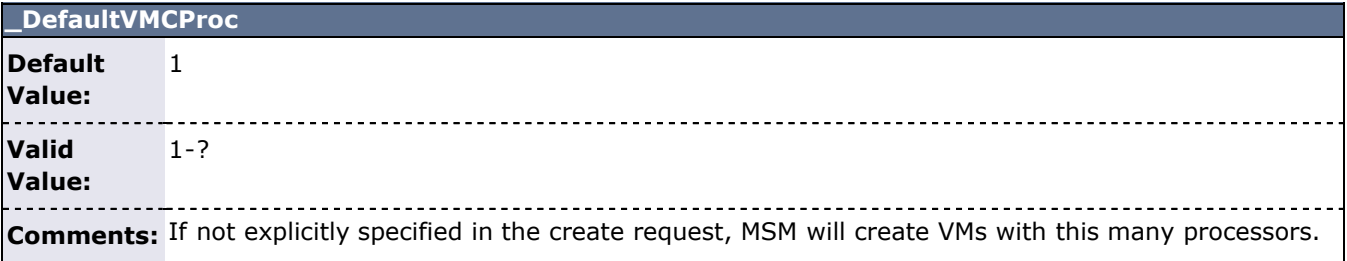

<span id="page-815-2"></span>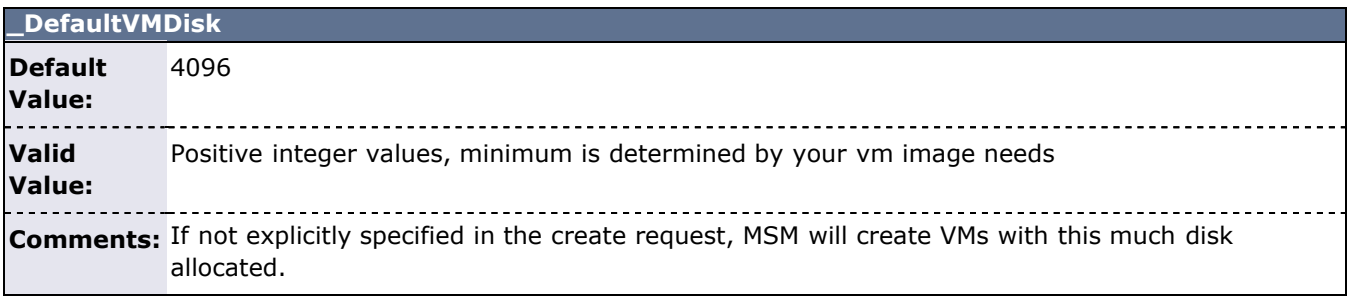

<span id="page-815-3"></span>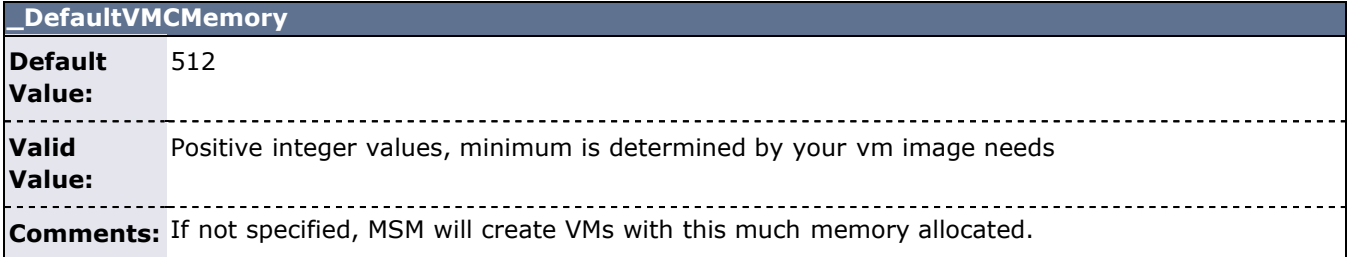

<span id="page-815-4"></span>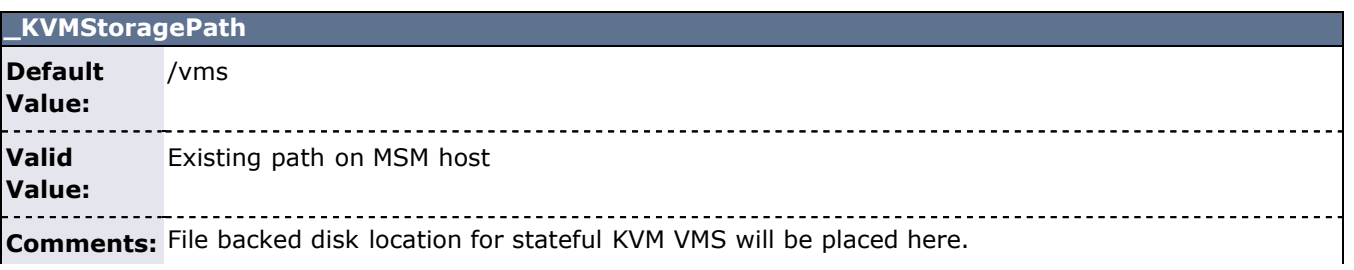

<span id="page-816-0"></span>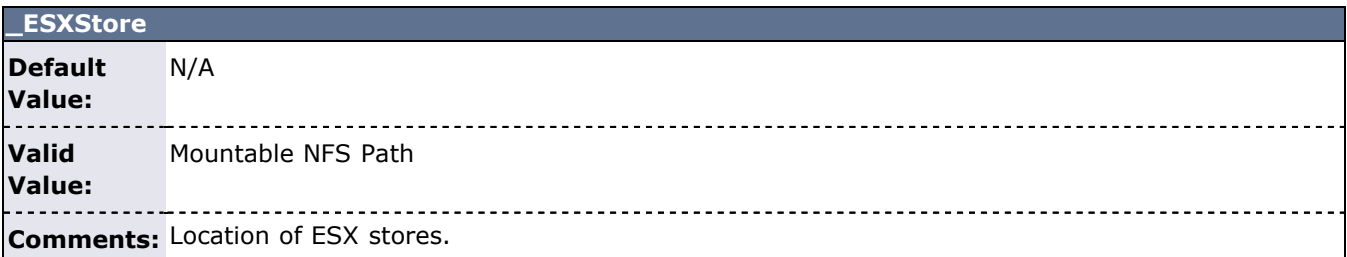

### <span id="page-816-1"></span>**\_ESXCFGPath**

L

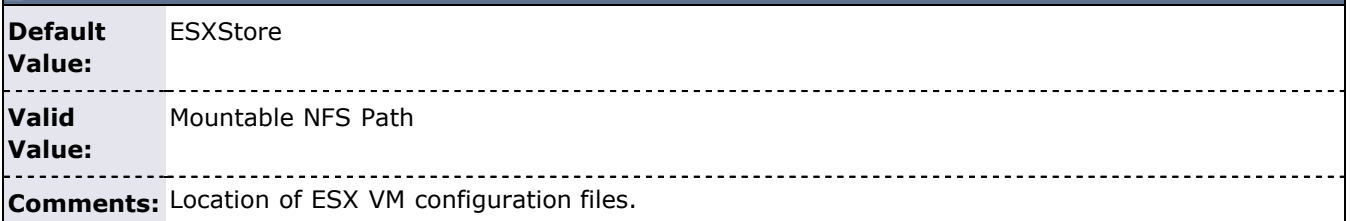

<span id="page-816-2"></span>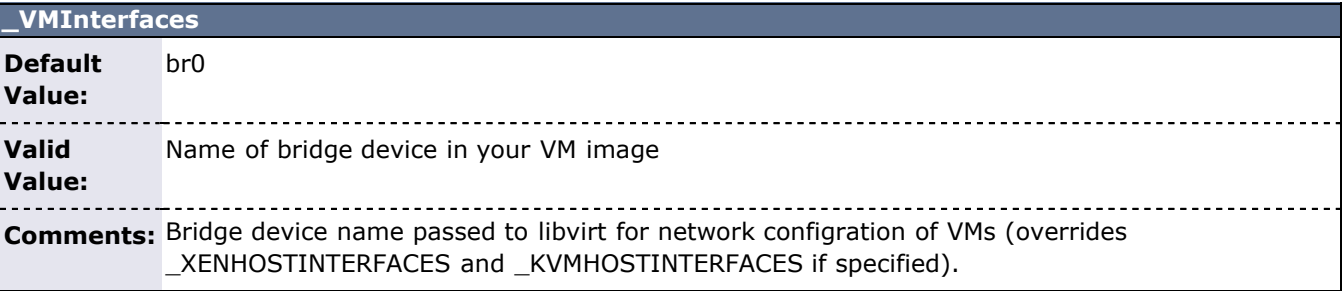

<span id="page-816-3"></span>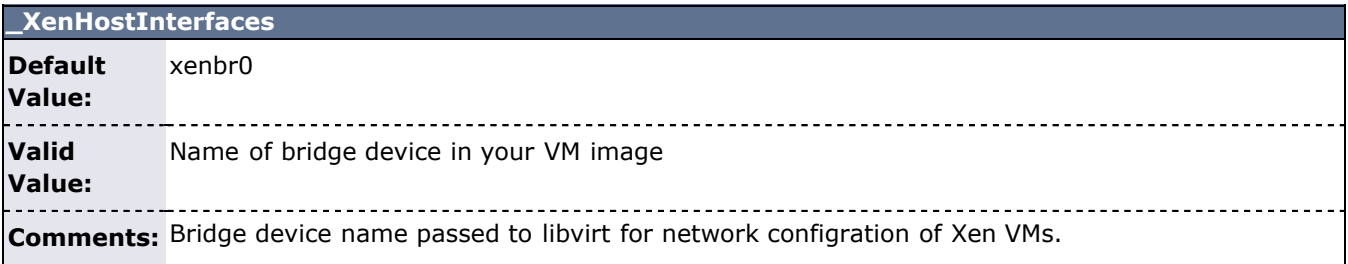

<span id="page-816-4"></span>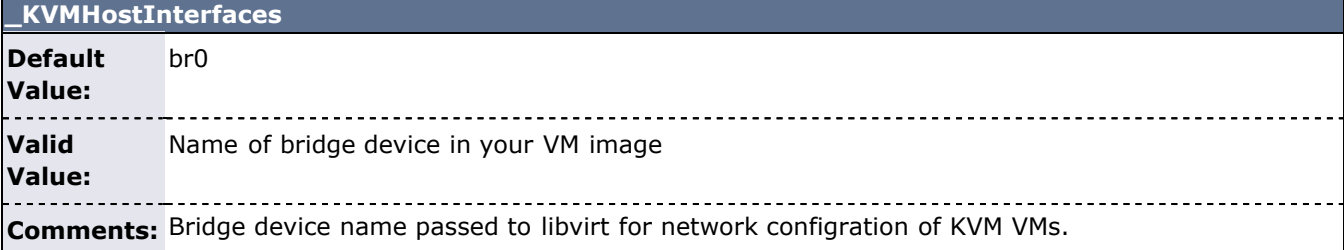

<span id="page-816-5"></span>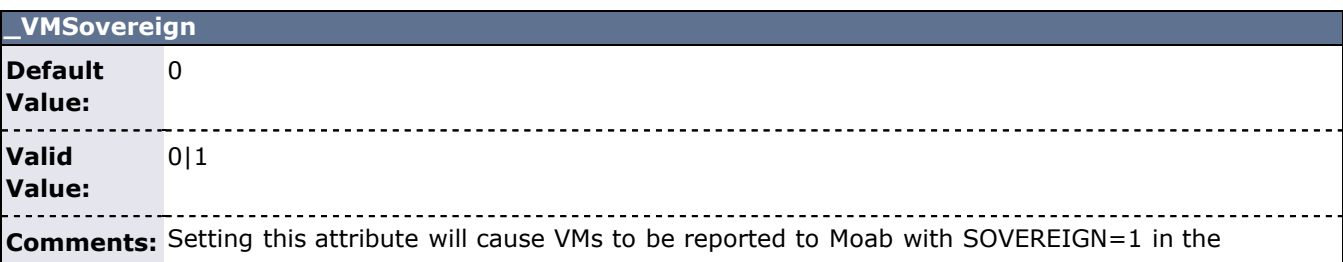

VARATTR Flag. Setting this causes Moab to reserve VMs memory and procs on the hypervisor, and treat the VM as the workload - additional workload cannot be scheduled on the VMs.

<span id="page-817-0"></span>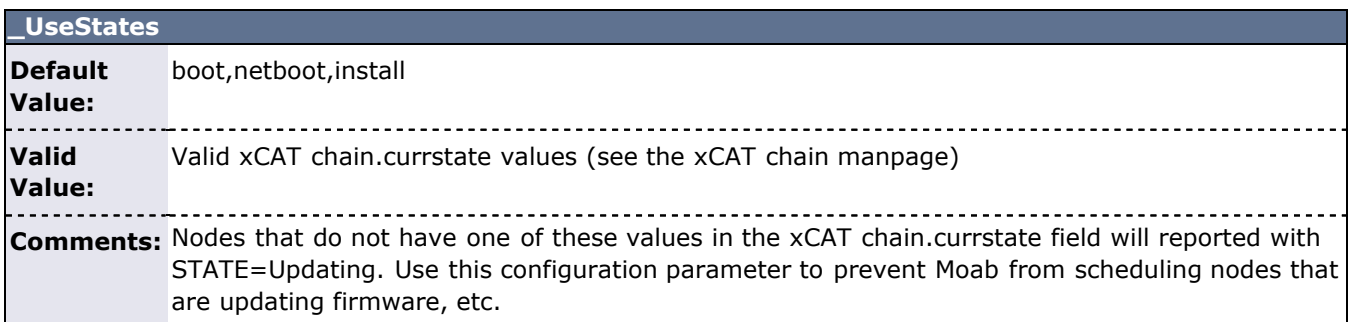

<span id="page-817-1"></span>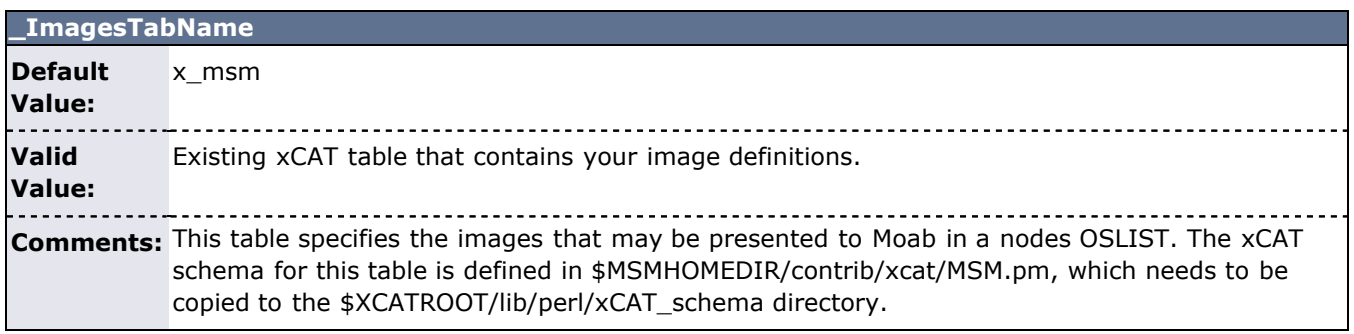

<span id="page-817-2"></span>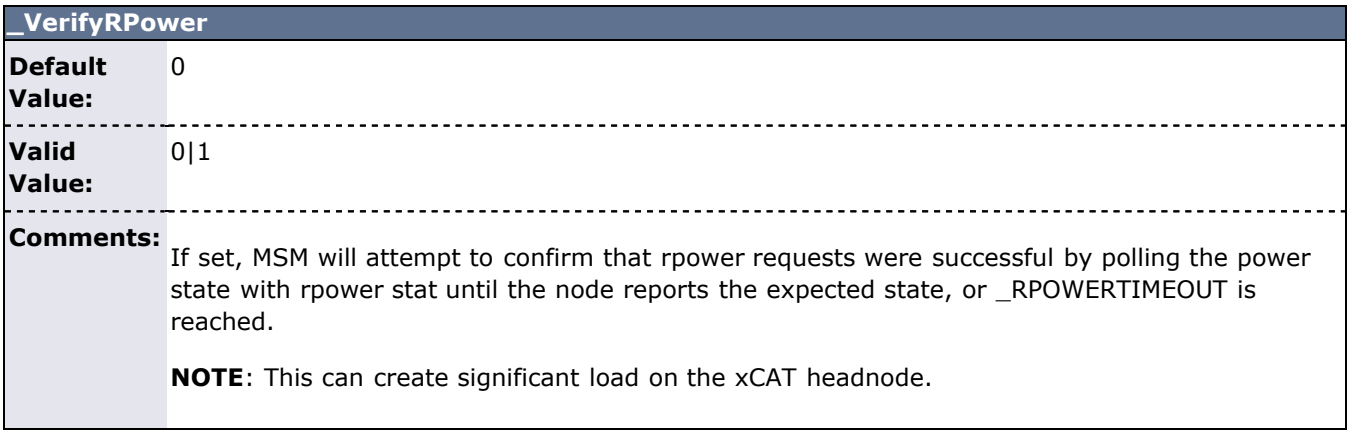

<span id="page-817-3"></span>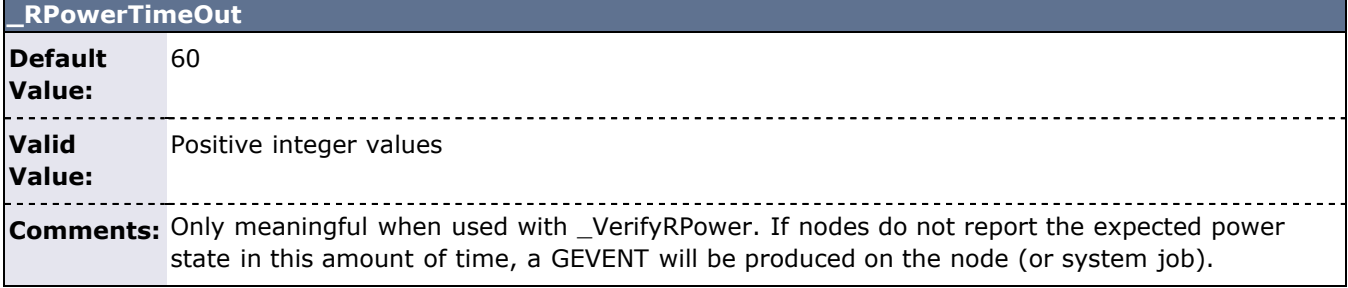

<span id="page-817-4"></span>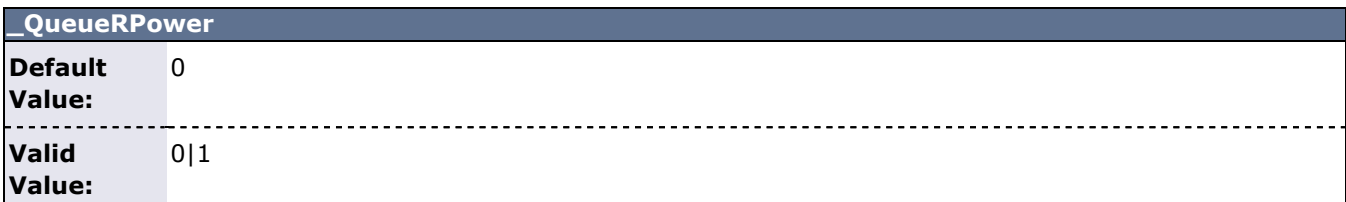

**Comments:** When set, this parameter will cause MSM to aggregate rpower requests to xCAT into batches. The timing and size of these batches is controlled with the \_RPOWERQUEUEAGE and \_RPOWERQUEUESIZE parameters.

> **NOTE**: This can significantly reduce load on the xCAT headnode, but will cause the power commands to take longer, and MSM shutdown to take longer.

<span id="page-818-0"></span>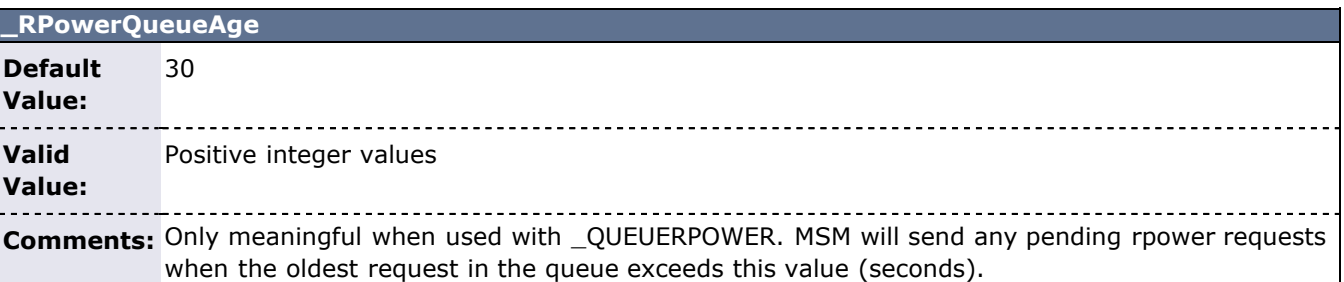

<span id="page-818-1"></span>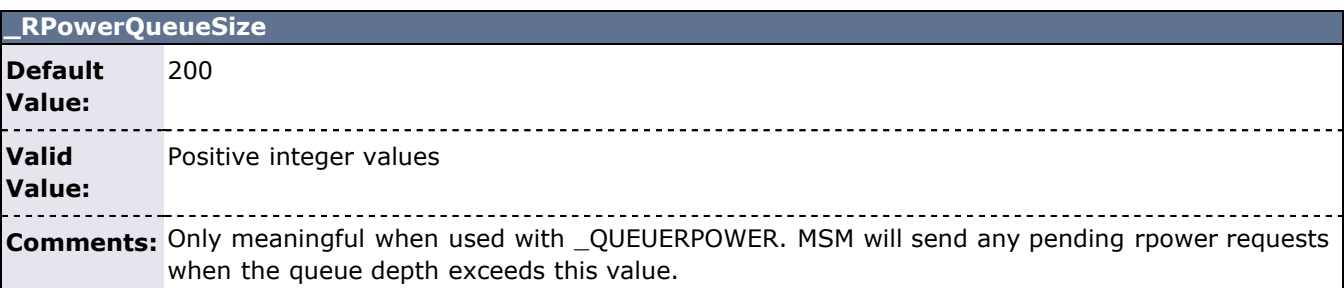

<span id="page-818-2"></span>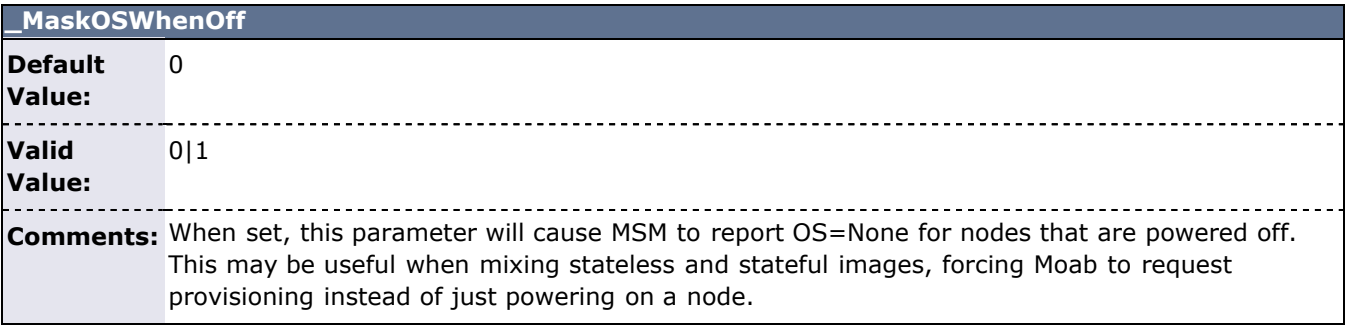

<span id="page-818-3"></span>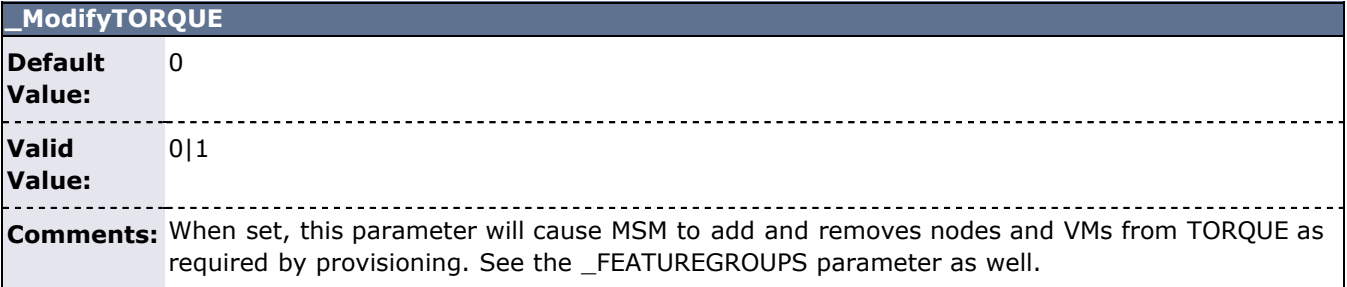

<span id="page-818-4"></span>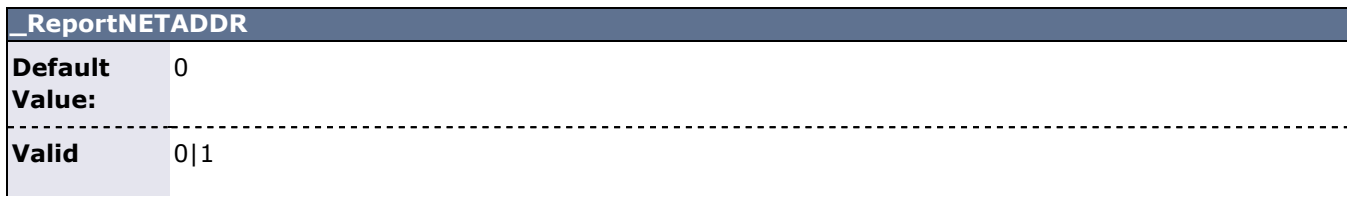

**Value:**

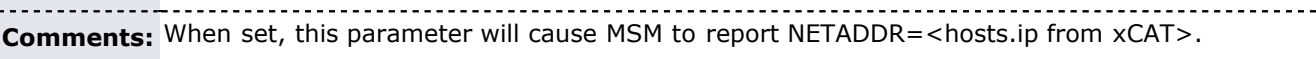

 $\overline{a}$ 

<span id="page-819-0"></span>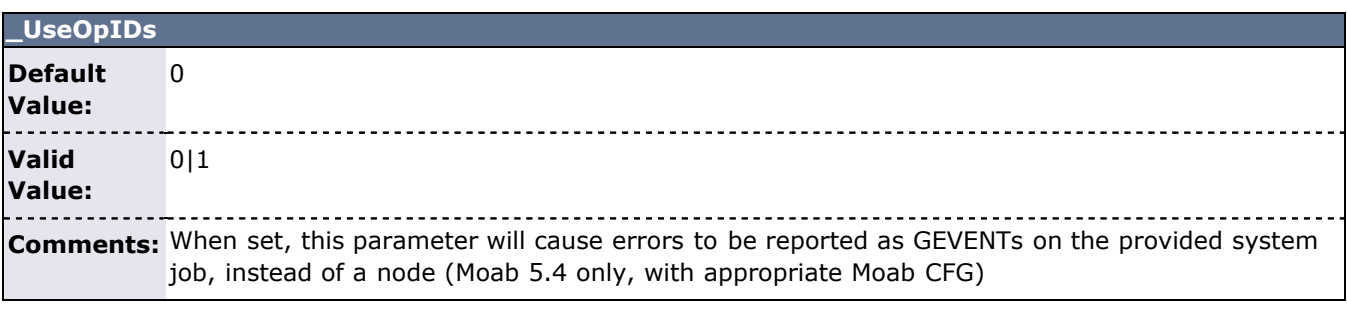

<span id="page-819-1"></span>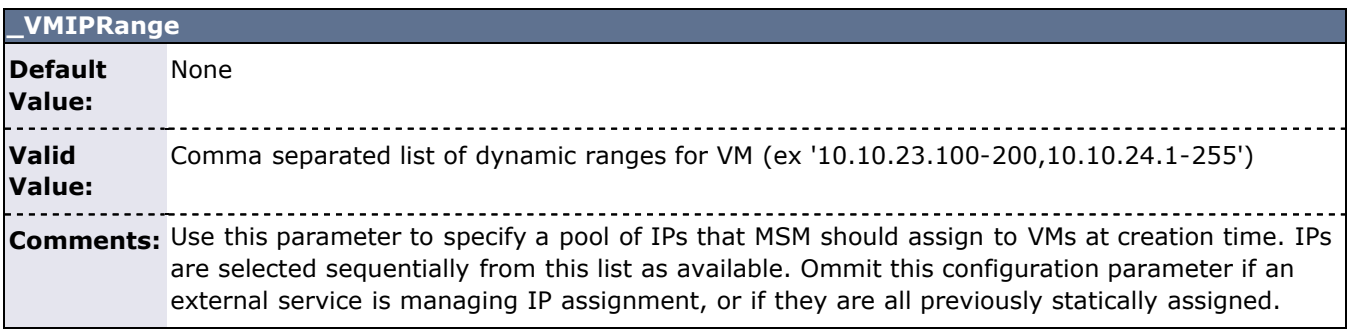

<span id="page-819-2"></span>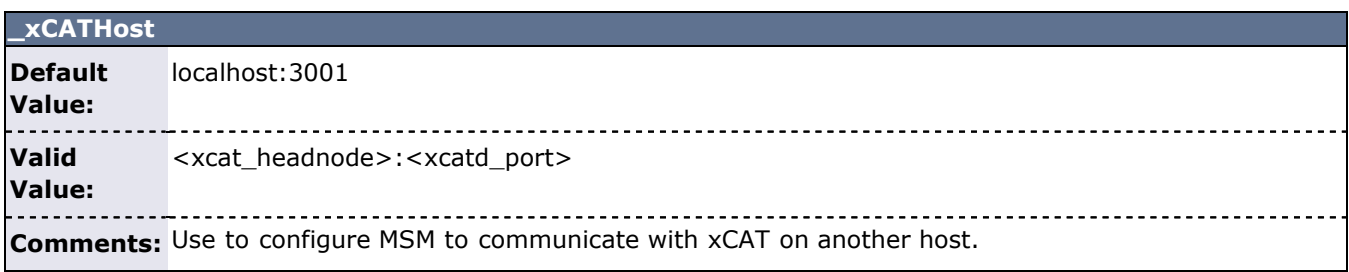

# **Enabling Moab Provisioning with SystemImager**

The **SystemImager** tool is a widely used open source tool that allows flexible automated installation or provisioning of compute hosts within a cluster. Interfacing Moab with **SystemImager** can be done in one of two ways: (1) using [triggers](#page-436-0) and (2) using a [native](#page-323-0) resource manager interface.

#### **Trigger Based Provisioning Interface**

When a job or reservation becomes active, Moab can custom tailor its environment including changing the operating system of the allocated nodes through the use of triggers. In the case of a job trigger, You can use something like the following:

#### moab.cfg

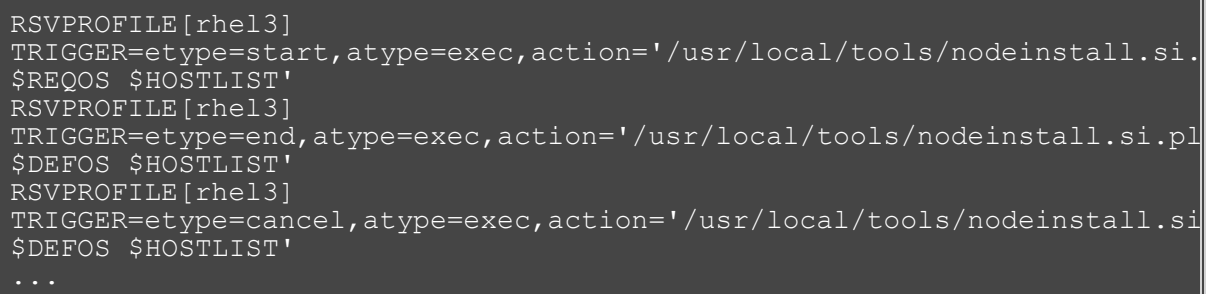

In the preceding example, any reservation that uses the rhel3 profile will reinstall all nodes to use the rhel3 operating system for the duration of the reservation. The second and third trigger makes certain that when the reservation ends or if it is canceled, the nodes are restored to their default operating system.

#### **Resource Manager Based Provisioning Interface**

With a resource manager based provisioning interface, Moab uses the provisioning manager to create the nodes needed by various jobs. In this model, the provisioning manager can be set up, users can submit jobs requiring any available operating system, and Moab can dynamically reprovision compute nodes to meet current workload needs.

#### moab.cfg

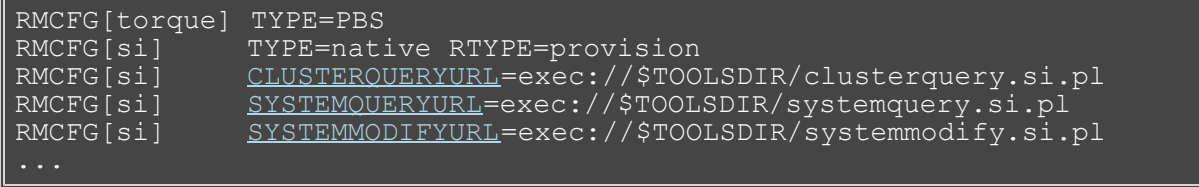

With this configuration, Moab can automatically load-balance resources to meet the needs of submitted jobs. Correct operation of the interface's querying capabilities can be verified by issuing [mdiag -R](#page-613-0) and [mdiag -n](#page-604-0) to look at resource manager and node configuration respectively.

To verify that Moab can correctly drive **SystemImager** to install a node, use the [mnodectl -m](#page-630-0) command as demonstrated in the following example:

mnodectl -m > mnodectl -m os=rhel3 node002

#### **See Also**

- [Native Resource Manager Overview](#page-323-0)
- **[Resource Provisioning](#page-338-0)**

# **Moab-NUMA Integration Guide**

Scheduling a NUMA type system requires some special configuration. Moab uses [NODESETs](#page-200-0) and [NODEAVAILABILITYPOLICY](#page-100-0) to determine when and where jobs can run in a NUMA environment.

This guide assumes Moab is scheduling a single NUMA system. Each node in the system must be configured with the same feature.

To integrate Moab and NUMA, follow these steps:

1. Configure the NODESETs to use the node features.

```
NODESETPOLICY ONEOF
NODESETATTRIBUTE FEATURE
NODESETISOPTIONAL FALSE
NODESETPRIORITYTYPE MINLOSS
NODESETLIST uv
```
2. Configure Moab to use the "PRIORITY" NODEALLOCATIONPOLICY.

NODEALLOCATIONPOLICY PRIORITY

3. Configure Moab so that any job that runs on the NUMA partition requests SharedMem.

RMCFG[base] TYPE=PBS PARCFG[base] FLAGS=SharedMem

If Moab is scheduling a single partition the following flag can be used:

PARCFG[ALL] FLAGS=SharedMem

Jobs requesting shared memory should be submitted using the "-l flags=sharedmem" option.

## <span id="page-822-2"></span>**Appendix Q: Moab in the Data Center**

Moab provides support for today's data centers, a hybrid of traditional data center workflows and dynamic, service-oriented processes. The sections below describe how a data center can best take advantage of Moab's capabilities.

- [Q.1 Introduction](#page-822-0)
	- [Q.1.1 The Traditional Data Center](#page-822-1)
	- [Q.1.2 Moab Utility/Hosting Suite](#page-823-0)
- [Q.2 Installation](#page-823-1)
	- [Q.2.1 Moab](#page-823-2)
	- [Q.2.2 Resource Managers](#page-824-0)
	- [Q.2.3 Checking the Install](#page-825-0)
- [Q.3 Transitioning Workflow](#page-828-0)
	- [Q.3.1 Defining the Workflow](#page-829-0)
	- [Q.3.2 Inventory of Resources](#page-830-0)
		- [Q.3.2.1 Moab Node Structure](#page-830-1)
		- [Q.3.2.2 Defining Nodes in Moab](#page-830-2)
		- [Q.3.2.3 Mapping Workflow Requirements to Resources](#page-831-0)
	- [Q.3.3 Defining Job Groups](#page-831-1)
	- [Q.3.4 Setting the Schedule](#page-831-2)
		- [Q.3.4.1 Determining Scheduling Requirements](#page-831-3)
		- [Q.3.4.2 Creating Standing Reservations](#page-832-0)
		- [Q.3.4.3 Submitting a Job to a Standing Reservation](#page-833-0)
	- [Q.3.5 Workflow Dependencies](#page-833-1)
		- [Q.3.5.1 Converting Compute Jobs](#page-833-2)
		- [Q.3.5.2 Introduction to Triggers](#page-834-0)
		- [Q.3.5.3 Internal Dependencies](#page-835-0)
		- [Q.3.5.4 External Dependencies](#page-836-0)
		- [Q.3.5.5 Cascading Triggers](#page-836-1)
- [Q.4 Dynamic Workload](#page-836-2)
- [Q.5 Supporting SLAs and Other Commitments](#page-822-2)
- [Q.CS Case Studies](#page-837-0)
	- [Q.CS.1 Cascading Triggers](#page-837-1)

### <span id="page-822-0"></span>**Q.1 Introduction**

**D** Note: [The Intersection of HPC & the Data Center](http://www.clusterresources.com/moabcon/2008/videos/The%20Intersection%20of%20HPC%20and%20the%20Data%20Center%20-%20Trev%20Harmon.php) is a video tutorial of a session offered at Moab Con that offers further details for understanding High Performance Computing (HPC) and data centers.

**Note**: [Adaptive Data Center](http://www.adaptivecomputing.com/videos/820) is a video tutorial that offers further details for understanding adaptive data centers.

Welcome to Moab in the Data Center. Widely used in the HPC sector, Moab provides many unique solutions to the problems faced by today's data center administrators on a daily basis. In addition to supporting the traditional data center workload model, Moab leverages more than ten years of experience in HPC to provide the dynamic scheduling needed in today's data center where Web services and other ad hoc, service-oriented processes are becoming more prevalent. This document outlines the easy process of evolving to this new paradigm—a world where the data center and service-oriented computing intertwine.

#### <span id="page-822-1"></span>**Q.1.1 The Traditional Data Center**

<span id="page-822-3"></span>Data centers often view compute resources differently than traditional HPC centers. The flow of data and computation within many data centers is fairly static in nature, with each new day being very similar to the last. Workload may vary throughout the day and week to match standard business hours. Month-end, quarter-end and year-end create predictable spikes in work. So, while workload may vacillate, there is a predictable ebb and flow.

Table 1: Data Center vs. HPC Comparison

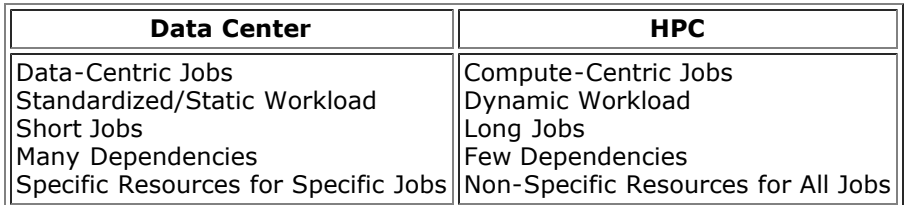

[Table 1](#page-822-3) is an overly-simplified, overly-generalized view of the differences between the traditional Data Centers and HPC models. However, in most cases, this description is fairly accurate. However, this is changing within the industry. Recently, many data centers have begun to offer additional, on-demand, service-oriented products to their clients, such as Web services support and database searches, thus creating a hybrid model somewhere between traditional data center and traditional HPC.

The infusion of these dynamic jobs into the data center have put new demands on the system and its administrators. The new dynamic jobs must be handled in such a way as to protect the core business processes, while still providing the contracted dynamic services to clients and meeting SLAs. The sophistication required in the management software has stretched many current data center solutions to or past the breaking point, prompting administrators to search for new solutions.

#### <span id="page-823-0"></span>**Q.1.2 Moab Utility/Hosting Suite**

Moab Utility/Hosting Suite is a professional cluster workload management solution that integrates the scheduling, managing, monitoring and reporting of cluster workloads. Moab Utility/Hosting Suite simplifies and unifies management across one or multiple hardware, operating system, storage, network, license and resource manager environments. Its task-oriented management and the industry's most flexible policy engine ensure service levels are delivered and workload is processed faster. This enables organizations to accomplish more work resulting in improved cluster ROI.

The power is in the software. Moab will run on today's common hardware solutions. There isn't a need to replace or make changes to the data center's underlying architecture, in most cases. Moab can interface with many different types of resource management software, including in-house solutions, to learn about its environment. With the gathered information, Moab dynamically schedules resources and plans for the future. So, the system is optimized not only for the moment, but also for the future.

With its state-of-the-art scheduling engine, Moab can empower today's data centers to handle tomorrow's workload. Relying on technology and techniques developed over the last decade, Moab's three-dimensional scheduling algorithms provide an environment where static workloads and dynamic jobs can peacefully coexist, each receiving the proper resources at the proper time. The fully-customizable policy control mechanism allows data centers to enforce any needed policy, whether technical, financial, or political. Both GUI and CLI tools exist for administration.

#### <span id="page-823-1"></span>**Q.2 Installation**

The installation process for a Moab system is straightforward. However, it is accomplished in two separate steps: Moab and the resource managers.

#### <span id="page-823-2"></span>**Q.2.1 Moab**

In most cases, Moab is distributed as a binary tarball. Builds are readily available for all major architectures and operating systems. These [packages](http://www.adaptivecomputing.com/resources/downloads/mwm/) are available to those with a valid full or [evaluation](http://www.adaptivecomputing.com/resources/downloads/eval) license.

<span id="page-823-3"></span>Example 1: Moab install process

```
tar xvzf moab-5.1.0-i386-libtorque-p2.tar.gz
> ./configure
> make
> make install
```
[Example 1](#page-823-3) shows the commands to do a basic installation from the command line for Moab. In this case, the install package for Moab 5.1.0 (patch 2) needs to be in the current directory.

#### <span id="page-824-1"></span>Example 2: Default contents of /opt/moab

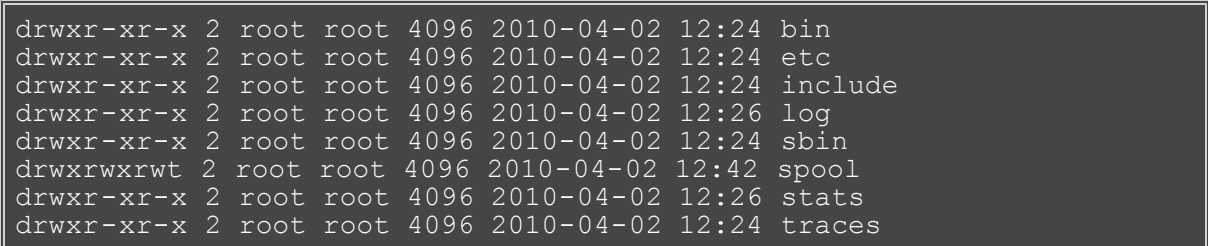

By default, Moab installs to the /opt/moab directory. [Example 2](#page-824-1) shows a sample  $ls -1$  output in /opt/moab.

The binary installation creates a default  $_{\text{modb.} cfg}$  file in the  $_{\text{etc}}$ / folder. This file contains the global configuration for Moab that is loaded each time Moab is started. The definitions for users, groups, nodes, resource manager, quality of services and standing reservations are placed in this file. While there are [many](#page-489-0) [settings](#page-489-0) for Moab, only a few will be discussed here. The default moab.cfg that is provided with a binary installation is very simple. The installation process defines several important default values, but the majority of configuration needs to be done by the administrator, either through directly editing the file or using one of the provided administrative tools such as [Moab Cluster Manager \(MCM\)](http://www.adaptivecomputing.com/resources/docs/mcm).

<span id="page-824-2"></span>Example 3: Default moab.cfg file

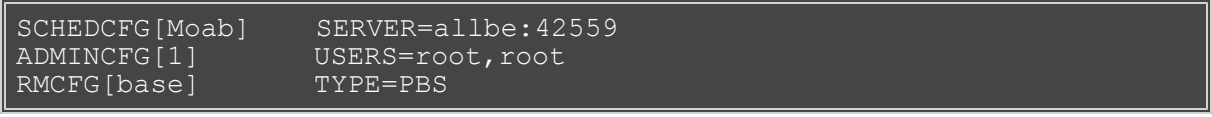

[Example 3](#page-824-2) shows the default moab.cfg file sans-comments. The first line defines a new scheduler named Moab. In this case, it is located on a host named allbe and listening on port 42559 for client commands. These values are added by the installation process, and should be kept in most cases.

The second line, however, requires some editing by the administrator. This line defines what users on the system have Level 1 Administrative rights. These are users who have global access to information and unlimited control over scheduling operations in Moab. There are five default administrative levels defined by Moab, each of which is [fully customizable](#page-483-0). In [Example 3,](#page-824-2) this line needs to be updated. The second root entry needs to be changed to the username of the administrator(s) of the system. The first root entry needs to remain, as Moab needs to run as root in order to submit jobs to the resource managers as the original owner.

The final line in this example is the configuration for the default [resource manager.](#page-279-0) This particular binary distribution is for the [TORQUE](http://www.adaptivecomputing.com/resources/docs/torque) resource manager. Because TORQUE follows the PBS style of job handling, the resource manager is given a type of PBS. To differentiate it from other resource managers that may be added in the future, it is also given the name base. Resource managers will be discussed in the [next section.](#page-824-0)

This constitutes the basic installation of Moab. Many additional parameters can be added to the  ${modl}$ .  $cfq$  file in order to fully adapt Moab to the needs of your particular data center. A more detailed [installation guide](#page-12-0) is available.

#### <span id="page-824-0"></span>**Q.2.2 Resource Managers**

The job of Moab is to schedule resources. In fact, Moab views the world as a vast collection of resources that can be scheduled for different purposes. It is not, however, responsible for the direct manipulation of these resources. Instead, Moab relies on [resource managers](#page-279-0) to handle the fine details in this area. Moab makes decisions and sends the necessary commands to the resource managers, which execute the commands and return state information back to Moab. This decoupling of Moab from the actual resources allows Moab to support all possible resource types, as it doesn't need specific knowledge about the resources, only a knowledge of how to communicate with the resource manager.

Moab natively supports a [wide range](#page-757-0) of [resource managers.](#page-279-0) For several of these, Moab interacts directly with the resource manager's API. These include TORQUE, LSF and PBS. For these resource managers, a specific binary build is required to take advantage of the API calls. For other resource managers, Moab supports a

generic interface known as the [Native Interface.](#page-323-0) This allows interfaces to be built for any given type of resource manager, including those developed in-house. Cluster Resources supplies a large number of prebuilt interfaces for the most common resource managers. They also provide information on building custom interfaces, as well as contract services for specialized development.

The setup of each individual resource manager is beyond the scope of this document. However, most resource managers come with ample instructions and/or wizards to aid in their installation. [TORQUE,](http://www.adaptivecomputing.com/resources/docs/torque) an open-source resource manager under the auspice of Cluster Resources, has a [documentation WIKI.](http://www.adaptivecomputing.com/resources/docs/mwm/wiki) This includes instructions on [installing](http://www.adaptivecomputing.com/wiki/doku.php?id=torque:1.1_installation) and [testing](http://www.adaptivecomputing.com/wiki/doku.php?id=torque:1.4_testing) TORQUE. Please note that special [SSH](http://www.adaptivecomputing.com/wiki/doku.php?id=torque:6.1_scp_rcp_setup) or [NFS](http://www.adaptivecomputing.com/wiki/doku.php?id=torque:6.2_nfs_and_other_networked_filesystems) configuration may also be required in order to get data staging to work correctly.

Once the resource manager(s) are installed and configured, the  $\text{mod }$ ,  $\text{cf}\sigma$  file will need to be updated if new or different resource managers have been added. Valid resource manager types include: LL, LSF, PBS, SGE, SSS and WIKI. General information on resource managers is found in [Chapter 13](#page-279-0). [Integration guides](#page-757-0) for specific resource managers are also available.

#### <span id="page-825-0"></span>**Q.2.3 Checking the Installation**

Once Moab and the resource managers have been installed, there are several steps that should be followed to check the installation.

- 1. *Start the Resource Manager* See resource manager's documentation
- 2. *Start Moab* Run Moab from the command line as root

 $>$  moabd is a safe and recommended method of starting Moab if things are not installed in their default locations.

- 3. *Run Resource Manager Tests* See resource manager's documentation
- 4. *Check Moab Install* See below

Checking the Moab installation is a fairly straightforward process. The first test is to run the program [showq](#page-695-0). This displays the Moab queue information. [Example 4](#page-825-1) shows a sample output from  $showq$ . In this case, the system shown is a single node, which is a 64-processor SMP machine. Also, there are currently no jobs running or queued. So, there are no active processors or nodes.

<span id="page-825-1"></span>Example 4: Sample showq

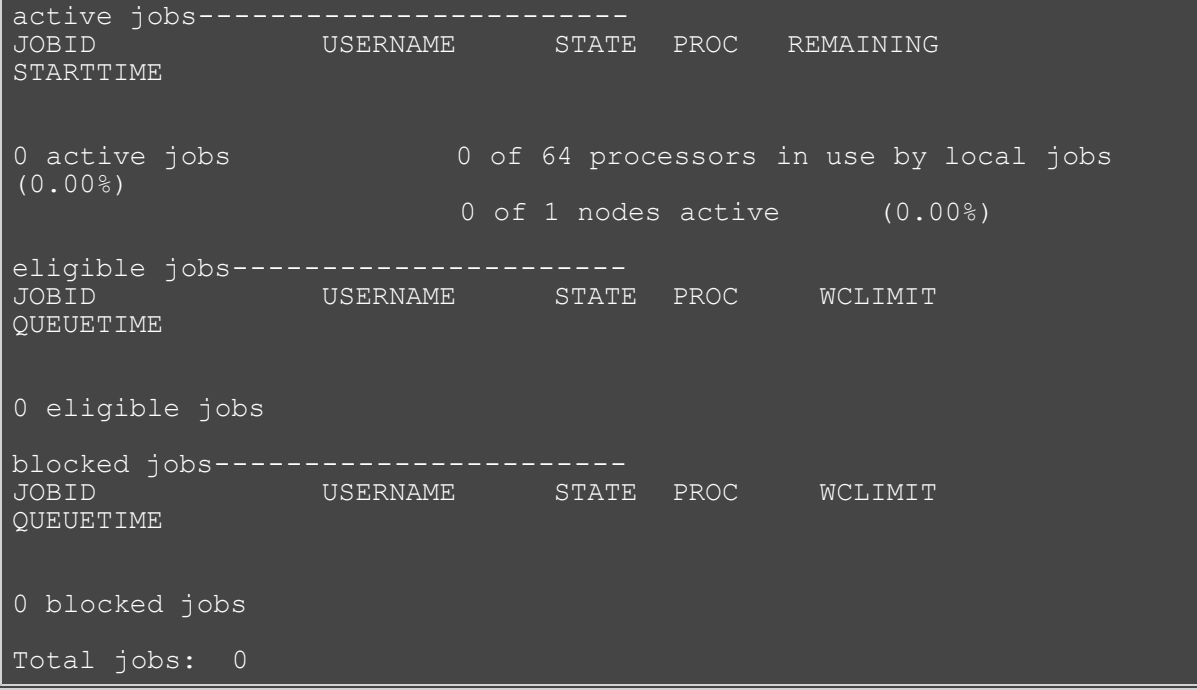

The important thing to look for at this point is the total number of processors and nodes. If either the total number of processors or nodes is 0, there is a problem. Generally, this is would be caused by a communication problem between Moab and the resource manager, assuming the resource manager is

configured correctly and actively communicating with each of the nodes for which it has responsibility.

The current state of the communication links between Moab and the resource managers can be viewed using the  $_{\text{mdiag}}$  -R -v command. This gives a verbose listing of the resource managers configured in Moab, including current state, statistics, and any error messages.

```
Example 5: Sample mdiag -R -v output
```

```
diagnosing resource managers
RM[base] State: Active<br>Type: PB
                      PBS ResourceType: COMPUTE<br>'2.2.0'
 Version:
 Objects Reported: Nodes=1 (64 procs) Jobs=0<br>Flags: executionServer, noTaskOrder
             Flags: executionServer,noTaskOrdering<br>hase
 Partition: base
 Event Management: EPORT=15004 (last event: 00:01:46)
  Note: SSS protocol enabled
 Submit Command: /usr/local/bin/qsub<br>DefaultClass: batch
 DefaultClass:
  Total Jobs Started: 3
 RM Performance: AvgTime=0.00s MaxTime=1.45s (8140 samples)<br>RM Languages: PBS
 RM Languages:
 RM Sub-Languages: -RM[internal] State: ---
 Type: SSS
Max Failure Per Iteration: 0
 JobCounter: 5<br>Version: 5<br>19981.0'
 Version: 'SSS4.0'
 Flags: localQueue
 Event Management: (event interface disabled)
 RM Performance: AvgTime=0.00s MaxTime=0.00s (5418 samples)
 RM Languages:
 RM Sub-Languages:
```
In [Example 5,](#page-826-0) two different resource managers are listed: base and internal. The base resource manager is the TORQUE resource manager that was defined in [Example 3.](#page-824-2) It is currently showing that it is healthy and there are no communication problems. The internal resource manager is used internally by Moab for a number of procedures. If there were any problems with either resource manager, messages would be displayed here. Where possible, error messages include suggested fixes for the noted problem.

Another command that can be very helpful when testing Moab is  $_{\text{mdiag}}$  -c, which does a format check on the moab.cfg file to ensure that each line has a recognizable format.

Example 6: Sample mdiag -C output

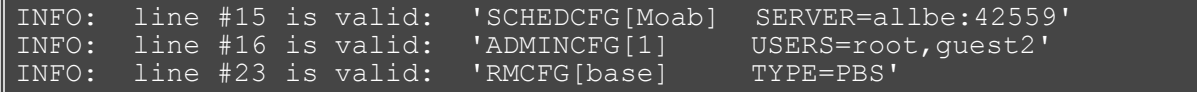

The state of individual nodes can be checked using the  $_{\text{mdiag}}$  -n command. Verbose reporting of the same information is available through  $\text{mdiag} - n - v$ .

Example 7: Sample mdiag -n output

<span id="page-826-1"></span>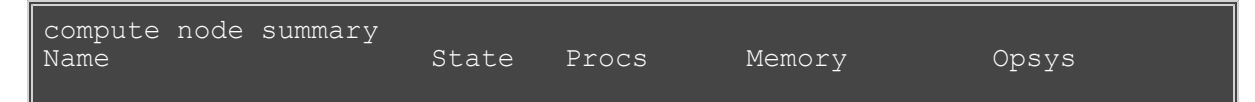

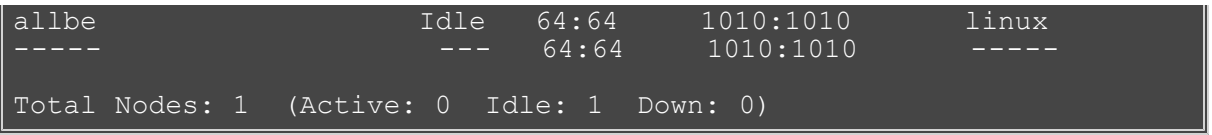

In this case ([Example 7](#page-826-1)), there is only a single compute node, allbe. This node has 64 processors and is currently idle, meaning it is ready to run jobs, but is not currently doing anything. If a job or jobs had been running on the node, the node would be noted as active, and the Procs and Memory column would indicate not only the total number configured, but also the number currently available.

The next test is to run a simple job using Moab and the configured resource manager. This can be done either through the command line or an administrative tool like [MCM.](http://www.adaptivecomputing.com/pages/products/moab-cluster-suite/cluster-manager.php) This document will show how this is done utilizing the command line.

<span id="page-827-0"></span>Example 8: Simple sleep job

> echo "sleep 60" | msub

The command in [Example 8](#page-827-0) submits a job that simply sleeps for 60 seconds and returns. While this may appear to have little or no point, it allows for the testing of the job submission procedures. As the  $root$  user is not allowed to submit jobs, this command needs to be run as a different user. When this command is run successfully, it will return the Job ID of the new job. The job should also appear in [showq](#page-695-0) as running (assuming the queue was empty), seen in [Example 9.](#page-827-1)

<span id="page-827-1"></span>Example 9: Sample showq output with running job

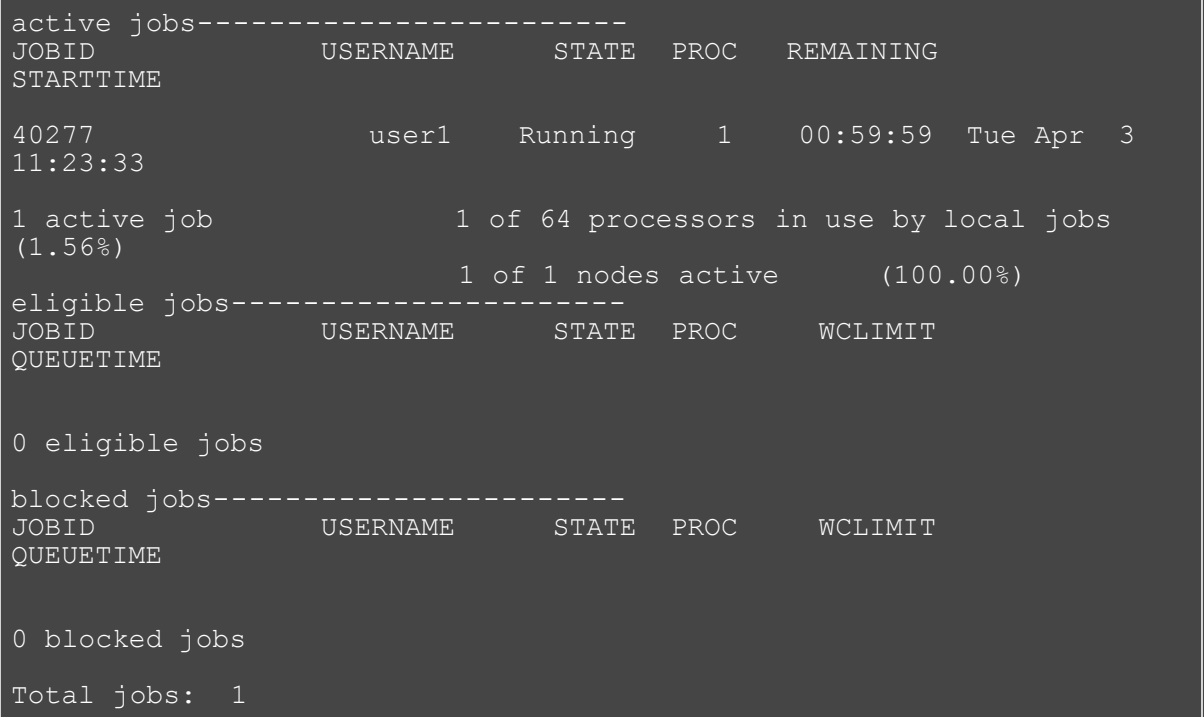

If [showq](#page-695-0) indicated a problem with the job, such as it being blocked, additional information regarding the job can be gained using [checkjob](#page-582-0) *job\_id*. [Example 10](#page-827-2) shows some sample output of this command. More verbose information can be gathered using [checkjob](#page-582-0) -v *job\_id*.

<span id="page-827-2"></span>Example 10: Sample [checkjob](#page-582-0) output

job 40277
```
AName: STDIN
State: Running
Creds: user:user1 group:user1 class:batch
WallTime: 00:01:32 of 1:00:00
SubmitTime: Tue Apr 3 11:23:32
   (Time Queued Total: 00:00:01 Eligible: 00:00:01)
StartTime: Tue Apr 3 11:23:33
Total Requested Tasks: 1
Req[0] TaskCount: 1 Partition: base
Memory >= 0 Disk >= 0 Swap >= 0<br>Opsys: =- Arch: --- Features
         --- Arch: --- Features: ---
NodesRequested: 1
Allocated Nodes:
[allbe:1]
IWD: /opt/moab<br>Executable: /opt/moab
                  /opt/moab/spool/moab.job.A6wPSf
StartCount: 1
Partition Mask: [base]<br>Flags: RESTAR
Flags: RESTARTABLE, GLOBALQUEUE<br>
Attr: checkpoint
                 checkpoint
StartPriority: 1
```
If jobs can be submitted and run properly, the system is configured for basic use. As the transition to a Moab-centric system continues, additional items will be placed in the moab.cfg file. After each change to the moab.cfg file, it is necessary to restart Moab for the changes to take effect. This simple process is shown in Example 11.

Example 11: Restarting Moab

> mschedctl -R

Other commands administrators will find useful are shown below.

Example 12: Shutting down Moab

> mschedctl -k

Example 13: Show server statistics

 $>$  mdiag  $-$ S

Example 14: Show completed jobs (last 5 minutes)

> showq -c

# **Q.3 Transitioning Workflow**

With its advanced scheduling capabilities, Moab can easily handle all the scheduling needs of data centers. Core resources can be protected while still optimizing the workload to get the highest efficiency, productivity, and ROI possible. Almost all of the Data Center's existing structure and architecture is maintained. Additional steps must be made to describe the workflow and related policies to Moab, which will then intelligently schedule the resources to meet the organization's goals. Transitioning to Moab follows some important steps:

- 1. Determine existing business processes and related resources and policies.
- 2. For each business process, determine and chart the process, making sure to include all required resources, start times, deadlines, internal dependencies, external dependencies, decision points and critical paths.
- 3. Where possible, divide processes into functional groups that represent parts of the overall process that should be considered atomic or closely related.
- 4. Translate functional groups and larger processes into programmatic units that will be scheduled by Moab.
- 5. Build control infrastructure to manage programmatic units to form processes.
- 6. Identify on-demand services and related resources and policies.
- 7. Implement system-wide policies to support static and dynamic workloads.

Most data centers have already done many, if not all, of these steps in the normal management of their system. The other major part of the transition is the taking of these steps and applying them to Moab to gain the desired results. The remainder of this section covers approaches and techniques you can use to accomplish these tasks.

## **Q.3.1 Defining the Workflow**

Workflow is the flow of data and processing through a dynamic series of tasks controlled by internal and external dependencies to accomplish a larger business process. As one begins the transition to Moab, it is important to have a clear understanding of the needed workflow and the underlying business processes it supports. [Figure 1](#page-829-0) shows a simple workflow diagram with multiple processing paths and external data dependencies.

Figure 1: Sample workflow diagram

<span id="page-829-0"></span>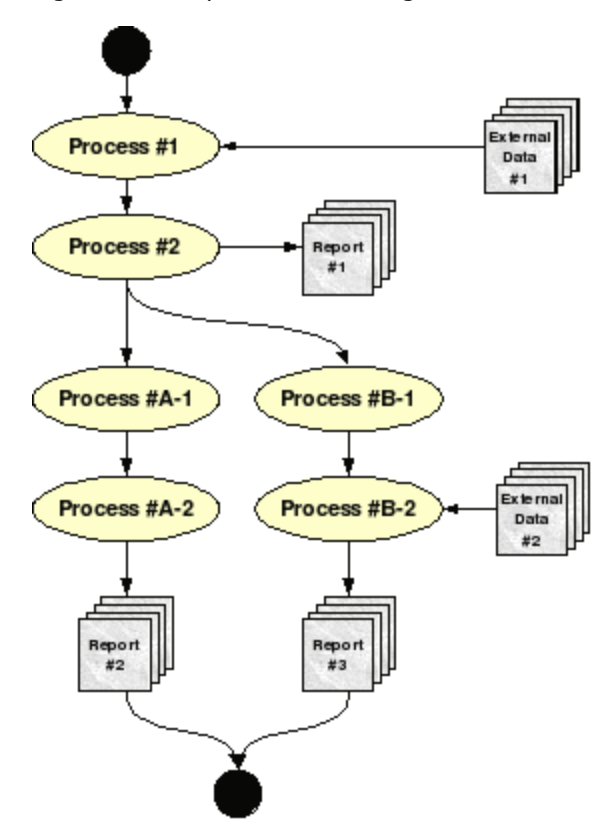

It is important to create one or more diagrams such as this to document the workflow through one's system. This diagram provides a visual representation of the system, which clearly shows how data flows through the processing jobs, as well as all dependencies.

In this diagram, External Data is a type of external dependency. An external dependency is a dependency that is fulfilled external to the workflow (and maybe even the system). It is not uncommon for external

dependencies to be fulfilled by processes completely external to the cluster on which Moab is running. Consequently, it is very important to clearly identify such dependencies, as special steps must be taken for Moab to be alerted when these dependencies are fulfilled.

Once all of the business processes have been succinctly described and diagrammed, it is possible to continue with the conversion process. The next step is to inventory the available resources. It is also at this point that the pairing of resources and workflow tasks is done.

## **Q.3.2 Inventory of Resources**

At the most basic level, Moab views the world as a group of resources onto which reservations are placed, managed, and optimized. It is aware of a large number of resource types, including a customizable generic resource that can be used to meet the needs of even the most complex data center or HPC center. Resources can be defined as software licenses, database connections, network bandwidth, specialized test equipment or even office space. However, the most common resource is a compute node.

## **Q.3.2.1 Moab Node Structure**

During the transition to Moab, the administrator must make an inventory of all relevant resources and then describe them to Moab. Because the approach with Moab is different than the traditional data center paradigm, this section will focus on the [configuration of compute nodes.](#page-250-0) [Figure 2](#page-830-0) shows a basic view of Moab node structure.

<span id="page-830-0"></span>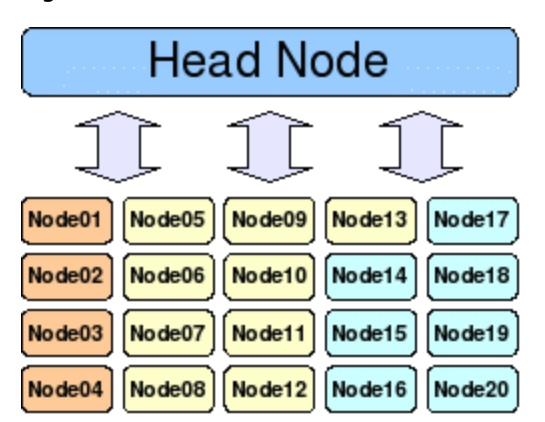

Figure 2: Moab node structure

All clusters have a head node, which is where Moab resides. It is from this node that all compute jobs are farmed out to the compute nodes. These compute nodes need not be homogeneous. [Figure 2](#page-830-0) depicts a heterogeneous cluster where the different colors represent different compute node types (architecture, processors, memory, software, and so forth).

#### **Q.3.2.2 Defining Nodes in Moab**

Moab interacts with the nodes through one or more resource managers. Common resource managers include TORQUE, SLURM, LSF, LoadLeveler and PBS. In general, the resource manager will provide Moab with most of the basic information about each node for which it has responsibility. This basic information includes number of processors, memory, disk space, swap space and current usage statistics. In addition to the information provided by the resource manager, the administrator can specify additional node information in the moab.cfg file. Following is an extract from the moab.cfg file section on nodes. Because this is a simple example, only a few node attributes are shown. However, a large number of possible attributes, including customizable features are available. Additional [node configuration documentation](#page-250-0) is available.

<span id="page-830-1"></span>Example 15: Sample node configuration

```
NODECFG[Node01] ARCH=ppc OS=osx
NODECFG[Node02] ARCH=ppc OS=osx
NODECFG[Node07] ARCH=i386 OS=suse10
NODECFG[Node08] ARCH=i386 OS=suse10
NODECFG[Node18] ARCH=opteron OS=centos CHARGERATE=2.0
```
#### NODECFG[Node19] ARCH=opteron OS=centos CHARGERATE=2.0

In [Example 15,](#page-830-1) we see six nodes. The architecture and operating system is specified on all of these. However, the administrator has enabled a double charge rate for jobs that are launched on the last two. This is used for accounting purposes.

Node attributes are considered when a job is scheduled by Moab. For example, if a specific architecture is requested, the job will only be scheduled on those nodes that have the required architecture.

#### **Q.3.2.3 Mapping Workflow Requirements to Resources**

Once relevant resources have been configured in Moab, it is necessary to map the different stages of the workflow to the appropriate resources. Each compute stage in the workflow diagrams needs to be mapped to one or more required resource. In some cases, specifying "No Preference" is also valid, meaning it does not matter what resources are used for the computation. This step also provides the opportunity to review the workflow diagrams to ensure that all required resources have an appropriate mapping in Moab.

## **Q.3.3 Defining Job Groups**

With the completed workflow diagrams, it is possible to identify functional groups. Functional groups can be demarcated along many different lines. The most important consideration is whether the jobs will need to share information amongst themselves or represent internal dependencies. These functional groups are known as job groups. Job groups share a common name space wherein variables can be created, allowing for communication among the different processes.

Often job groups will be defined along business process lines. In addition, subgroups can also be defined to allow the workflow to be viewed in more manageable sections.

## **Q.3.4 Setting the Schedule**

As was previously mentioned, Moab views the world as a set of resources that can be scheduled. Scheduling of resources is accomplished by creating a reservation. Some reservations are created automatically, such as when a job is scheduled for launch. Other reservations can be created manually by the administrator. Manual reservations can either be static, meaning they are part of Moab's configuration (moab.cfg) or ad hoc, created as needed via the command line or the [MCM](http://www.adaptivecomputing.com/pages/products/moab-cluster-suite/cluster-manager.php) tool.

#### **Q.3.4.1 Determining Scheduling Requirements**

Within any data center, some jobs are high priority, while others are low priority. It is necessary to make sure resources are available to the high priority jobs, especially when these jobs are part of an SLA or part of a time-critical business process. Moab supports a number of configuration options and parameters to support these scheduling goals.

In this section we will look at the situation where part of the cluster needs to be reserved for certain processes during the day. [Figure 3](#page-831-0) shows a ten node cluster and its daily scheduling requirements. There are four service areas that must have sole access to their associated nodes during specific times of the day. All other jobs are allowed to float freely among the free processors. This example is typical of many data centers where workload is dependent on the time of day or day of week.

|                    | Node01 | Node02 | Node03 | Node04 | Node05 | Node06 | Node07 | Node08 | Node09 | Node10 |
|--------------------|--------|--------|--------|--------|--------|--------|--------|--------|--------|--------|
|                    |        |        |        |        |        |        |        |        |        |        |
| $\ $ 12:00 AM $\ $ |        |        |        |        |        |        |        |        |        |        |
| 1:00 AM            |        |        |        |        |        |        |        |        |        |        |
| 2:00 AM            |        |        |        |        |        |        |        |        |        |        |
| 3:00 AM            |        |        |        |        |        |        |        |        |        |        |
| 4:00 AM            |        |        |        |        |        |        |        |        |        |        |
| 5:00 AM            |        |        |        |        |        |        |        |        |        |        |
| 6:00 AM            |        |        |        |        |        |        |        |        |        |        |

<span id="page-831-0"></span>Figure 3: Daily standing reservations

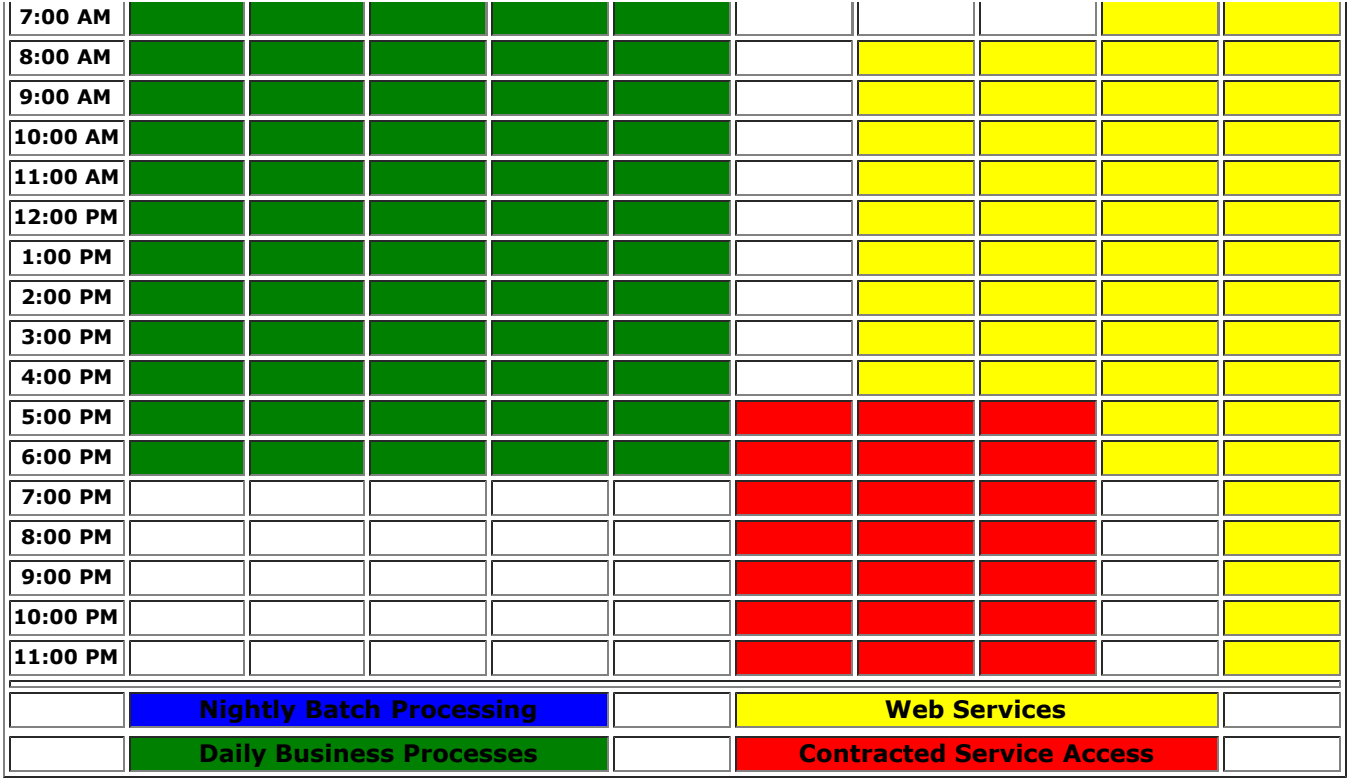

It is important to have a clear understanding of what jobs require hard reservations such as the ones shown here and those that are more forgiving. A particular strength of Moab is its ability to schedule in a dynamic environment while still being able to support many scheduling goals. The standing reservation approach limits the ability for Moab to dynamically schedule, as it limits what can be scheduled on certain nodes during certain times. Cycles lost in a standing reservation because the jobs for which the reservation was made do not use the entire time block cannot be reclaimed by Moab. However, standing reservations are a powerful way to guarantee resources for mission-critical processes and jobs.

#### **Q.3.4.2 Creating Standing Reservations**

If it is determined that standing reservations are appropriate, they must be created in Moab. Standing reservations are created in the  $_{\text{modb.} \text{cfg}}$  file. However, before the standing reservation can be defined, a quality of service (QoS) should be created that will specify which users are allowed to submit jobs that will run in the new standing reservations.

QoS is a powerful concept in Moab, often used to control access to resources, instigate different billing rates, and control certain administrative privileges. Additional information on [QoS](#page-186-0) and [standing reservations](#page-145-0) is available.

Like the standing reservations, QoS is defined in the  $\text{mod }$ .  $\text{cfg file}$ . [Example 16](#page-832-0) shows how to create the four QoS options that are required to implement the standing reservations shown in [Figure 3.](#page-831-0) This example assumes the noted users (admin, datacenter, web, apache and customer1) have been previously defined in the moab.cfg file.

#### <span id="page-832-0"></span>Example 16: Sample QoS configuration

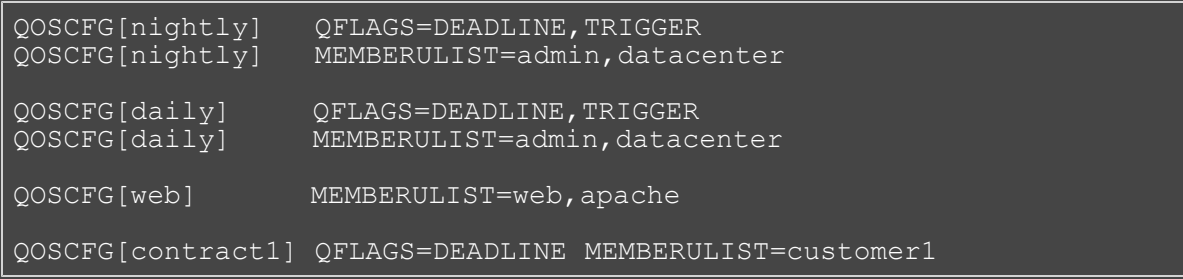

[Example 16](#page-832-0) shows that four QoS options have been defined. The first and second QoS ( $nightly$  and  $daily$ ) have special flags that allow the jobs to contain triggers and to have a hard deadline. All the OoS options contain a user list of those users who have access to submit to the QoS. Notice that multiple configuration lines are allowed for each QoS.

Once the QoS options have been created, the associated standing reservations must also be created. [Example 17](#page-833-0) shows how this is done in the moab.cfg file.

Example 17: Sample standing reservation configuration

<span id="page-833-0"></span>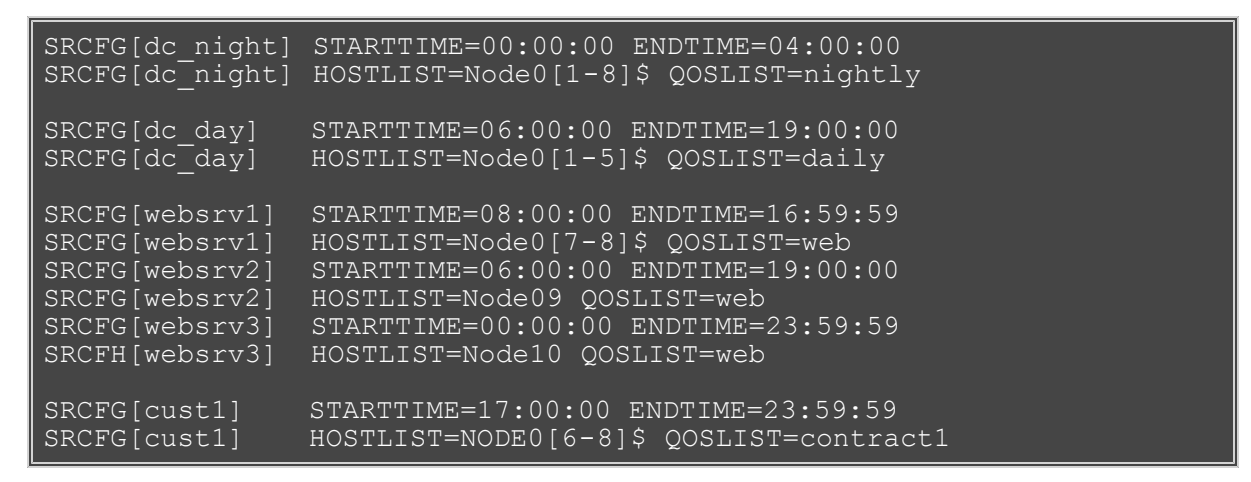

[Example 17](#page-833-0) shows the creation of the different standing reservations. Each of the standing reservations has a start and end time, as well as the host list and the associated QoS. Three separate standing reservations were used for the web services because of the different nodes and time period sets. This setup works fine here because Web services is going to be small, serial jobs. In other circumstances, a different reservation structure would be needed for maximum performance.

#### **Q.3.4.3 Submitting a Job to a Standing Reservation**

It is not uncommon for a particular user to have access to multiple QoS options. For instance, [Example 16](#page-832-0) shows the user datacenter has access to both the nightly and daily QoS options. Consequently, it is necessary to denote which QoS option is to be used when a job is submitted.

<span id="page-833-1"></span>Example 18: Specifying a QoS option at job submission

> msub -l qos=nightly nightly.job.cmd

In [Example 18,](#page-833-1) the script  $nightly,jobcmd$  is being submitted using the QoS option  $nightly$ . Consequently, it will be able to run using the nodes reserved for that QoS option in [Example 17.](#page-833-0)

#### **Q.3.5 Workflow Dependencies**

With the different standing reservations and associated QoSs configured in Moab, the process of converting the workflow can continue. The next steps are to convert the compute jobs and build the dependency tree to support the workflow.

#### **Q.3.5.1 Converting Compute Jobs**

Most compute jobs will require few, if any, changes to run under the new paradigm. All jobs will be submitted to Moab running on the head node. (See [Figure 2.](#page-830-0)) Moab will then schedule the job based on a number of criteria, including user, QoS, standing reservations, dependencies and other job requirements. While the scheduling is dynamic, proper use of QoS and other policies will ensure the desired execution of jobs on the cluster.

Jobs may read and write files from a network drive. In addition, Moab will return all information written to

STDOUT and STDERR in files denoted by the Job ID to the user who submitted the job.

### <span id="page-834-0"></span>Example 19: Staging of STDERR and STDOUT

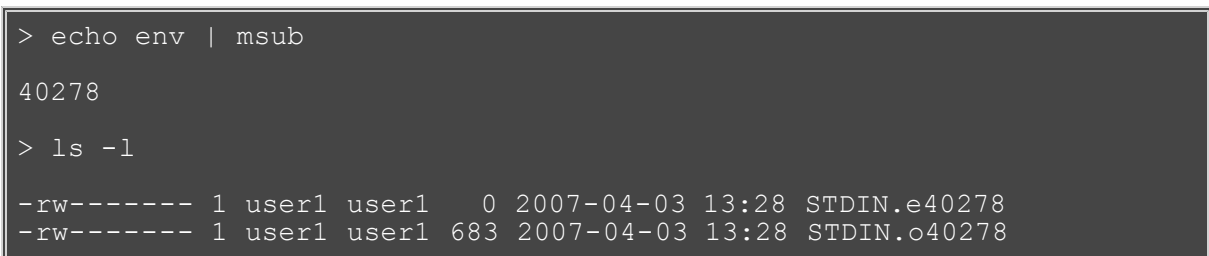

[Example 19](#page-834-0) shows the created output files. The user user1 submitted the env program to Moab, which will return the environment of the compute node on which it runs. As can be seen, two output files are created: STDIN.e40278 and STDIN.o40278 (representing the output on STDERR and STDOUT, respectively). The Job ID (40278) is used to denote which output files belong to which job. The first part of the file names, STDIN, is the name of the job script. In this case, because the job was submitted to [msub](#page-675-0)'s STDIN via a pipe, STDIN was used.

#### **Q.3.5.2 Introduction to Triggers**

Triggers are one way to handle dependencies in Moab. This section introduces triggers and several of their key concepts. Additional [trigger information](#page-435-0) is available.

In its simplest form, a trigger has three basic parts:

- 1. An object
- 2. An event
- 3. An action

The concept of resources in Moab has already been introduced. In addition to resources, Moab is aware of a number of other entities, including the scheduler, resource managers, nodes and jobs. Each of these are represented in Moab as an object. Triggers may be attached to any of these object types. Also an object instance can have multiple triggers attached to it.

In addition to an object, each trigger must have an event specified. This event determines when the trigger's action will take place. In Moab terminology, this is known as an event type. Some popular event types include cancel, create, end, start and threshold.

An action consists of two parts: (1) the action type and (2) the action command. The [action type](#page-445-0) specifies what type of an action is to occur. Some examples include exec, internal and mail. The format of the action command is determined by the action type. For example, exec requires a command line, while mail needs an email address.

While triggers can be placed on any object type within Moab, the job object is the most useful for creating workflows. A trigger can be attached to an object at submission time through the use of  $msub$  and the -1 flag.

<span id="page-834-1"></span>Example 20: Submitting a job with a basic trigger from the command line

> msub -l trig=AType=exec\&EType=start\&Action="job\_check.pl" Job.cmd

In [Example 20,](#page-834-1) the job Job.cmd is submitted with one trigger. This trigger will execute the job check.pl script when the compute job starts on the compute node. It is important to note that all triggers are run on the head node, even those attached to compute jobs.

Often, triggers are attached to special jobs known as system jobs. System jobs are simply an instantiation of a job object that does not require any resources by default. In addition, it also runs on the head node.

Example 21: Creating a system job with a trigger from the command line

> msub -l flags=NORESOURCES,trig=AType=exec\&EType=start\&Action="job\_check.pl" Job

Just like normal jobs, system jobs can serve as a job group. In other words, when forming job groups, one is associating one job with another. The job to which all others attach is known as the job group, and its variable name space can be used as a common repository for each of the child jobs.

<span id="page-835-0"></span>Example 22: Creating a job group and associating two jobs with the group

```
> echo true | msub -N MyJobGroup -l flags=NORESOURCES
> msub -W x=JGroup:MyJobGroup Job1
> msub -W x=JGroup:MyJobGroup Job2
```
In [Example 22,](#page-835-0) a system job is created and given the name  $MyJobGroup$  to simplify later use of the job group. Then two compute jobs, Job1 and Job2, are submitted. They are made part of the MyJobGroup job group, meaning they will have access to the variable name space of the first job.

As a security measure, only jobs submitted to QoS with the trigger flag can have triggers attached. An example of the configuration for this can be seen in [Example 16](#page-832-0).

Another important point with triggers is that they are event-driven. This means that they operate outside of the normal Moab batch scheduling process. During each scheduling iteration, Moab evaluates all triggers to see if their event has occurred and if all dependencies are fulfilled. If this is the case, the trigger is executed, regardless of the priority of the job to which it is attached. This provides the administrator with another degree of control over the system.

By combining compute jobs, system jobs, and triggers, one can build fairly complex workflows. The next few sections cover additional information on how to map the previously created workflow diagram to these concepts.

#### **Q.3.5.3 Internal Dependencies**

Internal dependencies are those that can be fulfilled by other jobs within the workflow. For example, if  $J\ddot{\circ}b1$ must complete before Job2, then Job1 is an internal dependency of Job2. Another possibility is that Job1 may also stage some data that Job3 requires, which is another type of internal dependency.

Internal dependencies are often handled through [variables.](#page-447-0) Each trigger can see all the variables in the object to which it is attached. In the case of the object being a job, the trigger can also see the variables in any of the job's job group hierarchy. Triggers may require that certain variables simply exist or have a specific value in order to launch. Upon completion, triggers can set variables depending on the success or failure of the operation. In some instances, triggers are able to consume variables that already exist when they launch, removing them from the name space.

Figure 4: Jobs, job group and variables

<span id="page-835-1"></span>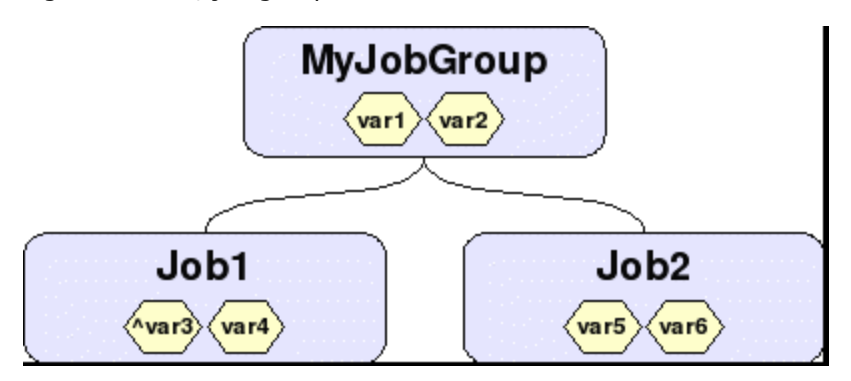

[Figure 4](#page-835-1) shows a simple setup where there is a job group  $(MyJobGroup)$  with two compute jobs associated with it (Job1 and Job2). In addition to their own variables, both Job1 and Job2 can see var1 and var2 because they are in MyJobGroup. However, Job1 cannot see var5 and var6, nor can Job2 see var3 and var4. Also, MyJobGroup cannot see var3, var4, var5 and var6. One can only see up the hierarchy tree.

Notice that var3 has a caret symbol ( $\land$ ) attached to the front. This means that when Job1 completes, var3 is going to be [exported](#page-449-0) to the job group, MyJobGroup in this case. This can be seen in [Figure 5,](#page-836-0) which shows the state of things after Job1 has completed.

<span id="page-836-0"></span>Figure 5: Jobs, job group and variables after complete

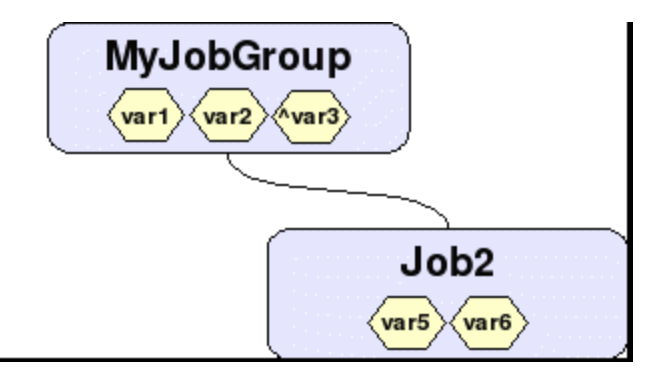

With the completion of  $J_{\text{obj}}$ , var3 has been exported to  $M_{\text{V}}J_{\text{objGroup}}$ . However, var4, which was not set to export, has been destroyed. At this point,  $J\ddot{\circ}b2$  can now see  $\text{var3}$ . If a trigger attached to  $J\ddot{\circ}b2$  required var3, it would now be able to run because its dependency is now fulfilled.

This is a very simple example of how variables can be used in conjunction with triggers. Detailed information on the interaction between [triggers and variables](#page-447-0) is available.

#### **Q.3.5.4 External Dependencies**

There are instances where dependencies must be fulfilled by entities external to the cluster. This may occur when external entities are staging in data from a remote source or when a job is waiting for the output of specialized test equipment. In instances such as these, Moab provides a method for [injecting a variable](#page-449-1) into a job's name space from the command line. The [mjobctl](#page-618-0) command is used.

Example 23: Injecting variables into objects from the command line

> mjobctl -m var=newvar1=1 MyJobGroup

In this example, the variable newvar1 with a value of 1 is injected into  $MyJobGroup$ , which was created in [Example 22](#page-835-0). This provides a simple method for allowing external entities to notify Moab when an external dependency has been fulfilled.

#### **Q.3.5.5 Cascading Triggers**

Another approach that can be used when converting a workflow is the idea of dynamic workflow. A dynamic workflow is one in which sections of the workflow are created on-the-fly through the use of triggers or other means. The technique of using triggers to accomplish this is known as cascading triggers. This is where triggers dynamically create other jobs and triggers, which handle parts of the overall work flow.

Cascading triggers reduces the number of triggers and jobs in the system, thereby reducing administrative overhead. While not the perfect solution in every case, they provide a great tool for those using Moab in the data center. See the Case Studies for an example of their benefits.

# **Q.4 Dynamic Workload**

A dynamic workload is a non-static workload that changes over the course of a day, week, month or year. Moab supports this through the use of traditional HPC techniques. As jobs are submitted to Moab, they are evaluated for execution. This evaluation is based on a number of factors including policies, QoS, and standing reservations and assigns a priority to the job. These priorities are used when scheduling the job.

Where possible, Moab will [backfill](#page-195-0) empty sections of the schedule with lower priority jobs if it will not affect

the higher priority jobs. This scheduling occurs every scheduling iteration, allowing Moab to take advantage of changing situations. Because of the dynamic nature of Moab scheduling, it is able to handle the changing workload in a data center—providing services and resources for ad hoc jobs, as well as the normal, static workflow.

# **Q.5 Supporting SLAs and Other Commitments**

When SLAs are in place, it is requisite that the workflow support these agreements. Contracted work must be accomplished accurately and on time. A number of Moab policies exist to ensure these goals can be met.

Moab has a number of different credential types which allow for the grouping of users in a large number of ways. Access rights can be given to each credential, and limits on system usage for each credential can be defined. Users are allowed to have multiple credentials, thereby providing a rich set of access control mechanisms to the administrator.

Moab's scheduling algorithms are customizable on a number of different levels, allowing administrators to determine when and where certain jobs are allowed to run. The dynamic nature of the scheduling engine allows Moab to react to changing circumstances.

Moab's scheduling engine takes multiple circumstances and priorities into consideration when ordering jobs. Because Moab considers the future when scheduling, jobs may be scheduled to start at or complete by specific times. In addition, resources can be statically or dynamically allocated for jobs submitted via certain credentials. Policies can be put in place to describe Moab behavior with jobs that are not abiding by the imposed restrictions.

In combination, all these features allow the administrator to customize Moab behavior to perfectly match their data center's needs.

Additional resources:

- **[Prioritizing Jobs and Allocating Resources](#page-75-0)**
- [Controlling Resource Access](#page-144-0)
- [Managing Shared Resources](#page-214-0)
- [Job Administration](#page-221-0)
- [Node Administration](#page-250-0)

# **Q.CS Case Studies**

This section illustrates Moab functionality in the data center. All company names presented in this section are fictitious.

## **Q.CS.1 Cascading Triggers**

A data collection company handles a large amount of incoming information each day. New information is available every five minutes for processing. The information is processed by their cluster in a series of steps. Each step consolidates the information from the previous steps and then generates a report for the given time period, as shown in what follows:

- *Every 5 Minutes* Information gathered and "5 Minute" report generated
- *Every 15 Minutes* All new "5 Minute" data handled
- *Every Hour* All new "15 Minute" data handled
- *Every 3 Hours* All new "1 Hour" data handled
- *Every Day* All new "3 Hour" data handled

The original approach was to create the entire workflow structure for the entire day with a standing trigger that fired every night at midnight. However, this produced a large number of triggers that made management of the system more difficult. For every "5 Minute" task requiring a trigger, 288 triggers are required. This quickly made the output of  $_{\text{mdiag}}$  -T very difficult to parse for a human, as multiple tasks, and therefore triggers, were required for each step.

To address this issue, the cascading triggers approach was adopted. With this approach, triggers were only created as needed. For example, each "3 Hour" trigger created its underlying "1 Hour" triggers when it was its time to run.

The resulting reduction of triggers in the system was very impressive. [Figure 6](#page-838-0) shows the difference between the two approaches in the number of triggers when only one trigger is needed per step. The difference is even greater when more than one trigger is needed per step.

<span id="page-838-0"></span>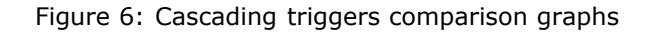

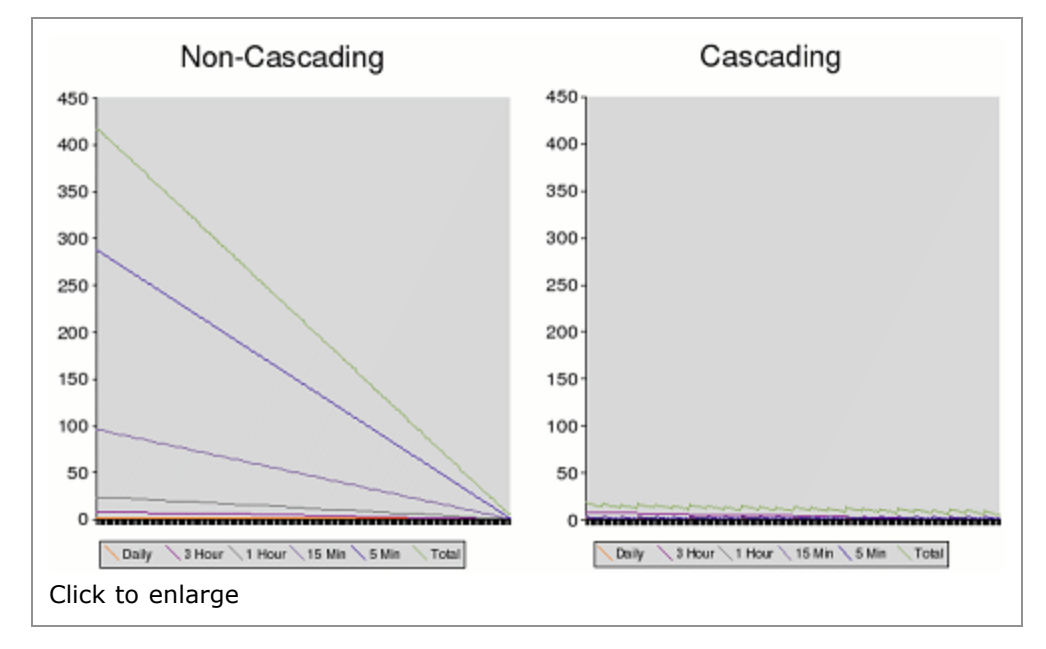

The charts show the number of triggers over the full day that would be required if all jobs were generated at the beginning of the day versus a dynamic approach where jobs and their associated triggers were created only as needed. The difference in the two approaches is clear.

# **SCHEDCFG Flags**

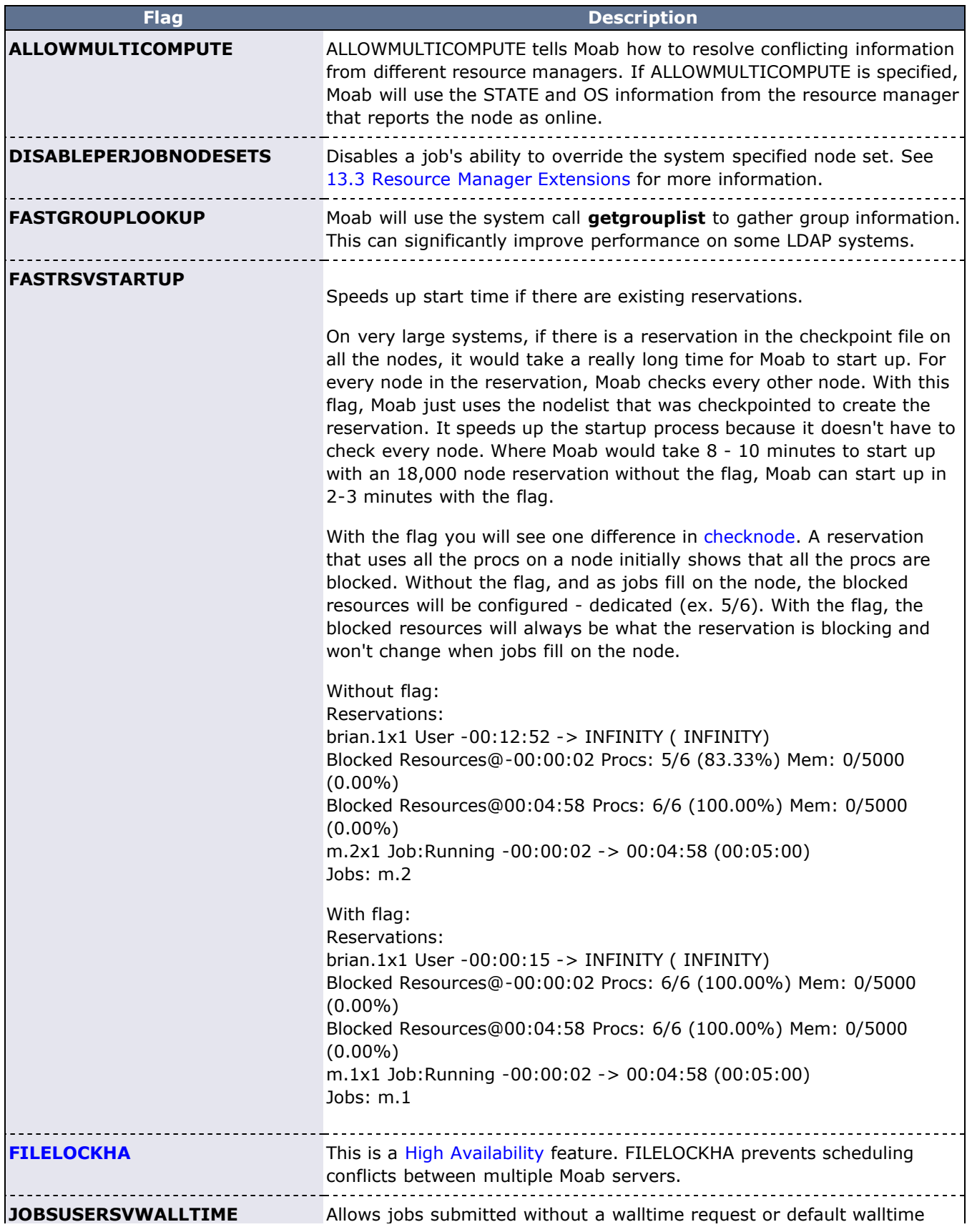

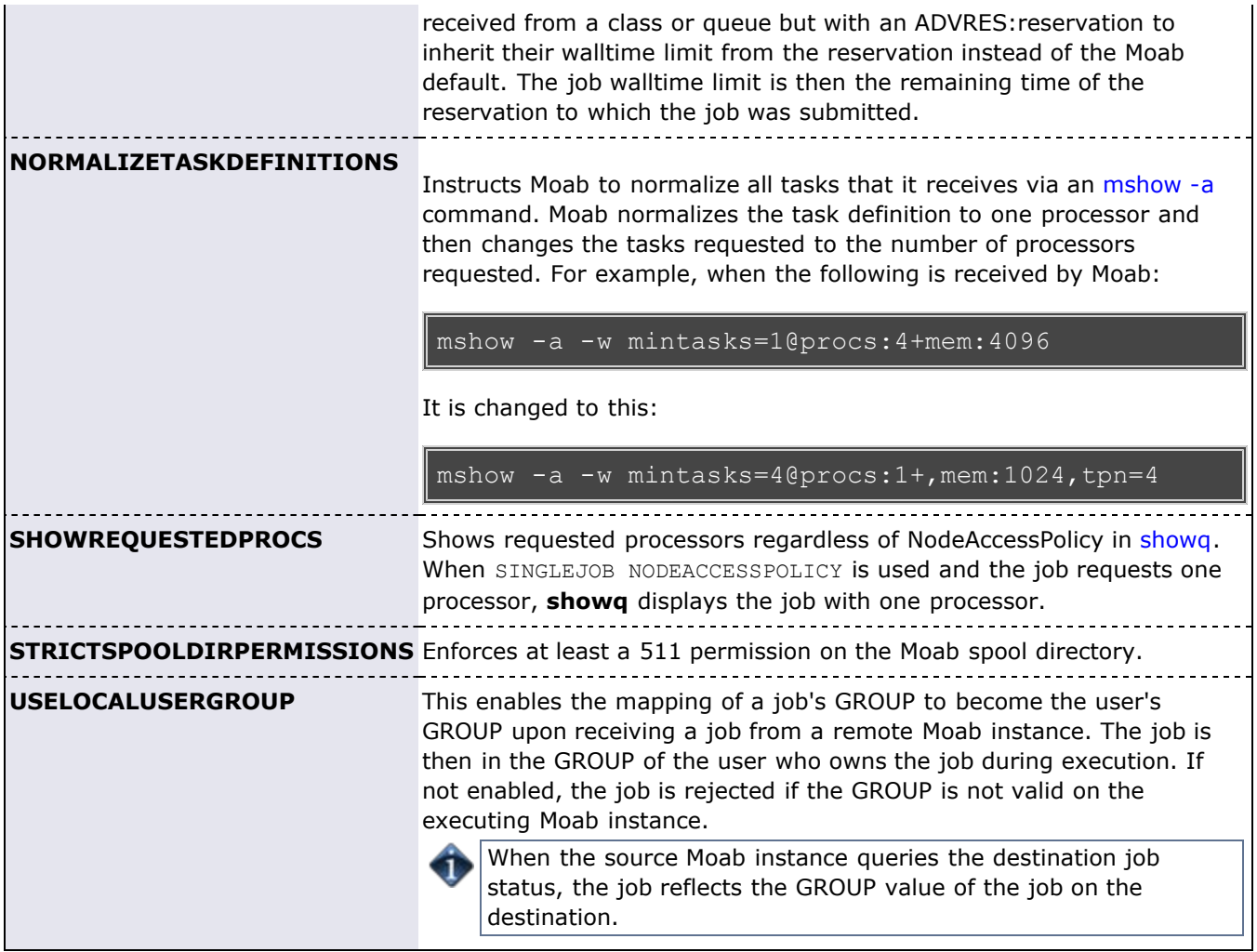